### Programming Guide

**for**

**ZPL II ZBI 2 Set-Get-Do**

**Mirror WML**

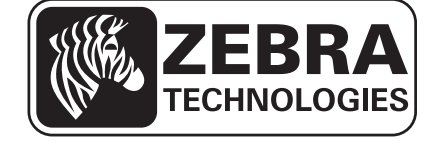

**© 2014 ZIH Corp.** The copyrights in this manual and the software and/or firmware in the printer described therein are owned by ZIH Corp. and Zebra's licensors. Unauthorized reproduction of this manual or the software and/or firmware in the printer may result in imprisonment of up to one year and fines of up to \$10,000 (17 U.S.C.506). Copyright violators may be subject to civil liability.

This product may contain ZPL*®*, ZPL II*®*, and Link-OS™ programs; Element Energy Equalizer*™* Circuit; E*3™*; and Monotype Imaging fonts. Software © ZIH Corp. All rights reserved worldwide.

Zebra, the Zebra head graphic, Link-OS, ZPL, and ZPL II , are trademarks of ZIH Corp., registered in many jurisdictions worldwide. All rights reserved. All other brand names, product names, or trademarks belong to their respective holders. For additional trademark information, please see "Trademarks" on the product CD.

**Proprietary Statement** This manual contains proprietary information of Zebra Technologies Corporation and its subsidiaries ("Zebra Technologies"). It is intended solely for the information and use of parties operating and maintaining the equipment described herein. Such proprietary information may not be used, reproduced, or disclosed to any other parties for any other purpose without the express, written permission of Zebra Technologies.

**Product Improvements** Continuous improvement of products is a policy of Zebra Technologies. All specifications and designs are subject to change without notice.

**Liability Disclaimer** Zebra Technologies takes steps to ensure that its published Engineering specifications and manuals are correct; however, errors do occur. Zebra Technologies reserves the right to correct any such errors and disclaims liability resulting therefrom.

**Limitation of Liability** In no event shall Zebra Technologies or anyone else involved in the creation, production, or delivery of the accompanying product (including hardware and software) be liable for any damages whatsoever (including, without limitation, consequential damages including loss of business profits, business interruption, or loss of business information) arising out of the use of, the results of use of, or inability to use such product, even if Zebra Technologies has been advised of the possibility of such damages. Some jurisdictions do not allow the exclusion or limitation of incidental or consequential damages, so the above limitation or exclusion may not apply to you.

#### **rapidJson Library** Copyright © 2011 Milo Yip

Permission is hereby granted, free of charge, to any person obtaining a copy of this software and associated documentation files (the "Software"), to deal in the Software without restriction, including without limitation the rights to use, copy, modify, merge, publish, distribute, sublicense, and/or sell copies of the Software, and to permit persons to whom the Software is furnished to do so, subject to the following conditions:

The above copyright notice and this permission notice shall be included in all copies or substantial portions of the Software.

THE SOFTWARE IS PROVIDED "AS IS", WITHOUT WARRANTY OF ANY KIND, EXPRESS OR IMPLIED, INCLUDING BUT NOT LIMITED TO THE WARRANTIES OF MERCHANTABILITY, FITNESS FOR A PARTICULAR PURPOSE AND NONINFRINGEMENT. IN NO EVENT SHALL THE AUTHORS OR COPYRIGHT HOLDERS BE LIABLE FOR ANY CLAIM, DAMAGES OR OTHER LIABILITY, WHETHER IN AN ACTION OF CONTRACT, TORT OR OTHERWISE, ARISING FROM, OUT OF OR IN CONNECTION WITH THE SOFTWARE OR THE USE OR OTHER DEALINGS IN THE SOFTWARE.

**libCurl Library** COPYRIGHT AND PERMISSION NOTICE Copyright © 1996 - 2012, Daniel Stenberg, <daniel@haxx.se>. All rights reserved. Permission to use, copy, modify, and distribute this software for any purpose with or without fee is hereby granted, provided that the above copyright notice and this permission notice appear in all copies. THE SOFTWARE IS PROVIDED "AS IS", WITHOUT WARRANTY OF ANY KIND, EXPRESS OR IMPLIED, INCLUDING BUT NOT LIMITED TO THE WARRANTIES OF MERCHANTABILITY, FITNESS FOR A PARTICULAR PURPOSE AND NONINFRINGEMENT OF THIRD PARTY RIGHTS. IN NO EVENT SHALL THE AUTHORS OR COPYRIGHT HOLDERS BE LIABLE FOR ANY CLAIM, DAMAGES OR OTHER LIABILITY, WHETHER IN AN ACTION OF CONTRACT, TORT OR OTHERWISE, ARISING FROM, OUT OF OR IN CONNECTION WITH THE SOFTWARE OR THE USE OR OTHER DEALINGS IN THE SOFTWARE. Except as contained in this notice, the name of a copyright holder shall not be used in advertising or otherwise to promote the sale, use or other dealings in this Software without prior written authorization of the copyright holder.

### **[Contents](#page-40-0)**

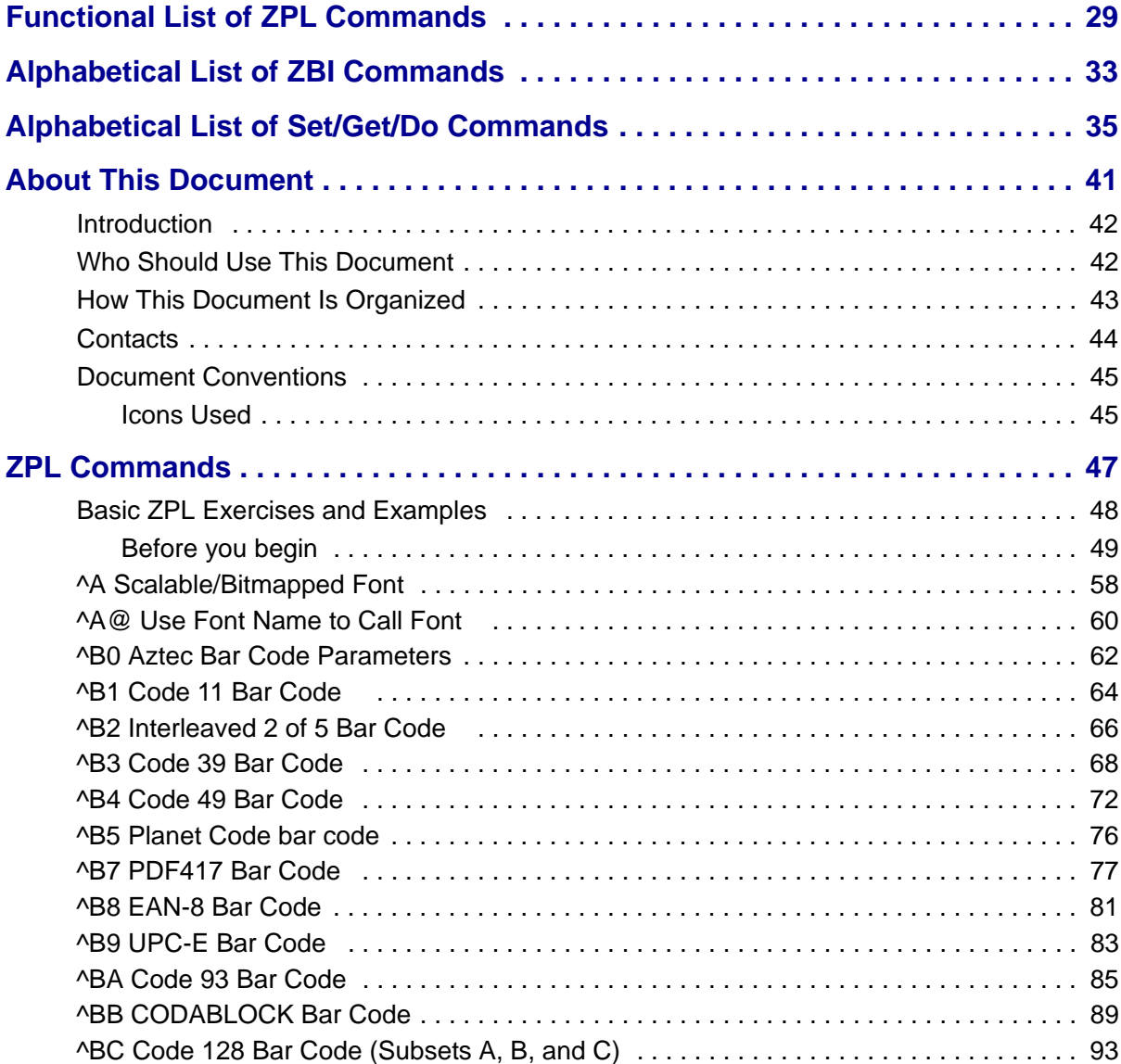

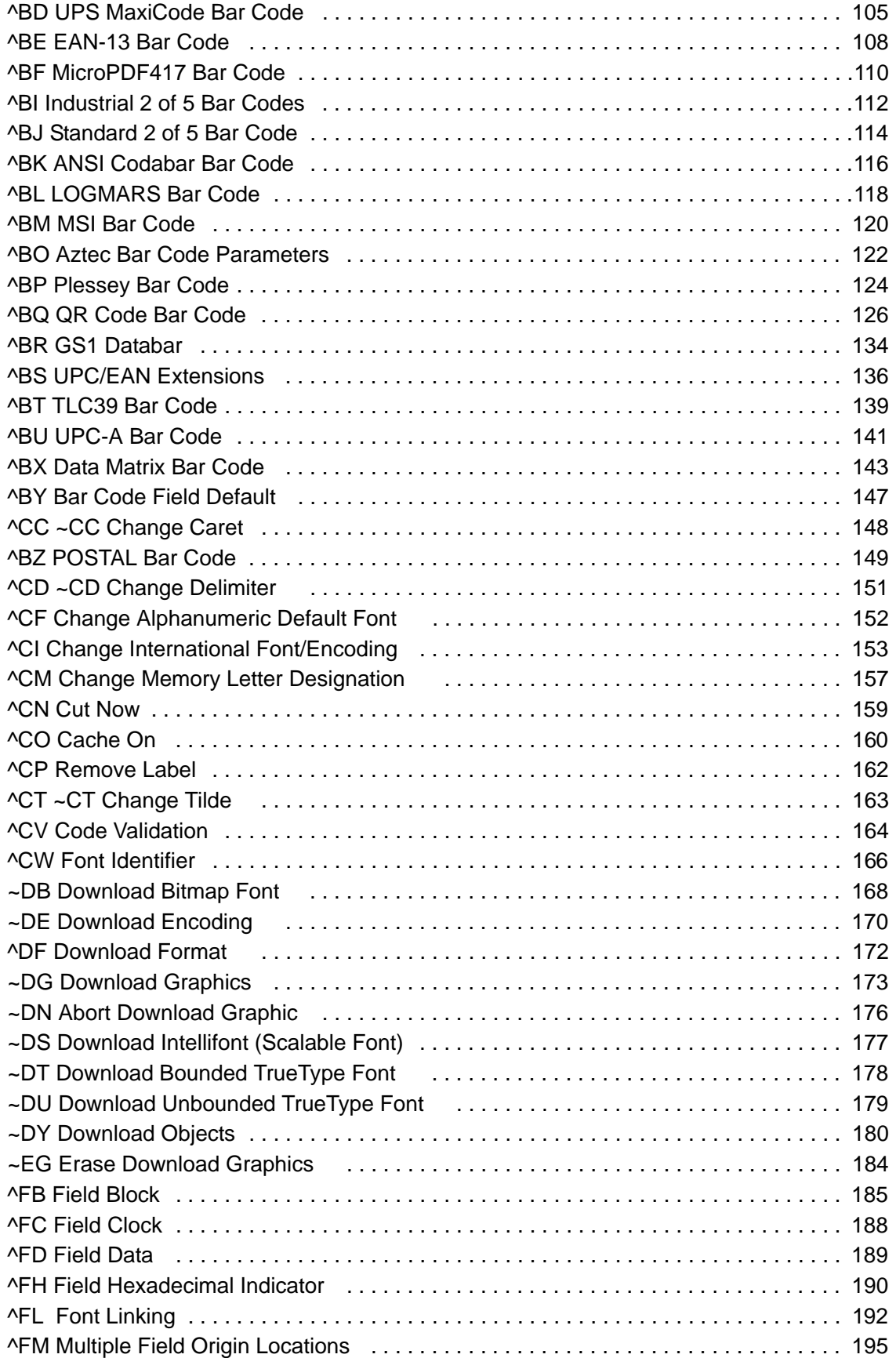

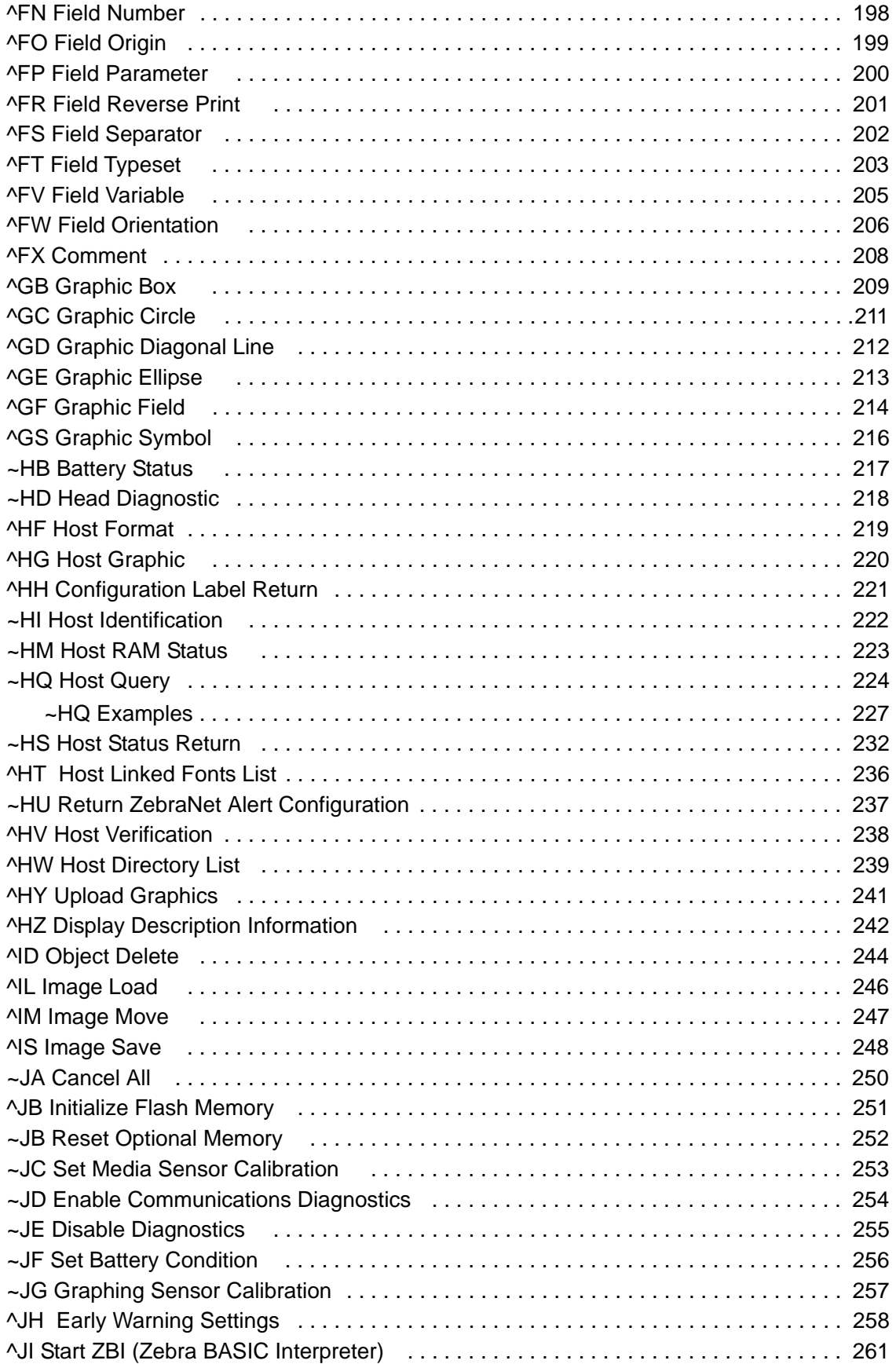

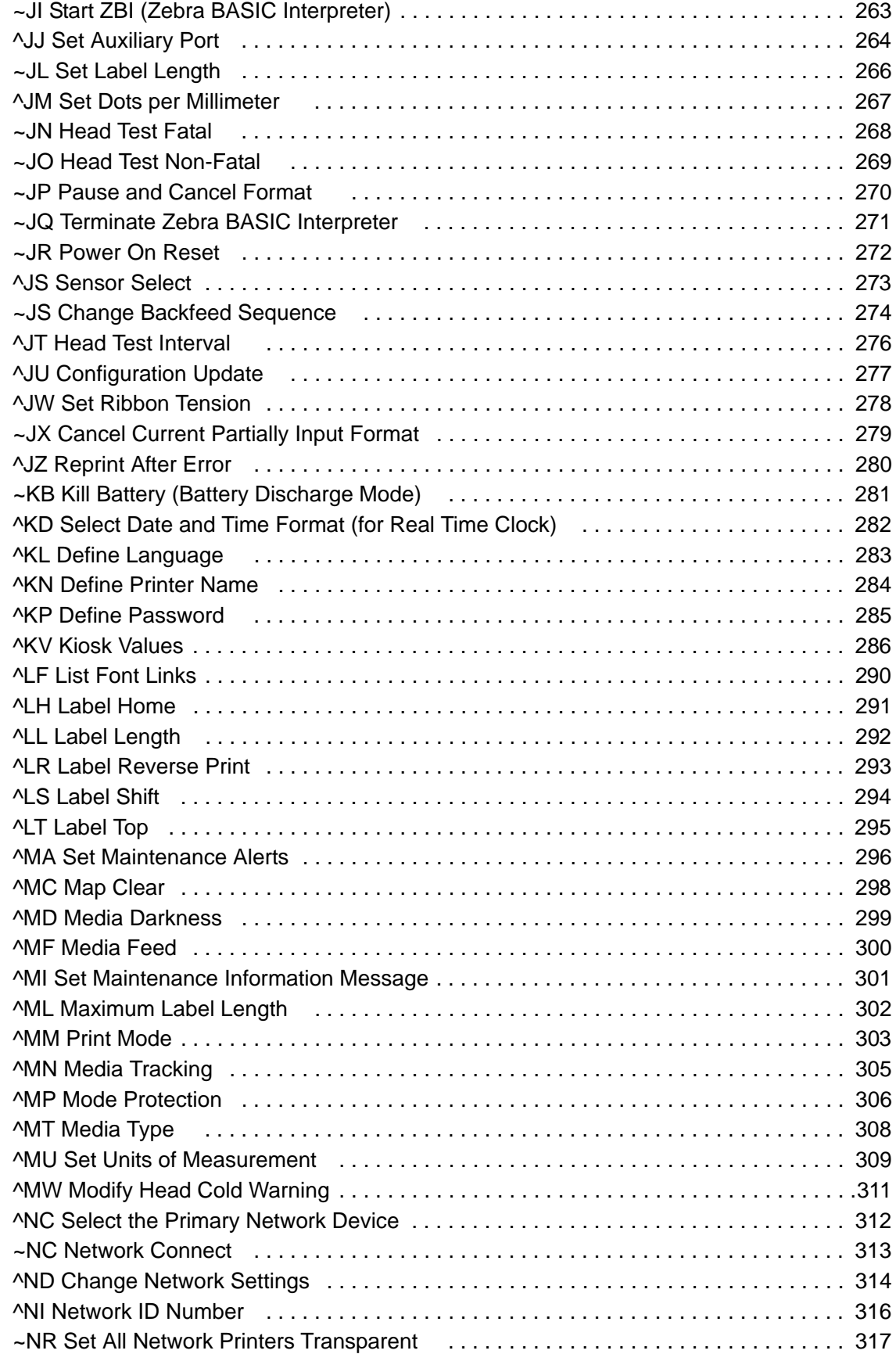

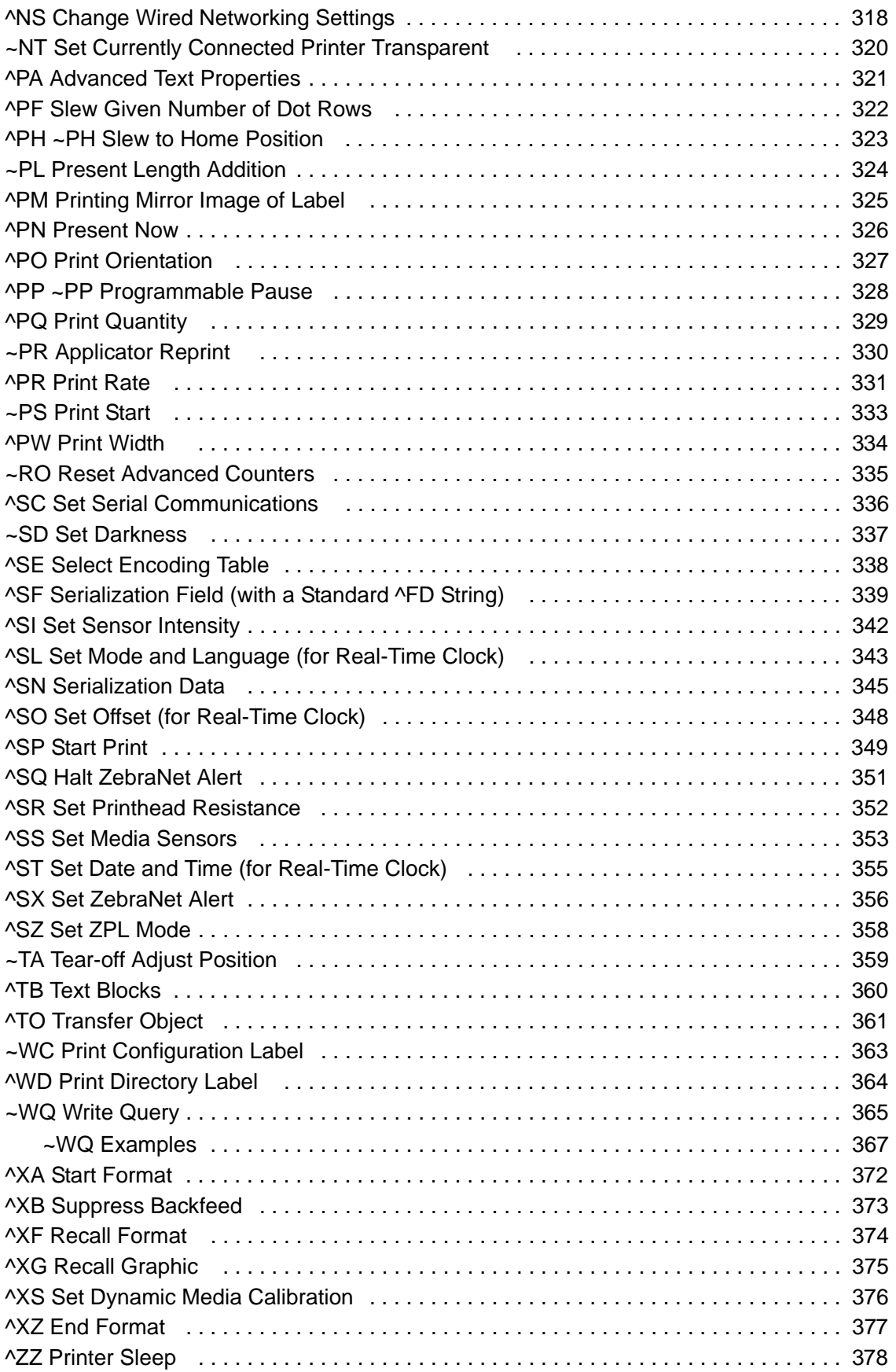

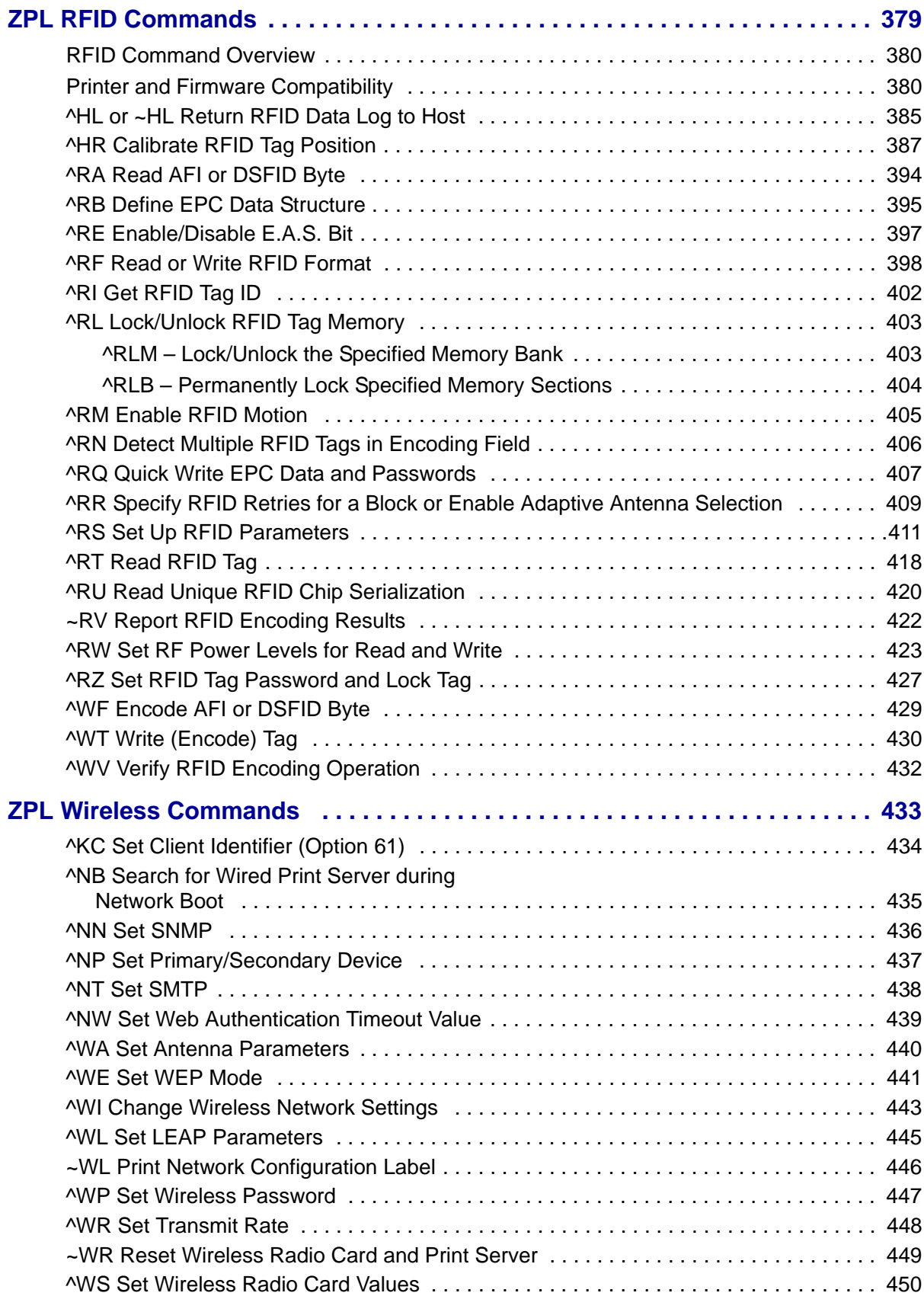

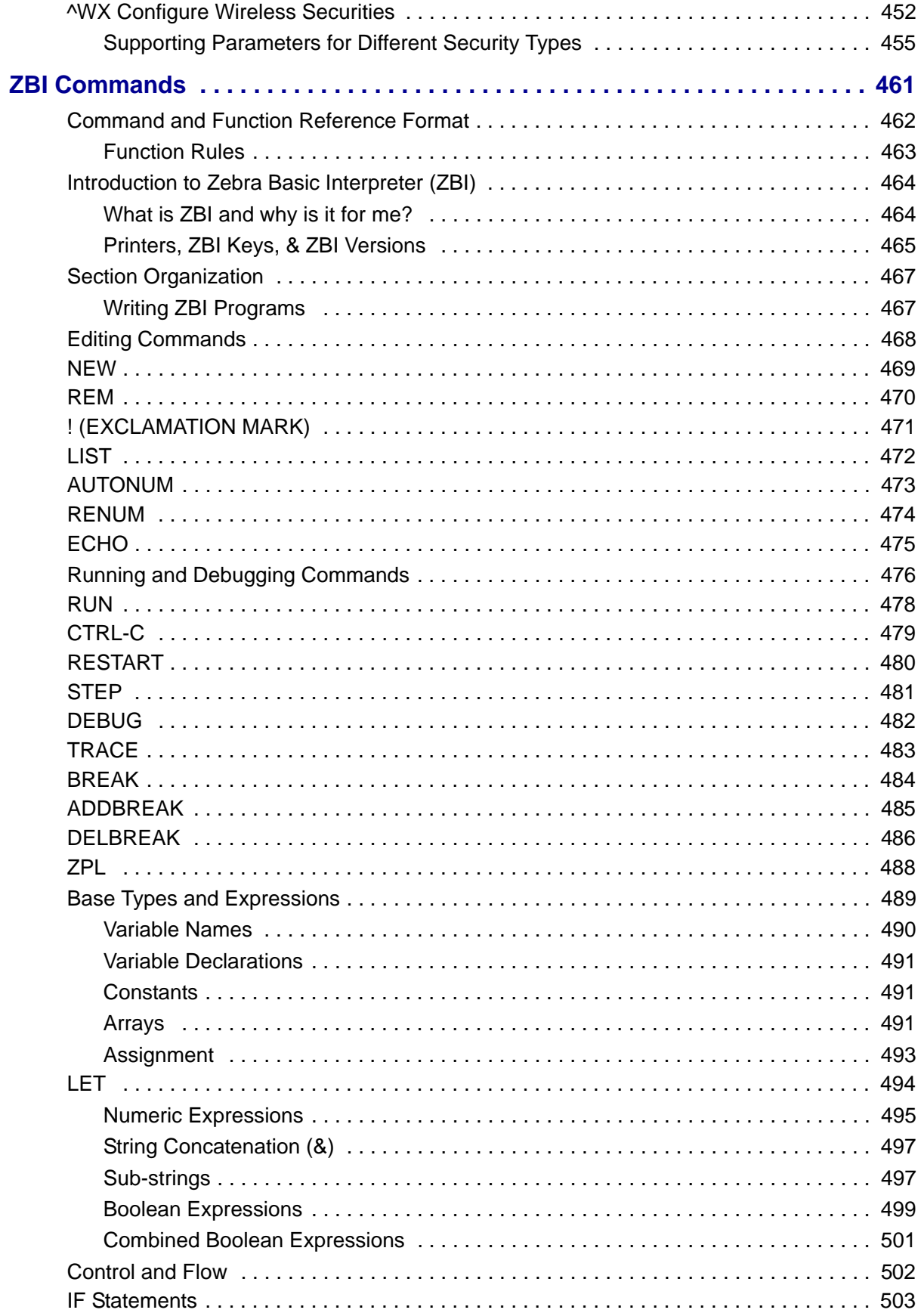

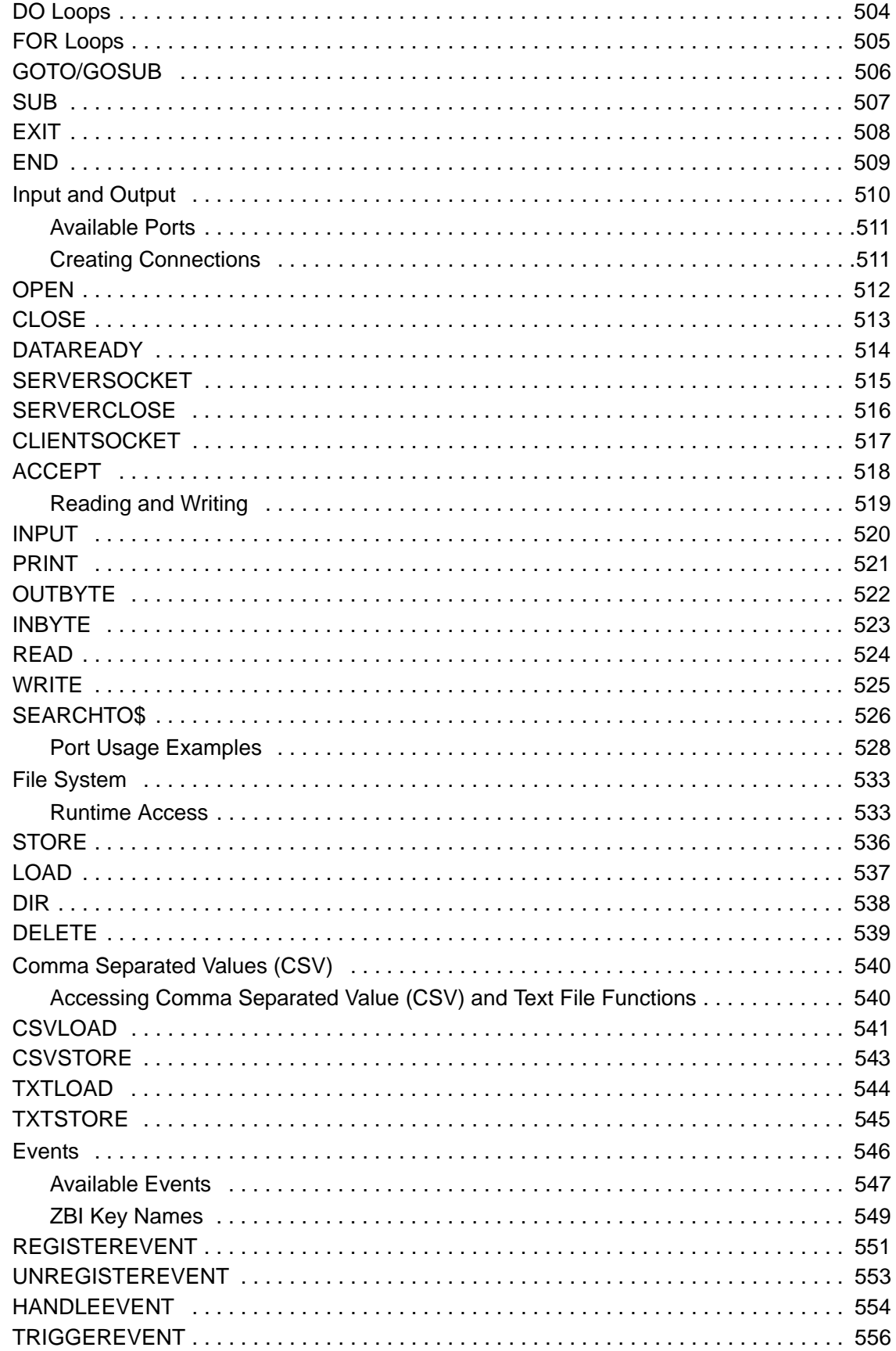

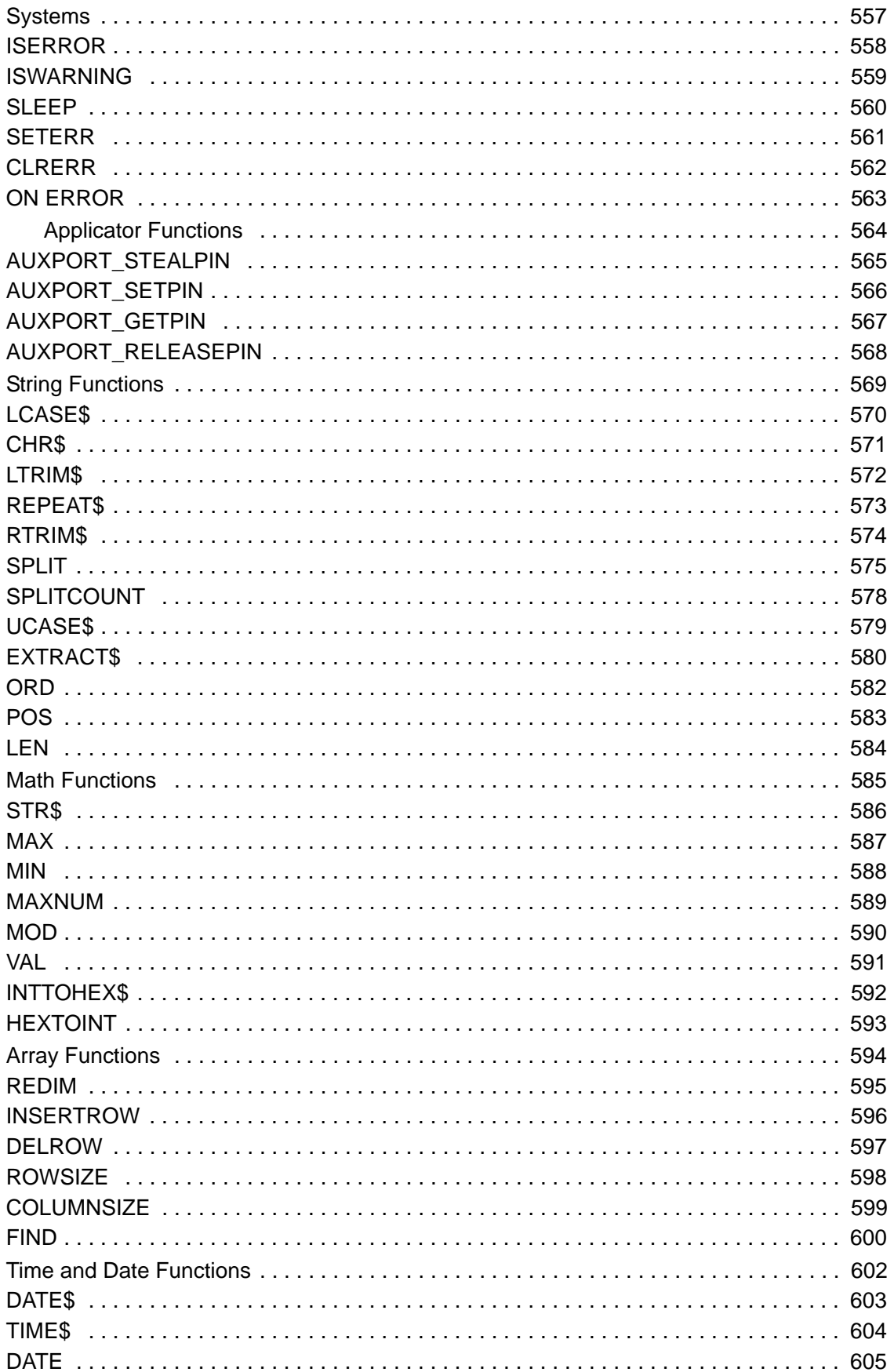

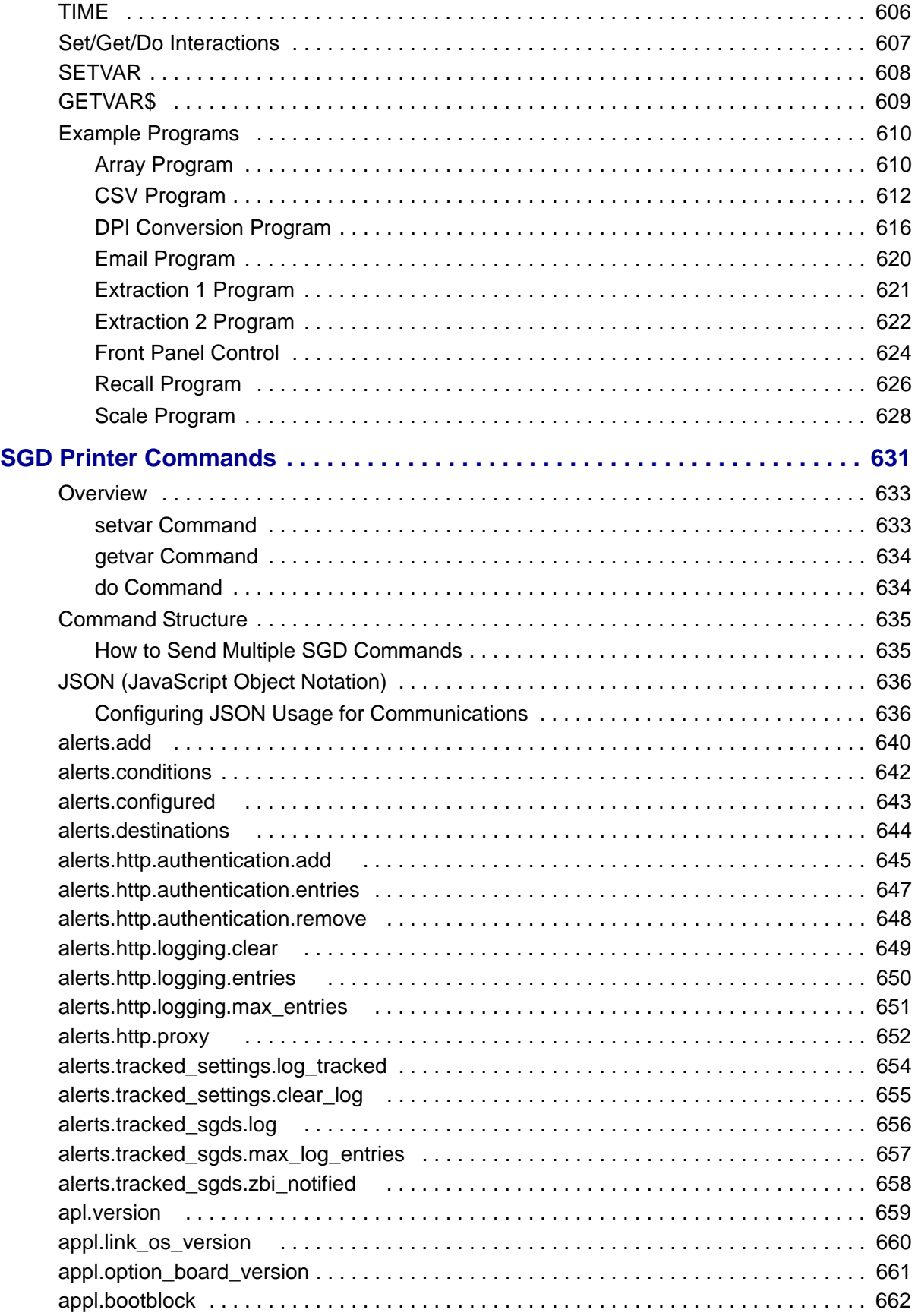

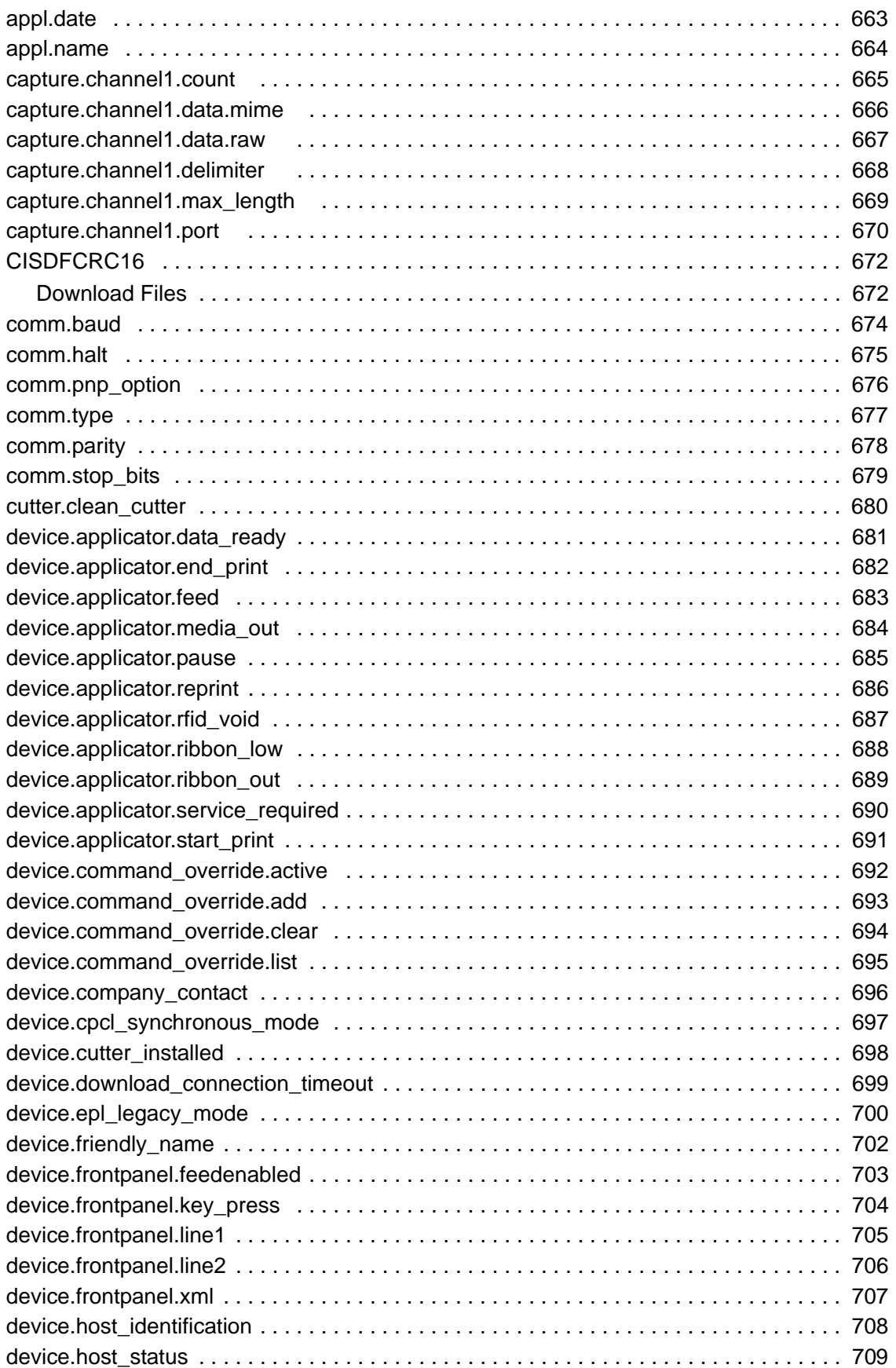

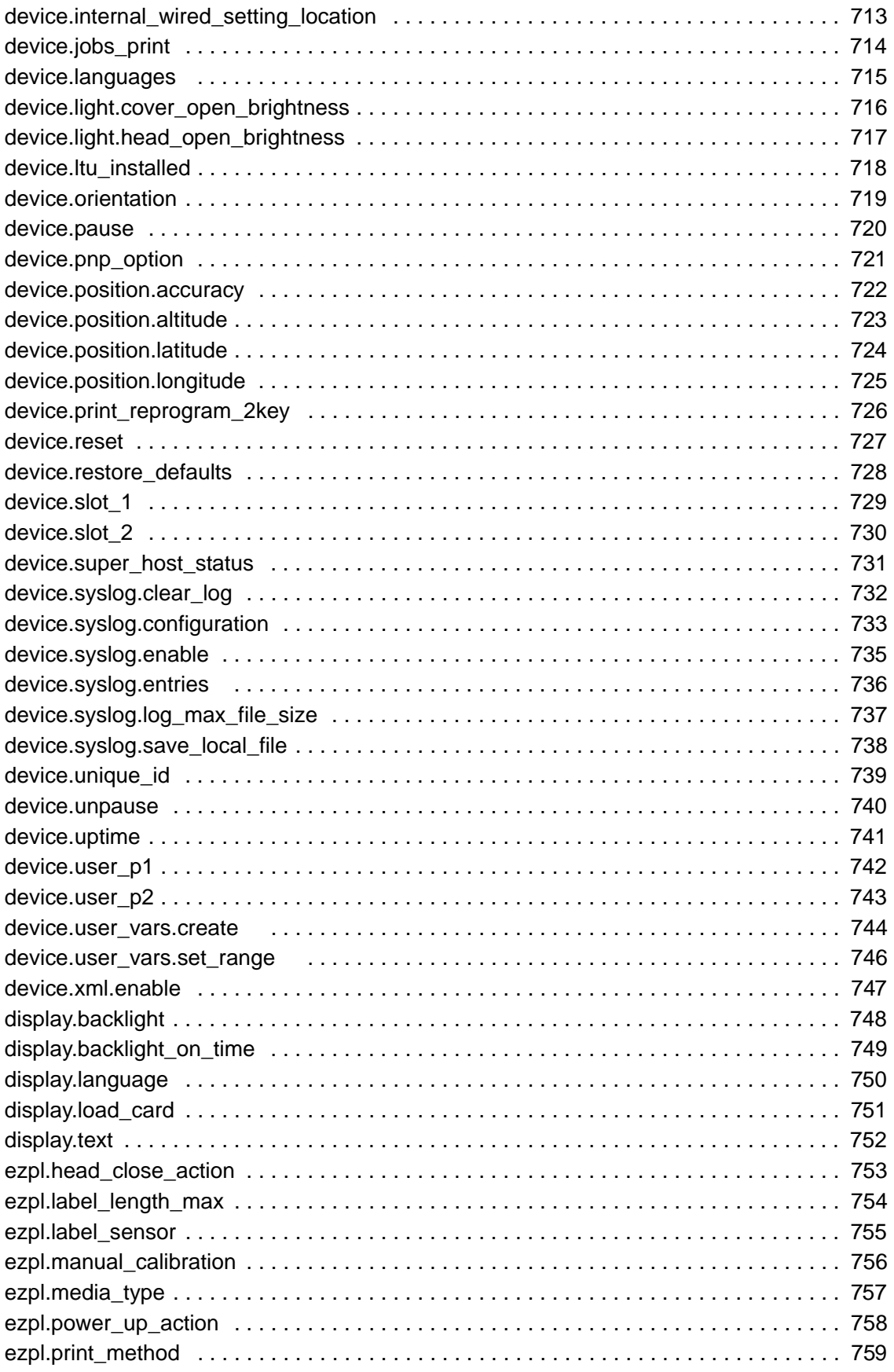

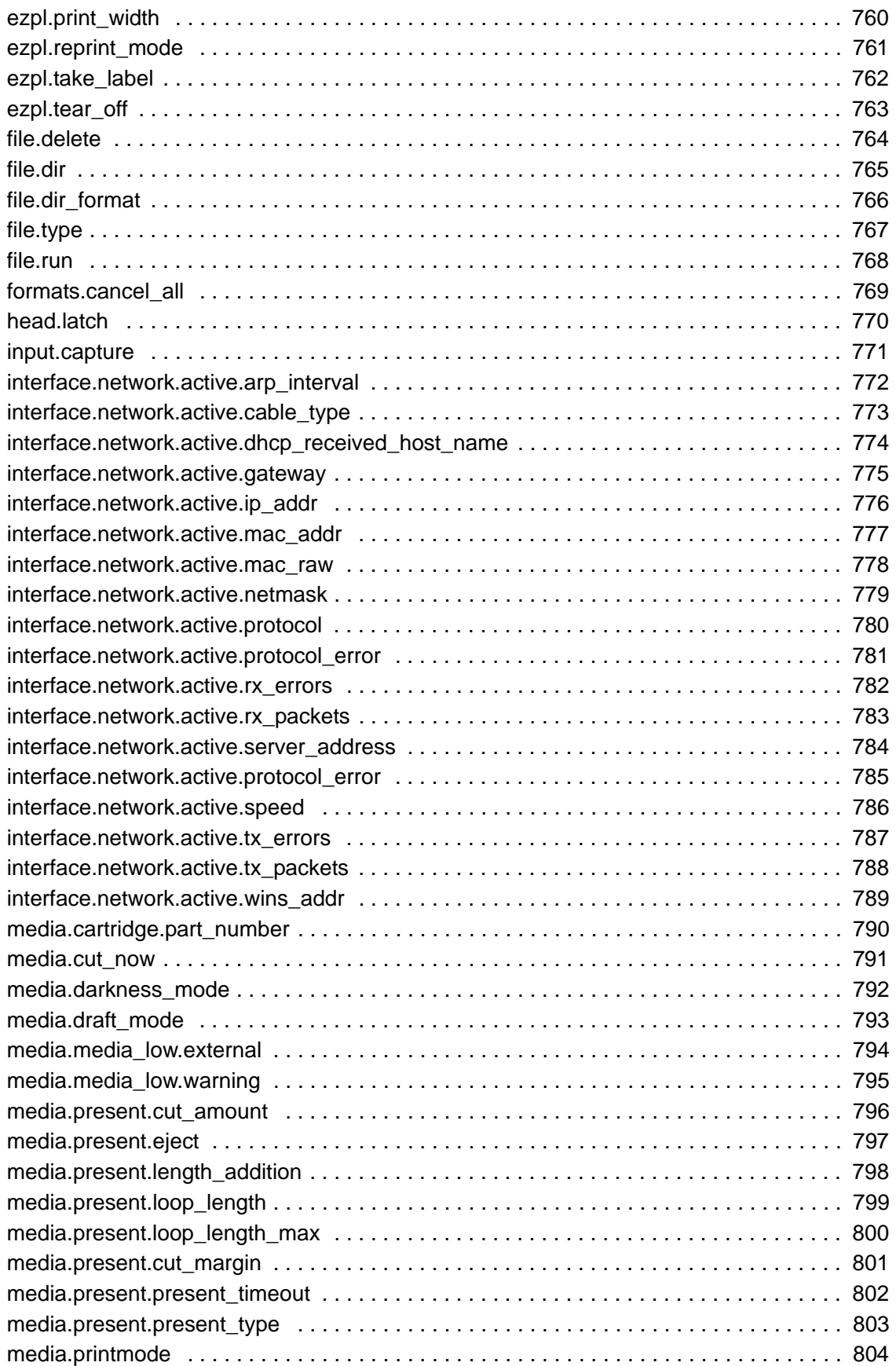

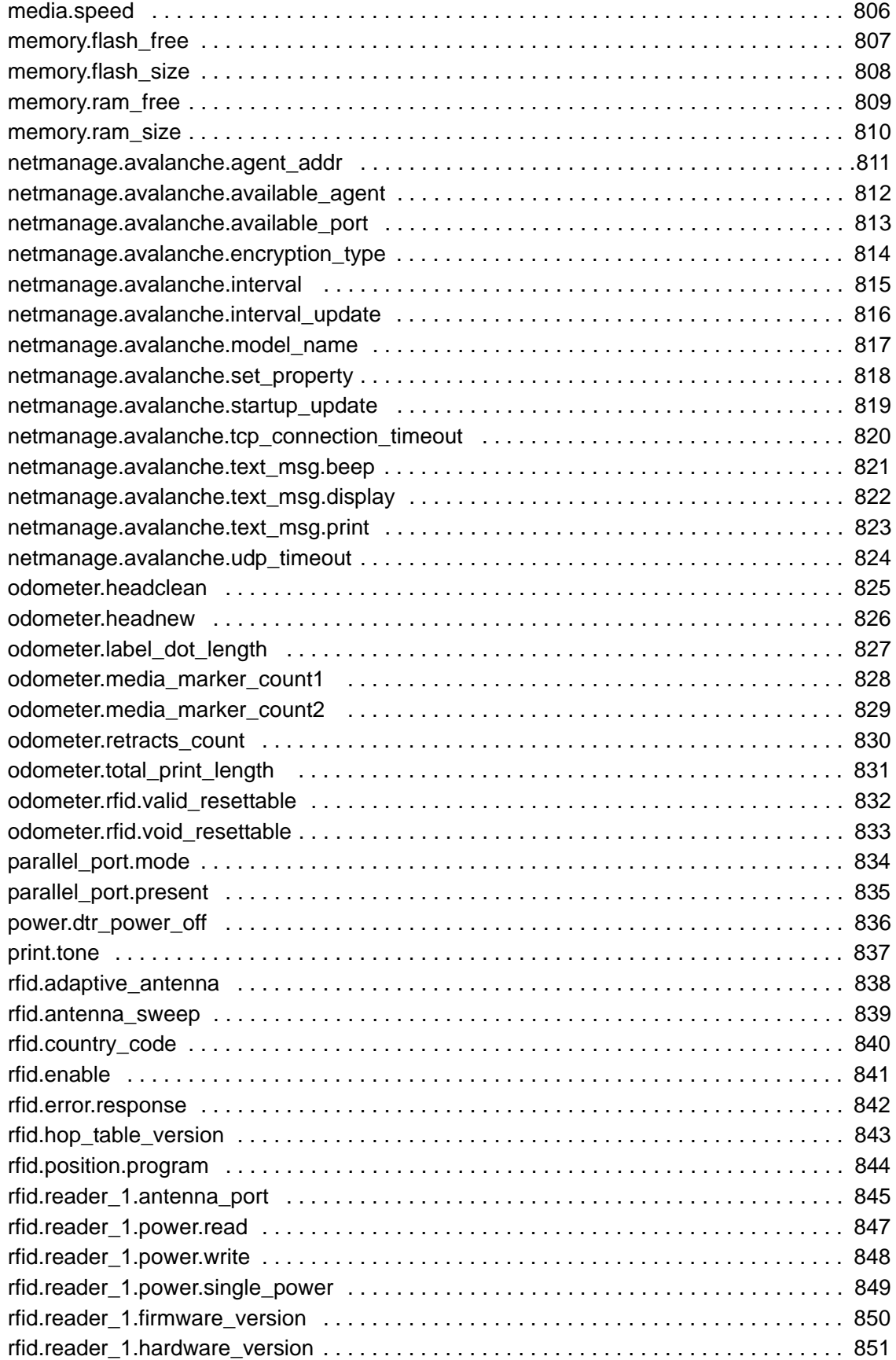

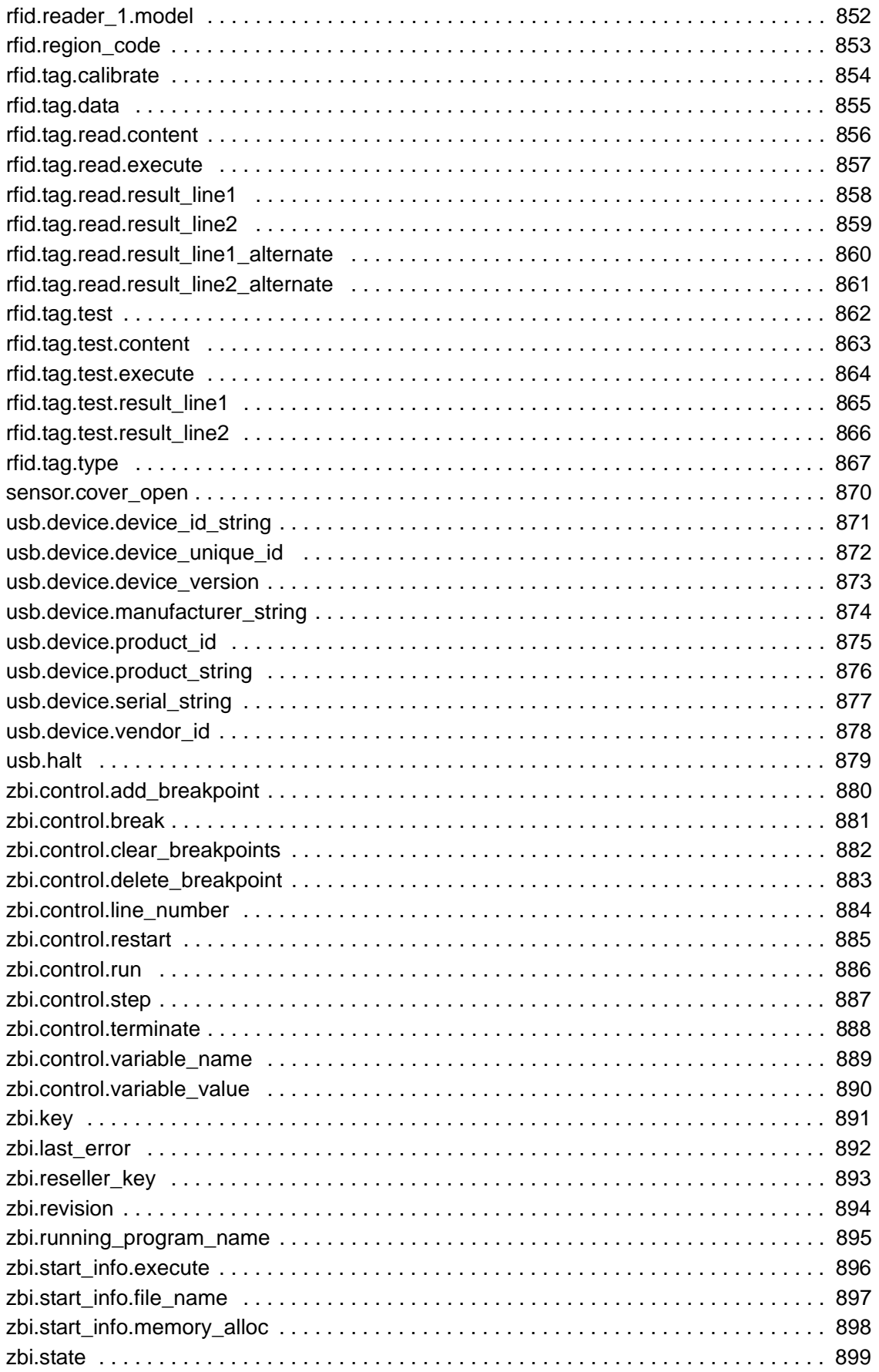

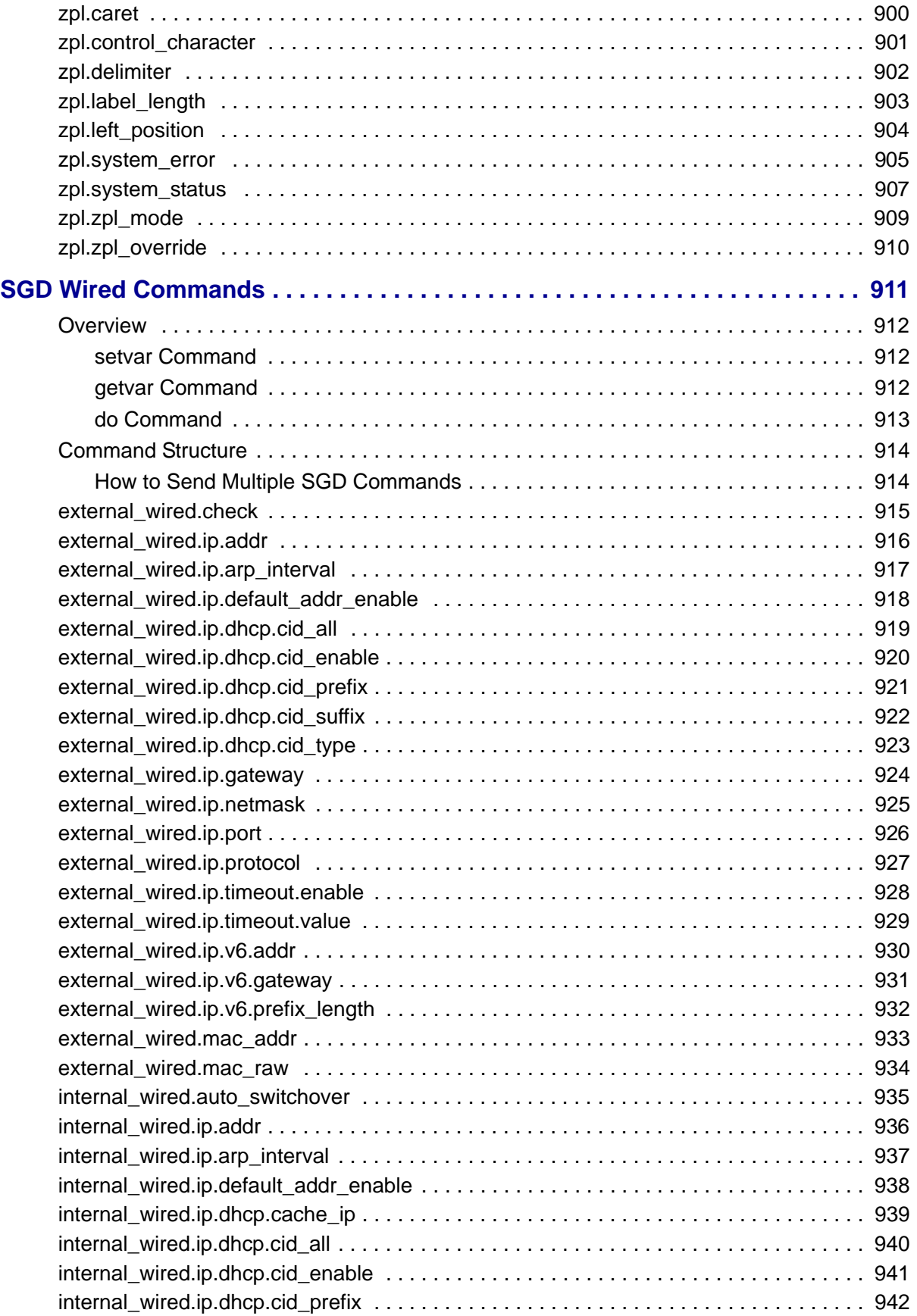

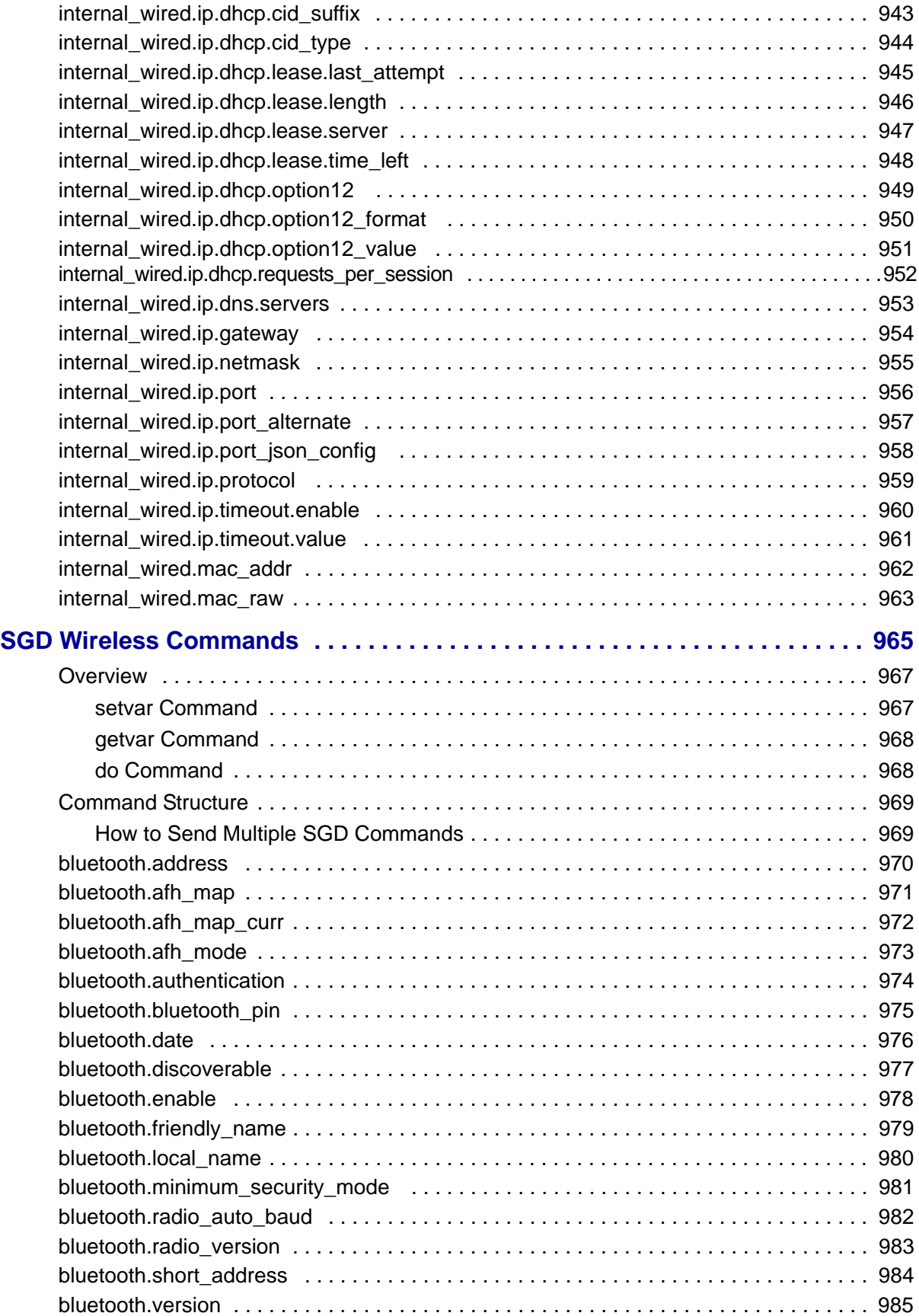

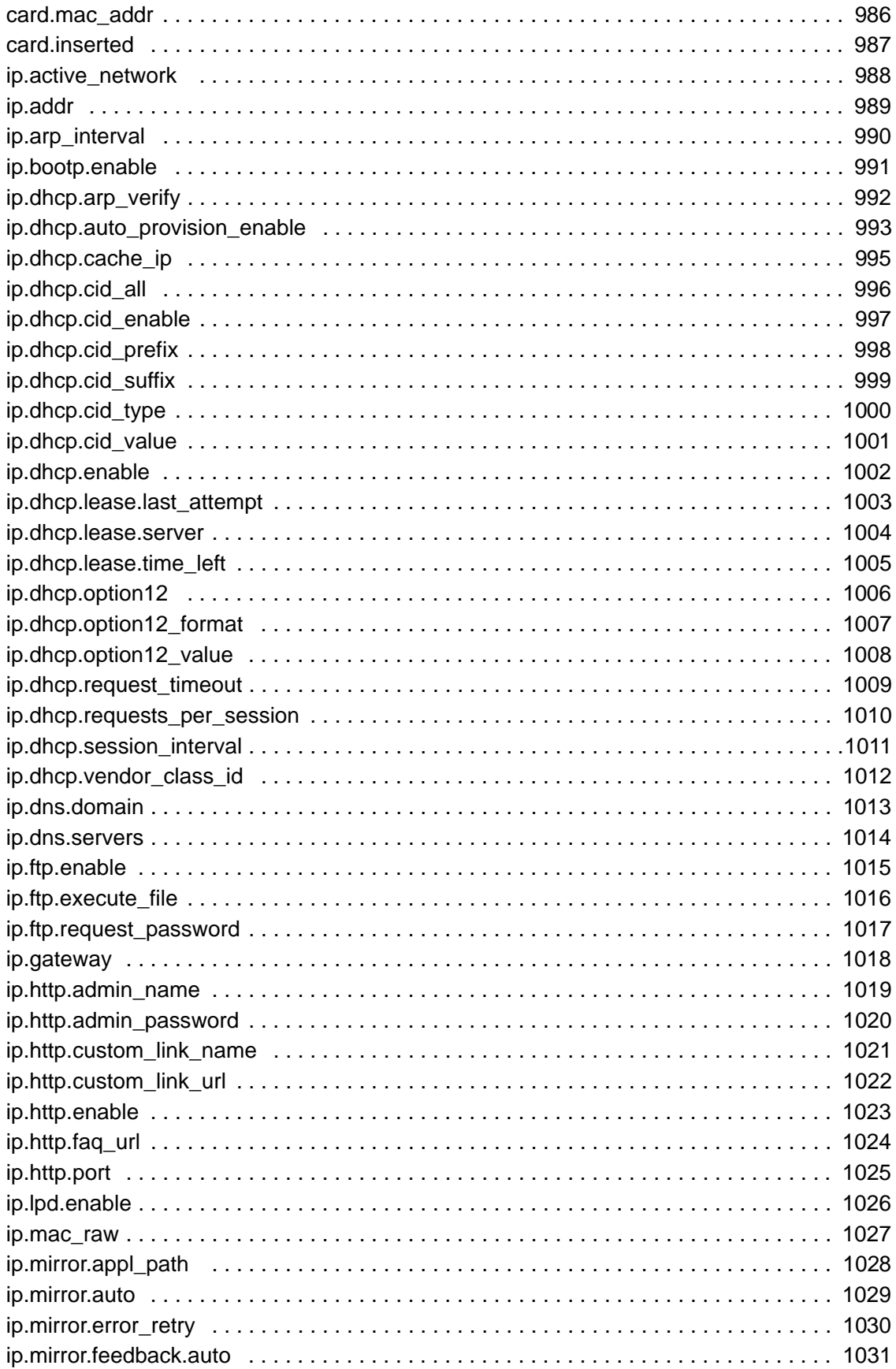

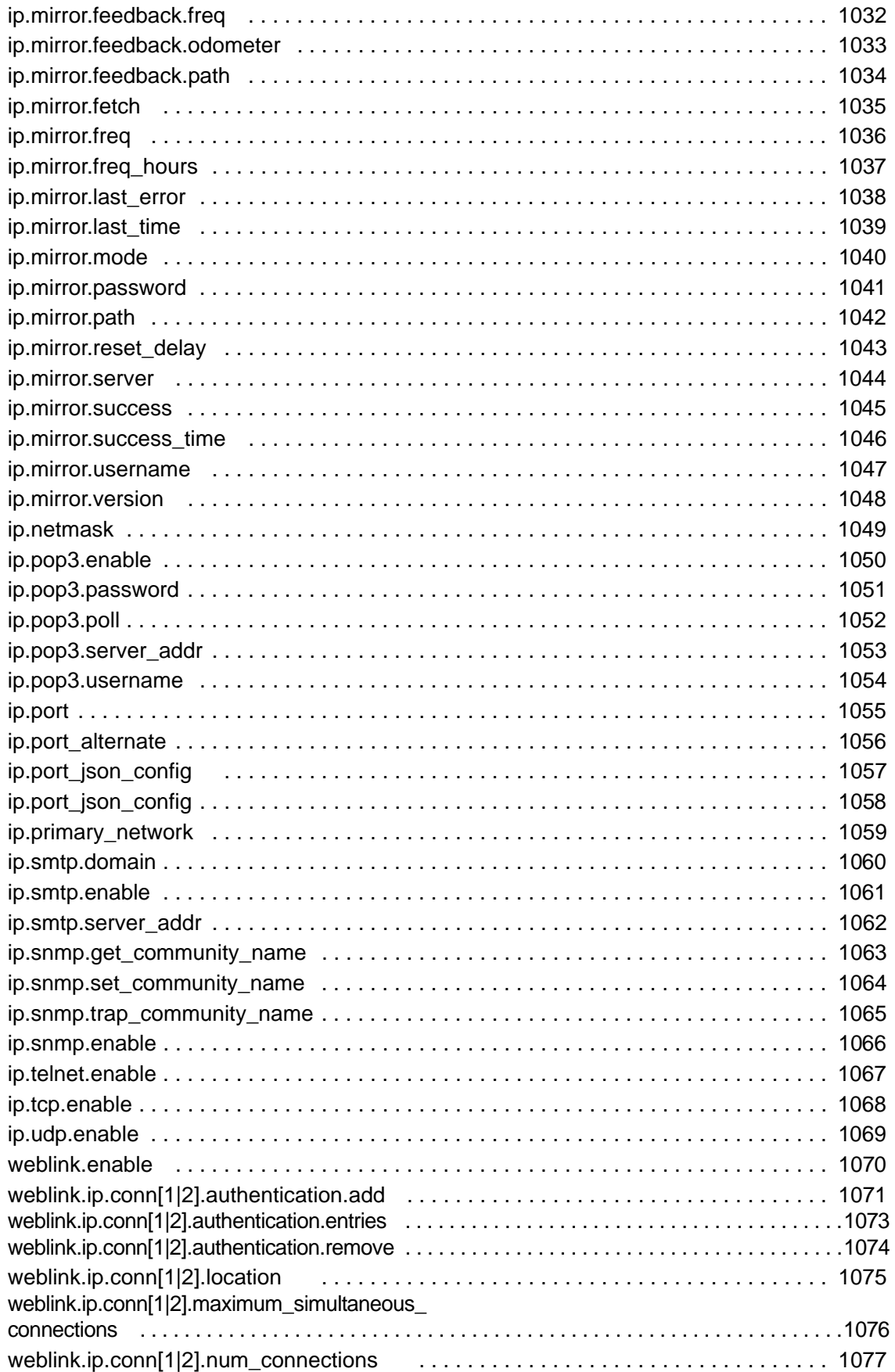

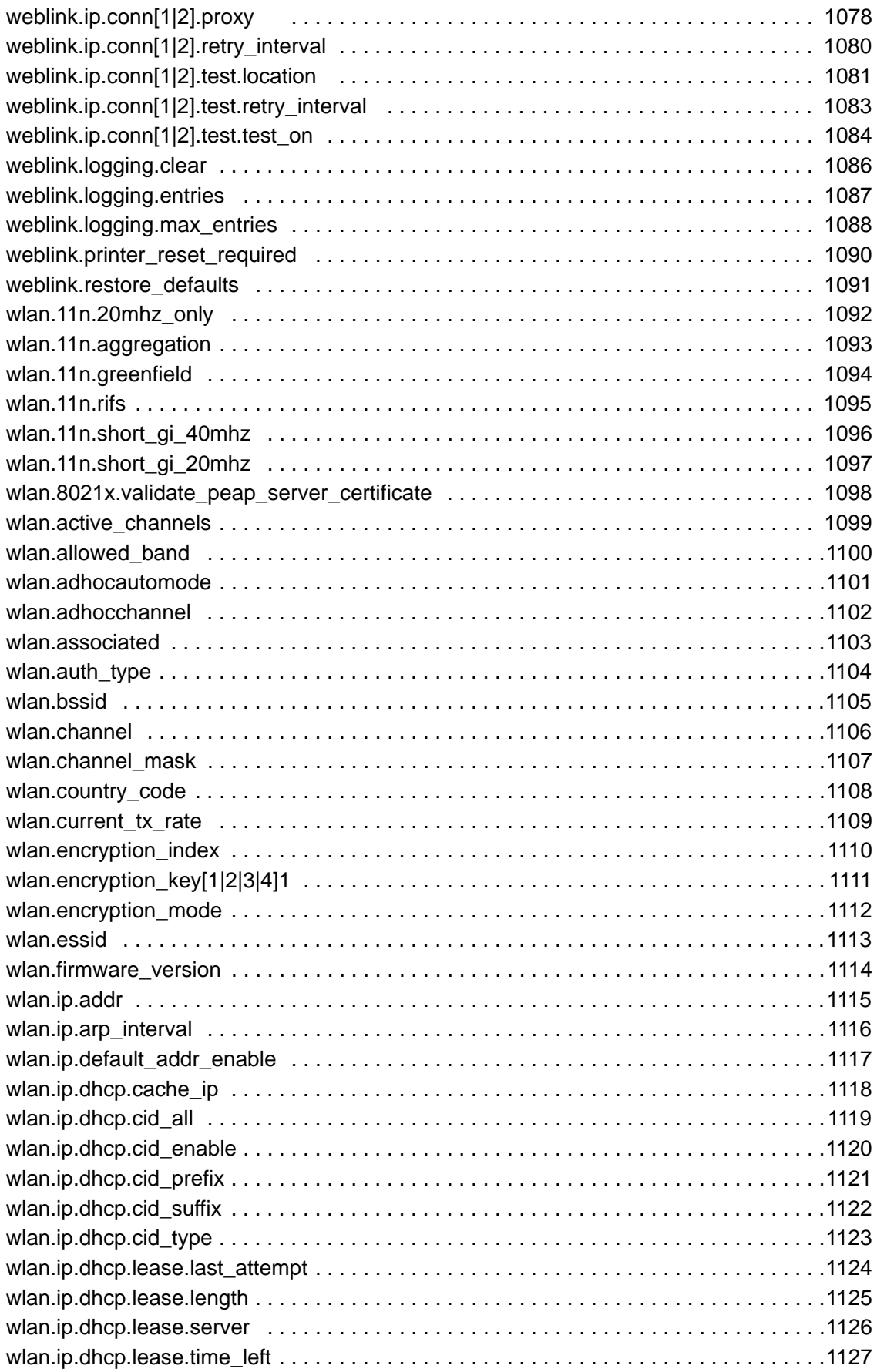

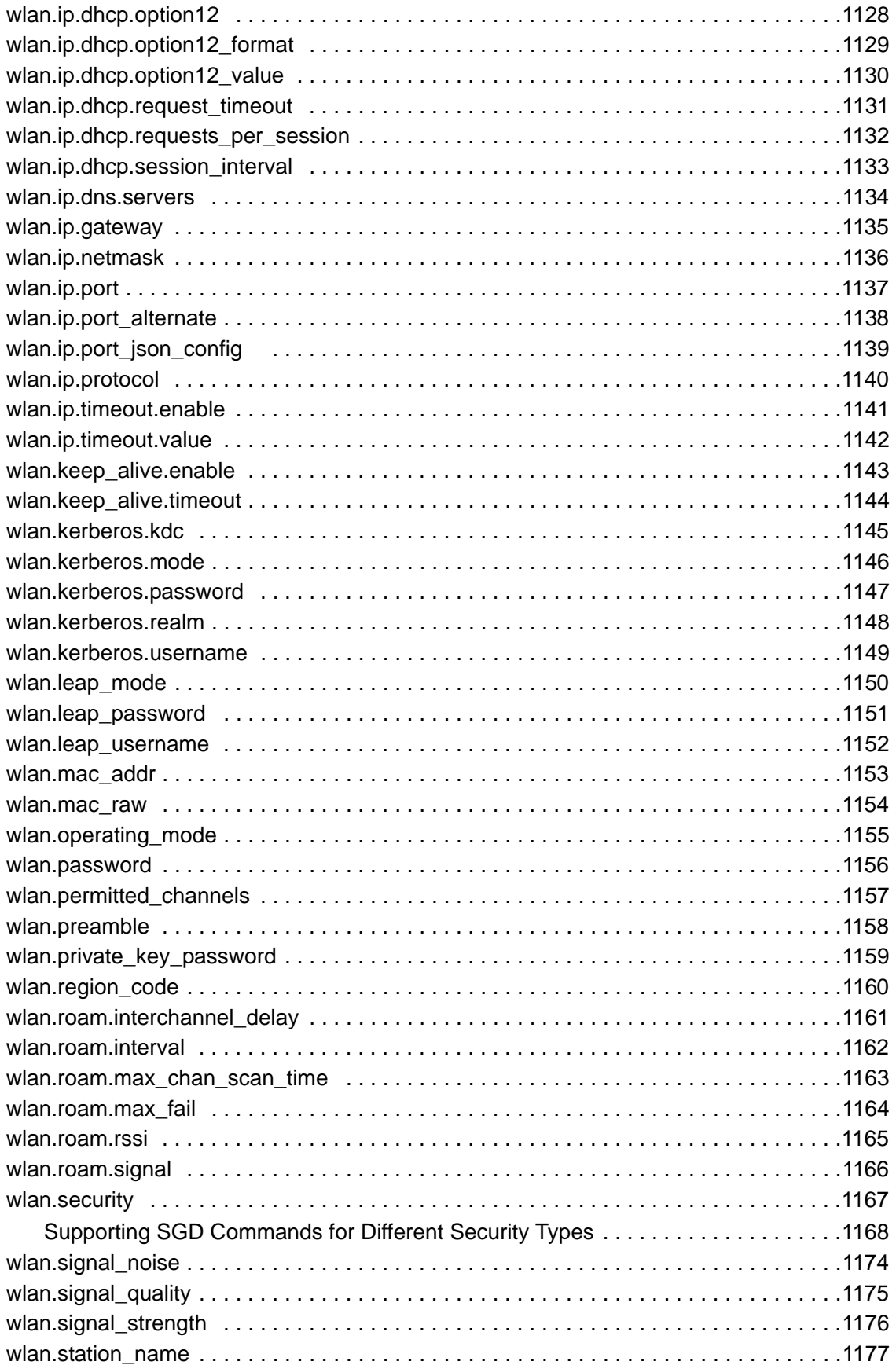

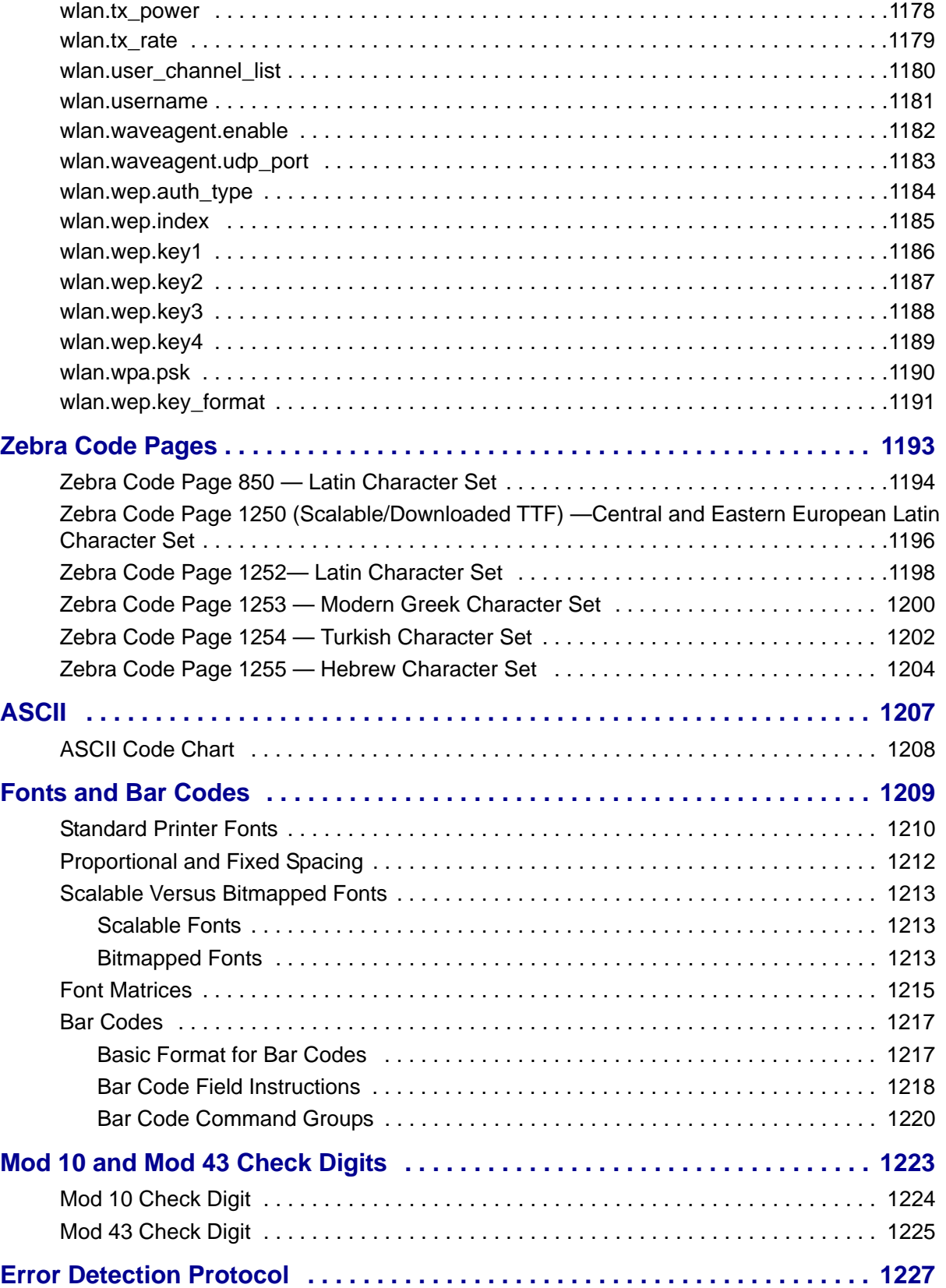

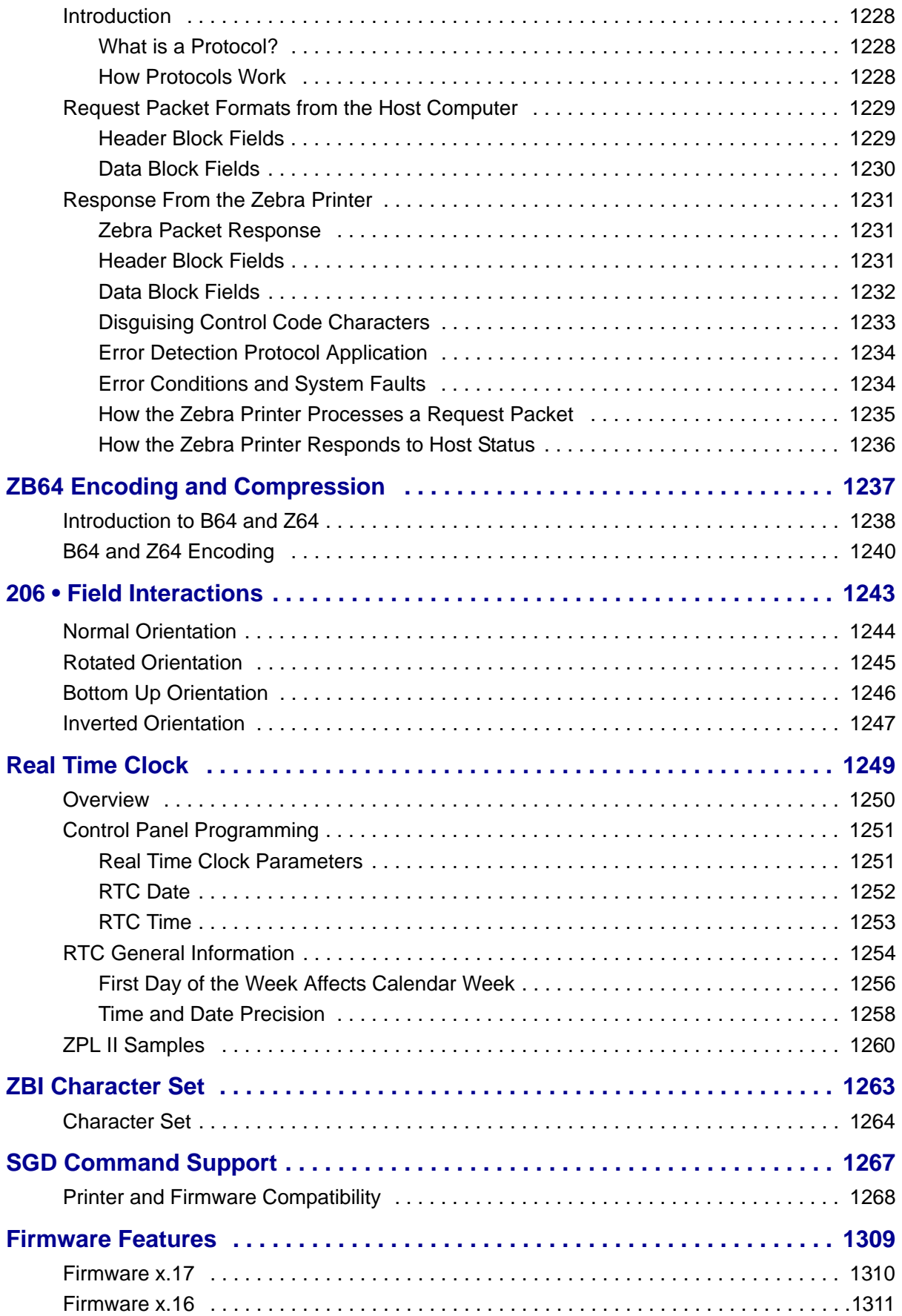

### [Firmware x.15 . . . . . . . . . . . . . . . . . . . . . . . . . . . . . . . . . . . . . . . . . . . . . . . . . . . . . . . 1313](#page-1312-0) [Wireless Securities . . . . . . . . . . . . . . . . . . . . . . . . . . . . . . . . . . . . . . . . . . . . . . . . 1313](#page-1312-1) [ZPL and SGD Commands . . . . . . . . . . . . . . . . . . . . . . . . . . . . . . . . . . . . . . . . . . . 1313](#page-1312-2) [SNMP . . . . . . . . . . . . . . . . . . . . . . . . . . . . . . . . . . . . . . . . . . . . . . . . . . . . . . . . . . 1314](#page-1313-0) [Set / Get / Do Support . . . . . . . . . . . . . . . . . . . . . . . . . . . . . . . . . . . . . . . . . . . . . . 1314](#page-1313-1) [XML-Enabled Printing . . . . . . . . . . . . . . . . . . . . . . . . . . . . . . . . . . . . . . . . . . . . . . 1314](#page-1313-2) [Firmware x.14 . . . . . . . . . . . . . . . . . . . . . . . . . . . . . . . . . . . . . . . . . . . . . . . . . . . . . . . 1315](#page-1314-0) [Global Printing Solution . . . . . . . . . . . . . . . . . . . . . . . . . . . . . . . . . . . . . . . . . . . . . 1316](#page-1315-0) **[211 • Mirror . . . . . . . . . . . . . . . . . . . . . . . . . . . . . . . . . . . . . . . . . . . . . . . . . . . . 1319](#page-1318-0)** [Mirror Overview . . . . . . . . . . . . . . . . . . . . . . . . . . . . . . . . . . . . . . . . . . . . . . . . . . . . . . 1320](#page-1319-0) [Benefits . . . . . . . . . . . . . . . . . . . . . . . . . . . . . . . . . . . . . . . . . . . . . . . . . . . . . . . . . 1320](#page-1319-1) [Professional Services for Mirror Configuration . . . . . . . . . . . . . . . . . . . . . . . . . . . . . . 1321](#page-1320-0) [Requirements . . . . . . . . . . . . . . . . . . . . . . . . . . . . . . . . . . . . . . . . . . . . . . . . . . . . . . . . 1322](#page-1321-0) [How Mirror Works . . . . . . . . . . . . . . . . . . . . . . . . . . . . . . . . . . . . . . . . . . . . . . . . . . . . 1324](#page-1323-0) [Mirror Process Summary . . . . . . . . . . . . . . . . . . . . . . . . . . . . . . . . . . . . . . . . . . . . 1324](#page-1323-1) [Mirror Process Details . . . . . . . . . . . . . . . . . . . . . . . . . . . . . . . . . . . . . . . . . . . . . . 1325](#page-1324-0) [Creating ZPL Files for Use in the](#page-1325-0)  ["<update-root>/files" Directory . . . . . . . . . . . . . . . . . . . . . . . . . . . . . . . . . . . . . . . . . . . 1326](#page-1325-0) [One Format per File . . . . . . . . . . . . . . . . . . . . . . . . . . . . . . . . . . . . . . . . . . . . . . . . 1326](#page-1325-1) [Character Substitution . . . . . . . . . . . . . . . . . . . . . . . . . . . . . . . . . . . . . . . . . . . . . . 1327](#page-1326-0) [Removing the ^XA and ^XZ commands . . . . . . . . . . . . . . . . . . . . . . . . . . . . . . . . 1327](#page-1326-1) [Removing the ^DF command . . . . . . . . . . . . . . . . . . . . . . . . . . . . . . . . . . . . . . . . 1328](#page-1327-0) [Example Files . . . . . . . . . . . . . . . . . . . . . . . . . . . . . . . . . . . . . . . . . . . . . . . . . . . . 1329](#page-1328-0) [File Naming Recommendations . . . . . . . . . . . . . . . . . . . . . . . . . . . . . . . . . . . . . . . 1329](#page-1328-1) [Command Use Recommendations . . . . . . . . . . . . . . . . . . . . . . . . . . . . . . . . . . . . 1329](#page-1328-2) [Configuration . . . . . . . . . . . . . . . . . . . . . . . . . . . . . . . . . . . . . . . . . . . . . . . . . . . . . . . . 1330](#page-1329-0) [Mirror FTP Server Configuration . . . . . . . . . . . . . . . . . . . . . . . . . . . . . . . . . . . . . . 1330](#page-1329-1) [Mirror Printer Configuration . . . . . . . . . . . . . . . . . . . . . . . . . . . . . . . . . . . . . . . . . . 1330](#page-1329-2) [The Feedback.get File . . . . . . . . . . . . . . . . . . . . . . . . . . . . . . . . . . . . . . . . . . . . . . . . . 1331](#page-1330-0) [Example Feedback.get file . . . . . . . . . . . . . . . . . . . . . . . . . . . . . . . . . . . . . . . . . . 1332](#page-1331-0)

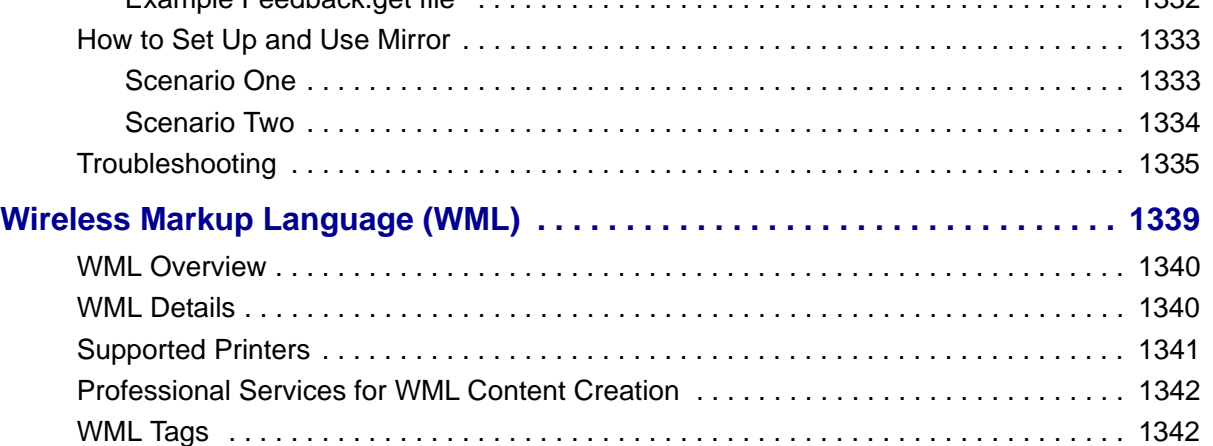

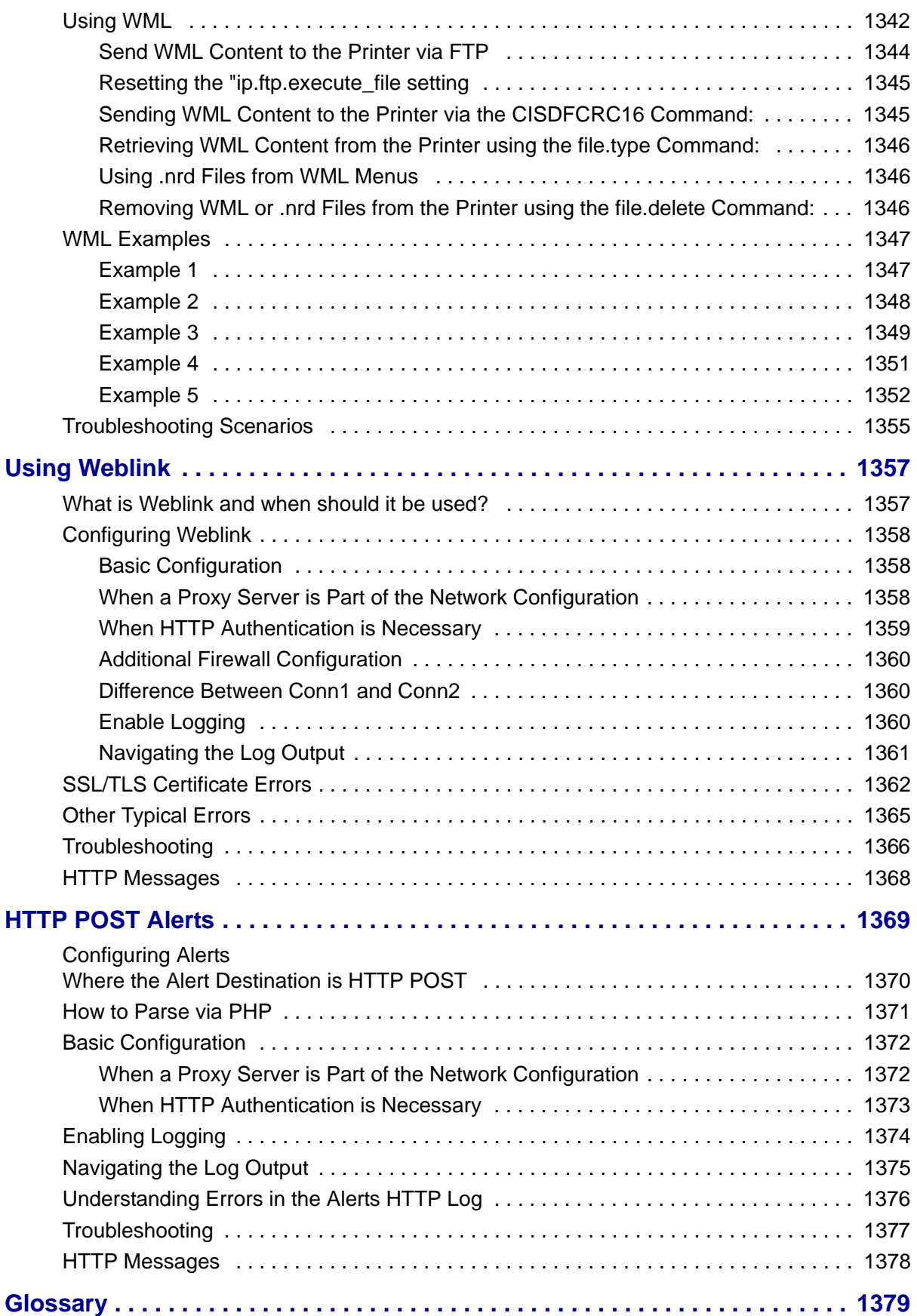

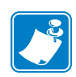

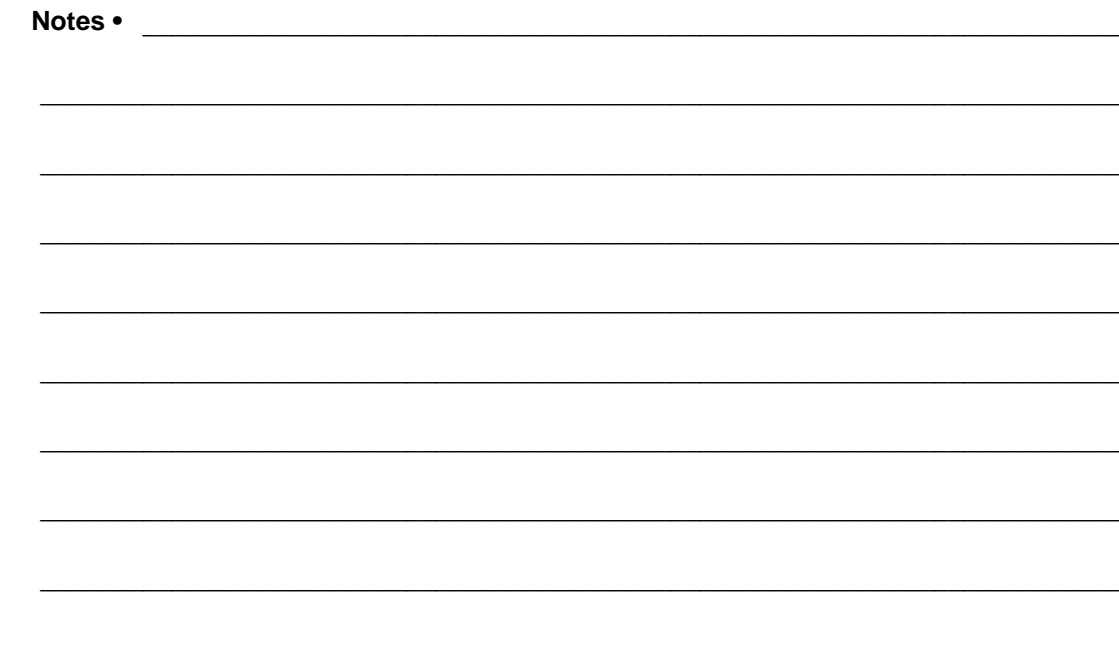

# <span id="page-28-0"></span>**Functional List of ZPL Commands**

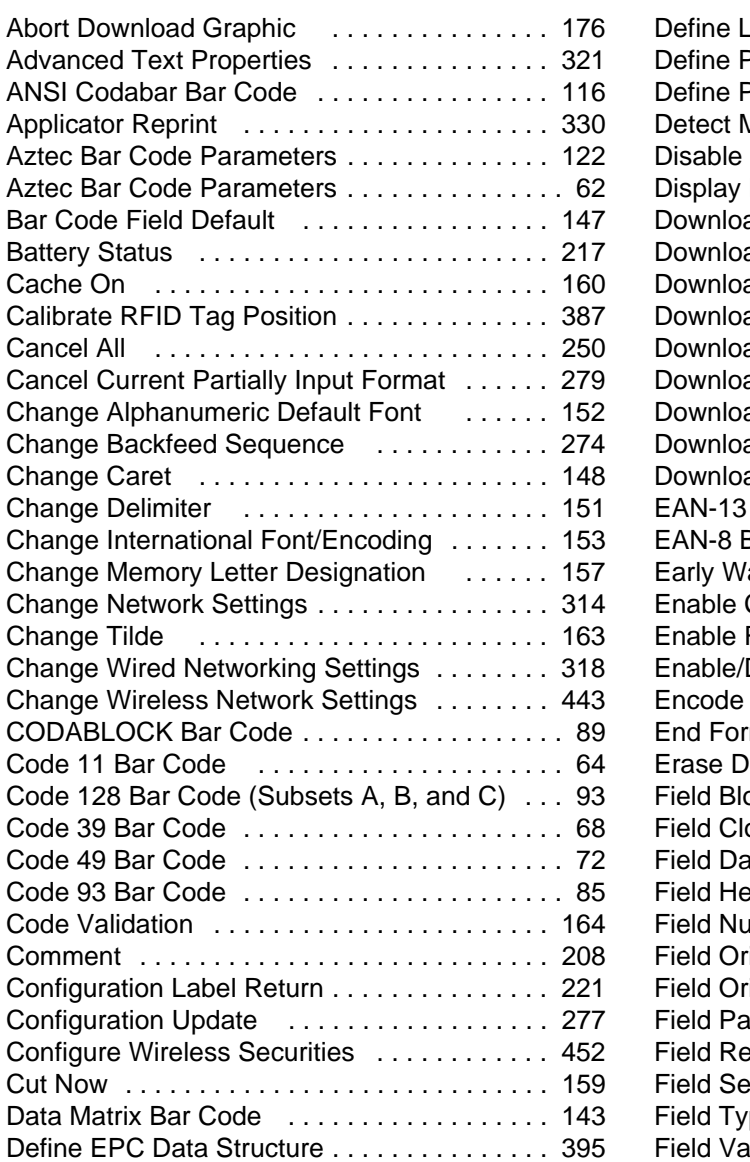

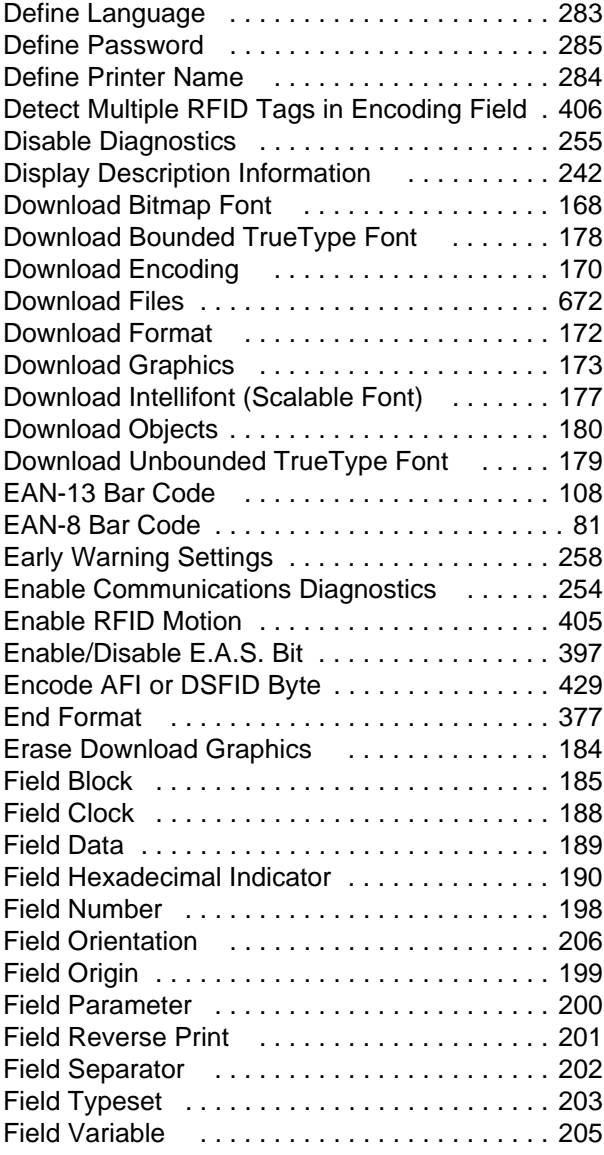

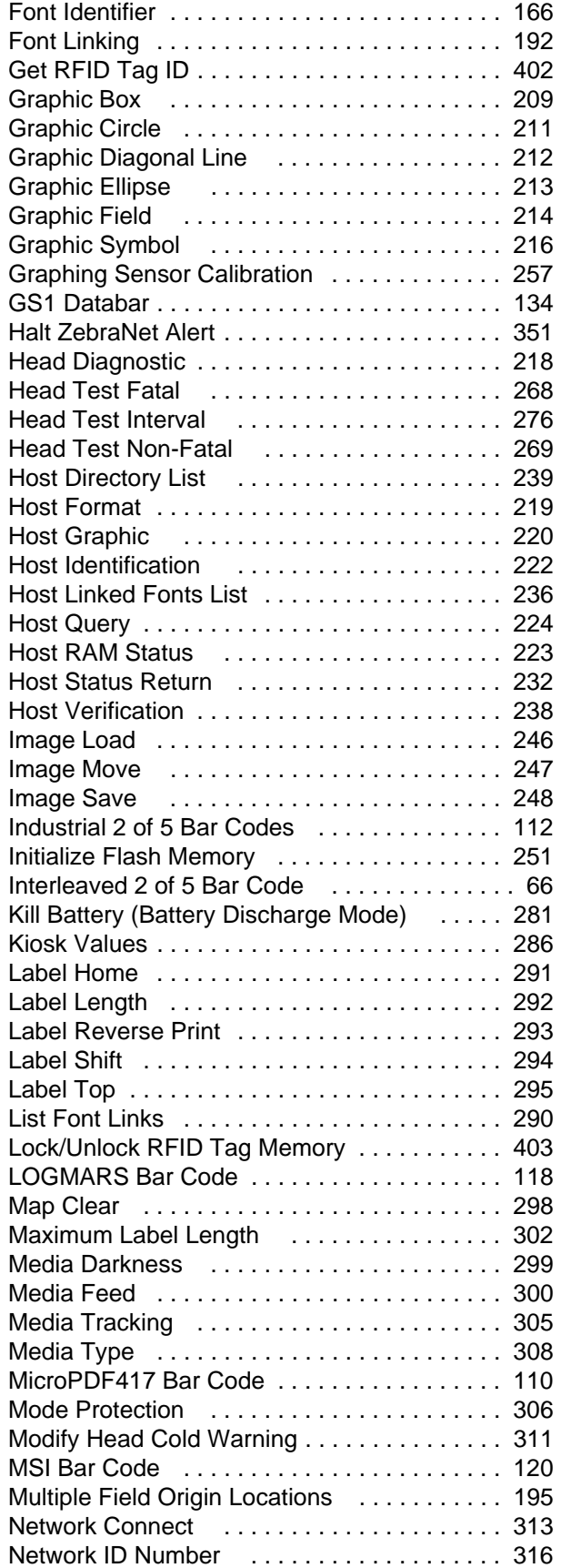

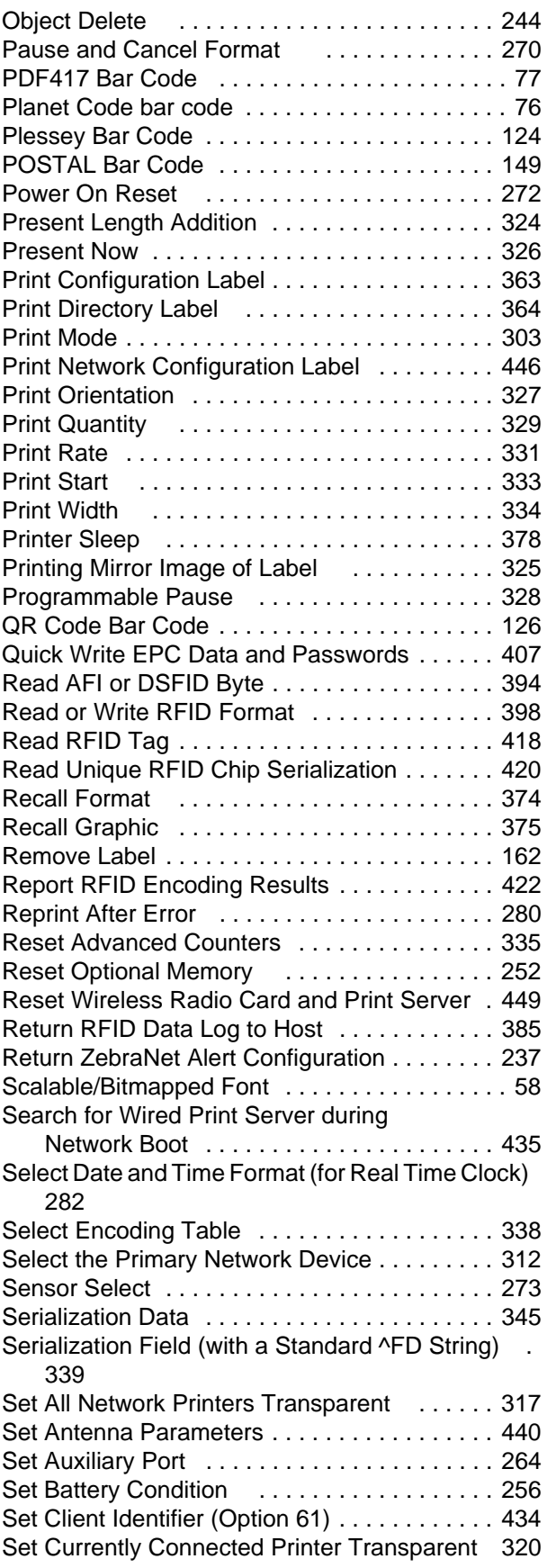

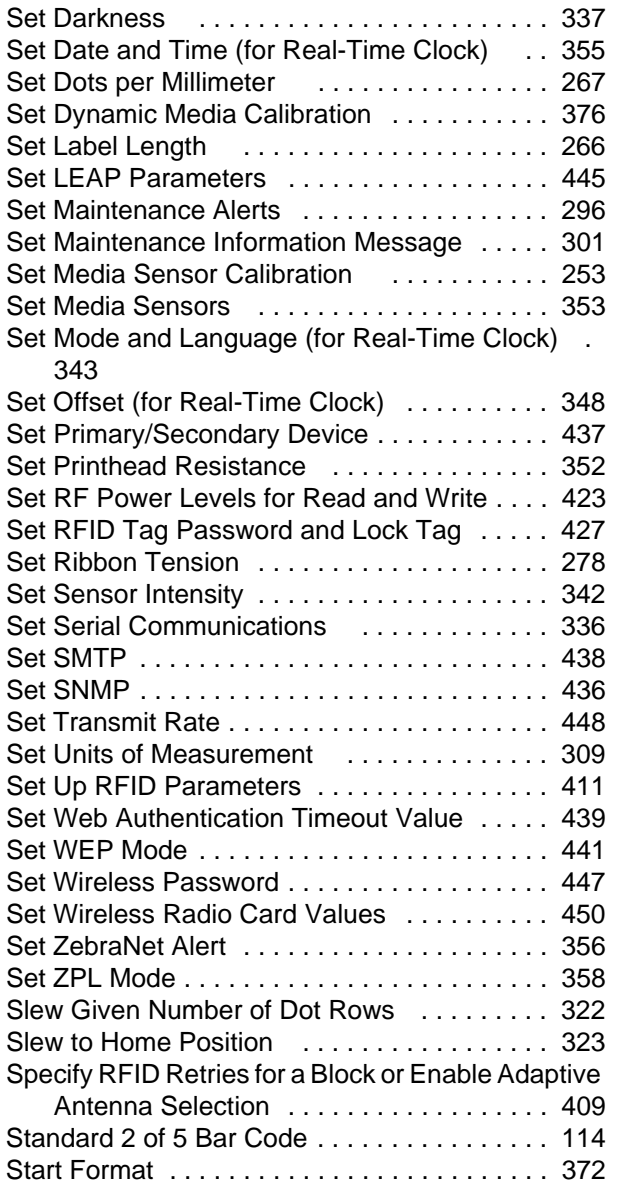

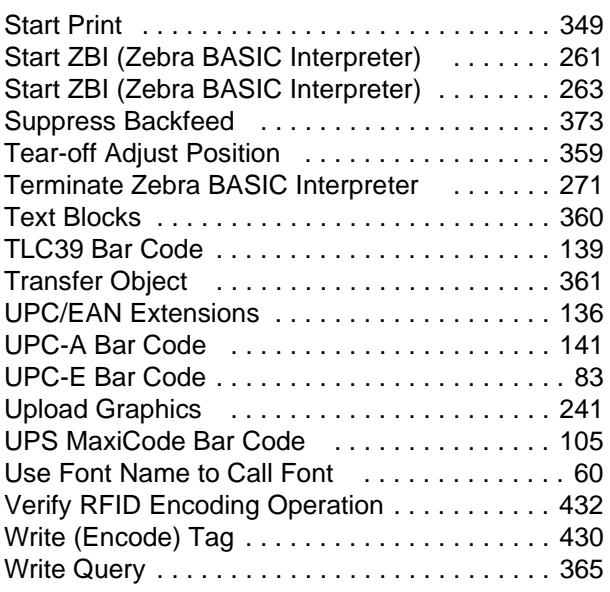

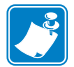

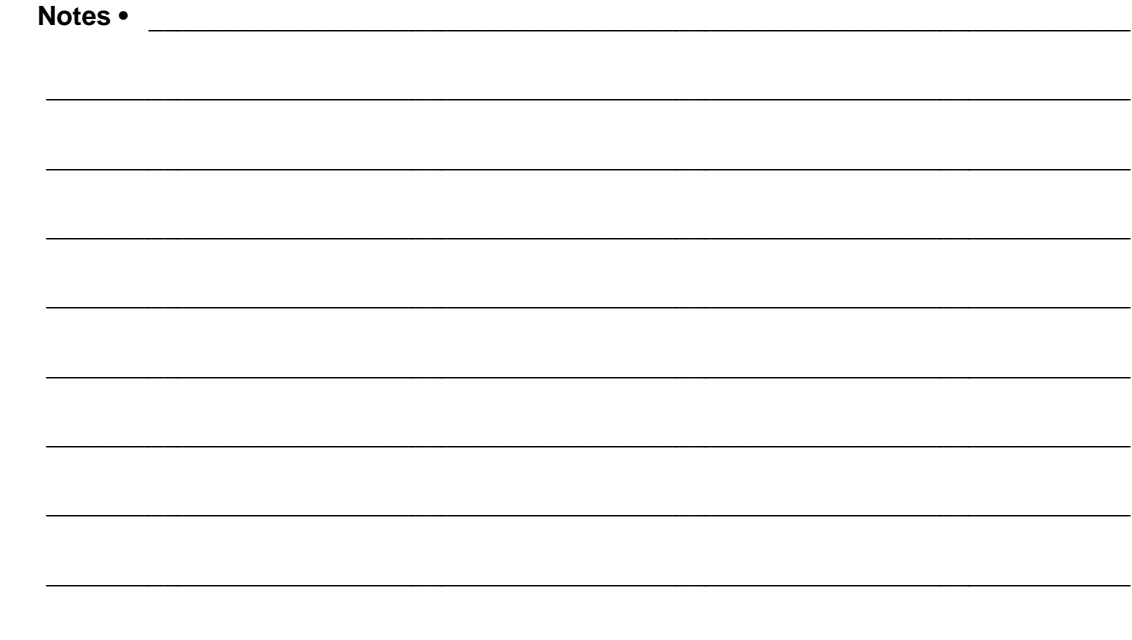

# **Alphabetical List** of ZBI Commands

<span id="page-32-0"></span>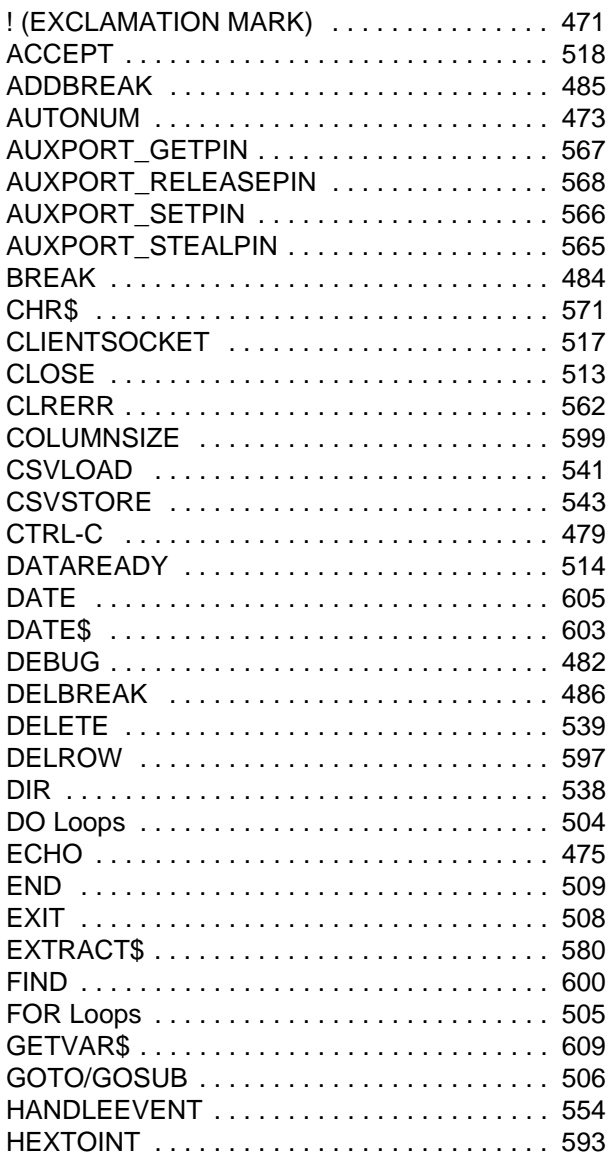

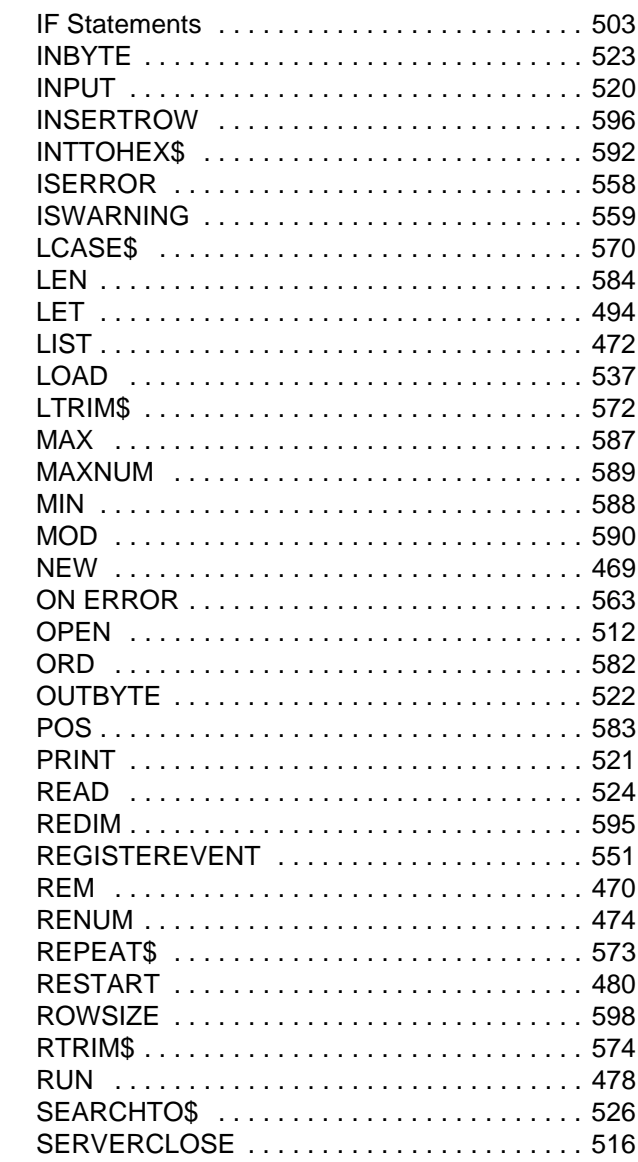

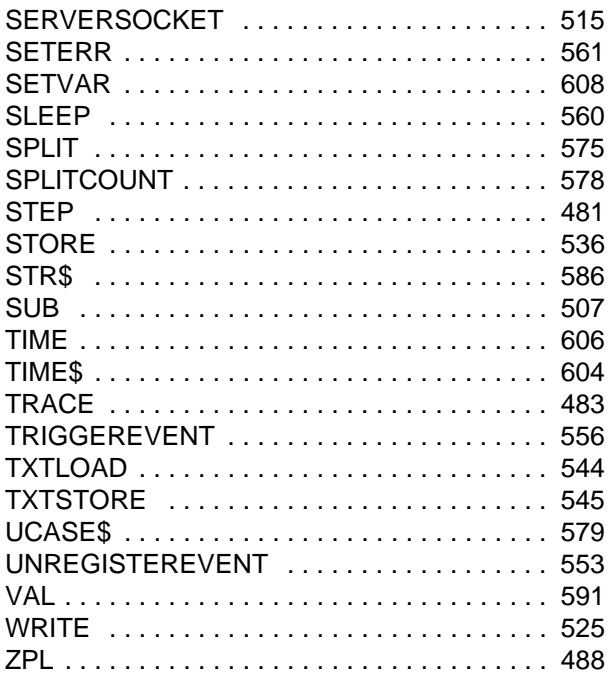

## <span id="page-34-0"></span>**Alphabetical List of Set/ Get/Do Commands**

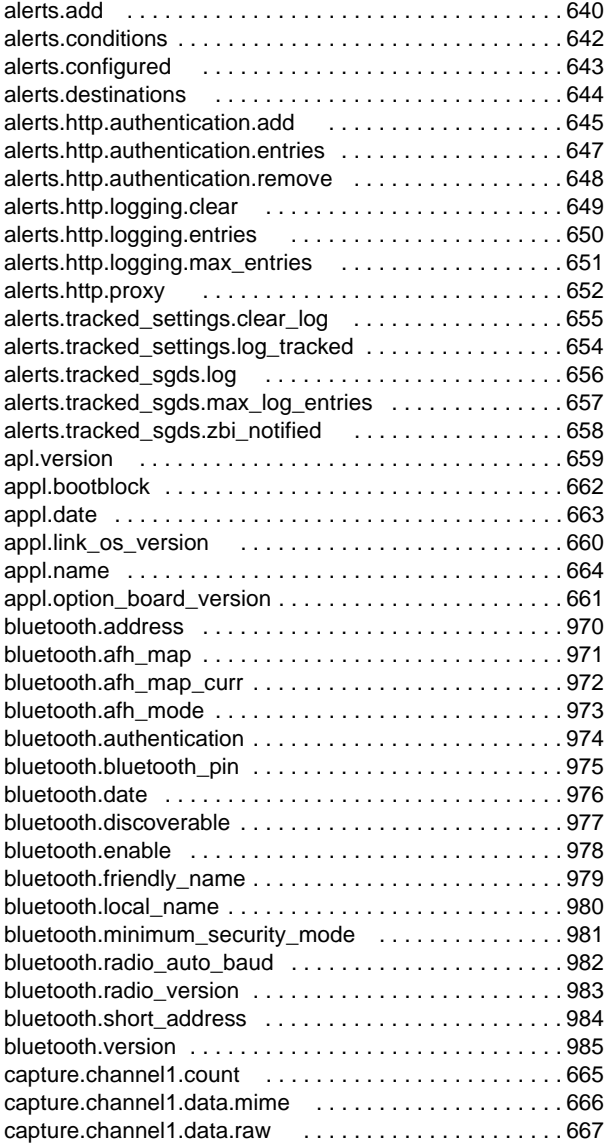

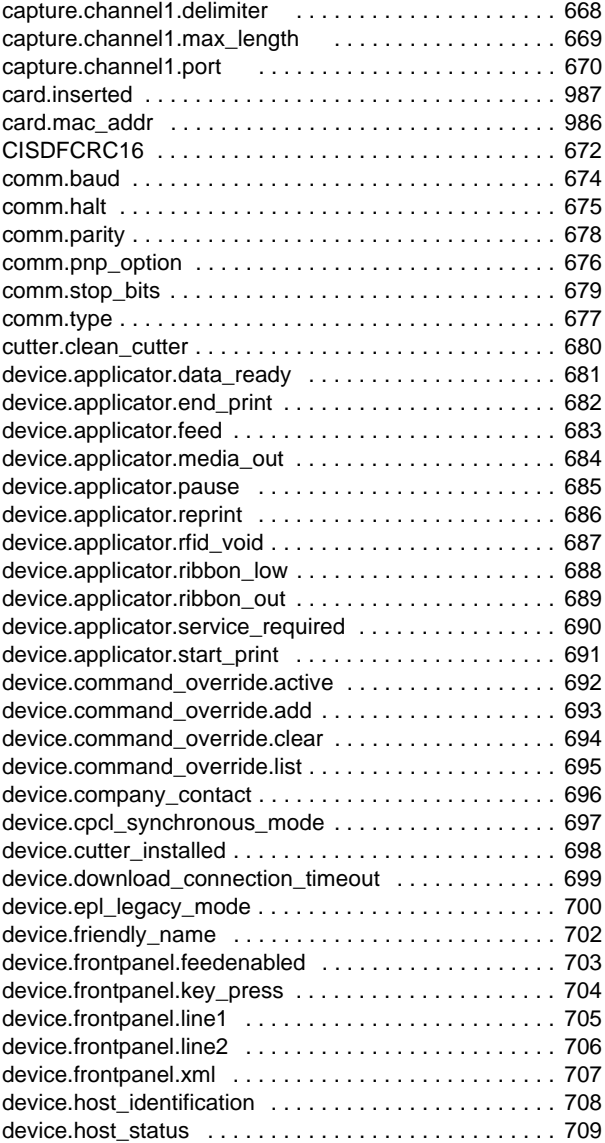

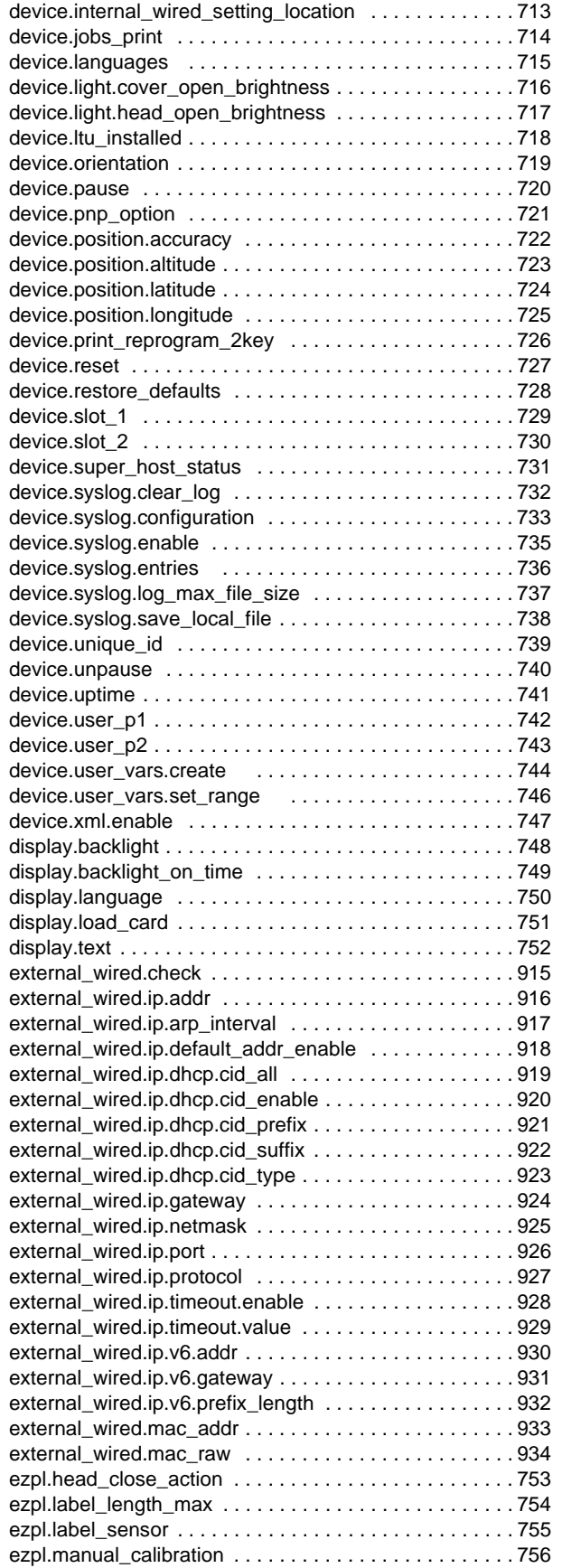

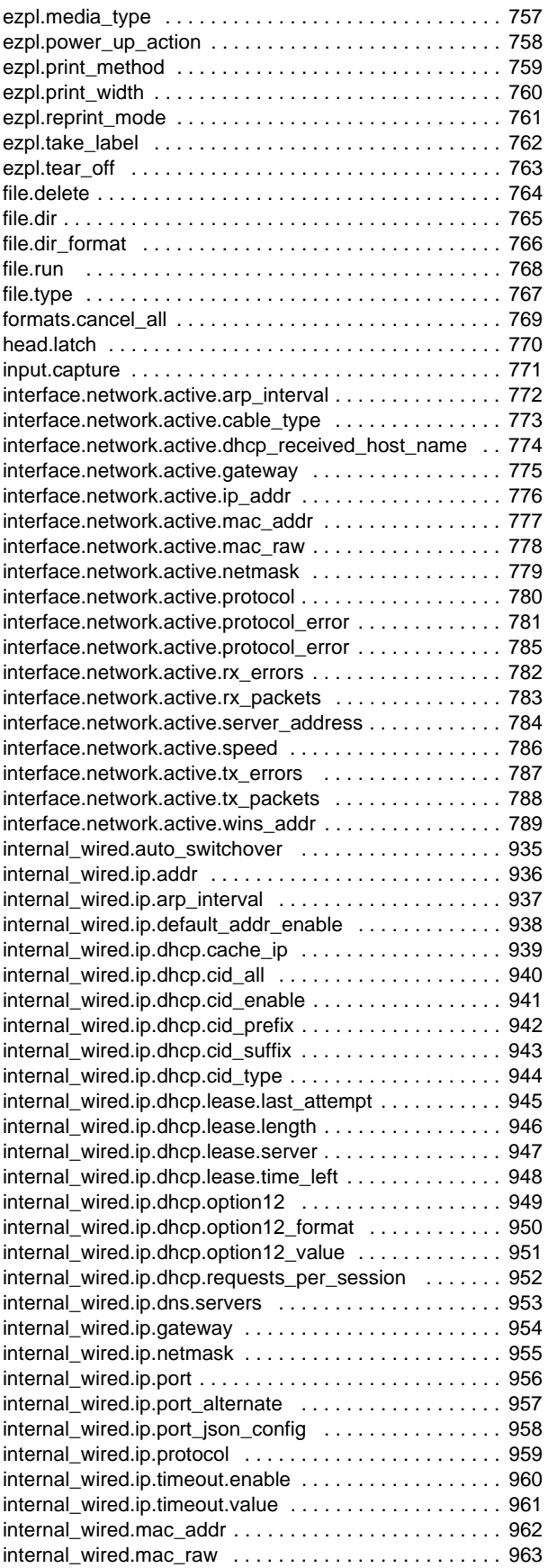
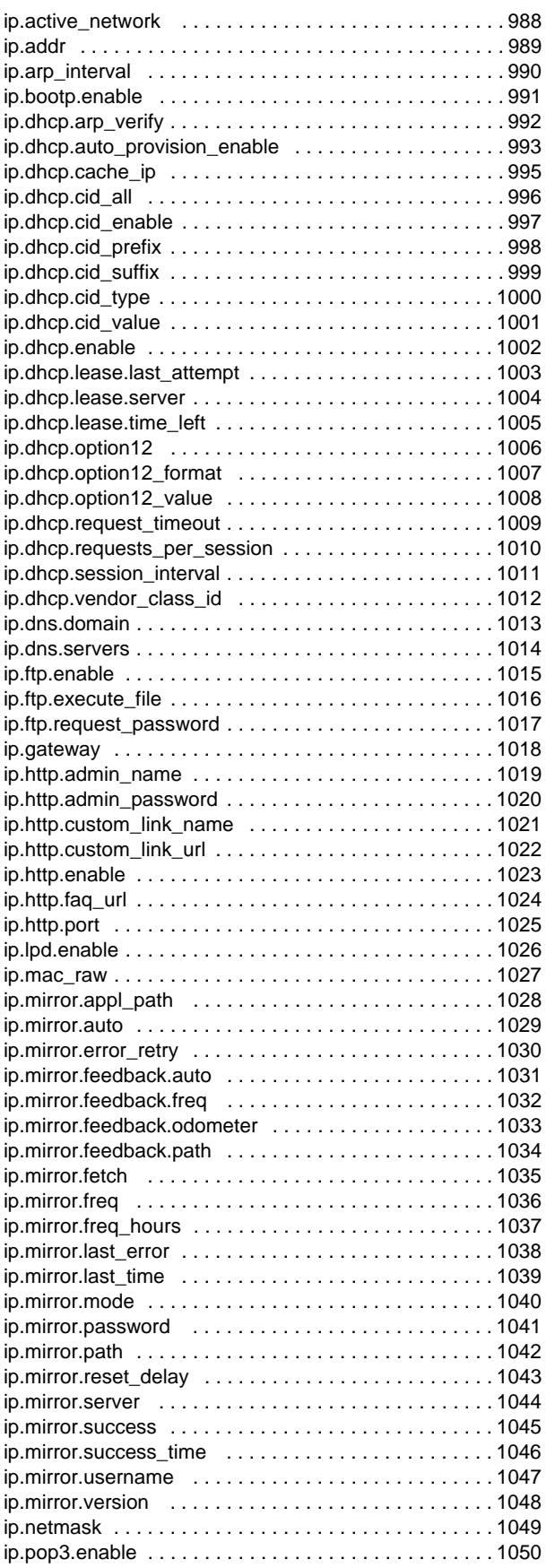

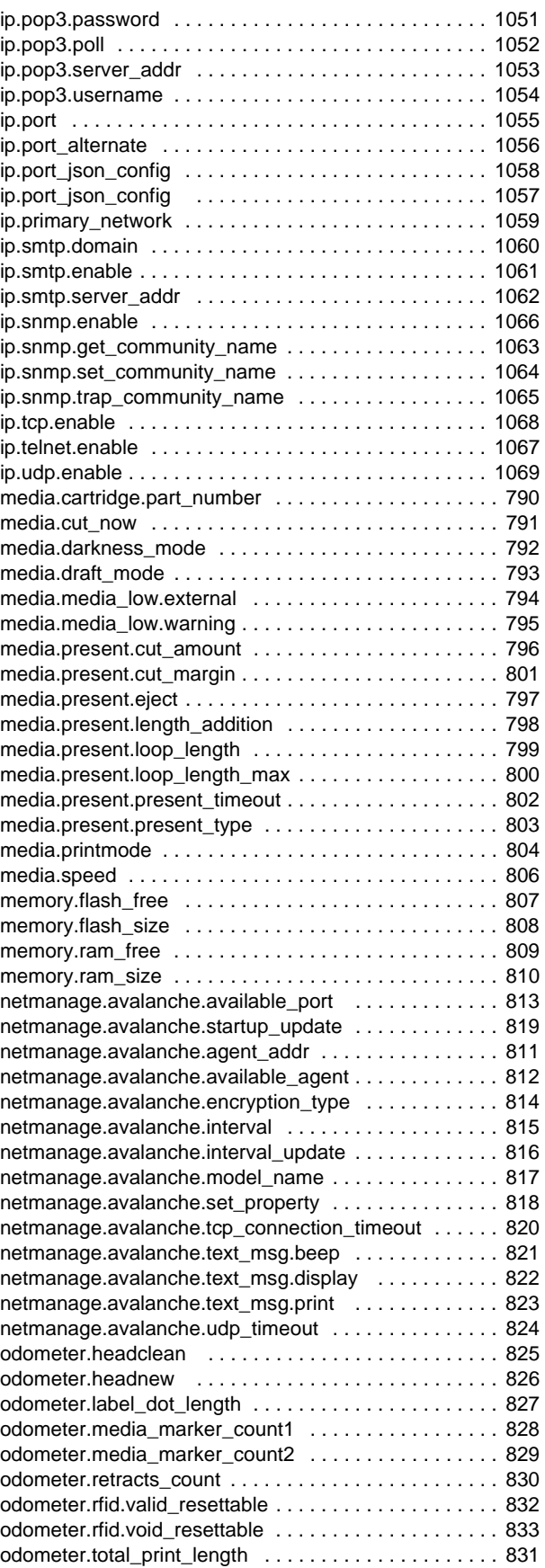

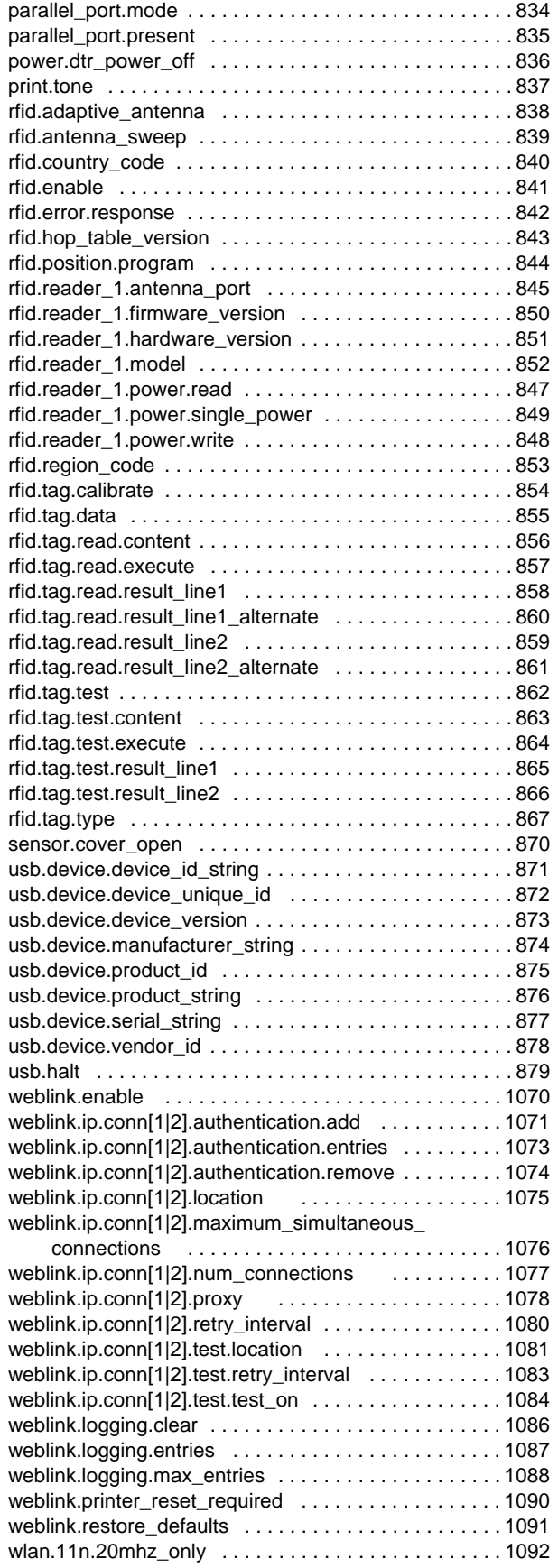

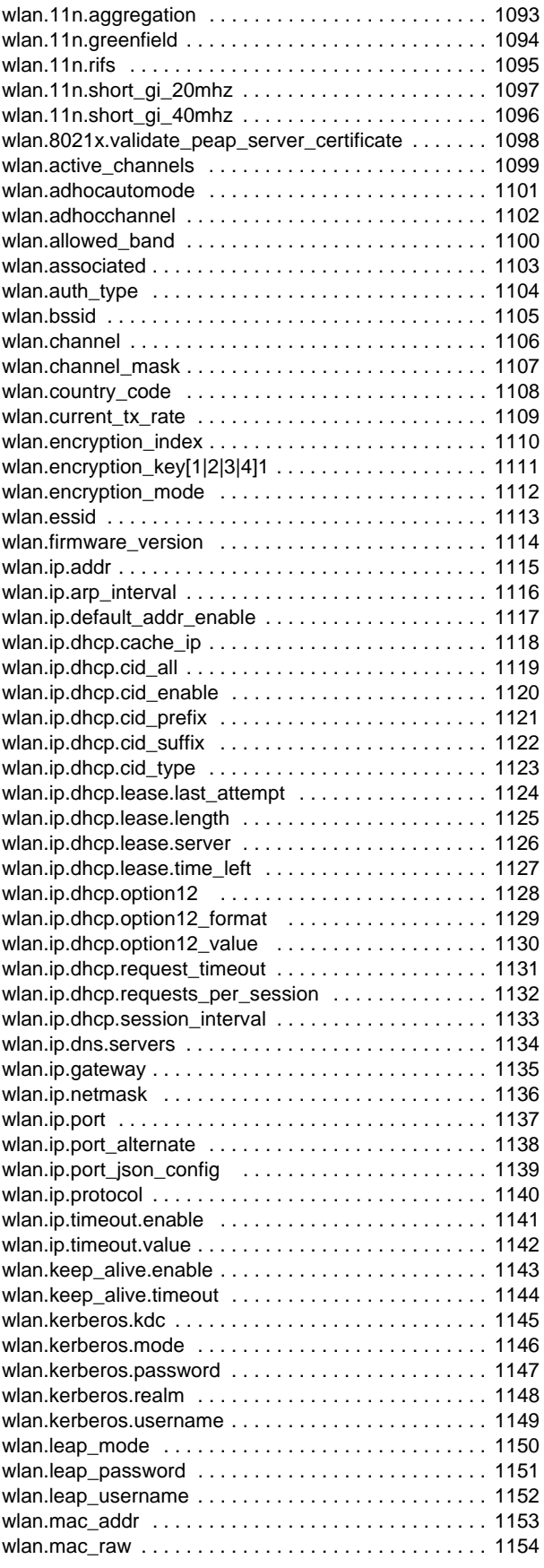

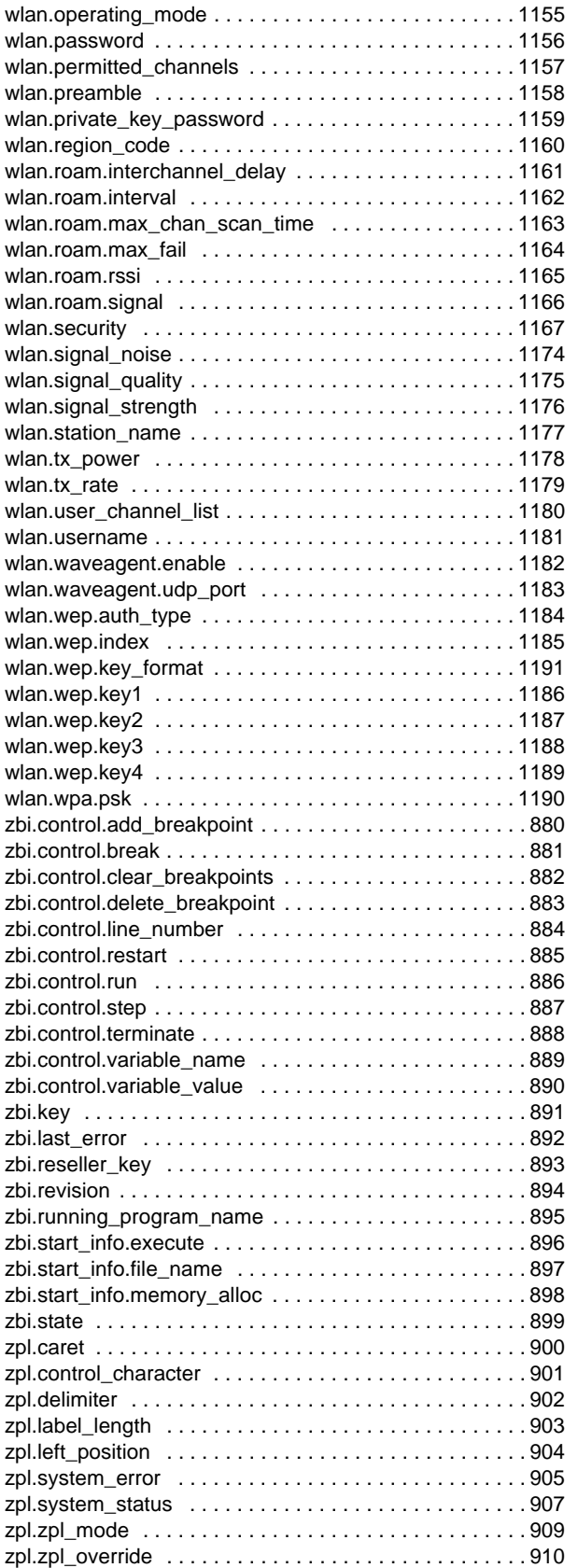

R

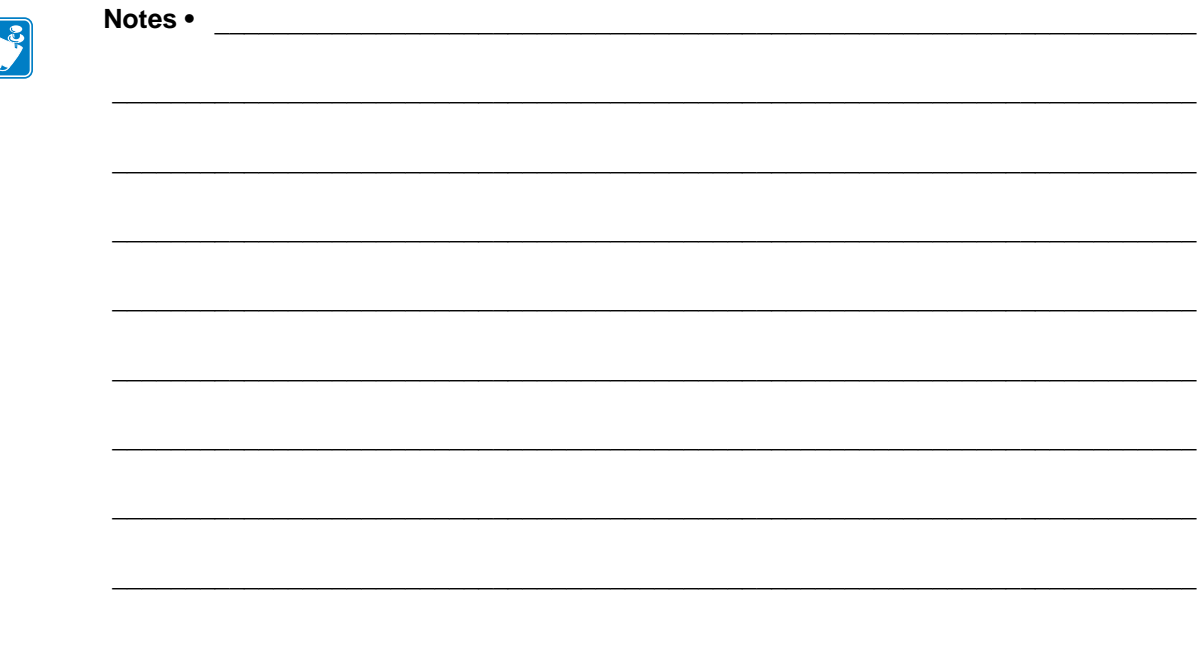

# <span id="page-40-0"></span>**About This Document**

This section provides an overview of the entire document, contact information, and details on document structure and organization.

#### **Contents**

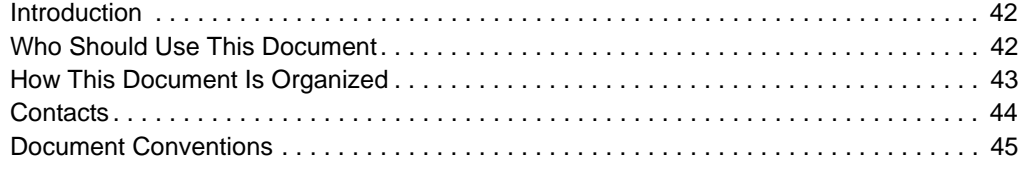

### <span id="page-41-0"></span>**Introduction**

This guide is the unabridged, alphabetical reference of programming commands supported in the firmware. This includes all ZPL commands and SGD commands.

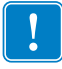

**Important •** These are important points to note when using ZPL and SGD commands:

- **•** ZPL and SGD commands should be sent to the printer as separate files.
- **•** Certain settings can be controlled by both ZPL and SGD. Configuration changes made in ZPL can affect configuration changes made in SGD.

**Firmware** You can get the printer's firmware version by printing out a configuration label. For instructions to do so, see your printer's user guide.

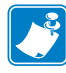

**Note •** For firmware upgrades go to: [www.zebra.com](http://www.zebra.com).

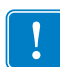

**Important •** These are important points to note when using a Zebra G-Series printer:

- **•** You can send instructions to the printer using multiple programming languages: EPL, ZPL, or SGD. EPL and ZPL commands configure the printer, print labels, and get device status information. SGD commands set and get configuration details. These three languages can be used without the need to send the printer instructions to switch from one language to another.
- **•** EPL, ZPL, and SGD commands must be sent to the printer as separate files. They cannot be used together in one format, or set of commands. For example, if you send a series of SGD commands to the printer and they are followed by a printable format, this needs to be done using separate files.

Many text editors and word processors can recreate most examples in this guide in ASCII format. However, for other encodings such as Unicode, a text editor such as Microsoft Notepad is needed.

If there are any terms used in this guide that you need clarification on, please see the *[Glossary](#page-1378-0)* [on page 1379.](#page-1378-0)

### <span id="page-41-1"></span>**Who Should Use This Document**

This Programming Guide is for programmers who are familiar working with programming languages.

### <span id="page-42-0"></span>**How This Document Is Organized**

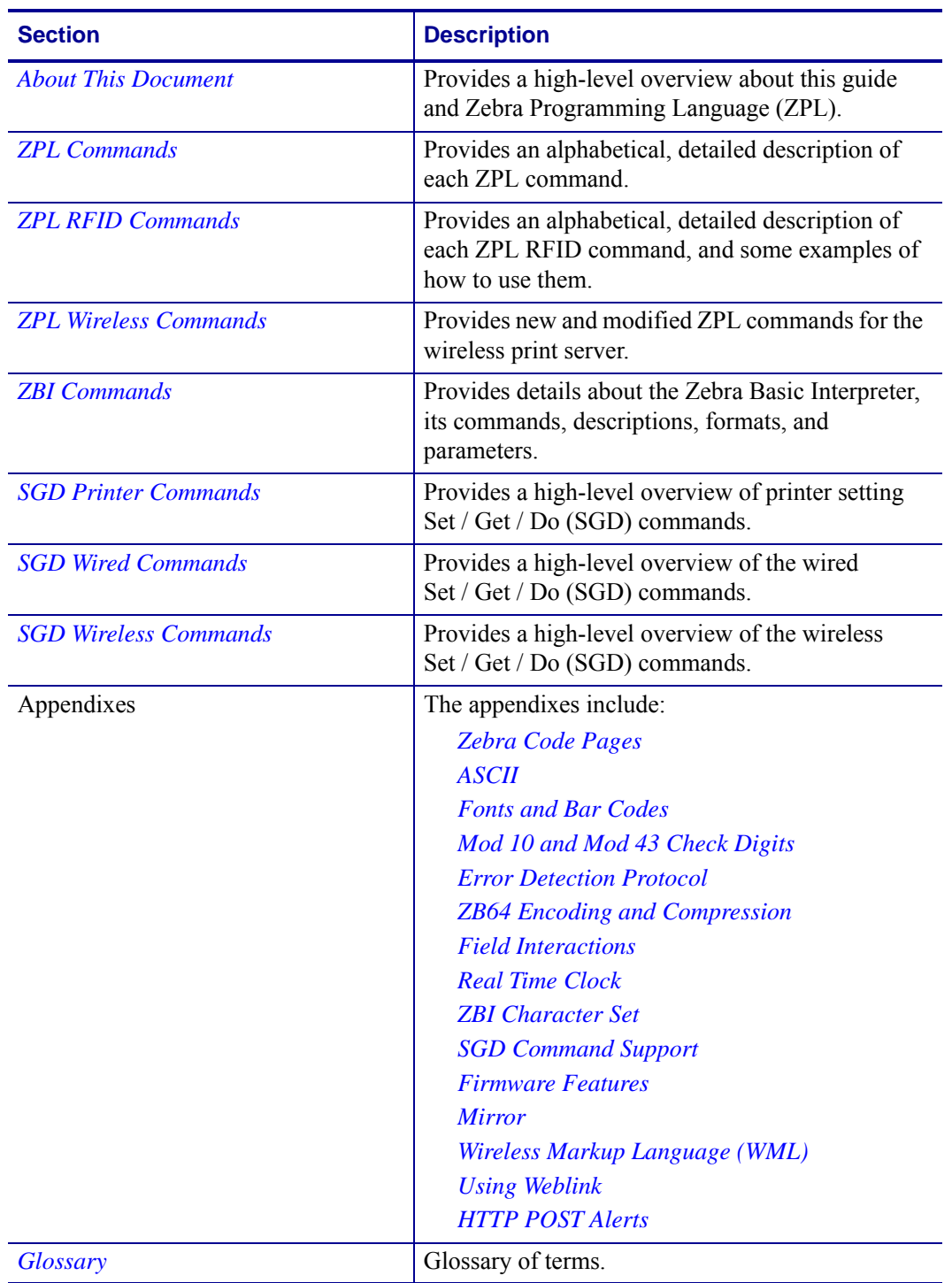

The Programming Guide is set up as follows:

### <span id="page-43-0"></span>**Contacts**

Technical Support via the Internet is available 24 hours per day, 365 days per year.

**Web Site:** www.zebra.com **E-mail Back Technical Library:** E-mail address: [emb@zebra.com](mailto:emb@zebra.com) Subject line: Emaillist **Self Service Knowledge Base:** [www.zebra.com/knowledgebase](http://www.zebra.com/knowledgebase) **Online Case Registration:** [www.zebra.com/techrequest](http://www.zebra.com/techrequest) 

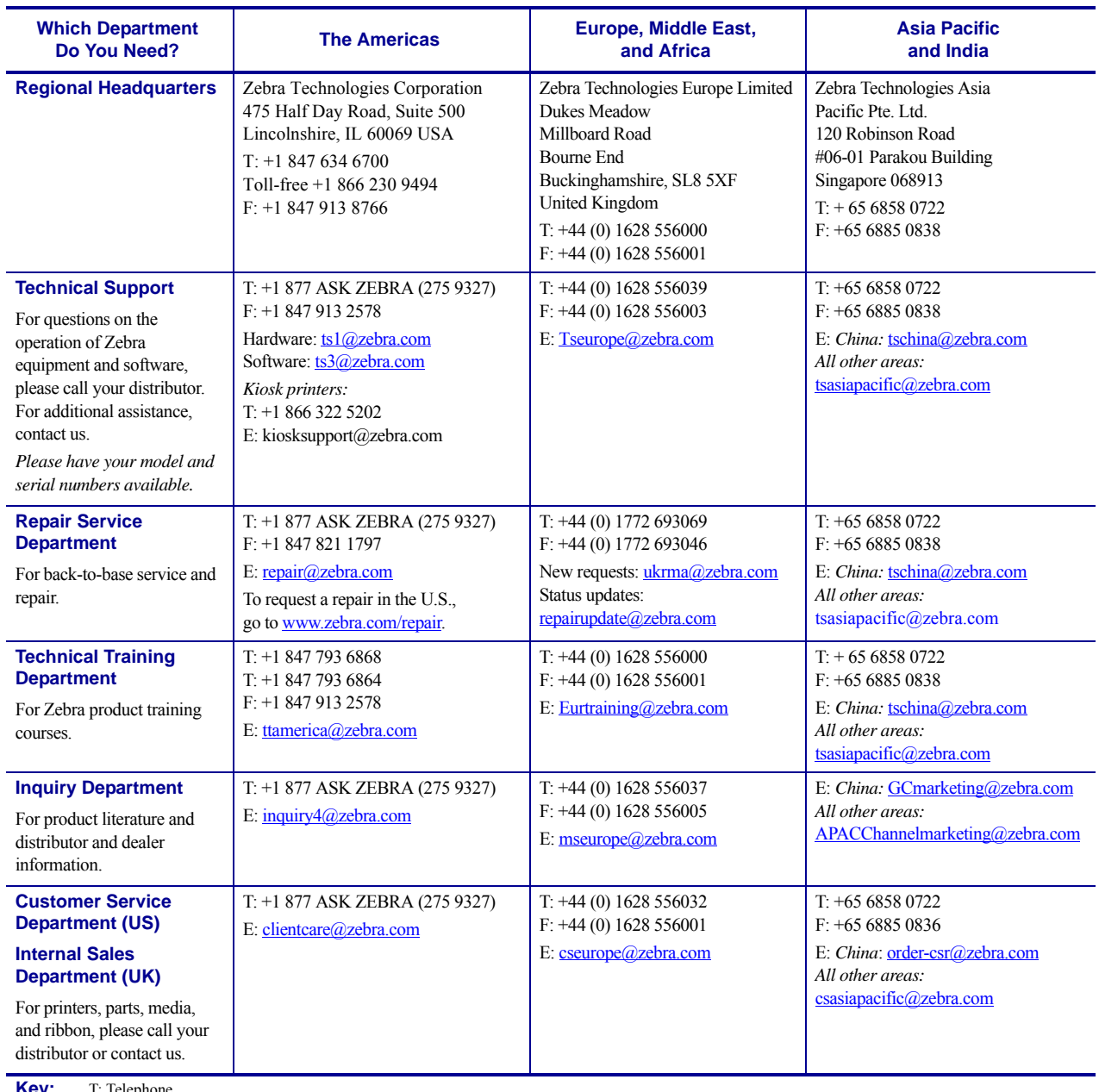

**Key:** T: Telephone<br>F: Facsimile

E: E-mail

### <span id="page-44-0"></span>**Document Conventions**

The following conventions are used throughout this document to convey certain information.

**Alternate Color** (online only) Cross-references contain hot links to other sections in this guide. If you are viewing this guide online in.pdf format, you can click the cross-reference (blue text) to jump directly to its location.

**Command Line Examples** Command line examples appear in Consolas font. For example, type ZTools to get to the Post-Install scripts in the /bin directory.

**Files and Directories** File names and directories appear in Courier New font. For example, the Zebra<version number>.tar file and the /root directory.

### **Icons Used**

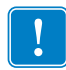

**Important •** Advises you of information that is essential to complete a task.

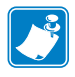

**Note •** Indicates neutral or positive information that emphasizes or supplements important points of the main text.

<span id="page-44-1"></span>Callouts are used when an illustration contains information that needs to be labeled and described. A table that contains the labels and descriptions follows the graphic. [Figure 1](#page-44-1) provides an example.

#### **Figure 1 • Sample Figure with Callouts**

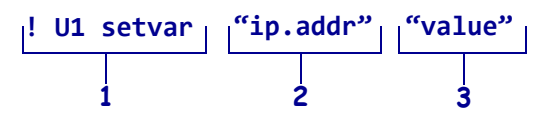

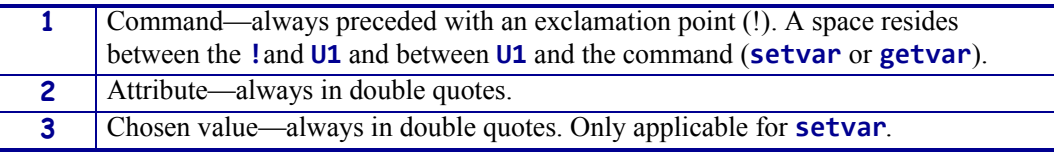

 $\mathcal{L}$ 

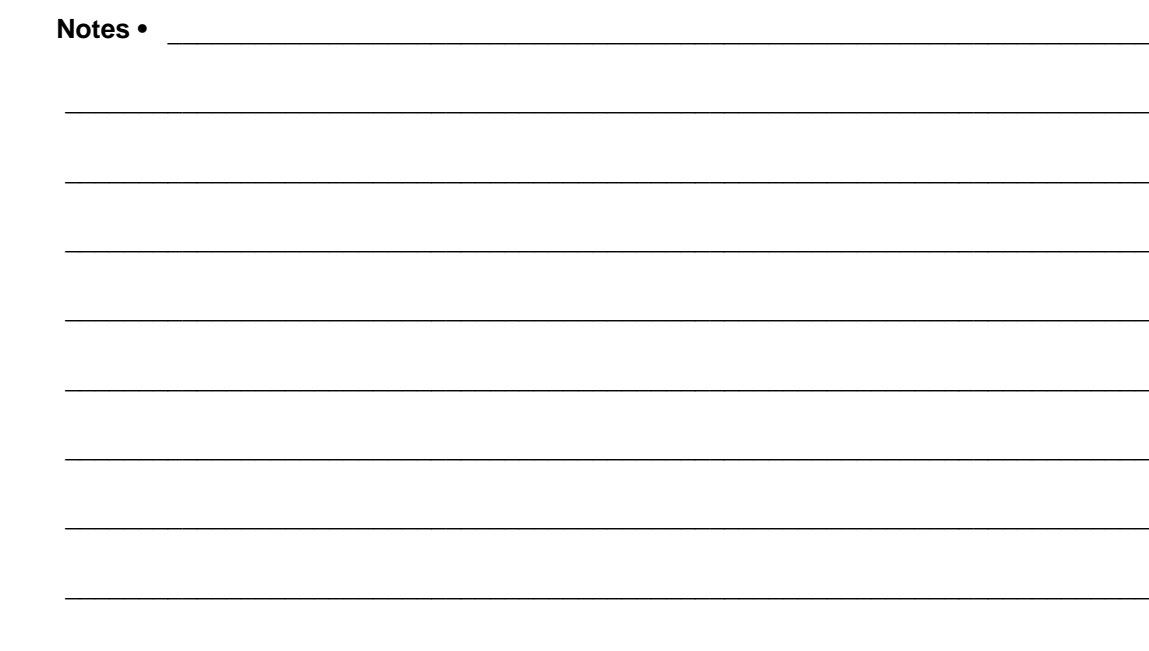

# <span id="page-46-0"></span>**ZPL Commands**

This section contains the complete alphabetical listing of ZPL II commands.

**Description** This heading provides an explanation of how the command is used, what it is capable of, and any defining characteristics it has.

**Format** Format explains how the command is syntactically arranged and what parameters it contains. For example, the ^B8 command prints a EAN-8 bar code. The format of the ^B8 command is: ^B8o,h,f,g. It is arranged with the caret symbol (**^**), the command code (B8), and the parameters and are replaced with supported values.

**Parameters** If a command has values that can be defined to make its function more specific, these are outlined as parameters. Parameters typically have *Accepted Values* and *Default Values*.

Still using the  $\triangle$ B8 example, the h parameter is defined as:

 $h =$  bar code height (in dots)

*Accepted Values:* 1 to 32000 *Default Value:* value set by ^BY

If the command has no parameters – for example  $\sim$  JA (Cancel All) – the parameter heading is removed, indicating that the format of the command  $(\sim JA)$  is acceptable ZPL II code.

**Example •** When the command is best clarified in context, an example of the ZPL II code is provided. Text indicating exact code entered is printed in an easily recognizable Courier font. An example of code using the ^B8 command looks like this:

```
\wedgeXA
^FO50,50
^B8N,100,Y,N
^FD1234567^FS
\triangleXZ
```
Notice that the  $\triangle$ B8 parameter letters have been replaced with real values that apply to the command. In this example N,100,Y,N have been entered.

**Comment** This section is reserved for notes that are of value to a programmer, warnings of potential command interactions, or command-specific information that should be taken into consideration.

**Example •** An example comment is: **This command works only when the printer is idle,**  or **This command is ignored if a value exceeds the parameter limits**.

Comments are also included next to parameters if they apply directly to a particular setting.

### **Basic ZPL Exercises and Examples**

The purpose of these exercises is to introduce basic ZPL commands to novice ZPL users.

#### **Make sure this checklist is complete:**

- $\Box$  Load the printer with labels that are big enough to give you ample space to work with.
- $\Box$  Print a configuration label (CANCEL test).
- $\Box$  Look at the configuration label and make sure that the LEFT POSITION is set to 000 and LABEL TOP is set to 000.
- $\Box$  Determine the printer's resolution. It is listed on the configuration label. 8/MM = 200 dpi, 12/MM = 300 dpi and 24/MM = 600 dpi.

#### **Tips**

These are some tips when using ZPL:

- Use the DOS text editor to write ZPL files.
- Save the file as a .txt file and copy it to the printer from DOS command line.

### **Before you begin**

Some things that are important to understand before you begin are:

- 200 dpi means the resolution of the printhead is 200 dots per inch. If you program the printer to draw a line 100 dots long that equals a half inch. 100 dots on a 300 dpi printer prints a line 1/3 inch long.
- The home position that all your coordinates are referencing is at the left-hand trailing edge of the label as the label comes out of the printer. (There are some exceptions to this.)

### **Exercises**

The exercises start simple and gradually progress to give you an opportunity to try a variety of commonly used ZPL commands. Not all commands are covered, but this should be a good core of commands to learn. Some commands may not be supported due to the firmware version in your printer.

#### <span id="page-48-0"></span>**Exercise 1 • This exercise shows you how to specify a location for an entered name.**

- **1.** Print your name on the label.
- **2.** Start by printing just your name on the label. Use this format as a model:

**Important •** Your name goes where you see **xxxxxxxxxx** in the second line of code.

**3.** Send this format to the printer:

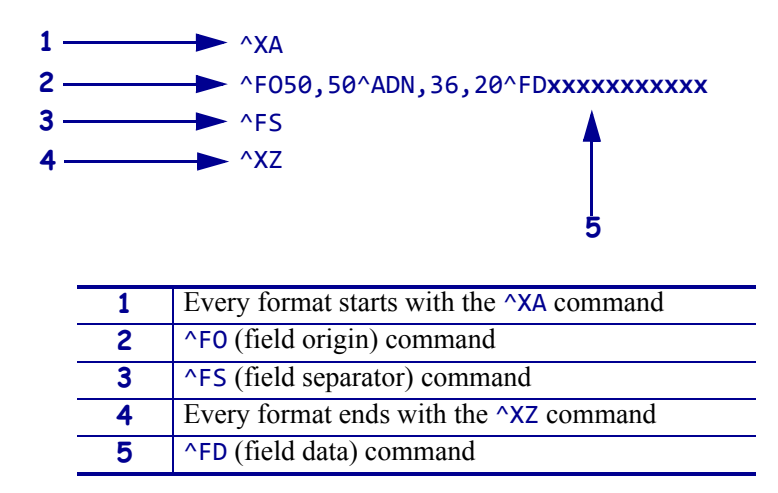

**4.** When the label prints correctly, alter the first number after the  $\triangle$ FOx. See how that change affects the print position. Alter the second number after the  $\sim$ FO50, x and see how that the print position.

#### **Font instruction**

#### ^ADN

- **1.** Alter the numbers after the  $\triangle ADN$ , x, x command.
	- 18,10 is the smallest size you can make the **D** font.
	- The first number is the height of the font in dots. The second number is the width in dots.
	- You can use direct multiples up to ten times that size as a maximum.

**Example •** 180,100 is the largest you can make the **D** font.

- 25,18 would not be a valid size. The printer rounds to the next recognizable size.
- **2.** Check the font matrices tables for other fonts to try. See *[Fonts and Bar Codes](#page-1208-0) [on page 1209](#page-1208-0)*.
- **3.** Try the zero scalable font  $\triangle A0N$ , x, x.

This font is scalable, and you can choose any height and width.

#### **Rotation commands**

- **1.** Change  $\triangle$ ADN to  $\triangle$ ADR, and then  $\triangle$ ADI, and then  $\triangle$ ADB. See how the print position changes.
- **2.** Add more fields.
- **3.** Add two more fields to print directly under your name using the  $\triangle ADN$ , 36, 20 font and size:

Your street address

Your city, state, zip

**4.** You must add two more lines of code that start off with:

```
\wedgeXA
^FO50,50^ADN,36,20^FDxxxxxxxxxxx^FS
^FO (fill in the rest)
^FO (fill in the rest)
^XZ
```
Make sure all these fields print in the same font and size and left side of fields has same vertical alignment.

Your name 1200 W Main Street Anytown, Il 60061

#### **Special Effects commands**

The Graphic Box or  $\triangle$ GB command or is used in some of the speical effects commands.

#### **Reverse Printing a Field**

**1.** Write the following format and send to the printer:

```
\wedgeXA
^PR1
^FO100,100
^GB70,70,70,,3^FS
^FO200,100
^GB70,70,70,,3^FS
^FO300,100
^GB70,70,70,,3^FS
^FO400,100
^GB70,70,70,,3^FS
^FO107,110^CF0,70,93
^FR^FDREVERSE^FS
^XZ
```
- **2.** To see the effects, remove: ^FR^FDREVERSE^FS
- **3.** To see the effects, try removing one of the  $^6$ GB lines of code.

#### **Label Reverse Print**

**1.** Write the following format and send to the printer: ^XA^LRY ^FO100,50 ^GB195,203,195^FS ^FO180,110^CFG ^FDLABEL^FS ^FO130,170 ^FDREVERSE^FS ^XZ

**2.** To see the effects, remove: ^GB195,203,195^FS

#### **Mirror Image of Label**

- **1.** Write the following format and send to the printer: ^XA^PMY ^FO100,100 ^CFG ^FDMIRROR^FS ^FO100,160 ^FDIMAGE^FS ^XZ
- **2.** To see the effects, in the first line of code change ^PMY to ^PMN.

#### **Print Orientation**

**1.** Write the following format and send to the printer: ^XA^CFD ^POI ^LH330,10 ^FO50,50 ^FDZEBRA TECHNOLOGIES^FS ^FO50,75

^FDVernon Hills, IL^FS ^XZ

**2.** To see the effects, in the second line of code change  $\triangle$ POI to  $\triangle$ PON.

#### **Exercise 2 • Boxes and lines**

- **1.** Use the address format from [Exercise 1](#page-48-0).
- **2.** Add this new line to your existing format: ^FO50,200^GB200,200,2^FS

This prints a box one wide by one inch long and the thickness of the line is 2 dots.

- **3.** Reposition and resize the square so that it goes around the name and address uniformly.
- **4.** Print a line by adding: ^FO50,300^GB400,0,4,^FS
	- This prints a horizontal line two inches wide by 4 dots thick.
- **5.** Print a vertical line using this code: ^F0100,50^GBO,400,4^FS

#### **Exercise 3 • Bar codes — ^B3 code 39 bar code**

**1.** Write the following format and send to the printer: ^XA ^FO50,50^B3N,N,100,Y,N^FD123456^FS ^XZ

**2.** Try changing each of the parameters in the  $\triangle$ B3 string so you can see the effects. ^B3o,e,h,f,g ^BY

**Important •** For valid parameter choices, see *[^B3 on page 68](#page-67-0)*.

**3.** Insert the  $\triangle$ BY command just before the  $\triangle$ B3 to see how the narrow bar width can be altered.

```
^FO50,50^BY2^B3..etc ^BYx, acceptable values for x are 1 through 10
```
- **4.** Alter the ratio of the narrow to wide bar. ^FO50,50^BY2,3^B3..etc ^BY2,x acceptable values for x are 2.1 through 3 in .1 increments
- **5.** Print out a ^B3 bar code with the interpretation line on top of the bar code and the bar code rotated 90 degrees.
- **6.** Add a ^PQ just before the ^XZ to print several labels.  $^{\wedge}PQ4$

 $\wedge$ xz

^PR Print rate (in inches per second)

**7.** Add a  $^{\circ}$ PR command after the  $^{\circ}$ XA at the beginning of the format to change the print rate (print speed).

 $\wedge$ XA

```
^PR4 then try ^PR6 ^PRx acceptable values for x are 2 through 12 
(check printer specs)
```
See how the print speed affects the print quality of the bar code. You may need to increase the printer darkness setting at higher print speeds.

#### **Exercise 4 • ^SN — Serial Number command**

**1.** Send this format to the printer:

 $^{\wedge}XA$ ^FO100,100^ADN,36,20^SN001,1,Y^FS ^PQ3 ^XZ

To vary the  $\sim$ SNv, n, z to exercise increment/decrement and leading zeros functions, consult this guide.

If your serial number contains alpha and numeric characters, you can increment or decrement a specific segment of the data even if it is in the middle, as this sample sequence shows:

ABCD1000EFGH, ABCD1001EFGH, ABCD1002EFGH

**2.** Send this file to the printer and to see how it increments the serial number. The ^SF command can also work with alpha characters. ^XA

^FO100,100^ADN,36,20^FDABCD1000EFGH**^SF**%%%%dddd%%%%,10000^FS ^PQ15

^XZ

Notice how the field data character position aligns with the ^SF data string:

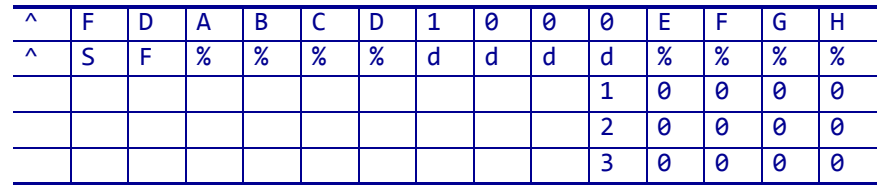

And on through…

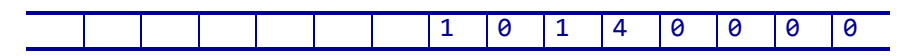

The last label prints **ABCD1014EFGH**.

The % is placed in positions that you do not want to increment or decrement,  $d = decimal, 10000 = increment value.$ 

For more details on ^SF, see *[^SF on page 339](#page-338-0)*.

#### **Exercise 5 • Saving a template to memory. ^IS and image save and image load.**

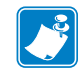

**Note •** This exercise helps you troubleshoot your code against the errors you see on your labels.

```
1. Send this format to the printer:
  ^XA
  ^FO20,30^GB750,1100,4^FS
  ^FO20,30^GB750,200,4^FS
  ^FO20,30^GB750,400,4^FS
  ^FO20,30^GB750,700,4^FS
  ^FO20,226^GB325,204,4^FS
  ^FO30,40^ADN,36,20^FDShip to:^FS
  ^FO30,260^ADN,18,10^FDPart number #^FS
  ^FO360,260^ADN,18,10^FDDescription:^FS
  ^FO30,750^ADN,36,20^FDFrom:^FS
  ^ISR:SAMPLE.GRF^FS
  ^XZ
```
**2.** Send this format:

```
^XA
^ILR:SAMPLE.GRF^FS
^FO150,125^ADN,36,20^FDAcme Printing^FS
^FO60,330^ADN,36,20^FD14042^FS
^FO400,330^ADN,36,20^FDScrew^FS
^FO70,480^BY4^B3N,,200^FD12345678^FS
^FO150,800^ADN,36,20^FDMacks Fabricating^FS
^XZ
```
In this way the template only needs to be sent one time to the printer's memory. Subsequent formats can be sent recalling the template and merging variable data into the template. In this exercise, the file was saved in the printers R: memory, which is volatile.

#### **Exercise 6 •** ^DF **and** ^XF **— Download format and recall format**

Similar concept to  $\triangle$ IS and  $\triangle$ IL command.  $\triangle$ IS and  $\triangle$ IL processes faster in the printer than ^DF and ^XF.

This is how the  $\triangle$ DF and  $\triangle$ XF format structure produces a label similar to the  $\triangle$ IS/ $\triangle$ IL sample you just tried.

<span id="page-55-0"></span>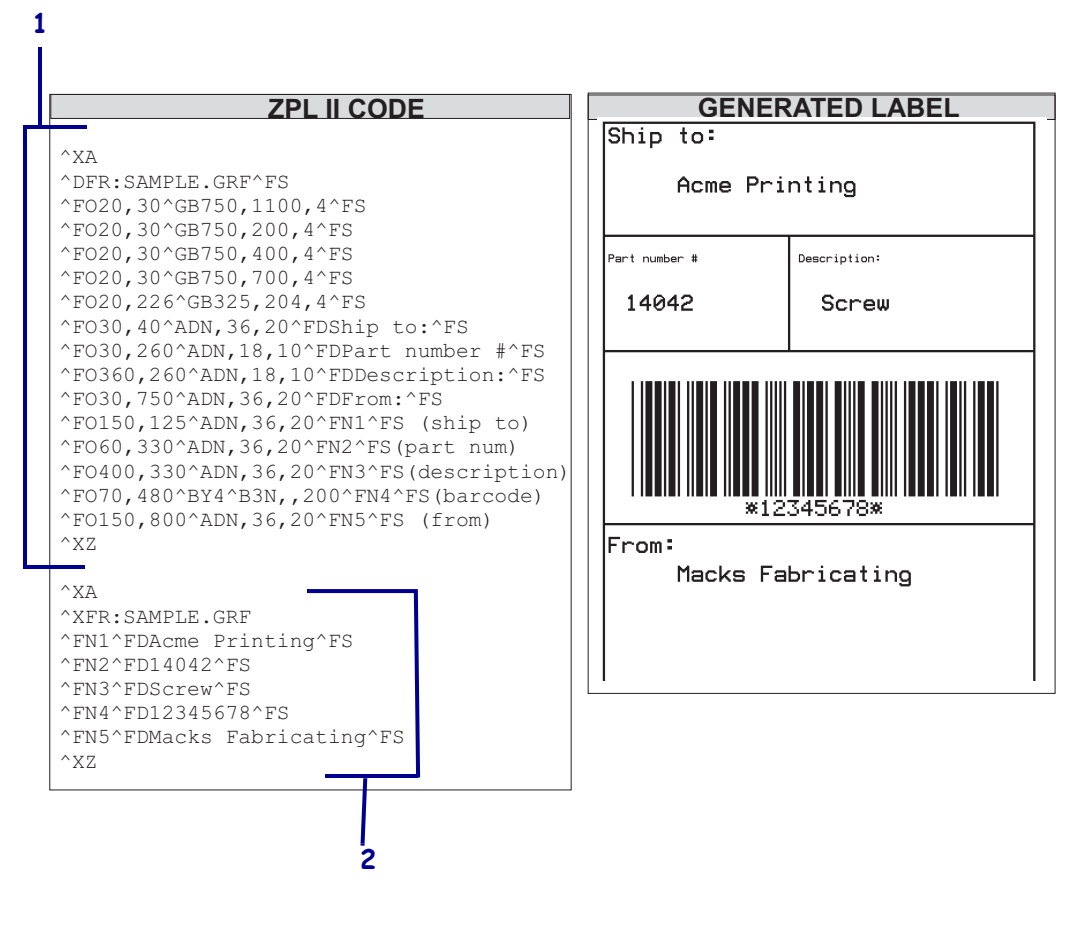

**Figure 2 • Download and Recall Format**

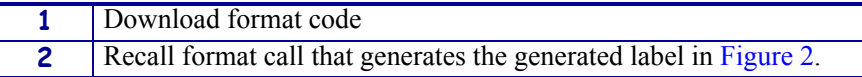

#### **Exercise 7 • Asian and Unicode Encodings**

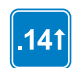

This exercise works in printers with firmware version V60.14, V50.14, or later.

In each of the following examples, the format is saved in the corresponding encoding before being sent down to the printer and the ZPL script was made in Microsoft Notepad, a basic text editor. The characters were inserted from the character map in Windows or typed from the keyboard.

**Example •** This is an example of using an Asian encoding, such as UHANGUL, with ASCII text. Using the CI26 command tells the printer to recognize any byte less than 7F as ASCII text and every byte above as the first byte of UHANGUAL encoding:

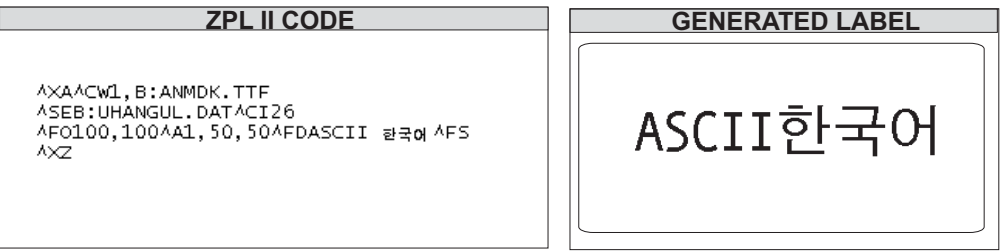

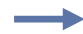

**Example •** This is an example of using the Unicode encoding, UTF-8:

#### **ZPL II CODE**

AXAACW1, ANMDJ.TTFACI28 AF0100,50АА1,30,30АFDENGLISН/日本語/한국여/同体中文/規體中文 ^FS **AXZ** 

#### **GENERATED LABEL**

ENGLISH/日本語/한국어/简体中文/娘體中文

# **^A – Scalable/Bitmapped Font**

**Description** The ^A command specifies the font to use in a text field. ^A designates the font for the current  $\wedge$ FD statement or field. The font specified by  $\wedge$ A is used only once for that ^FD entry. If a value for ^A is not specified again, the default ^CF font is used for the next ^FD entry.

**Format** ^Afo,h,w

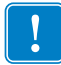

**Important •** Parameter **f** is required. If **f** is omitted it defaults to the last value of the  $\triangle$ CF command.

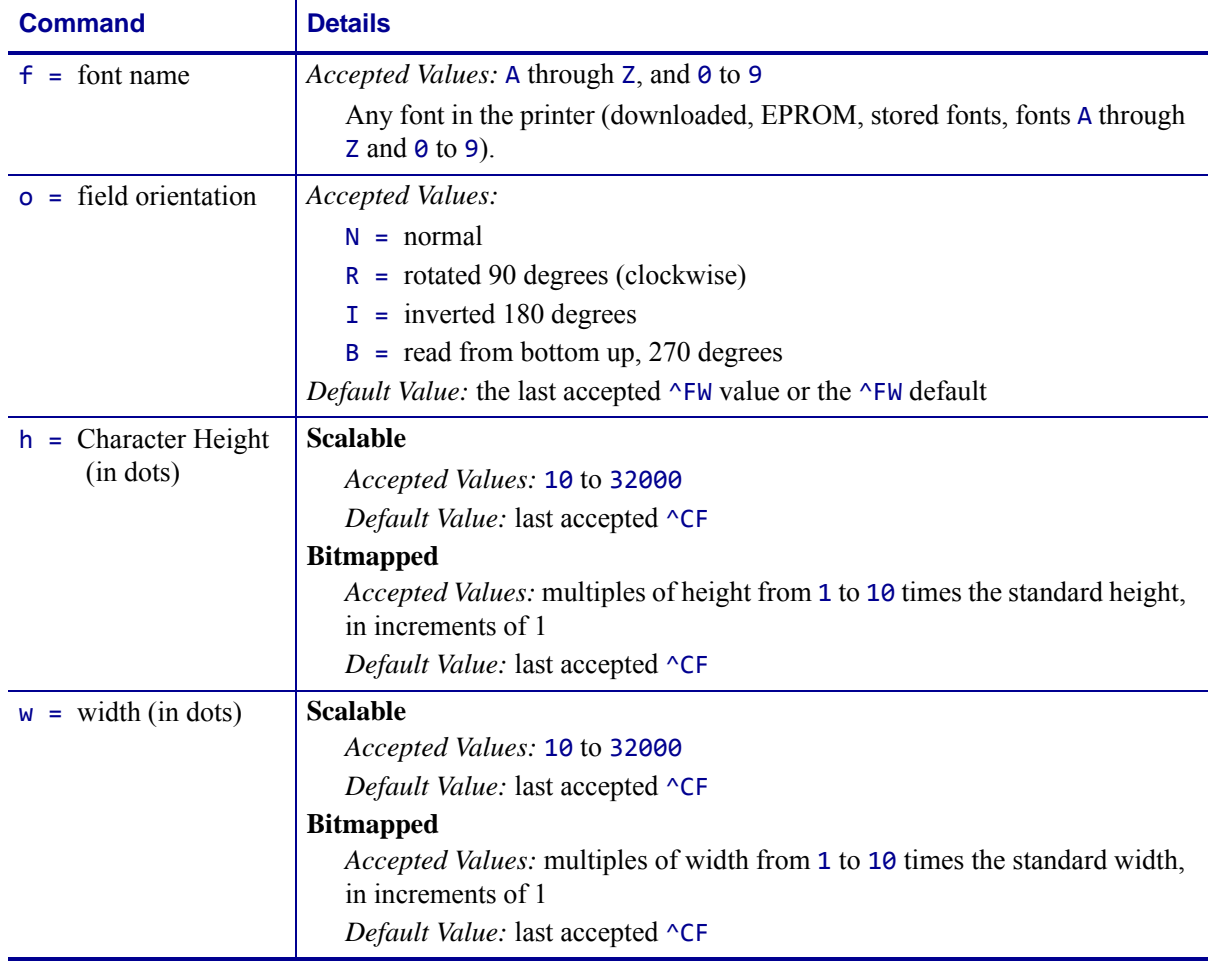

This table identifies the parameters for this format:

#### **Scalable Font Command**

**Example •** This is an example of a scalable font command:

**ZPL II Code** Generated Label ^XA ^FO50,50 ^A0,32,25 ^FDZEBRA^FS ^FO50,150 ^A0,32,25 ^FDPROGRAMMING^FS ^FO50,250 ^A0,32,25^FDLANGUAGE^FS  $^{\wedge}$ XZ

**ZEBRA** PROGRAMMING LANGUAGE

#### **Bitmap Font Command**

^FO50,250

 $\triangle$ xz

^ADN,36,20^FDLANGUAGE^FS

**Example •** This is an example of a bitmap font command: **ZPL II Code** Generated Label ^XA ^FO50,50 **ZEBRA** ^ADN,36,20 ^FDZEBRA^FS PROGRAMMING ^FO50,150 ^ADN,36,20 **LANGUAGE** ^FDPROGRAMMING^FS

For reference, see *[Standard Printer Fonts](#page-1209-0)* on page 1210**,** *[Zebra Code Page 850 — Latin](#page-1193-0)* 

*[Character Set](#page-1193-0)* on page 1194, *[Fonts and Bar Codes](#page-1208-0)* on page 1209, and *ASCII* [on page 1207](#page-1206-0).

**Comments** Fonts are built using a matrix that defines standard height-to-width ratios. If you specify only the height or width value, the standard matrix for that font automatically determines the other value. If the value is not given or a 0 (zero) is entered, the height or width is determined by the standard font matrix.

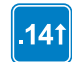

This command interacts with the justification parameters of  $\wedge$ FO and  $\wedge$ FT and with the field direction parameter of ^FP. For output and examples, see *[Field Interactions](#page-1242-0)* on page 1243.

# **^A@ – Use Font Name to Call Font**

**Description** The ^A@ command uses the complete name of a font, rather than the character designation used in ^A. Once a value for ^A@ is defined, it represents that font until a new font name is specified by  $^{\wedge}A@.$ 

#### **Format** ^A@o,h,w,d:o.x

This table identifies the parameters for this format:

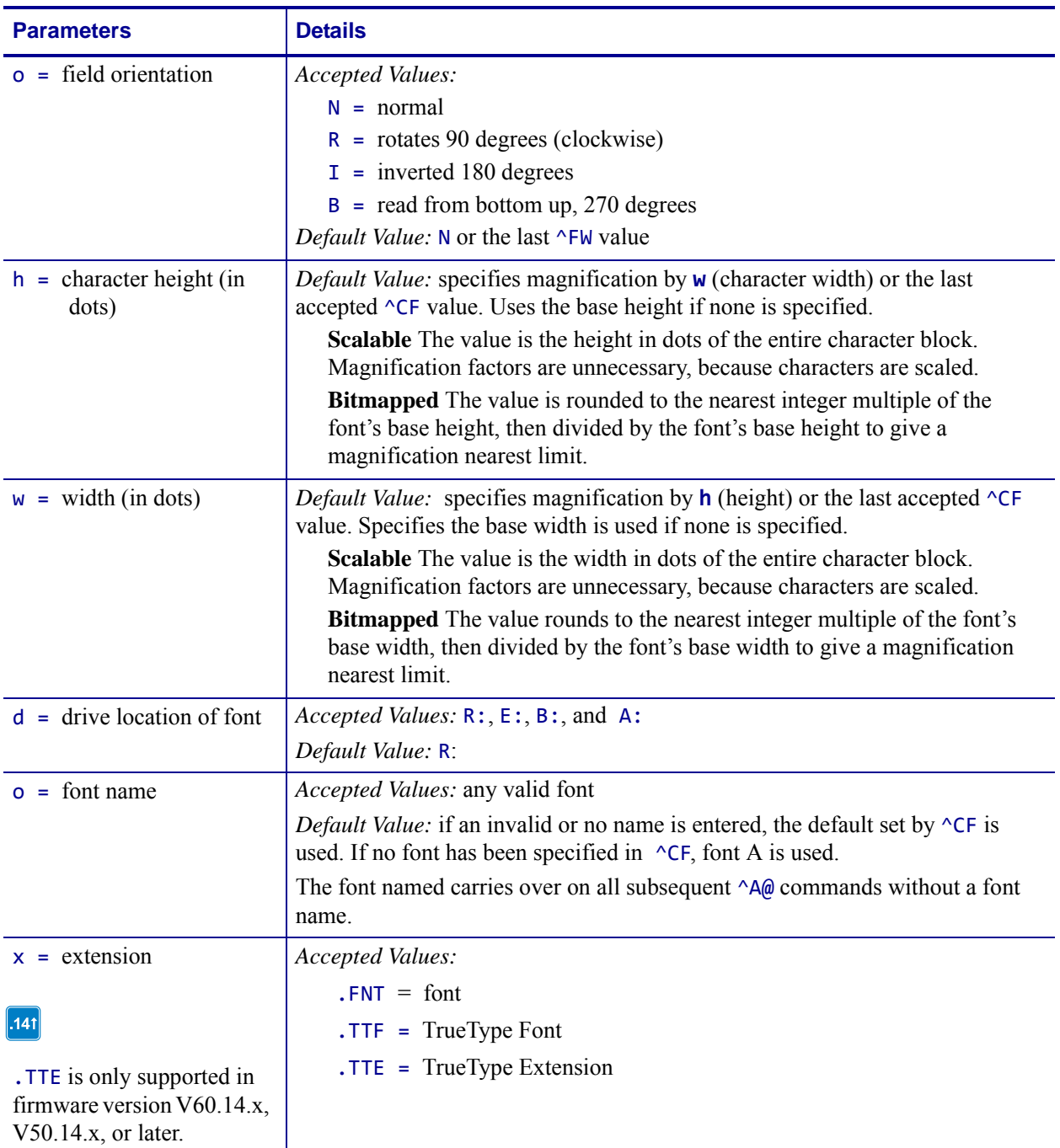

**Example •** This example is followed by a table that identifies the called out lines of code:

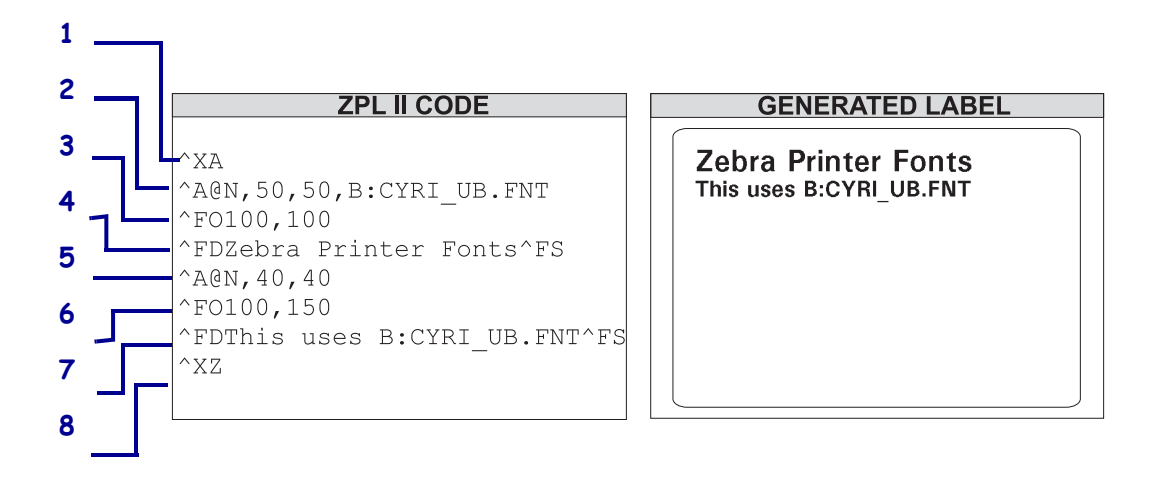

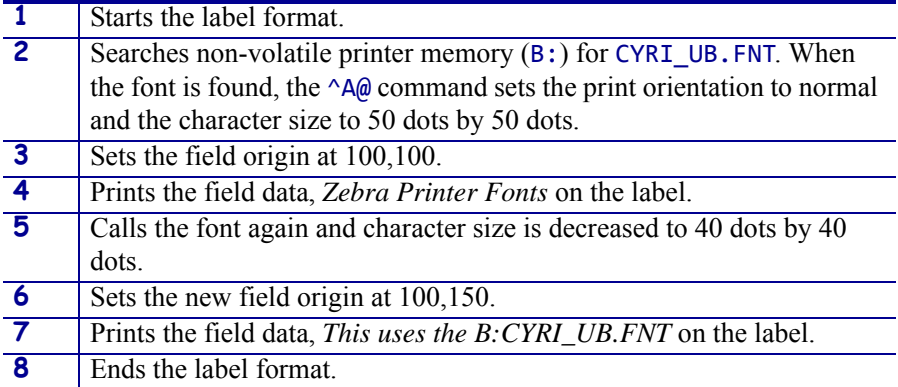

For reference, see *[Zebra Code Page 850 — Latin Character Set](#page-1193-0)* on page 1194, *[Fonts and Bar](#page-1208-0)  Codes* [on page 1209](#page-1208-0), and *ASCII* [on page 1207](#page-1206-0).

# **^B0 – Aztec Bar Code Parameters**

**Description** The ^B0 command creates a two-dimensional matrix symbology made up of square modules arranged around a bulls-eye pattern at the center.

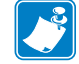

**Note •** The Aztec bar code works with firmware version V60.13.0.11A and V50.13.2 or later.

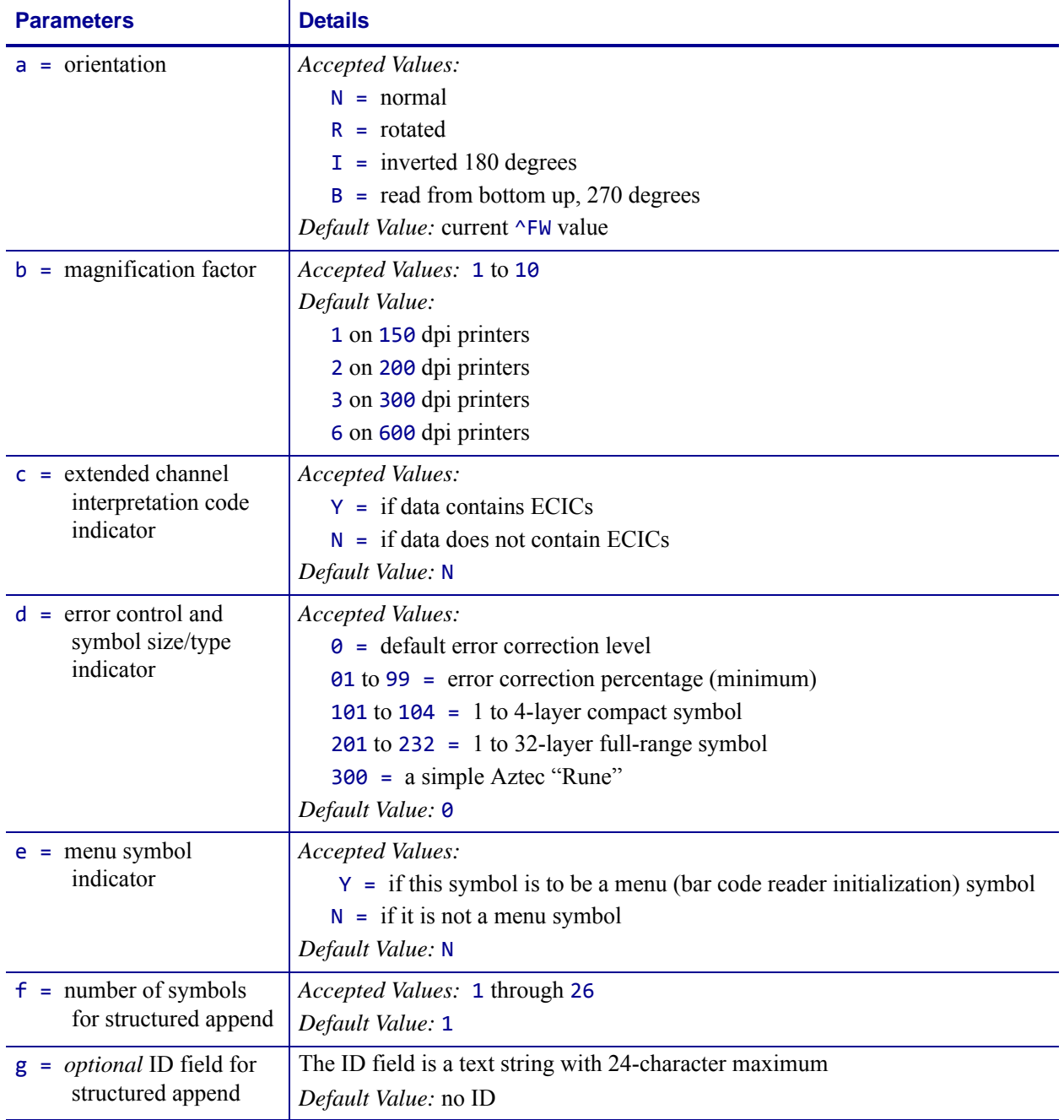

#### **Format** ^B0a,b,c,d,e,f,g

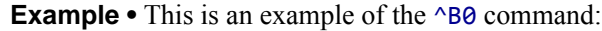

J.

^XA ^B0R,7,N,0,N,1,0 ^FD 7. This is testing label 7^FS  $^{\wedge}$ XZ

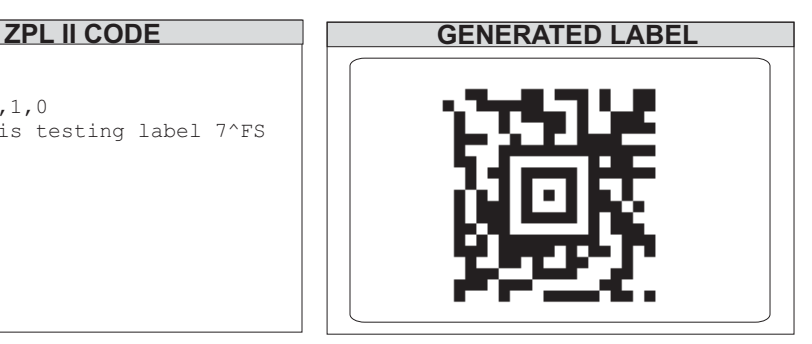

# **^B1 – Code 11 Bar Code**

**Description** The ^B1 command produces the Code 11 bar code, also known as USD-8 code. In a Code 11 bar code, each character is composed of three bars and two spaces, and the character set includes 10 digits and the hyphen (-).

- ^B1 supports print ratios of 2.0:1 to 3.0:1.
- Field data (^FD) is limited to the width (or length, if rotated) of the label.

#### **Format** ^B1o,e,h,f,g

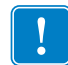

**Important •** If additional information about the Code 11 bar code is required, go to [www.aimglobal.org](http://www.aimglobal.org).

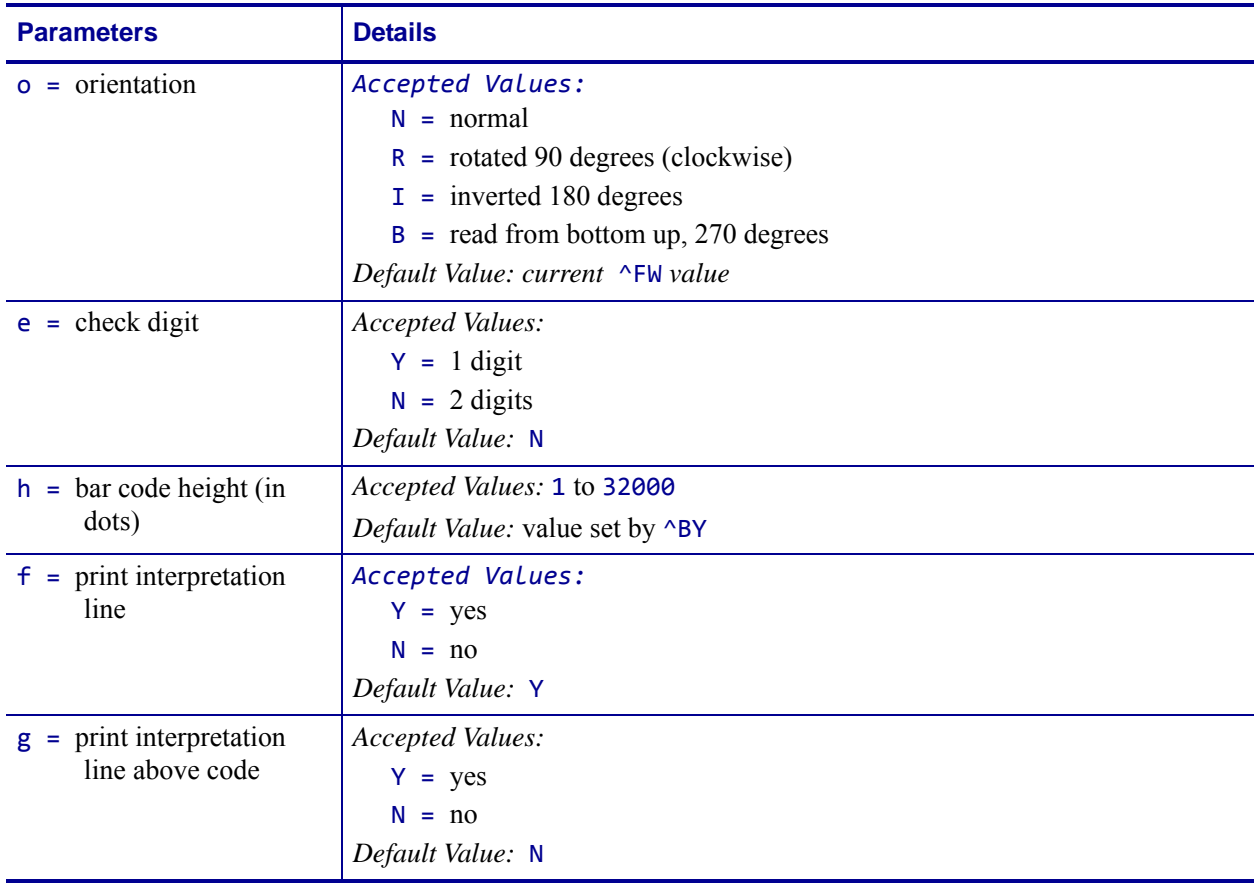

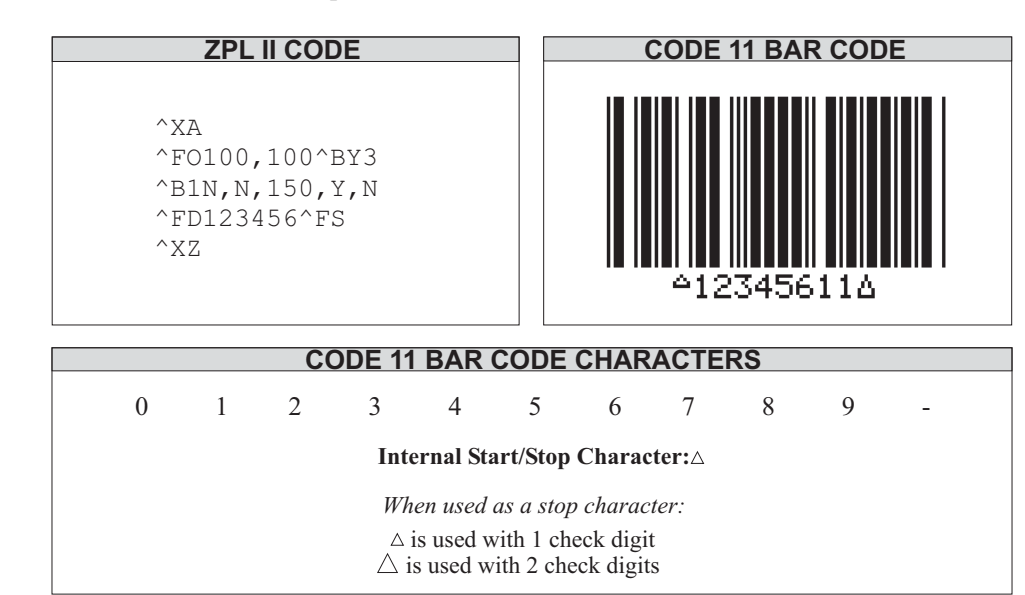

**Example •** This is an example of the Code 11 bar code:

# **^B2 – Interleaved 2 of 5 Bar Code**

**Description** The ^B2 command produces the Interleaved 2 of 5 bar code, a high-density, self-checking, continuous, numeric symbology.

Each data character for the Interleaved 2 of 5 bar code is composed of five elements: five bars or five spaces. Of the five elements, two are wide and three are narrow. The bar code is formed by interleaving characters formed with all spaces into characters formed with all bars.

- ^B2 supports print ratios of 2.0:1 to 3.0:1.
- Field data (^FD) is limited to the width (or length, if rotated) of the label.

```
Format ^B2o,h,f,g,e,j
```
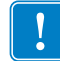

**Important •** If additional information about the Interleaved 2 of 5 bar code is required, go to [www.aimglobal.org](http://www.aimglobal.org).

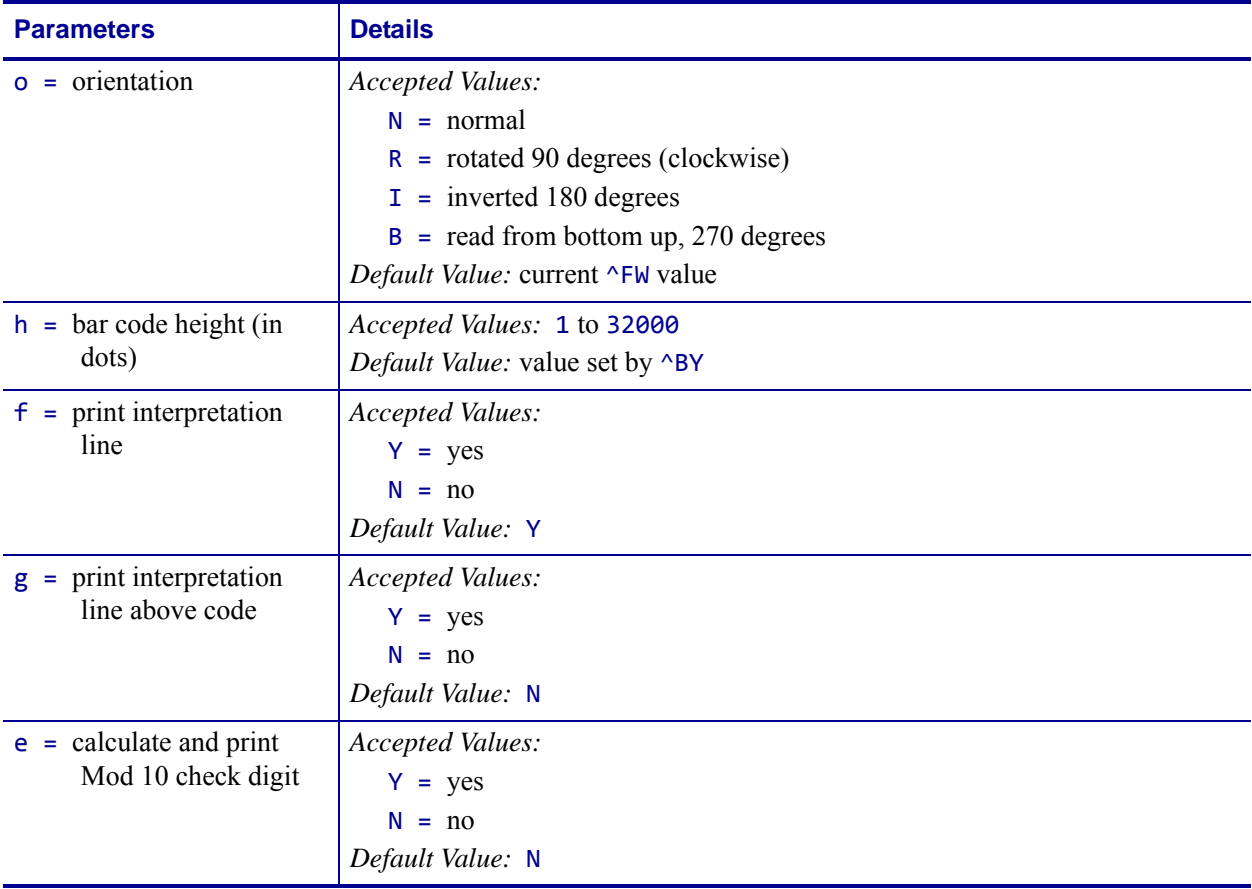

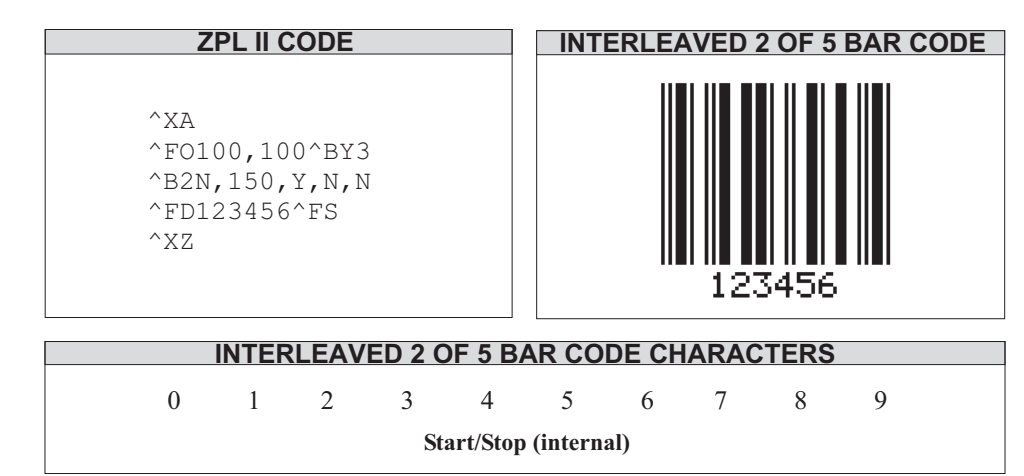

**Example •** This is an example of an Interleaved 2 of 5 bar code:

**Comments** The total number of digits in an Interleaved 2 of 5 bar code must be even. The printer automatically adds a leading 0 (zero) if an odd number of digits is received.

The Interleaved 2 of 5 bar code uses the Mod 10 check-digit scheme for error checking. For more information on Mod 10 check digits, see *[Mod 10 Check Digit](#page-1223-0)* on page 1224.

# <span id="page-67-0"></span>**^B3 – Code 39 Bar Code**

**Description** The Code 39 bar code is the standard for many industries, including the U.S. Department of Defense. It is one of three symbologies identified in the American National Standards Institute (ANSI) standard MH10.8M-1983. Code 39 is also known as USD-3 Code and 3 of 9 Code.

Each character in a Code 39 bar code is composed of nine elements: five bars, four spaces, and an inter-character gap. Three of the nine elements are wide; the six remaining elements are narrow.

- ^B3 supports print ratios of 2.0:1 to 3.0:1.
- Field data (^FD) is limited to the width (or length, if rotated) of the label.
- Code 39 automatically generates the start and stop character (\*).
- Asterisk (\*) for start and stop character prints in the interpretation line, if the interpretation line is turned on.
- Code 39 is capable of encoding the full 128-character ASCII set.

**Format** ^B3o,e,h,f,g

**Important •** If additional information about the Code 39 bar code is required, go to [www.aimglobal.org](http://www.aimglobal.org).

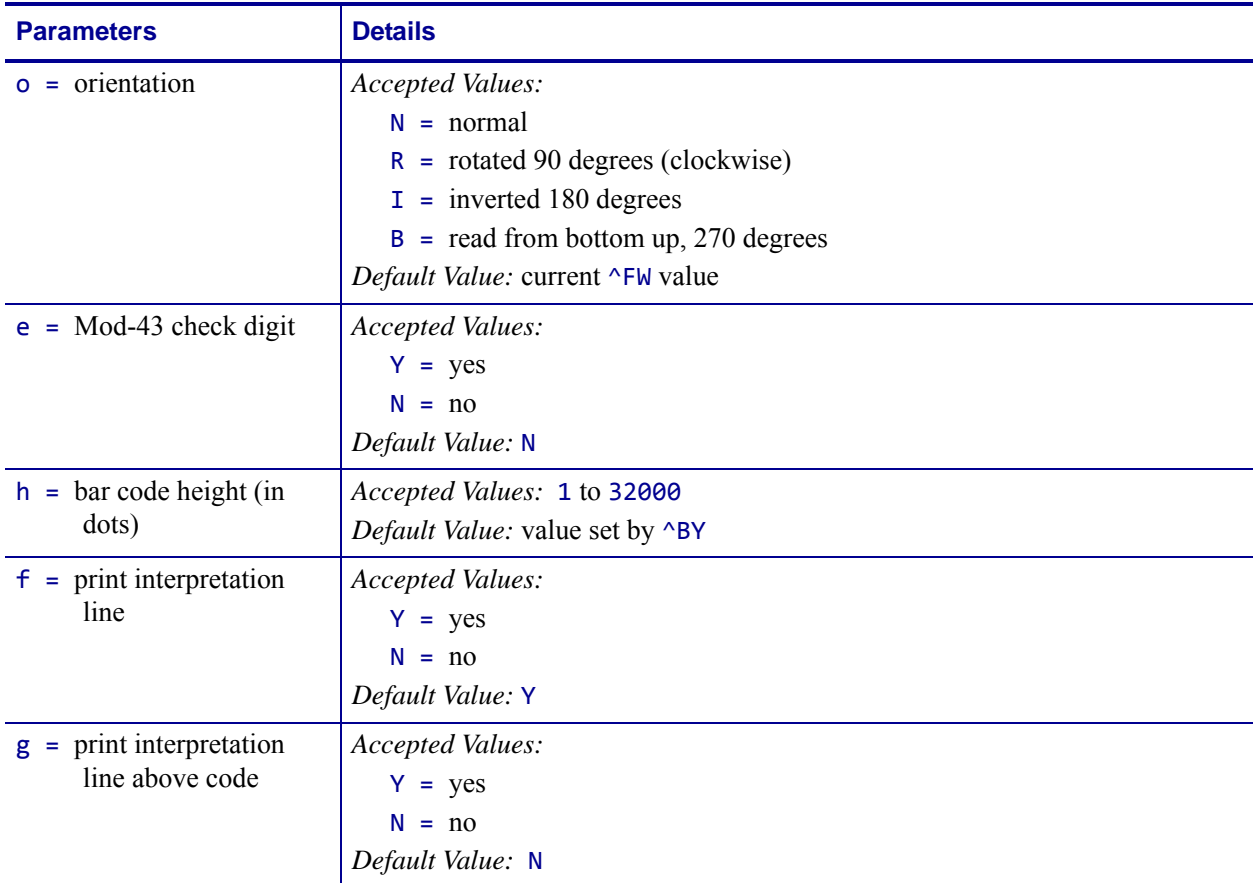

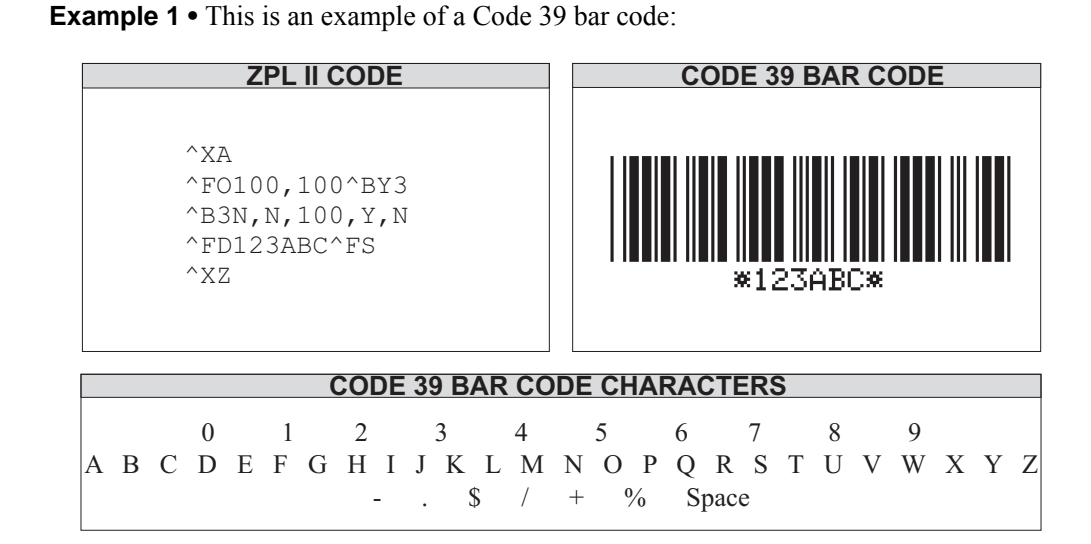

**Comments** Extended ASCII is a function of the scanner, not of the bar code. Your scanner must have extended ASCII enabled for this feature to work. To enable extended ASCII in the Code 39, you must first encode  $+\$ \$ in your  $\triangle$ FD statement. To disable extended ASCII, you must encode *-\$* in your ^FD statement.

**Example 2** • This example encodes a carriage return with line feed into a Code 39 bar code:

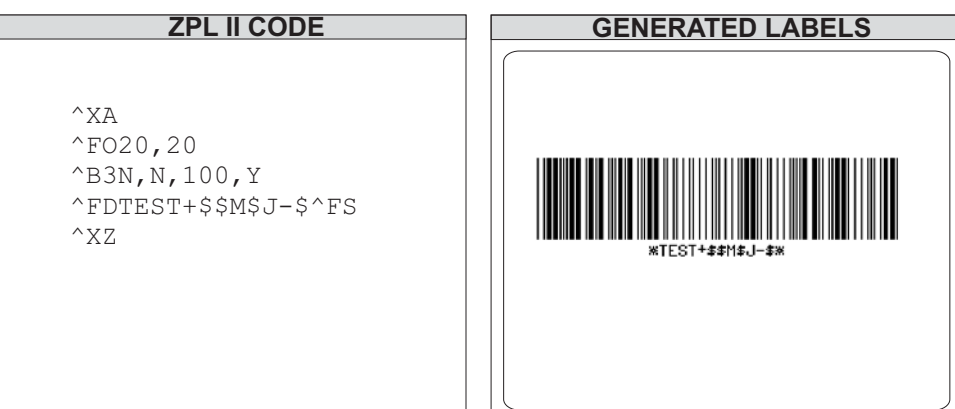

#### **Full ASCII Mode for Code 39**

Code 39 can generate the full 128-character ASCII set using paired characters as shown in these tables:

| <b>ASCII</b>    | Code 39 | <b>ASCII</b>     | Code 39                  |
|-----------------|---------|------------------|--------------------------|
| SOH             | \$Α     | SP               | Space                    |
| <b>STX</b>      | \$Β     | Ţ                | /A                       |
| <b>ETX</b>      | \$C     | $\alpha$         | /B                       |
| EOT             | \$D     | $\#$             | $\sqrt{C}$               |
| <b>ENQ</b>      | \$E     | \$               | /D                       |
| <b>ACK</b>      | \$F     | $\%$             | /E                       |
| <b>BEL</b>      | \$G     | $\&$             | /F                       |
| <b>BS</b>       | \$H     | $\mathbf{r}$     | /G                       |
| HT              | \$1     | (                | /H                       |
| LF              | \$J     | $\mathcal{E}$    | $\sqrt{}$                |
| VT              | \$K     | $\star$          | $J_{\rm J}$              |
| FF              | \$L     | $^{++}$          | /K                       |
| <b>CR</b>       | \$M     | $\,$             | /L                       |
| <b>SO</b>       | \$N     |                  | $\overline{\phantom{m}}$ |
| SI              | \$0     |                  | $\cdot$                  |
| <b>DLE</b>      | \$P     |                  | $\overline{O}$           |
| DC1             | \$Q     | $\mathbf 0$      | $\circ$                  |
| DC <sub>2</sub> | \$R     | 1                | $\mathbf{1}$             |
| DC <sub>3</sub> | \$S     | $\sqrt{2}$       | $\boldsymbol{2}$         |
| DC4             | \$T     | $\mathsf 3$      | 3                        |
| <b>NAK</b>      | \$U     | $\overline{4}$   | 4                        |
| SYN             | \$V     | $\,$ 5 $\,$      | 5                        |
| ETB             | \$W     | 6                | 6                        |
| CAN             | \$X     | $\boldsymbol{7}$ | $\overline{7}$           |
| EM              | \$Y     | 8                | $\,8\,$                  |
| <b>SUB</b>      | \$Ζ     | $\boldsymbol{9}$ | $\boldsymbol{9}$         |
| ESC             | %A      |                  | IZ                       |
| FS              | $\%B$   | ,                | %F                       |
| <b>FS</b>       | $\%C$   | $\,<$            | %G                       |
| <b>RS</b>       | %D      | $\equiv$         | %H                       |
| US              | $\%E$   | $\, > \,$        | %                        |
|                 |         | $\overline{?}$   | $\%J$                    |

**Table 1 •** 

| <b>ASCII</b>                                                                                                    | Code 39 | <b>ASCII</b>               | Code 39       |
|----------------------------------------------------------------------------------------------------|---------|----------------------------|---------------|
| $^{\copyright}$                                                                                                    | %V      | $\pmb{\epsilon}$           | %W            |
|                                                                                                    | A       | a                          | $+A$          |
| $\mathsf B$                                                                                                    |         | $\sf b$                    | $\texttt{+B}$ |
| $\mathsf C$                                                                                                    |         | $\mathbf C$                | $\rm ^+C$     |
| D                                                                                                    |         | $\mathsf{d}$               | $+D$          |
| $\mathsf E$                                                                                                    |         | e                          | $+E$          |
| F                                                                                                    |         | $\mathsf f$                | $+F$          |
| G                                                                                                    |         | g                          | $+G$          |
| $\overline{H}$                                                                                                    |         | h                          | $+H$          |
| $\begin{array}{c} \rule{0pt}{2.5ex} \rule{0pt}{2.5ex} \rule{0$ |         | $\overline{\phantom{a}}$   | $+$           |
| J                                                                                                    |         | j                          | $+\mathsf{J}$ |
| Κ                                                                                                    |         | $\sf k$                    | $+K$          |
| L                                                                                                    |         | I                          | $+L$          |
| M                                                                                                    |         | m                          | $+{\sf M}$    |
| N                                                                                                    |         | $\mathsf{n}$               | $+N$          |
| $\circ$                                                                                                    |         | $\circ$                    | $+O$          |
| $\mathsf P$<br>$\mathsf Q$                                                                                                    |         | p                          | $+P$          |
| ${\sf R}$                                                                                                    |         | q                          | $+Q$<br>$+R$  |
| $\mathsf S$                                                                                                    |         | $\mathsf r$<br>$\mathbf S$ | $+{\sf S}$    |
| $\top$                                                                                                    |         | $\mathfrak t$              | $+T$          |
| U                                                                                                    |         | u                          | $+U$          |
| $\vee$                                                                                                    |         | $\mathsf{V}$               | $+\mathsf{V}$ |
| W                                                                                                    |         | W                          | $+\mathsf{W}$ |
| Χ                                                                                                    |         | X                          | $+{\sf X}$    |
| Υ                                                                                                    |         | у                          | $+\mathsf{Y}$ |
| $\mathsf Z$                                                                                                    |         | Z                          | $+Z$          |
| %K                                                                                                    |         | $\{$                       | %P            |
| $\%L$                                                                                                    |         | $\overline{\phantom{a}}$   | $\%Q$         |
| %M                                                                                                    |         | ł                          | %R            |
| %N                                                                                                    |         | $\overline{ }$             | $\%S$         |
| $\%$ O                                                                                                    |         | <b>DEL</b>                 | %T, %X        |

**Table 2 •** 

# **^B4 – Code 49 Bar Code**

**Description** The ^B4 command creates a multi-row, continuous, variable-length symbology capable of encoding the full 128-character ASCII set. It is ideally suited for applications requiring large amounts of data in a small space.

The code consists of two to eight rows. A row consists of a leading quiet zone, four symbol characters encoding eight code characters, a stop pattern, and a trailing quiet zone. A separator bar with a height of one module separates each row. Each symbol character encodes two characters from a set of Code 49 characters.

- ^B4 has a fixed print ratio.
- Rows can be scanned in any order.

#### **Format** ^B4o,h,f,m

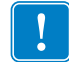

**Important •** For additional information about the Code 49 bar code is required, go to [www.aimglobal.org](http://www.aimglobal.org).

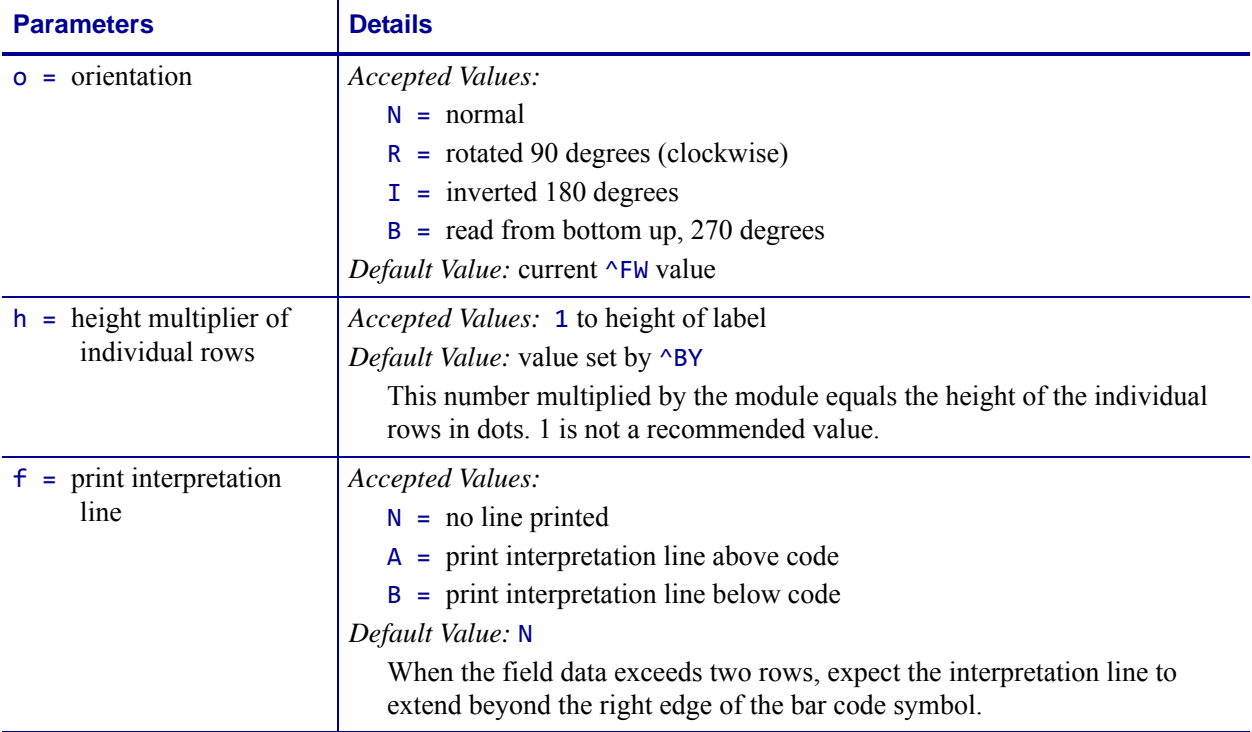
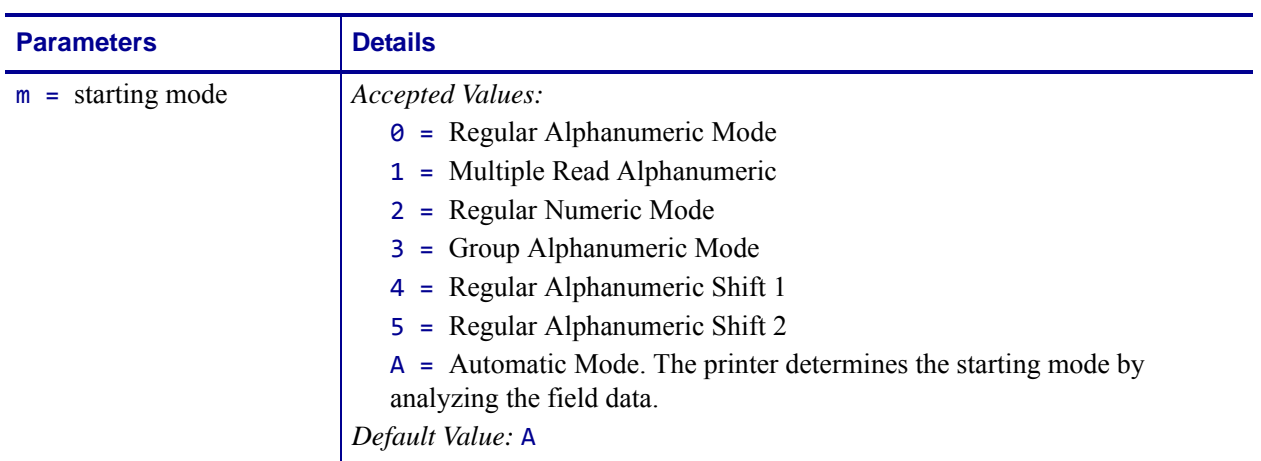

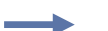

**Example 1 •** This is an example of a Code 49 bar code:

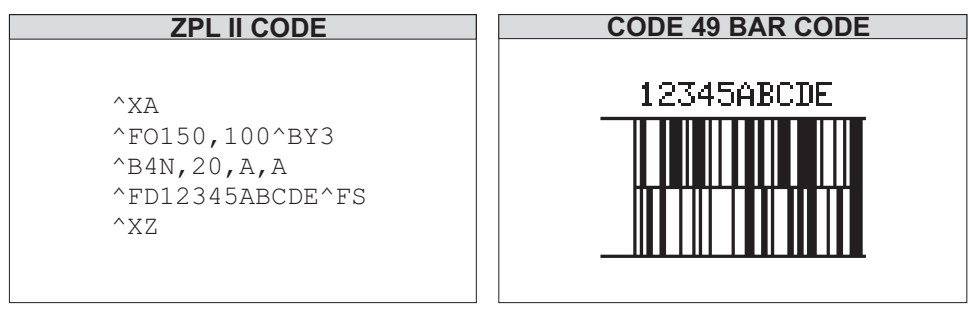

| <b>Field Data</b><br><b>Set</b> | <b>Unshifted</b><br><b>Character Set</b> | Shift 1<br><b>Character Set</b>               | Shift 2<br><b>Character Set</b> |
|---------------------------------|------------------------------------------|-----------------------------------------------|---------------------------------|
| 0                               | 0                                        | $\overline{\phantom{a}}$                      |                                 |
| $\mathbf{1}$                    | $\mathbf{1}$                             | <b>ESC</b>                                    | $\vdots$                        |
| $\overline{2}$                  | 2<br>3                                   | <b>FS</b><br>GS                               | $\,<$<br>$=$                    |
| 3<br>4                          | $\overline{4}$                           | <b>RS</b>                                     | $\geq$                          |
| 5                               | 5                                        | US                                            | $\overline{\phantom{a}}$        |
| 6                               | 6                                        | ÷                                             | $\circleda$                     |
| $\overline{7}$                  | $\overline{7}$                           | $\alpha$                                      | I                               |
| 8                               | 8                                        | #                                             | $\sqrt{2}$                      |
| 9                               | 9                                        | &                                             | 1                               |
| Α<br>B                          | Α<br>B                                   | SOH<br><b>STX</b>                             | a<br>b                          |
| С                               | C                                        | <b>ETX</b>                                    | C                               |
| D                               | D                                        | <b>EOT</b>                                    | d                               |
| Ε                               | E                                        | <b>ENQ</b>                                    | e                               |
| F                               | F                                        | <b>ACK</b>                                    | f                               |
| G                               | G                                        | <b>BEL</b>                                    | g                               |
| н                               | Н                                        | <b>BS</b>                                     | h                               |
| $\mathbf{I}$<br>J               | $\mathsf{I}$<br>J                        | HT<br>LF                                      | T                               |
| K                               | K                                        | VT                                            | j<br>k                          |
| L                               | L                                        | FF                                            | $\overline{1}$                  |
| M                               | M                                        | CR                                            | m                               |
| N                               | N                                        | <b>SO</b>                                     | n                               |
| O                               | O                                        | <b>SI</b>                                     | $\circ$                         |
| P                               | P                                        | DLE                                           | p                               |
| Q<br>R                          | Q<br>R                                   | DC <sub>1</sub><br>DC <sub>2</sub>            | q<br>r                          |
| S                               | S                                        | DC <sub>3</sub>                               | S                               |
| T                               | T                                        | DC4                                           | t                               |
| U                               | U                                        | <b>NAK</b>                                    | u                               |
| V                               | $\vee$                                   | <b>SYN</b>                                    | V                               |
| W                               | W                                        | <b>ETB</b>                                    | W                               |
| X<br>Y                          | X<br>Y                                   | CAN<br><b>EM</b>                              | X                               |
| Ζ                               | Z                                        | <b>SUB</b>                                    | y<br>Z                          |
| $\overline{\phantom{a}}$        | $\qquad \qquad -$                        | (                                             |                                 |
|                                 |                                          | $\lambda$                                     | $\overline{\phantom{a}}$        |
| <b>SPACE</b>                    | <b>SPACE</b>                             | Null                                          | DEL                             |
| \$                              | \$                                       |                                               | {                               |
| $\sqrt{2}$<br>$^{++}$           | $\sqrt{2}$<br>$^{++}$                    | $^\mathrm{^{1}}$                              | L                               |
| $\%$                            | $\frac{0}{0}$                            | reserved                                      | }                               |
| $<$ (Shift 1)                   |                                          |                                               |                                 |
| $>$ (Shift 2)                   |                                          |                                               |                                 |
| : $(N.A.)$                      |                                          |                                               |                                 |
| ; (N.A.)                        |                                          |                                               |                                 |
| ? (N.A.)                        |                                          |                                               |                                 |
| = (Numeric Shift)               |                                          |                                               |                                 |
|                                 |                                          | Code 49 Shift 1 and 2 Character Substitutions |                                 |

**Table 3 •** 

#### **Code 49 Field Data Character Set**

The  $\triangle$ FD data sent to the printer when using starting modes 0 to 5 is based on the Code 49 Internal Character Set. This is shown in the first column of the Code 49 table on the previous page. These characters are Code 49 control characters:

: ;  $\langle = \rangle$  ?

Valid field data must be supplied when using modes 0 to 5. Shifted characters are sent as a two-character sequence of a shift character followed by a character in the unshifted character set.

**Example 2 •** To encode a lowercase **a**, send **a >** (Shift 2) followed by an uppercase **A**. If interpretation line printing is selected, a lowercase *a* prints in the interpretation line. This reflects what the output from the scanner reads. Code 49 uses uppercase alphanumeric characters only.

If an invalid sequence is detected, the Code 49 formatter stops interpreting field data and prints a symbol with the data up to the invalid sequence. These are examples of invalid sequences:

- Terminating numeric mode with any characters other than 0 to 9 or a Numeric Space.
- Starting in Mode 4 (Regular Alphanumeric Shift 1) and the first field data character is not in the Shift 1 set.
- Starting in Mode 5 (Regular Alphanumeric Shift 2) and the first field data character is not in the Shift 2 set.
- Sending Shift 1 followed by a character not in the Shift 1 set.
- Sending Shift 2 followed by a character not in the Shift 2 set.
- Sending two Shift 1 or Shift 2 control characters.

#### **Advantages of Using the Code 49 Automatic Mode**

Using the default (Automatic Mode) completely eliminates the need for selecting the starting mode or manually performing character shifts. The Automatic Mode analyzes the incoming ASCII string, determines the proper mode, performs all character shifts, and compacts the data for maximum efficiency.

Numeric Mode is selected or shifted only when five or more continuous digits are found. Numeric packaging provides no space advantage for numeric strings consisting of fewer than eight characters.

# **^B5 – Planet Code bar code**

**Description** The ^B5 command is supported in all printers as a resident bar code.

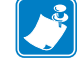

**Note •** Accepted bar code characters are 0 - 9.

# **Format** ^B5o,h,f,g

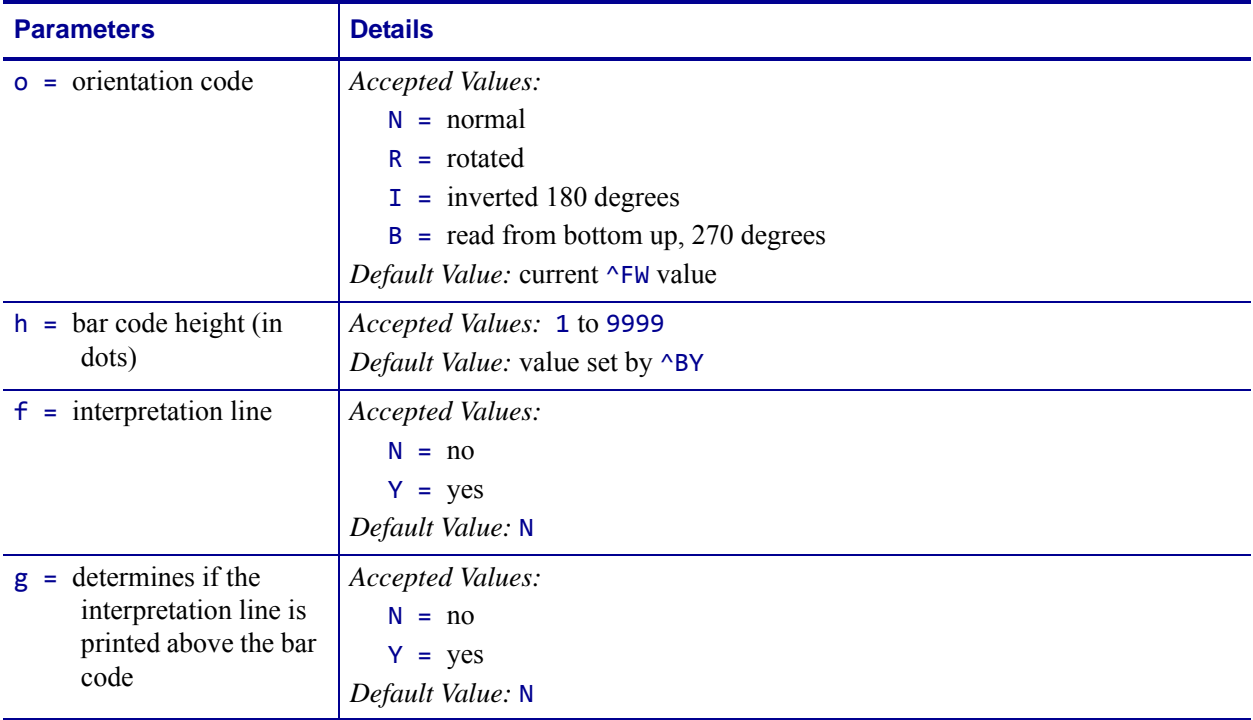

**Example •** This is an example of a Planet Code bar code:

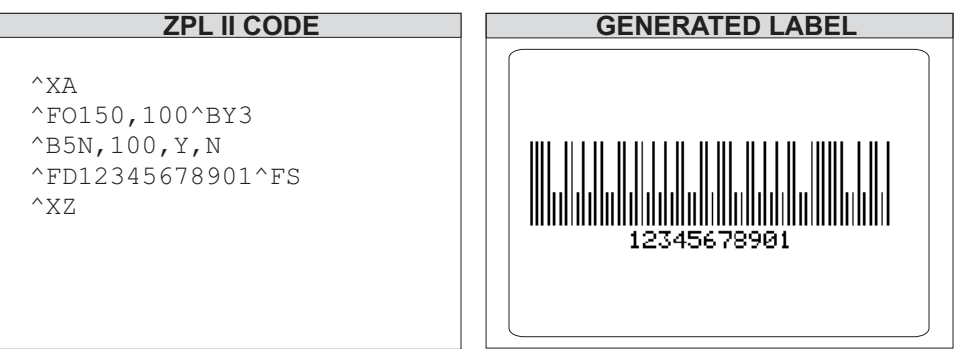

# **^B7 – PDF417 Bar Code**

**Description** The ^B7 command produces the PDF417 bar code, a two-dimensional, multirow, continuous, stacked symbology. PDF417 is capable of encoding over 1,000 characters per bar code. It is ideally suited for applications requiring large amounts of information at the time the bar code is read.

The bar code consists of three to 90 stacked rows. Each row consists of start and stop patterns and symbol characters called *code-words*. A code-word consists of four bars and four spaces. A three code-word minimum is required per row.

The PDF417 bar code is also capable of using the structured append option ( $\wedge$ FM), which allows you to extend the field data limitations by printing multiple bar codes. For more information on using structured append, see *^FM* [on page 195](#page-194-0).

- PDF417 has a fixed print ratio.
- Field data ( $\triangle$ FD) is limited to 3K of character data.

#### **Format** ^B7o,h,s,c,r,t

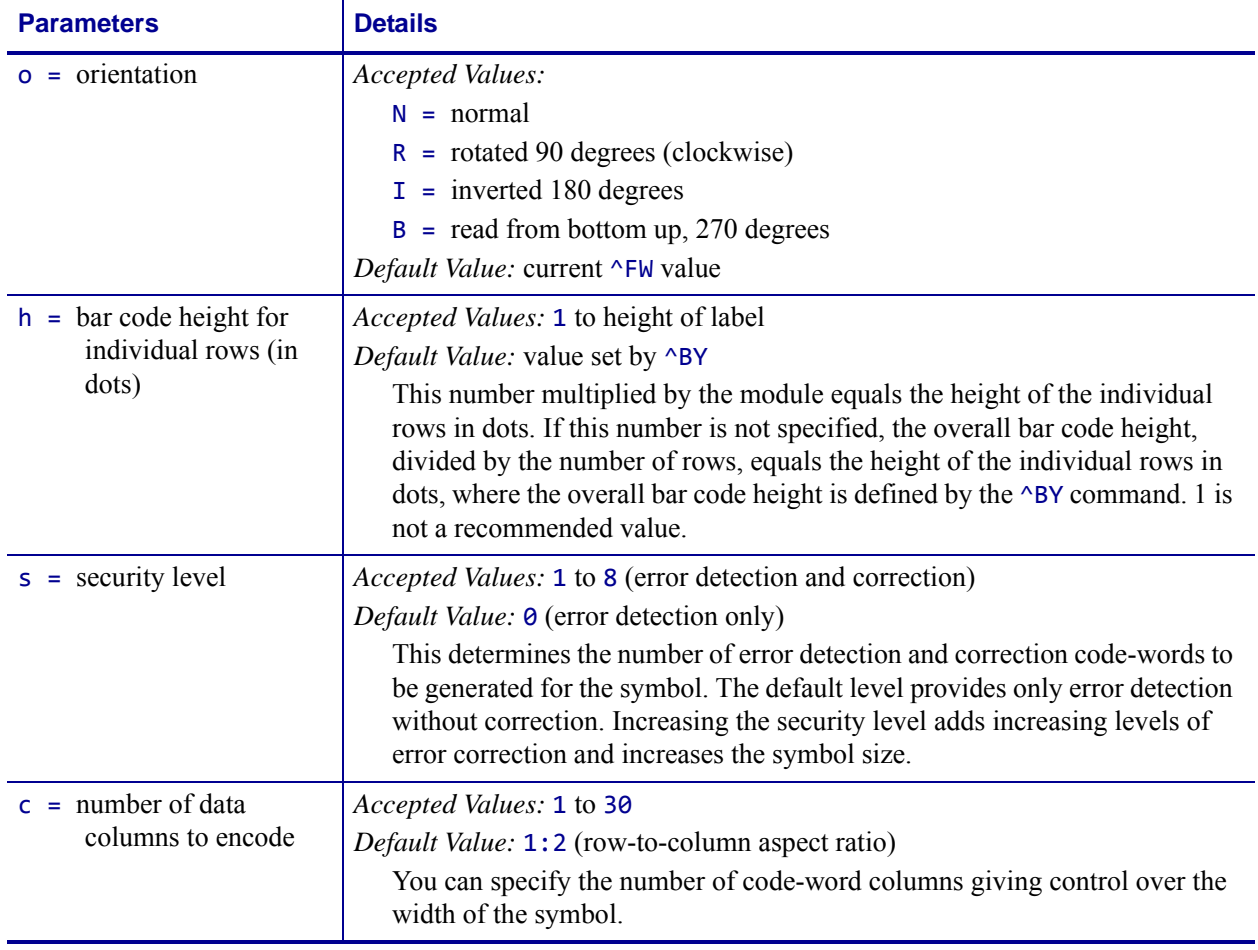

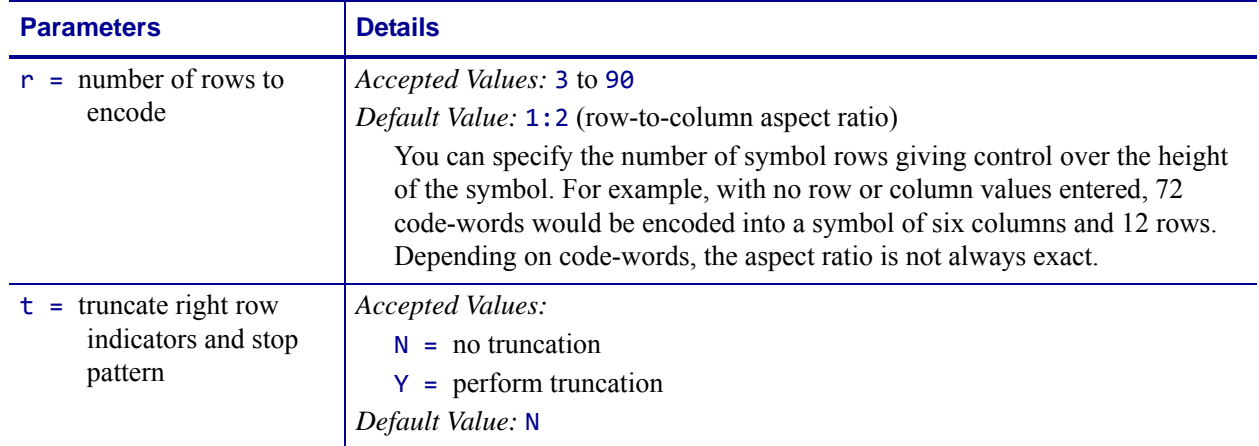

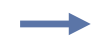

**Example 1 •** This is an example of a PDF417 bar code:

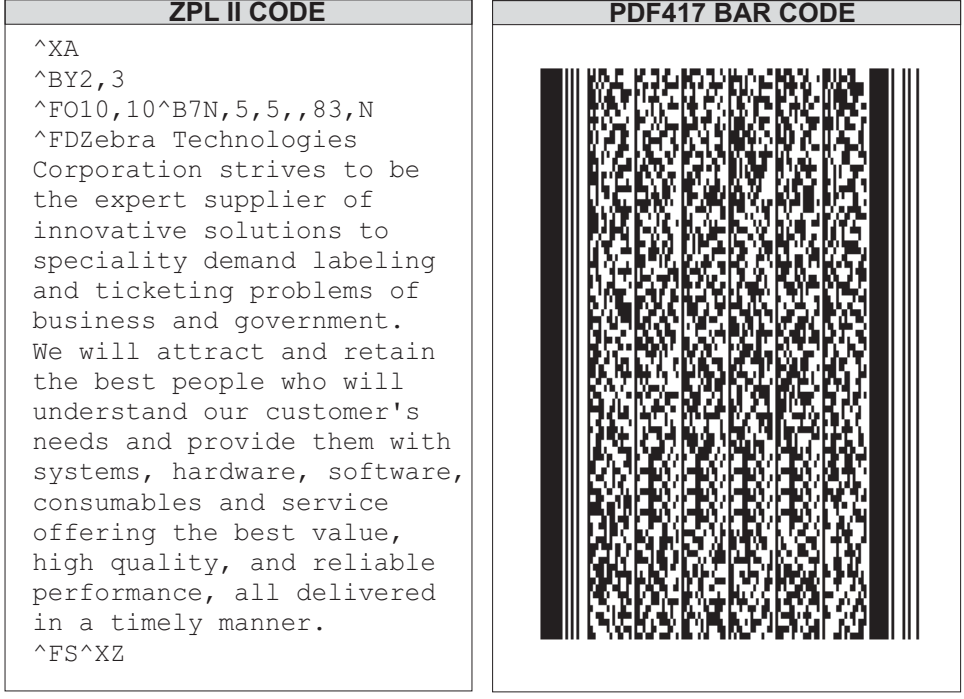

**Example 2 •** This is an example of a PDF417 without and with truncation selected:

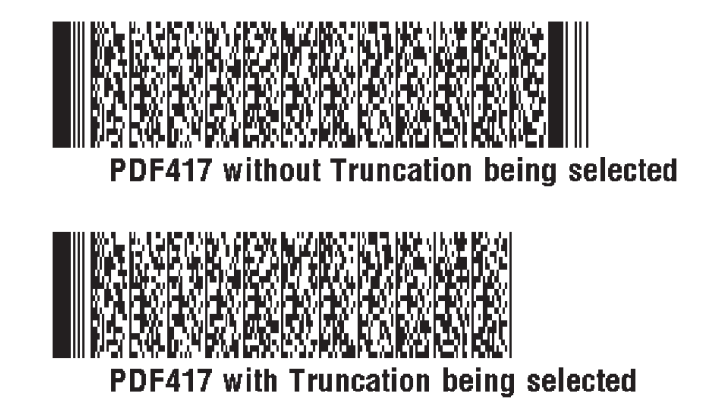

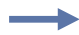

**Example 3** • This example shows the ^B7 command used with field hex (^FH) characters:

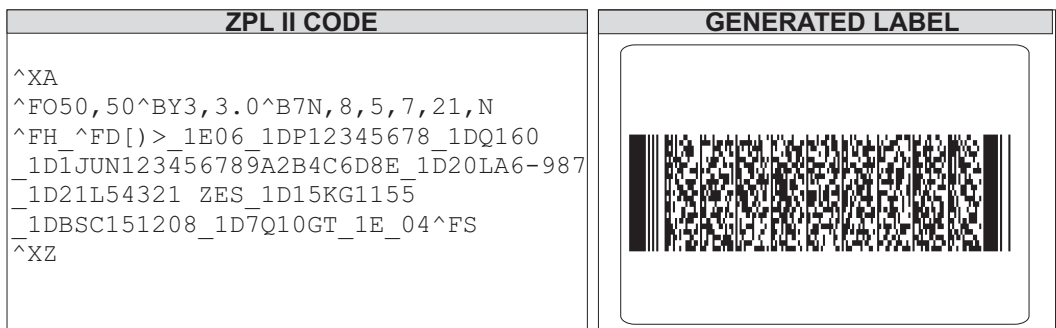

**Comments** Noted in this bulleted list:

- If both columns and rows are specified, their product must be less than 928.
- No symbol is printed if the product of columns and rows is greater than 928.
- No symbol is printed if total code-words are greater than the product of columns and rows.
- Serialization is not allowed with this bar code.
- The truncation feature can be used in situations where label damage is not likely. The right row indicators and stop pattern is reduced to a single module bar width. The difference between a non truncated and a truncated bar code is shown in the previous examples.

#### **Special Considerations for** ^BY **When Using PDF417**

When used with ^B7, the parameters for the ^BY command are:

```
w = module width (in dots)
```
*Accepted Values:* 2 to 10

*Default Value:* 2

 $r = \text{ratio}$ 

*Fixed Value:* 3 (ratio has no effect on PDF417)

**h = height of bars (in dots)**

*Accepted Values:* 1 to 32000

*Default Value:* 10

PDF417 uses this only when row height is not specified in the  $\triangle$ B7 h parameter.

#### **Special Considerations for** ^FD **When Using PDF417**

The character set sent to the printer with the ^FD command includes the full ASCII set, except for those characters with special meaning to the printer.

See *[Zebra Code Page 850 — Latin Character Set](#page-1193-0)* on page 1194, *^CC ~CC* [on page 148,](#page-147-0) and *^CT ~CT* [on page 163](#page-162-0).

- CR and LF are also valid characters for all ^FD statements. This scheme is used:
	- $\&$  = carriage return/line feed

 $\setminus$  = backslash  $(\setminus)$ 

•  $\sqrt{CI13}$  must be selected to print a backslash (\).

# **^B8 – EAN-8 Bar Code**

**Description** The ^B8 command is the shortened version of the EAN-13 bar code. EAN is an acronym for European Article Numbering. Each character in the EAN-8 bar code is composed of four elements: two bars and two spaces.

- ^B8 supports a fixed ratio.
- Field data (^FD) is limited to exactly seven characters. ZPL II automatically pads or truncates on the left with zeros to achieve the required number of characters.
- When using JAN-8 (Japanese Article Numbering), a specialized application of EAN-8, the first two non-zero digits sent to the printer are always 49.

### **Format** ^B8o,h,f,g

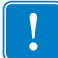

**Important •** If additional information about the EAN-8 bar code is required, go to [www.aimglobal.org](http://www.aimglobal.org).

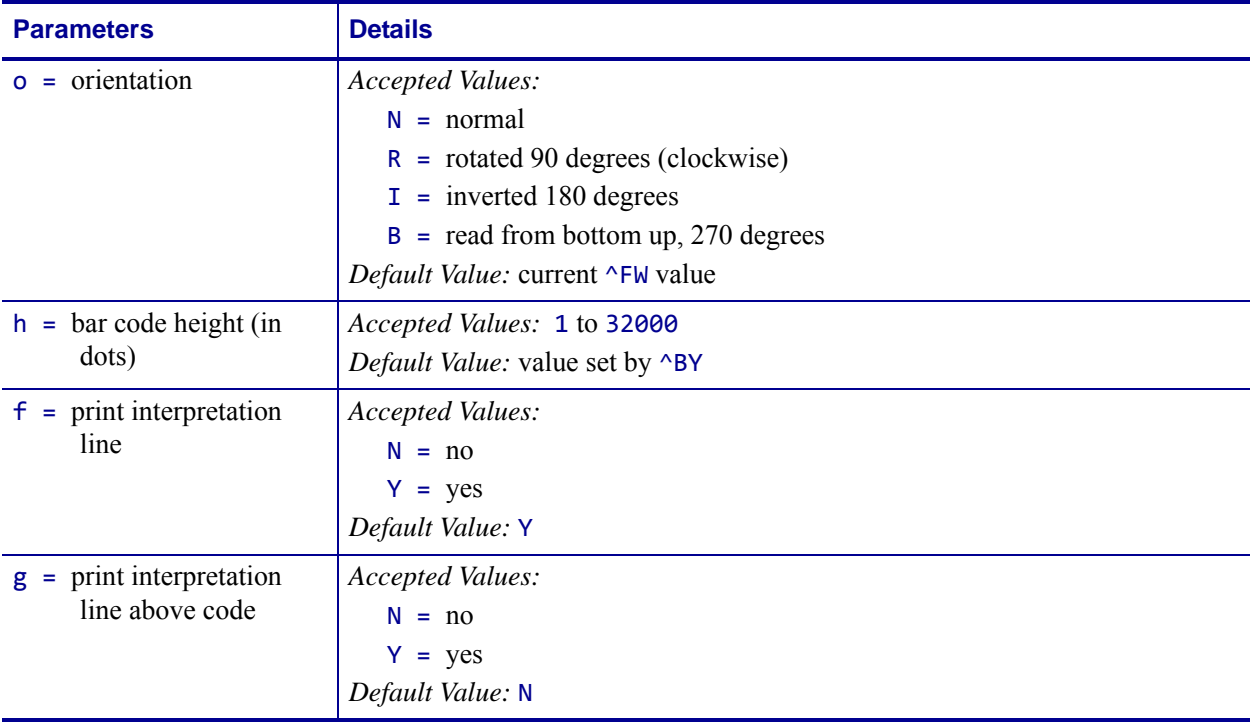

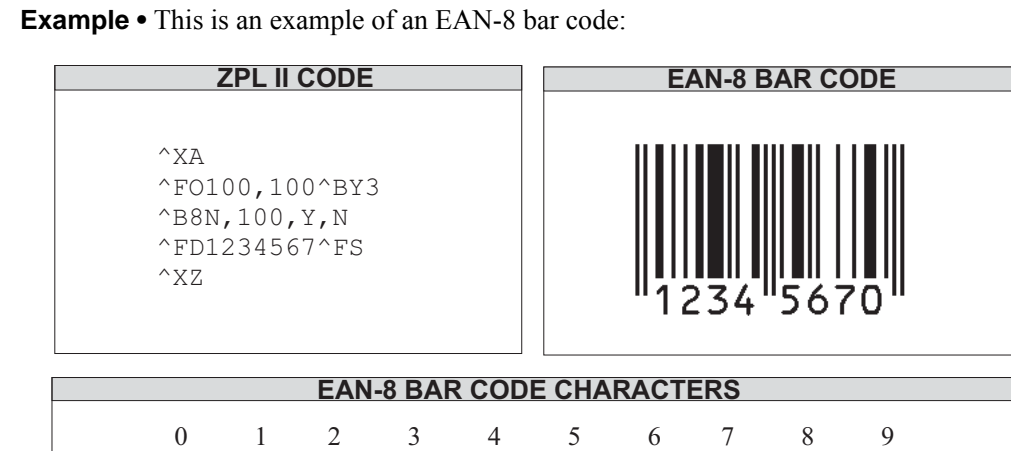

# **^B9 – UPC-E Bar Code**

**Description** The ^B9 command produces a variation of the UPC symbology used for number system 0. It is a shortened version of the UPC-A bar code, where zeros are suppressed, resulting in codes that require less printing space. The 6 dot/mm, 12 dot/mm, and 24 dot/mm printheads produce the UPC and EAN symbologies at 100 percent of their size. However, an 8 dot/mm printhead produces the UPC and EAN symbologies at a magnification factor of 77 percent.

Each character in a UPC-E bar code is composed of four elements: two bars and two spaces. The ^BY command must be used to specify the width of the narrow bar.

- ^B9 supports a fixed ratio.
- Field data (^FD) is limited to exactly 10 characters, requiring a five-digit manufacturer's code and five-digit product code.
- When using the zero-suppressed versions of UPC, you must enter the full 10-character sequence. ZPL II calculates and prints the shortened version.

#### **Format** ^B9,h,f,g,e

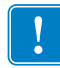

**Important •** If additional information about the UPC-E bar code is required, go to [www.aimglobal.org](http://www.aimglobal.org).

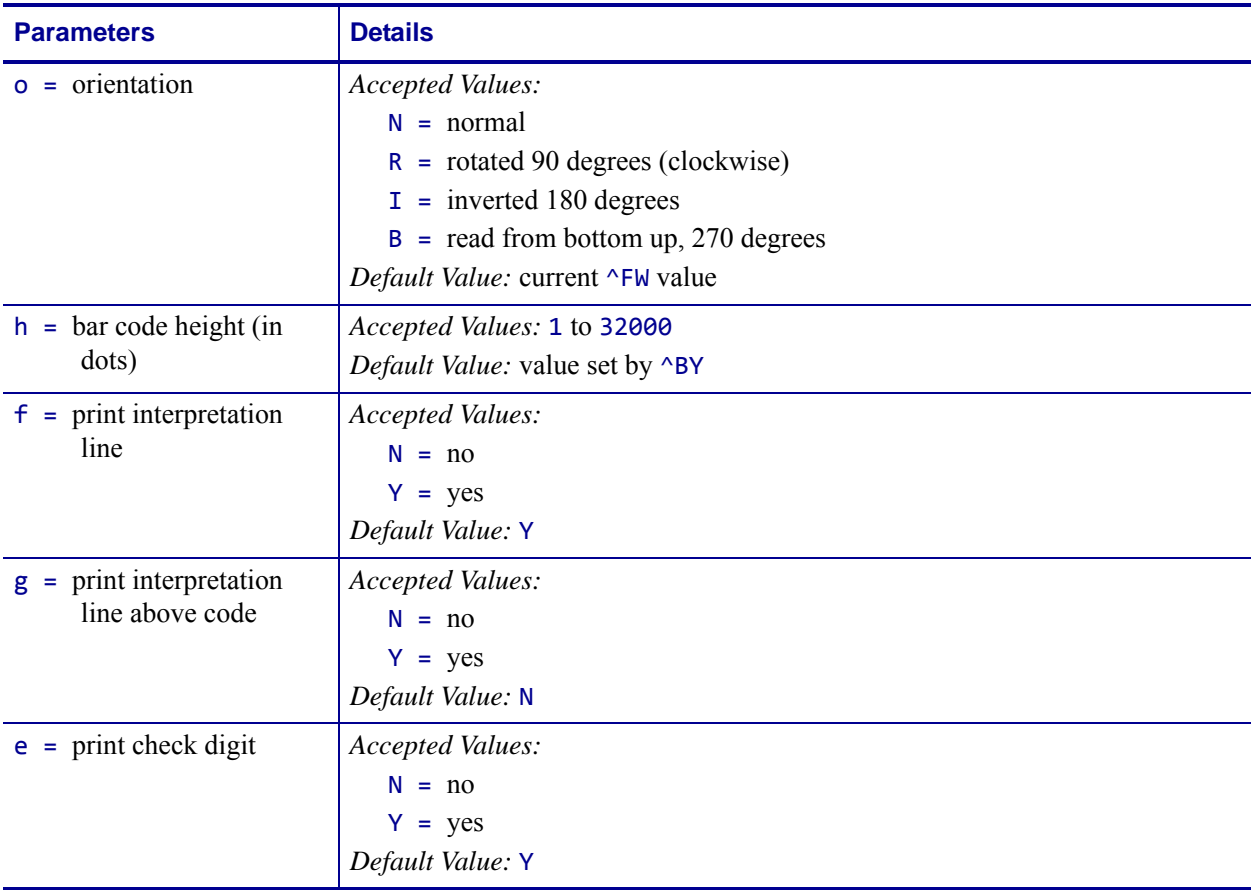

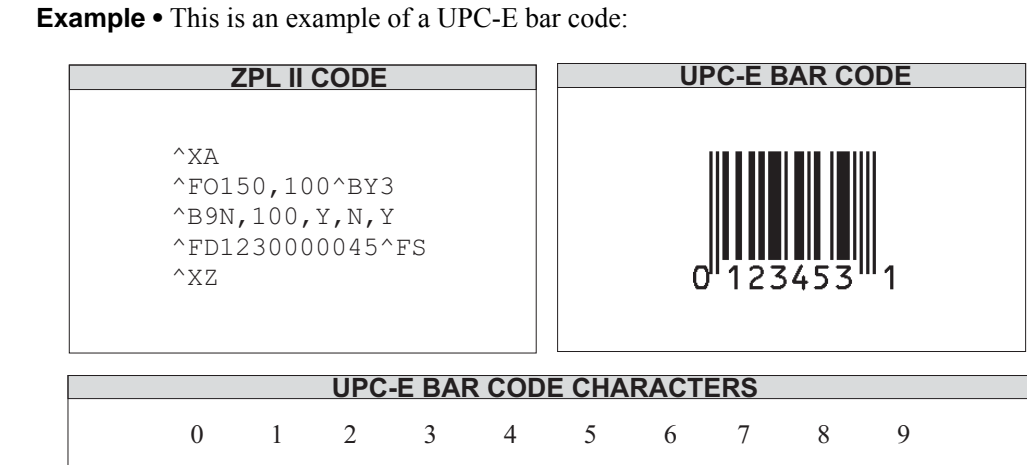

# **Rules for Proper Product Code Numbers**

- If the last three digits in the manufacturer's number are 000, 100, or 200, valid product code numbers are 00000 to 00999.
- If the last three digits in the manufacturer's number are 300, 400, 500, 600, 700, 800, or 900, valid product code numbers are 00000 to 00099.
- If the last two digits in the manufacturer's number are 10, 20, 30, 40, 50, 60, 70, 80, or 90, valid product code numbers are 00000 to 00009.
- If the manufacturer's number does not end in zero (0), valid product code numbers are 00005 to 00009.

# **^BA – Code 93 Bar Code**

**Description** The ^BA command creates a variable length, continuous symbology. The Code 93 bar code is used in many of the same applications as Code 39. It uses the full 128 character ASCII set. ZPL II, however, does not support ASCII control codes or escape sequences. It uses the substitute characters shown below.

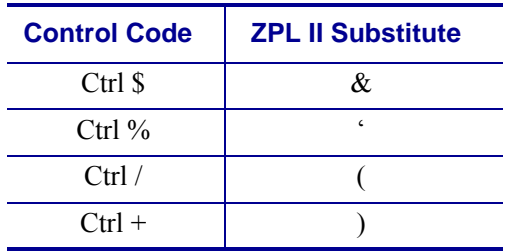

Each character in the Code 93 bar code is composed of six elements: three bars and three spaces. Although invoked differently, the human-readable interpretation line prints as though the control code has been used.

- ^BA supports a fixed print ratio.
- Field data (^FD) is limited to the width (or length, if rotated) of the label.

**Format** ^BAo,h,f,g,e

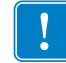

**Important •** If additional information about the Code 93 bar code is required, go to [www.aimglobal.org](http://www.aimglobal.org).

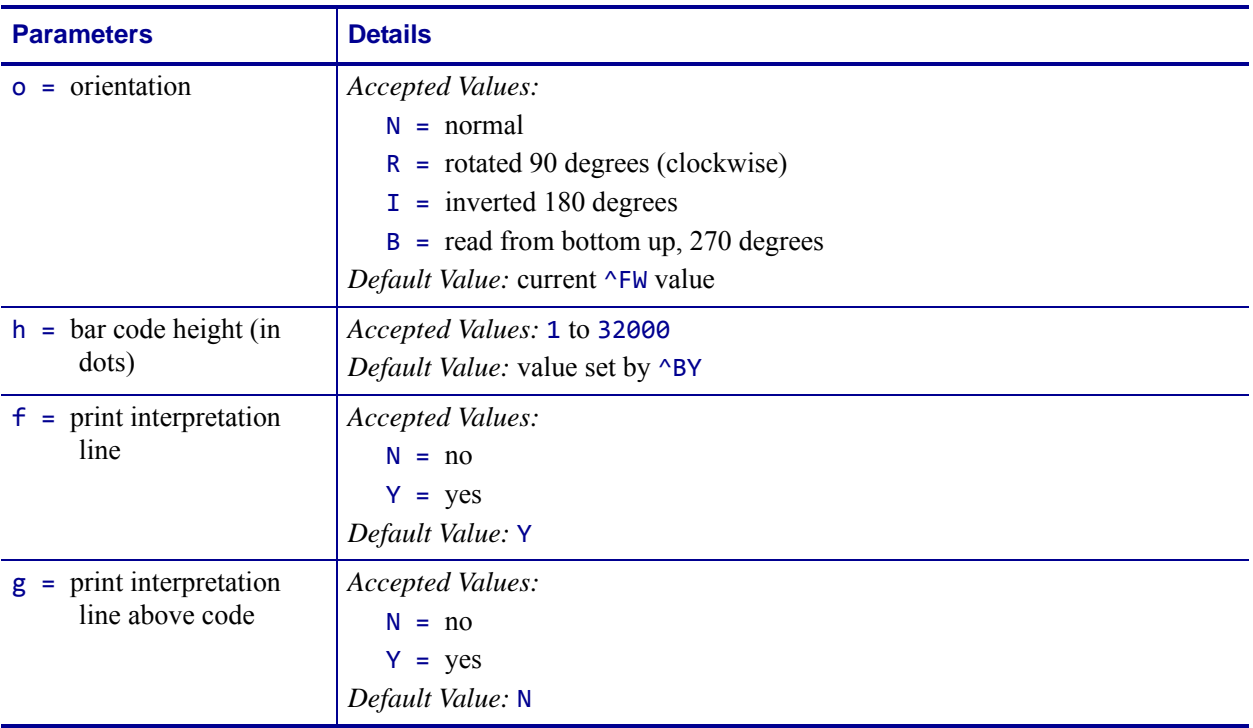

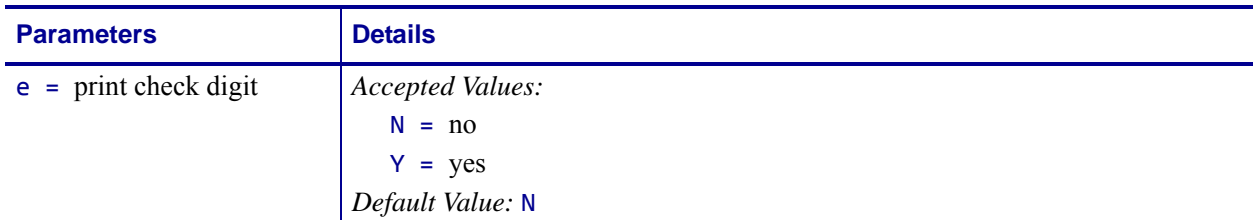

**Example •** This is an example of a Code 93 bar code:

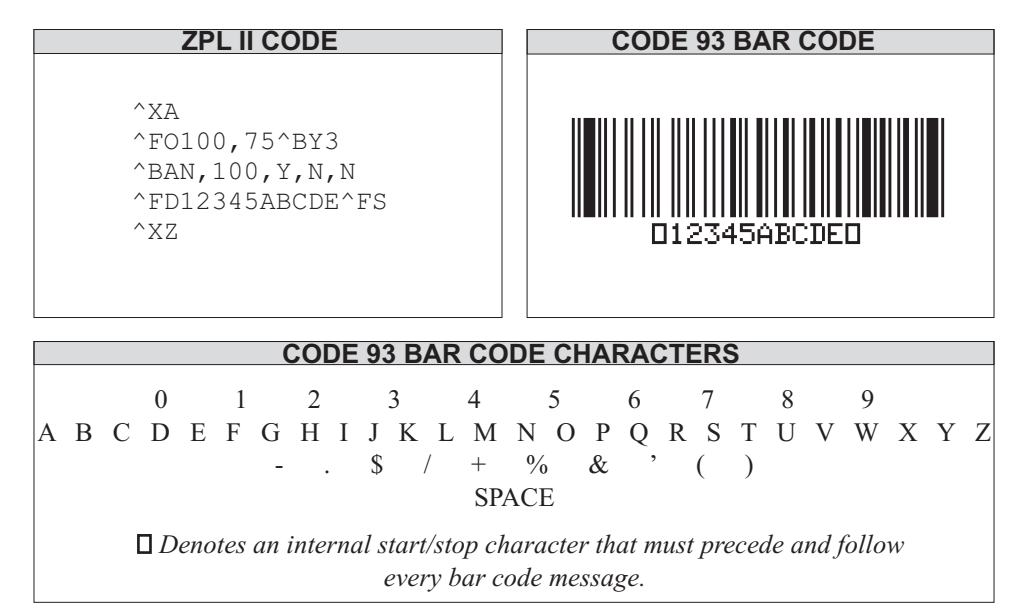

**Comments** All control codes are used in pairs.

Code 93 is also capable of encoding the full 128-character ASCII set. For more details, see *[Table 4 on page 87](#page-86-0)*.

# **Full ASCII Mode for Code 93**

Code 93 can generate the full 128-character ASCII set using paired characters as shown in the following tables.

<span id="page-86-0"></span>

| <b>ASCII</b>            | Code 93 | <b>ASCII</b>            | Code 93                 |
|-------------------------|---------|-------------------------|-------------------------|
| <b>NUL</b>              | ʻU      | <b>SP</b>               | Space                   |
| SOH                     | &A      | Ţ                       | (A                      |
| <b>STX</b>              | &B      | $\mathbf{a}$            | (B)                     |
| <b>ETX</b>              | &C      | $\#$                    | (C)                     |
| <b>EOT</b>              | &D      | \$                      | (D                      |
| <b>ENQ</b>              | &E      | $\%$                    | (E                      |
| <b>ACK</b>              | &F      | &                       | (F                      |
| <b>BEL</b>              | &G      | $\epsilon$              | (G)                     |
| <b>BS</b>               | &H      | $\overline{(}$          | (H)                     |
| HT                      | ଝା      | $\mathcal{E}$           | (                       |
| LF                      | &J      | $\star$                 | $\cup$                  |
| VT                      | &K      | $^{++}$                 | $^{++}$                 |
| FF                      | &L      | ,                       | (L)                     |
| CR                      | &M      |                         | L,                      |
| SO                      | &N      | $\cdot$                 | $\cdot$                 |
| SI                      | 80      | $\sqrt{2}$              | $\sqrt{2}$              |
| <b>DLE</b>              | &P      | $\mathsf 0$             | $\circ$                 |
| DC1                     | &Q      | $\mathbf{1}$            | $\mathbf{1}$            |
| DC <sub>2</sub>         | &R      | $\overline{2}$          | $\overline{2}$          |
| DC <sub>3</sub>         | &S      | 3                       | 3                       |
| DC4                     | $&\tau$ | $\overline{\mathbf{4}}$ | $\overline{\mathbf{4}}$ |
| <b>NAK</b>              | &U      | 5                       | $\sqrt{5}$              |
| SYN                     | &V      | 6                       | $\,6$                   |
| ETB                     | &W      | $\overline{7}$          | $\overline{7}$          |
| CAN                     | &X      | 8                       | 8<br>$\mathsf g$        |
| EM                      | &Y      | $\mathsf g$<br>÷        |                         |
| <b>SUB</b>              | &Z      | ä,                      | (Z)<br>'F               |
| <b>ESC</b><br><b>FS</b> | ʻA      | $\, ,$                  | 'G                      |
| <b>FS</b>               | Έ<br>'C | $\,<$<br>$=$            | Ή                       |
| <b>RS</b>               | 'D      | $\,>$                   | $\mathbf{L}$            |
| US                      | Έ       | $\tilde{?}$             | 'J                      |

**Table 4 •** 

| <b>ASCII</b>              | Code 93                   | <b>ASCII</b>   | Code 93      |
|---------------------------|---------------------------|----------------|--------------|
| $^\text{\textregistered}$ | 'V                        | $\mathfrak{c}$ | 'W           |
| $\mathsf A$               | Α                         | a              | )A           |
| $\mathsf B$               | B                         | $\sf b$        | )B           |
| $\mathsf{C}$              | $\mathsf C$               | $\mathsf{C}$   | )C           |
| D                         | D                         | ${\sf d}$      | )D           |
| E                         | Ε                         | ${\bf e}$      | )E           |
| F                         | F                         | f              | )F           |
| G                         | G                         | g              | )G           |
| $\overline{H}$            | H                         | h              | )H           |
| $\mathbf{I}$              | T                         | I              |              |
| J                         | J                         | j              | J            |
| K                         | Κ                         | k              | )K           |
| L                         | L                         | T              | )L           |
| M                         | M                         | m              | )M           |
| $\overline{\mathsf{N}}$   | ${\sf N}$                 | $\mathsf{n}$   | )N           |
| $\circ$                   | O                         | $\mathsf{o}$   | )O           |
| $\mathsf{P}$              | $\mathsf P$               | p              | )P           |
| Q                         | $\mathsf Q$               | q              | )Q           |
| ${\sf R}$                 | ${\sf R}$                 | r              | )R           |
| S                         | S                         | S              | )S           |
| $\top$                    | $\top$                    | $\mathfrak t$  | )T           |
| U                         | U                         | $\mathsf{u}$   | )U           |
| $\vee$                    | $\vee$                    | $\vee$         | )V           |
| W                         | W                         | W              | )W           |
| $\mathsf X$               | $\boldsymbol{\mathsf{X}}$ | $\pmb{\times}$ | )X           |
| Υ                         | Υ                         | У              | )Y           |
| Ζ                         | Z                         | $\mathsf Z$    | )Z           |
| $\Gamma$                  | ʻΚ                        | $\{$           | $\mathsf{P}$ |
| Ι                         | $^\prime$ L               |                | ʻQ           |
| J                         | 'M                        | ł              | $^\circ\!R$  |
| Λ                         | 'N                        |                | ʻS           |
|                           | 'O                        | DEL            | T            |

**Table 5 •** 

# **^BB – CODABLOCK Bar Code**

**Description** The ^BB command produces a two-dimensional, multirow, stacked symbology. It is ideally suited for applications that require large amounts of information.

Depending on the mode selected, the code consists of one to 44 stacked rows. Each row begins and ends with a start and stop pattern.

- CODABLOCK A supports variable print ratios.
- CODABLOCK E and F support only fixed print ratios.

#### **Format** ^BBo,h,s,c,r,m

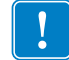

**Important •** If additional information about the CODABLOCK bar code is required, go to [www.aimglobal.org](http://www.aimglobal.org).

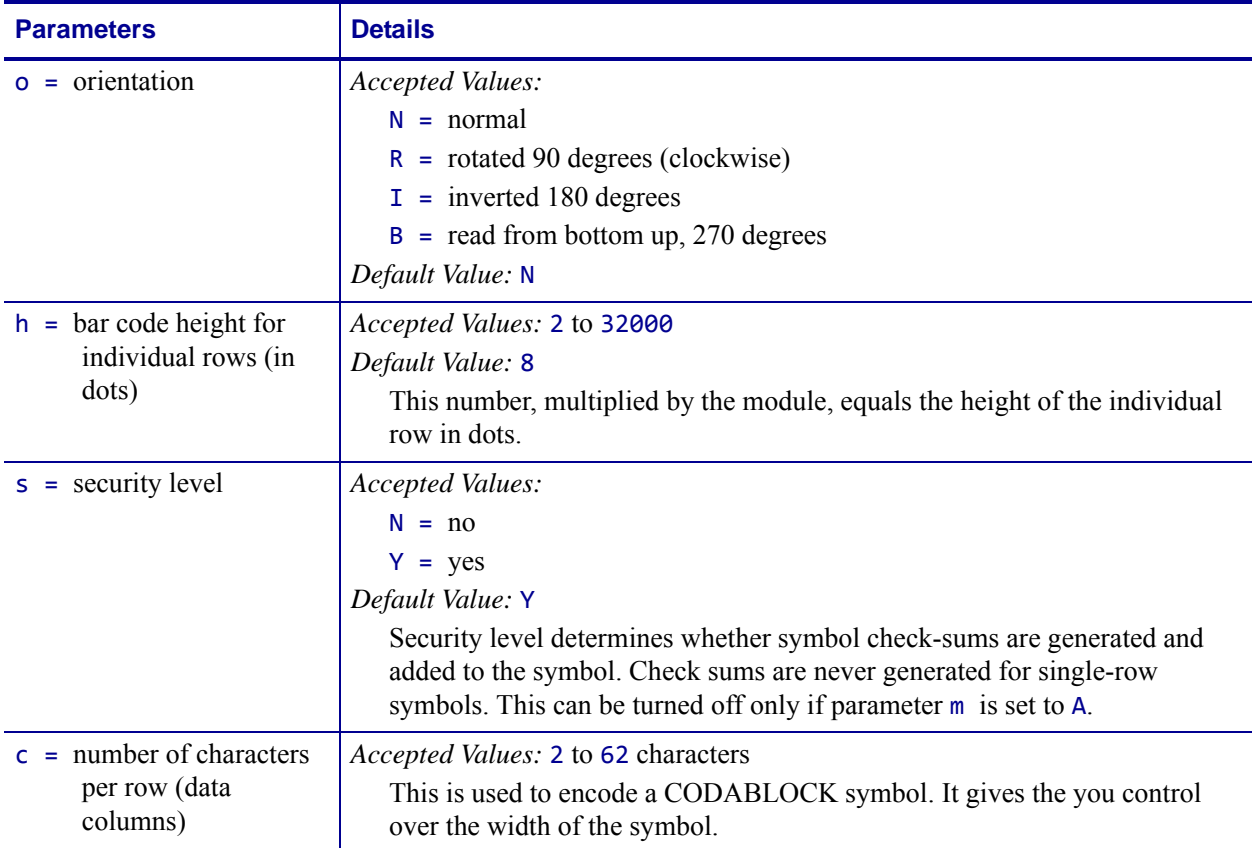

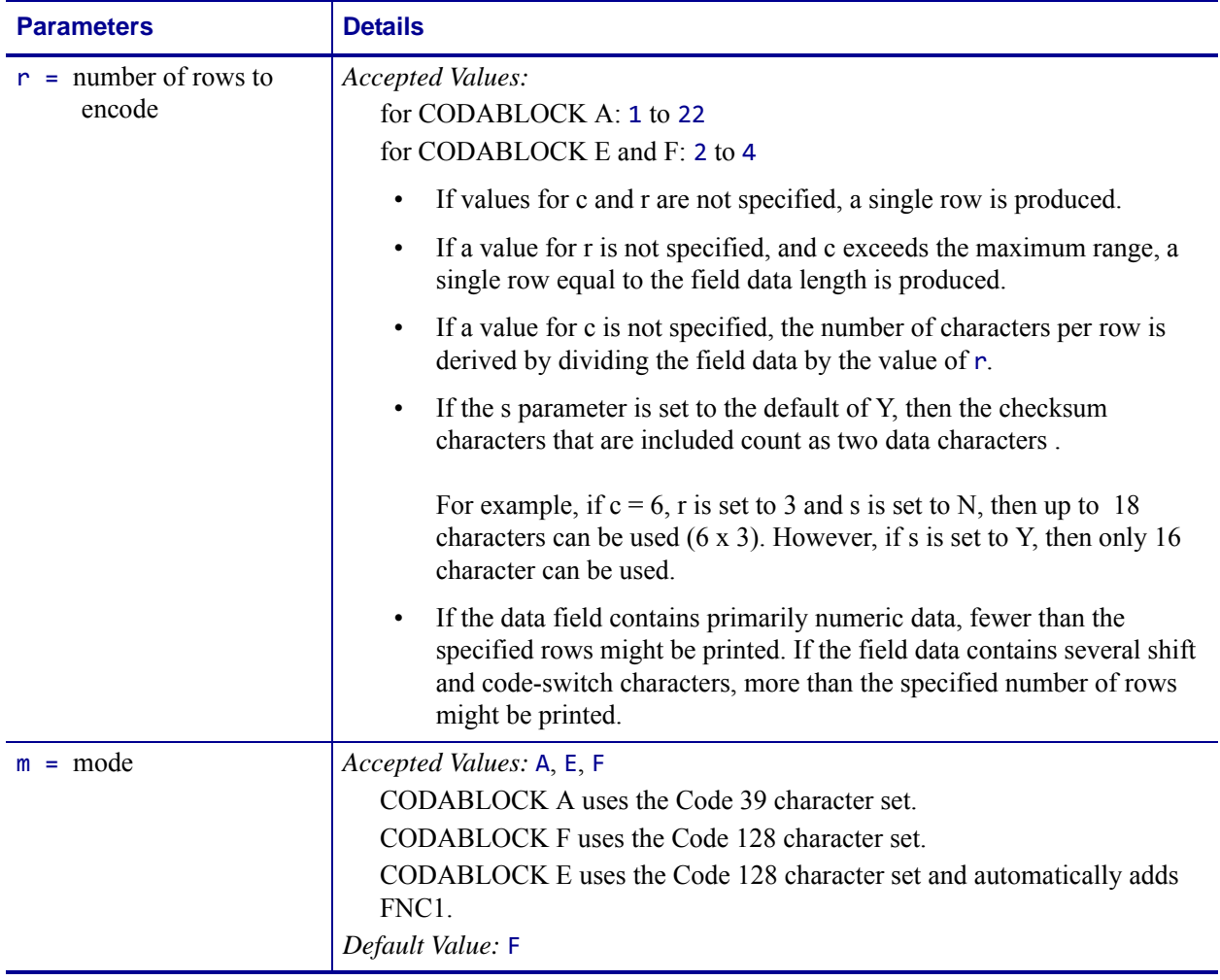

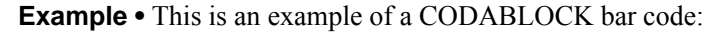

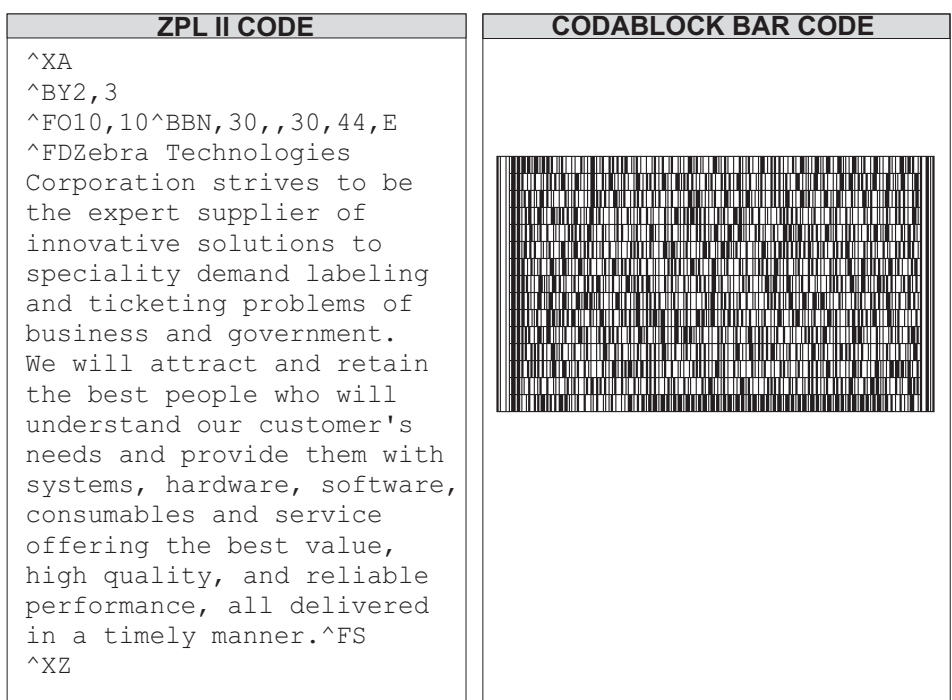

### **Special Considerations for the ^BY Command When Using ^BB**

The parameters for the  $\Delta$ BYw,r,h command, when used with a  $\Delta$ BB code, are as follows:

#### **w = module width (in dots)**

```
Accepted Values: 2 to 10 (CODABLOCK A only)
```
*Default Value:* 2

**r = ratio**

*Fixed Value:* 3 (ratio has no effect on CODABLOCK E or F)

**h = height of bars (in dots)**

*Accepted Values:* 1 to 32,32000

*Default Value:* 10

CODABLOCK uses this as the overall symbol height only when the row height is not specified in the  $\triangle$ BB h parameter.

#### **Special Considerations for ^FD Character Set When Using ^BB**

The character set sent to the printer depends on the mode selected in parameter m.

**CODABLOCK A:** CODABLOCK A uses the same character set as Code 39. If any other character is used in the ^FD statement, either no bar code is printed or an error message is printed (if ^CV is active).

**CODABLOCK E:** The Automatic Mode includes the full ASCII set except for those characters with special meaning to the printer. Function codes or the Code 128 Subset  $A \leq null$  character can be inserted using of the  $\triangle$ FH command.

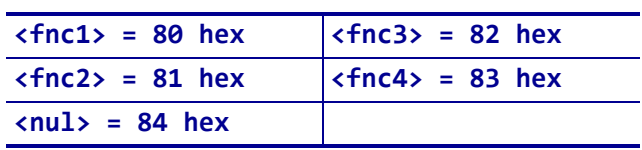

For any other character above 84 hex, either no bar code is printed or an error message is printed (if ^CV is active).

**CODABLOCK F:** CODABLOCK F uses the full ASCII set, except for those characters with special meaning to the printer. Function codes or the Code 128 Subset  $A \leq null$ character can be inserted using of the ^FH command.

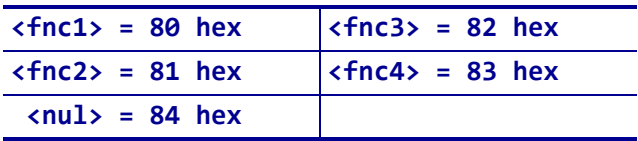

# **^BC – Code 128 Bar Code (Subsets A, B, and C)**

**Description** The ^BC command creates the Code 128 bar code, a high-density, variable length, continuous, alphanumeric symbology. It was designed for complexly encoded product identification.

Code 128 has three subsets of characters. There are 106 encoded printing characters in each set, and each character can have up to three different meanings, depending on the character subset being used. Each Code 128 character consists of six elements: three bars and three spaces.

- ^BC supports a fixed print ratio.
- Field data (^FD) is limited to the width (or length, if rotated) of the label.

#### **Format** ^BCo,h,f,g,e,m

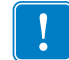

**Important •** If additional information about the Code 128 bar code is required, go to [www.aimglobal.org](http://www.aimglobal.org).

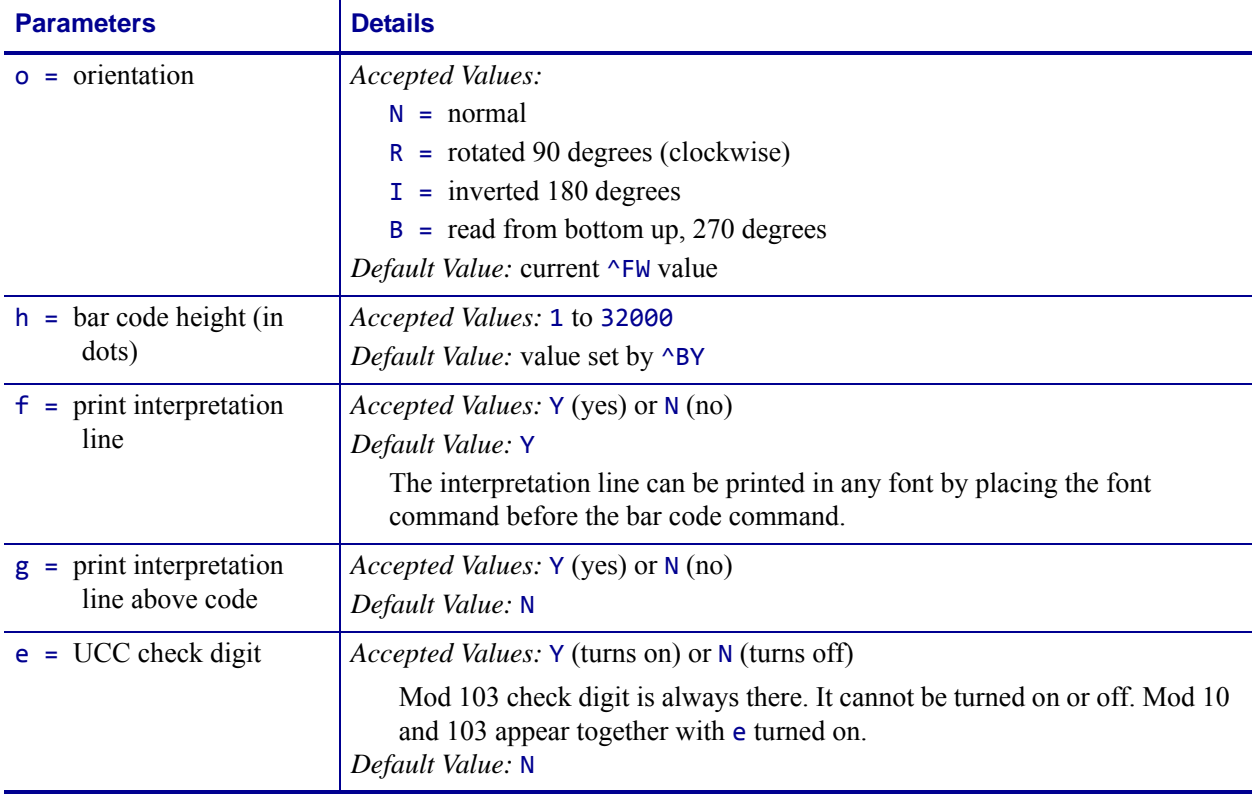

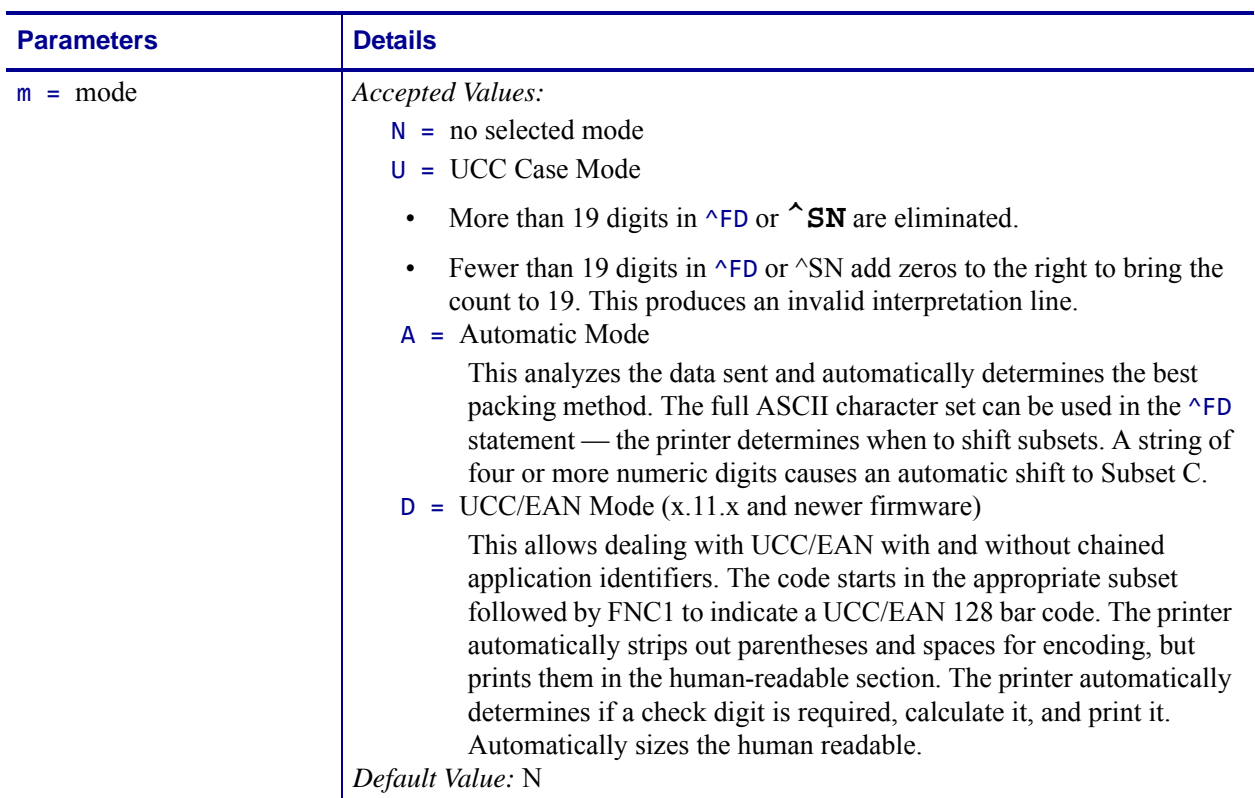

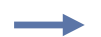

**Example 1 •** This is an example of a Code 128 bar code:

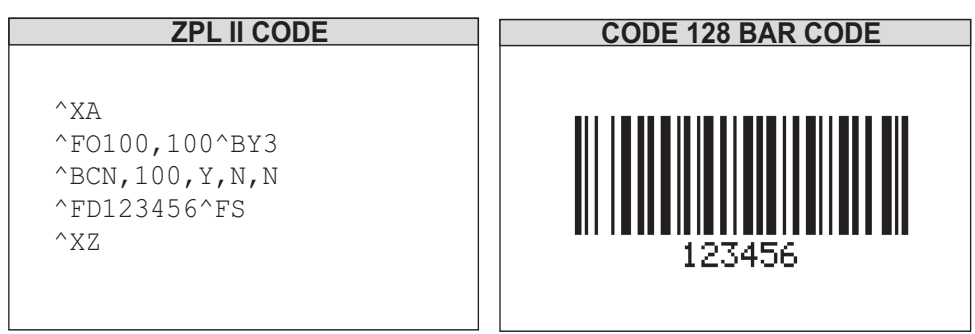

#### **Code 128 Subsets**

The Code 128 character subsets are referred to as Subset A, Subset B, and Subset C. A subset can be selected in these ways:

- A special Invocation Code can be included in the field data (^FD) string associated with that bar code.
- The desired Start Code can be placed at the beginning of the field data. If no Start Code is entered, Subset B are used.

To change subsets within a bar code, place the Invocation Code at the appropriate points within the field data ( $\triangle$ FD) string. The new subset stays in effect until changed with the Invocation Code. For example, in Subset C, >7 in the field data changes the Subset to A.

<span id="page-94-0"></span>[Table 6](#page-94-0) shows the Code 128 Invocation Codes and Start Characters for the three subsets.

| Invocation<br>Code      | <b>Decimal</b><br>Value | <b>Subset A</b><br><b>Character</b> | <b>Subset B</b><br><b>Character</b> | Subset C<br><b>Character</b> |  |  |  |
|-------------------------|-------------------------|-------------------------------------|-------------------------------------|------------------------------|--|--|--|
| $>\lt$                  | 62                      |                                     |                                     |                              |  |  |  |
| >0                      | 30                      | $\geq$                              | $\rm{>}$                            |                              |  |  |  |
| $>=$                    | 94                      |                                     | $\widetilde{\phantom{m}}$           |                              |  |  |  |
| >1                      | 95                      | <b>USQ</b>                          | <b>DEL</b>                          |                              |  |  |  |
| >2                      | 96                      | FNC <sub>3</sub>                    | FNC <sub>3</sub>                    |                              |  |  |  |
| >3                      | 97                      | FNC <sub>2</sub>                    | FNC <sub>2</sub>                    |                              |  |  |  |
| >4                      | 98                      | <b>SHIFT</b>                        | <b>SHIFT</b>                        |                              |  |  |  |
| >5                      | 99                      | CODE C                              | CODE C                              |                              |  |  |  |
| >6                      | 100                     | <b>CODE B</b>                       | FNC <sub>4</sub>                    | CODE B                       |  |  |  |
| >7                      | 101                     | FNC <sub>4</sub>                    | CODE A                              | CODE A                       |  |  |  |
| >8                      | 102                     | FNC 1                               | FNC <sub>1</sub>                    | FNC 1                        |  |  |  |
| <b>Start Characters</b> |                         |                                     |                                     |                              |  |  |  |
| >9                      | 103                     | Start Code A                        | (Numeric Pairs give Alpha/Numerics) |                              |  |  |  |
| $>$ :                   | 104                     | Start Code B                        | (Normal Alpha/Numeric)              |                              |  |  |  |
| >;                      | 105                     | Start Code C                        | (All numeric (00 - 99)              |                              |  |  |  |

**Table 6 • Code 128 Invocation Characters**

#### [Table 7](#page-95-0) shows the character sets for Code 128:

<span id="page-95-0"></span>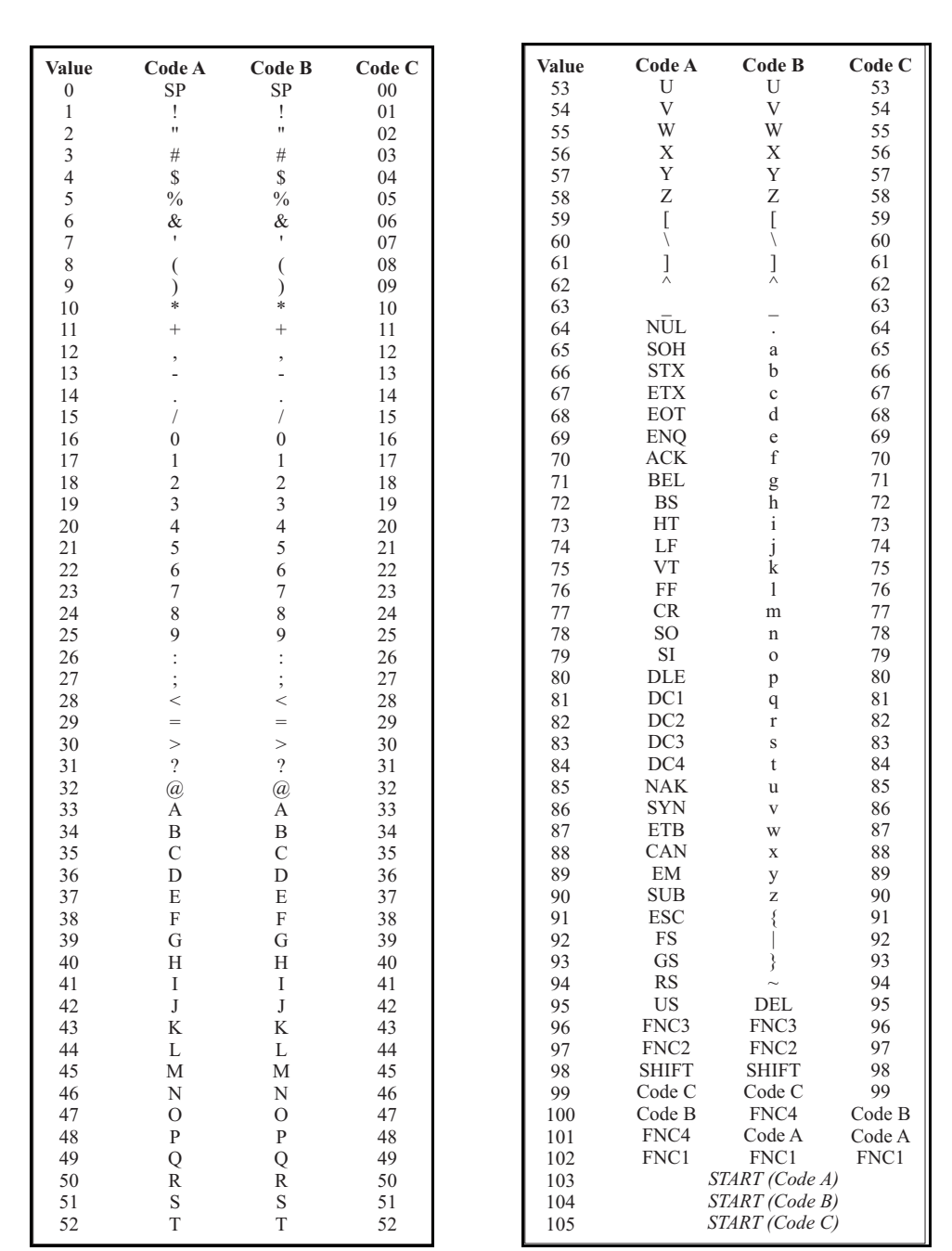

#### **Table 7 •**

**Example 2** • Figures A and B are examples of identical bar codes, and Figure C is an example of switching from Subset C to B to A, as follows:

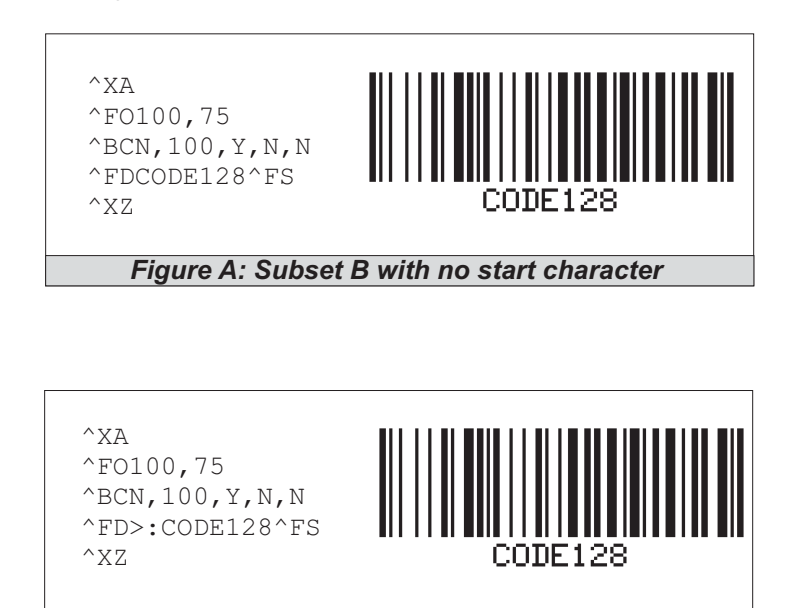

Because Code 128 Subset B is the most commonly used subset, ZPL II defaults to Subset B if no start character is specified in the data string.

*Figure B: Subset B with start character*

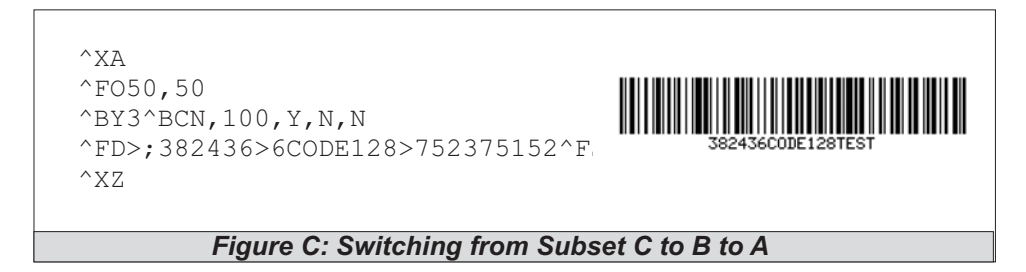

### **How ^BC Works Within a ZPL II Script**

**^XA** – the first command starts the label format.

**^FO100,75** – the second command sets the field origin at 100 dots across the x-axis and 75 dots down the y-axis from the upper-left corner.

**^BCN,100, Y,N,N** – the third command calls for a Code 128 bar code to be printed with no rotation  $(N)$  and a height of 100 dots. An interpretation line is printed  $(Y)$  below the bar code (N). No UCC check digit is used (N).

**^FDCODE128^FS** (Figure A) ^FD>:CODE128^FS (Figure B) – the field data command specifies the content of the bar code.

**^XZ** – the last command ends the field data and indicates the end of the label.

The interpretation line prints below the code with the UCC check digit turned off.

The  $\triangle$ FD command for Figure A does not specify any subset, so Subset B is used. In Figure B, the ^FD command specifically calls Subset B with the >: Start Code. Although ZPL II defaults to Code B, it is good practice to include the Invocation Codes in the command.

Code 128 – Subset B is programmed directly as ASCII text, except for values greater than 94 decimal and a few special characters that must be programmed using the invocation codes. Those characters are:

 $\land$  > ~

#### **Example 3 • Code 128 – Subsets A and C**

Code 128, Subsets A and C are programmed in pairs of digits, 00 to 99, in the field data string. For details, see *[Table 6 on page 95](#page-94-0)*.

In Subset A, each pair of digits results in a single character being encoded in the bar code; in Subset C, characters are printed as entered. Figure E below is an example of Subset A  $(>9)$  is the Start Code for Subset A).

Nonintegers programmed as the first character of a digit pair (D2) are ignored. However, nonintegers programmed as the second character of a digit pair (2D) invalidate the entire digit pair, and the pair is ignored. An extra unpaired digit in the field data string just before a code shift is also ignored.

Figure C and Figure D below are examples of Subset C. Notice that the bar codes are identical. In the program code for Figure D, the *D* is ignored and the 2 is paired with the 4.

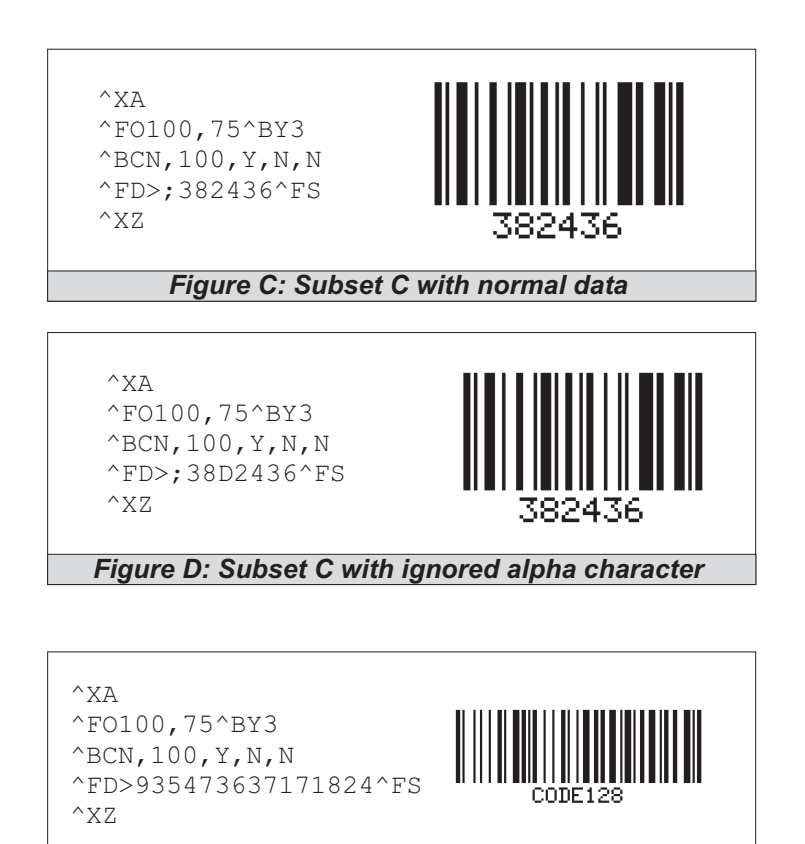

*Figure E: Subset A*

### **The UCC/EAN-128 Symbology**

The symbology specified for the representation of Application Identifier data is UCC/EAN-128, a variant of Code 128, exclusively reserved to EAN International and the Uniform Code Council (UCC).

**Note •** It is not intended to be used for data to be scanned at the point of sales in retail outlets.

UCC/EAN-128 offers several advantages. It is one of the most complete, alphanumeric, onedimensional symbologies available today. The use of three different character sets (A, B and C), facilitates the encoding of the full 128 ASCII character set. Code 128 is one of the most compact linear bar code symbologies. Character set C enables numeric data to be represented in a double density mode. In this mode, two digits are represented by only one symbol character saving valuable space. The code is concatenated. That means that multiple AIs and their fields may be combined into a single bar code. The code is also very reliable. Code 128 symbols use two independent self-checking features which improves printing and scanning reliability.

UCC/EAN-128 bar codes always contain a special non-data character known as function 1 (FNC 1), which follows the start character of the bar code. It enables scanners and processing software to auto-discriminate between UCC/EAN-128 and other bar code symbologies, and subsequently only process relevant data.

The UCC/EAN-128 bar code is made up of a leading quiet zone, a Code 128 start character A, B, or C, a FNC 1 character, Data (Application Identifier plus data field), a symbol check character, a stop character, and a trailing quiet zone.

UCC/EAN, UCC/128 are a couple of ways you'll hear someone refer to the code. This just indicates that the code is structured as dictated by the application identifiers that are used.

SSCC (Serial Shipping Container Code) formatted following the data structure layout for Application Identifier 00. See Table 8, *[UCC/EAN Application Identifier](#page-101-0)* on page 102. It could be 00 which is the SSCC code. The customer needs to let us know what application identifiers are used for their bar code so we can help them.

There are several ways of writing the code to print the code to Application Identifier '00' structure.

# **Using N for the mode (m) parameter**

 $^{\wedge}$ XA

^XZ

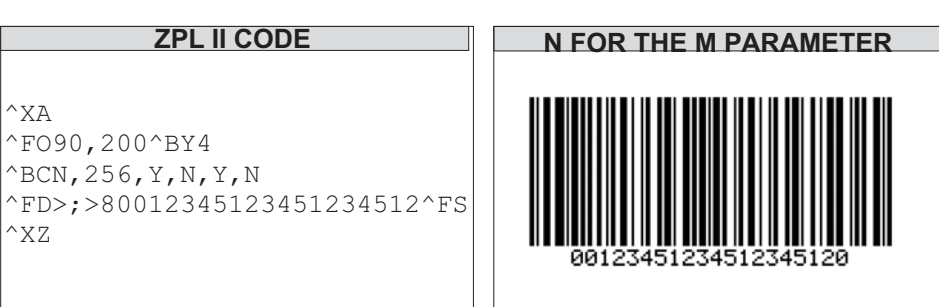

**Example 1 •** This example shows with application identifier 00 structure:

- >;>8' sets it to subset C, function 1
- '00' is the application identifier followed by '17 characters', the check digit is selected using the 'Y' for the (e) parameter to automatically print the 20th character.
- you are not limited to 19 characters with mode set to N

### **Using U for the mode (m) parameter**

**Example 1 •** The example shows the application identifier 00 format:

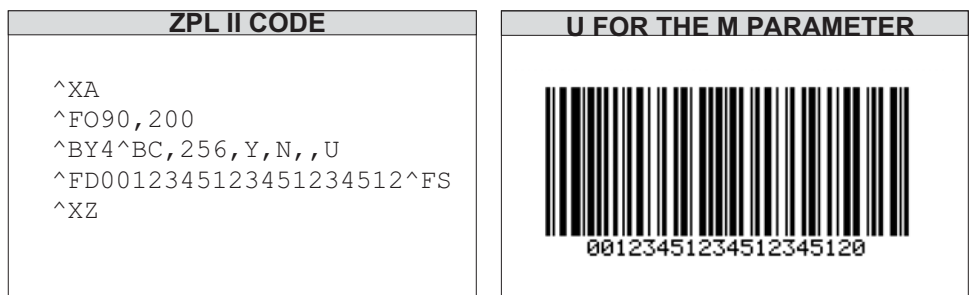

UCC Case Mode

- Choosing U selects UCC Case mode. You will have exactly 19 characters available in ^FD.
- Subset C using FNC1 values are automatically selected.
- Check digit is automatically inserted.

### **Using D for the mode (m) parameter**

**ZPL II CODE D FOR THE M PARAMETER**  $^{\wedge}X$ A ^FO50,200^BCN,150,Y,N,,D ^FD(00)10084423 7449200940^FS ^XZ 1 0084423 7449

**Example 1** • This example shows application identifier 00 format ((x.11.x or later):

(0 at end of field data is a bogus character that is inserted as a place holder for the check digit the printer will automatically insert.

- Subset C using FNC1 values are automatically selected.
- Parentheses and spaces can be in the field data. '00' application identifier, followed by 17 characters, followed by bogus check digit place holder.
- Check digit is automatically inserted. The printer will automatically calculate the check digit and put it into the bar code and interpretation line.
- The interpretation line will also show the parentheses and spaces but will strip them out from the actual bar code.

### **Printing the Interpretation Line**

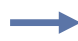

**Example 1** • This example shows printing the interpretation in a different font with firmware x.11.x or later:

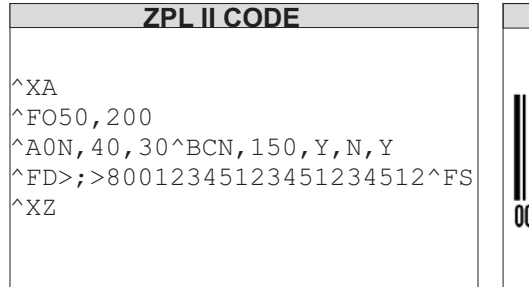

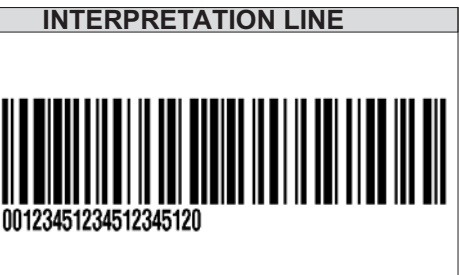

The font command ( $\triangle$ A0N,40,30) can be added and changed to alter the font and size of the interpretation line.

#### **With firmware version later than x.10.x**

- A separate text field needs to be written.
- The interpretation line needs to be turned off.
- ^A0N,50,40 is the font and size selection for the separate text field.
- You have to make sure you enter the correct check digit in the text field.

• Creating a separate text field allows you to format the interpretation line with parentheses and spaces.

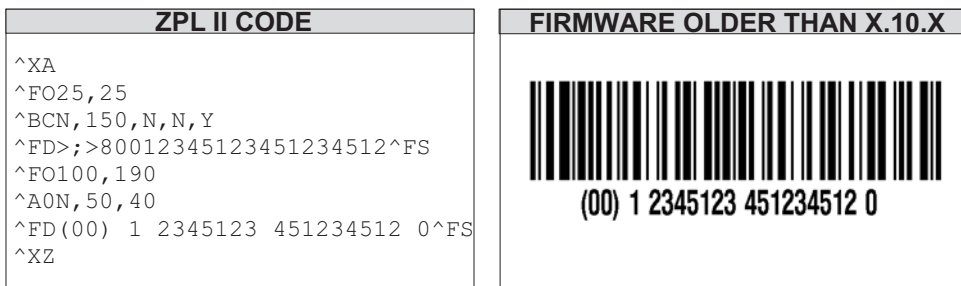

## **Application Identifiers — UCC/EAN APPLICATION IDENTIFIER**

An Application Identifier is a prefix code used to identify the meaning and the format of the data that follows it (data field).

There are AIs for identification, traceability, dates, quantity, measurements, locations, and many other types of information.

For example, the AI for batch number is 10, and the batch number AI is always followed by an alphanumeric batch code not to exceed 20-characters.

The UCC/EAN Application Identifiers provide an open standard that can be used and understood by all companies in the trading chain, regardless of the company that originally issued the codes.

<span id="page-101-0"></span>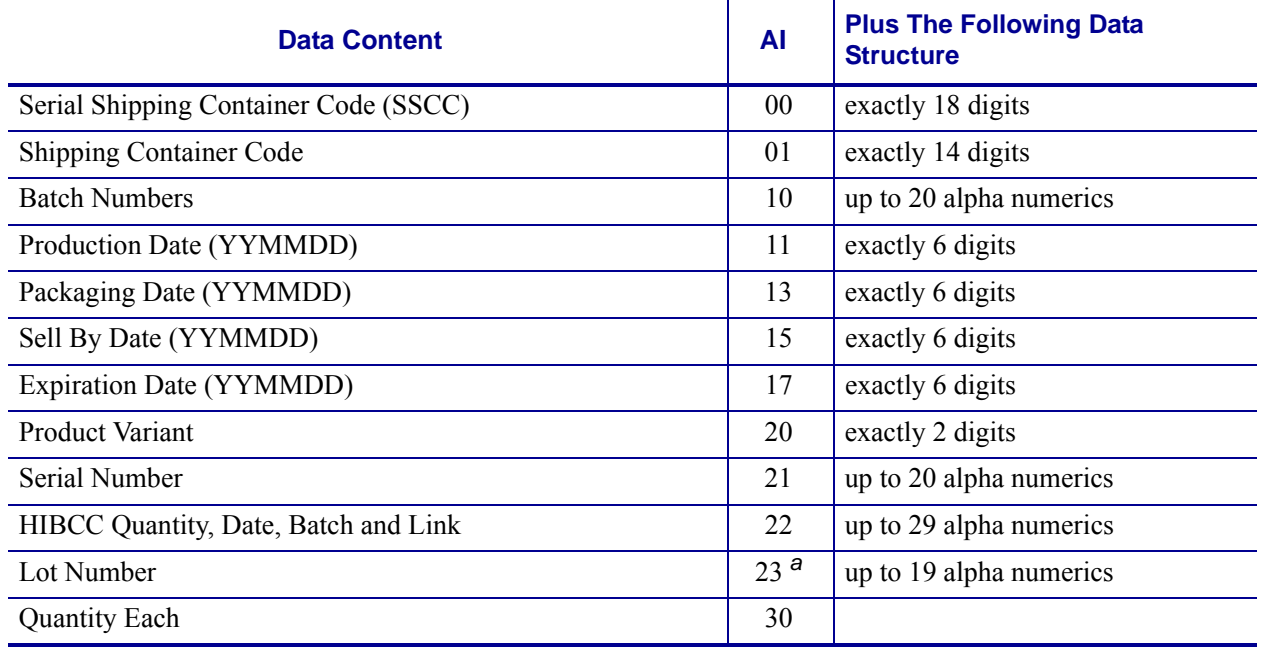

# **Table 8 • UCC/EAN Application Identifier**

<span id="page-101-1"></span>**a.** Plus one digit for length indication.

<span id="page-101-2"></span>**b.** Plus one digit for decimal point indication.

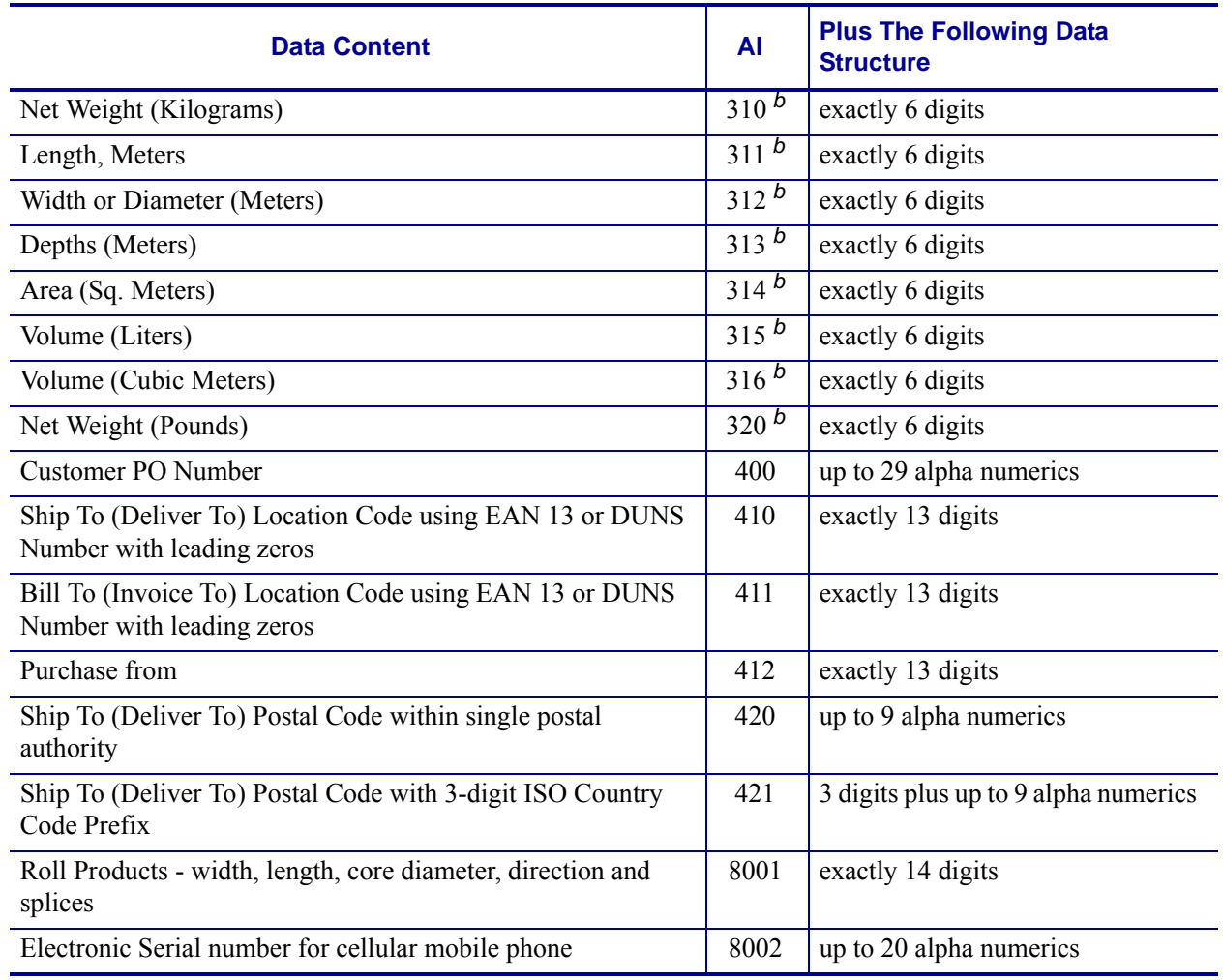

### **Table 8 • UCC/EAN Application Identifier**

**a.** Plus one digit for length indication.

**b.** Plus one digit for decimal point indication.

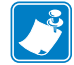

Note • [Table 8](#page-101-0) is a partial table showing the application identifiers. For more current and complete information, search the Internet for **UCC Application Identifier**.

For date fields that only need to indicate a year and month, the day field is set to 00.

### **Chaining several application identifiers (firmware x.11.x or later)**

The FNC1, which is invoked by >8, is inserted just before the AI's so that the scanners reading the code sees the FNC1 and knows that an AI follows.

**Example 1** • This is an example with the mode parameter set to A (automatic):

```
\wedgeXA
^BY2,2.5,193
^FO33,400
^{\wedge}BCN,,N,N,N,A
^FD>;>80204017773003486100008535>8910001>837252^FS
^FT33,625^AEN,0,0^FD(02)04017773003486(10)0008535(91)0001(
37)252^FS
^XZ
```
**Example 2** • This is an example with the mode parameter set to U:

 $\wedge$ XA ^BY3,2.5,193 ^FO33,200  $^{\wedge}$ BCN,,N,N,N,U ^FD>;>80204017773003486>8100008535>8910001>837252^FS ^FT33,455^A0N,30,30^FD(02)04017773003486(10)0008535(91)000 1(37)252^FS ^XZ

**Example 3** • This is an example with the mode parameter set to  $D^*$ :

```
^XA
^PON
^{\wedge}LH0,0
^BY2,2.5,145
^FO218,343
^BCB,,Y,N,N,D
^FD(91)0005886>8(10)0000410549>8(99)05^FS
^XZ
```
D<sup>\*</sup> — When trying to print the last Application Identifier with an odd number of characters, a problem existed when printing EAN128 bar codes using Mode D. The problem was fixed in firmware version V60.13.0.6.

# **^BD – UPS MaxiCode Bar Code**

**Description** The ^BD command creates a two-dimensional, optically read (not scanned) code. This symbology was developed by UPS (United Parcel Service).

Notice that there are no additional parameters for this code and it does not generate an interpretation line. The ^BY command has no effect on the UPS MaxiCode bar code. However, the ^CV command can be activated.

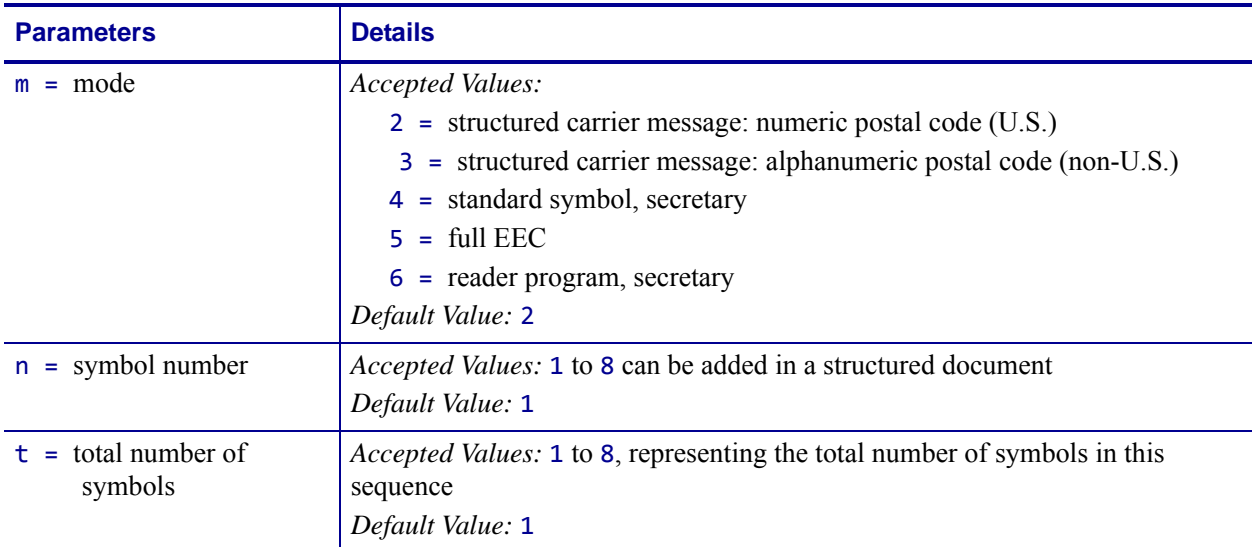

#### **Format** ^BDm,n,t

#### **Example •** This is an example of UPS MAXICODE - MODE 2 bar code:

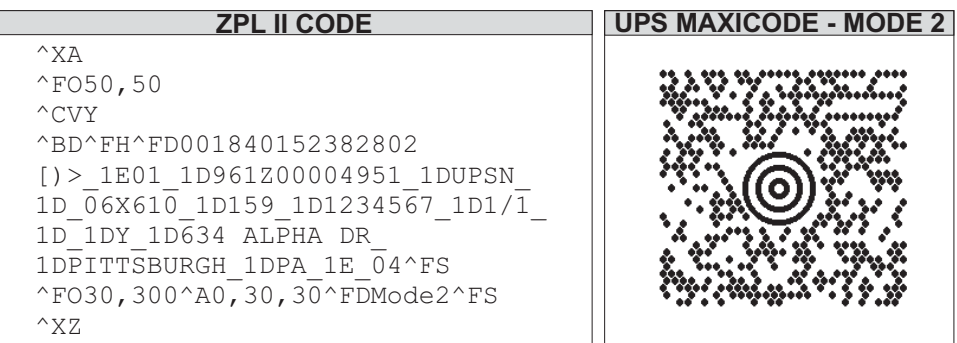

### **Special Considerations for ^FD when Using ^BD**

The  $\triangle$ FD statement is divided into two parts: a high priority message (hpm) and a low priority message (lpm). There are two types of high priority messages. One is for a U.S. Style Postal Code; the other is for a non-U.S. Style Postal Code. The syntax for either of these high priority messages must be exactly as shown or an error message is generated.

#### **Format ^FD** <hpm><lpm>

This table identifies the parameters for this format:

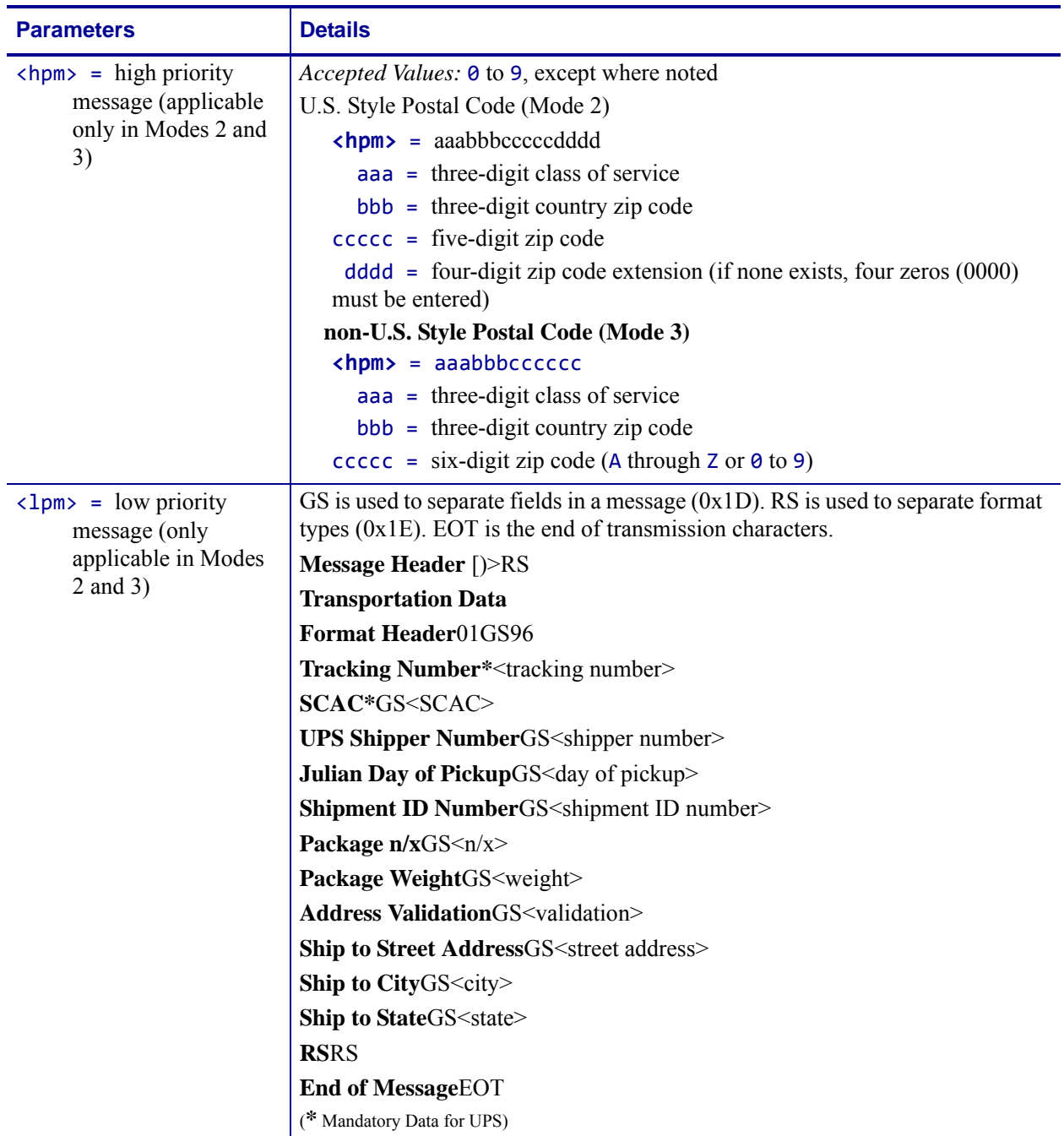

# **Comments**

- The formatting of **<hpm>** and **<1pm>** apply only when using Modes 2 and 3. Mode 4, for example, takes whatever data is defined in the ^FD command and places it in the symbol.
- UPS requires that certain data be present in a defined manner. When formatting MaxiCode data for UPS, always use uppercase characters. When filling in the *fields* in the **<lpm>** for UPS, follow the data size and types specified in *Guide to Bar Coding with UPS*.
- If you do not choose a mode, the default is Mode 2. If you use non-U.S. Postal Codes, you probably get an error message (invalid character or message too short). When using non-U.S. codes, use Mode 3.
- ZPL II doesn't automatically change your mode based on the zip code format.
- When using special characters, such as GS, RS, or EOT, use the ^FH command to tell ZPL II to use the hexadecimal value following the underscore character  $($   $)$ .

# **^BE – EAN-13 Bar Code**

**Description** The ^BE command is similar to the UPC-A bar code. It is widely used throughout Europe and Japan in the retail marketplace.

The EAN-13 bar code has 12 data characters, one more data character than the UPC-A code. An EAN-13 symbol contains the same number of bars as the UPC-A, but encodes a 13th digit into a parity pattern of the left-hand six digits. This 13th digit, in combination with the 12th digit, represents a country code.

- ^BE supports fixed print ratios.
- Field data (^FD) is limited to exactly 12 characters. ZPL II automatically truncates or pads on the left with zeros to achieve the required number of characters.
- When using JAN-13 (Japanese Article Numbering), a specialized application of EAN-13, the first two non-zero digits sent to the printer must be 49.

#### **Format** ^BEo,h,f,g

**Note •** Use Interleaved 2 of 5 for UCC and EAN 14.

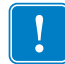

**Important •** If additional information about the EAN-13 bar code is required, go to www.aimglobal.org.

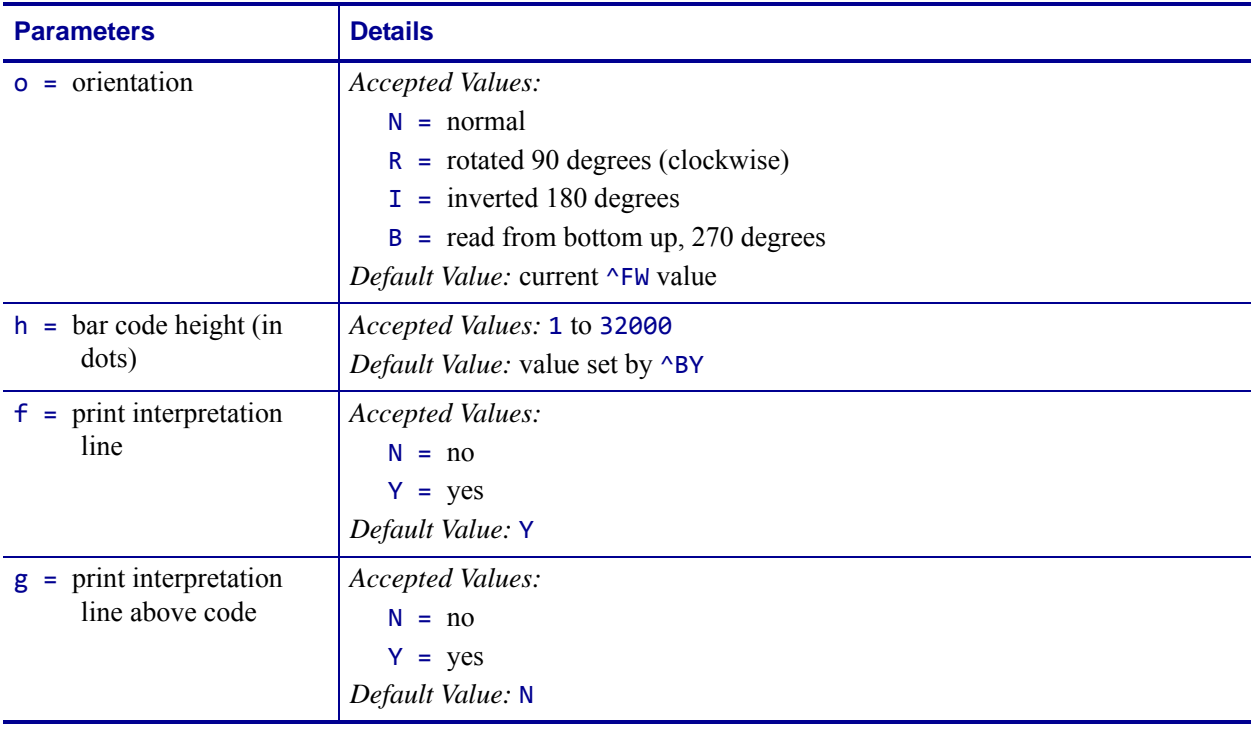
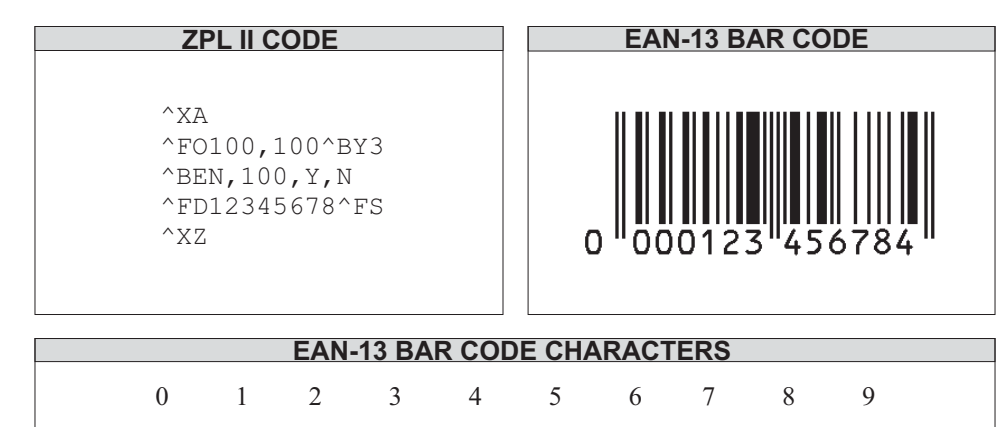

**Example •** This is an example of an EAN-13 bar code:

 $\rightarrow$ 

**Comments** The EAN-13 bar code uses the Mod 10 check-digit scheme for error checking. For more information on Mod 10, see *[Mod 10 Check Digit](#page-1223-0)* on page 1224.

## **^BF – MicroPDF417 Bar Code**

**Description** The ^BF command creates a two-dimensional, multi-row, continuous, stacked symbology identical to PDF417, except it replaces the 17-module-wide start and stop patterns and left/right row indicators with a unique set of 10-module-wide row address patterns. These reduce overall symbol width and allow linear scanning at row heights as low as 2X.

MicroPDF417 is designed for applications with a need for improved area efficiency but without the requirement for PDF417's maximum data capacity. It can be printed only in specific combinations of rows and columns up to a maximum of four data columns by 44 rows.

Field data ( $\triangle$ FD) and field hexadecimal ( $\triangle$ FH) are limited to:

- 250 7-bit characters
- 150 8-bit characters
- 366 4-bit numeric characters

### **Format** ^BFo,h,m

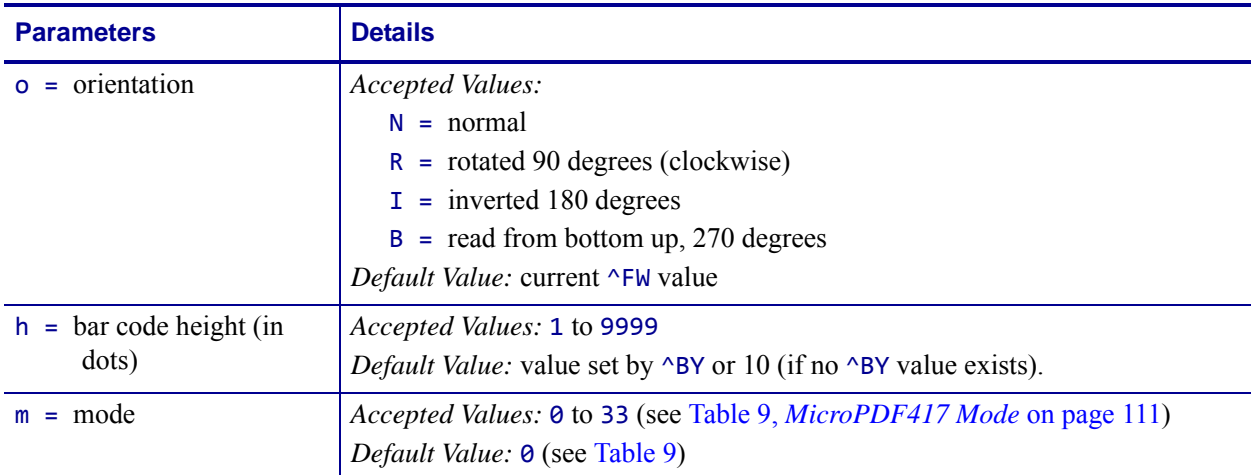

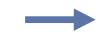

**Example •** This is an example of a MicroPDF417 bar code:

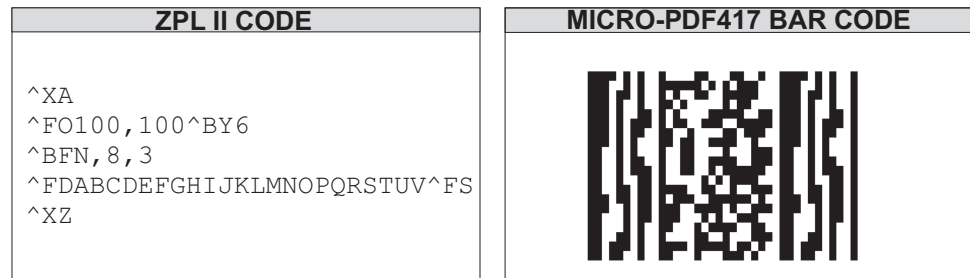

#### **To encode data into a MicroPDF417 bar code, complete these steps:**

- **1.** Determine the type of data to be encoded (for example, ASCII characters, numbers, 8-bit data, or a combination).
- **2.** Determine the maximum amount of data to be encoded within the bar code (for example, number of ASCII characters, quantity of numbers, or quantity of 8-bit data characters).
- **3.** Determine the percentage of check digits that are used within the bar code. The higher the percentage of check digits that are used, the more resistant the bar code is to damage however, the size of the bar code increases.
- **4.** Use [Table 9](#page-110-0) with the information gathered from the questions above to select the mode of the bar code.

<span id="page-110-0"></span>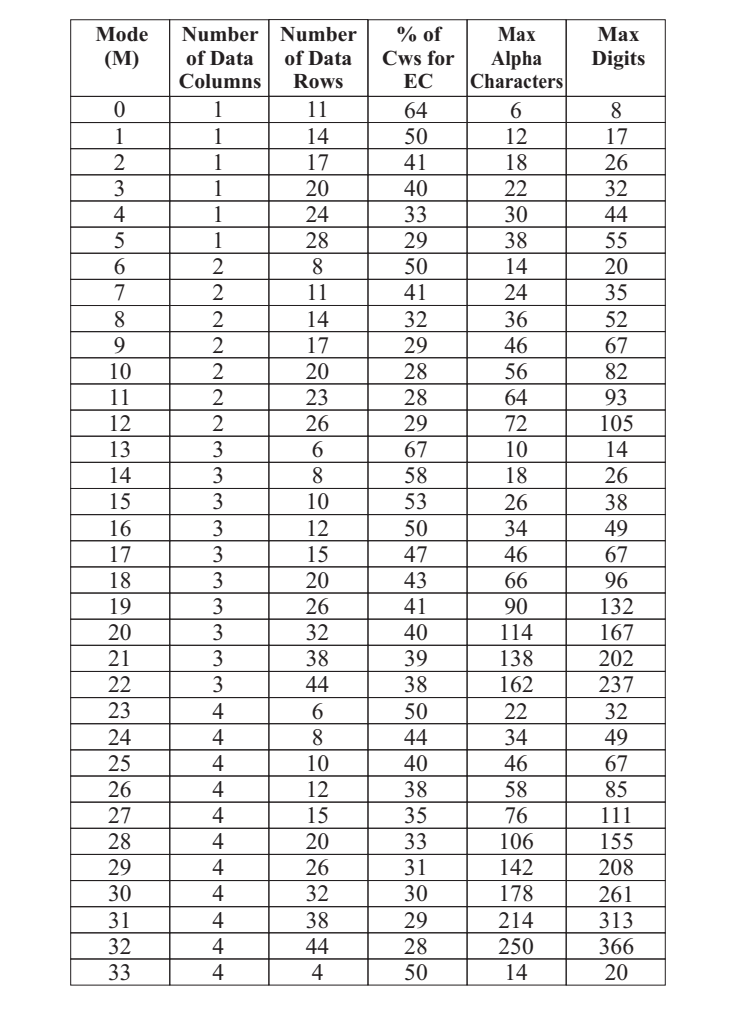

#### **Table 9 • MicroPDF417 Mode**

## **^BI – Industrial 2 of 5 Bar Codes**

**Description** The ^BI command is a discrete, self-checking, continuous numeric symbology. The Industrial 2 of 5 bar code has been in use the longest of the 2 of 5 family of bar codes. Of that family, the Standard 2 of 5 (^BJ) and Interleaved 2 of 5 (^B2) bar codes are also available in ZPL II.

With Industrial 2 of 5, all of the information is contained in the bars. Two bar widths are employed in this code, the wide bar measuring three times the width of the narrow bar.

- ^BI supports a print ratio of 2.0:1 to 3.0:1.
- Field data ( $\triangle$ FD) is limited to the width (or length, if rotated) of the label.

### **Format** ^BIo,h,f,g

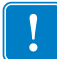

**Important •** If additional information about the Industrial 2 of 5 bar code, go to [www.aimglobal.org](http://www.aimglobal.org).

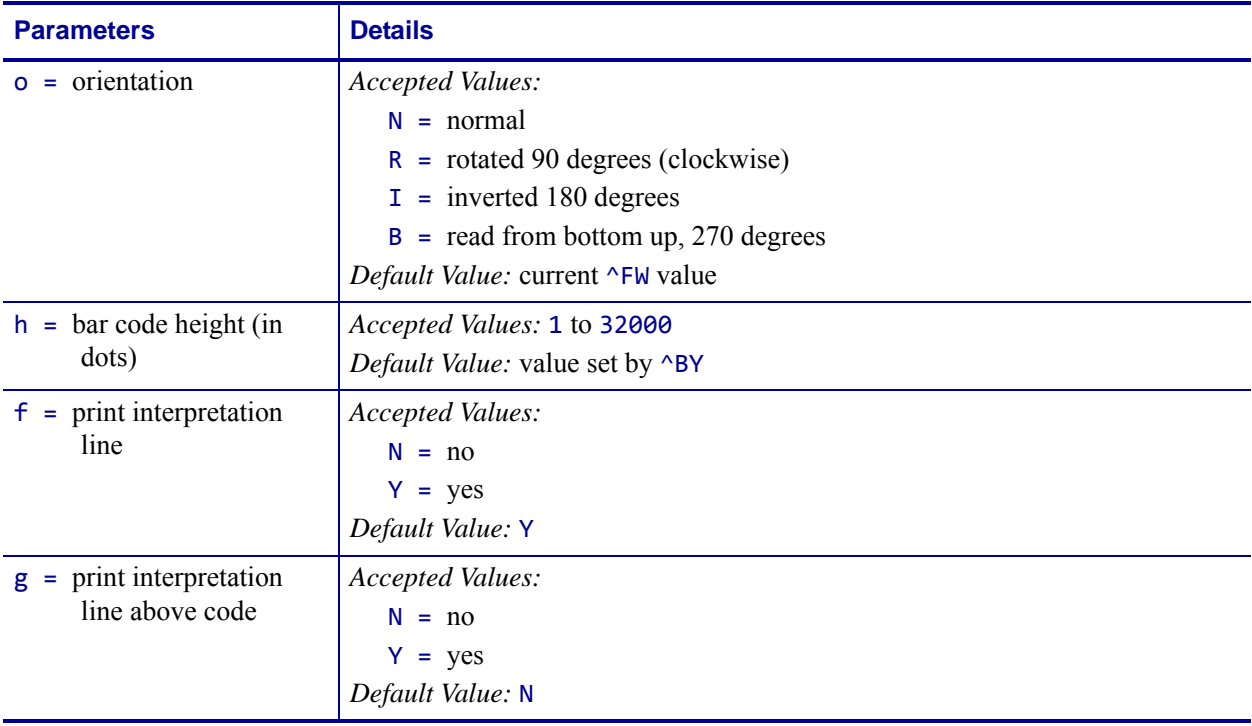

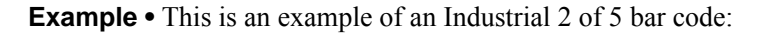

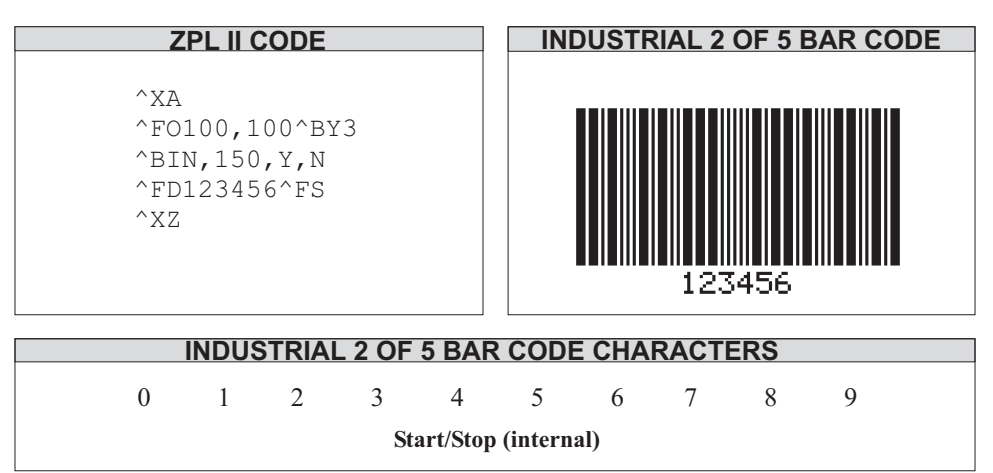

## **^BJ – Standard 2 of 5 Bar Code**

**Description** The ^BJ command is a discrete, self-checking, continuous numeric symbology.

With Standard 2 of 5, all of the information is contained in the bars. Two bar widths are employed in this code, the wide bar measuring three times the width of the narrow bar.

- ^BJ supports a print ratio of 2.0:1 to 3.0:1.
- Field data ( $\triangle$ FD) is limited to the width (or length, if rotated) of the label.

### **Format** ^BJo,h,f,g

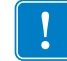

**Important •** If additional information about the Standard 2 of 5 bar code is required, go to [www.aimglobal.org](http://www.aimglobal.org).

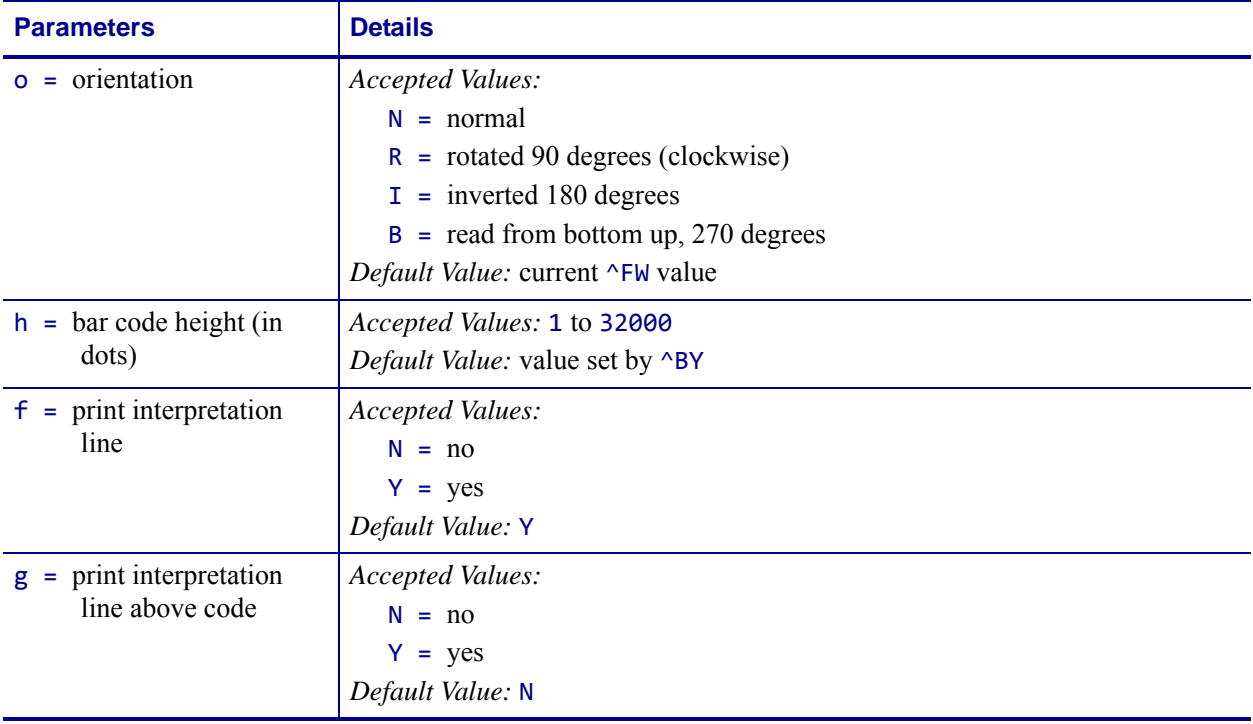

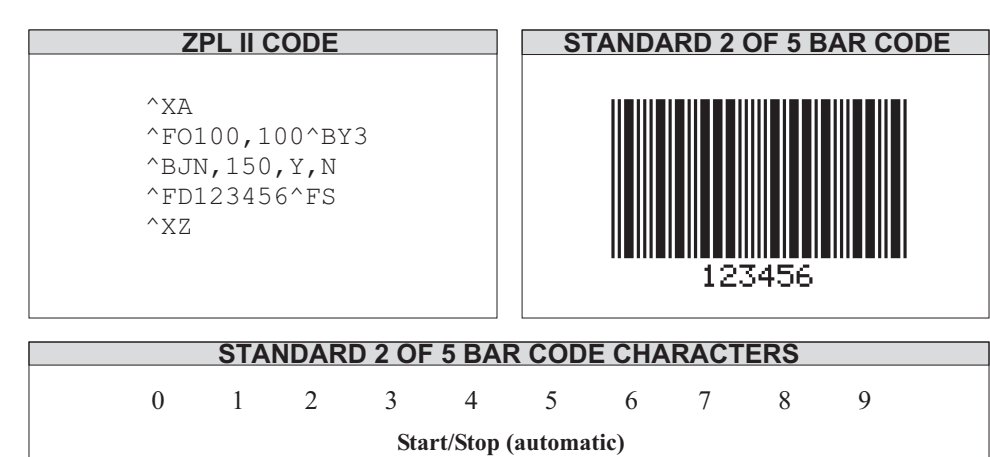

**Example •** This is an example of a Standard 2 of 5 bar code:

# **^BK – ANSI Codabar Bar Code**

**Description** The ANSI Codabar bar code is used in a variety of information processing applications such as libraries, the medical industry, and overnight package delivery companies. This bar code is also known as USD-4 code, NW-7, and 2 of 7 code. It was originally developed for retail price labeling.

Each character in this code is composed of seven elements: four bars and three spaces. Codabar bar codes use two character sets, numeric and control (start and stop) characters.

- $\Delta$ BK supports a print ratio of 2.0:1 to 3.0:1.
- Field data ( $\triangle$ FD) is limited to the width (or length, if rotated) of the label.

### **Format** ^BKo,e,h,f,g,k,l

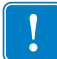

**Important •** If additional information about the ANSI Codabar bar code is required, go to [www.aimglobal.org](http://www.aimglobal.org).

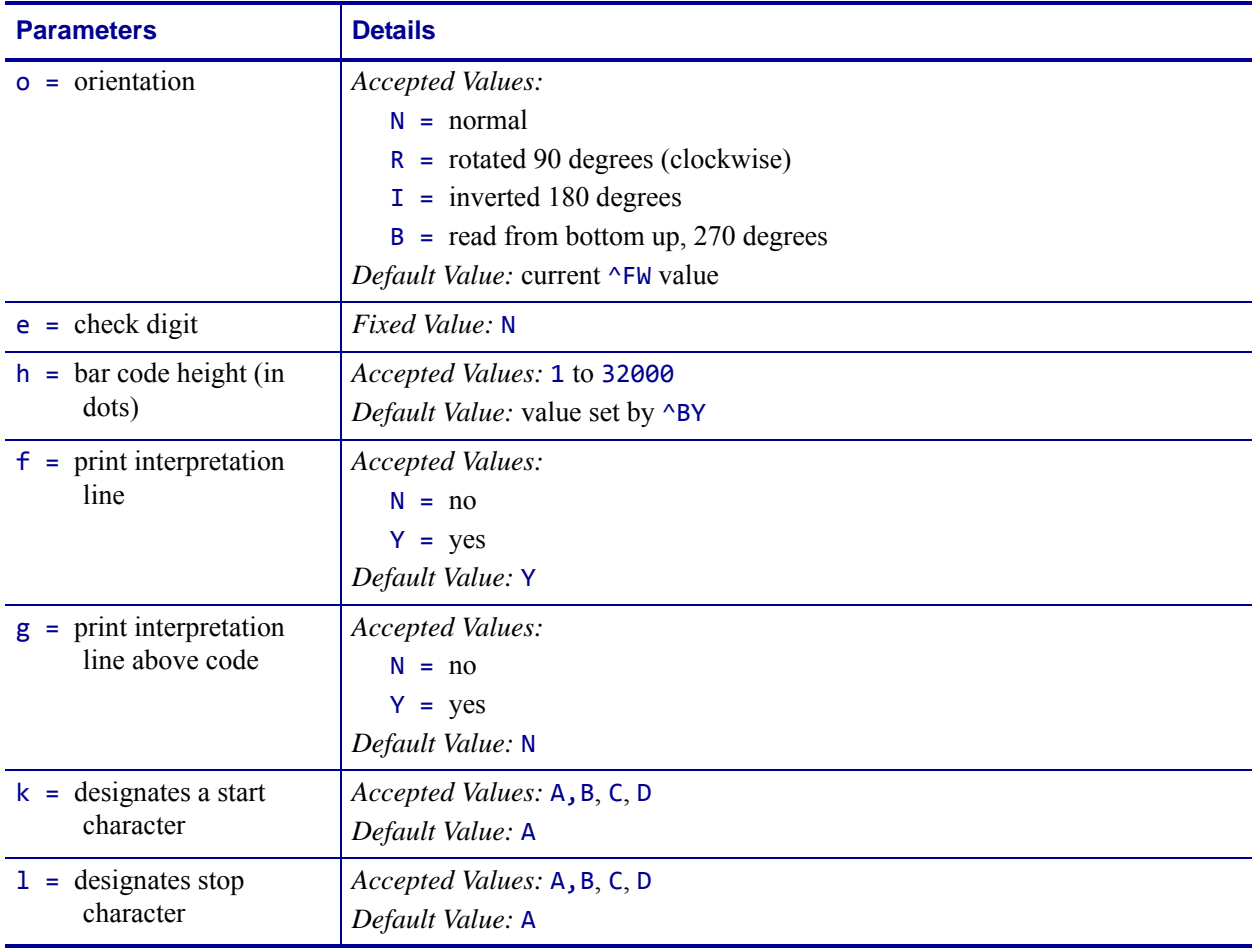

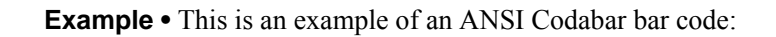

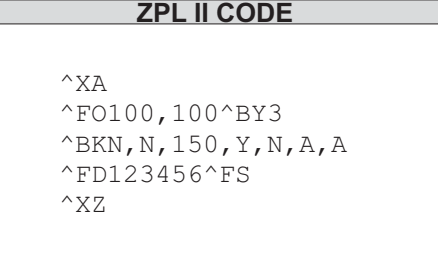

L

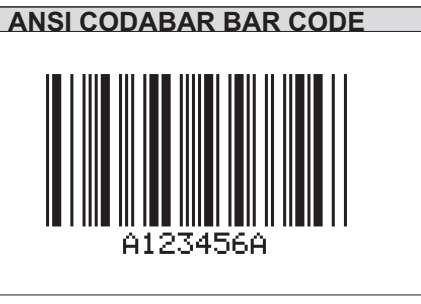

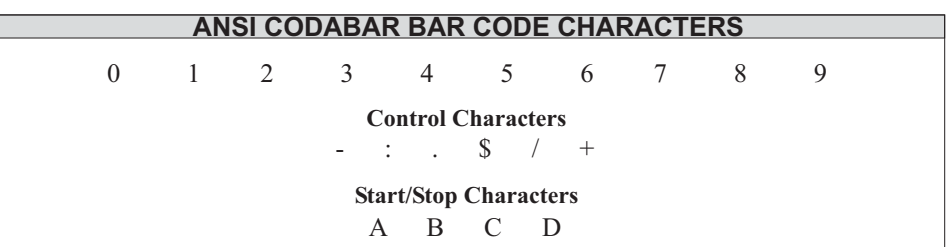

## **^BL – LOGMARS Bar Code**

**Description** The ^BL command is a special application of Code 39 used by the Department of Defense. LOGMARS is an acronym for Logistics Applications of Automated Marking and Reading Symbols.

- ^BL supports a print ratio of 2.0:1 to 3.0:1.
- Field data ( $\triangle$ FD) is limited to the width (or length, if rotated) of the label. Lowercase letters in the ^FD string are converted to the supported uppercase LOGMARS characters.

#### **Format** ^BLo,h,g

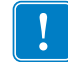

**Important •** If additional information about the LOGMARS bar code is required, go to [www.aimglobal.org](http://www.aimglobal.org).

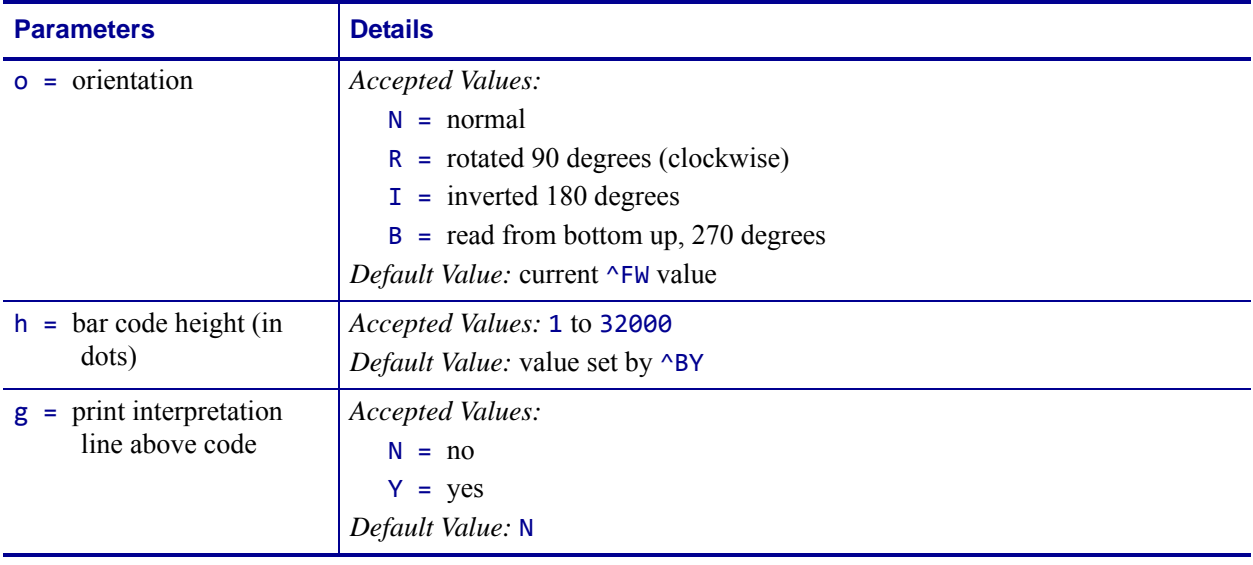

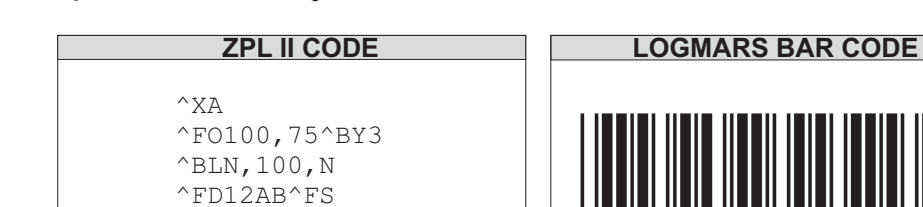

**Example •** This is an example of a LOGMARS bar code:

 $^{\wedge}$ XZ

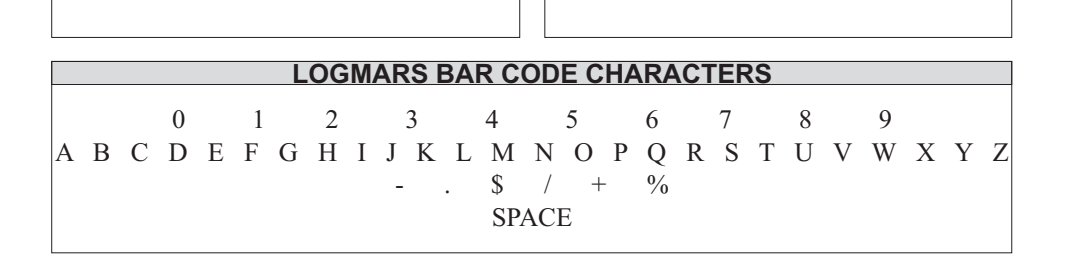

12ABO

**Comments** The LOGMARS bar code produces a *mandatory* check digit using Mod 43 calculations. For further information on the Mod 43 check digit, see *[Mod 10 Check Digit](#page-1223-0)* on page 1224.

## **^BM – MSI Bar Code**

**Description** The ^BM command is a pulse-width modulated, continuous, non-selfchecking symbology. It is a variant of the Plessey bar code (^BP).

Each character in the MSI bar code is composed of eight elements: four bars and four adjacent spaces.

- ^BM supports a print ratio of 2.0:1 to 3.0:1.
- For the bar code to be valid, field data ( $\triangle$ FD) is limited to 1 to 14 digits when parameter e is B, C, or D. ^FD is limited to 1 to 13 digits when parameter e is A, plus a quiet zone.

### **Format** ^BMo,e,h,f,g,e2

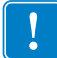

**Important •** If additional information about the MSI bar code is required, go to [www.aimglobal.org](http://www.aimglobal.org).

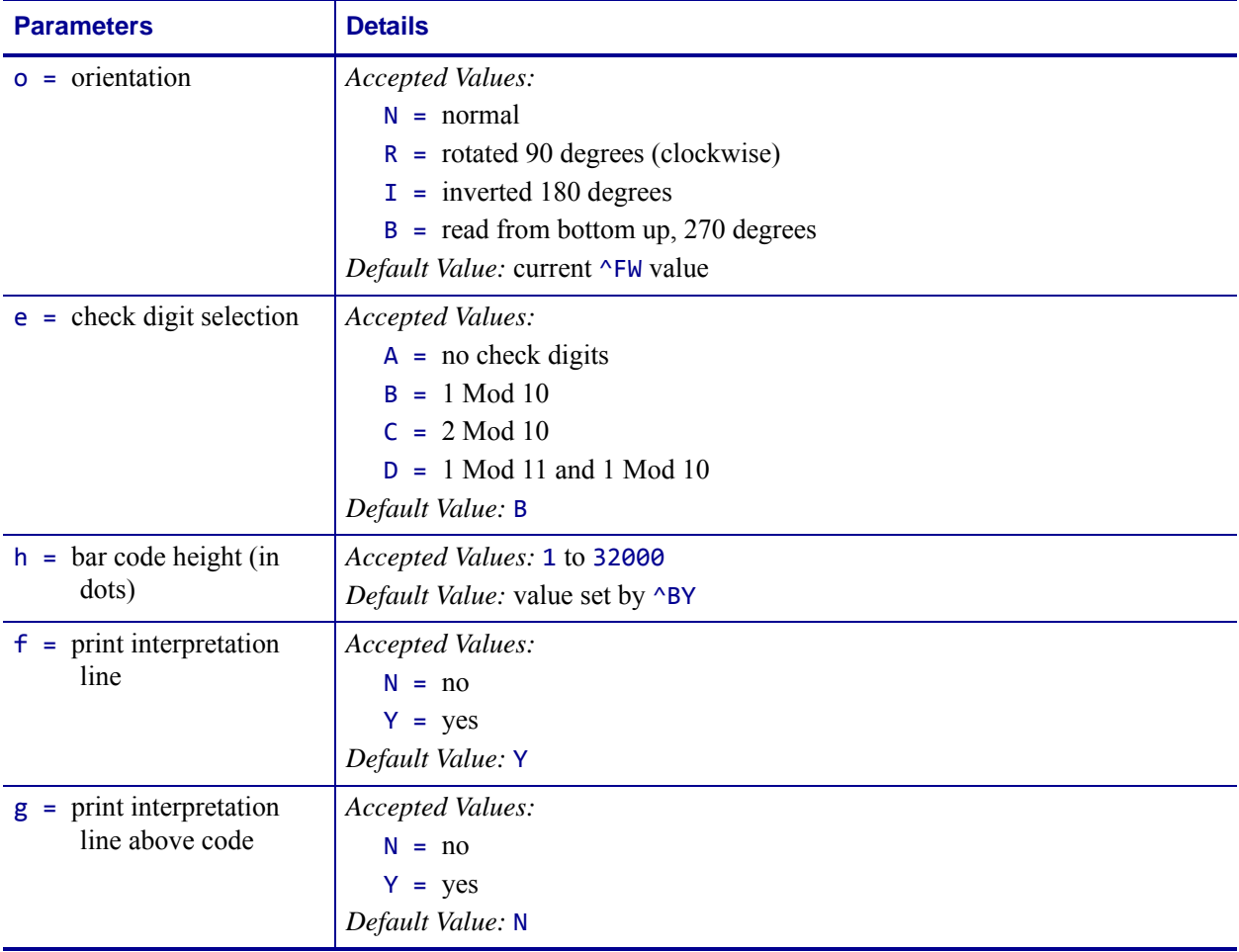

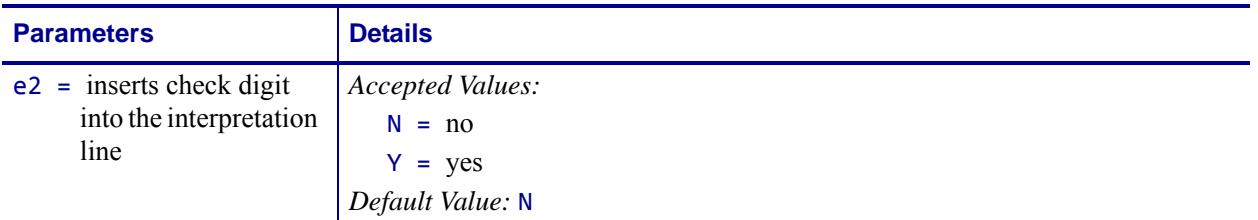

b

**Example •** This is an example of a MSI bar code:

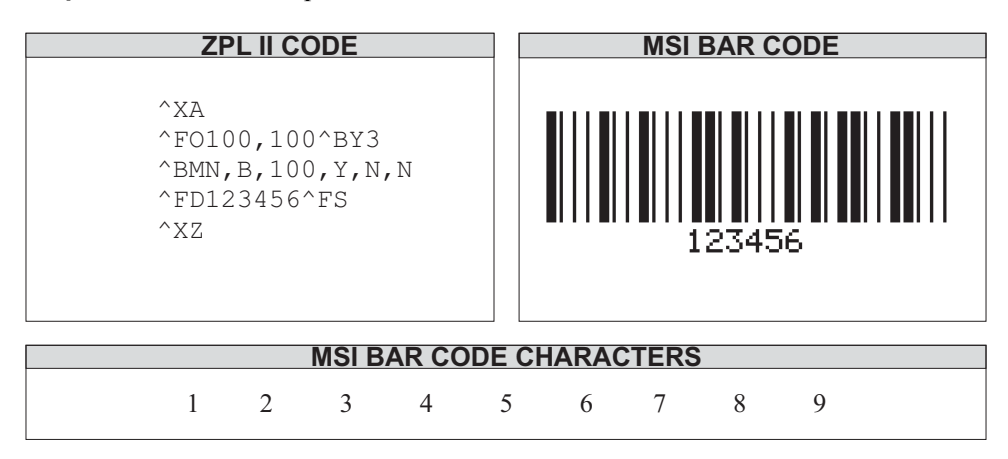

# **^BO – Aztec Bar Code Parameters**

**Description** The ^BO command creates a two-dimensional matrix symbology made up of square modules arranged around a bulls-eye pattern at the center.

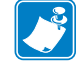

**Note •** The Aztec bar code works with firmware version V60.13.0.11A and V50.13.2 or later.

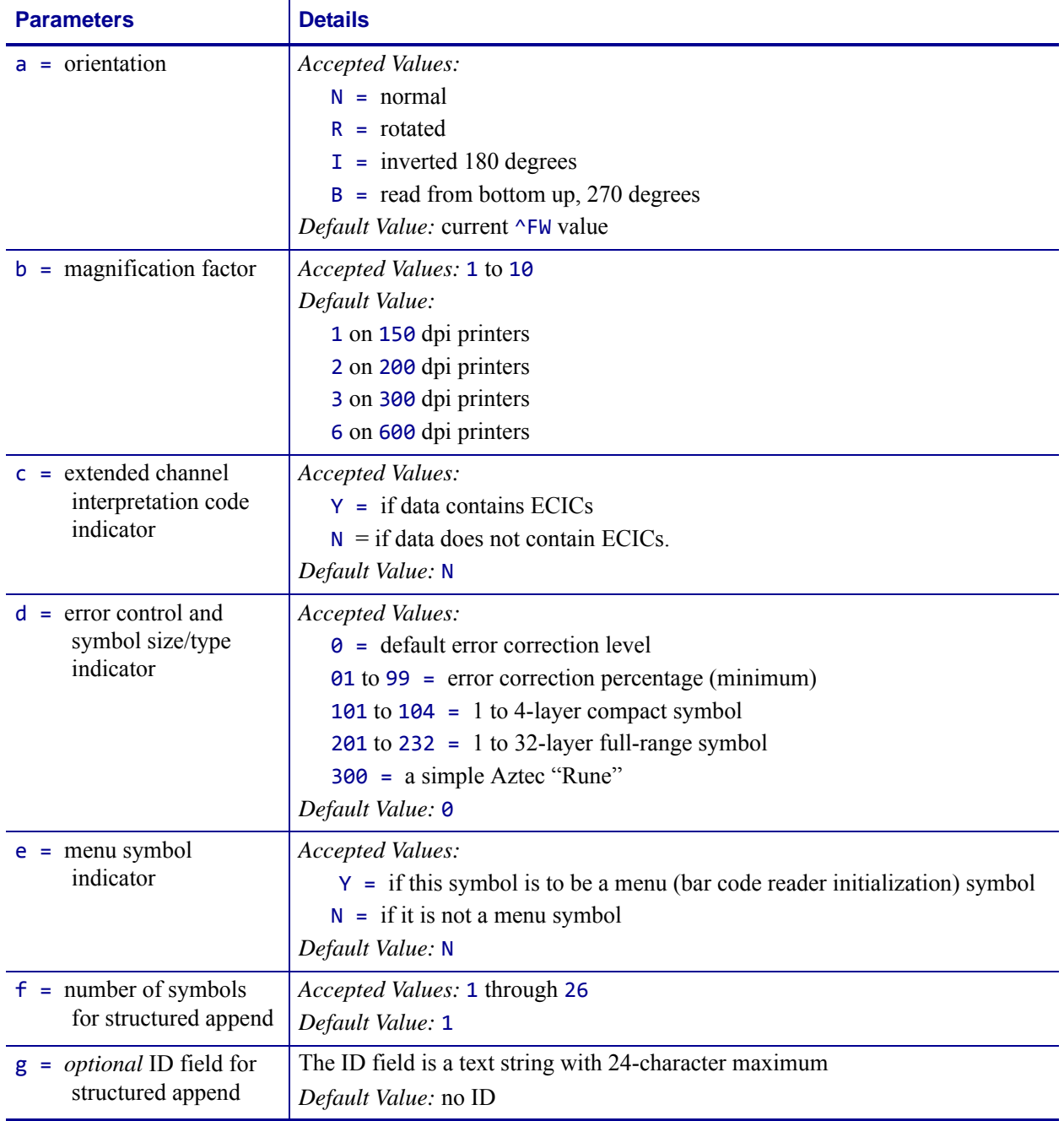

## **Format** ^BOa,b,c,d,e,f,g

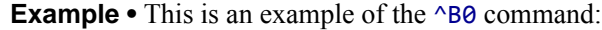

J.

^XA ^B0R,7,N,0,N,1,0 ^FD 7. This is testing label 7^FS  $^{\wedge}$ XZ

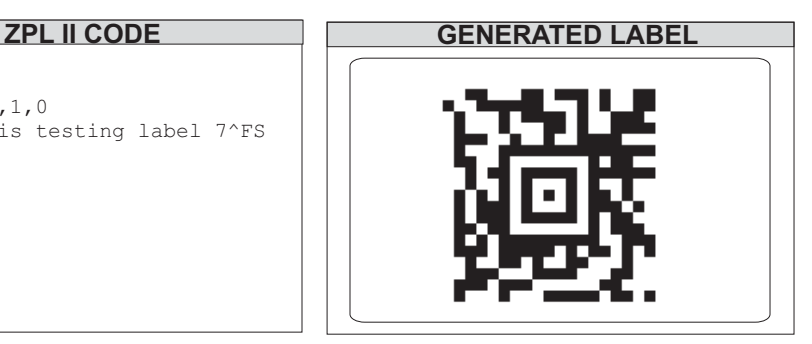

## **^BP – Plessey Bar Code**

**Description** The ^BP command is a pulse-width modulated, continuous, non-selfchecking symbology.

Each character in the Plessey bar code is composed of eight elements: four bars and four adjacent spaces.

- $\Delta$ -SP supports a print ratio of 2.0:1 to 3.0:1.
- Field data ( $\triangle$ FD) is limited to the width (or length, if rotated) of the label.

### **Format** ^BPo,e,h,f,g

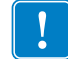

**Important •** If additional information about the Plessey bar code is required, go to [www.aimglobal.org](http://www.aimglobal.org).

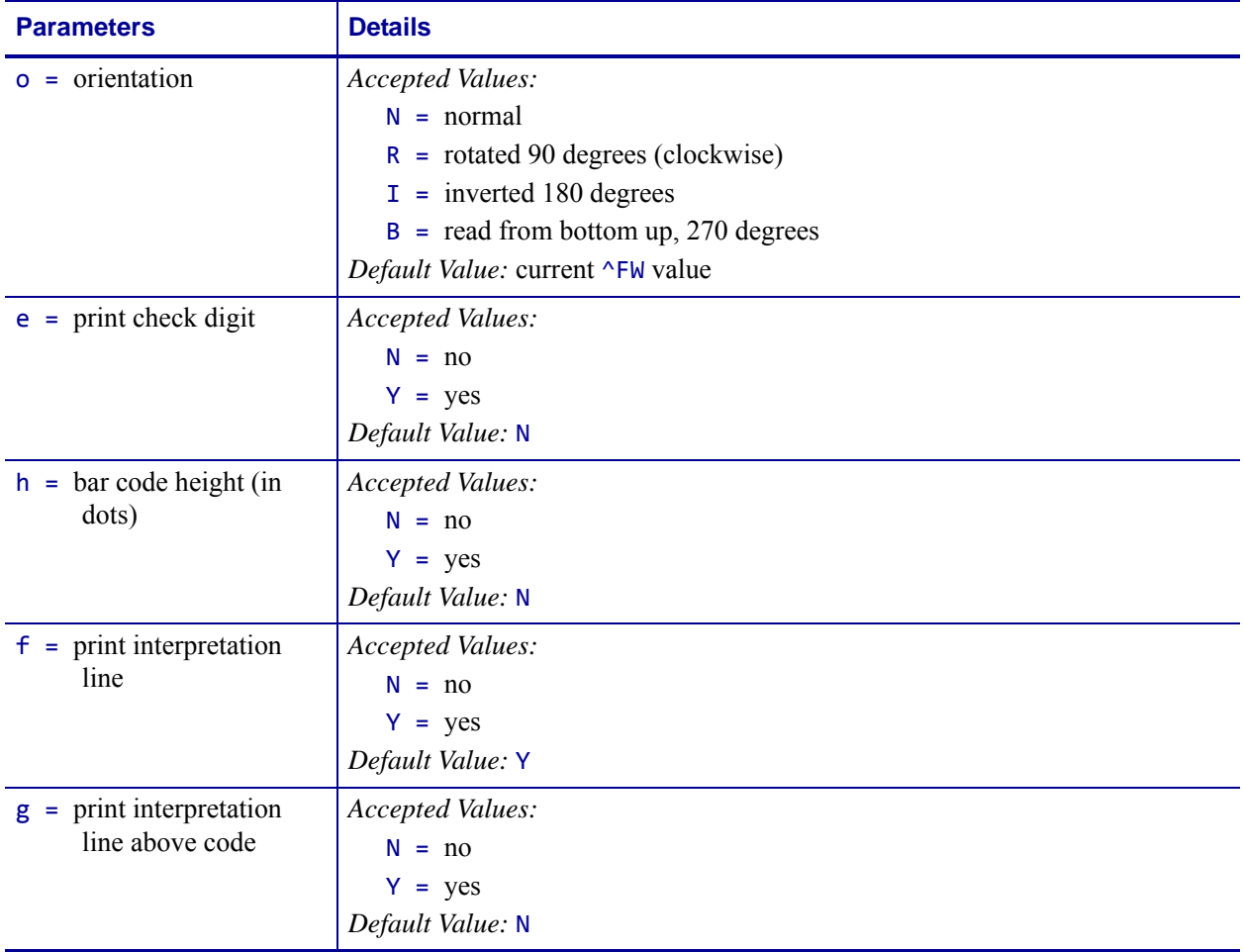

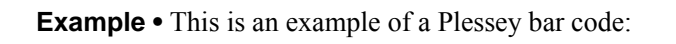

 $\rightarrow$ 

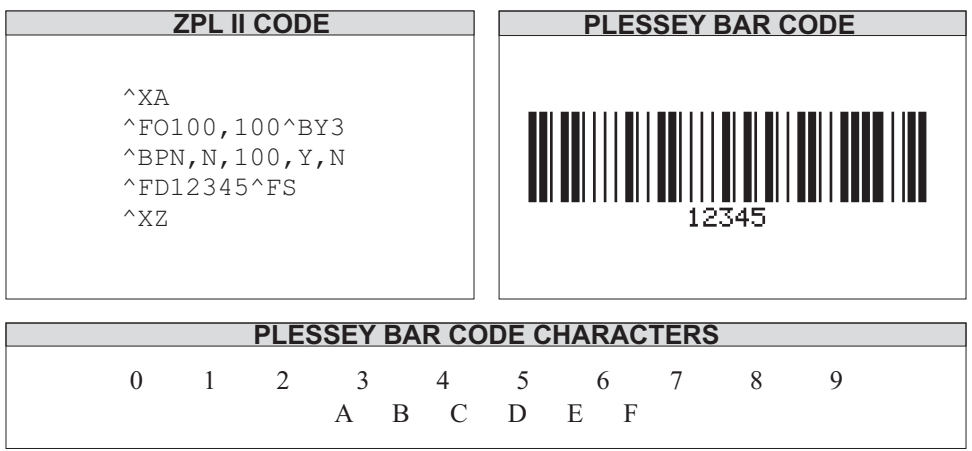

# **^BQ – QR Code Bar Code**

**Description** The ^BQ command produces a matrix symbology consisting of an array of nominally square modules arranged in an overall square pattern. A unique pattern at three of the symbol's four corners assists in determining bar code size, position, and inclination.

A wide range of symbol sizes is possible, along with four levels of error correction. Userspecified module dimensions provide a wide variety of symbol production techniques.

QR Code Model 1 is the original specification, while QR Code Model 2 is an enhanced form of the symbology. Model 2 provides additional features and can be automatically differentiated from Model 1.

Model 2 is the recommended model and should normally be used.

This bar code is printed using field data specified in a subsequent  $\triangle$ FD string.

Encodable character sets include numeric data, alphanumeric data, 8-bit byte data, and Kanji characters.

```
Format ^BQa,b,c,d,e
```
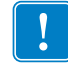

**Important •** If additional information about the QR Code bar code is required, go to [www.aimglobal.org](http://www.aimglobal.org).

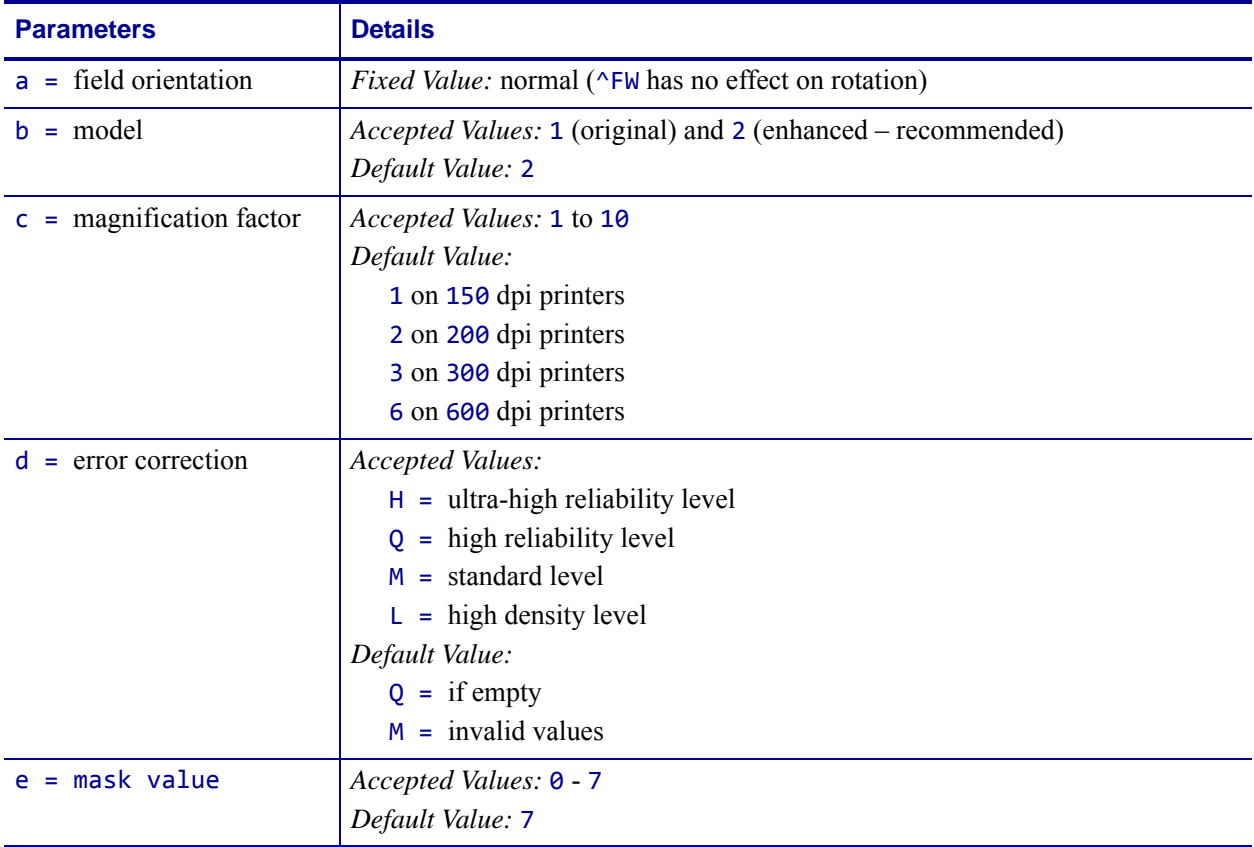

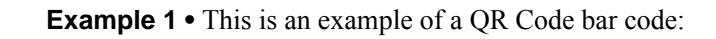

∽

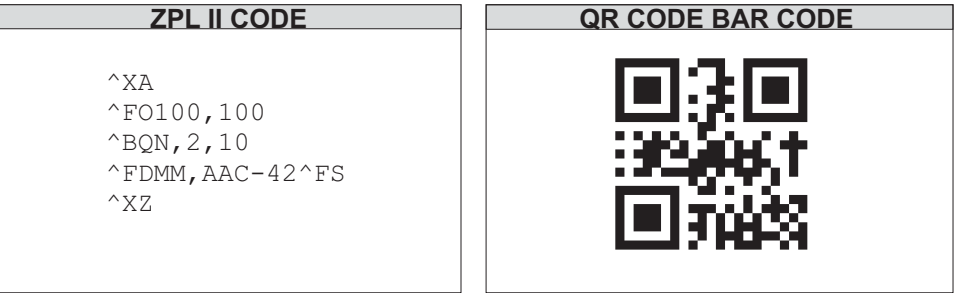

On the pages that follow are specific commands for formatting the ^BQ command with the ^FD statements that contain the information to be coded.

### **Considerations for ^FD When Using the QR Code:**

### **QR Switches (formatted into the ^FD field data)**

#### **mixed mode <D>**

D = allows mixing of different types of character modes in one code. **code No. <01 16>**

Value = subtracted from the Nth number of the divided code (must be two digits).

#### **No. of divisions <02 16>**

Number of divisions (must be two digits).

#### **parity data <1 byte>**

Parity data value is obtained by calculating at the input data (the original input data before divided byte-by-byte through the EX-OR operation).

#### **error correction level <H, Q, M, L>**

- $H =$  ultra-high reliability level
- $Q =$  high reliability level
- M = standard level (default)
- $L =$  high density level

#### **character Mode <N, A, B, K>**

- $N =$  numeric
- A = alphanumeric

Bxxxx = 8-bit byte mode. This handles the 8-bit Latin/Kana character set in accordance with JIS X 0201 (character values 0x00 to 0xFF).

xxxx = number of data characters is represented by two bytes of BCD code.

 $K =$  Kanji — handles only Kanji characters in accordance with the Shift JIS system based on JIS X 0208. This means that all parameters after the character mode *K* should be 16-bit characters. If there are any 8-bit characters (such as ASCII code), an error occurs.

#### **data character string <Data>**

Follows character mode or it is the last switch in the  $\triangle$ FD statement.

#### **data input <A, M>**

A = Automatic Input (default). Data character string JIS8 unit, Shift JIS. When the input mode is Automatic Input, the binary codes of 0x80 to 0x9F and 0xE0 to 0xFF cannot be set.

 $M =$  Manual Input

Two types of data input mode exist: Automatic (A) and Manual (M). If A is specified, the character mode does not need to be specified. If M is specified, the character mode must be specified.

## **^FD Field Data (Normal Mode)**

```
Automatic Data Input (A) with Switches
^FD
<error correction level>A,
<data character string>
^FS
```
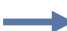

**Example 1 •** QR Code, normal mode with automatic data input.

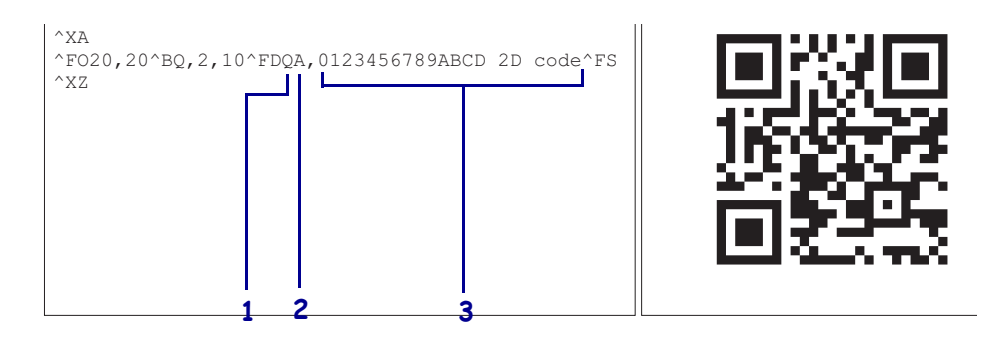

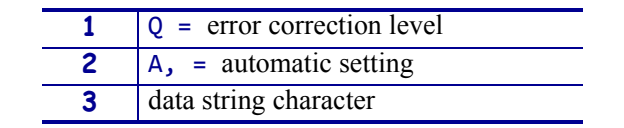

## **Manual Data Input (M) with Switches**

```
^FD
<error correction level>M,
<character mode><data character string>
^FS
```
### **Example 1 •** QR Code, normal mode with manual data input:

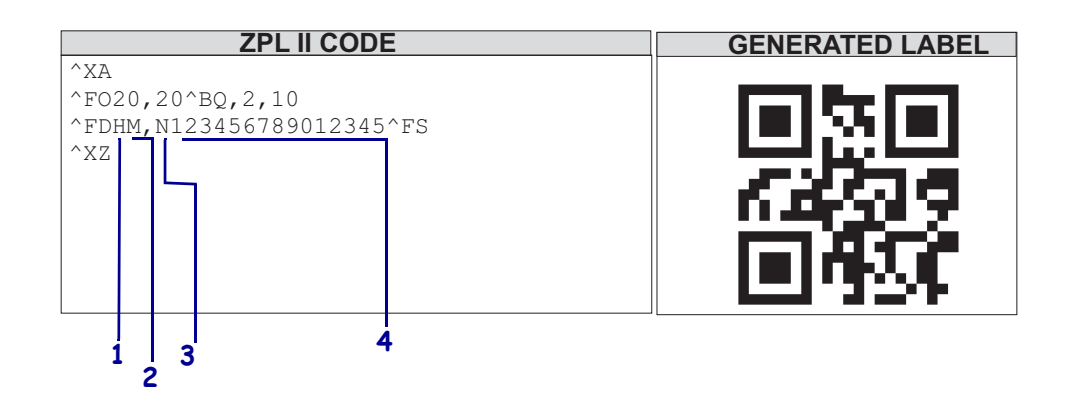

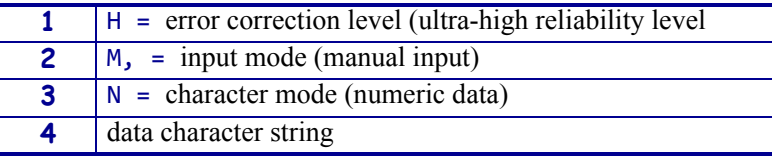

**Example 2 •** QR Code, normal mode with standard reliability and manual data input:

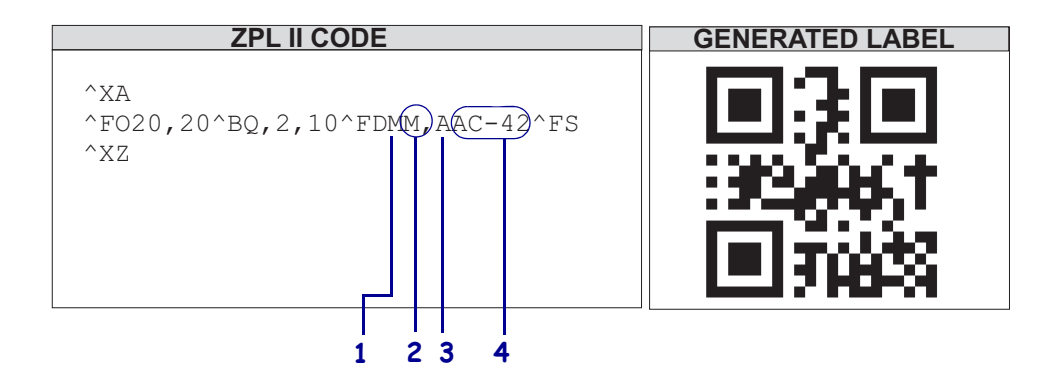

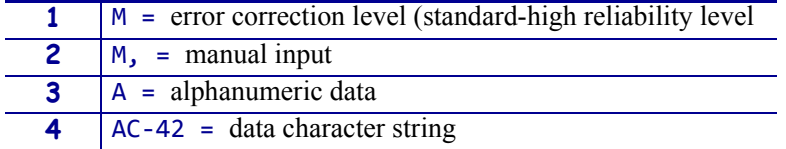

## **^FD Field Data (Mixed Mode – requires more switches)**

### **Automatic Data Input (A) with Switches**

```
^FD
<D><code No.> <No. of divisions> <parity data>,
<error correction level> A,
<data character string>,
<data character string>,
\langle \cdot \rangle : \langle \cdot \rangle,
<data character string n**>
^FS
```
### **Manual Data Input (M) with Switches**

```
^FD
<code No.> <No. of divisions> <parity data>,
<error correction level> M,
<character mode 1> <data character string 1>,
<character mode 2> <data character string 2>,
\langle : \rangle \times \langle : \rangle,
<character mode n> <data character string n**>
^FS
```
n\*\* up to 200 in mixed mode

**Example •** QR Code, mixed mode with manual data input:

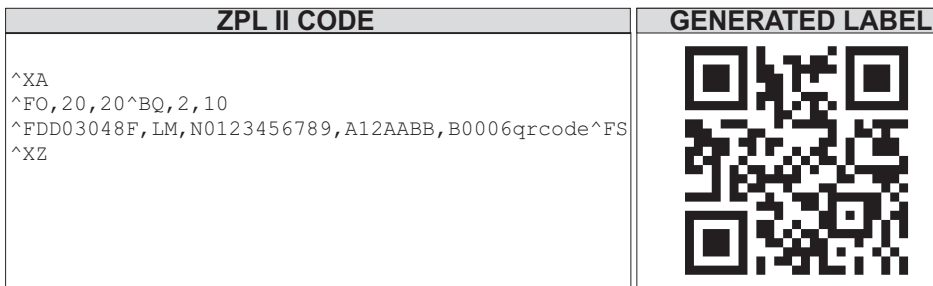

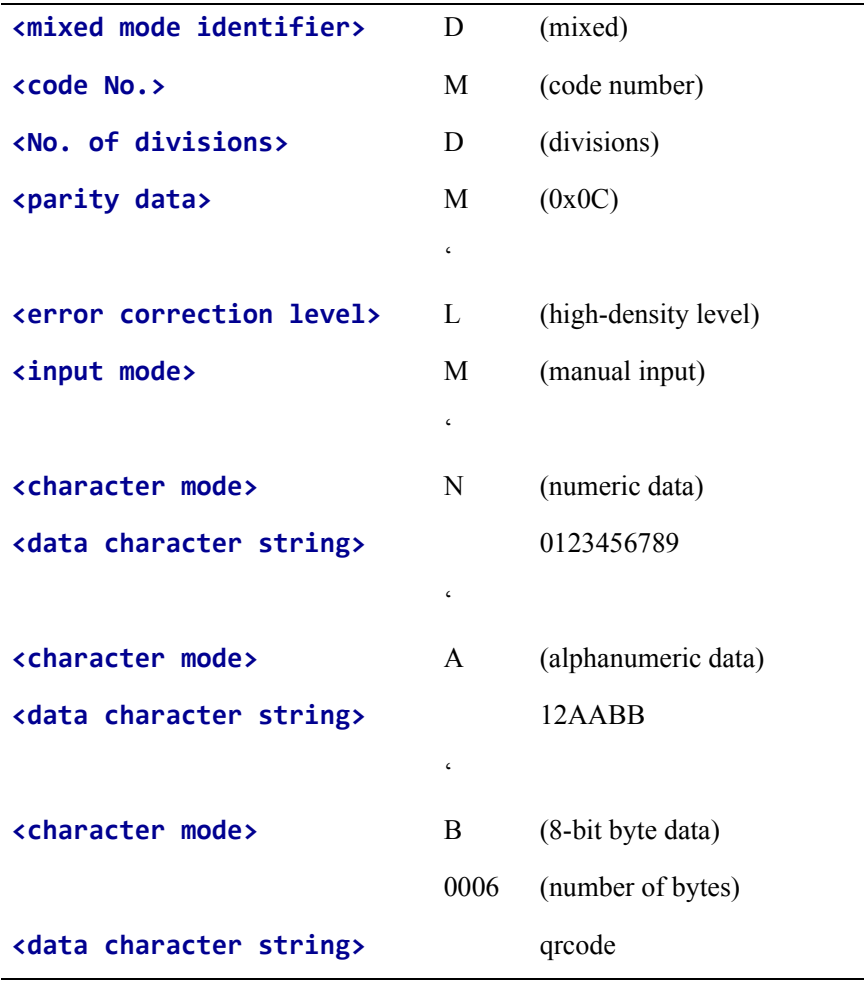

**Example •** This is an example of QR Code, mixed mode with automatic data input:

```
^XA
^FO20,20^BQ,2,10
^FDD03040C,LA,012345678912AABBqrcode^FS
^XZ
```
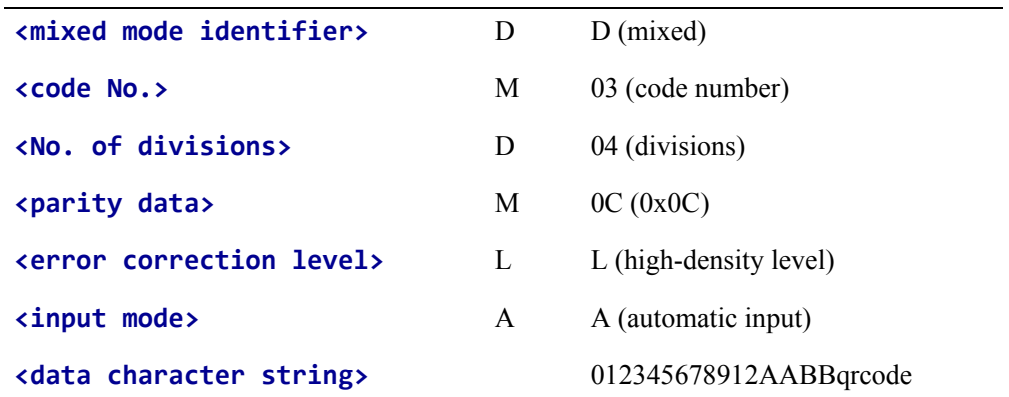

For proper functionality, when encoding Kanji characters in ^CI28-30 (Unicode) be sure the JIS.DAT table is loaded on the printer and specified.

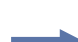

**141** 

**Example •** This is a Unicode example:

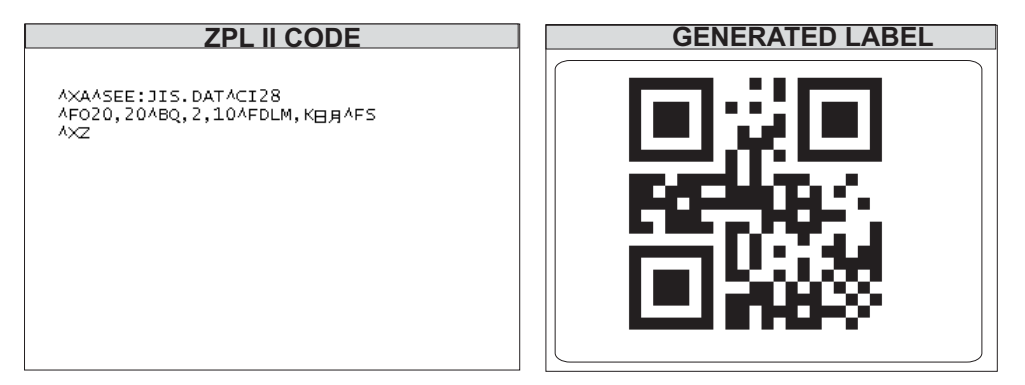

## **^BR – GS1 Databar**

## **(formerly Reduced Space Symbology)**

**Description** The ^BR command is bar code types for space-constrained identification from EAN International and the Uniform Code Council, Inc.

**Format** ^BRa,b,c,d,e,f

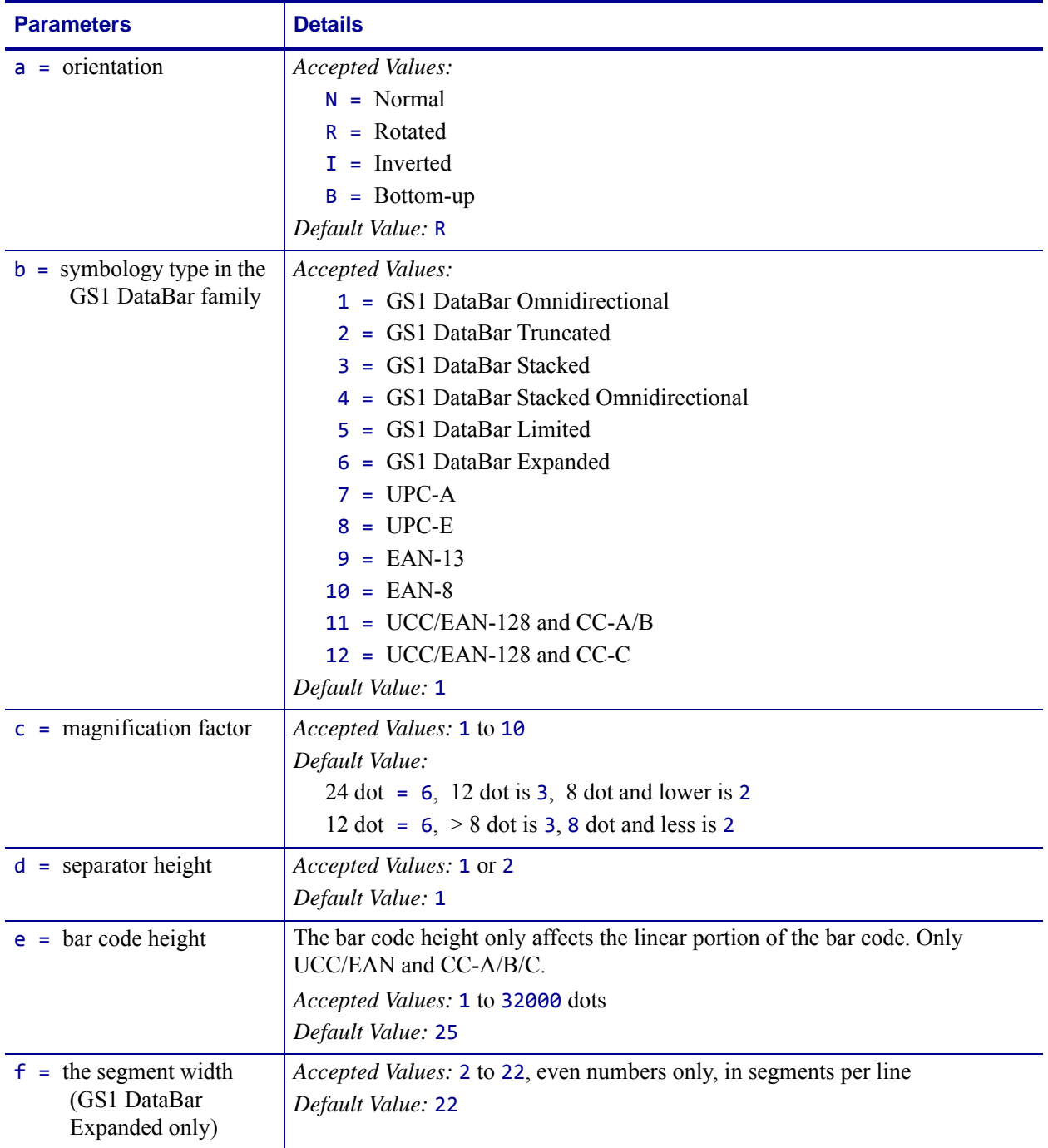

**Example 1 •** This is an example of Symbology Type 7 - UPC-A:

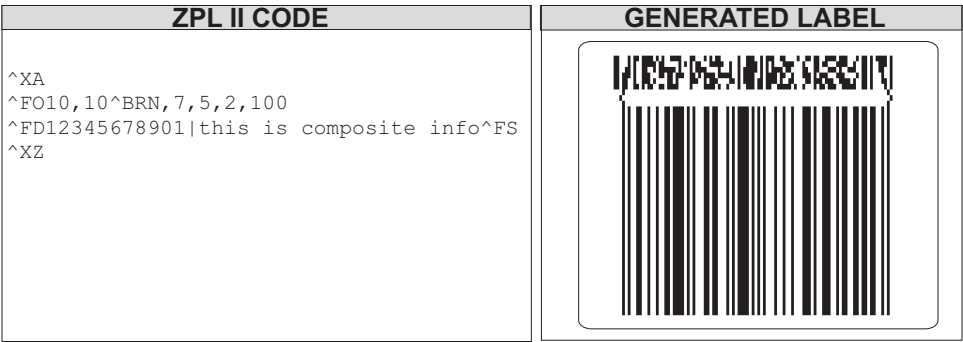

**Example 2 •** This is an example of Symbology Type 1 - GS1 DataBar Omnidirectional:

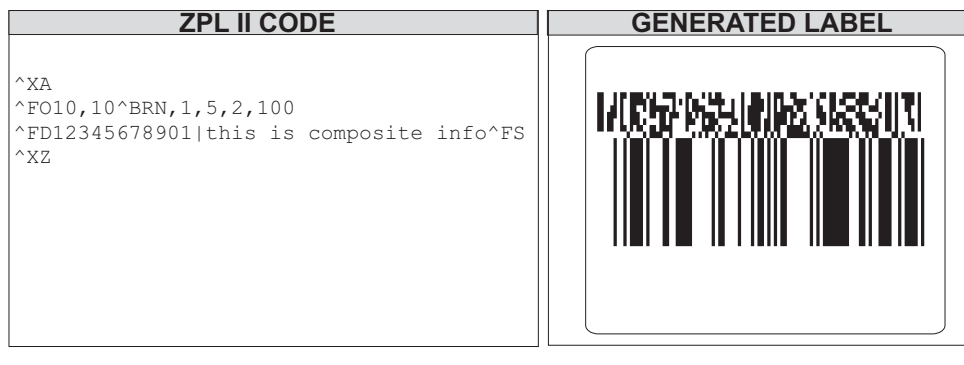

┶

 $\rightarrow$ 

## **^BS – UPC/EAN Extensions**

**Description** The ^BS command is the two-digit and five-digit add-on used primarily by publishers to create bar codes for ISBNs (International Standard Book Numbers). These extensions are handled as separate bar codes.

The ^BS command is designed to be used with the UPC-A bar code (^BU) and the UPC-E bar code (^B9).

- ^BS supports a fixed print ratio.
- Field data ( $\triangle$ FD) is limited to exactly two or five characters. ZPL II automatically truncates or pads on the left with zeros to achieve the required number of characters.

### **Format** ^BSo,h,f,g

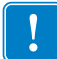

**Important •** If additional information about the UPC/EAN bar code is required, go to [www.aimglobal.org](http://www.aimglobal.org).

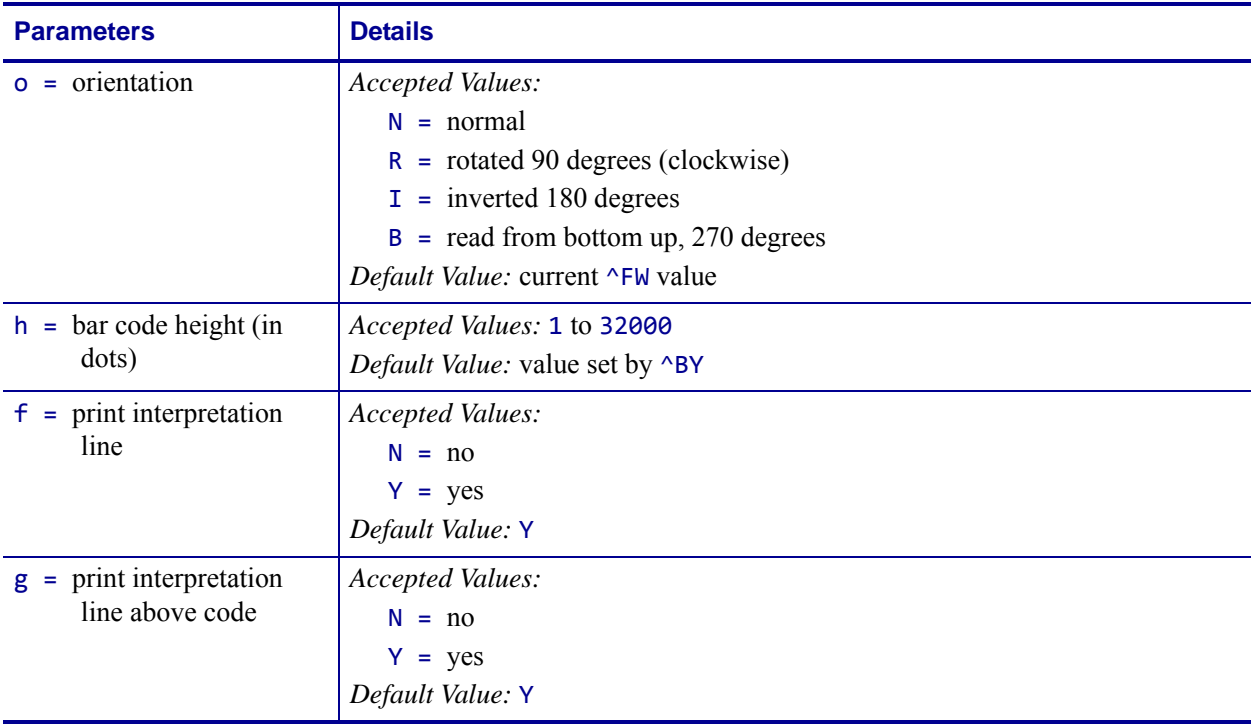

**ZPL II CODE UPC/EAN 2-DIGIT BAR CODE**  $^{\wedge}X$ A ^FO100,100^BY3  $^{\wedge}$ BSN,100,Y,N ^FD12^FS  $^{\wedge}$ XZ 12 **UPC/EAN 2-DIGIT BAR CODE CHARACTERS** 012 3 4 5 67 8 9

**Example 1 •** This is an example of a UPC/EAN Two-digit bar code:

**Example 2** • This is an example of a UPC/EAN Five-digit bar code:

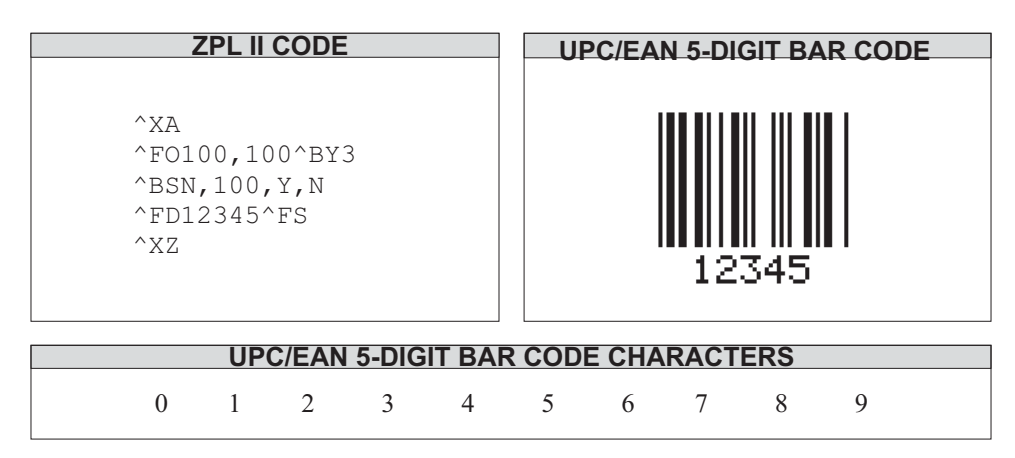

Care should be taken in positioning the UPC/EAN extension with respect to the UPC-A or UPC-E code to ensure the resulting composite code is within the UPC specification. For UPC codes, with a module width of **2** (default), the field origin offsets for the extension are:

**Example 3 •** This is an example of a UPC-A:

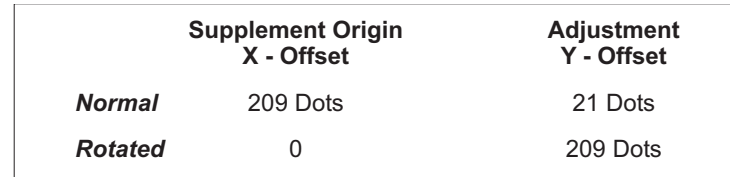

This is an example of a UPC-E:

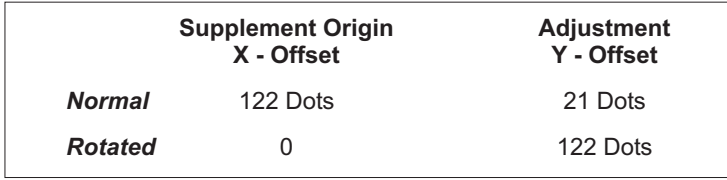

Additionally, the bar code height for the extension should be 27 dots (0.135 inches) shorter than that of the primary code. A primary UPC code height of 183 dots (0.900 inches) requires an extension height of 155 dots (0.765 inches).

**Example 4 •** This example illustrates how to create a normal UPC-A bar code for the value 7000002198 with an extension equal to 04414:

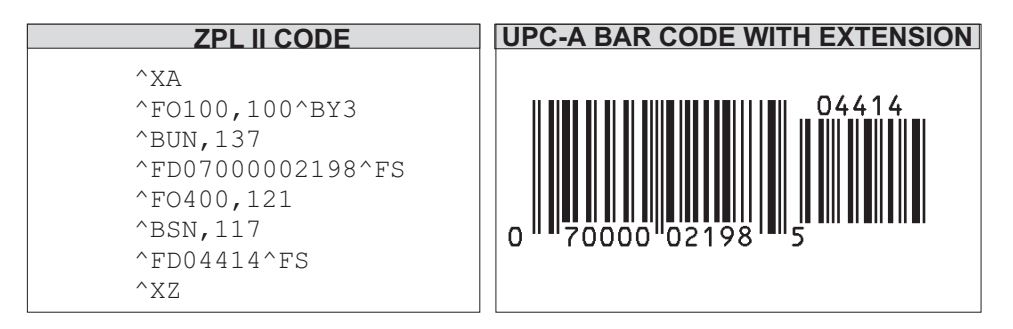

# **^BT – TLC39 Bar Code**

**Description** The ^BT bar code is the standard for the TCIF can tag telecommunications equipment.

The TCIF CLEI code, which is the MicroPDF417 bar code, is always four columns. The firmware must determine what mode to use based on the number of characters to be encoded.

| <b>Parameters</b>                                            | <b>Details</b>                                 |
|--------------------------------------------------------------|------------------------------------------------|
| $o = orientation$                                            | <b>Accepted Values:</b>                        |
|                                                              | $N = normal$                                   |
|                                                              | $R = rotated$                                  |
|                                                              | $I =$ inverted                                 |
|                                                              | $=$ bottom up<br>B                             |
| $w1 = width of the Code 39$<br>bar code                      | Accepted Value (in dots): 1 to 10              |
|                                                              | Default Value (600 dpi printers): 4            |
|                                                              | Default Value (200- and 300 dpi printer): 2    |
| $r1 =$ wide to narrow bar<br>width ratio the Code            | Accepted Values: 2.0 to 3.0(increments of 0.1) |
|                                                              | Default Value: 2.0                             |
| 39 bar code                                                  |                                                |
| $h1 =$ height of the Code<br>39 bar code                     | Accepted Values (in dots): 1 to 9999           |
|                                                              | Default Value (600 dpi printer): 120           |
|                                                              | Default Value (300 dpi printer): 60            |
|                                                              | Default Value (200 dpi printer): 40            |
| $h2 = row height of the$<br>MicroPDF417 bar<br>code          | Accepted Values (in dots): 1 to 255            |
|                                                              | Default Value (600 dpi printer): 8             |
|                                                              | Default Value (200- and 300 dpi printers): 4   |
| $w2$ = narrow bar width of<br>the<br>MicroPDF417 bar<br>code | Accepted Values (in dots): 1 to 10             |
|                                                              | Default Value (600 dpi printer): 4             |
|                                                              | Default Value (200- and 300 dpi printers): 2   |

**Format** ^BTo,w1,r1,h1,w2,h2

#### **Example • TLC39 Bar Code**

This is an example on how to print TLC39 bar code. The callouts identify the key components and are followed by a detailed description below:

Use the command defaults to get results that are in compliance with TCIF industry standards; regardless of printhead density.

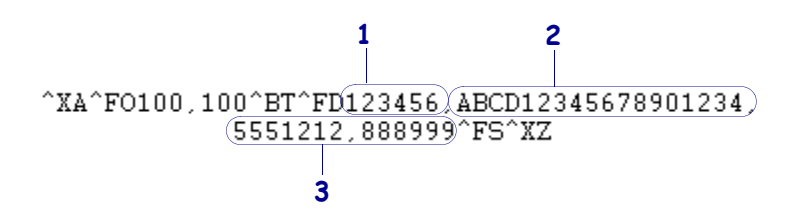

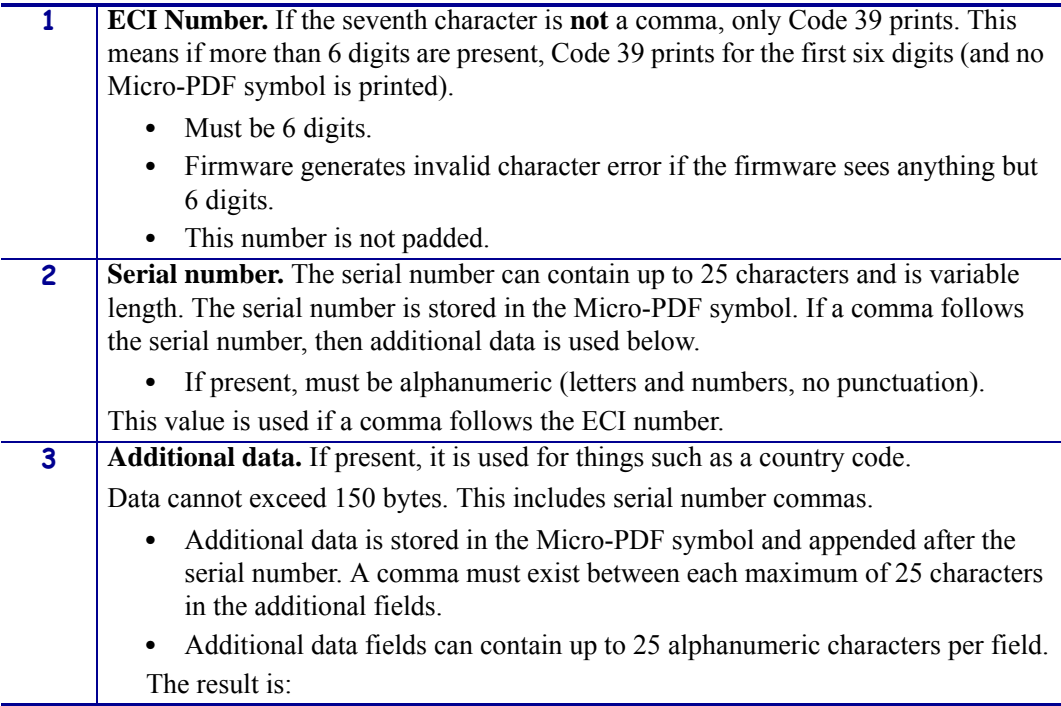

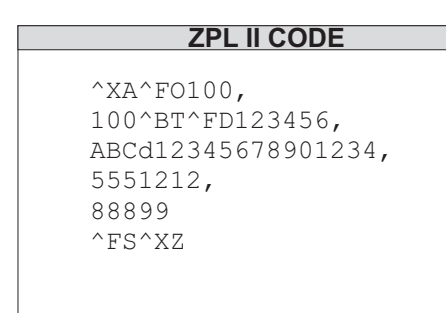

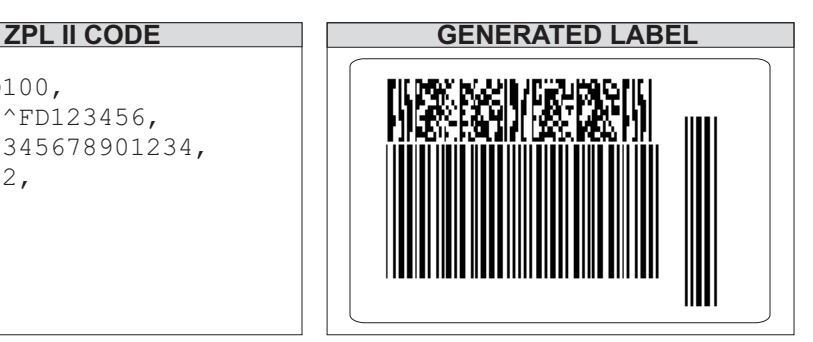

## **^BU – UPC-A Bar Code**

**Description** The ^BU command produces a fixed length, numeric symbology. It is primarily used in the retail industry for labeling packages. The UPC-A bar code has 11 data characters. The 6 dot/mm, 12 dot/mm, and 24 dot/mm printheads produce the UPC-A bar code (UPC/EAN symbologies) at 100 percent size. However, an 8 dot/mm printhead produces the UPC/EAN symbologies at a magnification factor of 77 percent.

- ^BU supports a fixed print ratio.
- Field data ( $\triangle$ FD) is limited to exactly 11 characters. ZPL II automatically truncates or pads on the left with zeros to achieve required number of characters.

## **Format** ^BUo,h,f,g,e

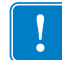

**Important •** If additional information about the UPC-A bar code is required, go to [www.aimglobal.org](http://www.aimglobal.org).

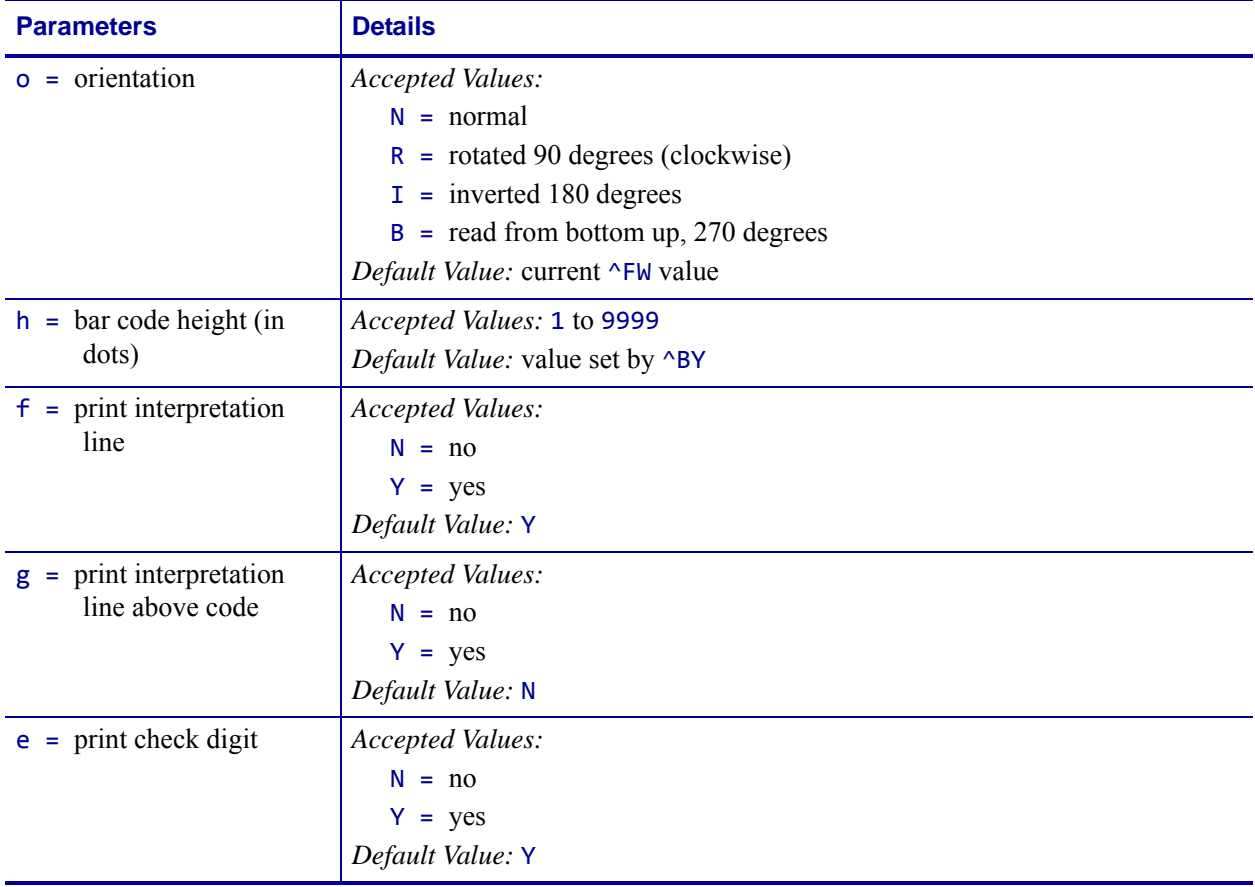

The font style of the interpretation line depends on the modulus (width of narrow bar) selected in ^BY:

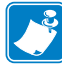

**Note •** Zero is not allowed.

- **6 dot/mm printer:** a modulus of 2 dots or greater prints with an OCR-B interpretation line; a modulus of 1 dot prints font A.
- **8 dot/mm printer:** a modulus of 3 dots or greater prints with an OCR-B interpretation line; a modulus of 1 or 2 dots prints font A.
- **12 dot/mm printer:** a modulus of 5 dots or greater prints with an OCR-B interpretation line; a modulus of 1, 2, 3, or 4 dots prints font A.
- **24 dot/mm printer:** a modulus of 9 dots or greater prints with an OCR-B interpretation line; a modulus of 1 to 8 dots prints font A.

**Example •** This is an example of a UPC-A bar code with extension:

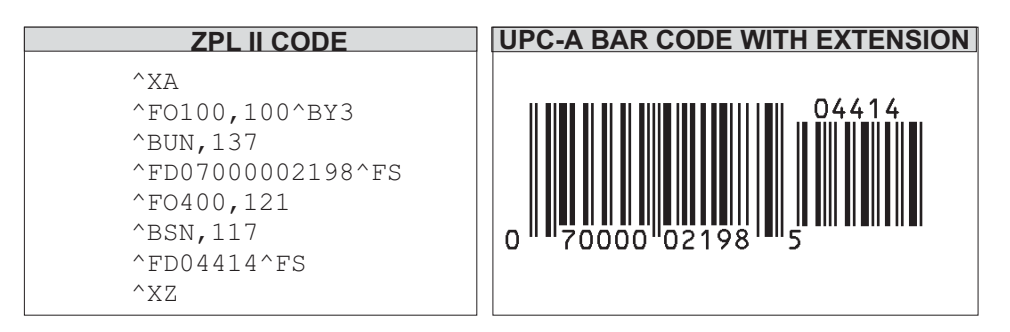

**Comments** The UPC-A bar code uses the Mod 10 check digit scheme for error checking. For further information on Mod 10, see *[Mod 10 Check Digit](#page-1223-0)* on page 1224.

## **^BX – Data Matrix Bar Code**

**Description** The ^BX command creates a two-dimensional matrix symbology made up of square modules arranged within a perimeter finder pattern.

```
Format ^BXo,h,s,c,r,f,g,a
```
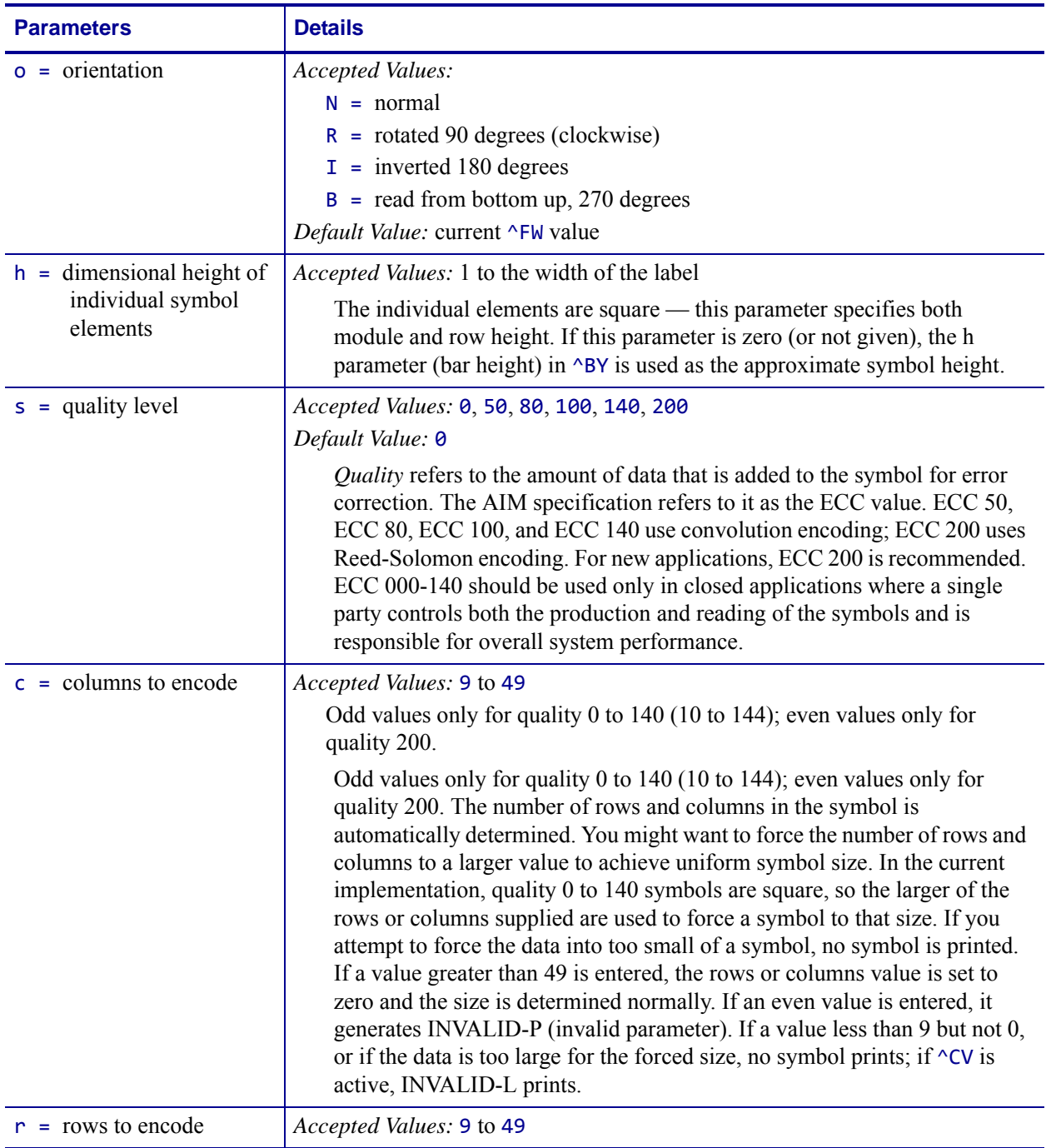

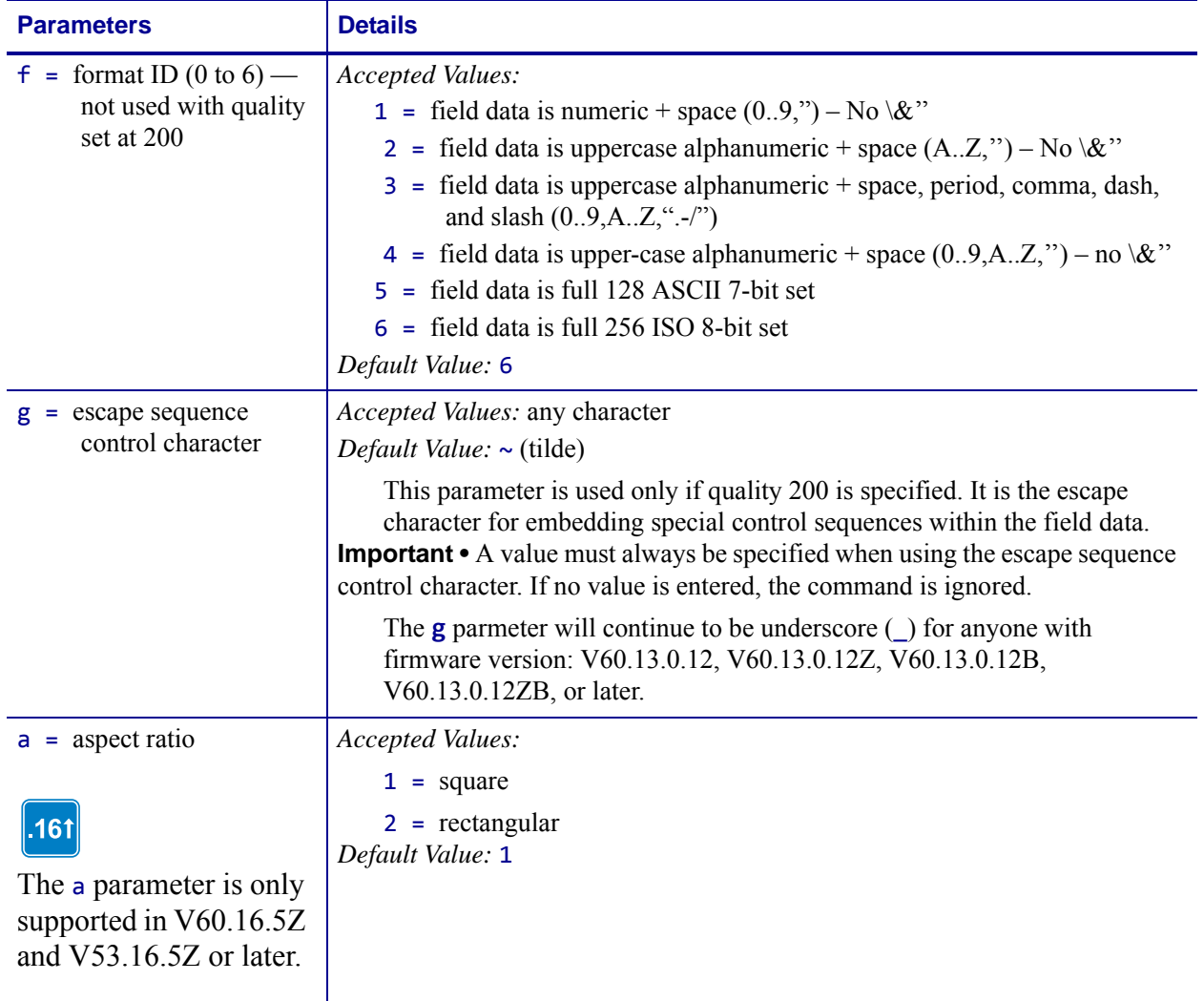

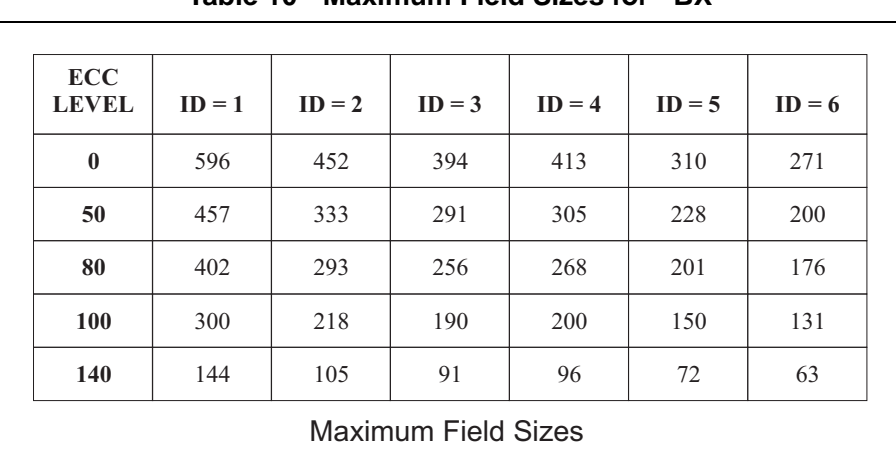

### **Table 10 • Maximum Field Sizes for ^BX**
**Example 1 •** This is an example of a square Data Matrix bar code:

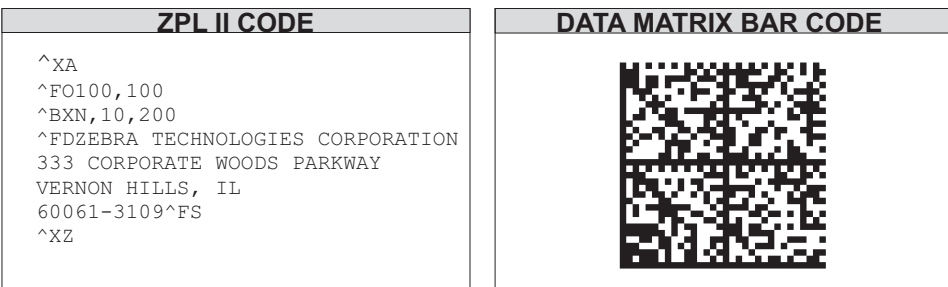

**Example 2 •** This is an example of a rectangle Data Matrix bar code:

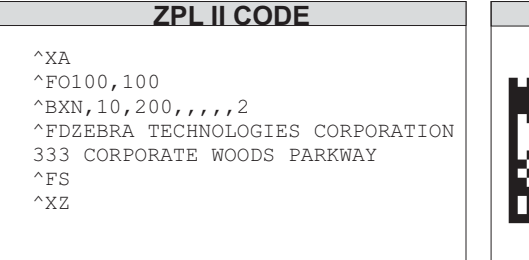

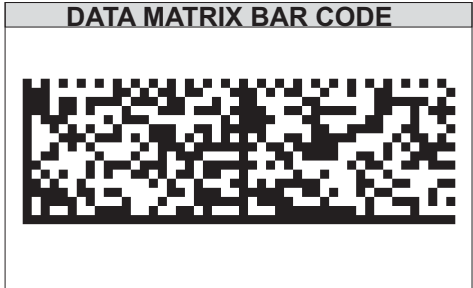

## **Effects of ^BY on ^BX**

- $w =$  **module width** (no effect)
- **r = ratio** (no effect)
- **h = height of symbol**

If the dimensions of individual symbol elements are not specified in the ^BY command, the height of symbol value is divided by the required rows/columns, rounded, limited to a minimum value of one, and used as the dimensions of individual symbol elements.

## **Field Data (^FD) for ^BX**

### **Quality 000 to 140**

- The *\&* and **||** can be used to insert carriage returns, line feeds, and the backslash, similar to the PDF417. Other characters in the control character range can be inserted only by using ^FH. Field data is limited to 596 characters for quality *0* to *140*. Excess field data causes no symbol to print; if ^CV is active, INVALID-L prints. The field data must correspond to a user-specified format ID or no symbol prints; if ^CV is active, INVALID-C prints.
- The maximum field sizes for quality *0* to *140* symbols are shown in the table in the **g** parameter.

### **Quality 200**

- If more than 3072 bytes are supplied as field data, it is truncated to 3072 bytes. This limits the maximum size of a numeric Data Matrix symbol to less than the 3116 numeric characters that the specification would allow. The maximum alphanumeric capacity is 2335 and the maximum 8-bit byte capacity is 1556.
- If ^FH is used, field hexadecimal processing takes place before the escape sequence processing described below.
- The underscore is the default escape sequence control character for quality 200 field data. A different escape sequence control character can be selected by using parameter g in the ^BX command.

The information that follows applies to firmware version: V60.13.0.12, V60.13.0.12Z, V60.13.0.12B, V60.13.0.12ZB, or later. The input string escape sequences can be embedded in quality 200 field data using the ASCII 95 underscore character ( \_ ) or the character entered in parameter g:

- $X$  is the shift character for control characters (e.g.,  $\omega$ =NUL, G=BEL,  $\omega$  is PAD)
- 1 to 3 for FNC characters 1 to 3 (explicit FNC4, upper shift, is not allowed)
- FNC2 (Structured Append) must be followed by nine digits, composed of three-digit numbers with values between 1 and 254, that represent the symbol sequence and file identifier (for example, symbol 3 of 7 with file ID 1001 is represented by \_2214001001)
- 5NNN is code page NNN where NNN is a three-digit code page value (for example, Code Page 9 is represented by \_5009)
- dNNN creates ASCII decimal value NNN for a code word (must be three digits)
- in data is encoded by \_\_ (two underscores)

The information that follows applies to all other versions of firmware. The input string escape sequences can be embedded in quality 200 field data using the ASCII 7E tilde character  $(\sim)$  or the character entered in parameter g:

- $\sim$ X is the shift character for control characters (e.g.,  $\sim$ @=NUL,  $\sim$ G=BEL,  $\sim$ 0 is PAD)
- $\sim$ 1 to  $\sim$ 3 for FNC characters 1 to 3 (explicit FNC4, upper shift, is not allowed)
- FNC2 (Structured Append) must be followed by nine digits, composed of three-digit numbers with values between 1 and 254, that represent the symbol sequence and file identifier (for example, symbol 3 of 7 with file ID 1001 is represented by ~2214001001)
- 5NNN is code page NNN where NNN is a three-digit code page value (for example, Code Page 9 is represented by ~5009)
- ~dNNN creates ASCII decimal value NNN for a code word (must be three digits)
- $\sim$  in data is encoded by a  $\sim$  (tilde)

## **^BY – Bar Code Field Default**

**Description** The ^BY command is used to change the default values for the module width (in dots), the wide bar to narrow bar width ratio and the bar code height (in dots). It can be used as often as necessary within a label format.

**Format** ^BYw,r,h

| <b>Parameters</b>                           | <b>Details</b>                                                                                                    |
|---------------------------------------------|----------------------------------------------------------------------------------------------------|
| $w =$ module width (in<br>dots)             | Accepted Values: 1 to 10<br>Initial Value at power-up: 2                                                                       |
| $r =$ wide bar to narrow bar<br>width ratio | Accepted Values: 2.0 to 3.0, in 0.1 increments<br>This parameter has no effect on fixed-ratio bar codes.<br>Default Value: 3.0 |
| $h =$ bar code height (in<br>dots)          | Initial Value at power-up: 10                                                                                                  |

For parameter r, the actual ratio generated is a function of the number of dots in parameter  $w$ , module width. See [Table 11 on page 147.](#page-146-0) Module width and height (w and h) can be changed at anytime with the ^BY command, regardless of the symbology selected.

**Example •** Set module width (w) to 9 and the ratio (r) to 2.4. The width of the narrow bar is 9 dots wide and the wide bar is 9 by 2.4, or 21.6 dots. However, since the printer rounds out to the nearest dot, the wide bar is actually printed at 22 dots. This produces a bar code with a ratio of 2.44 (22 divided by 9). This ratio is as close to 2.4 as possible, since only full dots are printed.

<span id="page-146-0"></span>

| Ratio<br><b>Selected</b><br>(r) | Module Width in Dots (w) |                |       |                |       |        |        |          |       |       |
|---------------------------------|--------------------------|----------------|-------|----------------|-------|--------|--------|----------|-------|-------|
|                                 | $\mathbf{1}$             | $\overline{2}$ | 3     | $\overline{4}$ | 5     | 6      | 7      | $\bf{8}$ | 9     | 10    |
| 2.0                             | 2:1                      | 2:1            | 2:1   | 2:1            | 2:1   | 2:1    | 2:1    | 2:1      | 2:1   | 2:1   |
| 2.1                             | 2:1                      | 2:1            | 2:1   | 2:1            | 2:1   | 2:1    | 2:1    | 2:1      | 2:1   | 2.1:1 |
| 2.2                             | 2:1                      | 2:1            | 2:1   | 2:1            | 2.2:1 | 2.16:1 | 2.1:1  | 2.12:1   | 2.1:1 | 2.2:1 |
| 2.3                             | 2:1                      | 2:1            | 2.3:1 | 2.25:1         | 2.2:1 | 2.16:1 | 2.28:1 | 2.25:1   | 2.2:1 | 2.3:1 |
| 2.4                             | 2:1                      | 2:1            | 2.3:1 | 2.25:1         | 2.4:1 | 2.3:1  | 2.28:1 | 2.37:1   | 2.3:1 | 2.4:1 |
| 2.5                             | 2:1                      | 2.5:1          | 2.3:1 | 2.5:1          | 2.4:1 | 2.5:1  | 2.4:1  | 2.5:1    | 2.4:1 | 2.5:1 |
| 2.6                             | 2:1                      | 2.5:1          | 2.3:1 | 2.5:1          | 2.6:1 | 2.5:1  | 2.57:1 | 2.5:1    | 2.5:1 | 2.6:1 |
| 2.7                             | 2:1                      | 2.5:1          | 2.6:1 | 2.5:1          | 2.6:1 | 2.6:1  | 2.57:1 | 2.65:1   | 2.6:1 | 2.7:1 |
| 2.8                             | 2:1                      | 2.5:1          | 2.6:1 | 2.75:1         | 2.8:1 | 2.6:1  | 2.7:1  | 2.75:1   | 2.7:1 | 2.8:1 |
| 2.9                             | 2:1                      | 2.5:1          | 2.6:1 | 2.75:1         | 2.8:1 | 2.8:1  | 2.85:1 | 2.87:1   | 2.8:1 | 2.9:1 |
| 3.0                             | 3:1                      | 3:1            | 3:1   | 3:1            | 3:1   | 3:1    | 3:1    | 3:1      | 3:1   | 3:1   |

**Table 11 • Shows Module Width Ratios in Dots**

**Comments** Once a ^BY command is entered into a label format, it stays in effect until another ^BY command is encountered.

# **^CC ~CC – Change Caret**

**Description** The  $\triangle CC$  command is used to change the format command prefix. The default prefix is the caret  $(^{\wedge})$ .

## **Format** ^CCx or ~CCx

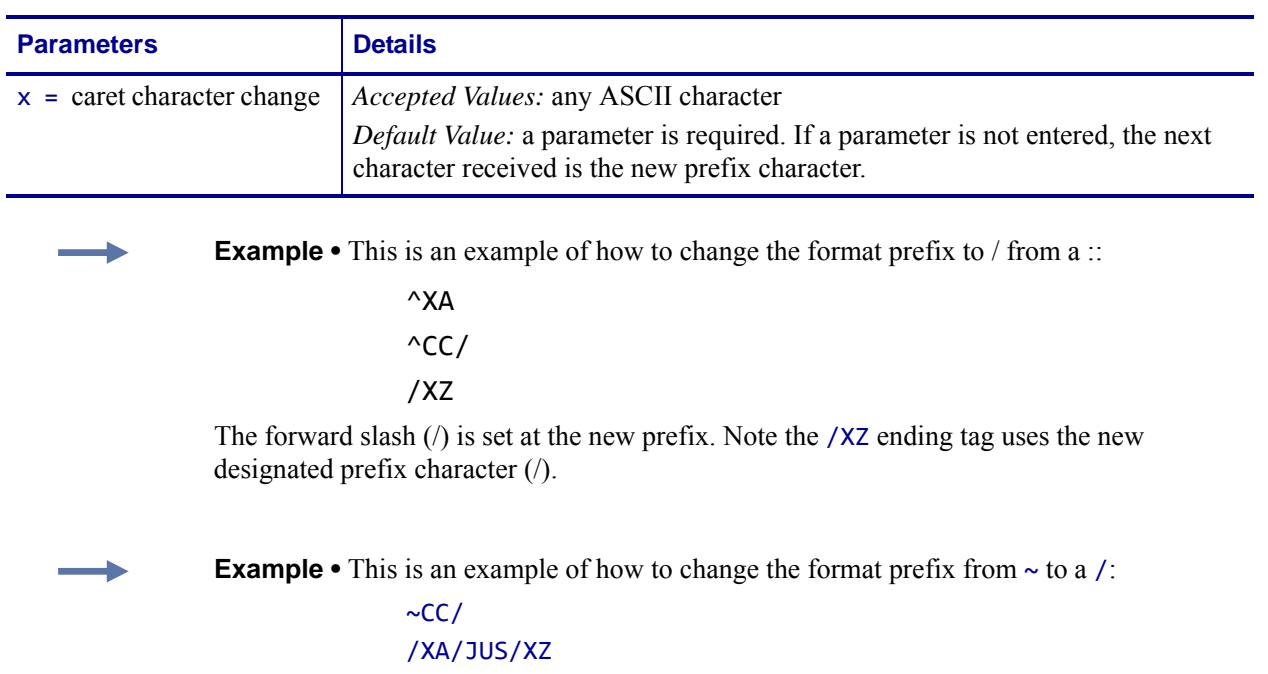

# **^BZ – POSTAL Bar Code**

**Description** The POSTAL bar code is used to automate the handling of mail. POSTAL codes use a series of tall and short bars to represent the digits.

- ^BZ supports a print ratio of 2.0:1 to 3.0:1.
- Field data ( $\triangle$ FD) is limited to the width (or length, if rotated) of the label and by the bar code specification.

### **Format** ^BZo,h,f,g,t

 $\mathbf{I}$ 

**Important •** If additional information about the POSTAL and PLANET bar code is required, go to [www.aimglobal.org](http://www.aimglobal.org), or contact the United States Postal Service http://pe.usps.gov. If additional information about the INTELLIGENT MAIL bar code is required, see: http://ribbs.usps.gov/OneCodeSolution.

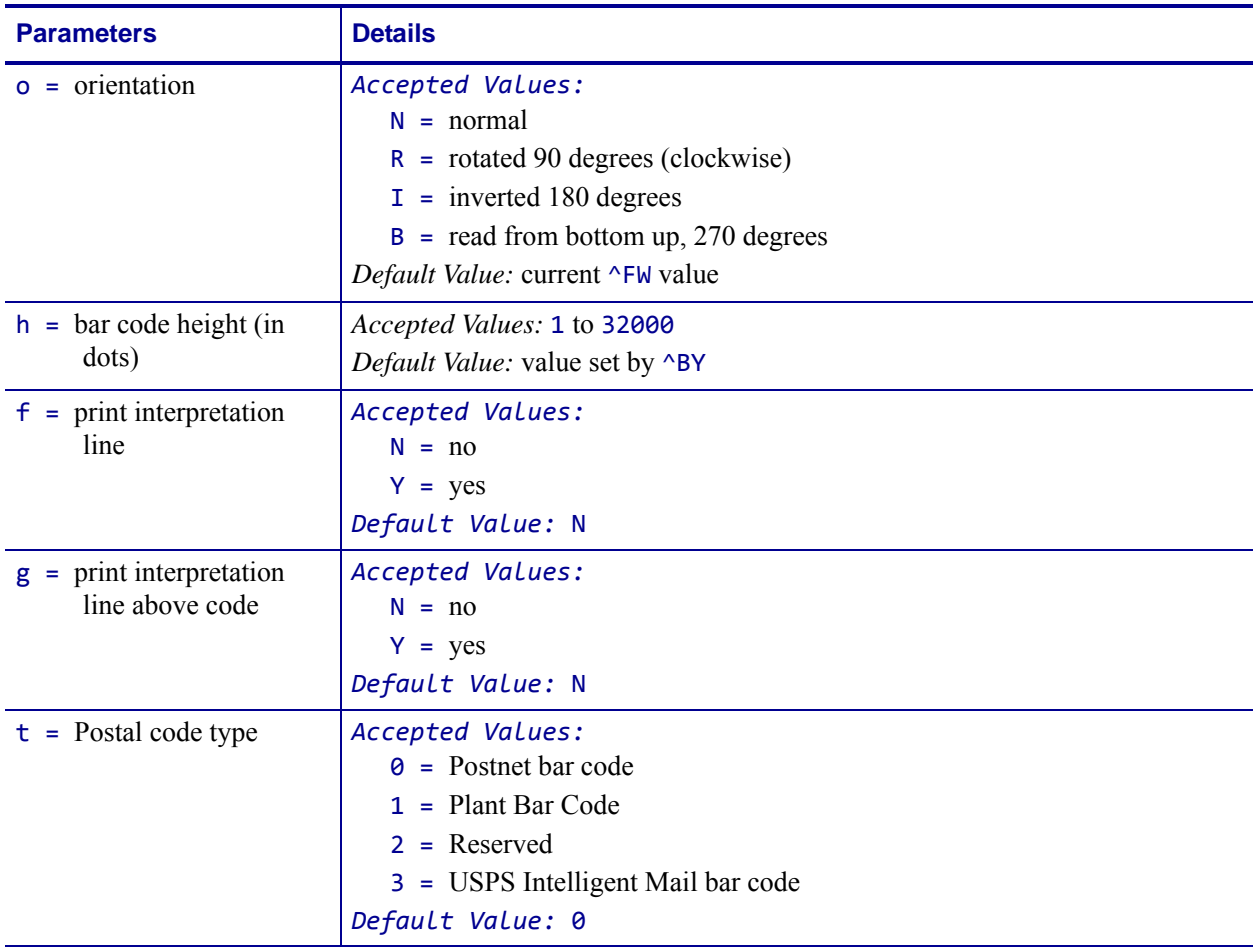

**Example 1 •** This is an example of a POSTNET bar code:

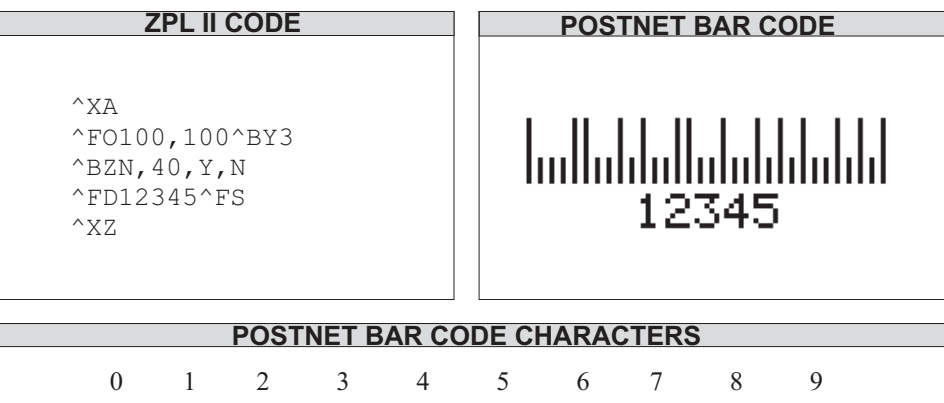

**Example 2 •** This is an example of a USPS Intelligent Mail bar code:

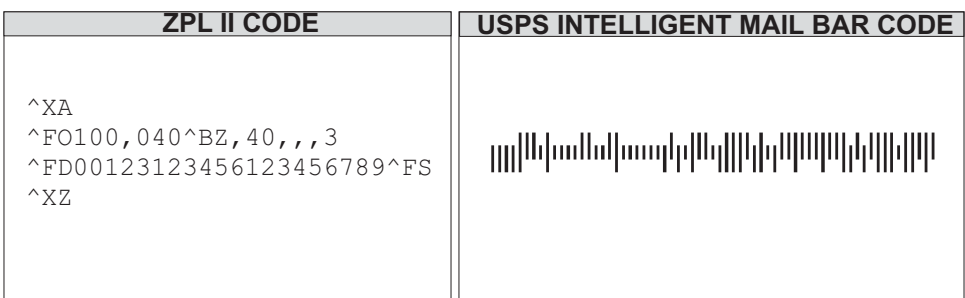

# **^CD ~CD – Change Delimiter**

**Description** The  $\triangle$ CD and  $\triangle$ CD commands are used to change the delimiter character. This character is used to separate parameter values associated with several ZPL II commands. The default delimiter is a comma (,).

**Format** ^CDa or ~CDa

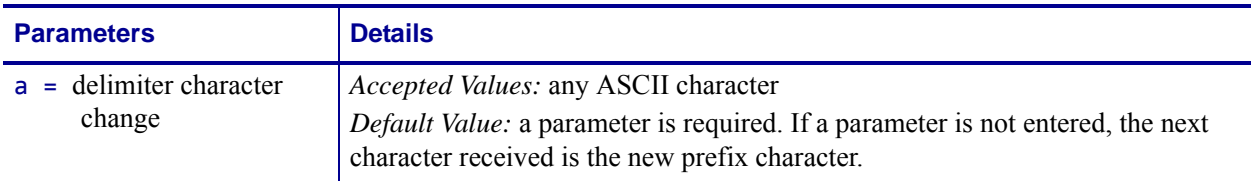

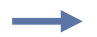

**Example •** This shows how to change the character delimiter to a semi-colon (;):

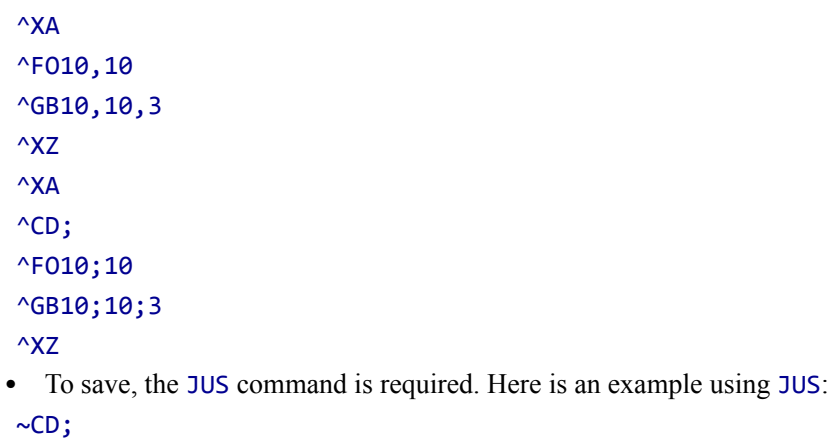

^XA^JUS^XZ

# **^CF – Change Alphanumeric Default Font**

**Description** The  $\triangle$ CF command sets the default font used in your printer. You can use the ^CF command to simplify your programs.

**Format** ^CFf,h,w

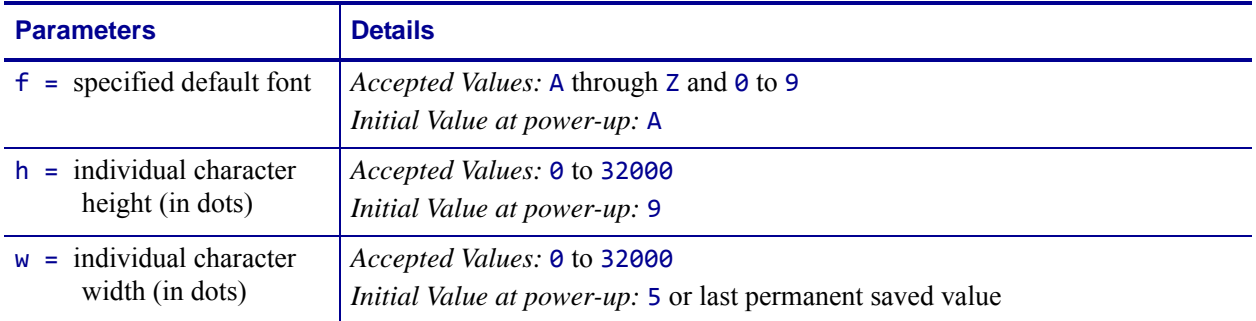

Parameter f specifies the default font for every alphanumeric field. Parameter h is the default height for every alphanumeric field, and parameter w is the default width value for every alphanumeric field.

The default alphanumeric font is A. If you do not change the alphanumeric default font and do not use any alphanumeric field command (^AF) or enter an invalid font value, any data you specify prints in font A.

Defining only the height or width forces the magnification to be proportional to the parameter defined. If neither value is defined, the last ^CF values given or the default ^CF values for height and width are used.

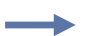

**Example •** This is an example of  $\sim$ CF code and the result of the code:

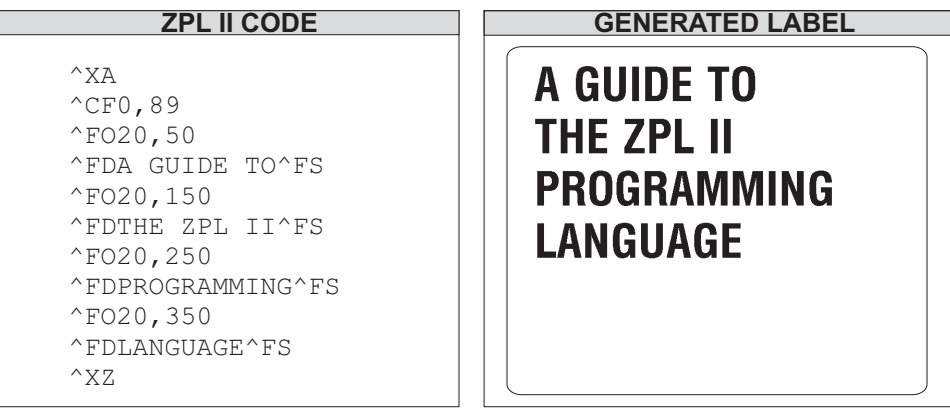

**Comments** Any font in the printer, including downloaded fonts, EPROM stored fonts, and fonts A through Z and 0 to 9, can also be selected with ^CW.

## **^CI – Change International Font/Encoding**

**Description** Zebra printers can print fonts using international character sets: U.S.A.1, U.S.A.2, UK, Holland, Denmark/Norway, Sweden/Finland, Germany, France 1, France 2, Italy, Spain, and several other sets, including the Unicode character set.

The ^CI command enables you to call up the international character set you want to use for printing. You can mix character sets on a label.

A character within a font can be remapped to a different numerical position.

In x.14 version of firmware and later, this command allows character remapping when parameter  $a = 0-13$ .

**Format** ^CIa,s1,d1,s2,d2,...

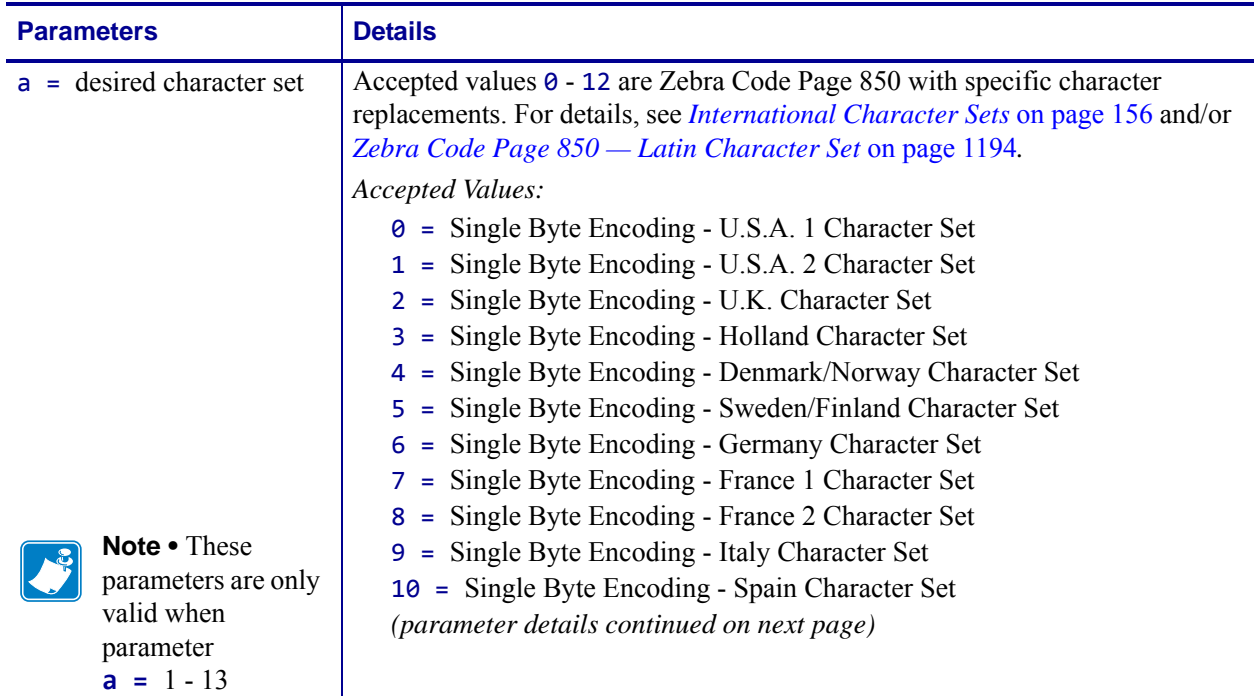

<span id="page-152-0"></span>**a.** The encoding is controlled by the conversion table (\*, DAT). The correct table must be present for the conversion to function. The table generated by ZTools™ is the TrueType fonts internal encoding (Unicode).

<span id="page-152-1"></span>**b.** Shift-JIS encoding converts Shift-JIS to JIS and then looks up the JIS conversion in JIS.DAT. This table must be present for Shift-JIS to function.

<span id="page-152-3"></span>**c.** Supports ASCII transparency for Asian encodings. 7F and less are treated as single byte characters. 80 to FE is treated as the first byte of a 2 byte character 8000 to FEFF in the encoding table for Unicode.

<span id="page-152-2"></span>**d.** The  $^{\wedge}$ CI17 command has been deprecated, along with the  $^{\wedge}$ F8 and  $^{\wedge}$ F16 commands that are required for the  $^{\wedge}$ CI17 command to function. The recommended replacement is the  $^{\wedge}$ CI28-30 commands.

**141** 

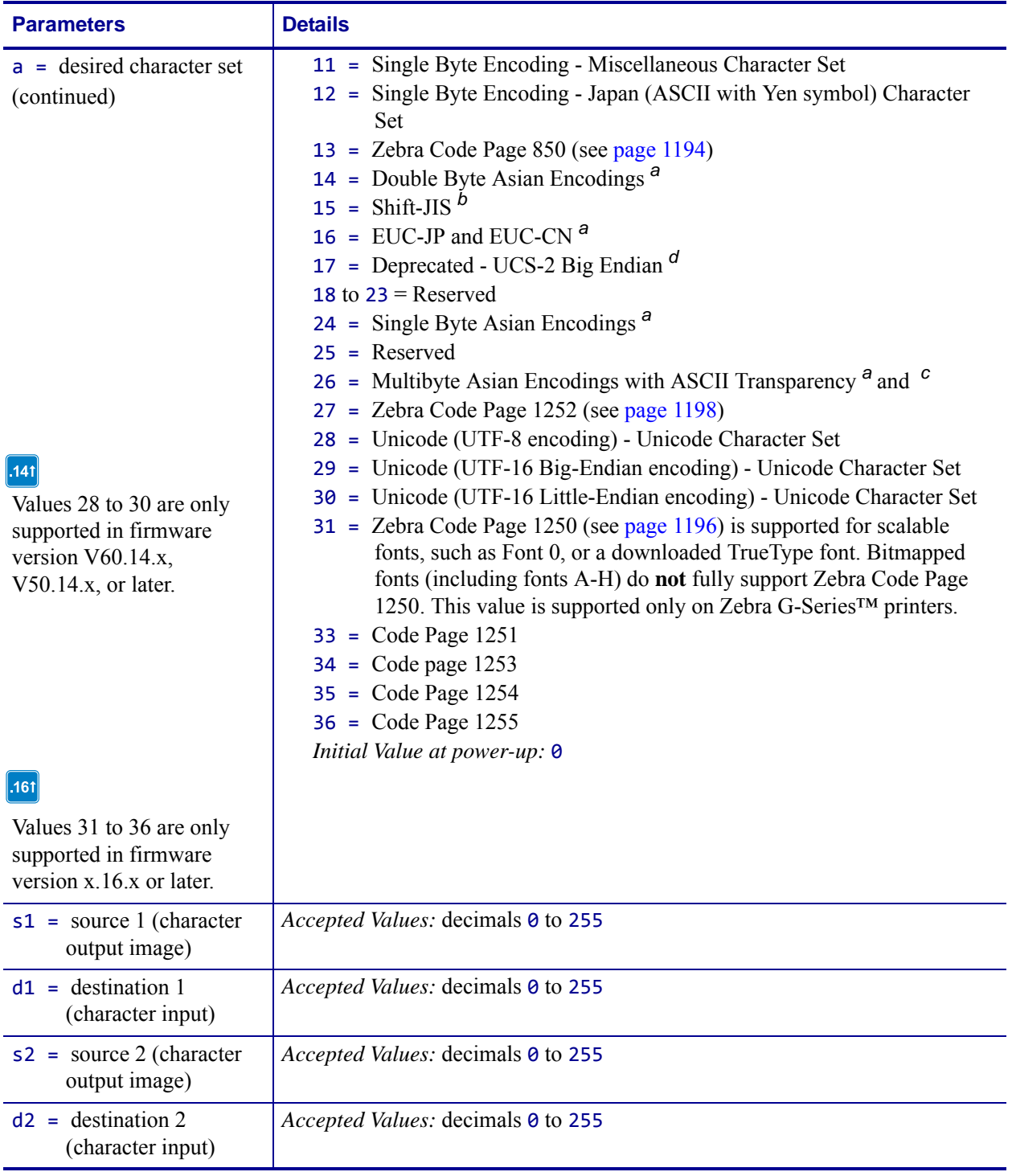

**a.** The encoding is controlled by the conversion table (\*, DAT). The correct table must be present for the conversion to function. The table generated by ZTools™ is the TrueType fonts internal encoding (Unicode).

**b.** Shift-JIS encoding converts Shift-JIS to JIS and then looks up the JIS conversion in JIS.DAT. This table must be present for Shift-JIS to function.

**c.** Supports ASCII transparency for Asian encodings. 7F and less are treated as single byte characters. 80 to FE is treated as the first byte of a 2 byte character 8000 to FEFF in the encoding table for Unicode.

**d.** The ^CI17 command has been deprecated, along with the ^F8 and ^F16 commands that are required for the ^CI17 command to function. The recommended replacement is the  $^{\wedge}$ CI28-30 commands.

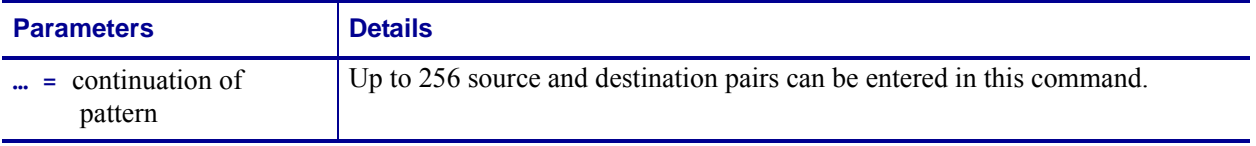

**a.** The encoding is controlled by the conversion table (\*, DAT). The correct table must be present for the conversion to function. The table generated by  $ZTools^{TM}$  is the TrueType fonts internal encoding (Unicode).

**b.** Shift-JIS encoding converts Shift-JIS to JIS and then looks up the JIS conversion in JIS.DAT. This table must be present for Shift-JIS to function.

**c.** Supports ASCII transparency for Asian encodings. 7F and less are treated as single byte characters. 80 to FE is treated as the first byte of a 2 byte character 8000 to FEFF in the encoding table for Unicode.

**d.** The  $^{\wedge}$ CI17 command has been deprecated, along with the  $^{\wedge}$ F8 and  $^{\wedge}$ F16 commands that are required for the  $^{\wedge}$ CI17 command to function. The recommended replacement is the  $^{\wedge}$ CI28-30 commands.

**141** 

80 to FF could mean quad byte in GB18030. The ^CI26 command can also be used to support the GB 18030 and Big5 HKSCS encodings. The GB 18030 uses the GB18030.DAT encoding table and BIG5 HKSCS uses the BIG5HK.DAT encoding table.

141

The  $^{\circ}$ CI17 command has been deprecated, along with the  $^{\circ}$ F8 and  $^{\circ}$ F16 commands that are required for the ^CI17 command to function. The recommended replacement is the ^CI28- 30 commands.

**141** 

We recommend that a  $\text{ }^{\wedge}$ CI command (or Unicode BOM) is included at the beginning of each ZPL script. This is important when ZPL scripts with different encodings are being sent to a single printer. To assist in the interleaving of encoding schemes, the printer maintains two encoding states ( $\triangle$ CI0 - 28 and  $\triangle$ CI29 - 30). It automatically acknowledges when it should switch encoding states, allowing it to distinguish between encodings, and maintains a ^CI for each, but endianess is shared.

**Example •** This example remaps the Euro symbol (21) decimal to the dollar sign value (36) decimal. When the dollar sign character is sent to the printer, the Euro symbol prints:

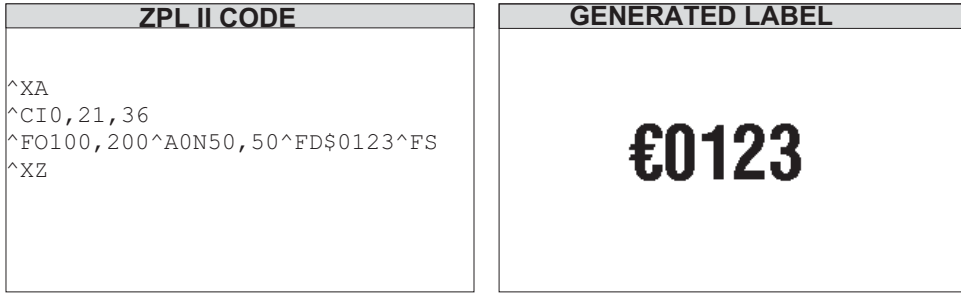

The font selected determines the shape and resolution of the printed symbol.

## <span id="page-155-0"></span>**International Character Sets**

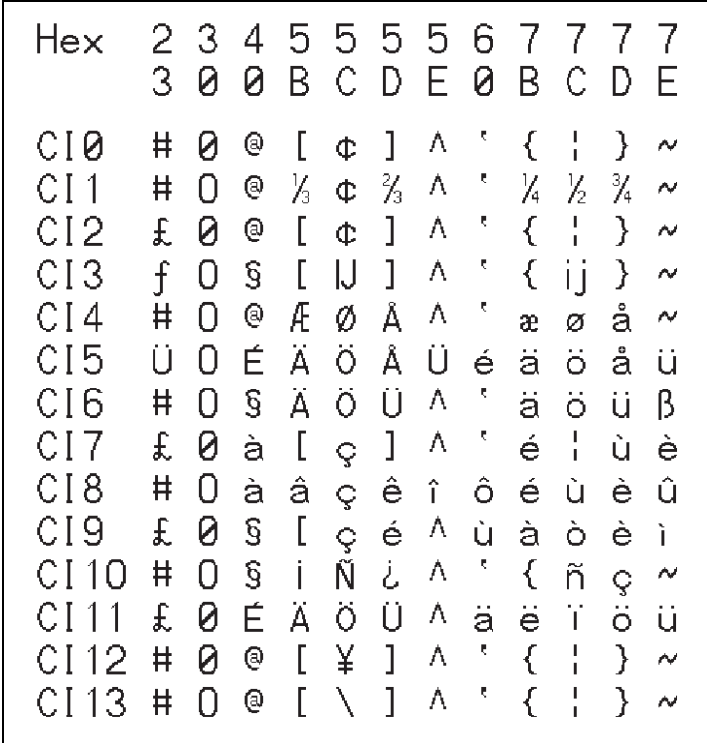

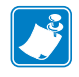

**Note •** ^CI 13 = US keyboard

**Comments** The *space* character cannot be remapped for any font.

## **^CM – Change Memory Letter Designation**

**Description** The  $\triangle$ CM command allows you to reassign a letter designation to the printer's memory devices. If a format already exists, you can reassign the memory device to the corresponding letter without forcing, altering, or recreating the format itself.

Using this command affects every subsequent command that refers to specific memory locations.

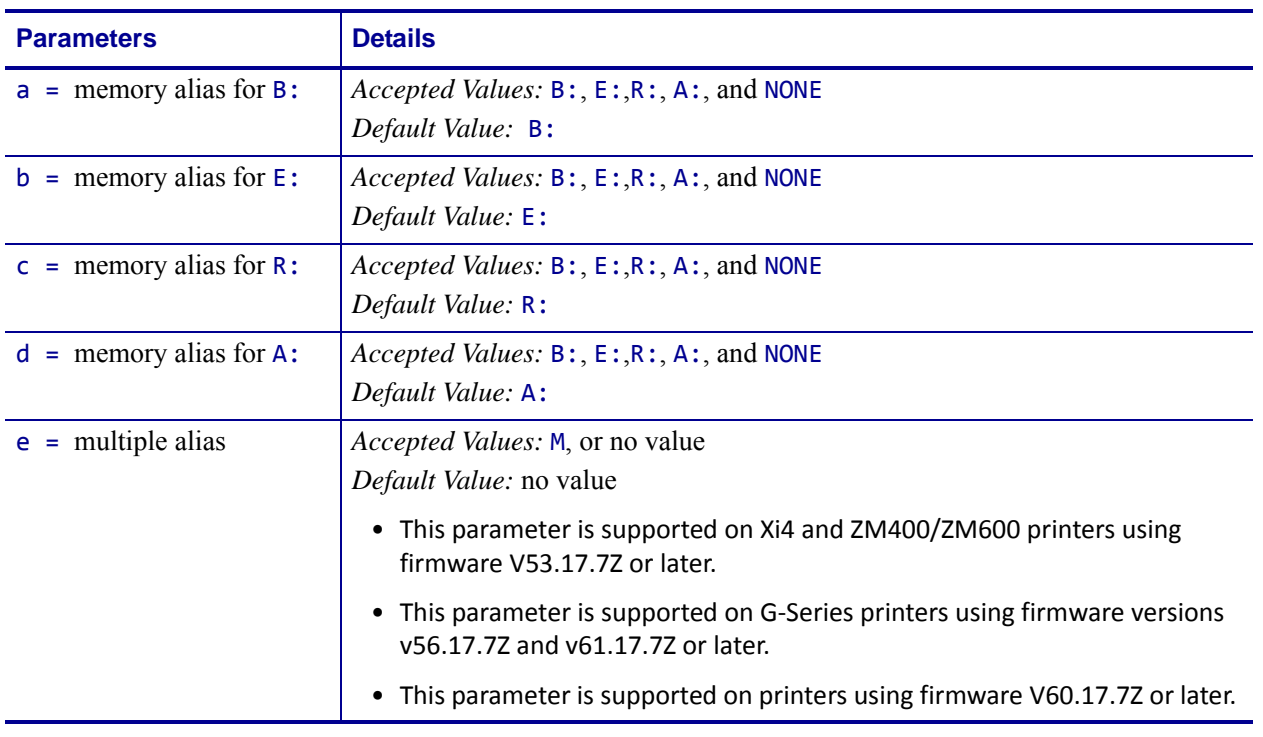

### **Format** ^CMa,b,c,d

**Comments** Unless the e (multiple alias) parameter is used, when two or more parameters specify the same letter designator, all letter designators are set to their default values.

It is recommended that after entering the  $\sim$ CM command,  $\sim$ JUS is entered to save changes to EEPROM. Any duplicate parameters entered will reset the letter designations back to the default.

If any of the parameters are out of specification, the command is ignored.

**Example 1** • This example designates letter E: to point to the B: memory device, and the letter B: to point to the E:memory device.

^XA ^CME,B,R,A ^JUS ^XZ

**Example 2** • This example designates that content sent to, or read from the B: or E: memory locations will be sent to or read from the E: memory location.

```
^XA
^CME,E,R,A,M 
^JUS
^XZ
```
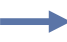

**Example 3** • This example designates that content sent to, or read from the A: or E: memory locations will be sent to or read from the E: memory location.

```
^XA
^CMB,E,R,E,M 
^JUS
^XZ
```
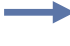

**Example 4 •** This example designates that content sent to, or read from the A:, B: or E: memory locations will be sent to or read from the E: memory location.

^XA ^CME,E,R,E,M ^JUS ^XZ

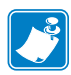

**Note •** Examples 2, 3 and 4 are the only valid uses of the multiple alias parameter.

## **^CN – Cut Now**

 $\mathbf{I}$ 

**Description** The  $^{\wedge}$ CN causes the printer to cycle the media cutter.

**Important •** This command works only when the printer is in Print Mode Kiosk (^MMk). If the printer is not in Print Mode Kiosk, then using this command has no effect. See *[^MM](#page-302-0)* [on page 303](#page-302-0).

## **Supported Devices**

• KR403

### **Format** ^CNa

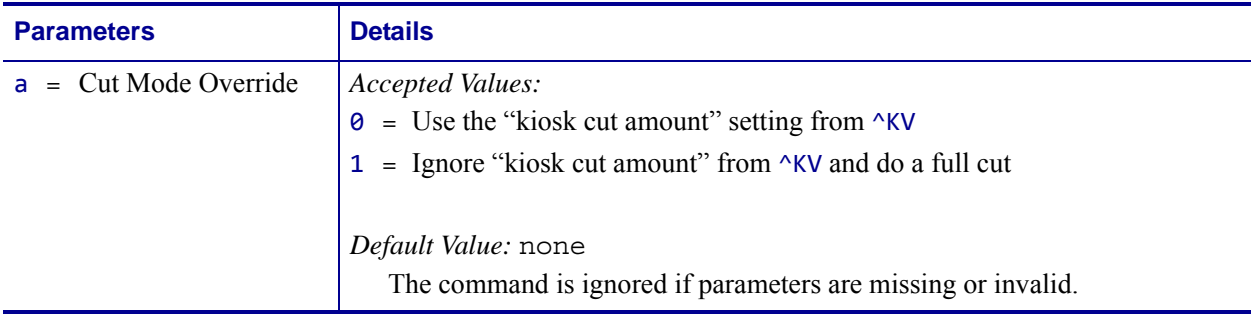

# **^CO – Cache On**

**Description** The  $\sim$  co command is used to change the size of the character cache. By definition, a *character cache* (referred to as cache) is a portion of the DRAM reserved for storing scalable characters. All printers have a default 40K cache that is always turned on. The maximum single character size that can be stored, without changing the size of the cache, is 450 dots by 450 dots.

There are two types of fonts used in Zebra printers: bitmapped and scalable. Letters, numbers, and symbols in a bitmapped font have a fixed size (for example: 10 points, 12 points, 14 points). By comparison, scalable fonts are not fixed in size.

Because their size is fixed, bitmapped fonts can be moved quickly to the label. In contrast, scalable fonts are much slower because each character is built on an as-needed basis before it is moved to the label. By storing scaled characters in a cache, they can be recalled at a much faster speed.

The number of characters that can be stored in the cache depends on two factors: the size of the cache (memory) and the size of the character (in points) being saved. The larger the point size, the more space in the cache it uses. The default cache stores every scalable character that is requested for use on a label. If the same character, with the same rotation and size is used again, it is quickly retrieved from cache.

It is possible that after a while the print cache could become full. Once the cache is full, space for new characters is obtained by eliminating an existing character from the print cache. Existing characters are eliminated by determining how often they have been used. This is done automatically. For example, a 28-point *Q* that was used only once would be a good candidate for elimination from the cache.

Maximum size of a single print cache character is 1500 dots by 1500 dots. This would require a cache of 274K. When the cache is too small for the desired style, smaller characters might appear but larger characters do not. If possible, increase the size of the cache.

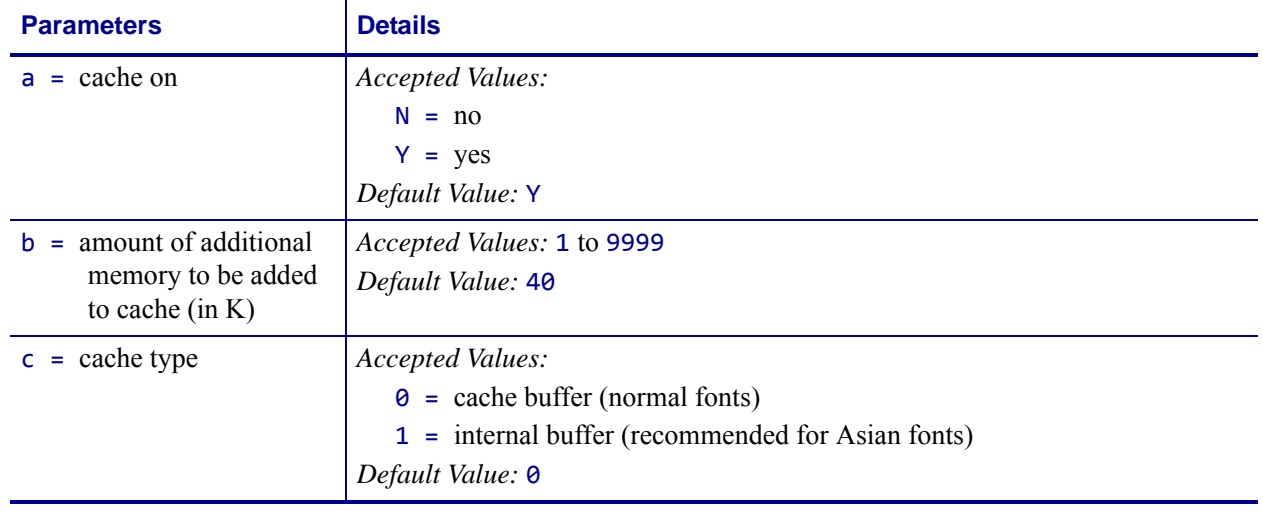

**Format** ^COa,b,c

**Example •** To resize the print cache to 62K, assuming a 22K existing cache: ^COY,40

To resize the print cache to 100K, assuming a 22K existing cache: ^COY,78

### **Print Cache Performance**

For printing large characters, memory added to the cache by the  $\sim$ CO command is not physically added to the 22K cache already in the printer. In the second example above, the resulting 100K cache is actually two separate blocks of memory, 22K and 78K.

Because large characters need contiguous blocks of memory, a character requiring a cache of 90K would not be completely stored because neither portion of the 100K cache is big enough. Therefore, if large characters are needed, the ^CO command should reflect the actual size of the cache you need.

Increasing the size of the cache improves the performance in printing scalable fonts. However, the performance decreases if the size of the cache becomes large and contains too many characters. The performance gained is lost because of the time involved searching the cache for each character.

**Comments** The cache can be resized as often as needed. Any characters in the cache when it is resized are lost. Memory used for the cache reduces the space available for label bitmaps, graphic, and fonts.

Some Asian fonts require an internal working buffer that is much larger than the normal cache. Since most fonts do not require this larger buffer, it is now a selectable configuration option. Printing with the Asian fonts greatly reduces the printer memory available for labels, graphics, fonts, formats, and label bitmaps.

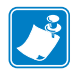

**Note •** If you have firmware x.12 or greater this command is not required because the printer firmware automatically expands the size of the character cache as needed.

## **^CP – Remove Label**

**Description** The ^CP command causes the printer to move a printed label out of the presenter area in one of several ways.

## **Supported Devices**

• KR403

## **Format** ^CPa

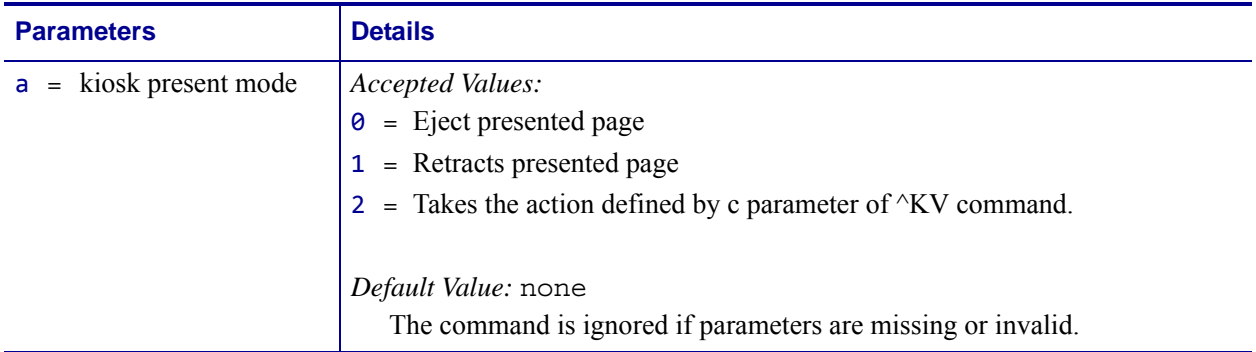

# **^CT ~CT – Change Tilde**

**Description** The  $\text{ }^{\wedge}$ CT and  $\text{ }^{\wedge}$ CT commands are used to change the control command prefix. The default prefix is the tilde  $(\sim)$ .

**Format** ^CTa or ~CTa

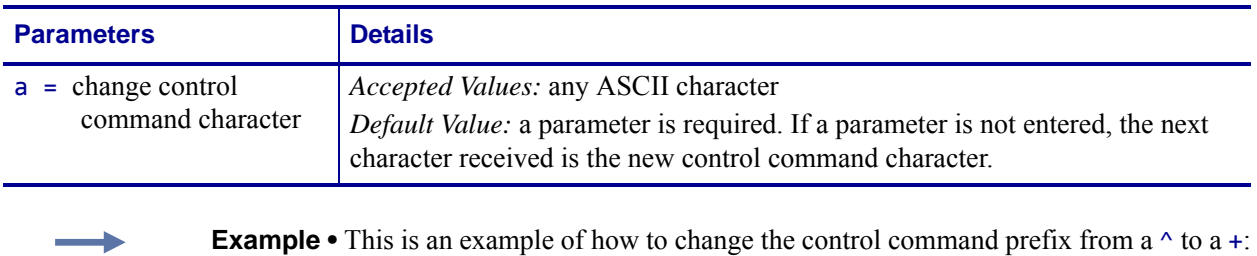

**Example •** I his is an example of how to change the control command prefix from a  $\land$  to a +: ^XA  $^{\wedge}$ CT+ ^XZ +HS

## **^CV – Code Validation**

**Description** The  $\sim$ CV command acts as a switch to turn the code validation function on and off. When this command is turned on, all bar code data is checked for these error conditions:

- character not in character set
- check-digit incorrect
- data field too long (too many characters)
- data field too short (too few characters)
- parameter string contains incorrect data or missing parameter

When invalid data is detected, an error message and code is printed in reverse image in place of the bar code. The message reads INVALID - X where X is one of these error codes:

- C = character not in character set
- $E =$  check-digit incorrect
- $L =$  data field too long
- S = data field too short
- P = parameter string contains incorrect data

(occurs only on select bar codes)

Once turned on, the  $\triangle$ CV command remains active from format to format until turned off by another ^CV command or the printer is turned off. The command is not permanently saved.

### **Format** ^CVa

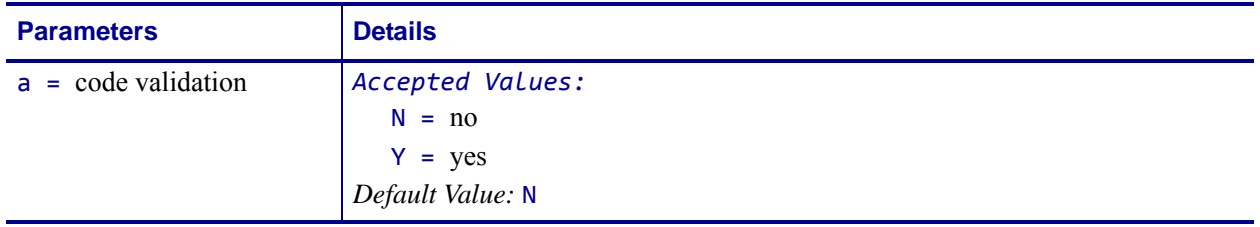

**Example •** The examples below show the error labels ^CVY generates when incorrect field data is entered. Compare the letter following *INVALID –* to the listing on the previous page.

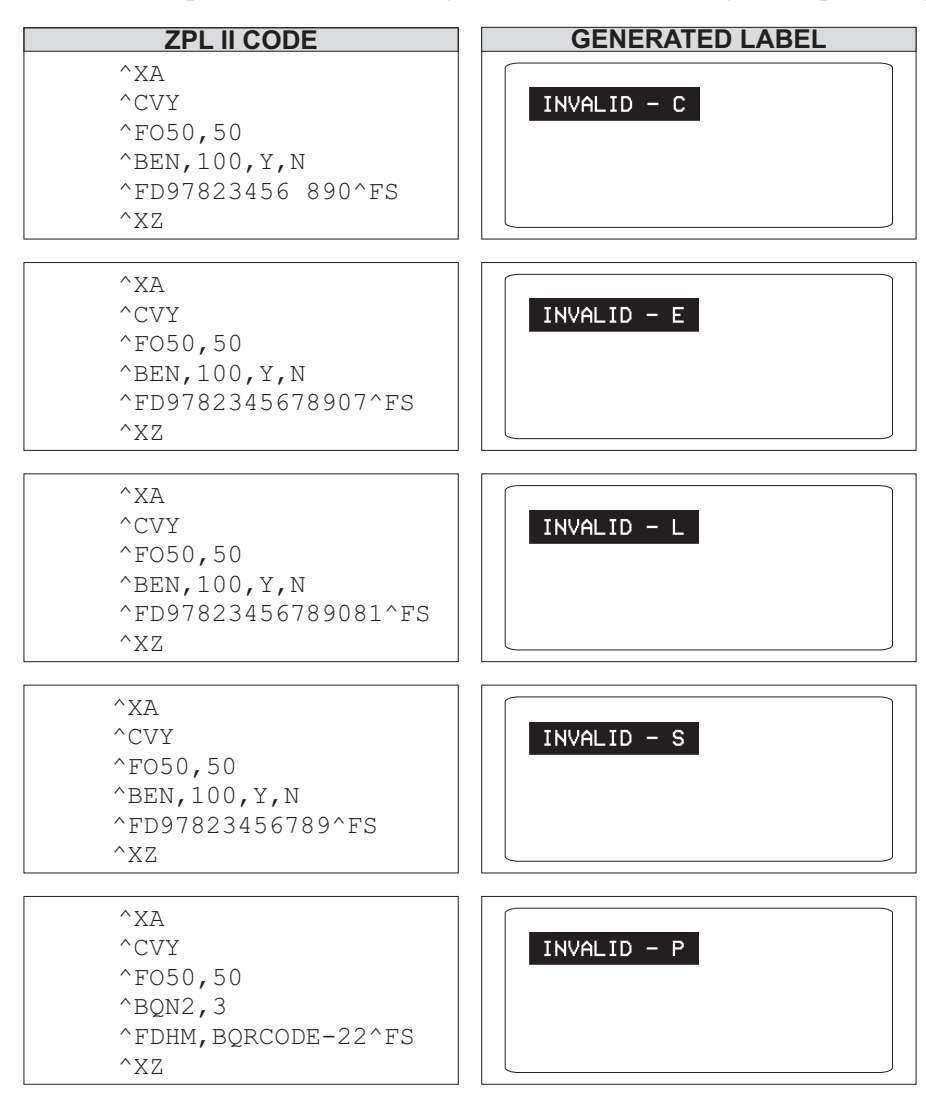

**Comments** If more than one error exists, the first error detected is the one displayed.

The  $\triangle$ CV command tests the integrity of the data encoded into the bar code. It is not used for (or to be confused with) testing the scan-integrity of an image or bar code.

# **^CW – Font Identifier**

**Description** All built-in fonts are referenced using a one-character identifier. The  $\sim$ CW command assigns a single alphanumeric character to a font stored in DRAM, memory card, EPROM, or Flash.

If the assigned character is the same as that of a built-in font, the downloaded font is used in place of the built-in font. The new font is printed on the label wherever the format calls for the built-in font. If used in place of a built-in font, the change is in effect only until power is turned off.

If the assigned character is different, the downloaded font is used as an additional font. The assignment remains in effect until a new command is issued or the printer is turned off.

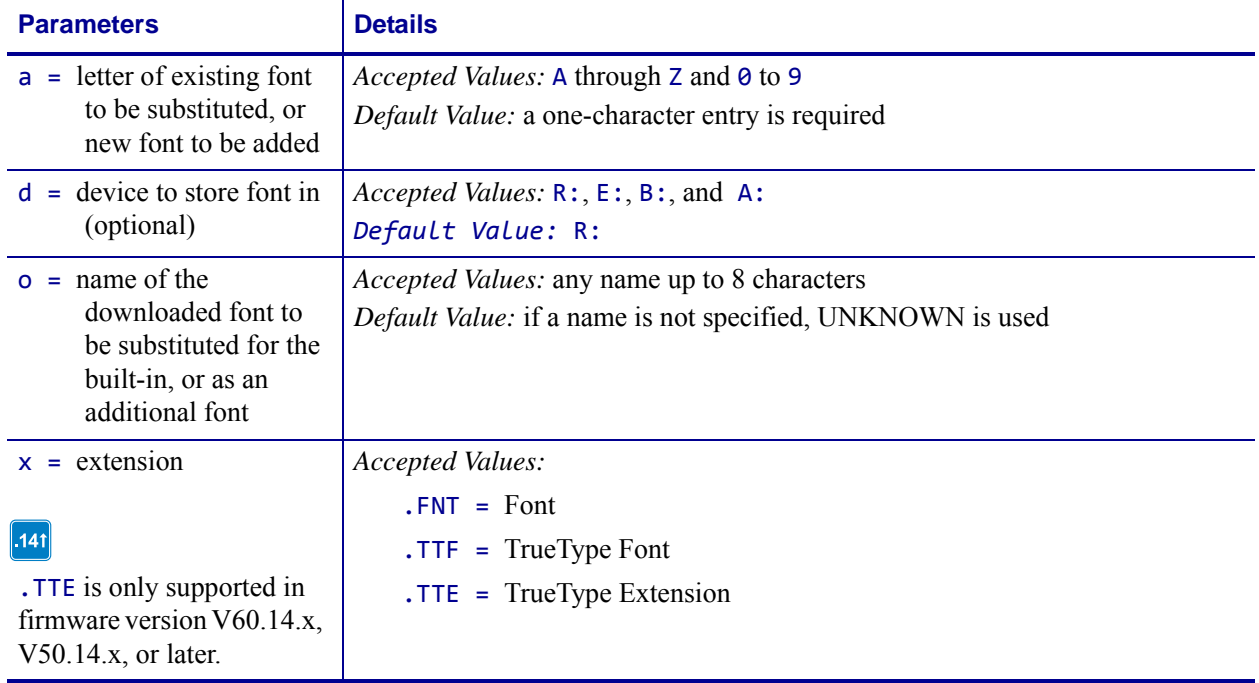

### **Format** ^CWa,d:o.x

- $\rightarrow$
- **Example** These examples show how to use:
- **•** MYFONT.FNT stored in DRAM whenever a format calls for Font A: ^XA

```
^CWA,R:MYFONT.FNT
^XZ
```
**•** MYFONT.FNT stored in DRAM additionally as Font Q:  $^{\wedge}XA$ 

```
^CWQ,R:MYFONT.FNT
^XZ
```
**•** NEWFONT.FNT stored in DRAM whenever a format calls for font F:  $^{\wedge}XA$ 

^CWF,R:NEWFONT.FNT

^XZ

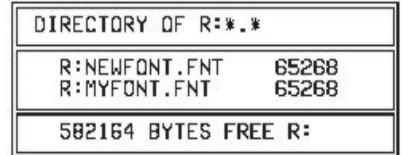

|    | DIRECTORY OF R:*.*              |  |                |
|----|---------------------------------|--|----------------|
| AD | R: NEUFONT, FNT<br>R:MYFONT.FNT |  | 65268<br>65268 |
|    | 582164 BYTES FREE R:            |  |                |

**Label Listing Before Assignment Label Listing After Assignment**

## **~DB – Download Bitmap Font**

**Description** The ~DB command sets the printer to receive a downloaded bitmap font and defines native cell size, baseline, space size, and copyright.

This command consists of two portions, a ZPL II command defining the font and a structured data segment that defines each character of the font.

```
Format ~DBd:o.x,a,h,w,base,space,#char,©,data
```
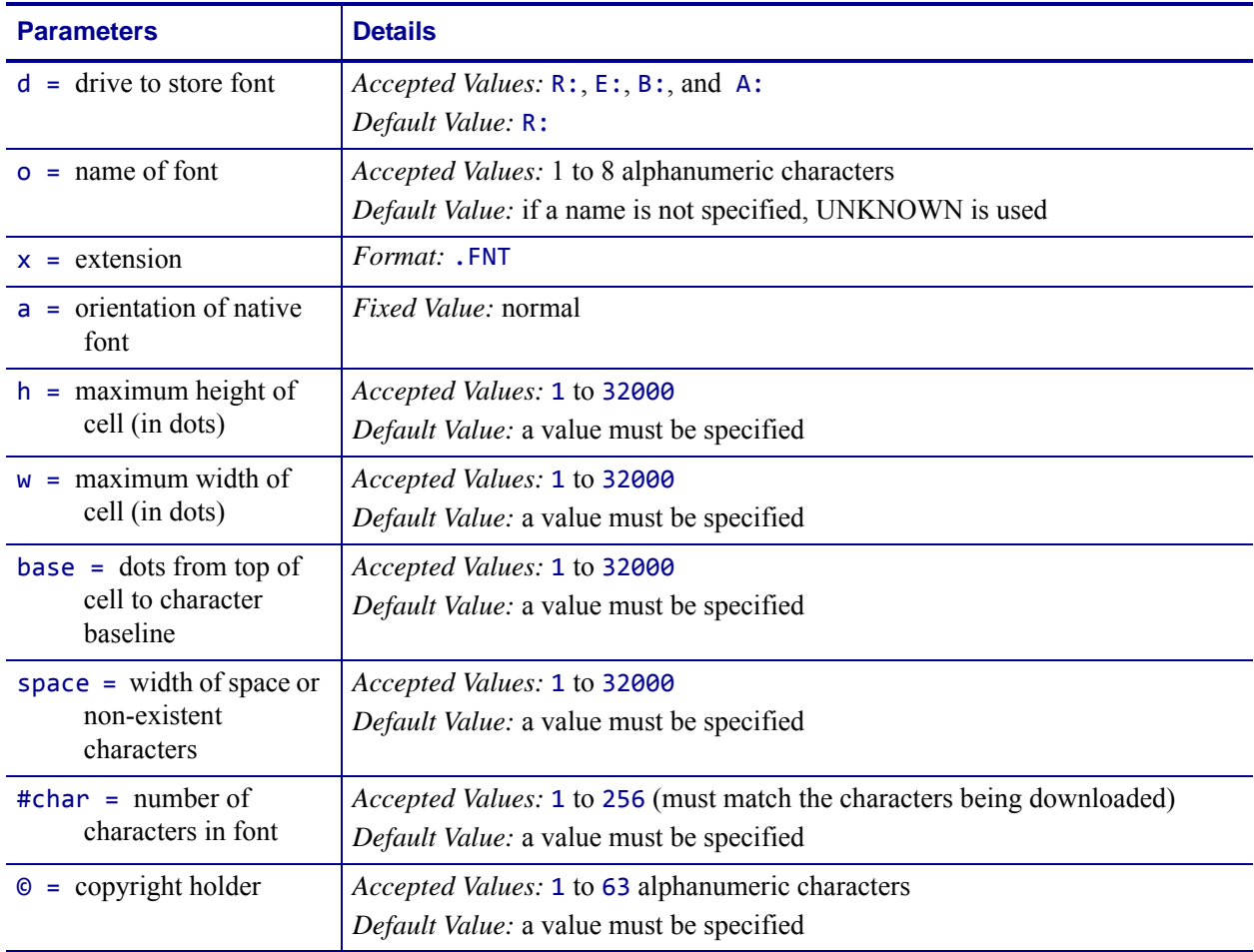

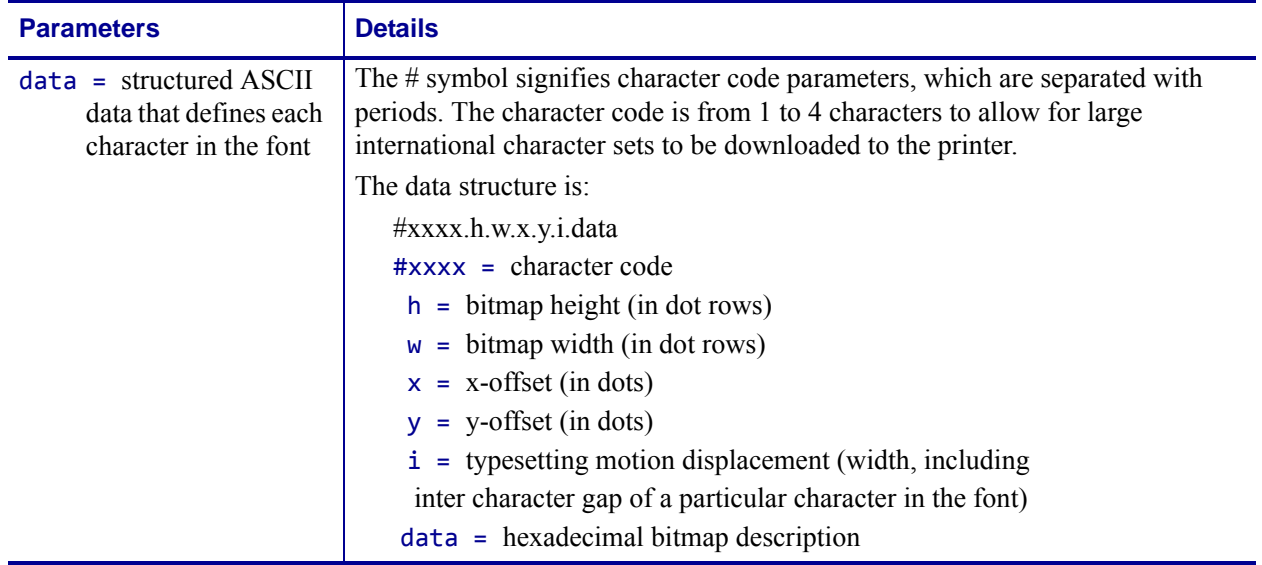

**Example •** This is an example of how to use the ~DB command. It shows the first two characters of a font being downloaded to DRAM.

```
~DBR:TIMES.FNT,N,5,24,3,10,2,ZEBRA 1992,
#0025.5.16.2.5.18.
OOFF
OOFF
FFOO
FFOO
FFFF
#0037.4.24.3.6.26.
OOFFOO
OFOOFO
OFOOFO
OOFFOO
```
 $\rightarrow$ 

# **~DE – Download Encoding**

**Description** The standard encoding for TrueType Windows<sup>®</sup> fonts is always Unicode. The ZPL II field data must be converted from some other encoding to Unicode that the Zebra printer understands. The required translation tables are provided with font packs. Some tables can be downloaded from [www.zebra.com](http://www.zebra.com).

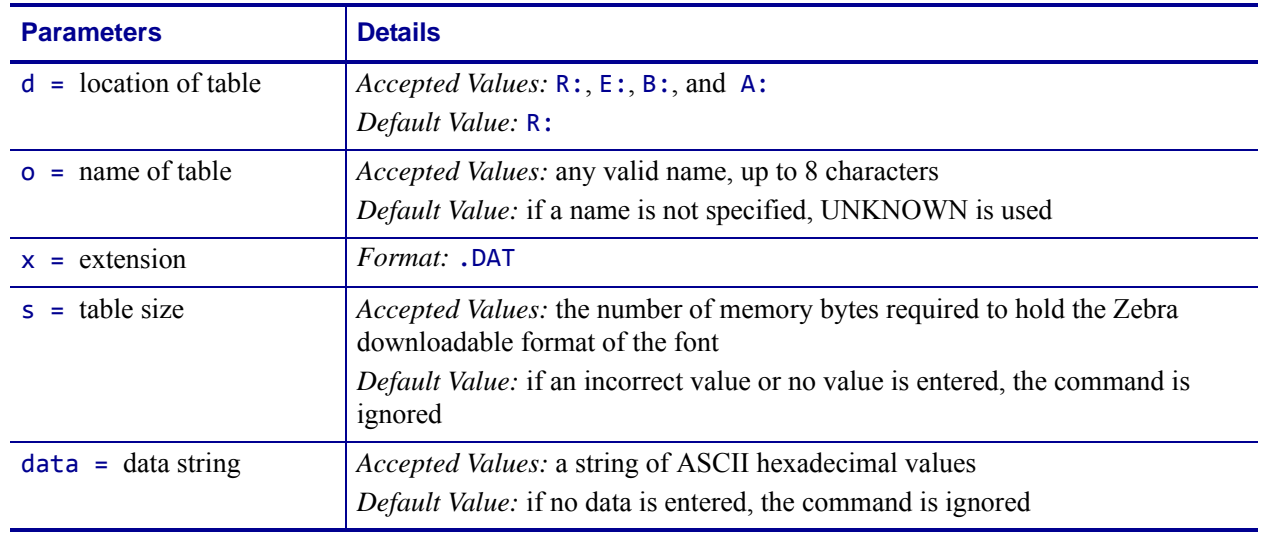

**Format** ~DEd:o.x,s,data

**Example •** This is an example of how to download the required translation table:

~DER:JIS.DAT,27848,300021213001...

(27848 two-digit hexadecimal values)

**Comments** For more information on ZTools or ZebraNet Bridge, see the program documentation included with the software.

For assistance with editing or adding mappings to .DAT tables, ZebraNet Bridge includes a .DAT table editor in the font wizard.

Encoding scheme for the data sent to the printer is the second four character and the encoding scheme for the font is the first four characters throughout the .DAT file. The data must be ordered by the second four characters (the encoding table).

**Example •** This is an example of a .DAT table. The table below the example identifies the elements:

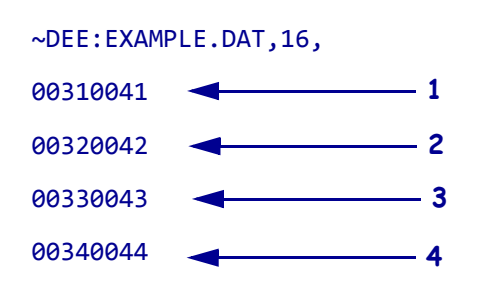

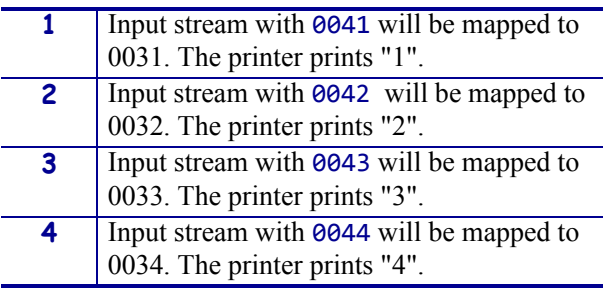

Data must have 0041, 0042, 0043, and 0044 in order. Multiple pairs can be on the same line.

 $\rightarrow$ 

## **^DF – Download Format**

**Description** The  $\Delta$ DF command saves ZPL II format commands as text strings to be later merged using ^XF with variable data. The format to be stored might contain field number (^FN) commands to be referenced when recalled.

While use of stored formats reduces transmission time, no formatting time is saved—this command saves ZPL II as text strings formatted at print time.

Enter the ^DF stored format command immediately after the ^XA command, then enter the format commands to be saved.

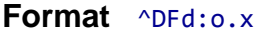

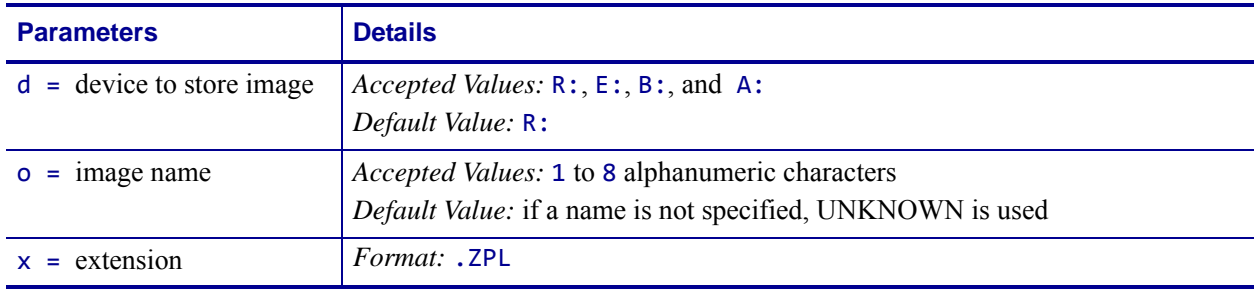

For a complete example of the ^DF and ^XF command, see *^DF and ^XF [— Download format](#page-55-0)  [and recall format](#page-55-0)* on page 56.

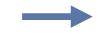

**Example •** This example is generated using the  $\Delta XF$  command to recall this format:

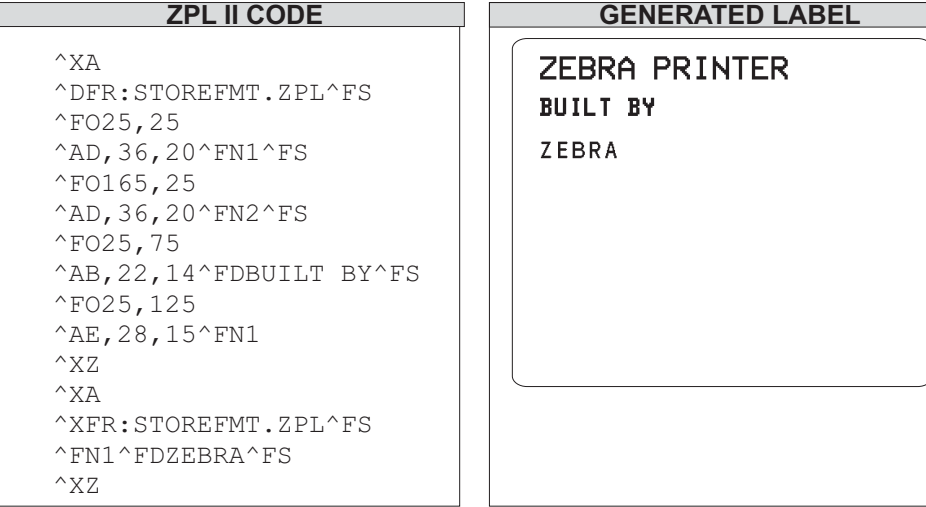

## **~DG – Download Graphics**

**Description** The ~DG command downloads an ASCII Hex representation of a graphic image. If .GRF is not the specified file extension, .GRF is automatically appended.

For more saving and loading options when downloading files, see *~DY* [on page 180](#page-179-0).

```
Format ~DGd:o.x,t,w,data
```
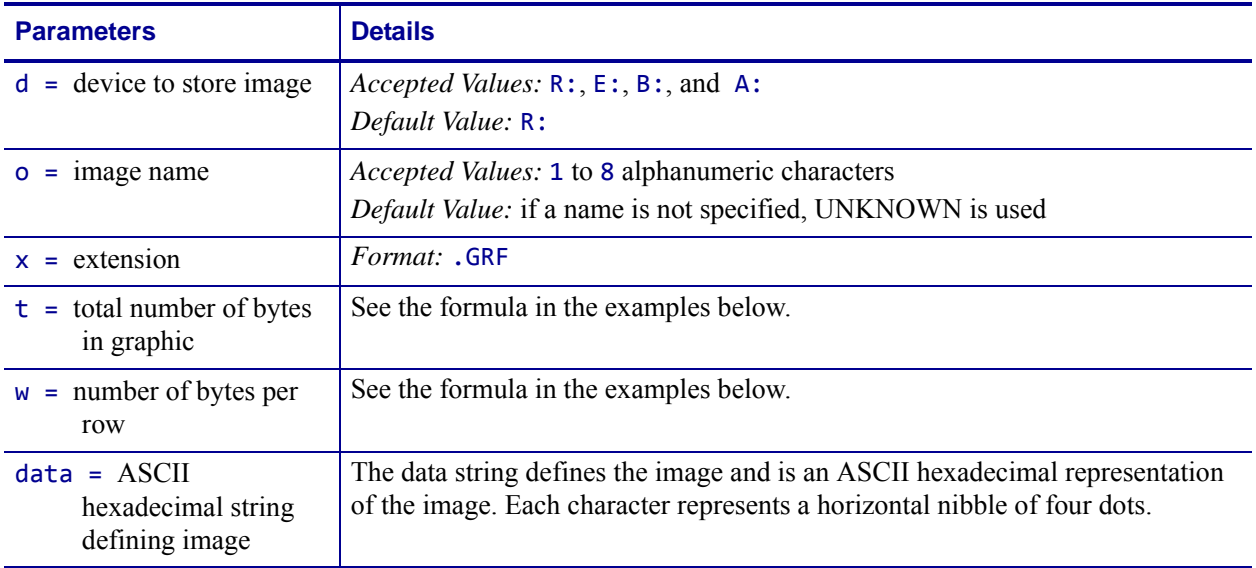

This is the key for the examples that follow:

- $x =$  width of the graphic in millimeters
- y = height of the graphic in millimeters
- $z =$  dots/mm = print density of the printer being programmed
- 8 = bits/byte

**Examples •** These are some example related to the ~DG command:

To determine the t parameter use this formula:

$$
\frac{xz}{8} \times yz = \text{totalbytes}
$$

To determine the correct t parameter for a graphic 8 mm wide, 16 mm high, and a print density of 8 dots/mm, use this formula:

$$
8 \times 128 = 1024
$$

 $t = 1024$ 

#### **Raise any portion of a byte to the next whole byte.**

To determine the w parameter (the width in terms of bytes per row) use this formula:

$$
\frac{XZ}{8} = (totalbytes)/(row)
$$
  
w = 8

To determine the correct w parameter for a graphic 8 mm wide and a print density of 8 dots/mm, use this formula:

$$
\frac{8 \times 8}{8} = 8 \text{bytes}
$$
  
 
$$
w = 8
$$

#### **Raise any portion of a byte to the next whole byte.**

Parameter w is the first value in the t calculation.

The data parameter is a string of hexadecimal numbers sent as a representation of the graphic image. Each hexadecimal character represents a horizontal nibble of four dots. For example, if the first four dots of the graphic image are white and the next four black, the dot-by-dot binary code is 00001111. The hexadecimal representation of this binary value is 0F. The entire graphic image is coded in this way, and the complete graphic image is sent as one continuous string of hexadecimal values.

This is an example of using the ~DG command to load a checkerboard pattern into DRAM. The name used to store the graphic is SAMPLE.GRF:

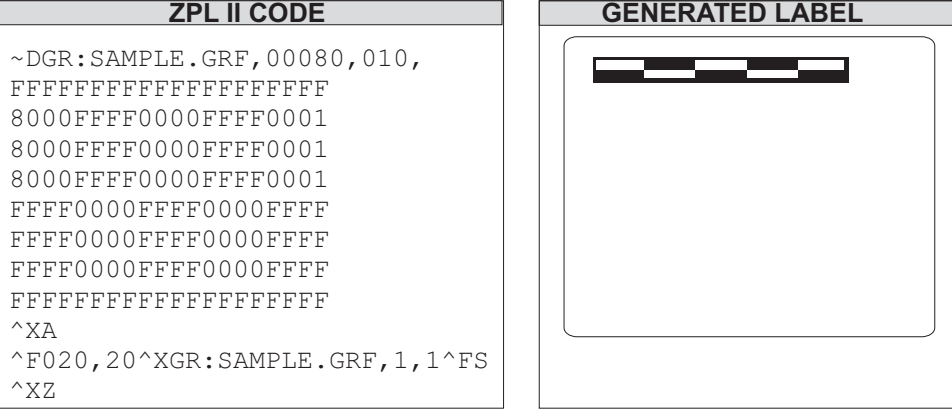

**Comments** Do not use spaces or periods when naming your graphics. Always use different names for different graphics.

If two graphics with the same name are sent to the printer, the first graphic is erased and replaced by the second graphic.

# **~DN – Abort Download Graphic**

**Description** After decoding and printing the number of bytes in parameter t of the ~DG command, the printer returns to normal Print Mode. Graphics Mode can be aborted and normal printer operation resumed by using the ~DN command.

## **Format** ~DN

**Comments** If you need to stop a graphic from downloading, you should abort the transmission from the host device. To clear the ~DG command, however, you must send a ~DN command.

## <span id="page-176-0"></span>**~DS – Download Intellifont (Scalable Font)**

**Description** The ~DS command is used to set the printer to receive a downloadable scalable font and defines the size of the font in bytes.

The ~DS command, and its associated parameters, is the result of converting a vendor-supplied font for use on a Zebra printer. To convert this font use the ZTools utility.

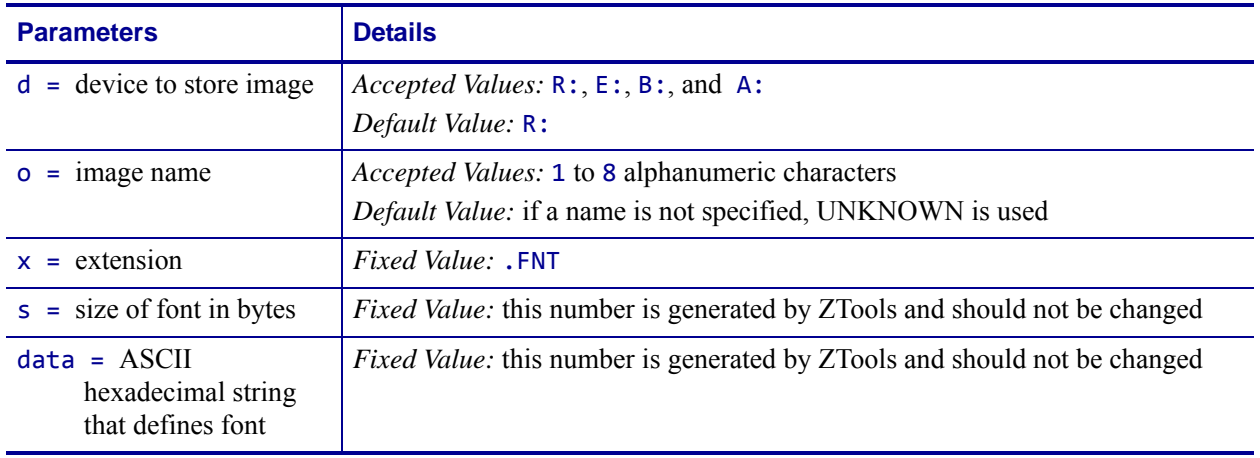

**Format** ~DSd:o.x,s,data

**Example •** This example shows the first three lines of a scalable font that was converted using the ZTools program and is ready to be downloaded to the printer. If necessary, the destination and object name can be changed.

~DSB:CGTIMES.FNT,37080, OOFFOOFFOOFFOOFF FFOAECB28FFFOOFF

**Comments** Downloaded scalable fonts are not checked for integrity. If they are corrupt, they cause unpredictable results at the printer.

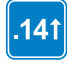

If you are using a TrueType font use these commands: ~DT, ~DU, and ~DY. To determine when to use the noted commands, see *~DT* [on page 178,](#page-177-0) *~DU* [on page 179,](#page-178-0) and *~DY* [on page 180.](#page-179-0)

# <span id="page-177-0"></span>**~DT – Download Bounded TrueType Font**

**Description** Use ZTools to convert a TrueType font to a Zebra-downloadable format. that has less than 256 characters in it. To convert a font that has more than 256 characters, see *[~DU](#page-178-0)* [on page 179](#page-178-0). ZTools creates a downloadable file that includes a ~DT command. For information on converting and downloading Intellifont information, see *~DS* [on page 177](#page-176-0).

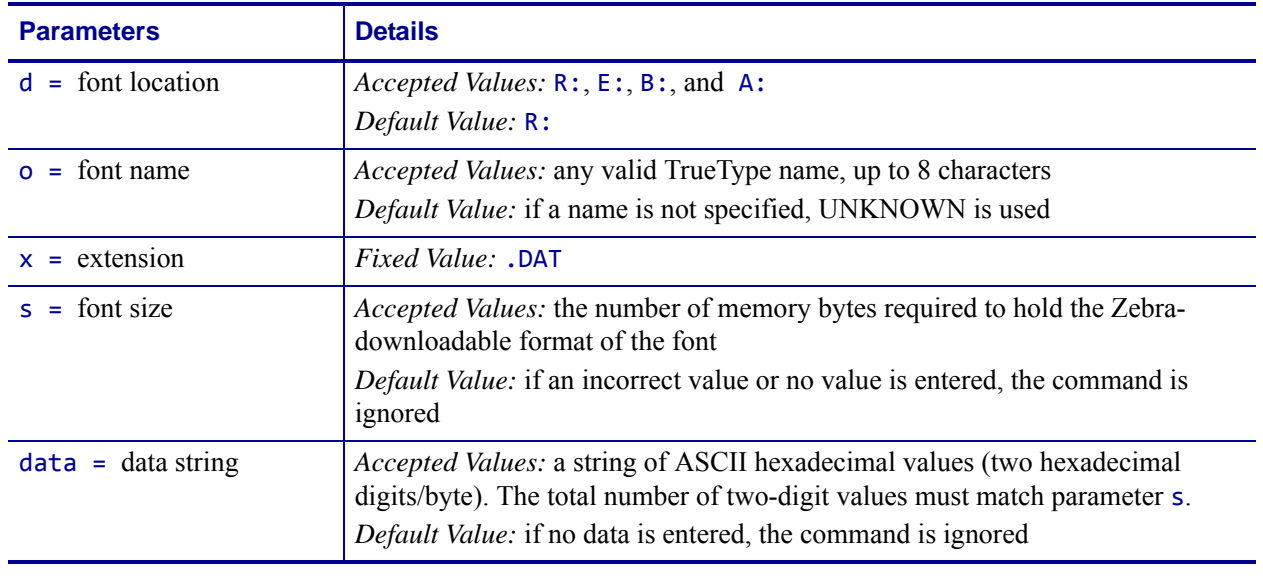

#### **Format** ~DTd:o.x,s,data

**Example •** This is an example of how to download a true type font:

~DTR:FONT,52010,00AF01B0C65E...

(52010 two-digit hexadecimal values)

 $\rightarrow$ 

## <span id="page-178-0"></span>**~DU – Download Unbounded TrueType Font**

**Description** Some international fonts, such as Asian fonts, have more than 256 printable characters. These fonts are supported as *large TrueType fonts* and are downloaded to the printer with the ~DU command. Use ZTools to convert the large TrueType fonts to a Zebra-downloadable format.

The Field Block ( $\triangle$ FB) command cannot support the large TrueType fonts.

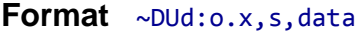

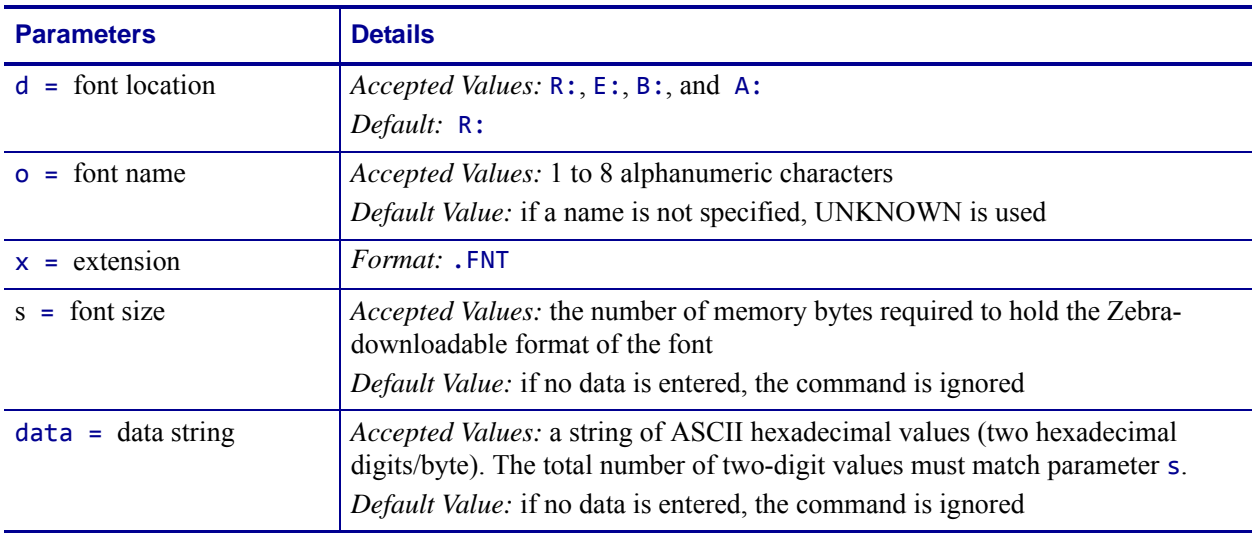

**Example •** This is an example of how to download an unbounded true type font:

~DUR:KANJI,86753,60CA017B0CE7...

(86753 two-digit hexadecimal values)

For similar commands, see *~DS* [on page 177](#page-176-0), *~DT* [on page 178,](#page-177-0) and *~DY* [on page 180.](#page-179-0)

# <span id="page-179-0"></span>**~DY – Download Objects**

**Description** The ~DY command downloads to the printer graphic objects or fonts in any supported format. This command can be used in place of ~DG for more saving and loading options. ~DY is the preferred command to download TrueType fonts on printers with firmware later than X.13. It is faster than  $\sim$ DU. The  $\sim$ DY command also supports downloading wireless certificate files.

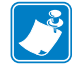

**Note •** When using certificate files, your printer supports:

- **•** Using Privacy Enhanced Mail (PEM) formatted certificate files.
- **•** Using the client certificate and private key as two files, each downloaded separately.
- **•** Using exportable PAC files for EAP-FAST.
- **•** Zebra recommends using Linear style memory devices for storing larger objects.

### **Format** ~DYd:f,b,x,t,w,data

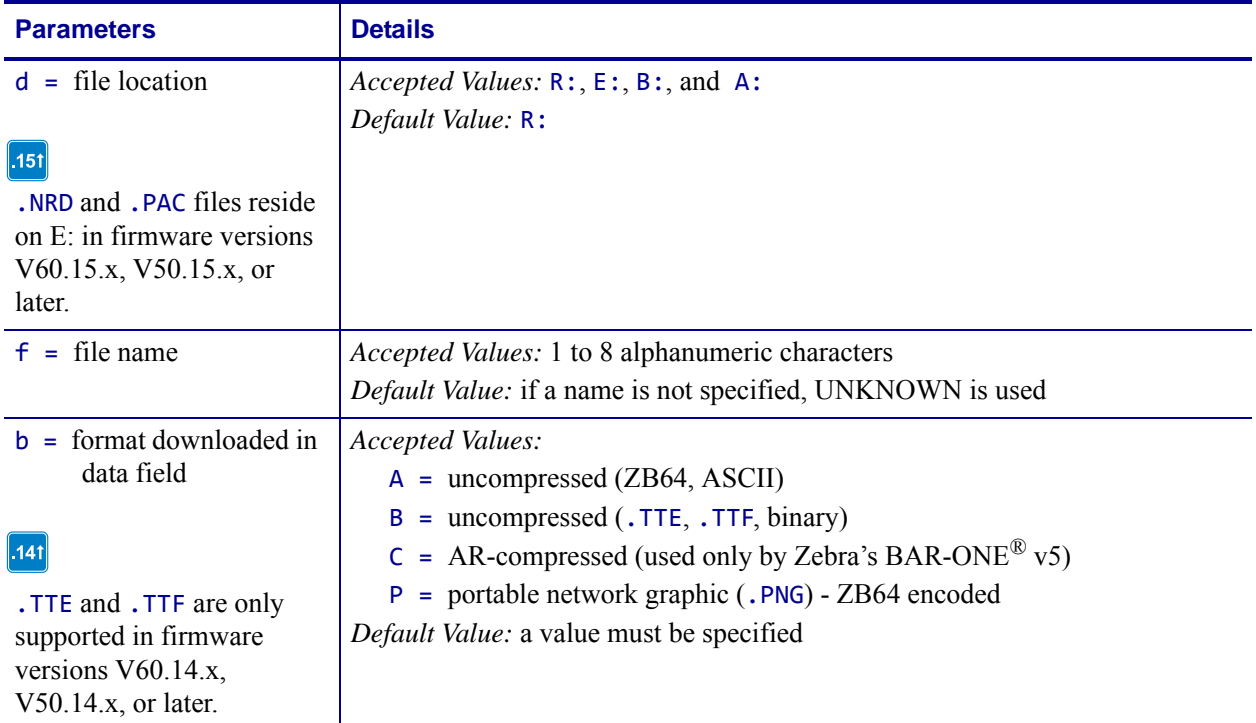
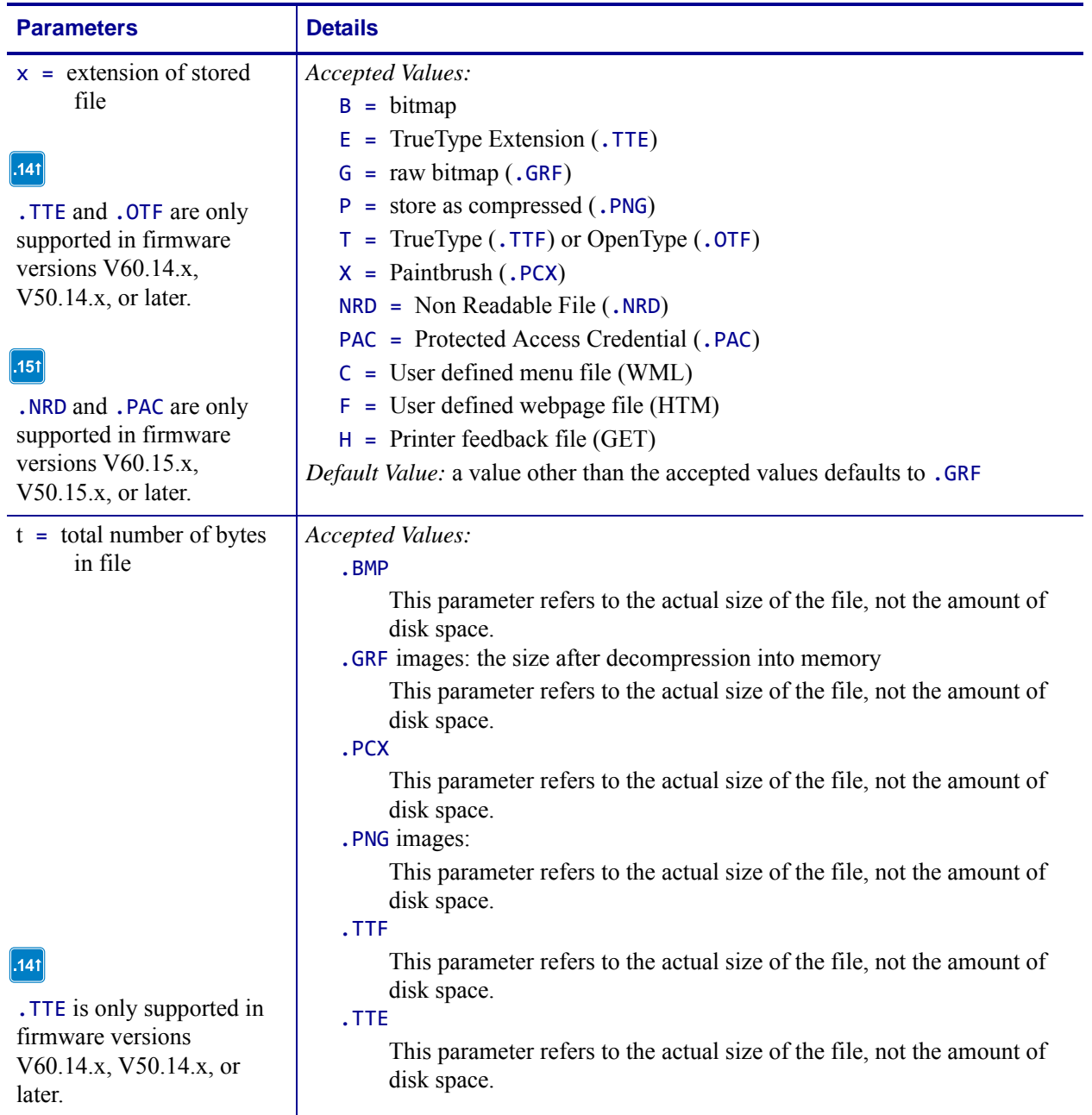

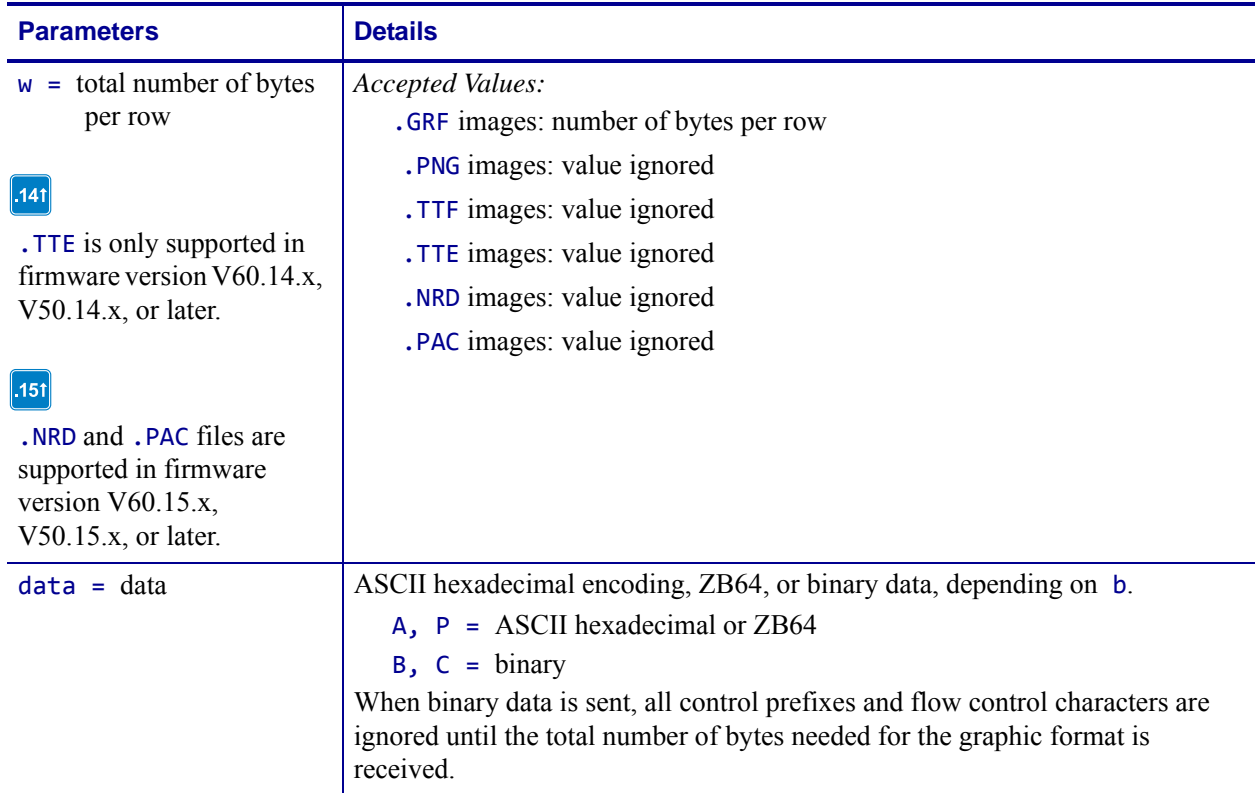

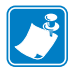

**Note •** When transmitting fonts or graphics, the ~DY command and the binary content can be sent as two separate data streams. In cases where the ~DY command and data content are sent separately, the connection to the printer must be maintained until both the command and data content have been sent. If the command and data content are sent separately, the data light on the printer will remain lit until it receives all the data called for in the ~DY command. The download will be considered complete when the number of bytes called out in the ~DY command have been received.

For best results, graphic files must be monochrome (black and white) or dithered.

**Example •** This is an example of how to download a binary TrueType Font file of Size bytes using the name fontfile.ttf and storing it to permanent flash memory on the printer:

~DYE:FONTFILE.TTF,B,T,SIZE,,

**Examples •** These examples show:

• that when the ^IM command is used with the ^FO command, the ^IM command (see *^IM* [on page 247](#page-246-0)) moves the logo.png file from a storage area to the 0,0 position on the label. This is the ZPL code:

```
^XA
^FO0,0^IMR:LOGO.PNG^FS
^XZ
```
• that when the ^IL command (see  $^{\prime}$ IL [on page 246\)](#page-245-0) is used at the beginning of a label format, it loads a stored image (logo.png) of a format and merges it with additional data. It is automatically positioned at the 0,0 position of the label and does not require the ^FO command. This is the ZPL code:

```
^XA
^ILR:LOGO.PNG
\trianglexz
```
**Comments** For more information on ZB64 encoding and compression, see *[ZB64 Encoding and Compression](#page-1236-0)* on page 1237.

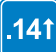

These are some important things to know about this command in firmware version V60.14.x, V50.14.x, or later:

- ZebraNet Bridge can be used to download fonts and graphics with this command.
- OpenType tables are only supported when downloading the font with this command
- OpenType fonts (.OTF) are supported if they are downloaded as a TrueType font. In the printer .OTF fonts have the .TTF extension.

# **~EG – Erase Download Graphics**

See *^ID* [on page 244](#page-243-0).

# **^FB – Field Block**

**Description** The ^FB command allows you to print text into a defined *block type* format. This command formats an  $\triangle$ FD or  $\triangle$ SN string into a block of text using the origin, font, and rotation specified for the text string. The ^FB command also contains an automatic word-wrap function.

**Format** ^FBa,b,c,d,e

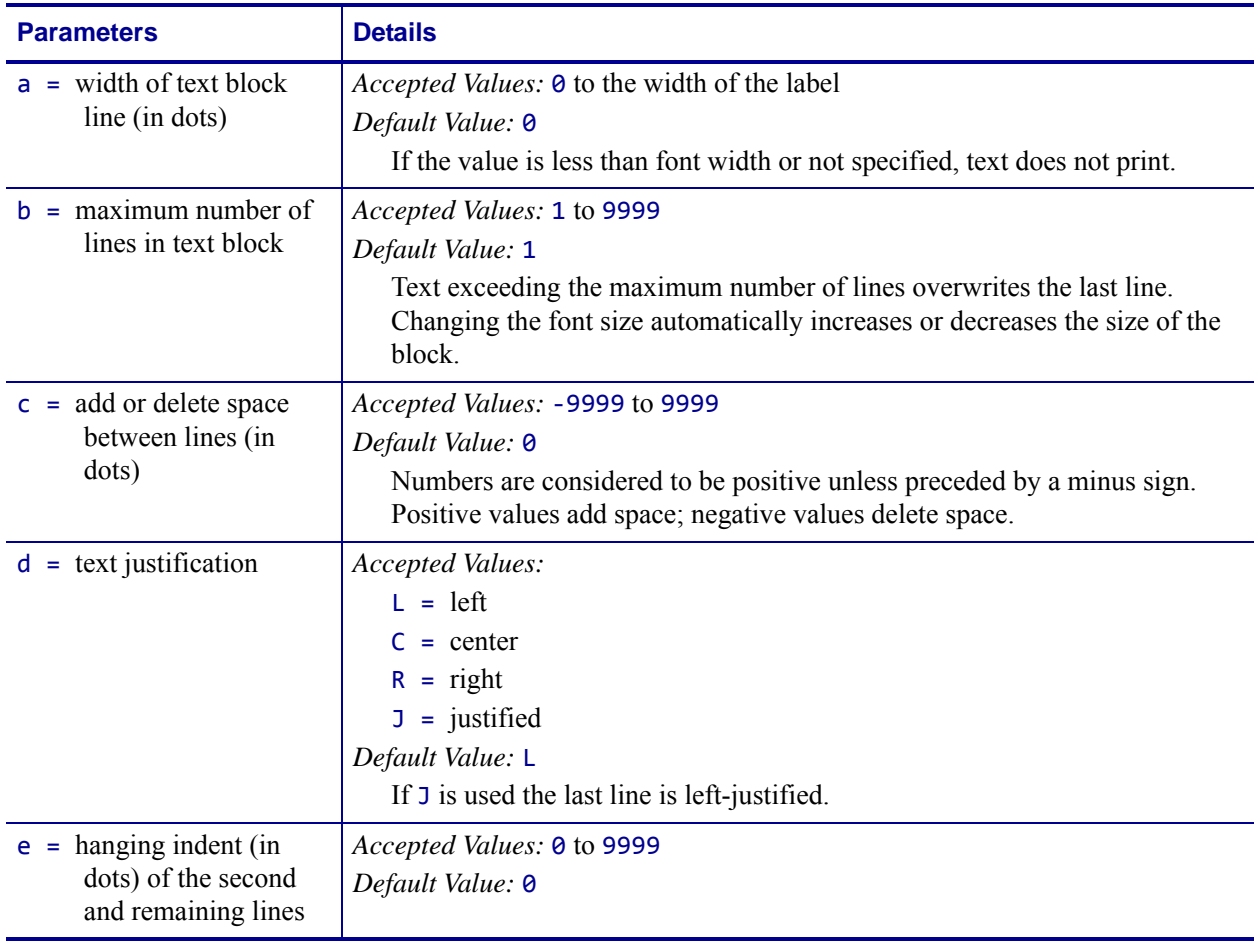

**Example •** These are examples of how the ^FB command affects field data.

```
ZPL II CODE GENERATED LABEL
^XA
                                         FD command that IS
^CF0,30,30^FO25,50
                                        preceded by an FB
^{\wedge}FB250,4,,
                                         command.
^FDFD command that IS\&
preceded by an FB \&command.
^{\wedge}FS\mathsf{\upalpha}^XA
                                        FD command that IS NOT preceded by an FB cor
^CF0,30,30^FO25,50
^FDFD command that IS NOT
preceded by an FB command.^FS
^XZ
```
### **Comments**

This scheme can be used to facilitate special functions:

<span id="page-185-0"></span> $\&$  = carriage return/line feed  $\langle$  (\*) = soft hyphen (word break with a dash)

 $\setminus$  = backslash  $(\setminus)$ 

**Item 1:**  $\sim$ CI13 must be selected to print a backslash ( $\setminus$ ).

**Item 2:** If a soft hyphen escape sequence is placed near the end of a line, the hyphen is printed. If it is not placed near the end of the line, it is ignored.

(\*) = any alphanumeric character

- If a word is too long to print on one line by itself (and no soft hyphen is specified), a hyphen is automatically placed in the word at the right edge of the block. The remainder of the word is on the next line. The position of the hyphen depends on word length, not a syllable boundary. Use a soft hyphen within a word to control where the hyphenation occurs.
- Maximum data-string length is 3K, including control characters, carriage returns, and line feeds.
- Normal carriage returns, line feeds, and *word spaces* at line breaks are discarded.
- When using ^FT (Field Typeset), ^FT uses the baseline origin of the last possible line of text. Increasing the font size causes the text block to increase in size from bottom to top. This could cause a label to print past its top margin.
- When using ^FO (Field Origin), increasing the font size causes the text block to increase in size from top to bottom.
- ^FS terminates an ^FB command. Each block requires its own ^FB command.

### $|.141$

While the ^FB command has a text justification parameter that defines the justification of the text within the block, it also interacts with the justification of ^FO and ^FT that define the justification of the origin.

The ^FB command does not support soft hyphens as a potential line break point. However, soft hyphen characters are always printed as if they were a hyphen.

The  $\triangle$ FB command does not support complex text. For complex text support, use  $\triangle$ TB.

# **^FC – Field Clock**

**Description** The  $\triangle$ FC command is used to set the clock-indicators (delimiters) and the clock mode for use with the Real-Time Clock hardware. This command must be included within each label field command string each time the Real-Time Clock values are required within the field.

**Format** ^FCa,b,c

| <b>Parameters</b>                                      | <b>Details</b>                                                                                             |
|--------------------------------------------------------|----------------------------------------------------------------------------------------------------|
| $=$ primary clock<br>a<br>indicator character          | Accepted Values: any ASCII character<br>Default Value: %                                                   |
| $=$ secondary clock<br>b.<br>indicator character       | Accepted Values: any ASCII character<br>Default Value: none—this value cannot be the same as a or c        |
| $=$ third clock indicator<br>$\mathbf{C}$<br>character | Accepted Values: any ASCII character<br><i>Default Value:</i> none—this value cannot be the same as a or b |

**Example •** Entering these ZPL commands sets the primary clock indicator to %, the secondary clock indicator to  $\{$ , and the third clock indicator to #. The results are printed on a label with Primary, Secondary, and Third as field data.

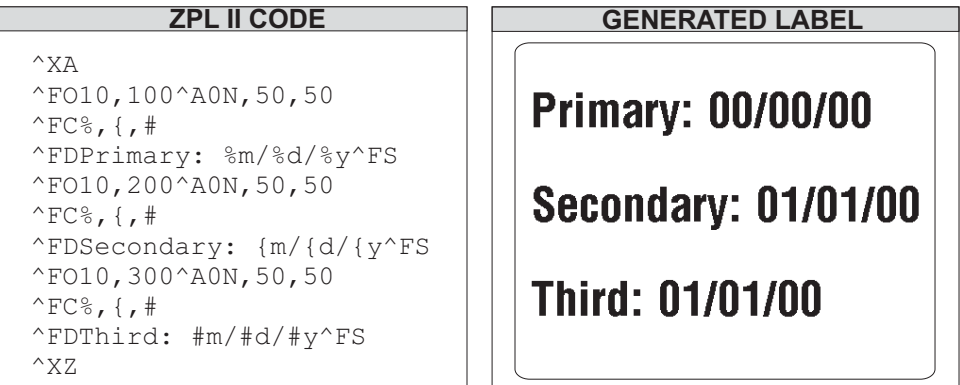

**Comments** The  $\textdegree$ FC command is ignored if the Real Time Clock hardware is not present. As of  $V60.13.0.10$ , ( $\textdegree$ SN) functions with ( $\textdegree$ FC) capabilities.

For more details on the Real Time Clock, see *[Real Time Clock](#page-1248-0)* on page 1249.

# **^FD – Field Data**

**Description** The  $\triangle$ FD command defines the data string for a field. The field data can be any printable character except those used as command prefixes ( $\land$  and  $\sim$ ).

In RFID printers, it can also be used to specify passwords to write to tags.

### **Format** ^FDa

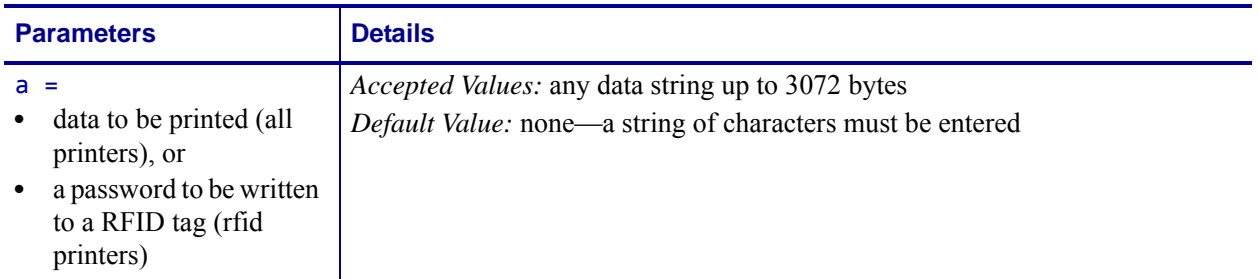

**Comments** The  $\land$  and  $\sim$  characters can be printed by changing the prefix characters—see *^CD ~CD* [on page 151](#page-150-0) and *^CT ~CT* [on page 163.](#page-162-0) The new prefix characters cannot be printed.

Characters with codes above 127, or the  $\land$  and  $\sim$  characters, can be printed using the  $\land$ FH and ^FD commands.

•  $\sqrt{\text{CI13}}$  must be selected to print a backslash (\).

For information on using soft hyphens, see *[Comments on the ^FB command](#page-185-0)* on page 186.

## **^FH – Field Hexadecimal Indicator**

**Description** The  $\triangle$ FH command allows you to enter the hexadecimal value for any character directly into the ^FD statement. The ^FH command must precede each ^FD command that uses hexadecimals in its field.

Within the ^FD statement, the hexadecimal indicator must precede each hexadecimal value. The default hexadecimal indicator is \_ (underscore). There must be a minimum of two characters designated to follow the underscore. The a parameter can be added when a different hexadecimal indicator is needed.

This command can be used with any of the commands that have field data (that is  $\triangle$ FD,  $\triangle$ FV (Field Variable), and ^SN (Serialized Data)).

Valid hexadecimal characters are:

#### 0 1 2 3 4 5 6 7 8 9 A B C D E F a b c d e f

### **Format** ^FHa

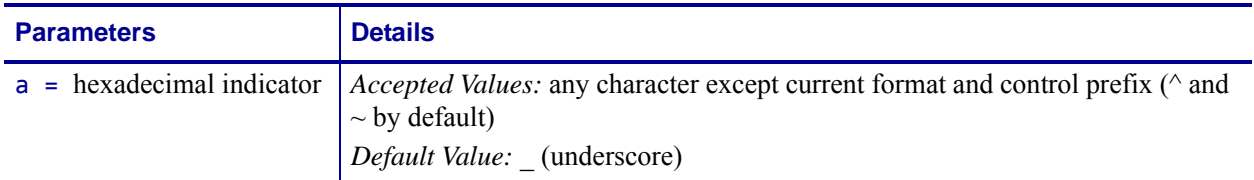

**Example •** This is an example of how to enter a hexadecimal value directly into a ^FD statement: This is an example for ascii data using  $\triangle$ CI0.

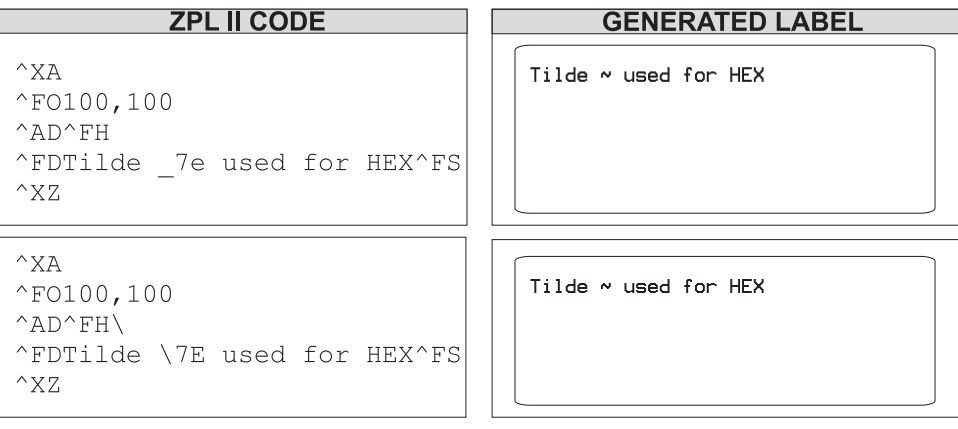

**Examples •** These are examples of how ^FH works with UTF-8 and UTF-16BE:

### **UTF-8**

 $\rightarrow$ 

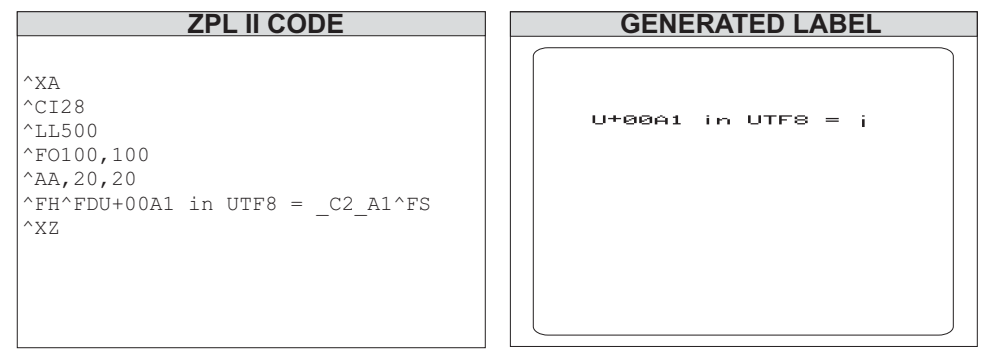

### **UTF-16BE**

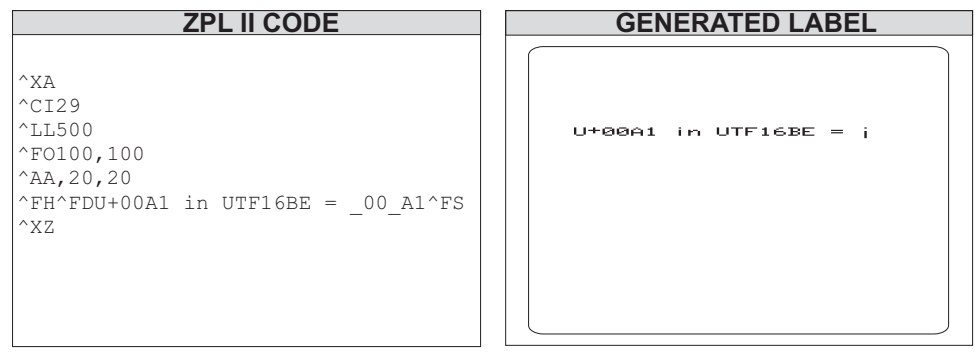

# **^FL – Font Linking**

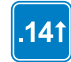

This command is available only for printers with firmware versions V60.14.x, V50.14.x, or later.

**Description** The  $\triangle$ FL command provides the ability to link any TrueType font, including private character fonts, to associated fonts.

If the base font does not have a glyph for the required character, the printer looks to the linked fonts for the glyph. The font links are user-definable. The font linking remains until the link is broken or the printer is turned off. To permanently save the font linking, use the ^JUS command.

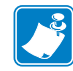

**Note •** For assistance in setting up the font links, please use the font wizard in ZebraNet Bridge.

### **Format ^FL<ext>,<br/>k>**

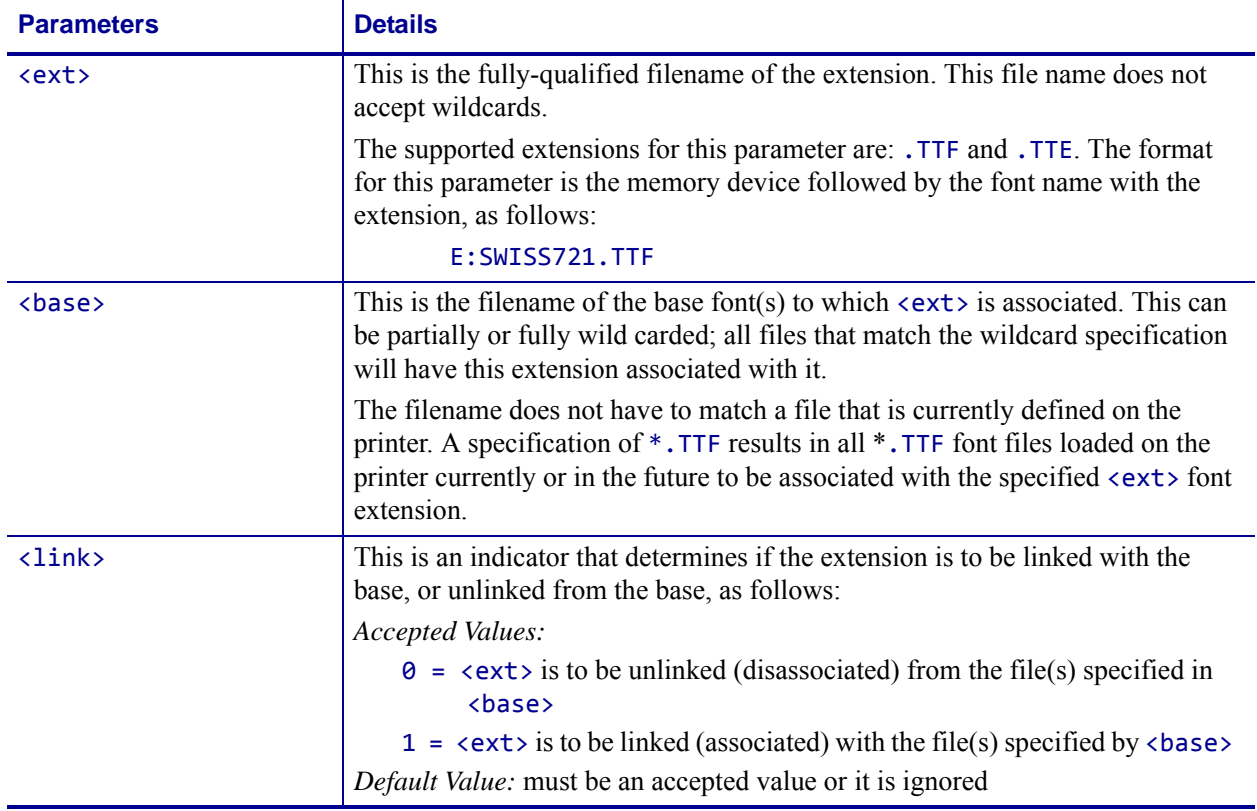

**Comments** A font can have up to five fonts linked to it. The printer resident font, 0. FNT is always the last font in the list of font links, but is not included in the five link maximum. It can also be placed anywhere in the font links list.

The default glyph prints when a glyph cannot be found in any of the fonts in the link list. The advanced layout command ^PA determines if the default glyph is a space character or the default glyph of the base font, which is typically a hollow box.

The list of font links can be printed by using the  $^{\wedge}$ LF command or retrieved with the  $^{\wedge}$ HT command.

**Examples •** These examples show the code and output for no font linking and for font linking:

### **No Font Linking**

In the no font linking example, the Swiss721 font does not have the Asian glyphs, which is why Asian glyphs do not print.

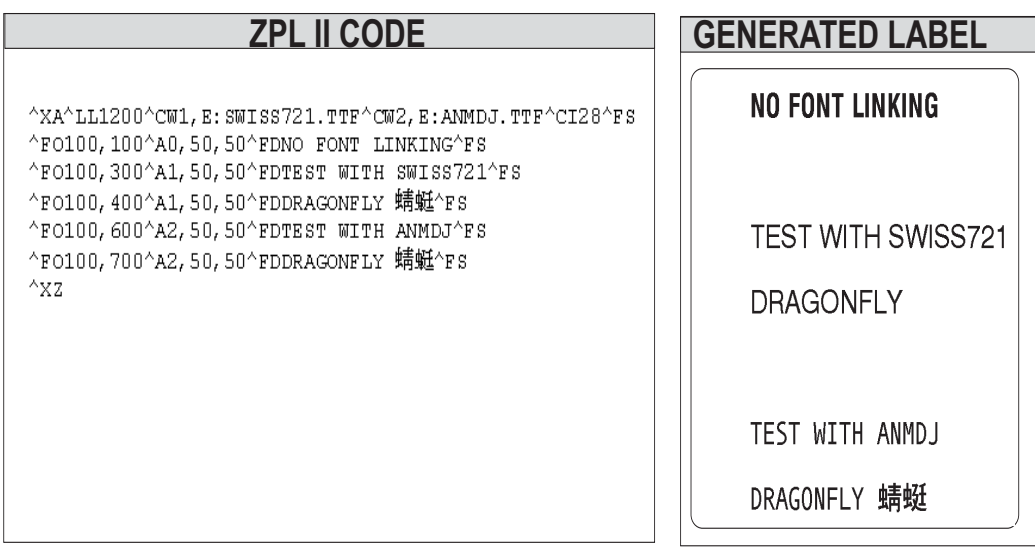

### **Font Linking**

In the font linking example, this code is sent down to link the ANMDJ.TTF font to SWISS721.TTF font:

^XA

### ^FLE:ANMDJ.TTF,E:SWISS721.TTF,1^FS

^XZ

When the label reprints, the Asian characters are printed using the ANMDJ.TTF font, rather than the SWISS721.TTF font.

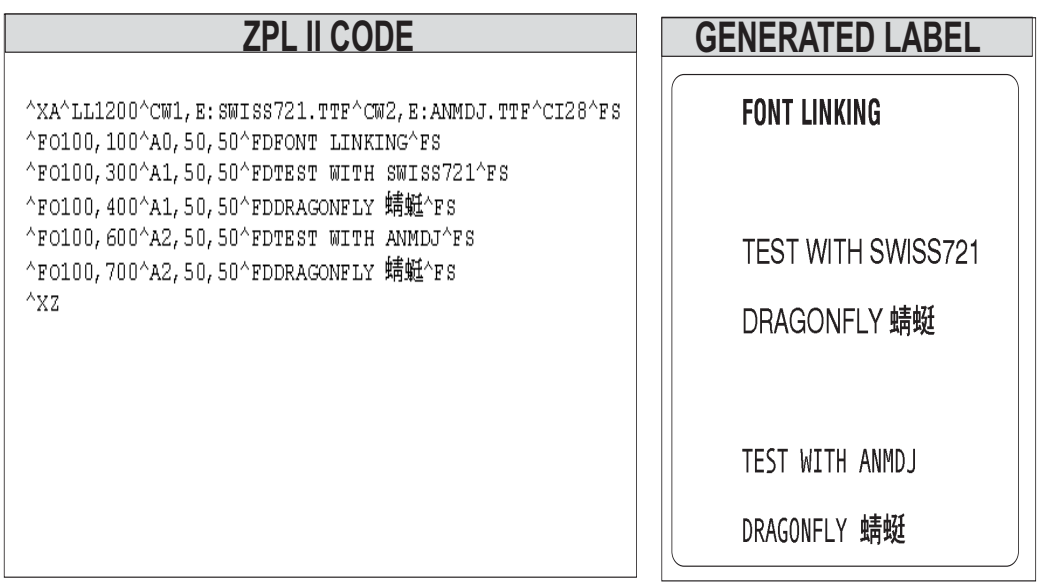

## **^FM – Multiple Field Origin Locations**

**Description** The  $\land$ FM command allows you to control the placement of bar code symbols.

It designates field locations for the PDF417 ( $\triangle$ B7) and MicroPDF417 ( $\triangle$ BF) bar codes when the structured append capabilities are used. This allows printing multiple bar codes from the same set of text information.

The structured append capability is a way of extending the text printing capacity of both bar codes. If a string extends beyond what the data limitations of the bar code are, it can be printed as a series: 1 of 3, 2 of 3, 3 of 3. Scanners read the information and reconcile it into the original, unsegmented text.

The  $\triangle$ FM command triggers multiple bar code printing on the same label with  $\triangle$ B7 and  $\triangle$ BF only. When used with any other commands, it is ignored.

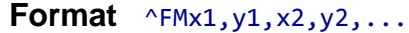

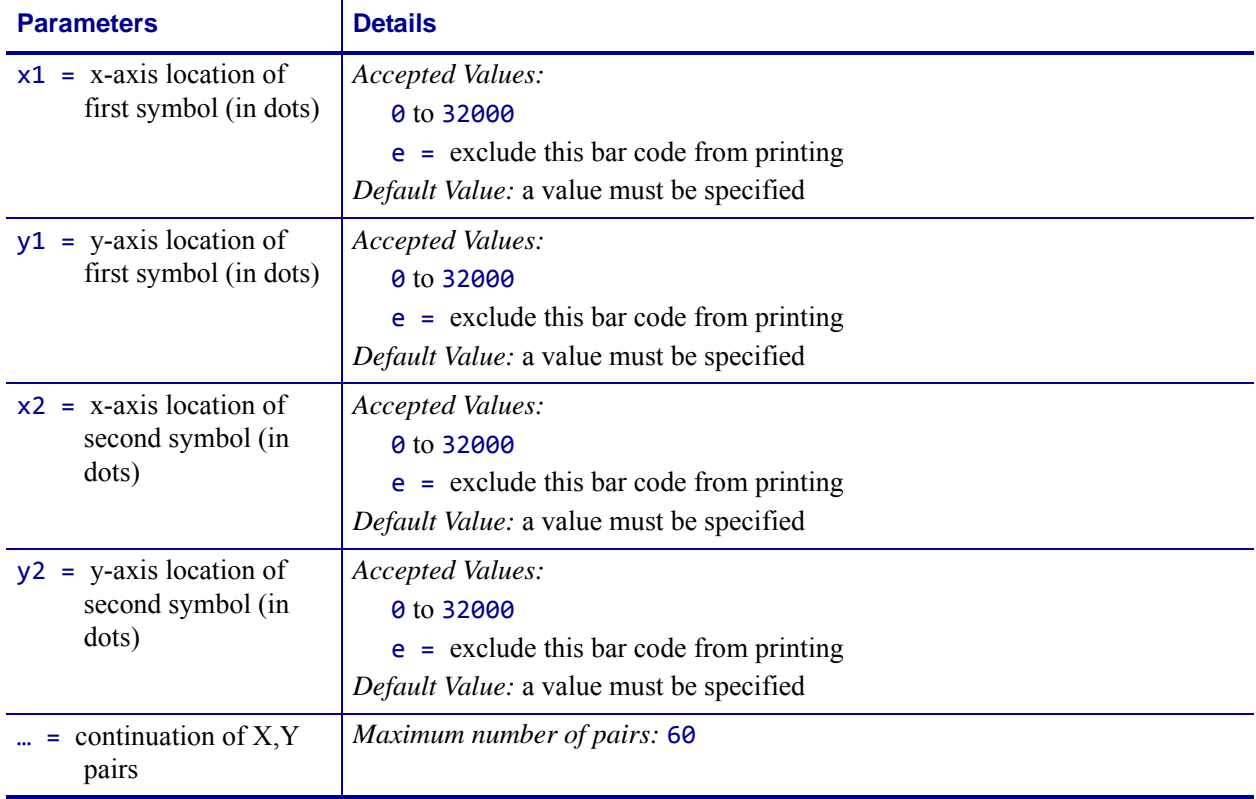

**Example •** This example shows you how to generate three bar codes with the text "Zebra Technologies Corporation strives to be…" would need to be repeated seven times, which includes 2870 characters of data (including spaces) between ^FD and ^FS:

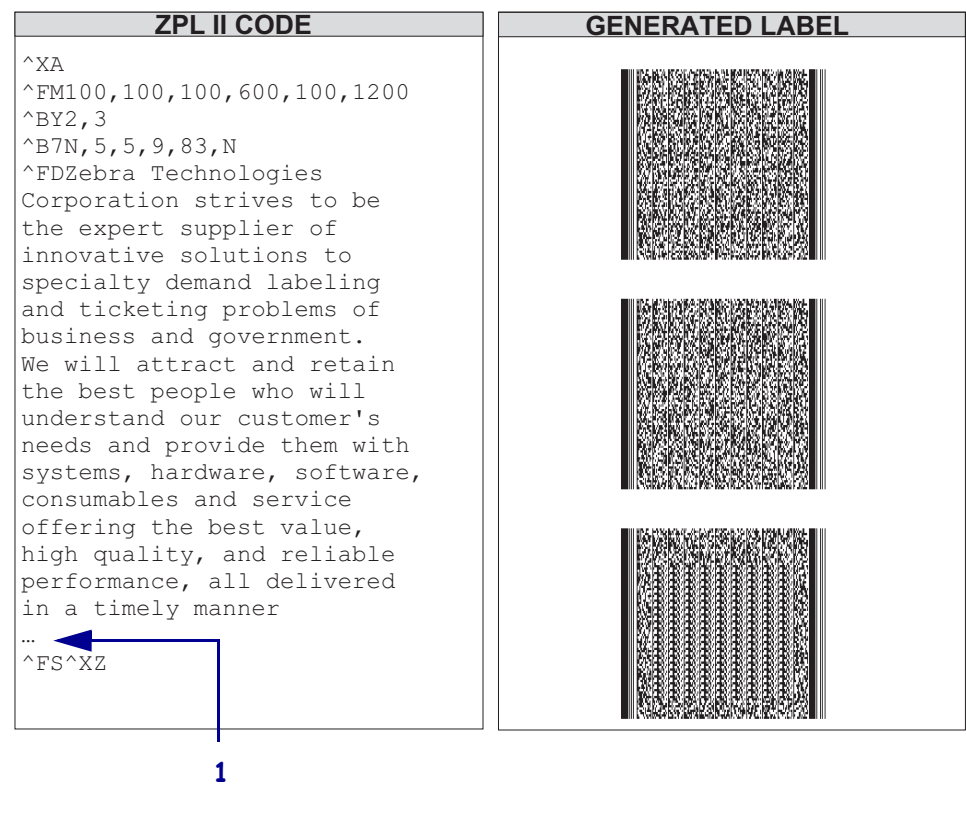

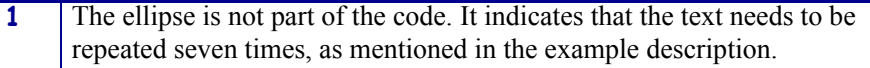

 $^{\wedge}X$ A ^FM100,100,e,e,100,1200  $^{\wedge}$ BY2,3 ^B7N,5,5,9,83,N ^FDZebra Technologies Corporation strives to be the expert supplier of innovative solutions to specialty demand labeling and ticketing problems of business and government. We will attract and retain the best people who will understand our customer's needs and provide them with systems, hardware, software, consumables and service offering the best value, high quality, and reliable performance, all delivered in a timely manner … ^FS^XZ

**Example •** This example assumes a maximum of three bar codes, with bar code 2 of 3

**ZPL II CODE GENERATED LABEL**

omitted:

**1** The ellipse is not part of the code. It indicates that the text needs to be repeated seven times, as mentioned in the example description.

**1**

**Comments** Subsequent bar codes print once the data limitations of the previous bar code have been exceeded. For example, bar code 2 of 3 prints once 1 of 3 has reached the maximum amount of data it can hold. Specifying three fields does not ensure that three bar codes print; enough field data to fill three bar code fields has to be provided.

The number of the  $x, y$  pairs can exceed the number of bar codes generated. However, if too few are designated, no symbols print.

## **^FN – Field Number**

**Description** The  $\triangle$ FN command numbers the data fields. This command is used in both ^DF (Store Format) and ^XF (Recall Format) commands.

In a stored format, use the ^FN command where you would normally use the ^FD (Field Data) command. In recalling the stored format, use ^FN in conjunction with the ^FD command.

The optional "a" parameter can be used with the KDU Plus to cause prompts to be displayed on the KDU unit. Also, when the Print on Label link is selected on the Directory page of ZebraLink enabled printers the field prompt displays.

The number of fields and data that can be stored is dependent in the available printer memory.

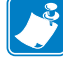

**Note •** The maximum number of ^FN commands that can be used depends on the amount of data that is placed in the fields on the label. It is recommended to use 400 or fewer fields.

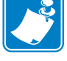

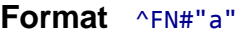

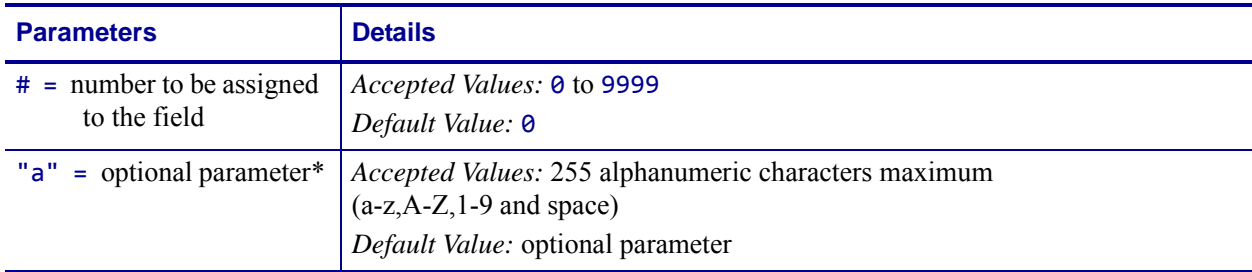

\* This parameter is only available on printers with firmware V50.13.2, V53.15.5Z, V60.13.0.1, or later. For a complete example of the ^DF and ^XF command, see *^DF [and](#page-55-0) ^XF [— Download format and recall format](#page-55-0)* on page 56.

### **Comments**

- The same ^FN value can be stored with several different fields.
- If a label format contains a field with  $\wedge$ FN and  $\wedge$ FD, the data in that field prints for any other field containing the same ^FN value.
- For the "a" parameter to function as a prompt the characters used in the "a" parameter must be surrounded by double quotes (see example).

**Example •** The ^FN1"Name" would result in "Name" being used as the prompt on the KDU unit.

# **^FO – Field Origin**

**Description** The ^FO command sets a field origin, relative to the label home (^LH) position. ^FO sets the upper-left corner of the field area by defining points along the x-axis and y-axis independent of the rotation.

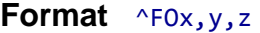

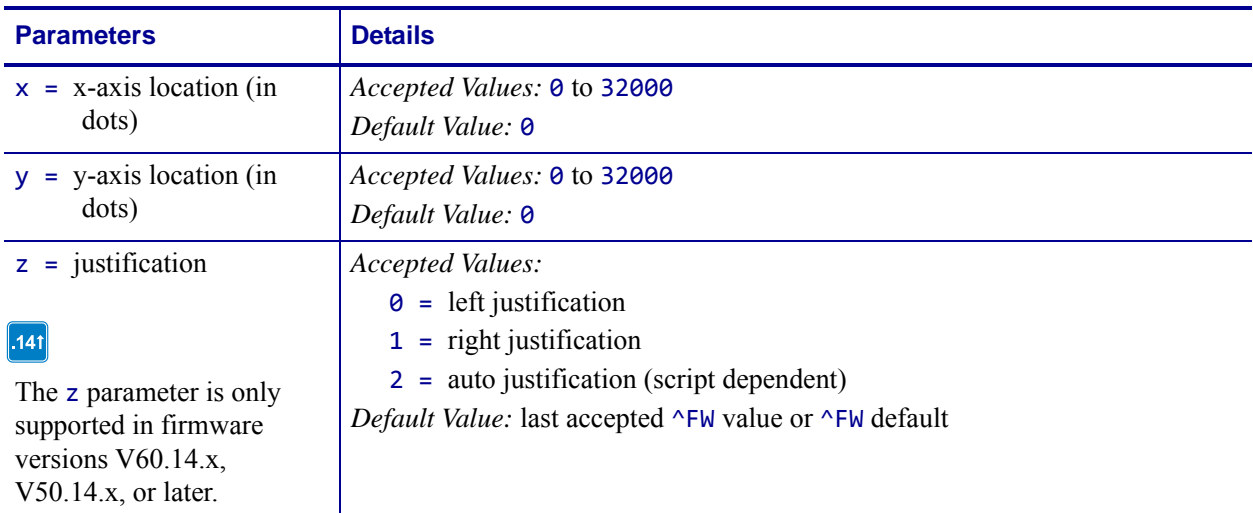

**Comments** If the value entered for the x or y parameter is too high, it could position the field origin completely off the label.

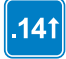

This command interacts with the field direction parameter of  $\wedge$ FP and with the rotation parameter of ^A. For output and examples, see *[Field Interactions](#page-1242-0)* on page 1243.

The auto justification option might cause unexpected results if variable fields or bidirectional text are used with ^FO. For the best results with bidirectional text and/or variable fields, use either the left of right justification option.

## **^FP – Field Parameter**

**Description** The  $\triangle$ FP command allows vertical and reverse formatting of the font field, commonly used for printing Asian fonts.

**Format** ^FPd,g

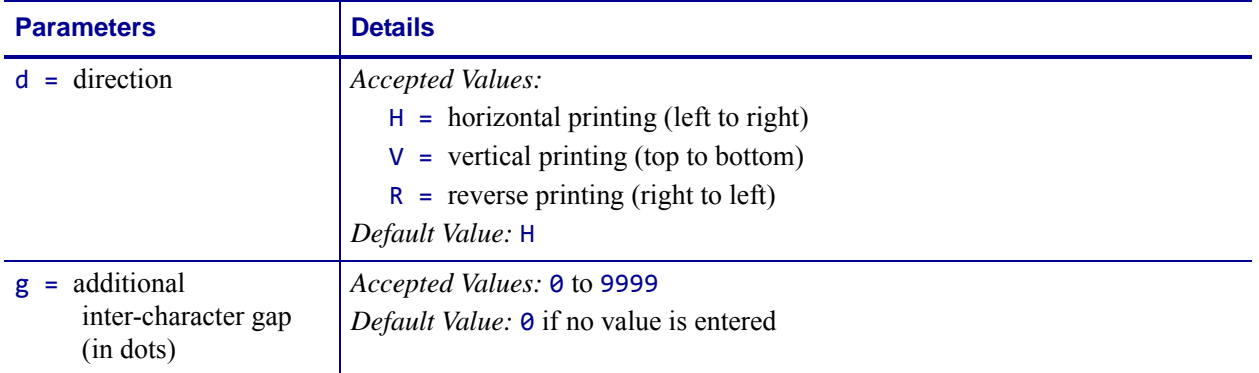

**Example •** This is an example of how to implement reverse and vertical print:

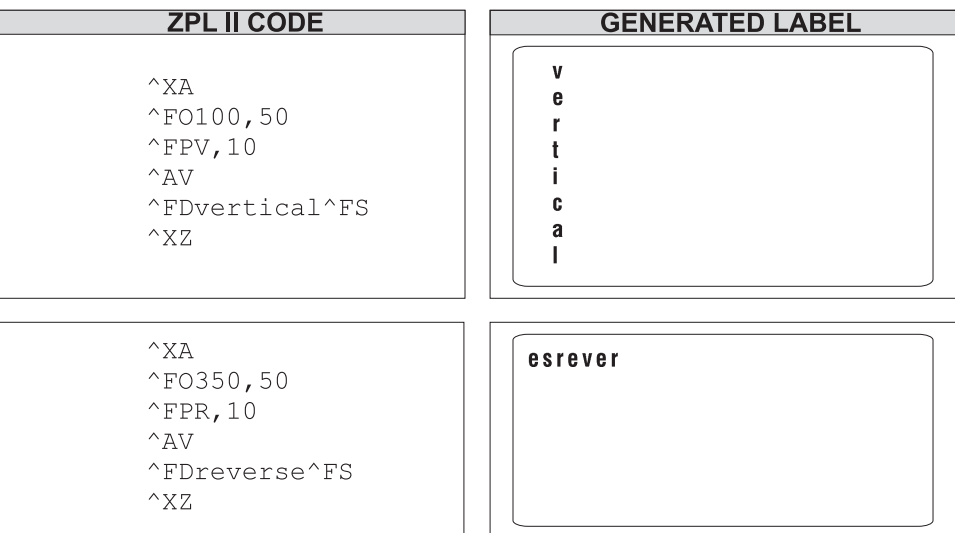

 $|.141|$ 

For vertical and reverse printing directions, combining semantic clusters are used to place characters.

This command interacts with the justification parameters of  $\sim$ FO and  $\sim$ FT and with the rotation parameter of ^A. For output and examples, see *[Field Interactions](#page-1242-0)* on page 1243.

## **^FR – Field Reverse Print**

**Description** The ^FR command allows a field to appear as white over black or black over white. When printing a field and the  $\gamma$ FR command has been used, the color of the output is the reverse of its background.

### **Format** ^FR

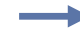

**Example •** In this example, the  $^6$ GB command creates areas of black allowing the printing to appear white:

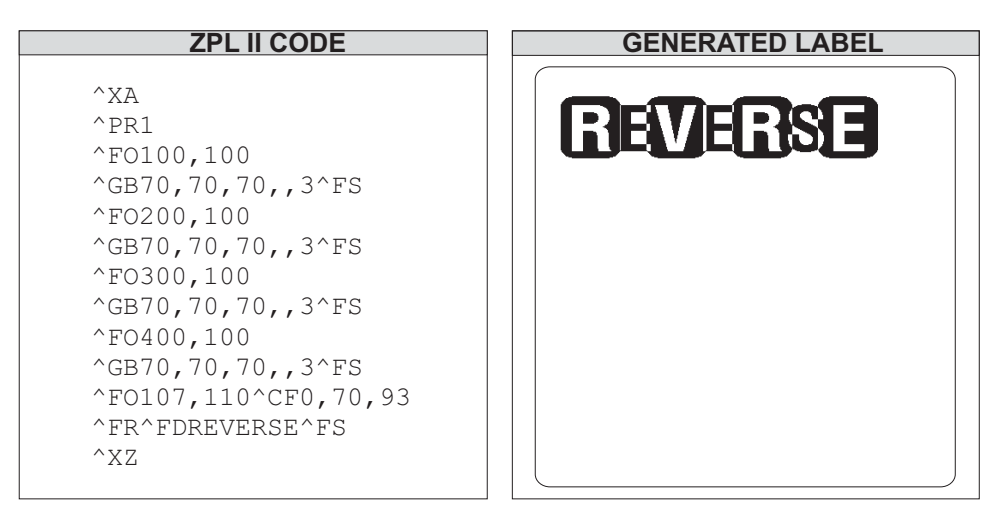

**Comments** The ^FR command applies to only one field and has to be specified each time. When multiple  $\wedge$ FR commands are going to be used, it might be more convenient to use the ^LR command.

# **^FS – Field Separator**

**Description** The ^FS command denotes the end of the field definition. Alternatively, ^FS command can also be issued as a single ASCII control code SI (Control-O, hexadecimal 0F).

**Format** ^FS

# **^FT – Field Typeset**

**Description** The  $\triangle$ FT command sets the field position, relative to the home position of the label designated by the  $\wedge$ LH command. The typesetting origin of the field is fixed with respect to the contents of the field and does not change with rotation.

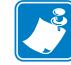

**Note •** The ^FT command is capable of concantination of fields.

### **Format** ^FTx,y,z

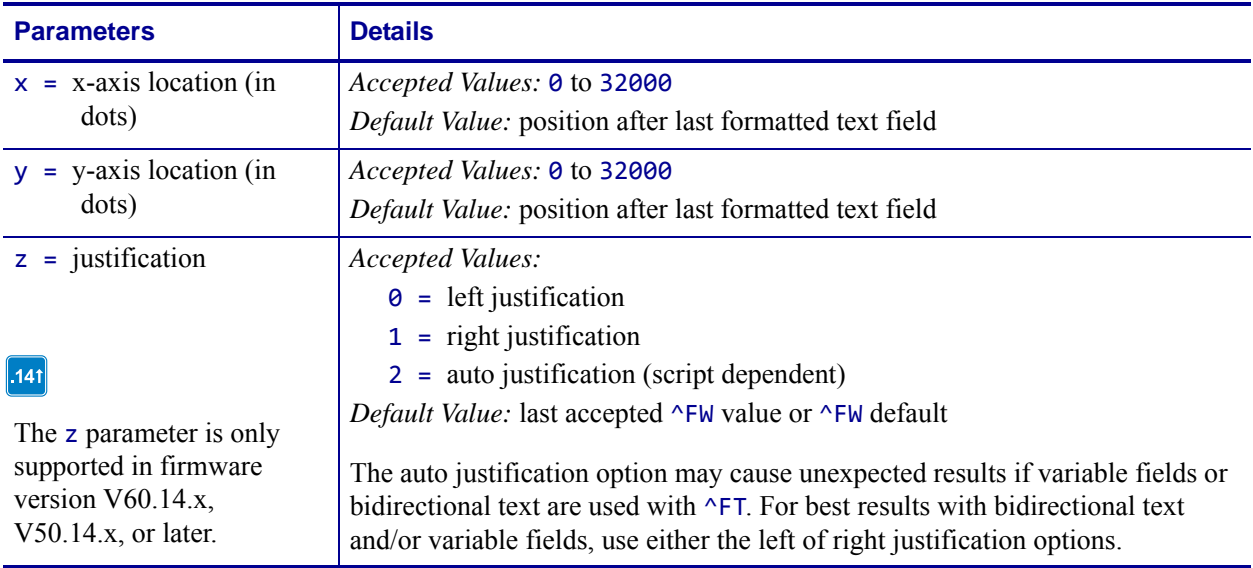

### **Table 12 • Typeset Justification**

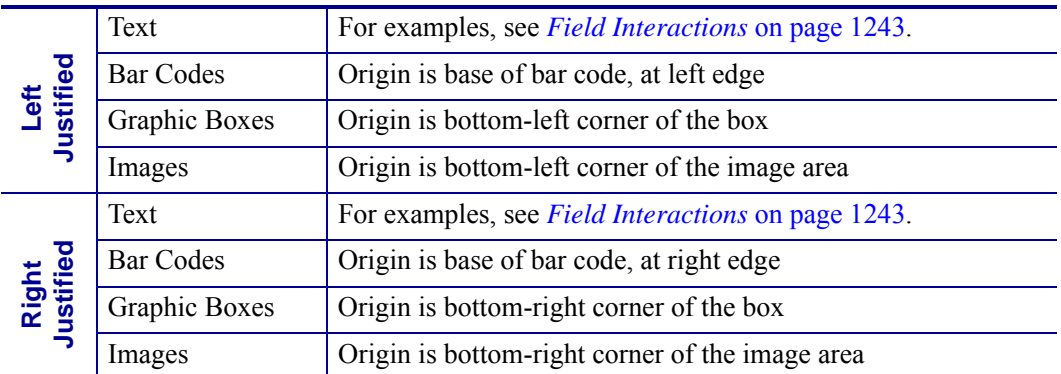

**Example •** This is an example of the ^FT command and concatenation:

```
ZPL II CODE
                                                 GENERATED LABEL
^\wedge \text{XA}^FT10,200^A0N,30,20^FDACME ^FS
^FT^GS^FDC^FS
^FT^A0N, 30, 20^FDSummer ^FS
                                             ACWE<sup>TH</sup> Summer Clearance Sale
^FT^A0N, 60, 50^FDClearance ^FS
^FT^A0N, 120, 100^FDSale ^FS
^\wedge \mathrm{XZ}
```
When a coordinate is missing, the position following the last formatted field is assumed. This *remembering* simplifies field positioning with respect to other fields. Once the first field is positioned, other fields follow automatically.

There are several instances where using the  $\Delta F$ T command without specifying x and y parameters is not recommended:

- when positioning the first field in a label format
- at any time with the ^FN (Field Number) command
- following an ^SN (Serialization Data) command
- variable data
- bidirectional text

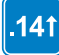

The right typeset justified is available only for printers with firmware version V60.14.x, V50.14.x, or later.

This command interacts with the field direction parameters of ^FP and with the rotation parameter of ^A. For output and code examples, see *[Field Interactions](#page-1242-0)* on page 1243

## **^FV – Field Variable**

**Description**  $\wedge$ FV replaces the  $\wedge$ FD (field data) command in a label format when the field is variable.

### **Format** ^FVa

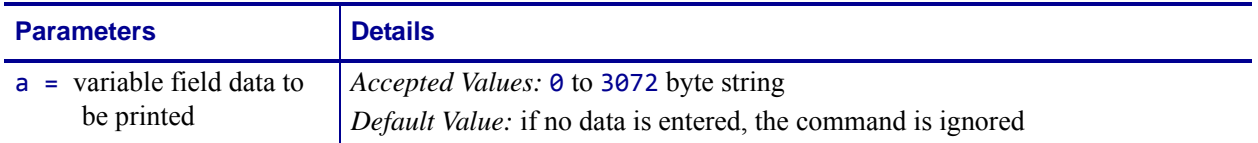

**Example •** This is an example of how to use the  $^{\wedge}$ MC and  $^{\wedge}$ FV command:

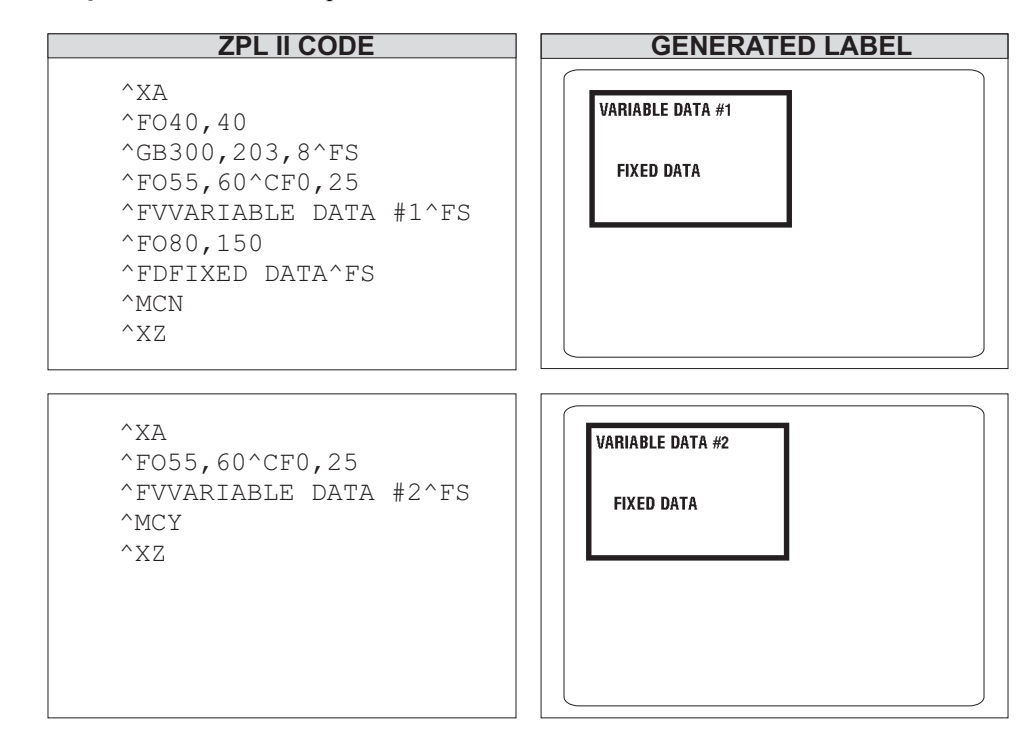

**Comments** ^FV fields are always cleared after the label is printed. ^FD fields are not cleared.

## **^FW – Field Orientation**

**Description** The  $\wedge$ FW command sets the default orientation for all command fields that have an orientation (rotation) parameter (and in x.14 sets the default justification for all commands with a justification parameter). Fields can be rotated 0, 90, 180, or 270 degrees clockwise by using this command. In x.14, justification can be left, right, or auto.

The  $\triangle$ FW command affects only fields that follow it. Once you have issued a  $\triangle$ FW command, the setting is retained until you turn off the printer or send a new  $\wedge$ FW command to the printer.

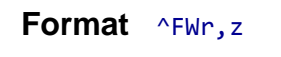

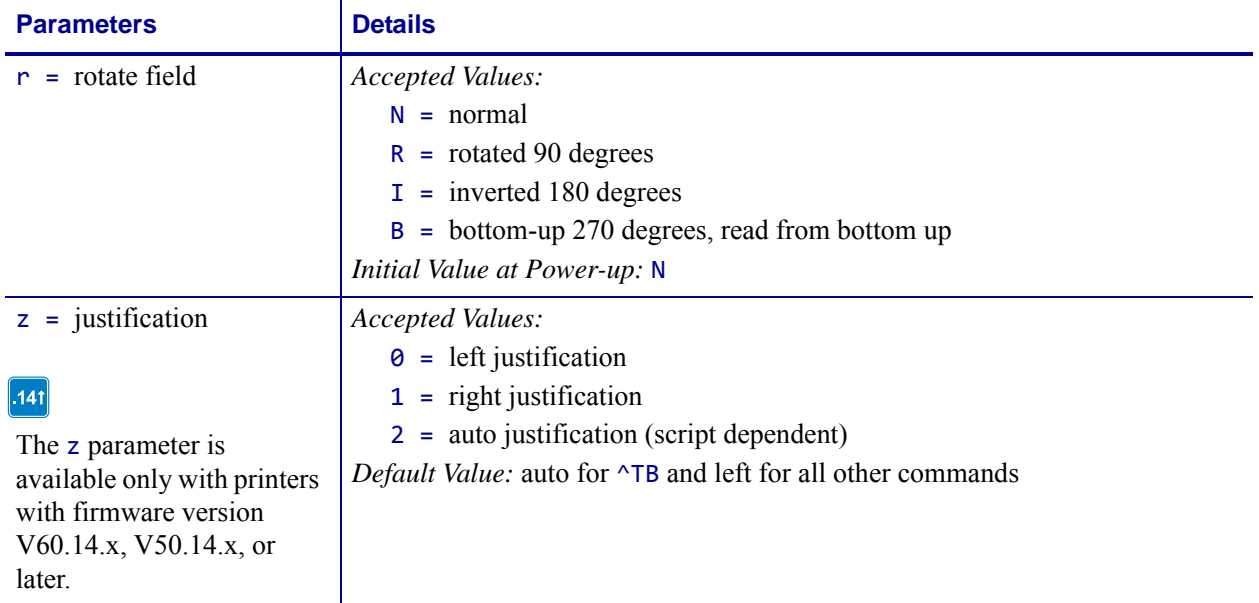

**Example •** This example shows how  $\triangle$ FW rotation works in conjunction with  $\triangle$ FO. In this example, note that:

- **•** the fields using A0N print the field in normal rotation
- the fields with no rotation indicated (A0) follow the rotation used in the  $\sim$ FW command  $(^{\wedge}$ FWR).

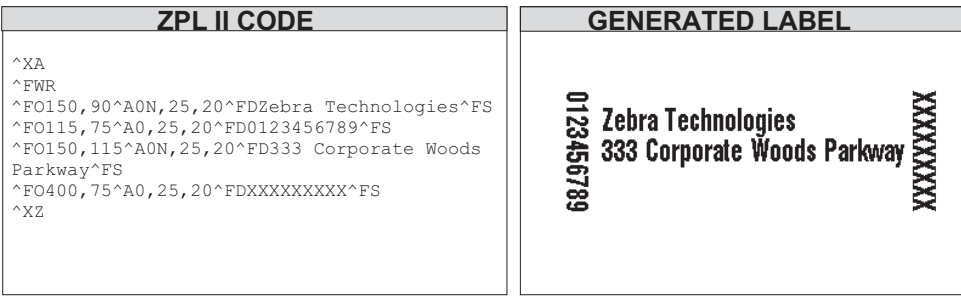

**Comments**  $\sim$ FW affects only the orientation in commands where the rotation parameter has not been specifically set. If a command has a specific rotation parameter, that value is used.

 $\vert .141 \vert$ 

^FW affects only the justification in commands where the parameter has not been set. If a command has a specific justification parameter that value is used .

# **^FX – Comment**

**Description** The ^FX command is useful when you want to add *non-printing* informational comments or statements within a label format. Any data after the ^FX command up to the next caret ( $\land$ ) or tilde ( $\sim$ ) command does not have any effect on the label format. Therefore, you should avoid using the caret ( $\hat{ }$ ) or tilde ( $\sim$ ) commands within the  $\hat{ }$ FX statement.

### **Format** ^FXc

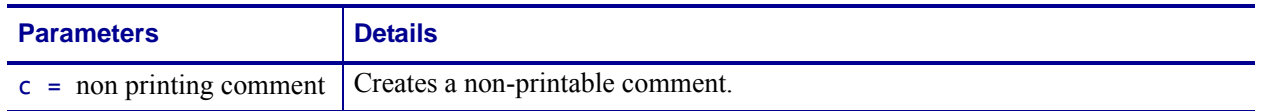

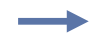

**Example •** This is an example of how to use the ^FX command effectively:

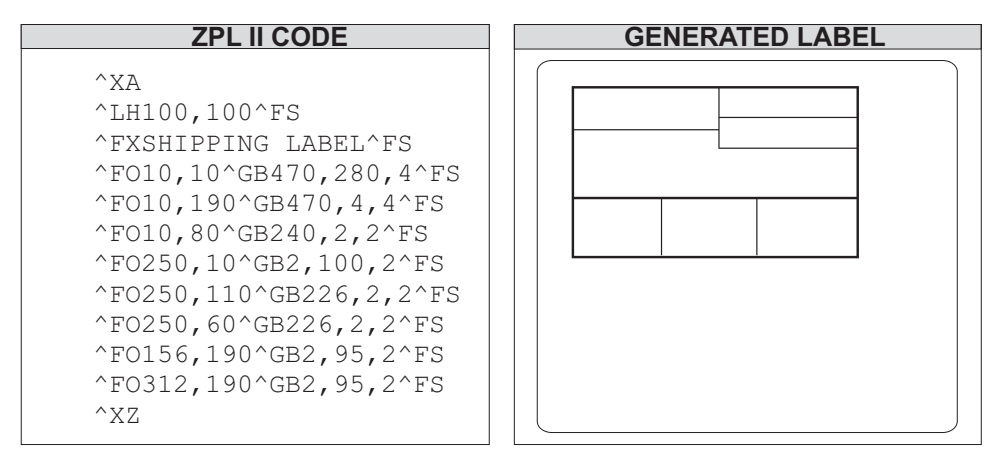

**Comments** Correct usage of the  $\triangle$ FX command includes following it with the  $\triangle$ FS command.

# **^GB – Graphic Box**

**Description** The  $^6$ GB command is used to draw boxes and lines as part of a label format. Boxes and lines are used to highlight important information, divide labels into distinct areas, or to improve the appearance of a label. The same format command is used for drawing either boxes or lines.

**Format** ^GBw,h,t,c,r

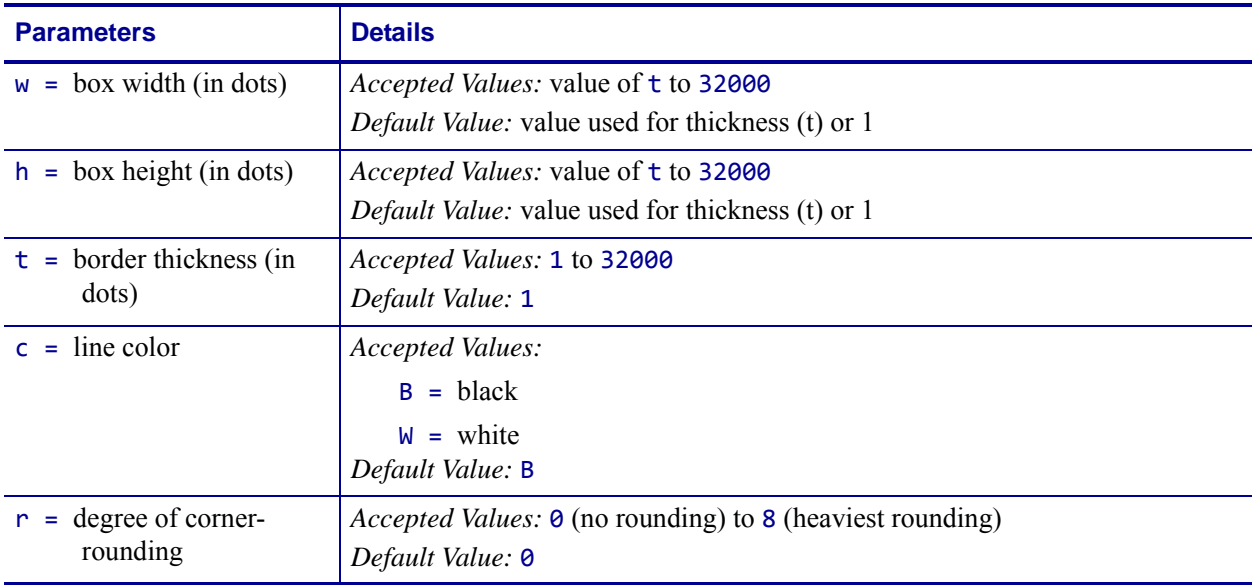

For the w and h parameters, keep in mind that printers have a default of 6, 8, 12, or 24 dots/millimeter. This comes out to 153, 203, 300, or 600 dots per inch. To determine the values for w and h, calculate the dimensions in millimeters and multiply by 6, 8, 12, or 24.

If the width and height are not specified, you get a solid box with its width and height as specified by value t.

The roundness-index is used to determine a rounding-radius for each box. Formula:

**rounding-radius = (rounding-index / 8) \* (shorter side / 2)**

where the shorter side is the lesser of the width and height (after adjusting for minimum and default values).

**Examples •** Here are a few examples of graphic boxes:

**Width: 1.5 inch; Height: 1 inch; Thickness: 10; Color: default; Rounding: default** 

| <b>ZPL II CODE</b>                                                                                   | <b>GENERATED LABEL</b> |
|----------------------------------------------------------------------------------------------------|------------------------|
| $^{\wedge}$ XA<br>$^{\circ}$ FO50,50<br>$^{\wedge}$ GB300, 200, 10 $^{\wedge}$ FS<br>$^{\wedge}$ X Z |                        |

**Width: 0 inch; Height: 1 inch; Thickness: 20; Color: default; Rounding: default:**

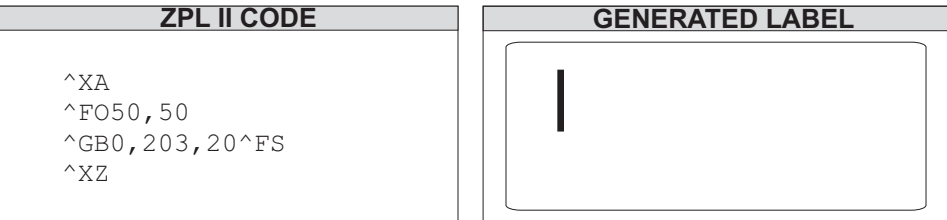

**Width: 1 inch; Height: 0 inch; Thickness: 30; Color: default; Rounding: default** 

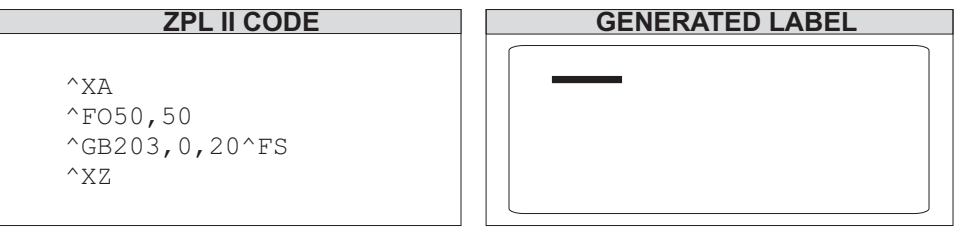

**Width: 1.5 inch; Height: 1 inch; Thickness: 10; Color: default; Rounding: 5**

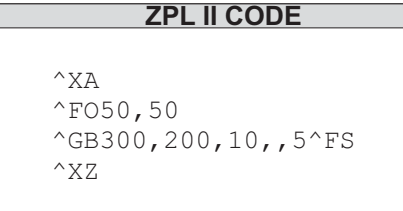

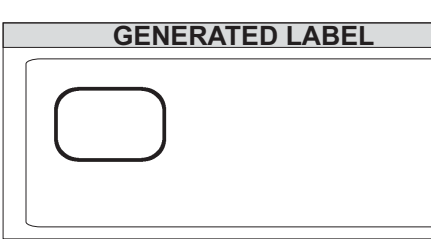

# **^GC – Graphic Circle**

**Description** The  $\triangle$ GC command produces a circle on the printed label. The command parameters specify the diameter (width) of the circle, outline thickness, and color. Thickness extends inward from the outline.

### **Format** ^GCd,t,c

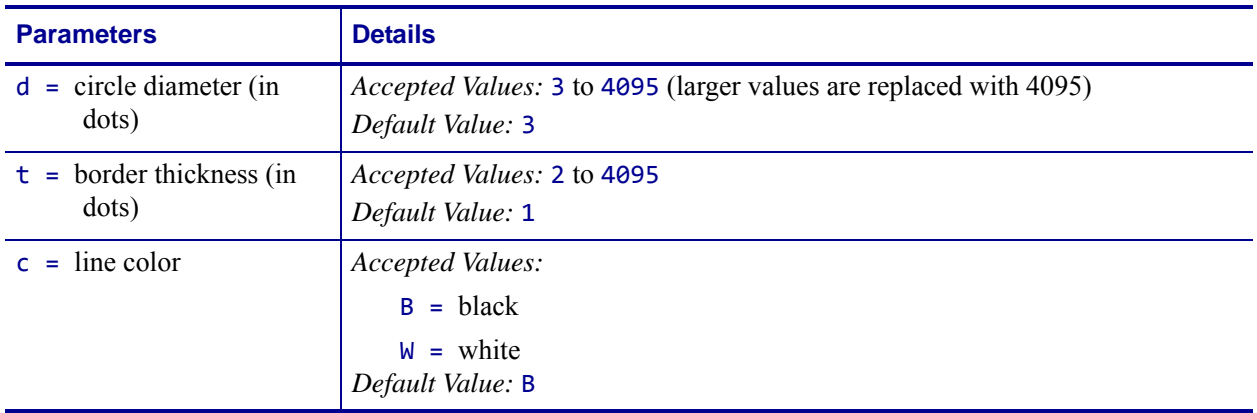

**Example •** This is an example of how to create a circle on the printed label:

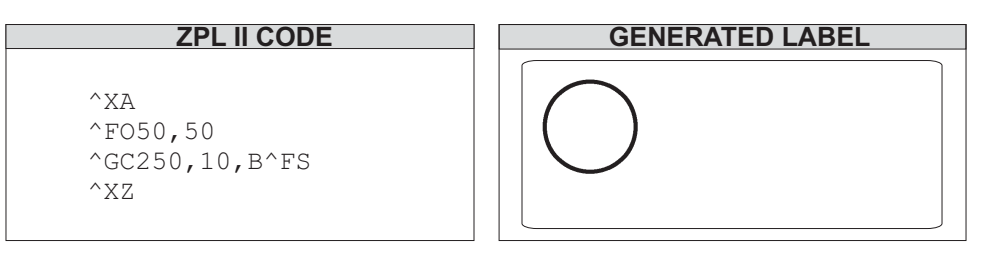

# **^GD – Graphic Diagonal Line**

**Description** The  $\triangle$ GD command produces a straight diagonal line on a label. This can be used in conjunction with other graphic commands to create a more complex figure.

```
Format ^GDw,h,t,c,o
```
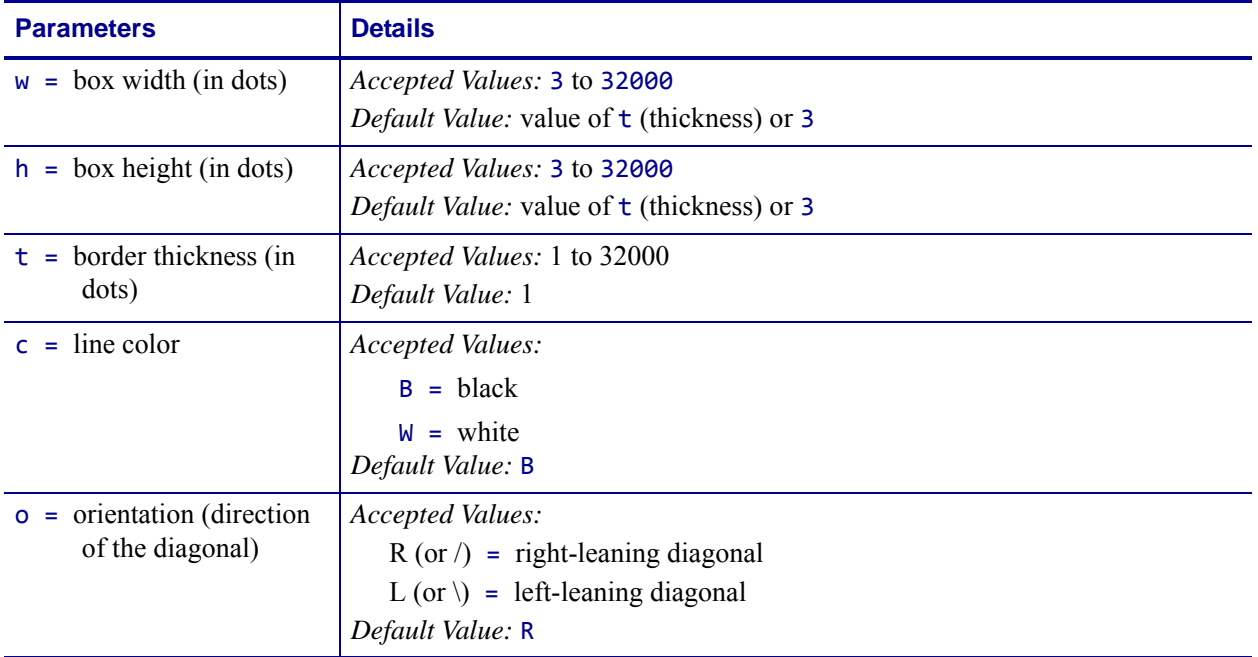

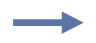

**Example •** This is an example of how to create a diagonal line connecting one corner with the opposite corner of a box on a printed label:

```
^\wedge XA
^FO150,100
^GB350,203,10^FS
^FO155,110
^GD330,183,10,,R^FS
^XZ
```
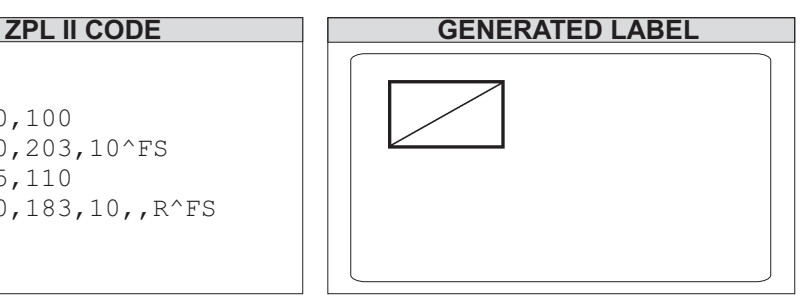

# **^GE – Graphic Ellipse**

**Description** The  $^6$ GE command produces an ellipse in the label format.

**Format** ^GEw,h,t,c

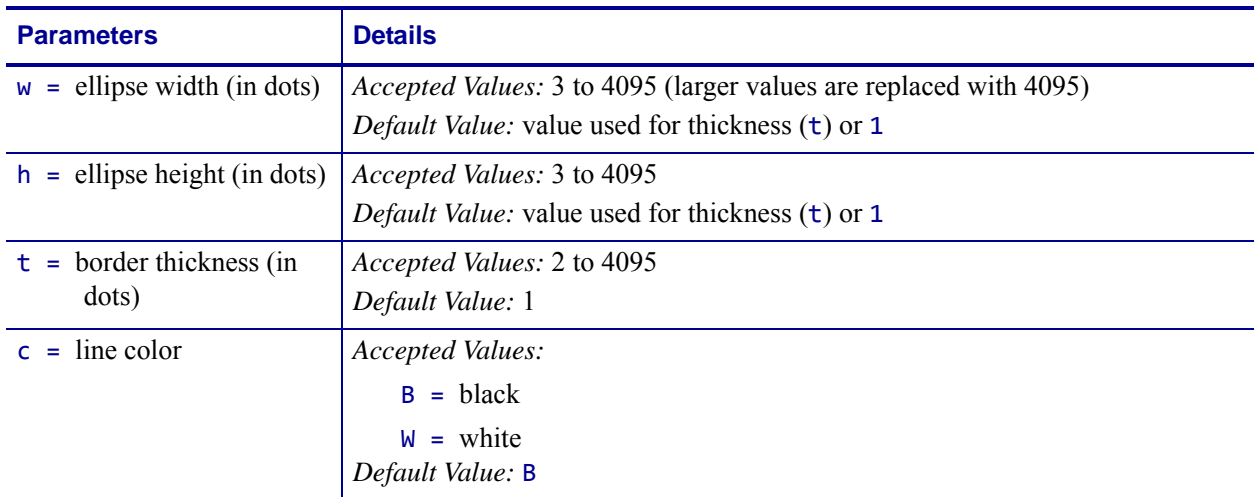

 $\rightarrow$ 

**Example •** This is an example of how to create a ellipse on a printed label:

 $^\wedge\mathsf{XA}$ ^FO100,100 ^GE300,100,10,B^FS  $^{\wedge}XZ$ 

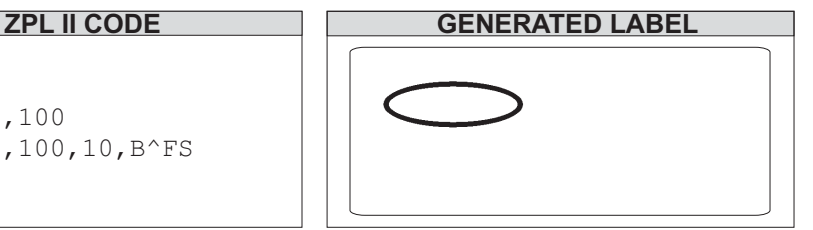

# **^GF – Graphic Field**

**Description** The  $^{\wedge}$ GF command allows you to download graphic field data directly into the printer's bitmap storage area. This command follows the conventions for any other field, meaning a field orientation is included. The graphic field data can be placed at any location within the bitmap space.

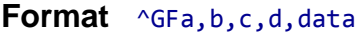

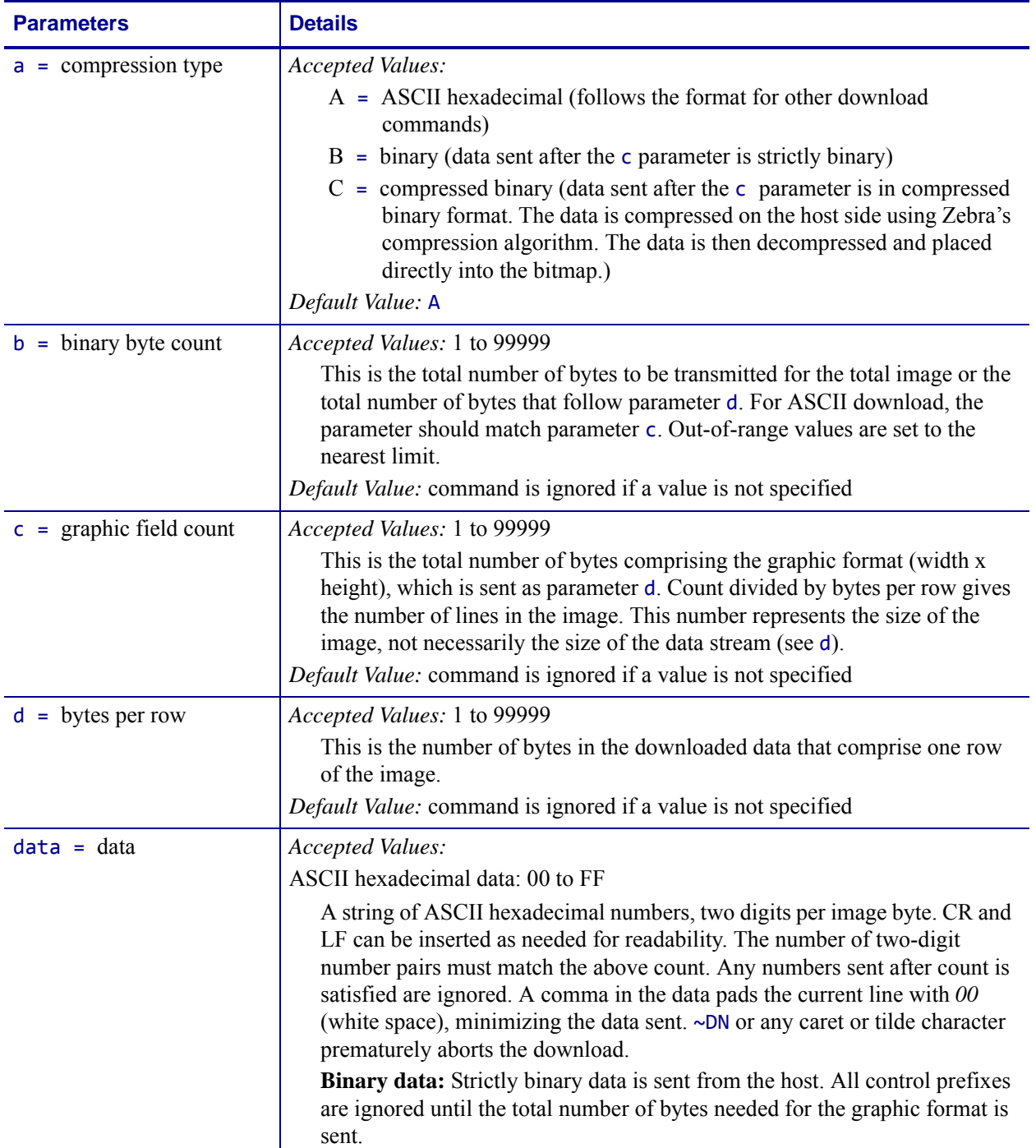

**Example •** This example downloads 8,000 total bytes of data and places the graphic data at  $\rightarrow$ location 100,100 of the bitmap. The data sent to the printer is in ASCII form.

^FO100,100^GFA,8000,8000,80,ASCII data

**Example •** This example downloads 8,000 total bytes of data and places the graphic data at location 100,100 of the bitmap. The data sent to the printer is in binary form.

^FO100,100^GFB,8000,8000,80,Binary data

# **^GS – Graphic Symbol**

**Description** The  $\triangle$ GS command enables you to generate the registered trademark, copyright symbol, and other symbols.

**Format** ^GSo,h,w

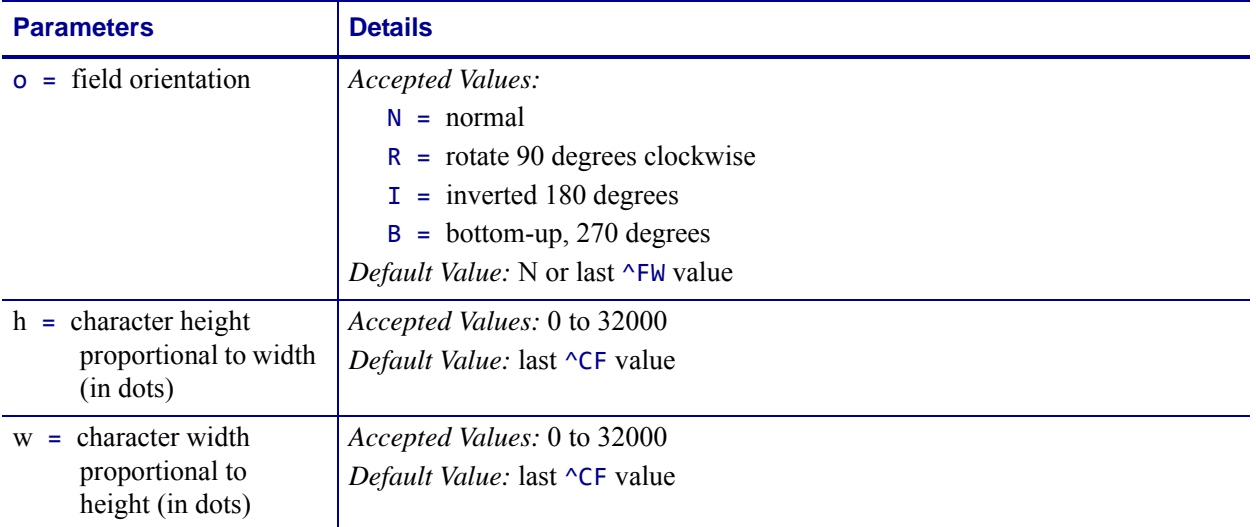

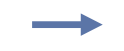

**Example •** Use the ^GS command followed by ^FD and the appropriate character (A through E) within the field data to generate the desired character:

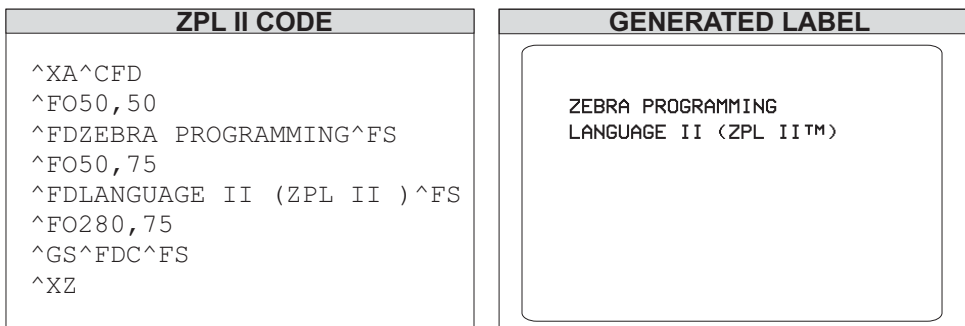

- $A = \circledR$  (Registered Trade Mark)
- $B = \bigcirc$  (Copyright)
- $C = TM$  (Trade Mark)
- $D = (\begin{bmatrix} 0 \\ 0 \end{bmatrix})$  (Underwriters Laboratories approval)
- $E = \bigcirc \mathbb{S}$  (Canadian Standards Association approval)
### **~HB – Battery Status**

**Description** When the ~HB command is sent to the printer, a data string is sent back to the host. The string starts with an <STX> control code sequence and terminates by an <ETX><CR><LF> control code sequence.

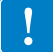

**Important •** This command only responds to mobile printers.

#### **Format** ~HB

Parameters: when the printer receives the command, it returns:

<STX>bb.bb,hh.hh,bt<ETX><CR><LF>

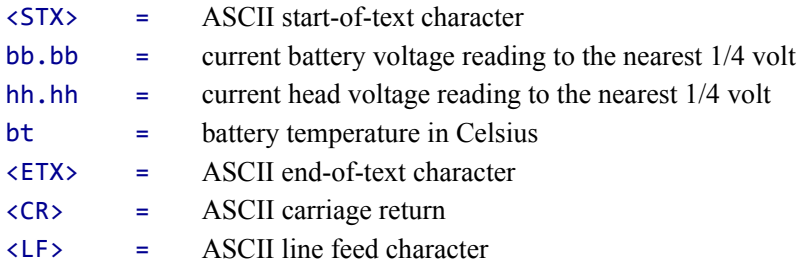

**Comments** This command is used for the power-supply battery of the printer and should not be confused with the battery backed-up RAM.

### **~HD – Head Diagnostic**

**Description** The ~HD command echoes printer status information that includes the power supply and head temperature using the terminal emulator.

**Format** ~HD

**Example •** This is an example of the ~HD command:

```
Head Temp = 29<br>Ambient Temp = 00
Head Test = Passed
Darkness Adjust = 23
Print Speed = 2<br>Slew Speed = 6
Backfeed Speed = 2
Static_pitch_length = 0521<br>Dynamic_pitch_length = 0540
Max_dynamic_pitch_length = 0540
Min_dynamic_pitch_length = 0537<br>COMMAND PFX = \sim : FORMAT PFX = \sim : DELIMITER = ,
P30 INTERFACE = None<br>P31 INTERFACE = None<br>P32 INTERFACE = Front Panel<br>P32 INTERFACE = None<br>P33 INTERFACE = None
                                                                      Revision 5
P34 INTERFACE = None<br>P35 INTERFACE = None
Dynamic_top_position = 0008
No ribbon A/D = 0000
```
### **^HF – Host Format**

**Description** The  $\Delta H$ F command sends stored formats to the host.

**Format** ^HFd,o,x

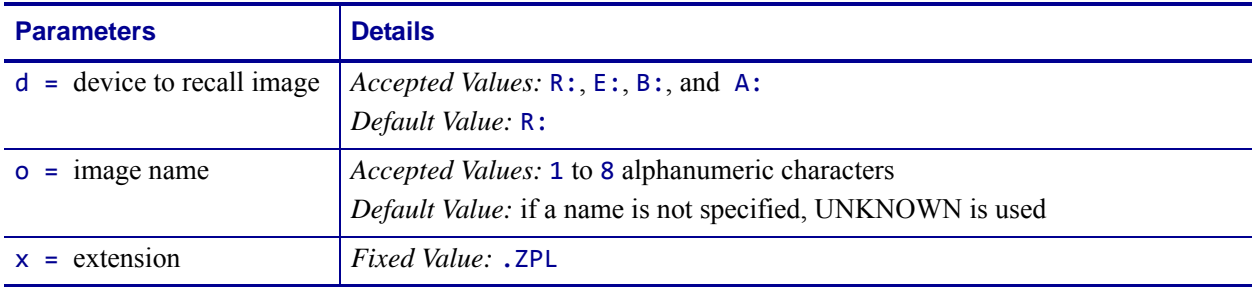

**Example •** This example shows the sequence and results.

Using a terminal emulator, you download this code to the printer: ^XA ^DFB:FILE1.ZPL ^FO100,100^A0,100 ^FDTEST^FS ^XZ

Then you send this code to the printer:

```
^XA
^HFB:FILE1.ZPL
^XZ
```
The terminal emulator returns this code: ^XA^DFFILE1, ^FO100,100^A0,100^FDTEST^FS

^XZ

# **^HG – Host Graphic**

**Description** The  $\triangle$ HG command is used to upload graphics to the host. The graphic image can be stored for future use, or it can be downloaded to any Zebra printer.

**Format** ^HGd:o.x

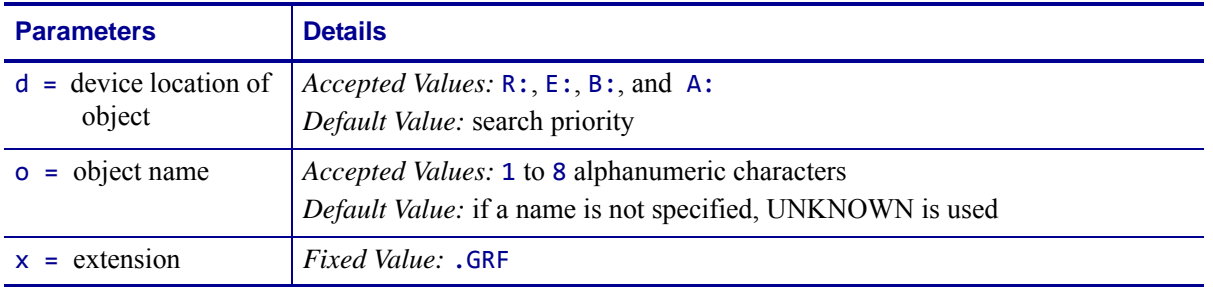

**Comments** For more information on uploading graphics, see  $\lambda$ *HY* [on page 241.](#page-240-0)

# **^HH – Configuration Label Return**

**Description** The  $\Delta H$ HH command echoes printer configuration back to the host, using a terminal emulator.

#### **Format**  $^{\wedge}$ HH

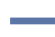

**Example •** This is an example of what is returned to the host when  $\lambda$ XA $\lambda$ HH $\lambda$ XZ is sent to the printer:

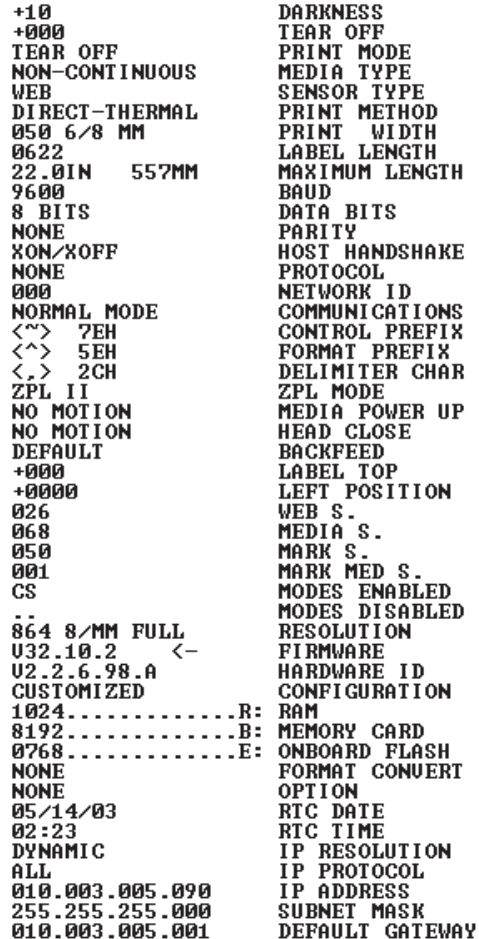

# **~HI – Host Identification**

**Description** The ~HI command is designed to be sent from the host to the Zebra printer to retrieve information. Upon receipt, the printer responds with information on the model, software version, dots-per-millimeter setting, memory size, and any detected options.

#### **Format** ~HI

When the printer receives this command, it returns:

XXXXXX,V1.0.0,dpm,000KB,X

#### **XXXXXX = model of Zebra printer**

 $V1.0.0$  = version of software

```
dpm = dots/mm
```
6, 8, 12, or 24 dots/mm printheads

#### **000KB = memory**

- 512KB = 1/2 MB 1024KB = 1 MB 2048KB = 2 MB  $4096KB = 4 MB$
- 
- 8192KB = 8 MB

#### **x = recognizable options**

only options specific to printer are shown (cutter, options, et cetera.)

### **~HM – Host RAM Status**

**Description** Sending ~HM to the printer immediately returns a memory status message to the host. Use this command whenever you need to know the printer's RAM status.

When ~HM is sent to the Zebra printer, a line of data containing information on the total amount, maximum amount, and available amount of memory is sent back to the host.

#### **Format** ~HM

**Example •** This example shows when the ~HM is sent to the printer, a line of data containing three numbers are sent back to the host. Each set of numbers is identified and explained in the table that follows:

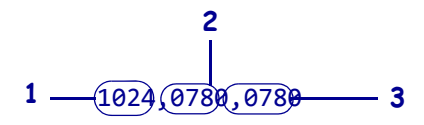

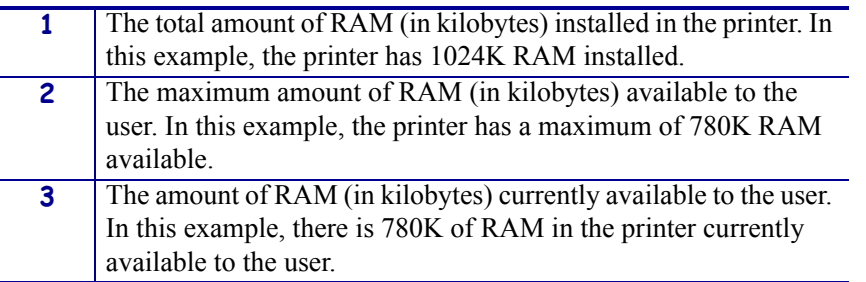

**Comments** Memory taken up by bitmaps is included in the currently available memory value (due to  $^{\wedge}$ MCN).

Downloading a graphic image, fonts, or saving a bitmap affects only the amount of RAM. The total amount of RAM and maximum amount of RAM does not change after the printer is turned on.

# **~HQ – Host Query**

**Description** The ~HQ command group causes the printer to send information back to the host.

#### **Supported Devices**

- Xi4, RXi4
- ZM400/ZM600 with v53.17.1Z or later, RZ400/RZ600
- S4M with v53.17.1Z or later
- G-Series with v56.16.5 or later or

G-Series with v61.16.5 or later

**Format** ~HQquery-type

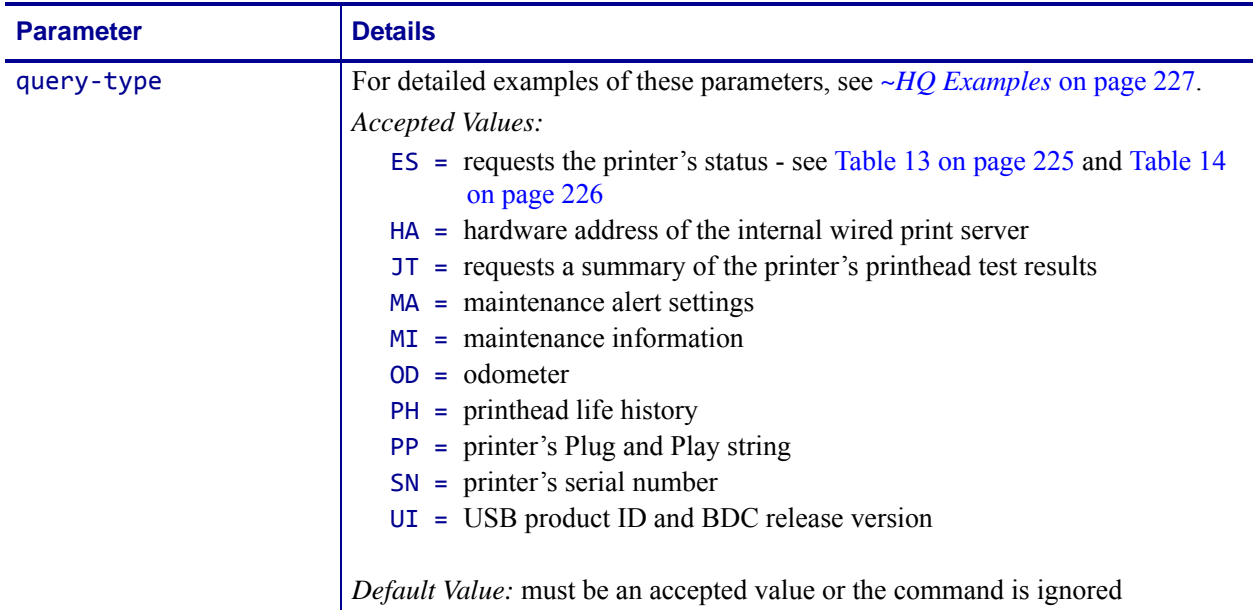

**Comments** The response to the ~HQ command starts with STX, a CR LF is inserted between each line, and the response ends with ETX.

<span id="page-224-1"></span><span id="page-224-0"></span>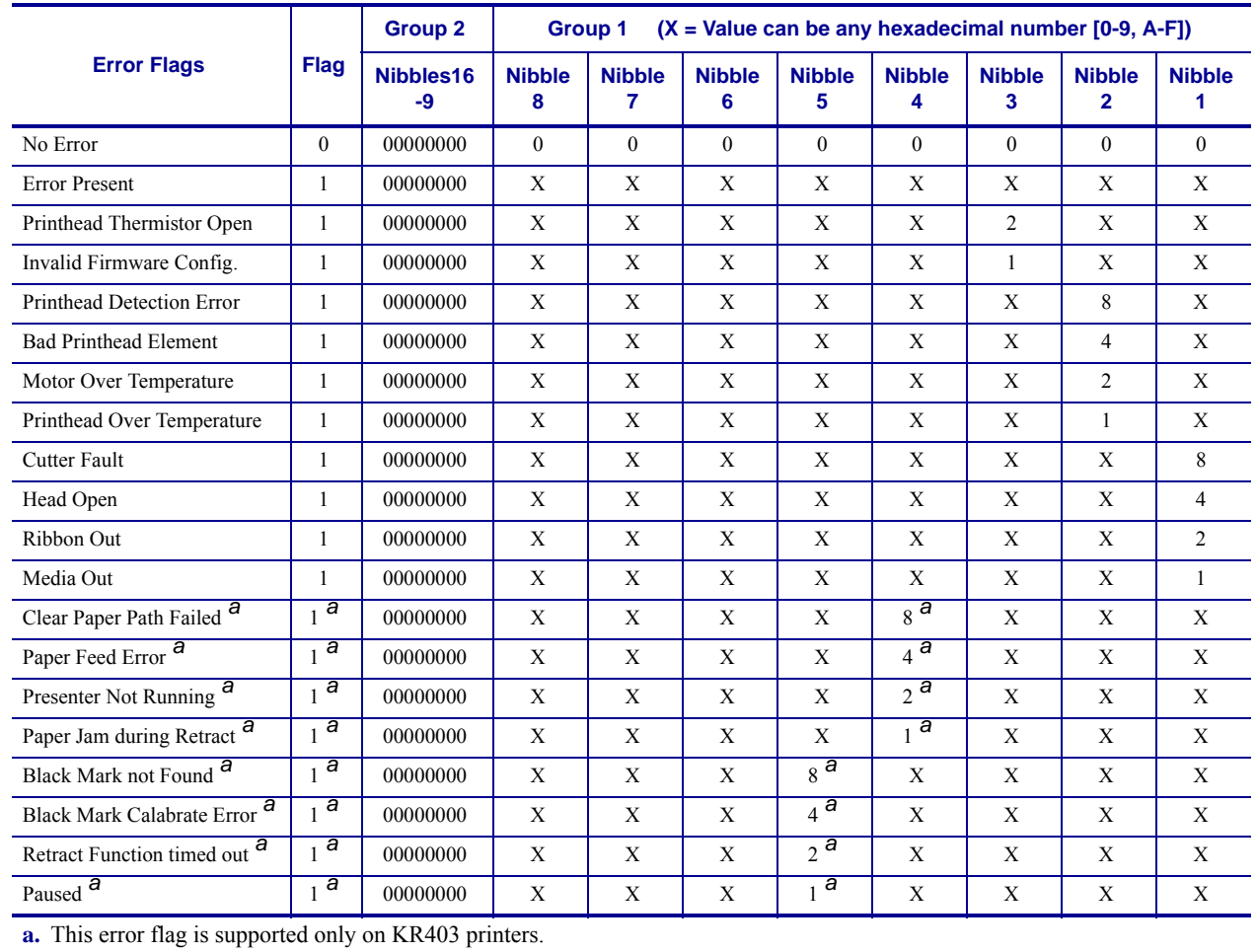

#### **Table 13 • Error Flags (~HQES)**

<span id="page-225-1"></span><span id="page-225-0"></span>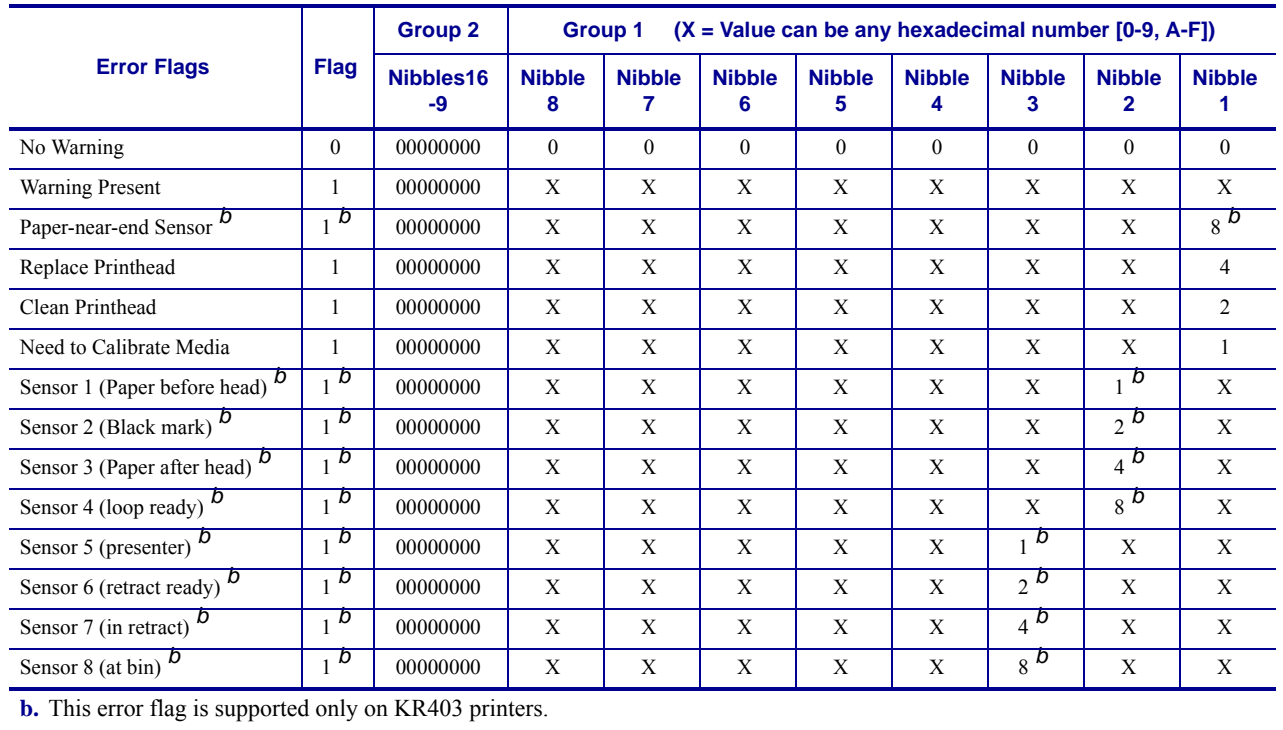

#### **Table 14 • Warning Flags (~HQES)**

### <span id="page-226-0"></span>**~HQ Examples**

This section provides detail examples of all the available parameters.

**Example 1 •** This example shows how to request the printer's status.

**a.** To request the printer's status, type ~HQES

The printer responds with data similar to this: PRINTER STATUS

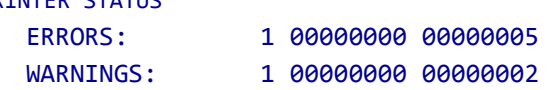

In this example, the Printer Status resolves to these conditions:

- The cover/printhead is open (value = 4).
- Media is out or not loaded into the printer (value = 1).
- The printhead needs to be cleaned (value = 2).
- **•** Error nibble 1 is equal to 5 when the error status values are added together (4 + 1).

This illustration identifies the printer status definitions:

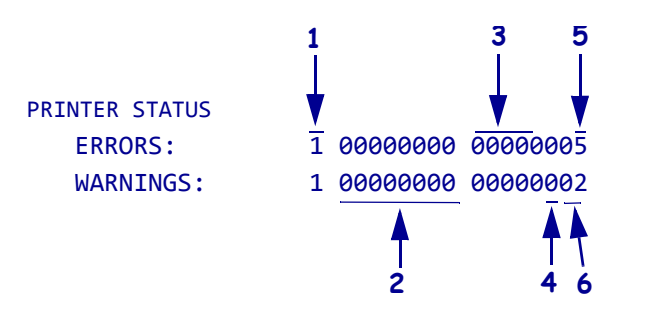

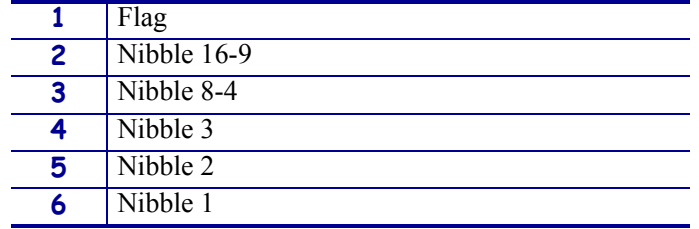

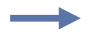

**Example 2** • This example shows how the printer responds when the printer receives the ~HQES command:

**a.** To see how the printer responds, type ~HQES

The printer responds with data similar to this:

```
PRINTER STATUS
   ERRORS: 1 00000000 0000000B
   WARNINGS: 0 00000000 00000000
```
In this example, the printer status resolves to the following conditions:

- The cutter has a fault (value = 8).
- Ribbon is out or not loaded into the printer (value = 2).
- Media is out or not loaded into the printer (value = 1).
- **•** Error byte 1 is equal to B when the error status values are added together  $(8 + 2 + 1 =$  hexadecimal B).

**Example 3 •** This is an example of how to retrieve the hardware address of the internal wired print server.

**a.** To get the hardware address of the internal wired print server, type ~HQHA

The printer responds with data similar to this:

MAC ADDRESS 00:07:4d:2c:e0:7a

**Example 4** • This is an example of how to request a summary of the printer's printhead test results.

The ^JT command is used to initiate printhead testing, set the testing interval, and set the element range to be tested. For more details see, *^JT* [on page 276.](#page-275-0)

**a.** To request a summary of the printer's printhead test, type ~HQJT The printer responds with data similar to this:

PRINT HEAD TEST RESULTS

0,A,0000,0000,0000

When the printer has printed enough labels to trigger a printhead test, the initial data changes.

**b.** To request a summary of the printer's printhead test, type ~HQJT The printer responds with data similar to this:

```
PRINT HEAD TEST RESULTS:
   0,A,0015,0367,0000
```
This illustration identifies the printhead test field definitions:

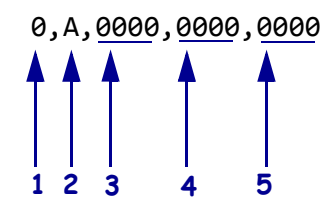

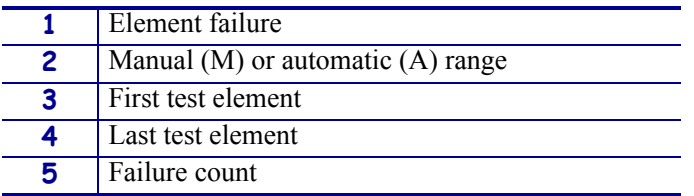

**Example 5** • This is an example of how to use the maintenance alert query for the ~HQ command.

**a.** To get the current settings, type ~HQMA

The printer responds with data similar to this:

 $~\sim$ HOMA

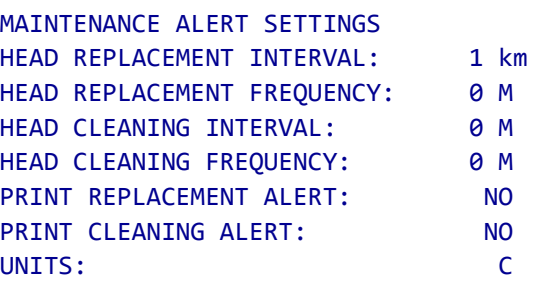

- **Example 6** This is an example of how to use the maintenance information query for the ~HQ command. Note that the message is controlled by the ^MI command.
- **a.** To get the current settings, type ~HQMI

The printer responds with data similar to this:

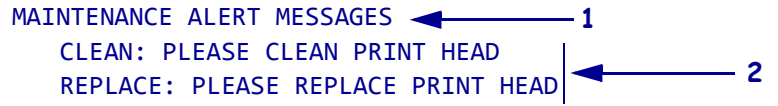

- **Example 7** This is an example of how to use the odometer query for the ~HQ command. Note that the units of measure are controlled by the  $\triangle$ MA command. Also, if the "Early Warning Maintenance State" is turned "ON" the printer response would also list LAST CLEANED and CURRENT PRINTHEAD LIFE counters.
	- **a.** To get the current settings, type ~HQOD

The printer responds with data similar to this:

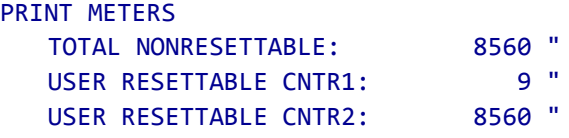

The units of measure are set to inches.

**b.** To change the units of measure to centimeters, type:

```
^XA^MA,,,,C
^XZ
```
The units of measure are set to centimeters.

**c.** To check the settings, type ~HQOD

The printer responds with data similar to this:

PRINT METERS

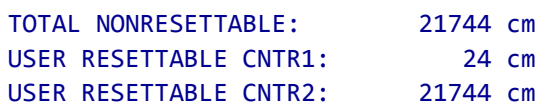

**Example 8** • This is an example of how to use the printhead life query for the ~HQ command. Note that the units of measure are controlled by the  $\triangle$ MA command.

**a.** To get the current settings, type ~HQPH The printer responds with data similar to this:

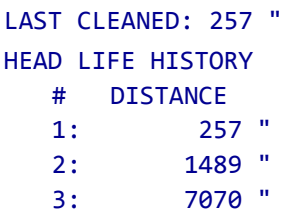

Ŷ.

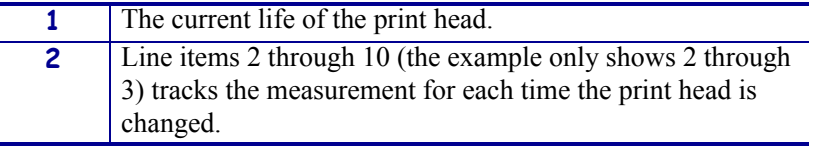

**Example 9** • This is an example of how to request the printer's Plug and Play string.

**a.** To request the printer's Plug and Play string, type ~HQPP The printer responds with data similar to this: PLUG AND PLAY MESSAGES MFG: Zebra Technologies CMD: ZPL MDL: GX420t

**Example 10 •** This is an example of how to retrieve the printer's serial number.

**a.** To get the printer's serial number, type ~HQSN The printer responds with data similar to this: SERIAL NUMBER

41A06440023

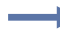

**Example 11 •** This is an example of how to retrieve the printer's USB product ID and BCD release version.

**a.** To get the printer's USB product ID and BCD release version, type ~HQUI The printer responds with data similar to this:

USB INFORMATION

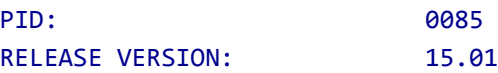

# **~HS – Host Status Return**

**Description** When the host sends ~HS to the printer, the printer sends three data strings back. Each string starts with an <STX> control code and is terminated by an <ETX><CR><LF> control code sequence. To avoid confusion, the host prints each string on a separate line.

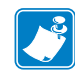

**Note •** When a ~HS command is sent the printer will not send a response to the host if the printer is in one of these conditions:

- **•** MEDIA OUT
- **•** RIBBON OUT
- **•** HEAD OPEN
- **•** REWINDER FULL
- **•** HEAD OVER-TEMPERATURE

#### **String 1** <STX>aaa,b,c,dddd,eee,f,g,h,iii,j,k,l<ETX><CR><LF>

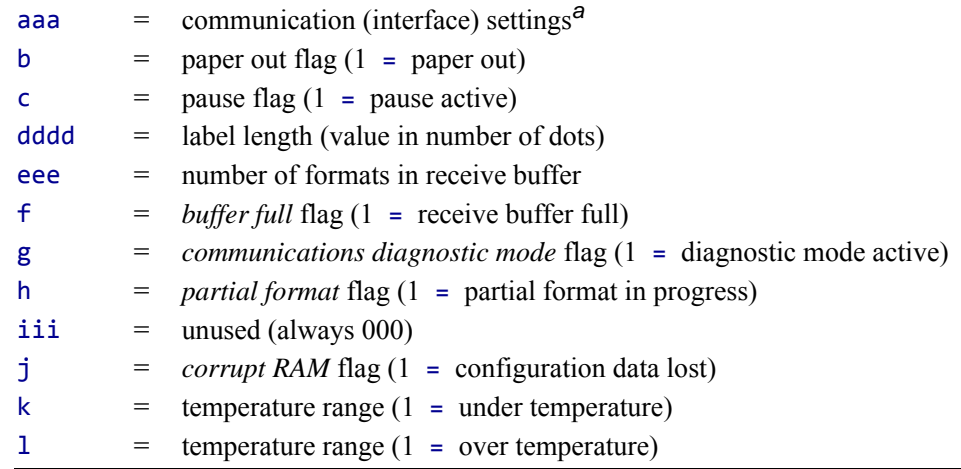

**a.** This string specifies the printer's baud rate, number of data bits, number of stop bits, parity setting, and type of handshaking. This value is a three-digit decimal representation of an eight-bit binary number. To evaluate this parameter, first convert the decimal number to a binary number.

| aaa = $a^8$ $a^7$ $a^6$ $a^5$ $a^4$ $a^3$ $a^2$ $a^1$ $a^0$                                                                                                    |                                                                                                    |
|----------------------------------------------------------------------------------------------------|----------------------------------------------------------------------------------------------------|
| $a^7$ = Handshake<br>$0 = X \cdot N \cdot \cdot$<br>$1 = DTR$                                                                                                    | $a^8$ $a^2$ $a^1$ $a^0$ = Baud<br>$0.000 = 110$                                                                                                    |
| $a^6$ = Parity Odd/Even<br>$0 = \text{Odd}$<br>$1 = Even$<br>$a^5$ = Disable/Enable<br>$0 = Disable$<br>$1 =$ Enable<br>$a^4$ = Stop Bits<br>$0 = 2$ Bits<br>$1 = 1$ Bit<br>$a^3$ = Data Bits | $0.001 = 300$<br>$0.010 = 600$<br>$0.011 = 1200$<br>$0 100 = 2400$<br>$0101 = 4800$<br>$0.110 = 9600$<br>$0111 = 19200$<br>$1000 = 28800$ (available only on certain printer models)<br>$1\ 001 = 38400$ (available only on certain printer models)<br>$1\ 010 = 57600$ (available only on certain printer models)<br>$1\ 011 = 14400$ |
| $0 = 7$ Bits<br>$1 = 8$ Bits                                                                                                    |                                                                                                    |

The nine-digit binary number is read according to this table:

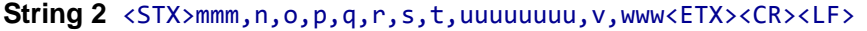

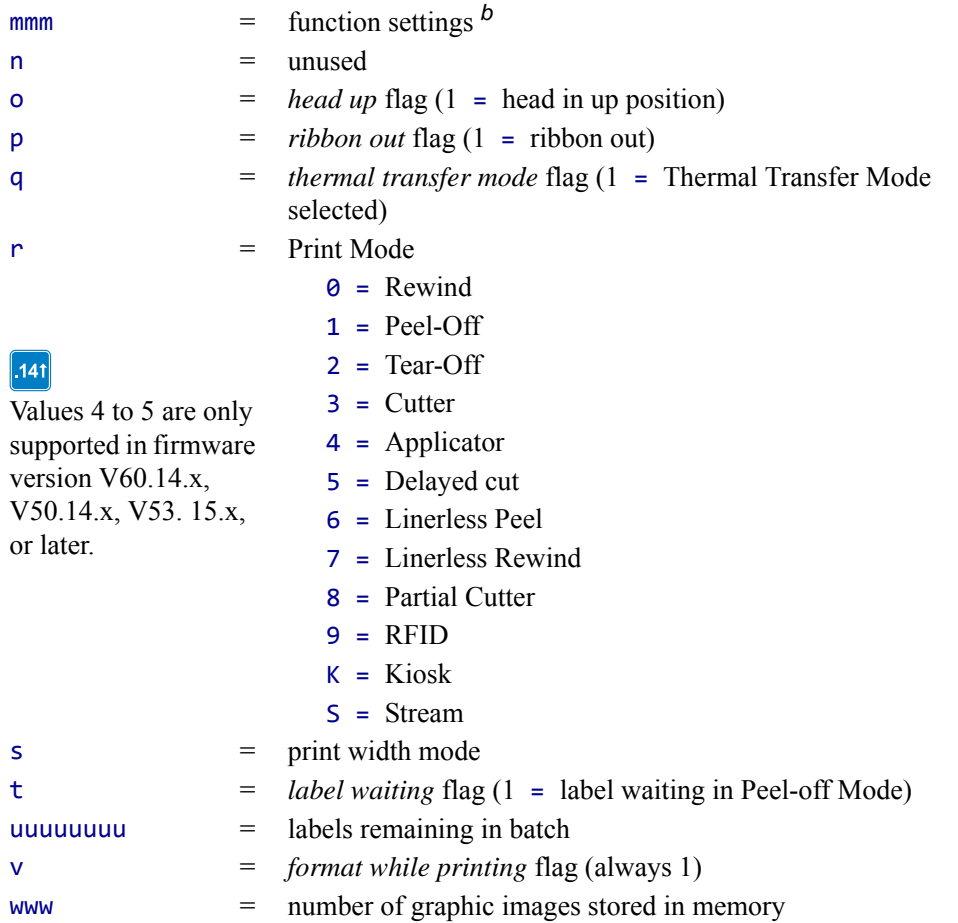

<span id="page-233-0"></span>**b.** This string specifies the printer's media type, sensor profile status, and communication diagnostics status. As in String 1, this is a three-digit decimal representation of an eight-bit binary number. First, convert the decimal number to a binary number.

**c.** These values are only supported on the ZE500, Xi4, RXi4, ZM400/ZM600, and RZ400/RZ600 printers.

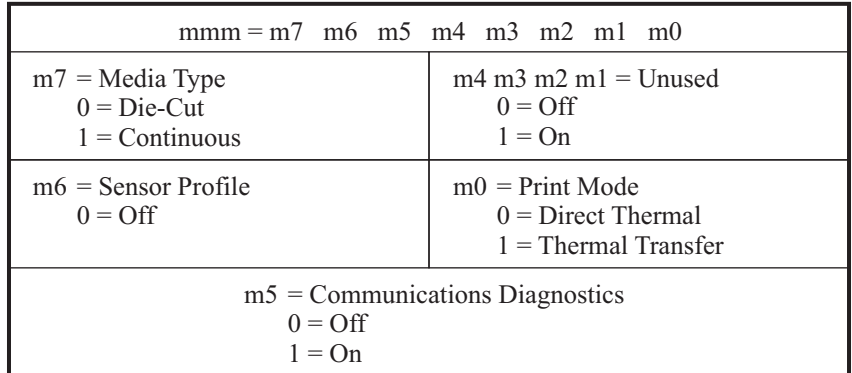

The eight-digit binary number is read according to this table:

### **String 3** <STX>xxxx,y<ETX><CR><LF>

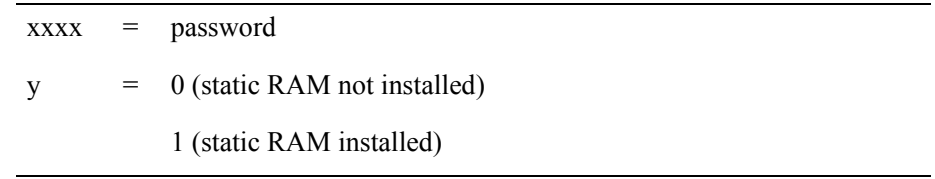

# **^HT – Host Linked Fonts List**

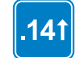

This command is available only for printers with firmware version V60.14.x, V50.14.x, or later.

**Description** The  $\Delta H$ T command receives the complete list of font links over a communication port.

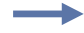

**Example •** The SWISS.721.TTF is the base font, ANMDJ.TTF is the first linked font, and MSGOTHIC.TTF is the second linked font:

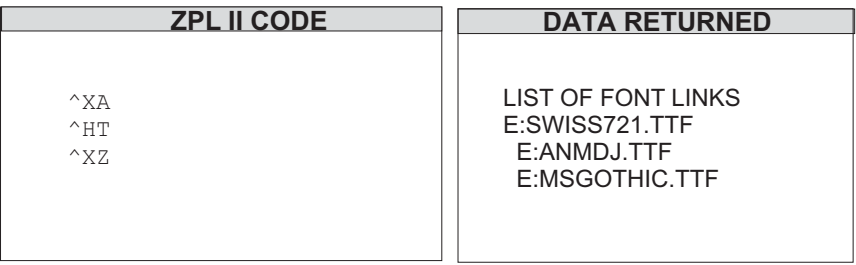

This is the code that was used to establish the font links:

```
\wedgeXA
^FLE:ANMDJ.TTF,E:SWISS721.TTF,1^FS
^FLE:MSGOTHIC.TTF,E:SWISS721.TTF,1^FS
^XZ
```
### **~HU – Return ZebraNet Alert Configuration**

**Description** This command returns the table of configured ZebraNet Alert settings to the host.

#### **Format** ~HU

**Example •** If the ~HU command is sent to the printer with existing Alert messages set to go to e-mail and SNMP traps, the data returned would look something like the information below. See  $\sqrt{SX}$  [on page 356](#page-355-0) for complete information on the individual parameter settings.

B,C,Y,Y,ADMIN@COMPANY.COM,0 J,F,Y,Y,,0 C,F,Y,Y,,0 D,F,Y,Y,,0 E,F,Y,N,,0 F,F,Y,N,,0 H,C,Y,N,ADMIN@COMPANY.COM,0 N,C,Y,Y,ADMIN@COMPANY.COM,0 O,C,Y,Y,ADMIN@COMPANY.COM,0 P,C,Y,Y,ADMIN@COMPANY.COM,0

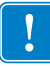

**Important •** If there are no  $\triangle$ SX (alerts) set, the printer will not respond to the ~HU command.

The first line indicates that condition B (ribbon out) is routed to destination C (e-mail address).

The next two characters, Y and Y, indicate that the *condition set* and *condition clear* options have been set to yes.

The following entry is the destination that the Alert e-mail should be sent to; in this example it is admin@company.com.

The last figure seen in the first line is 0, which is the port number.

Each line shows the settings for a different Alert condition as defined in the ^SX command.

# **^HV – Host Verification**

**Description** Use this command to return data from specified fields, along with an optional ASCII header, to the host computer. You can use this command with any field that has been assigned a number with the  $\triangle$ RT command or with the  $\triangle$ FN and  $\triangle$ RF commands.

#### **Format** ^HV#,n,h,t,a

This table identifies the parameters for this format:

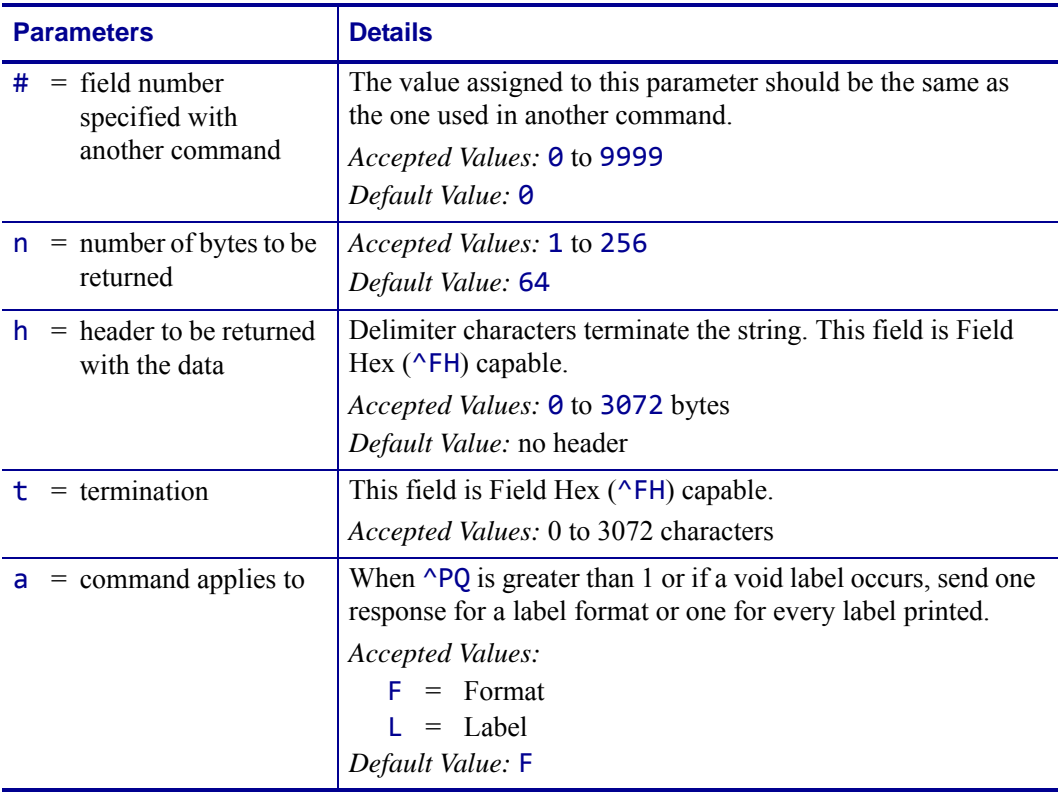

÷

**Example •** The following code:

```
^XA
.
.
.
^FH_^HV0,8,EPC[,]_0D_0A,L^FS
^PQ2
^XZ
```
Would return data such as this:

EPC[12345678] EPC[55554444]

### **^HW – Host Directory List**

**Description**  $\land$ HW is used to transmit a directory listing of objects in a specific memory area (storage device) back to the host device. This command returns a formatted ASCII string of object names to the host.

Each object is listed on a line and has a fixed length. The total length of a line is also fixed. Each line listing an object begins with the asterisk (\*) followed by a blank space. There are eight spaces for the object name, followed by a period and three spaces for the extension. The extension is followed by two blank spaces, six spaces for the object size, two blank spaces, and three spaces for option flags (reserved for future use). The format looks like this:

```
<STX><CR><LF>
DIR R: <CR><LF>
*Name.ext(2sp.)(6 obj. sz.)(2sp.)(3 option flags)
*Name.ext(2sp.)(6 obj. sz.)(2sp.)(3 option flags)
<CR><LF>
-xxxxxxx bytes free
<CR><LF>
<ETX>
<STX> = start of text
<CR><LR> = carriage return/line feed
<ETX> = end on text
```
The command might be used in a stand-alone file to be issued to the printer at any time. The printer returns the directory listing as soon as possible, based on other tasks it might be performing when the command is received.

This command, like all  $\wedge$  (caret) commands, is processed in the order that it is received by the printer.

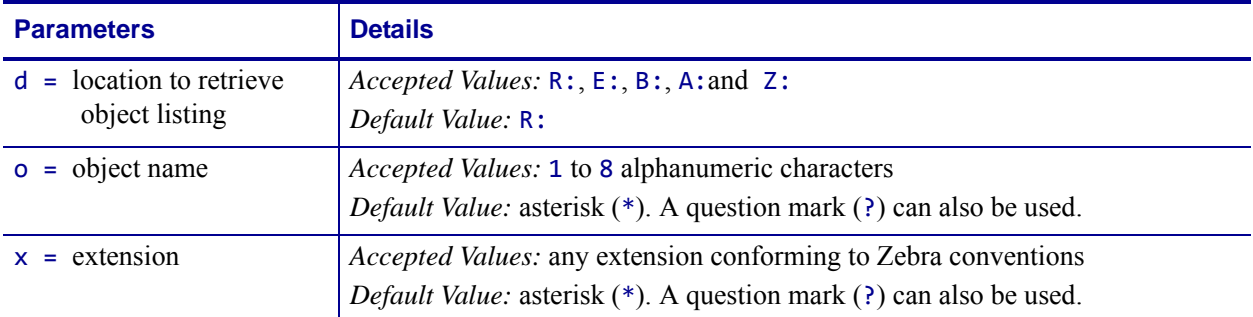

#### **Format** ^HWd:o.x

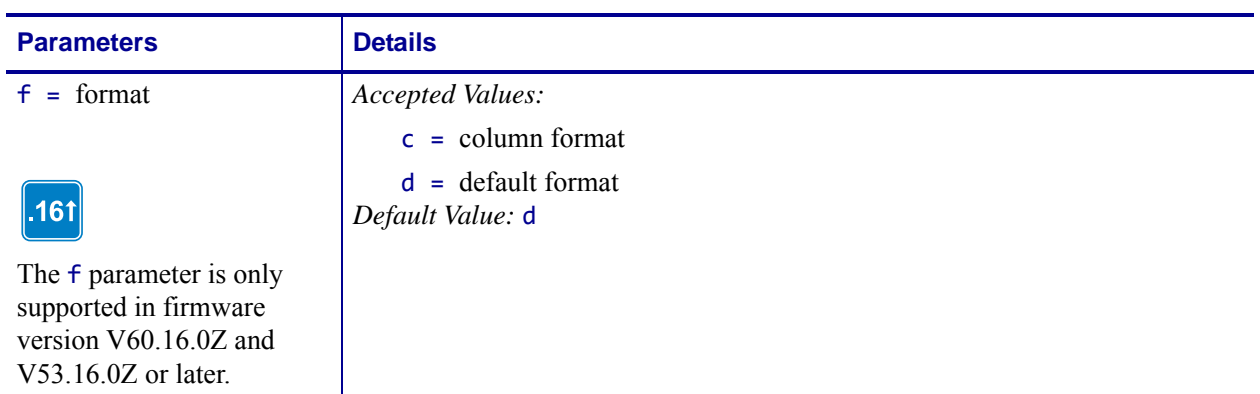

**Example •** Listed is an example of the ^HW command to retrieve from information R: ^XA  $^{\wedge}$ HWR: $^*.*$ 

```
^XZ
```
 $\overline{\phantom{a}}$ 

**Example •** The printer returned this information as the Host Directory Listing:-DIR R:\*.\*

\*R:ARIALN1.FNT 49140 \*R:ARIALN2.FNT 49140 \*R:ARIALN3.FNT 49140 \*R:ARIALN4.FNT 49140 \*R:ARIALN.FNT 49140 \*R:ZEBRA.GRF 8420 -794292 bytes free R:RAM

# <span id="page-240-0"></span>**^HY – Upload Graphics**

**Description** The ^HY command is an extension of the ^HG command. ^HY is used to upload graphic objects from the printer in any supported format.

```
Format ^HYd:o.x
```
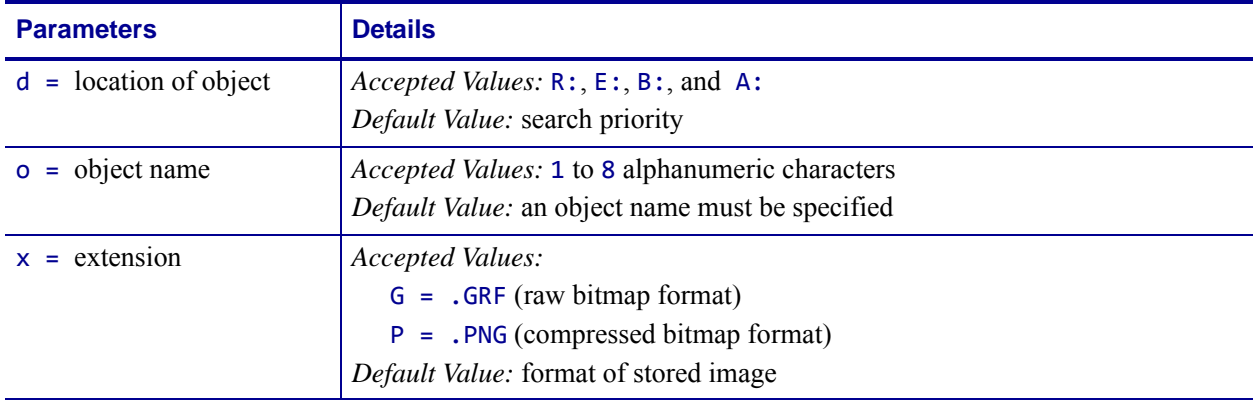

**Comments** The image is uploaded in the form of a ~DY command. The data field of the returned ~DY command is always encoded in the ZB64 format.

# **^HZ – Display Description Information**

**Description** The ^HZ command is used for returning printer description information in XML format. The printer returns information on format parameters, object directories, individual object data, and print status information.

#### **Format ^HZb**

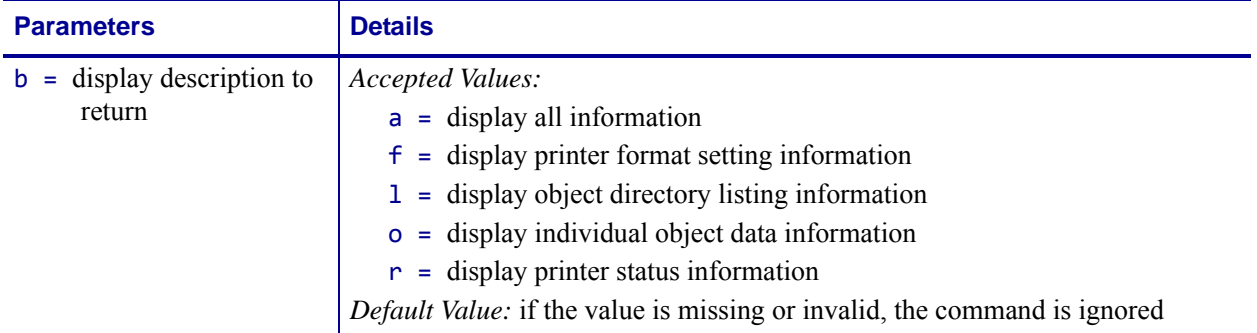

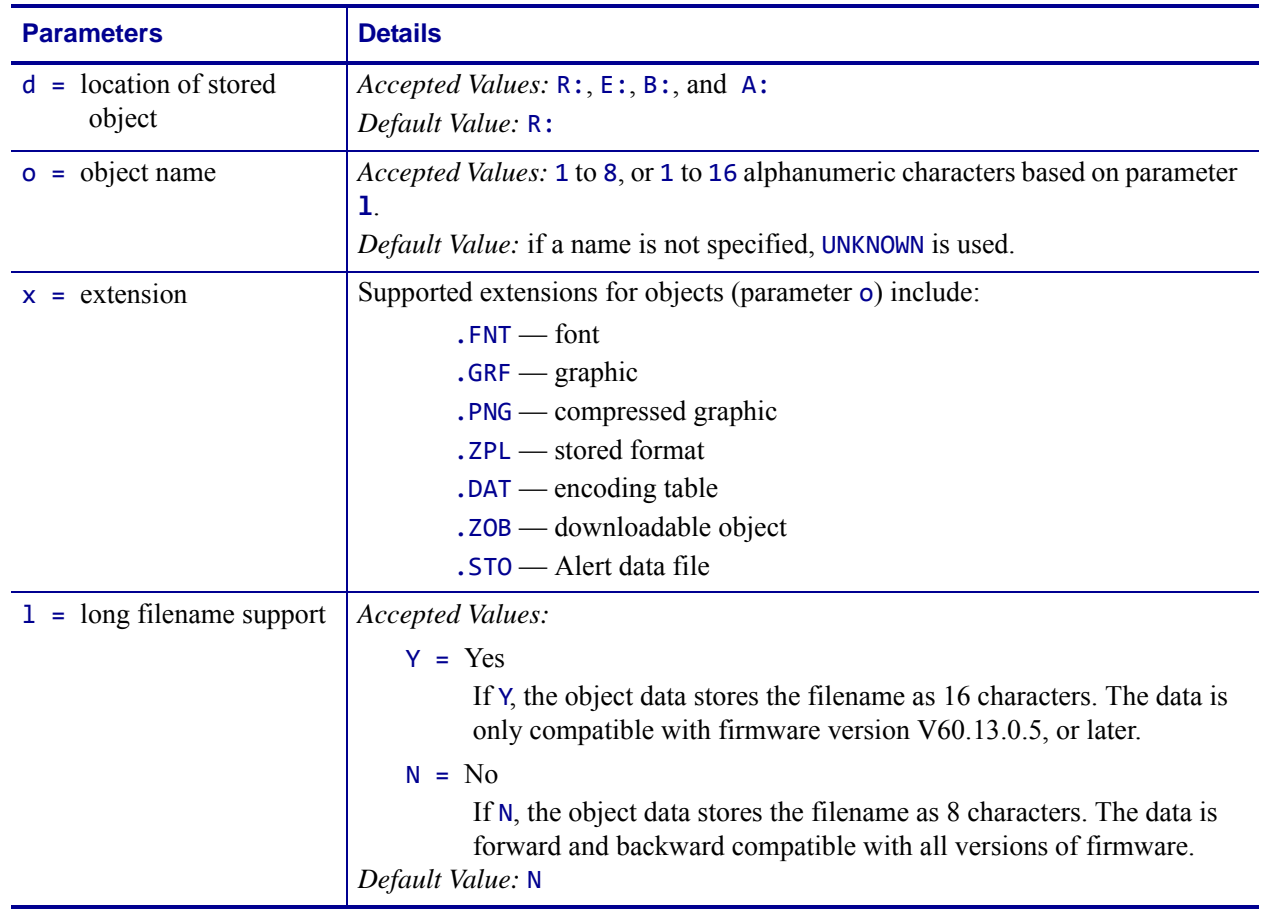

#### **Format** ^HZO,d:o.x,l

┶

**Example •** This example shows the object data information for the object SAMPLE.GRF located on R:.

> ^XA ^HZO,R:SAMPLE.GRF ^XZ

### **^ID – Object Delete**

**Description** The ^ID command deletes objects, graphics, fonts, and stored formats from storage areas. Objects can be deleted selectively or in groups. This command can be used within a printing format to delete objects before saving new ones, or in a stand-alone format to delete objects.

The image name and extension support the use of the asterisk (\*) as a wild card. This allows you to easily delete a selected groups of objects.

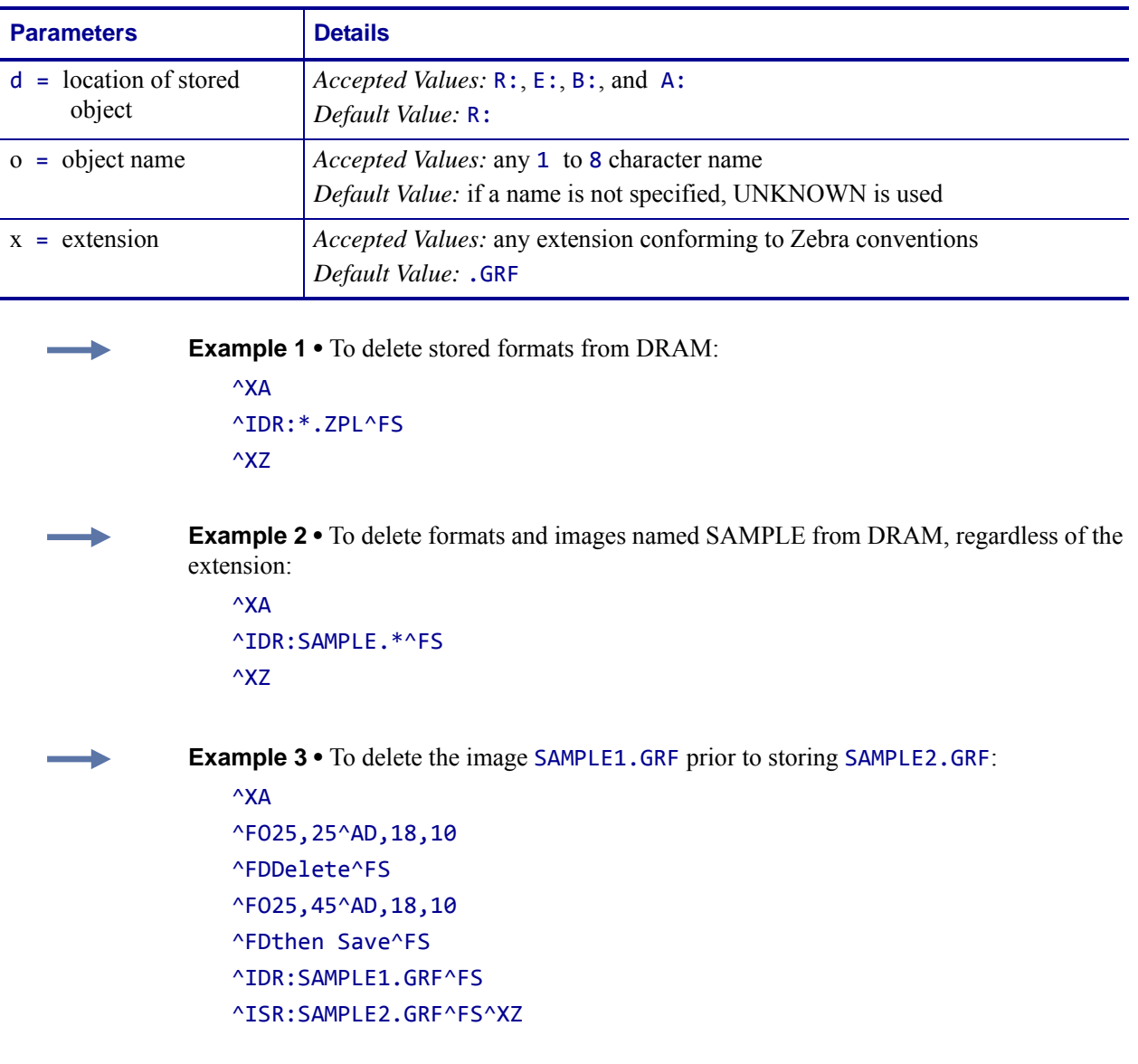

#### **Format** ^IDd:o.x

**Example 4** • In this the \* is a wild card, indicating that all objects with the .GRF extension are deleted:

 $\wedge$ XA ^IDR:\*.GRF^FS ^XZ

**Comments** When an object is deleted from R:, the object can no longer be used and memory is available for storage. This applies only to R: memory. With the other memory types  $(A:,B:,E:$ ) the deleted object is no longer available. The memory space recovers when an automatic defragmentation or initialization occurs.

The  $\Delta$ ID command also frees up the uncompressed version of the object in DRAM.

If the name is specified as \*.ZOB, all downloaded bar code fonts (or other objects) are deleted.

If the named downloadable object cannot be found in the R:, E:, B:, and A: device, the  $\Delta$ ID command is ignored.

# <span id="page-245-0"></span>**^IL – Image Load**

**Description** The  $\Delta I$ L command is used at the beginning of a label format to load a stored image of a format and merge it with additional data. The image is always positioned at  $^{\wedge}$ FO $^{\circ}$ , $^{\circ}$ .

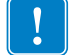

**Important •** See *^IS* [on page 248.](#page-247-0)

Using this technique to overlay the image of constant information with variable data greatly increases the throughput of the label format.

#### **Format** ^ILd:o.x

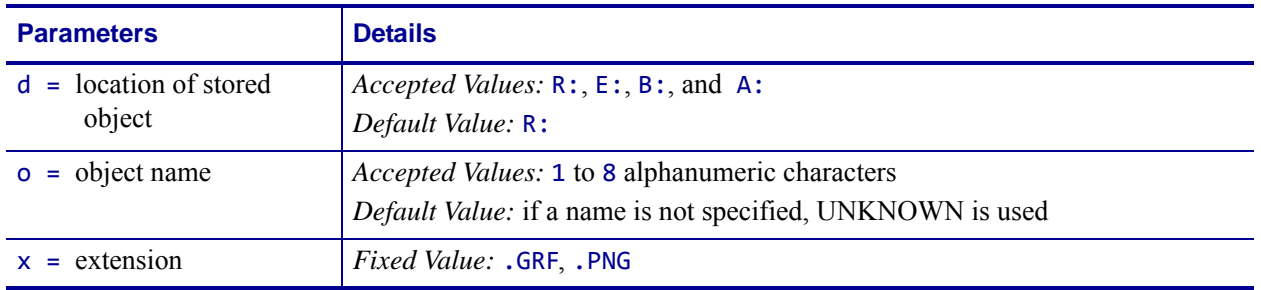

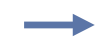

**Example •** This example recalls the stored image SAMPLE2.GRF from DRAM and overlays it with the additional data. The graphic was stored using the ^IS command. For the stored label format, see the *^IS* [on page 248](#page-247-0) command.

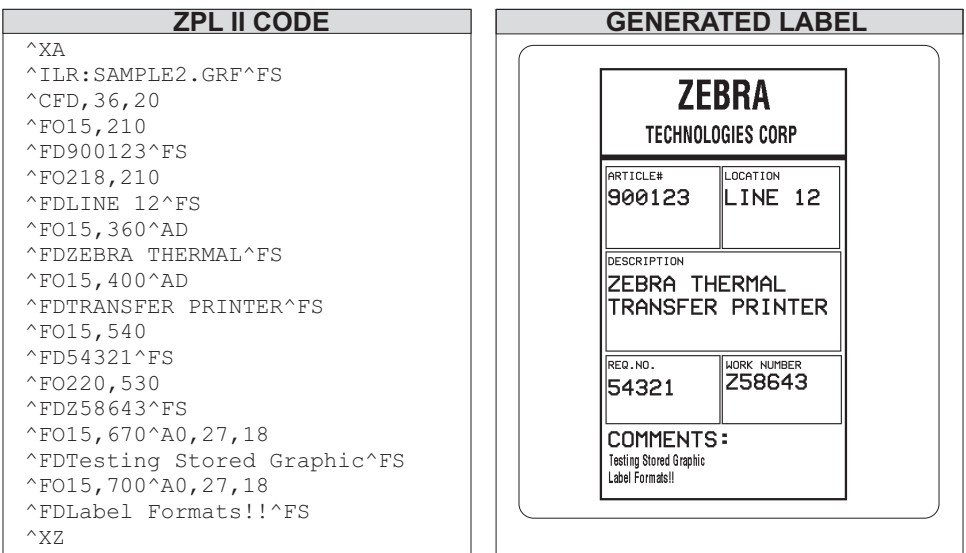

### **^IM – Image Move**

**Description** The  $\Delta$ IM command performs a direct move of an image from storage area into the bitmap. The command is identical to the ^XG command (Recall Graphic), except there are no sizing parameters.

**Format** ^IMd:o.x

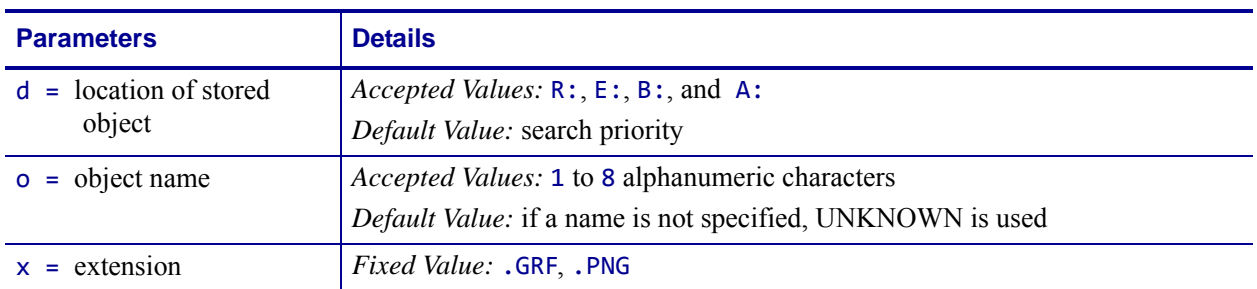

**Example •** This example moves the image SAMPLE.GRF from DRAM and prints it in several locations in its original size.

^XA

^FO100,100^IMR:SAMPLE.GRF^FS ^FO100,200^IMR:SAMPLE.GRF^FS ^FO100,300^IMR:SAMPLE.GRF^FS ^FO100,400^IMR:SAMPLE.GRF^FS ^FO100,500^IMR:SAMPLE.GRF^FS ^XZ

**Comments** By using the  $\triangle$ FO command, the graphic image can be positioned anywhere on the label.

The difference between  $\Delta$ IM and  $\Delta$ XG:  $\Delta$ IM does not have magnification, and therefore might require less formatting time. However, to take advantage of this, the image must be at a 8-, 16-, or 32-bit boundary.

# <span id="page-247-0"></span>**^IS – Image Save**

**Description** The ^IS command is used within a label format to save that format as a graphic image, rather than as a ZPL II script. It is typically used toward the end of a script. The saved image can later be recalled with virtually no formatting time and overlaid with variable data to form a complete label.

Using this technique to overlay the image of constant information with the variable data greatly increases the throughput of the label format.

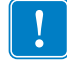

**Important •** See *^IL* [on page 246](#page-245-0).

#### **Format** ^ISd:o.x,p

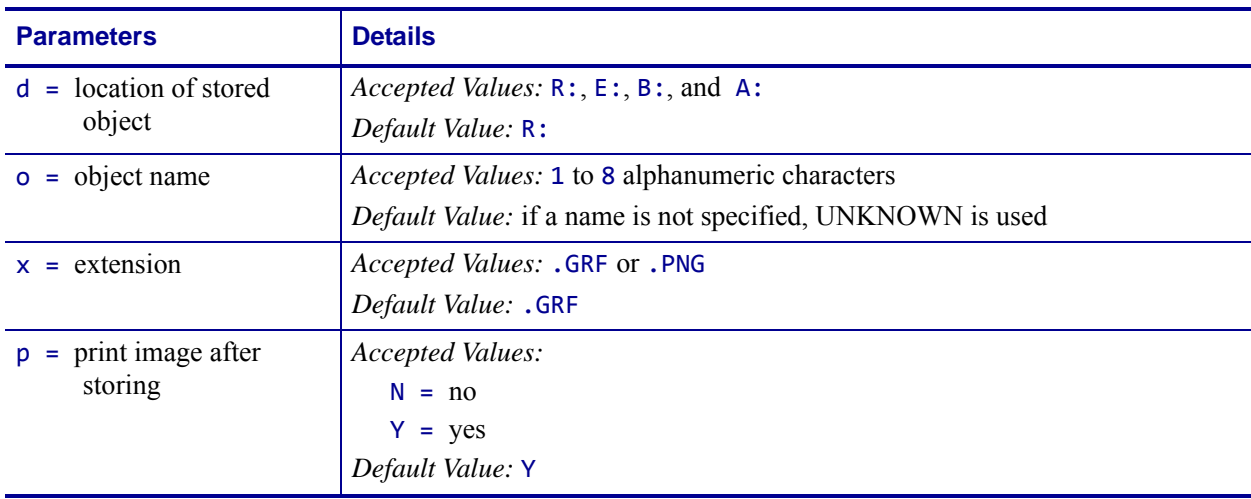

**Example •** This is an example of using the ^IS command to save a label format to DRAM. The name used to store the graphic is SAMPLE2.GRF.

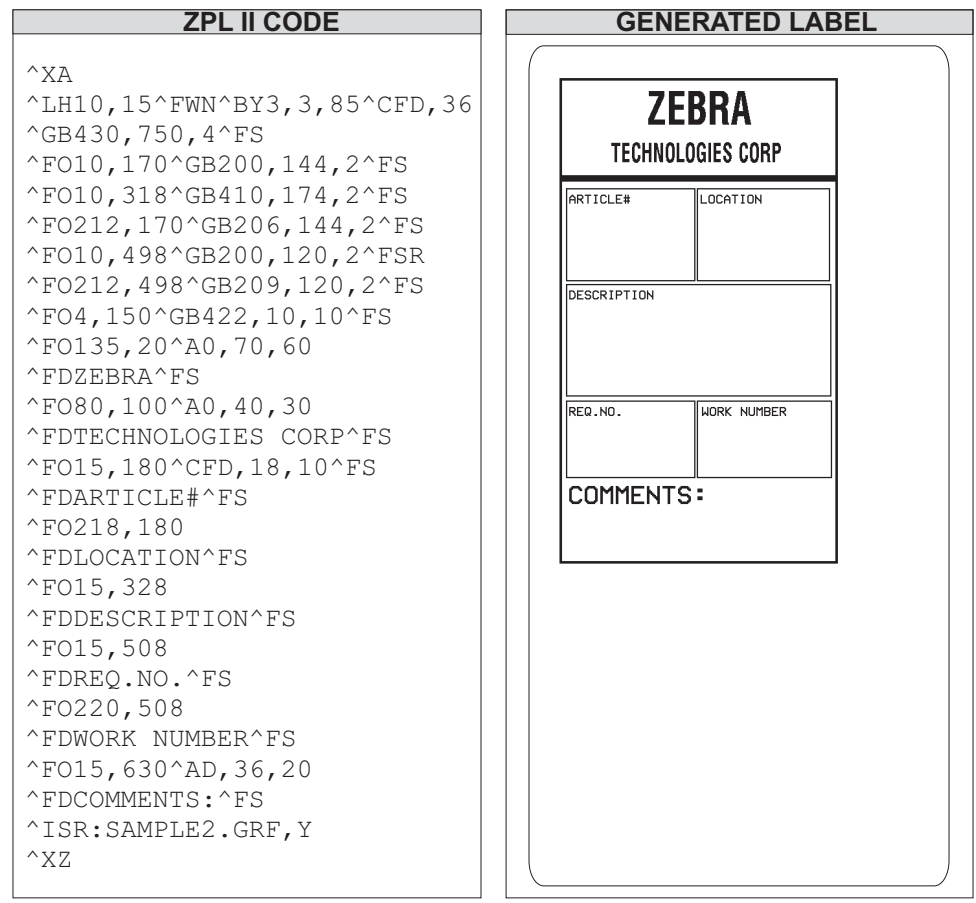

 $\rightarrow$  $\overline{\phantom{a}}$ 

# **~JA – Cancel All**

**Description** The ~JA command cancels all format commands in the buffer. It also cancels any batches that are printing.

The printer stops after the current label is finished printing. All internal buffers are cleared of data and the DATA LED turn off.

Submitting this command to the printer scans the buffer and deletes only the data before the  $\sim$ JA in the input buffer — it does not scan the remainder of the buffer for additional  $\sim$ JA commands.

**Format** ~JA

# **^JB – Initialize Flash Memory**

**Description** The  $\triangle$ JB command is used to initialize various types of Flash memory available in the Zebra printers.

**Format** ^JBa

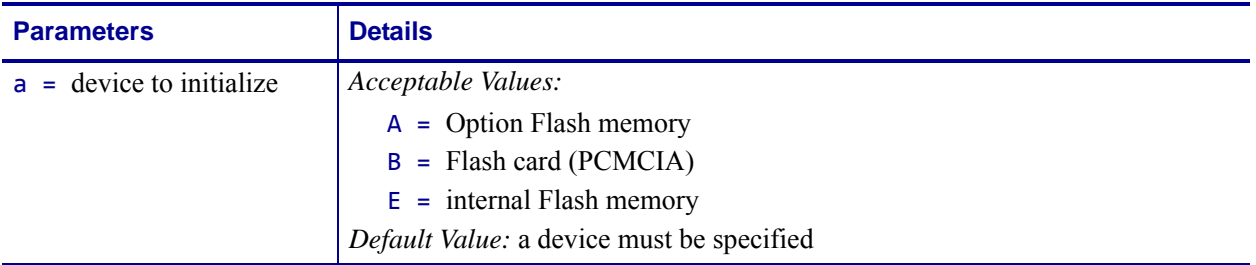

**Example •** This is an example of initializing the different types of flash memory:

- ^JBA initializes initial Compact Flash memory when installed in the printer.
- ^JBB initializes the optional Flash card when installed in the printer.
- ^JBE initializes the optional Flash memory when installed in the printer.

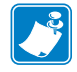

**Note •** Initializing memory can take several minutes. Be sure to allow sufficient time for the initialization to complete before power cycling the printer.

### **~JB – Reset Optional Memory**

**Description** The ~JB command is used for these conditions:

- The ~JB command must be sent to the printer if the battery supplying power to the battery powered memory card fails and is replaced. A bad battery shows a *battery dead* condition on the Printer Configuration Label.
- The ~JB command can also be used to intentionally clear (reinitialize) the B: memory card. The card must **not** be write protected.

#### **Format** ~JB

**Comments** If the battery is replaced and this command is not sent to the printer, the memory card cannot function.
### **~JC – Set Media Sensor Calibration**

**Description** The ~JC command is used to force a label length measurement and adjust the media and ribbon sensor values.

#### **Format** ~JC

**Comments** In Continuous Mode, only the media and ribbon sensors are calibrated.

This command is ignored on the HC100™ printer.

# **~JD – Enable Communications Diagnostics**

**Description** The ~JD command initiates Diagnostic Mode, which produces an ASCII printout (using current label length and full width of printer) of all characters received by the printer. This printout includes the ASCII characters, the hexadecimal value, and any communication errors.

**Format** ~JD

# **~JE – Disable Diagnostics**

**Description** The ~JE command cancels Diagnostic Mode and returns the printer to normal label printing.

**Format** ~JE

### **~JF – Set Battery Condition**

**Description** There are two low battery voltage levels sensed by the *PA*/*PT400*™ printers. When battery voltage goes below the first level, the green LED begins flashing as a warning but printing continues. When this warning occurs, it is recommended to recharge the battery.

As printing continues, a second low voltage level is reached. At this point, both green and orange LEDs flash as a warning, and printing automatically pauses.

When pause on low voltage is active  $(\sim JFY)$  and the battery voltage level falls below the second *low voltage* level, printing pauses and an error condition is displayed as an indication that the printer should be plugged into the battery charger. By pressing FEED, printing continues on a label-by-label basis, but there is a high risk of losing label format information due to the continued decrease of battery voltage.

When pause on low voltage is not active  $(\sim JFN)$ , and the battery voltage level falls below the second *low voltage* level, printing continues and the orange LED remains off. If the battery voltage continues to decrease, label information could be lost and cause the printer to stop operating. This option should be selected only when the printer is connected to the Car Battery Adapter. From time to time the printer might sense that battery voltage is below the first *low voltage* level, but due to the continuous recharging of the car battery, further loss of battery voltage is not a concern and printing continues.

If this option is not selected when using the Car Battery Adapter, you might need to press FEED to take the printer out of Pause Mode and print each label.

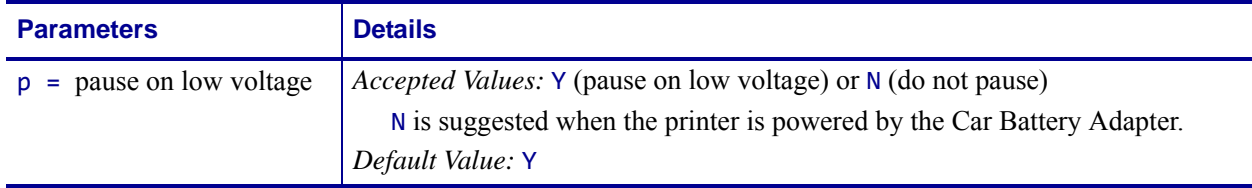

#### **Format** ~JFp

### **~JG – Graphing Sensor Calibration**

**Description** The ~JG command prints a graph (media sensor profile) of the sensor values.

**Format** ~JG

**Example •** Sending the ~JG command to a printer configured for thermal transfer produces a series of labels resembling this image:

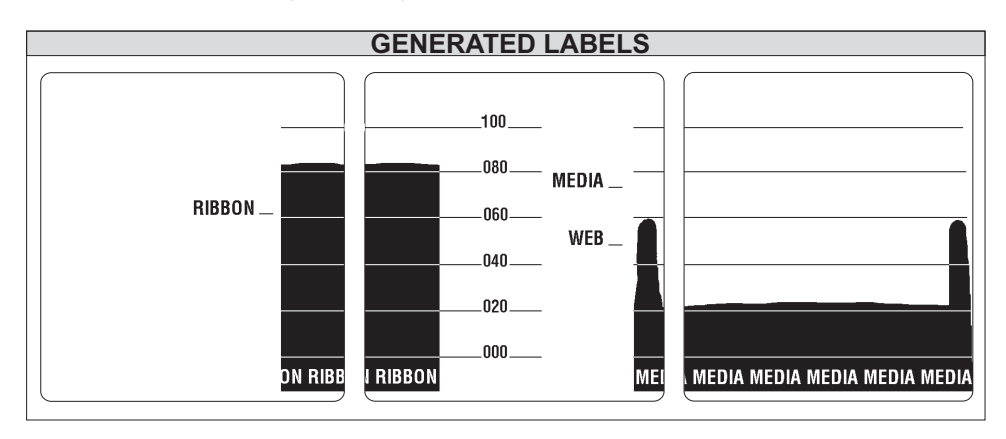

**Comments** The HC100™ printer does not perform a calibration, but does print a sensor profile label.

# **^JH – Early Warning Settings**

**Description** The  $\triangle$ JH command configures the early warning messages that appear on the LCD.

### **Supported Devices**

- ZE500 series
- *Xi*III, *Xi*III*Plus*, Xi4, RXi4
- *PAX*3, *PAX*4
- ZM400, ZM600, RZ400, RZ600
- S4M
- G-Series ("f" parameter only)

### **Format** ^JHa,b,c,d,e,f,g,h,i,j

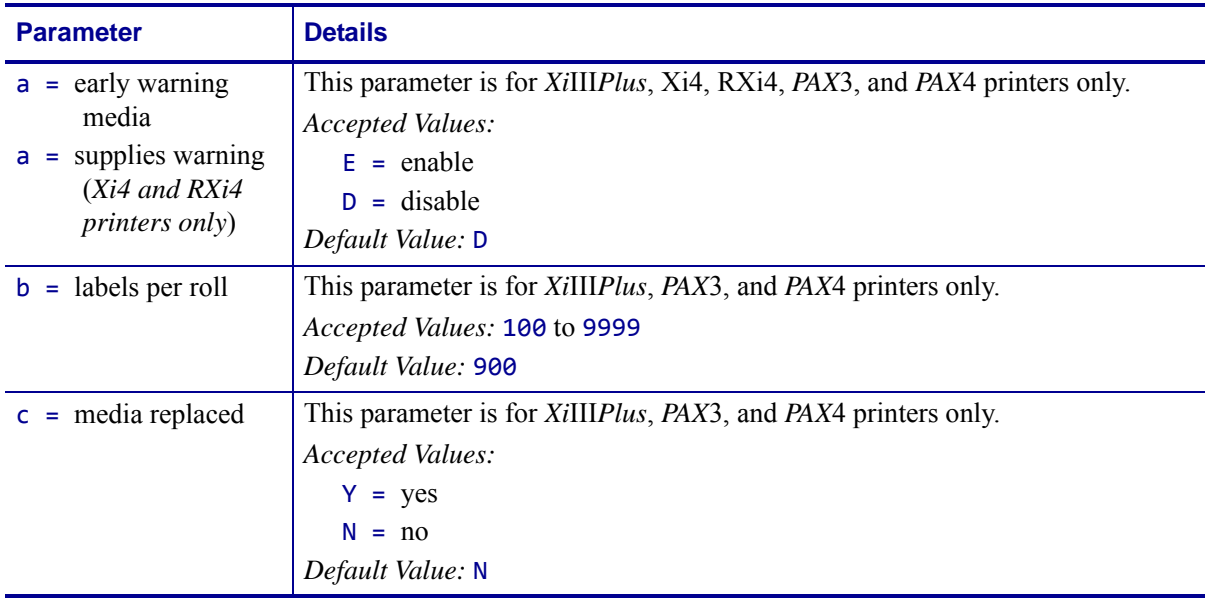

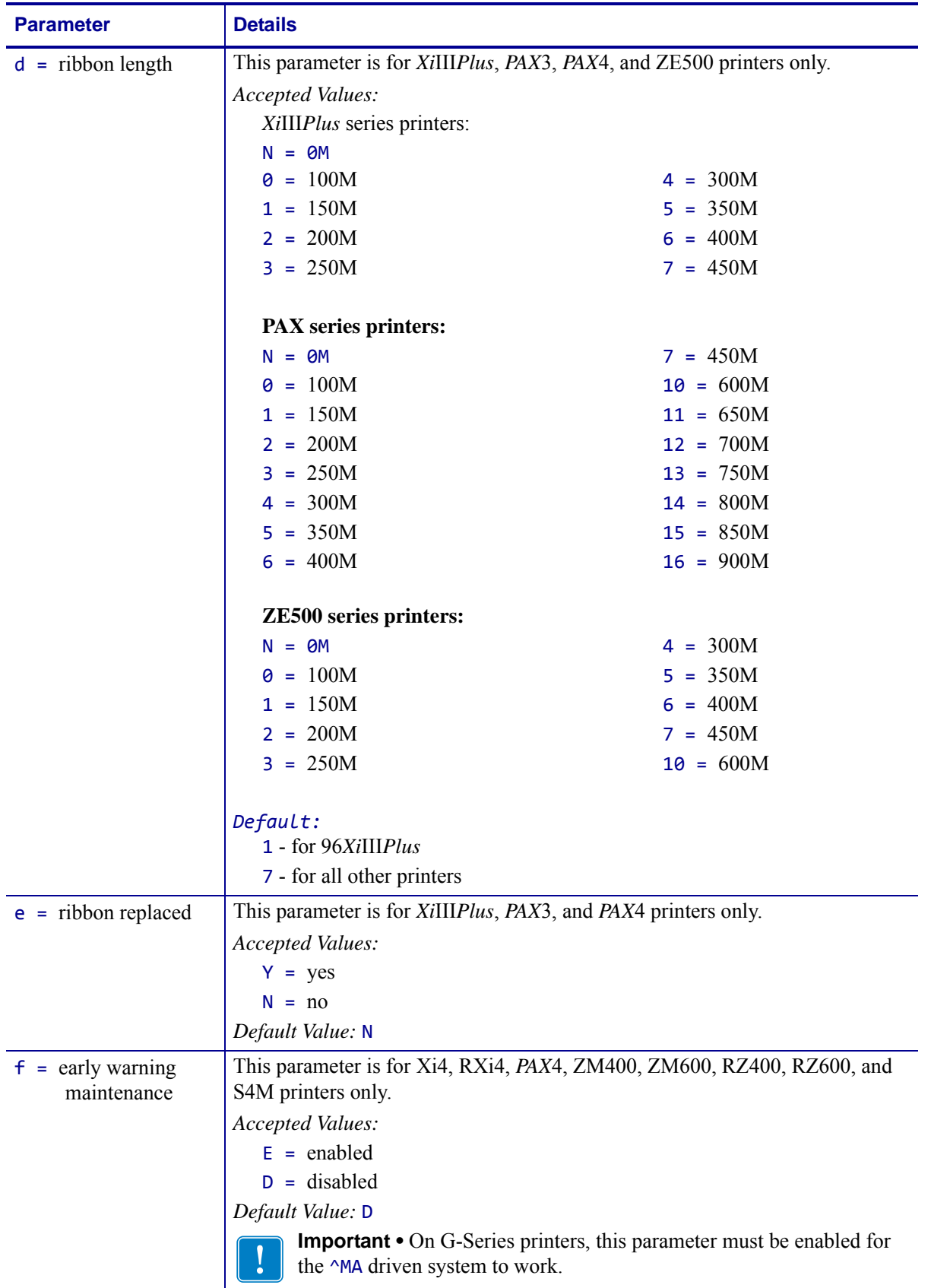

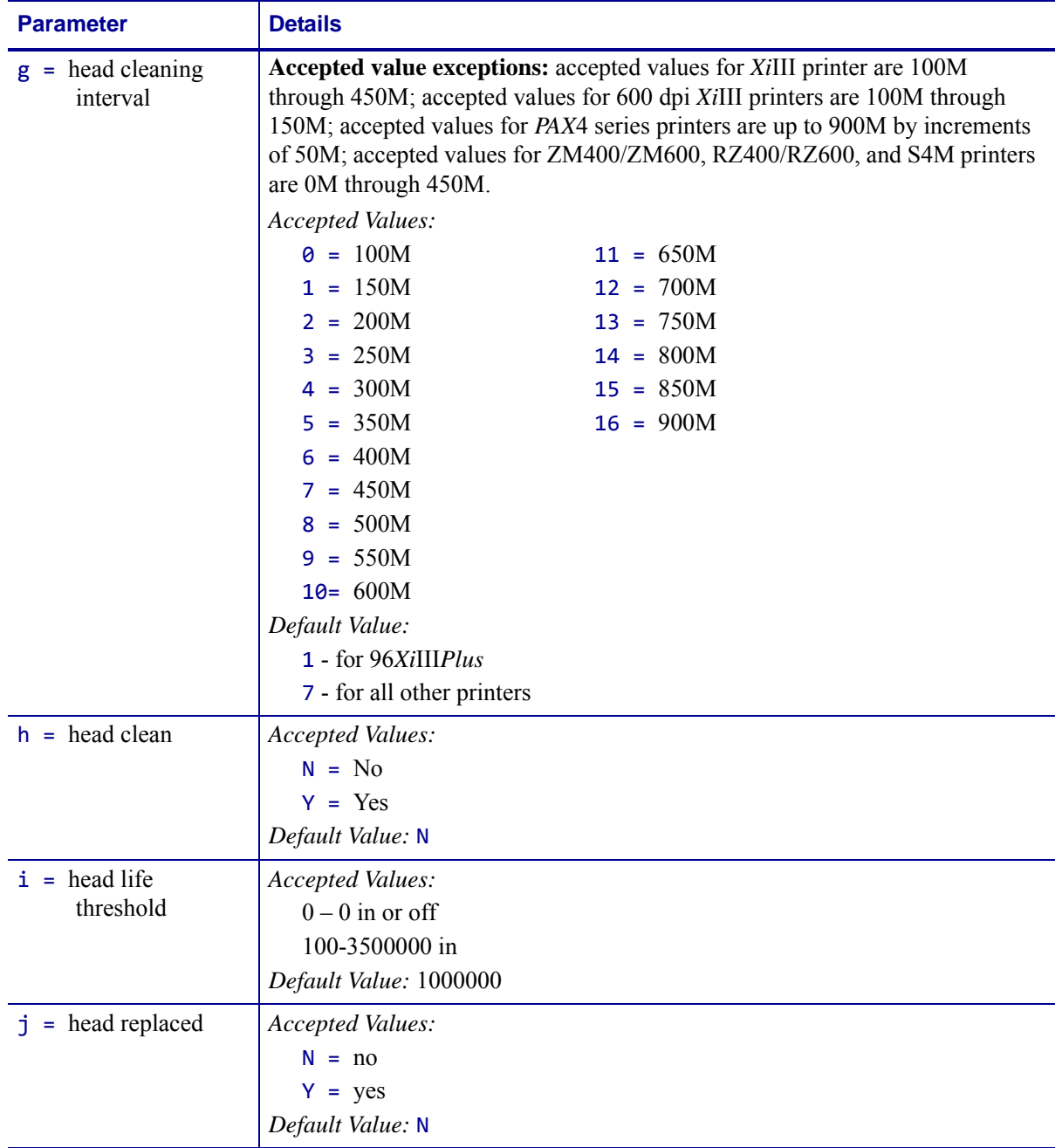

**Comments** To permanently save the changes to the ^JH command, send ^XA^JUS^XZ.

### **^JI – Start ZBI (Zebra BASIC Interpreter)**

Identifies features that are available in printers with firmware version V60.16.2Z, V53.16.2Z, or later.

**Description** ^JI works much like the ~JI command. Both commands are sent to the printer to initialize the Zebra BASIC Interpreter.

In interactive mode, ^JI can be sent through one of the communication ports (serial, parallel, or Ethernet) to initialize the printer to receive ZBI commands. This command can be sent from one of the Zebra software utilities, such as ZTools, or from a terminal emulation program.

When the command is received, the printer responds by sending a ZBI header back to the console, along with the program version number. This indicates that the interpreter is active.

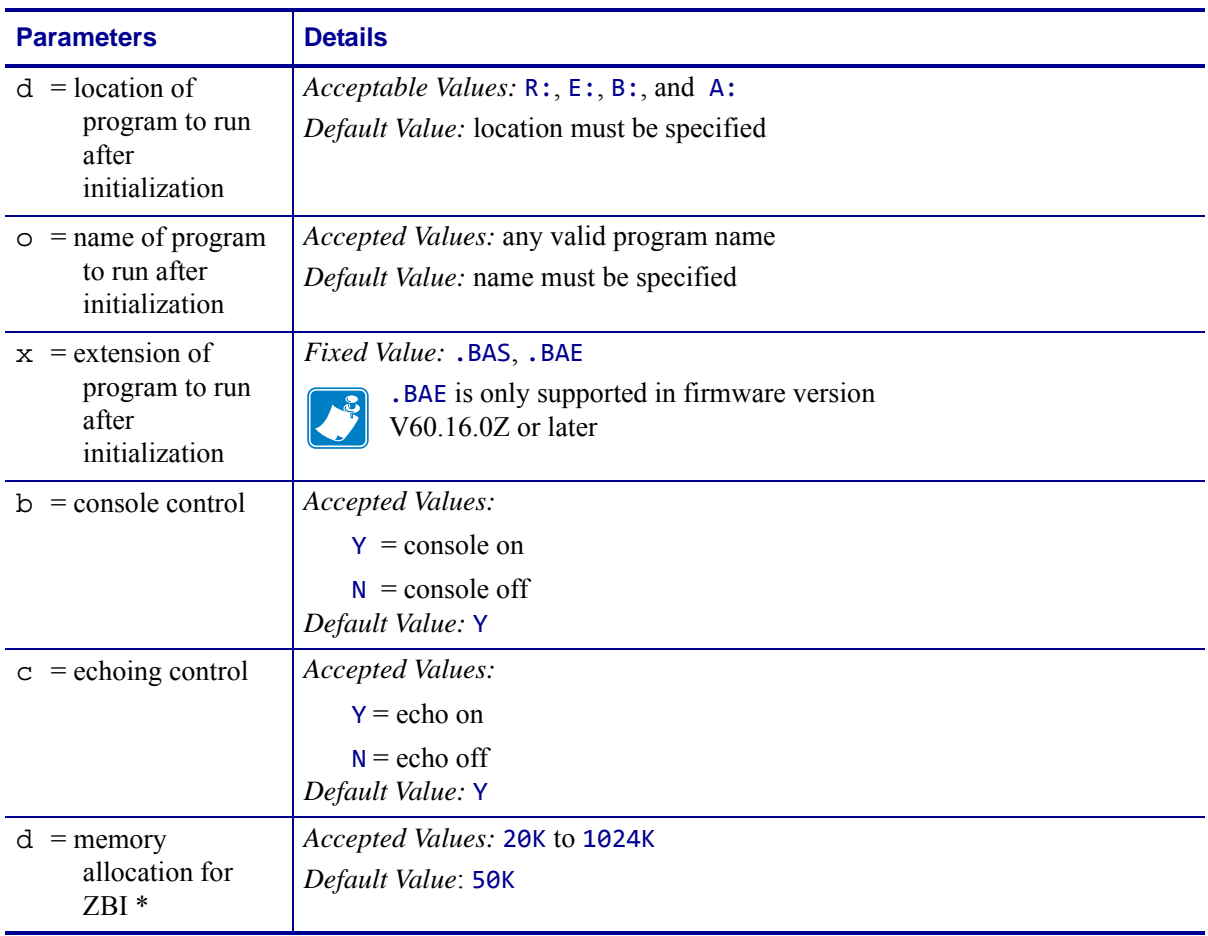

#### **Format** ^JId:o.x,b,c,d

\* This parameter is only available on printers with firmware V60.12.0.x or earlier.

**Comments** When the printer is turned on, it can receive ZPL II commands and label formats. However, for the printer to recognize ZBI commands and programs, it must be initialized using ^JI or ~JI.

 $|.161|$ 

Only one ZBI interpreter can be active in the printer at a time. If a second  $\gamma$ JI or  $\sim$ JI command is received while the interpreter is running, the command is ignored.

The interpreter is deactivated by entering one of two commands:

ZPL at the ZBI prompt

~JQ at an active ZPL port

### **~JI – Start ZBI (Zebra BASIC Interpreter)**

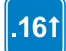

Identifies features that are available in printers with firmware version V60.16.2Z, V53.16.2Z, or later.

**Description** ~JI works much like the ^JI command. Both commands are sent to the printer to initialize the Zebra BASIC Interpreter.

In interactive mode, ~JI can be sent through one of the communication ports (serial, parallel, or Ethernet) to initialize the printer to receive ZBI commands. This command can be sent from one of the Zebra software utilities, such as ZTools, or from a standard PC program, such as Hyper terminal.

When the command is received, the printer responds by sending a ZBI header back to the console, along with the program version number. This indicates that the interpreter is active.

#### **Format** ~JI

**Comments** While receiving commands, the printer *echoes* the received characters back to the source. This can be toggled on and off with the ZBI ECHO command.

When the printer is turned on, it can receive ZPL II commands and label formats. However, for the printer to recognize ZBI commands and formats, it must be initialized using  $\text{I}$  or  $\text{I}$ .

Only one ZBI interpreter can be active in the printer at a time. If a second  $\sim$  31 or  $\sim$  31 command is received while the interpreter is running, the command is ignored.

The interpreter is deactivated by entering one of these commands:

ZPL at the ZBI prompt

~JQ at an active ZPL port

# **^JJ – Set Auxiliary Port**

**Description** The ^JJ command allows you to control an online verifier or applicator device.

**Format** ^JJa,b,c,d,e,f

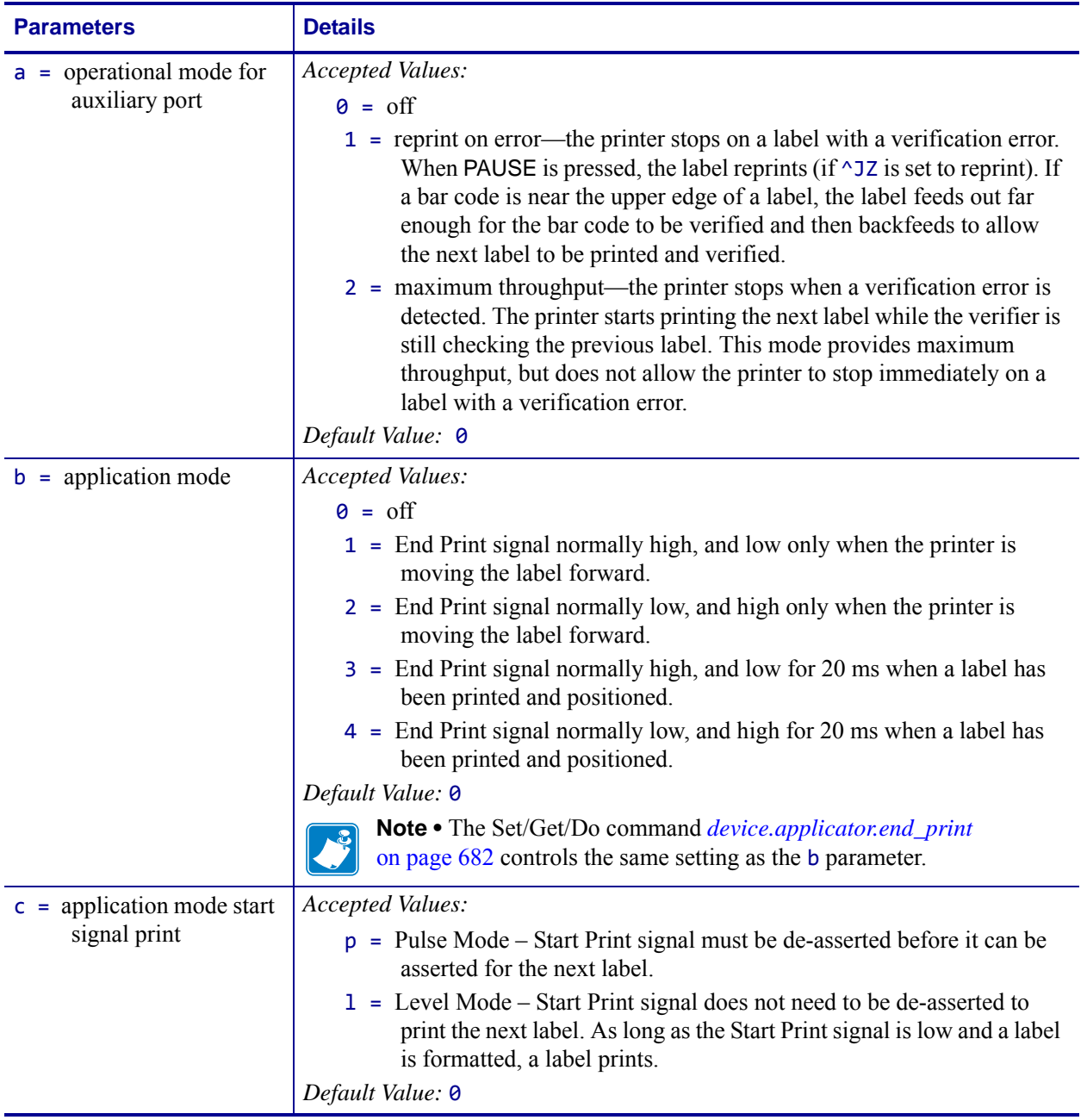

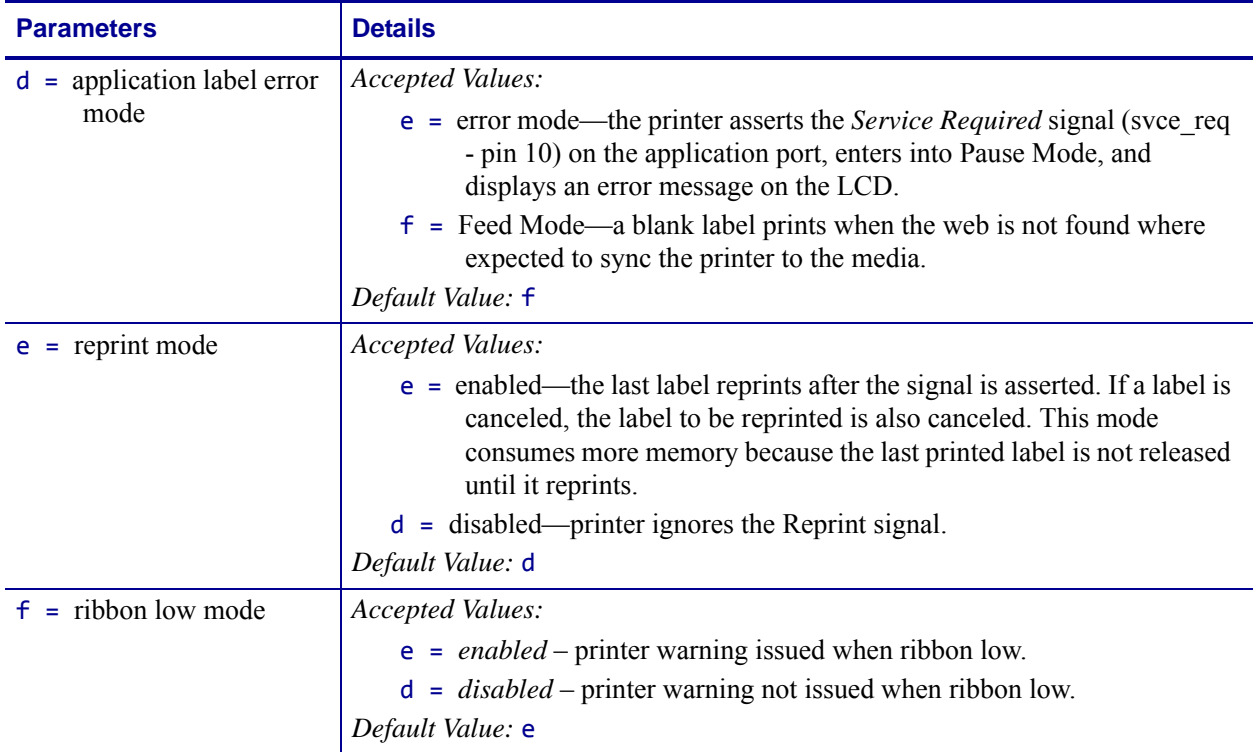

# **~JL – Set Label Length**

**Description** The ~JL command is used to set the label length. Depending on the size of the label, the printer feeds one or more blank labels.

**Format** ~JL

### **^JM – Set Dots per Millimeter**

**Description** The  $\triangle$ JM command lowers the density of the print—24 dots/mm becomes 12, 12 dots/mm becomes 6, 8 dots/mm becomes 4, and 6 dots/mm becomes 3.  $\gamma$ M also affects the field origin (^FO) placement on the label (see example below).

When sent to the printer, the  $\gamma$ JM command doubles the format size of the label. Depending on the printhead, normal dot-per-millimeter capabilities for a Zebra printer are 12 dots/mm (304 dots/inch), 8 dots/mm (203 dots/inch) or 6 dots/mm (153 dots/inch).

This command must be entered before the first ^FS command in a format. The effects of ^JM are persistent.

#### **Format** ^JMn

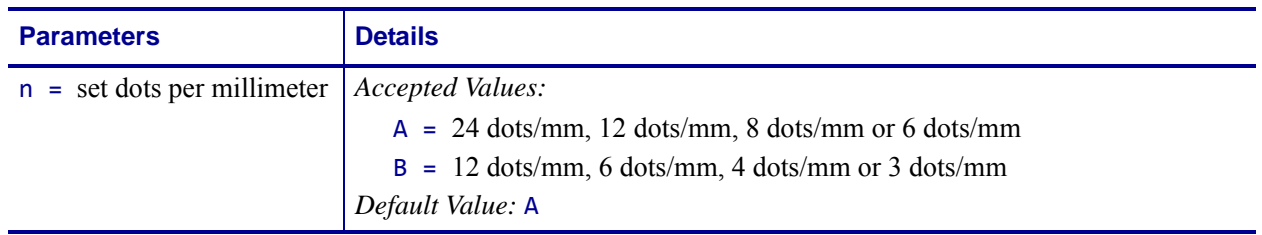

**Example •** This example of the affects of alternating the dots per millimeter:

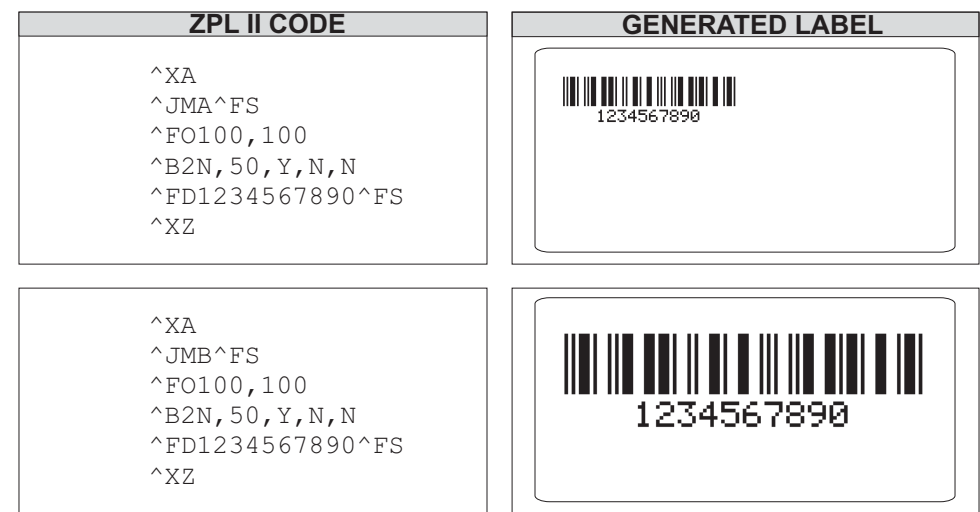

**Comments** If ^JMB is used, the UPS MaxiCode bar code becomes out of specification.

### **~JN – Head Test Fatal**

**Description** The ~JN command turns on the head test option. When activated, ~JN causes the printer to halt when a head test failure is encountered.

Once an error is encountered the printer remains in error mode until the head test is turned off (~JO) or power is cycled.

#### **Format** ~JN

**Comments** If the communications buffer is full, the printer is not able to receive data. In this condition, the ~JO command is not received by the printer.

### **~JO – Head Test Non-Fatal**

**Description** The ~J0 command configures the printer to run the head test with error reporting enabled. When ~JO is used an error will be displayed and printing will stop if the head test fails. The user can push the PAUSE button on the printer to bypass the error. This command differs from the ~JN (Head Test Fatal) command in that a power cycle is not required in the event of a head test failure.

~JO is the default print head test condition. This setting is changed when the printer receives a ~JN (Head Test Fatal) command.

### **Format** ~JO

### **~JP – Pause and Cancel Format**

**Description** The ~JP command clears the format currently being processed and places the printer into Pause Mode.

The command clears the next format that would print, or the oldest format from the buffer. Each subsequent ~JP command clears the next buffered format until the buffer is empty. The DATA indicator turns off when the buffer is empty and no data is being transmitted.

Issuing the ~JP command is identical to using CANCEL on the printer, but the printer does not have to be in Pause Mode first.

**Format** ~JP

# **~JQ – Terminate Zebra BASIC Interpreter**

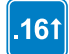

Identifies features that are available in printers with firmware version V60.16.2Z, V53.16.2Z, or later.

**Description** The ~JQ command is used when Zebra BASIC Interpreter is active. Sending ~JQ to the printer terminates the ZBI session.

**Format** ~JQ

**Comments** Entering ZPL at the command prompt also terminates a ZBI session.

# **~JR – Power On Reset**

**Description** The ~JR command resets all of the printer's internal software, performs a power-on self-test (POST), clears the buffer and DRAM, and resets communication parameters and default values. Issuing a ~JR command performs the same function as a manual power-on reset.

**Format** ~JR

# **^JS – Sensor Select**

**Format** ^JSa

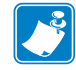

**Note •** This command is ignored on Zebra ZM400/ZM600 and RZ400/RZ600 printers. This command is only for use with the S4M and Z Series printers (with the exception of the ZM400/ZM600/RZ400/RZ600).

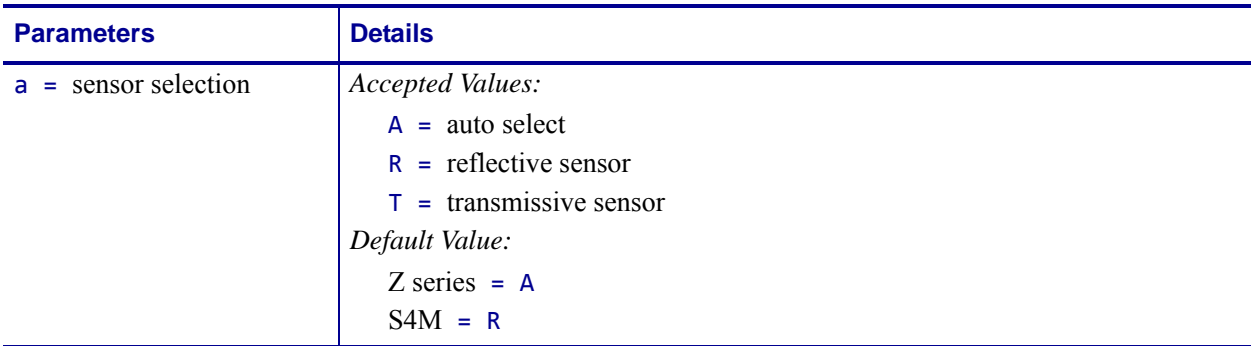

### **~JS – Change Backfeed Sequence**

**Description** The ~JS command is used to control the backfeed sequence. This command can be used on printers with or without built-in cutters.

These are the primary applications:

- to allow programming of the *rest point* of the cut edge of continuous media.
- provide immediate backfeed after peel-off when the printer is used in a print/apply application configuration.

This command stays in effect only until the printer is turned off, a new ~JS command is sent, or the setting is changed on the control panel. When a ~JS command is encountered, it overrides the current control panel setting for the Backfeed Sequence.

The most common way of eliminating backfeed is to operate in Rewind Mode. Rewind Mode does not backfeed at all. After a label prints, the leading edge of the next label is placed at the print line. This eliminates the need to backfeed and does not introduce a non printable area at the leading edge or bottom of the label. It also does not allow the label to be taken from the printer because it is not fed out from under the printhead.

Running in another mode with backfeed turned off allows the label to be removed and eliminates the time-reduction of the backfeed sequence.

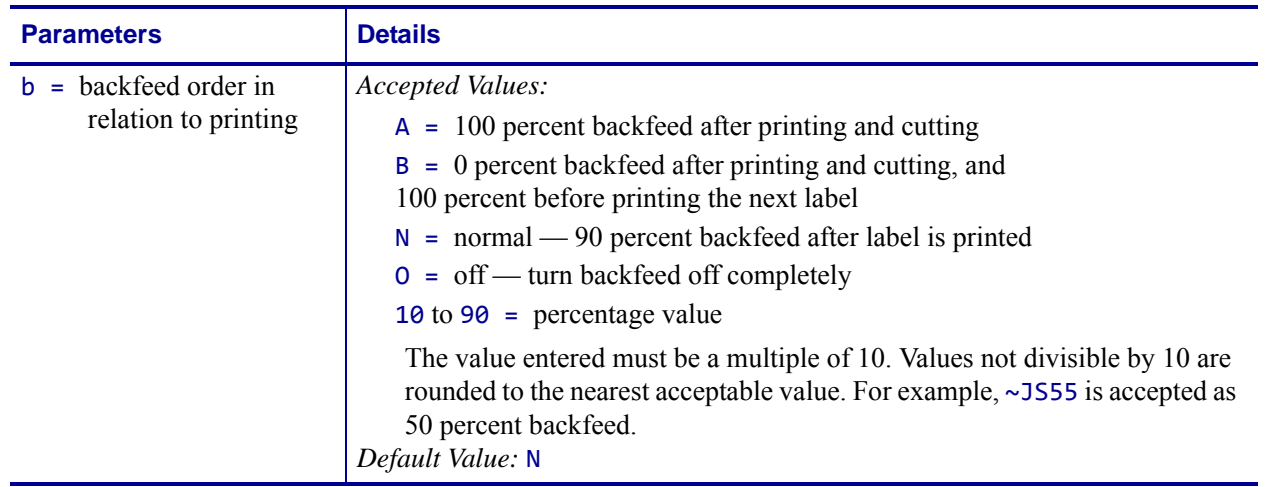

#### **Format** ~JSb

**Comments** When using a specific value, the difference between the value entered and 100 percent is calculated before the next label is printed. For example, a value of 40 means 40 percent of the backfeed takes place after the label is cut or removed. The remaining 60 percent takes place before the next label is printed.

The value for this command is also reflected in the Backfeed parameter on the printer configuration label.

For ~JSN — the Backfeed parameter is listed as DEFAULT

For ~JSA — or 100% the Backfeed parameter is listed as AFTER

For ~JSB — or 0% the Backfeed parameter is listed as BEFORE

For ~JS10 — 10% of the backfeed takes place after the label is cut or removed. The remaining 90% takes place before the next label is printed.

This command is ignored on the HC100™ printer.

### **^JT – Head Test Interval**

**Description** The  $\gamma$ JT command allows you to change the printhead test interval from every 100 labels to any desired interval. With the ^JT command, the printer is allowed to run the test after printing a label. When a parameter is defined, the printer runs the test after printing a set amount of labels.

The printer's default head test state is off. Parameters for running the printhead test are defined by the user.

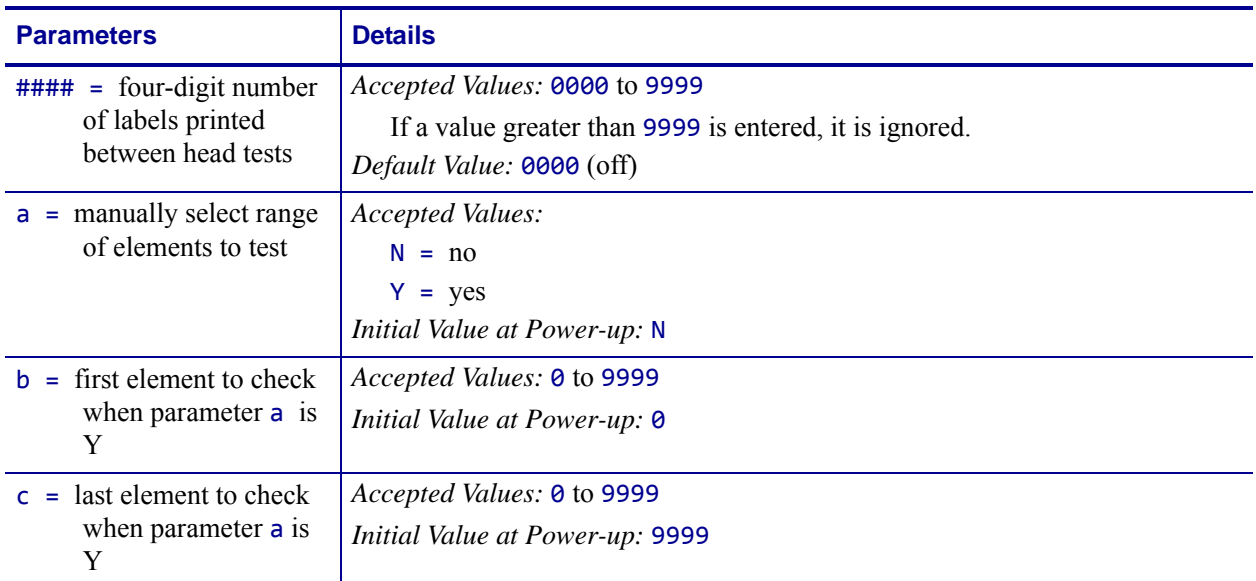

#### **Format** ^JT####,a,b,c

**Comments** The  $\triangle$ JT command supports testing a range of print elements. The printer automatically selects the test range by tracking which elements have been used since the previous test.

^JT also turns on Automatic Mode to specify the first and last elements for the head test. This makes it possible to select any specific area of the label or the entire print width.

If the last element selected is greater than the print width selected, the test stops at the selected print width.

Whenever the head test command is received, a head test is performed on the next label unless the count is set to 0 (zero).

# **^JU – Configuration Update**

**Description** The ^JU command sets the active configuration for the printer.

### **Format** ^JUa

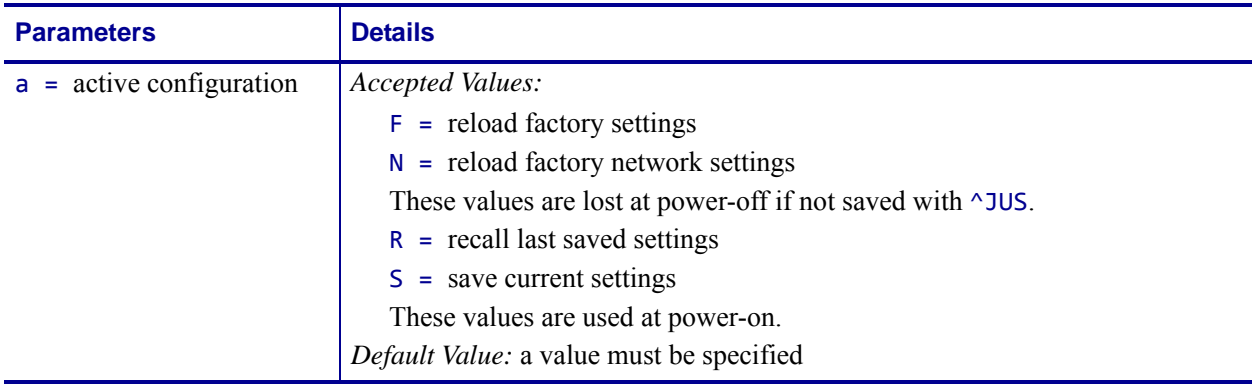

### **^JW – Set Ribbon Tension**

**Description**  $\land$ JW sets the ribbon tension for the printer it is sent to.

### **Format** ^JWt

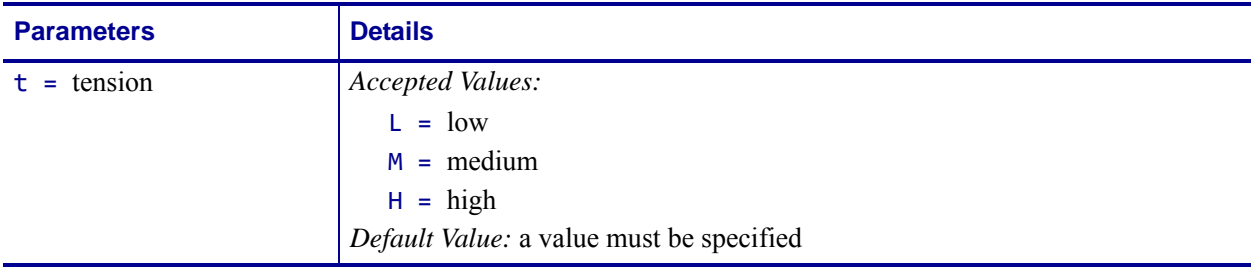

**Comments** ^JW is used only for *PAX* series printers.

### **~JX – Cancel Current Partially Input Format**

**Description** The ~JX command cancels a format currently being sent to the printer. It does not affect any formats currently being printed, or any subsequent formats that might be sent.

**Format** ~JX

### **^JZ – Reprint After Error**

**Description** The ^JZ command reprints a partially printed label caused by a Ribbon Out, Media Out, or Head Open error condition. The label is reprinted as soon as the error condition is corrected.

This command remains active until another ^JZ command is sent to the printer or the printer is turned off.

#### **Format** ^JZa

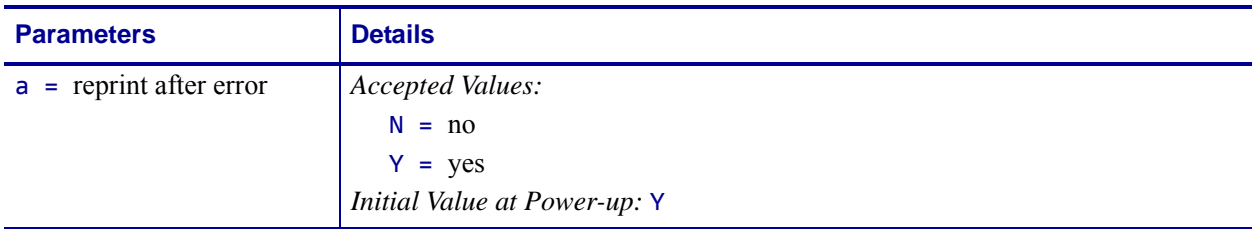

**Comments**  $\lambda$ JZ sets the error mode for the printer. If  $\lambda$ JZ changes, only labels printed after the change are affected.

If the parameter is missing or incorrect, the command is ignored.

### **~KB – Kill Battery (Battery Discharge Mode)**

**Description** To maintain performance of the rechargeable battery in the portable printers, the battery must be fully discharged and recharged regularly. The ~KB command places the printer in battery discharge mode. This allows the battery to be drained without actually printing.

#### **Format** ~KB

**Comments** While the printer is in Discharge Mode, the green power LED flashes in groups of three flashes.

Discharge Mode might be terminated by sending a printing format to the printer or by pressing either of the control panel keys.

If the battery charger is plugged into the printer, the battery is automatically recharged once the discharge process is completed.

### **^KD – Select Date and Time Format (for Real Time Clock)**

**Description** The  $\triangle$ KD command selects the format that the Real-Time Clock's date and time information presents as on a configuration label. This is also displayed on the *Printer Idle* LCD control panel display, and displayed while setting the date and time.

#### **Format** ^KDa

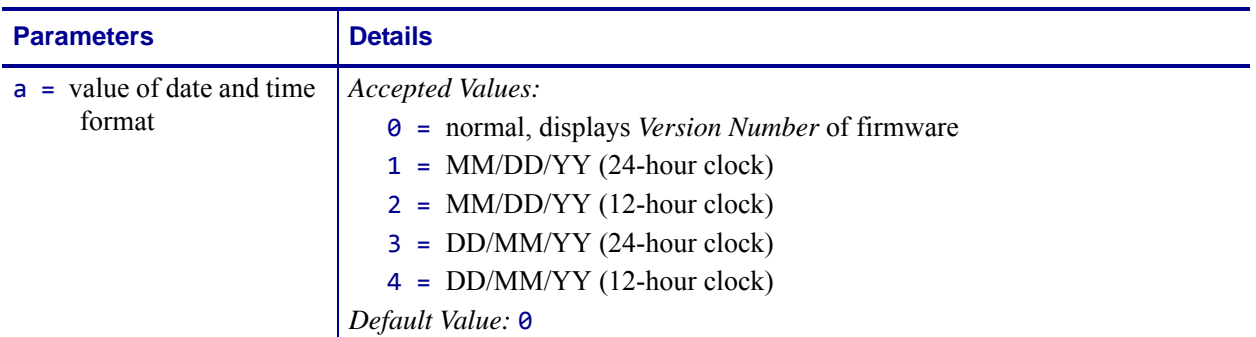

**Comments** If the Real-Time Clock hardware is not present, Display Mode is set to 0 (Version Number).

If Display Mode is set to 0 (Version Number) and the Real-Time Clock hardware is present, the date and time format on the configuration label is presented in format 1.

If Display Mode is set to 0 (Version Number) and the Real-Time Clock hardware is present, the date and time format on the control panel display is presented in format 1.

For more details on select date and time format for the Real Time Clock, see *[Real Time Clock](#page-1248-0)* [on page 1249.](#page-1248-0)

# **^KL – Define Language**

**Description** The  $^{\wedge}$ KL command selects the language displayed on the control panel.

**Format** ^KLa

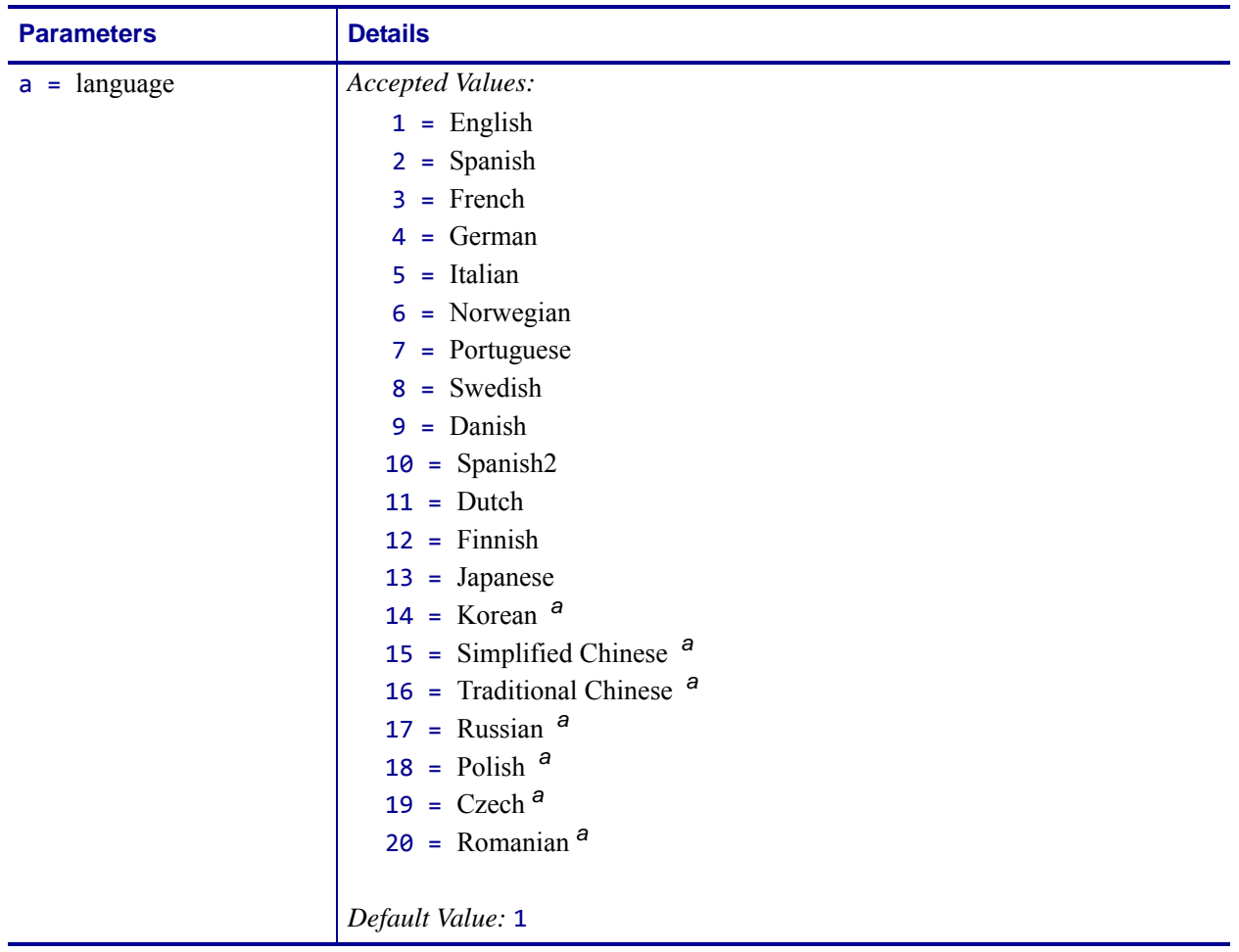

<span id="page-282-0"></span>**a.** These values are only supported on the ZT200 Series, ZE500 Series, Xi4, RXi4, ZM400/ ZM600, and RZ400/RZ600 printers.

### **^KN – Define Printer Name**

**Description** The printer's network name and description can be set using the  $\wedge$ KN command.  $\wedge$ KN is designed to make your Zebra printer easy for users to identify. The name the administrator designates is listed on the configuration label and on the Web page generated by the printer.

#### **Format** ^KNa,b

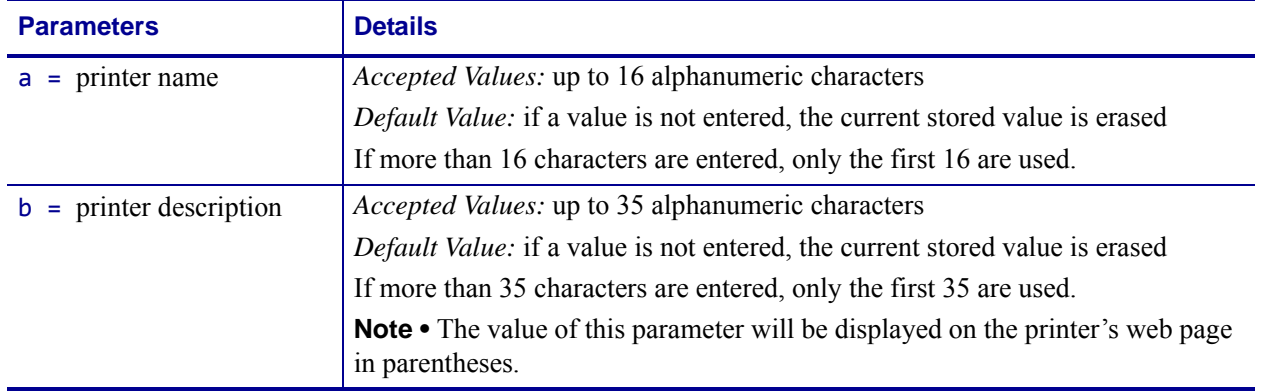

**Example •** This is an example of how to change the printer's network name an description: This shows how a configuration looks before using this command and after using this command:

^XA ^KNZebra1,desk\_printer ^XZ

#### **Before using this command: After using this command:**

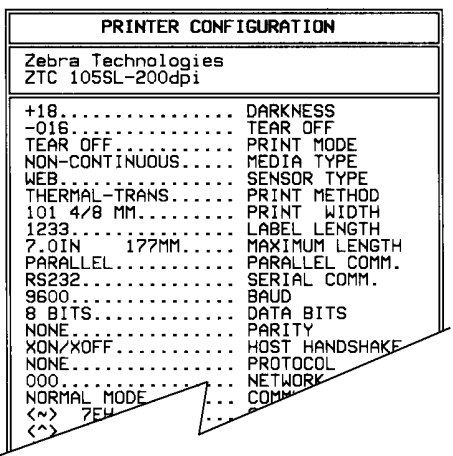

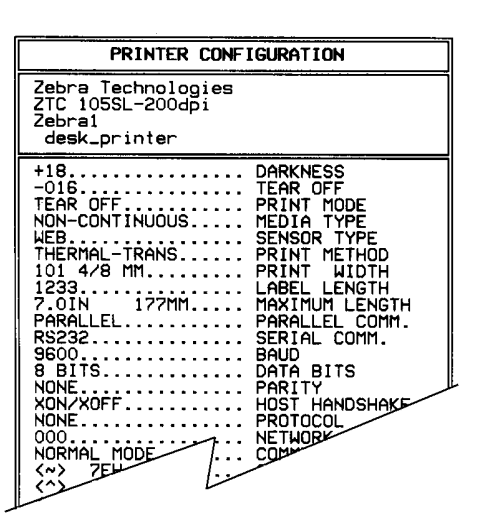

### **^KP – Define Password**

**Description** The  $\wedge$ KP command is used to define the password that must be entered to access the control panel switches and LCD Setup Mode.

**Format** ^KPa,b

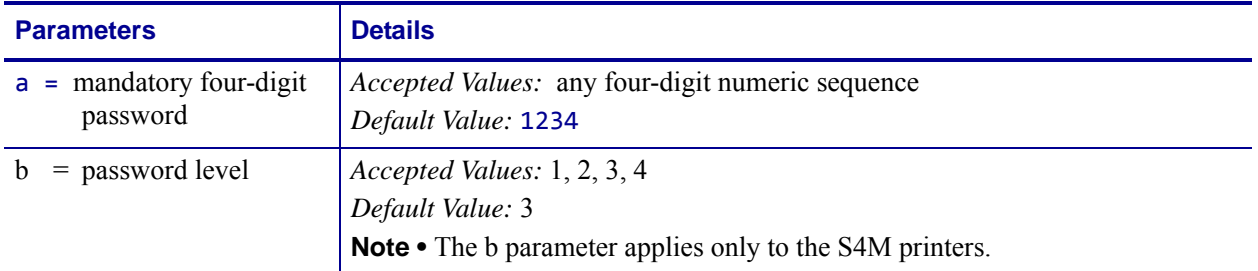

**Example 1** • This example shows how to set a new control panel password:

```
^XA
^KP5678
^XZ
```
**Example 2** • This example shows how to set a new control panel password (5678) at a specific password level (level 2) (applicable to the S4M printer only):

 $^{\wedge}XA$ ^KP5678,2 ^XZ

**Comments** If you forget your password, the printer can be returned to a default Setup Mode and the default password *1234* is valid again. Caution should be used, however — this also sets the printer configuration values back to their defaults.

To return the printer to the default factory settings using ZPL, send this:

^XA ^JUF ^XZ

To return the printer to the default factory settings using the control panel keys, see your printer's User Guide for the procedure.

### **^KV – Kiosk Values**

**Description** The  $\wedge$ KV command sets several parameters that affect the printers operation when  $\wedge$ MM is set to K - Kiosk mode

### **Supported Devices**

• KR403

#### **Format** ^KVa,b,c,d,e

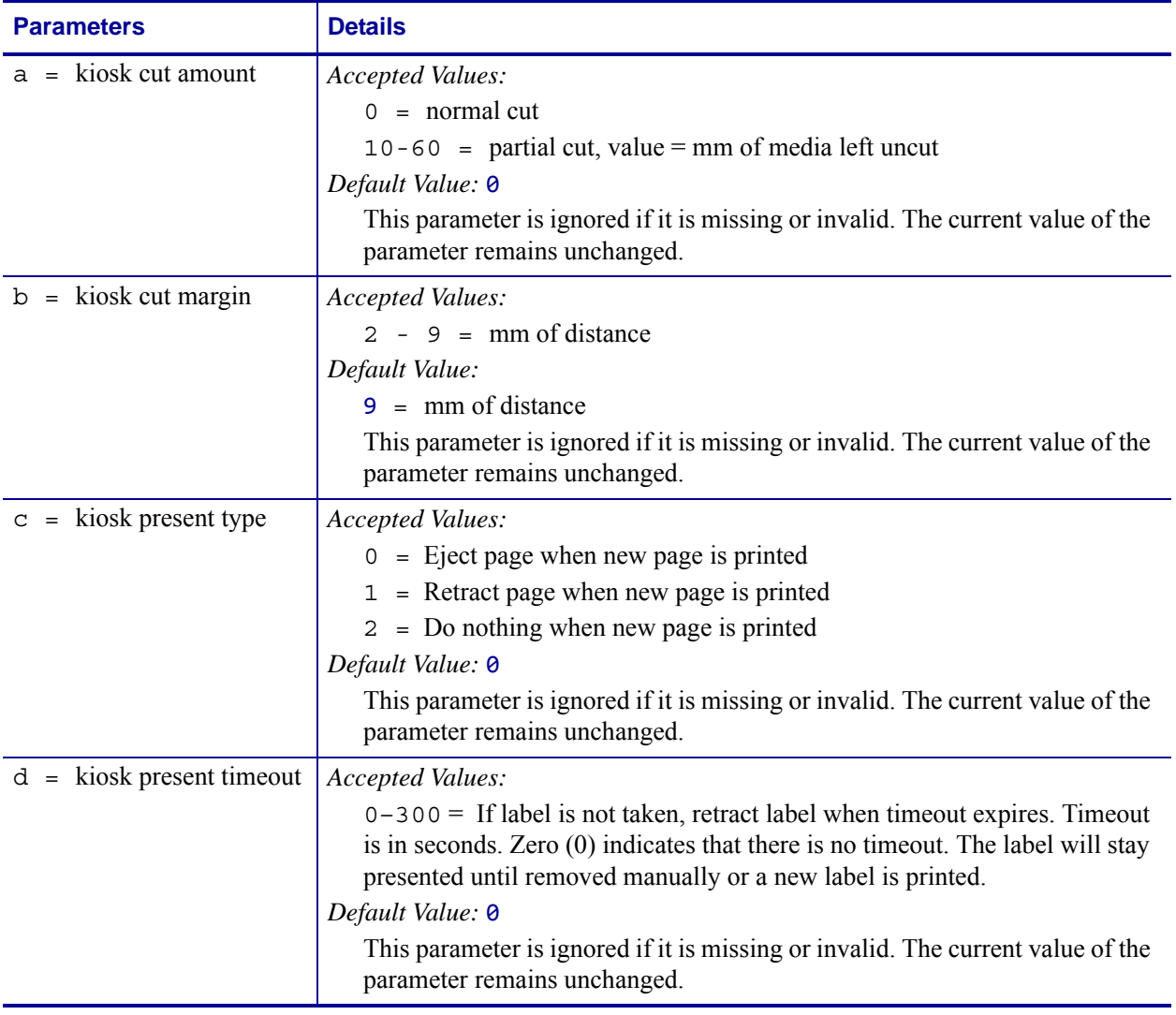

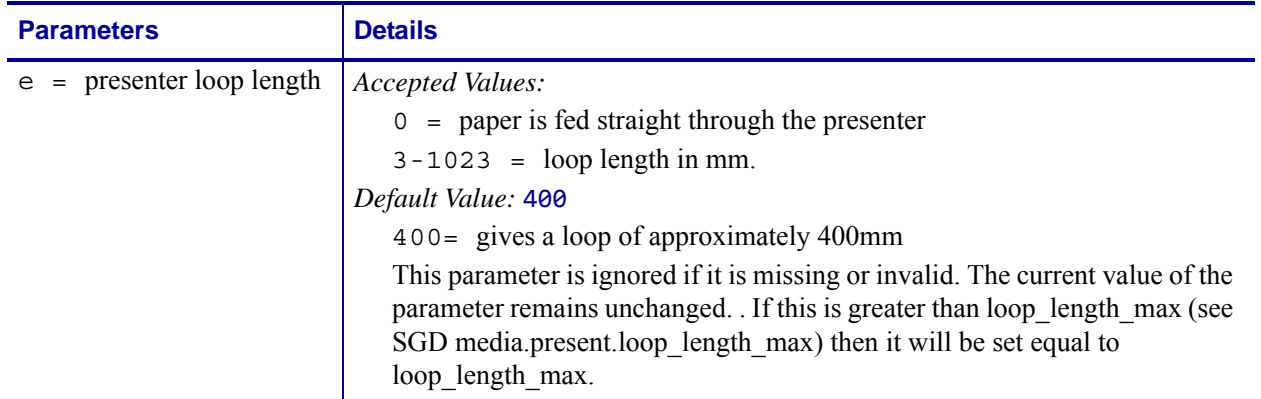

### **Kiosk Printing Examples**

The following examples demonstrate the use of the ^KV, ^CN, ^PN and ^CP commands with 80mm wide continuous media and the printer set to Kiosk Mode (^MMK).

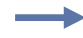

**Example 1 •** In this example, the  $\Delta$ KV command is set to the following:

- **•** Cut Full Cut
- **•** Cut Margin 9 mm
- **•** Present Type Eject page when the next page is printed
- **•** Present Timeout 6 seconds after printing, if the document is not taken, it will be retracted
- **•** Presenter Loop Length No loop

```
\triangleXA
^MMK
^KV0,9,0,6,0
^FO50,50^A0N,50,50^FDZebra Technologies^FS
^{\wedge}CN1
^{\wedge}PNA
^XZ
```
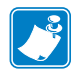

**Note •** The ^CN1 command (Cut Now) is included to ensure that a full cut is done. The ^PN0 (Present Now) command is included to ensure that the media is ejected when the user pulls on the leading edge of the media. In this example, if the user does not pull on the leading edge of the second document, it will be retracted.

**Example 2 •** This example contains only one change from the Example 1 - the Presenter Loop Length is now 100mm, and two documents will be printed instead of one.

```
^XA
^MMK
^KV0,9,2,6,100
^FO50,50^A0N,50,50^FDZebra Technologies^FS
^CN1^PN0
^{\wedge}P02^XZ
```
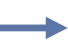

**Example 3** • In this example, two documents will be printed, each one will be ejected from the printer.

```
^XA
^MMK
^KV0,9,2,6,100
^FO50,50^A0N,50,50^FDZebra Technologies^FS
^CN1^CP0
^PQ2
^XZ
```
**Example 4 •** In this example, two documents, with partial cuts, will be printed, and a third document, with a full cut, will be printed.

```
^XA
^MMK
^KV50,9,0,0,0
^FO50,50^A0N,50,50^FDPartial Cut^FS
^CN0^PN0
^PQ2
^XZ
^XA
^MMK
^KV0,9,2,6,0
^FO50,50^A0N,50,50^FDFull Cut^FS
^CN1^CP0
^XZ
```
**Example 5** • In this example, four documents will be printed – three with a partial cut and the fourth with a full cut. Additionally, the document length is set to 406 dots and the Media Tracking mode is set to "Continuous Media, Variable Length". The third document contains fields that are positioned outside of the 406 dot length – however, because the printer is set to "Continuous Media, Variable Length" Media Tracking mode, the printer will automatically adjust the document length to compensate.

```
^XA
^MMK
^LL406
^{\wedge}KV20,9,0,0,0
^FO50,50^A0N,50,50^FDPartial Cut^FS
^CN0^PN0
^PQ2
^XZ
^XA
^MMK
^MNV
^KV20,9,0,0,0
^FO50,50^A0N,50,50^FDPartial Cut^FS
^FO50,150^A0N,50,50^FDPrinting Line 1^FS
^FO50,250^A0N,50,50^FDPrinting Line 2^FS
^FO50,350^A0N,50,50^FDPrinting Line 3^FS
^FO50,450^A0N,50,50^FDPrinting Line 4^FS
^FO50,550^A0N,50,50^FDPrinting Line 5^FS
^FO50,650^A0N,50,50^FDPrinting Line 6^FS
^FO50,750^A0N,50,50^FDPrinting Line 7^FS
^FO50,850^A0N,50,50^FDPrinting Line 8^FS
^FO50,950^A0N,50,50^FDPrinting Line 9^FS
^FO50,1050^A0N,50,50^FDPrinting Line 10^FS
^FO50,1150^A0N,50,50^FDPrinting Line 11^FS
^FO50,1250^A0N,50,50^FDPrinting Line 12^FS
^FO50,1350^A0N,50,50^FDPrinting Line 13^FS
^FO50,1450^A0N,50,50^FDPrinting Line 14^FS
^FO50,1550^A0N,50,50^FDPrinting Line 15^FS
^CN0^PN0
^XZ
^XA
^MMK
^KV0,9,0,0,0
^FO50,50^A0N,50,50^FDFull Cut^FS
^CN0^PN1^CP0
^{\wedge}PO1
```
^XZ

# **^LF – List Font Links**

```
.141
```
This command is available only for printers with firmware version V60.14.x, V50.14.x, or later.

**Description** The  $\Delta$ LF command prints out a list of the linked fonts.

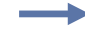

**Example •** This example shows that SWISS721.TTF is the based font. ANMDJ.TTF is the first linked font, and MSGOTHIC.TTF is the second linked extension:

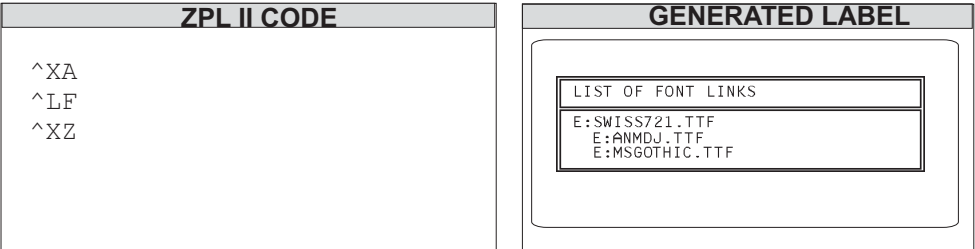

This is the code that established the font links:

```
^XA
^FLE:ANMDJ.TTF,E:SWISS721.TTF,1^FS
^FLE:MSGOTHIC.TTF,E:SWISS721.TTF,1^FS
^XZ
```
# **^LH – Label Home**

**Description** The  $\Delta$ LH command sets the label home position.

The default home position of a label is the upper-left corner (position 0,0 along the x and y axis). This is the axis reference point for labels. Any area below and to the right of this point is available for printing. The ^LH command changes this reference point. For instance, when working with preprinted labels, use this command to move the reference point below the preprinted area.

This command affects only fields that come after it. It is recommended to use  $\Delta H$  as one of the first commands in the label format.

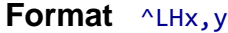

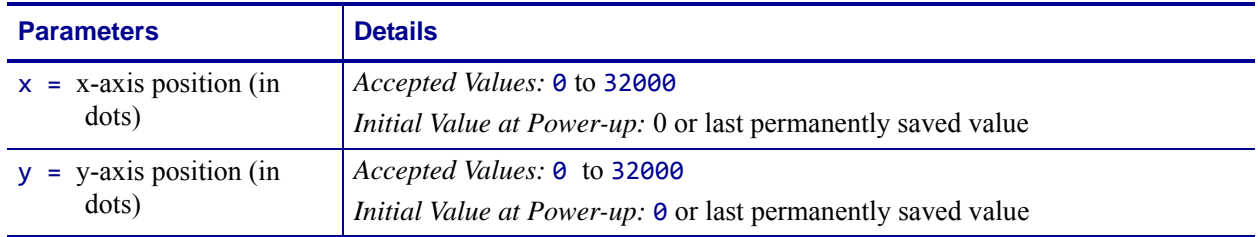

Depending on the printhead used in your printer, use one of these when figuring the values for x and y:

 $6 \text{ dots} = 1 \text{ mm}$ ,  $152 \text{ dots} = 1 \text{ inch}$  $8 \text{ dots} = 1 \text{ mm}, 203 \text{ dots} = 1 \text{ inch}$ 11.8 dots = 1 mm,  $300$  dots = 1 inch  $24 \text{ dots} = 1 \text{ mm}, 608 \text{ dots} = 1 \text{ inch}$ 

**Comments** To be compatible with existing printers, this command must come before the first ^FS (Field Separator) command. Once you have issued an ^LH command, the setting is retained until you turn off the printer or send a new ^LH command to the printer.

# **^LL – Label Length**

**Description** The  $\Delta L$  command defines the length of the label. This command is necessary when using continuous media (media not divided into separate labels by gaps, spaces, notches, slots, or holes).

To affect the current label and be compatible with existing printers, ^LL must come before the first ^FS (Field Separator) command. Once you have issued ^LL, the setting is retained until you turn off the printer or send a new ^LL command.

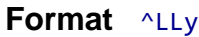

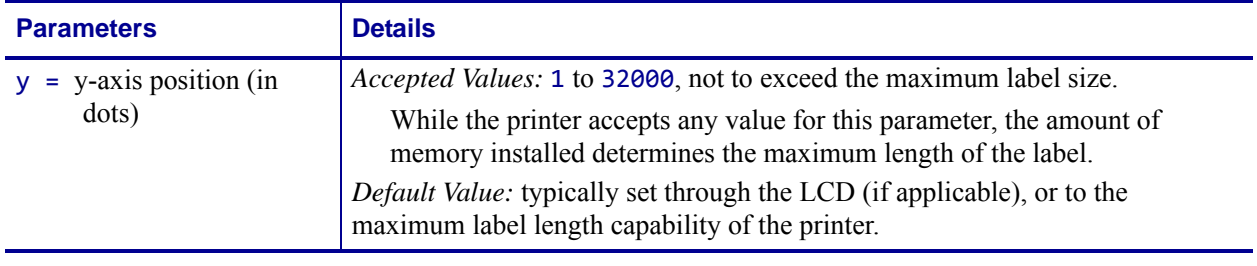

**Comments** These formulas can be used to determine the value of y:

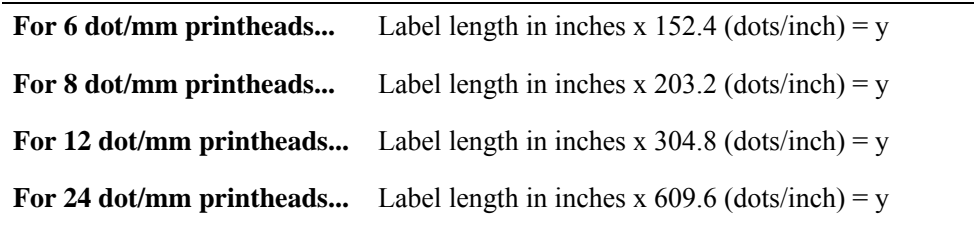

Values for y depend on the memory size. If the entered value for y exceeds the acceptable limits, the bottom of the label is cut off. The label also shifts down from top to bottom.

If multiple ^LL commands are issued in the same label format, the last ^LL command affects the next label unless it is prior to the first ^FS.

This command is ignored on the HC100™ printer.

# **^LR – Label Reverse Print**

**Description** The  $\Delta$ LR command reverses the printing of all fields in the label format. It allows a field to appear as white over black or black over white.

Using the  $\triangle$ LR is identical to placing an  $\triangle$ FR command in all current and subsequent fields.

#### **Format** ^LRa

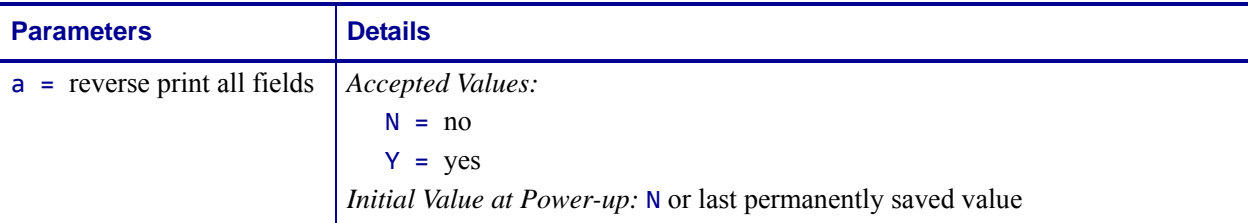

**Example •** This is an example that shows printing white over black and black over white. The  $\triangle$ GB command is used to create the black background.

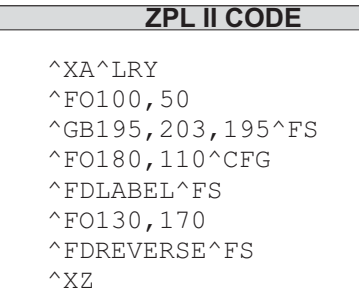

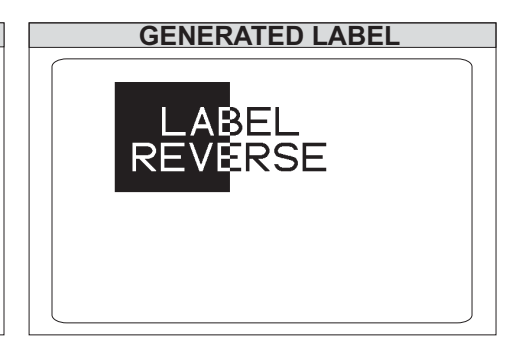

**Comments** The  $\Delta$ LR setting remains active unless turned off by  $\Delta$ LRN or the printer is turned off.

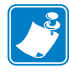

Note • ^GB needs to be used together with ^LR.

Only fields following this command are affected.

# **^LS – Label Shift**

**Description** The  $\triangle$ LS command allows for compatibility with Z-130 printer formats that are set for less than full label width. It is used to shift all field positions to the left so the same commands used on a Z-130 or Z-220 Printer can be used on other Zebra printers.

To determine the value for the ^LS command, use this formula:

Z-130 and Z-220 values for ^LHx + ^FOx

(distance from edge of label) = printer value for  $\triangle$ LSa

If the print position is less than 0, set  $\triangle$ LS to 0.

#### **Format** ^LSa

**Important •** The ability to save the  $\triangle$ LS command depends on the version of firmware.

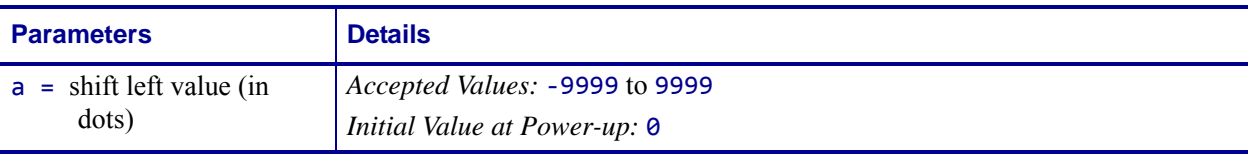

**Comments** When entering positive values, it is not necessary to use the + sign. The value is assumed to be positive unless preceded by a negative sign (-).

To be compatible with existing Zebra printers, this command must come before the first ^FS (Field Separator) command. Once you have issued an ^LS command, the setting is retained until you turn off the printer or send a new ^LS command to the printer.

# **^LT – Label Top**

**Description** The  $\Delta$ LT command moves the entire label format a maximum of 120 dot rows up or down from its current position, in relation to the top edge of the label. A negative value moves the format towards the top of the label; a positive value moves the format away from the top of the label.

This command can be used to fine-tune the position of the finished label without having to change any of the existing parameters.

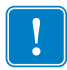

**Important •** For some printer models, it is possible to request a negative value large enough to cause the media to backup into the printer and become unthreaded from the platen. This condition can result in a printer error or unpredictable results.

### **Format** ^LTx

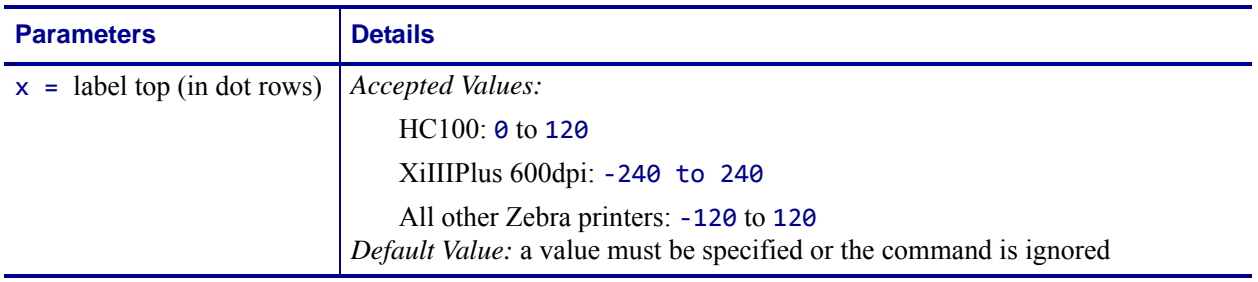

**Comments** The Accepted Value range for x might be smaller depending on the printer platform.

The Label Top value shown on the front panel of the printer is double the value used in the ZPL format.

The  $\Delta$ LT command does not change the media rest position.

# **^MA – Set Maintenance Alerts**

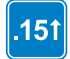

This command is available only for printers with firmware version V60.15.x, V50.15.x, or later.

**Description** The  $\Delta M$  command controls how the printer issues printed maintenance alerts. Maintenance alerts are labels that print with a warning that indicates the printhead needs to be cleaned or changed.

### **Supported Devices**

- Xi4, RXi4
- ZM400/ZM600, RZ400/RZ600
- S4M with v53.15.5Z or later
- G-Series

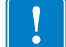

**Important •** ^MA settings do not impact or effect the functionality of the Xi4 Supplies Warning system.

#### **Format** ^MAtype,print,printlabel\_threshold,frequency,units

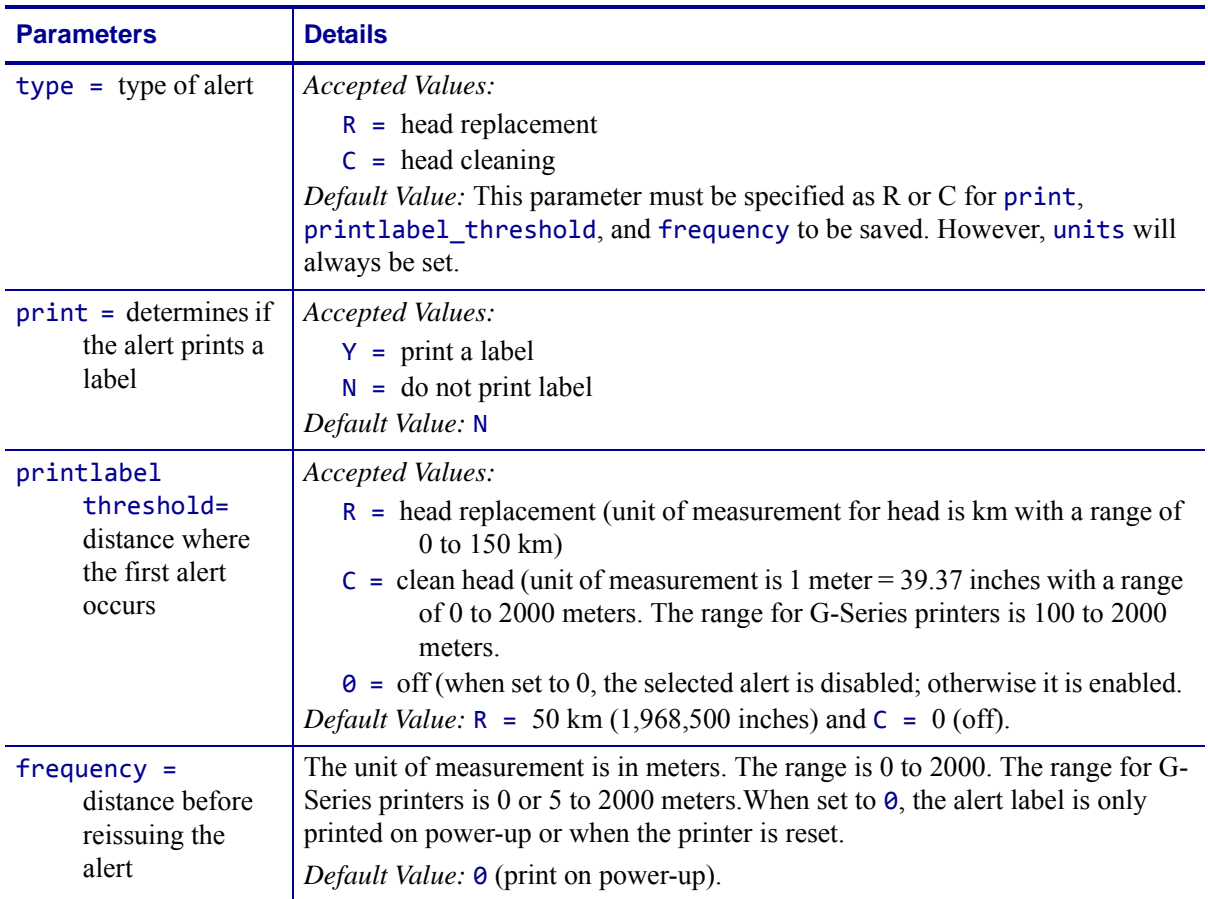

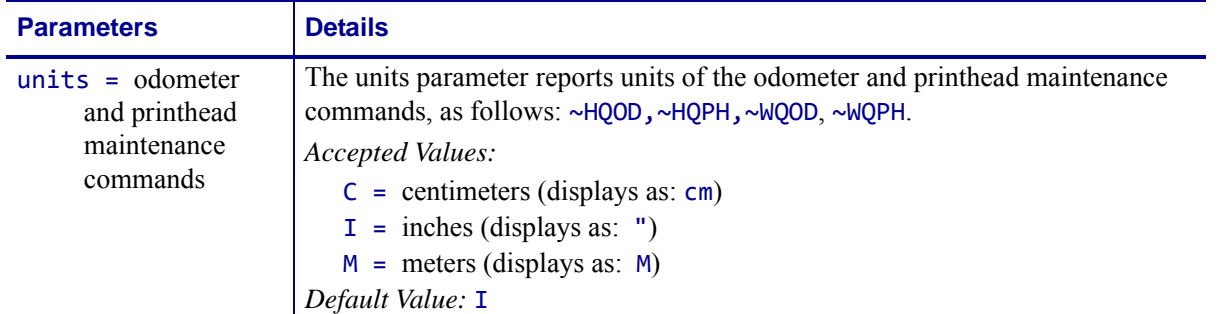

**Example •** This example sets the printed head cleaning message to print after five meters and to repeat every one meter after that until a ~ROC command is issued.

The Early Warning Maintenance setting must be ON. To enable the maintenance alert system on the G-Series™ printer the ^JH command is used; on other Zebra printers the front panel can also be used.

**1.** To set  $\sim$ MA to print out a label flagging the need to clean the head, type:

```
^XA^MAC,Y,5,1^XZ
```
 $\rightarrow$ 

When the threshold is met a label will print indicating that the head needs to be clean.

**2.** For this example, the message on the label looks like this:

PLEASE CLEAN PRINT HEAD

For details resetting the units of measure, see the ~HQ examples on [page 227](#page-226-0).

**Comments** Any values outside the specified range are ignored.

The intent of this command is to cause a label to print when the defined threshold is reached.

# **^MC – Map Clear**

**Description** In normal operation, the bitmap is cleared after the format has been printed. The ^MC command is used to retain the current bitmap. This applies to current and subsequent labels until cleared with  $\triangle$ MCY.

**Format ^MCa** 

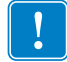

**Important •** To produce a label template,  $\wedge$ MC must be used with  $\wedge$ FV.

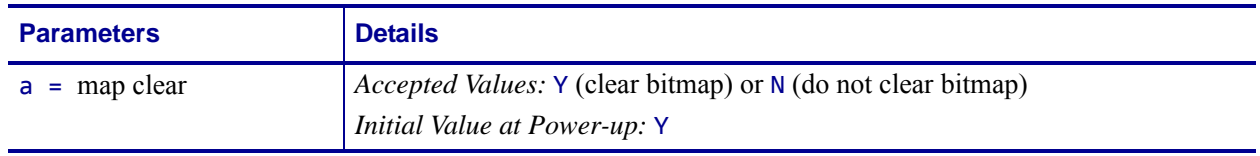

**Comments** The  $^{\wedge}$ MC command retains the image of the current label after formatting. It appears in the background of the next label printed.

## **^MD – Media Darkness**

**Description** The  $\gamma$ MD command adjusts the darkness relative to the current darkness setting.

**Format** ^MDa

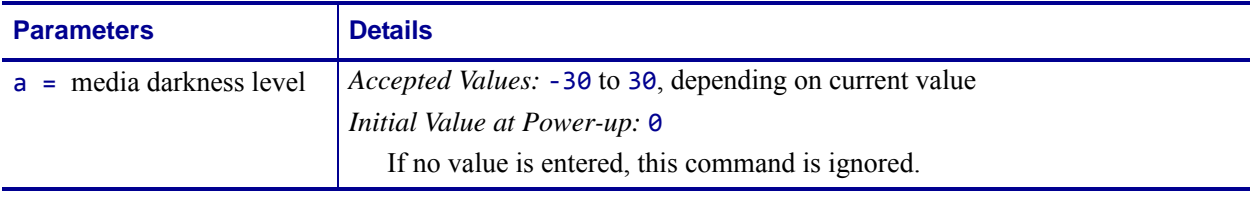

**Example 1 •** These examples show setting the printer to different darkness levels:

- If the current value (value on configuration label) is 16, entering the command  $\triangle MD-9$ decreases the value to 7.
- If the current value (value on configuration label) is 1, entering the command  $\triangle MDI5$ increases the value to 16.
- If the current value (value on configuration label) is 25, entering the command  $\triangle MDI@$ increases only the value to 30, which is the maximum value allowed.

Each  $\land$ MD command is treated separately in relation to the current value as printed on the configuration label.

 $\mathcal{L}^{\mathcal{G}}$ 

Note • On Zebra G-Series<sup>™</sup> printers the value set with the ^MD command is persistent across power cycles.

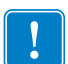

**Important •** The darkness setting range for the *Xi*III*Plus*, Xi4, and RXi4 is 0 to 30 in increments of 0.1. The firmware is setup so that the  $\triangle MDI$  and  $\sim SD$  commands (ZPL darkness commands) accepts that range of settings.

**Example 2 •** These are examples of the *Xi*III*Plus*, Xi4, and RXi4 Darkness Setting:

^MD8.3

~SD8.3

**Example 3** • For example, this is what would happen if two  $\triangle M$  commands were received: Assume the current value is 15. An  $\triangle$ MD-6 command is received that changes the current value to 9. Another command,  $\triangle MDI$ , is received. The current value changes to 17. The two  $\triangle M$ D commands are treated individually in relation to the current value of 15.

**Comments** The ~SD command value, if applicable, is added to the ^MD command.

## **^MF – Media Feed**

**Description** The  $^{\wedge}$ MF command dictates what happens to the media at power-up and at head-close after the error clears.

**Format** ^MFp,h

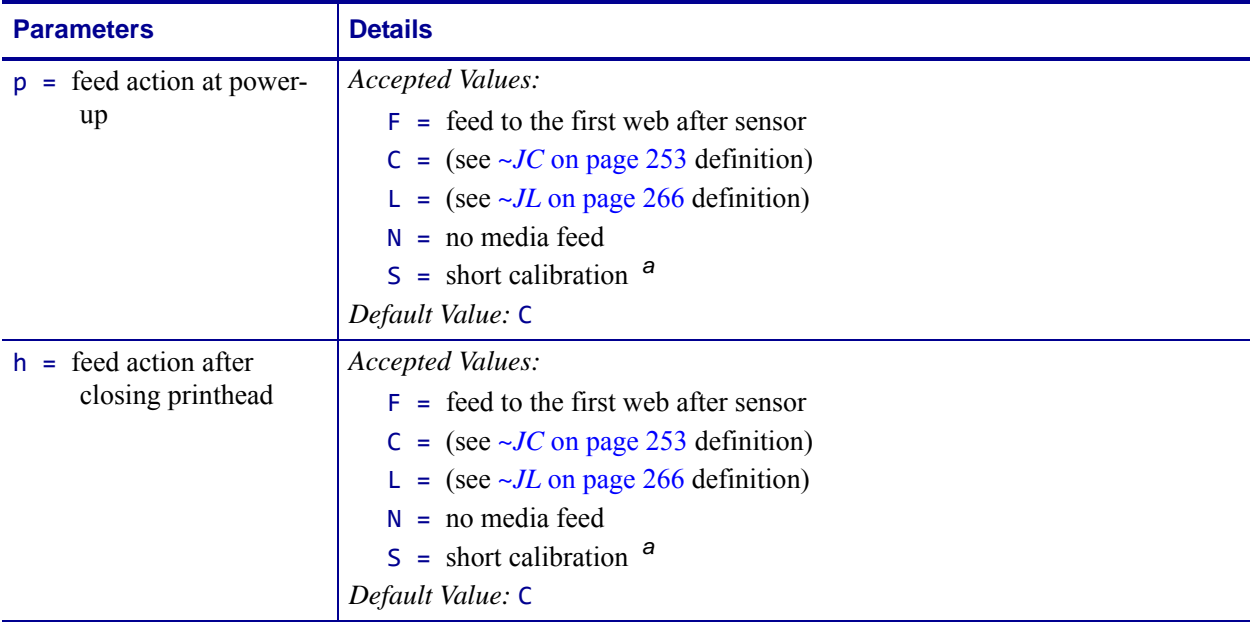

<span id="page-299-0"></span>**a.** These values are supported only on Xi4, RXi4, *Xi*III*Plus*, *PAX*, ZM400/ZM600, RZ400/RZ600, and S4M printers.

**Comments** It is important to remember that if you choose the N setting, the printer assumes that the media and its position relative to the printhead are the same as before power was turned off or the printhead was opened. Use the  $\lambda$ JU command to save changes.

# **^MI – Set Maintenance Information Message**

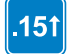

This command is available only for printers with firmware version V60.15.x, V50.15.x, or later.

**Description** The  $\sim$ MI command controls the content of maintenance alert messages, which are reminders printed by the printer to instruct the operator to clean or replace the printhead.

#### **Supported Devices**

- Xi4, RXi4
- ZM400/ZM600m RZ400/RZ600
- S4M with v53.15.5Z or later
- G-Series

#### **Format** ^MItype,message

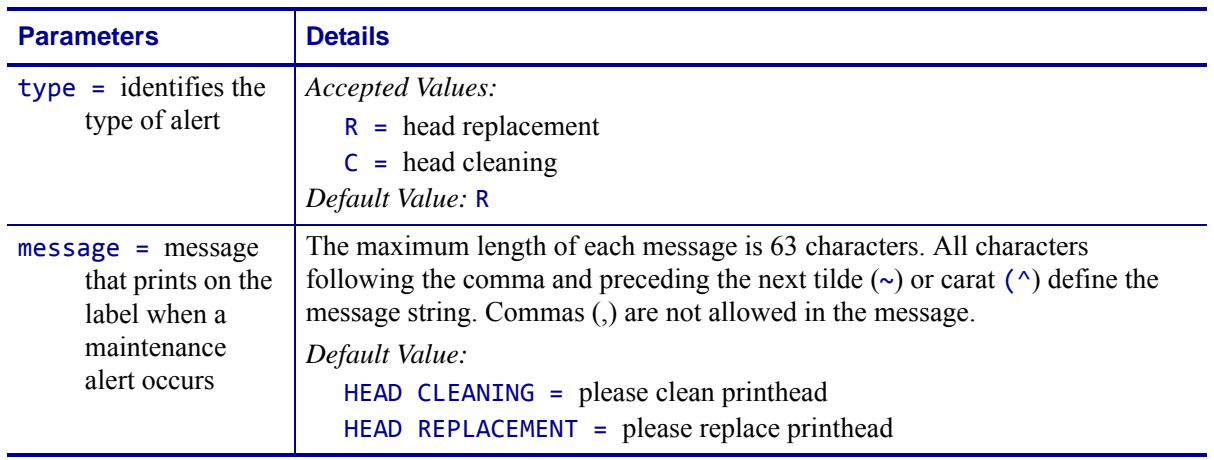

**Example •** This example sets the printhead (head) replacement warning message. Printing of this message is controlled by the  $\land M$ A command.

**1.** To customize the text of this label, type something like this:

#### ^XA^MIR,PRINT HEAD NEEDS REPLACEMENT - CALL EXT 1000^XZ

The label prints whatever you program it to say.

**2.** For this example, the message on the label looks like this:

PRINT HEAD NEEDS REPLACEMENT - CALL EXT 1000

# **^ML – Maximum Label Length**

**Description** The ^ML command lets you adjust the maximum label length.

**Format** ^MLa

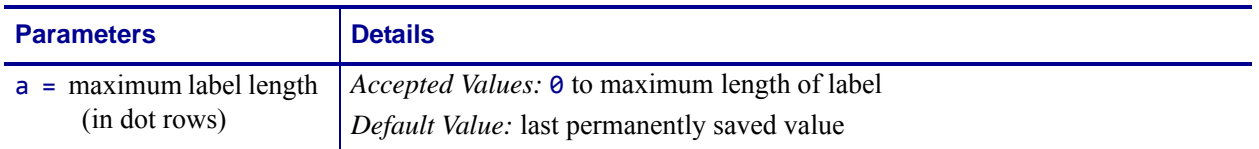

**Comments** For calibration to work properly, you must set the maximum label length equal to or greater than your actual label length.

This command is ignored on the HC100™ printer.

# **^MM – Print Mode**

**Description** The  $\land$ MM command determines the action the printer takes after a label or group of labels has printed.

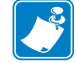

**Note •** Refer to the User Guide for your printer to determine which print modes are supported by your printer.

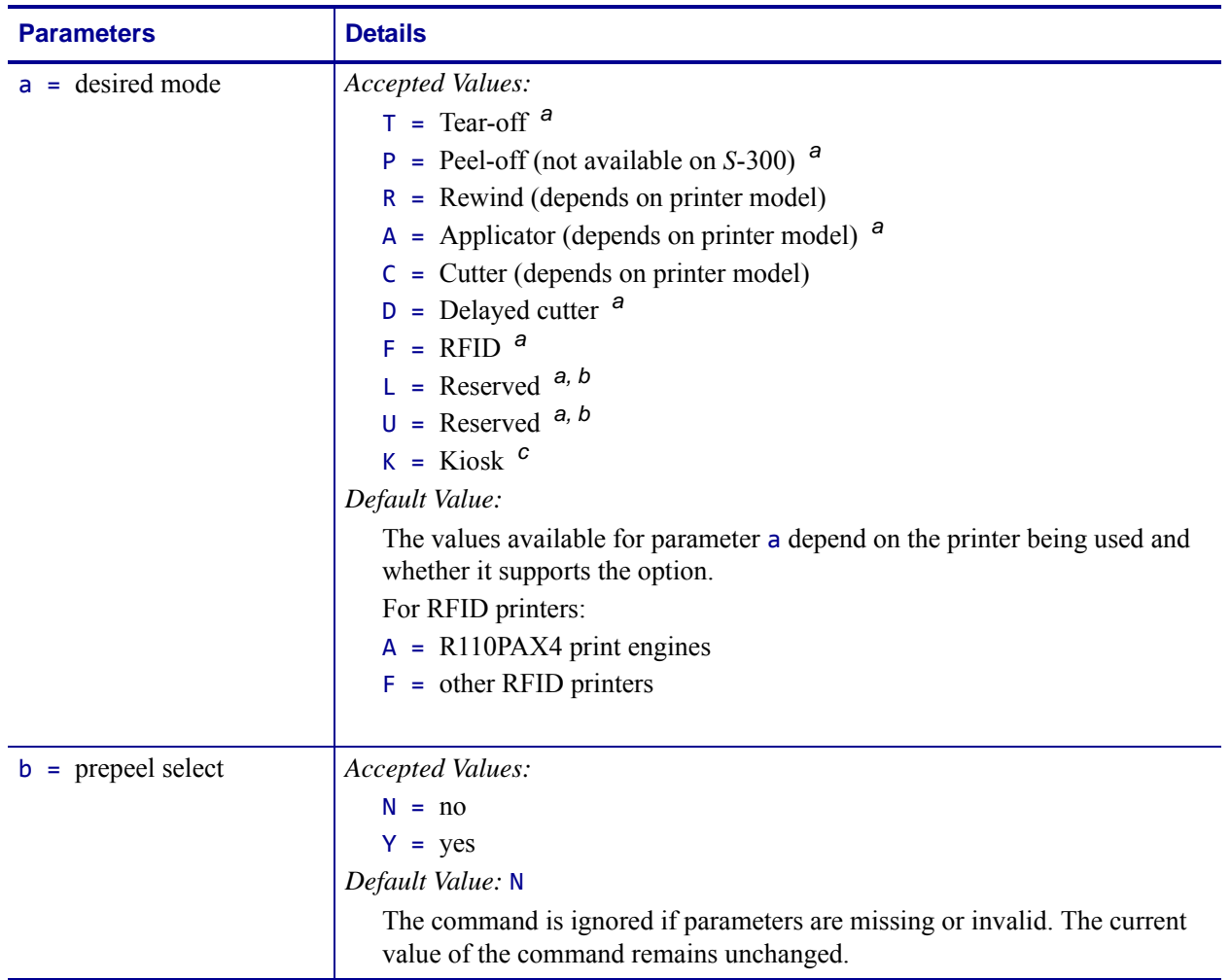

### **Format** ^MMa,b

<span id="page-302-0"></span>**a.** This value is not supported on the KR403 or ZD500R printer.

<span id="page-302-1"></span>**b.** This value is supported only on the ZM400 and ZM600 printers.

<span id="page-302-2"></span>**c.** This value is supported only the KR403 printer.

This list identifies the different modes of operation:

- Tear-off after printing, the label advances so the web is over the tear bar. The label, with liner attached, can be torn off manually.
- Peel-off after printing, the label moves forward and activates a Label Available Sensor. Printing stops until the label is manually removed from the printer.

*Power Peel –* liner automatically rewinds using an optional internal rewind spindle.

*Value Peel* – liner feeds down the front of the printer and is manually removed.

*Prepeel* – after each label is manually removed, the printer feeds the next label forward to prepeel a small portion of the label away from the liner material. The printer then backfeeds and prints the label. The prepeel feature assists in the proper peel operation of some media types.

- Rewind the label and liner are rewound on an (optional) external rewind device. The next label is positioned under the printhead (no backfeed motion).
- Applicator when used with an application device, the label move far enough forward to be removed by the applicator and applied to an item. This applies only to printers that have applicator ports and that are being used in a print-and-apply system.
- Cutter after printing, the media feeds forward and is automatically cut into predetermined lengths.
- Delayed cutter When the printer is in the Delayed Cut PRINT MODE, it will cut the label when it receives the ~JK (Delayed Cut) command. To activate the ~JK command, the printer's PRINT MODE must be set to Delayed Cut and there must be a label waiting to be cut. When the printer is not in the Delayed Cut PRINT MODE, the printer will not cut the label when it receives the ~JK command.

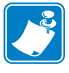

**Note •** Send ~JK in a separate file - it cannot be sent at the end of a set of commands.

The Delayed Cut feature can be activated:

- through PRINT MODE on the printer's control panel
- with a  $\triangle MMD$  command
- RFID increases throughput time when printing batches of RFID labels by eliminating backfeed between labels.
- Kiosk after printing, the media is moved in a presentation position, most applications maintain a loop of media in the printer.

**Comments** Be sure to select the appropriate value for the print mode being used to avoid unexpected results.

This command is ignored on the HC100™ printer.

# **^MN – Media Tracking**

**Description** This command specifies the media type being used and the black mark offset in dots.

This bulleted list shows the types of media associated with this command:

- Continuous Media this media has no physical characteristic (such as a web, notch, perforation, black mark) to separate labels. Label length is determined by the ^LL command.
- Continuous Media, variable length same as Continuous Media, but if portions of the printed label fall outside of the defined label length, the label size will automatically be extended to contain them. This label length extension applies only to the current label. Note that ^MNV still requires the use of the ^LL command to define the initial desired label length.
- Non-continuous Media this media has some type of physical characteristic (such as web, notch, perforation, black mark) to separate the labels.

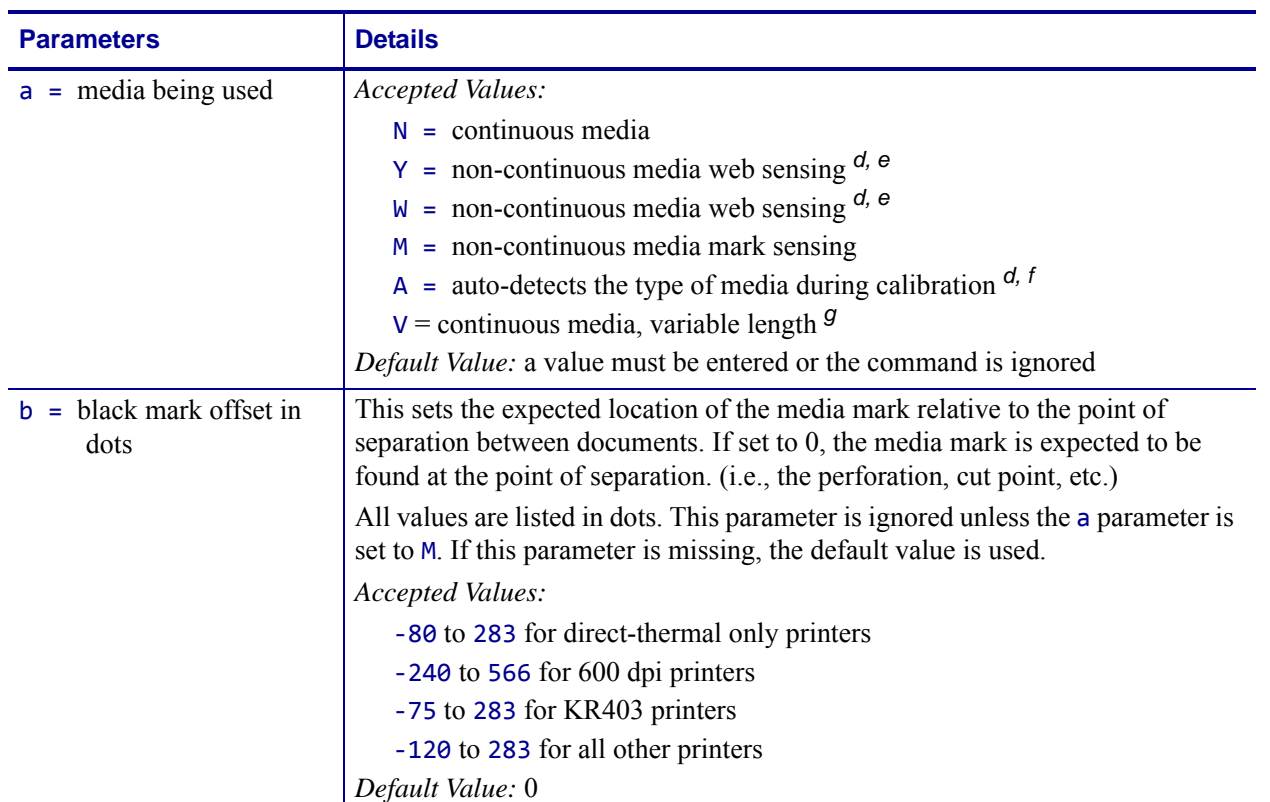

#### **Format** ^MNa,b

<span id="page-304-0"></span>**d.** Provides the same result.

<span id="page-304-1"></span>**e.** This value is not supported on the KR403 printer.

<span id="page-304-2"></span>**f.** This parameter is supported only on G-series printers.

<span id="page-304-3"></span>**g.** This parameter is supported only on the KR403 printer.

**Comments** This command is ignored on the HC100™ printer.

## **^MP – Mode Protection**

**Description** The ^MP command is used to disable the various mode functions on the control panel. Once disabled, the settings for the particular mode function can no longer be changed and the LED associated with the function does not light.

Because this command has only one parameter, each mode must be disabled with an individual ^MP command.

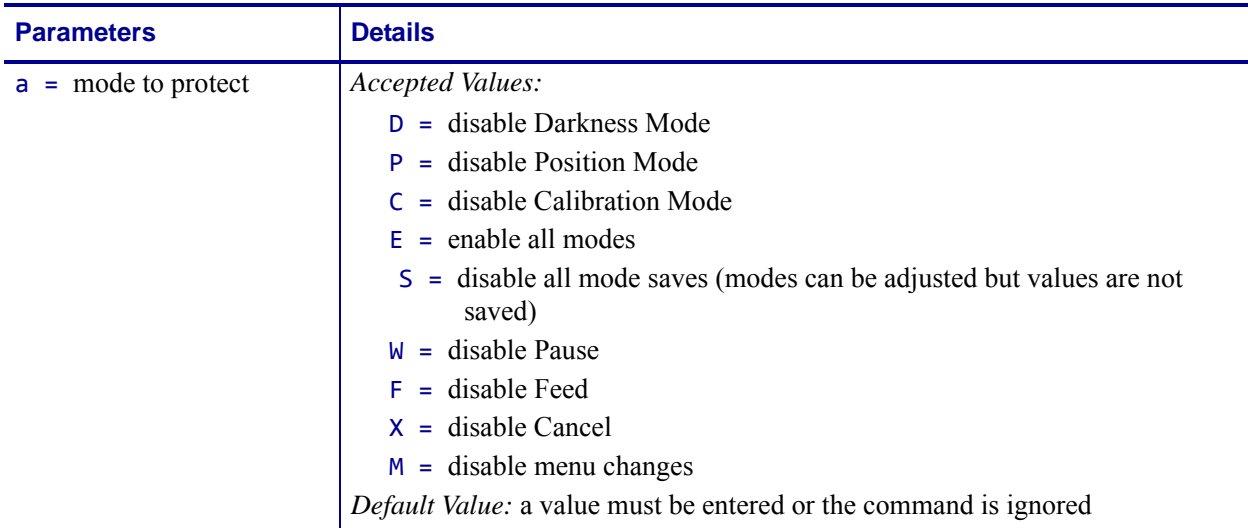

#### **Format** ^MPa

- **Example** This example shows the ZPL code that disables modes D and C. It also shows the effects on the configuration label before and after the ZPL code is sent:
	- ^XA ^MPD ^MPC ^XZ

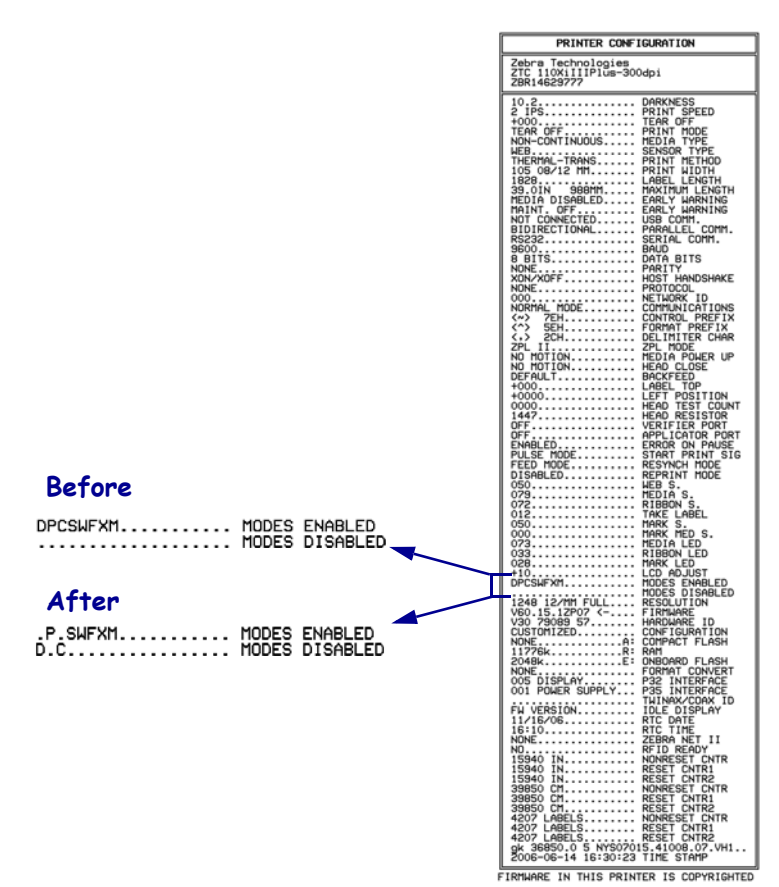

# **^MT – Media Type**

**Description** The  $\wedge$ MT command selects the type of media being used in the printer.

These are the choices for this command:

- Thermal Transfer Media this media uses a high-carbon black or colored ribbon. The ink on the ribbon is bonded to the media.
- Direct Thermal Media this media is heat sensitive and requires no ribbon.

### **Format** ^MTa

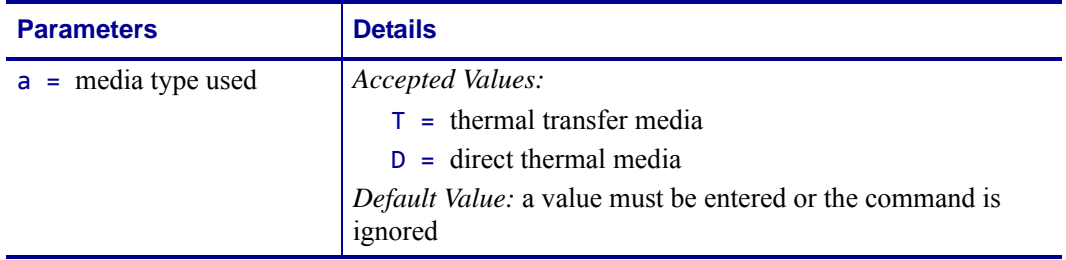

**Comments** This command is ignored on the HC100™ printer.

## **^MU – Set Units of Measurement**

**Description** The ^MU command sets the units of measurement the printer uses. ^MU works on a field-by-field basis. Once the mode of units is set, it carries over from field to field until a new mode of units is entered.

^MU also allows for printing at lower resolutions — 600 dpi printers are capable of printing at 300, 200, and 150 dpi; 300 dpi printers are capable of printing at 150 dpi.

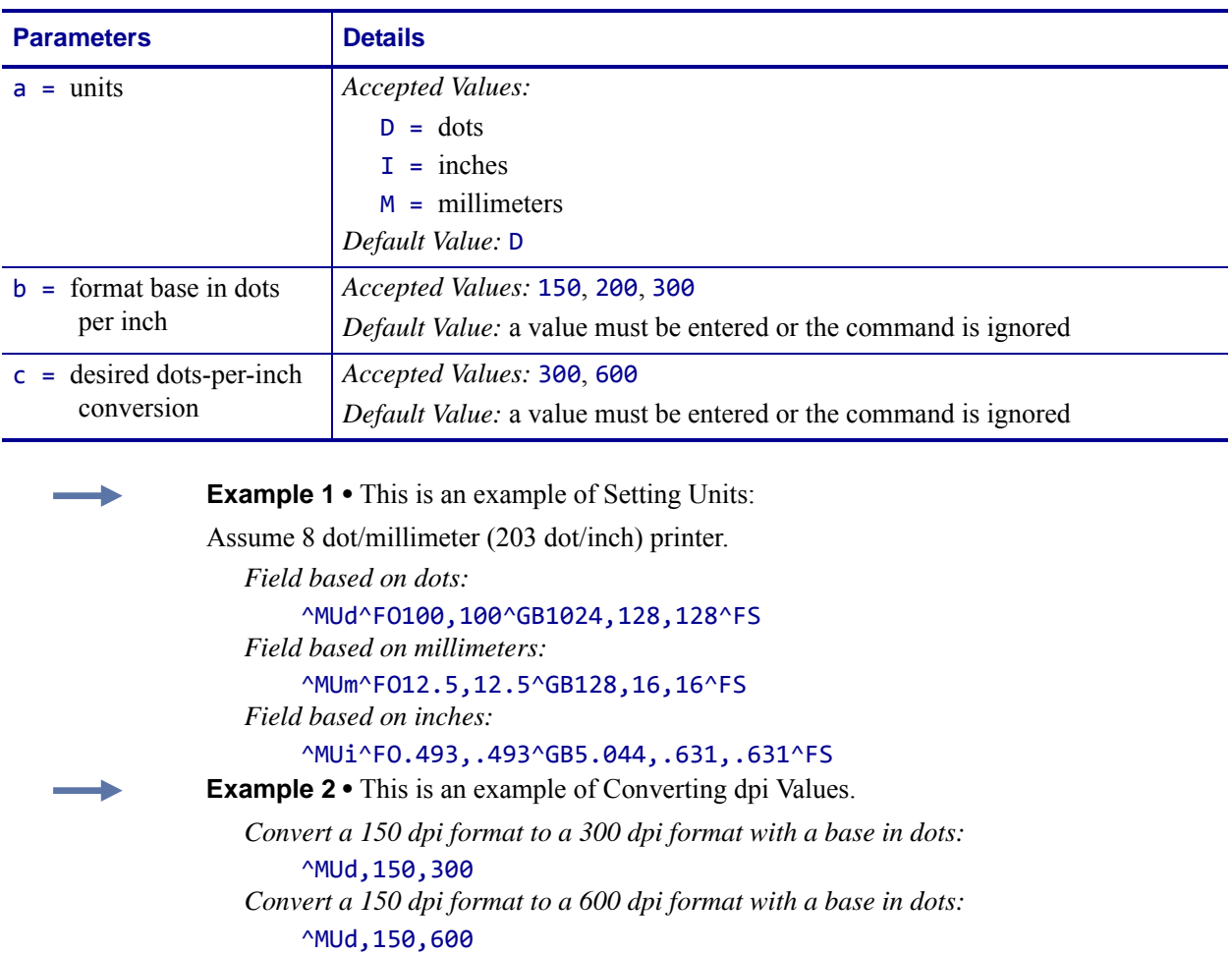

#### **Format** ^MUa,b,c

^MUd,200,600 *To reset the conversion factor to the original format, enter matching values for parameters* b *and* c*:*

*Convert a 200 dpi format to a 600 dpi format with a base in dots:*

^MUd,150,150 ^MUd,200,200 ^MUd,300,300 ^MUd,600,600

**Comments** This command should appear at the beginning of the label format to be in proper ZPL II format.

To turn the conversion off, enter matching values for parameter b and c.

# **^MW – Modify Head Cold Warning**

**Description** The ^MW command allows you to set the head cold warning indicator based on the operating environment.

**Format** ^MWa

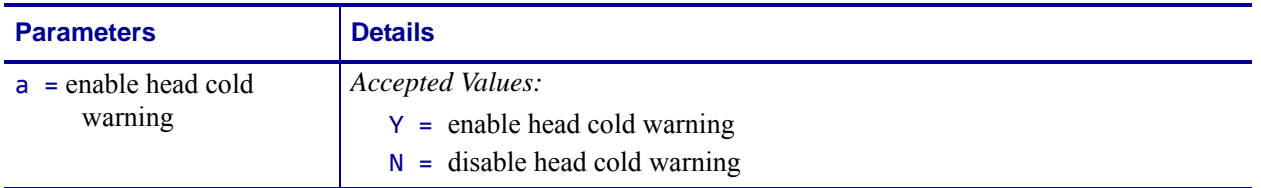

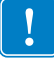

**Important •** When a parameter is **not** given, the instruction is *ignored*.

# **^NC – Select the Primary Network Device**

**Description** The  $\triangle$ NC command selects the wired or wireless print server as the primary network device.

### **Supported Devices**

- Xi4, RXi4
- ZM400/ZM600, RZ400/RZ600

The Xi4, RXi4, ZM400/ZM600, and RZ400/RZ600 printers support the simultaneous installation of an internal, external, and a wireless print server. Even though all three print servers may be installed, only one is connected to the network and is the active print server. [Table 15](#page-311-1) outlines priorities and identifies which device becomes the active print server when multiple print servers are installed.

<span id="page-311-1"></span>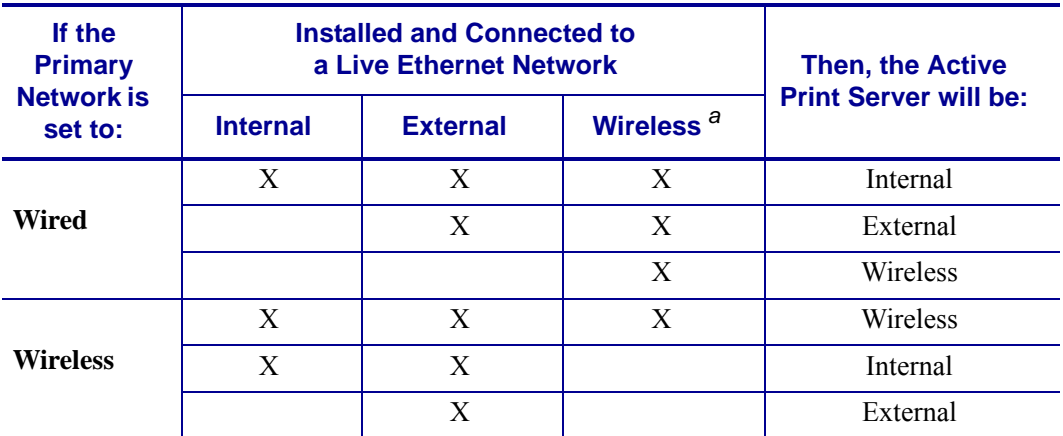

#### **Table 15 • Effect of Primary Network Setting on Active Print Server**

<span id="page-311-0"></span>**a.** A wireless option board must have an active radio that can properly associate to an access point.

#### **Format ^NCa**

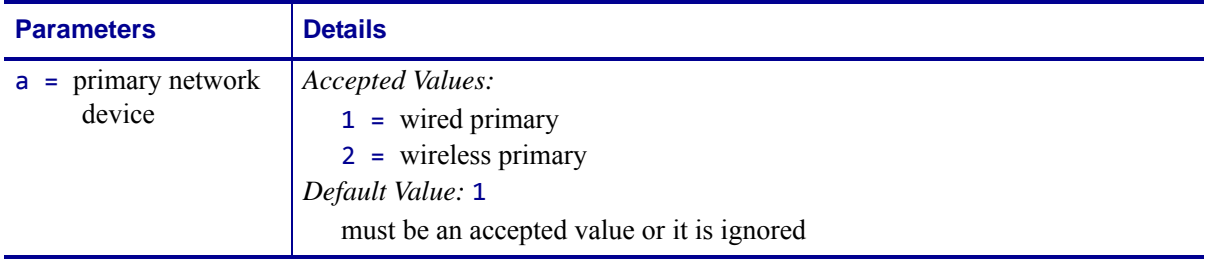

# **~NC – Network Connect**

**Description** The ~NC command is used to connect a particular printer to a network by calling up the printer's network ID number.

**Format** ~NC###

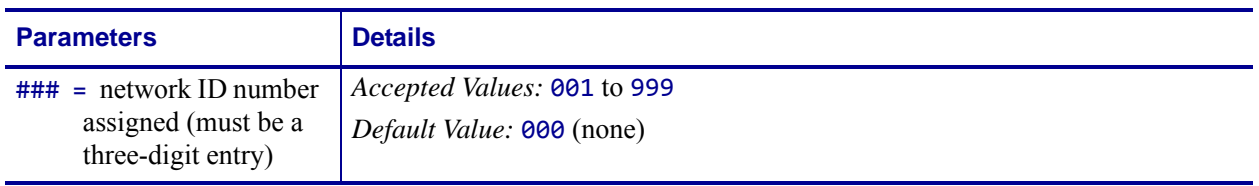

**Comments** Use this command at the beginning of any label format to specify which printer on the network is going to be used. Once the printer is established, it continues to be used until it is changed by another ~NC command. This command must be included in the label format to *wake up the printer*.

The commands  $\text{MW}$ ,  $\sim$ NC,  $\text{N}$ I,  $\sim$ NR, and  $\sim$ NT are used only with RS-422/485 printer communications.

# **^ND – Change Network Settings**

**Description** The  $\triangle$ ND command changes the network settings on supported printers.

For the external wired print server settings, the  $\triangle$ ND command is the same as the  $\triangle$ NS command. For the wireless print server settings, the  $\wedge$ ND command is the same as the  $\wedge$ WI command.

### **Supported Devices**

- Xi4 with firmware V53.17.1Z or later
- RXi4
- RZ400/RZ600 with firmware R53.15.xZ or later
- ZM400/ZM600 with firmware V53.15.xZ or later
- G-Series

### **Format** ^NDa,b,c,d,e,f,g,h,i,j

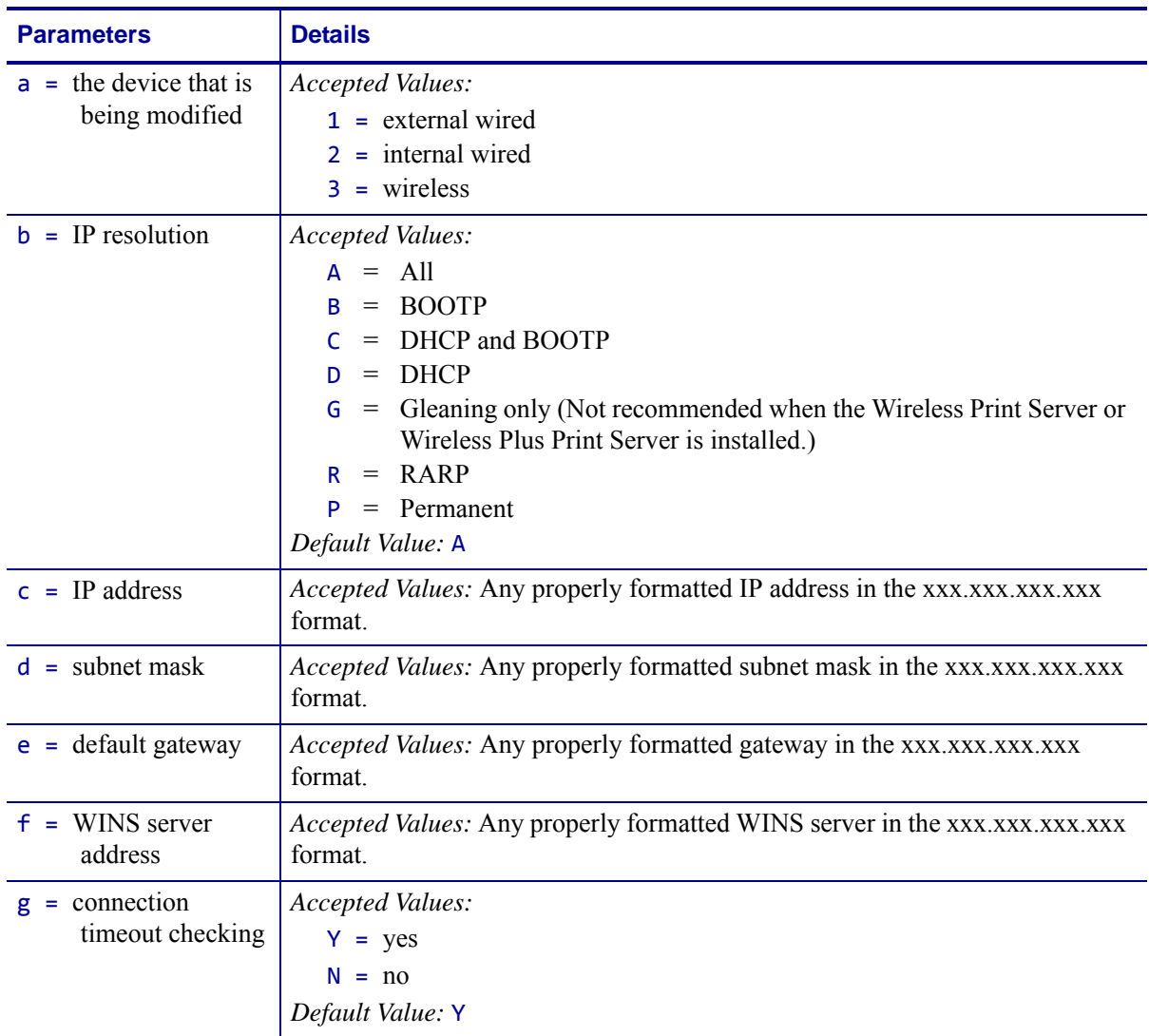

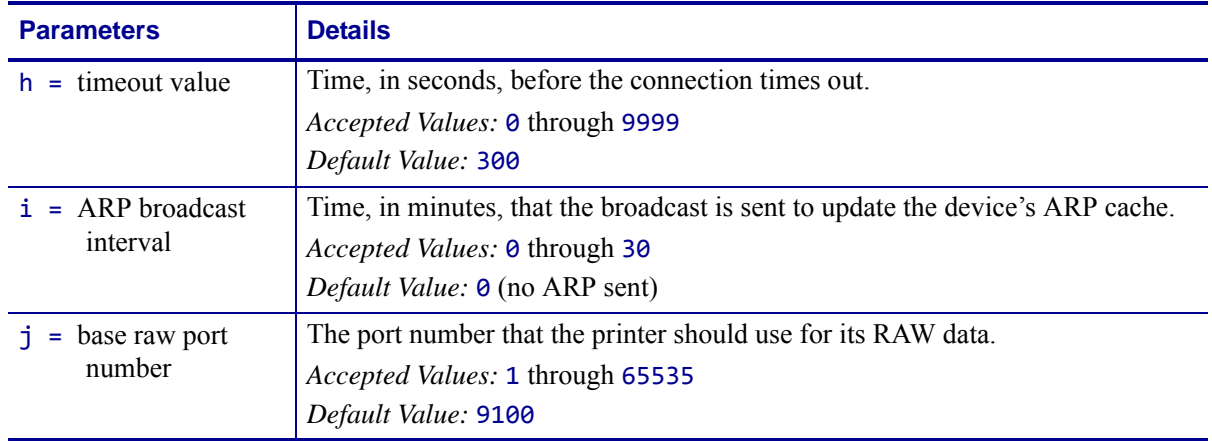

# **^NI – Network ID Number**

**Description** The  $\wedge$ NI command is used to assign a network ID number to the printer. This must be done before the printer can be used in a network.

**Format** ^NI###

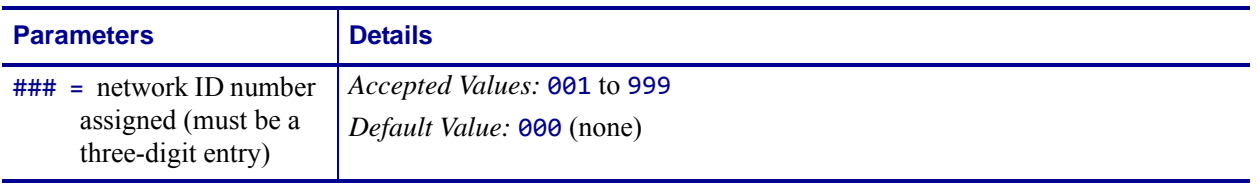

**Comments** The last network ID number set is the one recognized by the system.

The commands ~NC, ^NI, ~NR, and ~NT are used only with RS-485 printer communications.

# **~NR – Set All Network Printers Transparent**

**Description** The ~NR command sets all printers in the network to be transparent, regardless of ID or current mode.

**Format** ~NR

**Comments** The commands ~NC, ^NI, ~NR, and ~NT are used only with RS-485 printer communications.

# **^NS – Change Wired Networking Settings**

**Description** Use this command to change the wired print server network settings.

```
Format ^NSa,b,c,d,e,f,g,h,i
```
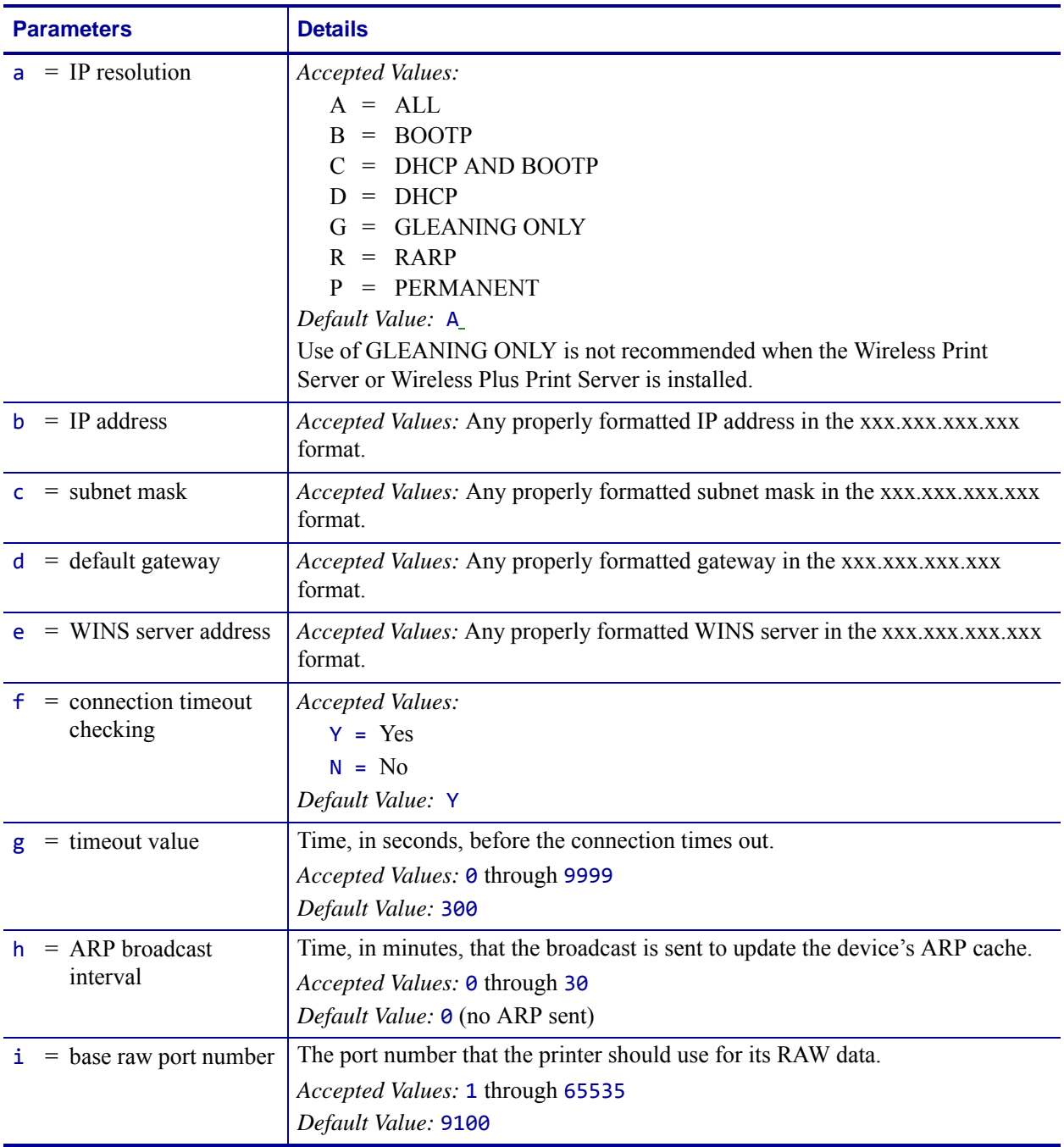

**Comments** For the Xi4, RXI4, ZM400/ZM600, and RZ400/RZ600 printers, Zebra recommends that you use the ^ND command instead of the ^NS command.

### **Example •**

 $\lambda$ ^NSa,192.168.0.1,255.255.255.0,192.168.0.2  $\sim$ xz

# **~NT – Set Currently Connected Printer Transparent**

**Description** The ~NT command sets the currently connected network printer to be transparent.

**Format** ~NT

**Comments** With Z Series<sup>®</sup> printers, the  $\sim$ NT command functions the same as the  $\sim$ NR command. All Z Series printers on a network receive the transmission.

The commands ~NC, ^NI, ~NR, and ~NT are used only with RS-485 printer communications.

# **^PA – Advanced Text Properties**

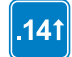

This command is available only for printers with firmware version V60.14.x, V50.14.x, or later.

**Description** The ^PA command is used to configure advanced text layout features.

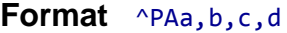

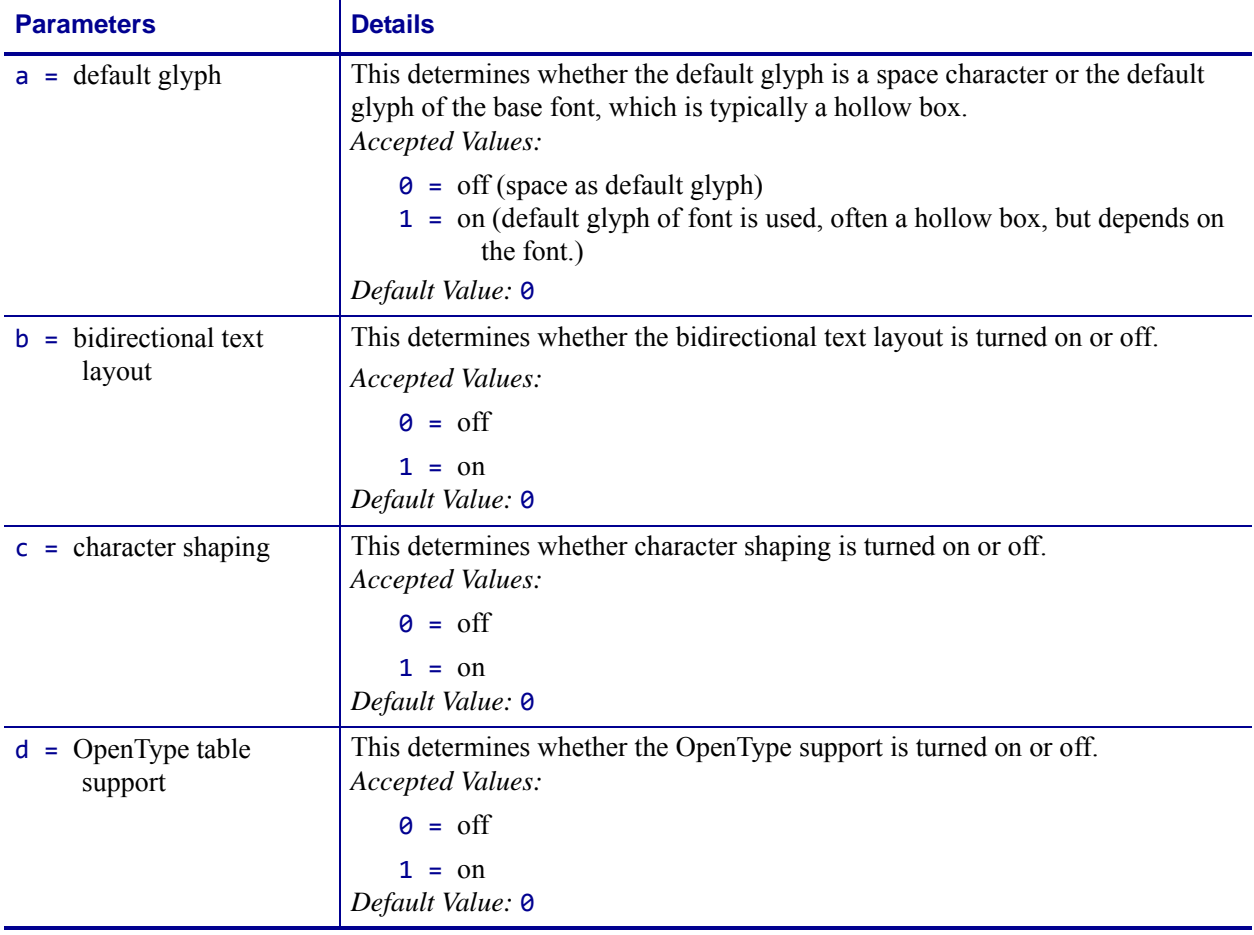

# **^PF – Slew Given Number of Dot Rows**

**Description** The ^PF command causes the printer to slew labels (move labels at a high speed without printing) a specified number of dot rows from the bottom of the label. This allows faster printing when the bottom portion of a label is blank.

### **Format** ^PF#

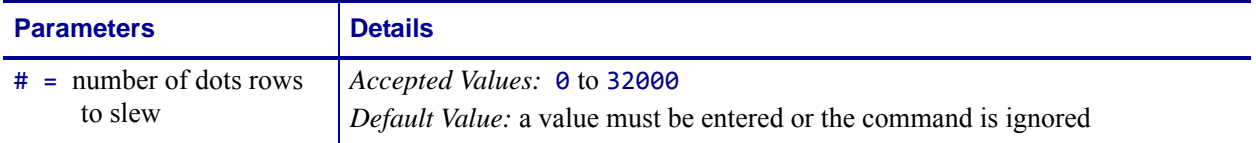

## **^PH ~PH – Slew to Home Position**

**Description** The ^PH or ~PH command causes the printer to feed one blank label.

The ~PH command feeds one label after the format currently being printed is done or when the printer is placed in pause.

The ^PH command feeds one blank label after the current format prints.

**Format** ^PH or ~PH

# **~PL – Present Length Addition**

**Description** The ~PL command adds an additional amount to how far the paper is ejected during a present cycle. A standard amount of 50mm is always added to clear the kiosk wall. This amount is added to that 50mm. The total amount of media ejected when a  $^{\circ}$ PN is executed, then, is  $50$ mm + ~PL value + ^PN value.

### **Supported Devices**

• KR403

### **Format** ^PLa

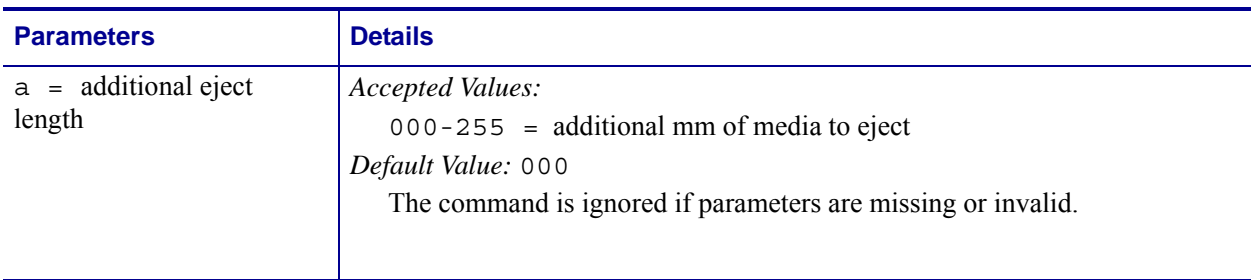
## **^PM – Printing Mirror Image of Label**

**Description** The ^PM command prints the entire printable area of the label as a mirror image. This command flips the image from left to right.

#### **Format** ^PMa

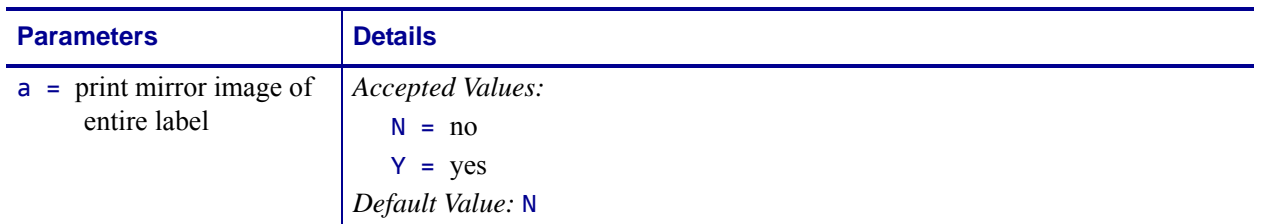

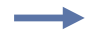

**Example •** This is an example of printing a mirror image on a label:

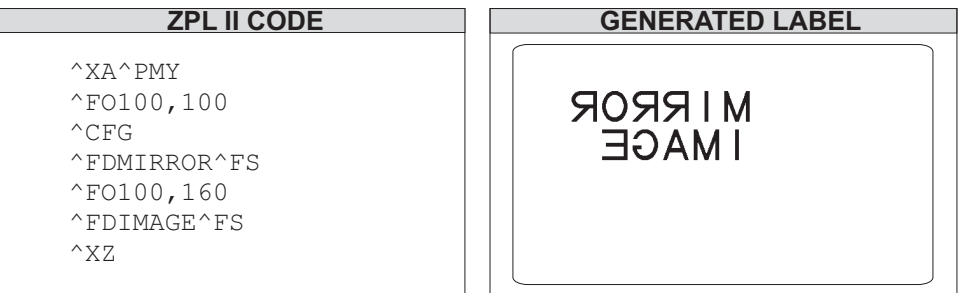

**Comments** If the parameter is missing or invalid, the command is ignored. Once entered, the  $\gamma$ PM command remains active until  $\gamma$ PMN is received or the printer is turned off.

## **^PN – Present Now**

**Description** The  $^{\wedge}$ PN command causes the printer to run a Presenter cycle. The parameter defines the amount of media ejected. The total amount of media ejected when a ^PN is executed, then, is  $50 \text{mm} + \text{P}$ L value +  $\text{P}$ N value. (See  $\text{P}$ L [on page 324\)](#page-323-0).

### **Supported Devices**

• KR403

### **Format** ^PNa

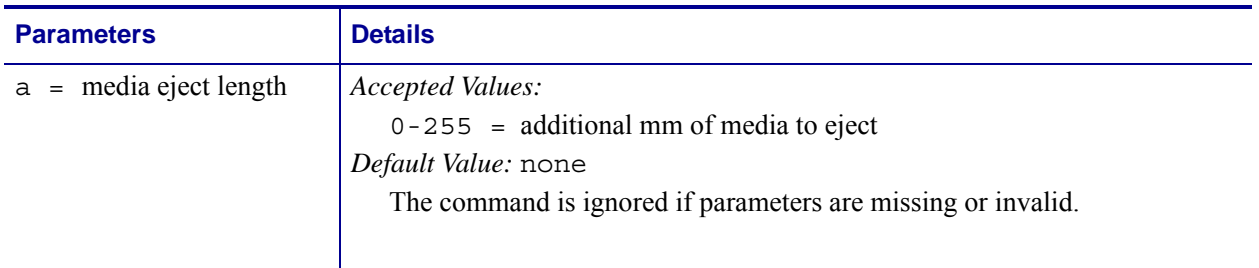

## **^PO – Print Orientation**

**Description** The ^PO command inverts the label format 180 degrees. The label appears to be printed upside down. If the original label contains commands such as ^LL, ^LS, ^LT and ^PF, the inverted label output is affected differently.

#### **Format** ^POa

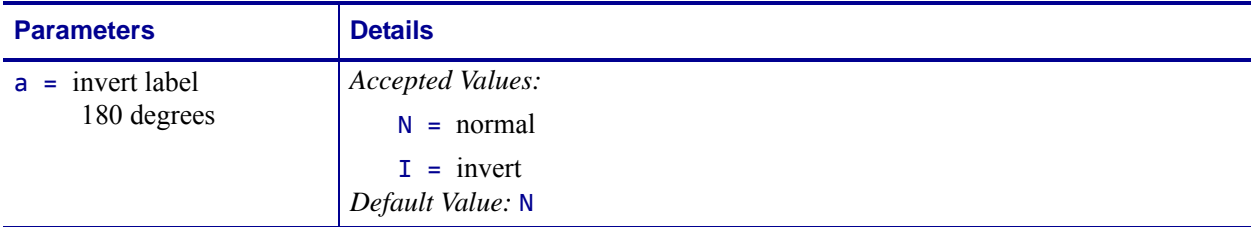

**Example •** This is an example of printing a label at 180 degrees:

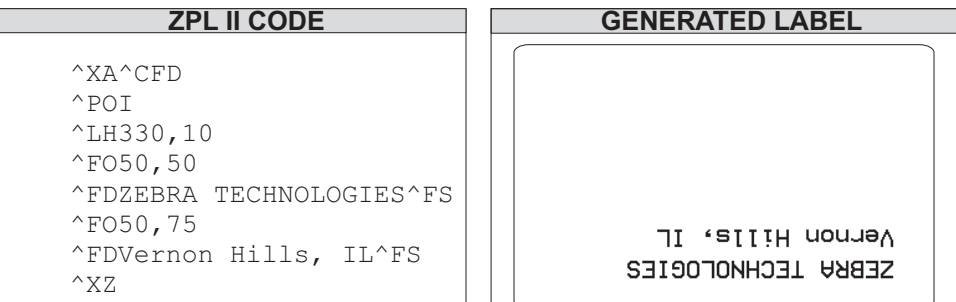

The ^POI command inverts the x, y coordinates. All image placement is relative to these inverted coordinates. Therefore, a different ^LH (Label Home) can be used to move the print back onto the label.

**Comments** If multiple ^PO commands are issued in the same label format, only the last command sent to the printer is used.

Once the ^PO command is sent, the setting is retained until another ^PO command is received or the printer is turned off.

The N value for the a parameter is not supported on the HC100™ printer.

### **^PP ~PP – Programmable Pause**

**Description** The ~PP command stops printing after the current label is complete (if one is printing) and places the printer in Pause Mode.

The ^PP command is not immediate. Therefore, several labels might print before a pause is performed. This command pauses the printer after the current format prints.

The operation is identical to pressing PAUSE on the control panel of the printer. The printer remains paused until PAUSE is pressed or a ~PS (Print Start) command is sent to the printer.

**Format** ^PP or ~PP

# **^PQ – Print Quantity**

**Description** The ^PQ command gives control over several printing operations. It controls the number of labels to print, the number of labels printed before printer pauses, and the number of replications of each serial number.

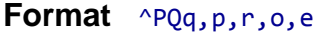

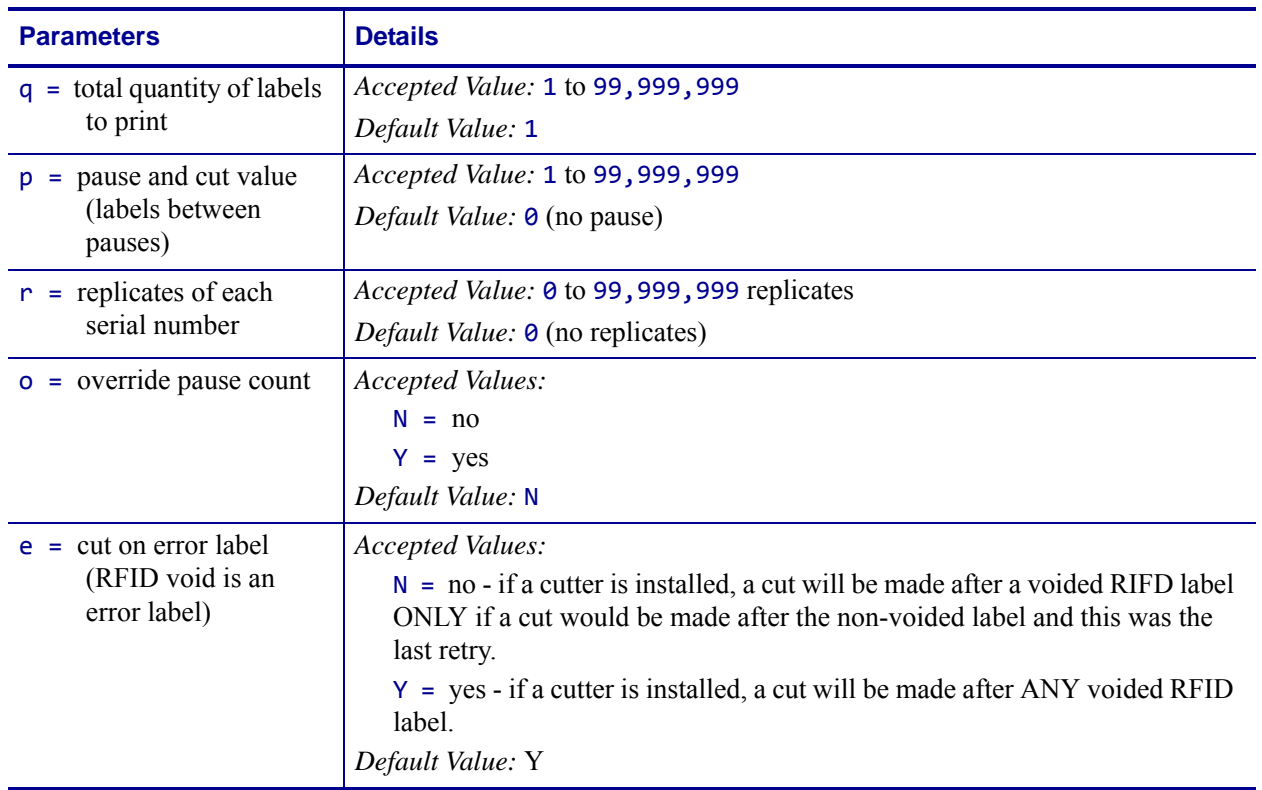

If the o parameter is set to Y, the printer cuts but does not pause, and the printer does **not** pause after every group count of labels has been printed. With the o parameter set to N (default), the printer pauses after every group count of labels has been printed.

**Example •** This example shows the control over print operations:

**^PQ50,10,1,Y**: This example prints a total of 50 labels with one replicate of each serial number. It prints the total quantity in groups of 10, but does not pause after every group.

**^PQ50,10,1,N**: This example prints a total of 50 labels with one replicate of each serial number. It prints the total quantity in groups of 10, pausing after every group.

# **~PR – Applicator Reprint**

**Description** If the ~PR command is enabled (see  $\overline{JJ}$  [on page 264](#page-263-0)), the last label printed reprints, similar to the applicator asserting the Reprint signal on the applicator port. This command is similar to *[device.applicator.reprint](#page-685-0)* on page 686.

### **Supported Devices**

- ZE500
- *Xi*III*Plus*
- Xi4 with firmware V53.17.1Z or later
- *PAX2, PAX*4
- S4M
- ZM400/ZM600

#### **Format** ~PR

**Comments** Pressing PREVIOUS on the control panel also causes the last label to reprint.

# **^PR – Print Rate**

**Description** The ^PR command determines the media and slew speed (feeding a blank label) during printing.

The printer operates with the selected speeds until the setting is reissued or the printer is turned off.

The print speed is application-specific. Because print quality is affected by media, ribbon, printing speeds, and printer operating modes, it is very important to run tests for your applications.

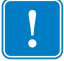

**Important •** Some models go to default print speed when power is turned off.

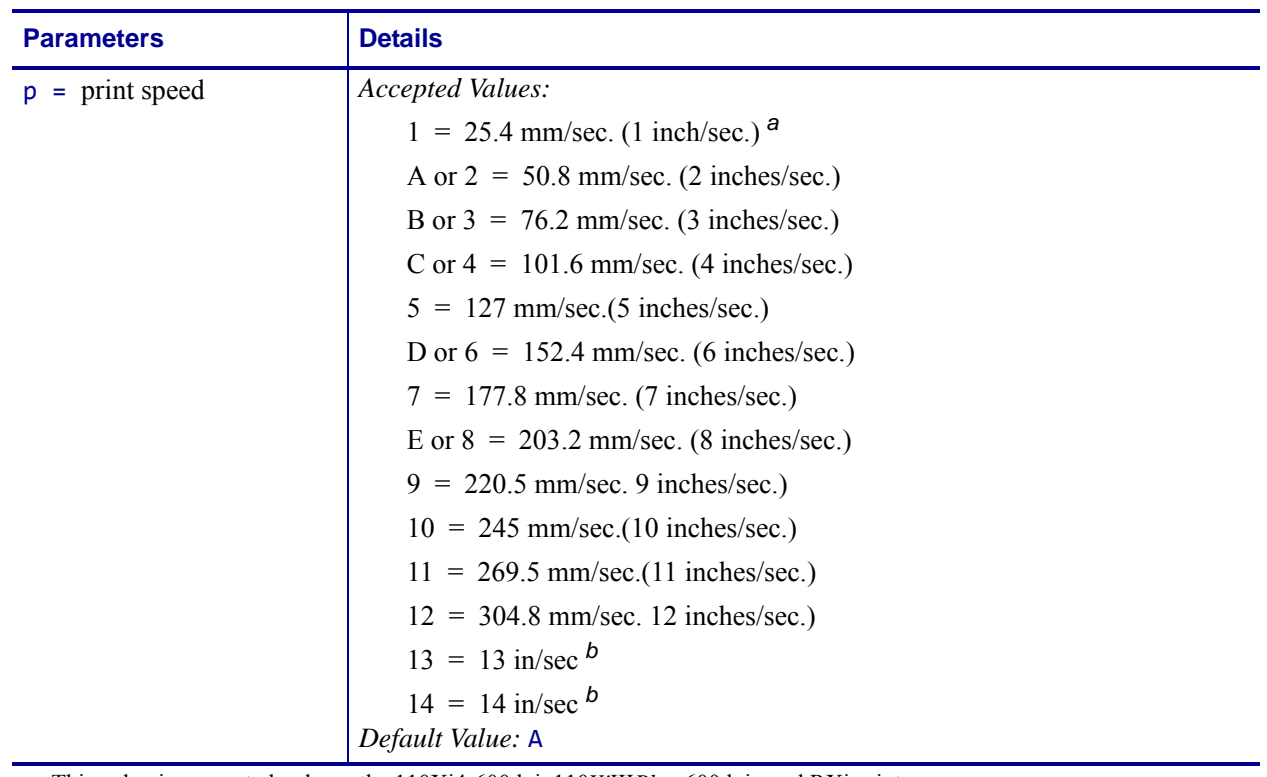

### **Format** ^PRp,s,b

<span id="page-330-0"></span>**a.** This value is supported only on the 110Xi4-600dpi, 110*Xi*III*Plus*-600dpi , and RXi printers.

<span id="page-330-1"></span>**b.** This value is supported only on the Xi4 and RXi4 printers.

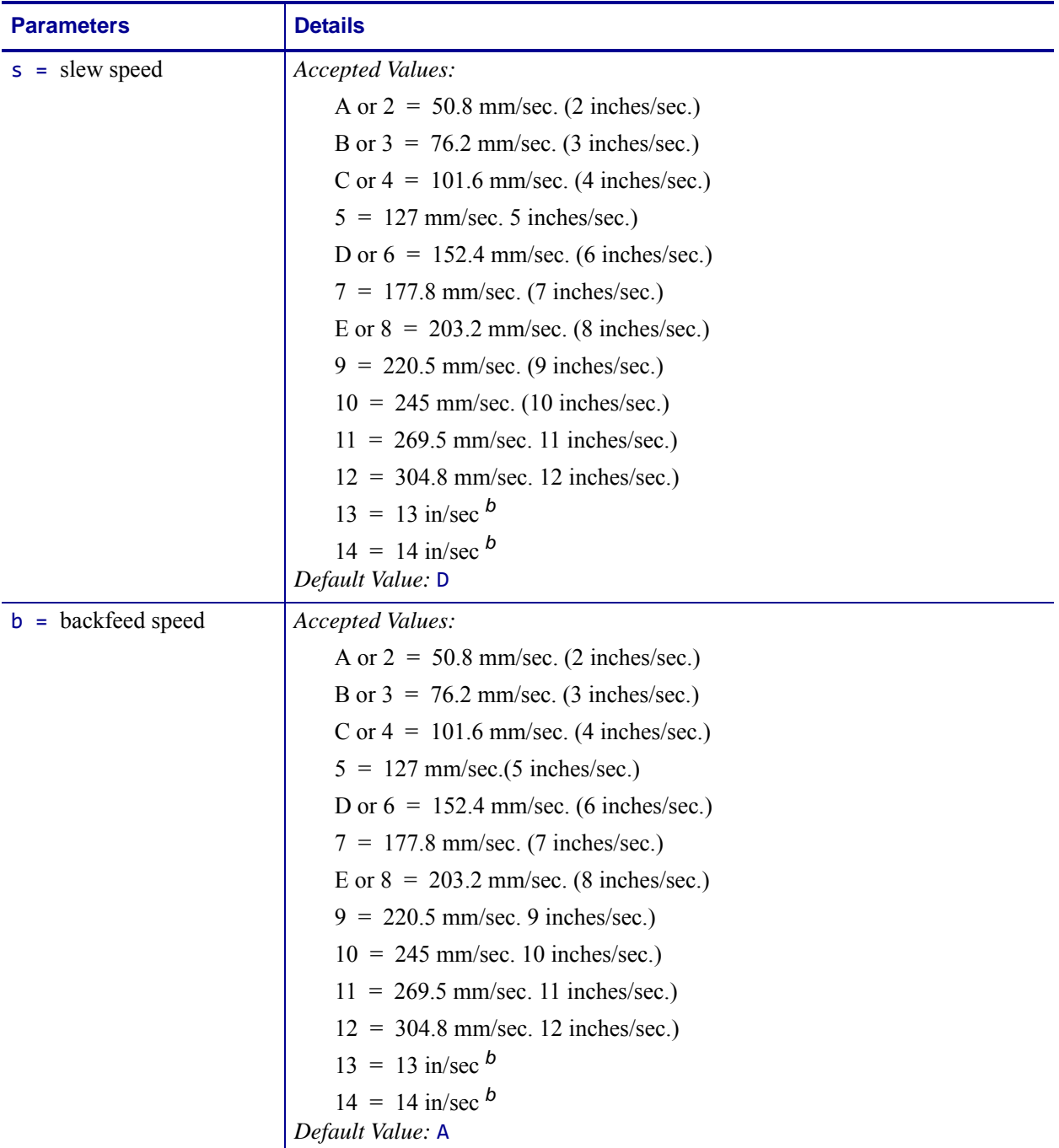

**a.** This value is supported only on the 110Xi4-600dpi, 110*Xi*III*Plus*-600dpi , and RXi printers.

**b.** This value is supported only on the Xi4 and RXi4 printers.

**Comments** The speed setting for p, s, and b is dependent on the limitations of the printer. If a particular printer is limited to a rate of 6 ips (inches per second), a value of 12 can be entered but the printer performs only at a 6 ips rate. See your printer's User Guide for specifics on performance.

This command is ignored on the HC100 printer.

# **~PS – Print Start**

**Description** The ~PS command causes a printer in Pause Mode to resume printing. The operation is identical to pressing PAUSE on the control panel of the printer when the printer is already in Pause Mode.

**Format** ~PS

## **^PW – Print Width**

**Description** The ^PW command allows you to set the print width.

### **Format** ^PWa

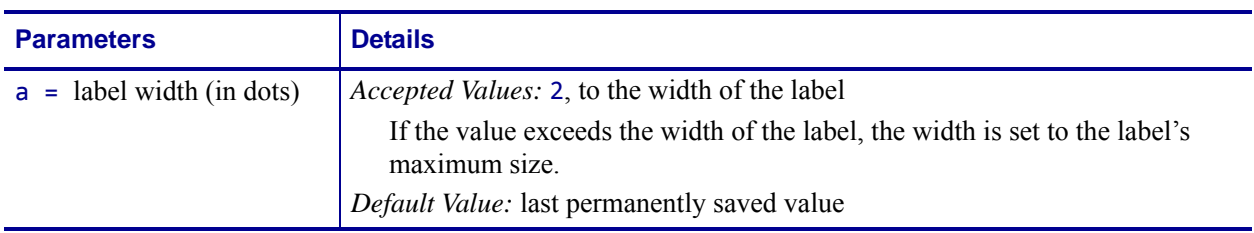

**Comments** This command is ignored on the HC100™ printer.

## **~RO – Reset Advanced Counters**

**Description** The ~RO command resets the advanced counters used by the printer to monitor label generation in inches, centimeters, and number of labels.

**Format** ~ROc

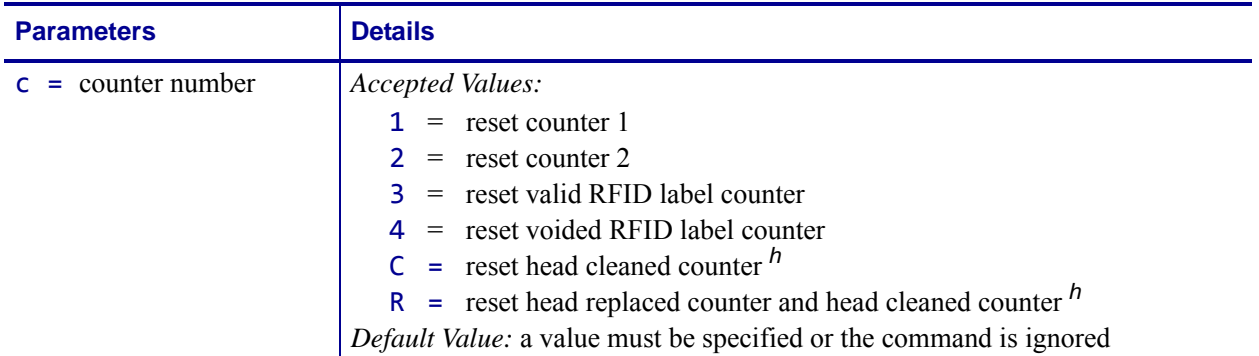

<span id="page-334-0"></span>h. These values are supported only on Xi4, RXi4, ZM400/ZM600, RZ400/RZ600, S4M, and G-Series printers.

**Example 1** • This example shows how the counter portion of the printer configuration labels looks when counter 1 is reset by sending ~RO1.

#### **Before**

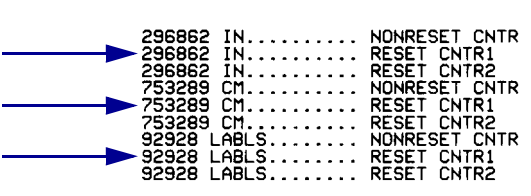

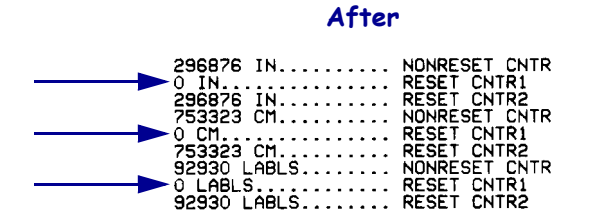

## **^SC – Set Serial Communications**

**Description** The ^SC command allows you to change the serial communications parameters you are using.

**Format** ^SCa,b,c,d,e,f

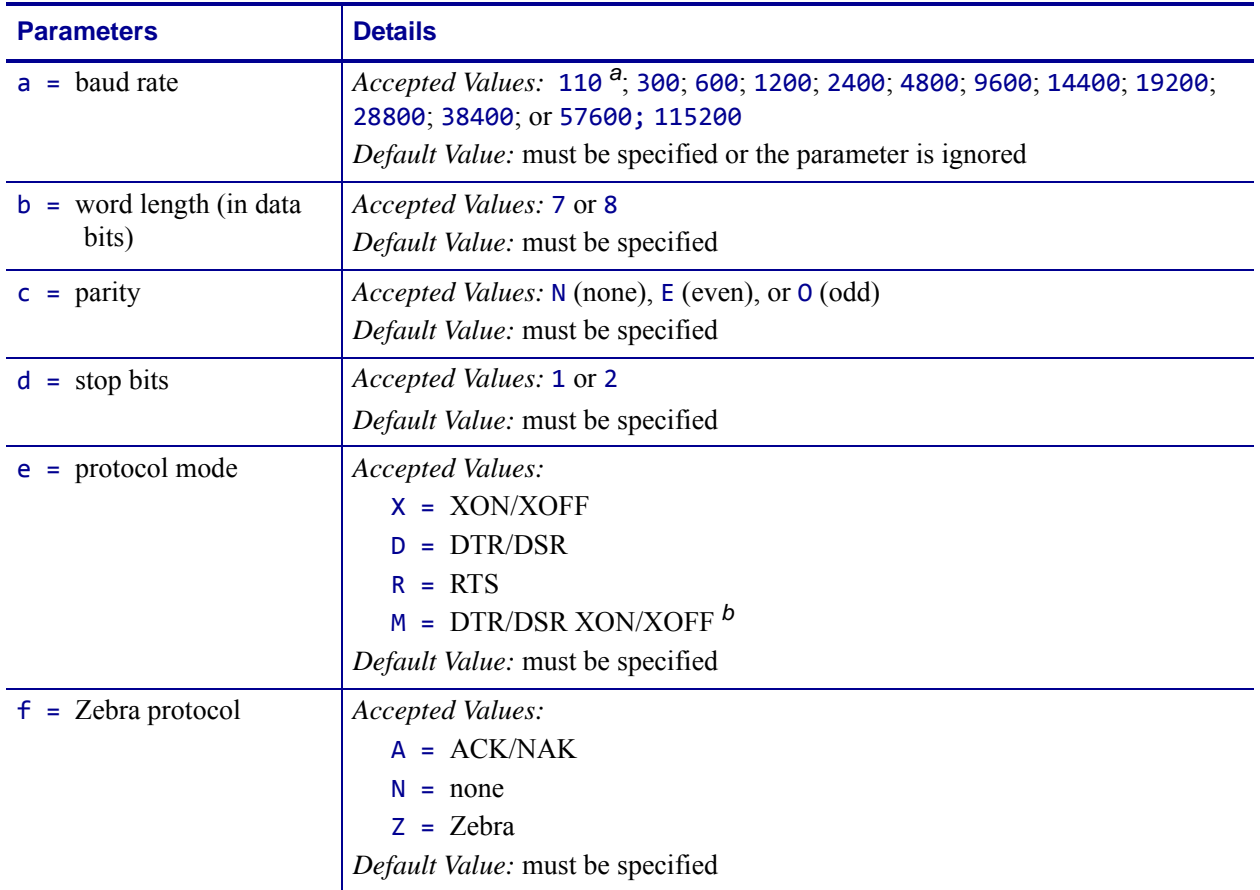

<span id="page-335-0"></span>**a.** This value is not supported on Xi4, RXi4, ZM400/ZM600, RZ400/RZ600, and S4M printers.

<span id="page-335-1"></span>**b.** This parameter is supported only on G-Series printers. Using the DTR/DSR XON/XOFF mode will cause the printer to respond to either DTR/DSR or XON/XOFF, depending on which method is first received from the host device.

> **Comments** If any of the parameters are missing, out of specification, not supported by a particular printer, or have a ZPL-override DIP switch set, the command is ignored.

> A ^JUS command causes the changes in Communications Mode to persist through power-up and software resets.

## **~SD – Set Darkness**

**Description** The ~SD command allows you to set the darkness of printing. ~SD is the equivalent of the darkness setting parameter on the control panel display.

**Format** ~SD##

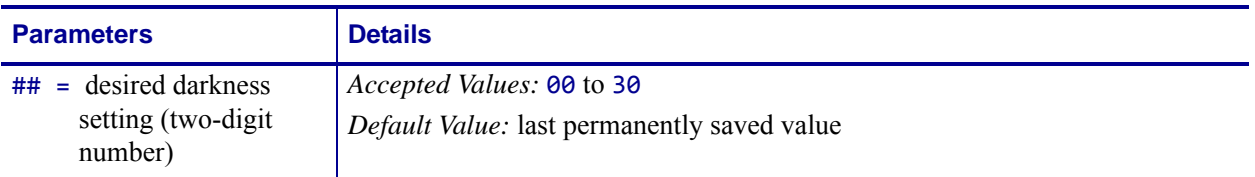

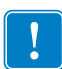

**Important •** The darkness setting range for the *Xi*III*Plus*, Xi4, and RXi4 is 0 to 30 in increments of 0.1. The firmware is setup so that the  $\triangle M\Box$  and  $\sim$ SD commands (ZPL darkness commands) accept that range of settings.

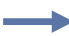

**Example •** These are examples of the *Xi*III*Plus*, Xi4, and RXi4 Darkness Setting:

^MD8.3

~SD8.3

**Comments** The ^MD command value, if applicable, is added to the ~SD command.

# **^SE – Select Encoding Table**

**Description** The  $\triangle$ SE command is used to select the desired ZPL or ZPL II encoding table.

**Format** ^SEd:o.x

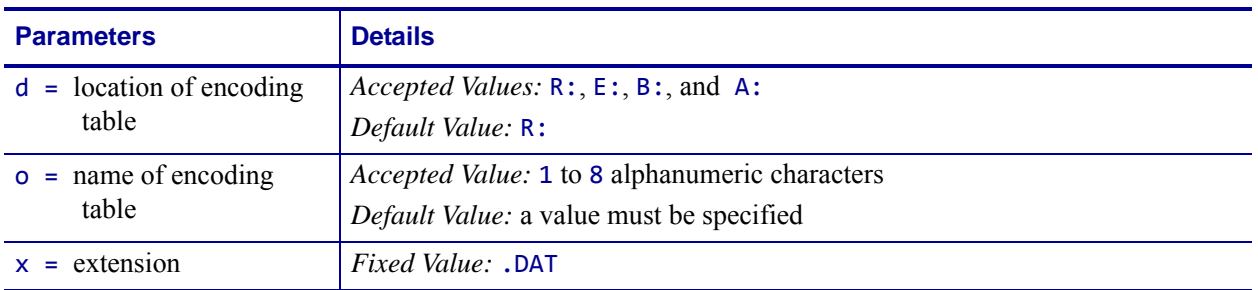

The encoding tables are provided with the font card or downloaded in flash with the font. The table appears as XXXXXXX.DAT in a directory label printed by the ZPL commands.

The most active encoding table is indicated by the \* on the directory label.

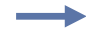

#### **Example •**

^XA^WD\*:\*.\*^XZ

## **^SF – Serialization Field (with a Standard ^FD String)**

**Description** The ^SF command allows you to serialize a standard ^FD string. The maximum size of the mask and increment string is 3K combined.

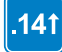

In firmware version x.14 and later, strings are serialized from the last character in the backing store with regard to the alignment of the mask and increment strings. For combining semantic clusters that do not get incremented, the mask character % needs to be added to the increment string.

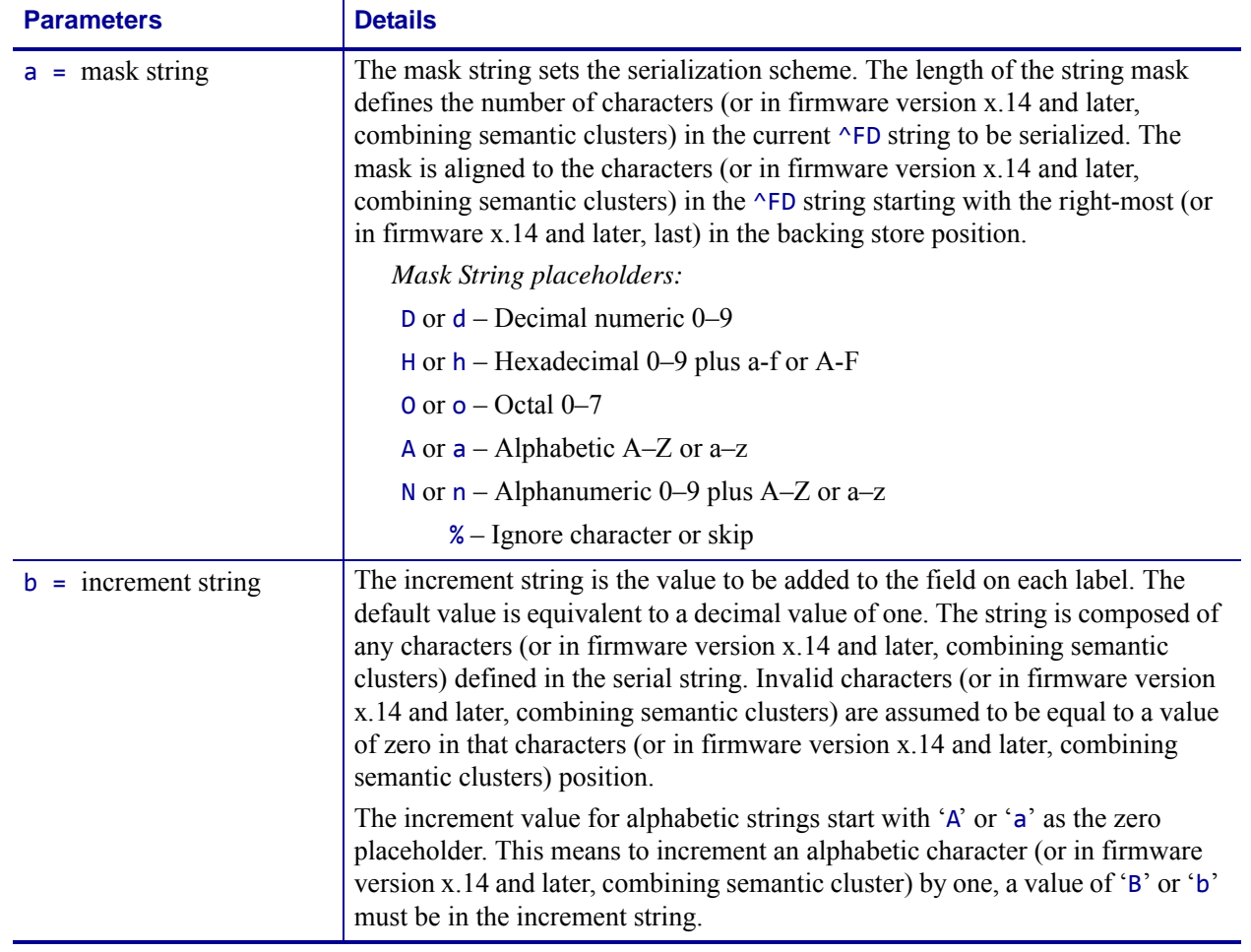

### **Format** ^SFa,b

For characters that do not get incremented, the % character needs to be added to the increment string.

**Example 1 •** This is an example of serializing a  $\triangle$ FD string. The ZPL II code generates three separate labels as seen in Generated Labels:

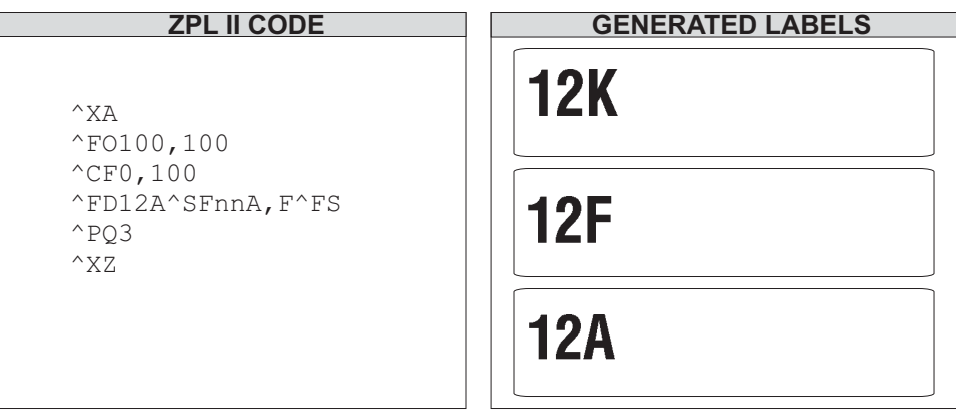

This mask has the first characters (or in firmware version x.14 and later, the first combining semantic clusters) as alphanumeric ( $nn = 12$ ) and the last digit as uppercase alphabetic (A). The decimal value of the increment number is equivalent to 5 (F). The number of labels generated depends on the number specified by the ^PQ command.

In a similar instance, the  $\triangle$ FD string could be replaced with either of the  $\triangle$ FD strings below to generate a series of label, determined by ^PQ.

```
Using this ZPL code:
   ^FDBL0000^SFAAdddd,1
The print sequence on this series of labels is:
   BL0000, BL0001,...BL0009, BL0010,...
   BL0099, BL0100,...BL9999, BM0000...
Using this ZPL code:
   ^FDBL00-0^SFAAdd%d,1%1
The print sequence on this series of labels is:
   BL00-0, BL01-1, BL02-2,...BL09-9,
   BL11-0, BL12-1...
```
 $.141$ 

Important notes about masking for firmware version V60.14.x, V50.14.x, or later:

- A single % masks an entire combining semantic cluster rather than a single code point.
- The mask string and increment string should be aligned at the last code point in their respective backing stores.
- Control and bidirectional characters do not require a mask and are ignored for serialization purposes.

The following examples show the importance of capitalization and location within the mask.

**Example 2** • In this example, the printer cycles with every two printed labels and alternates between H (position 18), and then Z (position 36). With n or N, the serial number increments from 0 - 9 and a–z or A–Z (36 positions overall). With each completed cycle, the second cluster (nn) increments one position (from 00, 01, 02 …) per cycle:

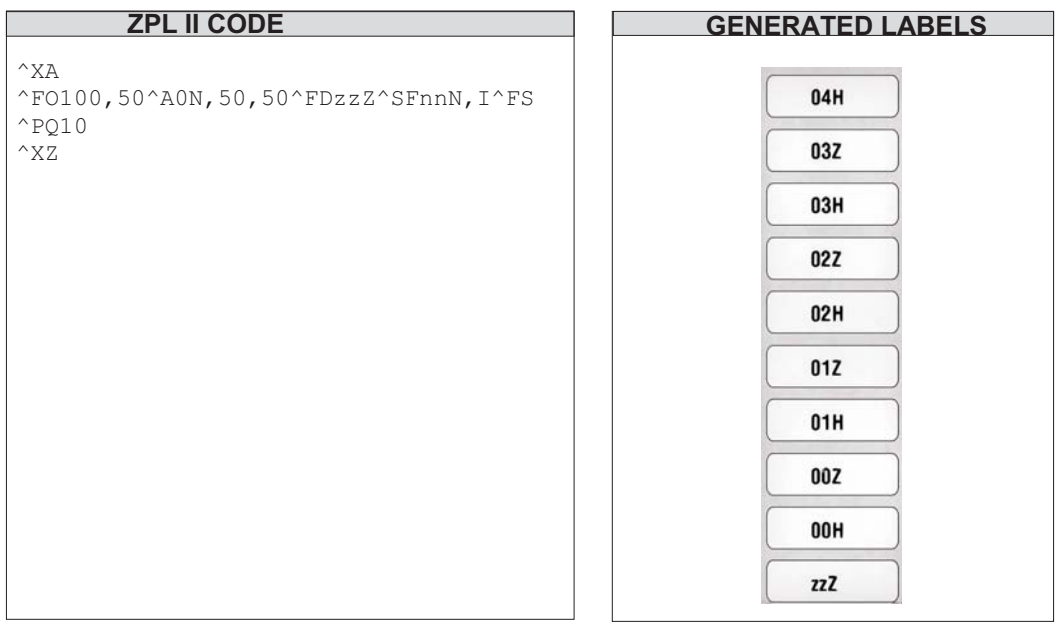

**Example 3 •** In this example, lower case i increments with a mask string of nnN. Nothing changes because the first cluster  $(Z)$  never triggers the second cluster  $(zz)$  to change.

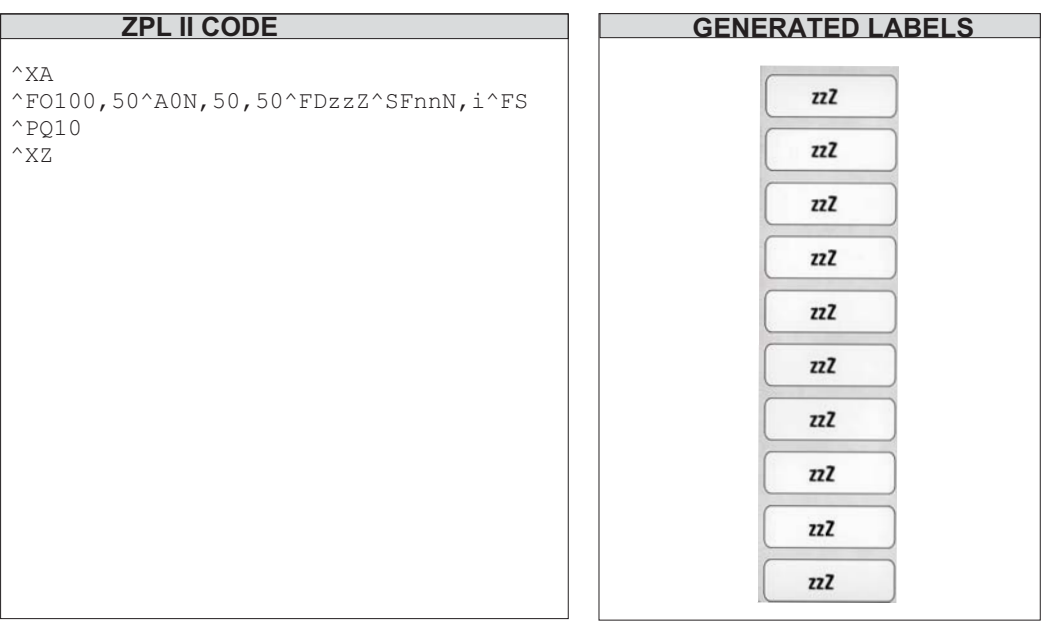

 $\rightarrow$ 

 $\rightarrow$ 

## **^SI – Set Sensor Intensity**

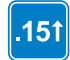

This command is available only for printers with firmware versions V53.15.x or later.

**Description** The ^SI command is used to change the values for the media sensors, which are also set during the media calibration process. The media calibration process is described in your specific printer's user's guide.

#### **Supported Devices**

- Xi4 with firmware V53.17.1Z or later
- RXi4 with firmware V53.17.7Z or later
- ZM400/ZM600 with firmware V53.15.xZ or later
- RZ400/RZ600 wtih firmware R53.15.xZ or later

#### **Format** ^SIa,b

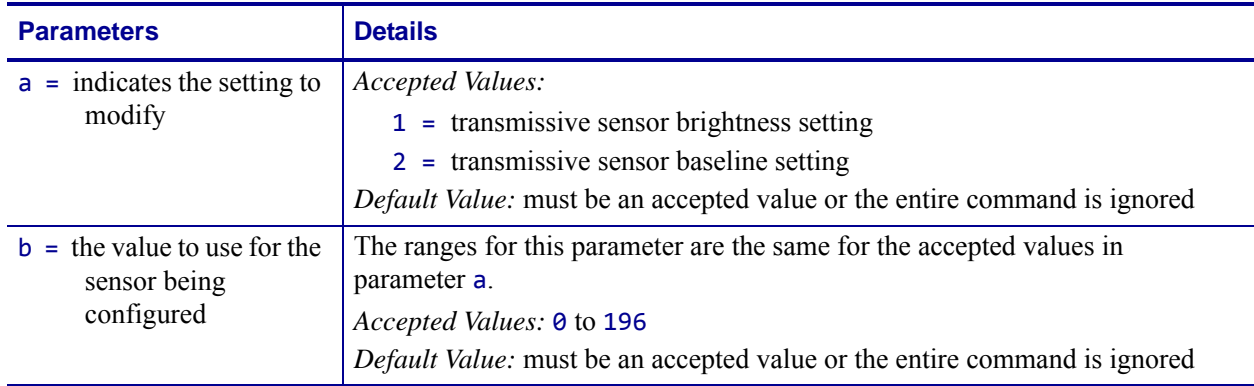

# **^SL – Set Mode and Language (for Real-Time Clock)**

**Description** The ^SL command is used to specify the Real-Time Clock's mode of operation and language for printing information.

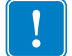

### **Important •**

- **•** Time is read when the image is created. If the image stays in the queue longer than the specified time the image will be recreated with a new time.
- **•** There are incidents when the same time or a larger space of time may be printed on labels. This is due to the format complexity and print speed.

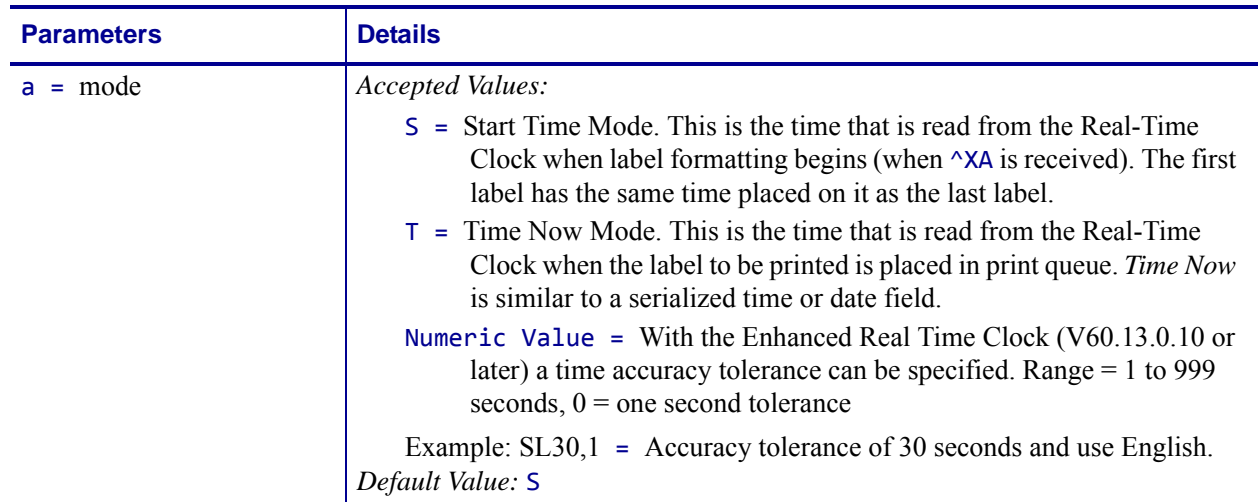

#### **Format** ^SLa,b

<span id="page-342-0"></span>**a.** These values are only supported on the Xi4, RXi4, ZM400/ZM600, and RZ400/RZ600 printers.

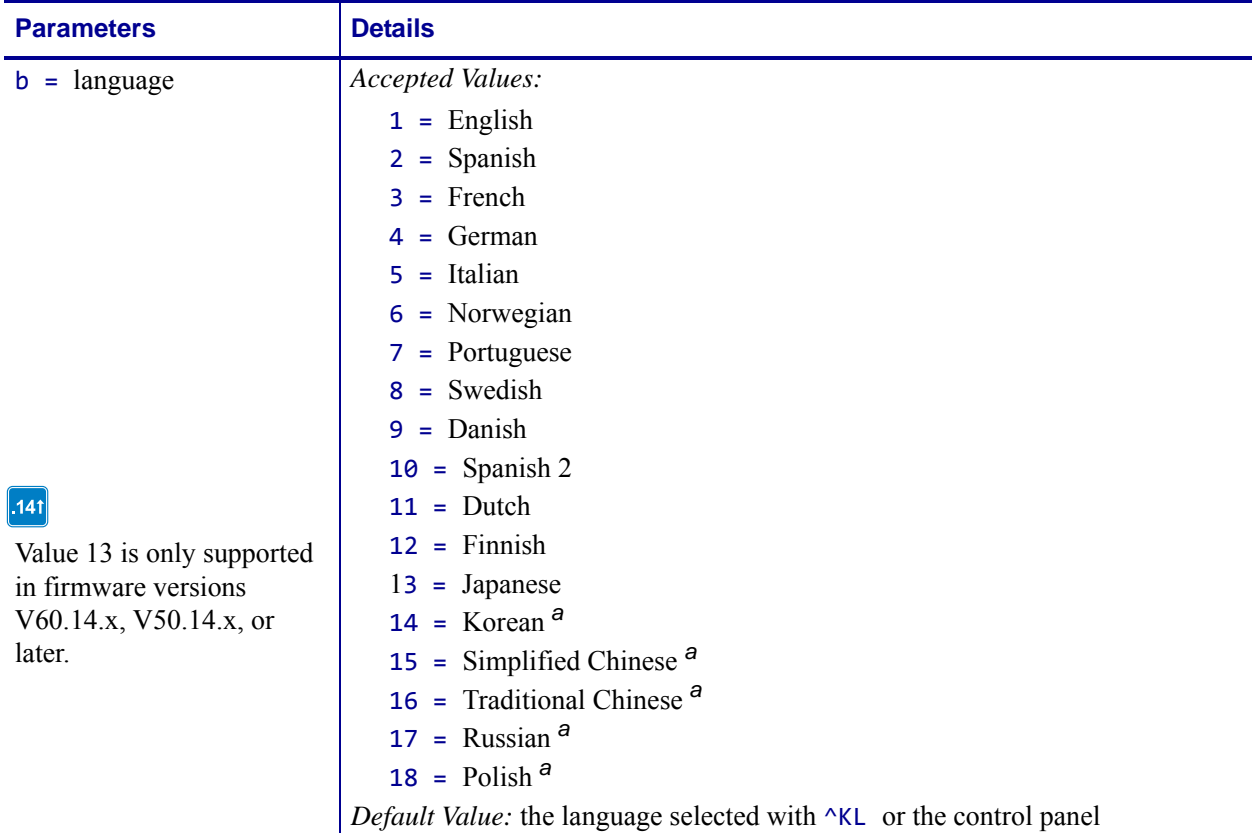

**a.** These values are only supported on the Xi4, RXi4, ZM400/ZM600, and RZ400/RZ600 printers.

**Comments** These are some comments to be aware of:

- The  $\Delta$ **SL** command must be placed before the first  $\Delta$ **FO** command.
- **•** As of V60.13.0.10 all supported printers have Enhanced Real Time Clock capabilities the RTC will not print time fields that are more than sixty seconds old, rather it will update the time prior to printing (**^SLT** or **^SL60**). To control time with increments other than sixty seconds the **^SL** command can be used with a numeric value (**^SL30**). **^SLS** can keep times longer than sixty seconds.

For more details on set mode and language with the Real-Time Clock, see *[Real Time Clock](#page-1248-0)* [on page 1249.](#page-1248-0)

# **^SN – Serialization Data**

**Description** The ^SN command allows the printer to index data fields by a selected increment or decrement value, making the data fields increase or decrease by a specified value each time a label is printed. This can be performed on 100 to 150 fields in a given format and can be performed on both alphanumeric and bar code fields. A maximum of 12 of the rightmost integers are subject to indexing.

In x.13 and earlier, the first integer found when scanning from right to left starts the indexing portion of the data field.

 $.141$ 

 $.131$ 

In x.14 and later, the first integer found when scanning from end of the backing store towards the beginning starts the indexing portion of the data field.

 $.131$ 

 $.141$ 

In x.13 and earlier, if the alphanumeric field to be indexed ends with an alpha character, the data is scanned, character by character, from right to left until a numeric character is encountered. Serialization takes place using the value of the first number found.

In x.14 and later, if the backing store of the alphanumeric field to be indexed ends with an alpha character, the data is scanned, character by character, from the end of the backing store until a numeric character is encountered. Serialization takes place using the value of the first number found.

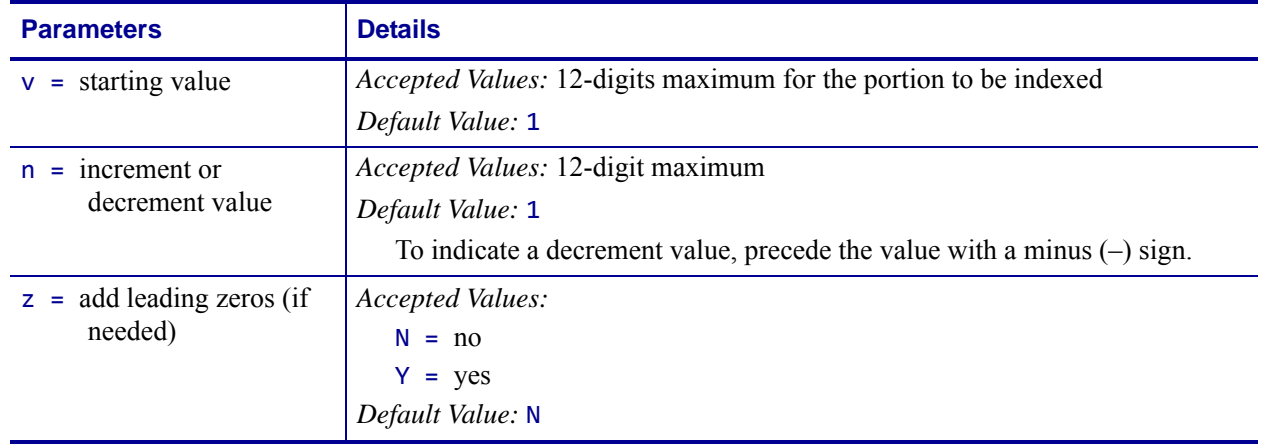

#### **Format** ^SNv,n,z

**ZPL II CODE GENERATED LABELS** 00 1  $^{\wedge}X$ A ^FO260,110  $^{\wedge}$ CFG 002 ^SN001,1,Y^FS ^PQ3  $^{\wedge}XZ$ 003 *Note: The ZPL II code above will generate three separate labels, seen to the right.*

**Example •** This example shows incrementing by a specified value:

**Comments** Incrementing and decrementing takes place for each serial-numbered field when all replicates for each serial number have been printed, as specified in parameter r of the ^PQ (print quality) command.

If, during the course of printing serialized labels, the printer runs out of either paper or ribbon, the first label printed (after the media or ribbon has been replaced and calibration completed) has the same serial number as the *partial* label printed before the *out* condition occurred. This is done in case the last label before the *out* condition did not fully print. This is controlled by the ^JZ command.

### **Using Leading Zeros**

In the  $\triangle$ SN command, the z parameter determines if leading zeros are printed or suppressed. Depending on which value is used  $(Y = print$  leading zeros;  $N =$  do not print leading zeros), the printer either prints or suppresses the leading zeros.

The default value for this parameter is  $N$  (do not print leading zeros).

### **Print Leading Zeros**

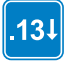

In x.13 and earlier, the starting value consists of the right-most consecutive sequence of digits.

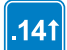

In x.14 and later, the starting value consists of the first number working backwards in the backing store consecutive sequence of digits.

The width (number of digits in the sequence) is determined by scanning from right to left until the first non-digit (space or alpha character) is encountered. To create a specific width, manually place leading zeros as necessary.

### **Suppressing Leading Zeros**

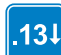

In x.13 and earlier, the starting value consists of the right-most consecutive sequence of digits, including any leading spaces.

 $.141$ 

In x.14 or later, the starting value consists of the first number working backwards in the backing store consecutive sequence of digits, including any leading spaces. The starting value consists of the first number working backwards in the backing store consecutive sequence of digits, including any leading spaces. The width (number of digits in the sequence) is determined by scanning from right to left until the first alpha character (except a space) is encountered. To create a specific width, manually place leading spaces or zeros as necessary. Suppressed zeros are replaced by spaces. During the serialization process, when the entire number contains all zeros, the last zero is not suppressed.

The  $\triangle$ SN command replaces the Field Data ( $\triangle$ FD) command within a label formatting program.

# **^SO – Set Offset (for Real-Time Clock)**

**Description** The ^SO command is used to set the secondary and the tertiary offset from the primary Real-Time Clock.

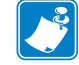

**Note •** For each label only one SO2 command can be used. If more than one offset is required, SO3 must be used.

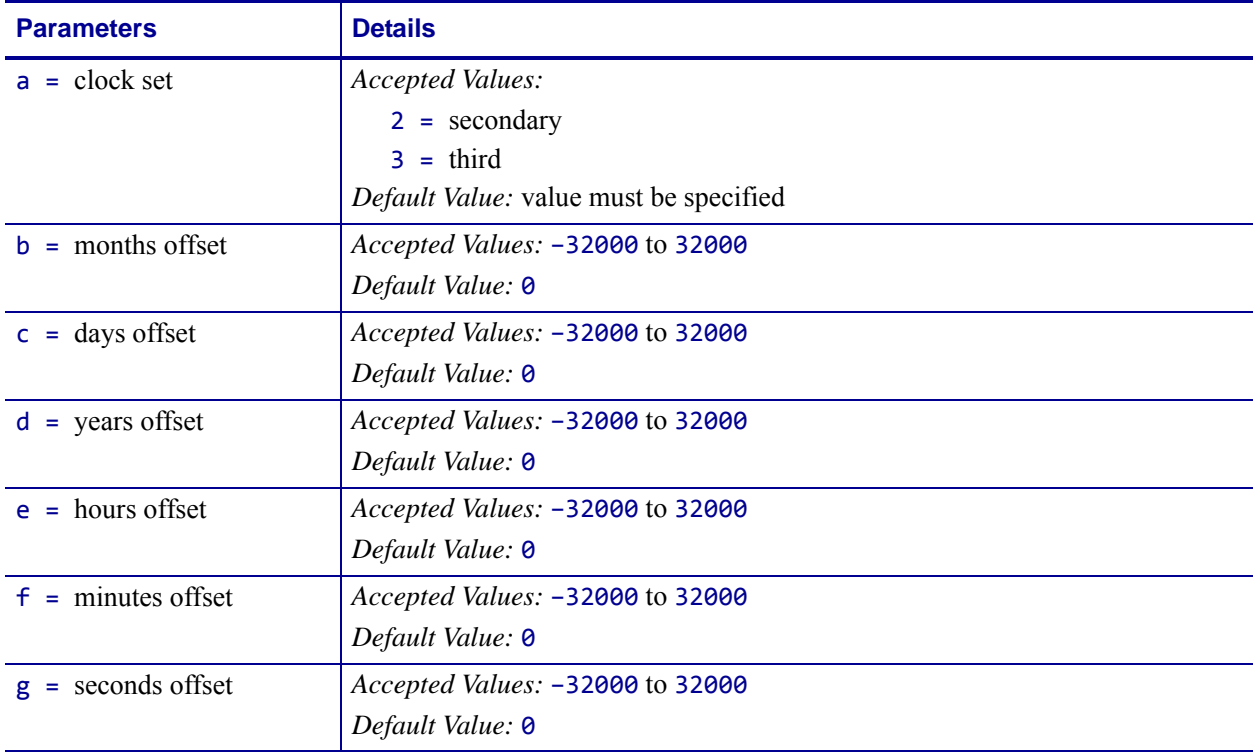

### **Format** ^SOa,b,c,d,e,f,g

For more detail on set offset, see *[Real Time Clock](#page-1248-0)* on page 1249.

## **^SP – Start Print**

**Description** The  $\triangle$ SP command allows a label to start printing at a specified point before the entire label has been completely formatted. On extremely complex labels, this command can increase the overall throughput of the print.

The command works as follows: Specify the dot row at which the  $\triangle$ SP command is to begin. This creates a label *segment*. Once the ^SP command is processed, all information in that segment prints. During the printing process, all of the commands after the  $\triangle$ SP continue to be received and processed by the printer.

If the segment after the ^SP command (or the remainder of the label) is ready for printing, media motion does not stop. If the next segment is not ready, the printer stops mid-label and wait for the next segment to be completed. Precise positioning of the  $\triangle$ SP command requires a trial-and-error process, as it depends primarily on print speed and label complexity.

The ^SP command can be effectively used to determine the worst possible print quality. You can determine whether using the ^SP command is appropriate for the particular application by using this procedure.

If you send the label format up to the first ^SP command and then wait for printing to stop before sending the next segment, the printed label is a sample of the worst possible print quality. It drops any field that is out of order.

If the procedure above is used, the end of the label format must be:

^SP#^FS

#### **Comments** ^SPa

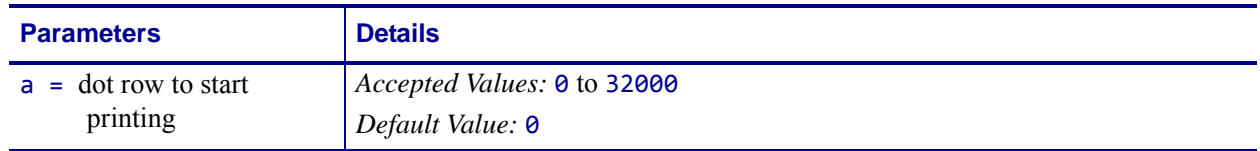

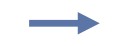

**Example •** In this example, a label 800 dot rows in length uses ^SP500. Segment 1 prints while commands in Segment 2 are being received and formatted.

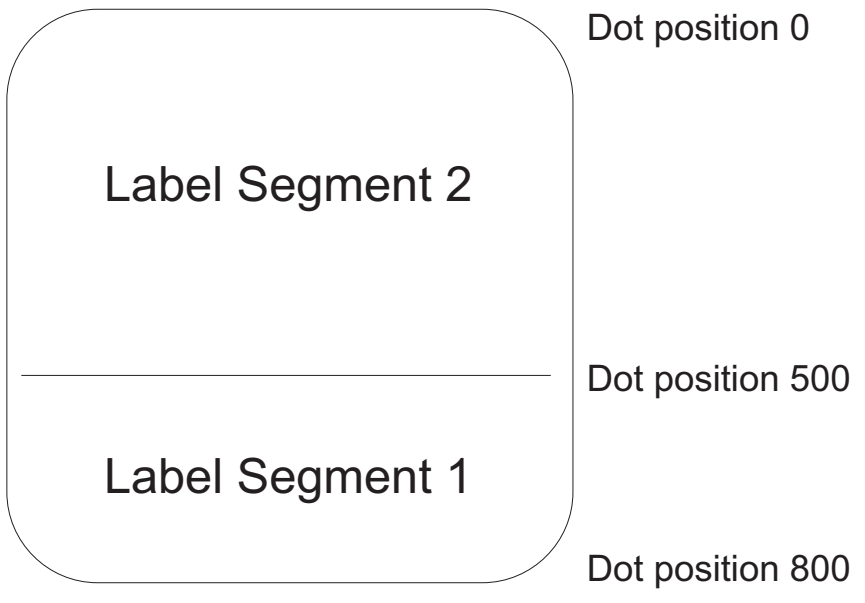

# **^SQ – Halt ZebraNet Alert**

**Description** The ^SQ command is used to stop the ZebraNet Alert option.

**Format** ^SQa,b,c

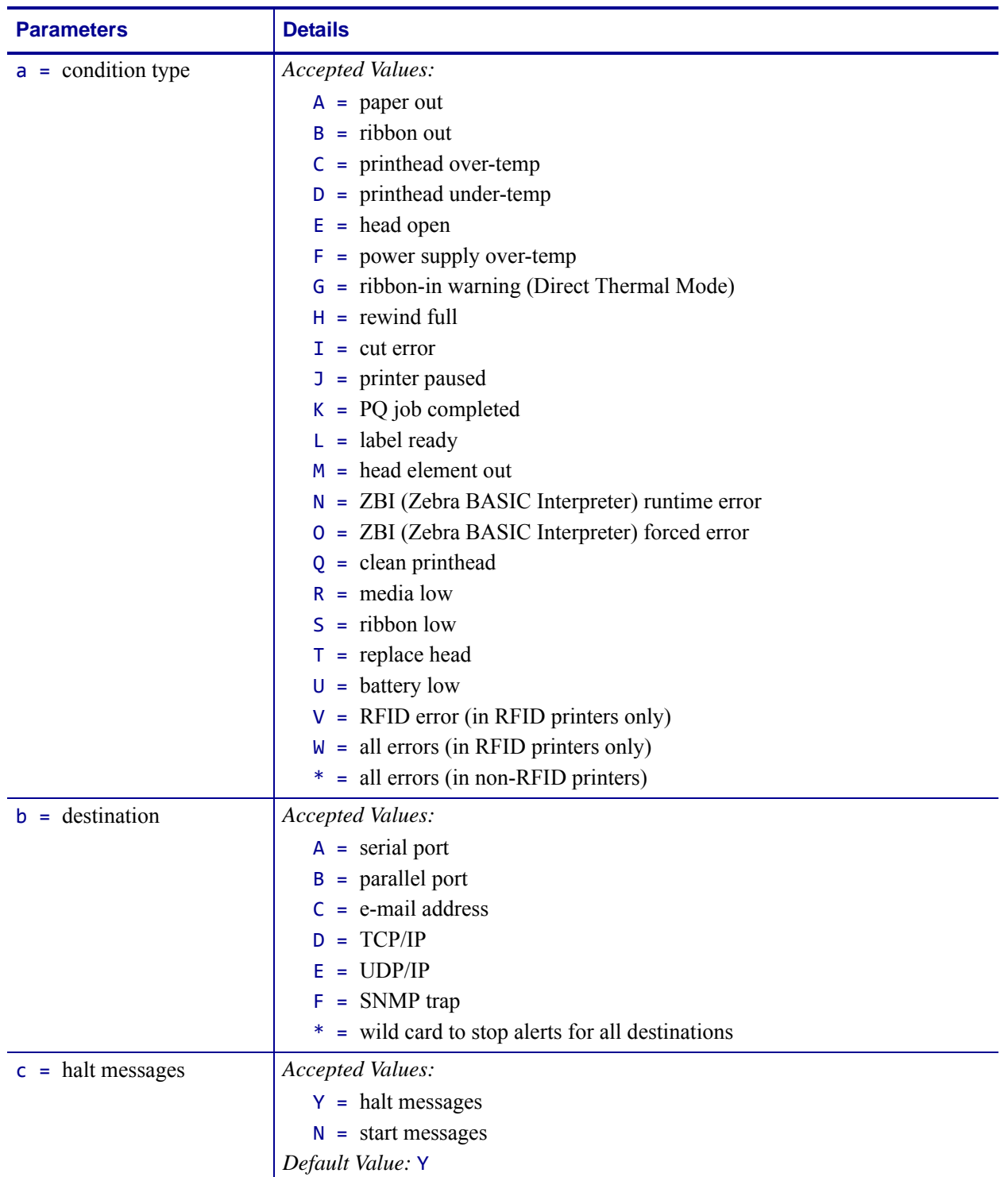

# **^SR – Set Printhead Resistance**

**Description** The ^SR command allows you to set the printhead resistance.

**Format** ^SR####

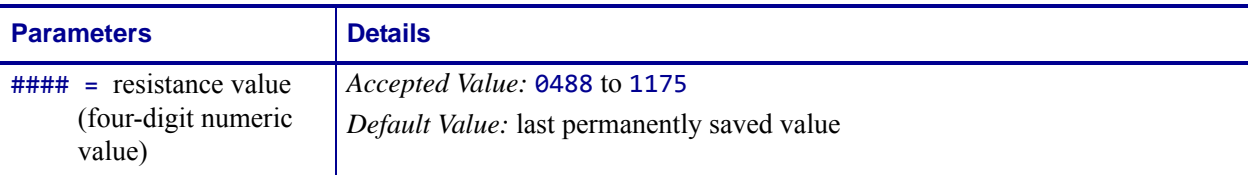

**Comments** To avoid damaging the printhead, this value should be less than or equal to the value shown on the printhead being used. Setting a higher value could damage the printhead.

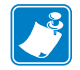

**Note •** New printer models automatically set head resistance.

# **^SS – Set Media Sensors**

**Description** The ^SS command is used to change the values for media, web, ribbon, and label length set during the media calibration process. The media calibration process is described in your specific printer's user's guide.

```
Format ^SSw,m,r,l,m2,r2,a,b,c
```
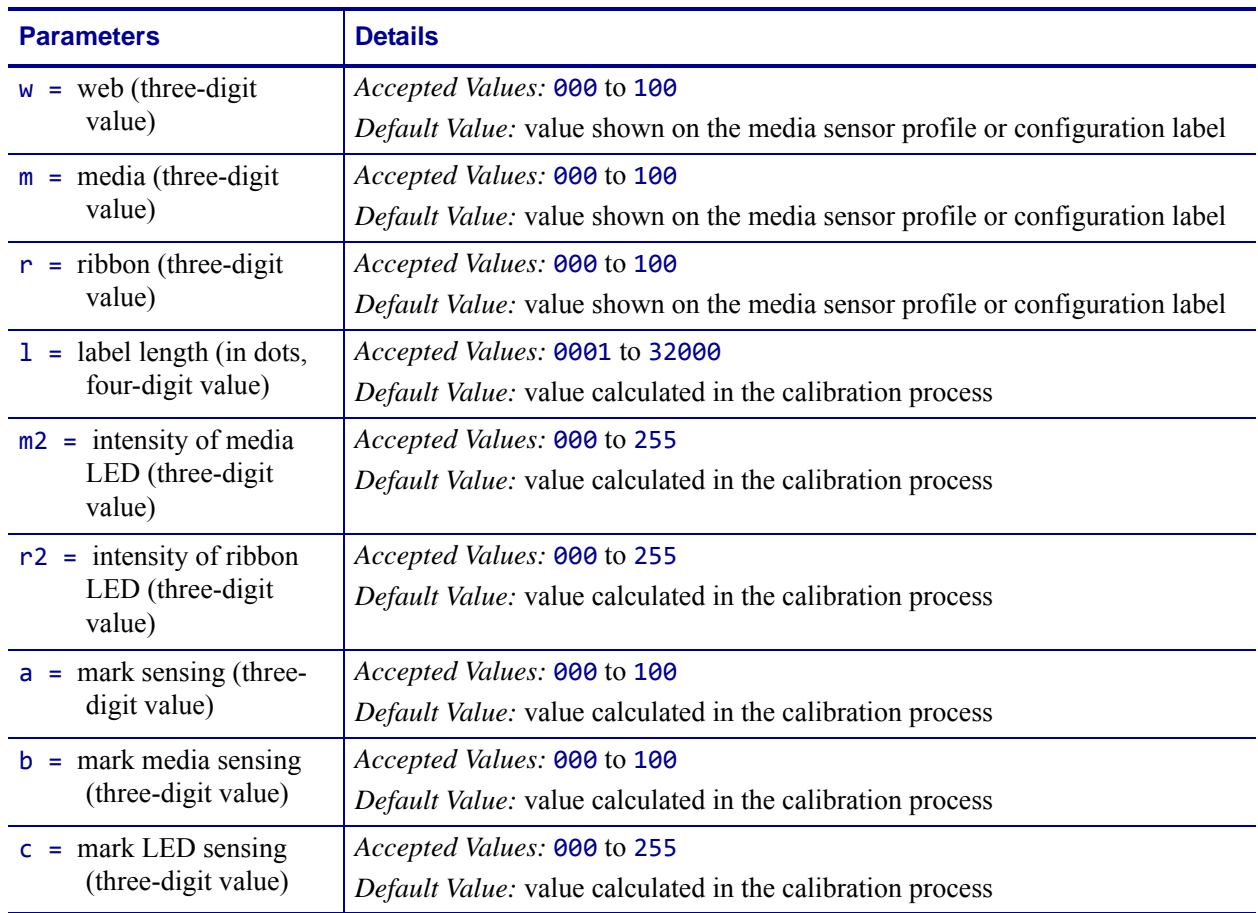

**Example •** Below is an example of a media sensor profile. Notice the numbers from 000 to 100 and where the words WEB, MEDIA, and RIBBON appear in relation to those numbers. Also notice the black vertical spike. This represents where the printer sensed the transition from media-to-web-to-media.

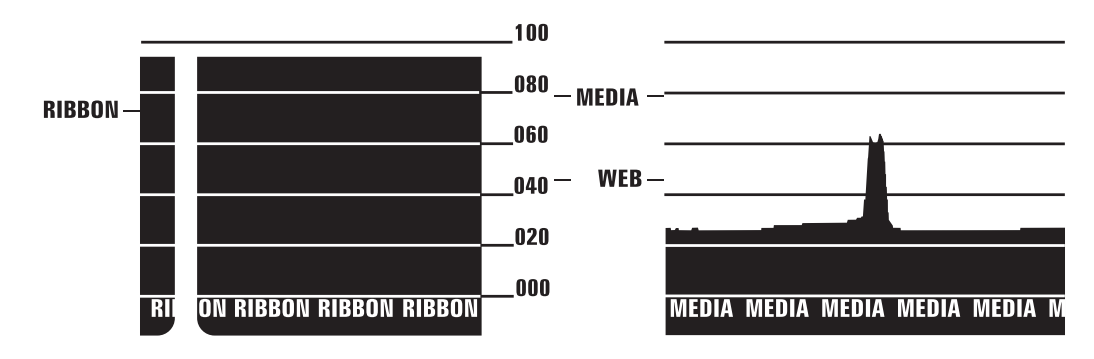

 $\rightarrow$ 

The media and sensor profiles produced vary in appearance from printer to printer.

**Comments** The m2 and r2 parameters have no effect in Stripe® *S*-300 and *S*-500 printers.

This command is ignored on the HC100™ printer.

Maximum values for parameters depend on which printer platform is being used.

## **^ST – Set Date and Time (for Real-Time Clock)**

**Description** The ^ST command sets the date and time of the Real-Time Clock.

### **Format** ^STa,b,c,d,e,f,g

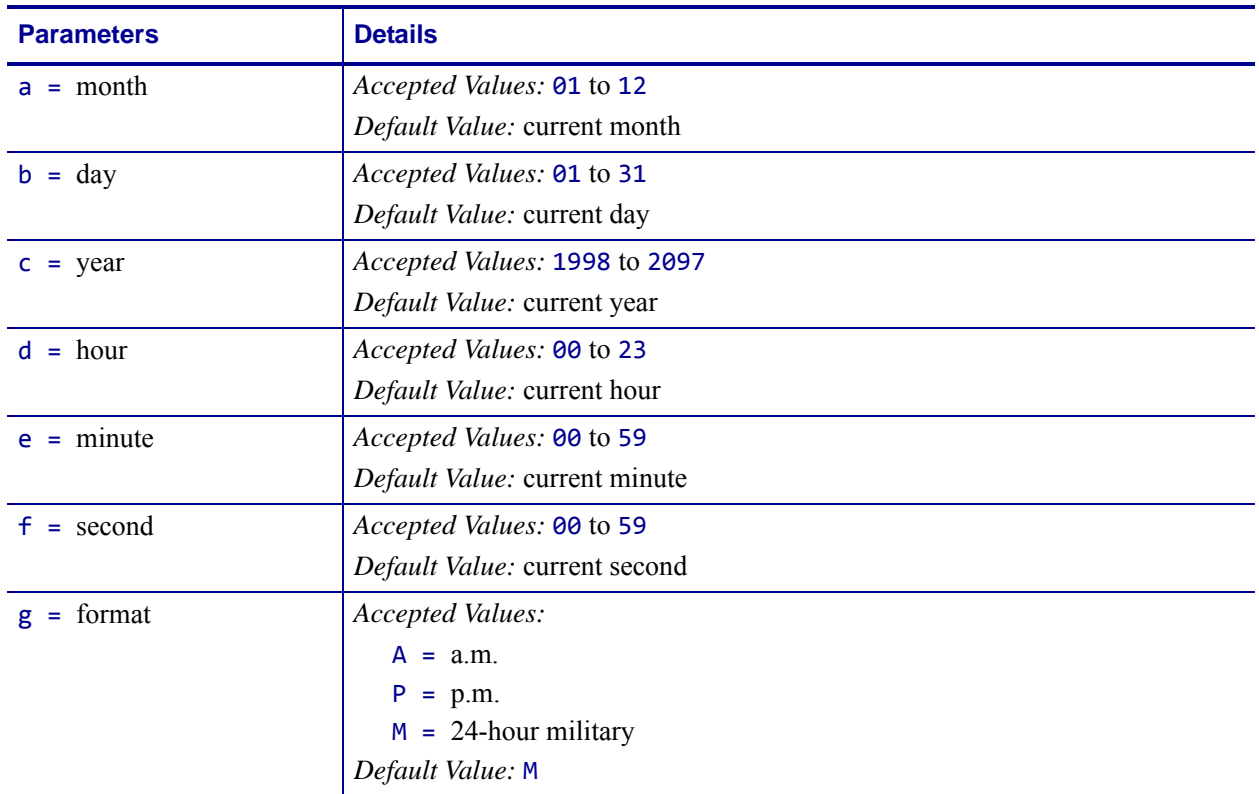

For more details on set date and time, see *[Real Time Clock](#page-1248-0)* on page 1249.

# **^SX – Set ZebraNet Alert**

**Description** The ^SX command is used to configure the ZebraNet Alert System.

**Format** ^SXa,b,c,d,e,f

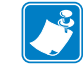

**Note •** The values in this table apply to firmware version V48.12.4 or later.

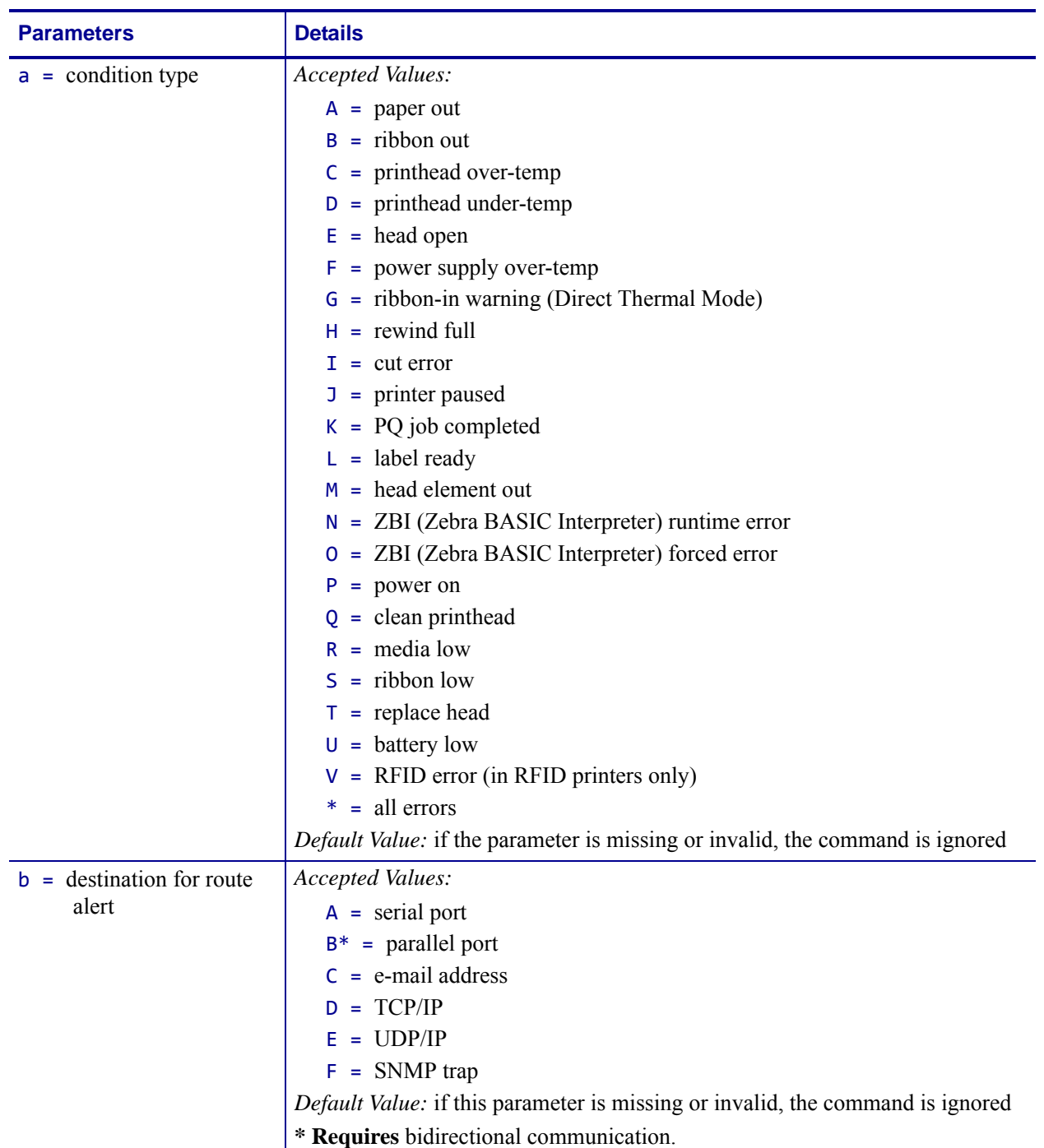

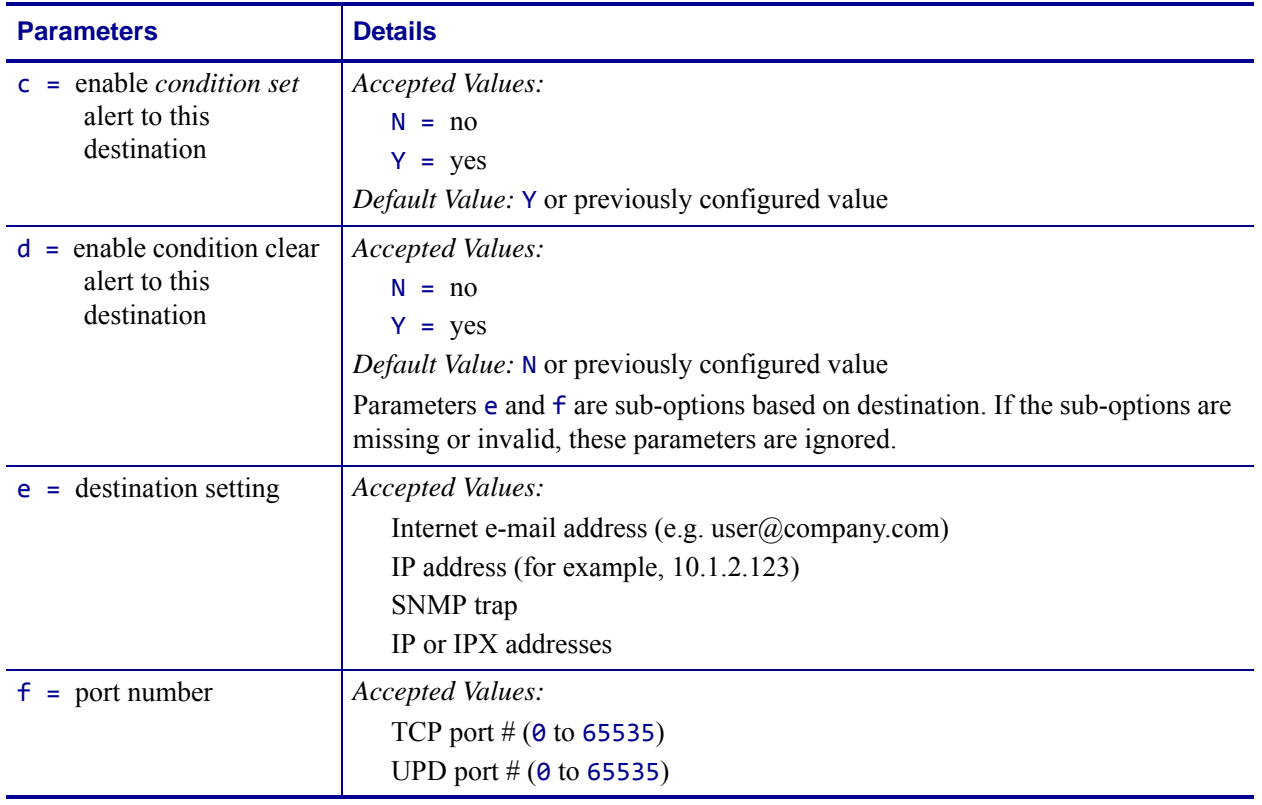

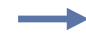

**Example •** This is an example of the different (b) destinations that you can send for the condition type (a):

Serial: ^SXA,A,Y,Y Parallel: ^SXA, B, Y, Y E-Mail: ^SXA, C, Y, Y, admin@company.com TCP: ^SXA,D,Y,Y,123.45.67.89,1234 UDP: ^SXA,E,Y,Y,123.45.67.89,1234 SNMP Trap: ^SXA,F,Y,Y,255.255.255.255

**Comments** In the example above for SNMP Trap, entering 255.255.255.255 broadcasts the notification to every SNMP manager on the network. To route the device to a single SNMP manager, enter a specific address (123.45.67.89).

# **^SZ – Set ZPL Mode**

**Description** The ^SZ command is used to select the programming language used by the printer. This command gives you the ability to print labels formatted in both ZPL and ZPL II.

This command remains active until another ^SZ command is sent to the printer or the printer is turned off.

### **Format** ^SZa

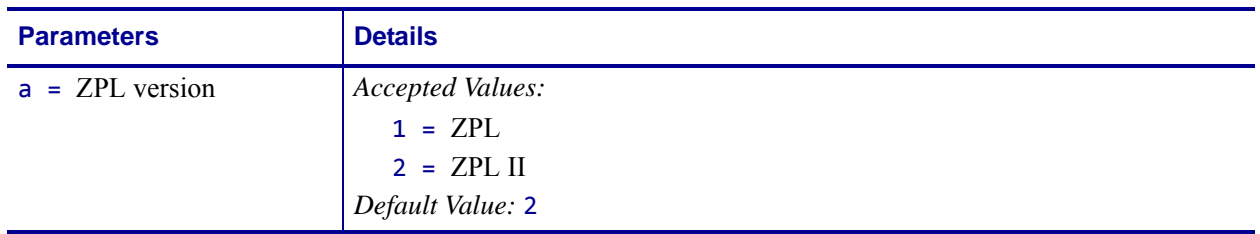

**Comments** If the parameter is missing or invalid, the command is ignored.

# **~TA – Tear-off Adjust Position**

**Description** The ~TA command lets you adjust the rest position of the media after a label is printed, which changes the position at which the label is torn or cut.

**Format** ~TA###

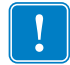

**Important •** These are some important facts about this command:

- **•** For 600 dpi printers, the step size doubles.
- **•** If the number of characters is **less than** 3, the command is ignored.

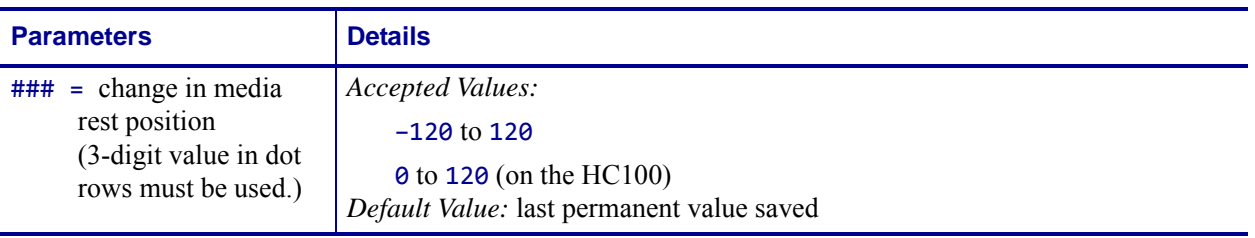

**Comments** If the parameter is missing or invalid, the command is ignored.

# **^TB – Text Blocks**

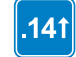

This command is available only for printers with firmware version V60.14.x, V50.14.x, or later.

**Description** The  $\triangle$ TB command prints a text block with defined width and height. The text block has an automatic word-wrap function. If the text exceeds the block height, the text is truncated. This command supports complex text layout features.

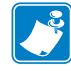

Note •  $\triangle$ TB is the preferred command for printing fields or blocks of text, instead of  $\triangle$ FB.

#### **Format** ^TBa,b,c

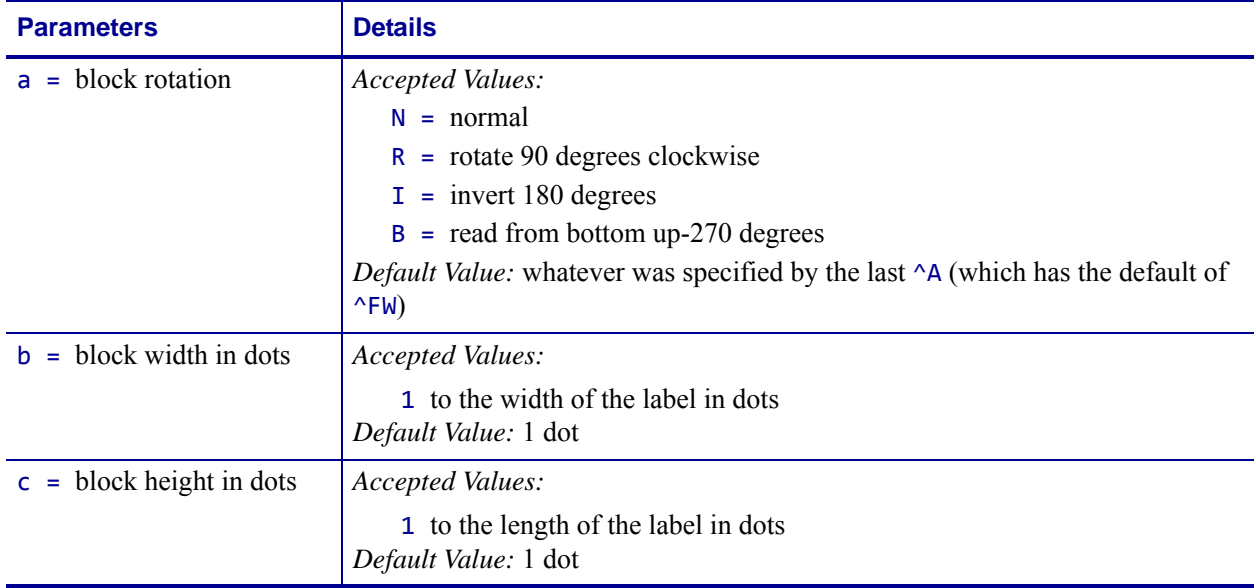

**Comments** Facts about the  $\triangle$ TB command:

- Justification of  $\Delta$ TB command comes from  $\Delta$ FO,  $\Delta$ FT, or  $\Delta$ FN command. If no justification is determined then the default is auto justification.
- Data between  $\le$  and  $\ge$  is processed as an escape sequence; for example,  $<<$  > will print  $<<$ .
- The  $\wedge$ TB command has an automatic word-wrap function. Soft hyphens do not print and are not used as a line break position.
### **^TO – Transfer Object**

**Description** The ^TO command is used to copy an object or group of objects from one storage device to another. It is similar to the copy function used in PCs.

Source and destination devices must be supplied and must be different and valid for the action specified. Invalid parameters cause the command to be ignored.

The asterisk (\*) can be used as a wild card for object names and extensions. For instance, ZEBRA.\* or \*.GRF are acceptable forms for use with the ^TO command.

At least one source parameter  $(d, o, or x)$  and one destination parameter  $(s, o, or x)$  must be specified. If only  $\triangle$ TO is entered, the command is ignored.

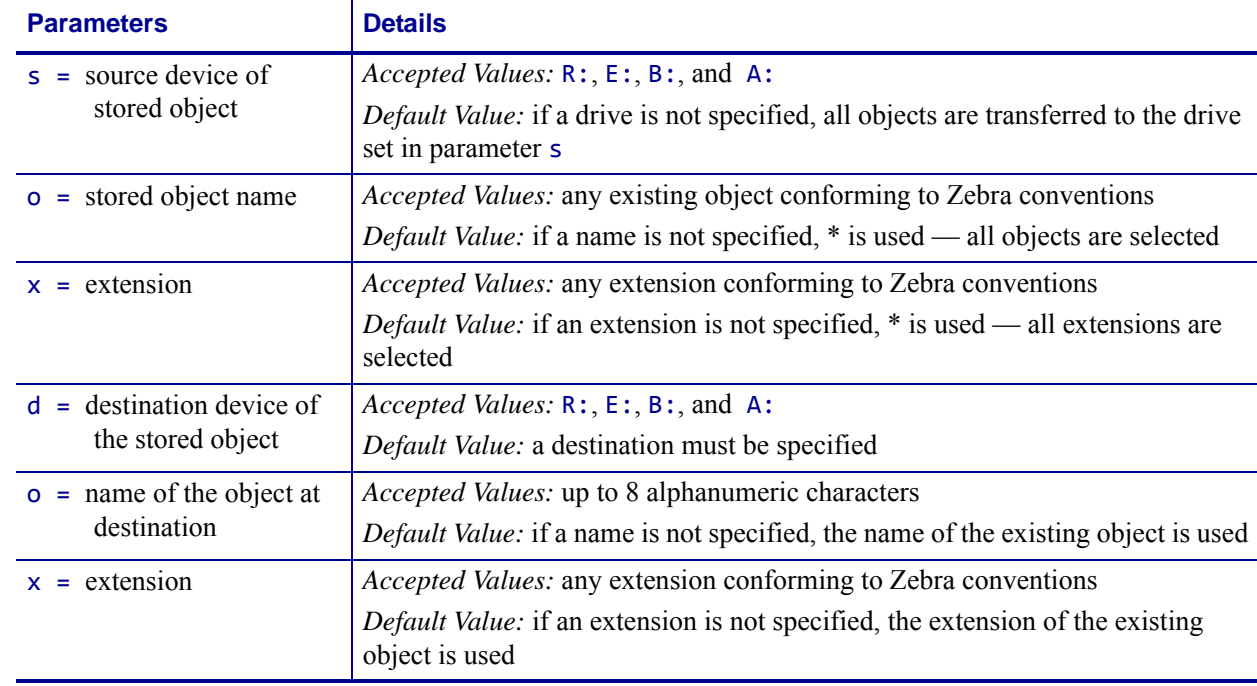

#### **Format** ^TOs:o.x,d:o.x

**Comments** Parameters o, x, and s support the use of the wild card (\*).

If the destination device does not have enough free space to store the object being copied, the command is canceled.

Zebra files  $(2:*,*)$  cannot be transferred. These files are copyrighted by Zebra Technologies.

#### **Transferring Objects**

^XA

These are some examples of using the  $\sim$ TO command.

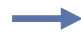

**Example 1 •** To copy the object **ZLOGO.GRF** from DRAM to an optional Memory Card and rename it **ZLOGO1.GRF**, write the following format:

```
^TOR:ZLOGO.GRF,B:ZLOGO1.GRF
\wedgexz
```
**Example 2 •** To copy the object **SAMPLE.GRF** from an optional Memory Card to DRAM and keep the same name, write this format:

```
^{\wedge}XA
^TOB:SAMPLE.GRF,R:SAMPLE.GRF
^XZ
```
#### **Transferring Multiple Objects**

The asterisk  $(*)$  can be used to transfer multiple object files (except  $*$ . FNT) from DRAM to the Memory Card. For example, assume you have several object files that contain logos. These files are named LOGO1.GRF, LOGO2.GRF, and LOGO3.GRF.

To transfer all these files to the memory card using the name NEW instead of LOGO, place an asterisk after the names NEW and LOGO in the transfer command. This copies all files beginning with LOGO in one command.

^XA ^TOR:LOGO\*.GRF,B:NEW\*.GRF ^XZ

During a multiple transfer, if a file is too big to be stored on the memory card, that file is skipped. All remaining files attempt to be transferred. All files that can be stored within the space limitations are transferred, while other files are ignored.

### **~WC – Print Configuration Label**

**Description** The ~WC command is used to generate a printer configuration label. The printer configuration label contains information about the printer setup, such as sensor type, network ID, ZPL mode, firmware version, and descriptive data on the R:, E:, B:, and A: devices.

#### **Format** ~WC

**Comments** This command works only when the printer is idle.

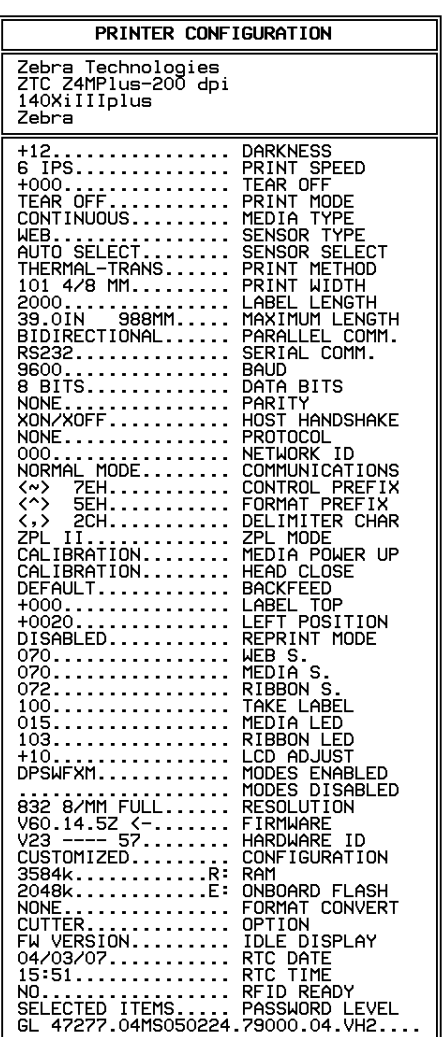

FIRMWARE IN THIS PRINTER IS COPYRIGHTED

### **^WD – Print Directory Label**

**Description** The  $\sim$ WD command is used to print a label listing bar codes, objects stored in DRAM, or fonts.

For bar codes, the list shows the name of the bar code. For fonts, the list shows the name of the font, the number to use with ^A command, and size. For objects stored in DRAM, the list shows the name of the object, extension, size, and option flags. All lists are enclosed in a double-line box.

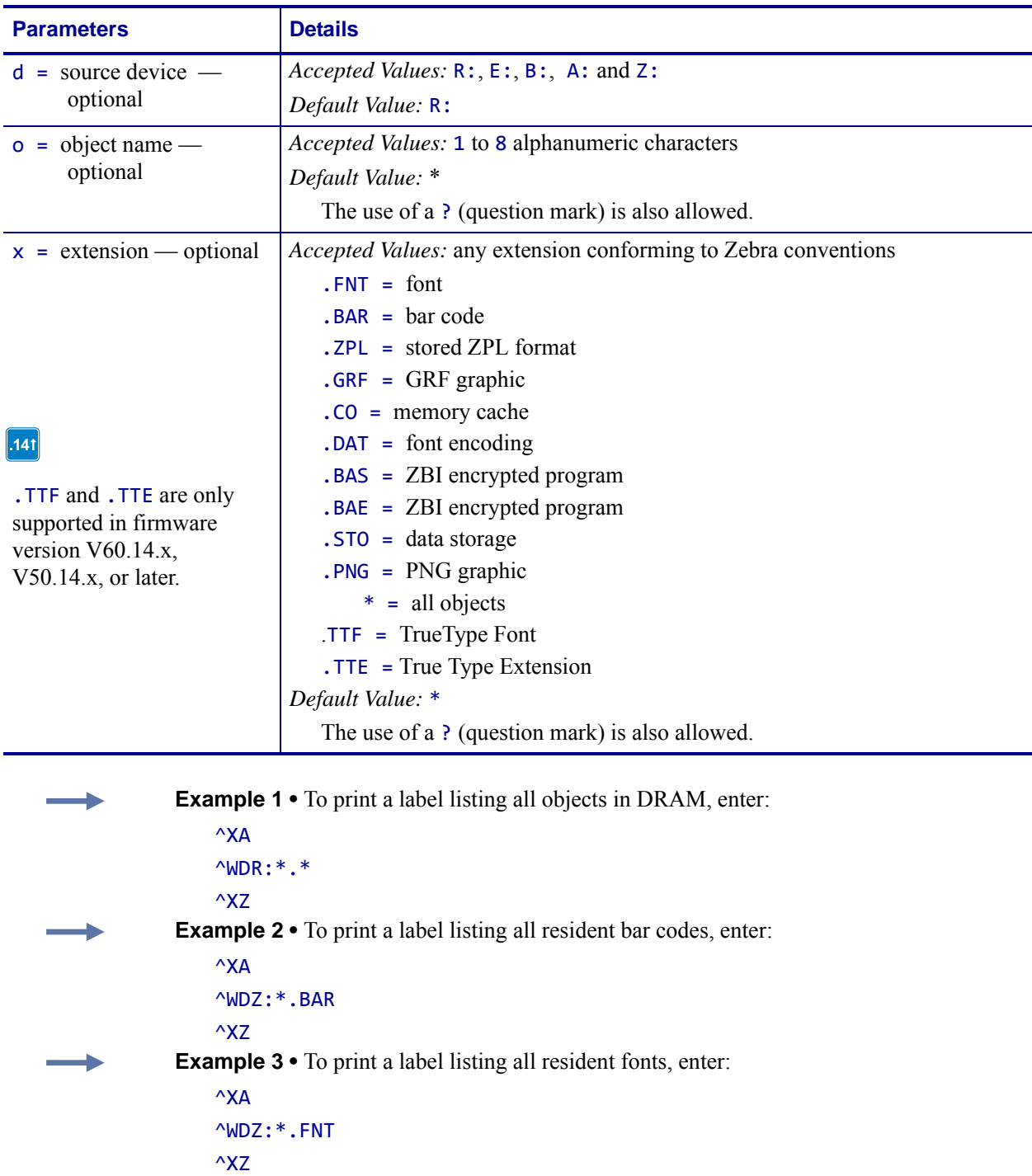

### **Format** ^WDd:o.x

### **~WQ – Write Query**

**Description** The ~WQ command triggers the printer to print a label with odometer, maintenance or alert, and printhead history information.

### **Supported Devices**

- Xi4 with firmware V53.17.1Z or later
- RXi4 with firmware V53.17.7Z or later
- ZM400/ZM600 with firmware V53.15.xZ or later
- RZ400/RZ600 with firmware R53.15.xZ or later
- S4M with firmware V53.15.4Z or later
- G-Series

### **Format** ~WQquery-type

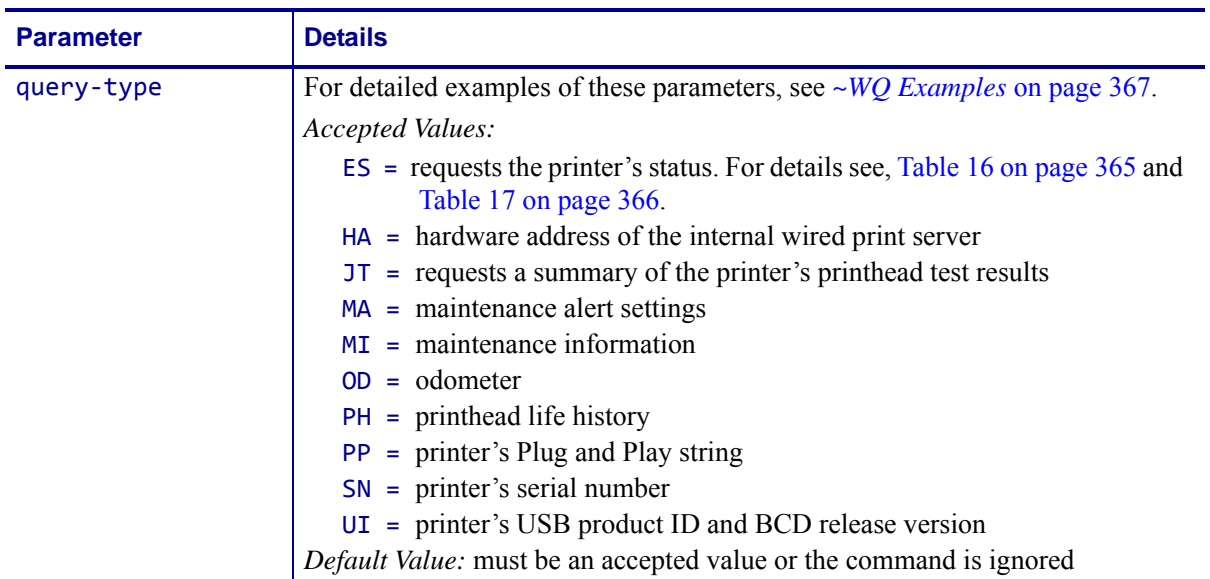

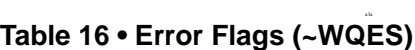

<span id="page-364-0"></span>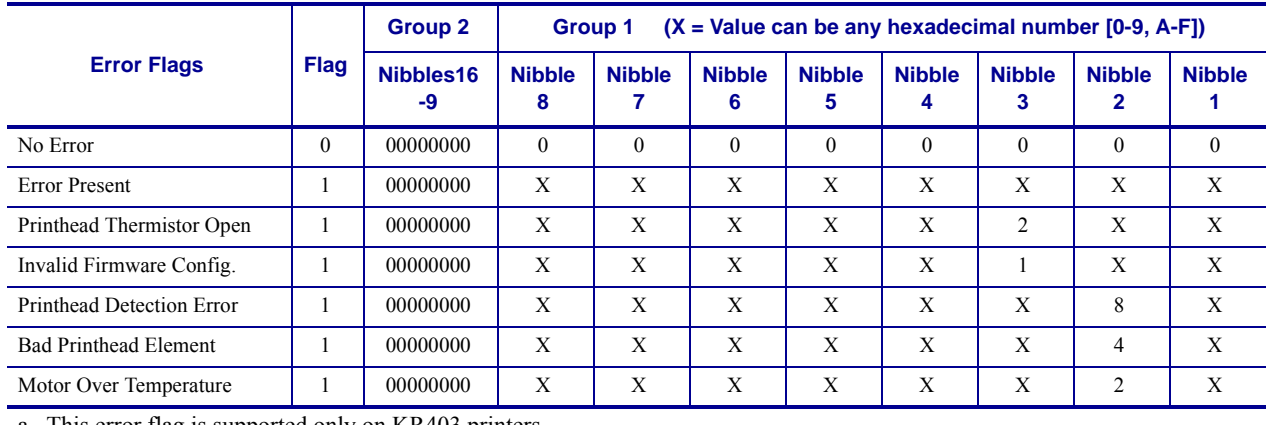

<span id="page-364-1"></span>a. This error flag is supported only on KR403 printers.

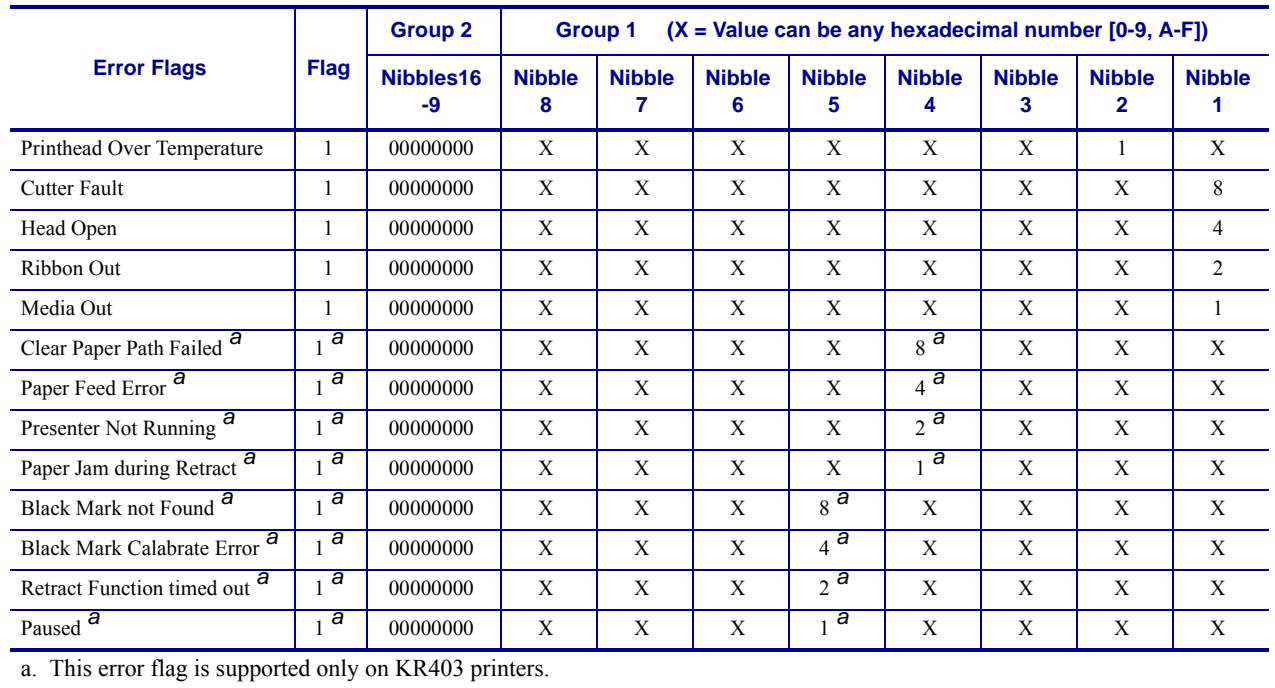

#### **Table 16 • Error Flags (~WQES)**

### **Table 17 • Warning Flags (~WQES)**

<span id="page-365-1"></span><span id="page-365-0"></span>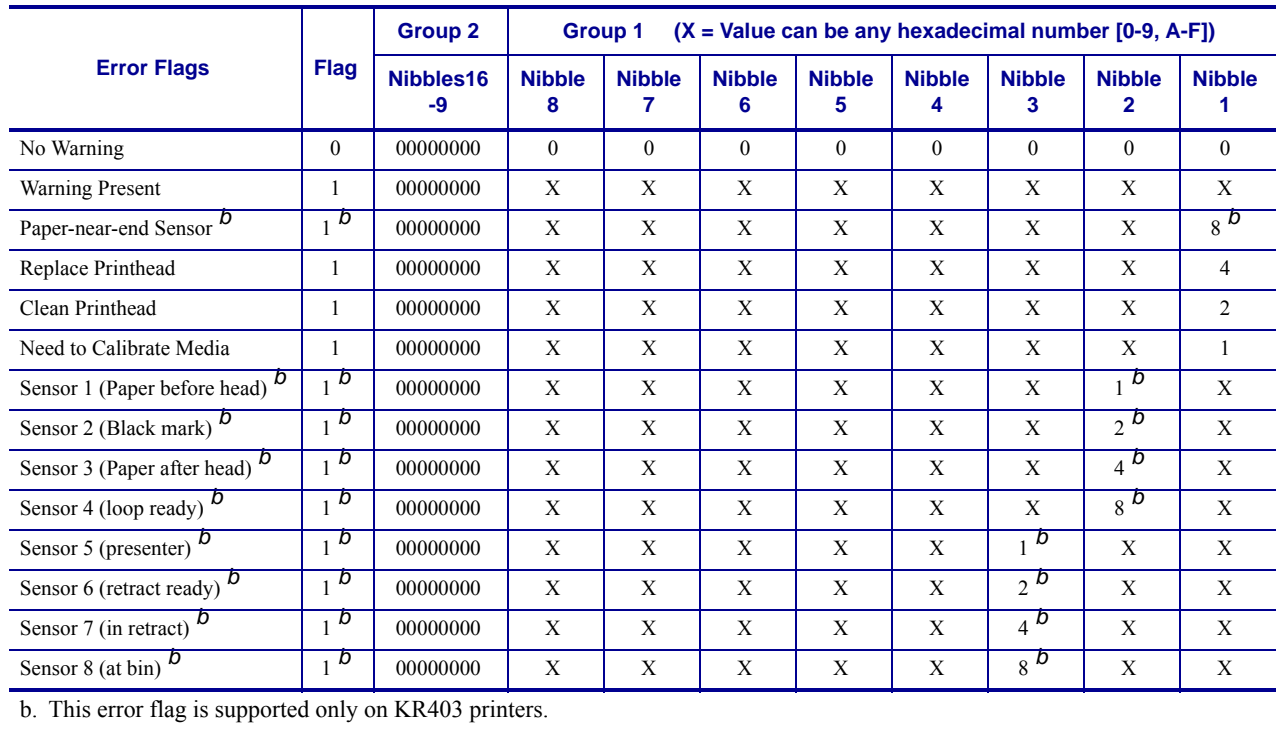

### <span id="page-366-0"></span>**~WQ Examples**

This section provides detailed examples of all the available parameters.

**Example 1 •** This example shows how to request the printer's status.

**1.** To request the printer's status, type ~WQES A label similar to this prints out:

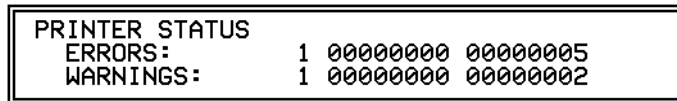

In this example, the Printer Status resolves to these conditions:

- The cover/printhead is open (value = 4).
- Media is out or not loaded into the printer (value = 1).
- The printhead needs to be cleaned (value = 2).
- Error nibble 1 is equal to 5 when the error status values are added together (4+1).

This illustration identifies the printer status definitions:

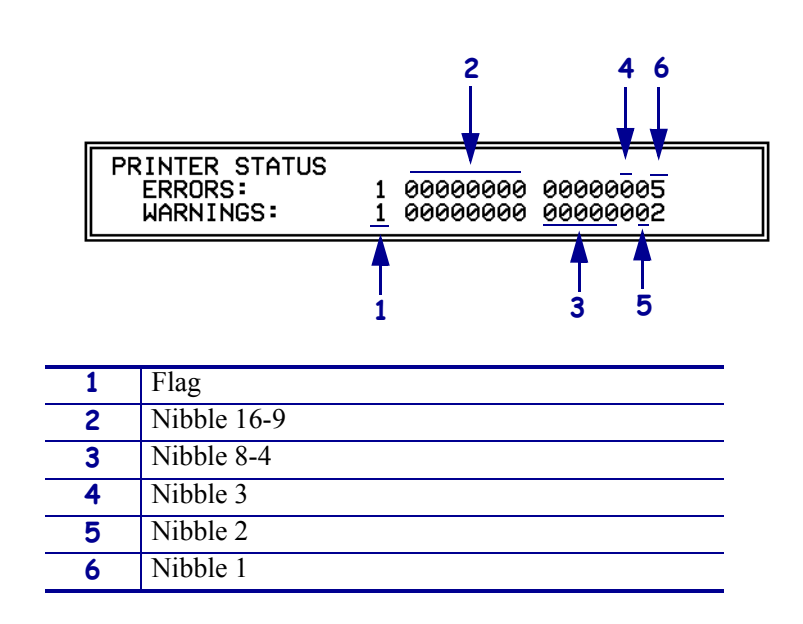

**Example 2** • This example shows how to request the printer's status.

**1.** To request the printer's status, type ~WQES A label similar to this prints out:

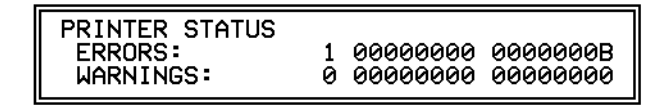

In the example shown above, the Printer Status resolves to the following conditions:

- The cutter has a fault. (value = 8).
- Ribbon is out or not loaded into the printer (value = 2).
- **Media** is out or not loaded into the printer (value  $= 1$ ).
- **•** Error byte 1 is equal to B when the error status values are added together  $(8 + 2 + 1 =$  hexadecimal B).

**Example 3** • This is an example of how to print the hardware address of the internal wired print server.

**1.** To print the hardware address of the internal wired print server, type ~WQHA A label similar to this prints out:

> MAC ADDRESS 00:07:4d:2c:e0:7a

**Example 4** • This is an example of how to print a summary of the printer's printhead test results.

The ^JT command is used to initiate printhead testing, set the testing interval, and set the element range to be tested. For more details see, *^JT* [on page 276.](#page-275-0)

**1.** To request a summary of the printer's printhead test, type ~WQJT A label similar to this prints out:

PRINT HEAD TEST RESULTS<br>0,A,0000,0000,0000

When the printer has printed enough labels to trigger a printhead test, the initial data changes.

**1.** To request a summary of the printer's printhead test, type ~WQJT A label similar to this prints out:

> PRINT HEAD TEST RESULTS 0, A, 0015, 0367, 0000

This illustration identifies the printhead test field definitions:

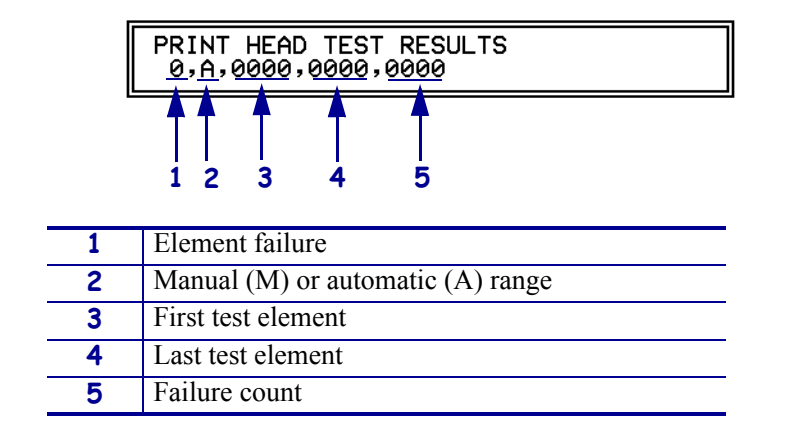

**Example 5** • This is an example of how to print the maintenance alert query for the ~WQ command.

- **1.** To get the current settings, type ~WQMA
	- A label similar to this prints out:

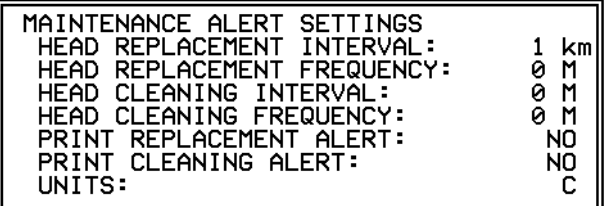

**Example 6** • This is an example of how to use the odometer query for the ~WQ command. Note that the units of measure are controlled by the  $\triangle$ MA command. Also, if the "Early Warning Maintenance State" is turned "ON" the printer response would also list LAST CLEANED and CURRENT PRINTHEAD LIFE counters.

**1.** To get the current settings, type ~WQOD A label similar to this prints out:

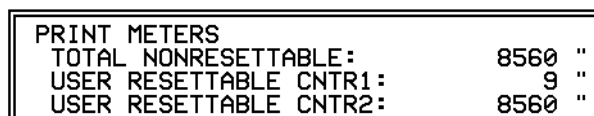

The units of measure are set to inches.

**1.** To change the units of measure to centimeters, type:

 $\wedge$ XA $\wedge$ MA,,,C ^XZ

The units of measure are set to centimeters.

- **2.** To check the settings, type ~WQOD.
	- A label similar to this prints out:

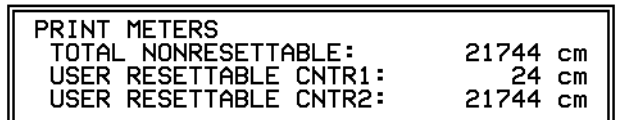

**Example 7** • This is an example of how to print the maintenance information query for the  $~\sim$ WQ command. Note that the message is controlled by the  $~\sim$ MI command.

- **1.** To get the current settings, type ~WQMI
	- A label similar to this prints out:

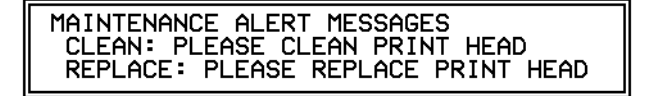

**Example 8** • This is an example of how to print the printhead life query for the ~WQ command. Note that the units of measure are controlled by the ^MA command.

**1.** To get the current settings, type ~WQPH A label similar to this prints out:

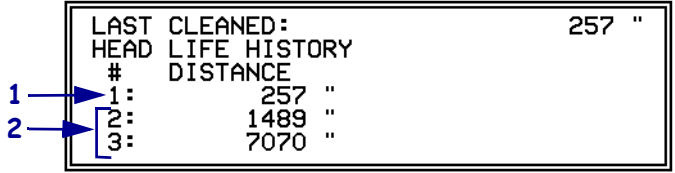

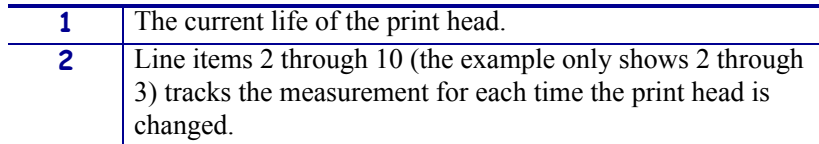

**Example 9 •** This is an example of how to print the printer's Plug and Play string.

- **1.** To print the printer's Plug and Play string, type ~WQPP
	- A label similar to this prints out:

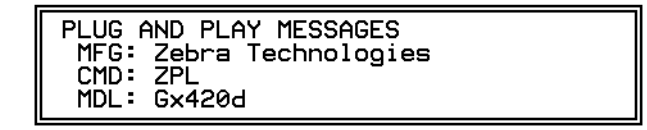

**Example 10 •** This is an example of how to print the printer's serial number.

**1.** To get the printer's serial number, type ~WQSN A label similar to this prints out:

SERIAL NUMBER<br>30A07070005

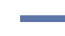

**Example 11** • This is an example of how to print the printer's USB product ID and BCD release version.

**1.** To print the printer's USB product ID and BCD release version, type ~WQUI A label similar to this prints out:

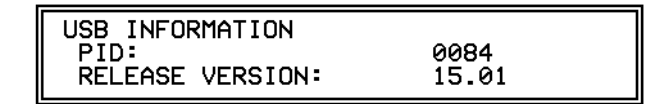

### **^XA – Start Format**

**Description** The  $\Delta X$ A command is used at the beginning of ZPL II code. It is the opening bracket and indicates the start of a new label format. This command is substituted with a single ASCII control character STX (control-B, hexadecimal 02).

### **Format** ^XA

**Comments** Valid ZPL II format requires that label formats should start with the ^XA command and end with the ^XZ command.

# **^XB – Suppress Backfeed**

**Description** The  $\triangle$ XB command suppresses forward feed of media to tear-off position depending on the current printer mode. Because no forward feed occurs, a backfeed before printing of the next label is not necessary; this improves throughput. When printing a batch of labels, the last label should not contain this command.

#### **Format** ^XB

#### **^XB in the Tear-off Mode**

*Normal Operation:* backfeed, print, and feed to rest ^XB *Operation:* print (Rewind Mode)

### **^XB in Peel-off Mode**

*Normal Operation:* backfeed, print, and feed to rest ^XB *Operation:* print (Rewind Mode)

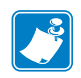

Note • To prevent jamming in cutter mode,  $\Delta$ XB suppresses backfeed and cutting.

### **^XF – Recall Format**

**Description** The  $\Delta X$ F command recalls a stored format to be merged with variable data. There can be multiple  $\Delta XF$  commands in one format, and they can be located anywhere within the code.

When recalling a stored format and merging data using the ^FN (Field Number) function, the calling format must contain the ^FN command to merge the data properly.

While using stored formats reduces transmission time, no formatting time is saved. The ZPL II format being recalled is saved as text strings that need to be formatted at print time.

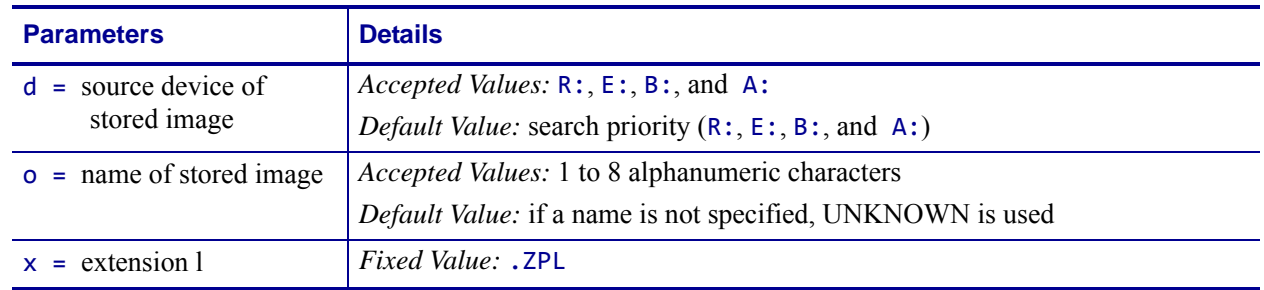

**Format** ^XFd:o.x

For a complete example of the ^DF and ^XF command, see *^DF and ^XF [— Download format](#page-55-0)  [and recall format](#page-55-0)* on page 56.

# **^XG – Recall Graphic**

**Description** The  $\triangle$ XG command is used to recall one or more graphic images for printing. This command is used in a label format to merge graphics, such as company logos and piece parts, with text data to form a complete label.

An image can be recalled and resized as many times as needed in each format. Other images and data might be added to the format.

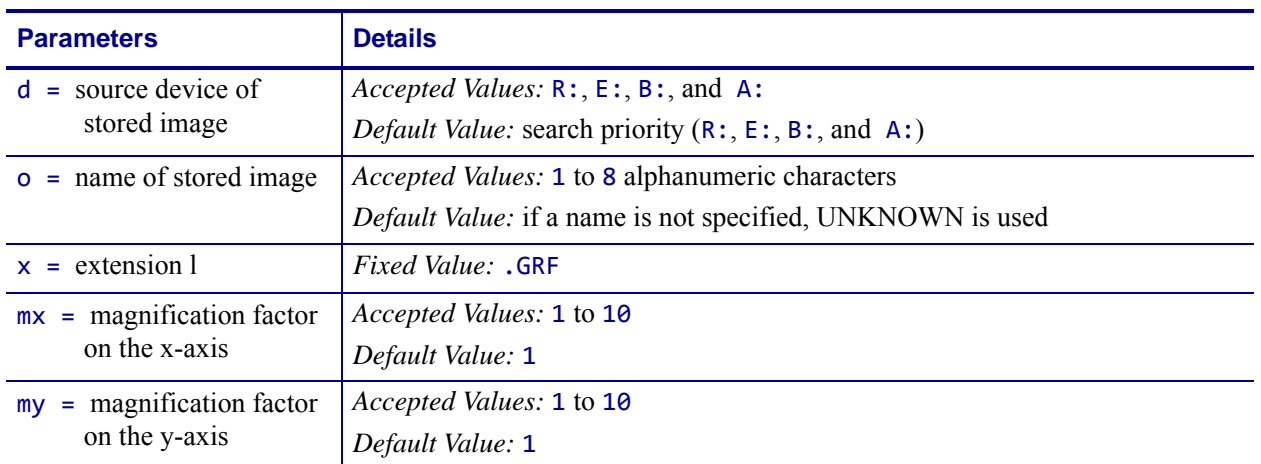

#### **Format** ^XGd:o.x,mx,my

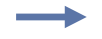

**Example •** This is an example of using the ^XG command to recall the image SAMPLE.GRF from DRAM and print it in five different sizes in five different locations on the same label:

^XA

```
^FO100,100^XGR:SAMPLE.GRF,1,1^FS
^FO100,200^XGR:SAMPLE.GRF,2,2^FS
^FO100,300^XGR:SAMPLE.GRF,3,3^FS
^FO100,400^XGR:SAMPLE.GRF,4,4^FS
^FO100,500^XGR:SAMPLE.GRF,5,5^FS
^XZ
```
# **^XS – Set Dynamic Media Calibration**

**Description** The ^XS command controls whether dynamic media calibration is performed to compensate for variations in label length, position, transmissivity, and/or reflectance after a printer is powered-up or the printer has been opened (for example to change or check the media).

### **Supported Devices**

• G-Series

#### **Format** ^XSlength,threshold

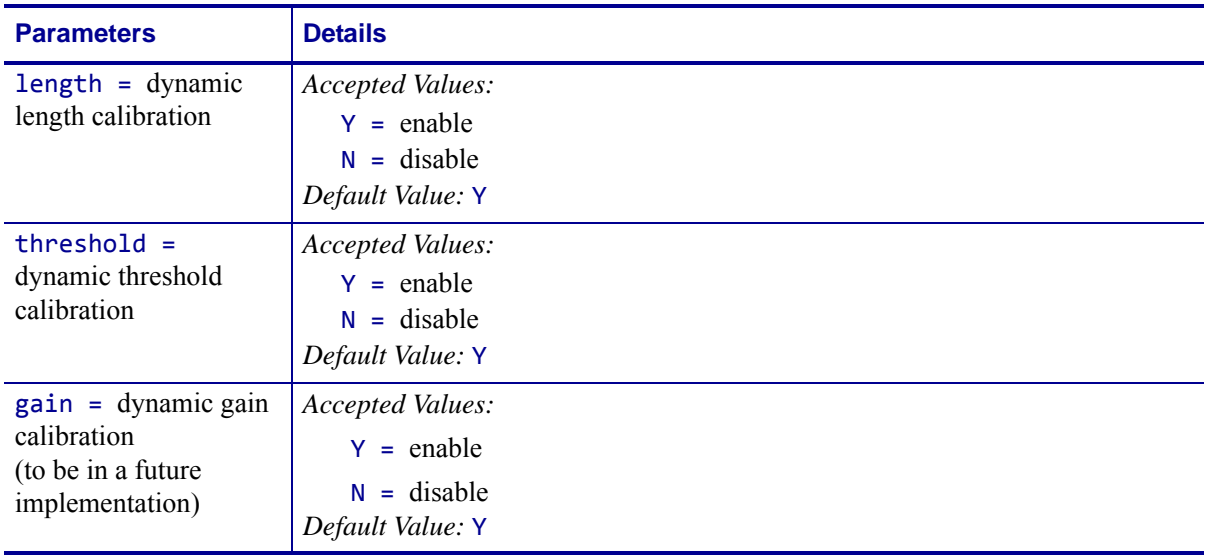

# **^XZ – End Format**

**Description** The  $\lambda$ XZ command is the ending (closing) bracket. It indicates the end of a label format. When this command is received, a label prints. This command can also be issued as a single ASCII control character ETX (Control-C, hexadecimal 03).

### **Format** ^XZ

**Comments** Label formats must start with the  $^{\wedge}$ XA command and end with the  $^{\wedge}$ XZ command to be in valid ZPL II format.

### **^ZZ – Printer Sleep**

**Description** The ^zz command places the printer in an idle or shutdown mode.

**Format** ^ZZt,b

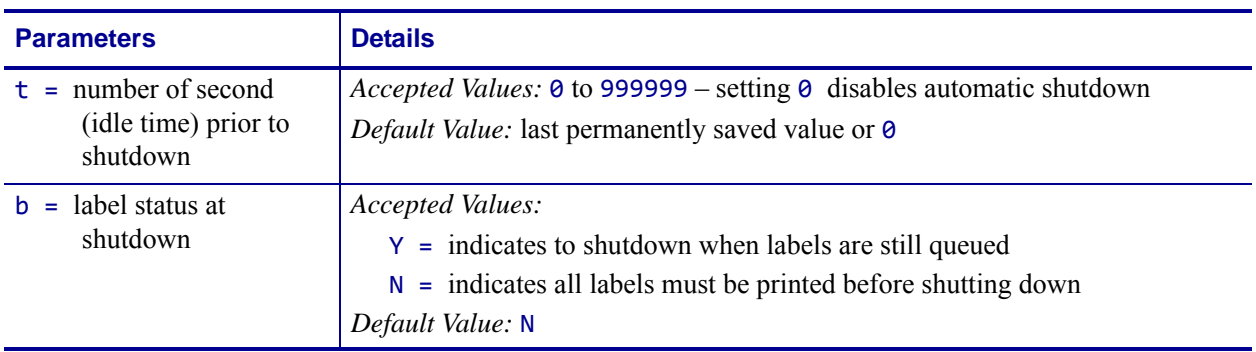

**Comments** The ^ZZ command is only valid on the PA400 and PT400 battery-powered printers.

# **ZPL RFID Commands**

This section contains the ZPL II commands for RFID-specific applications.

For additional information, refer to the *RFID Programming Guide* for your printer. A copy is available on the User CD provided with your printer and online at <http://www.zebra.com/manuals>.

### **RFID Command Overview**

In addition to reading or encoding RFID tags, the RFID ZPL commands also provide for RFID exception handling, such as setting the number of read/write retries before declaring a transponder defective (set with  $\triangle$ RR,  $\triangle$ RT, and  $\triangle$ WT) or setting the number of labels that will be attempted if an error occurs (set with ^RS).

For example, if an RFID label fails to program correctly or if the transponder cannot be detected, the printer ejects the label and prints VOID across it. The printer will try to print another label with the same data and format for the number of RFID labels specified by the ^RS command. If the problem persists, the printer follows the error handling instructions specified by the  $\triangle$ RS command: the printer may remove the problematic format from the print queue and proceed with the next format (if one exists in the buffer), or it may place the printer in Pause or Error mode.

If a parameter is designated as *not applicable* for a particular printer, any value entered for the parameter will be ignored, but the place holder for the field is required.

### <span id="page-379-0"></span>**Printer and Firmware Compatibility**

Before using a particular command, verify that it is compatible with your printer and firmware version. See the following tables:

- Table 18, *[ZD500R Series Printer Command and Firmware Compatibility](#page-380-0)* on page 381
- Table 19, *[RXi Series Printer Command and Firmware Compatibility](#page-381-0)* on page 382
- Table 20, *[RZ Series and R110PAX4 Printer Command and Firmware Compatibility](#page-382-0)* [on page 383](#page-382-0)
- Table 21, *[R4Mplus, RP4T, and R2844-Z Printer Command and Firmware Compatibility](#page-383-0)* [on page 384](#page-383-0)

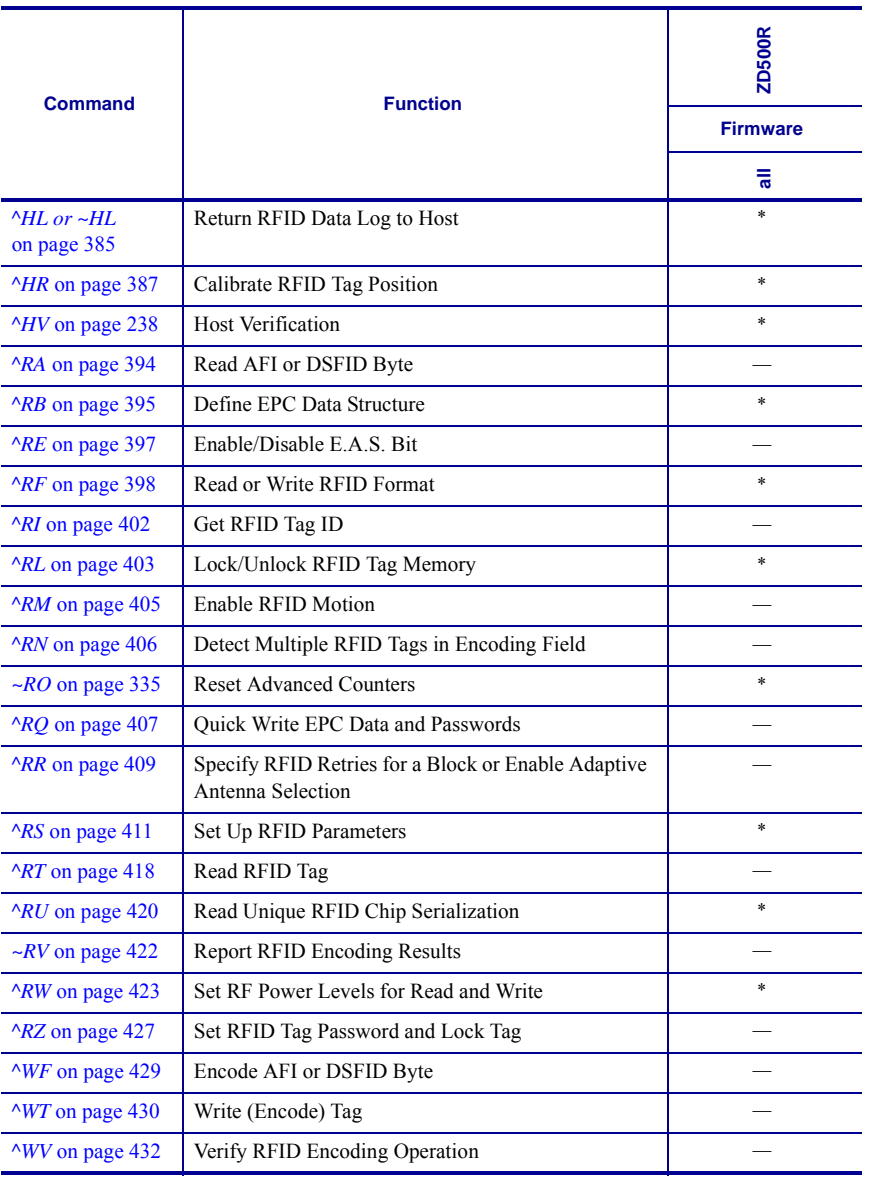

#### <span id="page-380-0"></span>**Table 18 • ZD500R Series Printer Command and Firmware Compatibility**

\* = Supported

— = Not supported

a. Use the ^RF, ^RM, and ^RR commands rather than the ^RT command.

b. Use the ^RF, ^RM, ^RR, and ^WV commands rather than the ^WT command.

<span id="page-381-0"></span>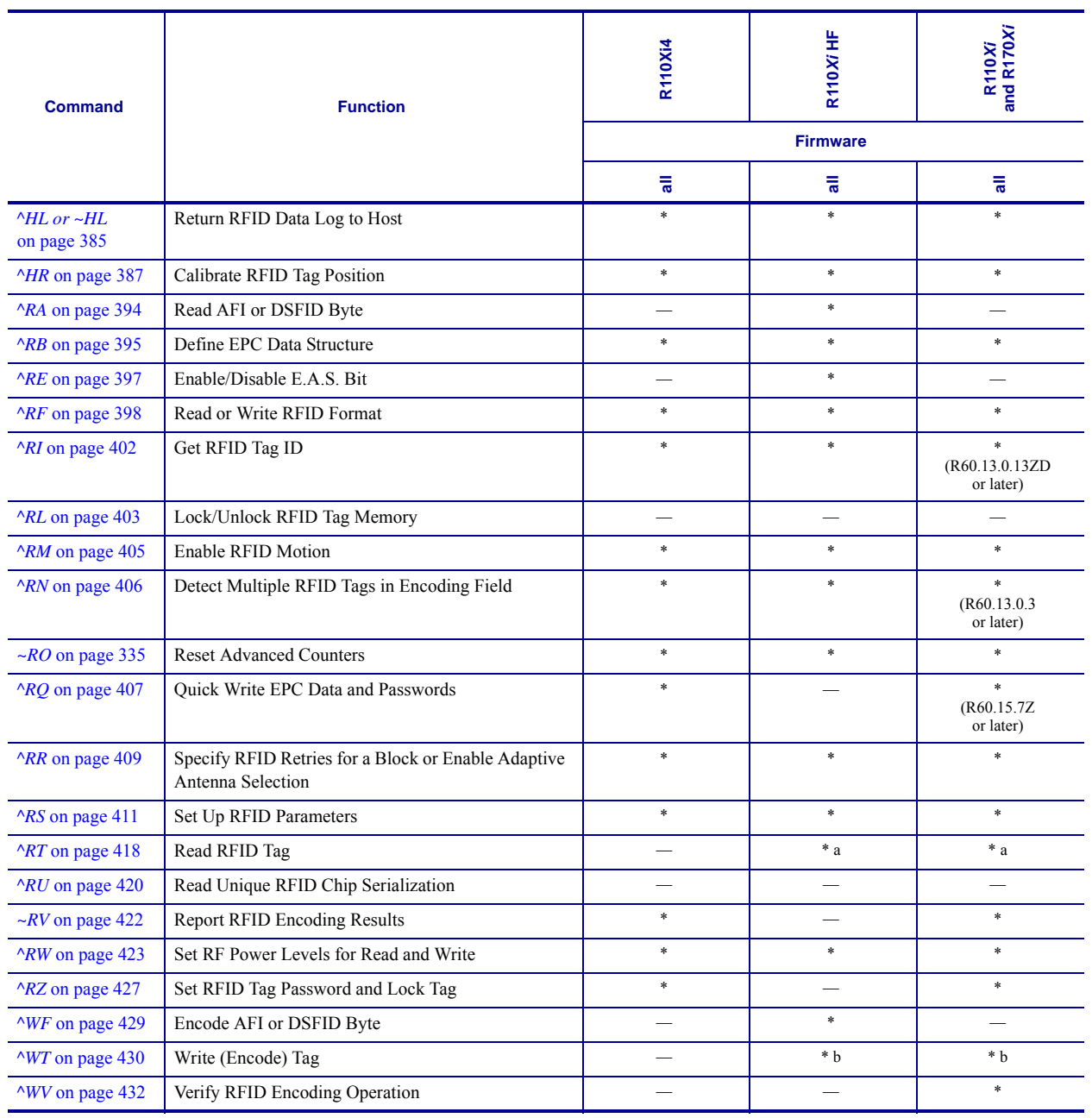

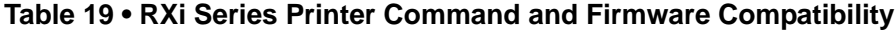

\* = Supported

 $-$  = Not supported

a. Use the  $\angle$ RF,  $\angle$ RM, and  $\angle$ RR commands rather than the  $\angle$ RT command.

b. Use the ^RF, ^RM, ^RR, and ^WV commands rather than the ^WT command.

<span id="page-382-0"></span>

| <b>Command</b>                              | <b>Function</b>                                                          | RZ400 and RZ600          |          | R110PAX4                           |                                       |
|---------------------------------------------|--------------------------------------------------------------------------|--------------------------|----------|------------------------------------|---------------------------------------|
|                                             |                                                                          | <b>Firmware</b>          |          |                                    |                                       |
|                                             |                                                                          | V53.17.7Z<br>or later    | R53.16.X | R62.X.X                            | R63.X.X                               |
| $\Delta H L$ or $\Delta H L$<br>on page 385 | Return RFID Data Log to Host                                             | $\ast$                   | $\ast$   | $\ast$                             | $\ast$                                |
| $^{\wedge}HR$ on page 387                   | Calibrate RFID Tag Position                                              | $\ast$                   | $\ast$   | $\ast$                             | $\ast$                                |
| ^RA on page 394                             | Read AFI or DSFID Byte                                                   | $\overline{\phantom{a}}$ |          |                                    |                                       |
| $^{\wedge}RB$ on page 395                   | Define EPC Data Structure                                                | $\ast$                   | $\ast$   | $\ast$                             | $\ast$                                |
| $^{\wedge}$ RE on page 397                  | Enable/Disable E.A.S. Bit                                                |                          |          |                                    |                                       |
| $^{\wedge}$ RF on page 398                  | Read or Write RFID Format                                                | $\ast$                   | $\ast$   | $\ast$                             | $\ast$                                |
| $\triangle$ <i>RI</i> on page 402           | Get RFID Tag ID                                                          | $\ast$                   | $\ast$   | ×<br>(R62.13.0.13ZC<br>or later)   | $\ast$<br>(R63.13.0.11Z)<br>or later) |
| ^RL on page 403                             | Lock/Unlock RFID Tag Memory                                              | ÷.                       | ÷.       |                                    |                                       |
| <b>ARM</b> on page 405                      | Enable RFID Motion                                                       | $\ast$                   | $\ast$   | $\ast$                             | $\ast$                                |
| ^RN on page 406                             | Detect Multiple RFID Tags in Encoding Field                              | $\ast$                   | $\ast$   | $\ast$                             |                                       |
| $\sim$ RO on page 335                       | <b>Reset Advanced Counters</b>                                           | $\ast$                   | $\ast$   | $\ast$                             | $\ast$                                |
| $^{\wedge}RQ$ on page 407                   | <b>Ouick Write EPC Data and Passwords</b>                                | $\ast$                   | $\ast$   | $\ast$<br>(R62.15.7Z)<br>or later) |                                       |
| $^{\wedge}RR$ on page 409                   | Specify RFID Retries for a Block or Enable Adaptive<br>Antenna Selection | $\ast$                   | $\ast$   | $\ast$                             | $\ast$                                |
| ARS on page 411                             | Set Up RFID Parameters                                                   | $\ast$                   | $\ast$   | $\ast$                             | $\ast$                                |
| $\triangle$ <i>RT</i> on page 418           | Read RFID Tag                                                            | $*a$                     | $*a$     | $*a$                               | * a                                   |
| $^{\wedge}RU$ on page 420                   | Read Unique RFID Chip Serialization                                      |                          |          |                                    |                                       |
| $\sim$ RV on page 422                       | <b>Report RFID Encoding Results</b>                                      | $\ast$                   | $\ast$   | ×.                                 | $\ast$                                |
| $\triangle$ RW on page 423                  | Set RF Power Levels for Read and Write                                   | $\ast$                   | $\ast$   | $\ast$                             | $\ast$                                |
| ^RZ on page 427                             | Set RFID Tag Password and Lock Tag                                       | $\ast$                   | $\ast$   | $\ast$                             | $\ast$                                |
| $\wedge WF$ on page 429                     | Encode AFI or DSFID Byte                                                 | $\overline{\phantom{0}}$ |          |                                    |                                       |
| $\wedge WT$ on page 430                     | Write (Encode) Tag                                                       | $*b$                     | $*$ b    | * b                                | * b                                   |
| $\wedge$ WV on page 432                     | Verify RFID Encoding Operation                                           | $\ast$                   | $\ast$   | $\ast$                             | $\ast$                                |

**Table 20 • RZ Series and R110***PAX***4 Printer Command and Firmware Compatibility**

\* = Supported

 $-$  = Not supported

a. Use the ^RF, ^RM, and ^RR commands rather than the ^RT command.

b. Use the  $^{\wedge}RF,^{\wedge}RM,^{\wedge}RR,$  and  $^{\wedge}WV$  commands rather than the  $^{\wedge}WT$  command.

c. For parameter e, the only accepted value is N for No Action.

<span id="page-383-0"></span>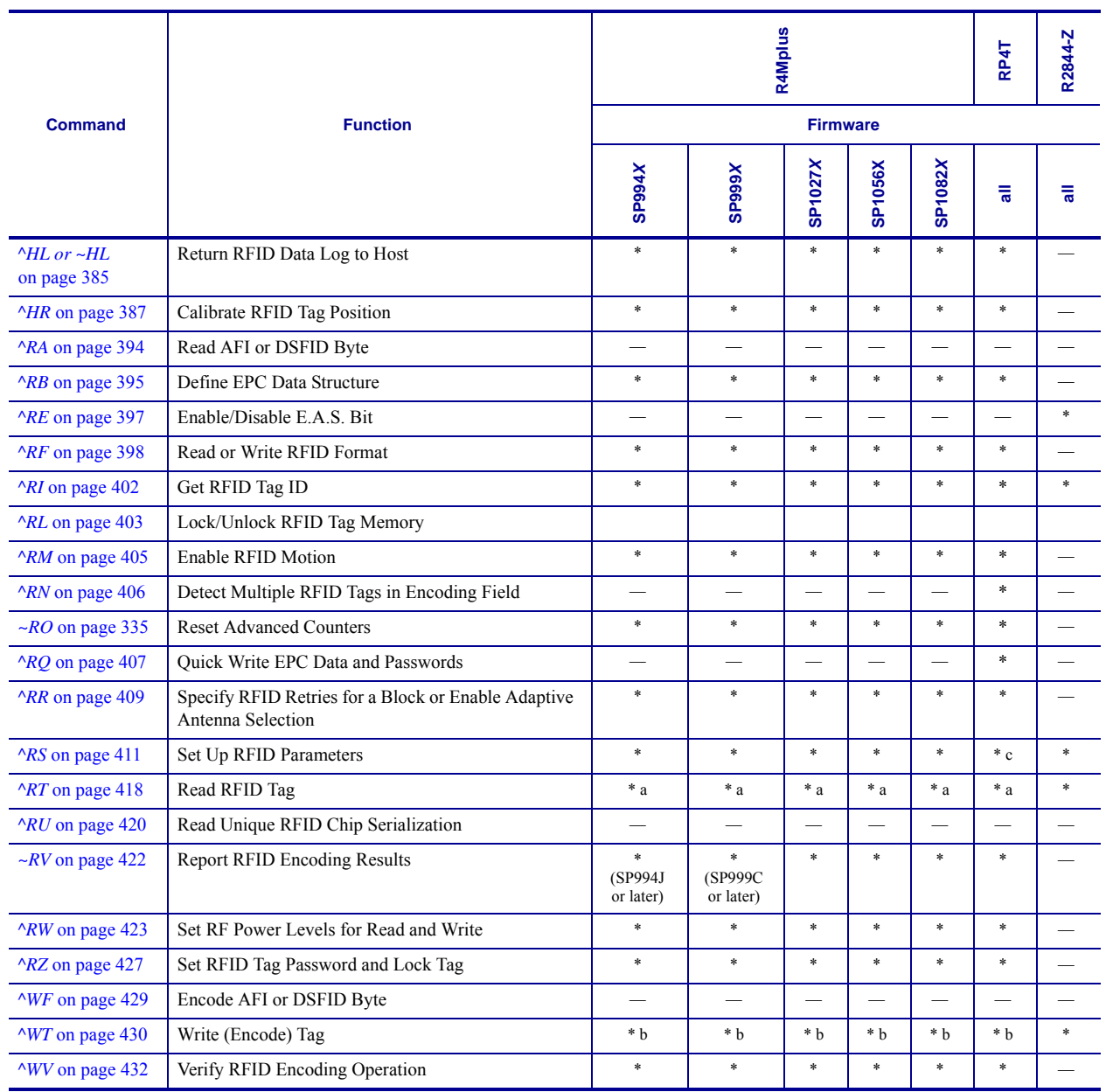

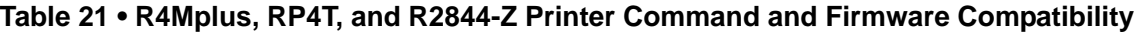

\* = Supported

 $-$  = Not supported

a. Use the ^RF, ^RM, and ^RR commands rather than the ^RT command.

b. Use the ^RF, ^RM, ^RR, and ^WV commands rather than the ^WT command.

c. For parameter e, the only accepted value is N for No Action.

### <span id="page-384-0"></span>**^HL or ~HL – Return RFID Data Log to Host**

<span id="page-384-1"></span>**Description** The printer continually logs RFID data and stores it in the printer's RAM. This command requests that the RFID data log be returned to the host computer, to clear the current data log, and to restart data recording. The ~HL command is processed immediately, while the  $\Delta$ HL command is processed after all of the previous formats ( $\Delta$ XA ...  $\Delta$ XZ) have been processed.

```
Format ^HL or ~HL
```
In the log, RFID data displays in this format:

```
[RFID operation],[program position],[antenna element], 
[read or write power],[RFID status],[data]
```
where

```
[RFID operation]
```
 $R = read$ 

 $W =$ write

```
L =lock
```

```
S = \text{RFID settings}
```
 $E = \log$  file reset

#### [program position],[antenna element],[read or write power]\*

Additional information about the program position, the antenna, and the read or write power follows the RFID operation.

Such as:

R,F1,D3,27,00000000,DATA

where  $F1$  = the program position,  $D3$  = the antenna, and 27 is the write power.

\* With some older versions of firmware, these parameters do not display.

#### [RFID status]

#### or ######## = an RFID error code (See the *RFID Programming Guide* for your printer for more information on error codes. A copy of the manual is located on the User CD that came with your printer, or you can download a copy from [http://www.zebra.com/manuals.\)](http://www.zebra.com/manuals.)

```
RPWR = read power
```
 $W$ WPWR = write power

 $ANT = antenna$ 

PPOS = program position

FFFFFFFF (or limited to length FFFF for some printers) = indicates that the log file was reset

#### [data]

the data read or written

### **Comments**

- Data is shown in the format specified by the ^RFW command (ASCII, Hex, or EPC).
- If the log exceeds 64K (approximately 1500 operations), the data log is cleared automatically, and data recording restarts. When this happens, the following appears in the log:

### E,FFFFFFFF,Logfile automatically reset

• If the printer loses power, the log is lost. If the log results are important to you, retrieve the information frequently.

### <span id="page-386-0"></span>**^HR – Calibrate RFID Tag Position**

<span id="page-386-1"></span>**Description** Use this command to initiate tag calibration for RFID media. During the tag calibration process (which can take up to 5 minutes on some printers, depending on the type of RFID inlay and the label size) the printer moves the media, reads the tag's TID to determine chip type, calibrates the RFID tag position, and determines the optimal settings for the RFID media being used. Depending on the printer, these settings include the programming position, the antenna element to use, and the read/write power level to use.

**Important •** Consider the following before using this command:

- **•** This command is not supported by all printers or firmware. See *[Printer and Firmware](#page-379-0)  [Compatibility](#page-379-0)* on page 380 for the list of printers and firmware with which you can use this command.
- For the R110Xi4 and ZD500R printers, leave all transponders before and after the tag that is being calibrated. This allows the printer to determine RFID settings which do not encode the adjacent tag. Allow a portion of media to extend out the front of the printer to allow for backfeed during the tag calibration procedure.
- **•** With some printers, you should not perform transponder calibration for RFID media that meets the transponder placement specifications for your printer because doing so will slow the printer's throughput unnecessarily. For more information about tag calibration, refer to the *RFID Programming Guide* for your printer. A copy of the manual is located on the User CD that came with your printer, or you can download a copy from [http://www.zebra.com/manuals.](http://www.zebra.com/manuals)

Results of the ^HR tag calibration are returned to the host computer. The "run" option in the rfid.tag.calibrate SGD command performs the same calibration but does not create a results table.

To restore the printer's default programming position at any time, use the "restore" option in the rfid.tag.calibrate SGD command (see *[rfid.tag.calibrate](#page-853-0)* on page 854).

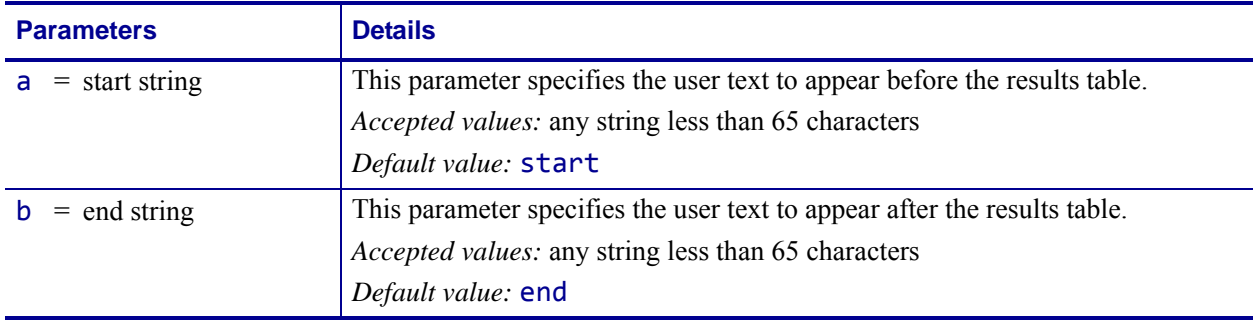

**Format** ^HRa,b,c,d,e

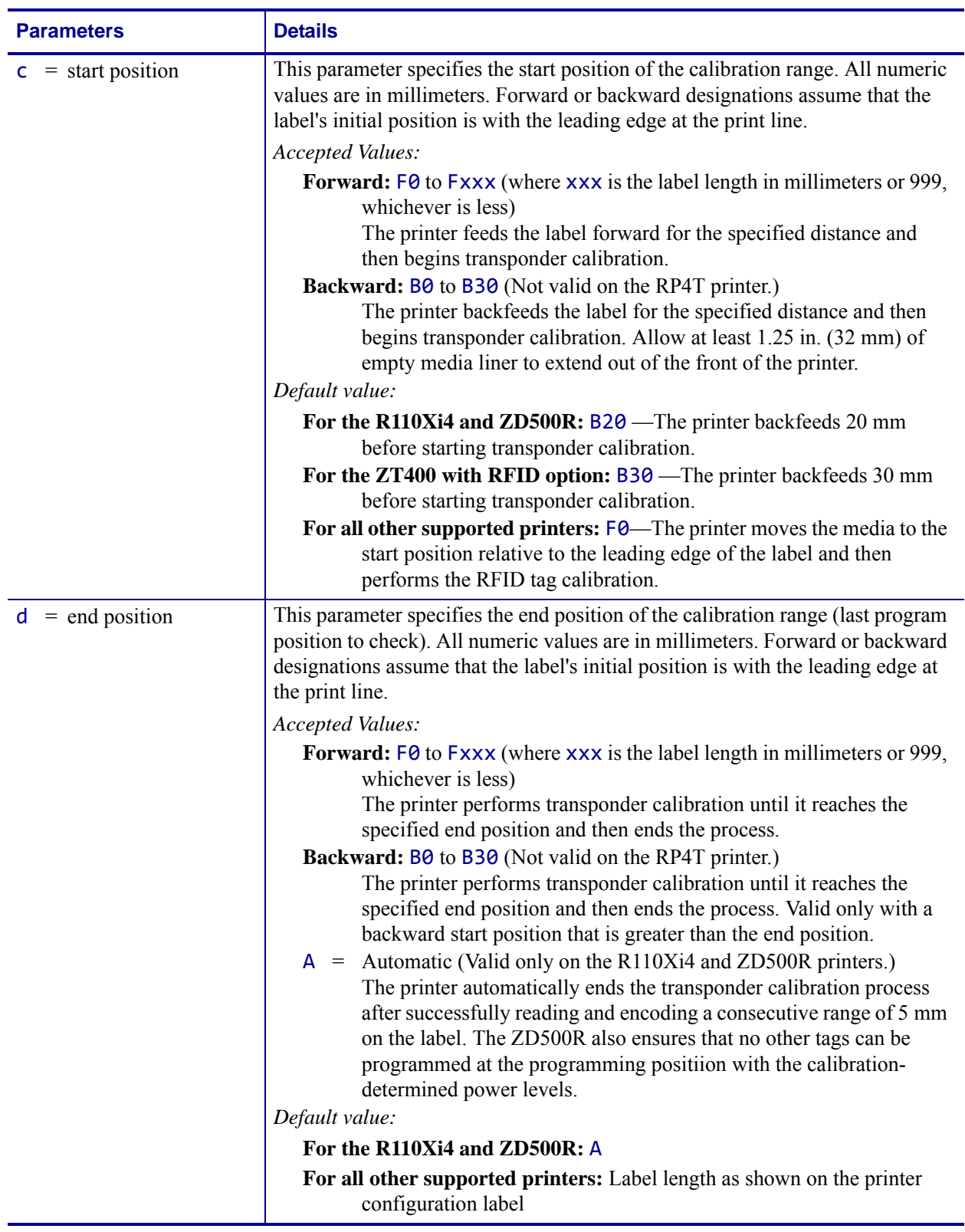

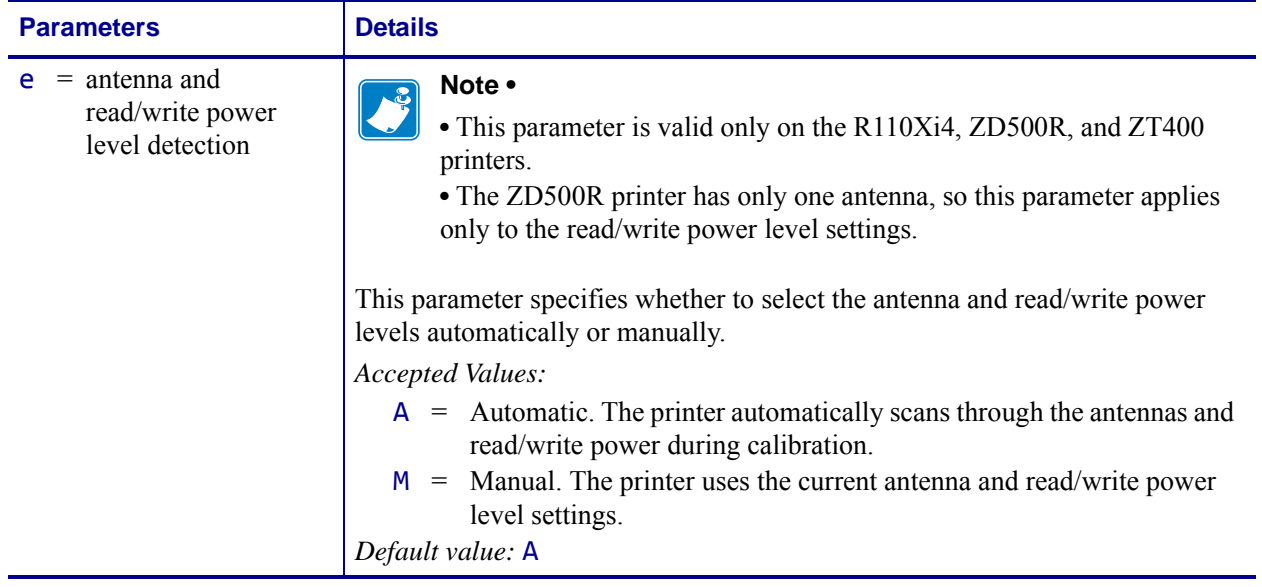

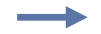

**Example 1** • When the printer is using Absolute mode and the following command is sent to the printer:

^XA^HR^XZ

the printer starts the transponder calibration and returns a results table such as the following:

start position=195  $215,$ ,  $214,$ , 213, ,  $212,$ , 211, , 210, ,W 209,R, 208, ,  $207, ,$ 206, ,W 205,R, 204, , 203, , 202, ,W 201,R,W 200,R,W 199,R,W 198,R,W 197,R,W 196,R,W 195,R,W <---\*\*\*\* 194,R,W 193,R,W 192,R,W 191,R,W 190,R,W 189,R, 188, , 187, , 186, , 185, , . . . end

Each line in the results table appears as:

Row, Read Result, Write Result

where

Row = the dot row where calibration occurred Read Result = results of calibration ( $R = read$ , " $" =$  unable to read) Write Result = results of calibration ( $W =$  write, " $" =$  unable to write)

The optimal programming position is 195. This is identified at the top of the table (position=195) and with an the arrow  $(\langle ---**** \rangle)$  in the table.

**Example 2** • When the printer is using Relative mode and the following command is sent to the printer:

^HRstart,end,B20,F42,M

the printer starts the tag calibration and returns a results table such as the following:

start position=F0 MM leading edge B20, , B<sub>19</sub>,  $B18$ , B17, , … B8, , B7, , B6, , B5, , B4,R,W B3,R,W B2,R,W B1,R,W<br>F0,R,W< --\*\*\*\* F0 MM F1,R,W F2,R,W F3,R,W F4, , F5, , F6, ,  $F7, ,$ F8, , F9, , F10, , … F38, , F39, , F40, , F41, , F42, , trailing edge end

Each line in the results table appears as:

Row, Read Result, Write Result

where

Row = the position from the leading edge of the label where calibration occurred Read Result = results of calibration ( $R = read$ , " $" =$  unable to read) Write Result = results of calibration ( $W =$  write, " $" =$  unable to write)

The optimal programming position is F0 (program with the leading edge of the label at the print line). This is identified at the top of the table (position=F0 MM) and with an the arrow  $(\langle \text{---}$ \*\*\*\*) in the table.

```
start
```
**Example 3** • When the  $\Delta$ HR command is sent to the printer, the printer performs tag calibration and returns a results table such as the following:

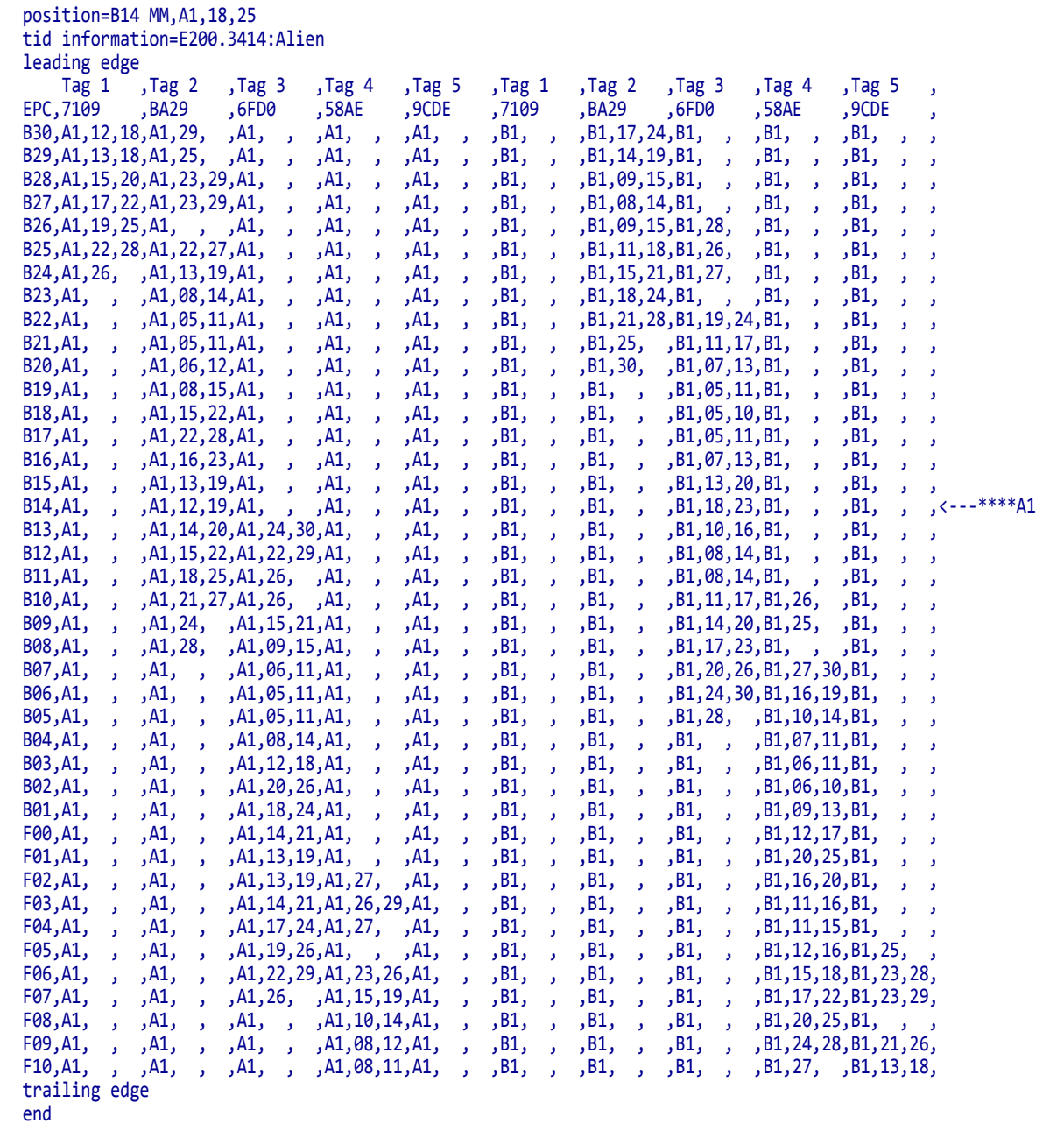

In the results table, the tags visible to the antenna elements are numbered, and the EPC number that is unique to each tag is displayed.

Each line in the results table gives a row number followed by readings associated with RFID tags that are visible at that row. Multiple values on a line indicate that multiple tags were visible. The order of the RFID tags is arbitrary.

[Row],[Antenna Element],[Min Read Power],[Min Write Power], [Antenna Element],[Min Read Power],[Min Write Power] ...

where

- Row = the position from the leading edge of the label where calibration occurred
- Antenna Element = the antenna used (the ZD500R only has A1)
- **Minimum Read Power = calibration results**  $(0 30)$  **for a tag visible from that row**
- Minimum Write Power = calibration results  $(0 30)$  for the same tag

The read and write power values are left empty (such as  $A1$ , , ,) when no tag is found.

In the sample results table for this example, at position B25 (25 mm behind the print line), two RFID tags are visible to the printer at antenna A1. Tag 1 (EPC 7109) can be read at power level 22 and written to at power level 28. Tag 2 (EPC BA29) can be read at power level 22 and written to at power level 27. At that position, Tags 2 and 3 are visible to antenna B1 while Tag 1 is not.

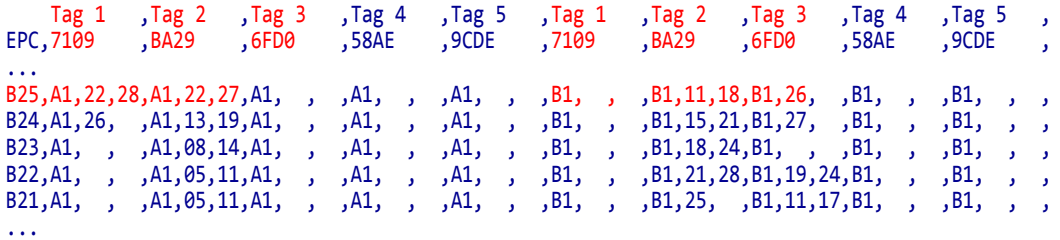

At position B23, only Tag 2 is visible to antenna A1. Tag 1 is no longer visible.

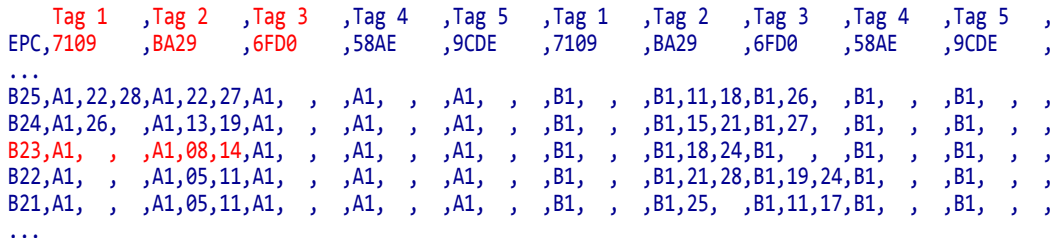

At position B13, Tag 3 (EPC 6FD0) becomes visible to antenna A1 and can be read with at power level 24 and written to at power level 30.

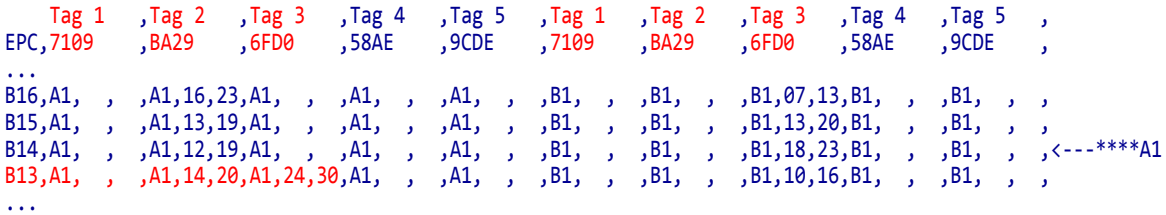

The arrow  $(\langle -,-****\rangle)$  in the table indicates that a valid program position and power levels were found during calibration. The program position is identified at the top of the table as position=B14 MM (backfeed 14 millimeters). The optimal antenna element at that position is A1. The optimal read power is 18, and the optimal write power is 25.

```
start
position=B14 MM,A1,18,25
tid information=E200.3414:Alien
leading edge
...
B14,A1, , ,A1,12,19,A1, , ,A1, , ,A1, , ,B1, , ,B1, , ,B1,18,23,B1, , ,B1, , ,<---****A1
...
```
# <span id="page-393-0"></span>**^RA – Read AFI or DSFID Byte**

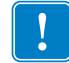

<span id="page-393-1"></span>**Important •** This command is not supported by all printers or firmware. See *[Printer and](#page-379-0)  [Firmware Compatibility](#page-379-0)* on page 380 for the list of printers and firmware with which you can use this command.

**Description** Use this command to read the AFI or DSFID byte. The data can be returned to the host via the ^HV command.

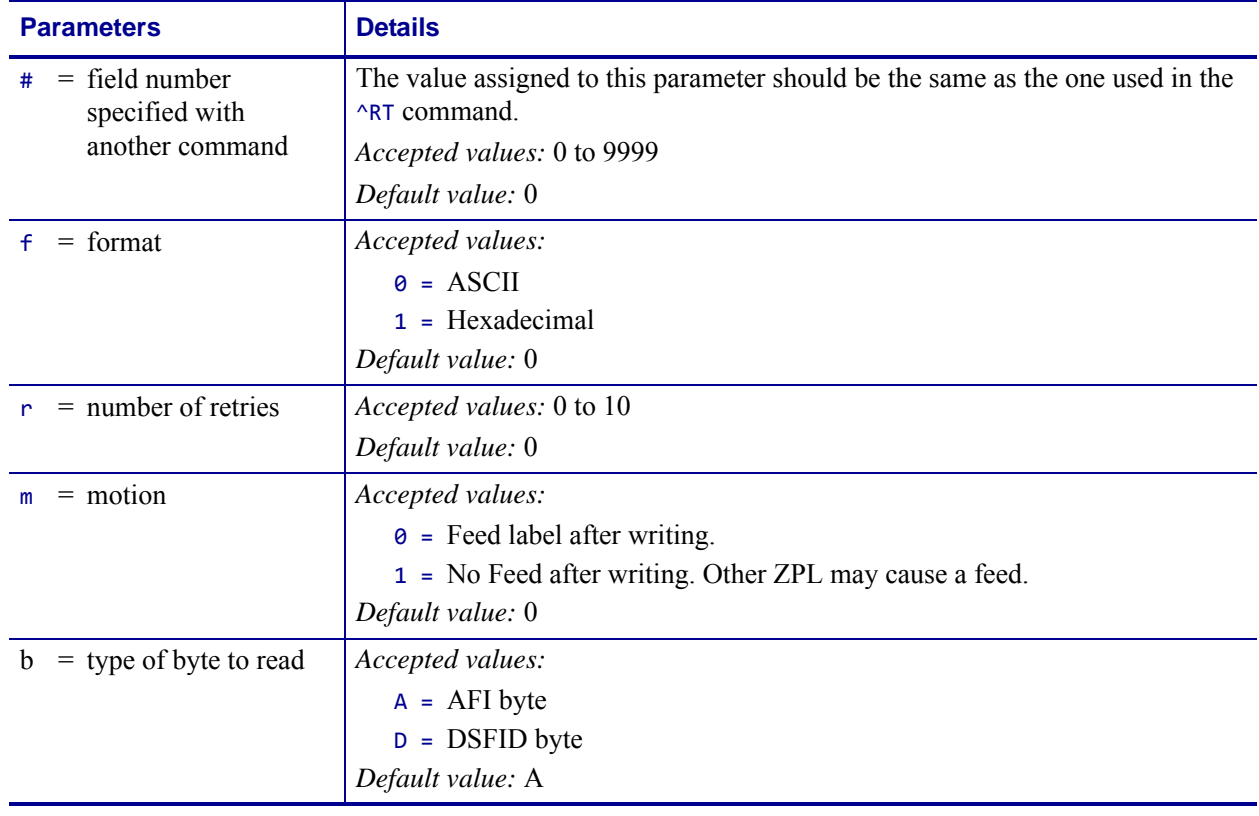

**Format** ^RA#,f,r,m,b

**Example 1 •** This example reads the AFI byte in ASCII format and returns AFI Byte: x to the host. The printer will retry the command five times if necessary. A voided label is generated if the read is unsuccessful after these retries. The data read will go into the ^FN1 location of the recalled format.

```
^XA
^FO20,120^A0N,60^FN1^FS
^{\wedge}RA1,0,5,0^{\wedge}FS
^HV1,,AFI Byte:^FS
^XZ
```
**Example 2 •** This example reads the DSFID byte in ASCII format and returns DSFID Byte: x to the host. The printer will retry the command three times if necessary. A voided label is generated if the read is unsuccessful after these retries. The data read will go into the ^FN1 location of the recalled format.

```
^XA
^FO20,120^A0N,60^FN1^FS
^{\wedge}RA1,0,3,0,D^{\wedge}FS
^HV1,,DSFID Byte:^FS
^XZ
```
### <span id="page-394-0"></span>**^RB – Define EPC Data Structure**

<span id="page-394-1"></span>**Important •** This command is not supported by all printers or firmware. See *[Printer and](#page-379-0)  [Firmware Compatibility](#page-379-0)* on page 380 for the list of printers and firmware with which you can use this command.

**Description** Use this command to define the structure of EPC data, which can be read from or written to an RFID tag. For more information about EPC specifications, refer to the EPC Global web site. All parameters in this command are persistent and will be used in subsequent formats if not provided. The values are initially set to the default values.

RFID tags can have different partitions defined. This command specifies the number of partitions and how many bits are in each partition.

#### **Format** ^RBn,p0,p1,p2, ..., p15

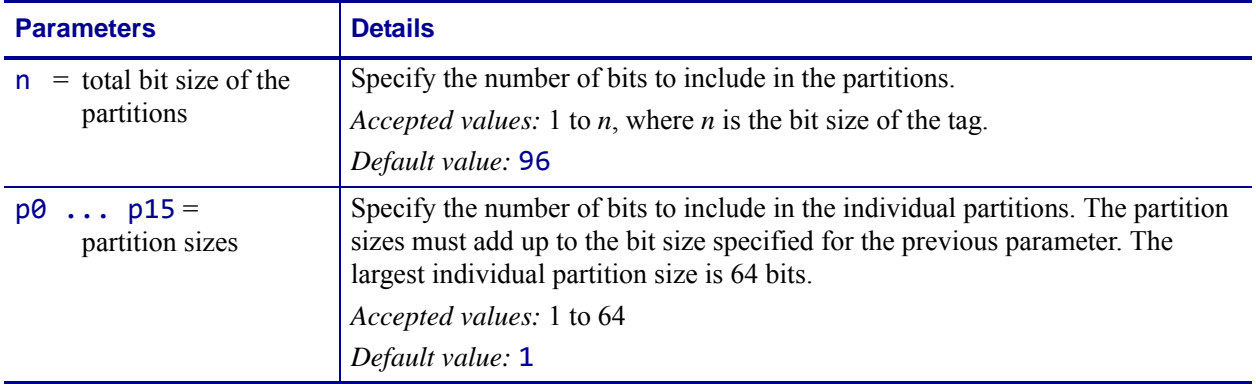

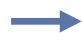

**Example 1** • The following command specifies that there are 96 bits used with three fields. Fields 1, 2, and 3 contain 10, 26, and 60 bits, respectively.

^RB96,10,26,60

The ZPL code to encode a tag with this format would look like this: ^RFW,E^FD1000.67108000.1122921504606846976^FS

When the tag is being encoded, the tag stores the data in the following way:

- Field 1 contains 1000. This value is stored in the first 10 bits
- Field 2 contains 67108000. This value is stored in the next 26 bits.
- Field 3 contains 1122921504606846976. This value is stored in the remaining 60 bits.

**Example 2** • The following command specifies that there are 64 bits used with eight 8-bit fields.

^RB64,8,8,8,8,8,8,8,8^FS

The ZPL code to encode a tag with this format would look like this: ^RFW,E^FD1.123.160.200.249.6.1.0^FS

When writing to the tag, each set of data is written in its respective 8-bit field.

**Example 3 •** This example uses the SGTIN-96 standard, which defines 96-bit structure in the following way:

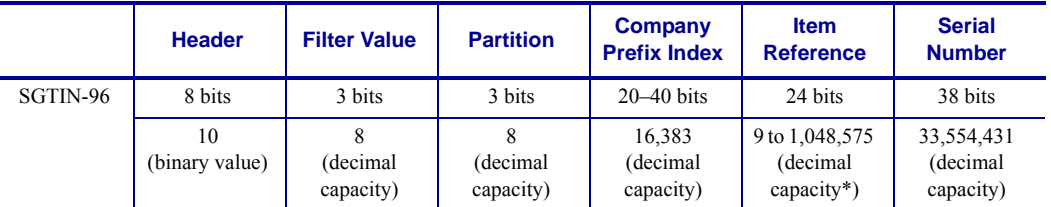

\* Capacity of Item Reference field varies with the length of the company prefix.

The ZPL code to encode a tag with this format would look like this:

```
^XA
^RB96,8,3,3,20,24,38^FS
^RFW,E^FD48,1,6,770289,10001025,1^FS
^XZ
```
These commands would put

- **•** 48 in the header
- **1** as the filter value
- **•** 6 as the partition (indicates a 20-bit prefix and 24-bit item reference)
- **•** 770289 as the company prefix
- 10001025 as the item reference
- **1** as the serial number

To read this EPC data and print the results on the label, you would use the following code:

```
^XA
^RB96,8,3,3,20,24,38^FS
^FO50,50^A0N,40^FN0^FS
^FN0^RFR,E^FS
^XZ
```
The resulting label would look like this:

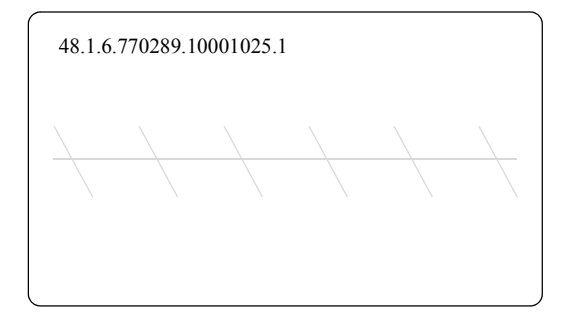
# **^RE – Enable/Disable E.A.S. Bit**

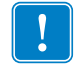

**Important •** This command is not supported by all printers or firmware. See *[Printer and](#page-379-0)  [Firmware Compatibility](#page-379-0)* on page 380 for the list of printers and firmware with which you can use this command.

**Description** Use this command to enable or disable the Electronic Article Surveillance (E.A.S.) bit that is available in some ISO15693 tags (such as Philips). This command works only on those ISO15693 transponders and will be ignored if the tag does not support E.A.S.

#### **Format** ^REt,r

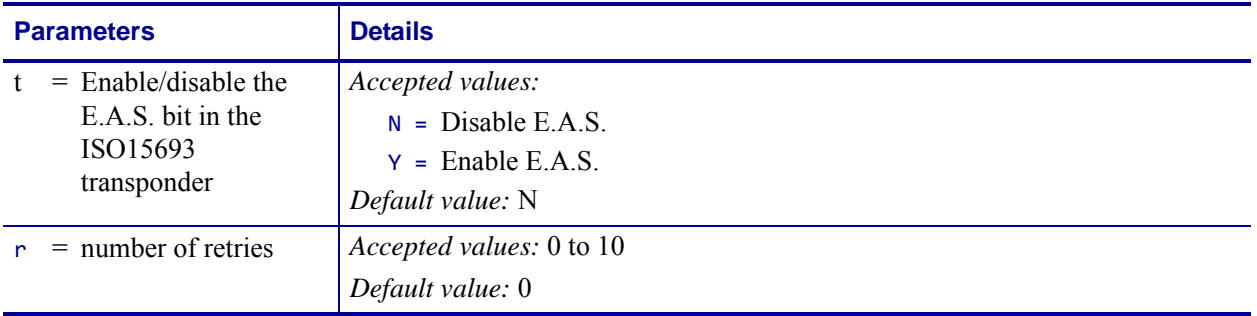

 $\rightarrow$ 

**Example •** This example enables the E.A.S. bit in the transponder. It will retry the command five times if necessary.

^XA ^REy,5 ^XZ

### <span id="page-397-0"></span>**^RF – Read or Write RFID Format**

**Description** Use this command to read or write to (encode) an RFID tag or to specify the access password.

When using this command to read a tag, you may use a field variable to print the tag data on the label or to return the data to the host. For more information on how memory is stored on a Gen 2 tag or for examples that use a field variable, refer to the *RFID Programming Guide* for your printer. A copy of the manual is located on the User CD that came with your printer, or you can download a copy from <http://www.zebra.com/manuals>.

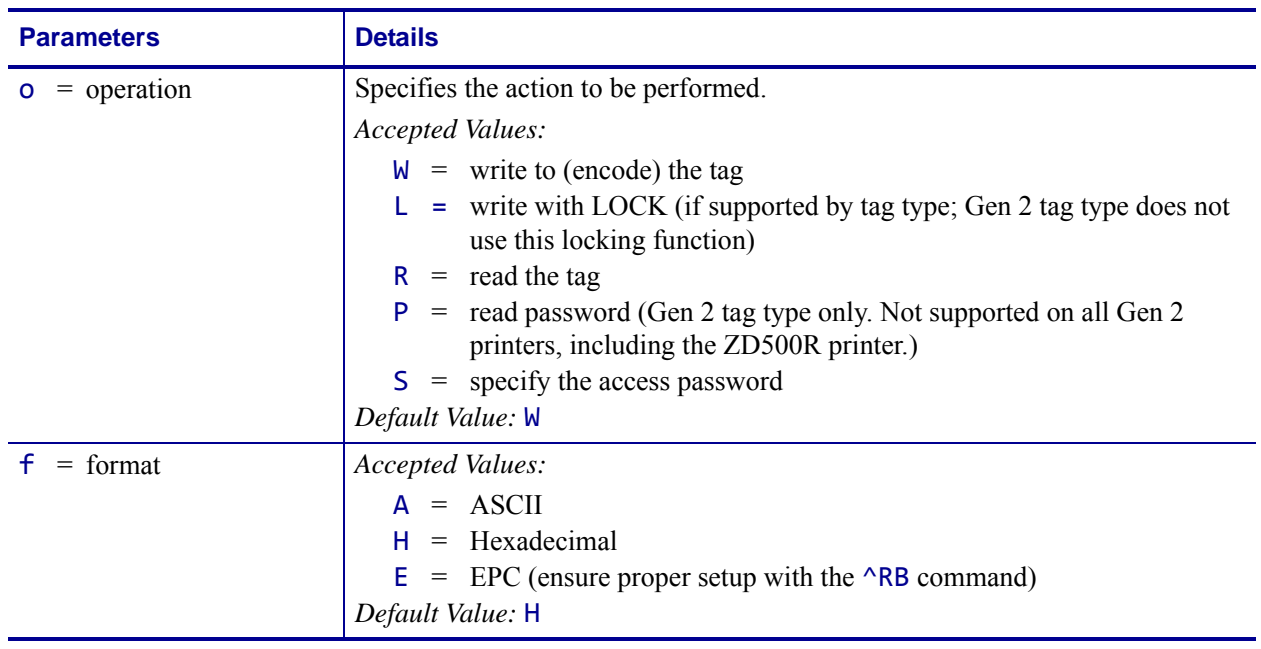

#### **Format** ^RFo,f,b,n,m

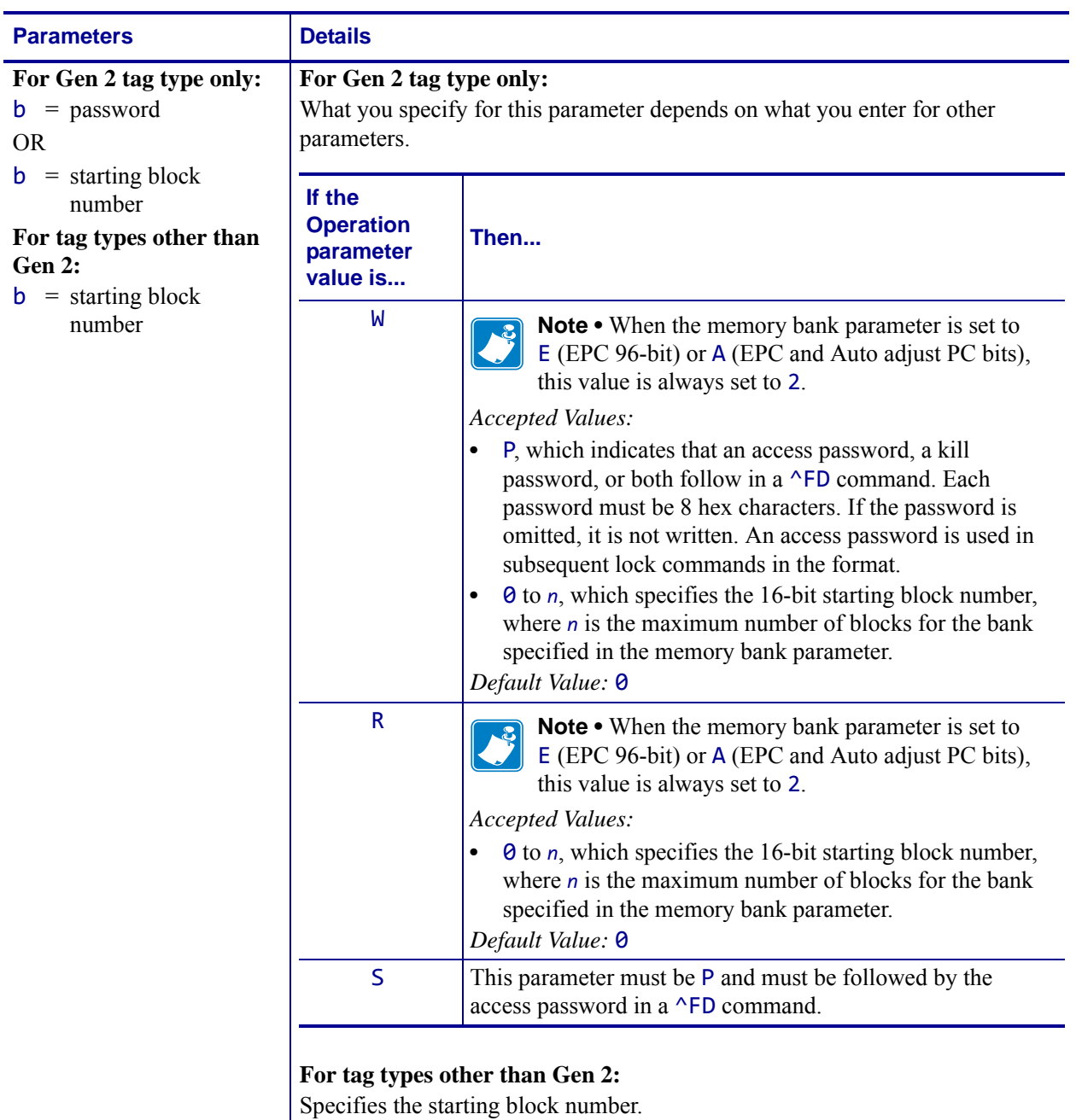

*Accepted Values:* 0 to *n*, where *n* is the maximum number of blocks for the tag. *Default Value:* 0

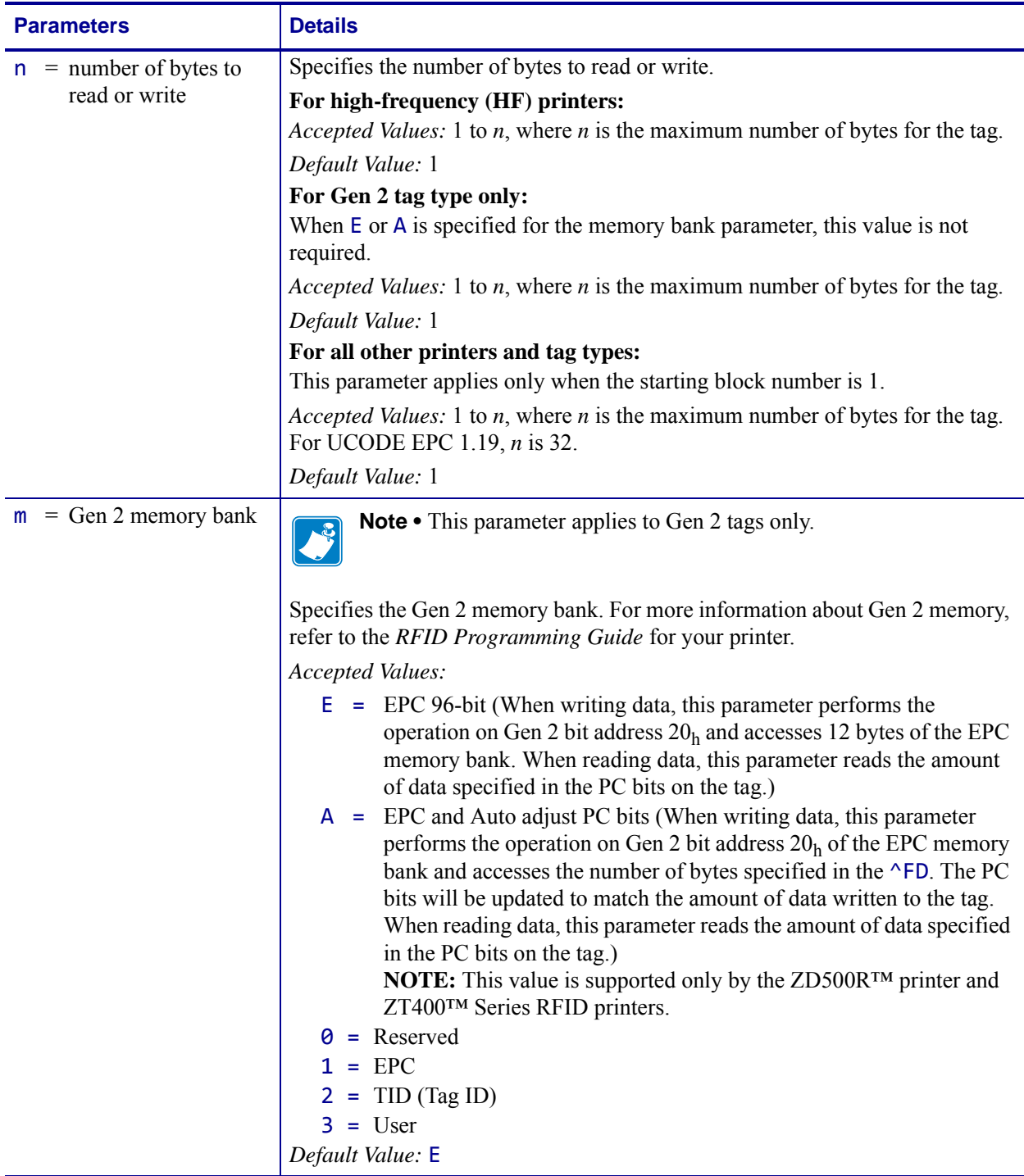

**Example 1** • This example encodes 96-bit data in ASCII format. (The ^RS command can be ommited for printers that use Gen 2 tag types only.)

```
^XA
^RS8
^RFW,A^FD00 my data^FS
^XZ
```
**Example 2** • This example encodes 96-bit EPC data, as specified by the  $^{\wedge}$ RB command.

```
\wedgeXA
^RB96,8,3,3,20,24,38
^RFW,E^FD16,3,5,78742,146165,1234567891^FS
^XZ
```
**Example 3** • This example encodes 4 bytes of hexadecimal formatted data, starting in block 3 of Gen 2 EPC bank 1. (The ^RS command can be omitted for printers that use Gen 2 tag types only.)

```
^XA
^RS8
^RFW,H,3,4,1^FD11112222^FS
^XZ
```
**Example 4** • This example reads the extended Gen 2 tag ID (TID), which is not read by the ^RI command, and returns the results to the host computer. The results are labeled with the header "8-byte Tag ID Data." (The  $\triangle$ RS command can be omitted for printers that use Gen 2 tag types only.)

```
^XA
^RS8
^RFR,H,0,8,2^FN1^FS^HV1,,8-byte Tag ID Data:^FS
\trianglexz
```
**Example 5** • This command writes and specifies both the access password (12345678) and the kill password (88887777) separated by a comma.

^RFW,H,P^FD12345678,88887777^FS

This command writes the access password only:

#### ^RFW,H,P^FD12345678^FS

This command writes the kill password only (a comma must be used before it to distinguish it from an access password):

^RFW,H,P^FD,88887777^FS

See the examples for *^RL* [on page 403](#page-402-0) for how this command would be used in a format.

**Example 6 •** This command writes 1122334455667788 to the bit address 20h of the EPC memory and updates the PC bits bit address 10h to 14h to reflect 8 bytes (4 words) of data.

^RFW,H,,,A^FD1122334455667788^FS

**Example 7** • This command specifies the access password for the tag, which will be used in subsequent lock commands in the format. The access password specified must match the one stored on the tag. This command does not write the password to the tag. See the examples for *^RL* [on page 403](#page-402-0) for how this command would be used in a format.

^RFS,H,P^FD12345678^FS

# **^RI – Get RFID Tag ID**

**Important •** This command is not supported by all printers or firmware. See *[Printer and](#page-379-0)  [Firmware Compatibility](#page-379-0)* on page 380 for the list of printers and firmware with which you can use this command.

**Description** Use this command to get the unique serial number of the tag and return it in hexadecimal format. The data can be sent back to the host via the  $\triangle HV$  command.

For Gen 2 tag types, this command returns the 32-bit tag ID (TID) for the tag. If your Gen 2 tag supports TID data beyond 32 bits, see *^RF* [on page 398](#page-397-0) to access the TID memory bank.

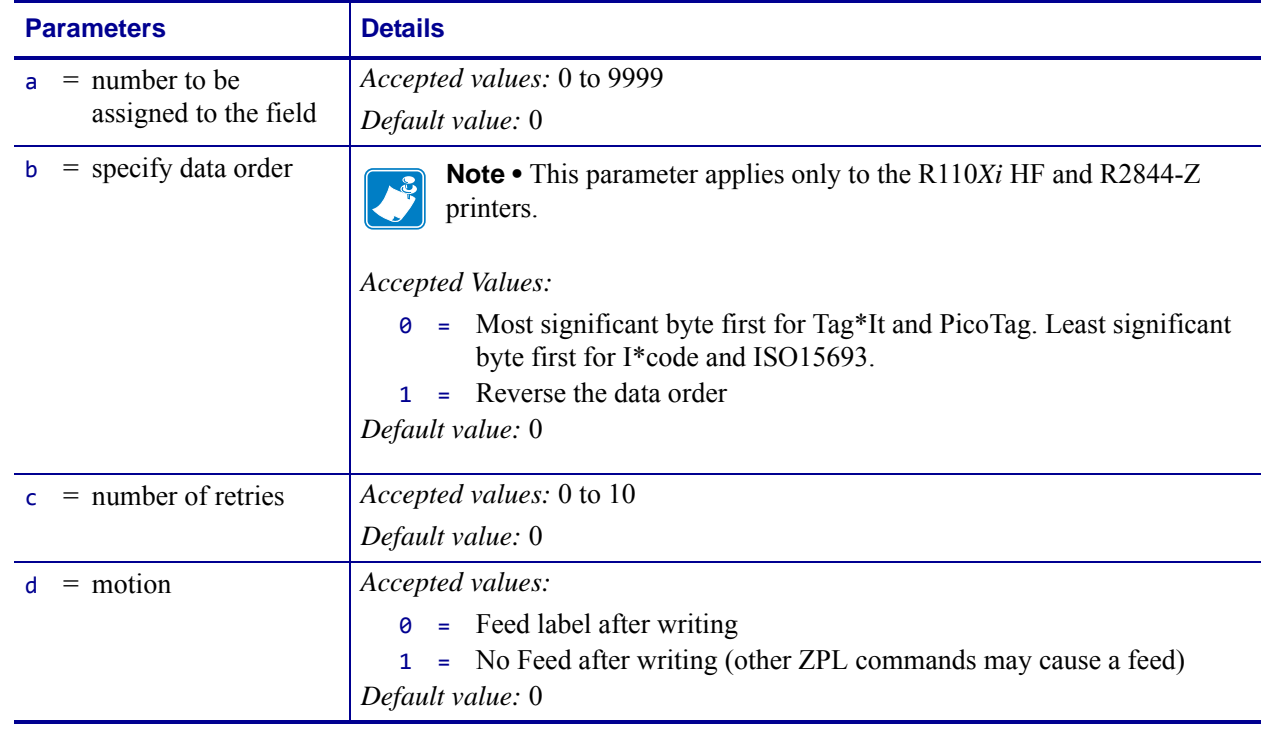

**Format** ^RIa,b,c,d

**Example •** This example reads a tag ID, prints it on a label, and sends string Tag ID:xxxxxxx to the host. The data read will go into the  $\triangle FN0$  location of the format. The printer will retry the command five times, if necessary.

```
^XA
^FO20,120^A0N,60^FN0^FS
^RI0,,5^FS
^HV0,,Tag ID:^FS
^{\prime}XZ
```
Ţ

### <span id="page-402-0"></span>**^RL – Lock/Unlock RFID Tag Memory**

The  $\Delta$ RL command has two distinct formats and functions:

- ^RLM Lock/Unlock the Specified Memory Bank Locks a password or an entire memory bank in a writeable or unwriteable state. These locks/unlocks can be permanent or reversible.
- ^RLB Permanently Lock Specified Memory Sections Locks blocks of user memory in an unwriteable state.

### **^RLM – Lock/Unlock the Specified Memory Bank**

**Description** The ^RLM command locks/unlocks the specified password or memory bank on an RFID tag. You can use this command to do the following:

- lock individual passwords, thereby preventing or allowing subsequent reads or writes of that password
- lock individual memory banks, thereby preventing or allowing subsequent writes to those banks
- Permanently lock (permalock) the lock status for a password or memory bank

#### **Format** ^RLM,k,a,e,u

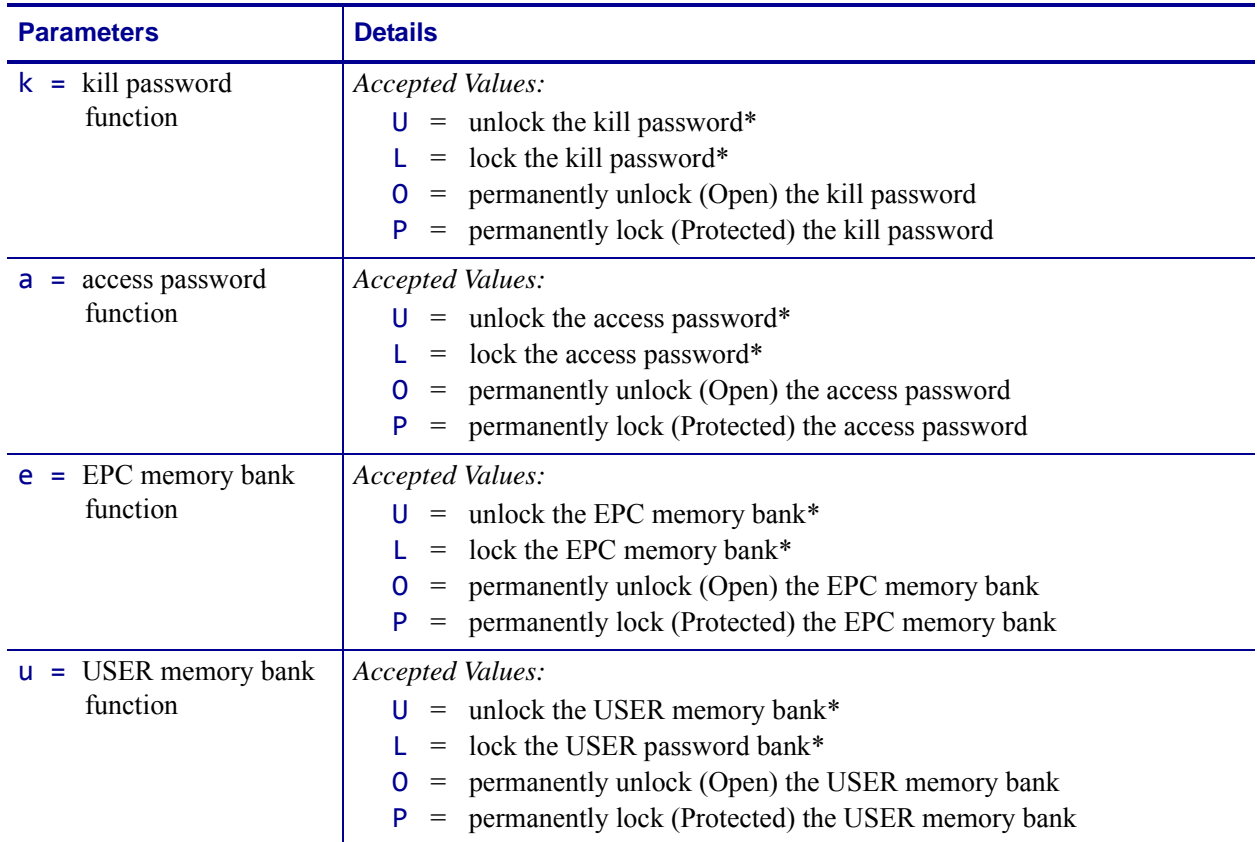

\* The access password must be set to something other than the default of 00000000 to use this value. See [Example 4](#page-403-0)  [on page 404](#page-403-0) for an example.

### **^RLB – Permanently Lock Specified Memory Sections**

**Description** The  $\triangle$ RLB command permanently locks (permalocks) one or more sections (individual sub-portions) in a tag's user memory. The section sizes for each tag is defined by the tag manufacturer.

#### **Format** ^RLB,s,n

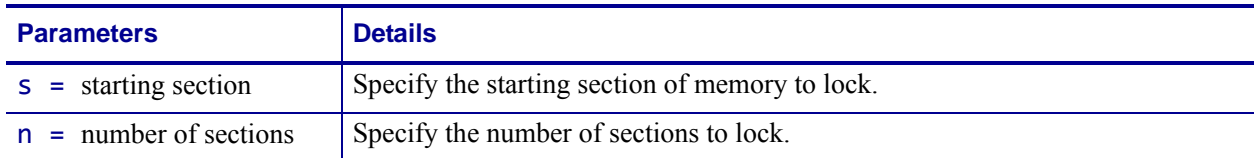

**Example 1** • The following command locks all memory banks using a previously specified access password.

^RLM,L,L,L,L^FS

**Example 2** • The following command locks the user memory banks using a previously specified access password.

^RLM,,,,L^FS

**Example 3** • The following command permalocks sections 0 to 4 of user memory using a previously specified access password.

```
^RLB,0,4^FS
```
<span id="page-403-0"></span>**Example 4 •** This code does the following:

- writes 12 bytes to user memory
- writes "12345678" to the access password and "11223344" to the kill password
- **•** permalocks 6 sections of user memory using "12345678" as the access password
- **•** locks the kill and access passwords and permanently unlocks the EPC memory, using

```
"12345678" as the access password
```

```
^XA
^RFW,H,0,12,3^FD112233445566778899001122^FS 
^RFW,H,P^FD12345678,11223344^FS 
^RLB,0,6^FS 
^RLM,L,L,O^FS
^XZ
```
- **Example 5** This code does the following:
- writes 12 bytes to user memory
- **•** permalocks 6 sections of user memory using "00000000" as the access password
- **•** permalocks the kill password and access password using "00000000" as the access password

```
^XA
^RFW,H,0,12,3^FD112233445566778899001122^FS
^RLB,0,6^FS
^RLM,P,P^FS
^XZ
```
# **^RM – Enable RFID Motion**

**Important •** This command is not supported by all printers or firmware. See *[Printer and](#page-379-0)  [Firmware Compatibility](#page-379-0)* on page 380 for the list of printers and firmware with which you can use this command.

**Description** Use this command to enable or disable RFID motion. By default, labels automatically print at the end of the format. This command allows you to inhibit the label from actually moving when it reaches the program position, which is useful for debugging, setup, and custom applications. This parameter is not persistent (carried over from label to label).

#### **Format ^RMe**

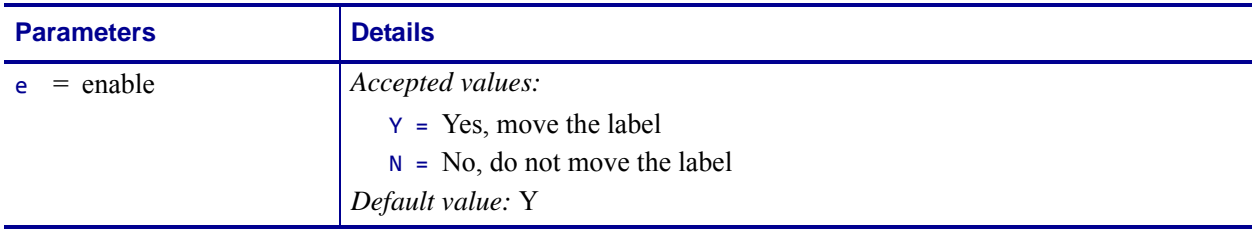

 $\mathbf{I}$ 

# **^RN – Detect Multiple RFID Tags in Encoding Field**

**Important •** This command is not supported by all printers or firmware. See *[Printer and](#page-379-0)  [Firmware Compatibility](#page-379-0)* on page 380 for the list of printers and firmware with which you can use this command.

**Description** Use this command to enable or disable detection of multiple RFID tags in the encoding field. By default, the printer checks for more than one tag in the field before attempting to read or write. If more than one tag is found, the label over the antenna support is voided, and the RFID ERR STATUS parameter on the control panel displays MULTIPLE TAGS. To speed up printing and encoding by up to 200 ms, the check may be disabled.

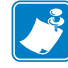

Note • This parameter is persistent across lables (carried over from label to label), but is NOT persistent across power cycles.

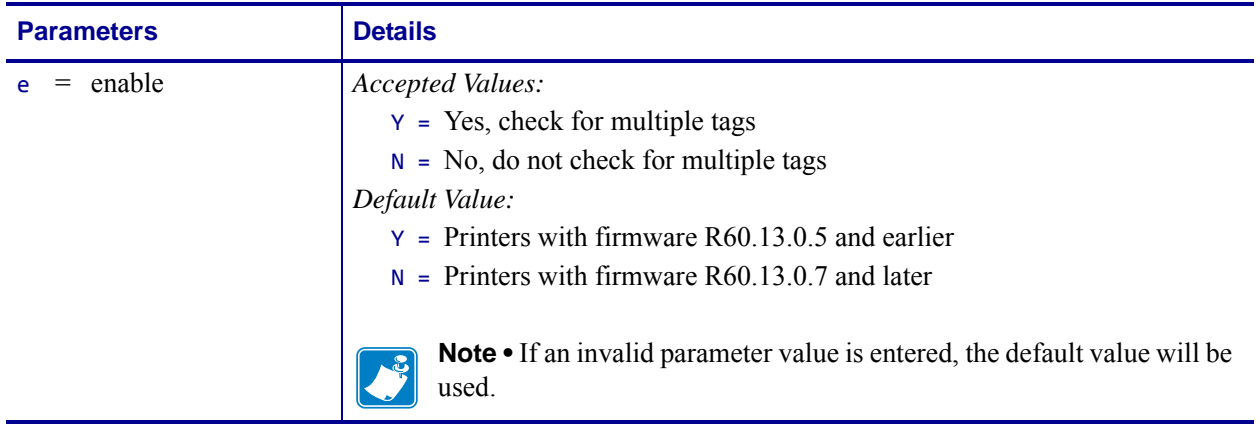

#### **Format** ^RNe

 $\mathbf{I}$ 

# **^RQ – Quick Write EPC Data and Passwords**

**Important •** This command is not supported by all RFID tags, printers, or firmware. See *[Printer and Firmware Compatibility](#page-379-0)* on page 380 for the list of printers and firmware with which you can use this command.

**Description** Use this command with an Alien Higgs RFID tag and appropriate firmware to write the EPC data, access password, and kill password with one command. Doing so reduces the encoding time.

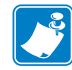

**Note** • The access password on the tag to be written to must be 00000000 prior to sending this command.

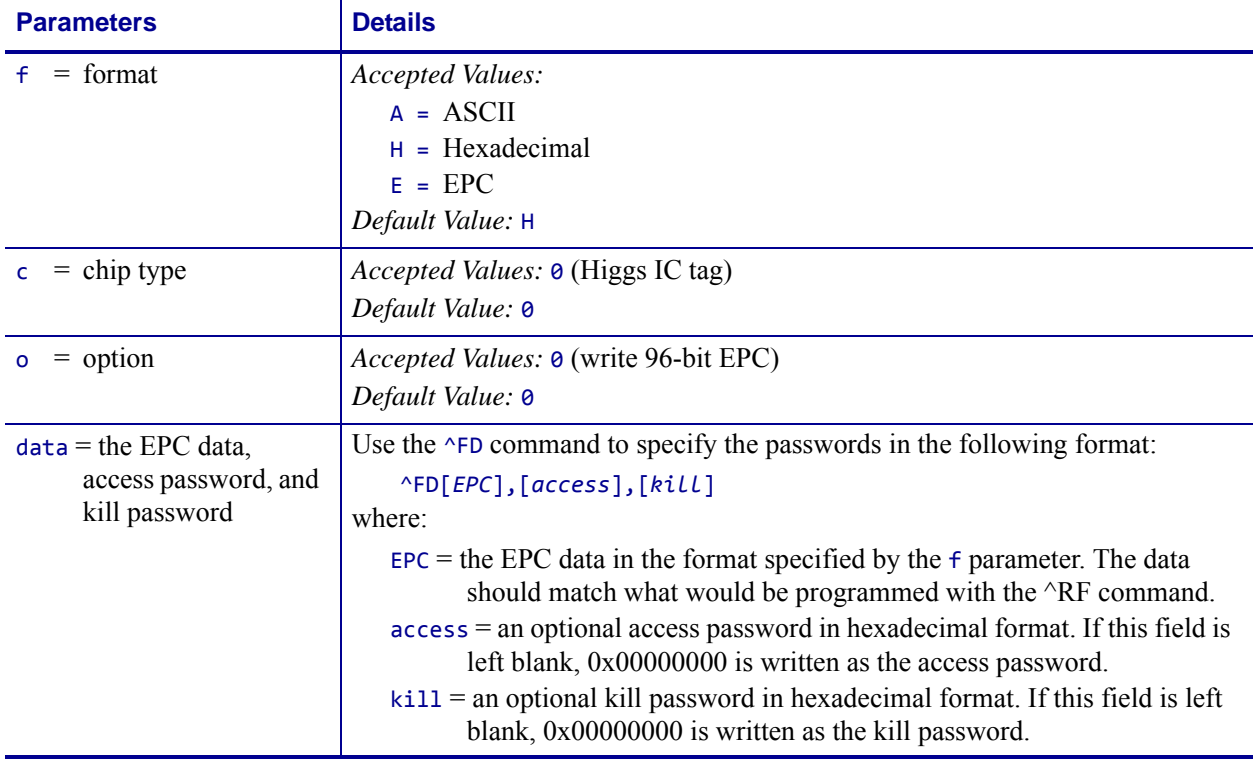

#### **Format** ^RQf,c,o[data]

**Example 1** • This example writes the EPC data to the tag in hexadecimal format. The unspecified access and kill passwords are written as zeroes (0x00000000).

^XA^RQ^FD112233445566778899001122^XZ

**Example 2** • This example writes the EPC data to the tag in hexadecimal format. The access password is written as 0xAAAAAAAA, and the kill password is written as 0xBBBBBBBB. ^XA^RQ^FD112233445566778899001122,AAAAAAAA,BBBBBBBB^XZ

 $\mathbf{I}$ 

**Example 3 •** This example writes the EPC data to the tag in EPC format. The unspecified access and kill passwords are written as zeroes (0x00000000).

^XA^RB96,30,30,30,6^RQE^FD1234.5678.9012.12^XZ

**Example 4 •** This example writes the EPC data to the tag in hexadecimal format. The access password is written as 0xAAAAAAAA, and the unspecified kill password is written as zeroes (0x00000000).

^XA^RB96,30,30,30,6^RQE^FD1234.5678.9012.12,AAAAAAAA^XZ

### **^RR – Specify RFID Retries for a Block or Enable Adaptive Antenna Selection**

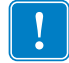

**Important •** This command is not supported by all printers or firmware. See *[Printer and](#page-379-0)  [Firmware Compatibility](#page-379-0)* on page 380 for the list of printers and firmware with which you can use this command.

**Description** Use this command for the following:

- to change the number of times that the printer attempts to read or write to a particular block of a single RFID tag (Not applicable to printers with firmware V75.19.7Z or later.)
- to enable the adaptive antenna element selection feature

This command is persistent and will be used in subsequent formats if not provided.

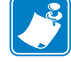

**Note •** This command's function is different than the "number of labels" parameter in the ^RS command.

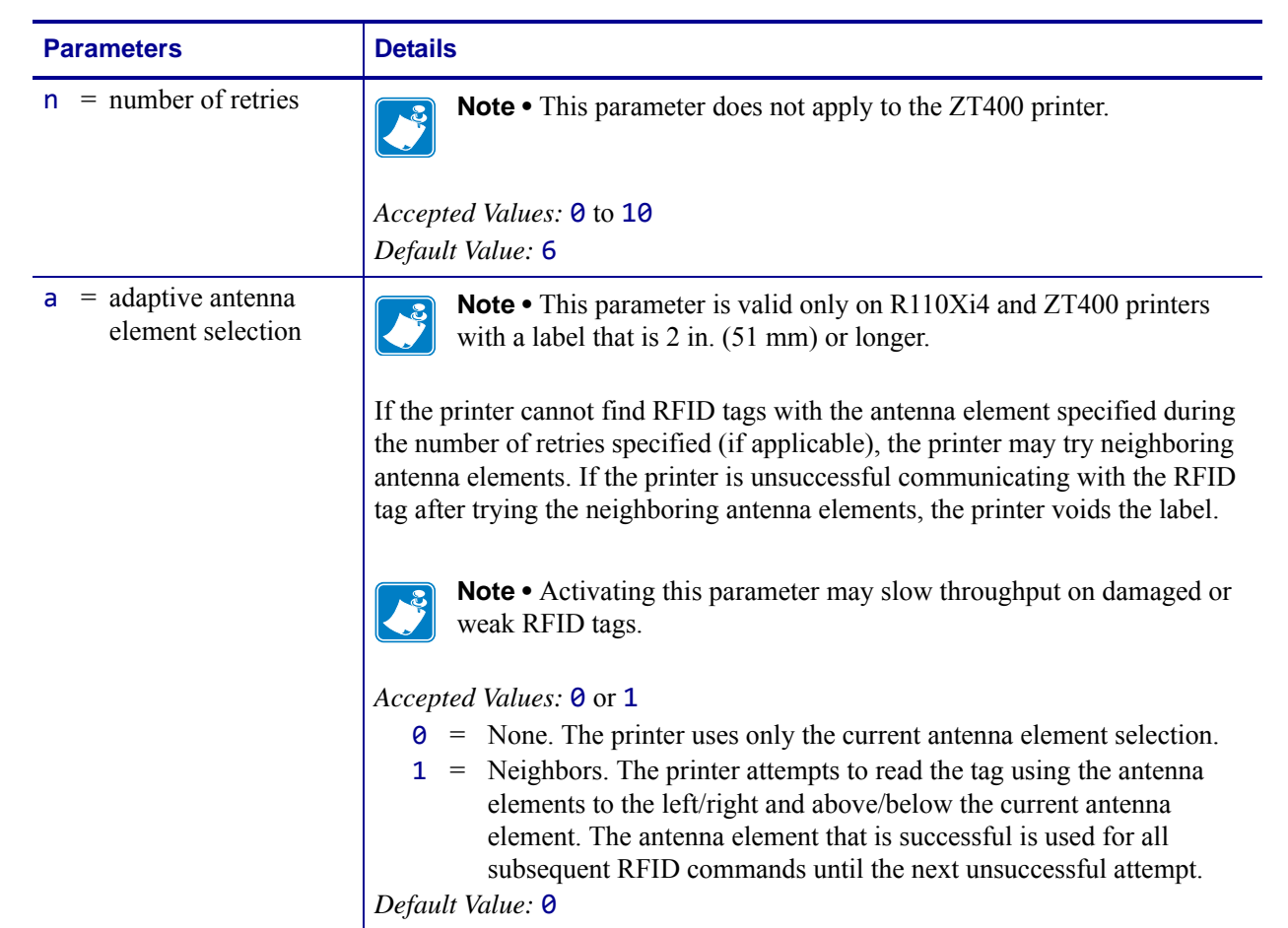

#### **Format** ^RRn,a

**Example 1 •** This example sets the read block retries to 5.

```
^XA
^FN1^RR5^RFR,H^FS
^HV1^FS
^XZ
```
**Example 2** • This example sets the write block retries to 2.

```
^XA
^RR2^RFW,H^FD1234^FS
^XZ
```
**Example 3 •** On an R110Xi4 printer, this example sets the write retries to 2 and allows the printer to try neighboring antennas in the event that the current antenna cannot write to the RFID tag.

^XA ^RR2,1^RFW,H^FD1234^FS  $^{\sim}$ 

### **^RS – Set Up RFID Parameters**

Use this command to set up RFID parameters including tag type; programming position; and error handlingIn addition to reading or encoding RFID tags, the RFID ZPL commands also provide for RFID exception handling, such as setting the number of read/write retries before declaring a transponder defective (set with  $\triangle$ RR,  $\triangle$ RT, and  $\triangle$ WT) or setting the number of labels that will be attempted if an error occurs (set with  $\triangle$ RS).

For example, if an RFID label fails to program correctly or if the transponder cannot be detected, the printer ejects the label and prints VOID across it. The printer will try to print another label with the same data and format for the number of labels specified (parameter n). If the problem persists, the printer follows the error handling instructions specified by the error handling parameter (parameter e): the printer may remove the problematic format from the print queue and proceed with the next format (if one exists in the buffer), or it may place the printer in Pause or Error mode.

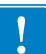

Use care when using this command in combination with  $\triangle$ RT or  $\triangle$ RF for reading tag data. Problems can occur if the data read from the tag is going to be printed on the label. Any data read from the tag must be positioned to be printed above the read/write position. Failure to do this will prevent read data from being printed on the label.

**Format** ^RSt,p,v,n,e,a,c,s

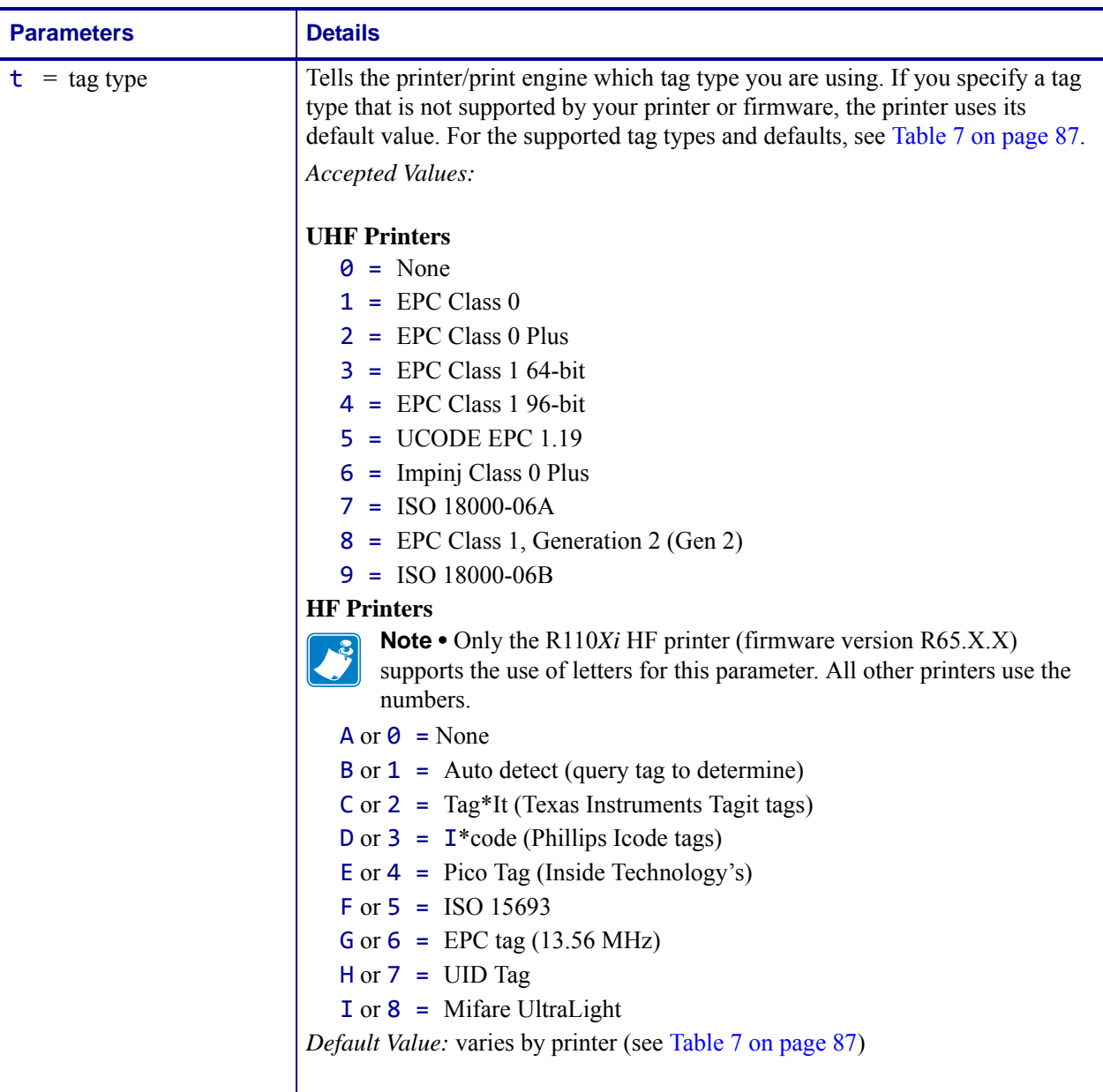

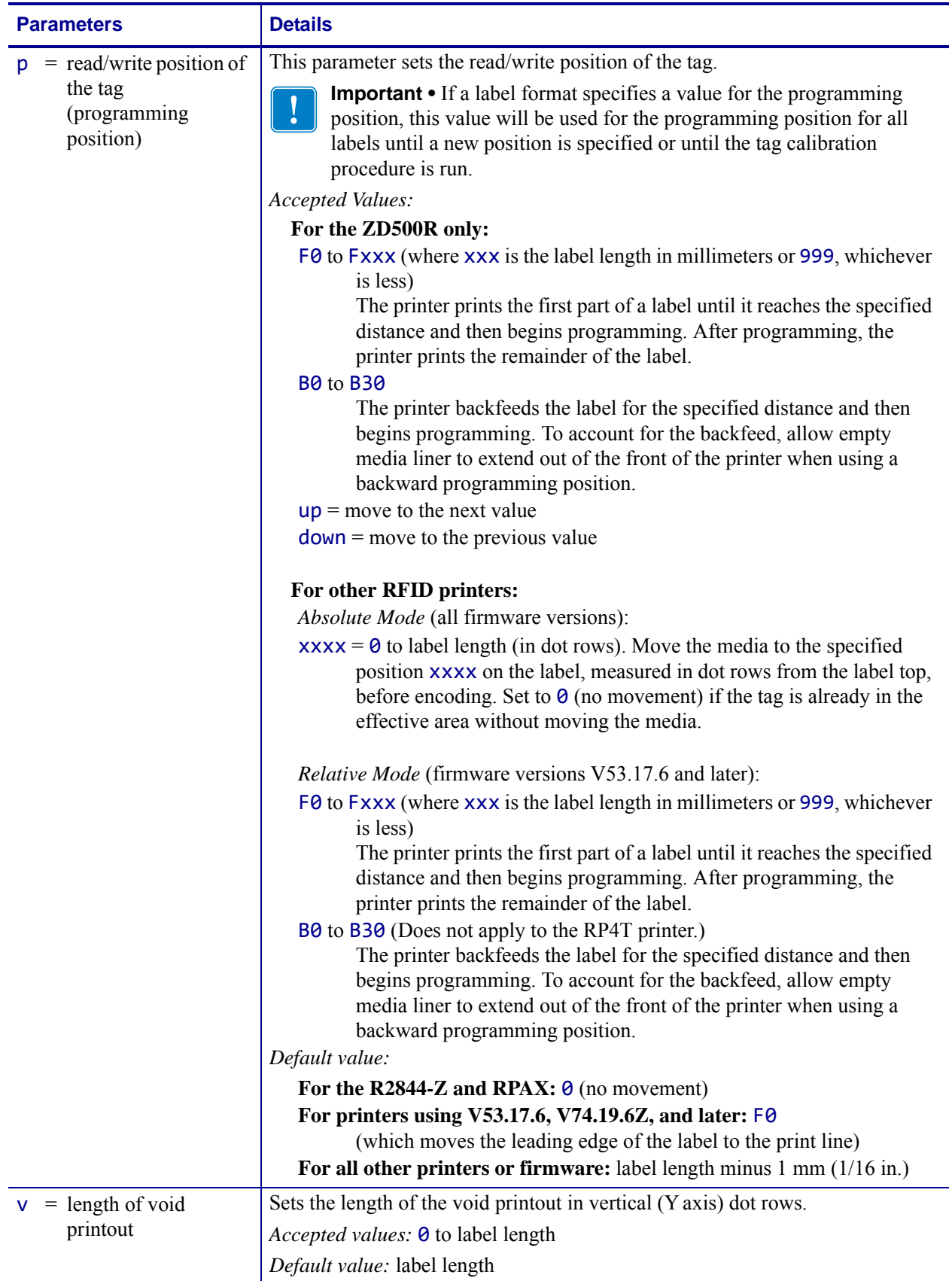

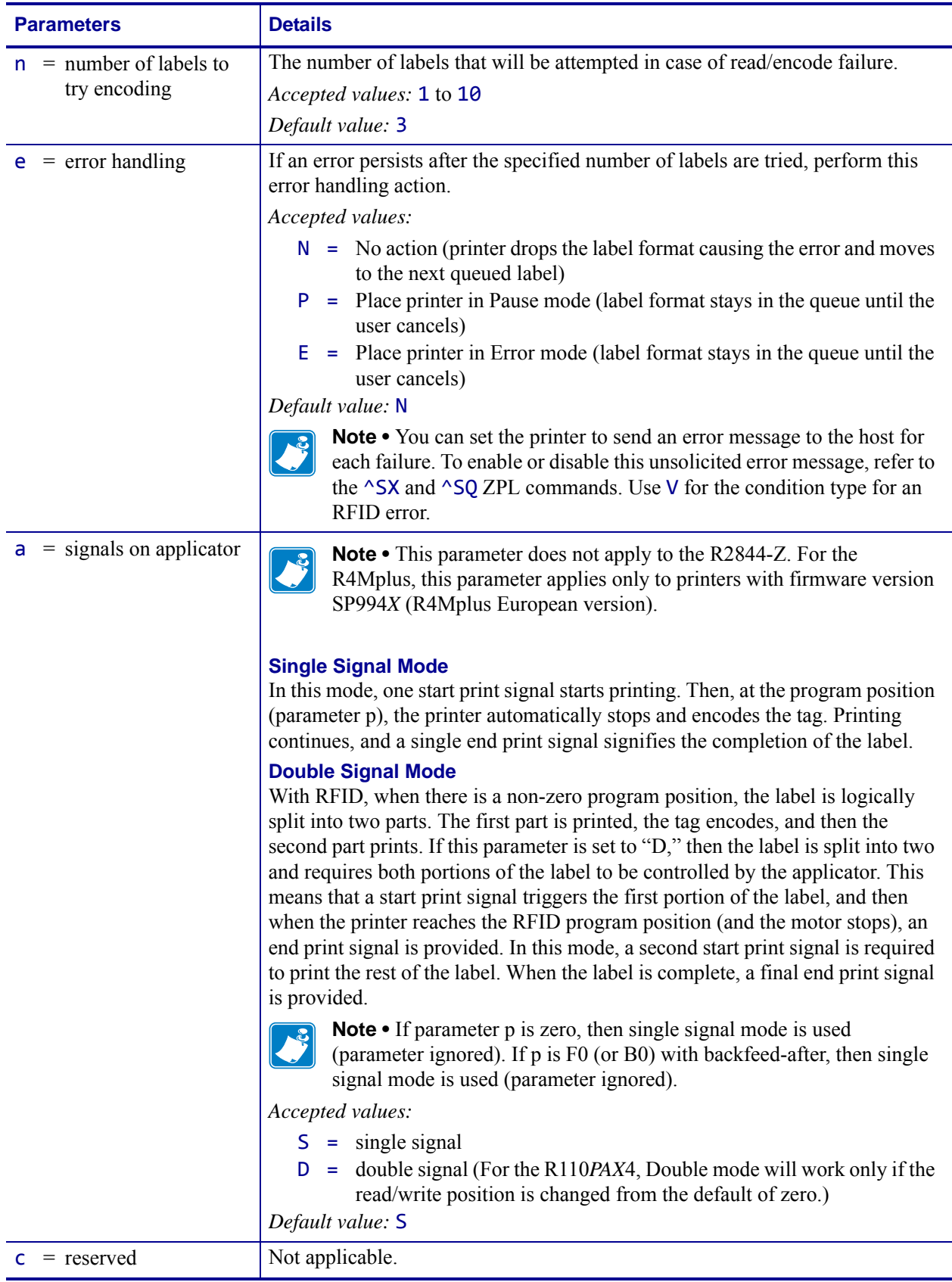

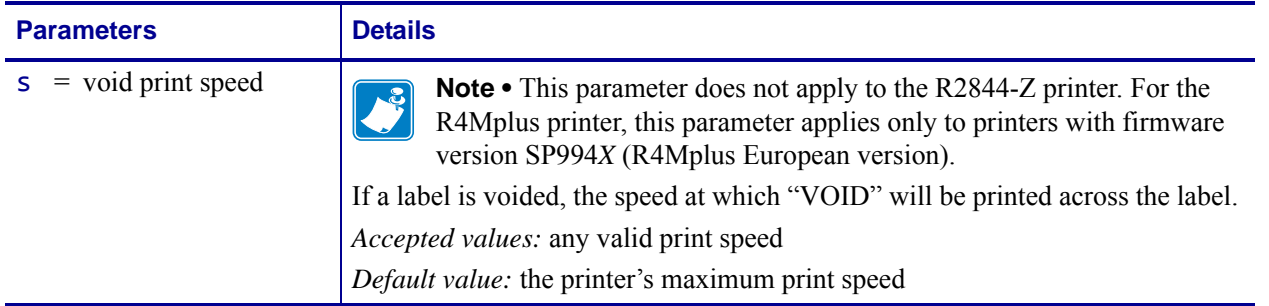

**Supported Tag Types** [Table 22](#page-414-0) shows the tag types supported by different RFID printers/print engines and firmware versions. Depending on your country or on the firmware version that you are using, your printer may not support all of the tag types listed. If you specify an unsupported tag type, the printer uses the default value. If a tag type is shown as supported but does not work with your printer, you may need to upgrade the printer's firmware (see <http://www.zebra.com/firmware>).

<span id="page-414-0"></span>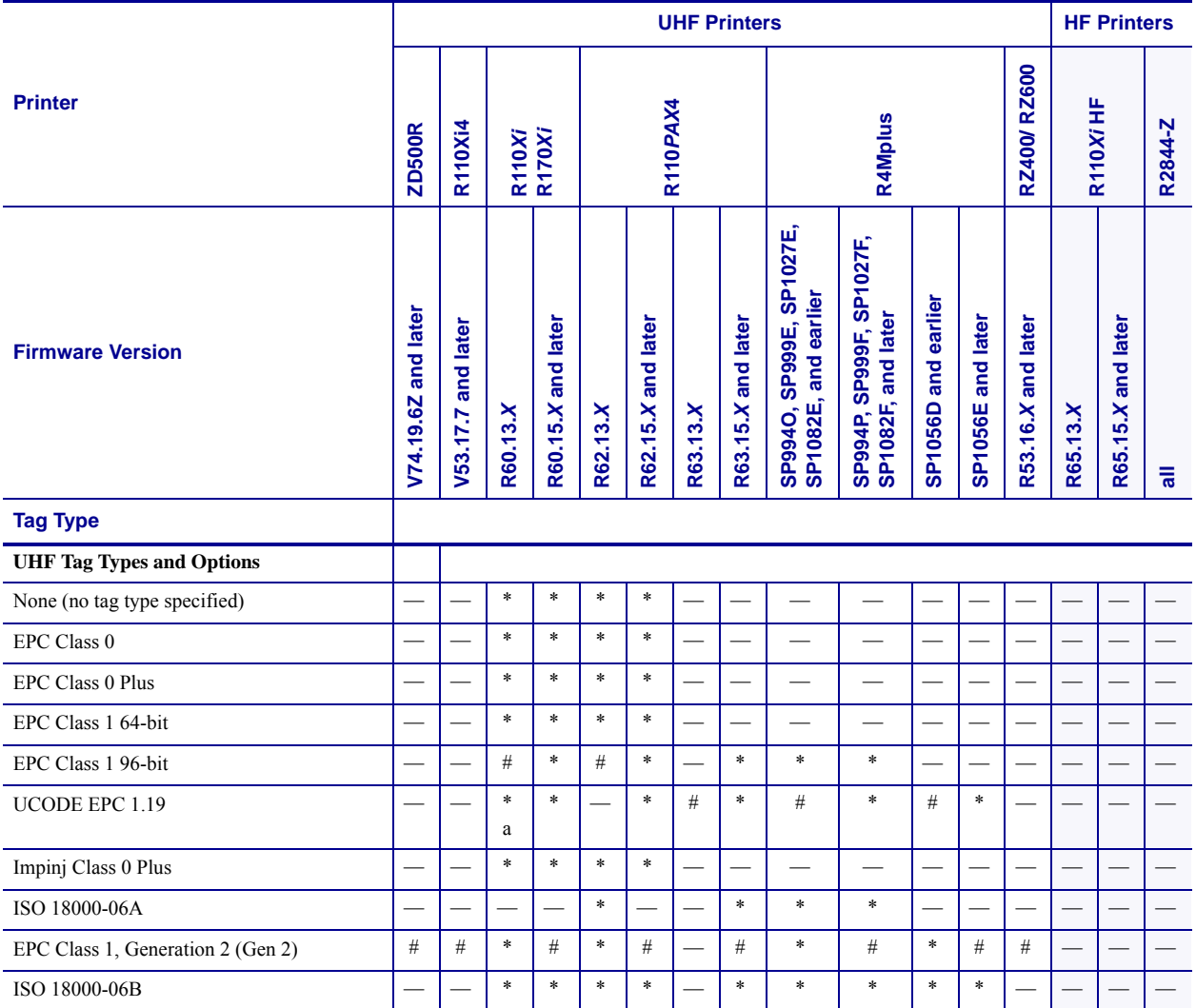

**Table 22 • Supported Tag Types and Default Values**

 $#$  = Default value  $*$  = Accepted value  $-$  = Not supported

a. Requires R60.13.0.13ZD or later.

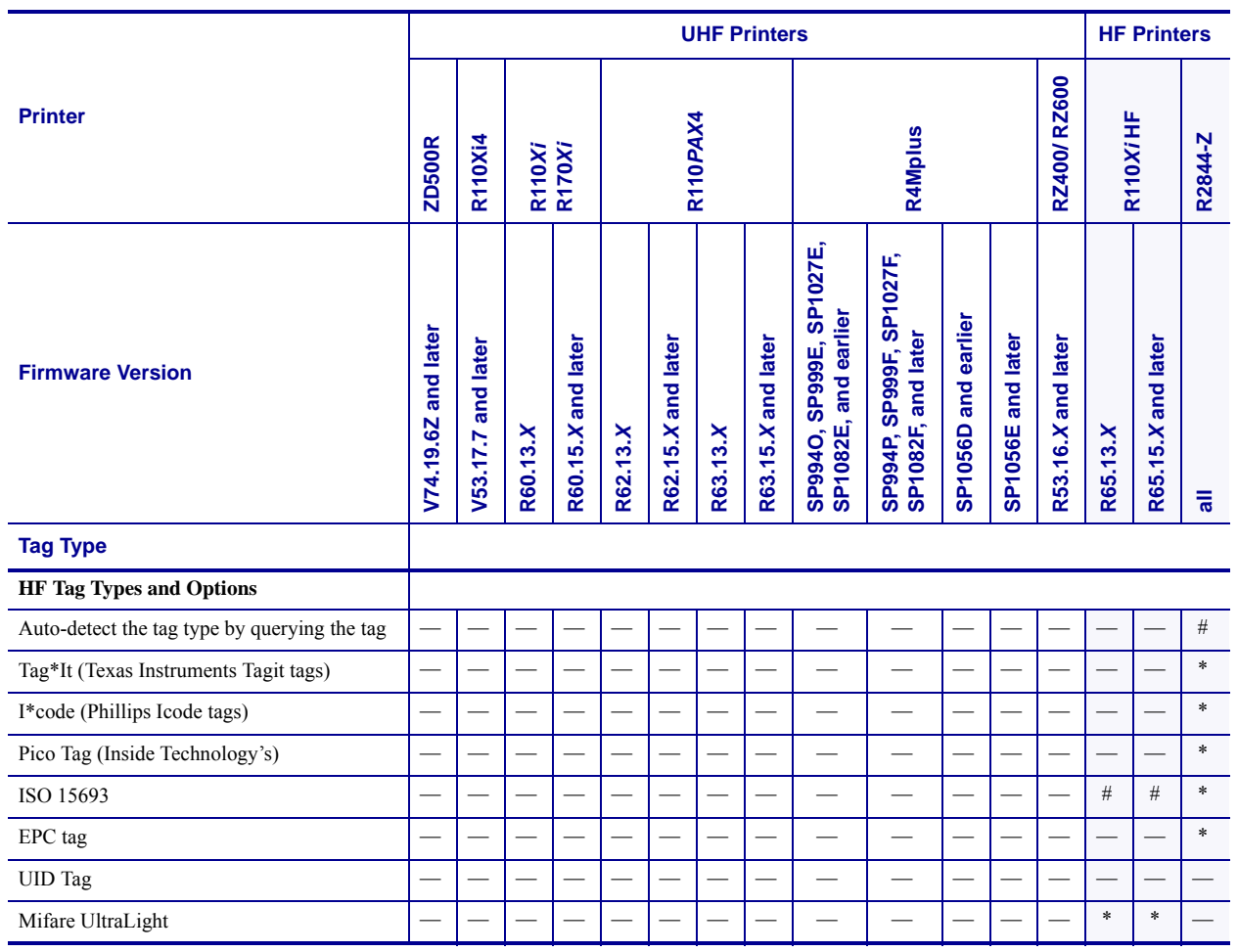

#### **Table 22 • Supported Tag Types and Default Values (Continued)**

 $#$  = Default value  $*$  = Accepted value  $-$  = Not supported

a. Requires R60.13.0.13ZD or later.

**Example 1 •** The following are examples of Absolute Mode and Relative Mode for the tag position parameter (parameter p).

#### **Absolute Mode**

- **1.** ^RS, 520 sets the encode position at 520 dots from the top edge of the label.
- **2.** ^RS, **0** programs the tag without moving the media.

#### **Relative Mode**

- **1.** ^RS, F1 sets the encode position 1 mm forward from the leading edge of the label.
- **2.** ^RS, B10 sets the encode position 10 mm backwards from the leading edge of the label.
- **3.** ^RS, F0 sets the encode position at the leading edge of the label.
- **4.** ^RS, B0 sets the encode position at the leading edge of the label.

**Example 2 •** The following shows the difference between absolute and relative programming positions for the tag position parameter (parameter p) with a 6-inch (152-mm, 1216-dot) label length. The end results are that the tag is programmed with the label in the same position.

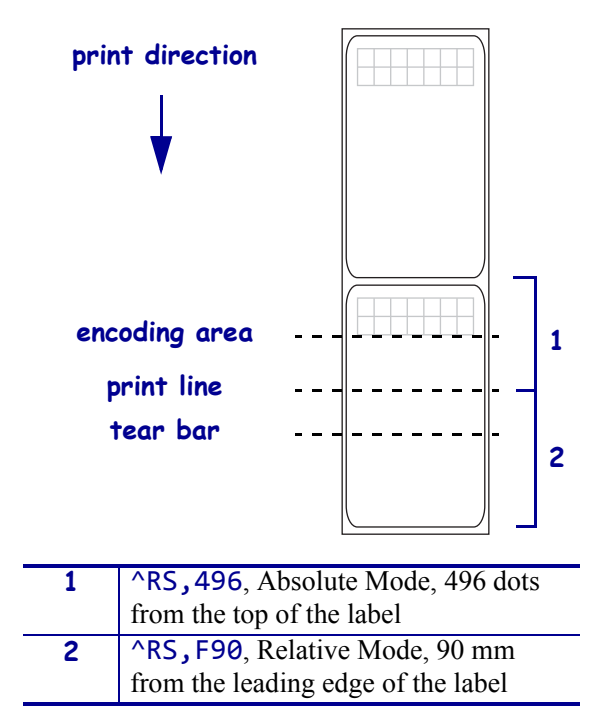

# **^RT – Read RFID Tag**

**Note •** The ^RT command is provided only for backward-compatibility with label formats that were developed for older Zebra RFID printers. See *[Printer and Firmware Compatibility](#page-379-0)* [on page 380](#page-379-0) for the list of printers and firmware with which you should not use this command.

**Description** Use this command to tell the printer to read the current RFID tag data. The data can be returned to the host via the  $\Delta$ HV command.

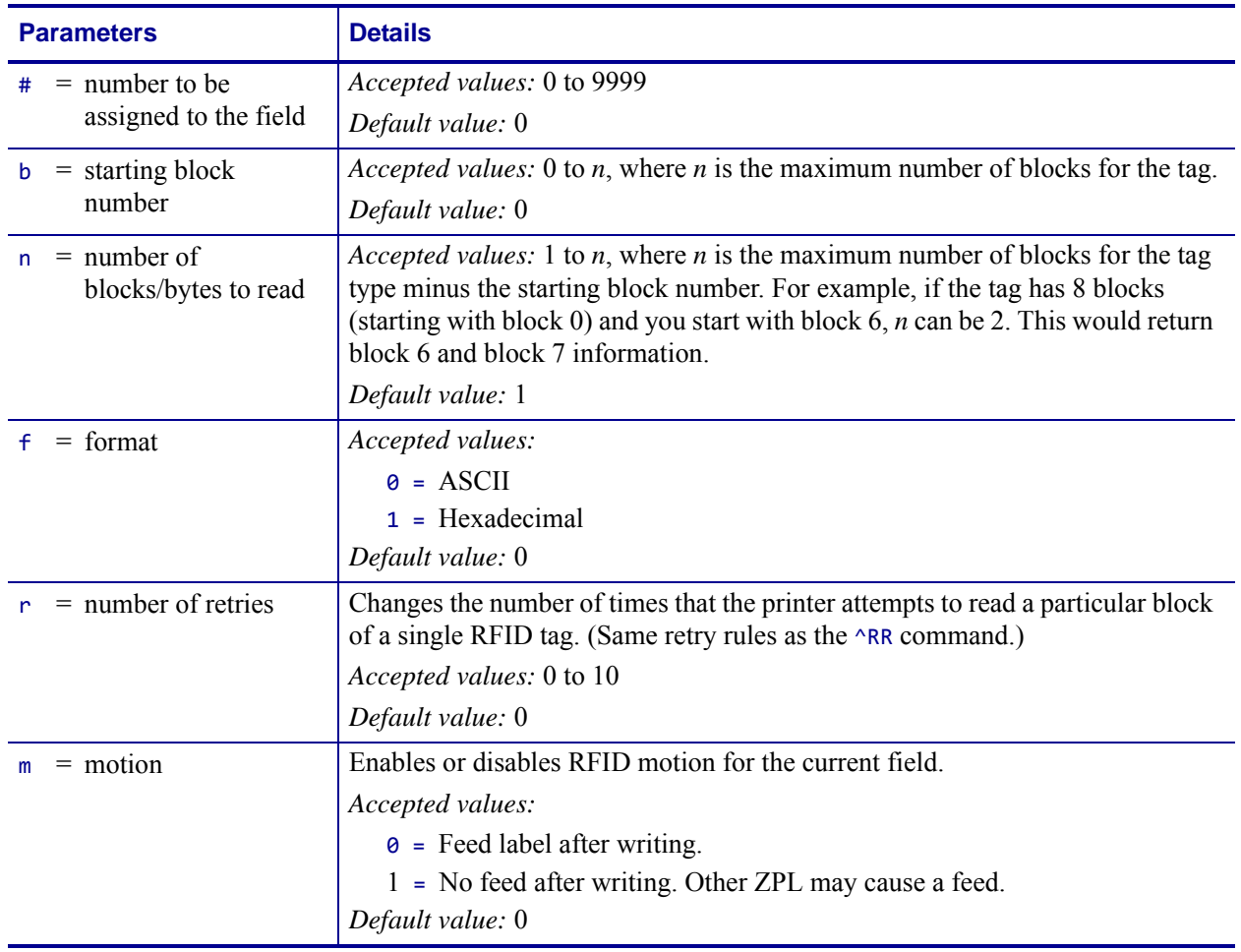

#### **Format** ^RT#,b,n,f,r,m,s

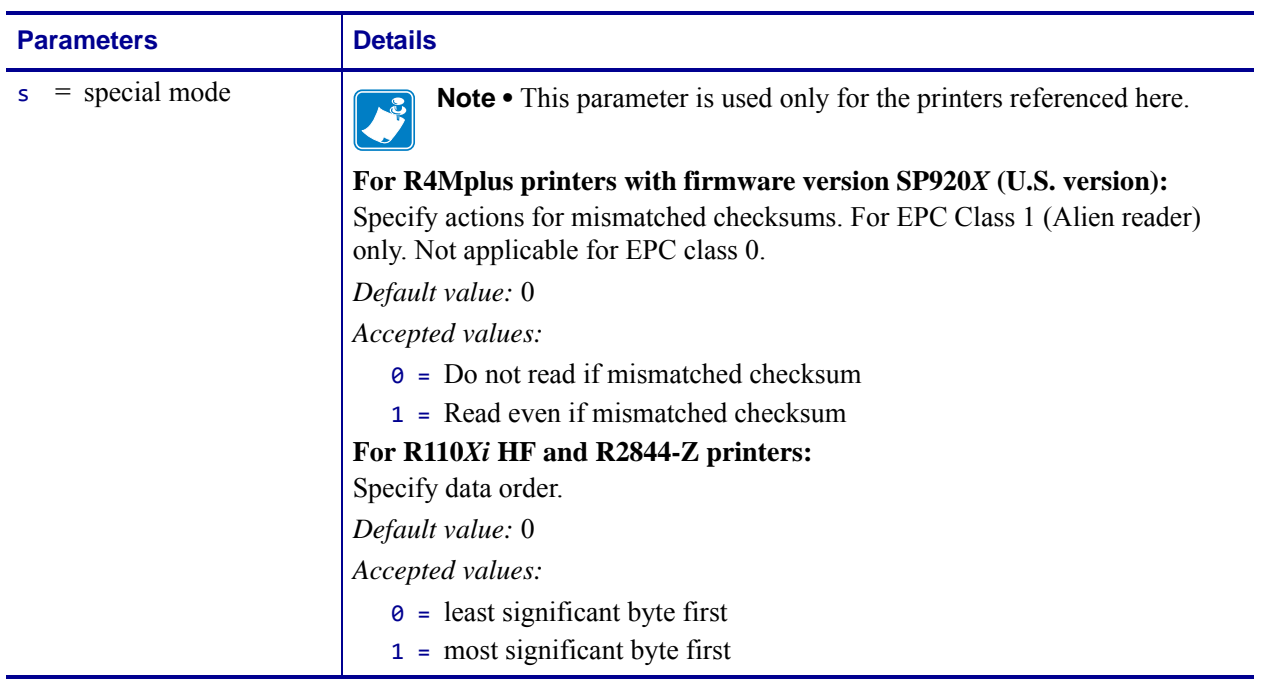

**Example 1** • This example reads a tag, prints the data on a label, and sends the string Tag Data:*xxxxxxxx* back to the host. The data read will go into the ^FN1 location of the format. The printer will retry the command five times, if necessary.

```
^XA
^FO20,120^A0N,60^FN1^FS
\wedgeRT1,,,5\wedgeFS
^HV1,,Tag Data:^FS
^XZ
```
**Example 2** • This example reads from a tag twice and prints the results on a label.

```
^{\wedge}XA^FO20,120^A0N,60^FN1^FS
^FO20,100^A0N,20^FN2^FS
^RT1,7,3,,5^FS
\sqrt{RT2}, 3, 2, 5\sqrt{FS}^XZ
```
The first ^RT command starts at block 7 and reads three blocks of data in ASCII format. The data read will go into the ^FN1 location of the format. The printer will retry the command five times, if necessary.

The second ^RT command starts at block 2 and reads two blocks of data in ASCII format. The data read will go into the ^FN2 location of the format. The printer will retry the command five times, if necessary.

### **^RU – Read Unique RFID Chip Serialization**

Use this command to read the TID (Tag ID) data from the current chip and format a unique 38-bit serial number, which will be placed in the lower (least significant) 38 bits of the EPC code.

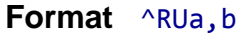

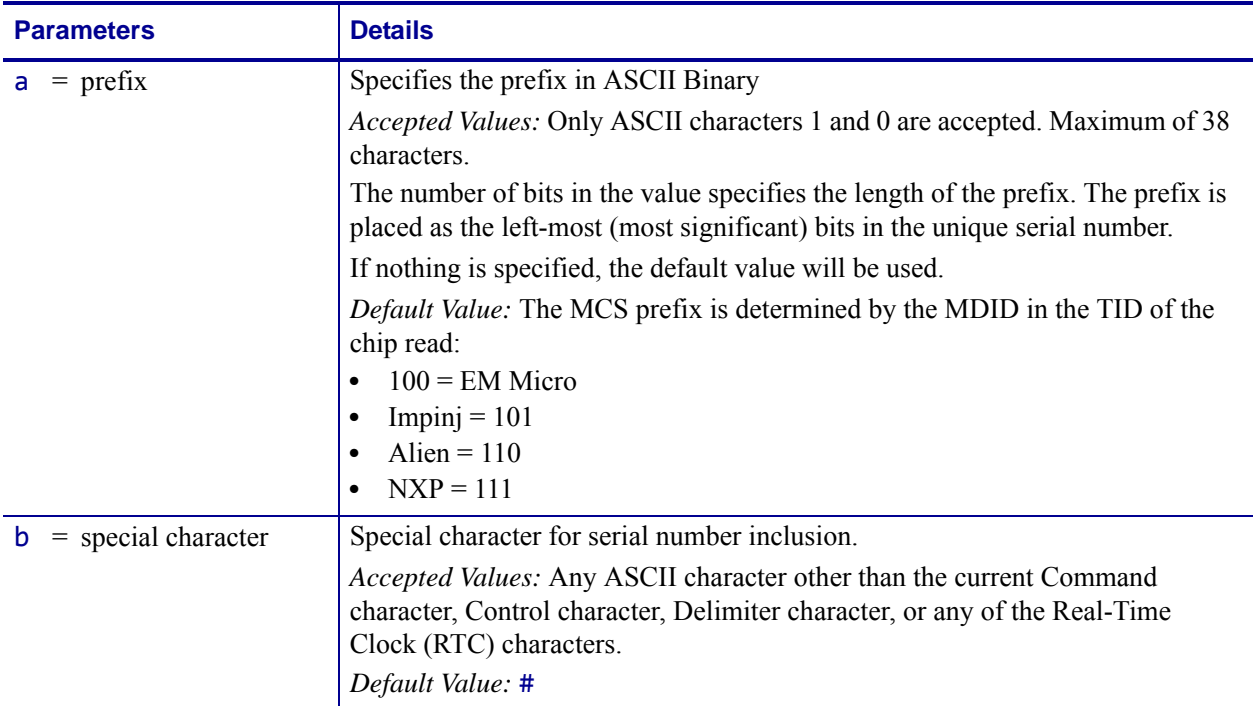

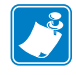

#### **Note •** Serial number inclusion:

One of several data elements can be included into any ^FD data string in the same way that Real Time Clock data is included. Use any of the commands below to include a data pattern based on the serial number. These are defined using the default value for the Special Character.

- #S = include 38-bit serial number derived from TID in decimal form.
- $#H =$  include 38-bit serial number derived from TID in hexadecimal form.
- #E = include the entire 96-bit EPC code, including the 38-bit serial number derived from TID in decimal form.
- #F = include the entire 96-bit EPC code, including the 38-bit serial number derived from TID in hexadecimal form.
- #P = include the entire 96-bit EPC code, but use the tag's preprogrammed, 38-bit SGTIN serial number in decimal form.\*
- #Q = include the entire 96-bit EPC code, but use the tag's preprogrammed, 38-bit SGTIN serial number in hexadecimal form.\*
- \* If the EPC has been preprogrammed (typically by the manufacturer) with the chip-based RFID serialization scheme, then the serialized data does not have to be written back to the EPC memory, which saves time. **#P** and **#0** simply format the data that is read from the EPC memory bank.

**Example 1** • Read the TID from the tag, create a serial number based on the tag type, write 12<serial number (5 bytes)>000000000000 to the 96-bit EPC field, and print the serial number (in hex format) on the label.

```
^XA
^RU
^FO10,10^A0N,50,50^FDSerial Number: #H^FS
^RFW,H^FD12#H^FS
^{\wedge}XZ
```
**Example 2** • Read the TID from the tag, create a serial number based on the tag type, write the serial number to the EPC field (lower 38 bits) while maintaining the contents of the rest of the EPC memory, print Serial Number: <serial number in hex format> on the label, and return Serial Number: <serial number in hex format> to the host. Perform this operation on three label formats.

```
^XA
^RU
^FO10,10^A0N,50,50^FN1^FS
^FN1^FDSerial Number: #H^FS
^FH^HV1,24, ,_0D_0A,L^FS
^RFW,H^FD#F^FS
^{\circ}PQ3^{\wedge}X\check{Z}
```
**Example 3 •** Read the full EPC (already serialized) from the tag, print Serial Number: <full EPC in decimal format> on the label, and return Serial Number: <full EPC in decimal format> to the host.

```
^XA
^RU
^FO10,10^A0N,50,50^FN1^FS
^FN1^FDSerial Number: #P^FS
^FH^HV1,44, ,_0D_0A,L^FS
^XZ
```
# **~RV – Report RFID Encoding Results**

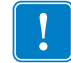

**Important •** This command is not supported by all printers or firmware. See *[Printer and](#page-379-0)  [Firmware Compatibility](#page-379-0)* on page 380 for the list of printers and firmware with which you can use this command.

**Description** Use this command to tell the printer to send RFID encoding success or failure results to the host computer after each label format completes.

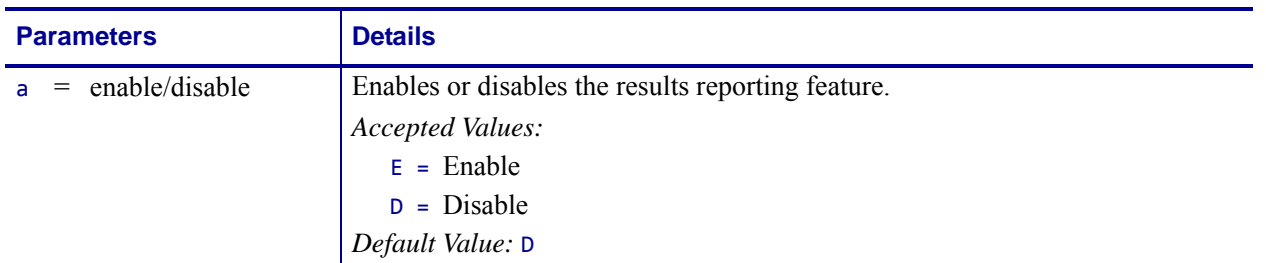

**Format** ~RVa

**Example 1** • Assume that the following code is sent and that there is no RFID tag in the field.

~RVE ^XA ^RS8,0,,3 ^RMY ^RFR,H ^XZ

The printer attempts to program a tag three times and then returns the following to the host:

 $-3$ 

The minus sign indicates that the programming attempt failed entirely and voided three labels.

**Example 2 •** Assume that the same code is sent and that the first two attempts at programming a tag are unsuccessful. The third attempt succeeds.

 $~\sim$ RVE ^XA  $^{\wedge}$ RS8,0,,3 ^RMY ^RFR,H ^XZ

The printer attempts to program a tag three times and then returns the following to the host:

 $\_+$ , 2 $\_$ The plus sign indicates that the programming attempt was successful and voided two labels.

### **^RW – Set RF Power Levels for Read and Write**

 $\mathbf{I}$ 

**Important •** This command is not supported by all printers or firmware. See *[Printer and](#page-379-0)  [Firmware Compatibility](#page-379-0)* on page 380 for the list of printers and firmware with which you can use this command.

**Description** Use this command to set the RFID read and write power levels if the desired levels are not achieved through RFID tag calibration. If not enough power is applied, the tag may not have sufficient power for programming, and tag data will fail to encode. If too much power is applied, the extra power may cause data communication errors or may cause the wrong tag to be programmed.

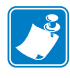

#### **Note •** For the R110Xi4, ZT400, and ZD500R printers:

During RFID tag calibration, the printer automatically selects the best read/write power levels and the best antenna element (not appllicable to the ZD500R) for the media being used. The R110Xi4 printer may also set the levels during an adaptive antenna sweep. Use the ~HL command (see *^HL or ~HL* [on page 385\)](#page-384-0) to view the antenna element and power settings being used.

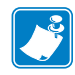

**Note •** For the R110Xi4, ZT400, and ZD500R printers:

During RFID tag calibration, the printer automatically selects the best read/write power levels and the best antenna element (not appllicable to the ZD500R) for the media being used. The R110Xi4 printer may also set the levels during an adaptive antenna sweep. Use the ~HL command (see *^HL or ~HL* [on page 385\)](#page-384-0) to view the antenna element and power settings being used.

**Format** ^RWr,w,a

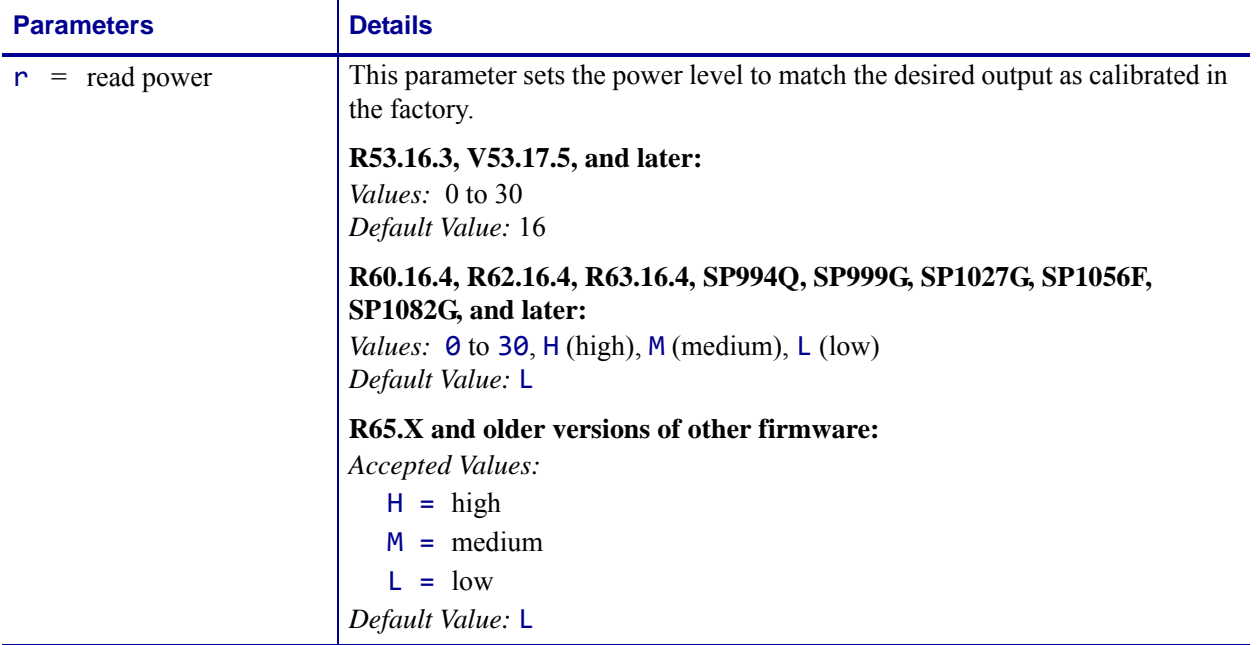

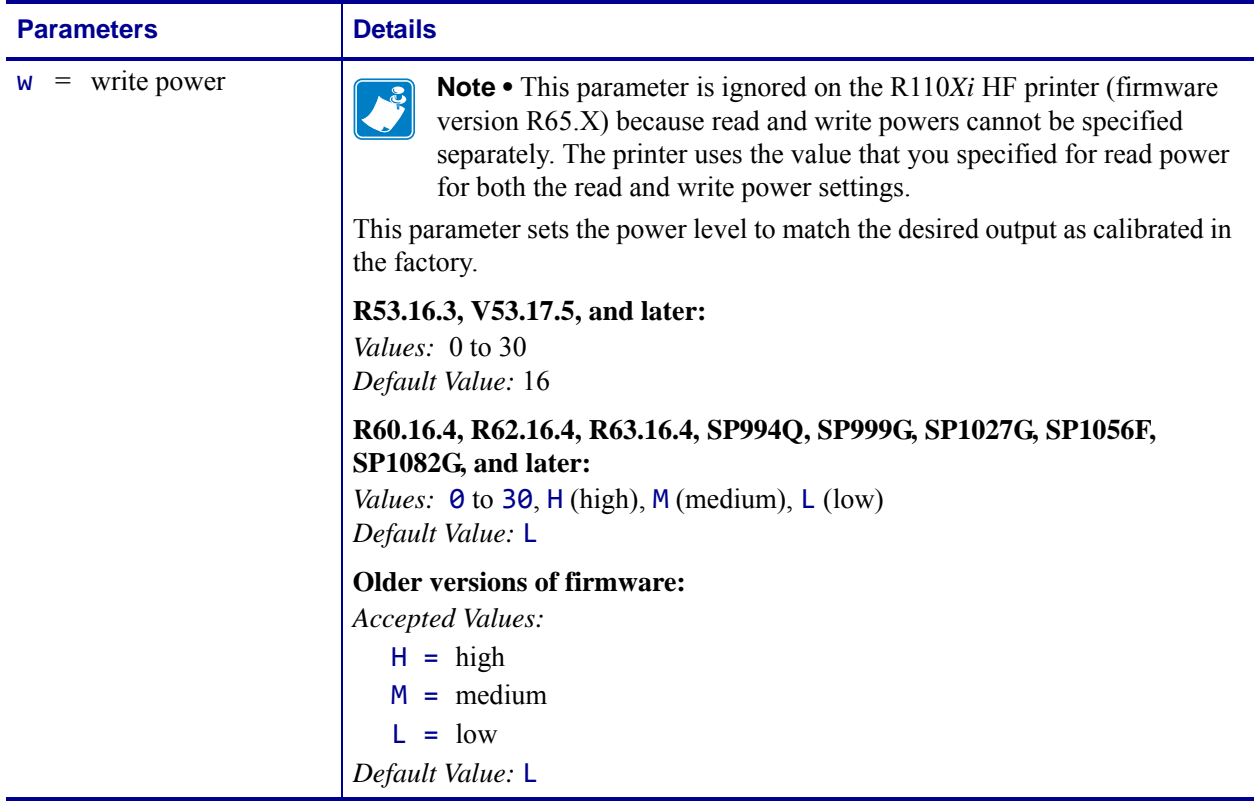

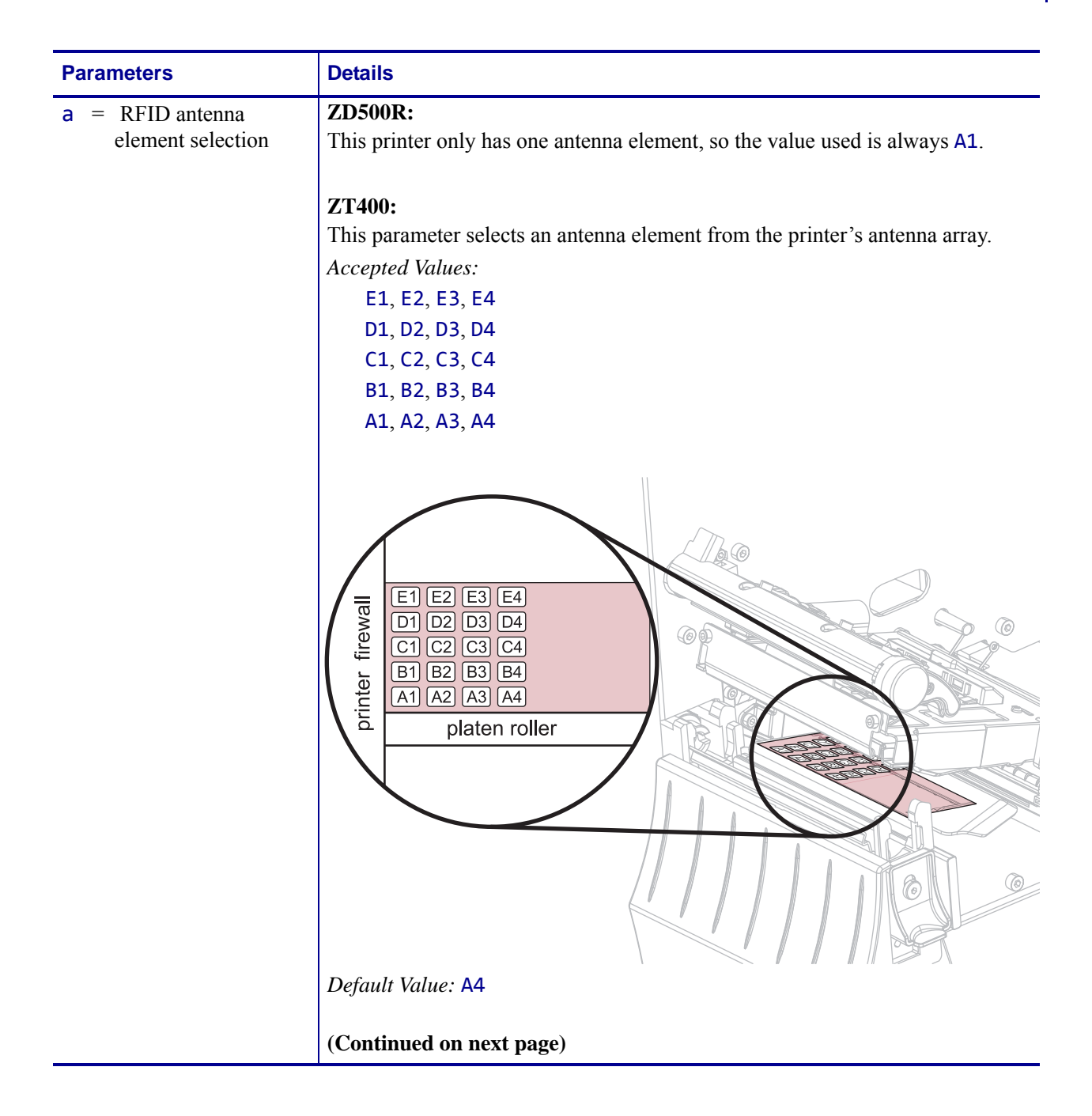

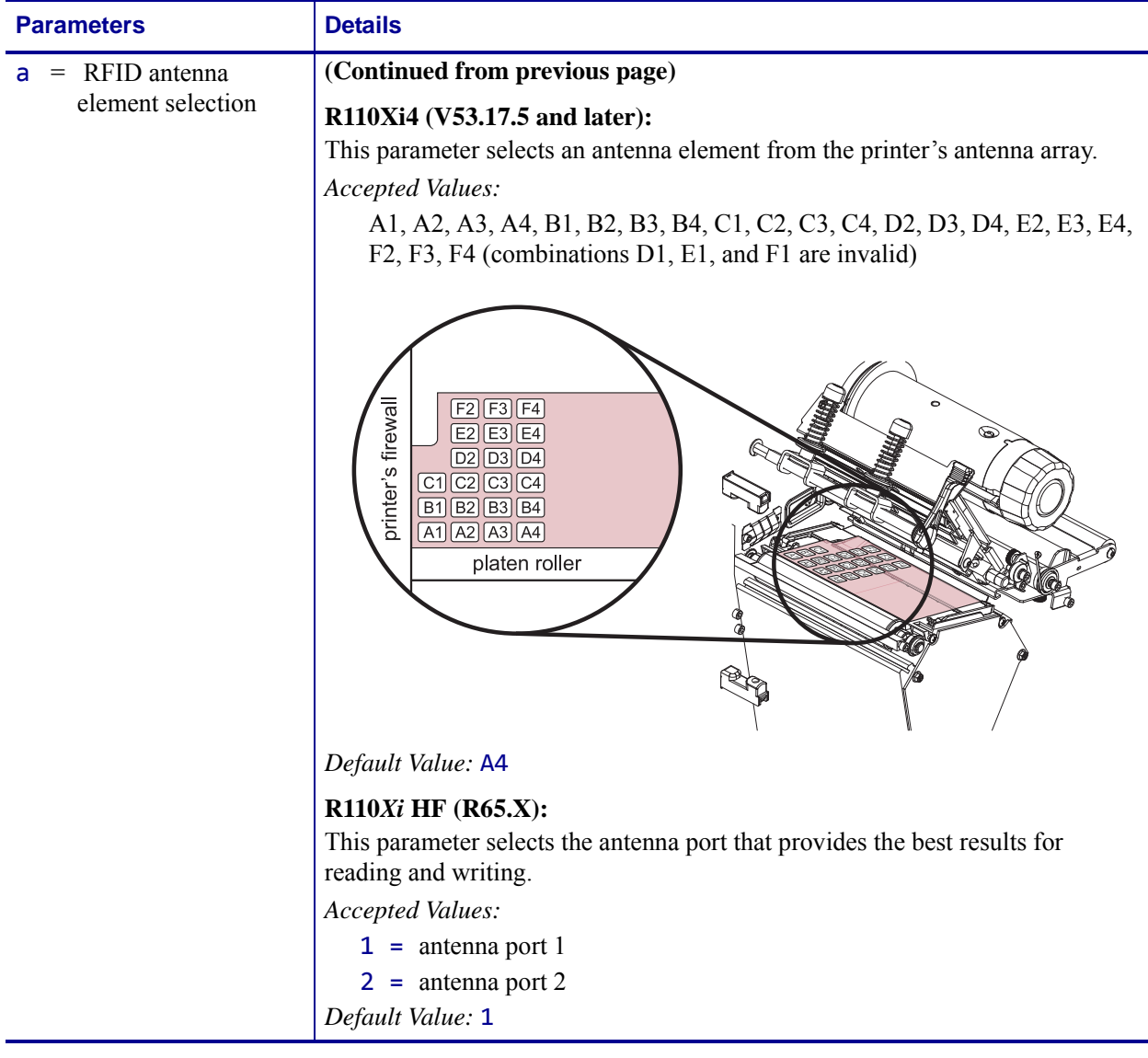

**Example 1** • The following command selects the antenna at row D, column 3 on an R110Xi4 printer:

 $^{\wedge}$ RW,,D3

**Example 2 •** The following command sets the read/write power level to Medium and selects antenna 2 on an R110*Xi* HF printer:

 $^{\wedge}$ RWM,,2

**Example 3** • The following command sets the read and write power levels to High on an R110*PAX*4 printer:

^RWH,H

# **^RZ – Set RFID Tag Password and Lock Tag**

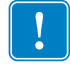

**Important •** This command is not supported by all printers or firmware. See *[Printer and](#page-379-0)  [Firmware Compatibility](#page-379-0)* on page 380 for the list of printers and firmware with which you can use this command.

**Description** Use this command to define a password for a tag during writing.

With Gen 2 tags, you can lock a tag's memory bank with an access password or define a kill password that can be used to permanently disable the tag. If you do not set access or kill passwords for a tag, the tag ignores any read or write commands that try to use these functions.

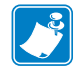

**Note •** The printer can set a kill password, but the printer cannot kill a tag.

#### **Format** ^RZp,m,l

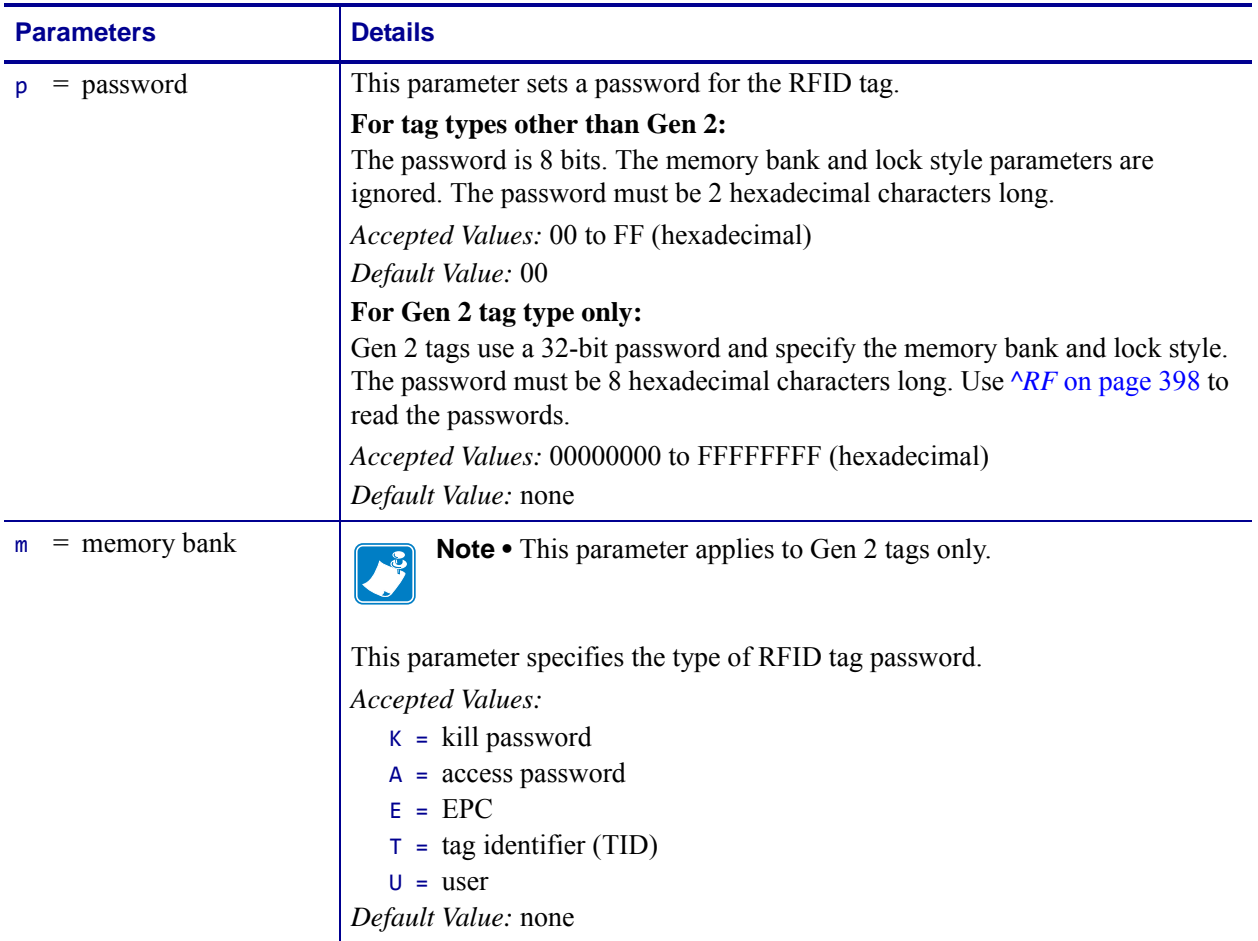

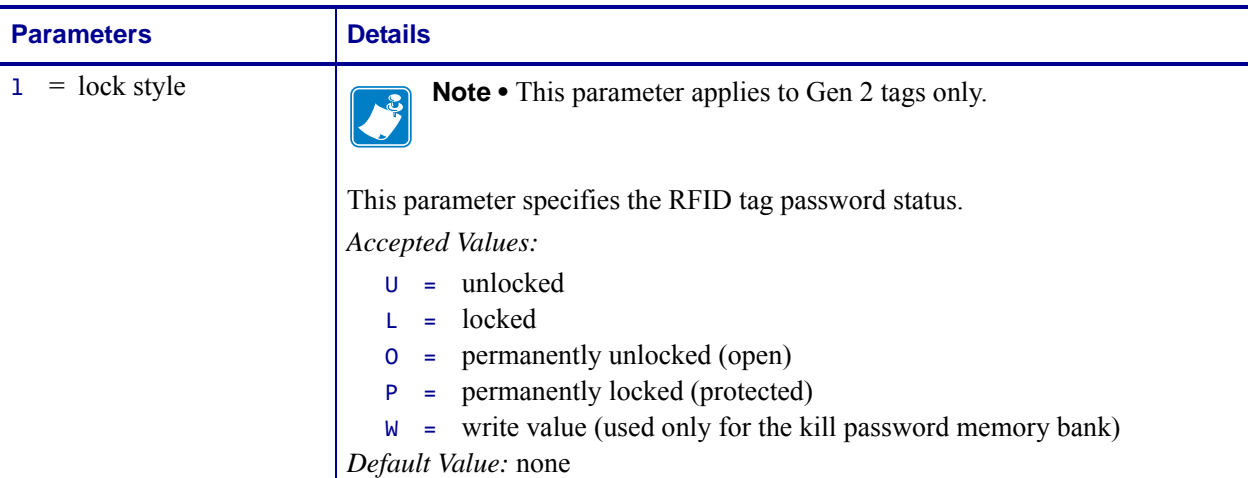

**Example 1** • On a tag that is not Gen 2, this example encodes 5A as the tag password.

```
^XA
^RZ5A^FS
^XZ
```
**Example 2 •** On a Gen 2 tag, this example encodes EPC data 112233445566778899001122 to the tag in Hex format, write protects the tag's EPC data with password 1234ABCD, and leaves the tag's access password unlocked.

```
^XA
^RFW,H^FD112233445566778899001122^FS
^RZ1234ABCD,E,L^FS
^XZ
```
**Example 3 •** On a Gen 2 tag, this example encodes EPC data 112233445566778899001122 to the tag in Hex format, write protects the tag's EPC data with password 1234ABCD, and makes the tag's access password unreadable.

```
^XA
^RFW,H^FD112233445566778899001122^FS
^RZ1234ABCD,E,L^FS
^RZ1234ABCD,A,L^FS
\wedgeXZ
```
The following code unprotects EPC data 112233445566778899001122 using the password 1234ABCD, encodes EPC data newdata to the tag in ASCII format, and then write protects the tag's new EPC data. The access password and its lock state are not changed, so the access password remains unreadable.

```
^XA
^RZ1234ABCD,E,U^FS
^RFW,A^FDnewdata^FS
^RZ1234ABCD,E,L^FS
^xz
```
**Example 4** • This example unlocks the locked access password from the previous example.

 $^{\wedge}XA$ ^RZ1234ABCD,A,U^FS ^XZ

# **^WF – Encode AFI or DSFID Byte**

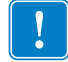

**Important •** This command is not supported by all printers or firmware. See *[Printer and](#page-379-0)  [Firmware Compatibility](#page-379-0)* on page 380 for the list of printers and firmware with which you can use this command.

**Description** Use this command to encode the AFI or DSFID byte to a tag. Error handling is set by the ^RS command.

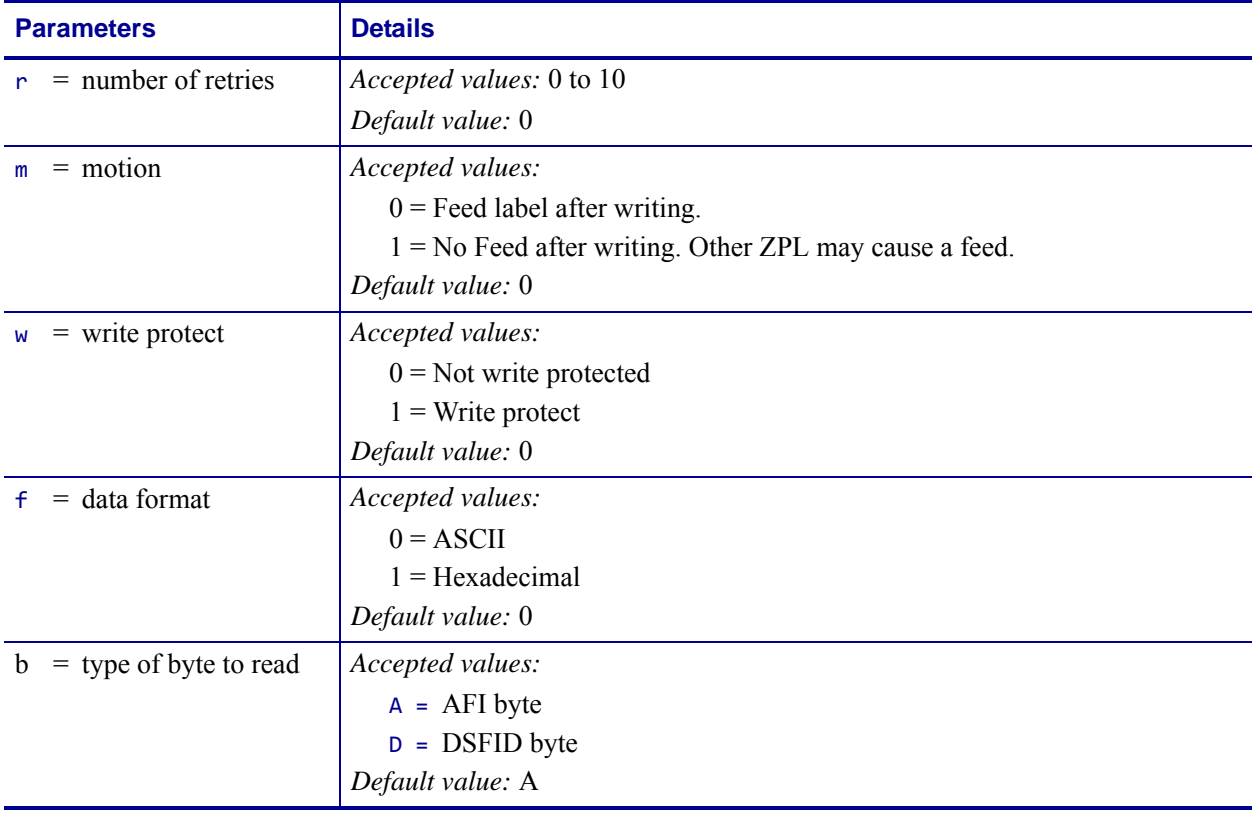

**Format** ^WFr,m,w,f,b

**Example 1** • This example encodes data "R" (hex 52) as the AFI byte. The printer will try the command up to five times, if necessary.

^XA ^WF5^FDR ^XZ

**Example 2 •** This example encodes data hex 66 as the AFI byte. The printer will try the command up to three times, if necessary.

^XA ^WF3,,,1^FD66 ^XZ

**Example 3** • This example encodes data hex 77 as the DSFID byte. The printer will try the command up to four times, if necessary.

^XA ^WF4,,,1,D^FD77 ^XZ

# **^WT – Write (Encode) Tag**

**Note •** The ^WT command is provided only for backward-compatibility with label formats that were developed for older Zebra RFID printers. See *[Printer and Firmware Compatibility](#page-379-0)* [on page 380](#page-379-0) for the list of printers and firmware with which you should not use this command.

**Description** Use this command to encode the current RFID tag. Check the amount of data memory available for the tag that you will be using. If you send more data than the memory can hold, the printer truncates the data.

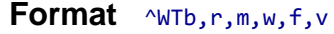

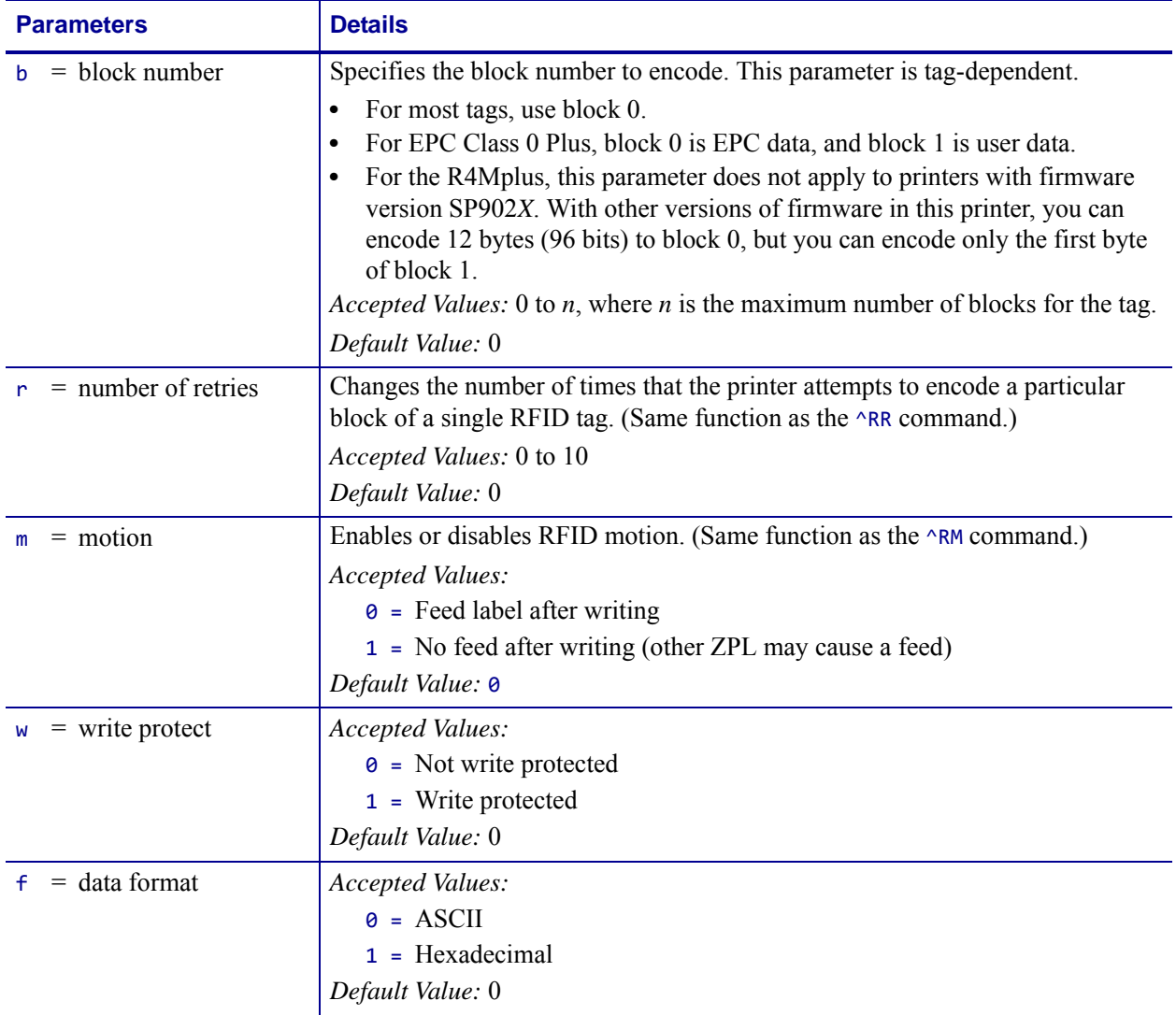

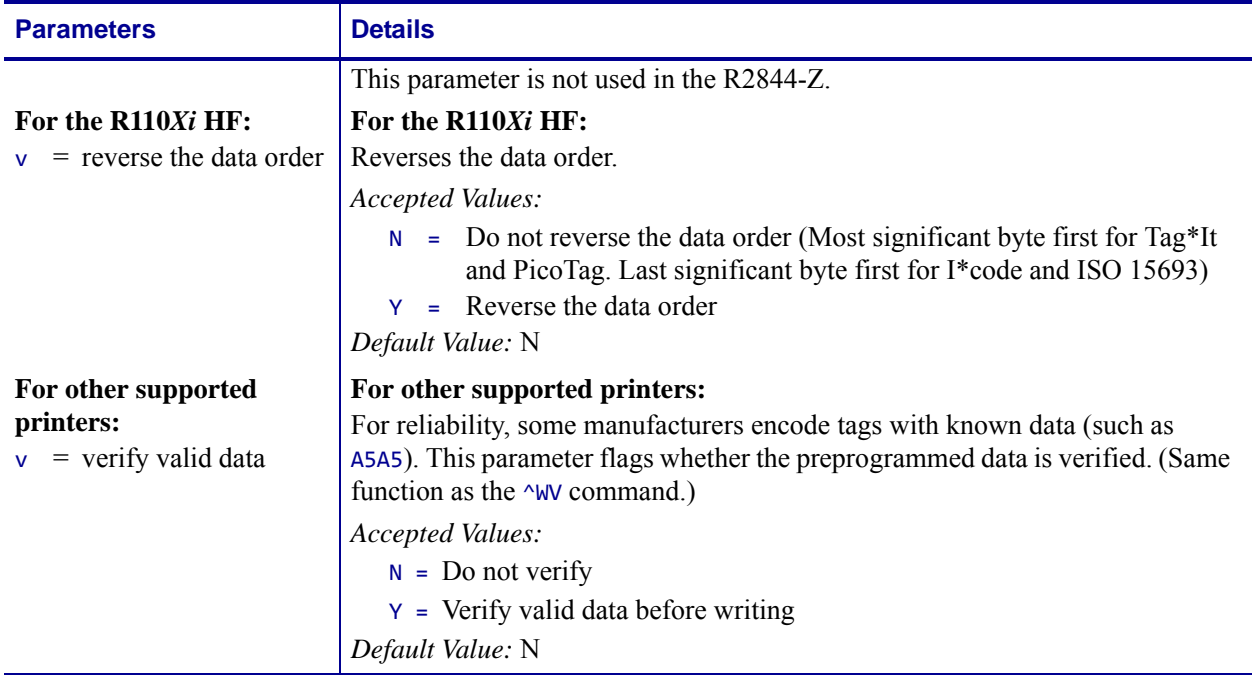

 $\rightarrow$ 

**Example •** This sample encodes data "RFIDRFID" and will try writing up to five times, if necessary.

^XA ^WT,5^FDRFIDRFID^FS ^XZ

# **^WV – Verify RFID Encoding Operation**

**Important •** This command is not supported by all printers or firmware. See *[Printer and](#page-379-0)  [Firmware Compatibility](#page-379-0)* on page 380 for the list of printers and firmware with which you can use this command.

**Description** Use this command to enable or disable the write verify function. When write verify is enabled, this command verifies the RFID encoding operation to ensure that the tag about to be programmed contains the hex data "A5A5" in the first two bytes. This parameter is not persistent (carried over from label to label).

#### **Format** ^WVe

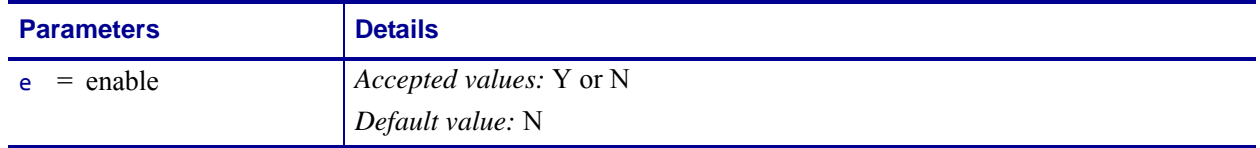

 $\mathbf{I}$
# **ZPL Wireless Commands**

This section contains ZPL commands for the Wireless and Wireless Plus print servers.

## **^KC – Set Client Identifier (Option 61)**

**Description** The  $\triangle$ KC command allows the print server to have its own client identifier (CID).

**Format** ^KCa,b,c,d

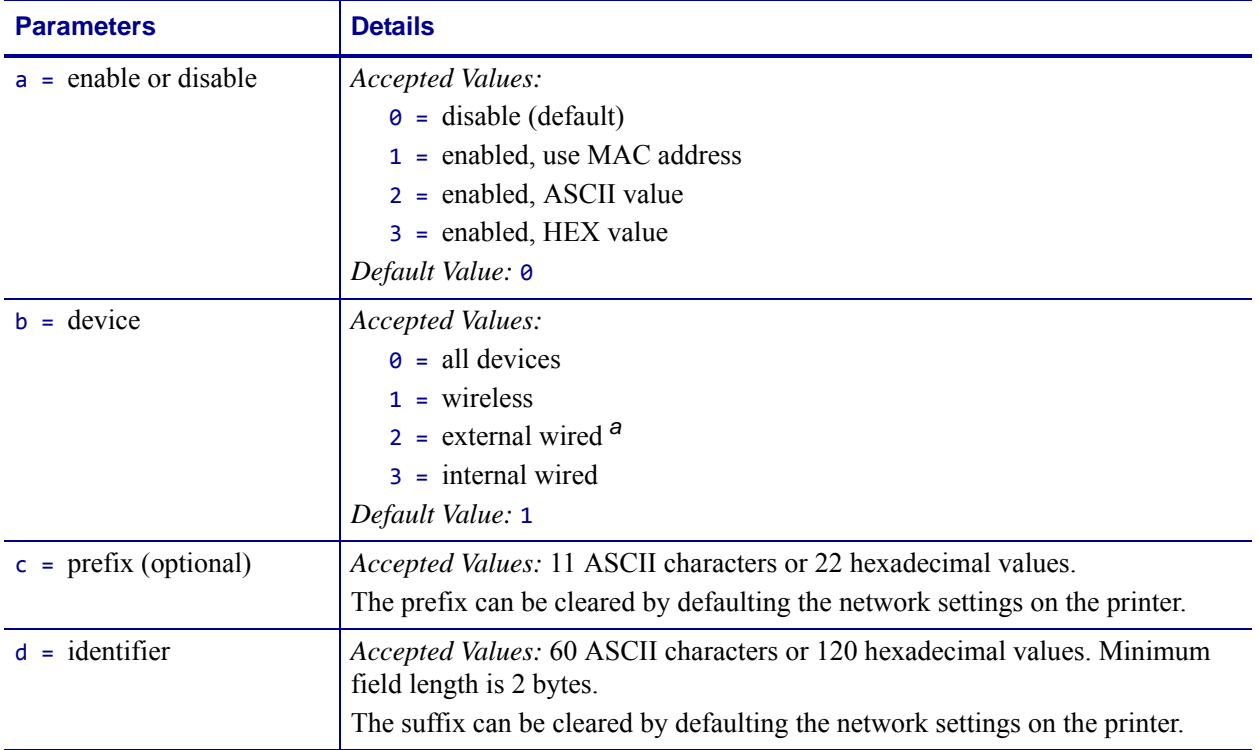

<span id="page-433-0"></span>**a.** This applies only to the Xi4, RXi4, ZM400, ZM600, RZ400, or RZ600 printers when it is used with the external ZebraNet 10/100 print server using firmware v1.1.5 or later.

### <span id="page-434-2"></span>**^NB – Search for Wired Print Server during Network Boot**

**Description** Use this command to tell the printer whether to search for a wired print server at bootup. This command is ignored on the Xi4, RXi4, ZM400, ZM600, RZ400, and RZ600 printers.

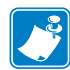

**Note •** Only one print server can be installed in the S4M at one time, so this check does not occur.

[Table 23](#page-434-1) identifies which device becomes the active print server under different conditions.

<span id="page-434-1"></span>

| If the Check<br>for Wired Print<br><b>Server</b> is<br>set to: | <b>Installed and Connected to</b><br>a Live Ethernet Network |                       | <b>Then, the Active Print</b> |
|----------------------------------------------------------------|--------------------------------------------------------------|-----------------------|-------------------------------|
|                                                                | <b>Wired</b>                                                 | Wireless <sup>a</sup> | Server will be:               |
| <b>Skip</b>                                                    | X                                                            | X                     | Wireless                      |
|                                                                | X                                                            |                       | Wired                         |
|                                                                |                                                              | X                     | Wireless                      |
| <b>Check</b>                                                   | X                                                            | X                     | Wired                         |
|                                                                | X                                                            |                       | Wired                         |
|                                                                |                                                              | X                     | Wireless                      |

**Table 23 • Results of Check for Wired Print Server**

<span id="page-434-0"></span>**a.** A wireless option board must have an active radio that can properly associate to an access point.

#### **Format** ^NBa

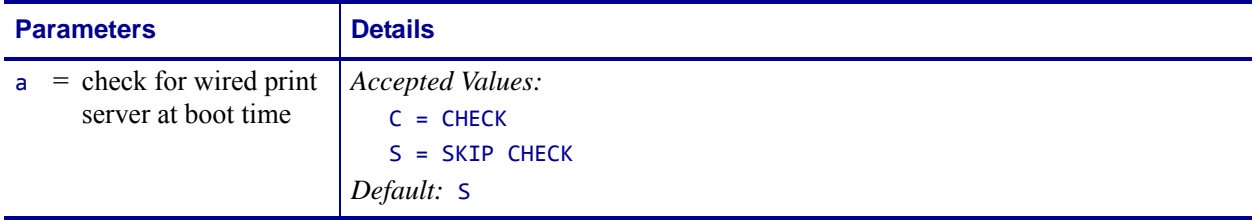

### **^NN – Set SNMP**

**Description** Use this command to set the Simple Network Management Protocol (SNMP) parameters.

**Format** ^NNa,b,c,d,e,f

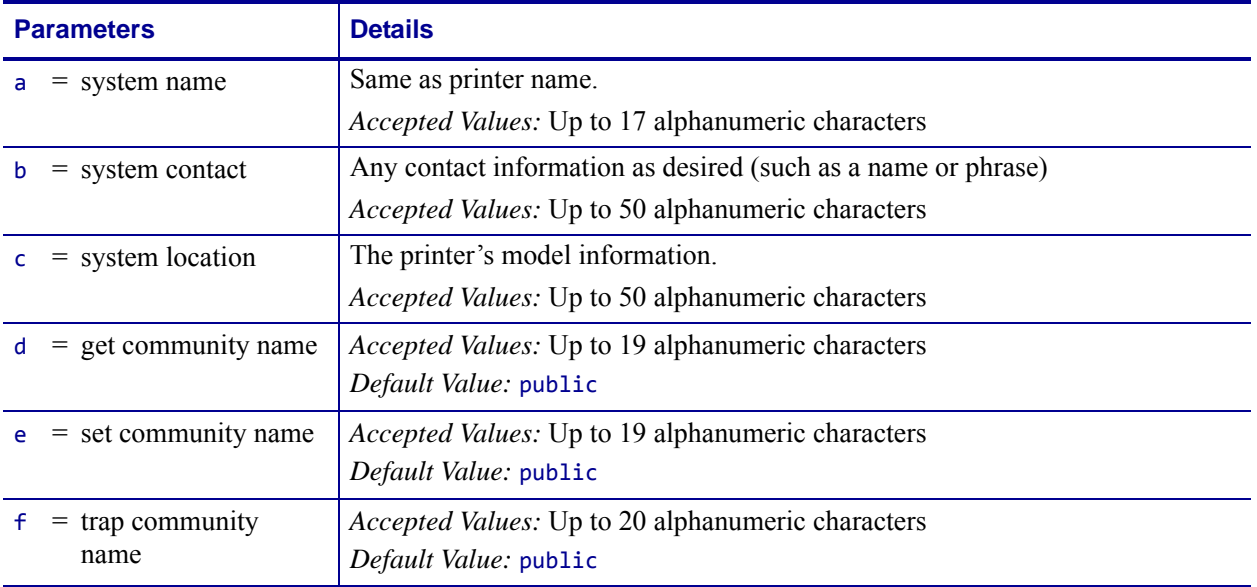

### **^NP – Set Primary/Secondary Device**

**Description** Use this command to specify whether to use the printer's or the print server's LAN/WLAN settings at boot time. The default is to use the printer's settings.

When the printer is set as the primary device, you can set it up using ZPL commands or the Wireless Setup Wizard utility, and any wired print server inserted into the printer will use those settings.The drawbacks to using the printer as primary are:

Any wired print server inserted into the printer will lose its original settings if the printer is set to check for the wired print server and the Primary Device is set to PRINTER (see *[^NB](#page-434-2)* [on page 435](#page-434-2)).

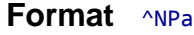

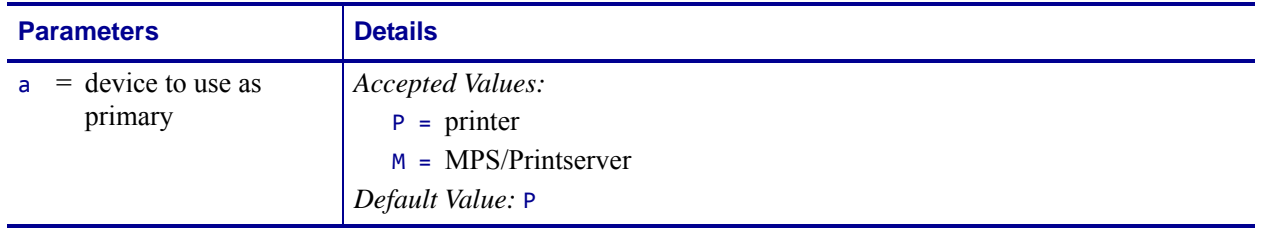

### **^NT – Set SMTP**

**Description** Use this command to set the Simple Mail Transfer Protocol (SMTP) parameters. This allows you to set the e-mail settings for alerts.

**Format** ^NTa,b

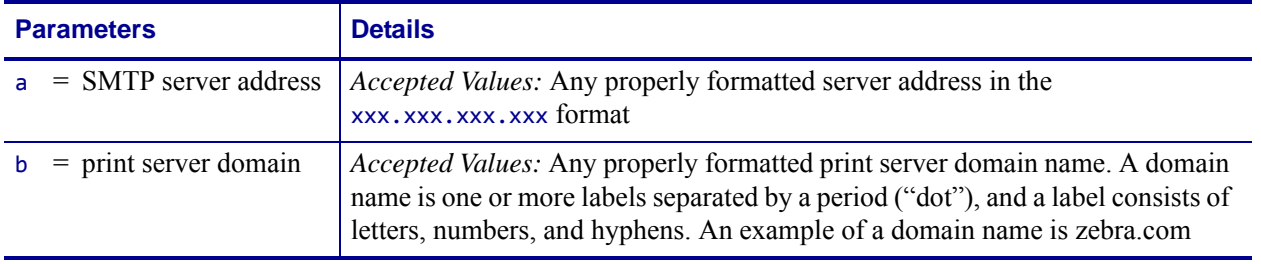

## **^NW – Set Web Authentication Timeout Value**

**Description** Use this command to set the timeout value for the printer home page. The printer will prompt for the printer password only the first time that certain screens are accessed until 1) the web authentication timeout value is reached (default value is 5 minutes) or 2) the printer is reset. At that time, the printer will prompt for the password again.

#### **Format** ^NWa

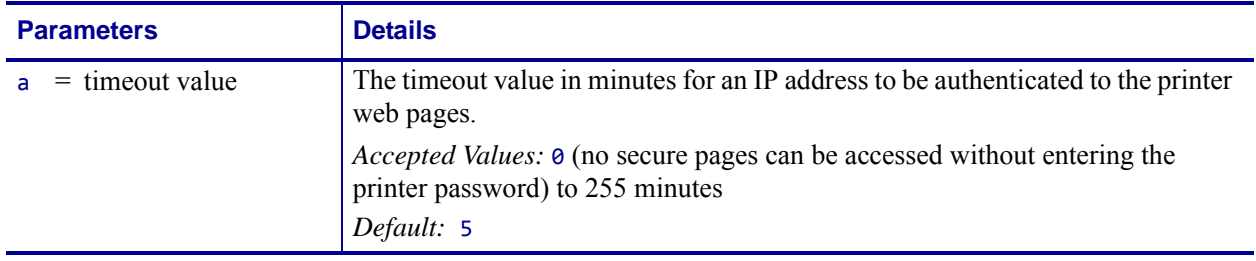

## **^WA – Set Antenna Parameters**

**Description** Use this command to set the values for the receive and transmit antenna.

**Format** ^WAa,b

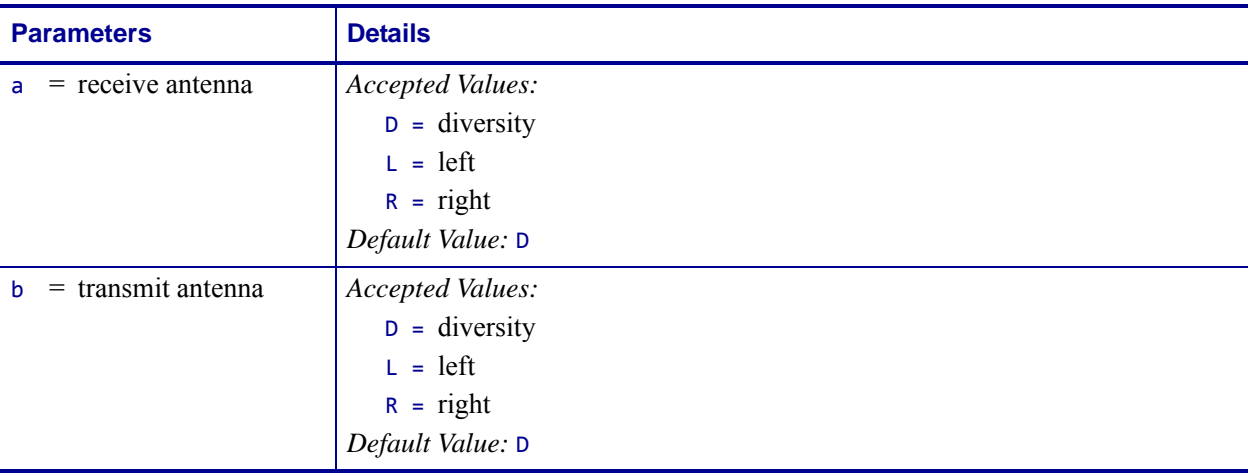

## **^WE – Set WEP Mode**

**Note** • The  $\sim$ WE command is provided only for backward-compatibility with printers using  $|\mathcal{L}|$ firmware prior to V50.15.x, V53.15.x, or X60.15.x. For these firmware versions and later, use  $\sqrt{WX}$  [on page 452](#page-451-0) to set the security type and related parameters.

**Description** Use this command to command enable Wired Equivalent Privacy (WEP) mode and set WEP values. WEP is a security protocol for wireless local area networks

(WLANs).

Be careful to include the exact number of commas required for this command when setting encryption keys (parameters e through h). A missing or extra comma will cause the keys to be stored in the wrong slots and can prevent the printer from joining the wireless network.

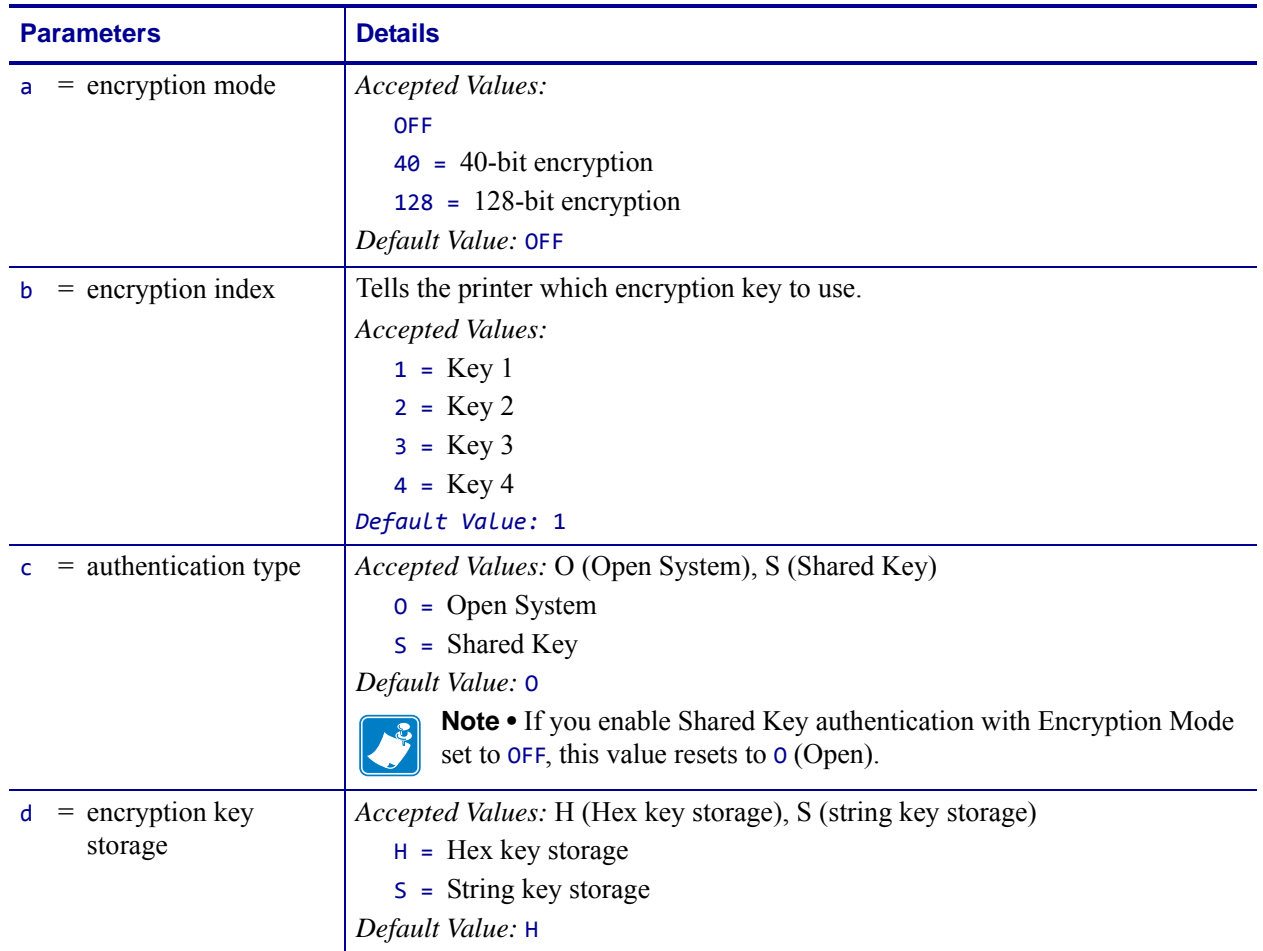

#### **Format** ^WEa,b,c,d,e,f,g,h

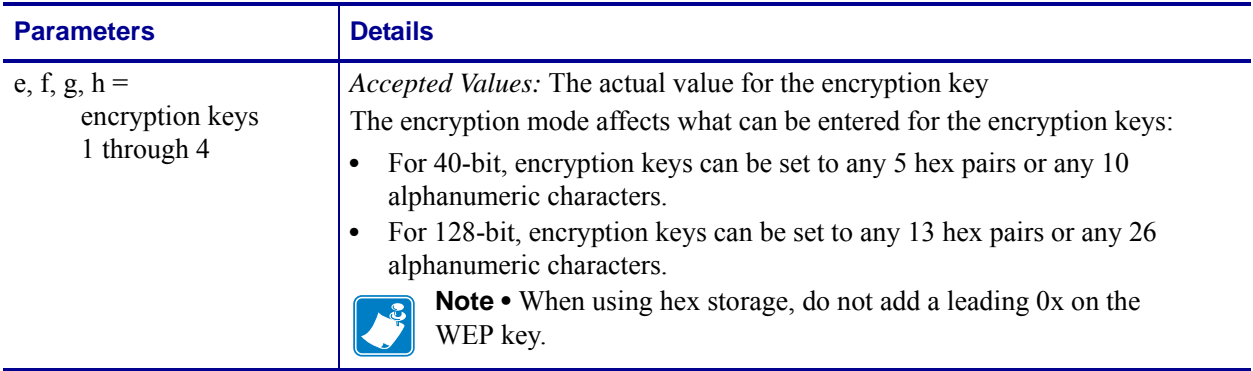

**Example 1** • This example sets encryption to 40-bit, activates encryption key 1, and sets encryption key 1 to the string 12345.

#### ^WE40,,,,12345

In this example, the Encryption Index, Authentication Type, and Encryption Key Storage parameters are left blank with commas as placeholders for the fields. The printer uses the default values for these parameters.

**Example 2** • This example sets encryption to 128-bit, activates encryption key 2, and sets encryption keys 1 and 2 to hex values.

```
^WE128,2,,H,12345678901234567890123456,98765432109876543210987654
The value for encryption key 1 is stored and can be activated in the future by the following 
command:
```
^WE128,1

**Example 3** • This example sets encryption to 128-bit, activates encryption key 4, and sets encryption key 4 to a hex value.

```
^WE128,4,,H,,,,98765432109876543210987654
```
Values are not required for encryption keys 1 through 3 when setting encryption key 4. In this example, commas are used as placeholders for the fields for encryption keys 1 through 3. Any previously stored values for these encryption keys do not change.

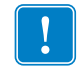

**Important •** Make sure that you include the exact number of commas required to get to the slot for encryption key 4 (parameter h).

### **^WI – Change Wireless Network Settings**

**Description** Use this command to change the wireless network settings.

Zebra recommends using *^ND* [on page 314](#page-313-0) for these settings if you have any of the following printers:

- Xi4 printers with firmware V53.17.1Z or later
- RXi4 printers with firmware V53.17.7Z or later
- ZM400, ZM600, or S4M printers with firmware V53.15.xZ or later
- RZ400/RZ600 printers with firmware R53.16.x or later

#### **Format** ^WIa,b,c,d,e,f,g,h,i

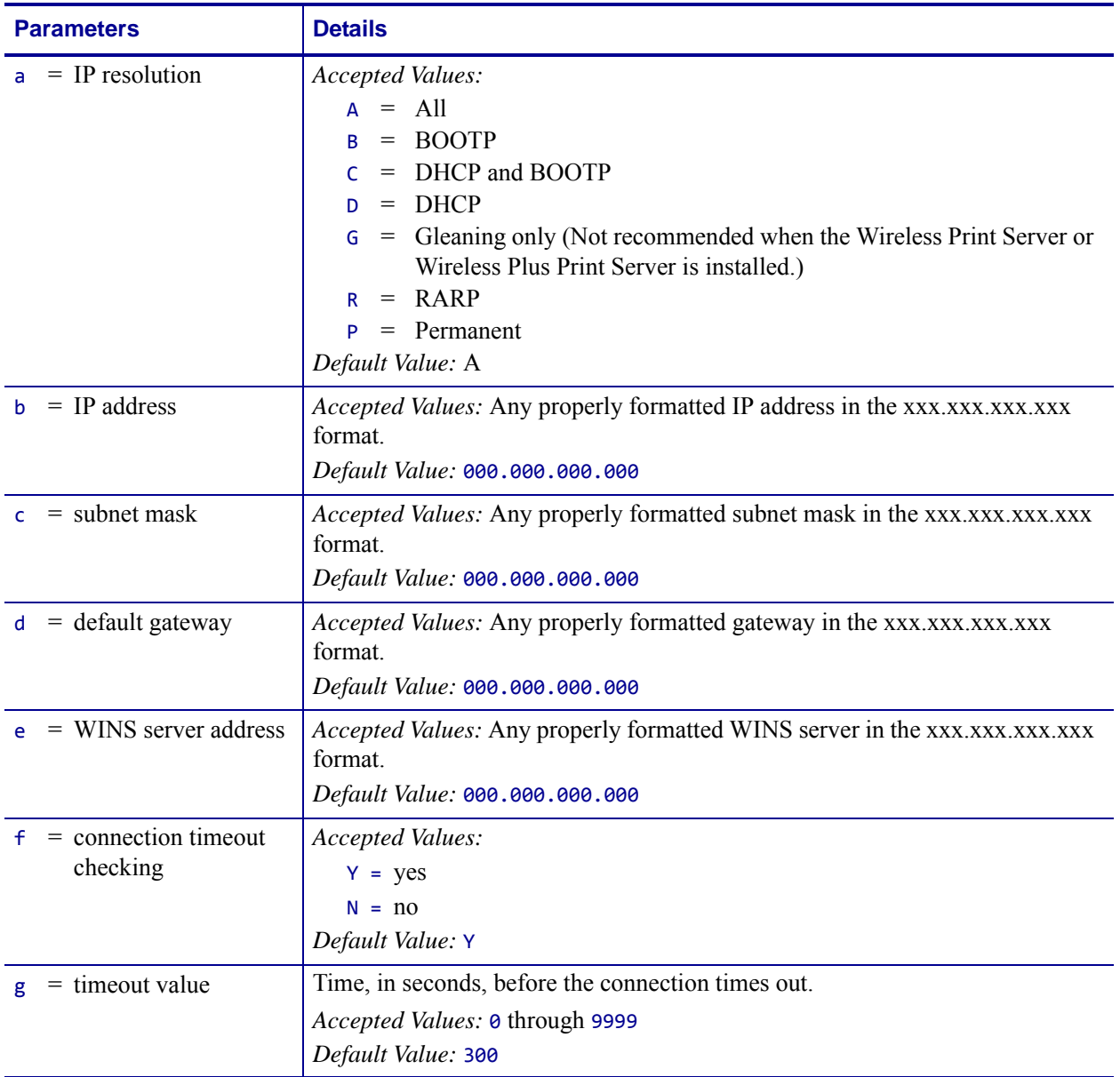

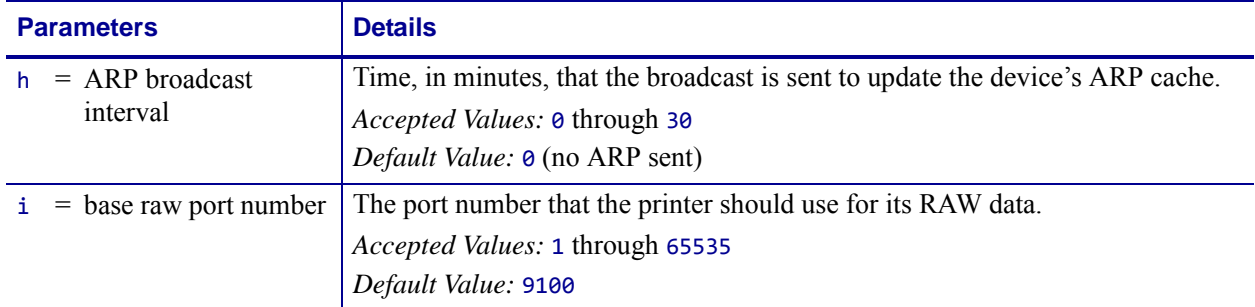

## **^WL – Set LEAP Parameters**

**Note •** The ^WL command is provided only for backward-compatibility with printers using firmware prior to V50.15.x or X60.15.x. For these firmware versions and later, use *[^WX](#page-451-0)* [on page 452](#page-451-0) to set the security type and related parameters.

**Description** Use this command to enable Cisco*®* Lightweight Extensible Authentication Protocol (LEAP) mode and set parameters. LEAP is user authentication method that is available with some wireless radio cards.

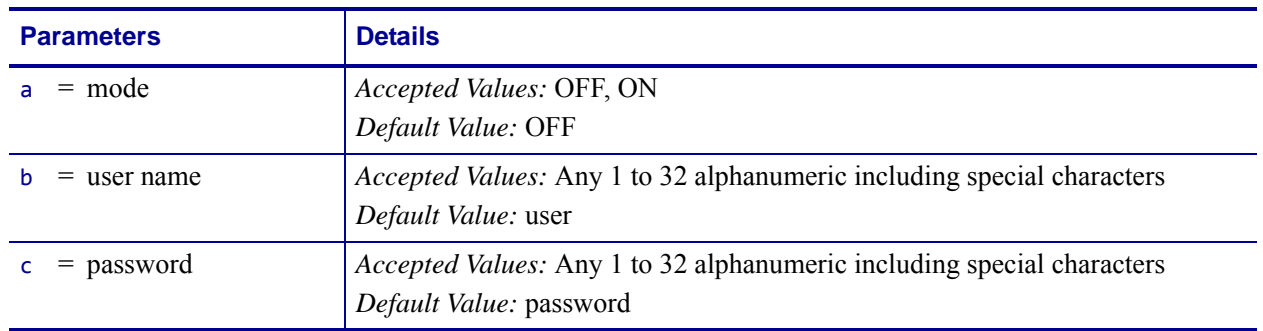

#### **Format** ^WLa,b,c

 $|\mathcal{S}|$ 

## **~WL – Print Network Configuration Label**

**Description** Use this command to generate a network configuration label ([Figure 3](#page-445-0)).

<span id="page-445-0"></span>**Format** ~WL

#### **Figure 3 • Network Configuration Label**

#### **Wireless Print Server**

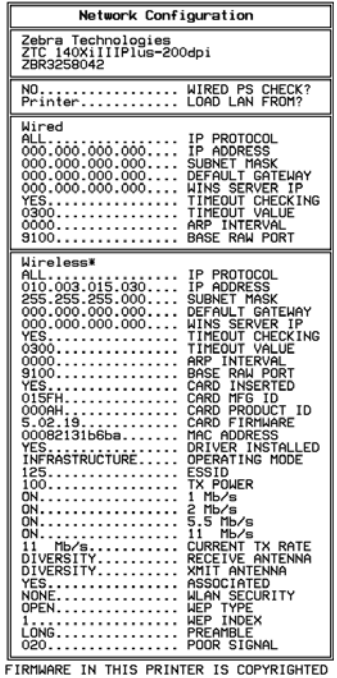

## **and Internal Wireless Plus Print Server**

**Wireless Plus Print Server**

#### **Xi4, R110Xi4, ZM400, ZM600, RZ400, RZ600**

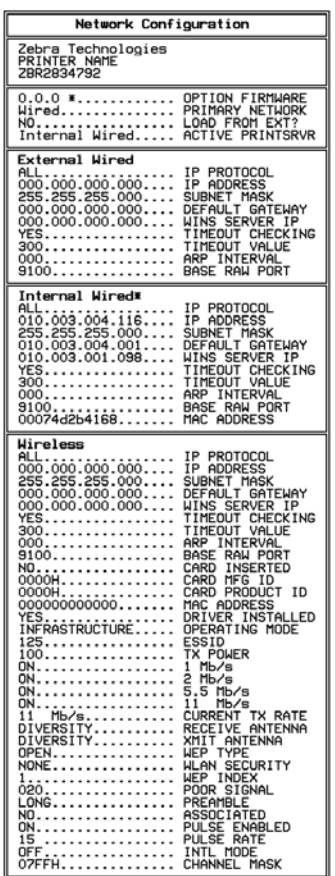

FIRMWARE IN THIS PRINTER IS COPYRIGHTED

#### **Other Printers/ Print Engines**

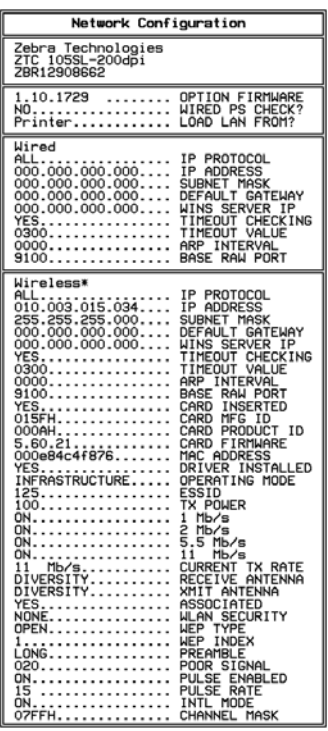

FIRMWARE IN THIS PRINTER IS COPYRIGHTED

## **^WP – Set Wireless Password**

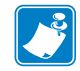

**Note •** This command does not apply to the S4M.

**Description** Use this command to set the four-digit wireless password (not the same as the general printer password). If the wireless password is **0000**, the Wireless and Wireless Plus print servers run in an "unprotected" mode, which means that you do not need to enter the wireless password through the control panel to view or modify wireless settings.

If a wireless password is set, the values for the following parameters will not appear through the control panel until the wireless password is entered:

- MAC Address
- ESSID
- WLAN Security
- WEP Type
- WEP Index
- Reset Network

#### **Format** ^WPa,b

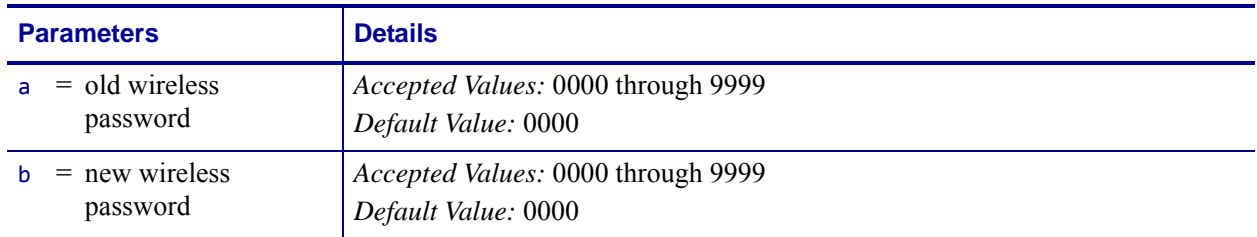

## **^WR – Set Transmit Rate**

**Description** Use this command to change the transmission rate for 802.11b wireless print servers.

**Format** ^WRa,b,c,d,e

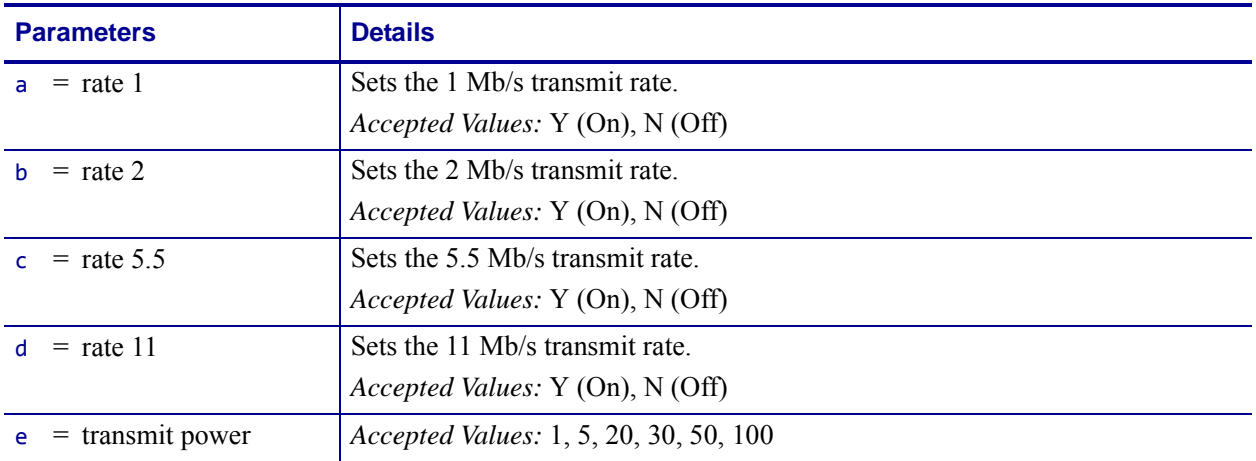

## **~WR – Reset Wireless Radio Card and Print Server**

**Description** Use this command to reinitialize the wireless radio card and the print server (wired or wireless) when the Wireless or Wireless Plus print server is running. The command also causes any wireless radio card in the printer to reassociate to the wireless network.

**Format** ~WR

## **^WS – Set Wireless Radio Card Values**

**Description** Use this command to set the wireless radio card values for ESSID, Operating Mode, and Card Preamble.

**Format** ^WSe,o,p,h,i,j,k

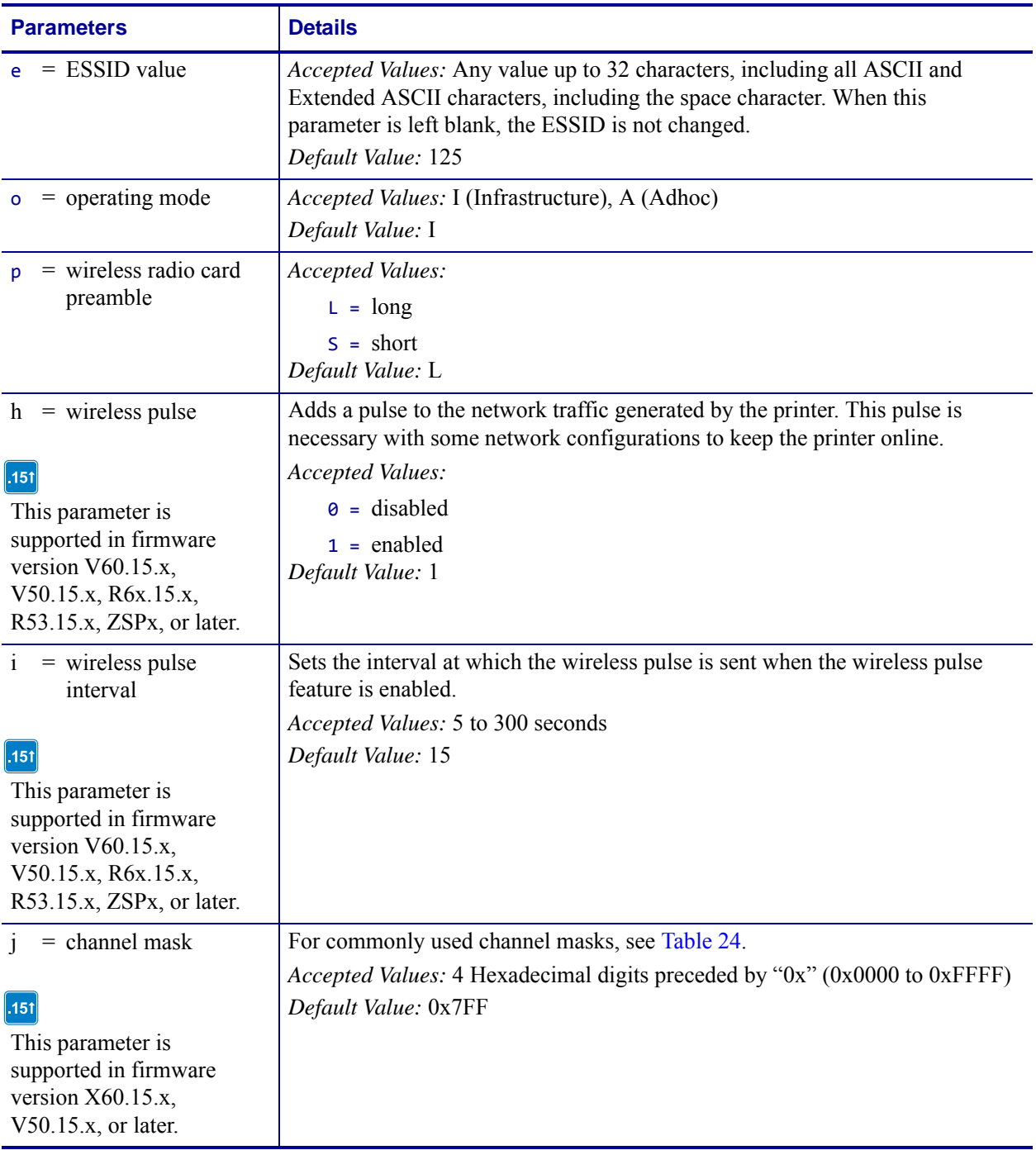

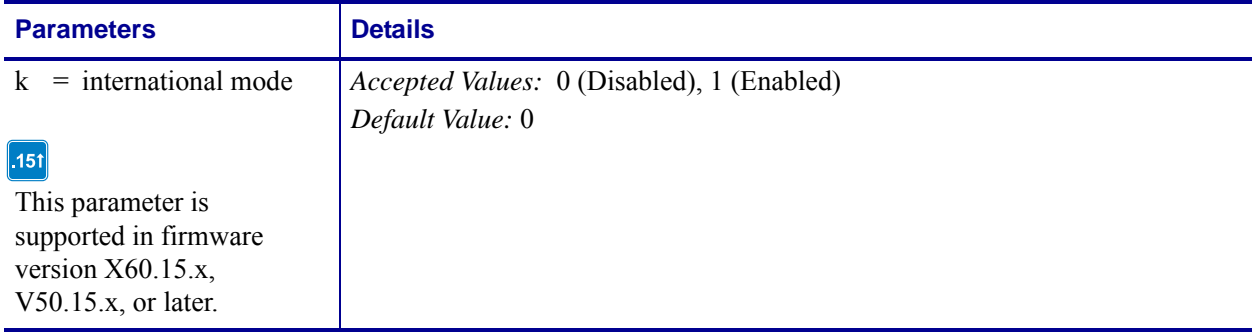

### **Table 24 • Channel Mask Settings**

<span id="page-450-0"></span>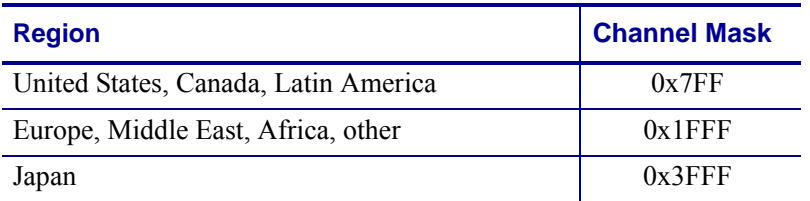

## <span id="page-451-0"></span>**^WX – Configure Wireless Securities**

**Description** Use this command to configure the wireless security settings for your printer. Values entered for this command must match what is configured on your WLAN and must be supported by the wireless radio card that you are using.

The  $\triangle$ WX command replaces individual ZPL commands for different security types.

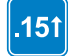

This command applies to printers with firmware version X60.15.x, V53.15.x, V50.15.x, or later.

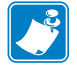

**Note •** When using certificate files, your printer supports:

- **•** Using Privacy Enhanced Mail (PEM) formatted certificate files.
- **•** Using the client certificate and private key as two files, each downloaded separately.
- **•** Using exportable PAC files for EAP-FAST.

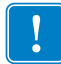

**Important •** When using certificate files, the time on the printer must be set correctly for the websocket connection to succeed, as the time is used in the certificate validation.

**Format** ^WXa,[zero or more supporting parameters]

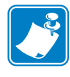

**Note** • The supporting parameters that are required vary based on the security type that you select. See *[Supporting Parameters for Different Security Types](#page-454-0)* on page 455 for instructions for each security type.

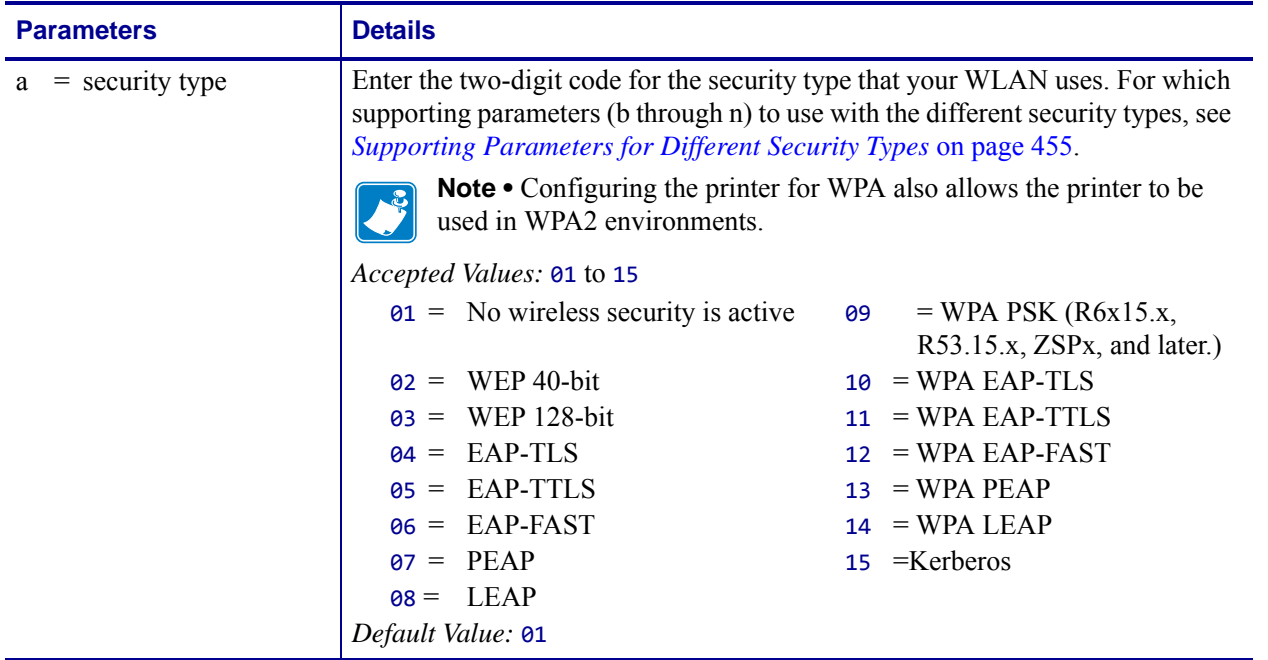

\* Not used for all security types

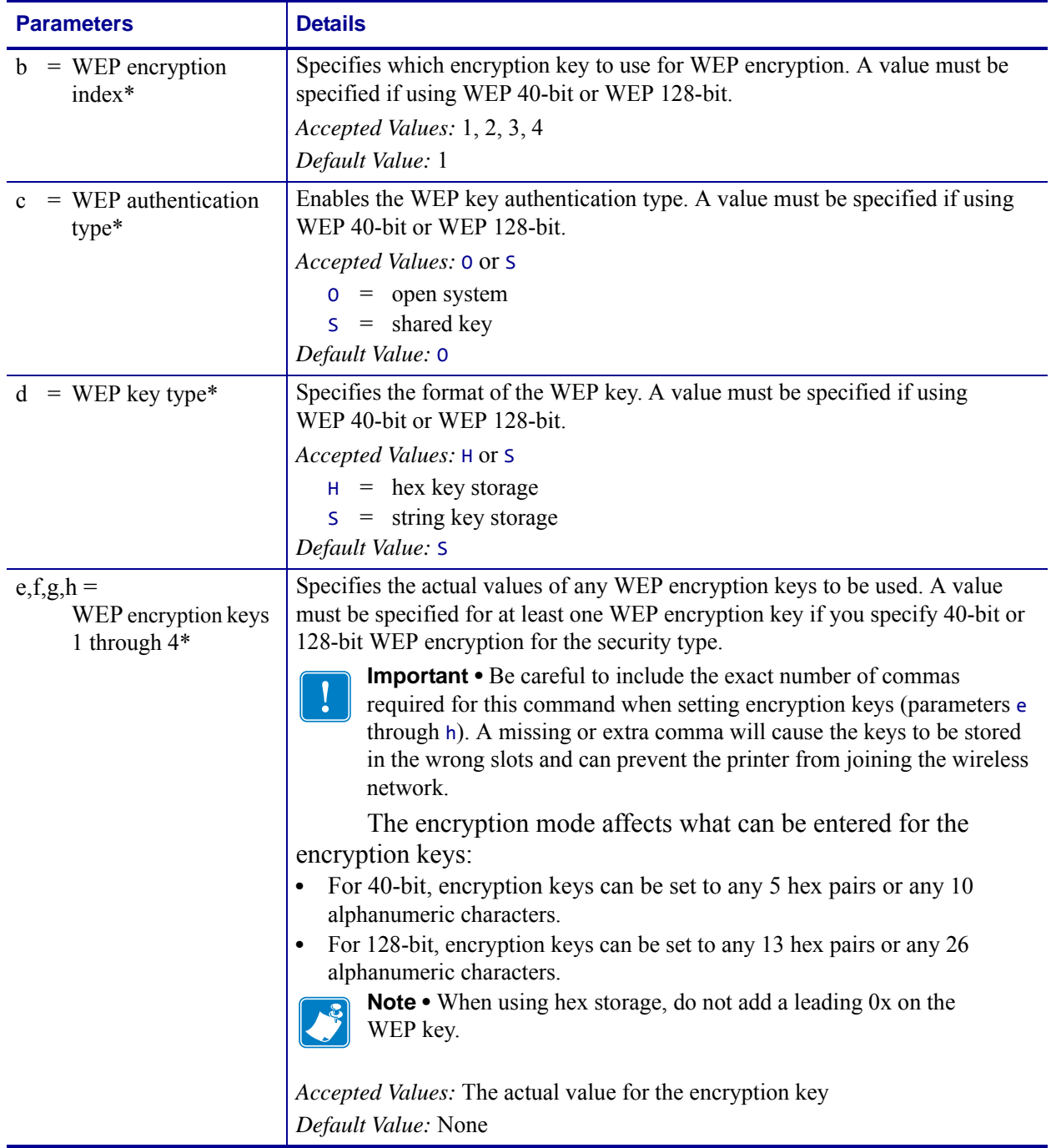

\* Not used for all security types

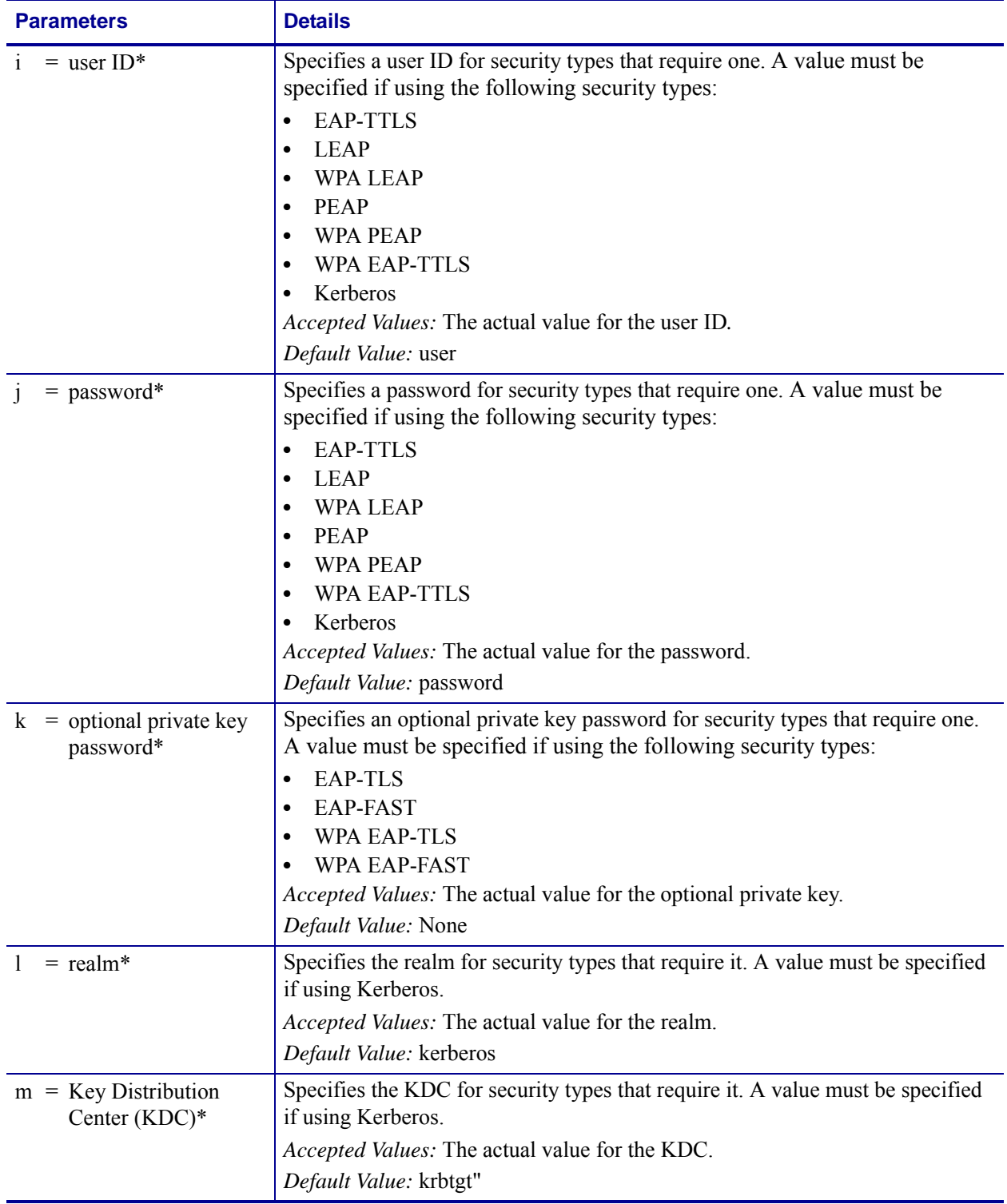

\* Not used for all security types

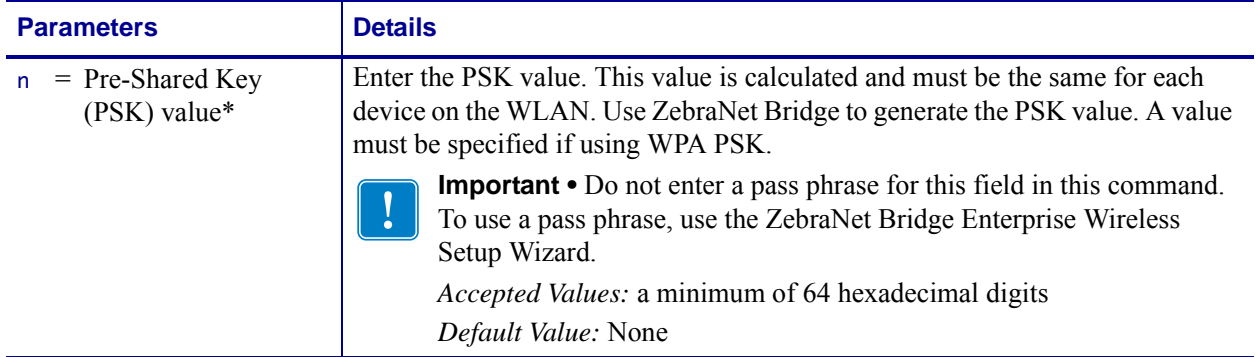

\* Not used for all security types

### <span id="page-454-0"></span>**Supporting Parameters for Different Security Types**

The supporting parameters required for this command vary based on the security type that you select. You should not use all of the supporting parameters each time that you use this command, nor will you use extra commas to separate unused fields. Follow the example and format for your specific security type in this section, substituting your own wireless network data.

#### **Security Type 01: No Wireless Security Active**

#### **Format** ^WX01

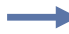

**Example •** This example turns off all wireless securities controlled under this command, but it does not reset the printer's wireless settings to their defaults.

^XA ^WX01 ^JUS^XZ

#### **Security Type 02: WEP 40-Bit**

#### **Format** ^WX02,b,c,d,e,f,g,h

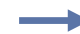

**Example •** This example configures the printer for WEP 40-bit encryption using index key 1, open authentication, and a hexadecimal WEP key with a value of "A1B2C3D4F5."

```
^XA
^WX02,1,O,H,A1B2C3D4F5,,,
^JUS
^XZ
```
#### **Security Type 03: WEP 128-Bit**

**Format** ^WX03,b,c,d,e,f,g,h

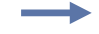

**Example •** This example configures the printer for WEP 128-bit encryption using index key 2, open authentication, and four hexadecimal WEP keys.

```
^XA
^WX03,2,O,H,001122334455667788,112233445566778899,223344556677889900,334455
667788990011
^JUS
^XZ
```
**Security Type 04: EAP-TLS**

#### **Format** ^WX04,k

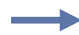

**Example •** This example configures the printer for EAP-TLS authentication with an optional private key password with a value of "private."

^XA ^WX04,private ^JUS ^XZ

#### **Security Type 05: EAP-TTLS**

**Format** ^WX05,i,j

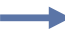

**Example •** This example configures the printer for EAP-TTLS authentication, including a user ID of "user" and a password of "password."

```
^XA
^WX05,user,password
^JUS
^XZ
```
#### **Security Type 06: EAP-FAST**

**Format** ^WX06,i,j,k

**Example •** This example configures the printer for EAP-FAST authentication, including a user ID of "user," a password of "password," and an optional private key of "private."

```
^XA
^WX06,user,password,private
^JUS
^XZ
```
#### **Security Type 07: PEAP**

**Format** ^WX07,i,j

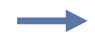

**Example •** This example configures the printer for PEAP authentication, including a user ID with a value of "user" and a password with a value of "password."

```
^XA
^WX07,user,password
^JUS
\overline{X}
```
#### **Security Type 08: LEAP**

#### **Format** ^WX08,i,j

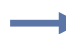

**Example •** This example configures the printer for LEAP authentication, including a user ID with a value of "user" and a password with a value of "password."

```
^XA
^WX08,user,password
^JUS
^XZ
```
#### **Security Type 09: WPA PSK**

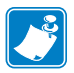

**Note •** Configuring the printer for WPA also allows the printer to be used in WPA2 environments (R6x15.x, R53.15.x, ZSPx, and later.)

#### **Format** ^WX09,n

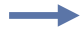

**Example •** This example configures the printer for WPA PSK authentication with a PSK value of all zeroes (64 hexadecimal digits).

```
^{\wedge}XA\wedgeWX09,00000000...
^JUS
^XZ
```
#### **Security Type 10: WPA EAP-TLS**

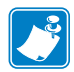

**Note •** Configuring the printer for WPA also allows the printer to be used in WPA2 environments.

#### **Format** ^WX10,k

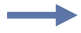

**Example •** This example configures the printer for WPA EAP-TLS authentication with an optional private key password with a value of "private."

```
^XA
^WX10,private
^JUS
\trianglexz
```
#### **Security Type 11: WPA EAP-TTLS**

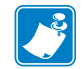

**Note •** Configuring the printer for WPA also allows the printer to be used in WPA2 environments.

#### **Format** ^WX11,i,j

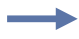

**Example •** This example configures the printer for WPA EAP-TTLS authentication, including a user ID with a value of "user" and a password with a value of "password."

```
^XA
^WX11,user,password
^JUS
^XZ
```
#### **Security Type 12: WPA EAP-FAST**

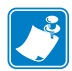

**Note •** Configuring the printer for WPA also allows the printer to be used in WPA2 environments.

#### **Format** ^WX12,i,j,k

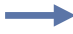

**Example •** This example configures the printer for WPA EAP-FAST authentication, including a user ID of "user," a password of "password," and an optional private key of "private."

```
^XA
^WX12,user,password,private
^JUS
^XZ
```
#### **Security Type 13: WPA PEAP**

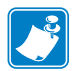

**Note •** Configuring the printer for WPA also allows the printer to be used in WPA2 environments.

#### **Format** ^WX13,i,j

**Example •** This example configures the printer for WPA PEAP authentication, including a user ID with a value of "user" and a password with a value of "password."

```
^XA
^WX13,user,password
^JUS
\trianglexz
```
#### **Security Type 14: WPA LEAP**

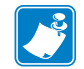

**Note •** Configuring the printer for WPA also allows the printer to be used in WPA2 environments.

#### **Format** ^WX14,i,j

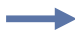

**Example •** This example configures the printer for WPA LEAP authentication, including a user ID with a value of "user" and a password with a value of "password."

```
^XA
^WX14,user,password
^JUS
^XZ
```
#### **Security Type 15: Kerberos**

#### **Format** ^WX15,i,j,l,m

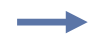

**Example •** This example configures the printer for Kerberos encryption, including a Kerberos user ID with a value of "user," a Kerberos password with a value of "password," a realm of "zebra," and a KDC of "krbtgt."

```
^XA
^WX15,user,password,zebra,krbtgt
^JUS
\overline{XZ}
```
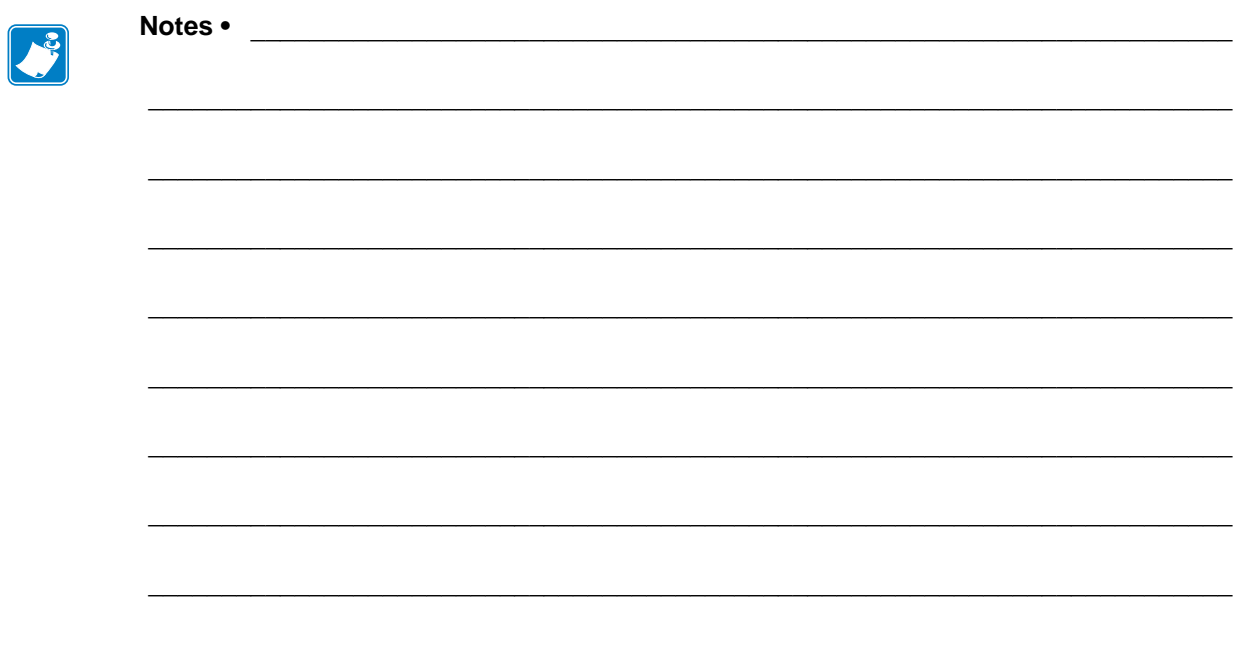

# **ZBI Commands**

This section explains the Zebra Basic Interpreter, its commands, descriptions, formats, and parameters.

### **Command and Function Reference Format**

This section describes how commands and functions are presented in this document.

### **Command/Function NAME**

**Description** This heading has a description of how the command is used, its capabilities, and its characteristics.

**Format** The Format section explains how the command is arranged and its parameters. For example, the AUTONUM command starts the auto-numbering option. The format for the command is AUTONUM  $\langle A \rangle$ ,  $\langle B \rangle$ . The  $\langle A \rangle$  and  $\langle B \rangle$  are parameters of this command and are replaced with values determined by the user.

For functions, parameters are enclosed within parentheses and separated by commas, such as EXTRACT\$(A\$,START\$,STOP\$).

Numeric parameters are written as a name, while string parameters are written as a name followed by a dollar sign.

**Parameters** If a command has parameters that make a command or function more specific, they are listed under this heading. Still using the AUTONUM example, the <A> parameter is defined as:

 $\langle A \rangle$  = number used to start the auto-numbering sequence

#### **Return Value (functions only)**

The return value is the result of evaluating the function or expression.

**Example** When a command is best clarified in a programming context, an example of the ZBI code is provided. Text indicating parameters, exact code to be entered, or data returned from the host is printed in the Courier font to be easily recognizable.

**Example •** An example of PRINT code is:

10 PRINT "HELLO WORLD" RUN *HELLO WORLD*

**Comments** This section is reserved for notes that are of value to a programmer, warnings of potential command interactions, or command-specific information that should be taken into consideration. An example comment could be: This is a program command and must be preceded by a line number.

### **Function Rules**

Functions built into this interpreter can be used in expressions only. The function names are not case sensitive.

If input parameters exist, they are enclosed in parentheses. If no parameters exist, no parentheses are used.

Variables referenced in the functions could be substituted by functions or expressions of the same type. If the function name ends with a \$, it returns a string value. Otherwise, it returns a numeric value.

### **Introduction to Zebra Basic Interpreter (ZBI)**

### **What is ZBI and why is it for me?**

ZBI is an "on-the-printer" programing language that offers many of the functions found in ANSI BASIC. The ZBI language allows the user to create applications that are run on the printer to manipulate data streams. By using ZBI, it is possible to have the printer perform the same functions that a computer or programmable terminal might otherwise be used for.

With the connectivity options available on Zebra printers, you may not need a separate computer. Simply load a ZBI program on your printers, add them to your network, and let the printers serve as the gateway for moving data.

Here are some of the applications that can be written using ZBI:

- Connect a barcode scanner to the printer. Based on scanned data, reprint tags, verify printed output, and manage a list of items.
- Connect a scale to the printer and print labels, tags, or receipts based on the weight of an item.
- Connect the printer to a PC-based database and send queries from the printer to retrieve or upload data.
- Convert incoming data into the commands that can be used to print a label. This is useful for replacing other brands of printers with new Zebra units.
- Provide fail-over to another printer when the target printer is in an error state.

### **Printers, ZBI Keys, & ZBI Versions**

Information about ZBI 1.x and ZBI 2.x:

**ZBI versions 1.0 through 1.5:** ZBI 1.x was available on printers with X.10 or higher firmware (such as V48.10.x). To determine if the printer supports ZBI version 1, check the firmware version loaded on the printer. This can be determined by the absence of a "Z" in the firmware version number (for example, firmware V60.13.0.12 supports ZBI version 1, while V60.13.0.12Z does not). The following printers support the ZBI 1.x firmware:

- *LP/TLP 284x-Z and 384x-Z*
- *S300/S400/S500/S600*
- Z4000/Z6000
- Z4M/Z6M
- Z4Mplus/Z6Mplus
- 105*SL*
- *PAX*3
- *Xi*II
- *Xi*III

ZBI-Developer can be used to create programs for use on printers that support ZBI version 1.x., however, the features that are only available in ZBI v2.x cannot be used with printers running ZBI v1.x. For example, "on-printer" debugging advanced file encryption and commands added in ZBI 2 are not supported in printers running ZBI 1.x. If you do not have a printer that meets this requirement, contact your reseller.

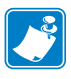

**Note •** Support for ZBI versions 1.0 through 1.5 is limited to syntax checking only. On-printer debugging is not supported for ZBI versions 1.0 through 1.5.

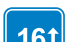

**ZBI versions 2.0 and higher:** Printers with firmware versions X.16 or later (for example, V60.16.x and V53.16.x) can support ZBI version 2.0 and later. The following printers support the ZBI 2.x firmware:

- *Xi*III *Plus*
- Z4Mplus/Z6Mplus
- 105*SL*
- S4M
- *PAX*4
- ZM400/ZM600, RZ400/RZ600
- G-Series
- HC100
- Xi4, RXi4
- LP/TLP2824+
- KR403

These printers can be either ZBI-Ready or ZBI-Enabled, depending on whether or not a ZBI Key file has been loaded on the printer. ZBI Keys can be loaded onto printers during manufacturing or later purchased at www.zebrasoftware.com. A Downloader Utility/ZBI Key Manager software utility is available to assist in the task of sending ZBI Keys to printers.

The ZBI.nrd file is required to be present on the printer for ZBI 2.0 to be enabled. The ZBI Key is stored on the printer's E: memory location with the name ZBI.nrd. The file is persistent. It cannot be deleted even if the printer's memory is initialized. For example, if the  $\Delta$ JB command is used to initialize the location, the ZBI Key file will not be deleted.

When a printer is ZBI-Ready but not ZBI-Enabled, the firmware version will display a "Z" at the end of the version string (for example, V60.16.0Z). Additionally, the printer's configuration label will show that the printer is not ZBI-Enabled.

When a printer is ZBI-Enabled, the firmware version will not display a "Z" at the end of the version string (for example, V60.16.0Z). Additionally, the printer's configuration label will show that the printer is ZBI-Enabled.

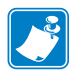

**Note •** Each single ZBI Key can only be used once. When multiple printers are to be ZBI-Enabled multiple Keys will be needed. The ZBI Key cannot retrieved from printer to a host system.

### **Section Organization**

The sections in this guide are arranged based on programming topics. A brief description of the sections is listed below.

**Editing Commands** This section describes the commands which are used to manipulate the interpreter and enter programs.

**Running and Debugging** Outlines the control commands used to run and debug programs.

**Base Types and Expressions** Fundamental structure for manipulating strings and computing numeric and boolean values.

**Control and Flow** Commands to conditionally execute code and control the flow of the program

**Input and Output** Outlines how to communicate with the physical ports, internal ports, and network.

**File System** Shows how programs and formats can be saved and recalled

**Comma Separated Values** Identifies how to load and store comma separated data

**Events** Explains how to capture and trigger internal events in the printer

**Systems** Contains miscellaneous systems interface functions

**String Functions** Handles string manipulation

**Math Functions** Handles mathematical calculations

**Array Functions** Describes how to search, resize, and query arrays

**Time and Date Functions** Functions to access the real time clock option

**Set/Get/Do Interface** Functions to directly interface with the Set/Get/Do system

**Example Programs** More examples to give a head start in creating your applications

### **Writing ZBI Programs**

There are two main ways to develop ZBI programs. The preferred method is to use the ZBI-Developer application. ZBI-Developer allows you to create and test programs before a printer is even turned on. In addition, many features of this program allow for quicker program creation and more meaningful debugging. ZBI-Developer can be downloaded from the Zebra web site.

An alternate method for developing a program is through a direct connection to the printer using a terminal emulation program.

### **Editing Commands**

This section details the Editing Commands. This section describes the commands which are used to manipulate the interpreter and enter programs. These commands are used while controlling the ZBI environment from a console connection. Here is a quick list of these commands:

**NEW** – Clears out the program and variables currently in memory

**REM and !** – Comment commands

**LIST** – Lists the program currently in memory

**AUTONUM** – Automatically generates the next line number

**RENUM** – Renumbers the program currently in memory

**ECHO** – Controls whether characters received on the console are echoed back

If you are using ZBI-Developer, the commands that will be most useful are AUTONUM and REM/!.

The following example shows the use of Editing commands from within a console connection.

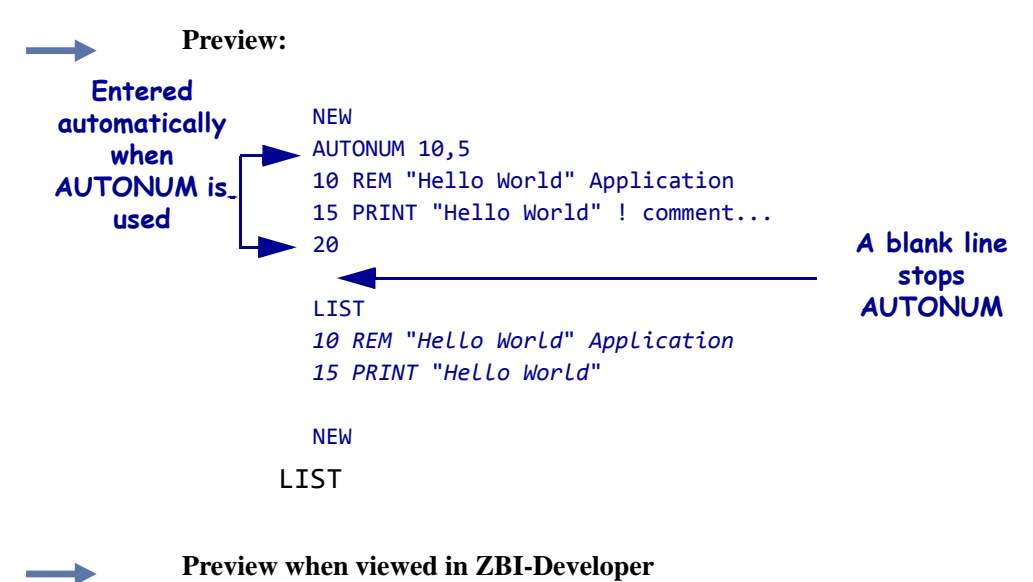

AUTONUM 10,5 REM "Hello World" Application PRINT "Hello World" ! comment...
### **NEW**

**Description** This command clears the interpreter's memory, including the line buffer and variables, but not any open ports. Use this command when creating code to restart the coding process or before resending a program from a file to the interpreter.

**Format** NEW

#### **Parameters** N/A

**Example •** This is an example of how to use the NEW command:

```
10 PRINT "Hello World"
RUN
Hello World
LIST
10 PRINT "Hello World"
NEW
LIST
```
**Comments** This is an interactive command that takes effect as soon as it is received by the printer.

## **REM**

**Description** A numbered **remark** line starts with REM and includes text in any form after it. This line is ignored by the interpreter.

**Format** REM <comment>

**Parameters** The comment string can contain any character and is terminated by a carriage return.

**Example •** This is an example of how to use the REM command:

10 REM COMMAND LINES 20-100 PRINT A LABEL

**Comments** Remarks are used for program description and are included as a separate program line. To append a comment to the end of a program line, use the exclamation mark (!).

A useful method to keep comments in a stored file (but not in the printer) is to always start the REM line with the number 1. When all of the lines are sent to the printer, only the last REM line will stay resident in the printer. This will require less RAM for large programs.

**Example •** This is an example of how to re-use the REM command:

1 REM MYPROGRAM COPYRIGHT ME Inc. 2008 1 REM While debugging a port may be left open 5 CLOSE ALL 1 REM Open the ports this program will use 10 OPEN #0: NAME: "SER" ! Restart the console

# **! (EXCLAMATION MARK)**

**Description** The exclamation mark is the marker for adding comments to the end of numbered programming lines. Any text following the ! is ignored when the line or command is processed.

**Format** !<comment>

**Parameters** The comment string can contain any character and is terminated by the carriage return.

**Example •** This is an example of how to use the ! (comments) command:

10 LET A=10 ! Indicates number of labels to print

**Comments** None

# **LIST**

**Description** This command lists the program lines currently in memory.

#### **Format**

**LTST** LIST <A> LIST <A>-<B>

#### **Parameters**

 $default = lists all lines in memory$ 

- $\langle A \rangle$  = line to start listing the program
- $\langle B \rangle$  = line to stop listing the program. If not specified, only the line at  $\langle A \rangle$  will print.

**Example •** This is an example of how to use the LIST command:

```
1 REM MYPROGRAM COPYRIGHT ME Inc. 2008
1 REM While debugging a port may be left open
5 CLOSE ALL
1 rem Open the ports this program will use
10 OPEN #0: NAME: "SER" ! Restart the console 
20 PRINT #0: "Hello World"
LIST 
1 REM Open the ports this program will use
5 CLOSE ALL
10 OPEN #0: NAME: "SER" ! Restart the console 
20 PRINT #0: "Hello World"
LIST 1
1 REM Open the ports this program will use
LIST 5-10
5 CLOSE ALL
10 OPEN #0: NAME: "SER" ! Restart the console
```
**Comments** The output of the LIST command may not match exactly what was entered. It is based on how the program lines are stored in memory. Notice that the last comment line the REM is entered in lower case characters. When it is listed, the REM is displayed in uppercase.

This is an interactive command that takes effect as soon as it is received by the printer.

## **AUTONUM**

**Description** This command automatically generates sequential program line numbers.

**Format** AUTONUM <A>,<B>

#### **Parameters**

 $A =$  the number used to start the auto-numbering sequence

 $B =$  the automatic increment between the new line numbers

**Example •** This example shows specifying the starting line number in the increment between new line number. Type the following at the prompt:

```
AUTONUM 10,5
SUB START
PRINT "HELLO WORLD"
GOTO START
```
LIST

Will produce:

AUTONUM 10,5 10 SUB START 15 PRINT "HELLO WORLD" 20 GOTO START

The three lines are automatically started with the AUTONUM parameters; in this case, the first line starts with 10 and each subsequent line increments by 5.

**Comments** This feature is disabled by overwriting the current line number and entering the desired interactive mode commands, or leaving the line blank.

Use of the SUB command allows for GOTO and GOSUB statements that do not require line numbers in your program.

This is an interactive command that takes effect as soon as it is received by the printer.

## **RENUM**

**Description** This command renumbers the lines of the program being edited. RENUM can reorganize code when line numbers become over- or under-spaced. The line references following GOTO and GOSUB statements are renumbered if they are constant numeric values. Renumbering does not occur if the line numbers are outside of the range limits of 1 to 10000.

#### **Format** RENUM <A>,<B>

#### **Parameters**

- $\langle A \rangle$  = the number to start the renumbering sequence
- $\langle B \rangle$  = the automatic increment between the new line numbers

**Example •** This is an example of how to use the RENUM command:

LIST 13 LET A=6 15 LET B=10 17 GOTO 13 RENUM 10,5 LIST 10 LET A=6 15 LET B=10 20 GOTO 10

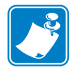

**Note •** The target of the GOTO command changes from 13 to 10 to reflect the renumbering.

**Comments** This is an interactive command that takes effect as soon as it is received by the printer.

## **ECHO**

**Description** When Console Mode is enabled, this command controls whether the printer echoes the characters back to the communications port. If ECHO ON is entered, keystroke results return to the screen. If ECHO OFF is entered, keystroke results do not return to the screen.

#### **Format**

ECHO ON ECHO OFF

#### **Parameters**

<ON/OFF> = toggles the ECHO command on or off

**Example** N/A

**Comments** This can be an interactive command that takes effect as soon as it is received by the printer, or a program command that is preceded by a line number.

### **Running and Debugging Commands**

The following commands were written before the development of the ZBI-Developer application. With that application, and when using ZBI version 1, the following commands are essentially obsolete. However, for those who started developing ZBI applications before ZBI-Developer, the following reference will be helpful.

**RUN** – Starts executing the program currently in memory at the first line of the program

**CTRL-C** Sends an end-of-transmission character, ETX , to the console to terminate the ZBI program currently running.

**RESTART** – Starts executing the program currently in memory where it was last stopped

**STEP** – Executes one line of the program in memory where it was last stopped

**DEBUG** – This mode controls whether or not the TRACE and BREAK commands are processed

**TRACE** – Shows which lines have been executed and which variables have been changed

**BREAK** – Stops the currently running program

**ADDBREAK** – Adds a break to an existing line

**DELBREAK** – Deletes an existing break

**ZPL** Terminates and exits the ZBI environment.

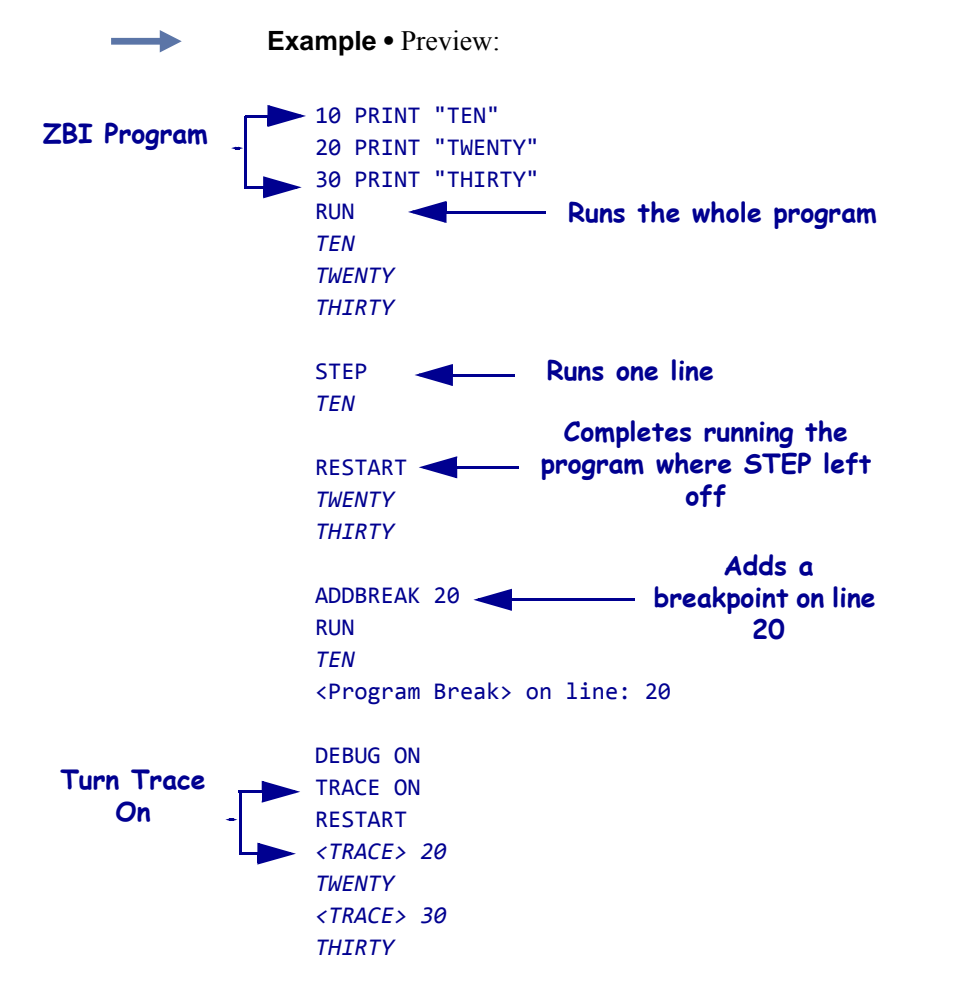

This example shows many of the Running and Debug Commands in practice.

# **RUN**

**Description** This command executes the current program, starting with the lowest line number. The interpreter will continue to execute the program lines in order unless a control statement directs the flow to a different point. When a higher line number does not exist or the END command is processed, the RUN command will stop.

**Format** RUN

**Parameters** N/A

**Example •** This is an example of how to use the RUN command:

```
10 PRINT "ZBI"
20 PRINT "Programming"
RUN
ZBI
Programming
15 END
RUN
ZBI
```
**Comments** Ports that are open when the application is activated will remain open after the application has terminated. Variables also remain after the application has terminated.

To execute programs when the printer is powered on, use the ^JI command in the Autoexec.zpl file.

This is an interactive command that takes effect as soon as it is received by the printer.

## **CTRL-C**

**Description** Sending an end-of-transmission character, ETX (3 in hex), to the console (port 0) terminates the ZBI program currently running.

**Format** N/A

**Parameters** N/A

**Example** N/A

**Comments** In most terminal programs, you terminate the program using the Ctrl-C key sequence. Another method is to store an ETX character in a file and have the terminal program send the file to the console port.

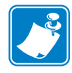

Note • It is not recommended to use RESTART after using a CTRL-C because a command may have been prematurely interrupted. Restarting will have an undefined result.

## **RESTART**

**Description** If a program was halted by a break point or the BREAK command, the RESTART command can be used to reactivate the program at the point it stopped. RESTART functions similar to RUN, except the program attempts to restart from the point where it was last terminated. It also works in conjunction with the STEP command, picking up where the STEP command ended.

**Format** RESTART

**Parameters** N/A

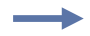

**Example •** An example of the RESTART command:

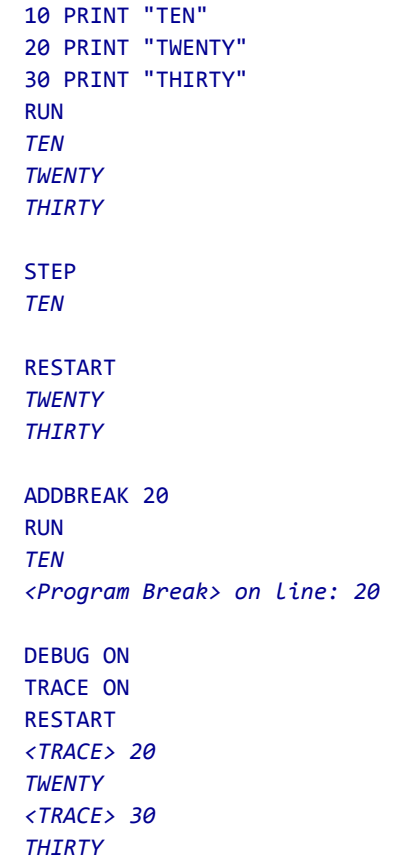

**Comments** If the program has not been run or has finished, RESTART runs the program from the beginning.

This is an interactive command that takes effect as soon as it is received by the printer.

## **STEP**

**Description** If a program was stopped by a BREAK command, STEP attempts to execute the program one line from where it last ended. If the program has not been run or has been completed, this executes the lowest numbered line.

**Format** STEP

#### **Parameters** N/A

J.

**Example •** This is an example of how to use the STEP command:

```
10 PRINT "Hello World"
20 Print "TWENTY"
STEP
Hello World
STEP
TWENTY
```
**Comments** This is an interactive command that takes effect as soon as it is received by the printer.

# **DEBUG**

**Description** DEBUG enables and disables the TRACE and BREAK commands.

#### **Format**

DEBUG ON DEBUG OFF

#### **Parameters**

ON = turns the debug mode on enabling the TRACE and BREAK commands to be processed.

 $OFF = turns the debug mode off. This disables the TRACE mode and causes BREATS$ commands to be ignored.

**Example •** See *[TRACE on page 483](#page-482-0)* and *[BREAK on page 484](#page-483-0)*.

**Comments** This command has no effect on the processing of break points in ZBI-Developer. It is recommended that you avoid using the DEBUG command when writing programs in the ZBI-Developer environment, instead use the Debug capabilities of ZBI-Developer.

## <span id="page-482-0"></span>**TRACE**

**Description** This command enables you to debug an application by outputting the executed line numbers and changed variables to the console.

#### **Format**

TRACE ON TRACE OFF

#### **Parameters**

 $\langle ON/OFF \rangle$  = controls whether TRACE is active (ON) or disabled (OFF).

If DEBUG is activated and the TRACE command is on, trace details are displayed. When any variables are changed, the new value displays as follows:

<TRACE> Variable = New Value

Every line processed has its line number printed as follows: <TRACE> Line Number

**Example •** An example of TRACE command in use:

```
10 LET A=5
20 GOTO 40
30 PRINT "Error"
40 PRINT A
DEBUG ON
TRACE ON
RUN
<TRACE> 10
<TRACE> A=5
<TRACE> 20
<TRACE> 40
5
```
**Comments** This can be an interactive command that takes effect as soon as it is received by the printer, or a program command that is preceded by a line number.

It is recommended that you avoid using the TRACE command when writing programs in the ZBI-Developer environment, instead use the Debug capabilities of ZBI-Developer.

## <span id="page-483-0"></span>**BREAK**

**Description** This command allows you to stop the program when the program reaches this line.

**Format** BREAK

**Parameters** N/A

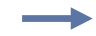

**Example •** An example of BREAK command in use:

10 LET A=5 20 BREAK 30 PRINT A DEBUG ON TRACE ON RUN *<TRACE> 10 <TRACE> A=5 <TRACE> 20 <USER BREAK>*

**Comments** This command is available only when the DEBUG function has been activated. When DEBUG is on, BREAK halts processing. RUN starts the program from the beginning. RESTART allows the program to continue from where it left off.

When using ZBI-Developer, this command will interfere with the debugging operations built into the application.

This is a program command that must be preceded by a line number.

## **ADDBREAK**

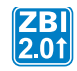

**Description** This command allows you to stop the program when the program reaches a specified line.

#### **Format** ADDBREAK <A>

#### **Parameters**

 $A =$  the line number to break on. If the number specified is not in the program, the program will not break.

**Example •** An example of the ADDBREAK command.

```
10 LET A=5
20 PRINT A
ADDBREAK 20
RUN
<PROGRAM BREAK> ON LINE:20
RESTART
5
```
**Comments** This command is available only when the DEBUG function has been activated. When DEBUG is on, BREAK halts processing. RUN starts the program from the beginning. RESTART allows the program to continue from where it left off.

This is the command used internally by ZBI-Developer when the user right-clicks over a program line and adds a Breakpoint via the "Toggle Breakpoint" selection.

It is the recommended method for setting breakpoints in ZBI.

A maximum of 16 breakpoints can be set in an application.

This is an interactive command that takes effect as soon as it is received by the printer.

## **DELBREAK**

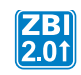

**Description** This command allows you to remove existing breakpoints.

#### **Format** DELBREAK <A>

**Parameters**  $A =$  the line number from which to remove the break. If 0 is specified, all break points will be removed. If the number specified is not a breakpoint, the command will have no effect.

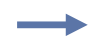

**Example •** An example of the DELBREAK command:

10 LET A=5 20 PRINT A ADDBREAK 20 DEBUG ON TRACE ON RUN *<TRACE> 10 <TRACE> A=5 <PROGRAM BREAK> ON LINE:20* RESTART *<TRACE> 20 5* DELBREAK 20 RUN *<TRACE> 10 <TRACE> A=5 <TRACE> 20 5*

**Comments** This command is available only when the DEBUG function has been activated. When DEBUG is on, BREAK halts processing, RUN starts the program from the beginning, and RESTART allows the program to continue where it left off.

This is the command used internally by ZBI-Developer when the user right-clicks over a program line and removes a Breakpoint via the "Toggle Breakpoint" selection.

A maximum of 16 breakpoints can be set in an application.

This is an interactive command that takes effect as soon as it is received by the printer.

# **ZPL**

- 1

**Description** This command terminates and exits the ZBI environment.

**Format ZPL**

**Parameters** N/A

**Example •** An example of the ZPL command.

ZPL *ZBI TERMINATED*

**Comments** This is an interactive command that takes effect as soon as it is received by the printer.

### **Base Types and Expressions**

There are two base types in the ZBI language. These types are Integers and Strings. Integers are whole numbers that contain no fractional part. The range of values for integers is:

-2,147,483,648 to +2,147,483,647

Strings are character arrays. The string length is only limited by the amount of memory in the system (version 2.0 and higher). Each character can have a value between 0 and 255 (version 2.0 and higher).

The use of control characters (0-31) may be difficult to debug based on the handling of control characters in different communications programs. In addition the ETX (3) will terminate a ZBI application when it is received on the console port. Use the CHR\$ function when control characters must be placed into strings.

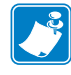

**Note •** In ZBI version 1.4 and lower, there was a string length limit of 255 characters.

This section is organized as follows:

- Variable Names
- Variable Declarations
- Constants
- Arrays
- Assignment
- Numeric Expressions
- String Concatenation (&)
- Sub-strings
- Boolean Expressions
- Combined Boolean Expressions

### **Variable Names**

To distinguish strings from integers, string variable names must end in a \$. Variable names must start with a letter and can include any sequence of letters, digits, and underscores. Function and command names must not be used as a variable name. Variable names are not case sensitive and are converted to uppercase by the interpreter.

A common mistake is to use a command or function name as a variable. To avoid using these reserved words, ZBI-Developer can be a useful resource. Reserved words are highlighted making it easier to spot this occurrence and thus, saving debugging time.

#### **Valid variable names:**

I, J, K, VARNAME, VARSTR\$, MYSTR\$,MY\_STR9\$

#### **Invalid Names:**

STR\$ = Reserved word

ORD = Reserved word

 $VAL$  = Reserved word

 $W#$  = Invalid character (#)

9THSTR = Variable can not start with a number

### **Variable Declarations**

ZBI will allow storage of up to 255 variables. If more variables are needed, consider using arrays to store data. The base array will take up one of the 255 variable slots, but it can be declared to allow for many indices.

Variables can be declared explicitly or implicitly. If a variable has not been used before, it will be declared when used. The default value for an integer will be zero and the default value of a string will be an empty string.

#### **Explicit:**

DECLARE NUMERIC <variable\_name> DECLARE STRING <variable name\$>

If the variable existed before the DECLARE statement, it will be defaulted.

#### **Implicit:**

LET <variable\_name> = NUMERIC EXPRESSION LET <variable name\$> = STRING EXPRESSION

The Interpreter is limited to 255 variables. If more variables are required, consider using arrays.

### **Constants**

Integers are represented simply by numbers, such as 5, -10, 10000. Do not use commas in integer constants. Strings are enclosed by quotes. If a quote is required in the string, use double quotes, such as "Look here->""<-" would result in the string – Look here->"<-.

### **Arrays**

An array is a collection of string or integer values used by a program. Array indices are accessed through parentheses. Array indices start at 1 and end at the length of an array (for example, MyArray(3) returns the value in the third location of the variable array). One- and two-dimensional arrays are allowed. Two-dimensional arrays are referenced with two indices in parentheses, separated by a comma.

Arrays must be allocated through the use of the DECLARE command. Arrays can be redimensioned by using DECLARE, however, this will replace the original array.

Array size is limited only by the size of the memory available.

#### **Format**

```
DECLARE STRING <ARRAYNAME$>(<SIZE>)
DECLARE STRING <ARRAYNAME$>(<ROWS>,<COLUMNS>)
DECLARE NUMERIC <ARRAYNAME>(<SIZE>)
DECLARE NUMERIC <ARRAYNAME>(<ROWS>,<COLUMNS>)
```
 $\rightarrow$ 

#### **Parameters**

```
<SIZE> = number of entries in a single dimension array
  <ROWS> = number of rows in a two dimensional array
  <COLUMNS> = number of columns in a two dimensional array
Example • An example of ARRAY code is:
   10 DECLARE STRING INARRAY$(3)
   20 FOR I = 1 TO 3
   30 PRINT "Name "; I; ": ";
   40 INPUT INARRAY$(I)
   50 NEXT I
   60 PRINT INARRAY$(1); ", "; INARRAY$(2); ", and "; INARRAY$(3); 
   70 PRINT " went to the park" 
   RUN
   Name 1: Jim
   Name 2: Jose
   Name 3: Jack
   Jim, Jose, and Jack went to the park
```
**Comments** If you attempt to access an array outside of its allocated bounds, an error will occur.

### <span id="page-492-0"></span>**Assignment**

All lines must start with a command. In order to assign a value to a variable, use the LET command. Multiple variables can be placed before the =. The variable types must match the expression type.

The right side of the assignment is always calculated completely before the assignment is made. This allows a variable to be the target and source of the assignment.

When a value is assigned to a string variable with a sub-string qualifier, it replaces the value of the sub-string qualifier. The length of the value of the string variable may change as a result of this replacement.

**Example •** An ASSIGNMENT example:

10 LET A=5 20 LET B\$="HELLO" 30 LET B\$(5:5)=B\$

## **LET**

**Description** The LET command is used to assign value to a specific variable. The expression is evaluated and assigned to each variable in the variable list. See *[Assignment](#page-492-0) [on page 493](#page-492-0)*.

#### **Format**

LET <variable> [,<variable>]\* = <expression>

The variable types must match the expression type or an error message will be displayed. Error: Poorly formed expression.

When a value is assigned to a string variable with a sub-string qualifier, it replaces the value of the sub-string qualifier. The length of the value of the string variable may change as a result of this replacement.

#### **Parameters** N/A

**Example •** This is an example of how to use the LET command:

```
10 LET A$= "1234"
15 LET A$(2:3)= "55" ! A$ NOW = 1554
20 LET A$(2:3)= "" ! A$ NOW = 14
10 LET A$= "1234"
15 LET A$(2:3)= A$(1:2) ! A$ NOW = 1124
10 LET A$= "1234"
15 LET A$(2:1)= "5" ! A$ NOW = 15234
```
**Comments** This can be an interactive command that takes effect as soon as it is received by the printer, or a program command that is preceded by a line number.

### **Numeric Expressions**

A base numerical expression can be either a constant, variable, or another numerical expression enclosed in parentheses. The five types used (addition, subtraction, multiplication, division, and exponentiation) are listed below. When evaluating an expression exceeding the maximum or minimum values at any point creates an undefined result. (maximum value: 2,147,487,647; minimum value: -2,147,483,648)

Floating point is not supported.

When using division, the number is always rounded down. For example,  $5/2=2$ . Use MOD to determine the remainder.

#### **Format**

**1.** + (addition) Addition expressions use this format:

<A>+<B>  $5+2$  result = 7 VAL ("25") +2 result =27

**2.** – (subtraction) Subtraction expressions use this format:

<A>-<B>  $5-2$  result = 3 VAL ("25") -2 result =23

**3.** \* (multiplication) Multiplication expressions use this format:

<A>\*<B>  $5*2$  result = 10 VAL ("25") \*2 result =50

**4.** / (division) Division expressions use this format:

<A>/<B>  $5/2$  result = 2 VAL ("25") /2 result =12

**5.** ^ (exponentiation) Exponentiation expressions use this format:

 $\langle A \rangle^A \langle B \rangle$  $5^{\wedge}2$  result = 25 VAL ("25") ^2 result =625

### **Order of Precedence**

In mathematics, the order of precedence describes the sequence that items in an expression are processed. All expressions have a predefined order of precedence.

The order of precedence is listed below:

Functions Parenthetical Expressions ()  $\overline{\wedge}$  $\ast$  and /  $+$  and  $-$ 

The \* and / have the same precedence, and the + and - have the same precedence. Items with the same order of precedence are processed from left to right.

For example, this expression  $5+(8+2)/5$  is processed as  $8+2=10$ , followed by  $10/5=2$ , then  $5+2$ to give a result of 7.

Functions and parenthetical expressions always have the highest order of precedence, meaning that they are processed first.

### **String Concatenation (&)**

The basic string expression may be either a constant or a variable, and concatenation  $(\&)$  is supported. Using the concatenation operator  $(\&)$  adds the second string to the first string.

<A\$> & <B\$>

**Example •** This is an example of how to use the STRING CONCATENATION  $(\&)$ command:

```
10 LET A$= "ZBI-"
20 LET B$= "Programming"
30 LET C$= A$ & B$
40 PRINT C$ 
RUN
ZBI-Programming
```
### **Sub-strings**

**Description** Using a sub-string operator on a string allows a specific portion of the string to be accessed. This portion may be the target of an assignment operation or a reference to a portion of the string. To determine the coordinates of the string portion to be used, count the characters from the beginning to the end of the string, including spaces.

#### **Format**

LET <STRVAR\$>(<A>:<B>)=<C\$> LET  $\langle CS \rangle = \langle STRVARS \rangle (\langle A \rangle \langle \langle B \rangle)$ 

#### **Parameters**

 $\langle A \rangle$  = the position of the first character in the desired string

 $\langle B \rangle$  = the position of the last character in the desired string.

 $\langle$ STRVAR\$> = base string variable

If the A parameter is less than 1, it is automatically assigned a value of 1. Because the string is calculated starting with 1, the A parameter cannot be less than 1.

If B is greater than the length of the string, it is replaced with the length of the string.

If A is greater than B, a NULL string (""), which points to the location of the smaller of A or the end of the string, is returned. This is used when adding a string in the middle of another string without removing a character.

**Example •** This is an example of a sub-string reference:

```
LET A$="Zebra Quality Printers"
LET B$=A$(1:13)
PRINT B$
Zebra Quality
```
**Example •** This is an example of a sub-string assignment.

```
LET A$= "1234"
LET A$(2:3)= "55" ! A$ NOW = 1554
LET A$(2:3)= "" ! A$ NOW = 14
LET A$= "1234"
LET A$(2:3)= A$(1:2) ! A$ NOW = 1124
LET A$= "1234"
LET A$(2:1)= "5" ! A$ NOW = 15234
```
The best way to think of assignment to a sub-string is as follows: an assignment is like selecting a word, and pasting over the selection with the new string.

### **Boolean Expressions**

**Description** A Boolean expression holds 0 (zero) as false and non-zero as true.

#### **Formats**

```
<STRING EXPRESSION> <BOOLEAN COMPARE> <STRING EXPRESSION>
<NUMERIC EXPRESSION> <BOOLEAN COMPARE> <NUMERIC EXPRESSION>
NOT(<BOOLEAN EXPRESSION>)
```
#### **Parameters**

```
\langleSTRING EXPRESSION\rangle = a string variable, string constant or any combination with
concatenation
```
 $\langle$  NUMERIC EXPRESSION $\rangle$  = any mathematical operation

**Comments** A numeric expression cannot be compared to a string expression.

Numeric expressions can substitute a Boolean expression where a value of 0 (zero) represents false and a non-zero value represents true.

Base Boolean expressions:

**1.**  $\leq$  (less than)

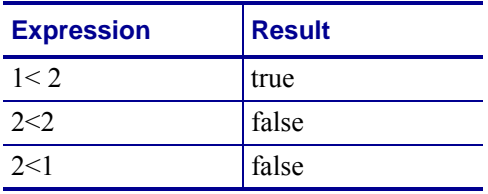

**2.**  $\leq$  (less than or equal to)

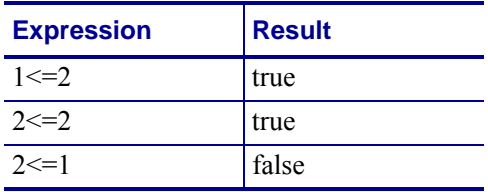

**3.**  $>$  (greater than)

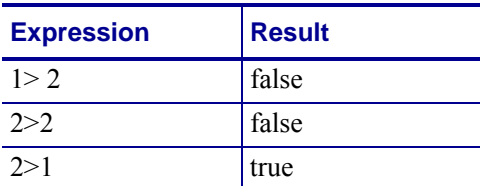

**4.** >= (greater than or equal to)

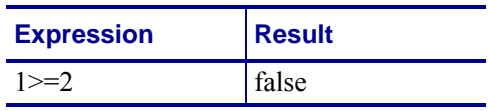

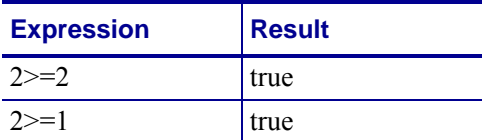

#### **5.** = (equal to)

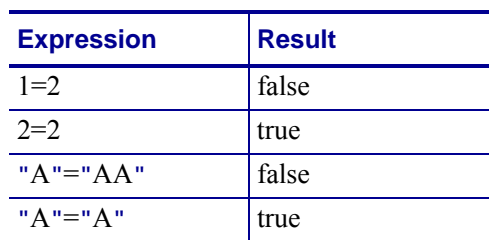

**6.**  $\leq$  (not equal to)

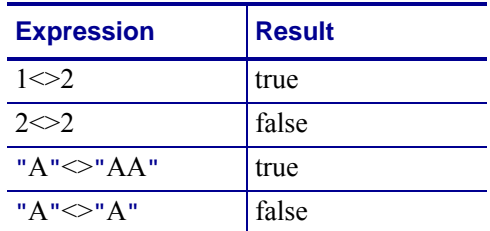

### **Combined Boolean Expressions**

AND, OR, and NOT can be used in conjunction with base Boolean expressions to recreate expanded Boolean expressions.

**1.** NOT — Negate the target expression.

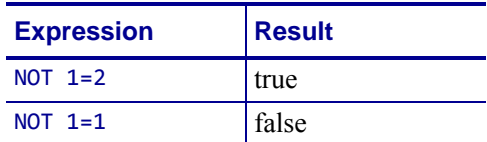

**2.** AND — Both expressions must be true for a true result.

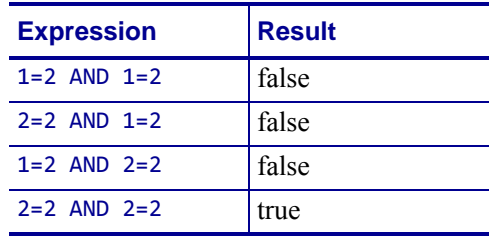

**3.** OR — If either expression is true, the result will be true.

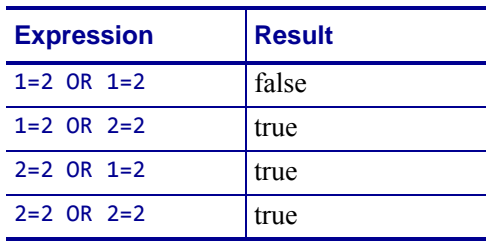

### **Order of Precedence**

The order of precedence is listed below:

Expressions and Functions Parenthetical expressions ()  $\lt$ ,  $\lt =, \lt \gt, \gt, \gt$ ,  $\gt$ NOT, AND, OR

### **Control and Flow**

This section outlines the commands to conditionally execute code and control the flow of the program. Here is a quick list of these commands:

**IF Statements** Executes or skips a sequence of statements, depending on the value of a Boolean expression.

**DO Loops** Repeats instructions based on the results of a comparison.

**FOR Loops** A control flow statement which allows code to be executed iteratively.

**GOTO/GOSUB** Causes an unconditional jump or transfer of control from one point in a program to another.

**SUB** Allows you to "substitute" names instead of actual line numbers as the target of GOSUBs and GOTOs.

**EXIT** Used to exit the DO and FOR loops.

**END** Terminates any program currently running.

## **IF Statements**

**Description** If the value of the <br/>Boolean expression> in an IF statement is true and a program line follows the keyword THEN, this program line is executed. If the value of the Boolean expression is false and a program line follows the keyword ELSE, this program line is executed. If ELSE is not present, then execution continues in sequence, with the line following the END IF statement.

Nesting of blocks is permitted, subject to the same nesting constraints as DO-LOOPs (no overlapping blocks).

ELSE IF statements are treated as an ELSE line followed by an IF line, with the exception that the ELSE IF shares the END IF line of the original IF statement.

#### **Format**

```
IF <Boolean expression> THEN
\sim-BODY\sim[ELSE IF <Boolean expression> THEN
~~BODY~~]*
[ELSE
~~BODY~~]
END IF
```
**Parameters** N/A

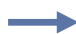

**Example •** This is an example of how to use the IF statement command:

```
10 IF A$="0" THEN
20 PRINT "ZBI IS FUN"
30 ELSE IF A$="1" THEN
40 PRINT "ZBI IS EASY"
50 ELSE IF TIME=1 THEN
60 PRINT "It is one second past midnight"
70 ELSE
80 PRINT "X=0"
90 END IF
```
# **DO Loops**

**Description** Processing of the loop is controlled by a <WHILE/UNTIL> expression located on the DO or LOOP line.

Processing a WHILE statement is the same on either the DO or LOOP lines. The Boolean expression is evaluated and if the statement is true, the LOOP continues at the line after the DO statement. Otherwise, the line after the corresponding LOOP is the next line to be processed.

Processing an UNTIL statement is the same on either the DO or LOOP lines. The Boolean expression is evaluated and if the statement is false, the LOOP continues at the line after the DO statement. Otherwise, the line after the corresponding LOOP is the next to be processed.

If <WHILE/UNTIL> is on the LOOP line, the BODY of the loop is executed before the Boolean expression is evaluated.

If neither the DO or LOOP line has a <WHILE/UNTIL> statement, the loop continues indefinitely.

Some notes about DO-LOOPs:

- can be nested
- cannot overlap
- have two formats

#### **Format**

```
DO [<WHILE/UNTIL> <Boolean expression>]
\simBODY\simLOOP [<WHILE/UNTIL> <Boolean expression>]
```
**Example •** This is an example of how to use the DO-LOOP command with the conditional on the DO line:

```
10 DO WHILE A$="70"
20 INPUT A$
30 LOOP
```
**Example •** This is an example of how to use the DO UNTIL LOOP command with conditional on the LOOP line:

10 DO 20 INPUT A\$ 30 LOOP UNTIL A\$="EXIT"

**Comments** This is a program command that is preceded by a line number.
## **FOR Loops**

**Description** FOR loops are an easy way to iterate through a range of values and run a body of code for each value iterated.

#### **Format**

FOR  $\langle I \rangle$  =  $\langle A \rangle$  TO  $\langle B \rangle$  [STEP  $\langle C \rangle$ ]  $~\sim$ BODY $\sim$ NEXT <I>

#### **Parameters**

 $\langle I \rangle$  = indicates a numeric variable is used.  $\langle I \rangle$  increments each time through the FOR-LOOP.

 $\langle A \rangle$  = the value assigned to  $\langle I \rangle$  the first time through the loop

 $\langle -B \rangle$  = the last value through the loop

 $\langle C \rangle$  = (Optional) the amount  $\langle I \rangle$  increments each time through the loop

Values of I for the following situations:

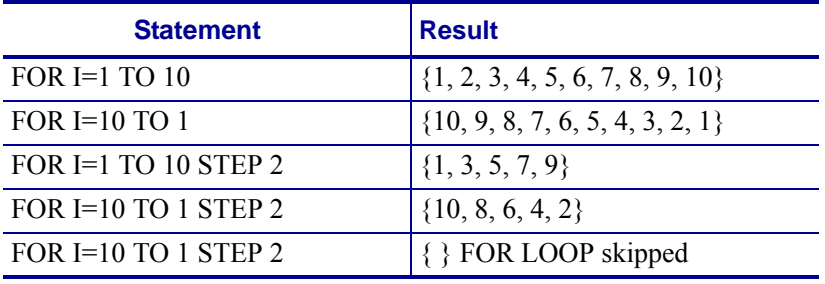

**Example •** This is an example of how to use the FOR LOOP command:

```
10 FOR X=1 TO 10 STEP 1
20 PRINT X; ":ZBI IS FUN"
30 NEXT X
```
**Comments** FOR loops can be nested but cannot overlap. Variables cannot be reused by the nested loops.

# **GOTO/GOSUB**

**Description** GOSUB is followed by a line number. The program will attempt to process the line the GOSUB command points to rather than the next line of the program. Upon executing the GOSUB statement, the interpreter continues running at the line number specified following GOSUB. If the line number referenced does not exist, an error will occur.

Before executing the next line, the GOSUB command stores the line number of the GOSUB line. When the RETURN statement is called, the program moves back to the next line following the GOSUB.

Executing a RETURN statement without a corresponding GOSUB statement causes an error.

GOSUB statements can be nested.

GOTO works the same way as GOSUB except that no return address will be stored.

#### **Format**

GOSUB <A> RETURN  $GOTO < A >$ 

**Parameters** <A> = the program location executed immediately after the GOTO or GOSUB.

**Example •** This is an example of how to use the GOSUB command:

```
10 PRINT "Call Subroutine"
20 GOSUB 1000
30 PRINT "Returned from Subroutine"
40 END
1000 PRINT "In Subroutine"
1010 RETURN
```
**Example •** This is an example of how to use the GOTO command:

```
10 PRINT "Prepare to Jump!"
20 GOTO 1000
30 PRINT "Jump Missed..."
1000 PRINT "Jump Successful"
1010 END
```
**Comments** These are program commands and must be preceded by line numbers.

## **SUB**

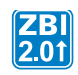

**Description** This command allows you to use names instead of actual line numbers as the target of GOSUBs and GOTOs. AUTONUM can be used at the beginning of a file and there is no need to compute the line number where the jump will go.

**Format** 10 SUB <A>

**Parameters**  $\langle A \rangle$  = the integer variable to use as a target for the GOTO/GOSUB

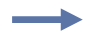

**Example •** This is an example of how to use the SUB command:

```
AUTONUM 1,1
GOSUB INITCOMM
DO
GOSUB GETINPUT
GOSUB PROCESSINPUT
LOOP
SUB INITCOMM
OPEN #1:NAME "SER"
RETURN
SUB GETINPUT
INPUT #1: A$
RETURN
SUB PROCESSINPUT
PRINT A$
RETURN
```
**Comments**  $\langle A \rangle$  is a numeric variable. If this variable is changed in the program, any GOSUB/GOTO to this variable may fail.

## **EXIT**

**Description** This command is used to exit the DO and FOR loops.

#### **Format**

EXIT DO EXIT FOR

**Parameters** The specified loop type is exited. For the DO command, the program will continue execution on the line following the next LOOP. Likewise for the FOR command, the program will continue on the line after the next NEXT command.

**Example** N/A

**Comments** This is a program command that is preceded by a line number. To be explicit and reduce errors, it is recommended to use GOTO instead of EXIT.

### **END**

**Description** The END command terminates any program currently running. When the END command is received, the interpreter returns to interpreting commands (>).

**Format** END

**Parameters** N/A

÷

**Example •** This is an example of how to use the **END** command:

10 PRINT "THIS PROGRAM WILL TERMINATE" 20 PRINT "WHEN THE END COMMAND IS RECEIVED" 30 END 40 PRINT "THIS SHOULD NOT PRINT" RUN *THIS PROGRAM WILL TERMINATE WHEN THE END COMMAND IS RECEIVED*

**Comments** This is a program command and is preceded by a line number.

### **Input and Output**

This section oulines how to communicate with physical ports, internal ports, and the network.

ZBI allows access to the physical and network connections in the printer. Most ports are, by default, connected to the ZPL processor. When a port is opened in ZBI, the port will be disconnected from ZPL and connected into the interpreter. Depending on the type of connection, there are two methods you may use to start the connection. For the static connections, the OPEN command should be used. These are the connections that you open when starting your program and leave open for the duration of your program. For dynamic connections, servers and clients are set up following the "Sockets" model. On servers, the actual connections are started upon successful calls to ACCEPT. Below are the available connections that can be made and the preferred accessors.

### <span id="page-510-0"></span>**Available Ports**

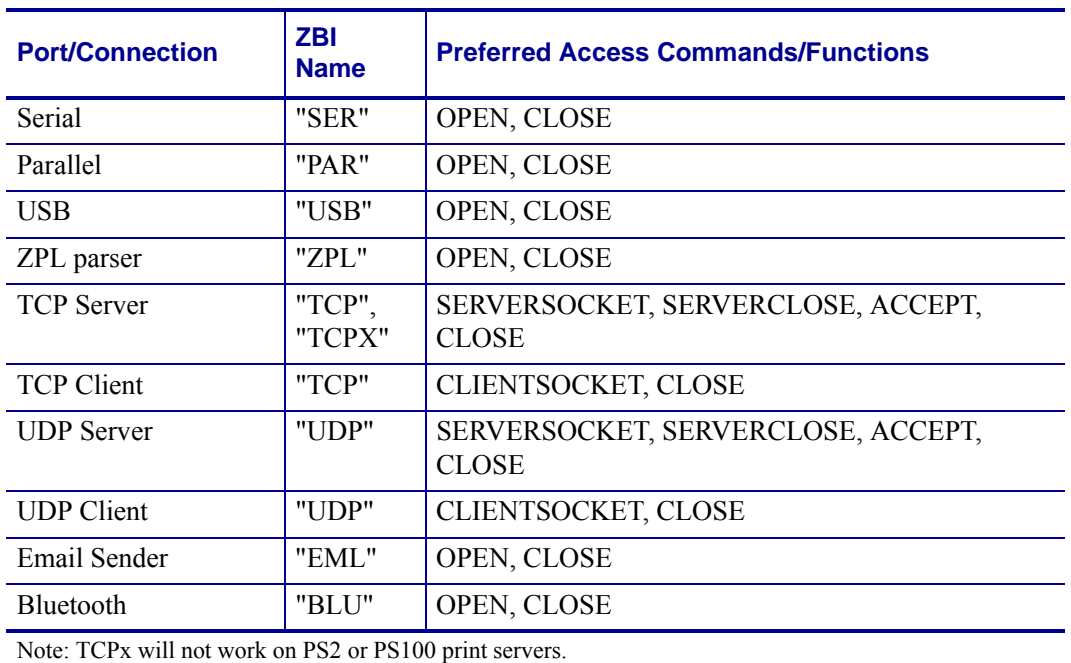

### **Creating Connections**

Here is a quick list of the commands in this section:

**OPEN** Opens a port for transmitting and receiving data.

**CLOSE** Closes specific ports that are in use.

**DATAREADY** Determines if there is data received on a specified port.

**SERVERSOCKET** Opens a listening socket for incoming UDP packets or TCP connections.

**SERVERCLOSE** Closes a listening server socket.

**CLIENTSOCKET** Creates an outgoing TCP connection or sets up UDP transmissions.

**ACCEPT** Accepts incoming TCP or UDP connections and assigns a channel for the connection.

# **OPEN**

**Description** This command is used to open a port for transmitting and receiving data.

**Format** OPEN #<CHANNEL>: NAME <PORT\$>

#### **Parameters**

 $\langle$ CHANNEL $\rangle$  = a number to use as a handle to the port for all future communications *Accepted Values:* 0 to 9 *Default Value:* a port must be specified <PORT\$> = port name to open. See *[Available Ports on page 511](#page-510-0)*.

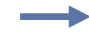

**Example •** This is an example of how to use the OPEN command: 10 OPEN #1: NAME "ZPL"

The port being opened no longer allows data to pass directly into its buffer, it disconnects, and the interpreter now controls the data flow.

Data already in the buffer stays in the buffer.

**Comments** This can be an interactive command that takes effect as soon as it is received by the printer, or a program command that is preceded by a line number.

# **CLOSE**

**Description** This command is implemented to close specific ports that are in use. If a port is open on a channel and the CLOSE command is entered, the port closes and returns to communicating with the ZPL buffer.

#### **Format**

CLOSE #<A> CLOSE ALL

#### **Parameters**

 $\langle A \rangle$  = Numeric value of port to close

*Accepted Values:* 0 through 9

 $A11 =$  closes all open ports and network connections

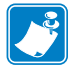

**Note •** CLOSE ALL will close the console.

**Example •** This example shows the closing of channel 1: 10 CLOSE #1

**Comments** This can be an interactive command that takes effect as soon as it is received by the printer, or a program command that is preceded by a line number.

# **DATAREADY**

**Description** This function is used to determine if there is data received on a specified port.

**Format** DATAREADY (A)

**Parameters**  $A =$  the port to check

**Returns** 1 if there is data, 0 if there is no data.

**Example •** This is an example of how to check if there is a data on a port:

10 PRINT DATAREADY(0) RUN

The result, assuming no data is waiting, is: *0*

**Comments** If this command follows the INPUT command, it may return 1 if the line received was ended with a CRLF. In this case, INBYTE can be used to take the LF out of the buffer.

## **SERVERSOCKET**

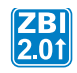

**Description** This function opens a listening socket for incoming UDP packets or TCP connections. It must be used in conjunction with the ACCEPT function.

#### **Format** SERVERSOCKET (TYPE\$,PORT)

#### **Parameters**

 $TYPES =$  listens for any of the following communication protocols: "TCP" = TCP – PORT parameter is ignored. The current port will be used. " $TCP - any open port$ "UDP" = UDP – any open port

**Returns** NUMERIC = returns the handle of the server upon success.

**Example •** See the examples for *[TCP Server on page 529](#page-528-0)* and *[UDP Server on page 531](#page-530-0)*.

**Comments** When using TCPX, care needs to be taken not to use a port that is already open on the printer. No error message will be returned until the ACCEPT function is called.

## **SERVERCLOSE**

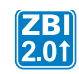

**Description** This function closes a listening server socket created by SERVERSOCKET.

#### **Format** SERVERCLOSE(SOCKET)

#### **Parameters**

SOCKET = the socket handle returned from a successful SERVERSOCKET invocation.

**Returns** Returns a 0 if the socket was already closed or a 1 if the socket was closed successfully.

**Example •** This example shows how to close a listening server socket.

10 LET SERVER\_HANDLE = SERVERSOCKET("TCPX", 19100) 20 LET SCERR = SERVERCLOSE(SERVER\_HANDLE)

## **CLIENTSOCKET**

 $\begin{bmatrix} \mathbf{Z} \mathbf{B} \ \mathbf{2.01} \end{bmatrix}$ 

**Description** This function creates an outgoing TCP connection or sets up UDP transmissions. Once set up for UDP, packets can be sent by printing to the socket. Packets are sent when the size limit is met or a EOT character is written.

**Format** CLIENTSOCKET (TYPE\$, IPADDR\$, PORT)

#### **Parameters**

 $TYPES = set to "UDP" or "TCP".$ 

 $IPADDR$ = connects to this address.$ 

PORT = connects to this IP port.

**Returns** The port number assigned to the connection.

**Example •** See the examples for *[TCP Server on page 529](#page-528-0)* and *[UDP Server on page 531](#page-530-0)*.

**Comments** Multiple communications connections can be made up to the maximum of 10. Each protocol may have a different limit based on the support of the print server used. Test the worst case situation based on your application's needs or use ONERROR to recover from failed connection attempts.

## **ACCEPT**

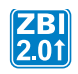

**Description** This function will accept incoming TCP or UDP connections and assign a channel for the connection. SERVERSOCKET must be used to set up the listening socket before ACCEPT can be used.

**Format** ACCEPT (SERVER, CLIENT\_INFO\$)

#### **Parameters**

SERVER = the handle returned by the SERVERSOCKET call.

 $CLIENT_INFO$ = string variable will have the connecting client's IP address and port$ separated by a space when using UDP.

**Returns** The channel number to use to communicate with the client.

**Example •** See the examples for *[TCP Server on page 529](#page-528-0)* and *[UDP Server on page 531](#page-530-0)*.

**Comments** It is best to poll this function at regular intervals. When there is no connection waiting, this function will trigger an error. Follow this function with the ON ERROR command to divert to a section of code that handles an unsuccessful connection.

ACCEPT can be called before closing a previous connection. This allows for processing multiple incoming streams of data. There are limits on the number of simultaneous incoming connections based on the print server model on the printer.

Connection closure can be detected when any input or output command to the port triggers an error. These commands should be followed by an ON ERROR statement to send the program into a recovery state and to shutdown the connection cleanly.

### **Reading and Writing**

This manual has detailed various functions to read and write to all of the ports. The following section gives an overview of the commands, functions, and when each should be used.

To start, it is important to understand the term "blocking". In communications code, a function or command is "blocking" if it waits for all of the requested data to be received before it returns.

**INPUT (blocking)** Reads one line into each string specified.

**PRINT (blocking)** Simple method to write specified expressions out.

**OUTBYTE (blocking)** Writes one byte out.

**INBYTE (blocking)** Reads in one byte.

**READ (non-blocking)** Reads in all available data up to the maximum amount specified.

**WRITE (non-blocking)** Writes out as much data as possible up to a maximum specified amount.

**SEARCHTO\$ (blocking)** Reads in data (does not keep) until a search parameter is found. Non-matching data can be redirected to another port.

# **INPUT**

**Description** If the variable is numeric and the value entered cannot be converted to a number, it writes as 0. This operation scans the data from left to right, shifting any number into the variable. It ignores any non-numeric character except the return character, which terminates the input, or Ctrl-C  $(\wedge c)$  which terminates the program. The variable can be in string or numeric form.

#### **Format**

```
INPUT [<CHANNEL>:] <A$> [,<B$>]*
INPUT [<CHANNEL>:] <A>[,<B>]*
```
If the  $\lceil$  < channel > :  $\lceil$  is omitted, the default port, 0, will be used.

#### **Parameters**

 $\langle$ CHANNEL> = read data from this port. Default = 0.

 $\langle A, B, \ldots, N \rangle$  = variables to write.

When using multiple variables as targets, a corresponding number of lines are read. String and numeric variables can be intermixed.

**Example •** This is an example of how to use the INPUT command:

```
10 OPEN #1: NAME "ZPL"
20 PRINT #1: "~HS"
30 FOR I = 1 TO 3
40 INPUT #1: A$
50 PRINT A$
60 NEXT I
```
In this example, a host status prints to the console after submitting the host status request ~HS to the ZPL port. The Input/Output command of the ZBI interpreter is limited to the communications ports. File I/O is not supported.

INPUT ends processing a line with a CR or LF. This leads to a tricky situation. There are many ways different systems end a line: CR, CRLF, LF. If the ZBI program only uses INPUT, the next execution of the INPUT command will remove the extra LF or CR, in case of LFCR. However, if the program instead uses INBYTE, DATAREADY or the other commands, the extra LF will show up on the port. Here's a simple workaround to explicitly look for the CRLF that is in use:

```
SEARCHTO(<PORT>,CHR$(13)&CHR$(10),<INSTRING$>)
```
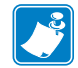

**Note •** The INPUT command does not accept control characters or the delete character. If these characters need to be processed, please use the READ command.

**Comments** This can be an interactive command that takes effect as soon as it is received by the printer, or a program command that is preceded by a line number.

If an invalid port is specified, Error: Invalid port is returned.

**Example •** This shows the input command reading in multiple lines.

10 INPUT A\$,B,C,D\$,E\$ Five lines would be read in: 3 strings and 2 numbers.

### **PRINT**

**Description** This command sends data to the printer to be printed.

**Format** PRINT [CHANNEL:] <expression> [,or; <expression>]\* [;]

#### **Parameters**

 $\leq$ CHANNEL $>$  = write data to this port  $\langle$  expression $\rangle$  = the value to write

The expression can be either a string or a numeric expression.

Using a , to separate expressions adds a space between them.

Using a ; to separate expressions does not put a space between them.

Using a ; at the end of a line ends the print statement without adding a new line (CR/LF).

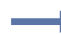

**Example •** This is an example of how to use the PRINT command:

```
10 LET A$ = "This is an example"
20 LET B$ = "of the PRINT Command."
30 PRINT A$, B$ ! adds a space between expressions
40 PRINT A$; B$ ! no space added
RUN
```
The result is:

*This is an example of the PRINT Command. This is an exampleof the PRINT Command.*

**Comments** This can be an interactive command that takes effect as soon as it is received by the printer, or a program command that is preceded by a line number.

### **OUTBYTE**

**Description** This command outputs a byte to a port.

#### **Format**

OUTBYTE [<CHANNEL>:] <A> OUTBYTE [<CHANNEL>:] <A\$>

#### **Parameters**

 $\langle$ CHANNEL $\rangle$  = sends the byte to this port. Default = 0.

 $\langle A \rangle$  = This is a numeric expression.

*Accepted Values:* 0 through 255. If it is not within that range, it is truncated.

 $\langle A\$  = This is the string expression. The first character is used. In the case of a NULL string, 0 is sent.

**Example •** This is an example of how to use the OUTBYTE command:

#### LET A\$="Hello" OUTBYTE A\$

This would only print the H character to the console.

OUTBYTE 4

This would print the control character EOT to the console. See an ASCII table for a list of the control characters.

**Comments** This can be an interactive command that takes effect as soon as it is received by the printer, or a program command that is preceded by a line number.

### **INBYTE**

**Description** This command forces the interpreter to pause until data is available. Use the DATAREADY function to determine if there is data on the port.

#### **Format**

```
INBYTE [<CHANNEL>:] <A>
INBYTE [<CHANNEL>:] <A$>
```
#### **Parameters**

 $\langle$ CHANNEL $\rangle$  = reads from this port. Default = 0.

 $\langle A \rangle$  = integer value is set to the byte received.

 $\langle A\$ \rangle = A$  single byte string is created with the byte received. The first character is used. In the case of a NULL string, 0 is sent.

**Example •** This is an example of how to use the INBYTE to create an echo program:

```
10 INBYTE A$ !Takes one byte (char) from port #0
20 PRINT A$ !Prints the character to the console
30 GOTO 10
```
In this example, the interpreter pauses until the data is entered, then continues processing. This command enters all bytes in a string or integer, including control codes.

**Comments** INBYTE will block until a byte is received on the specified port. This can be an interactive command that takes effect as soon as it is received by the printer, or a program command that is preceded by a line number.

## **READ**

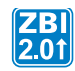

**Description** This is a non-blocking input function. It will read in all of the bytes available on the specified port.

```
Format READ (<CHANNEL>, <A>, <MAXBYTES>)
```
#### **Parameters**

 $\langle$ CHANNEL $\rangle$  = reads from this port. Default = 0.

 $\langle A\$  = the string where the data will be placed

 $<sub>Y</sub>$ MAXBYTES $>$  = the maximum number of bytes to read</sub>

**Returns** The number of bytes read.

**Example •** This is an example of the READ command:

```
1 CLOSE ALL
2 LET INPORT = CLIENTSOCKET("TCP","192.168.0.1",9100)
3 ON ERROR GOTO RECOVERY
4 LET WATERMARK = 5000
5 DO WHILE 1
6 IF LEN(DATA$) < WATERMARK THEN
7 LET BYTESREAD = READ(INPORT,DATA$,500)
8 ON ERROR GOTO RECOVERY
9 END IF
10 IF (LEN(DATA$) > 0) THEN
11 LET BYTES_WRITTEN = WRITE(INPORT,DATA$,LEN(DATA$))
12 ON ERROR GOTO RECOVERY
13 LET DATA$(1,BYTES_WRITTEN) = ""
14 END IF
15 IF BYTESREAD = 0 AND BYTESWRITTEN = 0 THEN
16 SLEEP 1 ! DON'T BOMBARD IF IDLE
17 END IF
18 LOOP
19 SUB RECOVERY
20 CLOSE #INPORT
```
### **WRITE**

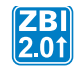

**Description** This is a non-blocking output function. It will write as many bytes as the output buffer can hold.

```
Format WRITE (<CHANNEL>, <A>, <BYTES>)
```
#### **Parameters**

 $\langle$ CHANNEL $\rangle$  = reads from this port. Default = 0.  $\langle A\$  = the string to write out.  $\langle$ MAXBYTES $\rangle$  = The number of bytes to write

**Returns** The number of bytes written.

**Example •** This is an example of WRITE command:

```
1 CLOSE ALL
2 LET INPORT = CLIENTSOCKET("TCP","192.168.0.1",9100)
3 ON ERROR GOTO RECOVERY
4 LET WATERMARK = 5000
5 DO WHILE 1
6 IF LEN(DATA$) < WATERMARK THEN
7 LET BYTESREAD = READ(INPORT,DATA$,500)
8 ON ERROR GOTO RECOVERY
9 END IF
10 IF (LEN(DATA$) > 0) THEN
11 LET BYTES_WRITTEN = WRITE(INPORT,DATA$,LEN(DATA$))
12 ON ERROR GOTO RECOVERY
13 LET DATA$(1,BYTES_WRITTEN) = ""
14 END IF
15 IF BYTESREAD = 0 AND BYTESWRITTEN = 0 THEN
16 SLEEP 1 ! DON'T BOMBARD IF IDLE
17 END IF
18 LOOP
19 SUB RECOVERY
20 CLOSE #INPORT
```
# **SEARCHTO\$**

**Description** This function performs a search until a specified string is found. The string the search yields is displayed.

#### **Format**

```
SEARCHTO$(A,B$)
SEARCHTO$(A,B$,C)
SEARCHTO$(A$,B$)
SEARCHTO$(A$,B$,C$)
```
#### **Parameters**

- $A =$  port number (0 to 9) to which requested data is sent
- $A\$  = string to search for B\$

 $B\overline{s}$  = string variable or string array. If  $B\overline{s}$  is an array, this command searches for all non-null strings in the B\$ array.

 $c = a$  port in which the input is directed until B\$ is found

 $C$ \$ = a string in which the characters in A\$ are directed until B\$ is found

#### **Returns** The string found.

**Example •** This example shows how to use SEARCHTO to find a string on a port:

10 OPEN #1: NAME "SER" 20 LET A\$ = SEARCHTO\$(1,"^XA") 30 PRINT "FOUND:", A\$

**Example •** This example shows how to search for an array of strings:

```
10 OPEN #1: NAME "SER" 
20 DECLARE STRING FIND$(3) 
30 LET FIND$(1) = "ONE" 
40 LET FIND$(2) = "TWO" 
50 LET FIND$(3) = "THREE" 
60 LET A$ = SEARCHTO$(1,FIND$) 
70 PRINT "FOUND:", A$
```
**Example •** This example shows unused data routed to a port.

```
10 OPEN #1: NAME "PAR" 
20 OPEN #2: NAME "SER"
30 DECLARE STRING FIND$(3) 
40 LET FIND$(1) = "ONE" 
50 LET FIND$(2) = "TWO" 
60 LET FIND$(3) = "THREE"70 LET A$ = SEARCHTO$(1,FIND$,2) 
80 PRINT "FOUND:", A$
```
**Example •** This example shows how to use SEARCHTO to find a string within a string and direct the unused part of the string to another string:

```
10 LET A$ = "The faster you go, the shorter you are - Einstein"
20 LET B$ = SEARCHTO$(A$,"you", C$)
30 PRINT "FOUND:", B$
40 PRINT "DISCARDED:", C$
```
**Comments** SEARCHTO will block (wait) until the search string is found. If you want to be able to run other code while doing something similar, consider using READ with POS.

When using SEARCHTO with ports, it will block (wait) until the search string is found. If you want to be able to run other code while doing something similar, consider using READ to place data into a string. That string can be passed to SEARCHTO for processing.

### **Port Usage Examples**

Before diving into the syntax of all the commands, let's look at some simple applications using the different features of the communications systems in ZBI.

### **Physical Ports (Serial, Parallel, USB, Bluetooth***®***)**

Though the types of devices interacting with the printer's ports may vary greatly, internal to the printer, the ports are all handled in the same way. These ports are opened with the ZBI OPEN command and closed with the ZBI CLOSE command. When one of these ports is opened, it is disconnected from the ZPL parser and any data in the buffer will be redirected to the ZBI environment.

**Example •** In the following example, "SER" could be replaced by "PAR", "USB", or "BLU" depending on the application.

```
10 CLOSE ALL
20 LET INPORT = 1
25 SLEEP 1
30 OPEN #INPORT: NAME "SER"
35 ON ERROR GOTO 25
40 PRINT #INPORT: "Enter your name:";
50 INPUT #INPORT: YOURNAME$
55 ON ERROR GOTO 70
60 PRINT #INPORT: "You entered: "; YOURNAME$
70 CLOSE #INPORT
```
### **ZPL Parser**

To make a ZBI program print, it is necessary to create a connection from the program to the ZPL parser on the printer. The connection will function in the same way as a connection to a physical port, except that the connection will not automatically terminate. The ZPL parser in the printer can handle many incoming connections simultaneously. For example, a ZBI program could take control of the serial port and send label formats to the ZPL parser, while the parallel port (unopened by ZBI) could also be used to send label formats directly into the parser.

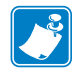

**Note** • The ZPL parser will lock onto one port once a format is started (via the  $\alpha$ XA command). So, in some cases, is it desirable to start and stop your communications to ZPL in one continuous sequence.

Another use of ZBI is to check printer status, while another application prints to another port.

**Example •** Here is how that can be done:

```
10 OPEN #1: NAME "ZPL"
20 PRINT #1: "~HS"
30 FOR I = 1 TO 3
40 INPUT #1: A$
50 PRINT A$
60 NEXT I
```
### **TCP Client**

There are two methods for making a TCP connection to another server. The first method uses the OPEN command while the second method uses the CLIENTSOCKET method.

CLIENTSOCKET is the preferred method.

**Example •** The following example demonstrates this method:

```
10 CLOSE ALL
20 LET INPORT = CLIENTSOCKET("TCP","192.168.0.1",9100)
40 LET OUTSTR$ = "REQUESTING SERVER NAME";
50 DO WHILE (LEN(OUTSTR$) > 0)
60 LET BYTES_WRITTEN = WRITE(INPORT,OUTSTR$,LEN(OUTSTR$))
70 ON ERROR GOTO RECOVERY
80 LET OUTSTR$ = OUTSTR$(1+BYTES_WRITTEN:LEN(OUTSTR$))
90 LOOP
100 INPUT #INPORT: YOURNAME$
110 PRINT #INPORT: "Server returned: "; YOURNAME$
120 CLOSE #INPORT
130 SUB RECOVERY
140 END
```
### <span id="page-528-0"></span>**TCP Server**

Setting up a listening server in the printer can be accomplished with the SERVERSOCKET function. To connect to incoming TCP sessions, use the ACCEPT function.

When starting the application, call SERVERSOCKET. This function will create a handle for this listening server. Check for incoming connections at regular intervals with the ACCEPT function. If there are no pending sessions, the ACCEPT function will return with an error. Handle the error using the ON ERROR command and continue looking for other sessions later.

Depending on how the program is set up, it is possible to handle one or more sessions at a time. If the program is configured to allow only one session, the other connections will remain pending until they are shut down by the requesting client or the ZBI program connects them.

**Example •** Here is an example of the SERVERSOCKET and ACCEPT commands:

```
10 CLOSE ALL
20 LET SERVER_HANDLE = SERVERSOCKET("TCPX",19100)
30 REM There are no connections yet we are just listening for them
40 REM Lets loop until we get a connection
50 SLEEP 1
60 LET INPORT = ACCEPT(SERVER_HANDLE,CLIENT_INFO$)
70 ON ERROR GOTO 50
80 PRINT #INPORT: "You have successfully connected!"
90 PRINT #INPORT: "Login:";
100 INPUT #INPORT: LOGIN$
110 PRINT #INPORT: "Password:";
120 INPUT #INPORT: PASSWORD$
130 REM We will not be nice and reject the connection
130 PRINT #INPORT: "Login failed"
140 CLOSE #INPORT
150 GOTO 60 ! Go look for the next connection
160 END
```
### **UDP Client**

There are also two methods for making a UDP connection to another server. The first method uses the OPEN command, while the second method uses the CLIENTSOCKET method. UDP is a one way communication medium, thus, you can only use output commands. Because UDP is connectionless, the output will be queued up until an EOT character is written or the maximum packet size is exceeded. Once the EOT character is written, the packet is formatted and sent.

With UDP, it is important to be careful about understanding what the network being used will support.

In many cases, there will be a limit to the size of the packet that can be used, typically between 1000 and 1500 bytes, but some networks cut this down into the 500 to 600 byte range. To be safe, keep your packets less than 500 bytes.

UDP does not guarantee transmission. See UDP specifications for more details.

**Example •** Since CLIENTSOCKET is the preferred method, an example is shown below.

```
10 CLOSE ALL
20 LET INPORT = CLIENTSOCKET("UDP","192.168.0.1",22222)
30 LET EOT$ = CHR$(4)40 PRINT #INPORT: "Packet #"; I; EOT$;
50 LET I = I + 1
60 SLEEP 1
70 GOTO 40
```
### <span id="page-530-0"></span>**UDP Server**

Setting up a listening server in the printer can be accomplished with the SERVERSOCKET function. Then, to connect to incoming UDP packets, use the function ACCEPT. When starting your application, call SERVERSOCKET. This function will create a handle for this listening server. Check for incoming packets at a regular interval with the ACCEPT function. If there are no pending sessions, the ACCEPT function will return with an error. Just handle the error using the ON ERROR command and continue looking for other sessions later. You will need to call ACCEPT for each incoming packet. When the accept is successful, all of the data will be available. Call READ with a MAX string size of 2000 and you will have the whole packet in your string. Close the port and wait for the next packet. You can only read in data using a UDP server.

**Example •** Here is an example of how to set up to receive UDP messages:

```
10 CLOSE ALL
20 LET ZPLPORT = 1
35 OPEN #ZPLPORT: NAME "ZPL"
40 LET SERVER_HANDLE = SERVERSOCKET("UDP",33333)
50 REM There are no connections yet: listening
60 REM Let's loop until we get a connection
70 SLEEP 1
80 LET INPORT = ACCEPT(SERVER_HANDLE,CLIENT_INFO$)
90 ON ERROR GOTO 70
100 LET PACKET_SIZE = READ(INPORT,PACKET$,2000)
110 PRINT #ZPLPORT: "^XA^FO100,100^A0N,40,40^FDPACKET FROM:"; 
115 PRINT #ZPLPORT: CLIENT_INFO$; "^FS"
120 PRINT #ZPLPORT: "^FO100,150^A0N,40,40^FDPACKET SIZE:"; 
125 PRINT #ZPLPORT: PACKET SIZE; "^FS"
130 PRINT #ZPLPORT: "^FO100,200^A0N,40,40^FDPACKET DATA:"; 
135 PRINT #ZPLPORT: PACKET$; "^FS^XZ"
140 CLOSE #INPORT
150 GOTO 60 ! go look for the next connection
160 END
```
### **E-mail**

ZBI can be used to enhance the printer's ability to send status via e-mail messages. The process is simple: open the email port "EML", send the recipient list, send the header, and send the body of the message.

The printer can only process a limited number of outgoing email messages at one time. For this reason, error handling should be used when opening the connection to wait for the printer to be ready to send the message. The EOT character is important for delimiting sections of the email message. If it is left out, the message will not be sent properly.

Before the following code will work, the email settings for the print server must be set up. Consult the print server manual to learn how to configure the unit.

**Example •** Here is an example of how to send e-mails:

```
1 REM EOT$ this is used to denote end of transmission
5 LET EOT$ = CHR$(4)1 REM Open a connection to the e-mail port and if it errors
1 REM try again until complete 
10 OPEN #1: NAME "EML"
15 ON ERROR GOTO 10
1 REM Specify address to send message to then end signal end
1 REM of recipients with EOT$
1 REM To send to multiple addressees separate addressees by
1 REM space 
20 PRINT #1: "youraddress@yourdomain.com";EOT$;
1 REM Fill in the message information
30 PRINT #1: "From: HAL"
40 PRINT #1: "To: Dave"
50 PRINT #1: "Subject: A message from HAL"
60 PRINT #1: ""
70 PRINT #1: "Dave, I am sorry I can not let you do that."
80 PRINT #1: i
1 REM Terminate message
90 PRINT #1: "";EOT$
1 REM You must close the port, each open port is only good
1 REM for sending one message 
100 CLOSE #1
```
### **File System**

This section shows how programs and formats can be saved and recalled. Here's a quick list of these commands:

**STORE** Saves the program currently in memory as the specified file name.

**LOAD** Transfers a program file previously stored in the printer's memory and opens it in the ZBI Program Memory.

**DIR** With no filter included, prompts the printer to list all of the ZBI programs residing in all printer memory locations.

**DELETE** Removes a specified file from the printer's memory.

### **Runtime Access**

The following example is a method to store runtime data in the printer memory. The file system in the printer is limited to writing one file at a time. Since only one component of the printer can have write access to the file system, the ZPL parser is the component with this access. For ZBI to use the ZPL parser as a gateway into printer memory, the ZPL comment command  $(\neg$ FX) is used.

```
Example •
```

```
AUTONUM 1,1
REM ******* TEST FOR SUBROUTINES ********************** 
LET ZPLPORT = 1 OPEN #ZPLPORT: NAME "ZPL"
LET SIZE = 5LET FILENAME$ = "R:TESTSYS.ZPL"
DECLARE STRING DATAIN$(SIZE)
LET DATAIN$(1) = "ONE"
LET DATAIN$(2) = "TWO"
LET DATAIN$(3) = "THREE"
LET DATAIN$(4) = "FOUR"
LET DATAIN$(5) = "FIVE"
GOSUB STOREDATA
GOSUB GETDATA
FOR I = 1 TO SIZE
IF DATAIN$(I) <> DATAOUT$(I) THEN
PRINT #ZPLPORT: "^XA^FO100,100^A0N,50,50^FDERROR:";
PRINT #ZPLPORT: DATAOUT$(I);"^XZ"
END IF
NEXT I
END
REM **** SUBROUTINE STOREDATA ************************** 
REM INPUT: ZPLPORT, DATAIN$, SIZE, FILENAME$ ************
SUB STOREDATA 
PRINT #ZPLPORT: "^XA^DF" & FILENAME$ & "^FS"
PRINT #ZPLPORT: "^FX"; SIZE; "^FS"
FOR I = 1 TO SIZE
PRINT #ZPLPORT: "^FX" & DATAIN$(I) & "^FS"
NEXT I
PRINT #ZPLPORT: "^XZ"
RETURN
REM **** SUBROUTINE GETDATA - **************************
REM INPUT: ZPLPORT, FILENAME$ ************************** 
REM ** OUTPUT: DECLARES AND FILLS DATAOUT$ AND FILLS SIZE 
SUB GETDATA 
PRINT #ZPLPORT: "^XA^HF" & FILENAME$ & "^XZ"
SLEEP 1
LET RESULT$ = "FOR J = 1 TO 25
LET A = READ(ZPLPORT,TEMP$,5000)
LET RESULT$ = RESULT$ & TEMP$
IF POS(RESULT$,"^XZ") <> 0 THEN
EXIT FOR
END IF
SLEEP 1
NEXT J
LET RESULT$(1:POS(RESULT$,"^FX")+2) = ""
LET SIZE = VAL(EXTRACT$(RESULT$,"","^")) 
DECLARE STRING DATAOUT$(SIZE) 
FOR I = 1 TO SIZE
LET RESULT$(1:POS(RESULT$,"^FX")+2) = ""
LET DATAOUT$(I) = EXTRACT$(RESULT$,"","^")
```
NEXT I LET RESULT\$ = "" LET TEMP $$ = "$ RETURN

# **STORE**

**Description** This command saves the program currently in memory as the specified file name. The format listed below is used.

**Format** STORE <filename\$>

**Parameters**  $\langle$  filename\$ $\rangle$  = the name of the file to be stored. Drive location and file name must be in quotation marks.

**Example •** This is an example of how to use the STORE command:

STORE "E:PROGRAM1.BAS"

**Comments** For a file name to be valid, it must conform to the 8.3 Rule: each file must have no more than eight characters in the file name and have a three-character extension. Here the extension is always .BAS (for example, MAXIMUM8.BAS).

This is an interactive command that takes effect as soon as it is received by the printer.

The ZBI-Developer IDE will take care of this for you with the SEND TO option on your program.

# **LOAD**

**Description** This command transfers a program file previously stored in the printer's memory and opens it in the ZBI Program Memory.

If the program file does not exist, the ZBI Program Memory is cleared and no program is opened.

**Format** LOAD <filename\$>

**Parameters**  $\langle$   $f$  ilename $\sharp$  $\rangle$  = the file name to be loaded into memory. Drive location and file name must be in quotation marks. If the drive location is not specified, all drives will be searched.

**Example •** Here are examples of how to use the LOAD command:

```
LOAD "PROGRAM1.BAS" 
LOAD "E:PROGRAM1.BAS"
```
**Comments** This is an interactive command that takes effect as soon as it is received by the printer.

# **DIR**

**Description** This command, with no filter included, prompts the printer to list all of the ZBI programs residing in all printer memory locations.

Including a filter signals the printer to limit the search; including a drive location signals the printer to search in only one location.

Asterisks (\*) are used as wild cards. A wild card (\*) finds every incidence of a particular request. The example here, DIR "B:\*.BAS", signals the printer to search for every file with a .BAS extension in B: memory.

```
Format DIR [<filter$>]
```
**Parameters**  $[\langle \text{filter} \rangle] = \text{the name of the file to be accessed (optional)}.$  Drive location and file name must be in quotation marks.

Default =  $"$ \*:\*.bas"

**Important •** Quotes must be around what you are doing. This shows you how to use the wildcard (\*) to search for all .BAS files in B: memory:

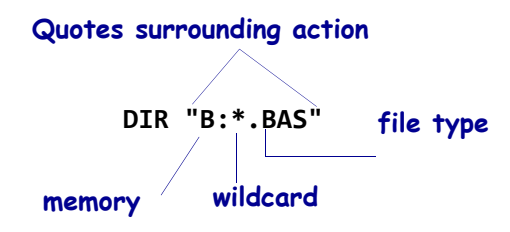

#### **Example** N/A

**Comments** This is an interactive command that takes effect as soon as it is received by the printer.

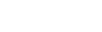

### **DELETE**

**Description** This command removes a specified file from the printer's memory.

**Format** DELETE <filename\$>

**Parameters**  $\langle$  filename\$ $\rangle$  = the name of the file to be deleted. Drive location and filename must be in quotation marks.

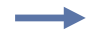

**Example •** This is an example of deleting a specified file from printer memory: DELETE "E:PROGRAM1.BAS"

**Comments** This is an interactive command that takes effect as soon as it is received by the printer.

### **Comma Separated Values (CSV)**

### **Accessing Comma Separated Value (CSV) and Text File Functions**

This section describes the functions to access CSV files and ASCII plain-text files. Here is a quick list of these commands:

**CSVLOAD** Loads the contents of a CSV file in a two dimensional string array.

- **CSVSTORE** Stores the contents of a two dimensional string array in a CSV file.
- **TXTLOAD** Loads the contents of an ASCII plain-text file into a string variable.
- **TXTSTORE** Stores the contents of a string variable in an ASCII plain text file.
### **CSVLOAD**

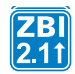

**Description** This function will load the delimited values from a CSV file, defined by FILENAME\$, and store them in the two-dimensional array, DEST\$.

#### **Format**

```
CSVLOAD(DEST$, FILENAME$)
CSVLOAD(DEST$, FILENAME$, DELIM$)
```
#### **Parameters**

 $DEST\$  = two dimensional array that will hold the rows and columns from the CSV file specified by the FILENAME\$ variable. If there is not enough room in DEST\$, or if it has the wrong size, it will be changed to fit the data from the file. The data originally in DEST\$ will be overwritten.

 $FILENAME$ = name of the file to load. Drive location and file name must be in quotation$ marks. The file extension must be either ".CSV" or ".TXT".

DELIM\$ = optional delimiter that is used in the CSV file instead of a comma. If DELIM\$ is not provided a comma will be used by default. The delimiter must be a single character that is not a quote, carriage return, or newline.

**Returns** The number of elements in each row of the CSV file. The function will return 0 if errors were detected in the CSV file, or if the file could not be read.

**Example •** This example shows how to print the values in a CSV file with a comma delimiter.

```
10 DECLARE STRING CSVDB$(1,2)
20 LET FILENAME$ = "E:RECORDS.CSV"
30 LET NUMOFCOLS = CSVLOAD(CSVDB$, FILENAME$)
40 LET NUMOFROWS = ROWSIZE(CSVDB$)
100 FOR I = 1 TO NUMOFROWS STEP 1
110 FOR J = 1 TO NUMOFCOLS STEP 1
120 PRINT CSVDB$(I, J), " ";
200 NEXT J
210 PRINT "" 
300 NEXT I
```
**Example •** This example shows how to print the values in a CSV file that uses a '|' as a delimiter.

```
10 DECLARE STRING CSVDB$(1,2)
20 LET FILENAME$ = "E:EMPLOYEE.CSV"
30 LET NUMOFCOLS = CSVLOAD(CSVDB$, FILENAME$, "|")
40 LET NUMOFROWS = ROWSIZE(CSVDB$)
100 FOR I = 1 TO NUMOFROWS STEP 1
110 FOR J = 1 TO NUMOFCOLS STEP 1
120 PRINT CSVDB$(I, J), " ";
200 NEXT J
210 PRINT "" 
300 NEXT I
```
**Comments** The maximum CSV file size supported will vary based upon available RAM within the printer.

#### **CSV File Information**

The file format should follow the rules in IETF RFC 4180: http://tools.ietf.org/html/rfc4180

The maximum number of columns per row in a CSV file is 256.

Each row must be 2048 characters or less including the delimiter. The carriage return/line feed (CRLF) does not count toward the limit.

Each row in the CSV file must have the same number of elements. If there are any missing elements in the CSV file (indicated by two adjacent commas or a comma at the end of a row), they will be represented as empty strings.

If an element in the CSV file contains a quote, it should be represented as two quotes. Additionally, if an element contains a quote, a new line, a carriage return, or the delimiter character, the element must be within quotes. For example, a value that is used to store a measurement in feet and inches (4' 5") must be formatted as "4' 5""" within the CSV file.

### **CSVSTORE**

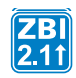

**Description** This function will store the values of a two dimensional array into a CSV file on the file system. Each element within the array is treated as a single value within the CSV file.

#### **Format**

```
CSVSTORE(SRC$, FILENAME$)
CSVSTORE(SRC$, FILENAME$, DELIM$)
```
#### **Parameters**

 $SRC\$  = two dimensional array of strings to be written to a CSV file.

 $FILENAME$ = name of the file to store the array contents. Drive location and file name must$ be in quotation marks. The file extension must be either ".CSV" or ".TXT".

DELIM\$ = optional delimiter that is used in the CSV file instead of a comma. If DELIM\$ is not provided a comma will be used by default. The delimiter must be a single character that is not a quote, carriage return, or newline.

**Returns** A 0 if there were no errors. A 1 is returned if  $SRC\$ \$ is not a string array, if the file could not be written, or if SRC\$ contains errors that prevent the file from being stored.

**Example •** This example shows how to convert a comma delimited CSV file into a "<sup>^</sup>" delimited TXT file and print the contents.

```
10 DECLARE STRING CSVDB$(1,2)
20 LET NUMOFCOLS = CSVLOAD(CSVDB$, "E:RECORDS.CSV")
30 LET CSVERROR = CSVSTORE(CSVDB$, "E:NEWREC.TXT", "^")
40 LET NUMOFCOLS = CSVLOAD(CSVDB$, "E:NEWREC.TXT", "^")
50 LET NUMOFROWS = ROWSIZE(CSVDB$)
100 FOR I = 1 TO NUMOFROWS STEP 1
110 FOR J = 1 TO NUMOFCOLS STEP 1
120 PRINT CSVDB$(I, J), " ";
200 NEXT J
210 PRINT "" 
300 NEXT I
```
**Comments** The elements of the array should follow the rules in IETF RFC 4180: http://tools.ietf.org/html/rfc4180

There is no limit on the number of columns per row when storing to a CSV file. However, a file stored with rows that exceed the column limit imposed by CSVLOAD will not be loaded by the CSVLOAD function.

There is no limit on the size of a row when stored to a CSV file. However, a file stored with rows that exceed the size limit imposed by CSVLOAD will not be loaded by the CSVLOAD function.

## **TXTLOAD**

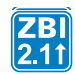

**Description** This function will read the contents of an ASCII text file into a ZBI string variable.

#### **Format** TXTLOAD(DEST\$, FILENAME\$)

#### **Parameters**

 $DEST\$  = string to store the contents of FILENAME\$.

 $FILENAME$ = name of the file to read. Drive location and file name must be in quotation$ marks. The file extension must be either ".CSV" or ".TXT".

**Returns** The number of bytes read from the file. The function will return 0 if the file could not be read.

**Example •** This example shows how to print out the contents of a file.

```
10 LET TXTSIZE = TXTLOAD(TXTDATA$, "E:MYDATA.TXT")
20 PRINT STR$(TXTSIZE), "bytes:", TXTDATA$
```
**Comments** The data originally in DEST\$ will be overwritten upon completion of this function.

### **TXTSTORE**

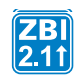

**Description** This function will store the contents of a ZBI string in an ASCII text file.

#### **Format** TXTSTORE(SRC\$, FILENAME\$)

#### **Parameters**

 $SRC$ = string to store to FLENAME$.$ 

 $FILENAME$ = name of the file to store. Drive location and file name must be in quotation$ marks. The file extension must be either ".CSV" or ".TXT".

**Returns** Returns a 0 if there were no errors, otherwise a 1 is returned.

**Example •** This example shows how to append a text file.

```
10 LET TXTSIZE = TXTLOAD(TXTDATA$, "E:MYDATA.TXT")
11 REM Append a date/time stamp to the file
20 LET TXTDATA$ = TXTDATA$ & " " & DATE$ & " " & TIME$
30 LET TXTSIZE = TXTSTORE(TXTDATA$, "E:MYDATA.TXT")
40 PRINT TXTDATA$
```
### **Events**

This section explains how to capture and trigger internal events in the printer. Here's a quick list of these commands:

**Available Events** A table that correlates a ZBI event with an identification number.

**ZBI Key Names** Details the names of each printer's front panel buttons, ZBI names, and ZBI event ID.

**REGISTEREVENT** Sets up the HANDLEEVENT function to receive notification when the specified event has occurred.

**UNREGISTEREVENT** Allows events that are currently set to be captured by the program to no longer be captured.

**HANDLEEVENT** Once events have been registered, this function is used to see what events have occurred.

**TRIGGEREVENT** Allows for front panel buttons to be triggered programatically.

There are certain events in the printer that a ZBI 2.0 program can receive. To do this, the program first registers for the event. On a regular basis, call a function to handle events. When an event occurs that the program is registered for, the function will return the event's identification number.

### **Available Events**

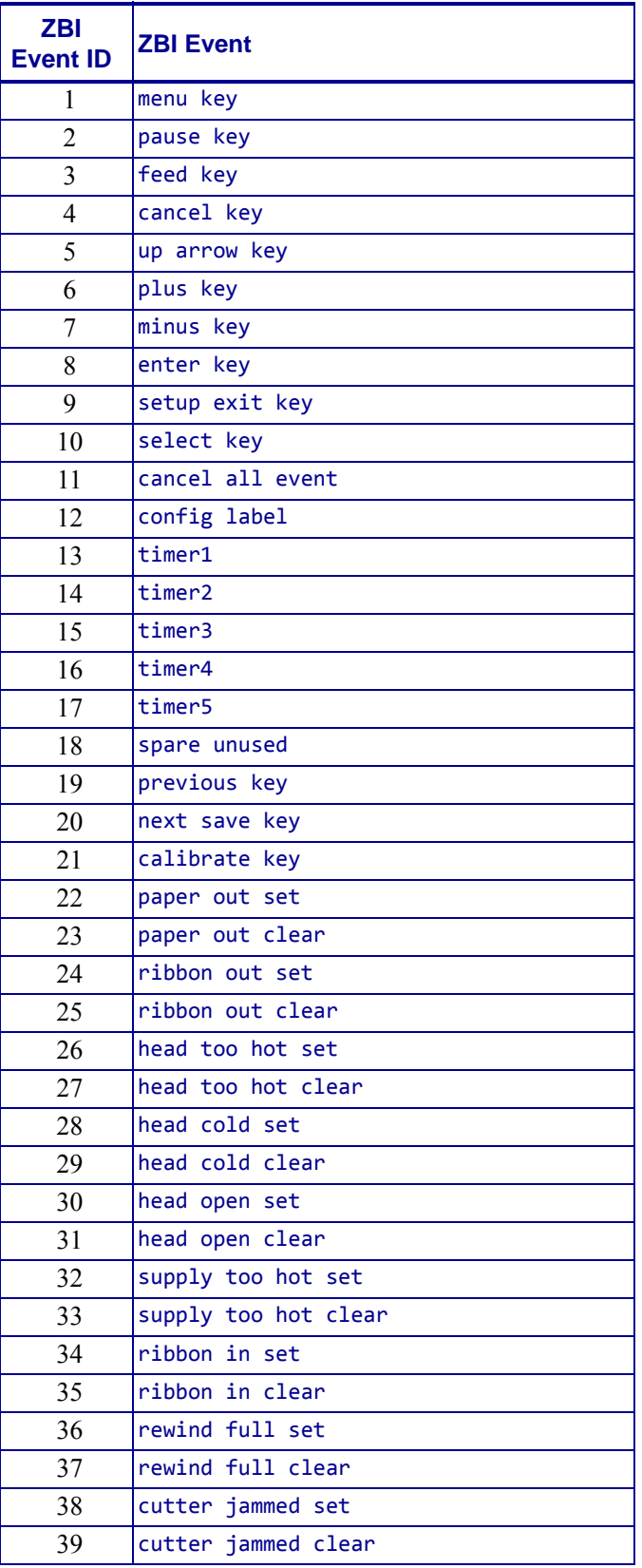

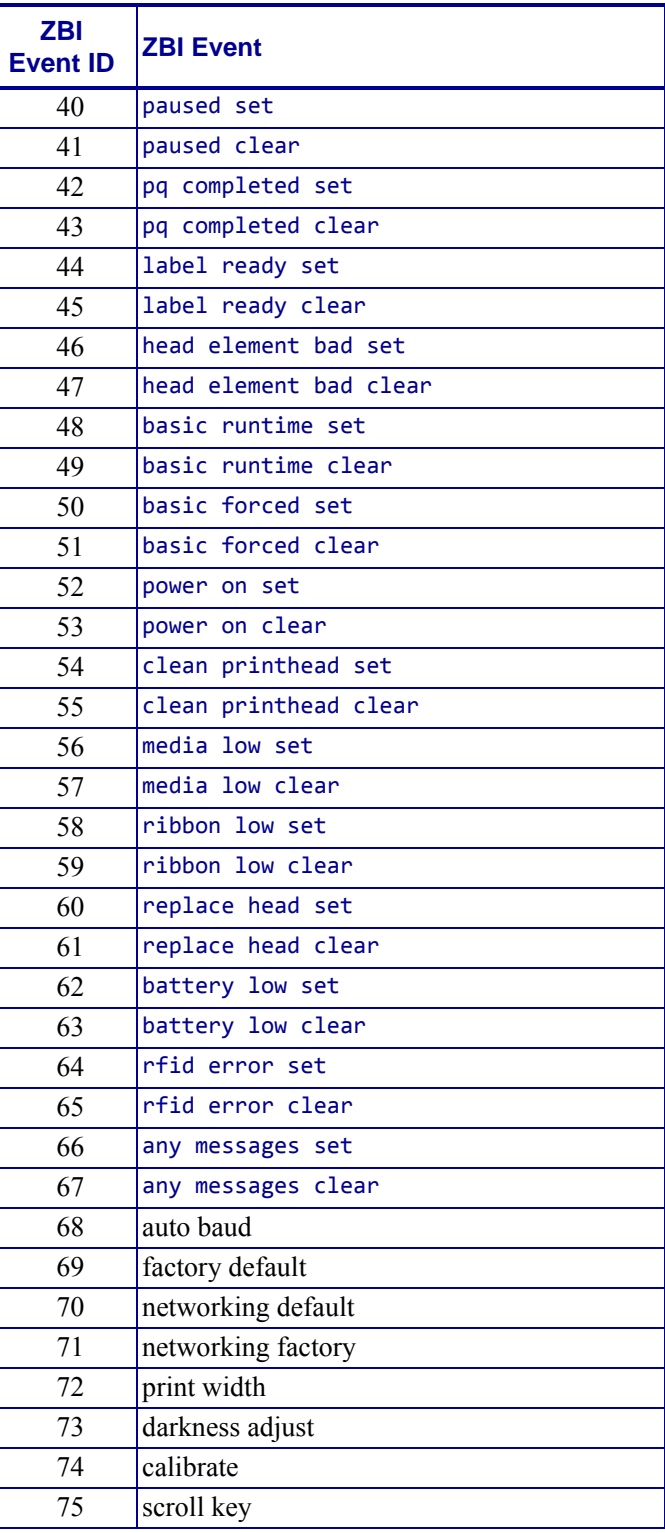

### **ZBI Key Names**

This section details the names to use for each printer's front panel buttons when creating ZBI 2.0 programs to capture the buttons.

### <span id="page-548-0"></span>**Xi4/***RXi4/Xi***III***Plus***/***PAX***4/105***SL*

<span id="page-548-1"></span>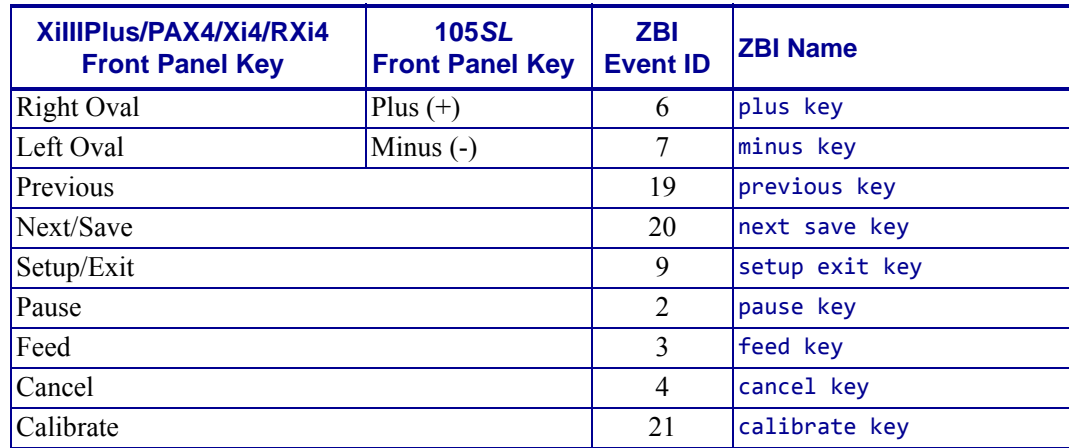

### **HC100**

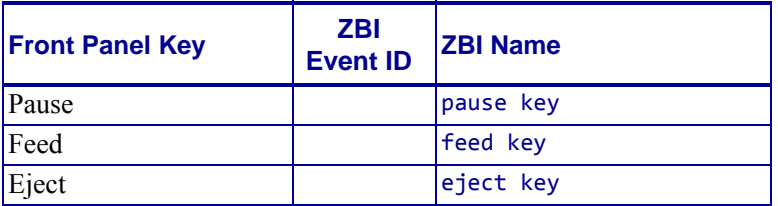

### <span id="page-548-2"></span>**ZM400/ZM600/RZ400/RZ600/Z4Mplus/Z6Mplus**

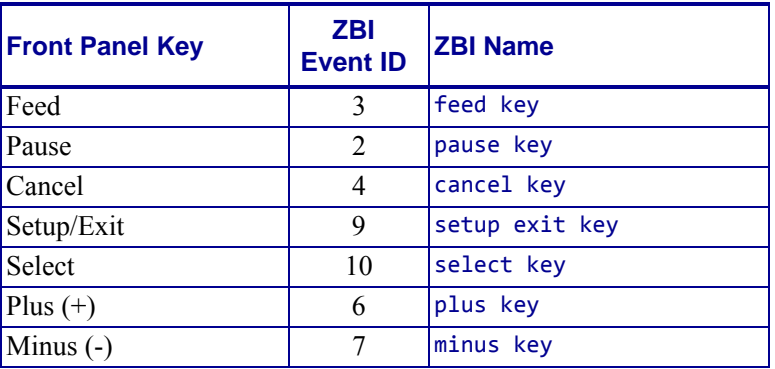

### <span id="page-549-0"></span>**S4M**

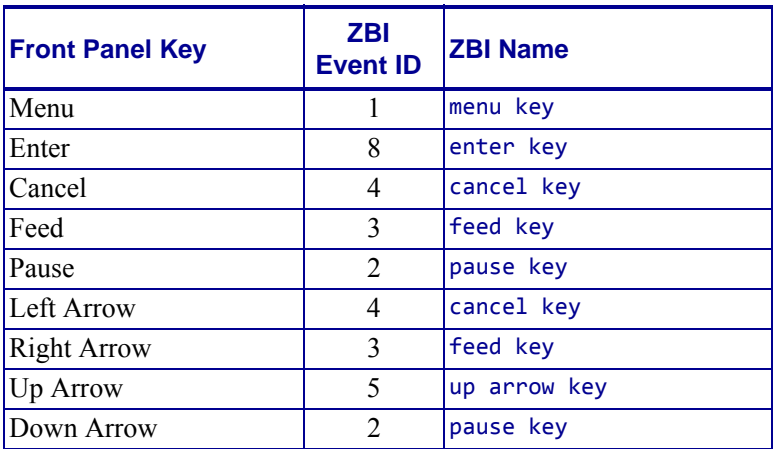

### **G-Series**

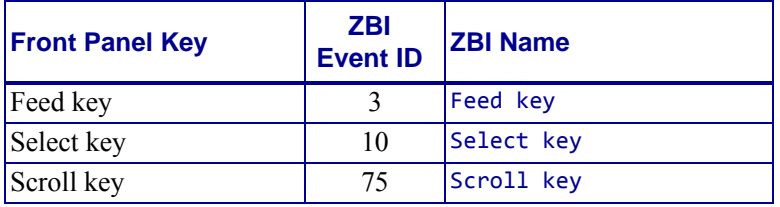

i.

### **2824 Plus Series**

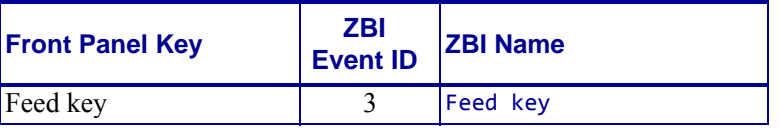

### **KR403**

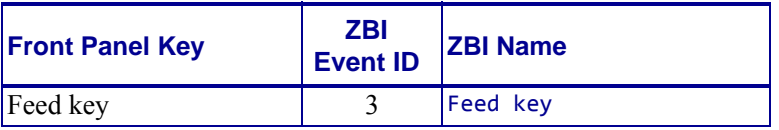

## **REGISTEREVENT**

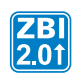

**Description** This function will set up the HANDLEEVENT function to receive notification when the specified event has occurred. Events can be registered for one time or until the program is exited.

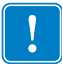

**Important •** If an event occurs twice or more before the HANDLEEVENT function is called, only one event will be received.

#### **Format**

```
REGISTEREVENT(X)
REGISTEREVENT(X,Y)
REGISTEREVENT(X,Y,Z)
```
#### **Parameters**

 $(x)$  = This is the ID of the event being registered for.

 $(Y) =$  If Y=1: the event happens once; If Y=0: the event stays registered for the duration of the program, or until it is unregistered.

 $(2)$  = For System Events: if Z=0, the event will still be handled by the printer. If Z=1, then only ZBI will receive the event.

For Timer Events: this is the timer interval in mSec. If the interval is less than 0 or greater than 1,000,000,000, it is set to 1000.

**Returns** The ID of the successfully registered event. If an event was not successfully registered, a -1 is returned.

```
Example • Here is an example of how to use the REGISTEREVENT command:
```

```
1 REM This example shows how to override the functionality of the feed
1 REM key
1 REM using the event system. After all why waste a label when you
1 REM could put
1 REM valuable information there
AUTONUM 1,1
CLOSE ALL
LET ZPLPORT = 1
OPEN #ZPLPORT: NAME "ZPL"
LET FEEDKEY = 3LET TMP = REGISTEREVENT(FEEDKEY, 0, 1)
DO WHILE 1 = 1LET EVT = HANDLEEVENT()
IF EVT = FEEDKEY THEN
GOSUB PRINTINFO
END IF
SLEEP 1
LOOP
REM **** SUBROUTINE PRINTINFO *** expects ZPLPORT ******* 
SUB PRINTINFO 
PRINT #ZPLPORT: "^XA"
PRINT #ZPLPORT: "^FO30,30^A0N,50,50^FDZebra Technologies^FS"
PRINT #ZPLPORT: "^FO30,85^A0N,35,35^FDwww.zebra.com^FS"
PRINT #ZPLPORT: "^FO30,125^A0N,35,35^FDsupport.zebra.com^FS"
PRINT #ZPLPORT: "^FO30,165^A0N,35,35^FDFW Version: " 
PRINT #ZPLPORT: GETVAR$("appl.name") & "^FS"
PRINT #ZPLPORT: "^FO30,205^A0N,35,35^FDPrinter Unique ID:" 
PRINT #ZPLPORT: GETVAR$("device.unique_id") & "^FS"
PRINT #ZPLPORT: "^FO30,245^A0N,35,35^FDActive Network: "
PRINT #ZPLPORT: GETVAR$("ip.active_network") & "^FS"
PRINT #ZPLPORT: "^FO30,285^A0N,35,35^FDZBI Memory Usage: " 
PRINT #ZPLPORT: GETVAR$("zbi.start info.memory alloc") & "^FS"
PRINT #ZPLPORT: "^FO30,325^A0N,35,35^FDOdometer: " 
PRINT #ZPLPORT: GETVAR$("odometer.total_print_length") & "^FS"
PRINT #ZPLPORT: "^XZ"
```
## **UNREGISTEREVENT**

**Description** This function allows events that are currently set to be captured by the program to no longer be captured. Once called events will return to the normal method of processing if the REGISTEREVENT function Z parameter was set to 1.

**Format** UNREGISTEREVENT(X)

**Parameters**  $(x) =$  the ID of the event to stop

**Returns** 0 if the event is a valid event to unregister. A -1 if the event does not exist.

**Example •** Here is an example of how to use the UNREGISTEREVENT command:

 $\begin{bmatrix} ZB \\ 2.01 \end{bmatrix}$ 

```
AUTONUM 1,1
LET OUTSTR$ = "Processing"
LET LOOPCTR = 200
LET TIMER5 = 17
LET TMP = REGISTEREVENT(TIMER5, 0, 1000) 
DO WHILE LOOPCTR > 0 
LET EVT = HANDLEEVENT()
IF EVT = TIMER5 THEN 
LET A = SETVAR("device.frontpanel.line2",OUTSTR$)
LET OUTSTR$ = OUTSTR$ & "."
IF LEN(OUTSTR$) >16 THEN
LET OUTSTR$ = "Processing"
END IF
END IF
LET LOOPCTR = LOOPCTR - 1
SLEEP 1
LOOP
LET TMP = UNREGISTEREVENT(TIMER5)
LET A = SETVAR("device.frontpanel.line2","")
END
```
### **HANDLEEVENT**

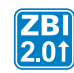

**Description** Once events have been registered, this function is used to see what events have occurred.

**Format** HANDLEEVENT()

**Parameters** N/A

**Returns** The ID of the event that occurred. One event at a time will be returned through this function. The order of the events are based on priority. The priority is based on the ID number of the event, with the exception of the timer events, which have the highest priority.

**Example •** Here are examples of how to use the HANDLEEVENT command:

```
1 REM This example shows how to override the feed key functionality
1 REM using the event system. Why waste a label when you could put
1 REM valuable information there
AUTONUM 1,1
CLOSE ALL
LET ZPLPORT = 1
OPEN #ZPLPORT: NAME "ZPL"
LET FEEDKEY = 3
LET TMP = REGISTEREVENT(FEEDKEY, 0, 1)
DO WHILE 1 = 1LET EVT = HANDLEEVENT()
IF EVT = FEEDKEY THEN
GOSUB PRINTINFO
END IF
SLEEP 1
LOOP
REM ******** SUBROUTINE PRINTINFO ***
REM *** expects ZPLPORT ************* 
SUB PRINTINFO 
PRINT #ZPLPORT: "^XA"
PRINT #ZPLPORT: "^FO30,30^A0N,50,50";
PRINT #ZPLPORT: "^FDZebra Technologies^FS"
```

```
PRINT #ZPLPORT: "^FO30,85^A0N,35,35";
PRINT #ZPLPORT: "^FDwww.zebra.com^FS"
PRINT #ZPLPORT: "^FO30,125^A0N,35,35";
PRINT #ZPLPORT: "^FDsupport.zebra.com^FS"
PRINT #ZPLPORT: "^FO30,165^A0N,35,35";
PRINT #ZPLPORT: "^FDFW Version: ";
PRINT #ZPLPORT: GETVAR$("appl.name") & "^FS"
PRINT #ZPLPORT: "^FO30,205^A0N,35,35";
PRINT #ZPLPORT: "^FDPrinter Unique ID:";
PRINT #ZPLPORT: GETVAR$("device.unique_id") & "^FS"
PRINT #ZPLPORT: "^FO30,245^A0N,35,35";
PRINT #ZPLPORT: "^FDActive Network: ";
PRINT #ZPLPORT: GETVAR$("ip.active network") & "^FS"
PRINT #ZPLPORT: "^FO30,285^A0N,35,35";
PRINT #ZPLPORT: "^FDZBI Memory Usage: ";
PRINT #ZPLPORT: GETVAR$("zbi.start_info.memory_alloc") & "^FS"
PRINT #ZPLPORT: "^FO30,325^A0N,35,35";
PRINT #ZPLPORT: "^FDOdometer: ";
PRINT #ZPLPORT: GETVAR$("odometer.total print length") & "^FS"
PRINT #ZPLPORT: "^XZ"
```
## **TRIGGEREVENT**

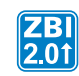

**Description** This function allows for front panel buttons to be triggered programatically.

#### **Format** TRIGGEREVENT(X)

#### **Parameters**

 $x =$  the ID of the event from the possible event list to TRIGGER.

See the following printer tables for events that can be triggered by this command:

- *[Xi4/RXi4/XiIIIPlus/PAX4/105SL on page 549](#page-548-0)*
- *[105SL Front Panel Key on page 549](#page-548-1)*
- *[ZM400/ZM600/RZ400/RZ600/Z4Mplus/Z6Mplus on page 549](#page-548-2)*
- *[S4M on page 550](#page-549-0)*

#### **Returns** Always returns 0.

**Example •** Here are examples of how to use the TRIGGEREVENT command:

```
1 REM THIS IS AN EXAMPLE OF HOW TO TRIGGER AN EVENT
AUTONUM 1,1
LET PAUSEKEY = 2 
DO WHILE 1 = 1LET A = TRIGGEREVENT(PAUSEKEY) 
LET A = SETVAR("device.frontpanel.line2",str$(A))
SLEEP 2
LOOP
```
### **Systems**

This section contain miscellaneous systems interface functions. Here's a quick list of these commands:

**ISERROR** Returns a non-zero value if there is an internal error set in the printer.

**ISWARNING** Returns a non-zero value if there is an internal warning set in the printer.

**SLEEP** Specifies the time that the interpreter pauses.

**SETERR** Sends a message to the printer to set the error flag.

**CLRERR** Sends a message to the printer to clear the error flag.

**ON ERROR** Prevents a program from halting in the event of an error.

# **ISERROR**

**Description** This function returns a non-zero value if there is an internal error set in the printer. Otherwise, the numeral returned will 0.

**Format** ISERROR

**Parameters** N/A

**Returns** 0 for no errors; 1 if there is an error.

**Example •** Here is an example of the ISERROR command.

10 PRINT ISERROR RUN *0*

# **ISWARNING**

**Description** This function returns a non-zero value if there is an internal warning set in the printer. Otherwise, the numeral returned will 0.

**Format** ISWARNING

**Parameters** N/A

**Returns** 0 for no errors; 1 if there is an error.

**Example •** Here is an example of the ISWARNING command.

10 PRINT ISWARNING RUN *0*

## **SLEEP**

**Description** This command specifies the time that the interpreter pauses. This command could be sent to the printer after sending a label format to be printed. The interpreter pauses in its processing for the amount of time specified.

**Format** SLEEP <A>

**Parameters**  $\langle Ax \rangle$  = the time in seconds (0 to 500) the interpreter pauses.

**Example •** This is an example of how to use the SLEEP command:

10 SLEEP 450

**Comments** If a timer is needed, use the Event system. The timer will allow for processing other items, where SLEEP will stop execution of any ZBI commands for the specified SLEEP period.

This is a program command and must be preceded by a line number.

Calling SLEEP with <A> set to zero will force the ZBI task to yield to the rest of the system and allow any pending tasks to run (e.g., pending ZPL commands). If there are no pending tasks, ZBI will sleep for a minimum of 8 milliseconds.

### <span id="page-560-0"></span>**SETERR**

**Description** This command sends a message to the printer to set the error flag. A logical interpreter flag is triggered in the printer. This error is referenced as a BASIC Forced Error.

**Format** SETERR

**Parameters** N/A

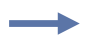

**Example •** An example of the SETERR and CLRERR commands.

```
AUTONUM 1,1
OPEN #1:NAME "ZPL"
PRINT #1: "^XA^SXO,A,Y,Y^XZ"
CLOSE #1
FOR I=1 TO 10
SLEEP 5
IF MOD(I,2)=1 THEN
SETERR
ELSE
CLRERR
ENDIF
NEXT I
```
**Comments** This is a program command and must be preceded by a line number.

## **CLRERR**

**Description** This command sends a message to the printer to clear the error flag. A logical interpreter flag is cleared in the printer. This error is referenced as a BASIC Forced Error.

**Format** 10 CLRERR

**Parameters** N/A

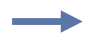

**Example •** See *[SETERR on page 561](#page-560-0)*.

**Comments** This is a program command that is preceded by a line number.

## **ON ERROR**

**Description** The ON ERROR command can be used to prevent a program from halting in the event of an error. If an error occurs in a previous line during program execution, the ON ERROR statement calls the GOTO or GOSUB statement and allows the program to continue.

#### **Format**

ON ERROR GOTO <A>

ON ERROR GOSUB <A>

**Parameters**  $\langle Ax \rangle$  = the destination location in the program should an error be triggered on the previous line.

**Example •** This is an example of how to use the ON ERROR command:

```
30 LET A = B/C
40 ON ERROR GOTO 100
...
100 PRINT "DIVIDE BY ZERO OCCURRED"
110 LET A = 0120 GOTO 50
...
```
**Example •** See *[TCP Server on page 529](#page-528-0)* or *[UDP Server on page 531](#page-530-0)*.

#### **Comments**

If there is no error, this line is ignored.

This is a program command that is preceded by a line number.

### **Applicator Functions**

The printer applicator port option can be controlled in part or completely by ZBI 2. When ZBI takes control of a pin, the printer's built-in applicator functionality will not have access to that pin. This function will allow the printer to perform some of the functionality that a programmable logic controller (PLC) could.

**AUXPORT\_STEALPIN** Takes control of a pin and allows ZBI to perform other actions on the pin.

**AUXPORT\_SETPIN** Sets the output level on an applicator pin.

**AUXPORT\_GETPIN** Retrieves the state of the applicator pin.

**AUXPORT\_RELEASEPIN** Returns a pin controlled by ZBI to normal printer operation.

## <span id="page-564-0"></span>**AUXPORT\_STEALPIN**

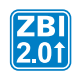

 $\sim$ 

**Description** This function will take control of a pin and allow ZBI to perform other actions on the pin.

**Format** AUXPORT\_STEALPIN(X)

**Parameters**  $X =$  perform action on this applicator port pin.

**Returns** This function returns -1 upon failure and 0 upon success.

**Example •** This is an example of the AUXPORT\_STEALPIN command:

```
1 REM Demo applicator to show control of applicator pins
1 REM on the printer
1 REM The application is to create a light pole with an
1 REM external feed button
AUTONUM 1,1
LET RED = 9LET YELLOW = 10
LET GREEN = 11
LET BUTTON = 4
LET FEED KEY = 3
LET TMP = AUXPORT_STEALPIN(RED)
LET TMP = AUXPORT STEALPIN(YELLOW)
LET TMP = AUXPORT_STEALPIN(GREEN)
LET TMP = AUXPORT_STEALPIN(BUTTON)
DO WHILE 1 = 1SLEEP 1
IF ISERROR = 1 THEN
LET TMP = AUXPORT_SETPIN(RED,1)
LET TMP = AUXPORT SETPIN(YELLOW,0)
LET TMP = AUXPORT_SETPIN(GREEN,0)
ELSE IF ISWARNING = 1 THEN
LET TMP = AUXPORT SETPIN(RED,0)
LET TMP = AUXPORT SETPIN(YELLOW,1)
LET TMP = AUXPORT_SETPIN(GREEN,0)
ELSE
LET TMP = AUXPORT_SETPIN(RED,0)
LET TMP = AUXPORT_SETPIN(YELLOW,0)
LET TMP = AUXPORT_SETPIN(GREEN,1)
END IF
IF AUXPORT GETPIN(BUTTON) = 1 THEN
LET A = TRIGGEREVENT(FEED_KEY)
END IF
LOOP
```
**Comments** If this pin is not controlled via ZBI (power pin), this function will return -1.

## **AUXPORT\_SETPIN**

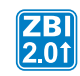

**Description** This function sets the output level on an applicator pin.

**Format** AUXPORT\_SETPIN(X,Y)

#### **Parameters**

 $x =$  perform action on this applicator port pin.

 $Y =$ The value to set on the pin (1 = high, 0 = low).

**Returns** This function returns -1 upon failure and 0 upon success.

**Example •** See *[AUXPORT\\_STEALPIN on page 565](#page-564-0)*.

**Comments** If this pin is not controlled via ZBI (power pin), this function will return -1. See *[AUXPORT\\_STEALPIN on page 565](#page-564-0)*.

## **AUXPORT\_GETPIN**

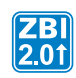

**Description** This function will retrieve the state of the applicator pin.

**Format** AUXPORT\_GETPIN(X)

**Parameters**  $x =$  perform action on this applicator port pin.

**Returns** This function returns 1 if pin is in high state, 0 in low state, and -1 upon failure.

**Example •** See *[AUXPORT\\_STEALPIN on page 565](#page-564-0)*.

**Comments** If this pin is not controlled via ZBI (power pin), this function will return -1. See *[AUXPORT\\_STEALPIN on page 565](#page-564-0)*.

## **AUXPORT\_RELEASEPIN**

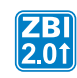

**Description** This function returns a pin controlled by ZBI to normal printer operation.

**Format** AUXPORT\_RELEASEPIN(X)

**Parameters**  $x =$  perform action on this applicator port pin.

**Returns** This function returns -1 upon failure and 0 upon success.

**Example •** This is an example of the AUXPORT\_RELEASEPIN command: 90 LET TMP = AUXPORT\_RELEASEPIN(X)

**Comments** If this pin is not controlled via ZBI (power pin), this function will return -1. See *[AUXPORT\\_STEALPIN on page 565](#page-564-0)*.

### **String Functions**

This section identifies how to handle string manipulation. Here is a quick list of these commands:

**LCASE\$** Converts a string to all lowercase characters.

**CHR\$** Takes a value between 0 and 255 and puts that value into a string.

**LTRIM\$** Removes leading spaces from a string.

**REPEAT\$** Creates multiple copies of a string combined into a new string.

**RTRIM\$** Returns a string with trailing spaces removed

**SPLIT** Splits a string into sub-strings

**SPLITCOUNT** Returns the number of sub-strings that would be returned by the SPLIT function.

**UCASE\$** Converts a string to all uppercase characters

**EXTRACT\$** Searches for a string based on a starting and ending string.

**ORD** Returns the ASCII value of the first character of string A\$.

**POS** Returns the location of the first occurrence of a search string in the target string.

**LEN** Returns the length of a string.

# **LCASE\$**

**Description** This function will convert a string to all lowercase characters.

**Format** LCASE\$ (A\$)

**Parameters**  $(A\$ ) = the string that will be converted

**Returns** The characters in A\$ converted to lowercase.

**Example •** This is an example of how to use the LCASE\$ command. 10 LET B\$=LCASE\$ ("Hello World") 20 PRINT B\$ RUN *hello world*

**Comments** This will only work on non-accented Latin characters, A-Z.

# **CHR\$**

**Description** This function takes a value between 0 and 255 and puts that value into a string.

**Format** CHR\$(VAL)

**Parameters** (VAL)= The numeric value of the string character.

**Returns** A single character string containing the value entered.

**Example •** This is an example of how to use the CHR\$ command to easily put control characters into strings:

```
10 LET NULL$=CHR$(0)
20 LET STX$=CHR$(2)
30 LET ETX$=CHR$(3)
40 LET EOT$=CHR$(4)
```
# **LTRIM\$**

**Description** This function removes leading spaces from a string.

**Format** LTRIM\$(A\$)

**Parameters** (A\$) = the string to convert.

**Returns** The string in A\$ with no spaces.

**Example •** This is an example of how to use the LTRIM\$ (A\$) command:

```
10 LET A$=" Hello"
20 PRINT LTRIM$(A$)
RUN
Hello
```
# **REPEAT\$**

**Description** This function creates multiple copies of a string combined into a new string.

**Format** REPEAT\$(A\$,M)

#### **Parameters**

 $A\$  = the base string to duplicate

 $M =$  the number of times to duplicate  $A\$ 

**Returns** A string containing M copies of A\$. **Note:** When M=0, an empty string is returned.

**Example •** This is an example of how to use the REPEAT\$ (A\$, M) command: 10 PRINT REPEAT\$("Hello",3)

RUN *HelloHelloHello*

# **RTRIM\$**

**Description** This function returns a string with trailing spaces removed.

**Format** RTRIM\$(A\$)

**Parameters**  $(A\$) =$  the base string

**Returns** A\$ with trailing spaces removed.

**Example •** This is an example of how to use the RTRIM\$ (A\$) command:

```
10 LET A$="Hello "
20 LET B$="World"
30 PRINT A$ & B$
40 PRINT RTRIM$(A$)& B$
RUN
Hello World
HelloWorld
```
### **SPLIT**

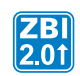

**Description** This function allows a string to be split into sub-strings

#### **Format**

```
SPLIT(DEST$,SOURCE$,DELIMITER$) 
SPLIT(DEST$,SOURCE$,DELIMITER$,MAXCOUNT)
```
#### **Parameters**

 $DEST\$  = the array to populate with the sub-strings created by the split

 $Sensure{OURE$}$  = the string that will be searched for the provided delimiter

DELIMITER\$ = the delimiter string (may be more than one character) to search for

 $MAXCOUNT =$  the maximum number of sub-strings the string should be split into. A negative value will return every sub-string created by the split. A value of zero will return empty strings in the array. If not specified, the limit will be the maximum size of the array.

**Returns** The number of sub-strings placed into the DEST\$ array. If the number of substrings is less than the size of DEST\$, the remaining elements of the array will be set to empty strings.

**Example •** This is an example of how to use the SPLIT command:

```
1 REM Example - This example show how the SPLIT and SPLITCOUNT
1 REM commands can be 
1 REM used to merge a comma separated variable string(CSV)
1 REM into a stored format
AUTONUM 1,1
SLEEP 10
DECLARE STRING TESTDATA$(5)
REM data format = <Format Name>,<VAR 1>,<VAR 2>,...,<VAR N> 
LET TESTDATA$(1) = "E:PRICETAG.ZPL,FRED'S 
OATS,$1.25,C:126789:325,123456789"
LET TESTDATA$(2) = "E:PRICETAG.ZPL,FRED'S 
OATS,$2.25,C:126789:325,123456789"
LET TESTDATA$(3) = "E:PRICETAG.ZPL,FRED'S 
OATS,$3.25,C:126789:325,123456789"
LET TESTDATA$(4) = "E:PRICETAG.ZPL,FRED'S 
OATS,$4.25,C:123489:325,123456789"
LET TESTDATA$(5) = "E:PRICETAG.ZPL,FRED'S 
OATS,$5.25,C:123459:325,123456789"
LET ZPLPORT = 2
OPEN #ZPLPORT: NAME "ZPL"
FOR T = 1 TO 5
LET DATA$ = TESTDATA$(T)
GOSUB CSVPRINTER
NEXT T
END
```
 $\rightarrow$ 

```
REM ******* Subroutine CSVPRINTER, expects DATA$ and ZPLPORT 
    ****************
   SUB CSVPRINTER 
   LET CNT = SPLITCOUNT(DATA$, ",") 
   DECLARE STRING SPLITSTRING$(CNT) 
   ON ERROR GOTO RECOVERY 
   LET CNT = SPLIT(SPLITSTRING$,DATA$,",") 
   PRINT #ZPLPORT: "^XA^XF";SPLITSTRING$(1);"^FS"
   IF CNT >= 2 THEN
   FOR I = 2 TO CNT
   PRINT #ZPLPORT: "^FN";I-1;"^FD";SPLITSTRING$(I);"^FS"
   NEXT I
   END IF
   PRINT #ZPLPORT: "^XZ"
   SUB RECOVERY
   RETURN
Example • This is an example of how to use the SPLIT command:
   1 REM Example - Shows how the SPLIT and SPLITCOUNT commands can be used to
```

```
1 REM merge a comma separated variable string(CSV) into a stored format
AUTONUM 1,1
SLEEP 10
DECLARE STRING TESTDATA$(5)
REM data format = <Format Name>,<VAR 1>,<VAR 2>,...,<VAR N> 
LET F$="E:PRICETAG.ZPL"
LET TESTDATA$(1) = F$&",FRED'S ROLLED OATS,$1.25,C:123456789:325,123456789"
LET TESTDATA$(2) = F$&",FRED'S ROLLED OATS,$2.25,C:123456789:325,123456789"
LET TESTDATA$(3) = F$&",FRED'S ROLLED OATS,$3.25,C:123456789:325,123456789"
LET TESTDATA$(4) = F$&",FRED'S ROLLED OATS,$4.25,C:123456789:325,123456789"
LET TESTDATA$(5) = F$&",FRED'S ROLLED OATS,$5.25,C:123456789:325,123456789"
LET ZPLPORT = 2
OPEN #ZPLPORT: NAME "ZPL"
FOR T = 1 TO 5
LET DATA$ = TESTDATA$(T)
GOSUB CSVPRINTER
NEXT T
FND
REM ******* Subroutine CSVPRINTER, expects DATA$ and ZPLPORT 
 ***************** 
SUB CSVPRINTER 
LET CNT = SPLITCOUNT(DATA$, ",") 
DECLARE STRING SPLITSTRING$(CNT) 
ON ERROR GOTO RECOVERY 
LET CNT = SPLIT(SPLITSTRING$,DATA$,",") 
PRINT #ZPLPORT: "^XA^XF";SPLITSTRING$(1);"^FS"
IF CNT >= 2 THEN
FOR I = 2 TO CNT
PRINT #ZPLPORT: "^FN";I-1;"^FD";SPLITSTRING$(I);"^FS"
NEXT<sub>T</sub>
END IF
PRINT #ZPLPORT: "^XZ"
SUB RECOVERY
RETURN
```
**Comments** If the delimiter is an empty string, or does not appear in the SOURCE\$ string, the first entry of the array will be the source string and all other elements will be empty strings.

When the SPLIT function encounters a delimiter at the beginning or end of the source string, or two delimiters in a row, it populates the corresponding array element with an empty string.

If MAXCOUNT is larger than the number of returned sub-strings (N), the last MAXCOUNT - N array elements will be empty strings. If MAXCOUNT is larger than the destination array or is negative, the size of the array will be used as the MAXCOUNT. Therefore, the smallest value among the value of MAXCOUNT, the size of the return array, or the number of sub-strings found determines the maximum number of sub-strings that will be returned.

If MAXCOUNT is less than the number of delimiters in a string the last string in the array will hold the end of the string starting from where the last delimiter was found. For example, if SOURCE\$  $=$  "one,two,three,four,five", DELIMITER\$ = ",", and MAXCOUNT = 2, the output would be two strings: "one" and "two,three,four,five".

If a two dimensional array is provided for DEST\$, the array will be filled linearly. For example, an array that is  $2 \times 3$  (for example, DECLARE STRING MYARRAY\$(2,3)) will be filled from (0,0), then  $(0,1)$  up to  $(2,3)$ .

# **SPLITCOUNT**

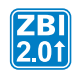

**Description** This function returns the number of sub-strings that would be returned by the SPLIT function.

#### **Format** SPLITCOUNT(SOURCE\$, DELIMITER\$)

#### **Parameters**

 $SOLVEE$ = the string that will be searched for the provided delimiter.$ 

DELIMITER\$  $=$  5

**Returns** The number of sub-strings that would be returned by the SPLITCOUNT function.

**Example •** This function shows how to determine the number of sub-strings that the SPLITCOUNT command would produce

10 LET CNT = SPLITCOUNT("ONE,,,FOUR,FIVE,,SEVEN,", ",") 20 PRINT "Number of sub-strings returned is", STR\$(CNT) RUN *Number of sub-strings returned is 8*

## **UCASE\$**

**Description** This function converts a string to all uppercase characters.

**Format** UCASE\$(A\$)

**Parameters**  $A\$  = the base string to convert

**Returns** A\$ converted to uppercase.

**Example •** This is an example of how to use the UCASE\$ (A\$) command:

```
10 LET A$="Zebra Technologies"
20 PRINT UCASE$(A$)
RUN
ZEBRA TECHNOLOGIES
```
**Example •** This is an example of how to capitalize a line.

10 LET A\$="The Cow jUmped Over THE Moon." 20 LET A\$=LCASE\$(A\$) 30 LET A\$(1:1)=UCASE\$(A\$(1:1)) 40 PRINT A\$ RUN *The cow jumped over the moon.*

**Comments** This will only convert non-accented Latin characters, a-z.

# **EXTRACT\$**

**Description** This function searches for a string based on a starting and ending string. When these two strings are found, the string between them is returned.

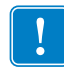

**Important •** If the EXTRACT\$ command encounters a carriage return line feed before encountering the beginning character or the ending character, it returns null.

#### **Format**

EXTRACT\$ (CHANNEL, START\$, STOP\$) EXTRACT\$ (A\$, START\$, STOP\$)

#### **Parameters**

 $CHANNEL =$  extracts data from this channel

 $A\$  = the source string

 $START$ = Once this string is found, the extract pulls characters immediately following.$ 

 $STOP$$  = the extraction stops when this string is found

**Example •** This example shows how to extract the word Technologies from this string: Zebra,Technologies,Corporation.

This is what the program looks like to accomplish this:

10 LET A\$ = "Zebra,Technologies,Corporation," 20 LET DATA\$ = EXTRACT\$(A\$,",",",")

**Example •** This example shows how the EXTRACT\$ command works from an open port:

```
10 OPEN #1: NAME "SER"
20 LET DATA$ = EXTRACT$(1, ","", "')
```
Notice how the quotes are used to show a literal character, in this case a comma.

**Example •** This example shows how the start and stop points are variable; a variable name is used instead of the literal:

```
10 LET B$ = ","
20 LET A$ = "Zebra,Technologies,Corporation"
30 LET DATA$ = EXTRACT$(A$, B$, B$)
40 PRINT DATA$
RUN
Technologies
```
**Example •** This example shows how an empty string can be used to extract from the start of the input string to the end string:

```
10 LET IN$ = "BLAH BLAH <END>"
20 LET B$ = EXTRACT$(IN$, "", "<END>")
30 PRINT B$
RUN
BLAH BLAH
```
**Example •** This example will use an empty string to extract to the end of a line:

```
10 LET IN$ = "BLAH <START> THE DATA"
20 LET B$ = EXTRACT$(IN$, "<START>", "")
30 PRINT B$
RUN
THE DATA
```
**Comments** EXTRACT\$ reads in and discards data until the start criteria is met. Then, all data is returned up to the stop criteria.

 $\rightarrow$ 

# **ORD**

**Description** This function returns the ASCII value of the first character of string A\$.

**Format** ORD(A\$)

**Parameters**  $A\$  = Input string: only the first character will be used.

**Returns** The ASCII value of the first character.

**Example •** This is an example of how to use the ORD (A\$) command:

```
10 LET A$="ABC"
20 PRINT ORD(A$)
RUN
65
```
# **POS**

**Description** This function returns the location of the first occurrence of a search string in the target string. It can be assigned an index.

#### **Format**

POS(A\$,B\$) POS(A\$,B\$,M)

#### **Parameters**

 $A\$  = the target string to search

 $B\$  = the search string to find in A $\$ 

 $M =$ The index to start looking for  $B\$ . If omitted, the search will start at the beginning of the string. M must be greater than zero.

**Returns** The location of the string. If the string is not found, this will return 0.

**Example •** This is an example of how to use the POS command:

```
10 LET A$="Hello World"
20 LET B$="o"
30 PRINT POS(A$,B$)
40 PRINT POS(A$,B$,1)
50 PRINT POS(A$,B$,6)
RUN
5
5
8
```
# **LEN**

**Description** This function returns the length of a string.

**Format** LEN(A\$)

**Parameters**  $A\$  = the target string from which to determine the length.

**Returns** The length of the string.

**Example •** This example identifies the length of a string. Hello World is 11 characters, as follows:

```
10 LET A$="Hello World"
20 PRINT LEN(A$)
RUN
11
```
### **Math Functions**

This section identifies how to handle mathematical calculations. Here is a quick list of these commands:

**STR\$** Converts a number to a string.

**MAX** Returns the greater value between two numbers.

**MIN** Returns the smaller value of two numbers.

**MAXNUM** returns the largest number permitted by this machine.

**MOD** Computes the remainder from division.

**VAL** Evaluates the number represented by a string.

**INTTOHEX\$** Takes a numeric value and converts it into a hexadecimal string.

**HEXTOINT** Converts hexadecimal strings to integers.

# **STR\$**

**Description** This function converts a number to a string.

**Format** STR\$(X)

**Parameters**  $x =$  the number to convert to a string

**Returns** A string representing X.

**Example •** This is an example of how to use the STR\$(X) command:

```
10 LET A=53
20 PRINT STR$(A)
RUN
53
```
## **MAX**

**Description** This function returns the greater value between two numbers.

#### **Format** MAX(X,Y)

#### **Parameters**

 $x =$  the first number to compare

 $y =$  the second number to compare

**Returns** The greater of X or Y.

**Example •** This is an example of how to use the MAX $(X, Y)$  command:

```
10 LET A=-2
20 LET B=1
30 PRINT MAX(A,B)
RUN
1
```
# **MIN**

**Description** This function returns the smaller value of two numbers.

#### **Format** MIN(X,Y)

#### **Parameters**

 $x =$  the first number to compare

 $y =$  the second number to compare

**Returns** The smaller of X or Y.

**Example •** This is an example of how to use the MIN $(X, Y)$  command:

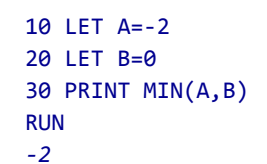

### **MAXNUM**

**Description** This function returns the largest number permitted by this machine: 2,147,483,647.

**Format** MAXNUM

**Parameters** N/A

**Returns** The largest number that the NUMERIC type can handle (2,147,483,647).

**Example •** This is an example of how to use the MAXNUM command:

10 PRINT MAXNUM RUN *2147483647*

# **MOD**

**Description** This function computes the remainder from division. (This is known as the modulus.)

**Format** MOD(X,Y)

#### **Parameters**

- $x =$  the value to be modulated (numerator).
- $y =$  the base number or divisor (denominator).

**Returns** The remainder of the division (X/Y).

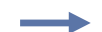

**Example •** This is an example of how to use the MOD $(X, Y)$  command:

```
10 PRINT MOD(25,10)
20 PRINT MOD(2,1)
30 PRINT MOD(3,2)
40 PRINT MOD(9,2)
50 PRINT MOD(-2,9)
60 PRINT MOD(2,0)
RUN
5
0
1
1
-2
ERROR OCCURRED ON LINE 60:DIVIDE BY ZERO
```
# **VAL**

**Description** This function evaluates the number represented by a string.

**Format** VAL(A\$)

**Parameters**  $A\$  = This is the input string to pull the number from. Non-numbers are ignored.

**Returns** The numeric representation of the string.

**Example •** This is an example of how to use the VAL (A\$) command:

```
10 LET A$="123"
20 LET C=VAL(A$)
30 PRINT C
RUN
123
PRINT VAL("321A123")
321123
```
# **INTTOHEX\$**

 $\begin{bmatrix} ZB \\ 2.01 \end{bmatrix}$ 

**Description** This function will take a numeric value and convert it into a hexadecimal string. The range of values for integers is:

-2,147,483,648 to +2,147,483,647

**Format** INTTOHEX\$(A)

**Parameters**  $A =$  The numeric value to convert.

**Returns** A string representing the integer in hex.

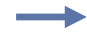

**Example •** These print statements show the output of the INTTOHEX\$ function given different values.

```
PRINT INTTOHEX$(1)
1
PRINT INTTOHEX$(10)
A
PRINT INTTOHEX$(16)
10
PRINT INTTOHEX$(20)
14
PRINT INTTOHEX$(30)
1E
PRINT INTTOHEX$(100)
64
PRINT INTTOHEX$(123124)
1EOF4
PRINT INTTOHEX$(-5)
0
PRINT INTTOHEX$(-99)
0
```
**Comments** Negative values will be returned as 0.

### **HEXTOINT**

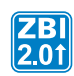

**Description** This function will convert hexadecimal strings to integers.

**Format** HEXTOINT(A\$)

**Parameters**  $A\$  = The hex string to convert.

**Returns** A integer string computed from the hexadecimal string.

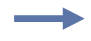

**Example •** These print statements show the output of the INTTOHEX function given different values.

```
PRINT HEXTOINT("0")
0
PRINT HEXTOINT("A")
10
PRINT HEXTOINT("a")
10
PRINT HEXTOINT("1A")
26
PRINT HEXTOINT("10")
16
PRINT HEXTOINT("AaAa")
43690
PRINT HEXTOINT("AAAA")
43690
PRINT HEXTOINT("-1")
0
PRINT HEXTOINT("-A")
0
```
**Comments** Negative values will be returned as 0.

## **Array Functions**

This section describes the functions to search, resize, and query arrays.

**REDIM** Changes the size of an array.

**INSERTROW** Inserts a new row into an existing array.

**DELROW** Deletes a new row from an existing array

**ROWSIZE** Returns the number of rows in an array.

**COLUMNSIZE** Returns the number of columns in an array.

**FIND** Searches a string array for an occurrence of a sub-string.

### **REDIM**

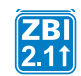

**Description** This command will change the dimensions of an array.

#### **Format**

```
REDIM <ARRAYNAME>(<SIZE>)
REDIM <ARRAYNAME>(<ROWS>,<COLUMNS>)
REDIM <ARRAYNAME$>(<SIZE>)
REDIM <ARRAYNAME$>(<ROWS>,<COLUMNS>)
```
#### **Parameters**

 $\langle$  SIZE $>$  = new number of entries in a single dimension array.

 $ROWS$  = new number of rows in a two dimensional array.

<COLUMNS> = new number of columns in a two dimensional array.

**Example •** This example shows how to change a one dimensional numeric array.

10 DECLARE NUMERIC SCORES(3) 20 LET SCORES(1) = 85 30 LET SCORES(2) = 92 40 LET SCORES(3) = 98 50 REDIM SCORES(2) ! Discard the last one

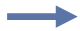

**Example •** This example shows how to change a two dimensional string array.

10 DECLARE STRING NAMEAGES\$(3,2) 20 LET NAMEAGES\$ $(1,1)$  = "Abraham" 30 LET NAMEAGES\$(1,2) = "Lincoln" 40 LET NAMEAGES\$(2,1) = "Dwight" 50 LET NAMEAGES\$(2,2) = "Eisenhower" 60 LET NAMEAGES\$(3,1) = "Theodore" 70 LET NAMEAGES\$(3,2) = "Roosevelt" 80 REDIM NAMEAGES\$(5,2) ! Make room for more

**Comments** The REDIM must have the same number of dimensions as the original declaration of the array.

If the array has two dimensions, the second array bound cannot change. It must have the same value as the original declaration.

If REDIM makes an array smaller, elements (or rows, for a two dimensional array) at the end of the array are discarded.

If REDIM makes an array larger, elements (or rows) are added at the end of the array, and initialized as they would be with a DECLARE.

This can be an interactive command that takes effect as soon as it is received by the printer, or a program command that is preceded by a line number.

## **INSERTROW**

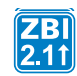

**Description** This command will insert a new row into an existing array.

#### **Format** INSERTROW (<ARRAYNAME>, <INDEX>)

#### **Parameters**

 $\langle ARRAYNAME \rangle$  = array where the row will be inserted

 $\langle$ INDEX $\rangle$  = index of the row in the array that the new row will be inserted before

**Example •** This example shows how to insert a row into the middle of an array.

```
10 DECLARE NUMERIC SCORES(3)
20 LET SCORES(1) = 85
30 LET SCORES(2) = 92
40 LET SCORES(3) = 98
50 INSERTROW(SCORES, 2)
60 LET SCORES(2) = 100
```
**Example •** This example shows how to add a row into the end of an array.

10 DECLARE NUMERIC SCORES(3) 20 LET SCORES(1) = 85 30 LET SCORES(2) = 92 40 LET SCORES(3) = 98 50 INSERTROW(SCORES, 4) 60 LET SCORES(4) = 100

**Comments** Inserting a row increases the size of the array by one row, and moves all the rows from INDEX to the end of the array up one row, leaving an empty row at position INDEX.

INDEX cannot be any larger the number of rows in the array plus one. If the number of rows plus one is provided, the new row will be added to the end of the array.

This can be an interactive command that takes effect as soon as it is received by the printer, or a program command that is preceded by a line number.

## **DELROW**

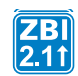

**Description** This command will delete a row from an existing array.

**Format** DELROW (<ARRAYNAME>, <INDEX>)

#### **Parameters**

 $\langle ARRAYNAME \rangle$  = the array where the row will be deleted

 $\langle$ INDEX $\rangle$  = index of the row to delete from the array

**Example •** This example shows how to delete a row from the middle of an array.

```
10 DECLARE NUMERIC SCORES(5)
20 LET SCORES(1) = 85
30 LET SCORES(2) = 92
40 LET SCORES(3) = 98
50 LET SCORES(4) = 45
60 LET SCORES(5) = 100
70 DELROW(SCORES, 4) ! Remove the low score
```
**Comments** This decreases the size of A by one row, and moves all the rows from INDEX to the end of the array down by one, overwriting the row at position INDEX.

INDEX cannot be any larger the number of rows in the array.

If the array only has one row, that row may not be deleted.

This can be an interactive command that takes effect as soon as it is received by the printer, or a program command that is preceded by a line number.

## **ROWSIZE**

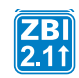

**Description** This function will return the number of rows in an array.

#### **Format**

ROWSIZE(A) ROWSIZE(A\$)

#### **Parameters**

 $A =$  integer array to query for the number of rows.

 $A\hat{S}$  = string array to query for the number of rows.

**Returns** Returns a 0 if the variable is not an array. Returns the number of elements in the array if the array has only one dimension. Returns the size of the first dimension if the array has two dimensions.

**Example •** This example shows how to determine the number of elements in a one dimensional string array.

```
10 DECLARE STRING NAMES$(3)
20 LET NAMES$(1) = "Fred"
30 LET NAMES$(2) = "Wilma"
40 LET NAMES$(3) = "Barney"
50 REDIM NAMES$(4) ! Make room for Betty
60 LET NAMES$(4) = "Betty"
70 LET NUMOFNAMES = ROWSIZE(NAMES$)
80 PRINT NUMOFNAMES
```
**Example •** This example shows how to determine the number of rows in a two dimensional numeric array.

```
10 DECLARE NUMERIC SQROFTWOLOOKUP(3,2)
20 LET SQROFTWOLOOKUP (1,1) = 1
30 LET SQROFTWOLOOKUP (1,2) = 2
40 LET SQROFTWOLOOKUP (2,1) = 2
50 LET SQROFTWOLOOKUP (2,2) = 4
60 LET SQROFTWOLOOKUP (3,1) = 3
70 LET SQROFTWOLOOKUP (3,2) = 8
80 LET NUMOFSQRS = ROWSIZE(SQROFTWOLOOKUP)
90 PRINT NUMOFSQRS
```
### **COLUMNSIZE**

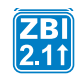

**Description** This function will return the number of columns in an array.

#### **Format**

```
COLUMNSIZE(A)
COLUMNSIZE(A$)
```
#### **Parameters**

 $A =$  integer array to query for the number of columns.

 $AS =$  string array to query for the number of columns.

**Returns** A 0 if the variable is not an array. Returns 1 if the array has only one dimension. Returns the size of the second dimension if the array has two dimensions.

**Example •** This example shows how to determine the number of elements in a one dimensional string array.

```
10 DECLARE STRING NAMES$(3)
20 LET NAMES$(1) = "Fred"
30 LET NAMES$(2) = "Wilma"
40 LET NAMES$(3) = "Barney"
50 REDIM NAMES$(4) ! Make room for Betty
60 LET NAMES$(4) = "Betty"
70 LET NUMOFCOLS = COLUMNSIZE(NAMES$)
80 PRINT NUMOFCOLS
```
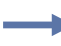

**Example •** This example shows how to determine the number of columns in a two dimensional numeric array.

```
10 DECLARE NUMERIC SQROFTWOLOOKUP(3,2)
20 LET SQROFTWOLOOKUP (1,1) = 1
30 LET SQROFTWOLOOKUP (1,2) = 2
40 LET SQROFTWOLOOKUP (2,1) = 2
50 LET SQROFTWOLOOKUP (2,2) = 4
60 LET SQROFTWOLOOKUP (3,1) = 3
70 LET SQROFTWOLOOKUP (3,2) = 8
80 LET COLCNT = COLUMNSIZE(SQROFTWOLOOKUP)
90 PRINT COLCNT
```
# **FIND**

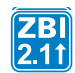

**Description** This function will find an element of a string array that contains an identified search string.

#### **Format**

```
FIND(A$, B$)
FIND(A$, B$, START)
FIND(A$, COLUMN, B$)
FIND(A$, COLUMN, B$, START)
```
#### **Parameters**

 $A\hat{S}$  = string array to search for B $\hat{S}$ .

 $B\overline{s}$  = string to search for within A\$.

START = index within a single dimensional array, or row for a two dimensional array, to start the search.

 $COLUM = column to isolate search to in a two dimensional array. This must be supplied$ if A\$ is a two dimensional array.

**Returns** Returns a 0 if B\$ is not found or if there was an error. Otherwise, returns the index that contains the first occurrence of the string B\$ (the element index for one dimensional arrays, the row for two dimensional arrays).

**Example •** This example shows how to find a string in a one dimensional array.

```
10 DECLARE STRING NAMES$(4)
20 LET NAMES$(1) = "Fred"
30 LET NAMES$(2) = "Wilma"
40 LET NAMES$(3) = "Barney"
50 LET NAMES$(4) = "Betty"
60 LET BARNEYIX = FIND(NAMES$, "Bar")
70 PRINT "Found Barney in element "; STR$(BARNEYIX)
```
**Example •** This example shows how to find a string that occurs more than once in a two dimensional array.

```
10 DECLARE STRING CLOTHING$(5,2)
20 LET TYPECOL = 1
30 LET MATERIALCOL = 2
40 LET CLOTHING$(1,1) = "Gloves"
50 LET CLOTHING$(1,2) = "Knit"
60 LET CLOTHING$(2,1) = "Pants"
70 LET CLOTHING$(2,2) = "Cotton"
80 LET CLOTHING$(3,1) = "Gloves"
90 LET CLOTHING$(3,2) = "Leather"
100 LET CLOTHING$(4,2) = "Shirts"
110 LET CLOTHING$(4,2) = "Polyester"
120 LET CLOTHING$(5,2) = "Pants"
130 LET CLOTHING$(5,2) = "Denim"
140 LET GLOVEIX = 1
150 DO
160 LET GLOVEIX = FIND(CLOTHING$, TYPECOL, "Gloves", GLOVEIX)
170 IF NOT GLOVEIX = 0 THEN
180 PRINT CLOTHING$(GLOVEIX, MATERIALCOL), "gloves are available"
190 LET GLOVEIX = GLOVEIX + 1
200 END IF
210 LOOP WHILE NOT GLOVEIX = 0
```
**Comments** COLUMN must be greater than 0.

If START is given, it must be greater than 0.

FIND will match the first occurrence of B\$, even if it is a substring of a string within the A\$ array. For example, "Coat" will be found in both locations 1 and 4.

```
5 DECLARE STRING A$(5)
10 LET A\$(1) = "Over Cost"20 LET A\(2) = "Hat"
30 LET A$(3) = "Jacket"
40 LET A\(4) = "Coat"
50 LET A\$(5) = "Books"
```
If an exact match is needed, FIND should be called until 0 is returned or the item is found and confirmed. To confirm, check the item against the expected item, it should match exactly. See *[CSV Program on page 612](#page-611-0)* for an example showing how to do this.

### **Time and Date Functions**

This section describes the functions to access the real time clock option. Here is a quick list of these commands:

**DATE\$** Returns the date as a string

**TIME\$** Returns the current time in a string.

**DATE** Gets the current date as a number.

**TIME** Gets the current time as a number.

# **DATE\$**

**Description** This function returns the date as a string.

**Format** DATE\$

**Parameters** N/A

**Returns** The current date in string form YYYYMMDD. If the Real-Time Clock is not installed, an empty string is returned.

**Example •** This is an example of how to use the DATE\$ command:

```
10 PRINT DATE$
RUN
```
The result, assuming the date is January 1, 2003 is:

```
20030101
```
**Example •** This is another example of the DATE\$ command used with the sub-string operator to get the day of the month:

```
10 LET A$=DATE$(7:8)
20 IF A$ <> DATE$(7:8)
30 LET A$=DATE$(7:8)
40 IF A$="01"
50 PRINT "IT IS THE FIRST OF THE MONTH"
60 END IF
70 END IF
80 SLEEP 100
90 GOTO 20
```
# **TIME\$**

**Description** This function returns the current time in a string.

**Format** TIME\$

**Parameters** N/A

**Returns** This function returns the time of day in format HH:MM:SS (hours:minutes:seconds). If the Real-Time Clock is not installed, an empty string is returned.

**Example •** This is an example of how to use the TIME\$command:

10 PRINT TIME\$ RUN *10:00:00*

# **DATE**

**Description** This function gets the current date as a number.

**Format** DATE

**Parameters** N/A

**Returns** This function returns the current date in YYYYDDD format, where YYYY is the year and DDD is the number of days since the beginning of the year. If the Real-Time Clock is not installed, 0 is returned.

**Example •** This example assumes the current date is January 1, 2003:

10 PRINT DATE RUN *2003001*

## **TIME**

**Description** This function gets the current time as a number.

**Format** TIME

**Parameters** N/A

**Returns** This function returns the time past midnight (2400h) in seconds. If the Real-Time Clock is not installed, 0 is returned.

This is an example of how to use the TIME command [assuming the time is one minute past midnight]:

**Example •** 

10 PRINT TIME RUN *60*

### **Set/Get/Do Interactions**

The printer's Set/Get/Do data can be directly accessed via ZBI. For a complete listing of what can be accessed, see *[SGD Printer Commands on page 631](#page-630-0)*, or type the following: ! U1 getvar "allcv"

Here's a quick list of these commands:

**SETVAR** Allows the direct setting of printer parameters.

**GETVAR\$** Retrieves printer parameters.

## **SETVAR**

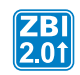

**Description** SETVAR allows the direct setting of printer parameters.

#### **Format** SETVAR (PARAM\$, VALUE\$)

#### **Parameters**

 $PARAM$ = The printer parameter to set.$  $VALUE$$  = the value to set

**Returns** Parameter dependent.

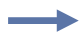

**Example •** This is an example of the SETVAR command:

AUTONUM 1,1 LET OUTSTR\$ = "Processing" LET LOOPCTR = 200 LET TIMER $5 = 17$ LET TMP = REGISTEREVENT(TIMER5, 0, 1000) DO WHILE LOOPCTR > 0 LET EVT = HANDLEEVENT() IF EVT = TIMER5 THEN LET A = SETVAR("device.frontpanel.line2",OUTSTR\$) LET OUTSTR\$ = OUTSTR\$ & "." IF LEN(OUTSTR\$) >16 THEN LET OUTSTR\$ = "Processing" END IF END IF LET LOOPCTR = LOOPCTR - 1 SLEEP 1 LOOP LET TMP = UNREGISTEREVENT(TIMER5) LET A = SETVAR("device.frontpanel.line2","") END

## **GETVAR\$**

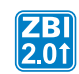

**Description** This function retrieves printer parameters.

#### **Format** GETVAR\$ (PARAM\$)

#### **Parameters**

 $PARAM$ = the printer parameter to get.$ 

**Returns** The value of the parameter. Refer to *[SGD Printer Commands on page 631](#page-630-0)* for specific parameters.

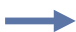

**Example •** This is an example of the GETVAR\$ command:

```
AUTONUM 1,1
LET SGDCOUNT = 7
DECLARE STRING SGDQUERY$(2, SGDCOUNT)
LET SGDQUERY$(1,1) = "appl.name"
LET SGDQUERY$(1,2) = "device.printhead.serialnum"
LET SGDQUERY$(1,3) = "internal wired.ip.addr"
LET SGDQUERY$(1,4) = "internal_wired.ip.netmask"
LET SGDQUERY$(1,5) = "internal wired.ip.gateway"
LET SGDQUERY$(1,6) = "internal_wired.ip.port"
LET SGDQUERY$(1,7) = "internal wired.mac addr"
FOR I = 1 TO SGDCOUNT
LET SGDQUERY$(2,I) = GETVAR$(SGDQUERY$(1,I))
NEXT I 
OPEN #1: NAME "ZPL"
PRINT #1: "^XA"
FOR I = 1 TO SGDCOUNT
PRINT #1: "^FO50,";50*I;"^A0N,25,25^FD";SGDQUERY$(1,I);"=";
PRINT #1: SGDQUERY$(2,I);"^FS"
NEXT I
PRINT #1: "^XZ"
```
### **Example Programs**

The next section provides example programs of common tasks using ZBI commands.

These programs are also available for download at: http://www.zebra.com/zbi

### **Array Program**

This program prompts a user to enter first a name; when it is entered, it is added to an array of all names entered. The user is them prompted to enter an address, which is then added to an array of all addresses entered. After the user enters a total or five names and addresses, the program uses the arrays to print the entered data on five labels.

```
Example • This is an example of Array
   1 rem ********************************************************
   1 rem Zebra Technologies ZBI Sample Program
   1 rem 
   1 rem Professional programming services are available. Please contact
   1 rem ZBI-Experts@zebra.com for more information.
   1 rem 
   1 rem This is an example of using arrays to store and use data within 1 rem 
   ZBI.
   1 rem ********************************************************
   1 rem close all ports except for the console
   1 rem*********************************************************
   10 for i = 1 to 9 step 1
   20 close #i
   30 next i 
   1 rem ********************************************************
   1 rem open a port to the print engine
   1 rem ******************************************************
   40 open #1: name "ZPL" 
   1 rem ********************************************************
   1 rem create string arrays five elements in size to hold names and
   1 rem addresses
   1 rem ********************************************************
   50 declare string name$(5) 
   60 declare string address$(5) 
   1 rem ********************************************************
   1 rem infinite loop to put name and address data from console into
   1 rem arrays
   1 rem ********************************************************
```

```
70 do 
80 for i = 1 to 5 step 1
90 print "PLEASE ENTER THE NAME" 
1 rem ********************************************************
1 rem get data from console; input command looks for CRLF
1 rem ******************************************************** 
100 input name$(i) 
1 rem ********************************************************
1 rem if the user inputs end or END, the program will end
1 rem ******************************************************** 
110 if name$(i) = "END" or name$(i) = "end" then
120 end
130 end if
140 print "PLEASE ENTER THE ADDRESS" 
150 input address$(i) 
160 if address$(i) = "END" or address$(i) = "end" then
170 end
180 end if
190 next i
200 for index = 1 to 5 step 1 ! For loop To Print data no label
1 rem ********************************************************
1 rem semicolon at the end prints with no CRLF
1 rem ******************************************************** 
210 print #1: "^XA^FO30,30^A0N,30,30^FD"&NAME$(INDEX)&"^FS"; 
1 rem ********************************************************
1 rem ampersand used to concatenate data into strings
1 rem ********************************************************
220 print #1: "^FO30,70^A0N,30,30^FD"&ADDRESS$(INDEX)&"^FS^XZ" 
230 next index
240 loop ! loops back To Line 60
250 end
```
### <span id="page-611-0"></span>**CSV Program**

The following program will initialize and then execute continuously, repeating the same series of operations; process events, read input from the serial port, write any processed data out to the ZPL port, and then process the data read from the serial port.

The program first loads the CSV database E:PRODUCTS.CSV (in PROGRAMINIT subroutine). Then, data read from the serial port is compared against the first column in the database. If an entry is found in the first column of a row (in FINDITEM subroutine), the data for the respective row is inserted into the ZPL format E:PRICELBL.ZPL and printed on a label.

**Example •** This is an example of a CSV program.

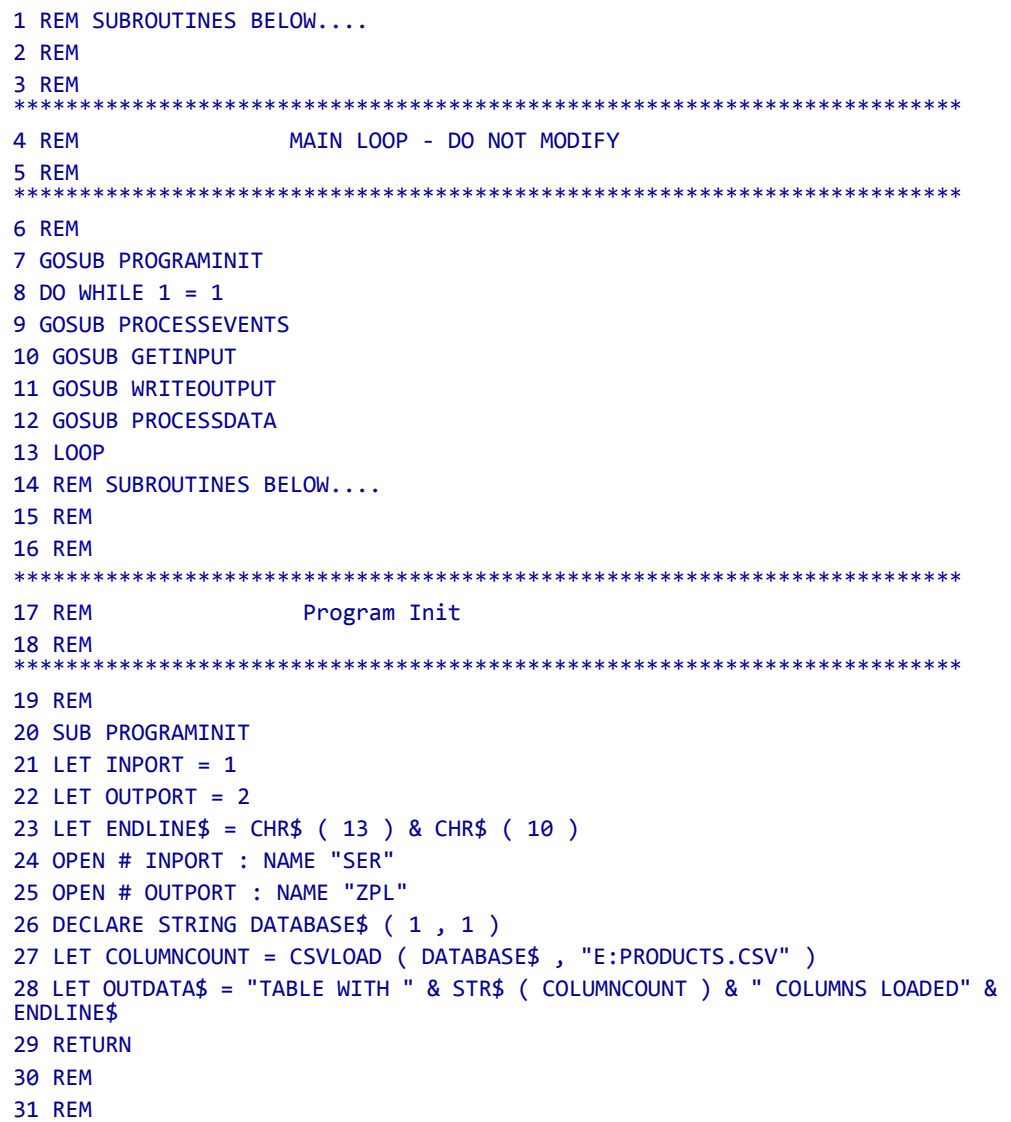
$\rightarrow$ 

**Example •** This is an example of a CSV program (continued).

32 REM Process Events **33 REM 34 REM** 35 SUB PROCESSEVENTS **36 RETURN** 37 REM **38 RFM 39 REM** Get Input **40 REM** 41 REM Writes All Data from the serial port to the string INDATA\$ **42 REM** 43 REM 44 SUB GETINPUT 45 IF LEN ( INDATA\$ ) < 5000 THEN 46 LET INCOUNT = READ ( INPORT , A\$ , 1024 ) 47 LET INDATA\$ = INDATA\$ & A\$ 48 END IF **49 RETURN 50 REM 51 REM 52 REM** Write Output **53 REM** 54 REM Writes All Data from the string OUTDATA\$ to the ZPL Port **55 REM 56 REM** 57 SUB WRITEOUTPUT 58 LET OUTCOUNT = WRITE ( OUTPORT , OUTDATA\$ , LEN ( OUTDATA\$ ) ) 59 IF OUTCOUNT > 0 THEN 60 LET OUTDATA\$ ( 1 : OUTCOUNT ) = "" 61 END IF 62 RETURN 63 REM 64 REM

```
\rightarrow
```
**Example •** This is an example of a CSV program (continued).

**65 REM** Process Data **66 REM** 67 REM Parse the data in the string INDATA\$ and write output to OUTDATA\$ **68 REM 69 REM** 70 SUB PROCESSDATA 71 IF LEN ( OUTDATA\$ ) > 1000 THEN **72 RETURN** 73 FND TF 74 REM REMOVE ALL LINE FEEDS 75 DO 76 LET LOC = POS ( INDATA\$, CHR\$ ( 10 ) ) 77 LET INDATA\$ ( LOC : LOC ) = "" 78 LOOP WHILE LOC  $> 0$ 79 REM COMPLETED LINE FEED REMOVAL 80 LET LOC = POS ( INDATA\$, CHR\$ ( 13 ) ) ! Line ends with CR 81 IF LOC > 0 THEN 82 LET INLINE\$ = INDATA\$  $(1 : LOC - 1)$ 83 LET INDATA\$ ( 1 : LOC ) = "" 84 GOSUB FINDITEM 85 IF ROW > 0 THEN 86 LET OUTDATA\$ = OUTDATA\$ & "^XA^XFE:PRICELBL.ZPL^FS" & ENDLINE\$ 87 LET OUTDATA\$ = OUTDATA\$ & "^FN1^FD" & DATABASE\$ (ROW, 1) & "^FS" & ENDLINE\$ 88 LET OUTDATA\$ = OUTDATA\$ & "^FN2^FD" & DATABASE\$ (ROW, 2) & "^FS" & **FNDI TNFS** 89 LET OUTDATA\$ = OUTDATA\$ & "^FN3^FD" & DATABASE\$ (ROW, 3) & "^FS^XZ" & ENDLINE\$ 90 END IF 91 END IF 92 RETURN **93 REM 94 REM** 

**Example •** This is an example of a CSV program (continued).

```
95 REM
                Find Item
96 REM
97 REM Search the first column of the database for the exact item requested
98 REM
99 REM
100 SUB FINDITEM
101 LET ROW = \theta102 LET EXPECTED$ = INLINE$
103 DO
104 LET FOUNDENTRY$ = ""
105 LET ROW = FIND ( DATABASE$ , 1 , EXPECTED$ , ROW + 1 )
106 IF ROW <> 0 THEN
107 LET FOUNDENTRY$ = DATABASE$ (ROW, 1)
108 END IF
109 LOOP WHILE ( ROW <> 0 AND FOUNDENTRY$ <> EXPECTED$ )
110 RETURN
```
 $\rightarrow$ 

## **DPI Conversion Program**

This program converts a ZPL format being sent to the printer on the parallel port to 300 dpi (dots per inch) from 200 dpi (dots per inch). This is done by searching for and extracting ZPL commands with resolution-dependent arguments and scaling the arguments for a 300 dpi printer.

**Example •** This is an example of dpi conversion:

```
1 rem **************
                                    ***************
1 rem Zebra Technologies ZBI Sample Program
1 rem
1 rem Professional programming services are available. Please contact
1 rem ZBI-Experts@zebra.com for more information.
1 rem
1 rem This is an example of converting a printer from 200 dpi (dots
1 rem per inch
1 rem to 300 dpi. This example covers only some of the ZPL commands
1 rem that
1 rem could be affected by converting from 200 to 300 dpi printing.
1 rem *********************************
1 rem open the ports for input and output
10 close #1
20 close #2
30 open #1 : name "PAR"
40 open #2 : name "ZPL"
1 rem create an array with the search parameters
50 declare string find$(20)
60 let find$(1) = "^F0"70 let find$(2) = "^A0"80 let find$(3) = "^GB"90 let find$(4) = "^XZ"100 let find$(5) = "^A@"110 let find$(6) = "^LL"120 let find$(7) = "^LH"130 let find$(8) = "FO"140 let find$(9) = "A0"150 let find$(10) = "GB"160 let find$(11) = "XZ"
170 let find$(12) = "A@"180 let find$(14) = "LH"190 let find$(15) = "^BY"200 let find$(16) = "BY"
210 let find$(17) = "^B3"
220 let find$(18) = "B3"
```

```
1 rem search for the parameters
300 do
310
      let in$ = searchto$(1, find$, 2)
1 rem ************************
                                    *********************
1 rem once a parameter is found, determine how to handle it
if in \frac{1}{2} = "^FO" or in \frac{1}{2} = "FO" then
320
330
        gosub 520
      else if in \frac{1}{2} = "^LH" or in \frac{1}{2} = "LH" then
340
350
        gosub 520
      else if in$ = "^A0" or in$ = "A0" then
360
370
        gosub 700
380
      else if in$ = "^A@" or in$ = "A@" then
390
        gosub 700
400
     else if in \frac{1}{2} = "\frac{1}{2}GB" or in \frac{1}{2} = "GB" then
410
       gosub 1100
     else if in \frac{1}{2} = "^LL" then
420
430
        gosub 1300
      else if in \frac{1}{2} = "^BY" or in \frac{1}{2} = "BY" then
440
450
       gosub 1400
     else if in$ = "^B3" or in$ = "B3" then
460
470
        gosub 1600
480
      else if in \frac{1}{2} = "\frac{1}{2} then
490
        print #2: in$;
500
      end if
510 loop
1 rem convert the ^FO and ^LH commands from 200 to 300 dpi
520 inbyte #1: a$
530 let a = ord(a<sup>4</sup>)540 if a >= 65 then
550
      print #2: in $8a$;560
      goto 660
570 end if
580 let x$ = extract$(1, "", ", ")
590 let x2\ = a\8x\
600 let y$ = extract$(1, "", "^")
610 let x = val(x2\620 let y = val(y*)630 let x2 = (x/2)+x640 let y2 = (y/2)+y650 print #2: in$; x2; ","; y2; "^";
660 return
```

```
1 rem convert the ^A0 and ^A@ commands from 200 to 300 dpi
700 inbyte #1: a$
710 let a = ord(a$)720 let b = 0730 let c = 0740 if a \ge 65 then
     print #2: in$&a$; ",";
750
760
     let b = 1770 end if
780 inbyte #1: a$
790 let h$ = extract$(1, "", ",")
800 if in\ = "^A@" or in\ = "A@" then
810
     let c = 1820 let w$ = extract$(1, "", ",")let m$ = extract$(1, "", "^n")830
840 else
     let w\ = extract$(1, "", "^")
850
860 end if
870 let h = val(h$)880 let w = val(w$)900 let h2 = (h/2) + h910 let w2 = (w/2) + w920 if b = 1 then
930
     print #2: h2; ","; w2;
940 else
950
     print #2: in$&"N,"; h2; ","; w2;
960 end if
970 if c = 1 then
     print #2: ","; m$;
980
990 end if
1000 print #2: "^";
1010 return
1 rem convert the ^GB command from 200 to 300 dpi
1020 let w$ = extract$(1, "", ",")1030 let h$ = extract$(1, "", ",")
1040 let t$ = extract$(1, "", "^")
1050 let h = val(h$)1060 let w = val(w$)1070 let t = val(t<sup>2</sup>)1080 let h2 = (h/2) + h1090 let w2 = (w/2) + w1100 let t2 = (t/2)+ t
1110 print #2: in$; w2; ","; h2; ","; t2; "^";
1120 return
```
### ZBI Commands | 619 Example Programs

```
1 rem convert the ^LL command from 200 to 300 dpi
1300 let 1\frac{2}{3} = extract$(1, "", "^")
1310 let 1 = VAL(1$)1320 let 12 = (1/2) + 11330 print #2: in$; 12; "^";
1340 return
1 rem convert the ^BY command from 200 to 300 dpi
1400 inbyte #1: a$
1410 let a = ord(a<sup>4</sup>)1420 if a >= 48 and a <= 57 then
1460
    let x\ = extract$(1, "", ", ")
1470
    let x2\ = a\&x\
1480
    let x = val(x2$)let x2 = (x/2) + x1490
      if x2 > 10 then
1500
1510
      let x2 = 10end if
1520
    print #2: in$; x2; ",";
1530
1540 else
1550
     print #2: in$; a$;
1560 end if
1570 return
1 rem convert the ^B3 command from 200 to 300 dpi
1600 let o$ = extract$(1, "", ", ")
1610 let e$ = extract$(1, "", '
                     ",")
1620 let h$ = extract$(1, "", ", ")
1630 let h = val(h$)1640 let h2 = (h/2) + h1650 print #2: in$; o$; ","; e$; ","; h2; ",";
1660 return
```
 $\rightarrow$ 

### **Email Program**

This program sends a simple email message to  $user(\partial_{\alpha}domain.com)$ , assuming a valid email server is set up by identifying the SMTP server on the print server. In order to write email via ZBI, the port written to must be named "EML".

**Example •** This is an example of email 1 rem Zebra Technologies ZBI Sample Program 1 rem 1 rem Professional programming services are available. Please contact 1 rem ZBI-Experts@zebra.com for more information. 1 rem 1 rem This is an example of connecting to an email server to send 1 rem email. 1 rem EOT\$ is the special character used to denote end of transmission 5 let  $EOT$ = chr$(4)$ 1 rem Open a connection to the email port; if there is an error, try 1 rem again 10 open #1: name "EML" 15 on error goto 10 1 rem \*\*\*\*\*\*\* \*\*\*\*\*\*\*\*\*\*\*\*\*\*\*\*\*\*\*\*\*\*\*\*\*\*\*\*\*\*\*\*\*\* 1 rem Specify address to send message to, signal end of recipients 1 rem with EOT\$ 1 rem Note: To send to multiple addressees, separate addressees with 1 rem a space 20 print #1: "user@domain.com";EOT\$; 1 rem Fill in the message information 30 print #1: "From: Sample User" 40 print #1: "To: Recipient" 50 print #1: "Subject: This is a test" 60 print #1: "" 70 print #1: "Hello!" 80 print #1: i 1 rem Terminate message 90 print #1: "";EOT\$ 1 rem Close the port, since each open port is only good for sending 1 rem one message 100 close #1 110 sleep 2  $120 \text{ let } i = i + 1$ 130 goto 10

### **Extraction 1 Program**

 $\rightarrow$ 

This program finds and stores data of interest, which in this case is found in a format after the string "DATA = ". The extract command is used to get the data from the input stream, and it is inserted into a simple ZPL format to be printed.

```
Example • This is an example of Extraction 1.
  1 rem Zebra Technologies ZBI Sample Program
  1 rem
  1 rem Professional programming services are available. Please contact
  1 rem ZBI-Experts@zebra.com for more information.
  1 rem
  1 rem This is an example of using ZBI for data extraction.
  1 rem There are two methods for doing extraction; this example shows
  1 rem data extraction using a string.
  1 rem
  1 rem The data to extract is as follows:
  1 rem START
  1 rem DATA = "hello":
  1 rem DATA = "goodbye":
  1 rem END
  1 rem close ports except console, open channels to parallel and serial
  1 rem ports
  05 for i = 1 to 9 step 1
      close #i
  10<sup>1</sup>20 next i
  30 open #1: name "PAR"
  40 open #2: name "ZPL"
  1 rem create string array to hold data
  50 declare string format$(3)
  60 let format$(1) = "START"
  70 let format$(2) = "END"
  80 let format$(3) = "DATA"
  1 rem main program; look for "START" keyword, if found print ^XA to ZPL port
  90 do
  100
       let begin$ = searchto$(1, format$, 2)
       if begin$ = "START" then
  110
       print #2: "^XA";
  120
```

```
1 rem if "DATA" keyword is found, get two data strings
130
    else if begin$ = "DATA" then
140input #1: data_string1$
      input #1: data string2$
150
1 rem get data from between quotes and print to ZPL port with formatting
let extracted_data1$ = extract$(data_string1$,"""","""")
160
       let extracted_data2$ = extract$(data_string2$,"""","""")
170
180
       print #2:"^F030,30^A0N,30,30^FD"&extracted_data1$&"^FS";
       print #2:"^F030,70^A0N,30,30^FD"&extracted_data2$&"^FS";
190
200
    else if begin$ = "END" then
210
       print #2: "^XZ"
220end if
230 loop
```
### **Extraction 2 Program**

 $\rightarrow$ 

This program finds and stores data of interest, which in this case is found in a format after the string "DATA = ". The input command is used to get the data from the input stream, and it is inserted into a simple ZPL format to be printed.

```
Example • This is an example of Extraction 2.
  1 rem Zebra Technologies ZBI Sample Program
  1 rem
  1 rem Professional programming services are available. Please contact
  1 rem ZBI-Experts@zebra.com for more information.
  1 rem
  1 rem This is an example of using ZBI for data extraction.
  1 rem There are two methods for doing extraction; this example shows
  1 rem data extraction from the port directly.
  1 rem
  1 rem The data to extract is as follows:
  1 rem START
  1 rem DATA = "hello":
  1 rem DATA = "goodbye":
  1 rem END
  1 rem close ports except console, open channels to parallel and serial ports
  05 for i = 1 to 9 step 1
  10
       close #i
  20 next i
  30 open #1: name "PAR"
  40 open #2: name "ZPL"
  1 rem********************************************
  1 rem create string array to hold data
  1 rem*******quotes and print to ZPL port with formatting
```

```
50 declare string format$(3)
60 let format$(1) = "START"
70 let format$(2) = "END"
80 let format$(3) = "DATA"
1 rem ******************
1 rem main program; look for "START" keyword, if found print ^XA to ZPL port
90 do
100
     let begin$ = searchto$(1, format$, 2)
110
     if begin$ = "START" then
       print #2: "^XA";
120
1 rem if "DATA" keyword is found, get two data strings
130
     else if begin$ = "DATA" then
1 rem get data from between q
       let extracted_data1$ = extract$(1, """", """")140
150
       input #1: junk$
170
       let extracted_data2$ = extract$(1, """", """")180
       print #2:"^F030,30^A0N,30,30^FD" &extracted_data1$& "^FS";
       print #2:"^F030,70^A0N,30,30^FD" &extracted_data2$& "^FS";
190
200
     else if begin$ = "END" then
       print #2: "^XZ"
210
220
     end if
230 loop
```
 $\rightarrow$ 

## **Front Panel Control**

This example shows how to intercept front panel button presses and write to the display to create a simple menu. The buttons used in this demo are set up for a Z4M/Z6M, ZM400/ZM600, or RZ400/RZ600. This could be reconfigured to work with any other printer.

**Example •** This is an example of front panel control.

```
1 REM This example shows how to override the functionality of the feed key
1 REM and use the front panel display to show a option list
AUTONUM 1,1
REM CLOSE ALL
DECLARE STRING OPTIONS$(5)
FOR I = 1 TO 5
LET OPTIONS$(I) = "Option " & STR$(I)NEXT I
LET ZPLPORT = 1
OPEN #ZPLPORT: NAME "ZPL"
LET FEEDKEY = 3LET SELECTKEY = 10
LET PLUSKEY = 6LET MINUSKEY = 7
LET EXITKEY = 9
LET TMP = REGISTEREVENT(FEEDKEY, 0, 1)
SUB NORMALLOOP
DO WHILE 1 = 1LET EVT = HANDLEEVENT()
IF EVT = FEEDKEY THEN
LET INDEX = 1GOSUB REGISTERKEYS
GOSUB SHOWMENU
GOTO FEEDLOOP
END IF
SLEEP 1
LOOP
SUB FEEDLOOP
DO WHILE 1 = 1LET EVT = HANDLEEVENT()
IF EVT = FEEDKEY THEN
GOSUB RELEASEKEYS
GOSUB HIDEMENU
GOTO NORMALLOOP
ELSE IF EVT = SELECTKEY THEN
GOSUB HANDLEOPTION
ELSE IF EVT = PLUSKEY THEN
LET INDEX = INDEX + 1
IF INDEX > 5 THEN
LET INDEX = 1END IF
```

```
GOSUB SHOWMENU
ELSE IF EVT = MINUSKEY THEN
LET INDEX = INDEX - 1
IF INDEX < 1 THEN
LET INDEX = 5
END IF
GOSUB SHOWMENU
ELSE IF EVT = EXITKEY THEN
GOSUB RELEASEKEYS
GOSUB HIDEMENU
GOTO NORMALLOOP
END IF
SLEEP 1
LOOP
REM ******** SUBROUTINE SHOWMENU ***
SUB SHOWMENU
LET LINE1$ = "FEED DISPLAY"
LET LINE2$ = OPTIONS$(INDEX)
GOSUB UPDATEDISPLAY
RETURN
REM ******** SUBROUTINE HIDEMENU ***
SUB HIDEMENU 
LET LINE1$ = ""LET LINE2$ = ""GOSUB UPDATEDISPLAY
RETURN
SUB UPDATEDISPLAY
LET A = SETVAR("device.frontpanel.line1",LINE1$)
LET A = SETVAR("device.frontpanel.line2",LINE2$)
RETURN
SUB REGISTERKEYS
LET TMP = REGISTEREVENT(SELECTKEY, 0, 1)
LET TMP = REGISTEREVENT(PLUSKEY, 0, 1)
LET TMP = REGISTEREVENT(MINUSKEY, 0, 1)
LET TMP = REGISTEREVENT(EXITKEY, 0, 1)
RETURN
SUB RELEASEKEYS
LET TMP = UNREGISTEREVENT(SELECTKEY)
LET TMP = UNREGISTEREVENT(PLUSKEY)
LET TMP = UNREGISTEREVENT(MINUSKEY)
LET TMP = UNREGISTEREVENT(EXITKEY)
RETURN
SUB HANDLEOPTION
PRINT #ZPLPORT: "^XA^FO100,100^A0N,100,100^FD"; OPTIONS$(INDEX);"^XZ"
RETURN
```
## **Recall Program**

This program searches for a ZPL format named "FORMAT.ZPL" that is already saved in printer memory. If the format is found, a number within the format is extracted and shown on the console. The user is then prompted to enter a new number, which is then substituted into the format.

a b

**Example •** This is an example of Recall.zpl

```
1 rem Zebra Technologies ZBI Sample Program
1 rem
1 rem Professional programming services are available. Please contact
1 rem ZBI-Experts@zebra.com for more information.
1 rem
1 rem This is an example of recalling a ZPL format and extracting data
1 rem from it.
1 rem close ports except console, open ZPL port and declare search
1 rem array
10 for i = 1 to 9 step 1 ! Close all ports
20
    close #i
30 next i
40 let zplport = 250 open #zplport: name "ZPL"
60 declare string search_zpl$(2)
70 let search_zpl$(1) = chr$(03)80 let search_zpl$(2) = "FORMAT.ZPL"
1 rem main program; look for format to recall on printer
90 do
100
     print #zplport: "^XA^HWE:*.ZPL^FS^XZ"
110
       let present = 0115
    let \; find \$ = ""120
     do until find$ = chr$(03)130let find$ = searchto$(zplport, search_zpl$)
140
       if find$ = "FORMAT.ZPL" then
150
        let present = 1! format is present
160
       end if
170
     loop
```

```
1 rem if format is not found, create a format and set data value to
1 rem 000
180
    if present = 0 then
190
      print #zplport:"^XA^DFE:FORMAT.ZPL^FS";
200
      print #zplport: "^FX000^FS^XZ"
210
      let counter$ = "000"1 rem if format is found, extract the data from ^FX field
220
    else
230
      print #zplport:"^XA^HFE:FORMAT.ZPL^FS^XZ"
240
      let stop$ = searchto$(zplport, "^FX")
250
      let counter$ = extract$(zplport, "", "^FS")
260
      let stop$ = searchto$(zplport, "^XZ")
270
    end if
1 rem print current data value, prompt user to replace data
280
    print ""
290
    print "Current number in format is " & counter$
300
    print "Please enter new number (type EXIT to end) ";
310
    input new_counter$
320
    if new_counter$ = "EXIT" then
330
     print "Program ending"
340
      end
350
    else
360
      print #zplport:"^XA^DFE:FORMAT.ZPL^FS";
370
      print #zplport:"^FX" & new counter$ & "^FS^XZ"
    end if
380
390 loop
```
 $\rightarrow$ 

## **Scale Program**

This program reads data from a scale connected to the serial port by sending a " $W$ " to the scale and waiting for a weight to be returned. When the weight is received, it is inserted into a simple label format and printed.

```
Example • This is an example of Scale
  1 rem Zebra Technologies ZBI Sample Program
  1 rem
  1 rem Professional programming services are available. Please contact
  1 rem ZBI-Experts@zebra.com for more information.
  1 rem
  1 rem This is an example of using ZBI to read scale data from the
  1 rem serial port.
  1 rem **********
            1 rem close all ports except console, open channels to parallel and
  1 rem serial ports
  05 for i = 1 to 9 step 1
      close #i
  10
  20
      next i
  30 open # 2 : name "SER"
  40 open # 1 : name "ZPL"
  1 rem main program; send serial port a 'W' in order to get a weight
  50 do
  60
      do
  70
        1 rem data
  80
        print # 2 : "W" ; ! semicolon ends sent W without a CRLF
  1 rem get response from scale; note that input requires a CRLF to be
  1 rem entered
  90
        input # 2 : a$
        if a$ = "EXIT" then! back door exit - if EXIT is received, ZBI ends
  100
  110
          close # 2
  120
          print #1: "^XZ"
  130
          close #1
  140
           end
  150
       end if
```

```
1 rem loop until valid weight is received, then print on label
loop while pos ( a$ , "000.00" ) = 1 or pos ( a$ , "?" ) = 1
160
170
    print # 1 : "~SD25^XA^FS";
180
    print # 1 : "^LH0,0^FS";
190
    print # 1 : "^F056,47^A0N,69,58^FDThis weighs^FS";
1 rem print weight on label; & character concatenates strings
200
    print # 1 : "^F056,150^A0N,69,58^FD" & A$ & " lbs^FS";
    print # 1 : "^PQ1,0,0,N";
210
    print # 1 : "\DeltaXZ"
220
1 rem ***************
             1 rem loop until weight is off scale, then repeat for next item
1 rem weighed
230
    do
240
      print # 2 : "W";
      input # 2 : A$250
260
    loop until pos(A$ , "000.00") = 1 or pos(A$ , "?") = 1270 loop
```
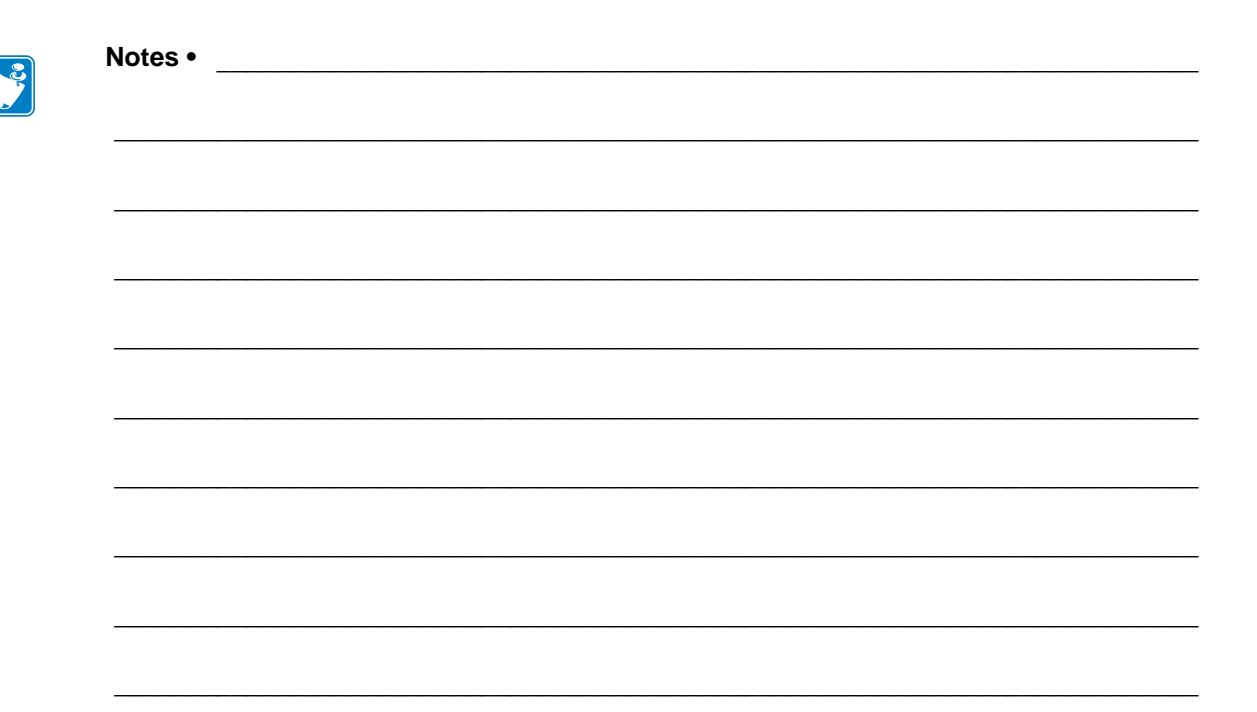

# **SGD Printer Commands**

This chapter provides a high-level overview of printer setting Set / Get / Do (SGD) commands. For printer support of these SGD commands, see *[SGD Command Support](#page-1266-0)* [on page 1267.](#page-1266-0)

SGD commands are available in printers with the following firmware versions or later:

- **•** V66.17.4Z or later
- **•** V61.15.xZ or later
- **•** V60.16.2Z or later
- **•** V60.15.xZ or later
- **•** V50.15.xZ or later
- **•** V56.15.xZ or later
- **•** V53.16.x or later
- **•** V53.15.2Z or later
- **•** R53.16.3Z or later
- **•** R60.15.8Z or later
- **•** R62.15.8Z or later
- **•** R63.15.8Z or later
- **•** R65.15.8Z or later

.151

**Important •** These are important points to note when using ZPL and SGD commands:

- **•** SGD commands are case-sensitive.
- **•** ZPL and SGD commands should be sent to the printer as separate files.
- **•** Certain settings can be controlled by both ZPL and SGD. Configuration changes made in ZPL can affect configuration changes made in SGD.
- **•** Changes made with one command type (ZPL or SGD) will affect the data returned to the host in response to both ZPL and getvar commands. The command type (ZPL or SGD) that was sent last determines the current setting.
- **•** Some RF cards do not support all of the SGD commands.

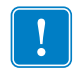

**Important •** These are important points to note when using a Zebra G-Series printer:

- **•** You can send instructions to the printer using multiple programming languages: EPL, ZPL, or SGD. EPL and ZPL commands configure the printer, print labels, and get device status information. SGD commands set and get configuration details. These three languages can be used without the need to send the printer instructions to switch from one language to another.
- **•** EPL, ZPL, and SGD commands must be sent to the printer as separate files. They cannot be used together in one format, or set of commands. For example, if you send a series of SGD commands to the printer and they are followed by a printable format, this needs to be done using separate files.

## **Overview**

This section describes how and why to use the Set / Get / Do (SGD) commands. It also provides an example of a typical command structure.

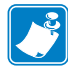

**Note •** SGD commands must be terminated by a carriage return or a space and line feed.

SGD commands are commands that allow you to configure all printers with firmware versions V60.15.xZ, V50.15.xZ, V61.15.xZ, V56.15.xZ, V53.15.xZ, or later. The printer performs the specified function immediately after receiving the command. The commands are:

- **setvar**
- **getvar**
- **do**

### **setvar Command**

Setvar commands:

- are used to configure printer settings to specific values by setting them in the printer
- must be terminated by a space character or a CR/ LF (0x0D, 0x0A)

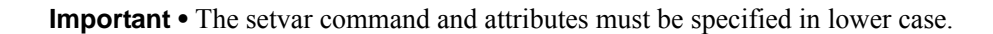

## **getvar Command**

Getvar commands:

- are used to get the current value of the printer settings
- must be terminated by a space character or CR/LF (0x0D, 0x0A)

The printer responds with the printer setting of "?" if:

- the printer setting does not exist (usually due to incorrect spelling of the printer setting)
- it has not been configured yet

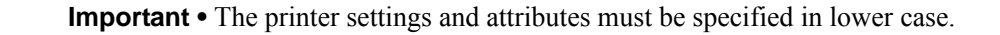

### **do Command**

Do commands:

- are used to instruct the printer to perform predefined actions
- must be terminated by a space character or a CR/LF (0x0D, 0x0A)

Some Do commands require additional settings which must be enclosed in double quotes.

**Important •** The values must be specified in lower case.

## <span id="page-634-0"></span>**Command Structure**

It is important to understand the structure of the command and its components. A command structure illustration is provided for each command in this guide.

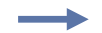

**Example •** This is an example of a command structure illustration:

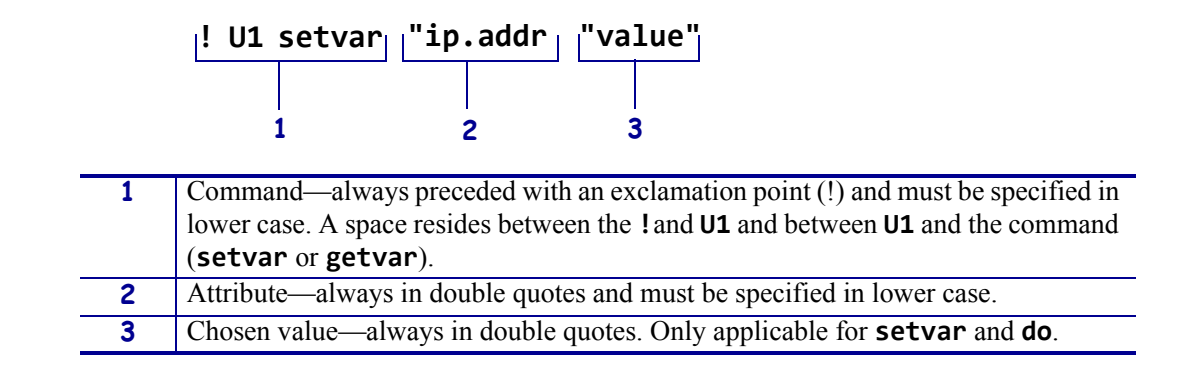

This command must be terminated by a space character or a CR/ LF (0x0D, 0x0A).

### **How to Send Multiple SGD Commands**

For any getvar, setvar, or do command, if you issue the syntax without the "1" and use the END command followed by a space, multiple SGD commands are sent simultaneously.

**Example •** This syntax shows how you can send multiple getvar commands:

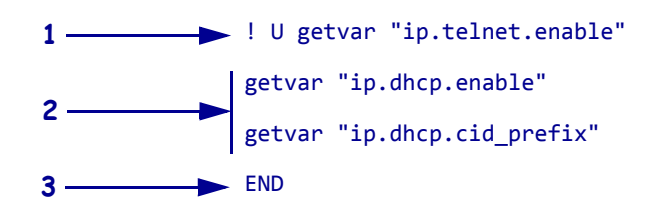

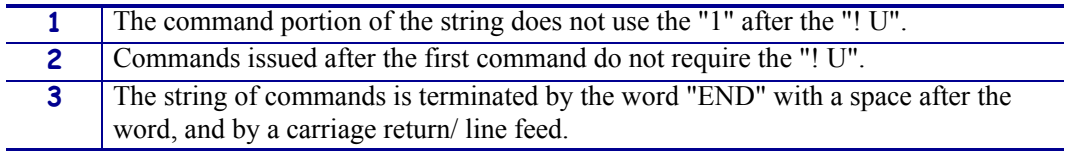

## **JSON (JavaScript Object Notation)**

JSON (JavaScript Object Notation) is an open standard format that uses human- and machinereadable text for device management. It transmits data objects consisting of elements as attribute–value pairs.

You can use use JSON as an alternative to using the SGD (Set-Get-Do) mechanism when reading or writing parameters on QLn and iMZ mobile printers. JSON is a popular open standard for exchanging data objects and is well suited to this task.

The main settings channel for JSON is TCP port 9200, but other ports can be used. JSON commands are processed when received. Up to eight connections are allowed, and all connected ports are active, and the JSON comands will work while the printer is printing.

The port used for JSON can be changed or disabled using *[ip.port\\_json\\_config](#page-1057-0)* on page 1058.

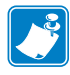

•

**Note** • JSON is available on all communications ports, unless line print is enabled, in which case you must use the main TCP JSON port, 9200. If you connect to port 9200, the printer ONLY accepts JSON commands. CPCL, SGD, ZPL, and other command languages . are not supported.

## **Configuring JSON Usage for Communications**

All JSON commands should follow the JSON specification for escaping, spacing, etc. All JSON commands are prefixed by {}. Refer to <http://www.json.org/>for full details on JSON formatting.

By enclosing a variable's value in curly braces, it indicates that the value is an object. Inside the object, you can declare any number of properties using a "name": "value" pairing, separated by colons. Multiple pairings are separated by commas.

Use the SGD variable name in the JSON command structure.

To configure JSON usage for communication, refer to the following examples.

### **Getvar using JSON**

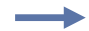

**Example 1 •** To do a getvar in SGD you use the format:

```
! U1 getvar "sgd.name"
! U1 getvar "ip.port"
! U1 getvar "device.location"
```
To get a variable value using JSON:

```
{}{"sgd.name":null} returns {"sgd.name":"value"}
{}{"ip.port":null} returns {"ip.port":"9100"}
{}{"device.location":null} returns {"device.location":"my desk"}
```
**Example 2** • You can get several values as follows:

```
{}{"device.friendly_name":null, "device.company_name":null, 
"device.company_contact":null, "device.location":null}
```
The response is:

```
{"device.friendly_name":"XXQLJ120900310",
"device.company_name":"Zebra Technologies",
"device.company_contact":"123-555-1212",
"device.location":"My Desk"}
```
### **Setvar using JSON**

**Example 1 •** To do a setvar in SGD you use the format:

```
! U1 getvar "sgd.name" "value"
! U1 getvar "ip.port" "9200"
! U1 setvar "device.location" "my desk"
```
To set a variable value using JSON:

```
{}{"sgd.name":"value"} sets the variable value to "value"
{}{"ip.port":"1234"} sets the variable value to "1234"
{}{"device.location":"my desk"} sets the variable value to "my desk"
```
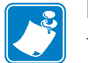

**Note •** When you set an SGD value, it will return the value that was set, or the old value if the set failed. If:

{}{"sgd.name":"new\_value"} *fails, the variable value remains* "old\_value"

**Example 2** • To set several values at once:

```
{}{"device.friendly_name":"XXQLJ120900310", 
"device.company_contact":"123-555-1212", "device.location":"My Desk"}
```
The response is:

```
{"device.friendly_name":"XXQLJ120900310", 
"device.company_contact":"123-555-1212", "device.location":"My Desk"}
```
### **Get an SGD Branch**

You can retrieve all branch values by specifying the branch.

#### **Example •**

{}{"bluetooth":null} *returns all SGDs in branch and their values.*

### **Get an allvalues Report**

You can request an allvalues report with just the values for all settings with characteristics. This will return all SGDs and their values.

```
Example • 
   {}{"allvalues":
   {"ip.port":"6101", "ip.port_alternate":"9100", "ip.sgd_json_port":"9200",
    ...
   }}
```
### **Get an allconfig Report**

You can request an allconfig report using JSON, and it will return all settings with characteristics.

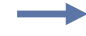

**Example 1** • To get all SGDs and their values along with various other information including defaults:

{}{"allconfig":null}

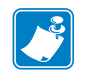

**Note •** For the "allconfig" response, it will start with {"allconfig":{ and end with

}}

**Example 2** • If you do an allconfig, you can get the setting attributes for all settings as follows:

```
{"allconfig": {"ip.port":{"value":"6101","type":"integer","range":"0- 65535","clone":true,
"archive":true,"access":"RW"},
"ip.port_alternate":{"value":"9100","type":"integer","range":"0-65535","clone":true,
"archive":true,"access":"RW"},
"ip.sgd_json_port":{"value":"9200","type":"integer","range":"0- 65535","clone":true,
"archive":true,"access":"RW"}, another setting, ... the last setting}}
```
where:

- "value"  $=$  indicates the current value stored in the setting.
- "type" = indicates the type of value. Possible values are integer, enum, bool, string, double, ipv4-address, ipv6- address.
- "range" = indicates the range of a setting. For strings this is the range of the string length. For enums it is the possible enum values.
- "clone" = indicates if it is safe to store this setting and apply it to another link-os printer.
- "archive" = indicates if is safe to store this setting and apply it to same link-os printer at a later time.
- " $\text{access}$ " = indicates if the setting is RW (read/write), R (read-only), or W (write-only).

**Example 3** • If you do an allconfig, you can get the setting attributes for all settings as follows:

{}{"allconfig":null}

For the values used above it returns these entries:

```
"device.friendly_name":{"value":"XXQLJ120900310","type":"string","range":
"0-17","clone":false,"archive":true,"access":"RW"},
"device.company_contact":{"value":"123-555-1212","type":"string","range":
"0-128","clone":true,"archive":true,"access":"RW"},
"device.location":{"value":"my desk","type":"string","range":"
0-128","clone":true,"archive":true,"access":"RW"},
```
## <span id="page-639-0"></span>**alerts.add**

**Description** This command is used to configure the ZebraNet Alert System. It allows Zebra software to add new alerts without having to use the ZPL  $\triangle$ SX command. This allows software to configure printers which do not have ZPL on them, and it provides the software with a single way in for configuring alerts. It also allows the software to configure alerts via local ports such as USB and serial.

The format is similar to the  $\triangle$ SX command. It can delete the alert when both the set and clear flags are set to FALSE.

#### **Supported Devices**

- iMZ 220TM, iMZ 320TM
- QLn220TM, QLn320TM, QLn420TM
- ZT210TM, ZT220TM, ZT230TM

### **Type** setvar, do

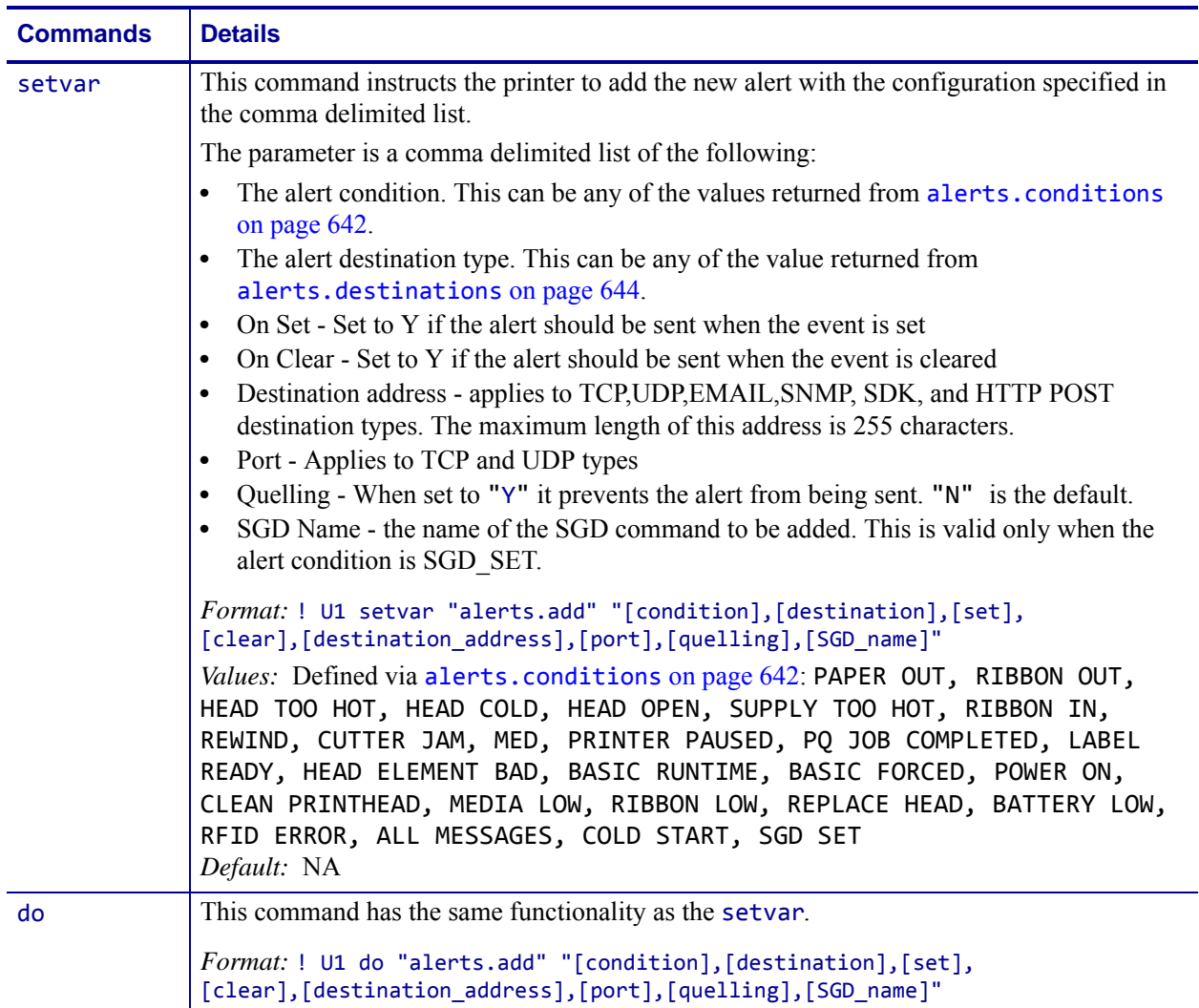

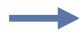

**Example •** This example shows a "Paper Out" alert sent via the serial port, with no destination address specified.

! U1 setvar "alerts.add" "PAPER OUT,SERIAL,Y,N,,0,,,"

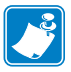

- **•** For printer support, see *[SGD Command Support](#page-1266-0)* on page 1267.
- **•** For details on SGD command structure, see *[Command Structure](#page-634-0)* on page 635.

## <span id="page-641-0"></span>**alerts.conditions**

**Description** This command lists the available conditions that can be specified in the first parameter of the alerts.add SGD. See alerts.add [on page 640](#page-639-0) for information on the various parameters.

### **Supported Devices**

- iMZ 220TM, iMZ 320TM
- QLn220TM, QLn320TM, QLn420TM
- ZT210TM, ZT220TM, ZT230TM

### <span id="page-641-1"></span>**Type** getvar

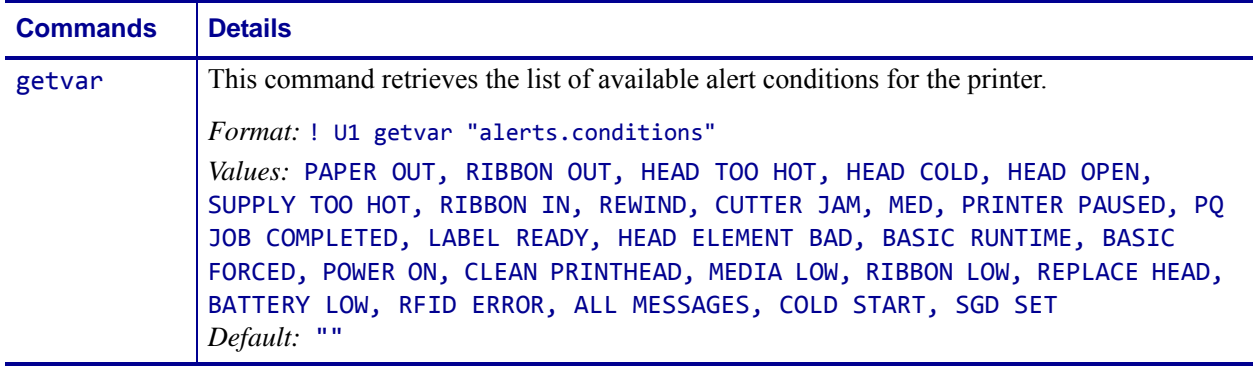

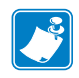

- **•** For printer support, see *[SGD Command Support](#page-1266-0)* on page 1267.
- **•** For details on SGD command structure, see *[Command Structure](#page-634-0)* on page 635.

## **alerts.configured**

**Description** This command creates a list of all the alerts that are configured on the printer. The alerts are delimied by the '|' character.

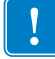

**Important •** Writing to this SGD will clear out the old alerts and setup the new ones.

### **Supported Devices**

- iMZ 220TM, iMZ 320TM
- QLn220TM, QLn320TM, QLn420TM
- ZT210TM, ZT220TM, ZT230TM

### **Type** setvar,getvar

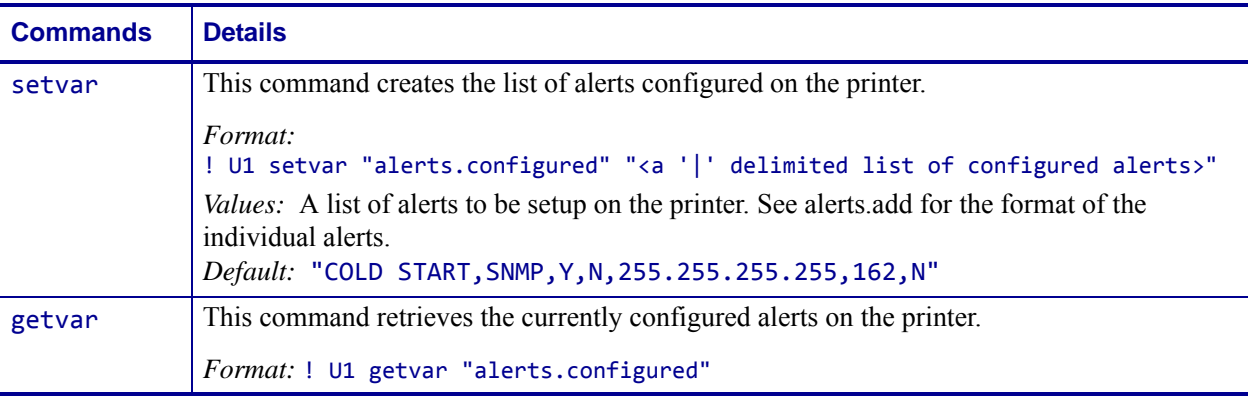

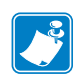

- **•** For printer support, see *[SGD Command Support](#page-1266-0)* on page 1267.
- **•** For details on SGD command structure, see *[Command Structure](#page-634-0)* on page 635.

## <span id="page-643-0"></span>**alerts.destinations**

**Description** This command lists the available destinations that can be specified in the first parameter of the alerts.add SGD. See the alerts.add [on page 640](#page-639-0) for information on the various parameters.

### **Supported Devices**

- iMZ 220TM, iMZ 320TM
- QLn220TM, QLn320TM, QLn420TM
- ZT210TM, ZT220TM, ZT230TM

### **Type** getvar

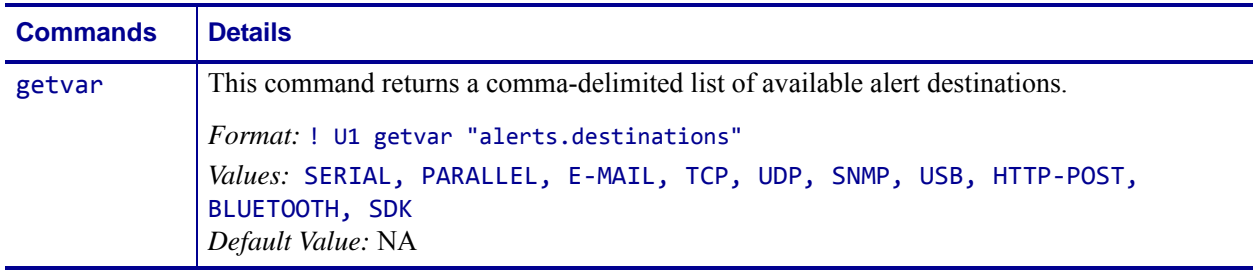

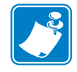

- **•** For printer support, see *[SGD Command Support](#page-1266-0)* on page 1267.
- **•** For details on SGD command structure, see *[Command Structure](#page-634-0)* on page 635.

## **alerts.http.authentication.add**

**Description** This command allows the user to add a single server/username/password triplet into the list of authentication entries.

When the printer attempts to connect to the URL in the HTTP POST alert, the server may require HTTP authentication (such as digest, basic, DNS, etc.). There may be multiple authentication requests along the route to the destination (for example, a local server first requires HTTP authentication as well as on the remote server). For each HTTP authentication request received while attempting to connect, the printer will enumerate the authentication entries and attempt to satisfy the request with the username/password pair provided for the respective server. The server name in the entry is what determines which username/password pair should be used for which authentication request. Both DNS names and IP addresses are acceptable.

The server, username, and password are separated by a single space (not a tab or other white space character). The server name is the only required field. If no username is supplied, but a password is, there must be two spaces between the server and the password fields. If there is a username but no password, or simply just the servername, no space is required at the end of the entry.

### **Supported Devices**

- iMZ 220TM, iMZ 320TM
- QLn220TM, QLn320TM, QLn420TM
- ZT210TM, ZT220TM, ZT230TM

### **Type** setvar, do

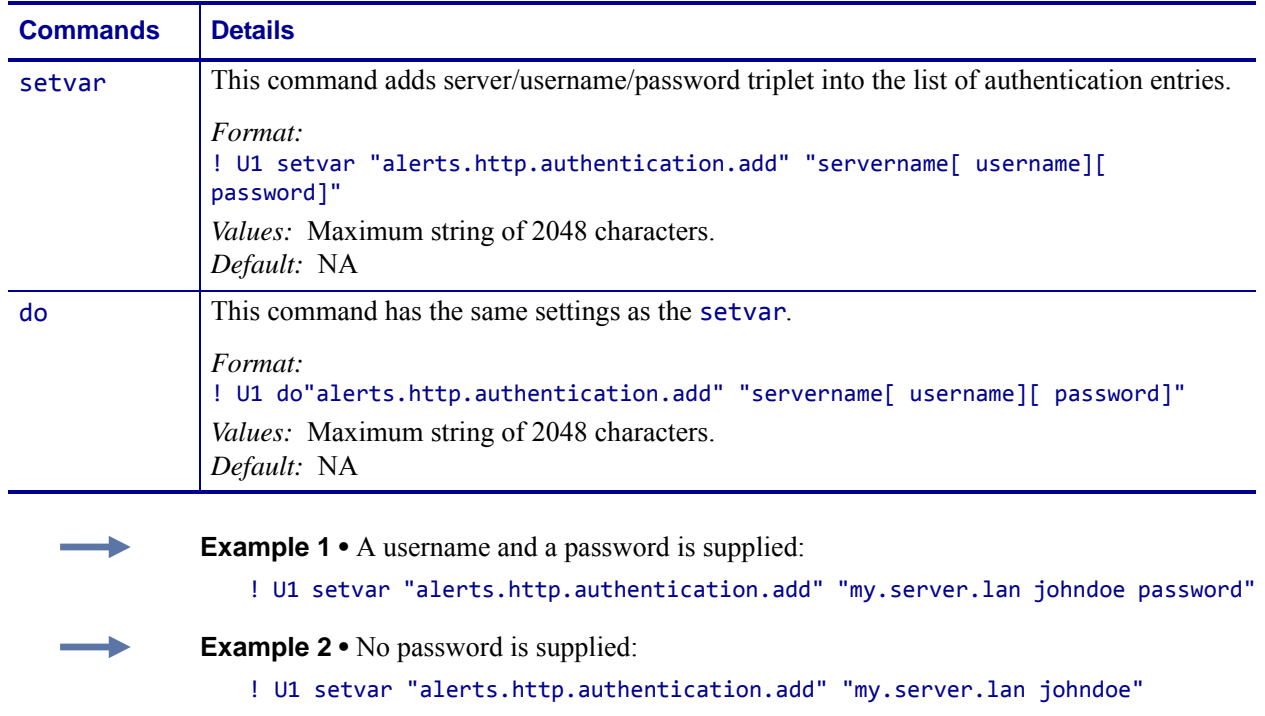

alerts.http.authentication.addalerts.http.authentication.add

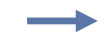

**Example 3** • No username is supplied (note the double space):

! U1 setvar "alerts.http.authentication.add" "my.server.lan password"

**Example 4 •** No username or password is supplied:

! U1 setvar "alerts.http.authentication.add" "my.server.lan"

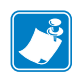

- **•** For printer support, see *[SGD Command Support](#page-1266-0)* on page 1267.
- **•** For details on SGD command structure, see *[Command Structure](#page-634-0)* on page 635.
- **•** For details on HTTP POST, see *[HTTP POST Alerts](#page-1368-0)* on page 1369.

## **alerts.http.authentication.entries**

**Description** This command lists the server names added to the authentication entries list via alerts.http.authentication.add.

Only the server names will be shown; the username and passwords will not be shown. The server names are separated by a  $\\\$ n so that each shows up on its own line and is easier to read.

### **Supported Devices**

- iMZ 220TM, iMZ 320TM
- QLn220TM, QLn320TM, QLn420TM
- ZT210TM, ZT220TM, ZT230TM

### **Type** getvar

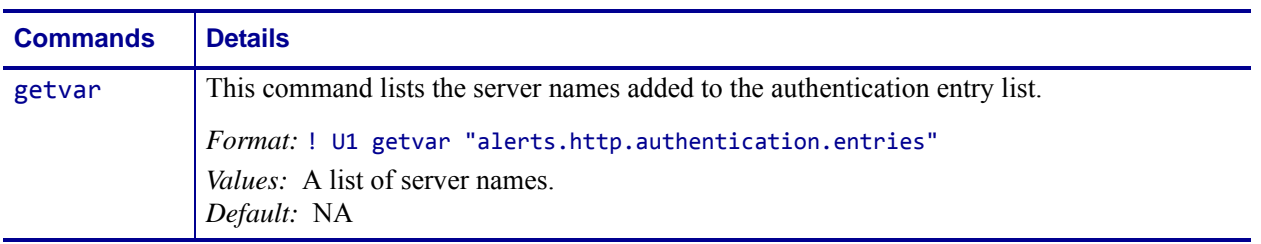

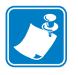

- **•** For printer support, see *[SGD Command Support](#page-1266-0)* on page 1267.
- **•** For details on SGD command structure, see *[Command Structure](#page-634-0)* on page 635.
- **•** For details on HTTP POST, see *[HTTP POST Alerts](#page-1368-0)* on page 1369.

## **alerts.http.authentication.remove**

**Description** This command allows the user to remove a single server/username/password triplet from the list of authentication entries. To remove an entry, only the server name is supplied, and the entire entry will be removed. If an invalid entry is supplied no action is taken.

Note that the list of authentication triplets will be updated (and saved over a reset) but this SGD is just a command and doesn't have state. Therefore the persistent and restore defaults do not apply. The internal list that this command removes from, however, is persistent and defaultable (defaults to an empty list).

### **Supported Devices**

- iMZ 220TM, iMZ 320TM
- QLn220TM, QLn320TM, QLn420TM
- ZT210TM, ZT220TM, ZT230TM

### **Type** setvar, do

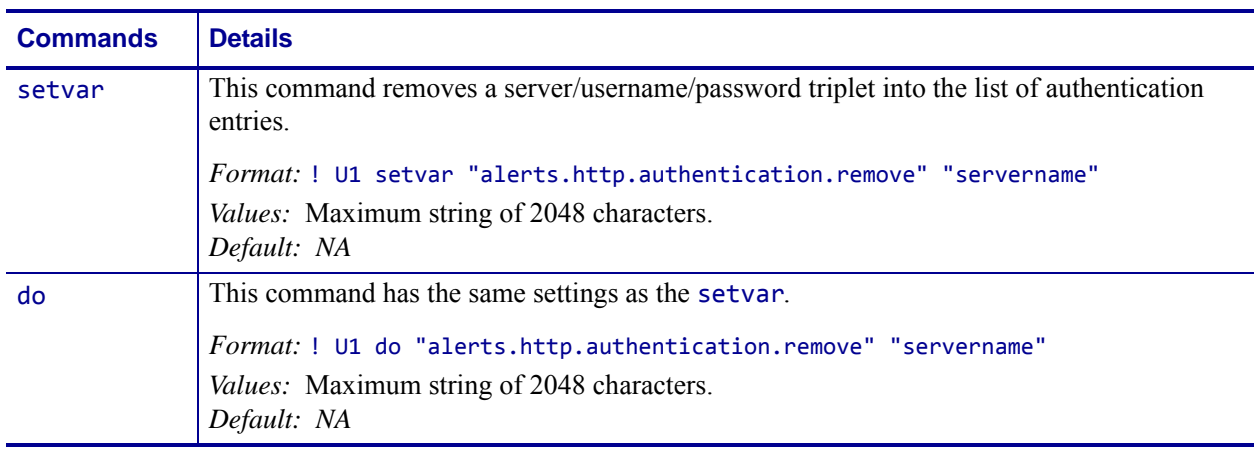

**Example •** A username and a password is supplied

! U1 setvar "alerts.http.authentication.remove" "my.server.lan"

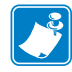

- **•** For printer support, see *[SGD Command Support](#page-1266-0)* on page 1267.
- **•** For details on SGD command structure, see *[Command Structure](#page-634-0)* on page 635.
- **•** For details on HTTP POST, see *[HTTP POST Alerts](#page-1368-0)* on page 1369.
# **alerts.http.logging.clear**

**Description** This command clears the weblink alerts log entries. It does not disable logging. Setting this command to any value, including an empty string, will clear the weblink log entries.

### **Supported Devices**

- iMZ 220TM, iMZ 320TM
- QLn220TM, QLn320TM, QLn420TM
- ZT210TM, ZT220TM, ZT230TM

### **Type** setvar, do

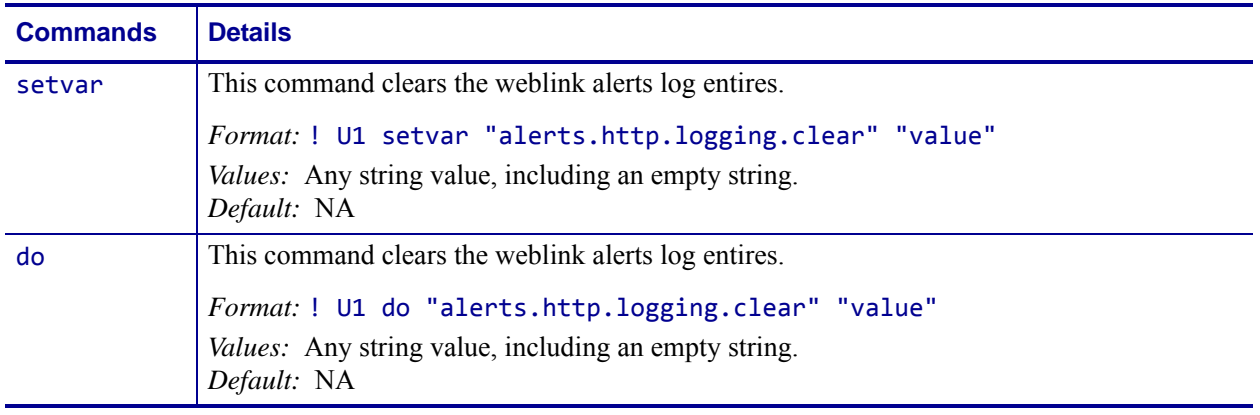

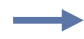

**Example •** This example clears the log entries with an empty string value.

! U1 setvar "alerts.http.logging.clear" ""

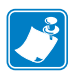

- **•** For printer support, see *[SGD Command Support](#page-1266-0)* on page 1267.
- **•** For details on SGD command structure, see *[Command Structure](#page-634-0)* on page 635.
- **•** For details on HTTP POST, see *[HTTP POST Alerts](#page-1368-0)* on page 1369.

# **alerts.http.logging.entries**

**Description** This command returns the N number of entries in the http log, where N has a maximum value that is set by alerts.http.logging.max\_entries.

The alerts http log is a collection of events related to sending HTTP POST messages. The log entries range anywhere from general status to errors that prevented a successful connection. Each log entry contains a timestamp for when it was logged by the system. The newest events will appear at the bottom of the list.

### **Supported Devices**

- iMZ 220TM, iMZ 320TM
- QLn220TM, QLn320TM, QLn420TM
- ZT210TM, ZT220TM, ZT230TM

### **Type** getvar

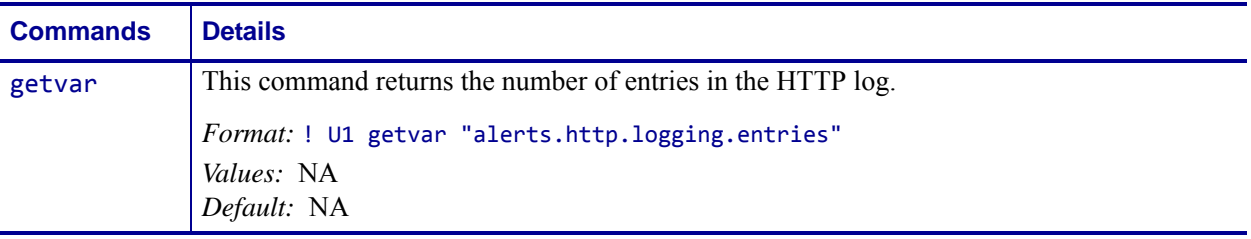

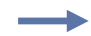

**Example •** This example shows the result from alerts.http.logging.entries:

```
[01-03-2013 12:48:59.964] [http] Connected to 10.3.4.58 (10.3.4.58) port 80
[01-03-2013 12:48:59.978] [http] HTTP/1.1 100 Continue
[01-03-2013 12:49:01.999] [http] Closing connection
```
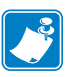

- **•** For printer support, see *[SGD Command Support](#page-1266-0)* on page 1267.
- **•** For details on SGD command structure, see *[Command Structure](#page-634-0)* on page 635.
- **•** For details on HTTP POST, see *[HTTP POST Alerts](#page-1368-0)* on page 1369.

# **alerts.http.logging.max\_entries**

**Description** This command specifies the maximum number of individual log entries that will be stored in the alert.http.logging.entries command.

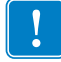

**Important •** Changes to this command are immediate and may result in some log entries being lost. If there are N log entries currently in the log, the user sets the max entires to M, where M is less than N, the oldest (N-M) log entries will be removed.

### **Supported Devices**

- iMZ 220TM, iMZ 320TM
- QLn220TM, QLn320TM, QLn420TM
- ZT210TM, ZT220TM, ZT230TM

#### **Type** setvar,getvar,do

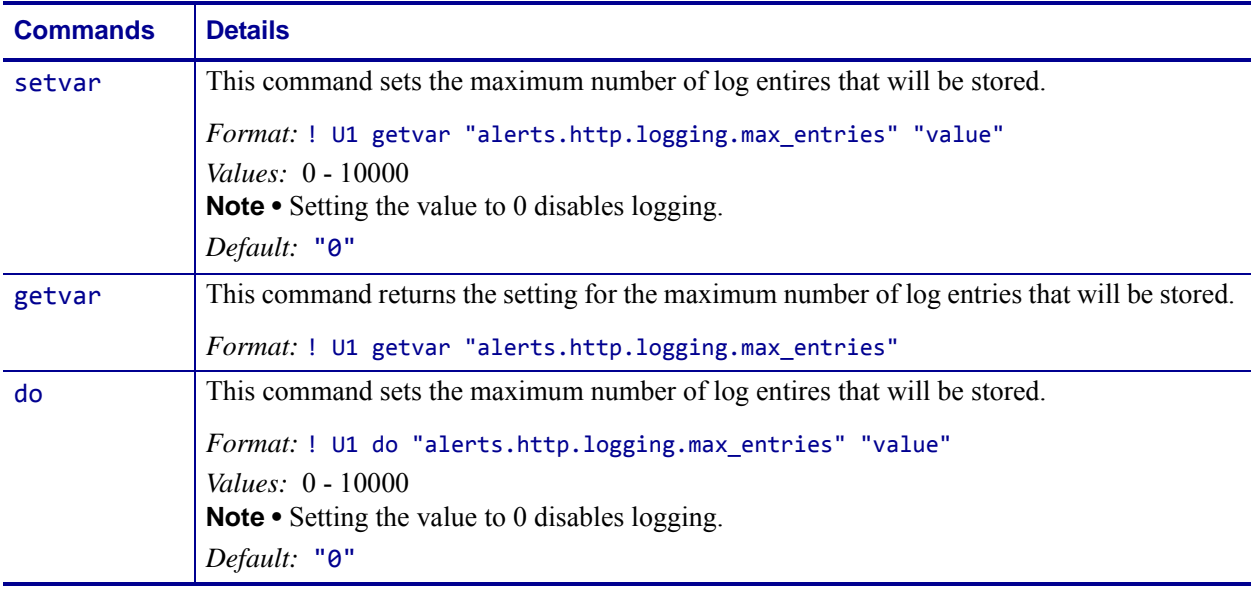

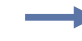

**Example •** In this example, alert.http.logging.max\_entries is then set to 2.

```
[01-03-2013 12:48:59.964] [http] Connected to 10.3.4.58 (10.3.4.58) port 80
[01-03-2013 12:48:59.978] [http] HTTP/1.1 100 Continue
[01-03-2013 12:49:01.999] [http] Closing connection
```
When it is set to 2

[01-03-2013 12:48:59.978] [http] HTTP/1.1 100 Continue [01-03-2013 12:49:01.999] [http] Closing connection

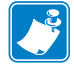

- **•** For printer support, see *[SGD Command Support](#page-1266-0)* on page 1267.
- **•** For details on SGD command structure, see *[Command Structure](#page-634-0)* on page 635.
- **•** For details on HTTP POST, see *[HTTP POST Alerts](#page-1368-0)* on page 1369.

# **alerts.http.proxy**

**Description** This command assigns the URL of the proxy for any HTTP POST alerts. The proxy server protocol, port, domain, username, and password are all encoded into the URL via the format outlined in RFC2396 ([http://www.ietf.org/rfc/rfc2396.txt\)](http://www.ietf.org/rfc/rfc2396.txt).

The username and password must avoid the invalid characters listed in RFC2396 (e.g. ':', '@', '/', etc). If an invalid character must be used it needs to be escaped using '%' as described in RFC2396.

When the setting is changed, the next HTTP POST alert will use the new value.

#### **Supported Devices**

- iMZ 220TM, iMZ 320TM
- QLn220TM, QLn320TM, QLn420TM
- ZT210TM, ZT220TM, ZT230TM

#### **Type** setvar,getvar,do

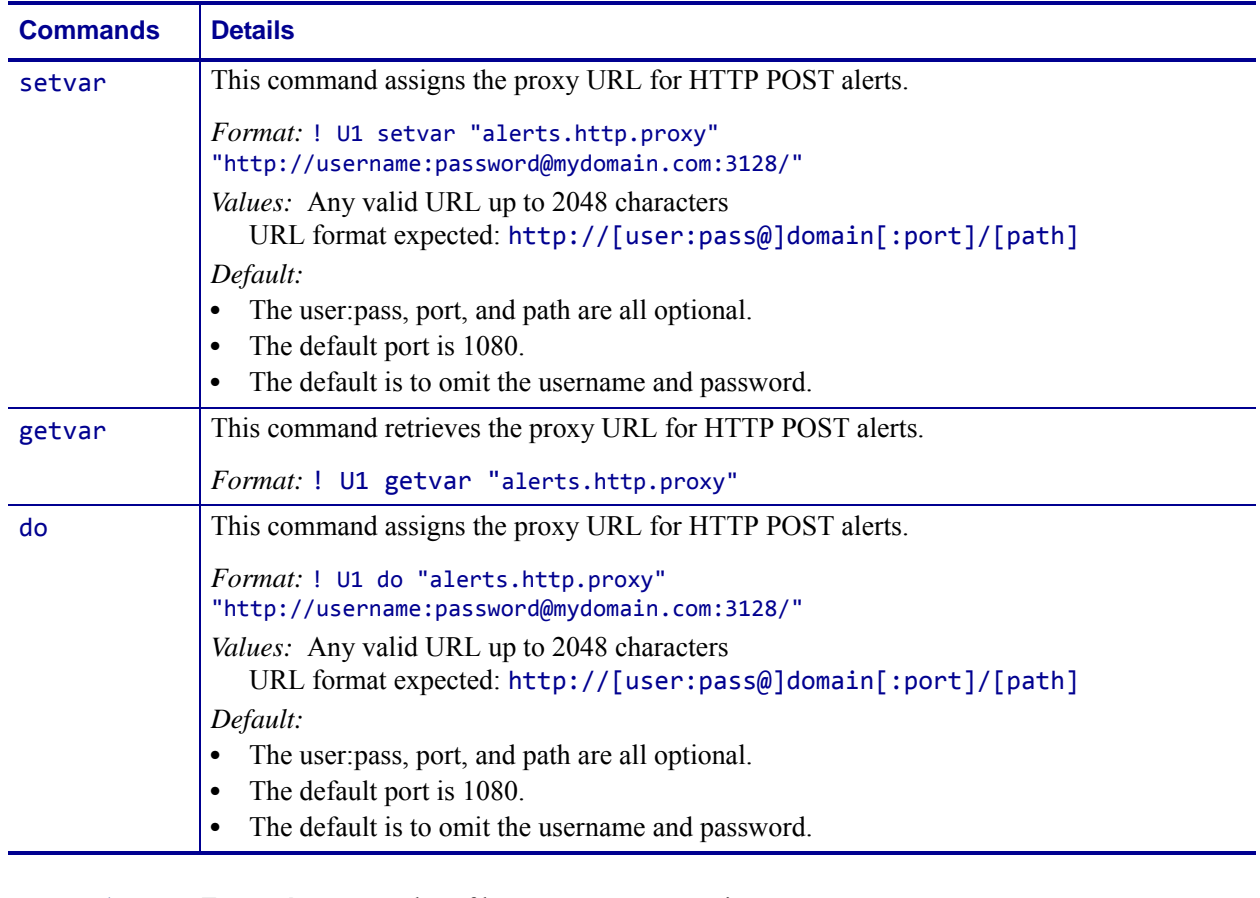

**Example •** Examples of how to connect to various proxy servers:

http://username:password@mydomain.com:3128/ http://mydomain.com/

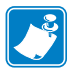

- **•** For printer support, see *[SGD Command Support](#page-1266-0)* on page 1267.
- **•** For details on SGD command structure, see *[Command Structure](#page-634-0)* on page 635.
- **•** For details on HTTP POST, see *[HTTP POST Alerts](#page-1368-0)* on page 1369.

# **alerts.tracked\_settings.log\_tracked**

**Description** This command creates a comma-delimited list of settings for which sets should be logged.

### **Supported Devices**

- iMZ 220TM, iMZ 320TM
- QLn220™, QLn320™, QLn420™
- ZT210TM, ZT220TM, ZT230TM

### **Type** setvar,getvar,do

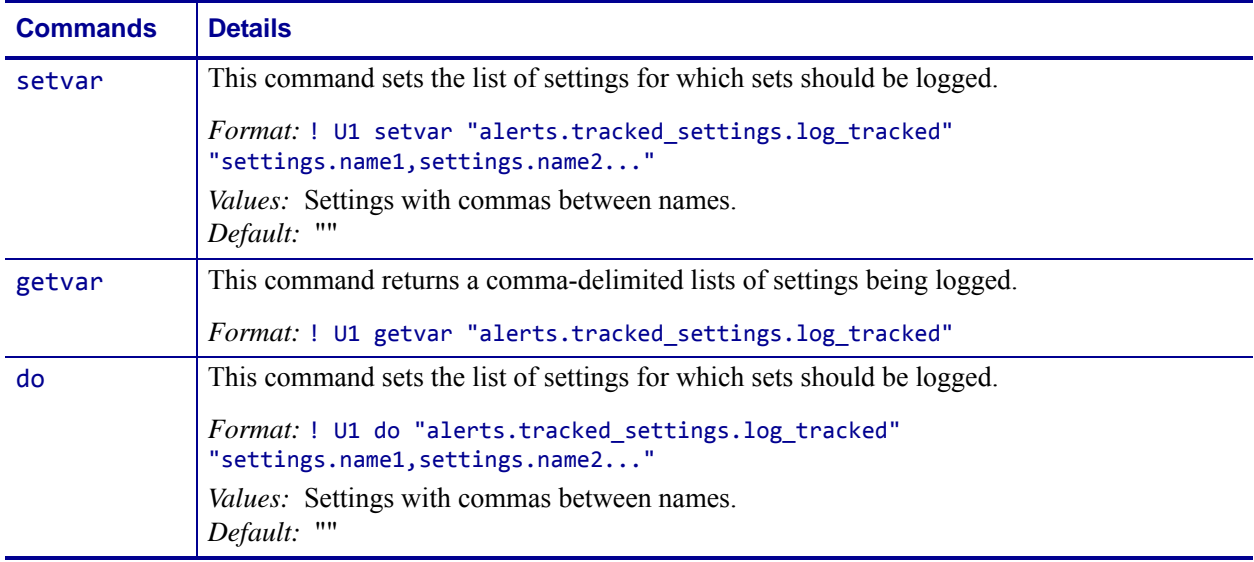

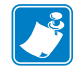

- **•** For printer support, see *[SGD Command Support](#page-1266-0)* on page 1267.
- **•** For details on SGD command structure, see *[Command Structure](#page-634-0)* on page 635.

# **alerts.tracked\_settings.clear\_log**

**Description** This command clears the alerts.tracked settings.log. Setting this command to any value, including an empty string, will clear the tracked\_sgds log entries.

### **Supported Devices**

- iMZ 220TM, iMZ 320TM
- QLn220™, QLn320™, QLn420™
- ZT210TM, ZT220TM, ZT230TM

### **Type** setvar, do

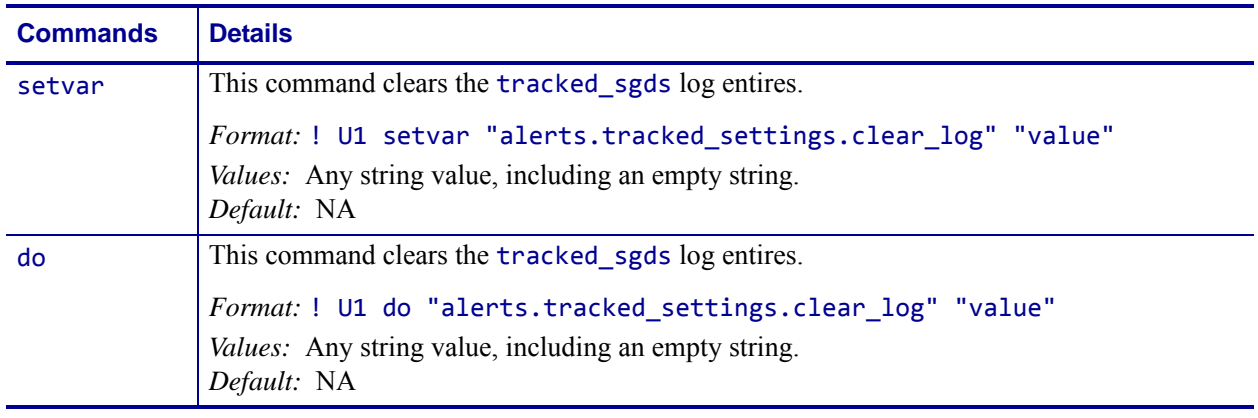

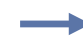

**Example •** This example clears the log entries with an empty string value.

! U1 setvar "alerts.tracked\_settings.clear\_log" ""

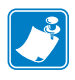

- **•** For printer support, see *[SGD Command Support](#page-1266-0)* on page 1267.
- **•** For details on SGD command structure, see *[Command Structure](#page-634-0)* on page 635.

# **alerts.tracked\_sgds.log**

**Description** This command reports the log of the settings listed in alerts.tracked\_settings.log\_tracked. The log entries will be fully JSON complaint.

### **Supported Devices**

- iMZ 220TM, iMZ 320TM
- QLn220TM, QLn320TM, QLn420TM
- ZT210TM, ZT220TM, ZT230TM

### **Type** getvar

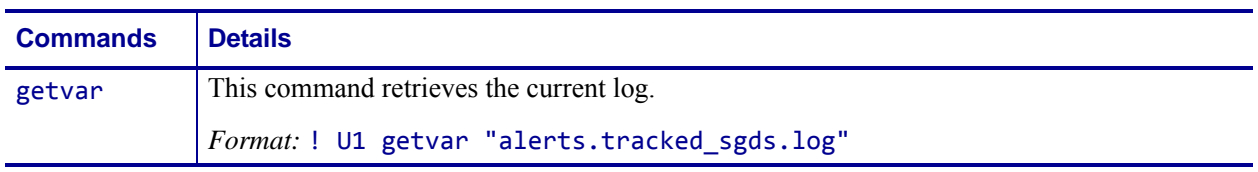

**Example •** Sending ! U1 getvar "alerts.tracked\_settings.log" returns:

:"[{"settingsName":"newValue","timestamp" :"06-24-2012 19:51:28.641"}]" for 1 entry or "[{"settingsName":"newValue","timestamp" :"06-24-2012

```
19:51:28.641"},\r\n{"settingsName2":"newValue2","timestamp":"06-24-2012
19:51:30.641"}] for 2 entries.
```
**Note •** When the log is empty, the result will be:

""

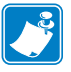

- **•** For printer support, see *[SGD Command Support](#page-1266-0)* on page 1267.
- **•** For details on SGD command structure, see *[Command Structure](#page-634-0)* on page 635.

# **alerts.tracked\_sgds.max\_log\_entries**

**Description** This command sets the maximum number of entries to be shown in alerts.tracked\_settings.log.

#### **Supported Devices**

- iMZ 220TM, iMZ 320TM
- QLn220™, QLn320™, QLn420™
- ZT210TM, ZT220TM, ZT230TM

### **Type** setvar,getvar,do

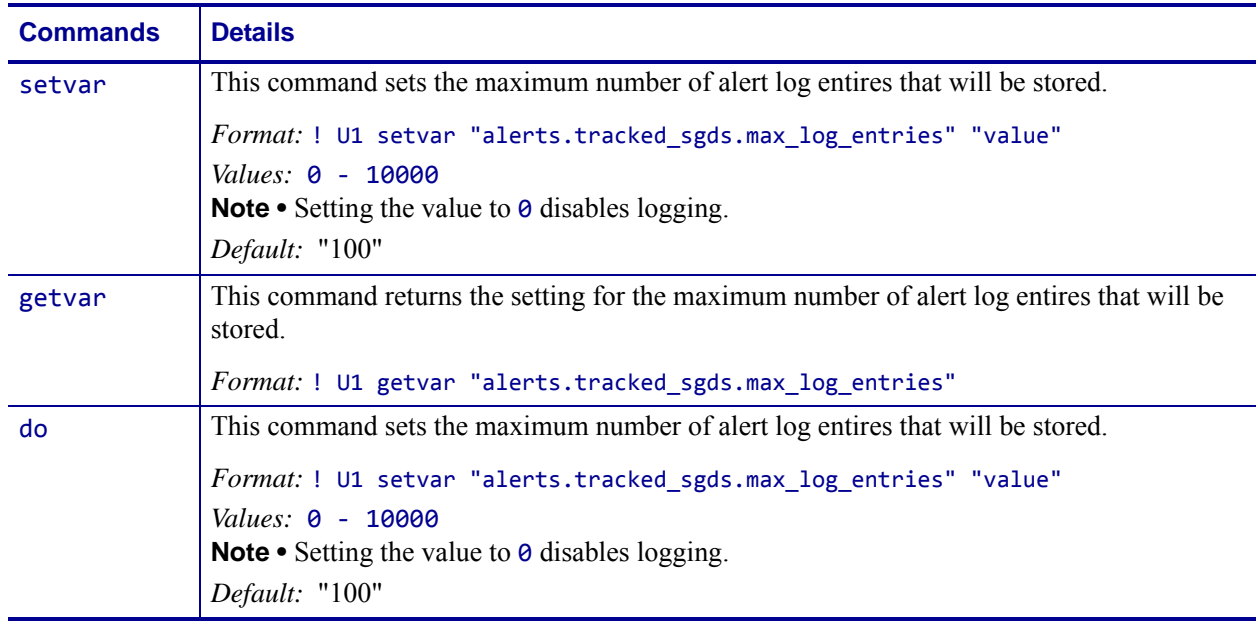

**Example •** This example sets the maximum log entries to 50.

! U1 setvar "alerts.tracked\_sgds.max\_log\_entries" "50"

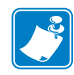

- **•** For printer support, see *[SGD Command Support](#page-1266-0)* on page 1267.
- **•** For details on SGD command structure, see *[Command Structure](#page-634-0)* on page 635.

# **alerts.tracked\_sgds.zbi\_notified**

**Description** This command provides a comma-delimited list of settings for which ZBI should be notified when the value is set.

### **Supported Devices**

- iMZ 220TM, iMZ 320TM
- QLn220™, QLn320™, QLn420™
- ZT210TM, ZT220TM, ZT230TM

### **Type** setvar,getvar,do

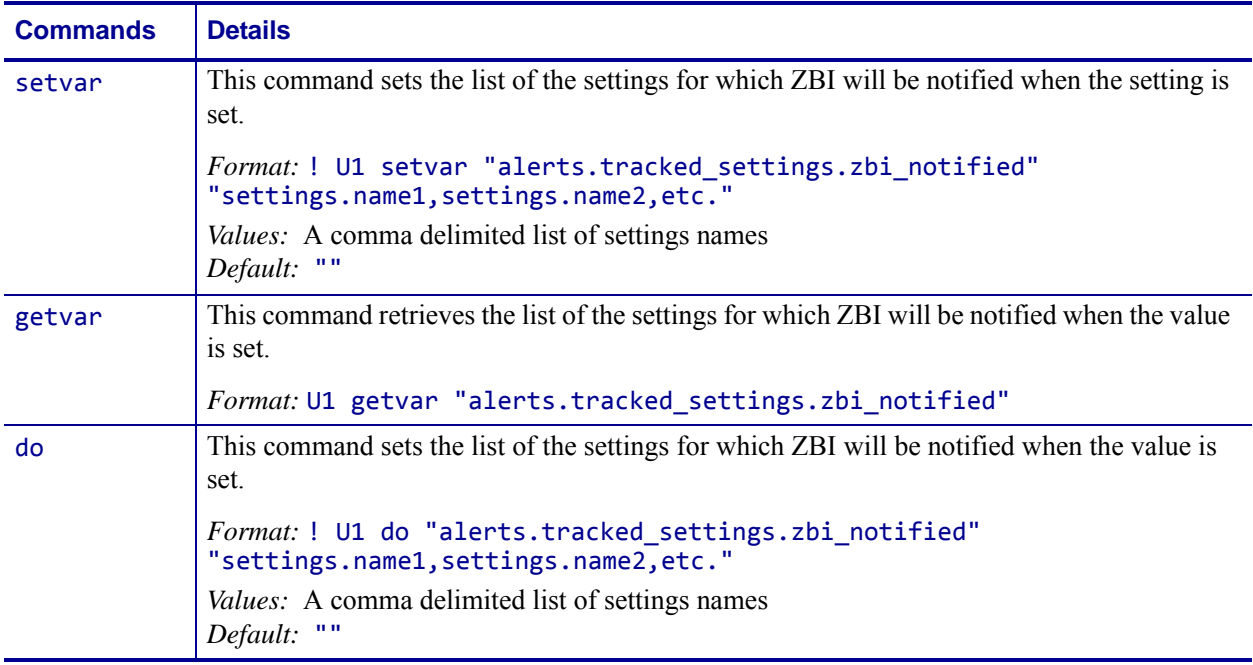

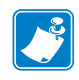

- **•** For printer support, see *[SGD Command Support](#page-1266-0)* on page 1267.
- **•** For details on SGD command structure, see *[Command Structure](#page-634-0)* on page 635.

# **apl.version**

**Description** This command returns the revision number of the Virtual Device system.

**Type** getvar

**Supported Devices** Link-OS printers with firmware Vxx.19.7Z and later.

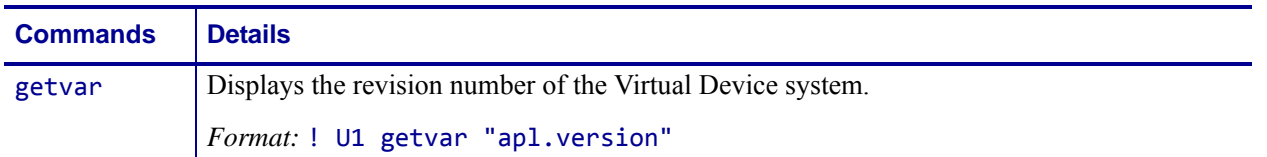

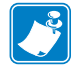

- **•** For printer support, see *[SGD Command Support](#page-1266-0)* on page 1267.
- **•** For details on SGD command structure, see *[Command Structure](#page-634-0)* on page 635.

# **appl.link\_os\_version**

**Description** This command lists the version of the Link-OS™ feature set that is supported by the printer.

### **Supported Devices**

- iMZ 220TM, iMZ 320TM
- QLn220TM, QLn320TM, QLn420TM
- ZT210TM, ZT220TM, ZT230TM

### **Type** getvar

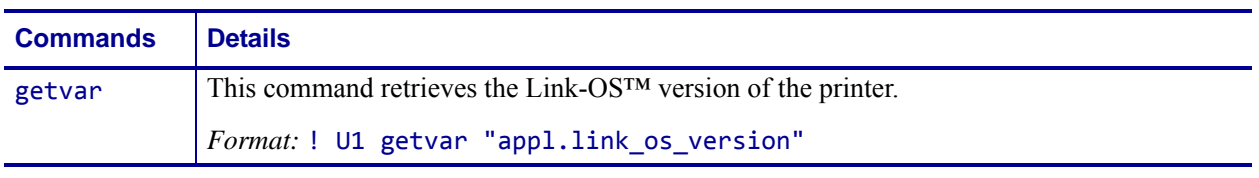

**Example •** In this example, the getvar command returns version 1.0 of Link-OS™.

! U1 getvar "appl.link\_os\_version" returns 1.0

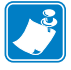

- **•** For printer support, see *[SGD Command Support](#page-1266-0)* on page 1267.
- **•** For details on SGD command structure, see *[Command Structure](#page-634-0)* on page 635.

# **appl.option\_board\_version**

**Description** This command returns the version number of the firmware running on the wireless option board. For printer support, see *[SGD Command Support](#page-1266-0)* on page 1267.

### **Type** getvar

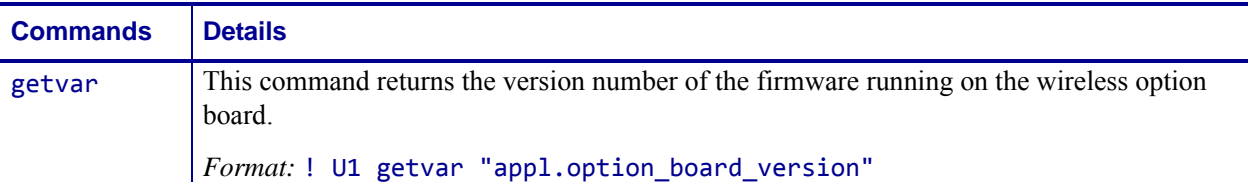

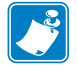

**Note •** For details on SGD command structure, see *[Command Structure](#page-634-0)* on page 635.

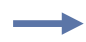

**Example •** This command returns the version number of the firmware running on the wireless option board.

! U1 getvar "appl.option\_board\_version" "0.0.0 \*"

# **appl.bootblock**

**Description** This command refers to the bootblock version. On the configuration label, the bootblock number is identified as the hardware ID. For printer support, see *[SGD Command](#page-1266-0)  Support* [on page 1267](#page-1266-0).

### **Type** getvar

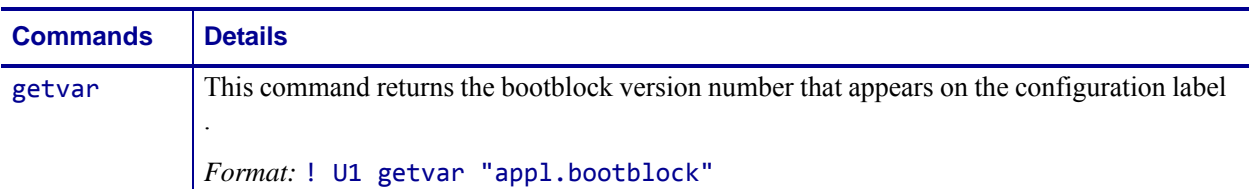

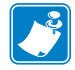

**Note •** For details on SGD command structure, see *[Command Structure](#page-634-0)* on page 635.

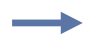

**Example •** In this example, the getvar returns the bootblock version number. ! U1 getvar "appl.bootblock"

### **appl.date**

**Description** This command refers to the date the firmware was created. For printer support, see *[SGD Command Support](#page-1266-0)* on page 1267.

### **Type** getvar

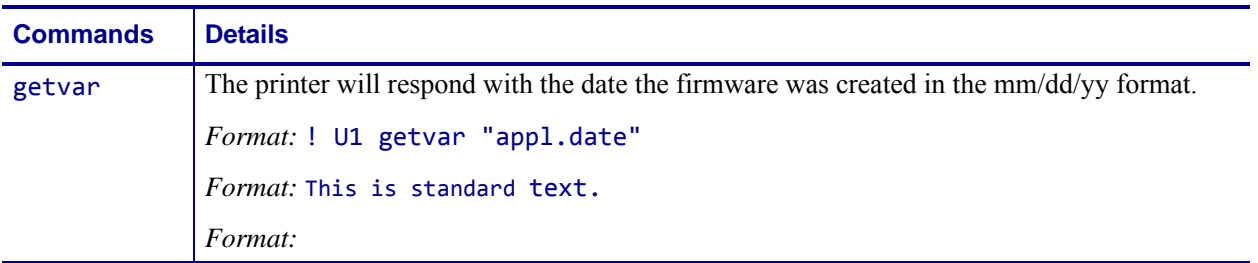

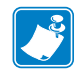

**Note •** For details on SGD command structure, see *[Command Structure](#page-634-0)* on page 635.

**Example •** In this example, the getvar returns the date the firmware was created. ! U1 getvar "appl.date"

**Result:** "01/29/10"

# **appl.name**

**Description** This command refers to the printer's firmware version. For printer support, see *[SGD Command Support](#page-1266-0)* on page 1267.

### **Type** getvar

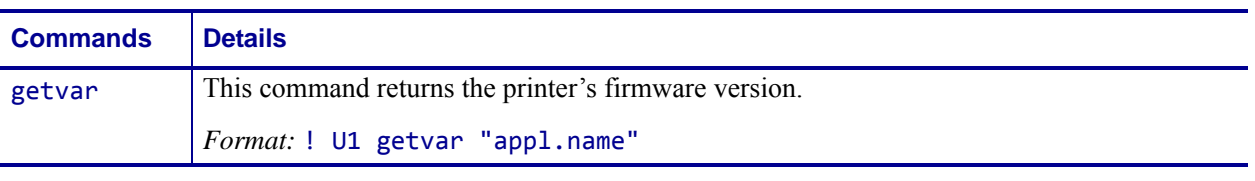

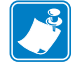

**Note •** For details on SGD command structure, see *[Command Structure](#page-634-0)* on page 635.

**Example •** In this example, the getvar returns the printer's firmware version. ! U1 getvar "appl.name"

### **capture.channel1.count**

**Description** This command indicates the number of times that capture.channel1.delimiter was seen on the port specified in capture.channel1.port. Additionally, it indicates how many times capture.channel1.data.raw has been updated with user data as well as the number of times we reached the capture.channel1.max\_length.

This will be shown in the HZA response under the capture data section.

### **Supported Devices**

- iMZ 220TM, iMZ 320TM
- QLn220™, QLn320™, QLn420™
- ZT210TM, ZT220TM, ZT230TM

### **Type** getvar

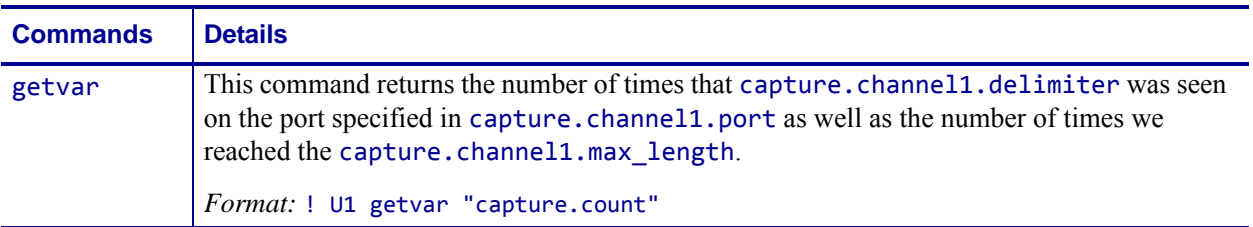

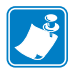

- **•** For printer support, see *[SGD Command Support](#page-1266-0)* on page 1267.
- **•** For details on SGD command structure, see *[Command Structure](#page-634-0)* on page 635.

## **capture.channel1.data.mime**

**Description** This command provides a view to the data captured on the port specified by capture.channel1.port in a mime/base64 encoded format.

### **Supported Devices**

- iMZ 220TM, iMZ 320TM
- QLn220™, QLn320™, QLn420™
- ZT210TM, ZT220TM, ZT230TM

### **Type** getvar

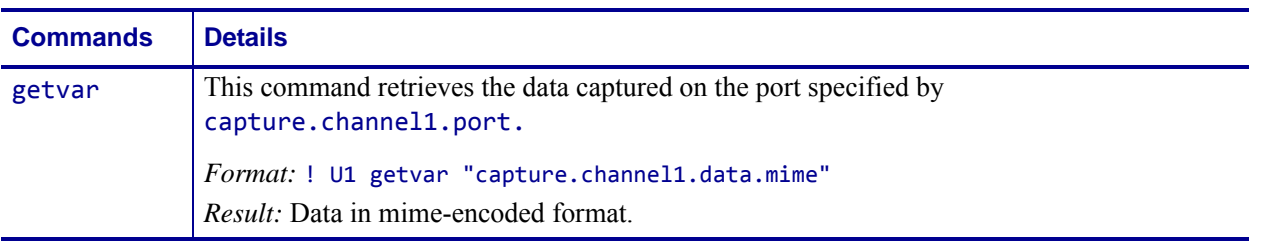

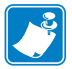

- **•** For printer support, see *[SGD Command Support](#page-1266-0)* on page 1267.
- **•** For details on SGD command structure, see *[Command Structure](#page-634-0)* on page 635.

### **capture.channel1.data.raw**

**Description** This command retrieves the user data captured off of the port specified in capture.channel1.port.

Any binary zeros in the capture.data stream will be replaced with the escaped representation of NULL ("\000"). The delimiter data is not stored as part of the captured data.

This will be shown in the HZA output within capture data section.

### **Supported Devices**

- iMZ 220TM, iMZ 320TM
- QLn220TM, QLn320TM, QLn420TM
- ZT210TM, ZT220TM, ZT230TM

### **Type** getvar

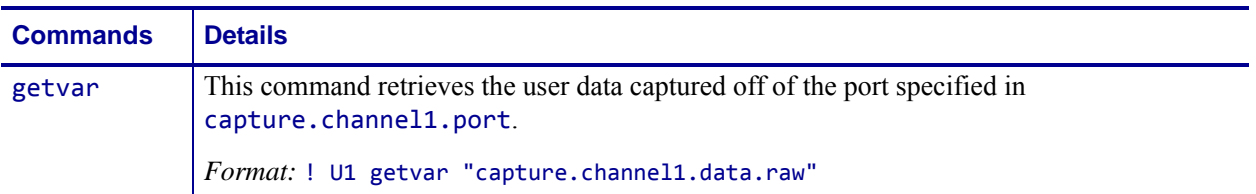

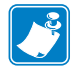

- **•** For printer support, see *[SGD Command Support](#page-1266-0)* on page 1267.
- **•** For details on SGD command structure, see *[Command Structure](#page-634-0)* on page 635.

# **capture.channel1.delimiter**

**Description** This command stores the delimiter used to partition data received on the port specified by capture.channel1.port and stored in capture.channel1.data.raw and capture.channel1.data.mime.

This will be reported in the data capture section of the HZA response.

### **Supported Devices**

- iMZ 220TM, iMZ 320TM
- QLn220TM, QLn320TM, QLn420TM
- ZT210TM, ZT220TM, ZT230TM

### **Type** setvar,getvar

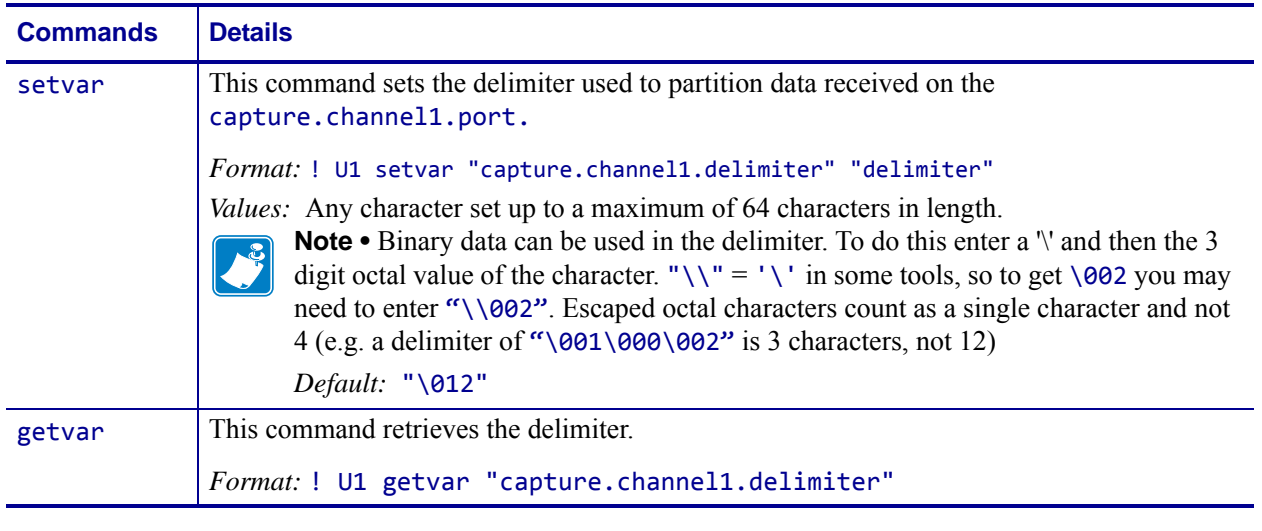

**Example •** Binary data can be used in the delimiter. To do this enter a '\' and then the 3 digit octal value of the character. Note: "\\" = '\' in some tools, so to get \002 you may need to enter "\\002".

```
"\000" = NULL (single character)
"end\015\012\000" = 'e'+'n'+'d'+'\r'+'\n'+ NULL (total of 6 characters)
```
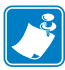

- **•** For printer support, see *[SGD Command Support](#page-1266-0)* on page 1267.
- **•** For details on SGD command structure, see *[Command Structure](#page-634-0)* on page 635.

# **capture.channel1.max\_length**

**Description** This command sets a length indicating when to copy captured data to the data SGD if the delimiter has not been seen yet.

If the delimiter and the max\_length are reached at the same time, the delimiter will not be part of the captured data. Of only part of the delimiter has been received, then the part of the delimiter we have received, will be part of the capture data.

When the max length is changed, any data currently in the buffer will be thrown away, and the new value of max\_length will be used.

The Capture Port shall be defaulted to 1000 bytes by any mechanism (including  $\gamma$ JUF,  $\gamma$ JUN, ^JUA, and device.restore\_defaults).

### **Supported Devices**

- iMZ 220TM, iMZ 320TM
- QLn220TM, QLn320TM, QLn420TM
- ZT210TM, ZT220TM, ZT230TM

### **Type** setevar,getvar

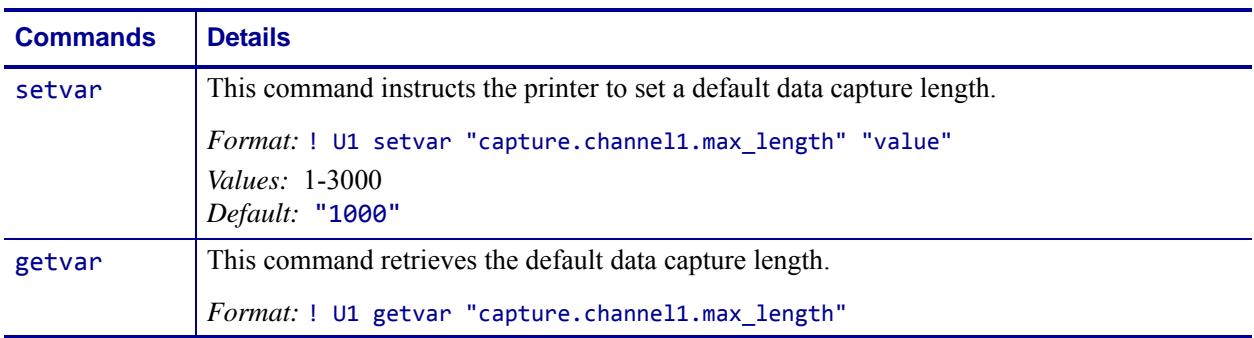

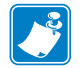

- **•** For printer support, see *[SGD Command Support](#page-1266-0)* on page 1267.
- **•** For details on SGD command structure, see *[Command Structure](#page-634-0)* on page 635.

# **capture.channel1.port**

**Description** This command determines the port that should be monitored for user data. This allows the user to attach an external device, such as a keyboard or barcode scanner, and have input captured into the capture.channel1.data.raw command. Once the data is in the SGD they can use it as they would any other SGD (this includes functionality that allows users to be sent an alert when an SGD value changes).

The data received on the specified port will be read until the value in capture.channel1.delimiter is seen, at which point the data received until (but not including) the delimiter will be stored in capture.channel1.data.raw.

For the port specified in capture.channel1.port, no data will be sent to any of the parsers on that port. All data received is assumed to be user input that is to be placed in capture.channel1.data.raw. To disable the data capture functionality, set capture.channel1.port to "off"

- The delimiter will not be stored in capture.channel1.data.raw.
- The port will be shown in the data capture portion of the HZA response.
- The capture port shall be defaulted to "off" by any mechanism (including  $\gamma$ JUF,  $\gamma$ JUA, and device.restore\_defaults).

### **Supported Devices**

- iMZ 220TM, iMZ 320TM
- QLn220TM, QLn320TM, QLn420TM
- ZT210TM, ZT220TM, ZT230TM

### **Type** setvar,getvar

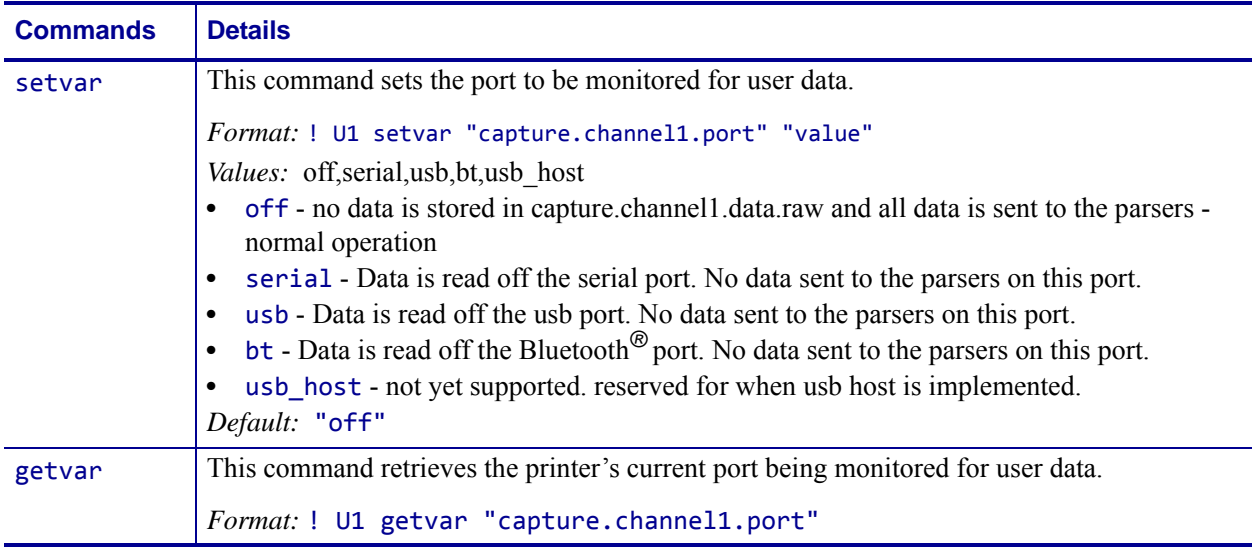

**Example •** This example sets the command value to "off", preventing it from capturing data. ! U1 setvar "capture.channel1.port" "off"

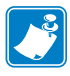

- **•** For printer support, see *[SGD Command Support](#page-1266-0)* on page 1267.
- **•** For details on SGD command structure, see *[Command Structure](#page-634-0)* on page 635.

## **CISDFCRC16**

### **Download Files**

The CISDFCRC16 command downloads supported files types to the printer.

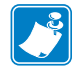

**Note •** When using certificate files, your printer supports:

- **•** Using Privacy Enhanced Mail (PEM) formatted certificate files.
- **•** Using the client certificate and private key as two files, each downloaded separately.
- **•** Using exportable PAC files for EAP-FAST.

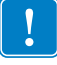

**Important •** When using certificate files, the time on the printer must be set correctly for the websocket connection to succeed, as the time is used in the certificate validation. **Important •** Each line should be terminated with a CR/LF.

### **Type**

```
! CISDFCRC16
<crc>
<filename>
<size>
<checksum>
<data>
```
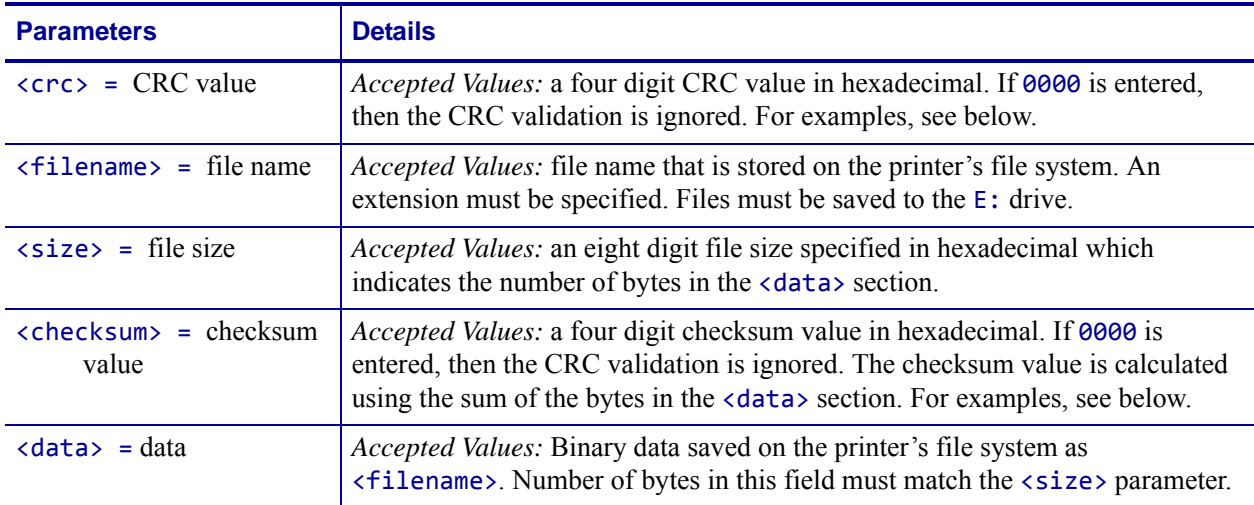

 $\overline{\mathcal{L}^3}$ 

**Note** • This command can be used in place of the ~DG and ~DY command for more saving and loading options. ~DY is the preferred command to download TrueType fonts on printers with firmware later than X.13. The CISDFCRC16 command also supports downloading wireless certificate files.

**Example 1 •** This example shows the CISDFCRC16 command used to download a private key file (privkey.nrd) to the printer. The different sections of the command are on separate lines.

! CISDFCRC16 **BA0B** privkey.nrd 0000037B E3AF

-----BEGIN RSA PRIVATE KEY-----

MIICXgIBAAKBgQDQXu/E9YuGlScfWQepZa8Qe/1mJRpmk8oPhPVvam/4M5/WaWQp 3/p1f8J17/hDH8fFq5Dnx3/tHaU7A4SKO8GeghX5hnp/mt4tuQEvsXkCrcgS1puz z5dbO7ThhuzxYClnr7uiXPvSRXawgwDTPas+0q/6gHeUSXtA0EofuIyv7wIDAQAB AoGBAJPnf3wn6wT5pE59DJIyakRiLmkt1wKOzvObJfgS7i2Yv1EbeAy9PnPe3vKG Bovm6A+oi2/qTSTLUTiFc7QHXJPVxLmRiHMbf1Q8j+VJkGTpWt8EY/Px+HSM2HAP jqd+Im0IiE9RQPsxWQH9UaauF6nl5gIfMF74BIPsVzFXLFfxAkEA6zSrCKCycE/P 14cjZibnLiWxdL3U3I9eWuhmIS37RB6UJFBCWUPWr26HlHzOKqhOUMbFf5hOmvkZ gciN9A8kxwJBAOLK7Gyorre8iK9IMMWc7OIJc7H8pH1y/N2OtyaC1XuPfqz0H4PH w2W2m3BhZ7ggHJLLiiFVF+Hr5X7cibFDo5kCQQDFe5lHSzXHWxvViN/N+0gL1RYk QOcisTW1+n8VyLe5wDr+Km0q6eytq44mvIuWAW6QH/TfZxBIynICKFQX4UctAkAm P80iAkz9RfnTfhxjp7S35poxoYdodPU6tLAk+ZnhrfDSYJXUFuPYirSqfnMMtbW7 +EICnyRZAP0CqVU7pUm5AkEAnH2O6dKvUvwOEX+CsCVATRrejKLCeJ+6YZWqiD9X 0XGJgrHNXGpDtQiVSGM59p0XnHTZJYjvVNdNOMnhg333nQ== -----END RSA PRIVATE KEY-----

**Example 2 •** These are examples of CRC and checksum values:

### **CRC example**

The value of the  $\langle$  crc $\rangle$  field is calculated the CRC-16 for the contents of a specified file using the CRC16-CCITT polynomial which is  $x^{\lambda}16 + x^{\lambda}12 + x^{\lambda}5 + 1$ . It is calculated using an initial CRC of 0x0000.

### **checksum example**

Given 4 bytes of data : 0x25, 0x62, 0x3F, 0x52:

- **1.** Adding all bytes together gives 0x118.
- **2.** Drop the carry nibble to get 0x18.
- **3.** Get the two's complement of the 0x18 to get 0xE8. This is the checksum byte.

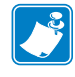

- **•** For printer support, see *[SGD Command Support](#page-1266-0)* on page 1267.
- **•** For details on SGD command structure, see *[Command Structure](#page-634-0)* on page 635.

### **comm.baud**

**Description** This command refers to the printer's comm (cable) baud rate. For printer support, see *[SGD Command Support](#page-1266-0)* on page 1267.

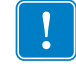

**Important •** Once the printer's communication port parameters have been changed, the host terminal must also be configured to match the new printer settings before the host can communicate again.

### **Type** setvar;getvar

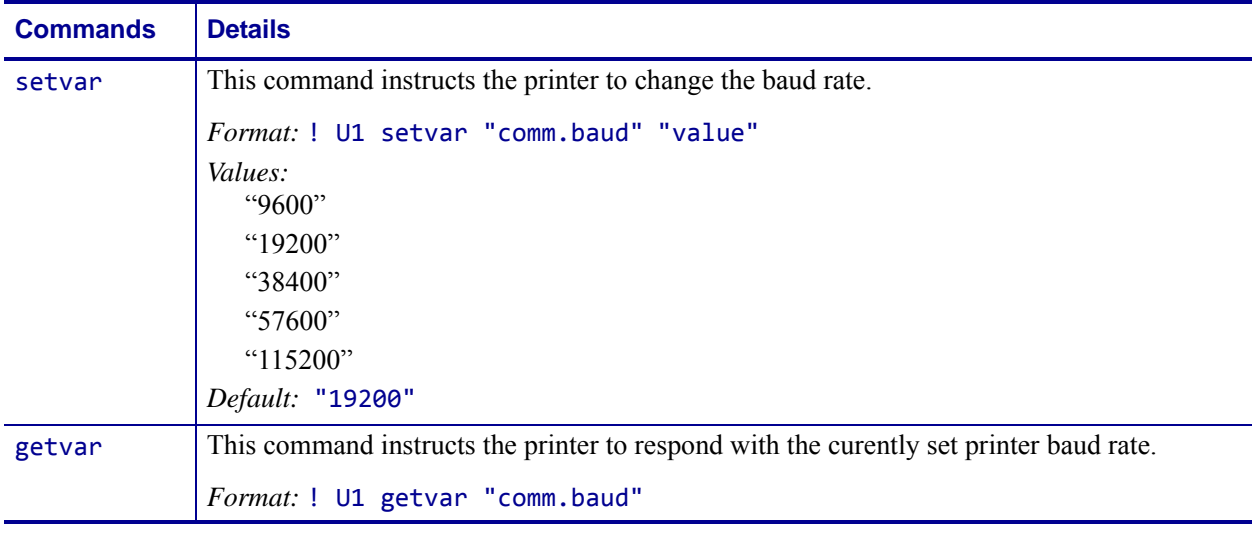

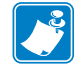

**Note •** For details on SGD command structure, see *[Command Structure](#page-634-0)* on page 635.

**Example 1 •** In this example, the getvar retrieves the current baud rate. ! U1 getvar "comm.baud"

**Example 2 •** This setvar example sets the communications baud rate to 19200 BPS. ! U1 setvar "comm.baud" "19200"

### **comm.halt**

**Description** This command halts all communications to the serial port if an error condition occurs.

**Supported Devices** ZT200 Series

**Type** setvar;getvar

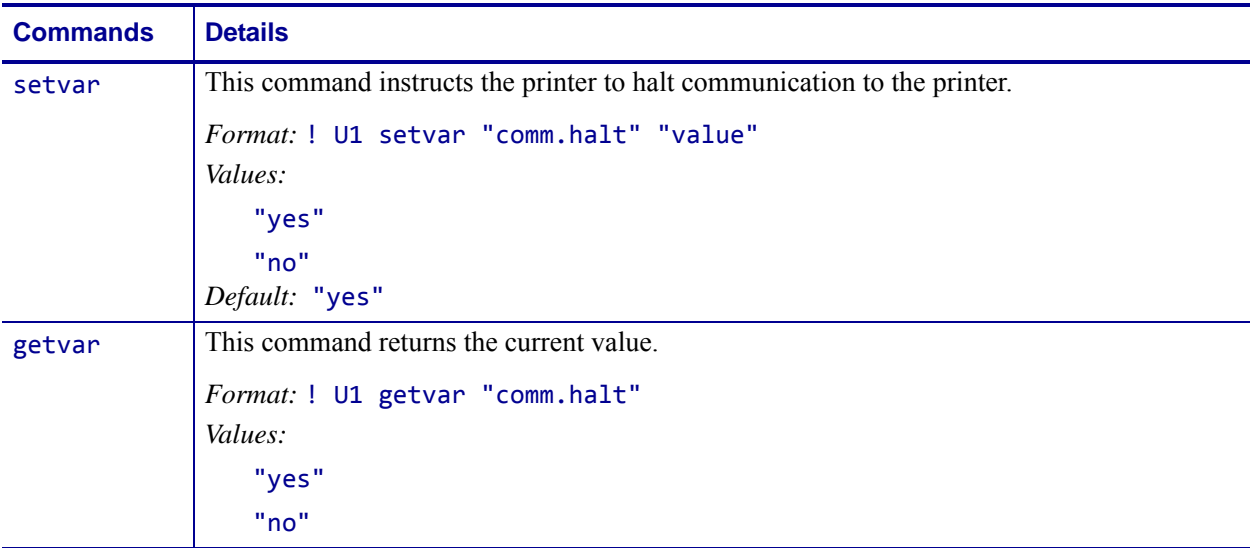

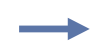

**Example •** This setvar example sets the value set to "yes". ! U1 setvar "comm.halt" "yes"

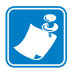

- **•** For printer support, see *[SGD Command Support](#page-1266-0)* on page 1267.
- **•** For details on SGD command structure, see *[Command Structure](#page-634-0)* on page 635.

### **comm.pnp\_option**

**Description** The comm.pnp\_option command configures the RS-232 Serial Port Plug and Play setting on the printer. For printer support, see *[SGD Command Support](#page-1266-0)* on page 1267.

#### **Type** setvar;getvar

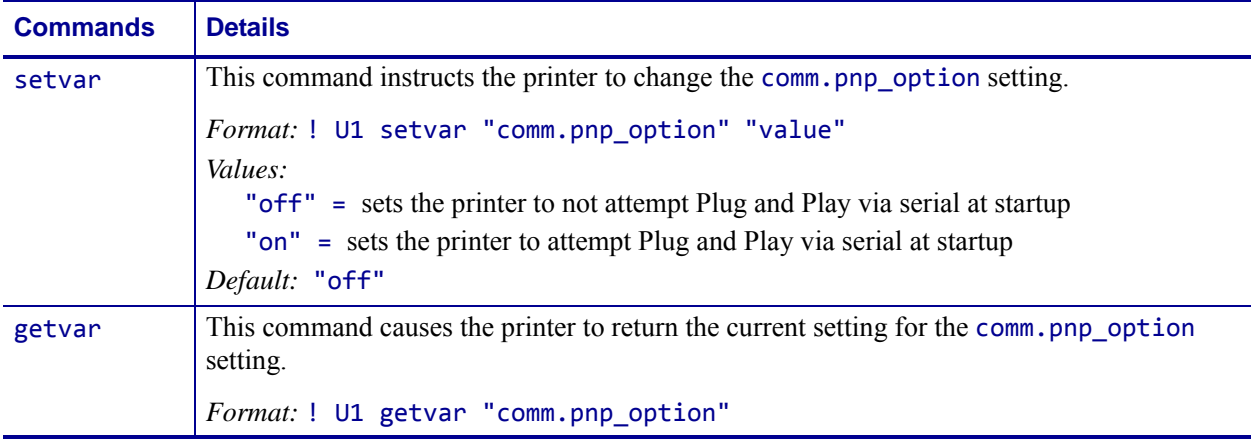

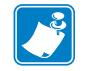

**Note •** For details on SGD command structure, see *[Command Structure](#page-634-0)* on page 635.

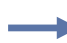

**Example •** In this example, the setvar sets the serial port communications state to "on". ! U1 setvar "comm.pnp\_option" "on" When the setvar value is set to "on", the getvar result is "on".

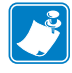

**Note •** Not all Operating Systems and computer hardware support Plug and Play over RS-232 Serial port connections.

### **comm.type**

**Description** This printer setting determines the behavior of the serial port interface. It selects one of three serial communication states: DTE, DCE or Autodetect. For printer support, see *[SGD Command Support](#page-1266-0)* on page 1267.

### **Supported Devices**

• LP 2824 Plus

### **Type** setvar;getvar

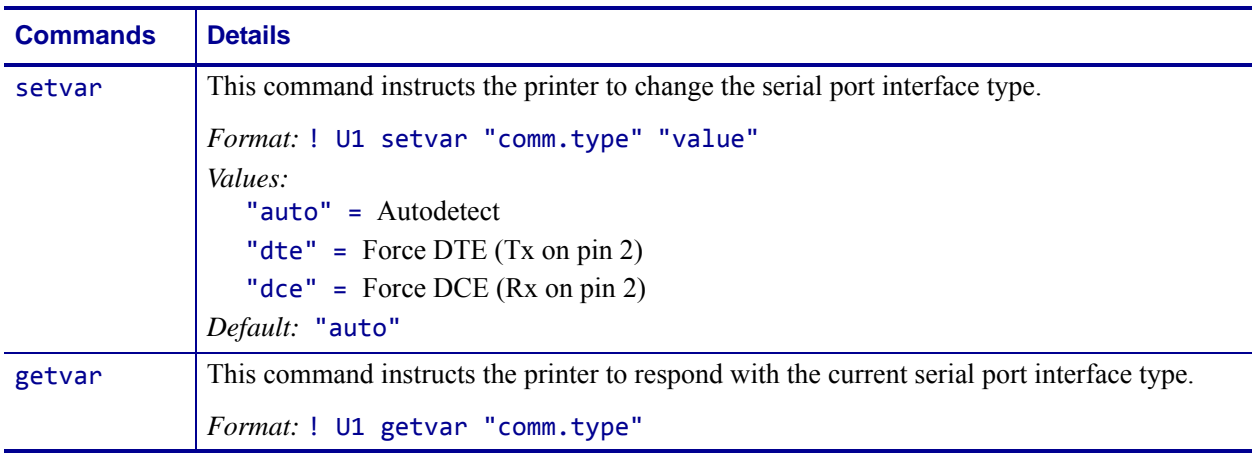

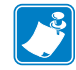

**Note •** For details on SGD command structure, see *[Command Structure](#page-634-0)* on page 635.

- **Example 1** In this example, the getvar retrieves the serial port communications state. ! U1 getvar "comm.type"
- **Example 2** This setvar example sets the communications port state to Autodetect. ! U1 setvar "comm.type" "auto"

# **comm.parity**

**Description** This command sets the printer's communication parity. For printer support, see *[SGD Command Support](#page-1266-0)* on page 1267.

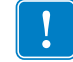

**Important •** Once the printer's communication port parameters have been changed, the host terminal must also be configured to match the new printer settings before the host can communicate again.

### **Type** setvar;getvar

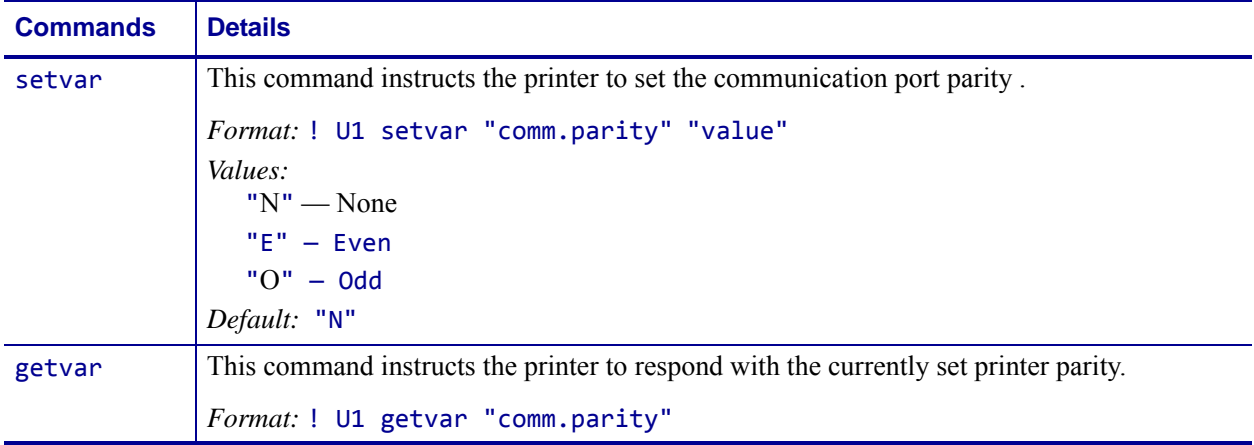

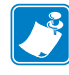

**Note •** For details on SGD command structure, see *[Command Structure](#page-634-0)* on page 635.

**Example 1 •** In this example, the getvar retrieves the currently set printer parity. ! U1 getvar "comm.parity"

**Example 2 •** This setvar example sets the parity to None. ! U1 setvar "comm.parity" "N"

# **comm.stop\_bits**

**Description** This command refers to the printers's communication port stop bits. For printer support, see *[SGD Command Support](#page-1266-0)* on page 1267.

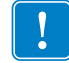

**Important •** Once the printer's communication port parameters have been changed, the host terminal must also be configured to match the new printer settings before the host can communicate again.

### **Type** setvar;getvar

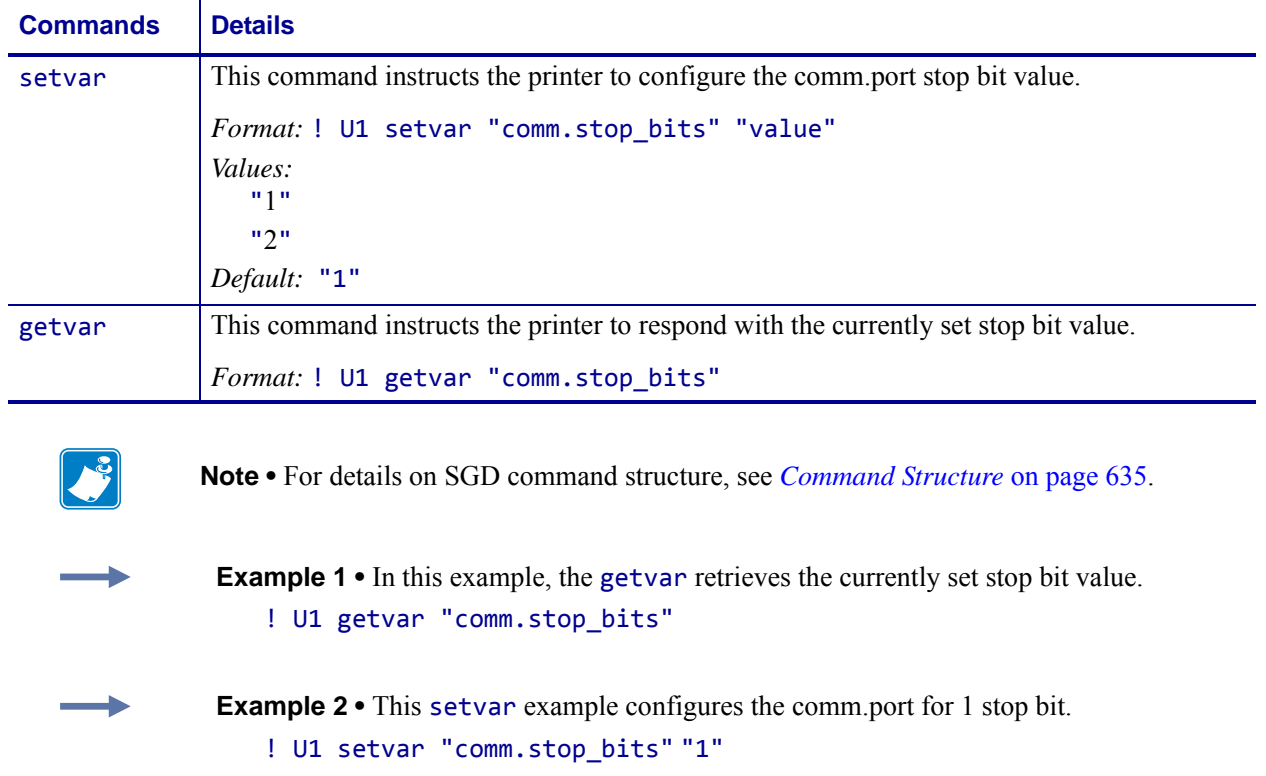

# **cutter.clean\_cutter**

**Description** This command determines if the clean cutter option is enabled or disabled. For printer support, see *[SGD Command Support](#page-1266-0)* on page 1267.

#### **Type** setvar;getvar

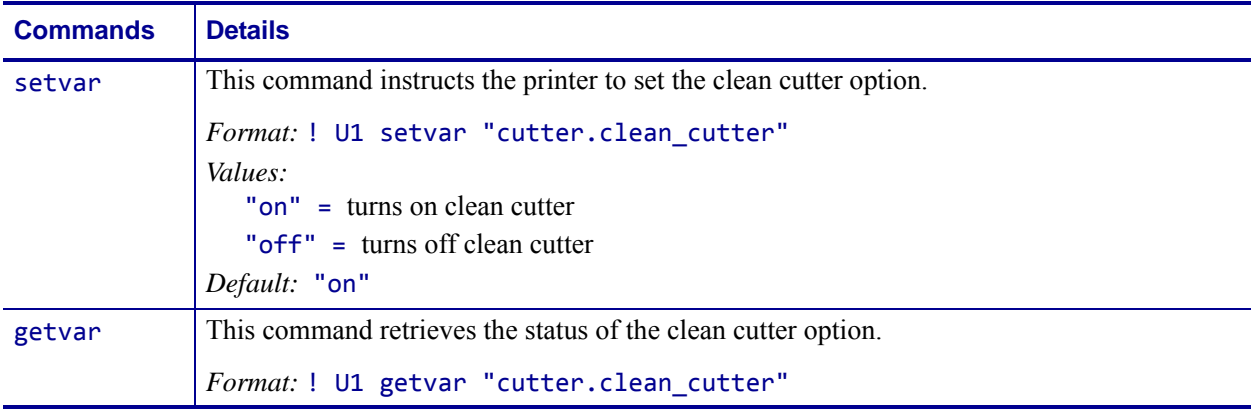

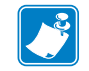

**Note •** For details on SGD command structure, see *[Command Structure](#page-634-0)* on page 635.

**Example •** This setvar example shows the value set to "on". ! U1 setvar "cutter.clean\_cutter" "on" When the setvar value is set to "on", the getvar result is "on".

# **device.applicator.data\_ready**

**Description** This command will specify if a "high" or "low" value is required for the applicator to indicate it is ready to receive data.

### **Supported Devices**

- ZE500TM series
- *PAX*4™ series
- Xi4<sup>TM</sup> series
- *Xi*III*Plus*™ series

**Type** setvar, getvar

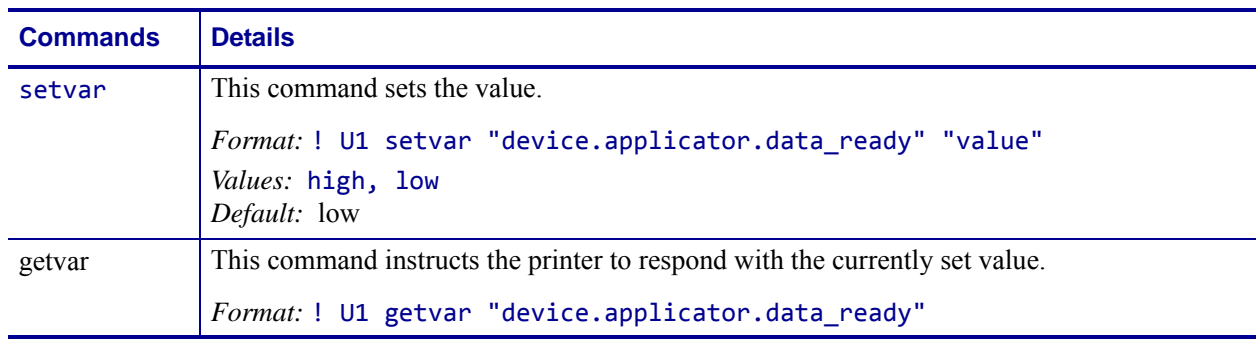

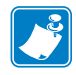

- **•** For printer support, see *[SGD Command Support](#page-1266-0)* on page 1267.
- **•** For details on SGD command structure, see *[Command Structure](#page-634-0)* on page 635.

# **device.applicator.end\_print**

**Description** This command allows you to control an online verifier or applicator device. This command is similar to the b parameter for  $\sqrt{JJ}$  [on page 264](#page-263-0).

### **Supported Devices**

- ZE500TM series
- *PAX*4™ series
- Xi4<sup>TM</sup> series
- *Xi*III*Plus*™ series

### **Type** setvar, getvar

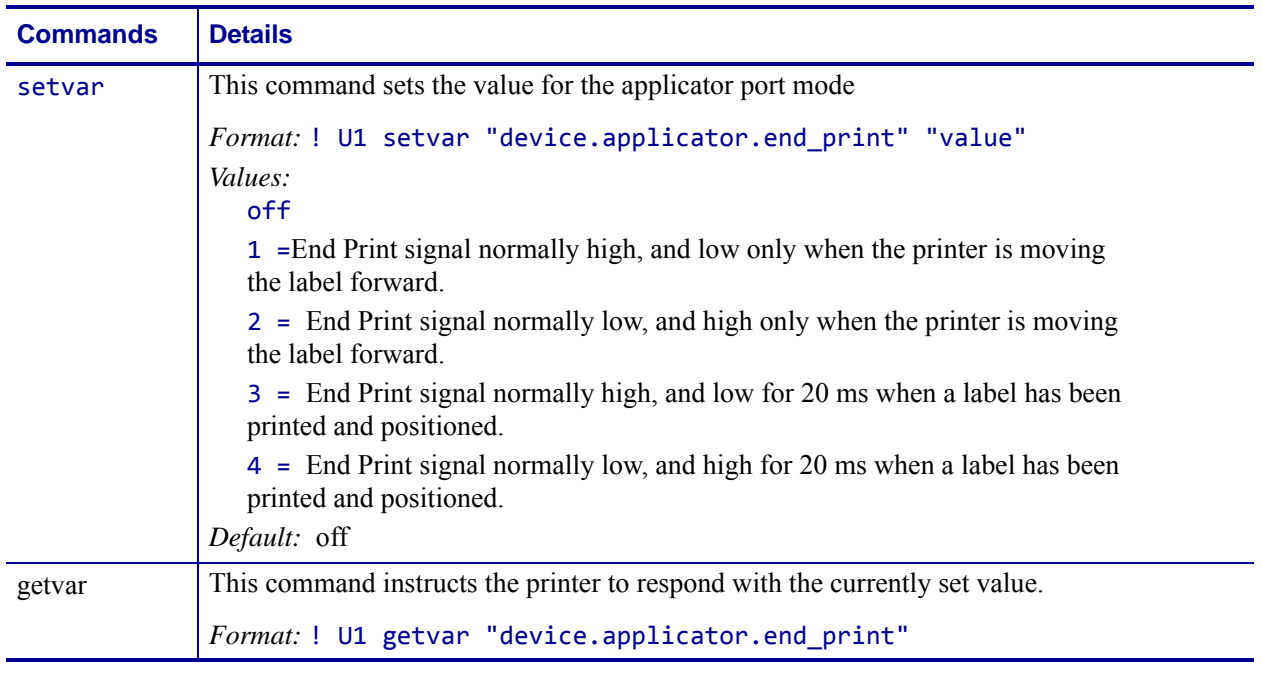

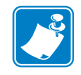

- **•** For printer support, see *[SGD Command Support](#page-1266-0)* on page 1267.
- **•** For details on SGD command structure, see *[Command Structure](#page-634-0)* on page 635.

# **device.applicator.feed**

**Description** This command will specify if a "high" or "low" value is required for an applicator to feed media.

### **Supported Devices**

- ZE500TM series
- *PAX*4™ series
- Xi4™ series
- *Xi*III*Plus*™ series

**Type** setvar, getvar

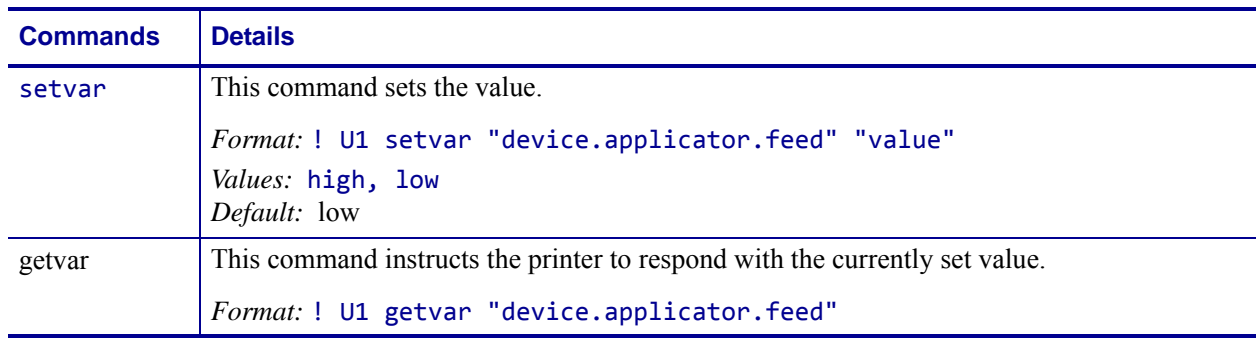

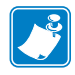

- **•** For printer support, see *[SGD Command Support](#page-1266-0)* on page 1267.
- **•** For details on SGD command structure, see *[Command Structure](#page-634-0)* on page 635.

# **device.applicator.media\_out**

**Description** This command will specify if a "high" or "low" value is required for an applicator to indicate that the media has run out.

### **Supported Devices**

- ZE500TM series
- *PAX*4™ series
- Xi4<sup>TM</sup> series
- *Xi*III*Plus*™ series

**Type** setvar, getvar

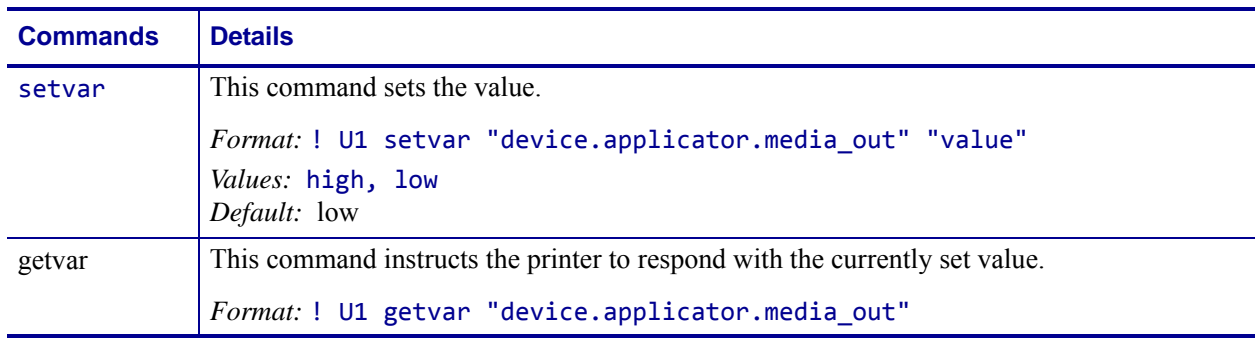

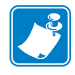

- **•** For printer support, see *[SGD Command Support](#page-1266-0)* on page 1267.
- **•** For details on SGD command structure, see *[Command Structure](#page-634-0)* on page 635.
### **device.applicator.pause**

**Description** This command will specify if a "high" or "low" value is required for an applicator to pause printing.

### **Supported Devices**

- ZE500TM series
- *PAX*4™ series
- Xi4™ series
- *Xi*III*Plus*™ series

**Type** setvar, getvar

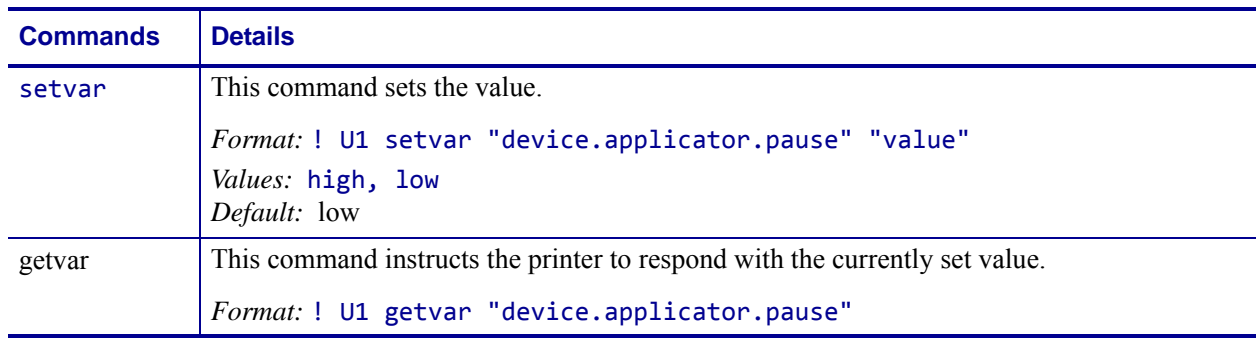

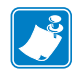

- **•** For printer support, see *[SGD Command Support](#page-1266-0)* on page 1267.
- **•** For details on SGD command structure, see *[Command Structure](#page-634-0)* on page 635.

### **device.applicator.reprint**

**Description** This command will specify if a "high" or "low" value is required for an applicator to reprint a label. This command is similar to *~PR* [on page 330.](#page-329-0)

#### **Supported Devices**

- ZE500TM series
- *PAX*4™ series
- Xi4<sup>TM</sup> series
- *Xi*III*Plus*™ series

**Type** setvar, getvar

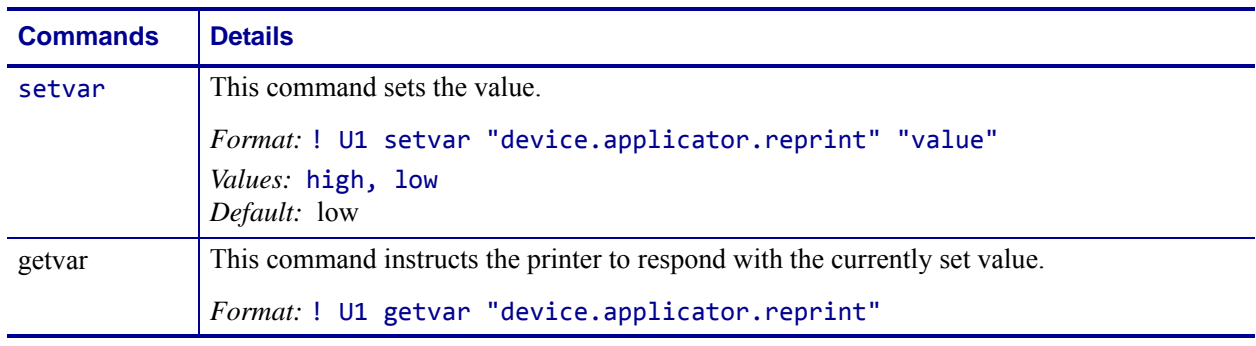

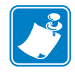

- **•** For printer support, see *[SGD Command Support](#page-1266-0)* on page 1267.
- **•** For details on SGD command structure, see *[Command Structure](#page-634-0)* on page 635.

# **device.applicator.rfid\_void**

**Description** This command will specify if a "high" or "low" value is used for the RFID void signal, which occurs when an RFID label is voided by the printer.

#### **Supported Devices**

- ZE500TM series
- *PAX*4™ series
- Xi4<sup>TM</sup> series
- *Xi*III*Plus*™ series

**Type** setvar, getvar

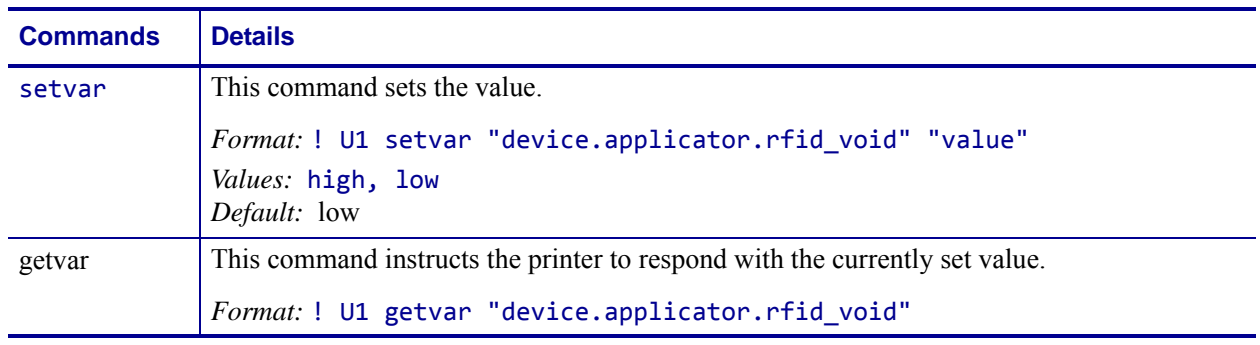

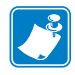

- **•** For printer support, see *[SGD Command Support](#page-1266-0)* on page 1267.
- **•** For details on SGD command structure, see *[Command Structure](#page-634-0)* on page 635.

### **device.applicator.ribbon\_low**

**Description** This command will specify if a "high" or "low" value is required for an applicator to indicate that the ribbon is running out.

#### **Supported Devices**

- ZE500TM series
- *PAX*4™ series
- Xi4<sup>TM</sup> series
- *Xi*III*Plus*™ series

**Type** setvar, getvar

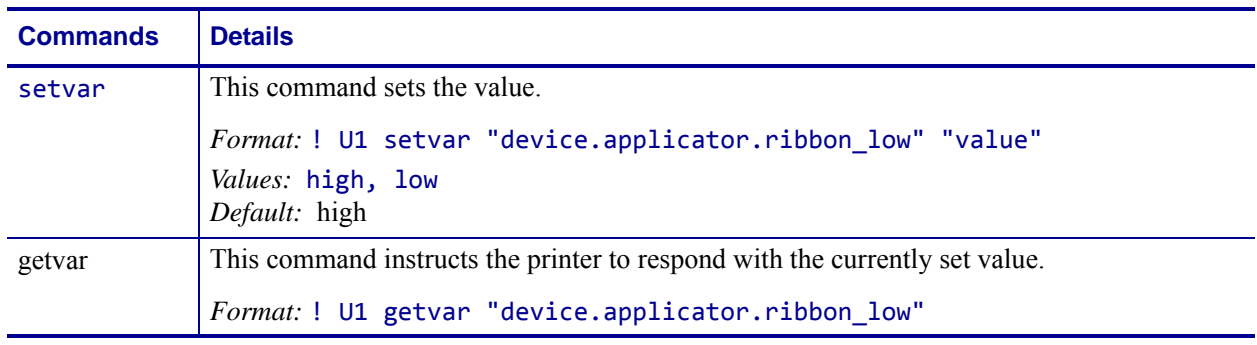

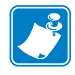

- **•** For printer support, see *[SGD Command Support](#page-1266-0)* on page 1267.
- **•** For details on SGD command structure, see *[Command Structure](#page-634-0)* on page 635.

# **device.applicator.ribbon\_out**

**Description** This command will specify if a "high" or "low" value is required for an applicator to indate that the ribbon has run out.

### **Supported Devices**

- ZE500TM series
- *PAX*4™ series
- Xi4<sup>TM</sup> series
- *Xi*III*Plus*™ series

**Type** setvar, getvar

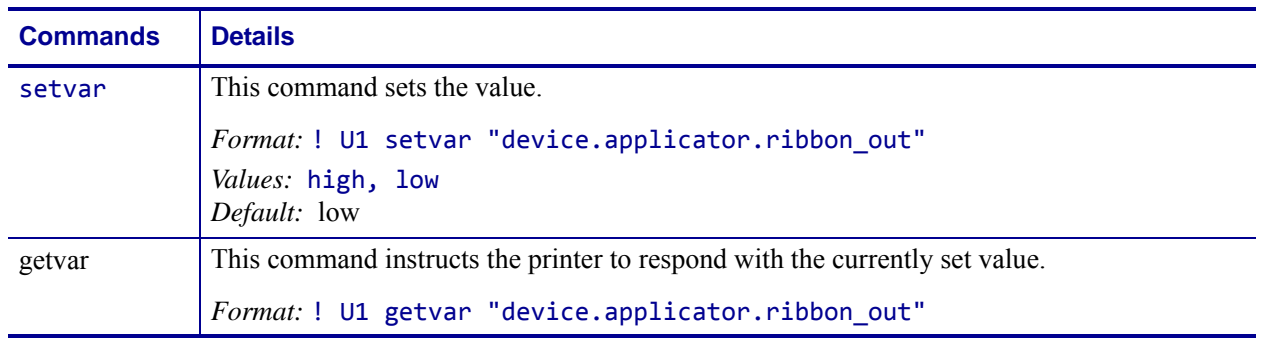

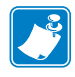

- **•** For printer support, see *[SGD Command Support](#page-1266-0)* on page 1267.
- **•** For details on SGD command structure, see *[Command Structure](#page-634-0)* on page 635.

# **device.applicator.service\_required**

**Description** This command will specify if a "high" or "low" value is required for an applicator to indicate that maintenance is required.

#### **Supported Devices**

- ZE500TM series
- *PAX*4™ series
- Xi4<sup>TM</sup> series
- *Xi*III*Plus*™ series

**Type** setvar, getvar

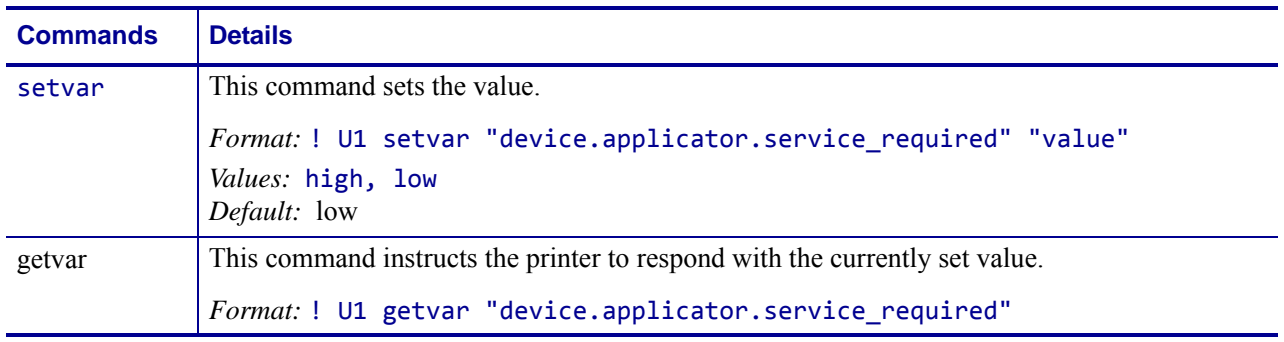

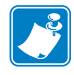

- **•** For printer support, see *[SGD Command Support](#page-1266-0)* on page 1267.
- **•** For details on SGD command structure, see *[Command Structure](#page-634-0)* on page 635.

# **device.applicator.start\_print**

**Description** This command will specify if a "high" or "low" value is required for an applicator to start printing.

#### **Supported Devices**

- ZE500TM series
- *PAX*4™ series
- Xi4<sup>TM</sup> series
- *Xi*III*Plus*™ series

**Type** setvar, getvar

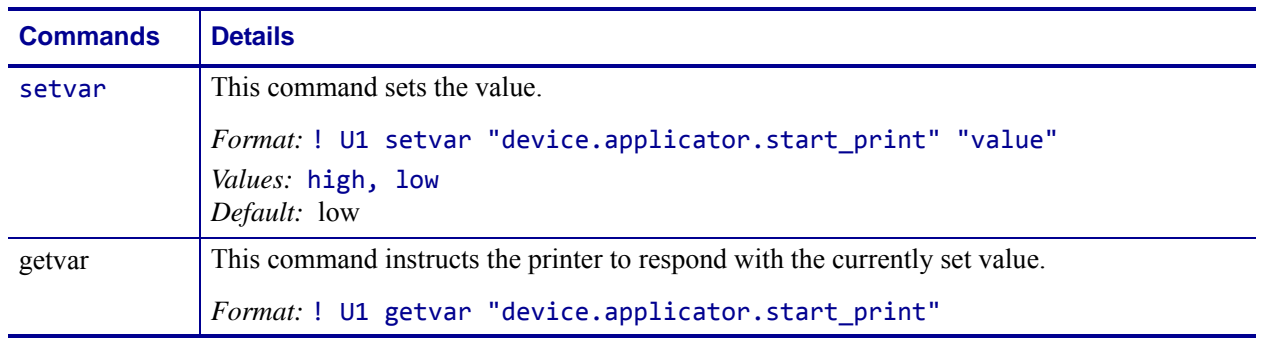

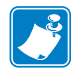

- **•** For printer support, see *[SGD Command Support](#page-1266-0)* on page 1267.
- **•** For details on SGD command structure, see *[Command Structure](#page-634-0)* on page 635.

# **device.command\_override.active**

**Description** This command enables or disables the device.command override function. When enabled, the printer will ignore the list of commands previously specified using the device.command\_override.add. Use of this command does not modify the list.

#### **Type** setvar;getvar

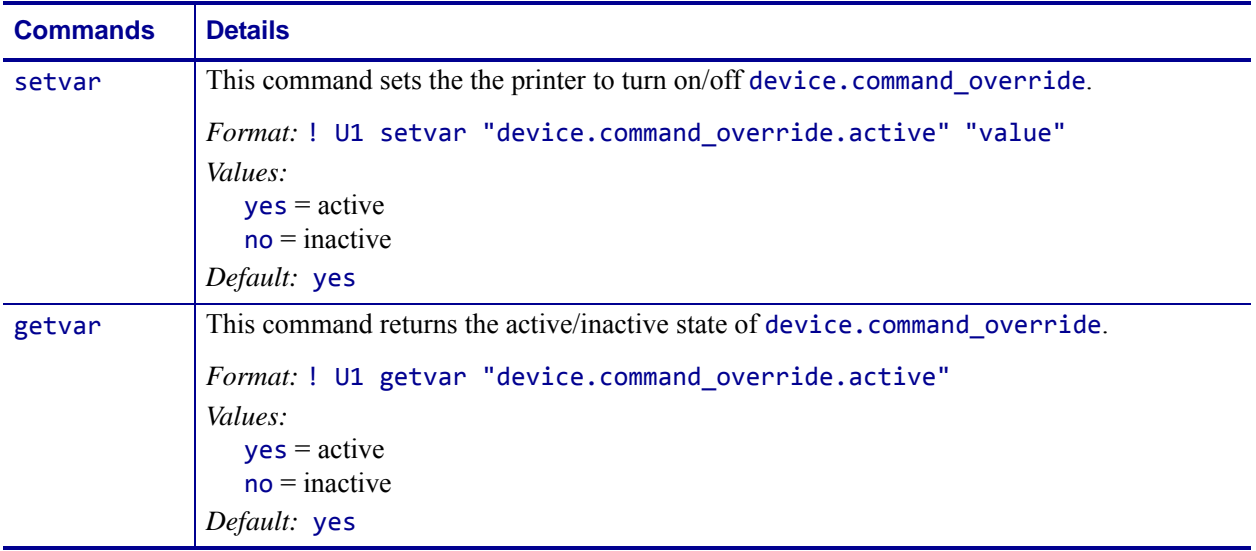

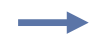

### **Examples •**

- ! U1 setvar "device.command\_override.active" "yes"
- ! U1 setvar "device.command\_override.active" "no"

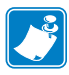

- **•** For printer support, see *[SGD Command Support](#page-1266-0)* on page 1267.
- **•** For details on SGD command structure, see *[Command Structure](#page-634-0)* on page 635.

### **device.command\_override.add**

**Description** This command adds a specified command to the list of commands that will be ignored by the printer. The list is saved when the printer is powered off. The list is not cleared when the printer is defaulted.

- If there are items in the list and the device.command\_override.active is set to "yes", then the config label will show ACTIVE COMMAND OVERRIDE.
- If there are no items in the list or device.command\_override.active is set to "no", then the config label will show INACTIVE COMMAND OVERRIDE.

#### **Type** setvar

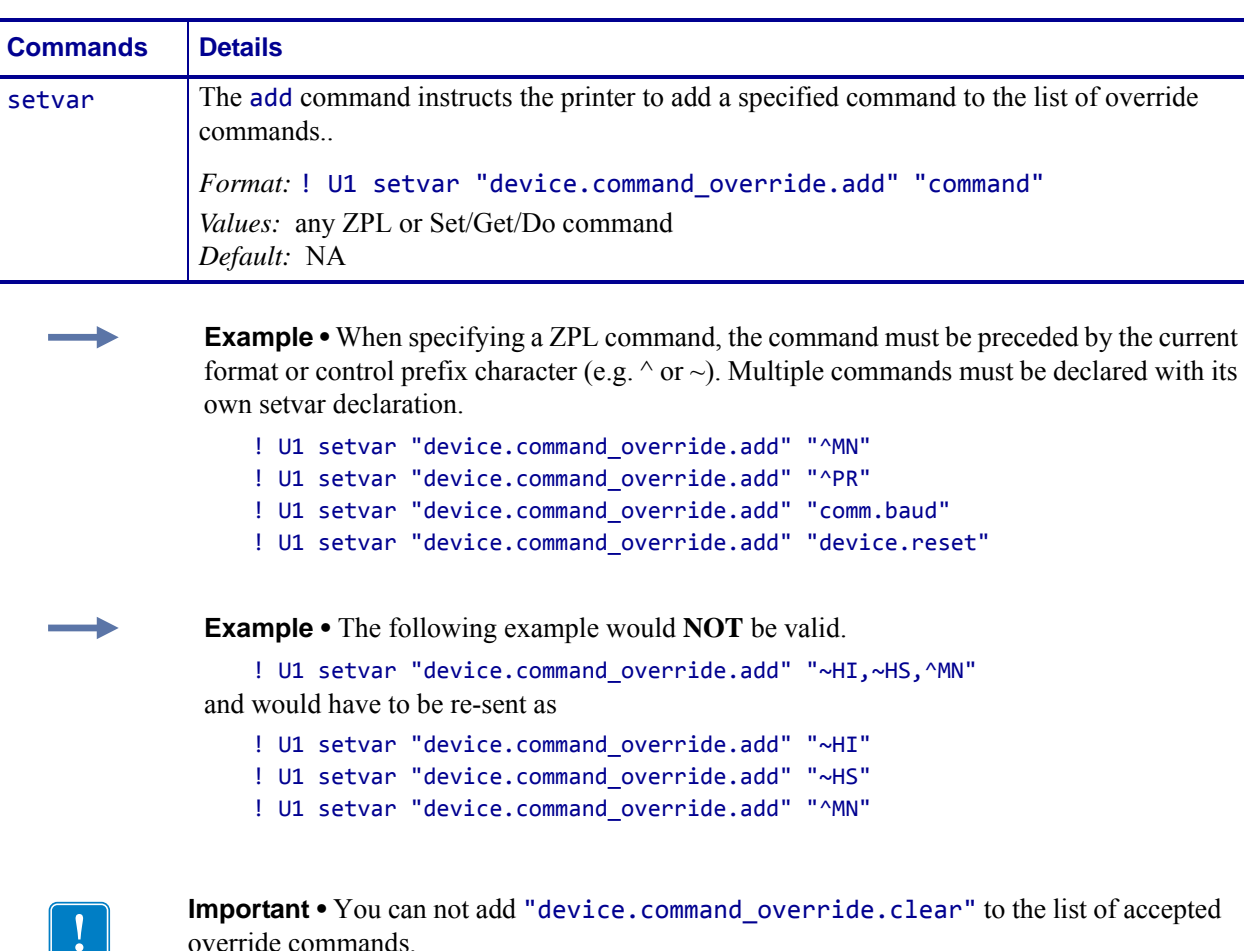

- **•** For printer support, see *[SGD Command Support](#page-1266-0)* on page 1267.
- **•** For details on SGD command structure, see *[Command Structure](#page-634-0)* on page 635.

### **device.command\_override.clear**

**Description** This command clears all commands from the command override list.

#### **Type** setvar

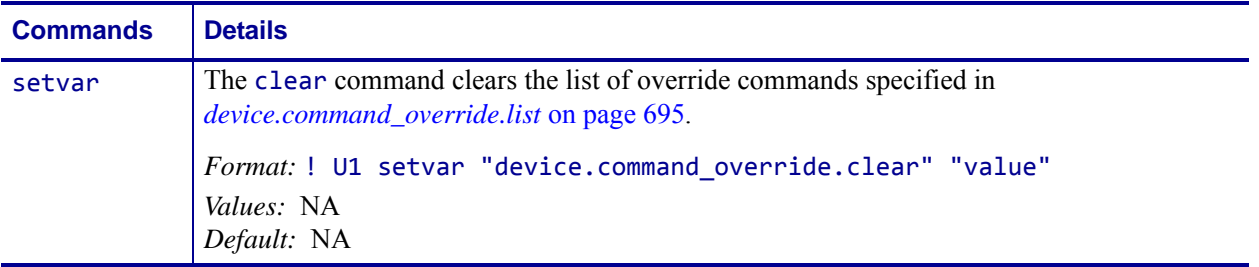

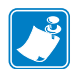

- **•** For printer support, see *[SGD Command Support](#page-1266-0)* on page 1267.
- **•** For details on SGD command structure, see *[Command Structure](#page-634-0)* on page 635.

# <span id="page-694-0"></span>**device.command\_override.list**

**Description** This command returns to the host a list of the current set of commands that the printer will ignore.

#### **Type** setvar

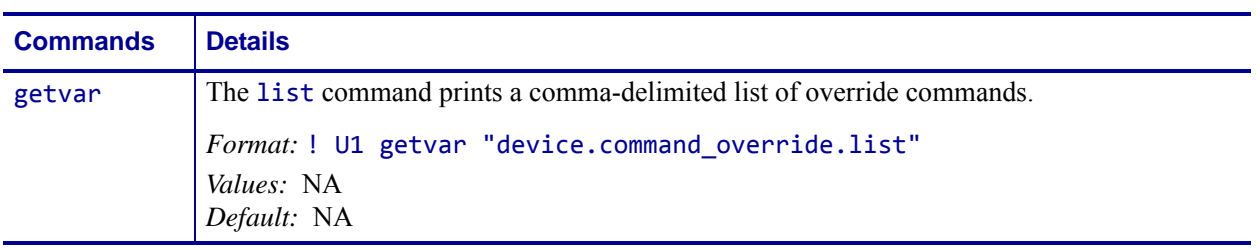

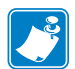

- **•** For printer support, see *[SGD Command Support](#page-1266-0)* on page 1267.
- **•** For details on SGD command structure, see *[Command Structure](#page-634-0)* on page 635.

### **device.company\_contact**

**Description** This command sets the company contact information, which can be accessed from the server/sysinfo.htm webpage.

**Type** setvar;getvar

**Supported Devices** Link-OS printers with firmware Vxx.19.7Z and later.

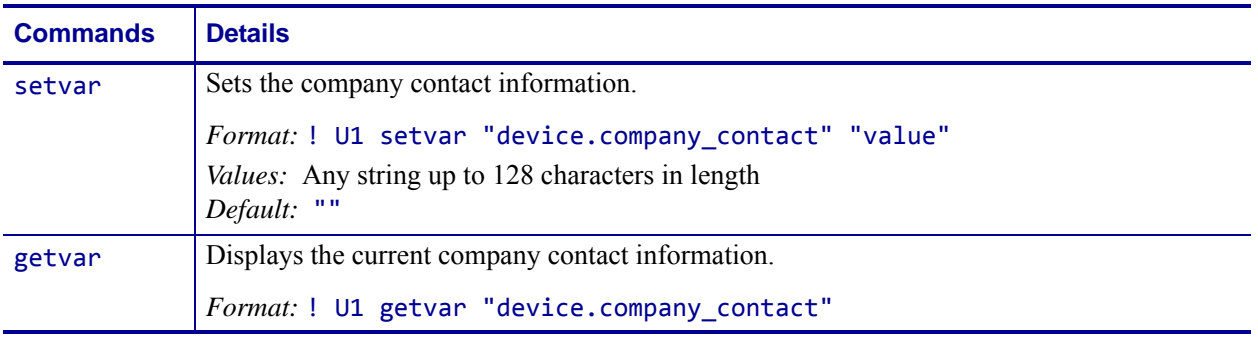

**Example •** This setvar example shows the value set to "Zebra".

! U1 setvar "device.company\_contact" "Zebra"

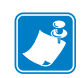

- **•** For printer support, see *[SGD Command Support](#page-1266-0)* on page 1267.
- **•** For details on SGD command structure, see *[Command Structure](#page-634-0)* on page 635.

# **device.cpcl\_synchronous\_mode**

**Description** This command enables/disables CPCL synchronous mode. When the printer is in sync mode, parsing will "lock" while printing is going on, allowing behavior similar to that of the legacy SH3 mobile printers.

**Supported Devices** QLn™ series

#### **Type** setvar;getvar

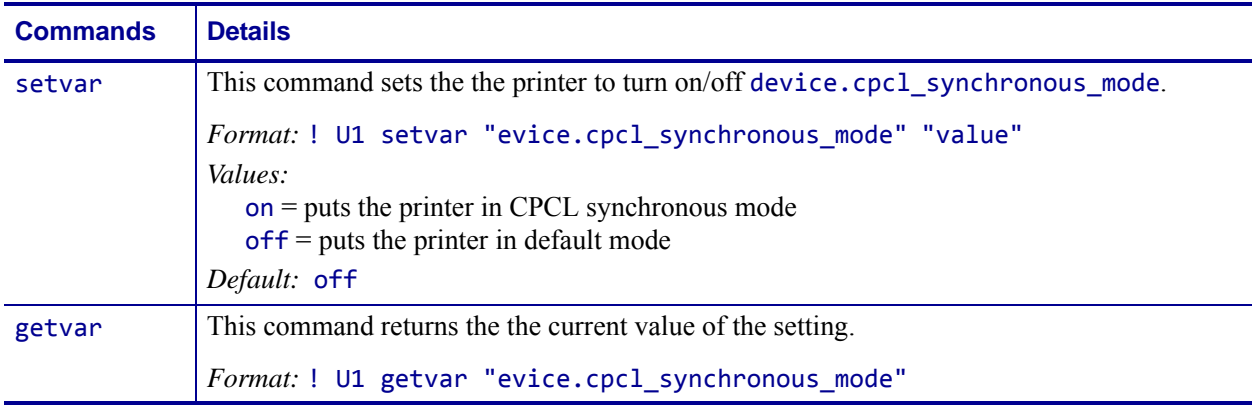

**Description** Consider issuing a label immediately followed by an SGD request. When sync mode is "off", the SGD will be returned nearly immediately after submitting the label. When sync mode is "on", the SGD will be returned after the label has printed.

#### **Examples •**

! U1 setvar "evice.cpcl\_synchronous\_mode" "on" ! U1 setvar "evice.cpcl\_synchronous\_mode" "off"

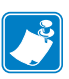

- **•** For printer support, see *[SGD Command Support](#page-1266-0)* on page 1267.
- **•** For details on SGD command structure, see *[Command Structure](#page-634-0)* on page 635.

# **device.cutter\_installed**

**Description** This command reports if a cutter unit is installed.

**Supported Devices** ZT200 Series

**Type** getvar

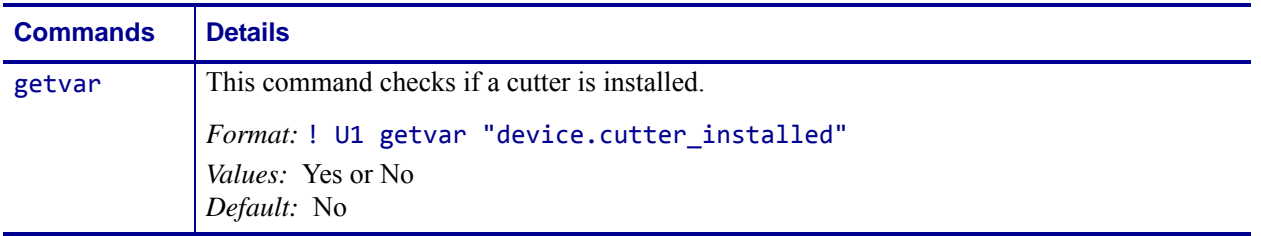

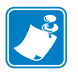

- **•** For printer support, see *[SGD Command Support](#page-1266-0)* on page 1267.
- **•** For details on SGD command structure, see *[Command Structure](#page-634-0)* on page 635.

# **device.download\_connection\_timeout**

**Description** This command instructs the printer to abort a firmware download if the printer fails to receive any download data in the set amount of seconds. If the set amount of seconds is exceeded, the download will be aborted, and the printer automatically restarts. This command prevents the printer from being locked into the downloading state, if the communication to the host is interrupted. For printer support, see *[SGD Command Support](#page-1266-0)* on page 1267.

### **Type** setvar;getvar

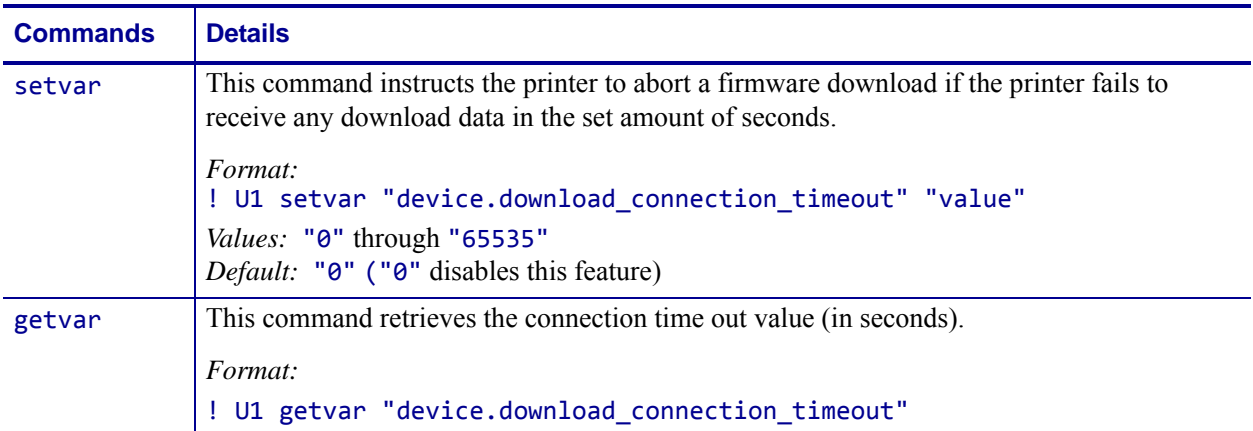

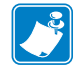

**Note •** For details on SGD command structure, see *[Command Structure](#page-634-0)* on page 635.

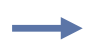

**Example •** This setvar example shows the value set to "0". ! U1 setvar "device.download\_connection\_timeout" "0" When the setvar value is set to "0", the getvar result is "0".

### **device.epl\_legacy\_mode**

**Description** This command places the printer in a 2824/2844 compatibility mode for vertical registration.

#### **Supported Devices**

- G-Series printers
- LP2824 Plus and TLP 2824 Plus

#### **Type** setvar;getvar

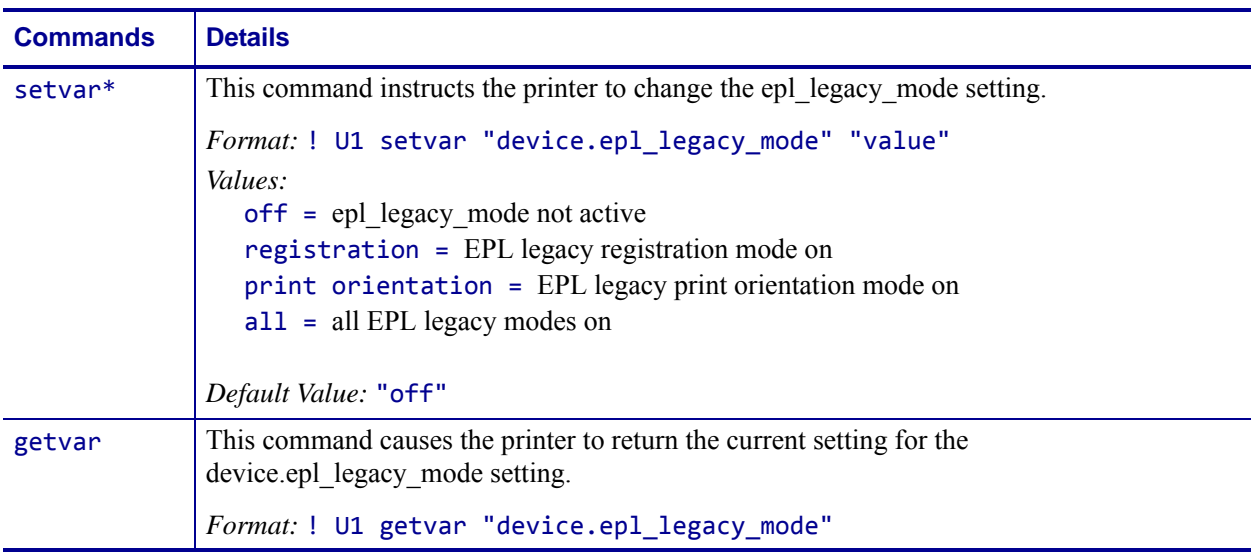

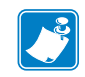

#### **Note •**

- **•** For printer support, see *[SGD Command Support](#page-1266-0)* on page 1267.
- **•** For details on SGD command structure, see *[Command Structure](#page-634-0)* on page 635.

**Example 1 •** This setvar example shows the value set to "registration".

! U1 setvar "device.epl legacy mode" "registration"

**Example 2 •** This setvar example shows the value set to "print\_orientation".

! U1 setvar "device.epl\_legacy\_mode" "print\_orientation"

**Example 3** • This getvar example shows the response when the value was set to "registration" and "print\_orientation".

! U1 getvar "device.epl legacy mode" "registration, print\_orientation"

**Example 4** • This getvar example shows the response when value was set to "all"

! U1 getvar "device.epl\_legacy\_mode" "all"

These are the possible responses to getvar "device.epl\_legacy\_mode"

- "off"
- "registration"
- "print\_orienation"
- "registration, print\_orientation"
- "all"

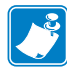

**Note** • This setting is not defaulted as part of a factory default ( $\gamma$ JUF or  $\gamma$ default). The setting is persistent across a power cycle or rest (~JR or device.reset).

When setting the "registration" mode, the "print\_orienation" mode is not changed. Likewise, when setting the "print\_orienation" mode, the "registration" mode is not changed. Using "off" or "all" changes all modes.

### **Print Orientation Mode**

**Note** • When the printer is powered on, the print orientation defaults to  $\triangle$ PON (EPL ZB) mode). The print orientation setting is not saved across power cycles. This is different than TLP2844, LP2844, TLP2824, LP2824, and TLP3842 printers. Those printers have a default of ZB (ZPL ^PON mode) and the print orientation setting is saved across power cycles. To make the printer have the print orientation behavior of the TLP2844, LP2844, TLP2824, LP2824, and TLP3842 printers, set the epl\_legacy\_mode to "print\_orienation".

### **Registration Mode**

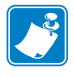

**Note •** When printing labels using EPL commands, printing starts 1mm from the top edge of the label (from the gap). This is known as the "no print zone". When printing in ZT mode, the "no print zone" starts at the gap on the leading edge of the label. When printing in ZB mode, the "no print zone" starts from the gap on the trailing edge of the label. In the TLP2844, LP2844, TLP2824, LP2824, and TLP3842 printers, the distance from gap to start of print (the "no print zone") is not always 1mm.

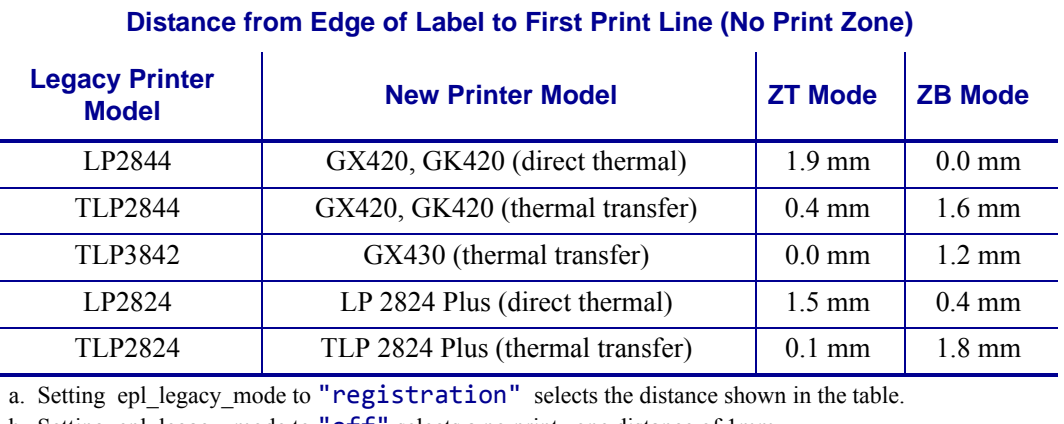

The table below shows the nominal distance.

b. Setting epl legacy mode to "off" selects a no print zone distance of 1mm.

# **device.friendly\_name**

**Description** This command shows the name assigned to the printer. For printer support, see *[SGD Command Support](#page-1266-0)* on page 1267.

**Type** setvar;getvar

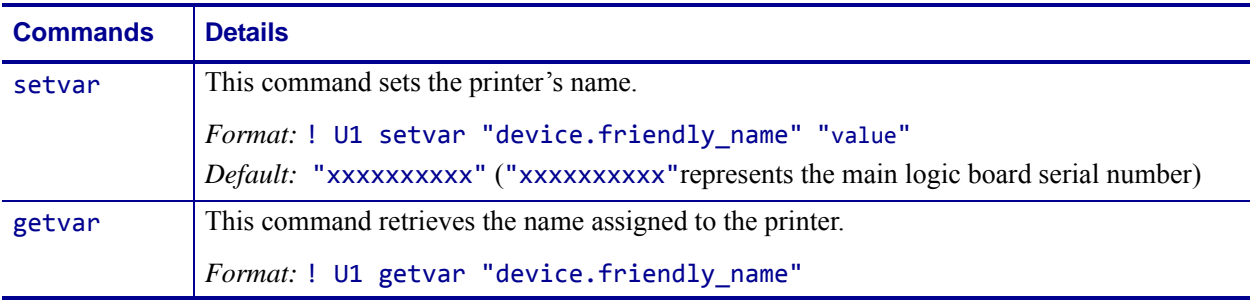

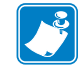

**Note •** For details on SGD command structure, see *[Command Structure](#page-913-0)* on page 914.

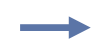

**Example •** This setvar example shows the value set to "xxxxxxxxxx".

! U1 setvar "device.friendly\_name" "xxxxxxxxxx" When the setvar value is set to "xxxxxxxxxx", the getvar result is "xxxxxxxxxx".

### **device.frontpanel.feedenabled**

**Description** This command can be used to enable or disable the FEED key or any other key on the printer. For printer support, see *[SGD Command Support](#page-1266-0)* on page 1267.

#### **Supported Devices**

- GK420
- GX420, GX430, GX420s
- LP/TLP 2824 Plus,

#### **Type** setvar;getvar

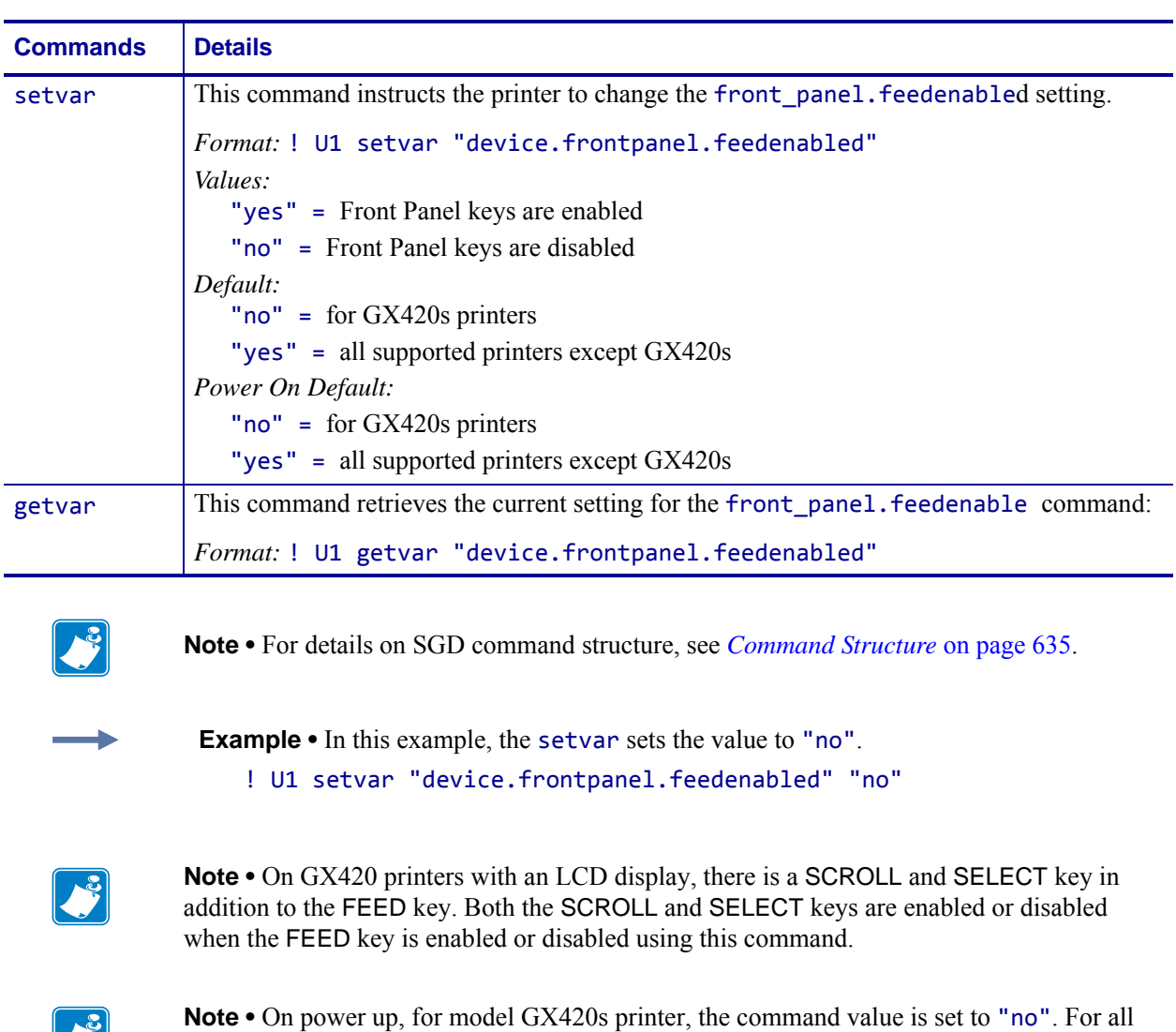

 $\blacktriangleright$ 

other printers, on power up, the command value is set to "yes"".

# **device.frontpanel.key\_press**

**Description** This command instructs the printer to press a button on the front panel. For printer support, see *[SGD Command Support](#page-1266-0)* on page 1267.

#### **Type** setvar

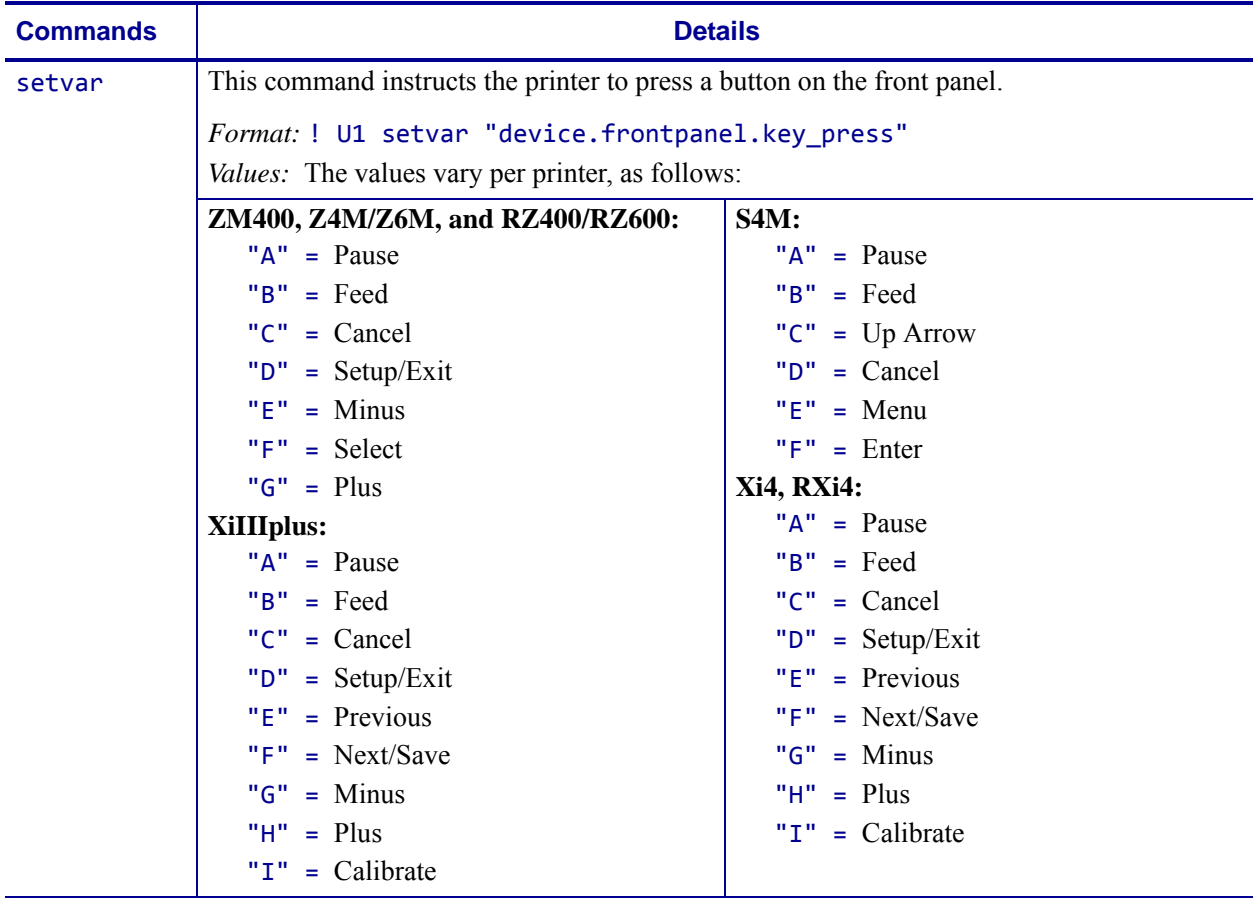

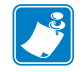

**Note •** For details on SGD command structure, see *[Command Structure](#page-634-0)* on page 635.

**Example •** This setvar example shows the value set to "A". ! U1 setvar "device.frontpanel.key\_press" "A"

# **device.frontpanel.line1**

**Description** This command overrides the content that is shown on the first line of the front panel when the printer is showing the idle display. Use of the getvar function is dependent on first using the setvar function. For example, to have the first line of the idle display to show HELLO, you must first send a setvar command; then a getvar command can be sent to retrieve the value HELLO. For printer support, see *[SGD Command Support](#page-1266-0)* on page 1267. For details on the supported character set, see *Character Set* [on page 1264](#page-1263-0).

### **Type** setvar;getvar

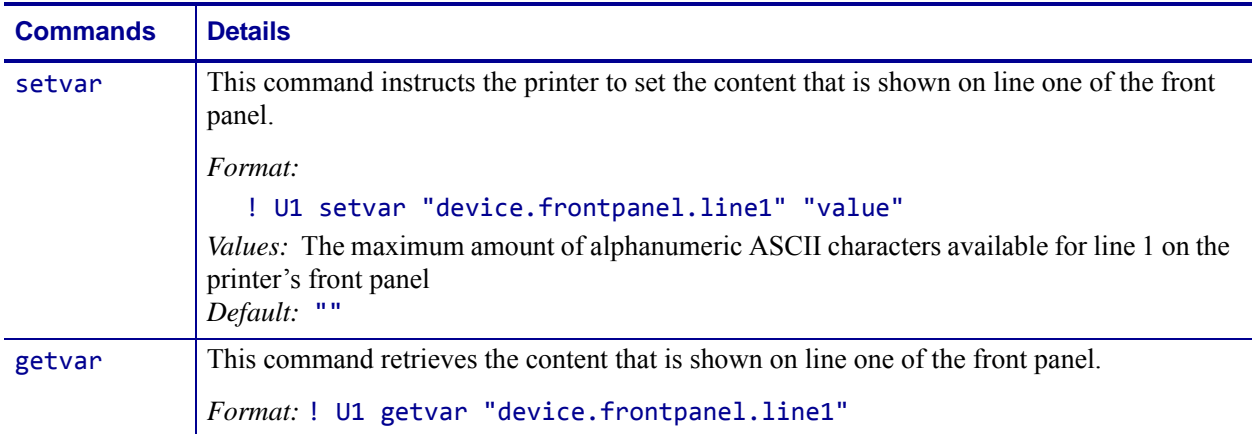

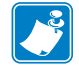

**Note •** For details on SGD command structure, see *[Command Structure](#page-634-0)* on page 635.

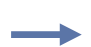

**Example •** This setvar example shows the value set to "sample line 1".

! U1 setvar "device.frontpanel.line1" "sample line 1" When the setvar value is set to "sample line 1", the getvar result is "sample line 1".

# **device.frontpanel.line2**

**Description** This command overrides the content that is shown on the second line of the front panel when the printer is showing the idle display. Use of the getvar function is dependent on using the setvar function. For example, to have the second line of the idle display show HELLO, you must first send a setvar command; then a getvar command can be sent to retrieve the value HELLO. For printer support, see *[SGD Command Support](#page-1266-0)* [on page 1267.](#page-1266-0) For details on the supported character set, see *Character Set* [on page 1264.](#page-1263-0)

#### **Type** setvar;getvar

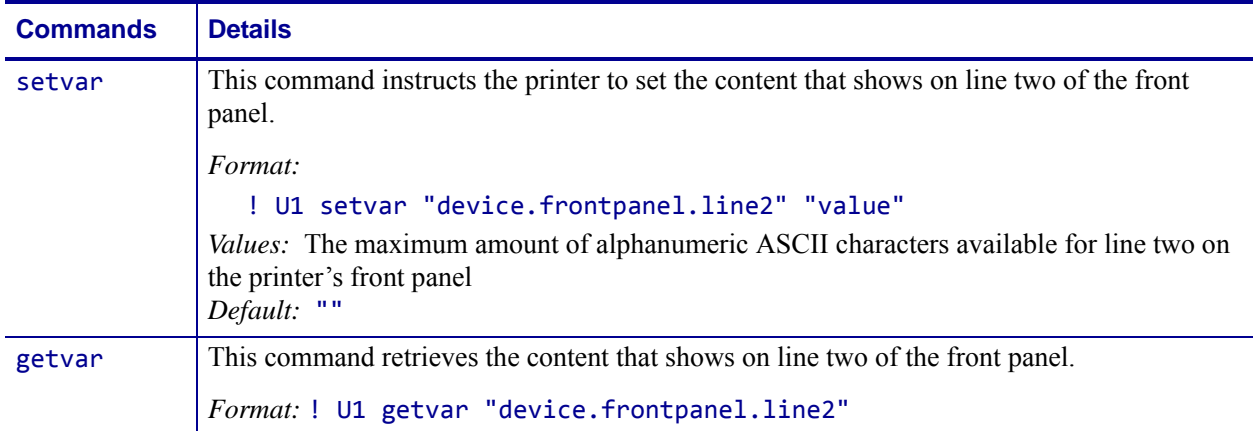

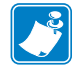

**Note •** For details on SGD command structure, see *[Command Structure](#page-634-0)* on page 635.

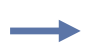

**Example •** This setvar example shows the value set to "sample line 2".

! U1 setvar "device.frontpanel.line2" "sample line 2" When the setvar value is set to "sample line 2", the getvar result is "sample line 2".

# **device.frontpanel.xml**

**Description** This command retrieves the current content of the front panel in an XML format. For printer support, see *[SGD Command Support](#page-1266-0)* on page 1267.

### **Type** getvar

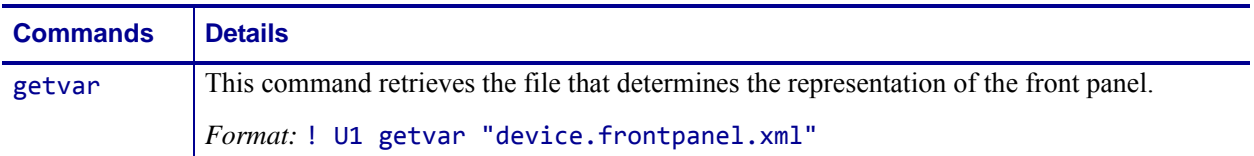

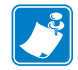

**Note •** For details on SGD command structure, see *[Command Structure](#page-634-0)* on page 635.

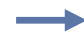

**Example •** In this example, the getvar shows the status of the LEDs and the two lines of the front panel in XML formatted text. The text below is formatted for easy reading. When you use this command the response will not contain line feeds.

```
! U1 getvar "device.frontpanel.xml"
```

```
<FRONT-PANEL>
  <LCD>
      <LINE1>PRINTER READY</LINE1>
      <LINE2>V53.16.0</LINE2>
  </LCD>
  <LEDS>
      <PAUSE-LED>STEADY-OFF</PAUSE-LED>
      <DATA-LED>STEADY-OFF</DATA-LED>
      <ERROR-LED>STEADY-OFF</ERROR-LED>
  </LEDS>
</FRONT-PANEL>
```
# **device.host\_identification**

**Description** This command is designed to be sent from the host to the Zebra printer to retrieve information. Upon receipt, the printer responds with information on the model, software version, dots-per-millimeter setting, memory size, and any detected options.

This command is equivalent to the ~HI ZPL command.

**Supported Devices** ZT200 Series

#### **Type** getvar

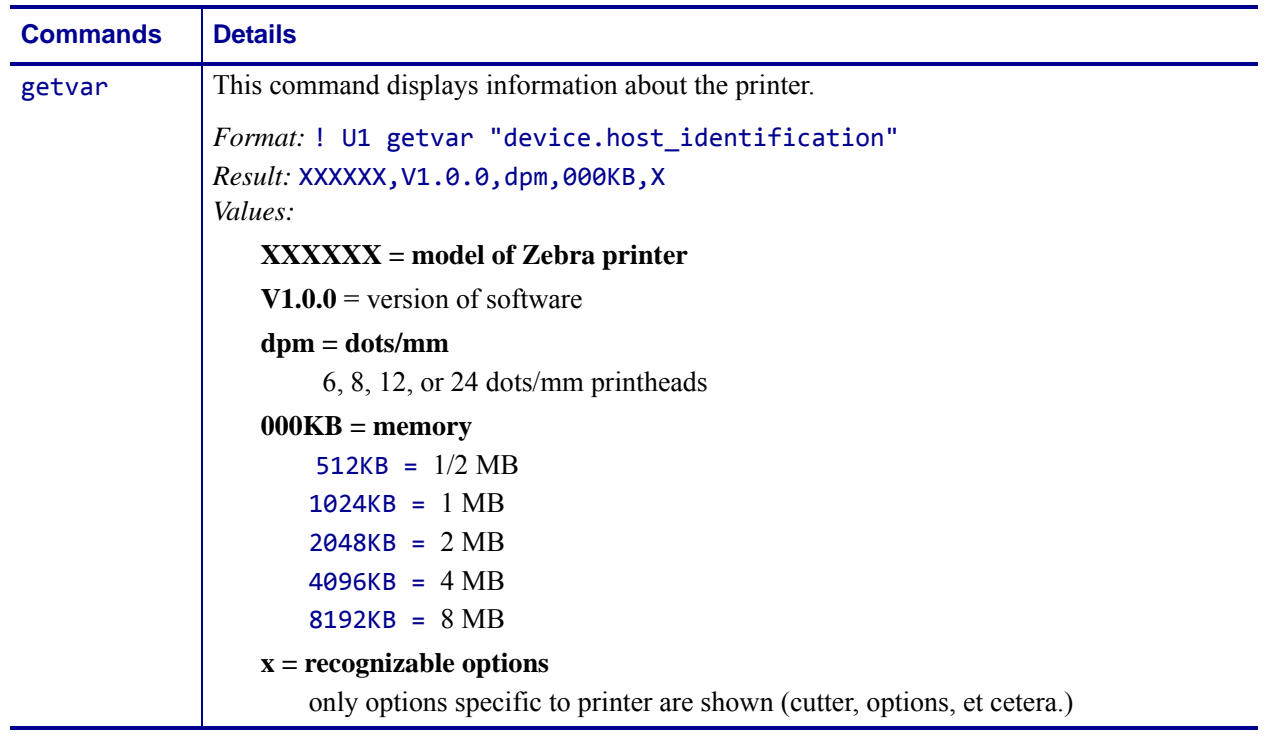

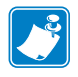

- **•** For printer support, see *[SGD Command Support](#page-1266-0)* on page 1267.
- **•** For details on SGD command structure, see *[Command Structure](#page-634-0)* on page 635.

### **device.host\_status**

**Description** When this command is sent to the printer, the printer sends three data strings back. To avoid confusion, the host prints each string on a separate line.

This command is similar to the ~HS ZPL command.

The response for this SGD command does not include the STX at the beginning of each data line and does not include the ETX at the end of each data line as found in the ~HS response. Additionally, the first and second response lines for the SGD command contain a CR/LF at the end of each line.

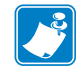

**Note •** When the command is sent, the printer will not send a response to the host if the printer is in one of these conditions:

- **•** MEDIA OUT
- **•** RIBBON OUT
- **•** HEAD OPEN
- **•** REWINDER FULL
- **•** HEAD OVER-TEMPERATURE

**Supported Devices** ZT200 Series

### **Type** getvar

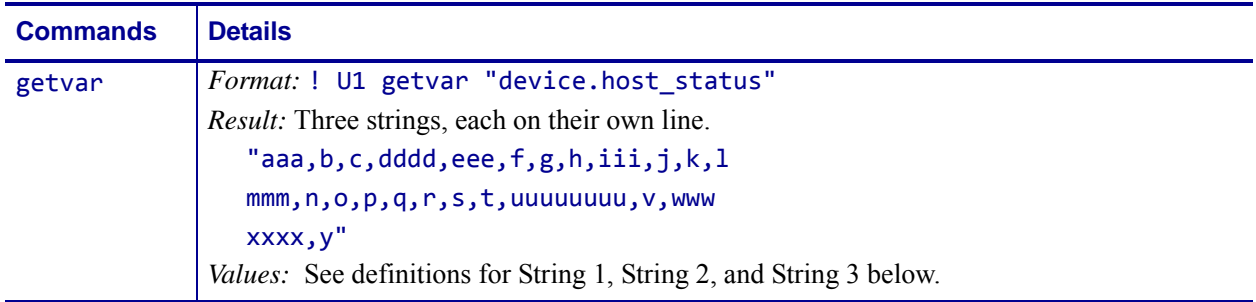

### **String 1** "aaa,b,c,dddd,eee,f,g,h,iii,j,k,l"

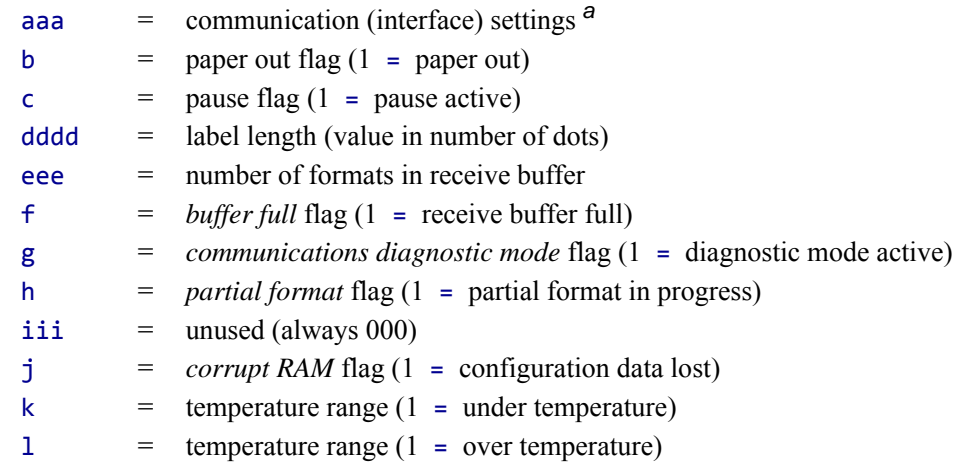

a. This string specifies the printer's baud rate, number of data bits, number of stop bits, parity setting, and type of handshaking. This value is a three-digit decimal representation of an eight-bit binary number. To evaluate this parameter, first convert the decimal number to a binary number.

| aaa = $a^8$ $a^7$ $a^6$ $a^5$ $a^4$ $a^3$ $a^2$ $a^1$ $a^0$ |                                                               |                                                                                                    |
|-------------------------------------------------------------|---------------------------------------------------------------|----------------------------------------------------------------------------------------------------|
|                                                             | $a^7$ = Handshake<br>$0 = X \cdot N \cdot \cdot$<br>$1 = DTR$ | $a^8$ $a^2a^1a^0$ = Baud<br>$0.000 = 110$                                                                                                    |
|                                                             | $a^6$ = Parity Odd/Even<br>$0 = \text{Odd}$<br>$1 = Even$     | $0.001 = 300$<br>$0.010 = 600$<br>$0.011 = 1200$<br>$0 100 = 2400$                                                                                                    |
|                                                             | $a^5$ = Disable/Enable<br>$0 = Disable$<br>$1 =$ Enable       | $0101 = 4800$<br>$0.110 = 9600$<br>$0111 = 19200$<br>$1\,000 = 28800$ (available only on certain printer models)<br>$1\ 001 = 38400$ (available only on certain printer models)<br>$1\,010 = 57600$ (available only on certain printer models)<br>$1\ 011 = 14400$ |
|                                                             | $a^4$ = Stop Bits<br>$0 = 2$ Bits<br>$1 = 1$ Bit              |                                                                                                    |
| $a^3$                                                       | $=$ Data Bits                                                 |                                                                                                    |

The nine-digit binary number is read according to this table:

 $0 = 7$  Bits  $1 = 8$  Bits

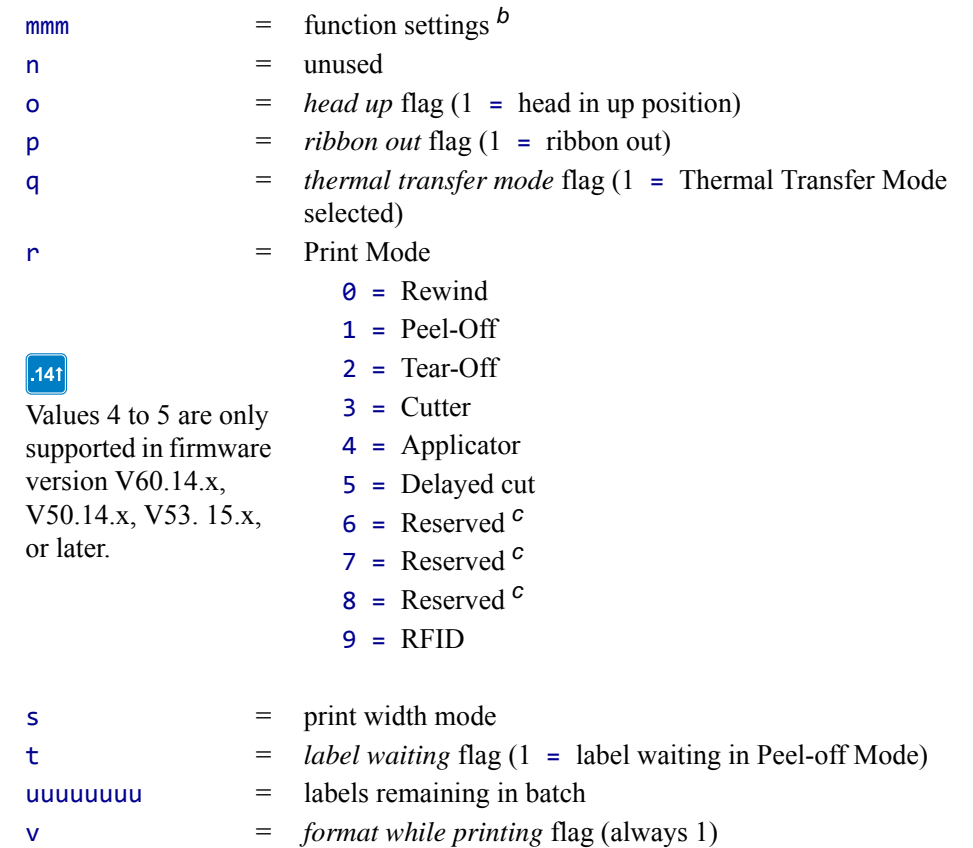

### **String 2** "mmm,n,o,p,q,r,s,t,uuuuuuuu,v,www"

b. This string specifies the printer's media type, sensor profile status, and communication diagnostics status. As in String 1, this is a three-digit decimal representation of an eight-bit binary number. First, convert the decimal number to a binary number.

c. These values are only supported on the Xi4, RXi4, ZM400/ZM600, RZ400/RZ600, and ZT200 Seriesprinters.

The eight-digit binary number is read according to this table:

www = number of graphic images stored in memory

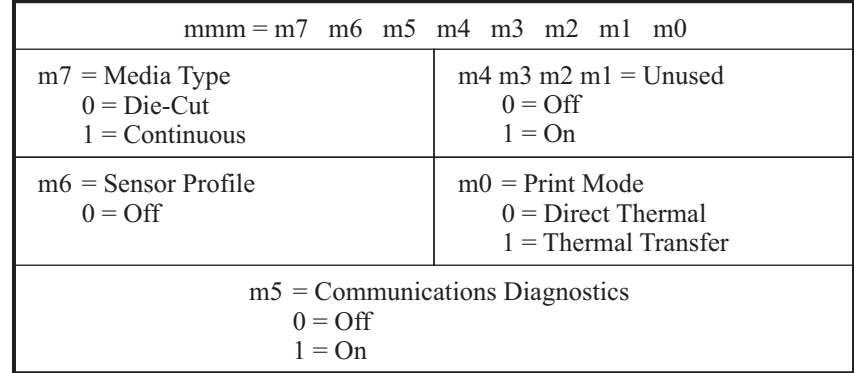

### **String 3** "xxxx,y"

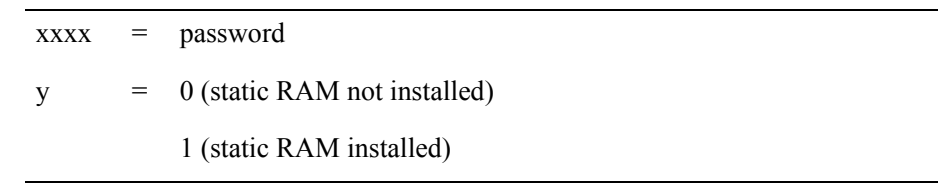

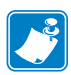

- **•** For printer support, see *[SGD Command Support](#page-1266-0)* on page 1267.
- **•** For details on SGD command structure, see *[Command Structure](#page-634-0)* on page 635.

### **device.internal\_wired\_setting\_location**

**Description** This command identifies the location from where internal wired network specific settings should be retrieved.

#### **Supported Devices**

- ZT200TM series
- ZD500™ series
- QLn™ series

### **Type** setvar;getvar

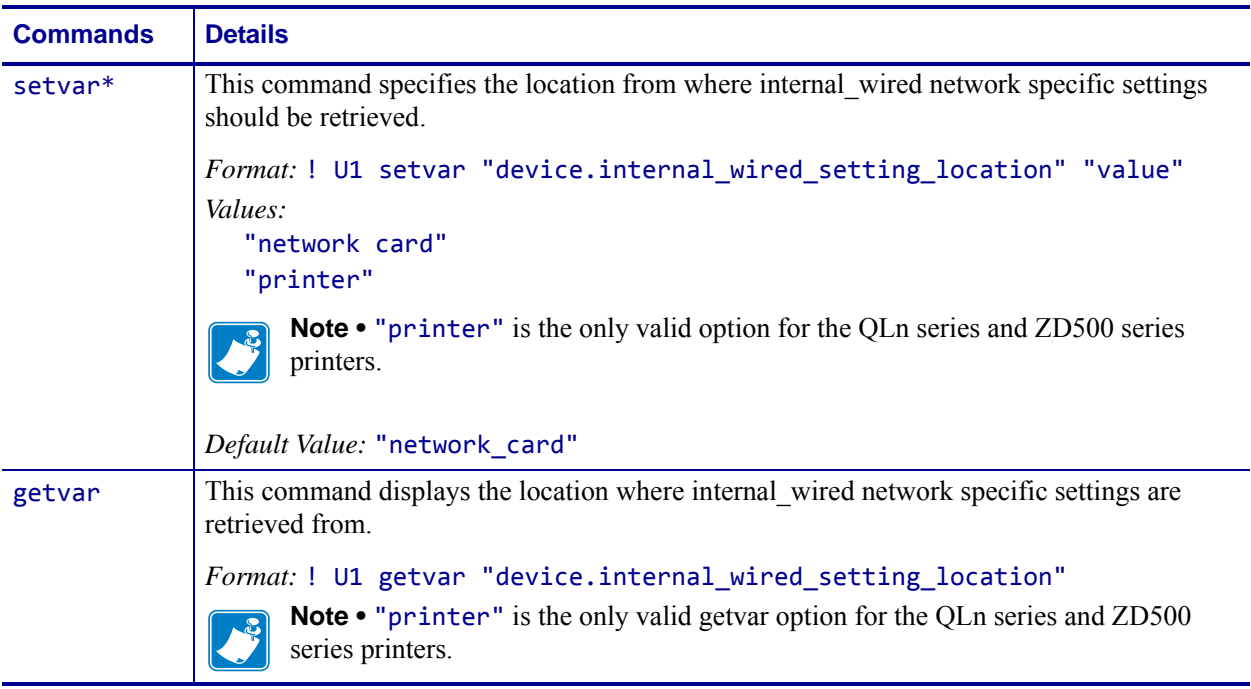

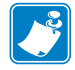

**Note •** For details on SGD command structure, see *[Command Structure](#page-634-0)* on page 635. For printer support, see *[SGD Command Support](#page-1266-0)* on page 1267.

# **device.jobs\_print**

**Description** This command identifies the number of jobs to be printed. For printer support, see *[SGD Command Support](#page-1266-0)* on page 1267.

#### **Type** getvar

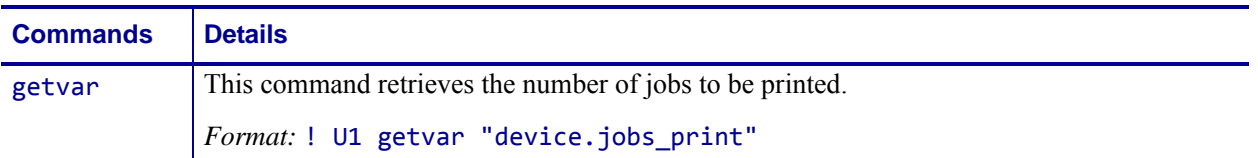

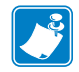

**Note •** For details on SGD command structure, see *[Command Structure](#page-634-0)* on page 635.

**Example •** In this example, the getvar retrieves the jobs currently being printed or last printed.

! U1 getvar "device.jobs\_print"

"1"

### **device.languages**

**Description** This command identifies the programming language that the printer is currently using.

**Type** setvar;getvar

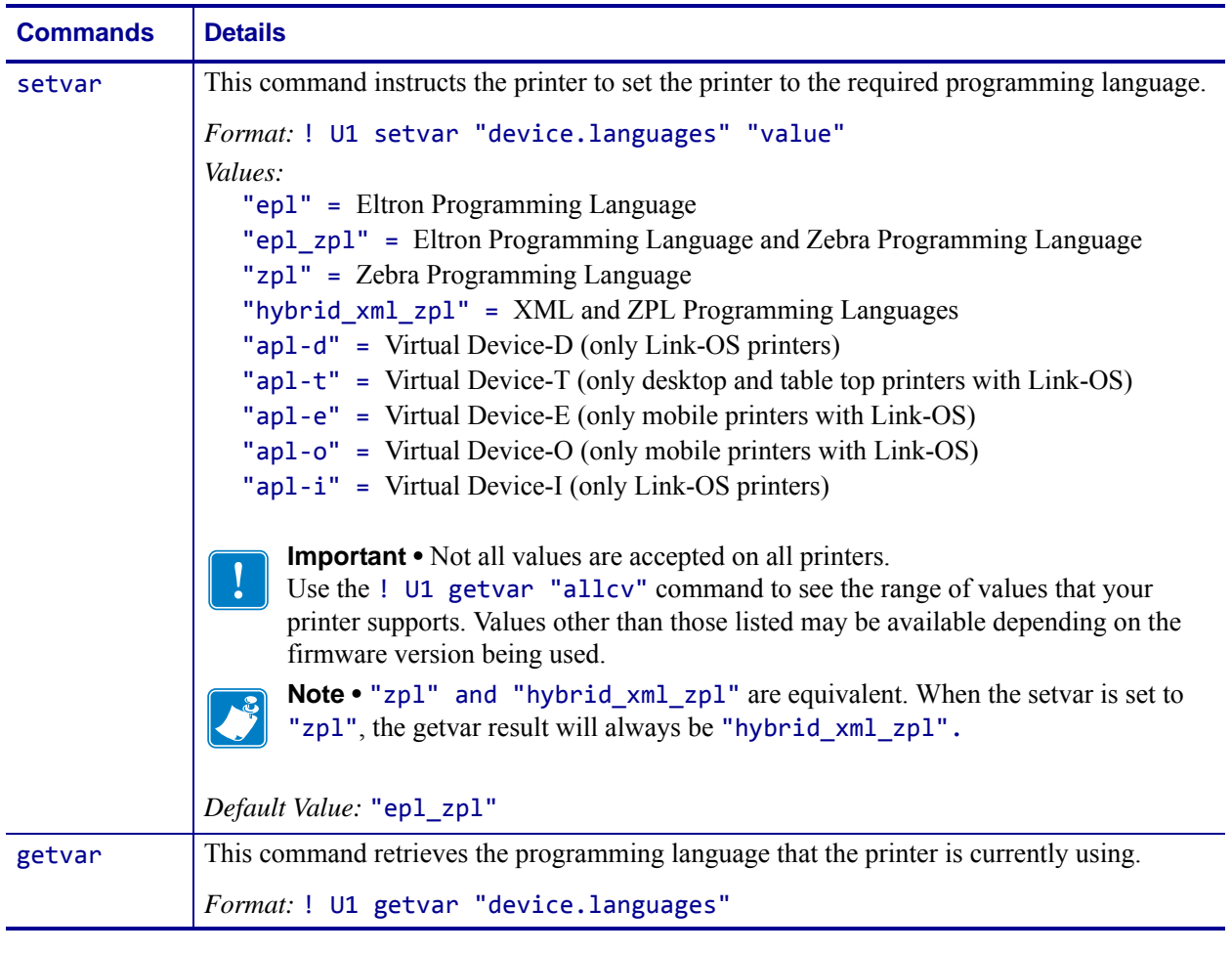

**Example •** This setvar example sets the programming language to "hybrid\_xml\_zpl" using the shorter value of "zpl".

! U1 setvar "device.languages" "zpl"

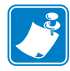

- **•** For printer support, see *[SGD Command Support](#page-1266-0)* on page 1267.
- **•** For details on SGD command structure, see *[Command Structure](#page-634-0)* on page 635.

# **device.light.cover\_open\_brightness**

**Description** This command sets the brightness level for the Cover Open light.

**Type** setvar;getvar

#### **Supported Devices** ZT400 series

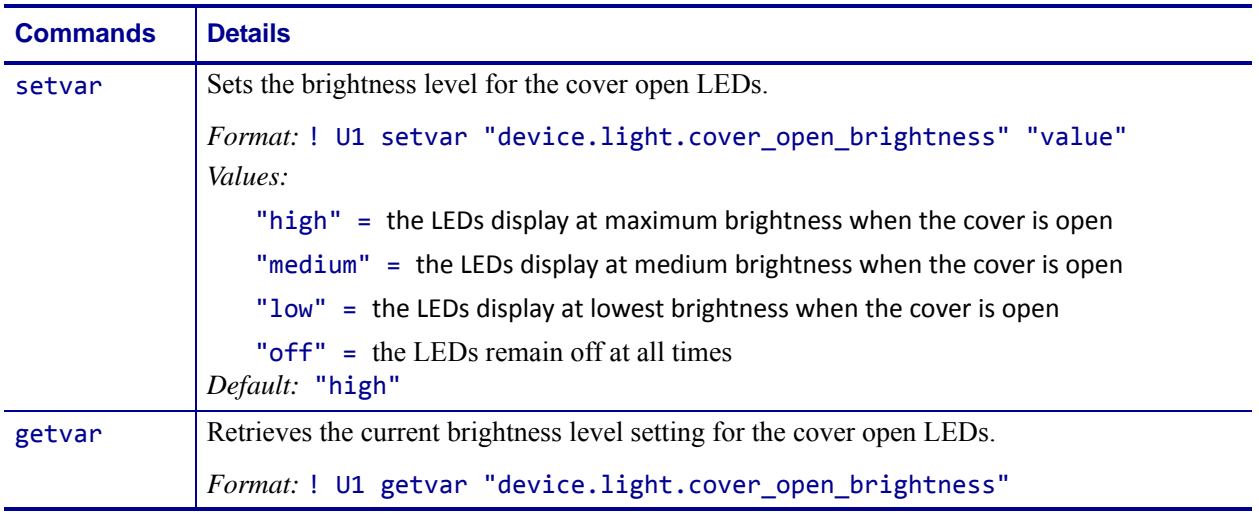

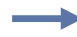

**Example •** This setvar example shows the value set to "low".

! U1 setvar "device.light.cover\_open\_brightness" "low"

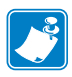

- **•** For printer support, see *[SGD Command Support](#page-1266-0)* on page 1267.
- **•** For details on SGD command structure, see *[Command Structure](#page-634-0)* on page 635.

### **device.light.head\_open\_brightness**

**Description** This command sets the brightness level for the Head Open light.

**Type** setvar;getvar

### **Supported Devices** ZT400 series

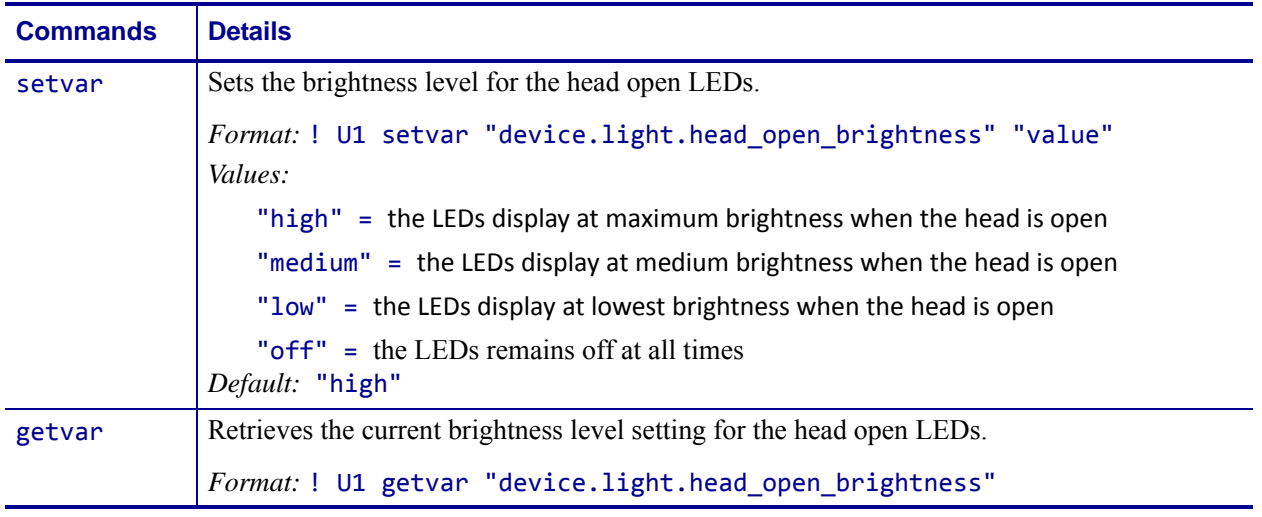

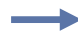

**Example •** This setvar example shows the value set to "medium".

! U1 setvar "device.light.head\_open\_brightness" "medium"

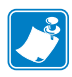

- **•** For printer support, see *[SGD Command Support](#page-1266-0)* on page 1267.
- **•** For details on SGD command structure, see *[Command Structure](#page-634-0)* on page 635.

# **device.ltu\_installed**

**Description** This command checks to see if a Liner Take-Up unit is installed.

**Supported Devices** ZT200 Series

#### **Type** getvar

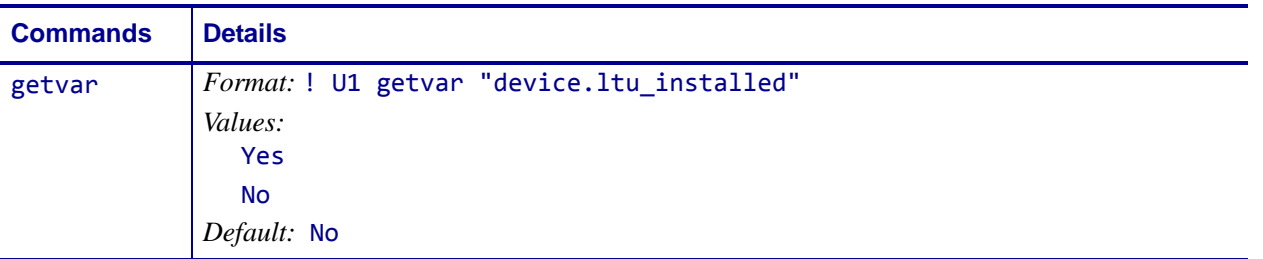

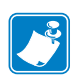

- **•** For printer support, see *[SGD Command Support](#page-1266-0)* on page 1267.
- **•** For details on SGD command structure, see *[Command Structure](#page-634-0)* on page 635.

# **device.orientation**

**Description** This printer setting determines the installation orientation of the KR403 printer, either horizontal or vertical. It is intended for use only by the system integrator. Modification by an end user can result in unexpected printer behaviour.

### **Supported Devices**

• KR403

**Type** setvar;getvar

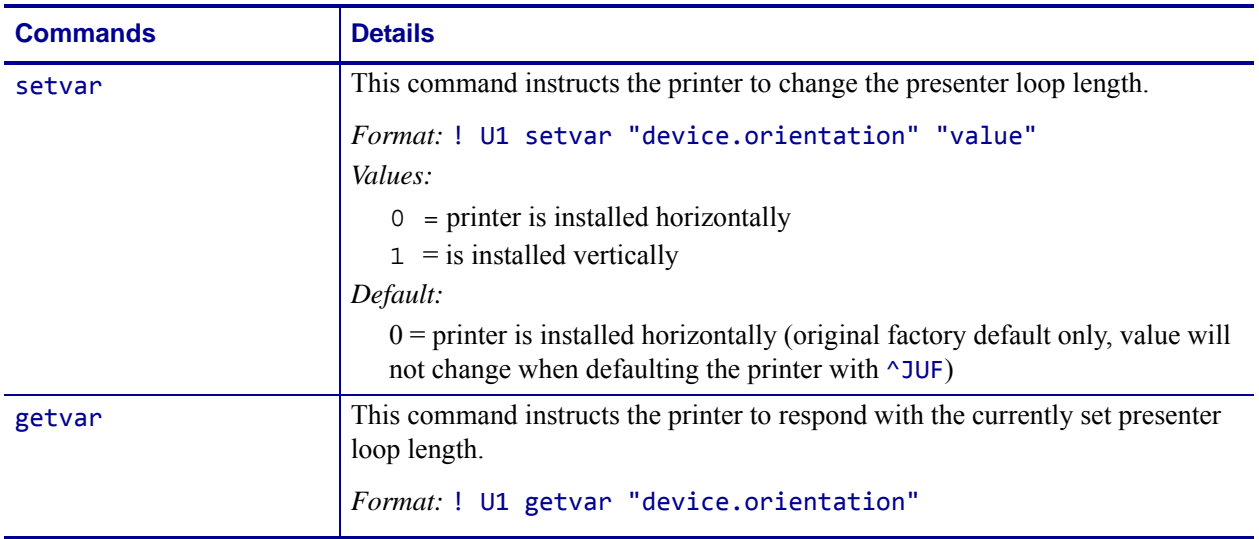

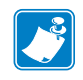

**Note •** For details on SGD command structure, see *[Command Structure](#page-634-0)* on page 635.

# **device.pause**

**Description** This command stops printing after the current label is complete (if one is printing) and places the printer in Pause Mode.

This command is equivalent to ~PP.

**Supported Devices** ZT200 Series

### **Type** setvar;do

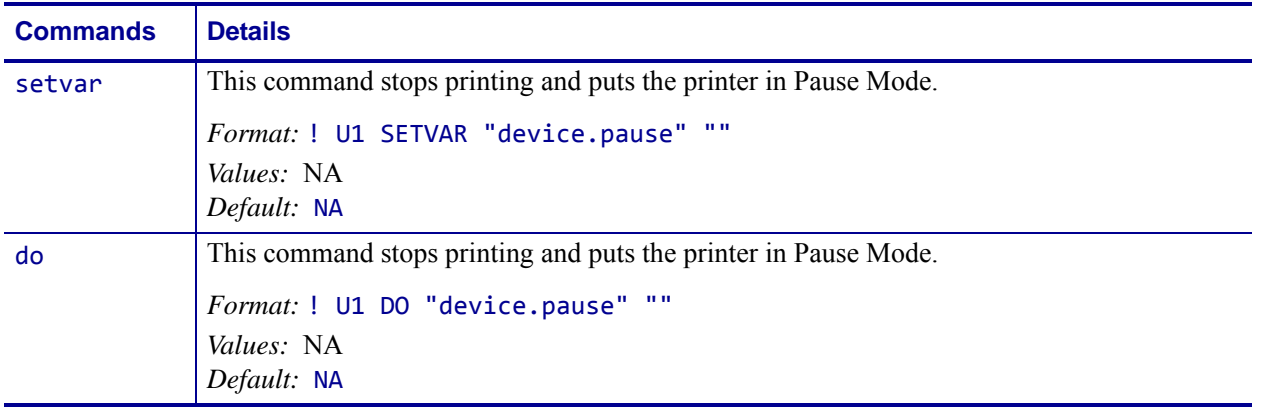

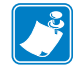

- **•** For printer support, see *[SGD Command Support](#page-1266-0)* on page 1267.
- **•** For details on SGD command structure, see *[Command Structure](#page-634-0)* on page 635.
# **device.pnp\_option**

**Description** This command defines the type of Plug and Play response that is sent by the printer after the printer is started. The printer must be restarted for a new PNP string to be reported. For printer support, see *[SGD Command Support](#page-1266-0)* on page 1267.

### **Type** setvar;getvar

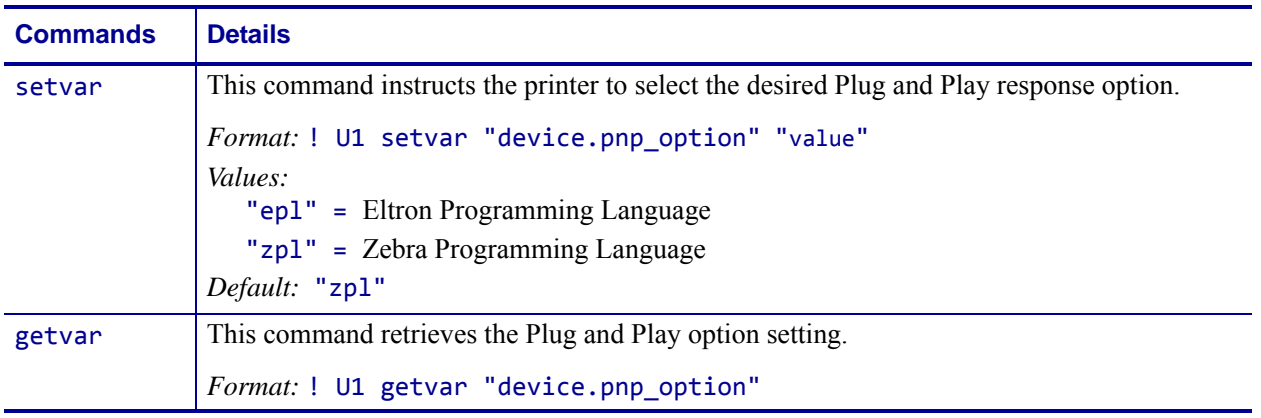

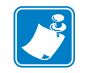

**Note •** For details on SGD command structure, see *[Command Structure](#page-634-0)* on page 635.

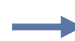

**Example •** This setvar example shows the value set to "zpl".

! U1 setvar "device.pnp\_option" "epl" When the setvar value is set to "epl", the getvar result is "epl".

### **device.position.accuracy**

**Description** This printer setting retrieves/sets the accuracy of the geographic position values.

The units of the value depend upon the location provider that was used to determine the geographic coordinates. Usually, this is specified as a radius, in meters, of confidence around the location coordinates. Often, the radius represents a radius of 68% confidence that the true location lies within the circle, representing one standard deviation.

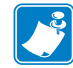

**Note •** These settings hold the value to which they are set, within the range restrictions. The printer does not perform any calculations, nor associate any meaning such as "meters" or "feet" to the values. The values can be determined by a number of methods, including an Android® or iOS® application communicating with the printer using the smart phone's geolocation device.

### **Supported Devices**

**Type** setvar;getvar

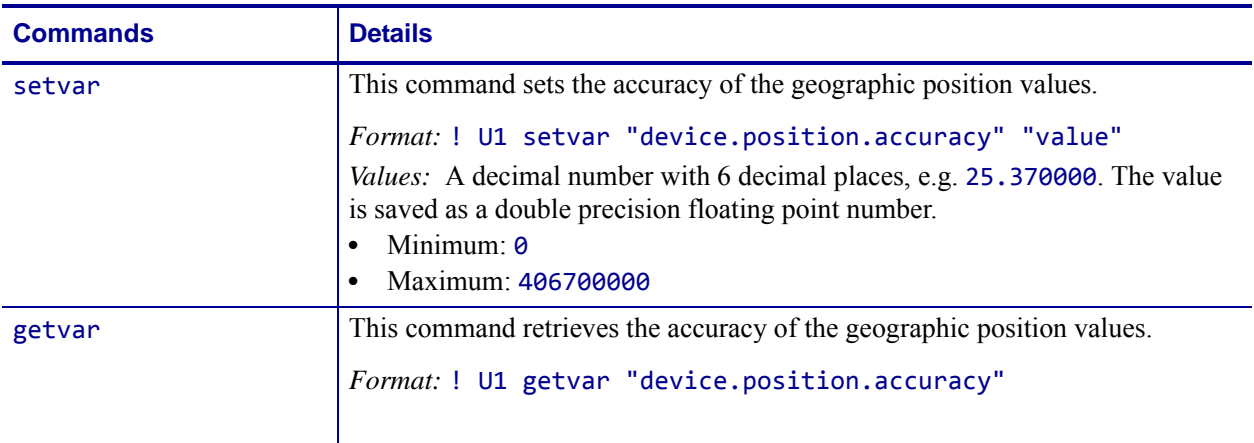

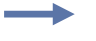

**Example •** 

! U1 setvar "device.position.accuracy" "25.37"

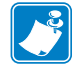

## **device.position.altitude**

**Description** This printer setting retrieves the altitude above sea level.

The value is in meters above sea level. A positive number indicates a position above sea level. A negative number indicates a position below sea level. The position of sea level depends upon the system used to provide a nominal sea level reference position. This is often the World Geodetic System WGS 84 standard but depends upon the location provider.

#### **Supported Devices**

**Type** setvar;getvar

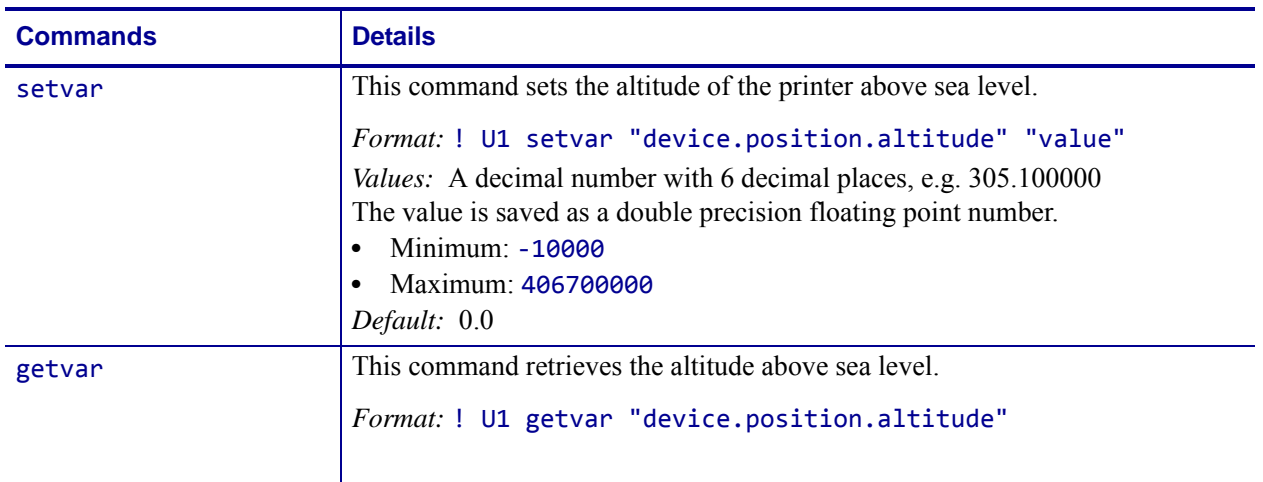

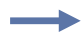

#### **Example •**

! U1 setvar "device.position.altitude" "305.1"

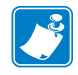

## **device.position.latitude**

**Description** This printer setting retrieves/sets the geographic latitudinal position.

#### **Supported Devices**

**Type** setvar;getvar

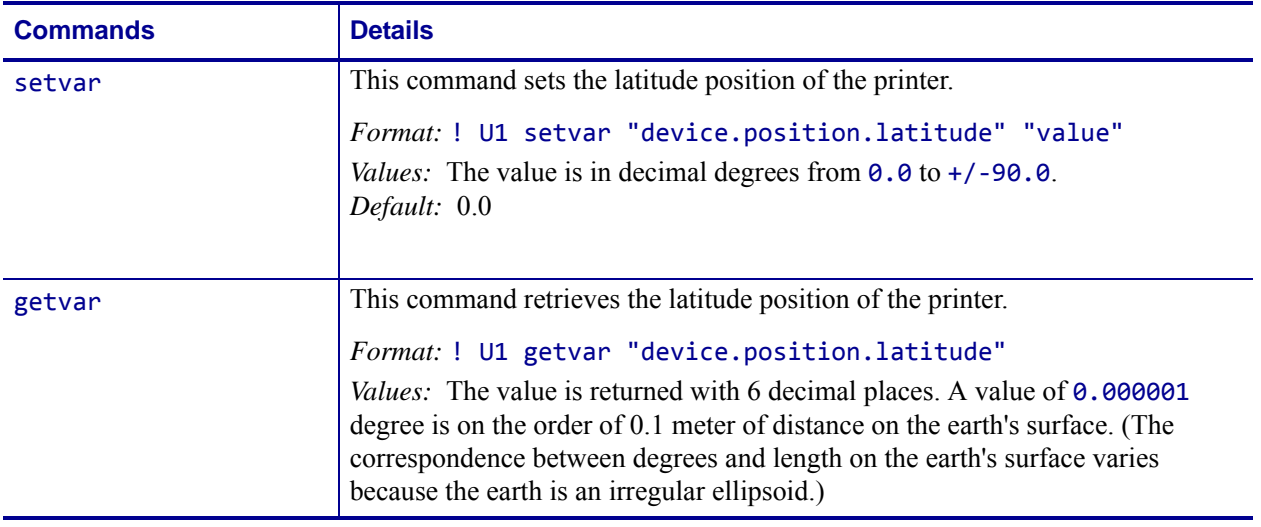

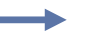

#### **Example •**

! U1 setvar "device.position.latitude" "6.123456"

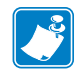

## **device.position.longitude**

**Description** This printer setting retrieves/sets the geographic longitudinal position.

### **Supported Devices**

**Type** setvar;getvar

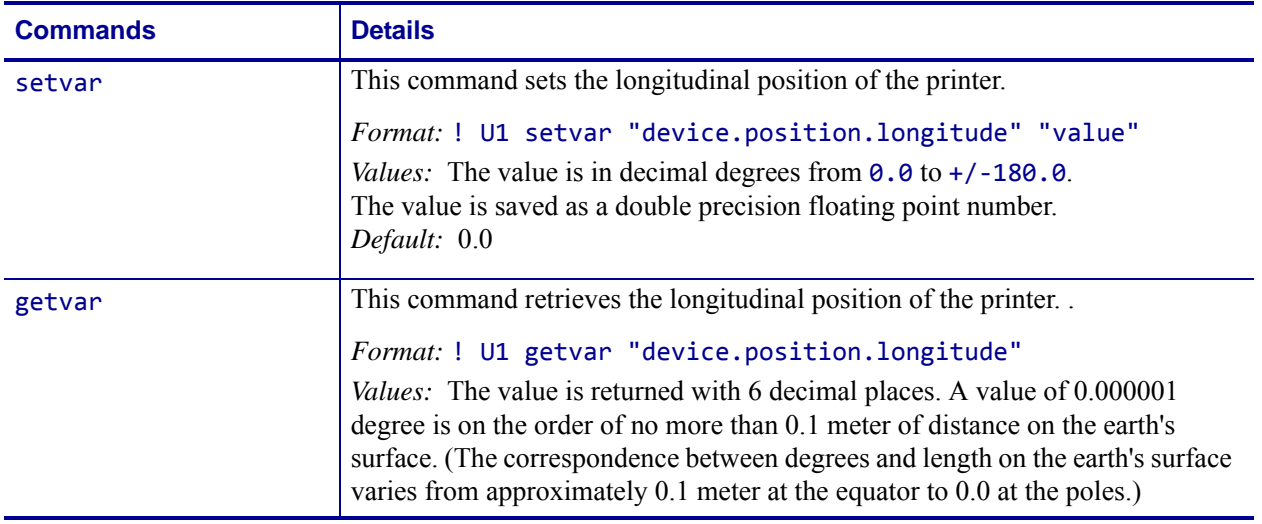

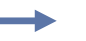

### **Example •**

! U1 setvar "device.position.longitude" "25.123456"

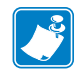

### **device.print\_reprogram\_2key**

**Description** This command determines whether the printer will print a configuration label or 2key report after the printer restarts following a firmware update.

When set to "off" the printer will not print the configuration label or 2key report after the printer is updated.

**Supported Devices** ZT200 Series

**Type** setvar;getvar

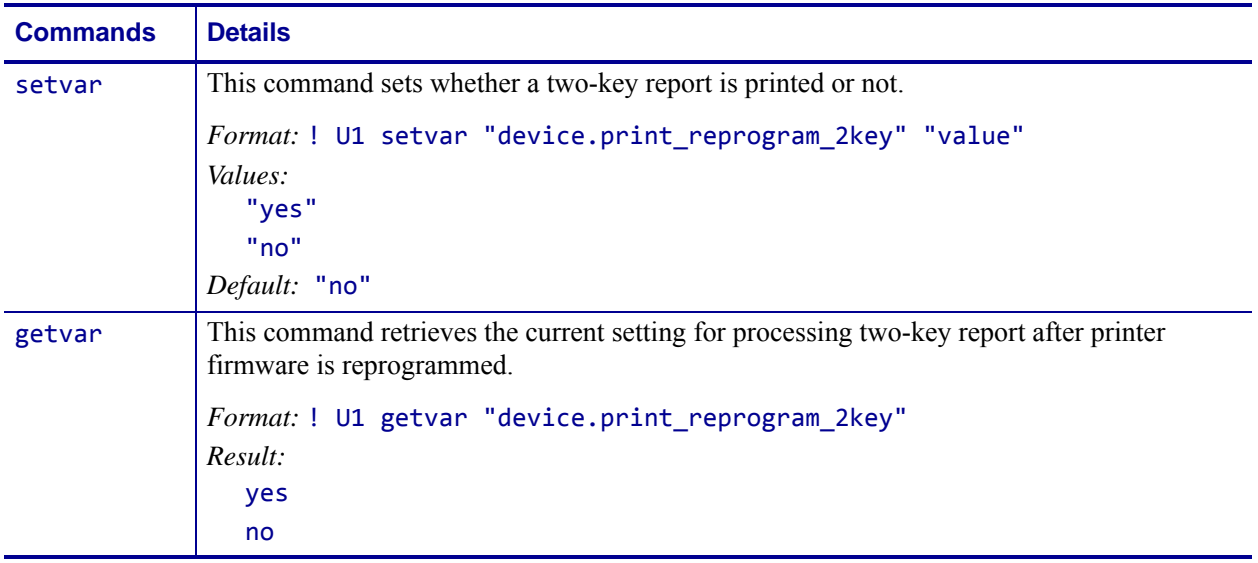

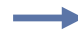

**Example •** This example disables printing of the two-key report after printer firmware is reprogrammed.

! U1 setvar "device.print\_reprogram\_2key" "no"

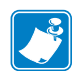

- **•** For printer support, see *[SGD Command Support](#page-1266-0)* on page 1267.
- **•** For details on SGD command structure, see *[Command Structure](#page-634-0)* on page 635.

## **device.reset**

**Description** This command instructs the printer to perform a soft reset. For printer support, see *[SGD Command Support](#page-1266-0)* on page 1267.

#### **Type** setvar

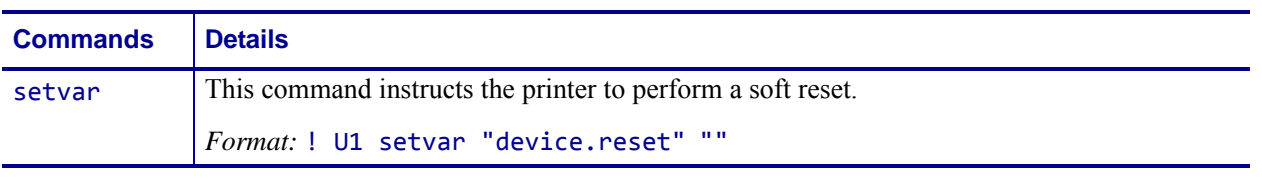

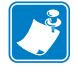

**Note •** For details on SGD command structure, see *[Command Structure](#page-913-0)* on page 914.

**Example •** In this example, the setvar performs a soft reset. ! U1 setvar "device.reset" ""

## **device.restore\_defaults**

**Description** This command restores to the default of all settings within the specified SGD branch. For printer support, see *[SGD Command Support](#page-1266-0)* on page 1267.

#### **Type** setvar;do

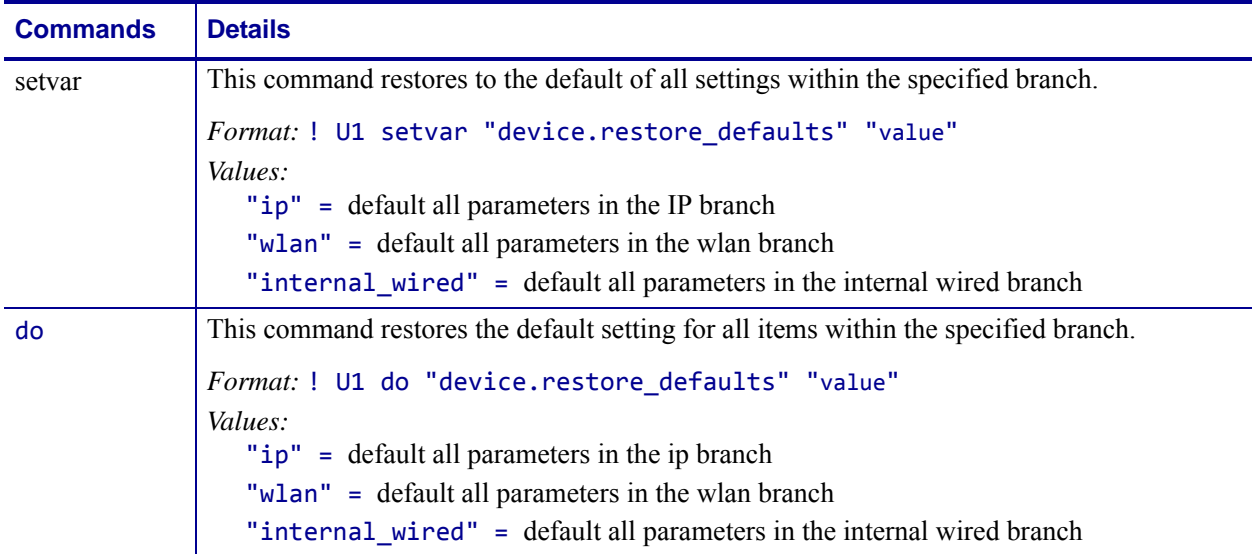

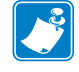

**Note •** For details on SGD command structure, see *[Command Structure](#page-968-0)* on page 969.

**Example •** These do and setvar examples restore the network card's wlan parameters to their default values.

```
do ! U1 do "device.restore_defaults" "wlan"
```

```
setvar ! U1 setvar "device.restore_defaults" "wlan"
```
# **device.slot\_1**

**Description** This command retrieves the type of board installed in the bottom slot of a ZT400 series printer, or in the single expansion slot of a ZT200 series printer.

#### **Type** getvar

### **Supported Devices**

- ZT400 series
- ZT200 series

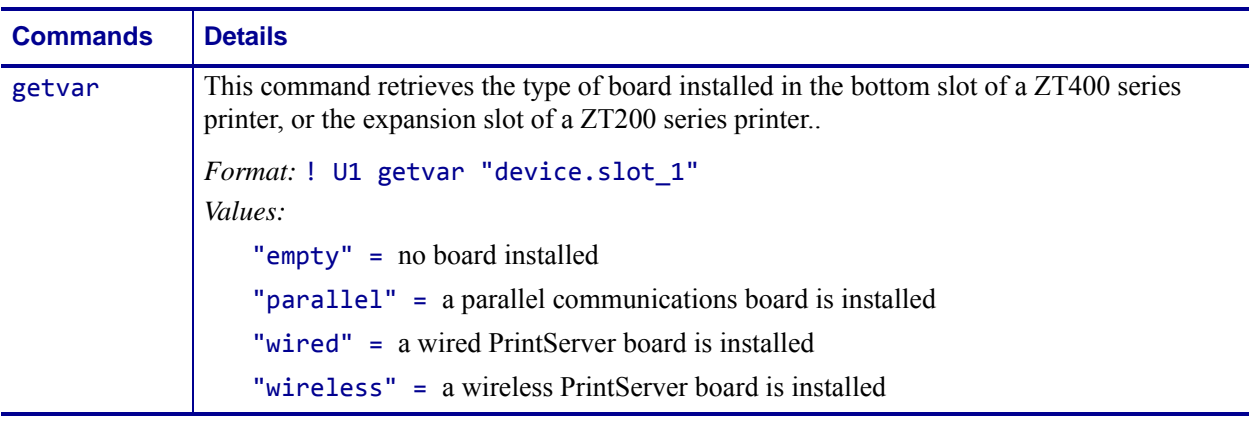

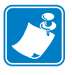

- **•** For printer support, see *[SGD Command Support](#page-1266-0)* on page 1267.
- **•** For details on SGD command structure, see *[Command Structure](#page-634-0)* on page 635.

# **device.slot\_2**

**Description** This command retrieves the type of board installed in the bottom slot of a ZT400 series printer.

**Type** getvar

**Supported Devices** ZT400 series

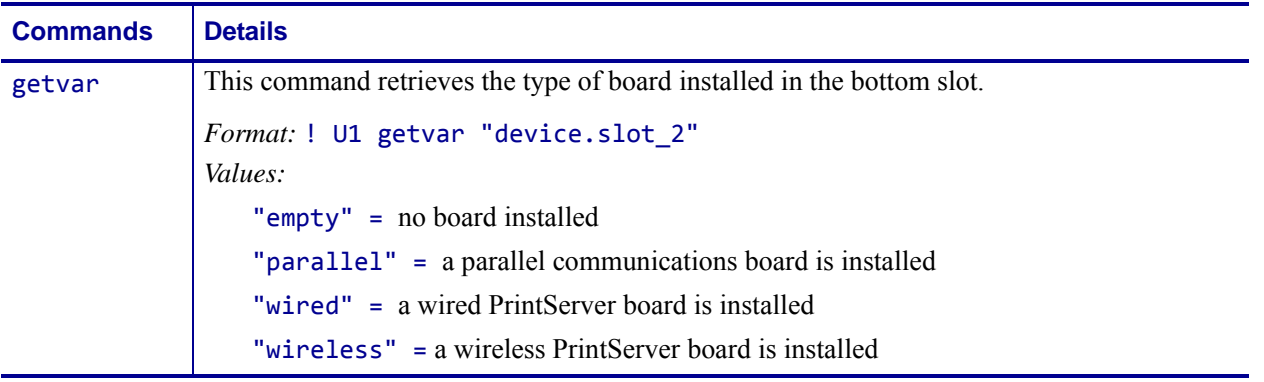

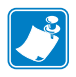

- **•** For printer support, see *[SGD Command Support](#page-1266-0)* on page 1267.
- **•** For details on SGD command structure, see *[Command Structure](#page-634-0)* on page 635.

# **device.super\_host\_status**

**Description** This command returns printer description information in XML format. The printer returns information on format parameters, object directories, individual object data, and print status information.

This command is equivilent to the  $\triangle$ HZA ZPL command.

**Supported Devices** ZT200 Series

#### **Type** getvar

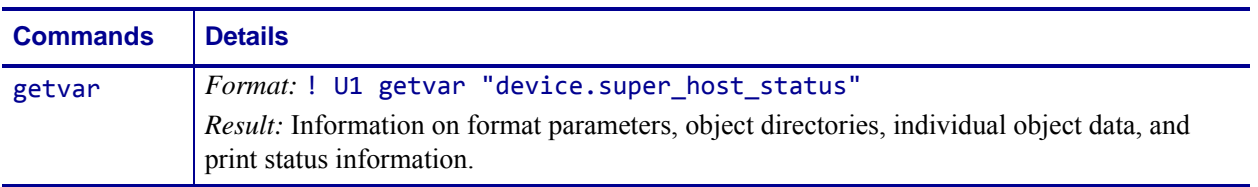

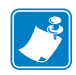

- **•** For printer support, see *[SGD Command Support](#page-1266-0)* on page 1267.
- **•** For details on SGD command structure, see *[Command Structure](#page-634-0)* on page 635.

## **device.syslog.clear\_log**

**Description** This setting clears the local syslog.entries SGD. Any log messages previously sent to an ip address are not changed.

**Type** setvar;do

**Supported Devices** Link-OS printers with firmware Vxx.19.7Z and later.

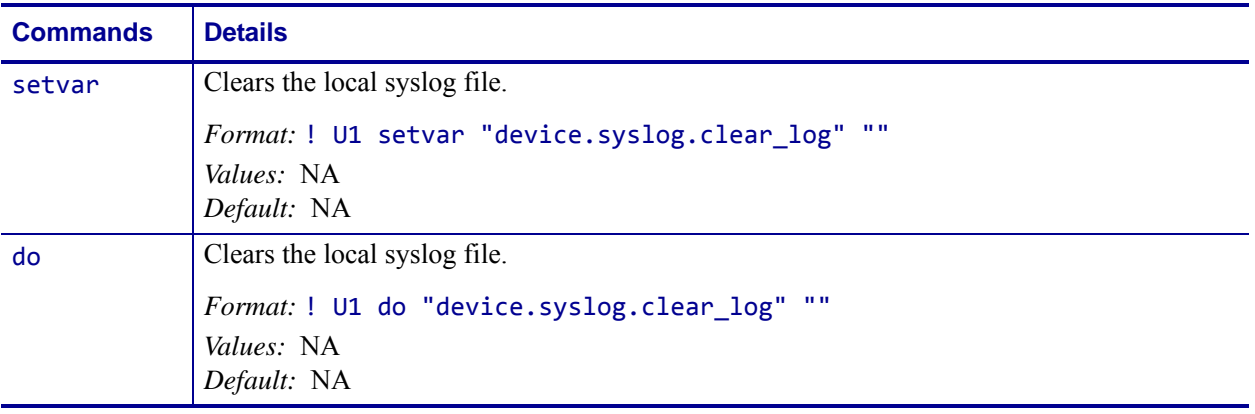

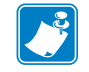

- **•** For printer support, see *[SGD Command Support](#page-1266-0)* on page 1267.
- **•** For details on SGD command structure, see *[Command Structure](#page-634-0)* on page 635.

### <span id="page-732-0"></span>**device.syslog.configuration**

**Description** This setting specifies the location for the syslog messages to be recorded. The location may be either on the printer, or a syslog server IP address.

**Type** setvar; getvar

**Supported Devices** Link-OS printers with firmware Vxx.19.7Z and later.

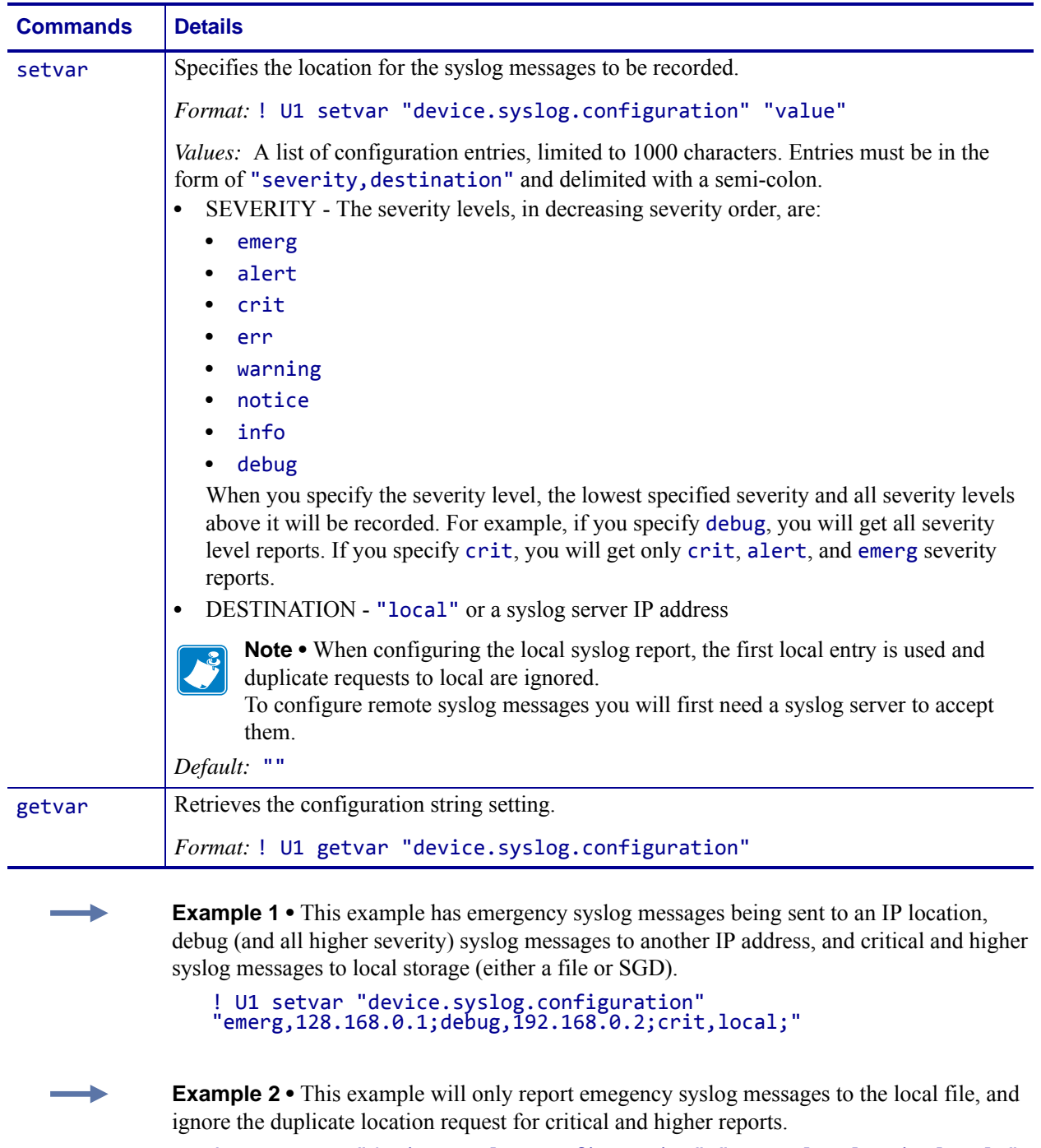

! U1 setvar "device.syslog.configuration" "emerg, local;crit, local;"

**Example 3 •** This is an example of a syslog report stored at E:SYSLOG.TXT. Note that device.syslog.save\_local\_file must be enabled.

```
Feb 17 14:28:17: [Power][Informational][0X14] Power On
Feb 17 14:28:19: [Print][Informational][0XF] PQ Job Completed
Feb 17 14:28:20: [Print][Informational][0XF] PQ Job Completed
Feb 17 14:28:20: [Weblink][Informational][0X1005] Weblink disabled
Feb 17 14:28:34: [Network][Notice][0X1C] Cold Start
```
**Example 4** • This is an example of a syslog report from a syslog server application monitoring an IP address.

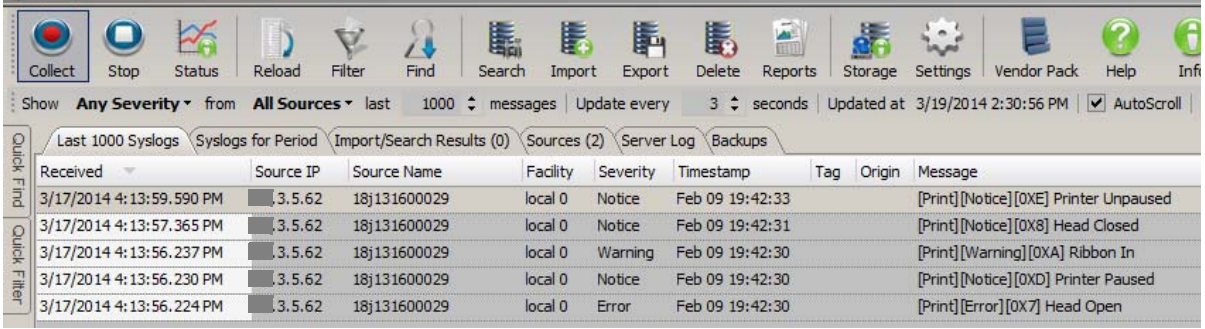

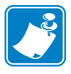

- **•** For printer support, see *[SGD Command Support](#page-1266-0)* on page 1267.
- **•** For details on SGD command structure, see *[Command Structure](#page-634-0)* on page 635.

## **device.syslog.enable**

**Description** This printer setting enables syslog messages.

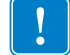

**Important •** The destination of syslog messages is specified in *[device.syslog.configuration](#page-732-0)*.

**Type** setvar; getvar

**Supported Devices** Link-OS printers with firmware Vxx.19.7Z and later.

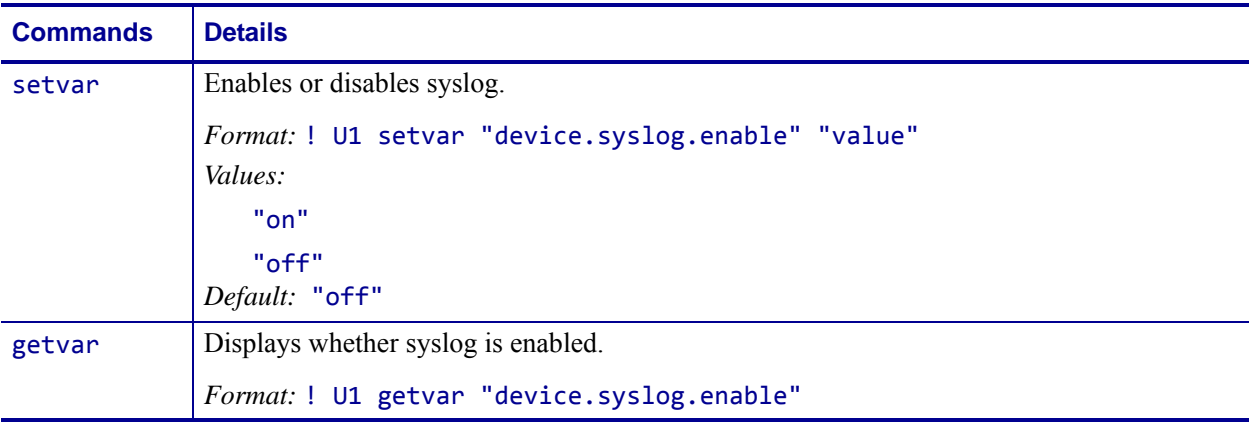

**Example •** This setvar example shows the value set to "on".

! U1 setvar "device.syslog.enable" "on"

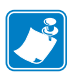

- **•** For printer support, see *[SGD Command Support](#page-1266-0)* on page 1267.
- **•** For details on SGD command structure, see *[Command Structure](#page-634-0)* on page 635.

## **device.syslog.entries**

**Description** This printer setting displays previously sent syslog messages. If there are no previously sent syslog messages, an empty string is returned.

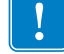

**Important •** The destination of syslog messages is specified in *[device.syslog.configuration](#page-732-0)*.

#### **Type** getvar

**Supported Devices** Link-OS printers with firmware Vxx.19.7Z and later.

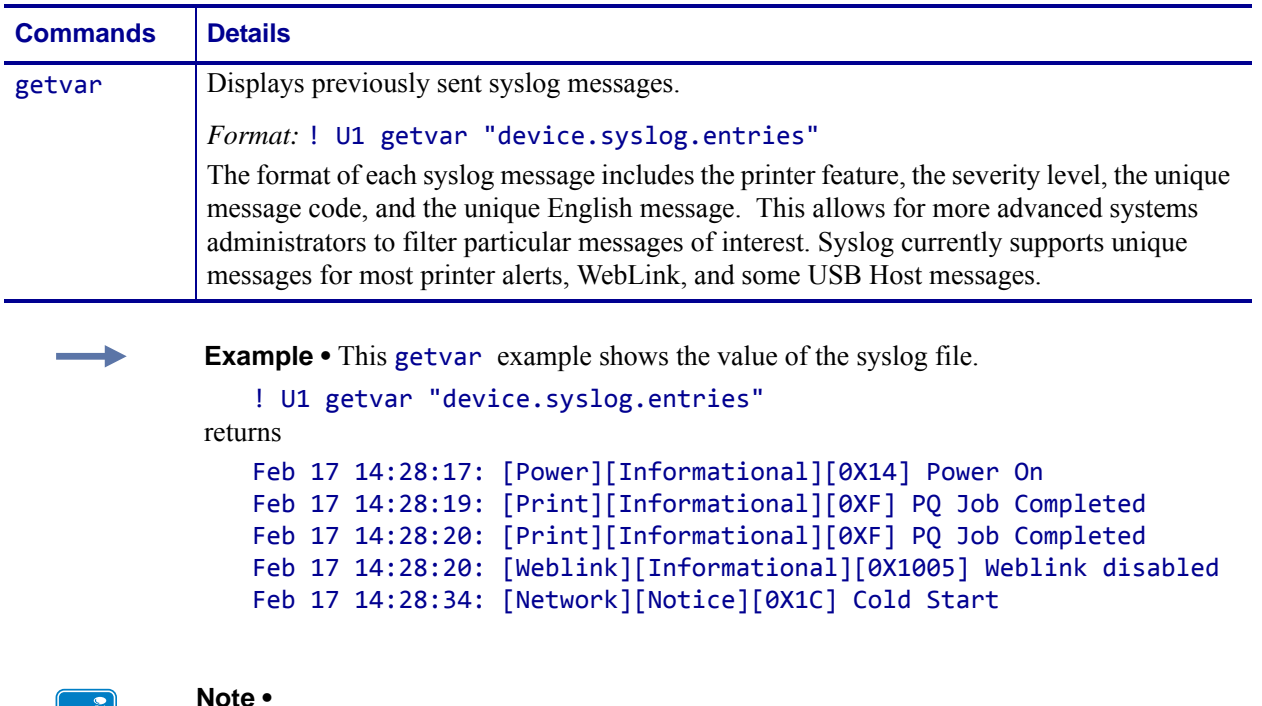

- **•** For printer support, see *[SGD Command Support](#page-1266-0)* on page 1267.
- **•** For details on SGD command structure, see *[Command Structure](#page-634-0)* on page 635.

# **device.syslog.log\_max\_file\_size**

**Description** This printer setting specifies the maximum size of the local syslog file.

**Type** setvar;getvar

**Supported Devices** Link-OS printers with firmware Vxx.19.7Z and later.

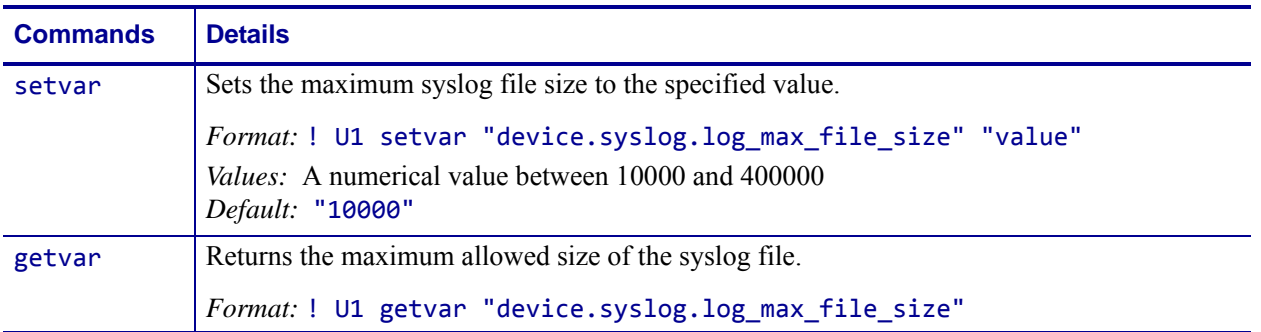

**Example •** This setvar example shows the value set to "200000".

! U1 setvar "device.syslog.log\_max\_file\_size" "200000"

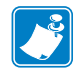

- **•** For printer support, see *[SGD Command Support](#page-1266-0)* on page 1267.
- **•** For details on SGD command structure, see *[Command Structure](#page-634-0)* on page 635.

Ţ

## **device.syslog.save\_local\_file**

**Description** This command saves the contents of the local syslog to E:SYSLOG.TXT.

**Important •** The local destination must be specified in *[device.syslog.configuration](#page-732-0)*.

#### **Type** setvar;getvar

**Supported Devices** Link-OS printers with firmware Vxx.19.7Z and later.

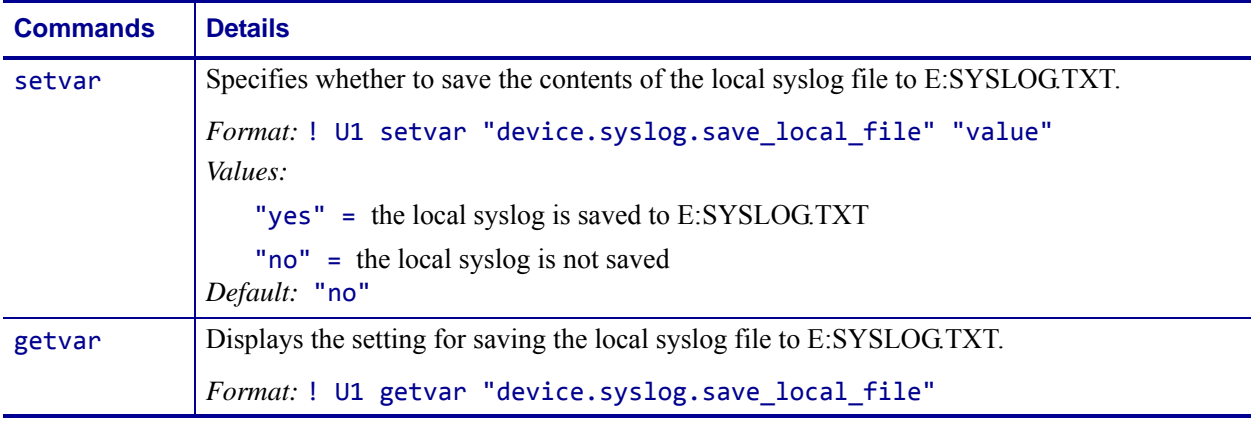

**Example •** This setvar example shows the value set to "yes".

! U1 setvar "device.syslog.save\_local\_file" "yes"

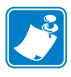

- **•** For printer support, see *[SGD Command Support](#page-1266-0)* on page 1267.
- **•** For details on SGD command structure, see *[Command Structure](#page-634-0)* on page 635.

# **device.unique\_id**

**Description** This command retrieves the printer identifier. For printer support, see *[SGD](#page-1266-0)  [Command Support](#page-1266-0)* on page 1267.

### **Type** getvar

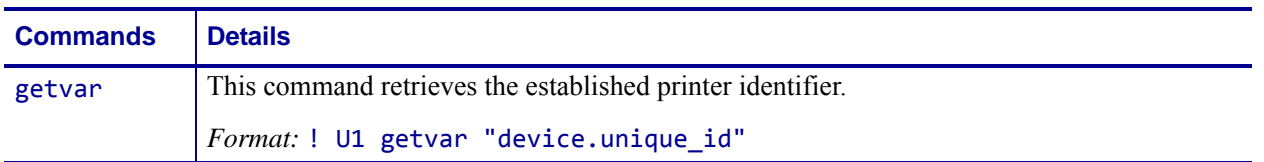

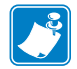

**Note •** For details on SGD command structure, see *[Command Structure](#page-634-0)* on page 635.

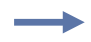

**Example •** In this example, assuming the printer's unique ID is 12345, the getvar shows "12345".

! U1 getvar "device.unique\_id"

### **device.unpause**

**Description** This command causes a printer in Pause Mode to resume printing. The operation is identical to pressing PAUSE on the control panel of the printer when the printer is already in Pause Mode.

This command is equivalent to ~PS.

**Supported Devices** ZT200 Series

#### **Type** setvar; do

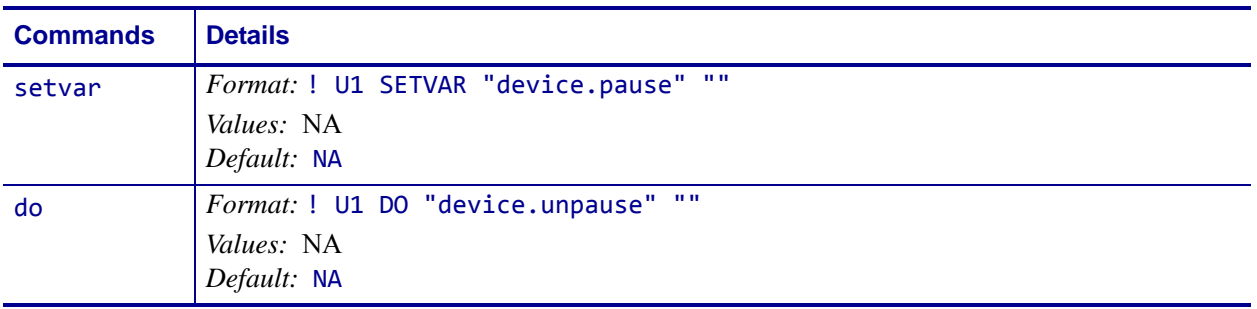

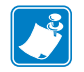

- **•** For printer support, see *[SGD Command Support](#page-1266-0)* on page 1267.
- **•** For details on SGD command structure, see *[Command Structure](#page-634-0)* on page 635.

## **device.uptime**

**Description** This command identifies the amount of time the printer has been powered on. The string format is: xx days, xx hours, xx minutes, and xx seconds. For printer support, see *[SGD Command Support](#page-1266-0)* on page 1267.

### **Type** getvar

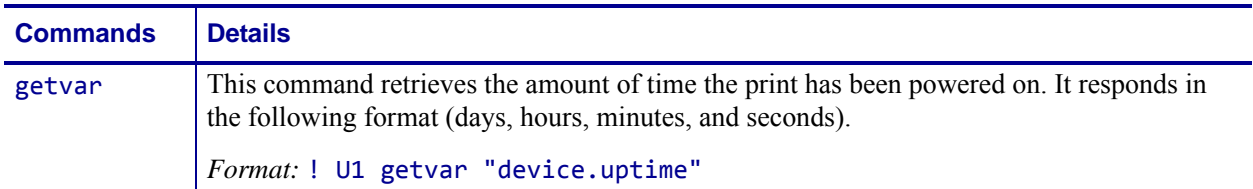

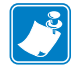

**Note •** For details on SGD command structure, see *[Command Structure](#page-634-0)* on page 635.

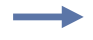

**Example •** In this example, the getvar retrieves the amount of time the printer has been turned on.

! U1 getvar "device.uptime"

"00 days 02 hours 45 mins 30 secs"

## **device.user\_p1**

**Description** This command saves and retrieves user specified values. For printer support, see *[SGD Command Support](#page-1266-0)* on page 1267.

**Type** setvar;getvar

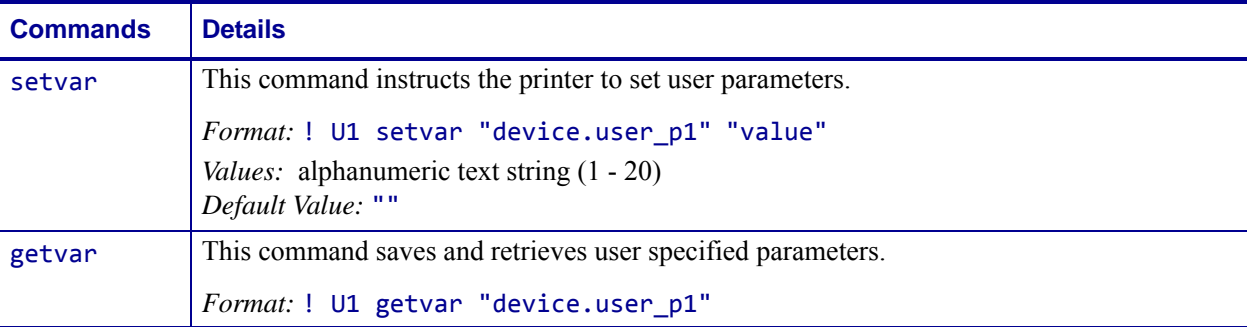

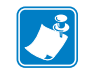

**Note •** For details on SGD command structure, see *[Command Structure](#page-634-0)* on page 635.

**Example •** This setvar example shows the value set to "test". ! U1 setvar "device.user\_p1" "test" When the setvar value is set to "test", the getvar result is "test".

## **device.user\_p2**

**Description** This command saves and retrieves user specified values. For printer support, see *[SGD Command Support](#page-1266-0)* on page 1267.

**Type** setvar;getvar

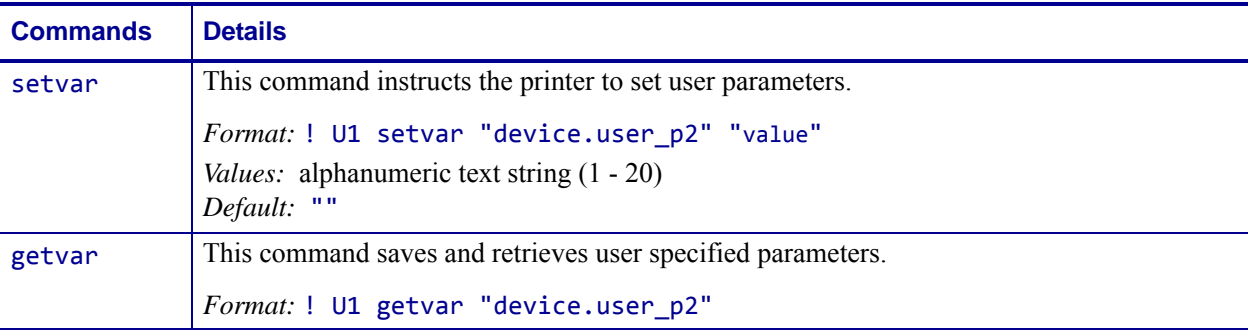

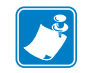

**Note •** For details on SGD command structure, see *[Command Structure](#page-634-0)* on page 635.

**Example •** This setvar example shows the value set to "test". ! U1 setvar "device.user\_p2" "test" When the setvar value is set to "test", the getvar result is "test".

## **device.user\_vars.create**

**Description** This command creates a user variable with the specified name, type, range, and default value.

The root SGD location for user variables is "device.user\_vars".

#### **Supported Devices**

- iMZ 220TM, iMZ 320TM
- QLn220TM, QLn320TM, QLn420TM
- ZT210TM, ZT220TM, ZT230TM

#### **Type** setvar

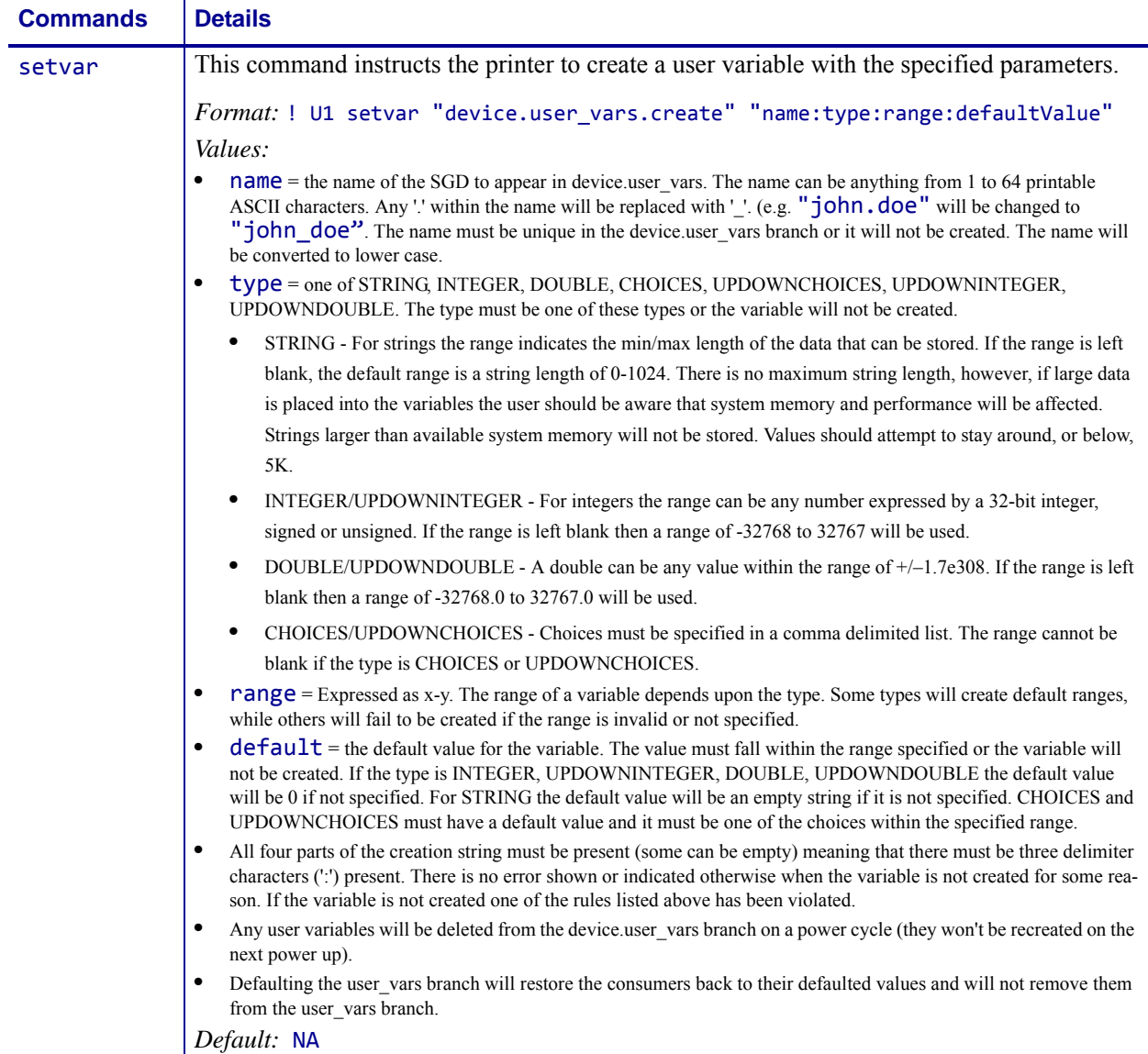

**Example •** To create a user variable named userVar1 that is an integer with a minimum of 1, a maximum of 10, and a default/initial value of 5, issue this command:

```
! U1 setvar "device.user_vars.create" "userVar1:INTEGER:1-10:5"
```
After issuing the above "create" command the device.user\_vars.userVar1 SGD will be present in an ALLCV response.

After issuing the above "create" command the device.user\_vars.userVar1 SGD may be set via:

```
! U1 setvar "device.user_vars.userVar1" "2"
```
After issuing the above "create" command the "device.user\_vars.userVar1" SGD may be retrieved via:

```
! U1 getvar "device.user_vars.userVar1"
```
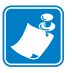

- **•** For printer support, see *[SGD Command Support](#page-1266-0)* on page 1267.
- **•** For details on SGD command structure, see *[Command Structure](#page-634-0)* on page 635.

### **device.user\_vars.set\_range**

**Description** This command compliments the device.user\_vars.create command, allowing a user to change the range of a user-created SGD variable. It has a similar syntax to device.user\_vars.create with the exception that no default is specified.

#### **Supported Devices**

- iMZ 220TM, iMZ 320TM
- QLn220TM, QLn320TM, QLn420TM
- ZT210TM, ZT220TM, ZT230TM

#### **Type** getvar

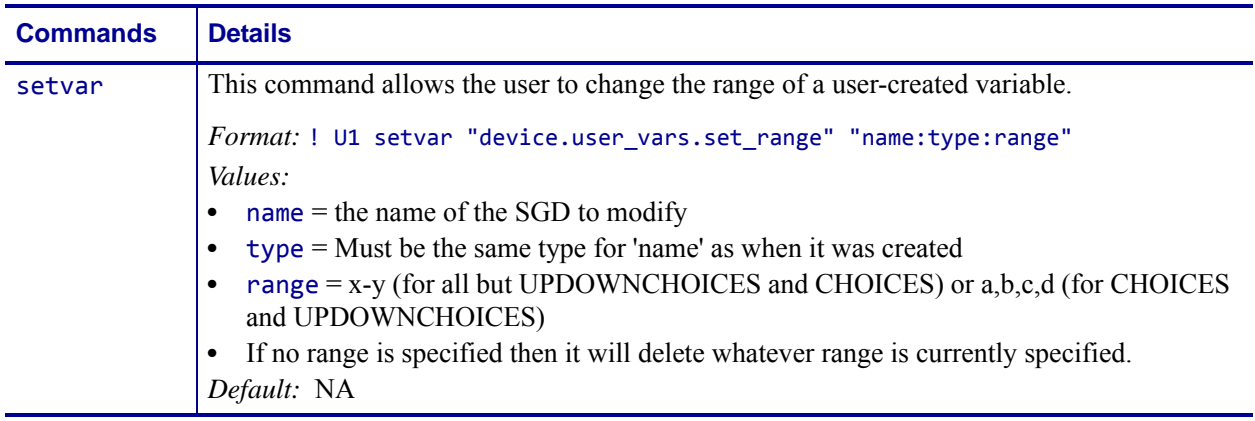

**Example •** This example modifies my var to: device.user\_vars.my\_var : b , Choices: a,b,c,d,e

! U1 setvar "device.user\_vars.set\_range" "my\_var:CHOICES:a,b,c,d,e"

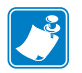

- **•** For printer support, see *[SGD Command Support](#page-1266-0)* on page 1267.
- **•** For details on SGD command structure, see *[Command Structure](#page-634-0)* on page 635.

## **device.xml.enable**

**Description** This command enables and disables language parsing support for XML. When enabled (on), the printer will parse both ZPL and XML. When disabled (off), the printer will not parse XML data. For printer support, see *[SGD Command Support](#page-1266-0)* on page 1267.

### **Type** setvar;getvar

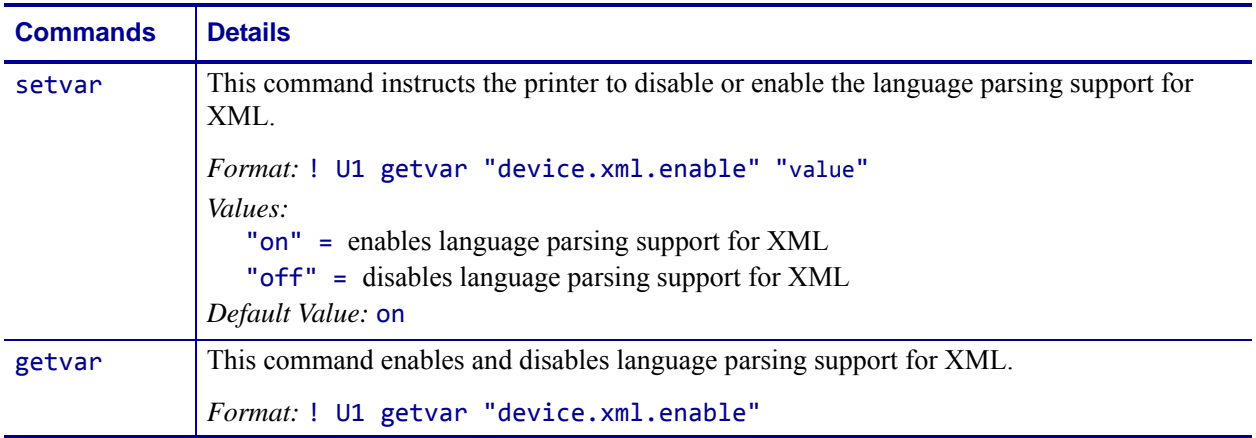

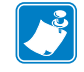

**Note •** For details on SGD command structure, see *[Command Structure](#page-634-0)* on page 635.

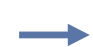

**Example •** This setvar example shows the language parsing support for XML set to "on". ! U1 setvar "device.xml.enable" "on"

When the setvar value is set to "on", the getvar result is language parsing support for XML set to "on".

# **display.backlight**

**Description** This parameter determines if the printer display backlight will be active. Valid only on printers with a display installed.

**Supported Devices** ZT200 Series

**Type** setvar;getvar

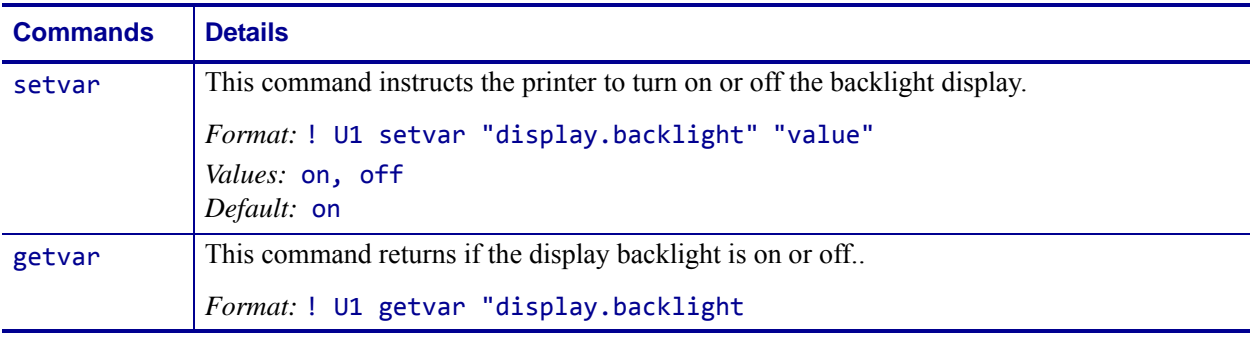

**Example •** This example sets the backlight display to "on". ! U1 setvar "display.backlight" "on"

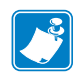

- **•** For printer support, see *[SGD Command Support](#page-1266-0)* on page 1267.
- **•** For details on SGD command structure, see *[Command Structure](#page-634-0)* on page 635.

## **display.backlight\_on\_time**

**Description** This command sets the amount of time before the backlight turns off. Valid only on printers with a display installed.

**Supported Devices** ZT200 Series

### **Type** setvar;getvar

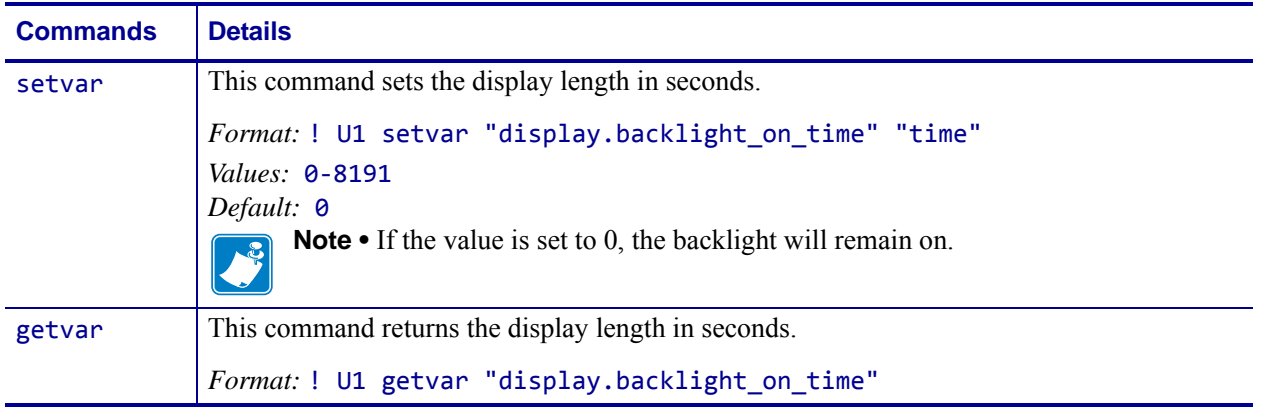

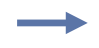

**Example •** This setvar example shows the value set to one minute (60 seconds). ! U1 setvar "display.backlight\_on\_time" "60"

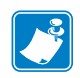

- **•** For printer support, see *[SGD Command Support](#page-1266-0)* on page 1267.
- **•** For details on SGD command structure, see *[Command Structure](#page-634-0)* on page 635.

## **display.language**

**Description** This command sets the display language for the control panel. This is equivalent to the ^KL ZPL command.

**Supported Devices** ZT200 Series

**Type** setvar;getvar

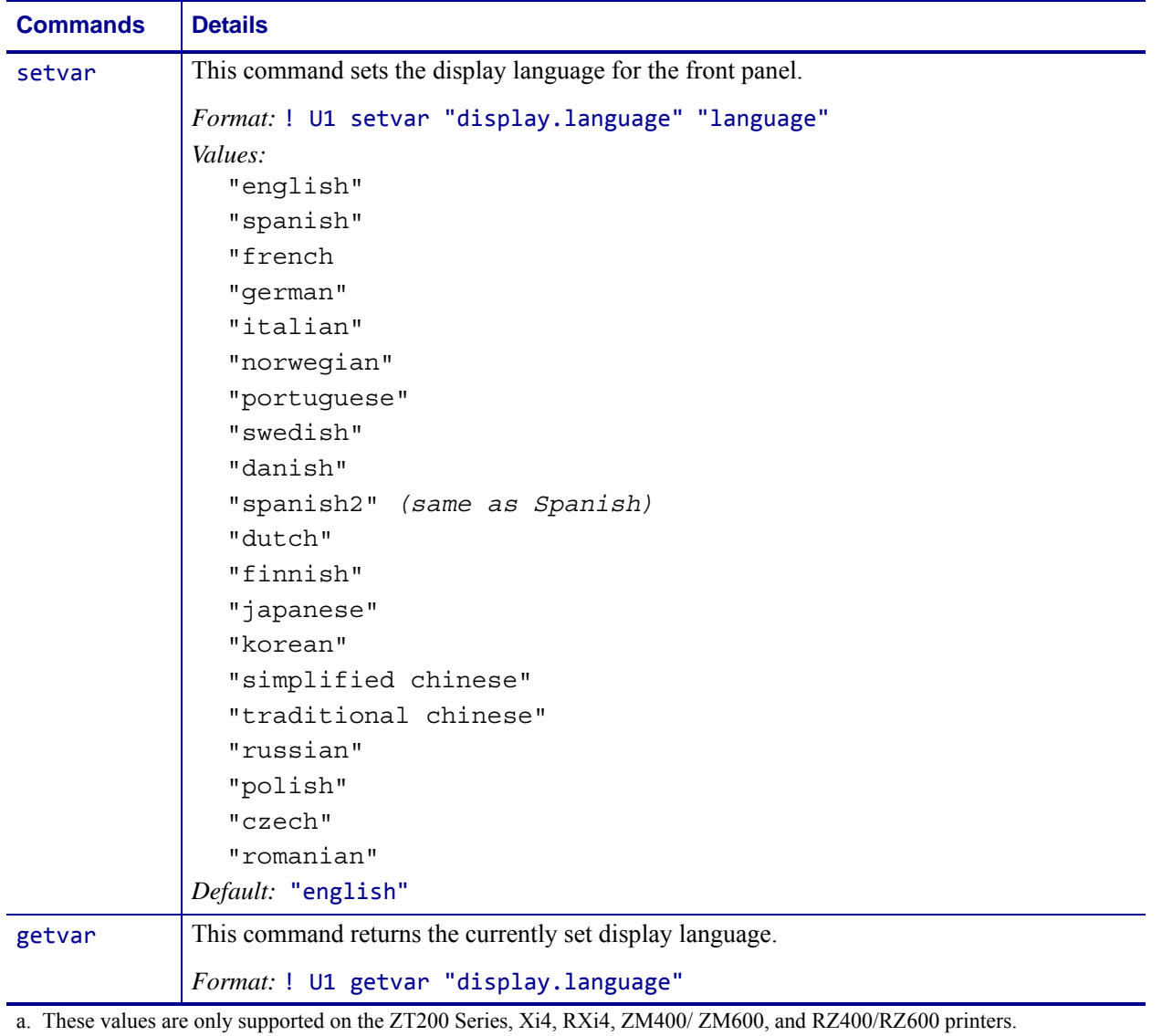

**Example •** This setvar example shows the value set to "dutch".

! U1 setvar "dsplay.language" "dutch"

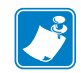

- **•** For printer support, see *[SGD Command Support](#page-1266-0)* on page 1267.
- **•** For details on SGD command structure, see *[Command Structure](#page-634-0)* on page 635.

# **display.load\_card**

**Description** This command loads a specific card from a WML file.

**Supported Devices** ZT200 Series

**Type** setvar

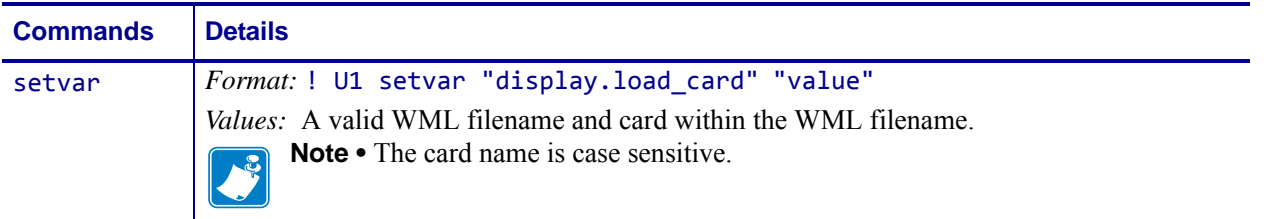

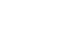

 $\rightarrow$ 

#### **Example •**

! U1 setvar "display.load\_card" "BLUETOOTH.WML#bluetooth2"

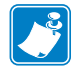

- **•** For printer support, see *[SGD Command Support](#page-1266-0)* on page 1267.
- **•** For details on SGD command structure, see *[Command Structure](#page-634-0)* on page 635.

# **display.text**

**Description** This command retrieves the text data that is being used on the printer's LCD. For printer support, see *[SGD Command Support](#page-1266-0)* on page 1267.

#### **Type** getvar

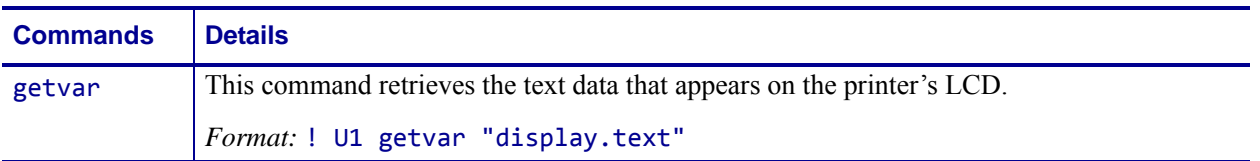

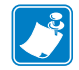

**Note •** For details on SGD command structure, see *[Command Structure](#page-634-0)* on page 635.

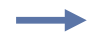

**Example •** In this example, the getvar displays text content that appears on the printer's LCD.

! U1 getvar "display.text"

"PRINTER READY V60.16.4Z"

## **ezpl.head\_close\_action**

**Description** This command sets what happens to the media after the printhead is closed and the printer is taken out of pause.

This command is similar to the  $\Delta$ MF ZPL command.

**Supported Devices** ZT200 Series

#### **Type** setvar;getvar

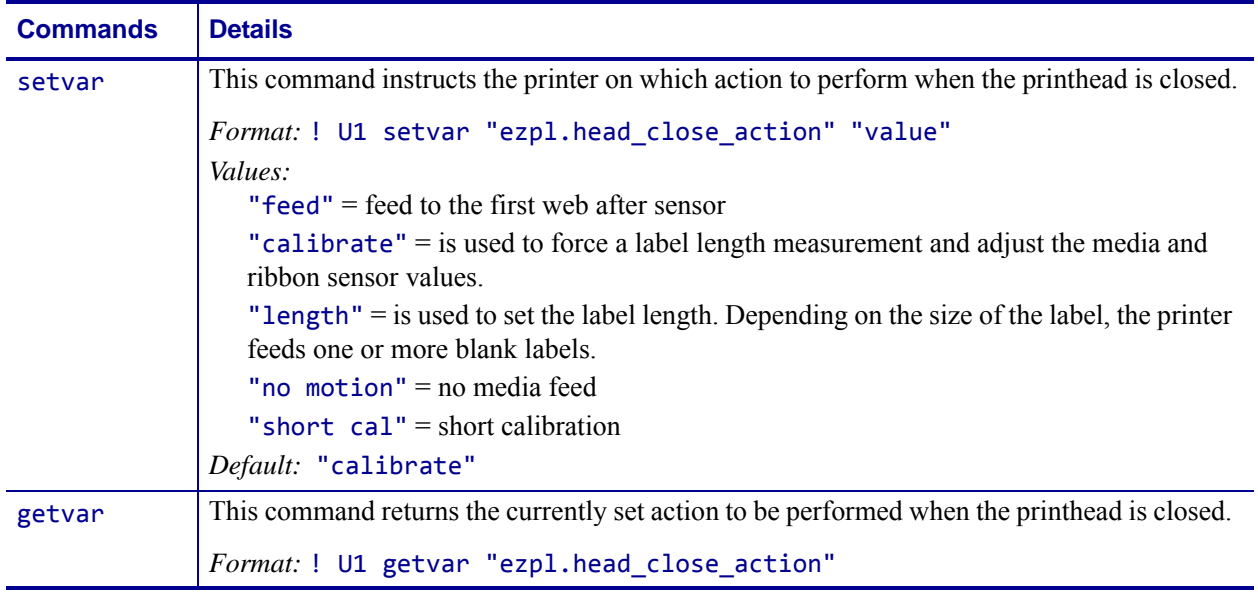

**Example •** This setvar example sets the calibration method to short calibration. ! U1 setvar "ezpl.head close action" "short cal"

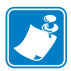

- **•** For printer support, see *[SGD Command Support](#page-1266-0)* on page 1267.
- **•** For details on SGD command structure, see *[Command Structure](#page-634-0)* on page 635.

### **ezpl.label\_length\_max**

**Description** This command sets the maximum label length in inches.

This command is equivalent to the  $^M$ L ZPL command.

**Supported Devices** ZT200 Series

**Type** setvar;getvar

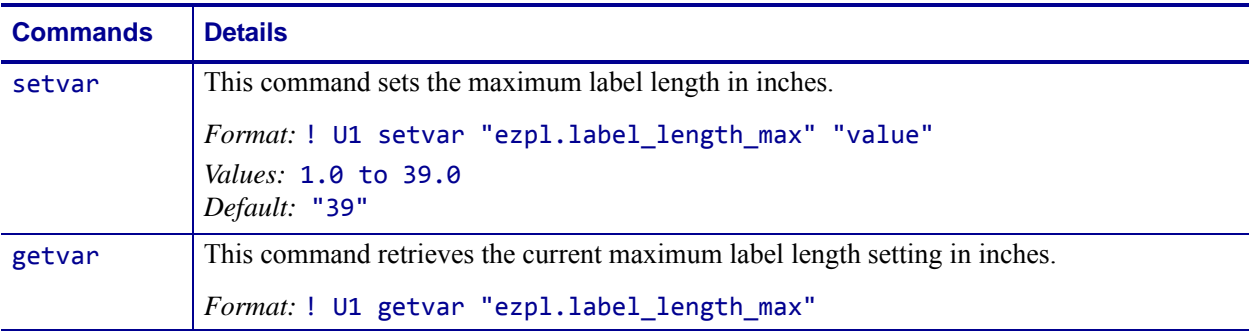

**Example •** This example sets the label length to 6.2 inches.

```
! U1 setvar ezpl.label_length_max" "6.2"
    ! U1 setvar ezpl.label_length_max" "14"
Note • Values can be expressed to one decimal place.
```
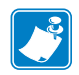

- **•** For printer support, see *[SGD Command Support](#page-1266-0)* on page 1267.
- **•** For details on SGD command structure, see *[Command Structure](#page-634-0)* on page 635.

## **ezpl.label\_sensor**

**Description** This command sets the paper out threshold value.

**Supported Devices** ZT200 Series

**Type** setvar;getvar

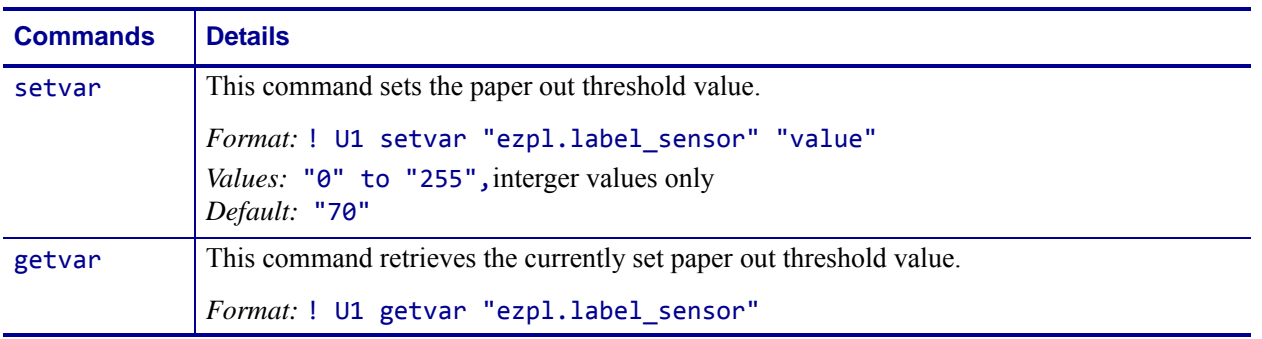

**Example •** This setvar example shows the value set to 50.

! U1 setvar "ezpl.label\_sensor" "50"

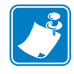

- **•** For printer support, see *[SGD Command Support](#page-1266-0)* on page 1267.
- **•** For details on SGD command structure, see *[Command Structure](#page-634-0)* on page 635.

## **ezpl.manual\_calibration**

**Description** This command initiates a manual calibration sequence.

**Supported Devices** ZT200 Series

**Type** setvar;do

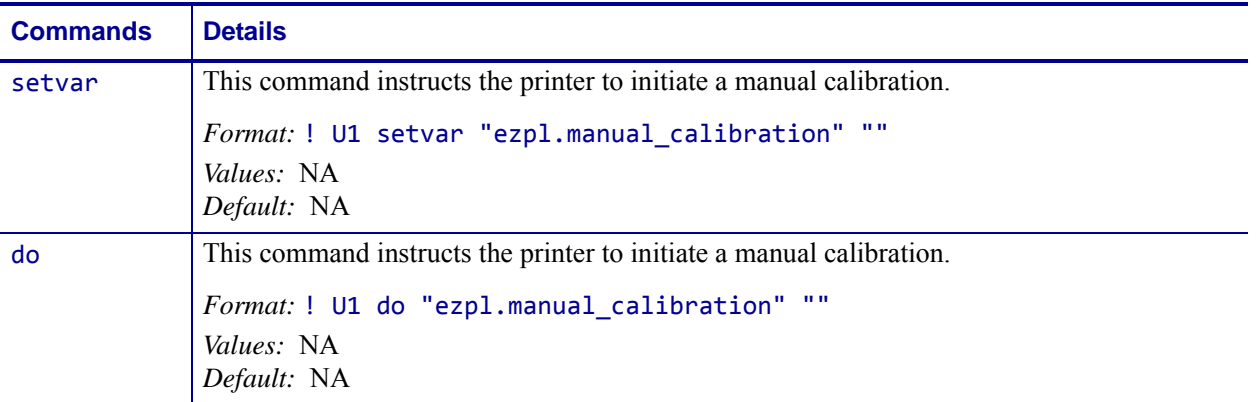

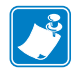

- **•** For printer support, see *[SGD Command Support](#page-1266-0)* on page 1267.
- **•** For details on SGD command structure, see *[Command Structure](#page-634-0)* on page 635.
# **ezpl.media\_type**

**Description** This command specifies the media type being used.

This command is similar to the  $\triangle M$ N ZPL command.

**Supported Devices** ZT200 Series

**Type** setvar;getvar

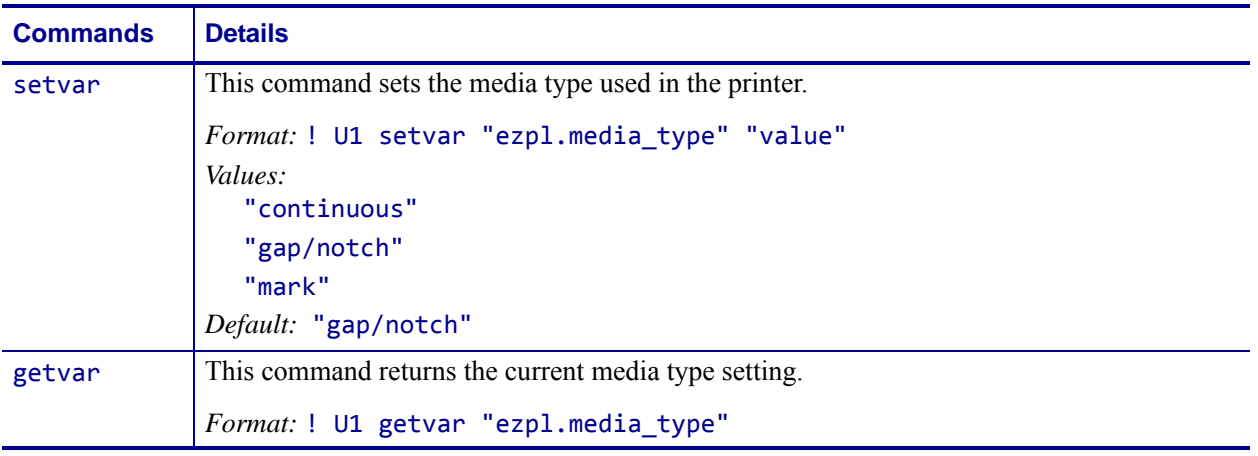

**Example •** This setvar example sets the media type to "continuous". ! U1 setvar "ezpl.media\_type" "continuous"

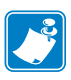

- **•** For printer support, see *[SGD Command Support](#page-1266-0)* on page 1267.
- **•** For details on SGD command structure, see *[Command Structure](#page-634-0)* on page 635.

### **ezpl.power\_up\_action**

**Description** This command sets what happens to the media when the printer is powered on.

This command is similar to the  $\Delta$ MF ZPL command.

**Supported Devices** ZT200 Series

**Type** setvar;getvar

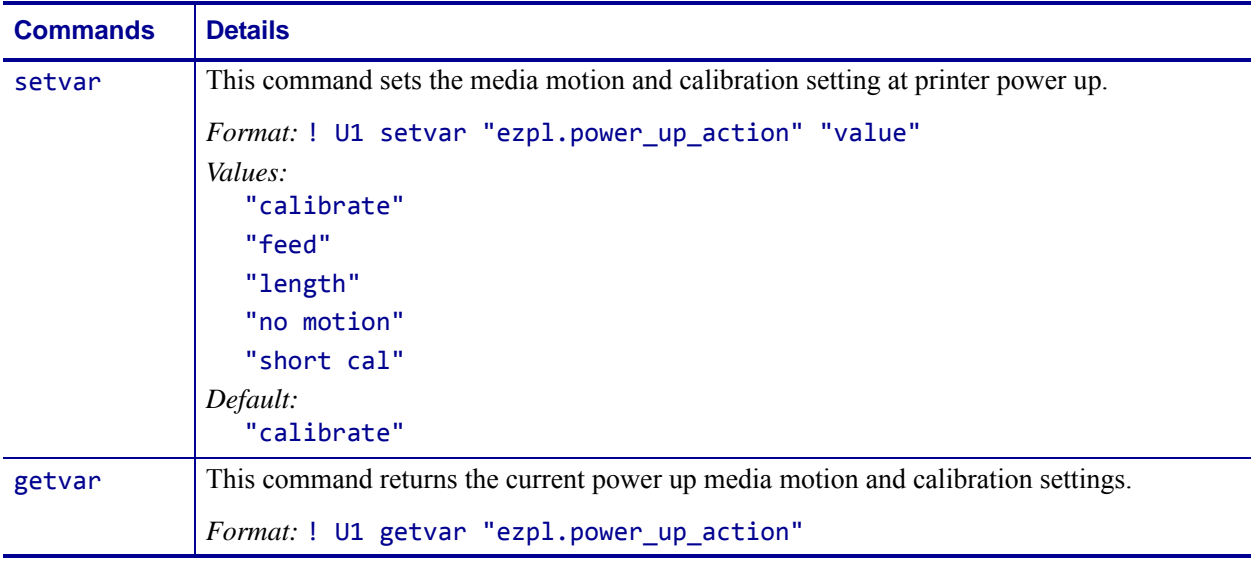

**Example •** This setvar example sets the power up calibration setting to "length".

! U1 setvar "ezpl.power\_up\_action" "length"

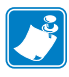

- **•** For printer support, see *[SGD Command Support](#page-1266-0)* on page 1267.
- **•** For details on SGD command structure, see *[Command Structure](#page-634-0)* on page 635.

### **ezpl.print\_method**

**Description** This command sets the print method.

This command is similar to  $\gamma$ MT.

**Supported Devices** ZT200 Series

**Type** setvar;getvar;do

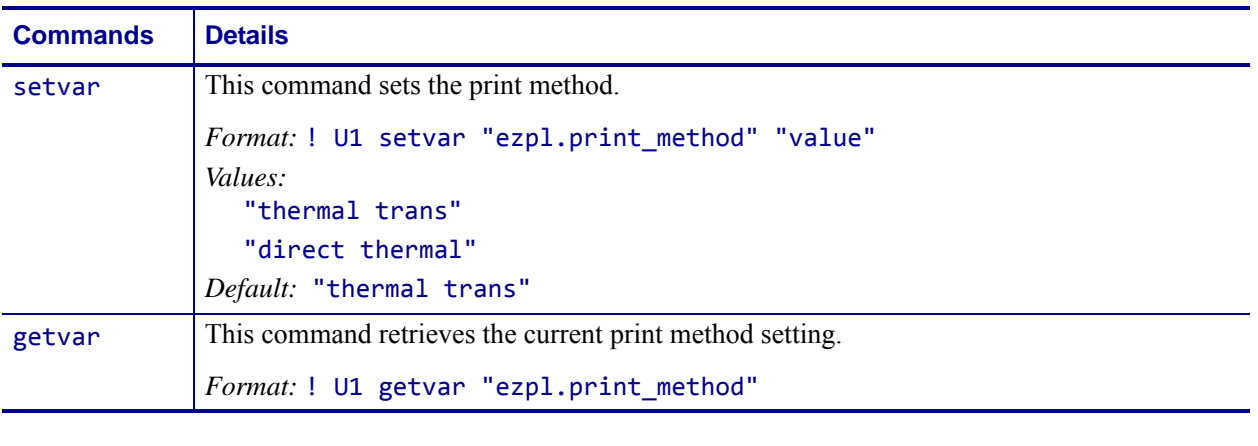

**Example •** This setvar example sets the print method to "direct thermal". ! U1 setvar ezpl.print\_method" "direct thermal"

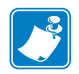

- **•** For printer support, see *[SGD Command Support](#page-1266-0)* on page 1267.
- **•** For details on SGD command structure, see *[Command Structure](#page-634-0)* on page 635.

### **ezpl.print\_width**

**Description** This command sets the print width of the label.

**Supported Devices** ZT200 Series

**Type** setvar;getvar

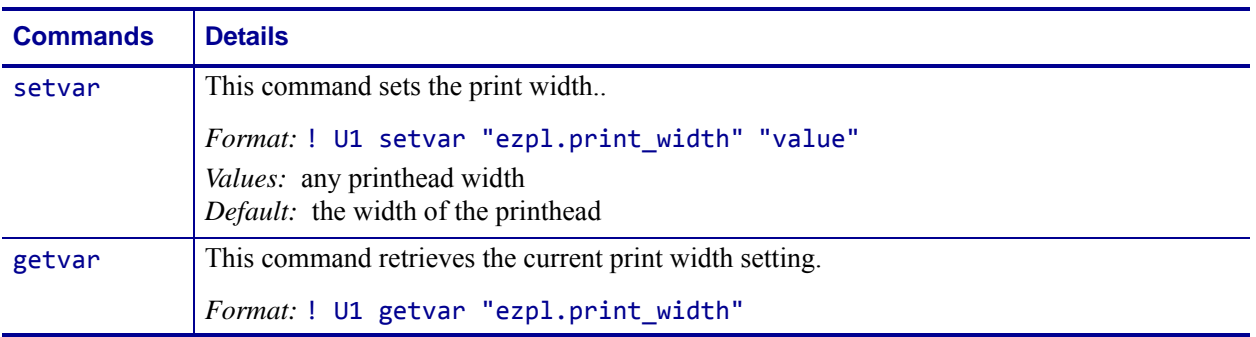

**Example •** This setvar example sets the print width value to 3.

! U1 setvar "ezpl.print\_width" "3"

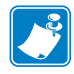

- **•** For printer support, see *[SGD Command Support](#page-1266-0)* on page 1267.
- **•** For details on SGD command structure, see *[Command Structure](#page-634-0)* on page 635.

### **ezpl.reprint\_mode**

**Description** This command turns on/off the reprint mode.

**Supported Devices** ZT200 Series

**Type** setvar;getvar

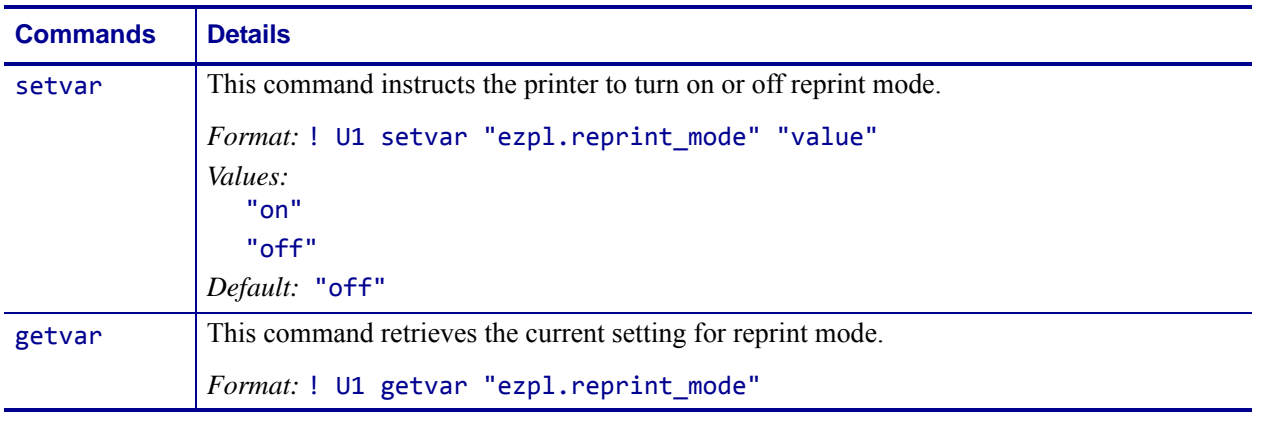

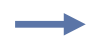

**Example •** This setvar example turns reprint mode on. ! U1 setvar "ezpl.reprint\_mode" "on"

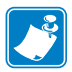

- **•** For printer support, see *[SGD Command Support](#page-1266-0)* on page 1267.
- **•** For details on SGD command structure, see *[Command Structure](#page-634-0)* on page 635.

### **ezpl.take\_label**

**Description** This command sets the take label position.

**Supported Devices** ZT200 Series

**Type** setvar;getvar

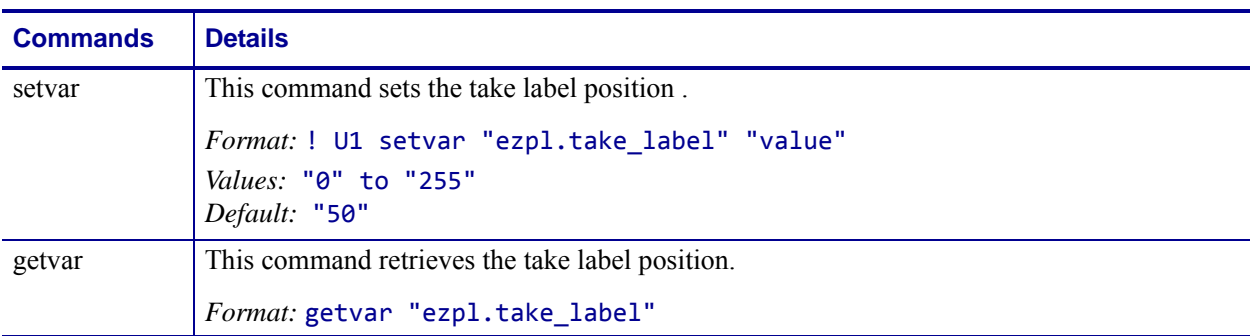

**Example •** This example sets the take label position to 175.

! U1 setvar "ezpl.take\_label" "175"

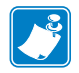

- **•** For printer support, see *[SGD Command Support](#page-1266-0)* on page 1267.
- **•** For details on SGD command structure, see *[Command Structure](#page-634-0)* on page 635.

# **ezpl.tear\_off**

**Description** This command retrieves the tear-off position.

**Supported Devices** ZT200 Series

**Type** setvar;getvar

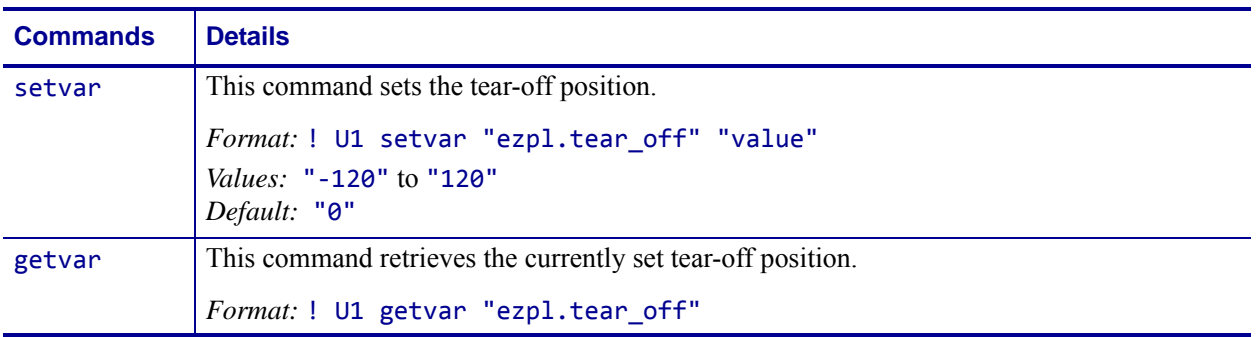

**Example •** This setvar example sets the tear-off value to 110.

! U1 setvar "ezpl.tear\_off" "110"

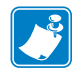

- **•** For printer support, see *[SGD Command Support](#page-1266-0)* on page 1267.
- **•** For details on SGD command structure, see *[Command Structure](#page-634-0)* on page 635.

# **file.delete**

**Description** This command instructs the printer to delete specified files. For printer support, see *[SGD Command Support](#page-1266-0)* on page 1267.

**Type** do

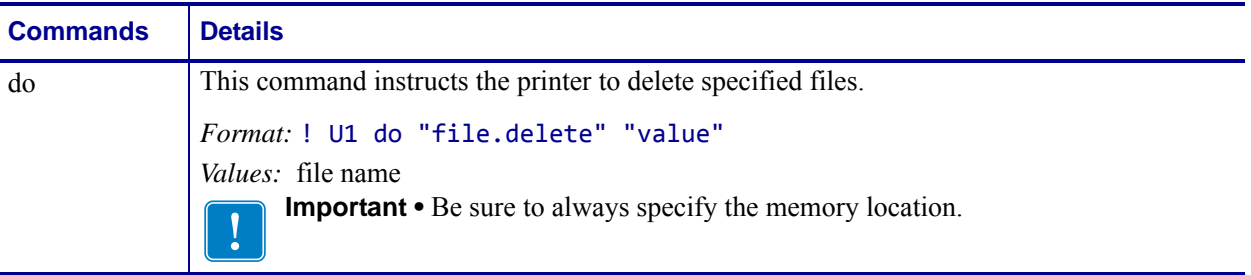

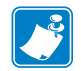

**Note •** For details on SGD command structure, see *[Command Structure](#page-913-0)* on page 914.

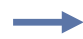

**Example •** This do example shows the specified file to delete. ! U1 do "file.delete" "e:abcd.zpl"

# **file.dir**

**Description** This command displays a directory listing on the same port the command was received. For printer support, see *[SGD Command Support](#page-1266-0)* on page 1267.

**Type** setvar;getvar;do

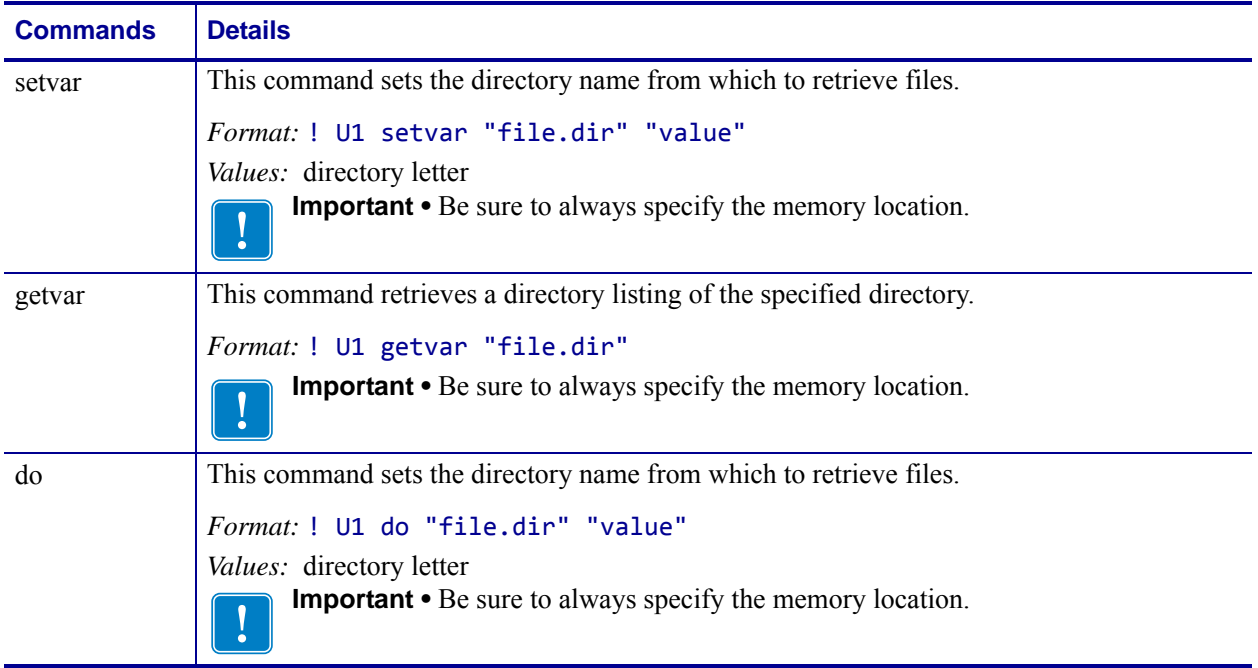

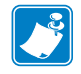

**Note •** For details on SGD command structure, see *[Command Structure](#page-913-0)* on page 914.

**Example •** This do example shows the directory listing of the specified directory. ! U1 do "file.dir" "R:"

- DIR R:\*.\*
- 11172192 bytes free R: RAM

### **file.dir\_format**

**Description** This command controls the output format of the file.dir Set/Get/Do command.

**Supported Devices** ZT200 Series

**Type** setvar;getvar;do

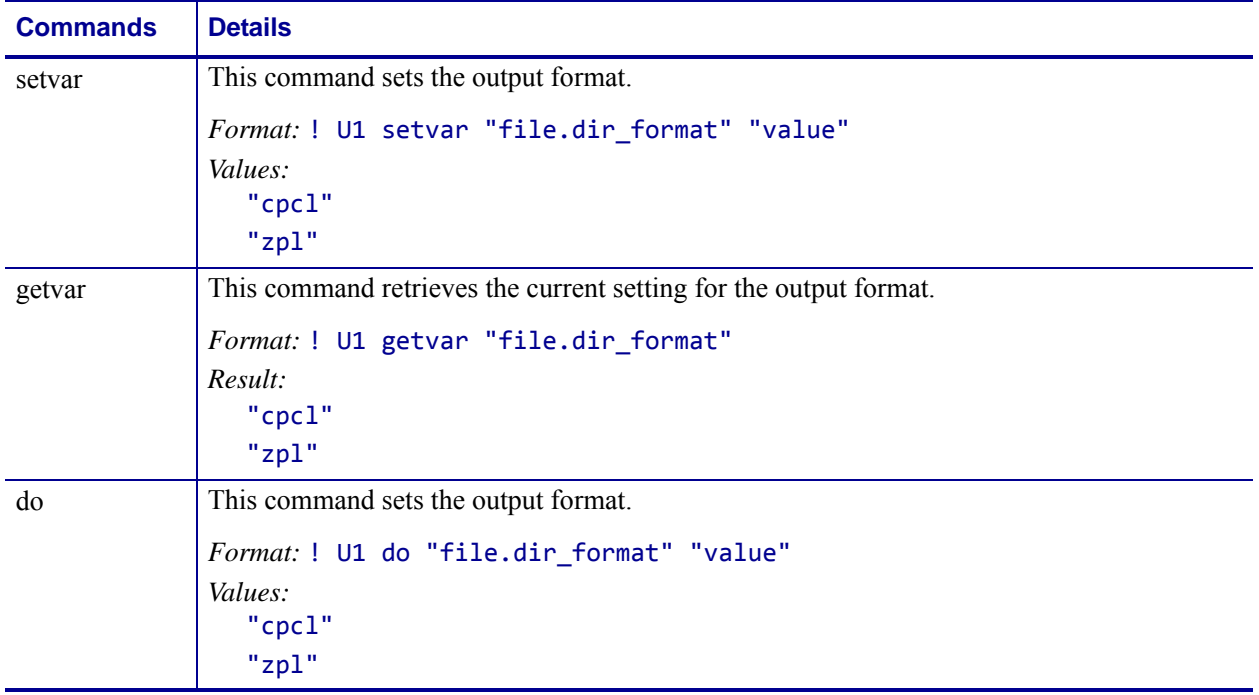

 $\rightarrow$ 

**Example •** This do example sets the directory format to CPCL. ! U1 do "file.dir\_format" "cpcl"

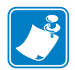

- **•** For printer support, see *[SGD Command Support](#page-1266-0)* on page 1267.
- **•** For details on SGD command structure, see *[Command Structure](#page-634-0)* on page 635.

# **file.type**

**Description** This command displays the contents of the specified file. For printer support, see *[SGD Command Support](#page-1266-0)* on page 1267.

**Type** setvar; do

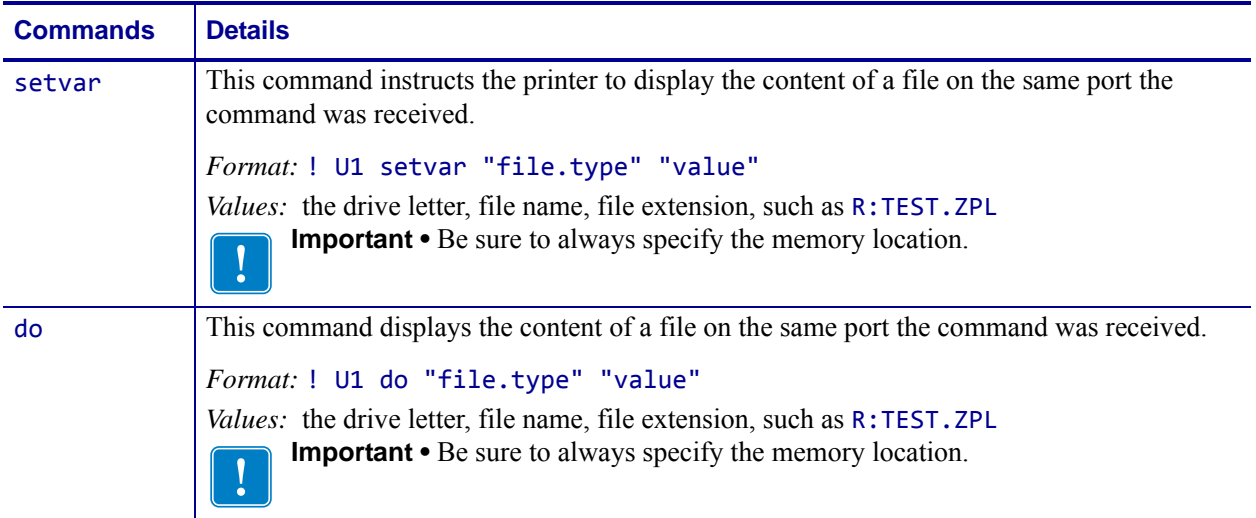

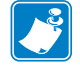

**Note •** For details on SGD command structure, see *[Command Structure](#page-634-0)* on page 635.

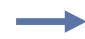

**Example •** This setvar example shows the value set to "R:TEST.ZPL".

### ! U1 setvar "file.type" "R:TEST.ZPL"

When the setvar value is set to "R:TEST.ZPL", the contents of the file TEST.ZPL located on the R: drive will be displayed.

# **file.run**

**Description** This command instructs the printer to send a specified file to the parser. For printer support, see *[SGD Command Support](#page-1266-0)* on page 1267.

**Type** setvar; do

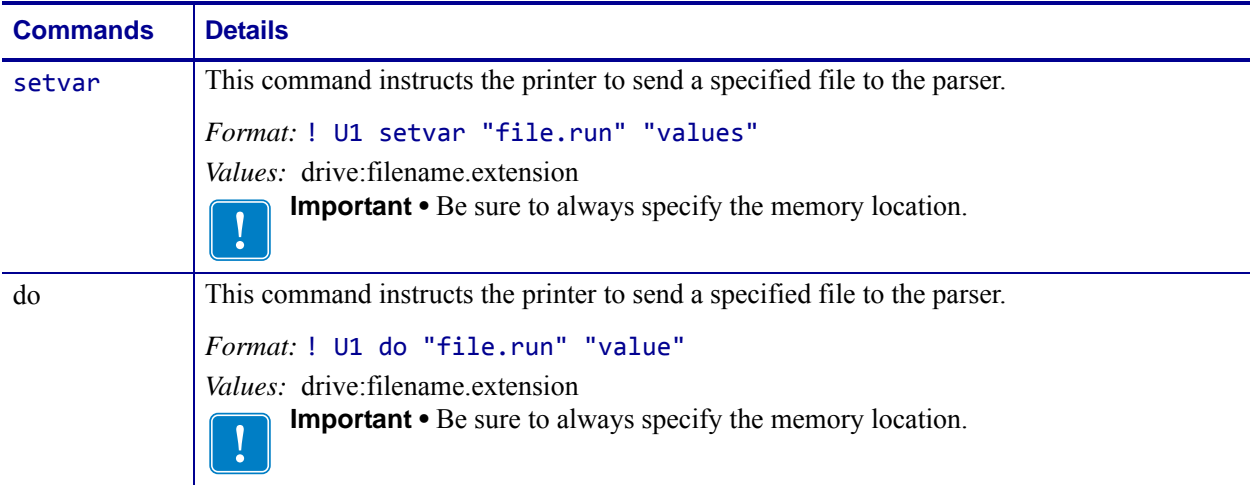

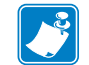

**Note •** For details on SGD command structure, see *[Command Structure](#page-634-0)* on page 635.

**Example •** This setvar example will send the file "text.zpl" stored in RAM to the parser. ! U1 setvar "file.run" "R:text.zpl"

# **formats.cancel\_all**

**Description** The ~JA command cancels all format commands in the buffer. It also cancels any batches that are printing.

This command is equivalent to the ~JA ZPL command.

**Supported Devices** ZT200 Series

**Type** setvar;do

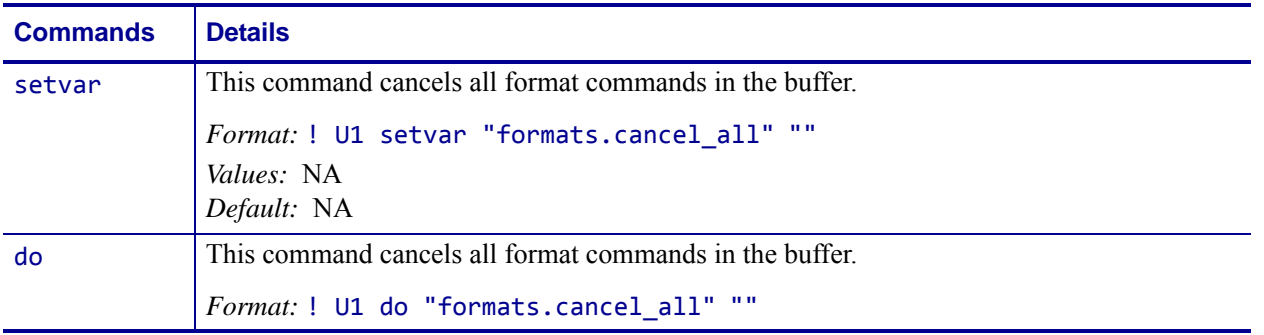

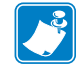

- **•** For printer support, see *[SGD Command Support](#page-1266-0)* on page 1267.
- **•** For details on SGD command structure, see *[Command Structure](#page-634-0)* on page 635.

# **head.latch**

**Description** This command identifies if the printhead is open or closed. For printer support, see *[SGD Command Support](#page-1266-0)* on page 1267.

#### **Type** getvar

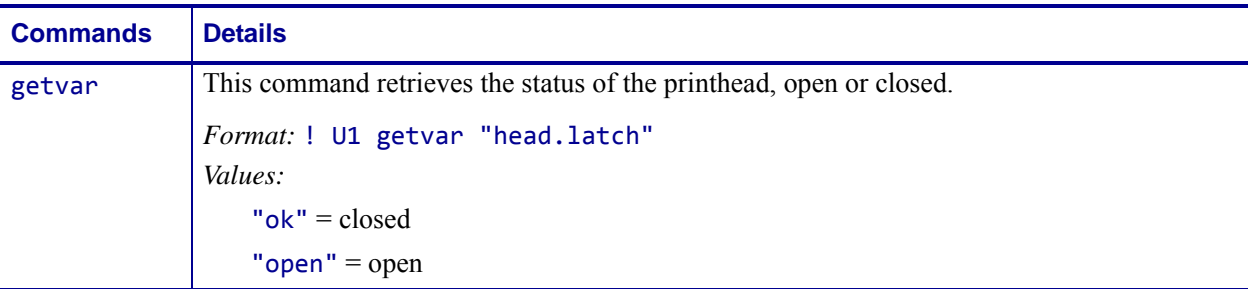

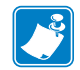

**Note •** For details on SGD command structure, see *[Command Structure](#page-634-0)* on page 635.

**Example •** In this example, the getvar retrieves the status of the print head. ! U1 getvar "head.latch"

"ok"

### **input.capture**

**Description** This parameter allows capturing input data in diagnostics mode. Input capture has three modes: "print", "run", and "off". The "print" and "run" modes can be used to examine data received by the printer.

When in "print" mode the printer will save incoming data to files named "in???.dmp", where ??? is a number between 001 to 999. The printer will then print the text and hexadecimal representation of data bytes received instead of printing the formatted labels which that data might represent. When in "run" mode the printer will save captured incoming data to files as above, but will otherwise run the incoming data/commands normally.

The capture files should be deleted from printer memory after retrieving them. Leaving the printer in "print" or "run" mode and not deleting the capture files will reduce the printer's available flash memory.

The "off" mode is the printer's normal operating mode. Cycling power will also return the printer to "off" mode.

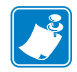

**Note •** This command does not capture a network packet trace.

**Supported Devices** ZT200 Series

**Type** setvar;getvar;do

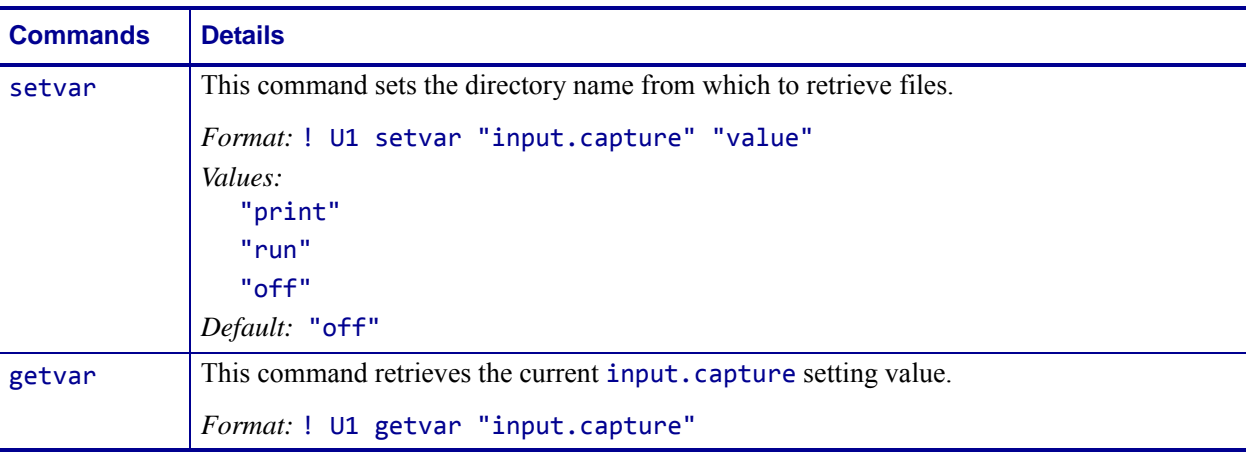

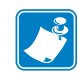

- **•** For printer support, see *[SGD Command Support](#page-1266-0)* on page 1267.
- **•** For details on SGD command structure, see *[Command Structure](#page-634-0)* on page 635.

# **interface.network.active.arp\_interval**

**Description** This command changes the arp interval.

**Supported Devices** ZT200 Series

**Type** setvar;getvar

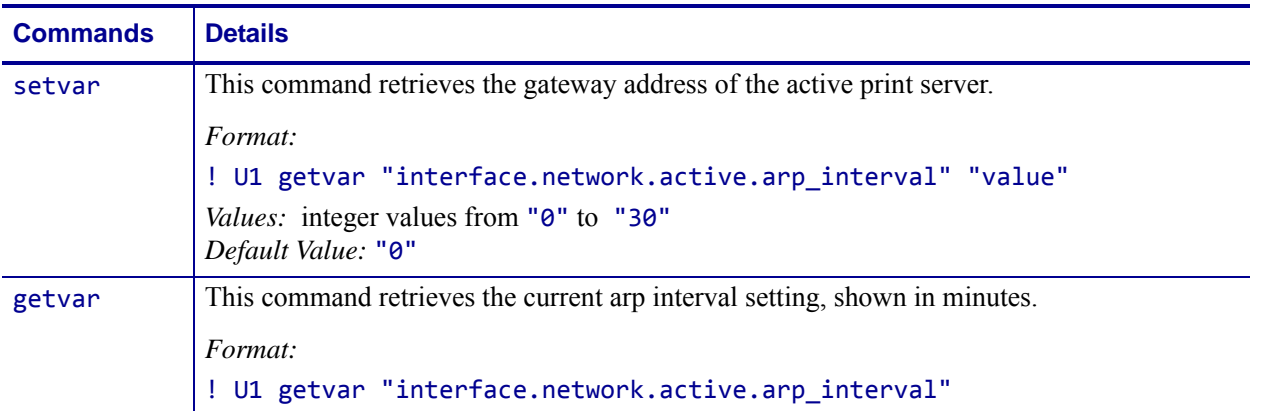

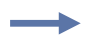

**Example •** In this example, the setvar changes the arp interval to three minutes. ! U1 getvar "interface.network.active.arp\_interval" "3"

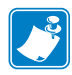

- **•** For printer support, see *[SGD Command Support](#page-1266-0)* on page 1267.
- **•** For details on SGD command structure, see *[Command Structure](#page-634-0)* on page 635.

# **interface.network.active.cable\_type**

**Description** This command returns the cable type of the active network, either 10/100BaseT, Wireless 802.11b/g, or Wireless 802.11n.

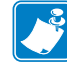

**Note •** This command will only give a valid response once an IP address has been established.

**Supported Devices** ZT200 Series

#### **Type** getvar

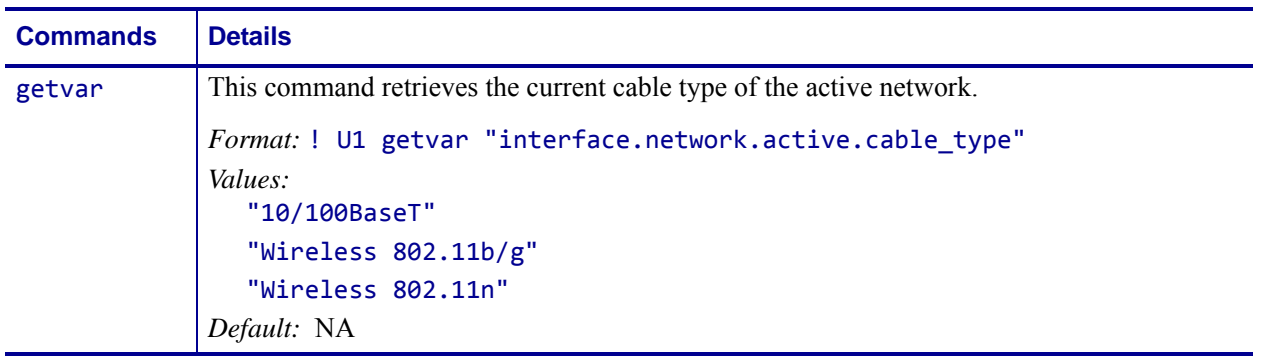

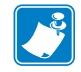

- **•** For printer support, see *[SGD Command Support](#page-1266-0)* on page 1267.
- **•** For details on SGD command structure, see *[Command Structure](#page-634-0)* on page 635.

### **interface.network.active.dhcp\_received\_host\_name**

**Description** This commnad reports the Host Name as assigned by the DHCP Server. If one is not assigned, or DHCP is not used, then the field will be blank.

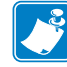

**Note •** This command will only give a valid response once an IP address has been established.

**Supported Devices** ZT200 Series

#### **Type** getvar

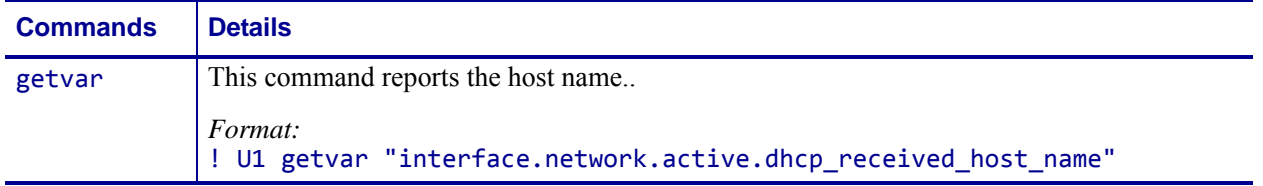

#### **Example •**

! U1 getvar "interface.network.active.dhcp\_received\_host\_name" *Result:* 

"Zebra Printer on shelf 2112"

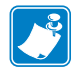

- **•** For printer support, see *[SGD Command Support](#page-1266-0)* on page 1267.
- **•** For details on SGD command structure, see *[Command Structure](#page-634-0)* on page 635.

# **interface.network.active.gateway**

**Description** This command retrieves the gateway address of the active print server. For printer support, see *[SGD Command Support](#page-1266-0)* on page 1267.

#### **Type** getvar

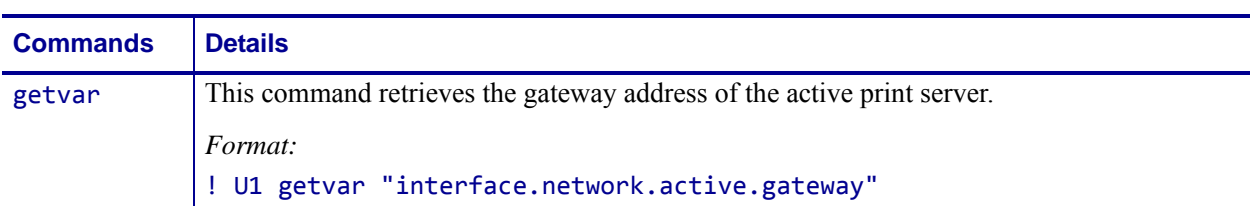

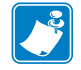

**Note •** For details on SGD command structure, see *[Command Structure](#page-634-0)* on page 635.

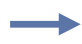

**Example •** In this example, the getvar retrieves the gateway address of the active print server.

! U1 getvar "interface.network.active.gateway"

"10.3.5.1"

# **interface.network.active.ip\_addr**

**Description** This command retrieves the IP address of the active print server. For printer support, see *[SGD Command Support](#page-1266-0)* on page 1267.

#### **Type** getvar

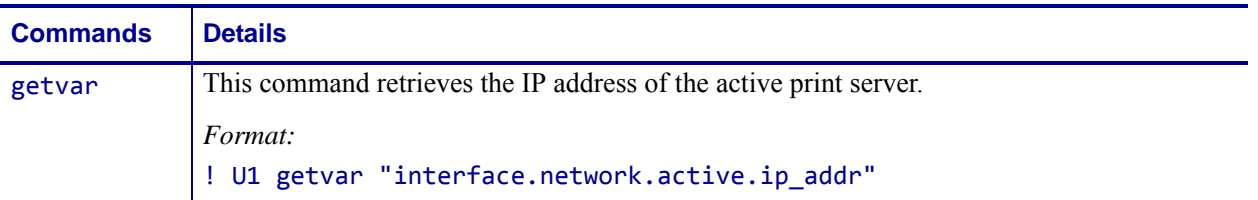

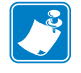

**Note •** For details on SGD command structure, see *[Command Structure](#page-634-0)* on page 635.

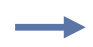

**Example •** In this example, the getvar retrieves the IP address of the active print server. ! U1 getvar "interface.network.active.ip addr"

"10.3.5.92"

### **interface.network.active.mac\_addr**

**Description** This command retrieves the MAC address of the active print server. For printer support, see *[SGD Command Support](#page-1266-0)* on page 1267.

#### **Type** getvar

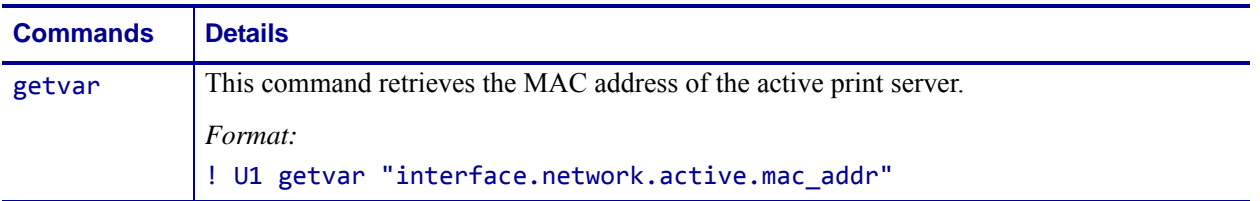

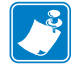

**Note •** For details on SGD command structure, see *[Command Structure](#page-634-0)* on page 635.

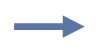

**Example •** In this example, the getvar retrieves the MAC address of the active print server. ! U1 getvar "interface.network.active.mac\_addr"

"00:07:4d:24:08:ff"

# **interface.network.active.mac\_raw**

**Description** This command identifies the RAW MAC address of the active print server. The raw mac address is the mac address without the colons (":"). For printer support, see *[SGD](#page-1266-0)  [Command Support](#page-1266-0)* on page 1267.

#### **Type** getvar

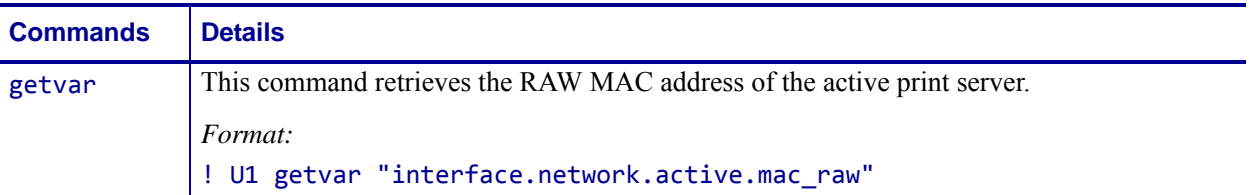

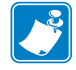

**Note •** For details on SGD command structure, see *[Command Structure](#page-634-0)* on page 635.

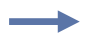

**Example •** In this example, the getvar retrieves the RAW MAC address of the active print server.

! U1 getvar "interface.network.active.mac\_raw"

"00074d2408ff"

### **interface.network.active.netmask**

**Description** This command retrieves the netmask of the active print server. For printer support, see *[SGD Command Support](#page-1266-0)* on page 1267.

#### **Type** getvar

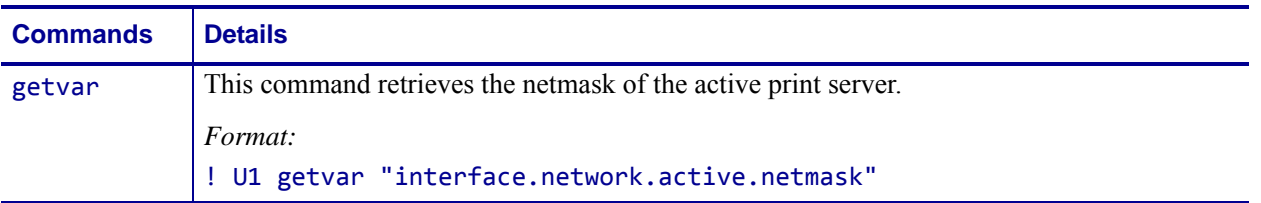

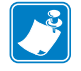

**Note •** For details on SGD command structure, see *[Command Structure](#page-634-0)* on page 635.

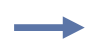

**Example •** In this example, the getvar retrieves the netmask of the active print server. ! U1 getvar "interface.network.active.netmask"

"255.255.255.0"

# **interface.network.active.protocol**

**Description** This command retrieves IP protocol of the active print server. For printer support, see *[SGD Command Support](#page-1266-0)* on page 1267.

#### **Type** getvar

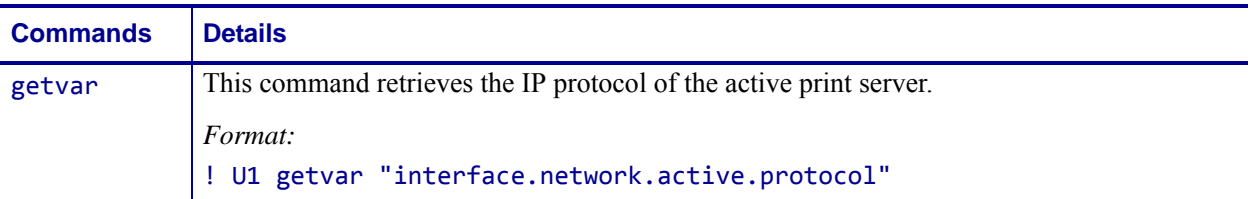

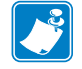

**Note •** For details on SGD command structure, see *[Command Structure](#page-634-0)* on page 635.

### **interface.network.active.protocol\_erro r**

**Description** This command returns the last error reported by the active print server.

**Supported Devices** ZT200 Series

**Type** getvar

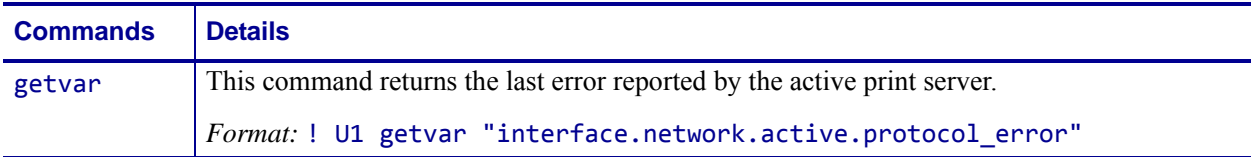

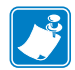

#### **Note •**

**•** For printer support, see *[SGD Command Support](#page-1266-0)* on page 1267.

**•** For details on SGD command structure, see *[Command Structure](#page-634-0)* on page 635.

# **interface.network.active.rx\_errors**

**Description** This command returns the current number of packet receive errors on the active network interface.

**Supported Devices** ZT200 Series

#### **Type** getvar

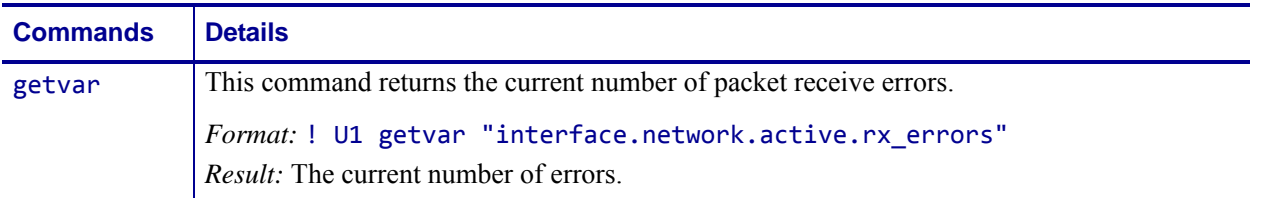

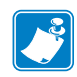

#### **Note •**

**•** For printer support, see *[SGD Command Support](#page-1266-0)* on page 1267.

**•** For details on SGD command structure, see *[Command Structure](#page-634-0)* on page 635.

### **interface.network.active.rx\_packets**

**Description** This command returns the number of packets received on the active network interface since the last power cycle.

**Supported Devices** ZT200 Series

#### **Type** getvar

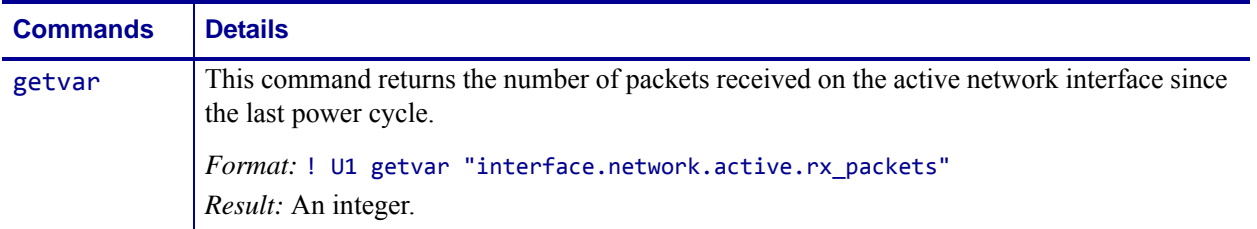

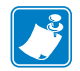

- **•** For printer support, see *[SGD Command Support](#page-1266-0)* on page 1267.
- **•** For details on SGD command structure, see *[Command Structure](#page-634-0)* on page 635.

### **interface.network.active.server\_addres s**

**Description** This command returns the network IP address of the server that provided the printer's IP address.

**Supported Devices** ZT200 Series

#### **Type** getvar

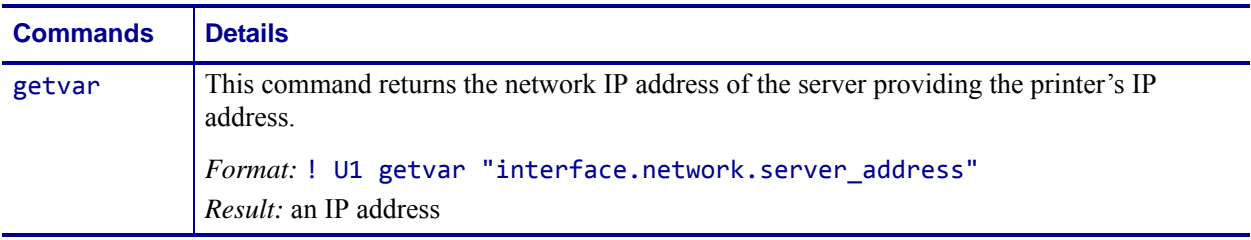

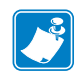

- **•** For printer support, see *[SGD Command Support](#page-1266-0)* on page 1267.
- **•** For details on SGD command structure, see *[Command Structure](#page-634-0)* on page 635.

### **interface.network.active.protocol\_erro r**

**Description** This command returns the last error reported by the print server.

**Supported Devices** ZT200 Series

**Type** getvar

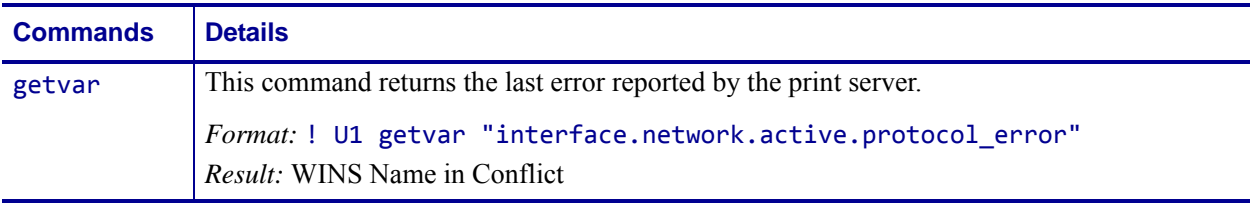

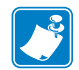

- **•** For printer support, see *[SGD Command Support](#page-1266-0)* on page 1267.
- **•** For details on SGD command structure, see *[Command Structure](#page-634-0)* on page 635.

# **interface.network.active.speed**

**Description** This command returns the speed in megabits per second of the active print server network since the last power cycle.

**Supported Devices** ZT200 Series

#### **Type** getvar

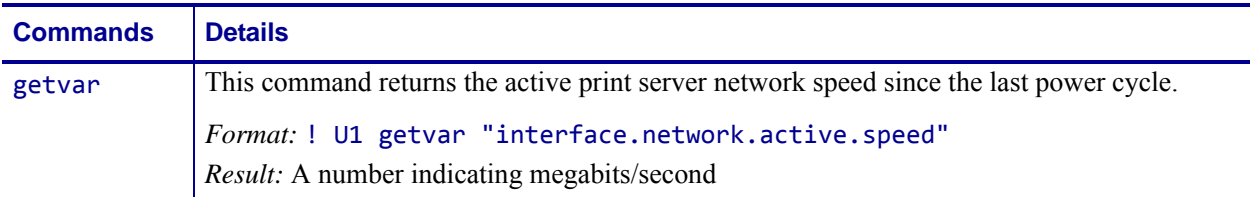

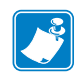

### **Note •**

**•** For printer support, see *[SGD Command Support](#page-1266-0)* on page 1267.

**•** For details on SGD command structure, see *[Command Structure](#page-634-0)* on page 635.

### **interface.network.active.tx\_errors**

**Description** This command returns the number of packet transmit errors on the active print server network since the last power cycle.

**Supported Devices** ZT200 Series

#### **Type** getvar

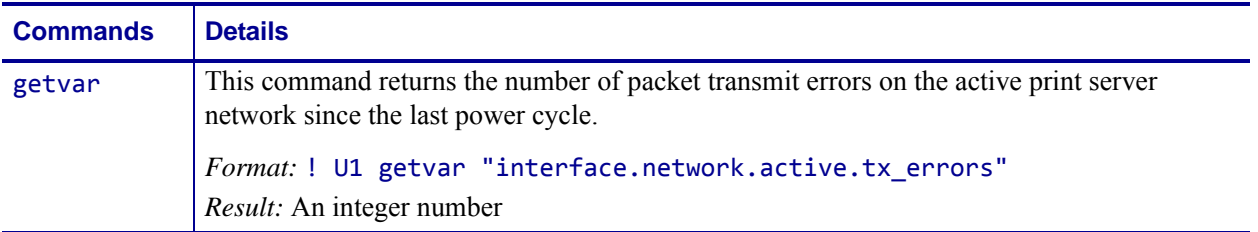

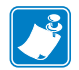

- **•** For printer support, see *[SGD Command Support](#page-1266-0)* on page 1267.
- **•** For details on SGD command structure, see *[Command Structure](#page-634-0)* on page 635.

# **interface.network.active.tx\_packets**

**Description** This command returns the number of packets transmitted on the active print server network since the last power cycle.

**Supported Devices** ZT200 Series

#### **Type** getvar

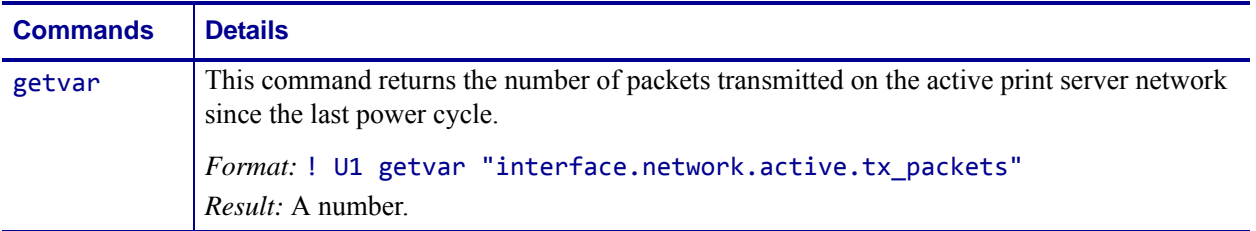

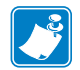

- **•** For printer support, see *[SGD Command Support](#page-1266-0)* on page 1267.
- **•** For details on SGD command structure, see *[Command Structure](#page-634-0)* on page 635.

### **interface.network.active.wins\_addr**

**Description** This command sets and retrieves the active WINS address.

**Supported Devices** ZT200 Series

**Type** setvar;getvar

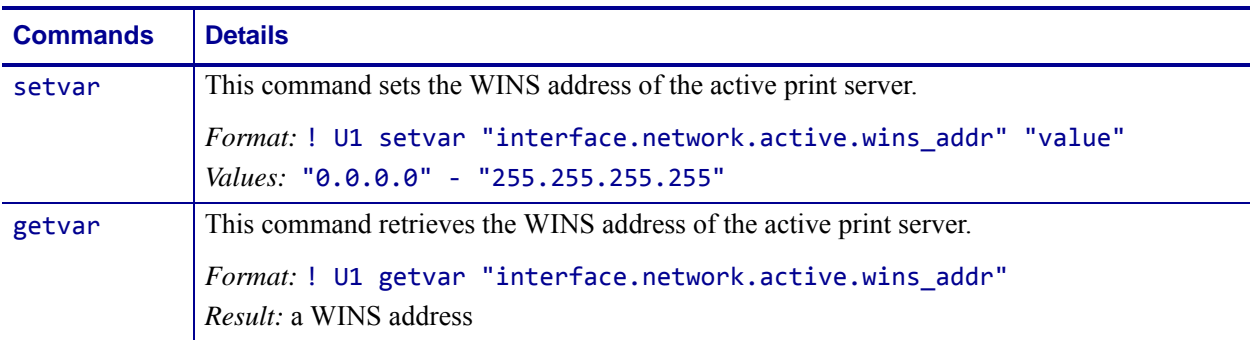

**Example •** In this example, the setvar sets the Wins address of the active print server.

! U1 setvar "interface.network.active.wins.addr" "10.3.5.120"

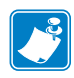

- **•** For printer support, see *[SGD Command Support](#page-1266-0)* on page 1267.
- **•** For details on SGD command structure, see *[Command Structure](#page-634-0)* on page 635.

# **media.cartridge.part\_number**

**Description** This printer command retrieves the part number of the media cartridge used in the printer.

#### **Supported Devices**

• **HC100** 

**Type** getvar

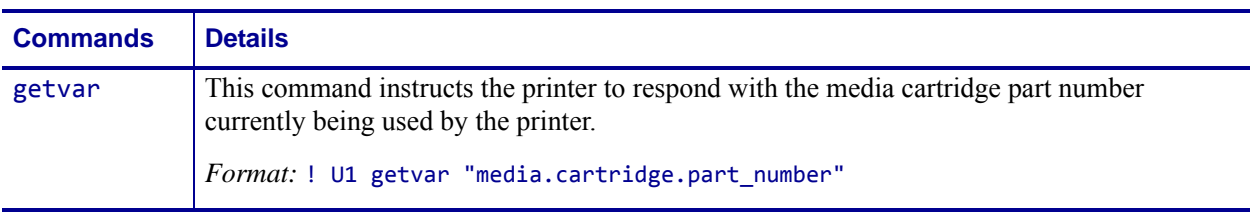

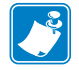

**Note •** For details on SGD command structure, see *[Command Structure](#page-634-0)* on page 635.

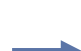

**Example •** In this example, the getvar returns the part number of the media cartridge. ! U1 getvar "media.cartridge.part\_number" "10006999"

### **media.cut\_now**

**Description** This command instructs the printer cycle the media cutter. If the printer is in Print Mode Kiosk (media.printmode "K") then the cutter will execute a cut based on the value of media.present.cut\_amount – either a normal cut or a partial cut. If the printer is not in Print Mode Kiosk (media.printmode "K"), this command does nothing. See *[media.present.cut\\_amount](#page-795-0)* on page 796.

### **Supported Devices**

• KR403

### **Type** setvar; do

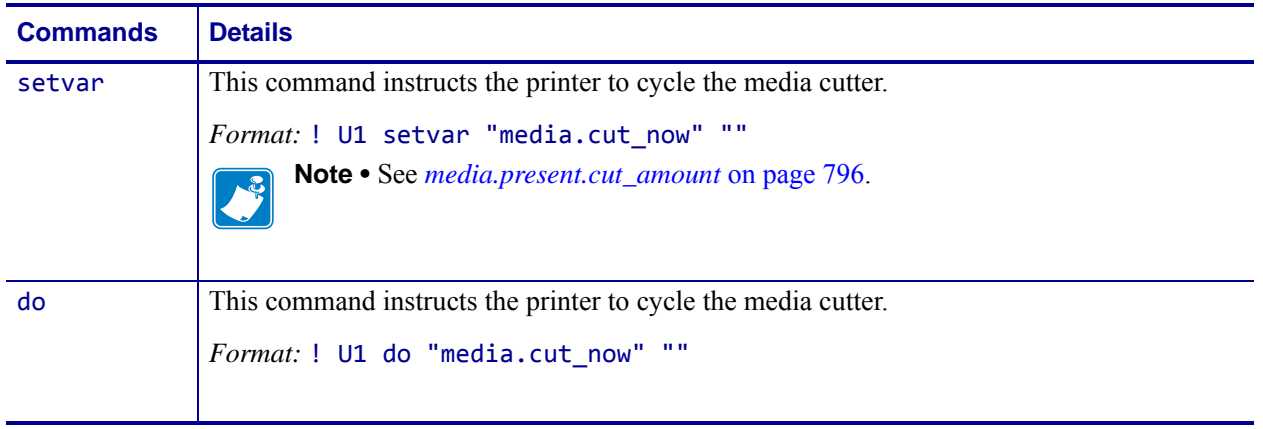

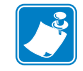

**Note •** For details on SGD command structure, see *[Command Structure](#page-634-0)* on page 635.

### **media.darkness\_mode**

**Description** This command instructs the printer to set the darkness mode. For printer support, see *[SGD Command Support](#page-1266-0)* on page 1267.

#### **Type** setvar

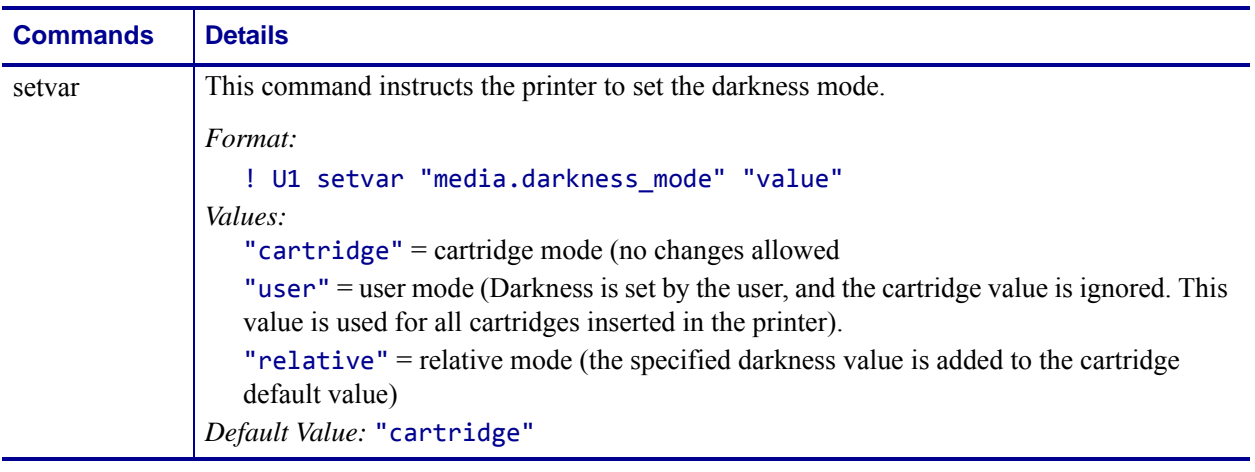

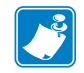

**Note •** For details on SGD command structure, see *[Command Structure](#page-634-0)* on page 635.

**Example •** This setvar example shows the darkness mode set to "cartridge". ! U1 setvar "media.darkness\_mode" "cartridge"
## **media.draft\_mode**

**Description** This command puts the printer into draft mode setting.

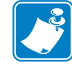

**Note •** Setting the printer to draft mode may result in poorer print quality depending on print speed, label configurations, etc.

**Supported Devices** ZE500-4

### **Type** setvar, getvar

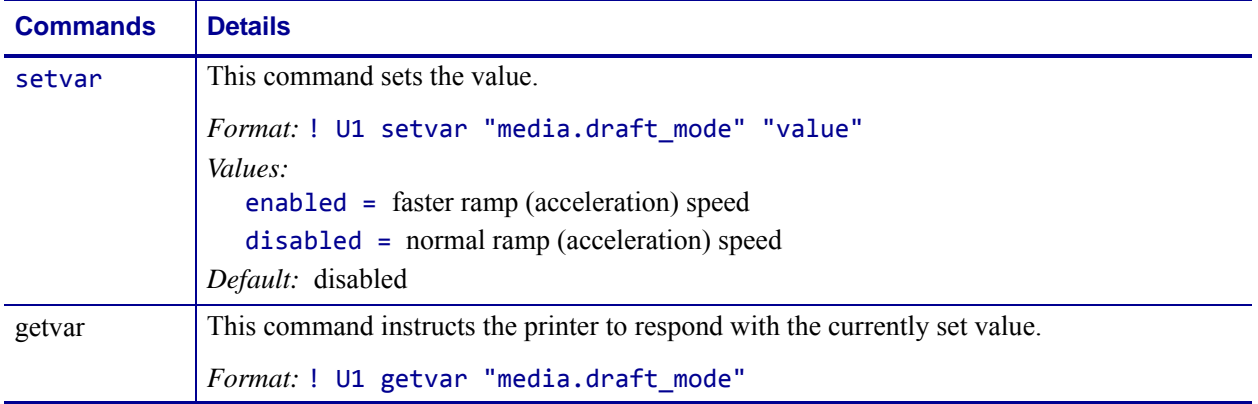

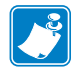

- **•** For printer support, see *[SGD Command Support](#page-1266-0)* on page 1267.
- **•** For details on SGD command structure, see *[Command Structure](#page-634-0)* on page 635.

## **media.media\_low.external**

**Description** This printer setting gets the status of the external media low warning. For printer support, see *[SGD Command Support](#page-1266-0)* on page 1267.

#### **Supported Devices**

• KR403

### **Type** getvar

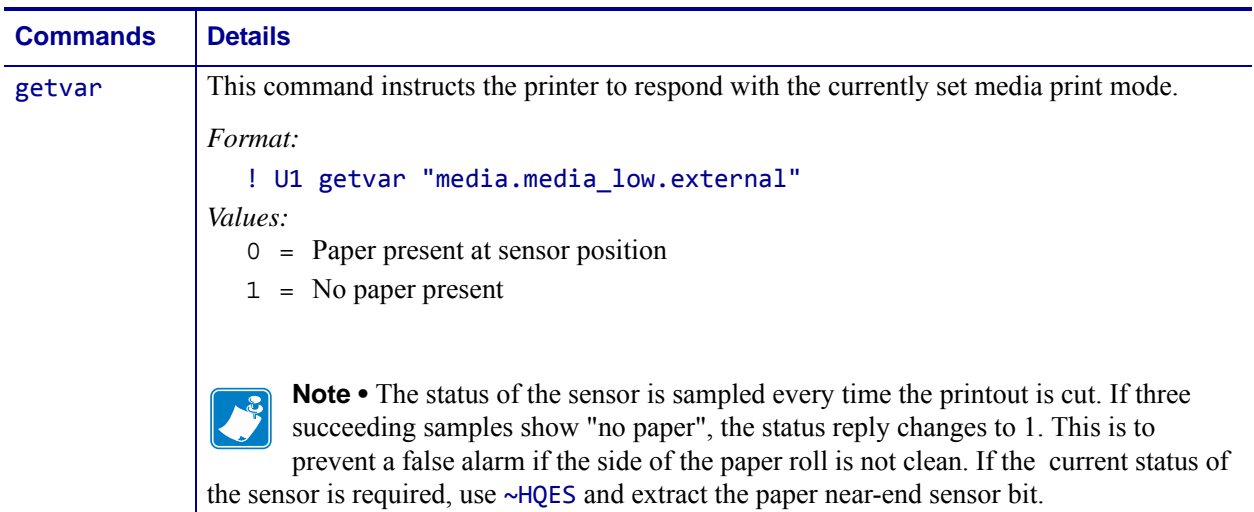

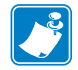

## **media.media\_low.warning**

**Description** This command retrievs the value of, or enables or disables the Supplies Warning system. For printer support, see *[SGD Command Support](#page-1266-0)* on page 1267.

#### **Supported Devices**

- Xi4
- RXi4

#### **Type** setvar;getvar

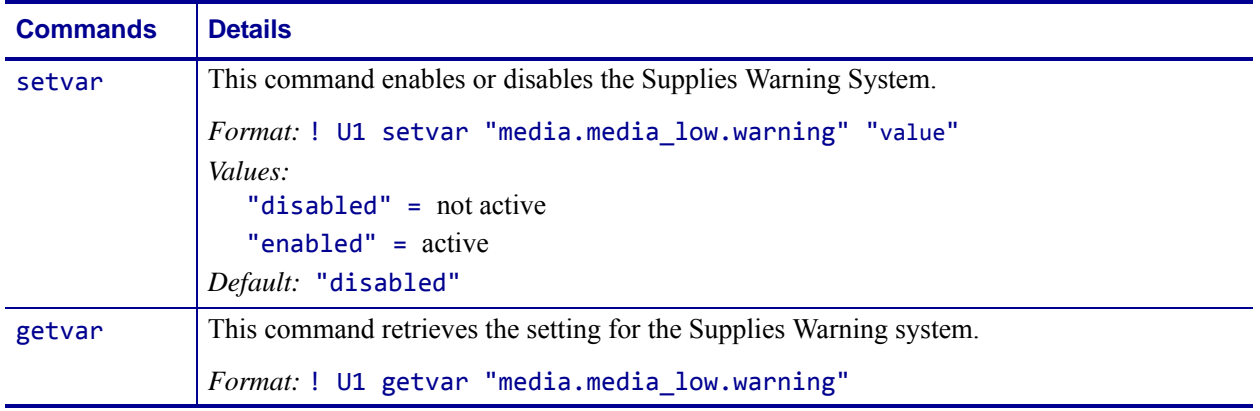

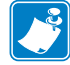

**Note •** For details on SGD command structure, see *[Command Structure](#page-634-0)* on page 635.

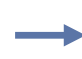

**Example 1 •** This setvar example disables the Supplies Warning system. ! U1 setvar "media.media low.warning" "disabled"

**Example 2 •** This setvar example enables the Supplies Warning system.

! U1 setvar "media.media\_low.warning" "enabled"

## **media.present.cut\_amount**

**Description** This printer setting determines the type of cut made by the printer cutter (normal or partial) and, if partial, the length of the partial cut on each side, in mm. For printer support, see *[SGD Command Support](#page-1266-0)* on page 1267.

#### **Supported Devices**

• KR403

#### **Type** setvar;getvar

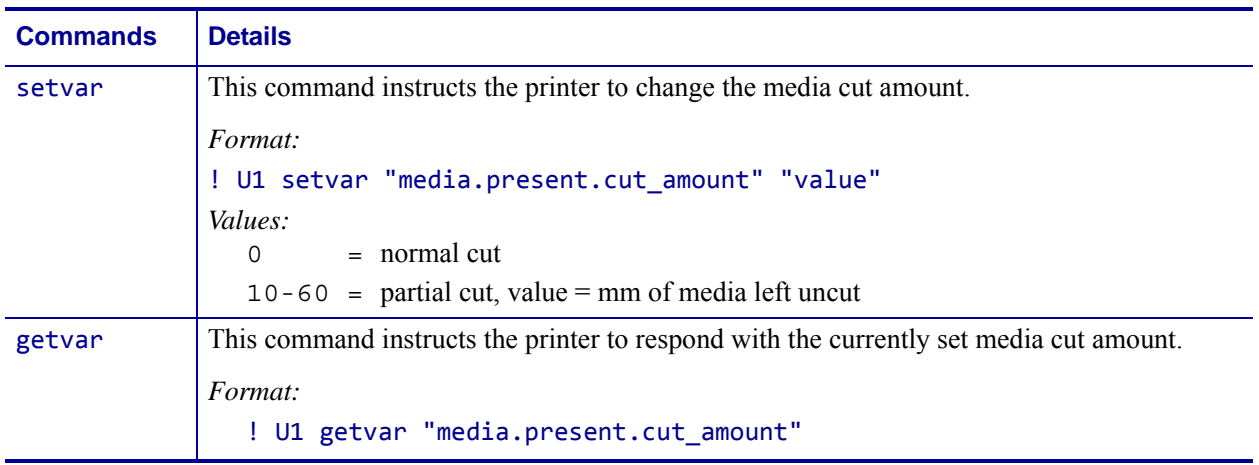

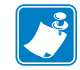

# **media.present.eject**

**Description** This command instructs the printer to eject the document through the presenter module. The value is the amount to eject, in mm. The value of media.present.length addition gets added to the value to determine the total length of media ejected. For printer support, see *[SGD Command Support](#page-1266-0)* on page 1267.

### **Supported Devices**

• KR403

**Type** setvar; do

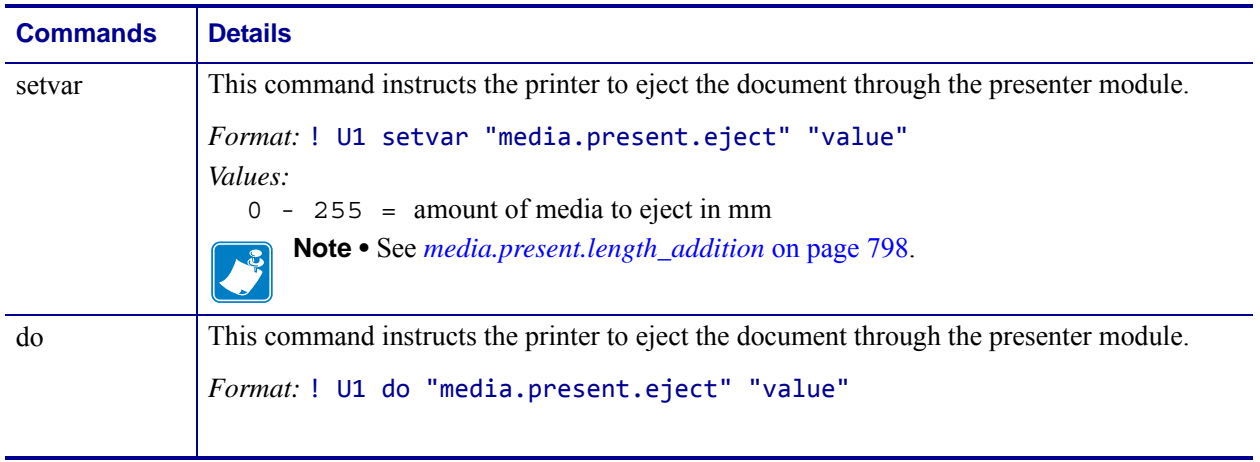

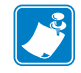

# <span id="page-797-0"></span>**media.present.length\_addition**

**Description** This printer setting adds an additional amount to how far the paper is ejected during a present cycle. A standard amount of 50mm is always added to clear the kiosk wall. This amount is added to that 50mm. The total amount of media ejected this command is executed, then, is 50mm + media.present.length\_addition + media.present.eject. For printer support, see *[SGD Command Support](#page-1266-0)* on page 1267.

### **Supported Devices**

• KR403

**Type** setvar;getvar

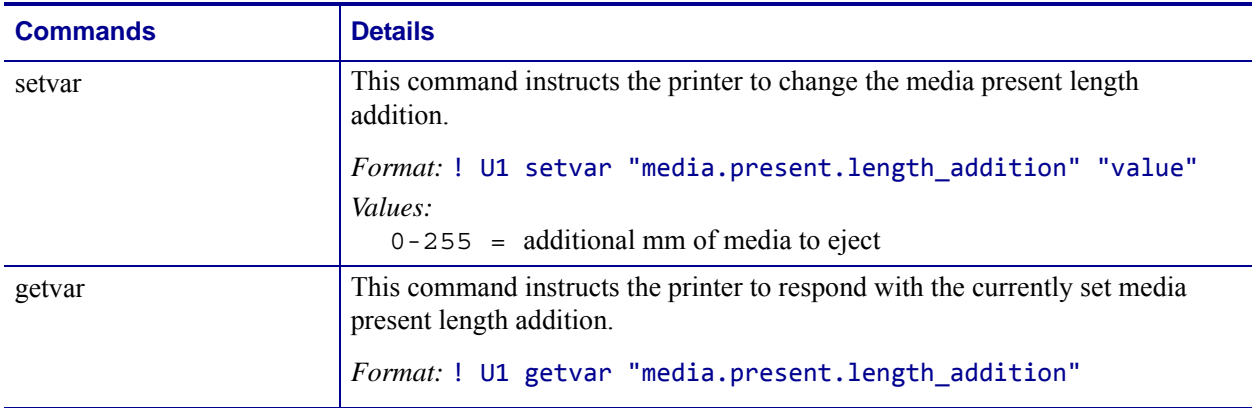

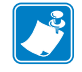

# **media.present.loop\_length**

**Description** This printer setting determines the length of the presenter loop. If loop length is greater than loop length max (see media.present.loop length max) then it will be set equal to loop\_length\_max. For printer support, see *[SGD Command Support](#page-1266-0)* on page 1267.

### **Supported Devices**

• KR403

**Type** setvar;getvar

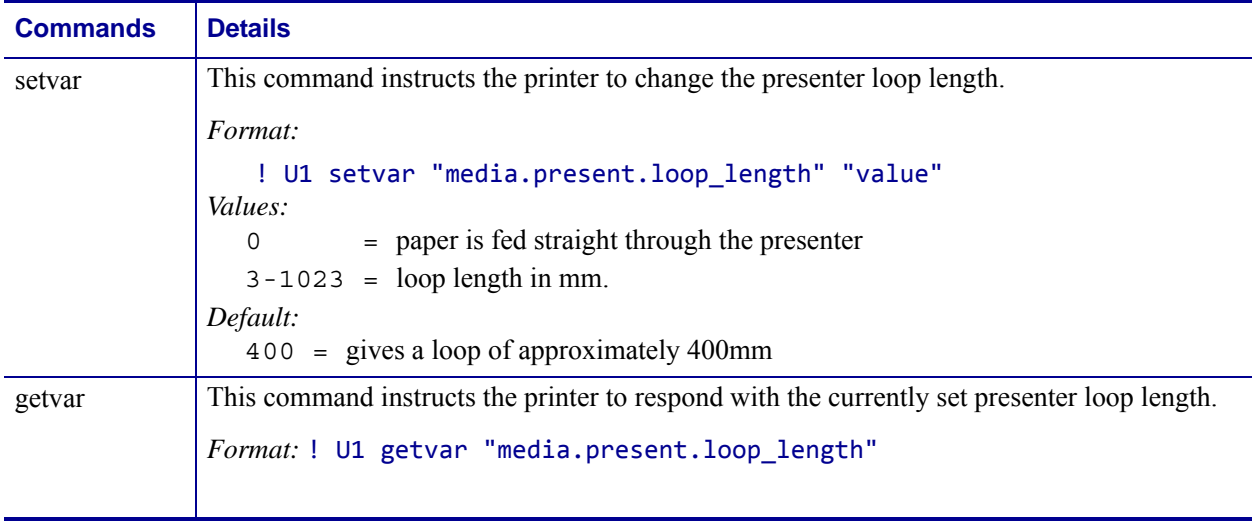

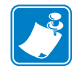

# **media.present.loop\_length\_max**

**Description** This printer setting determines the maximum allowed length of the presenter loop. For printer support, see *[SGD Command Support](#page-1266-0)* on page 1267.

#### **Supported Devices**

• KR403

#### **Type** setvar;getvar

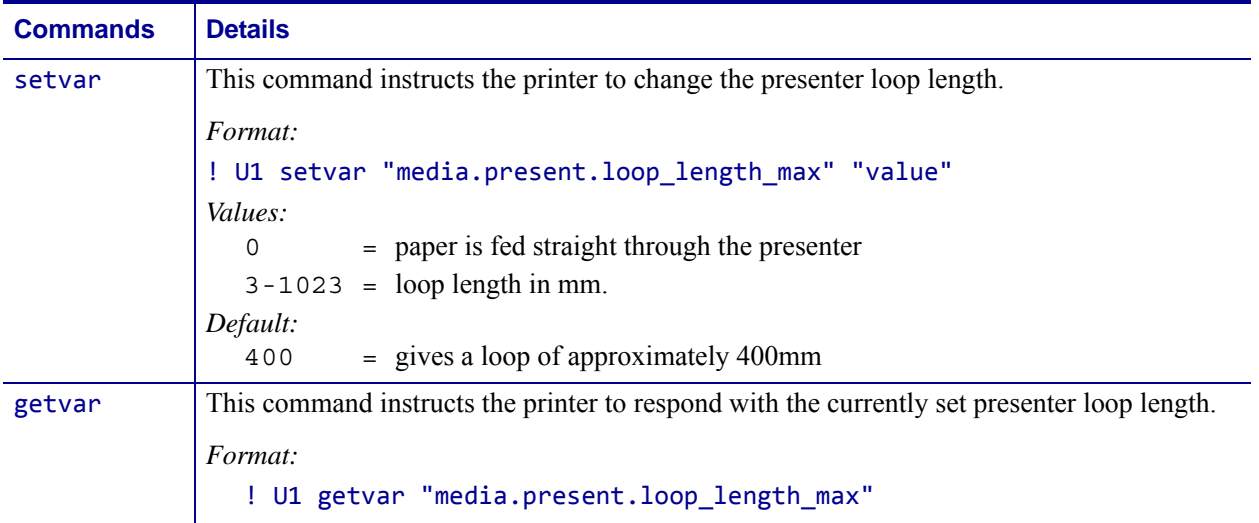

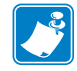

# **media.present.cut\_margin**

**Description** This printer setting determines the margin between the cutter and the printhead. For printer support, see *[SGD Command Support](#page-1266-0)* on page 1267.

### **Supported Devices**

• KR403

**Type** setvar;getvar

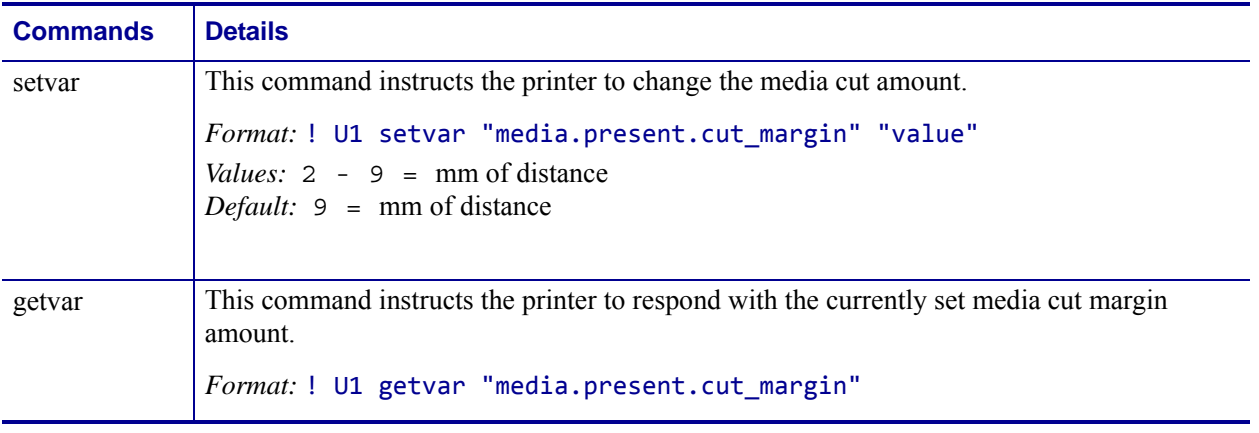

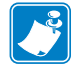

# **media.present.present\_timeout**

**Description** This printer setting determines how long the printer will wait after a present event to clear the label. See ^KV ZPL command. For printer support, see *[SGD Command](#page-1266-0)  Support* [on page 1267](#page-1266-0).

### **Supported Devices**

• KR403

**Type** setvar;getvar

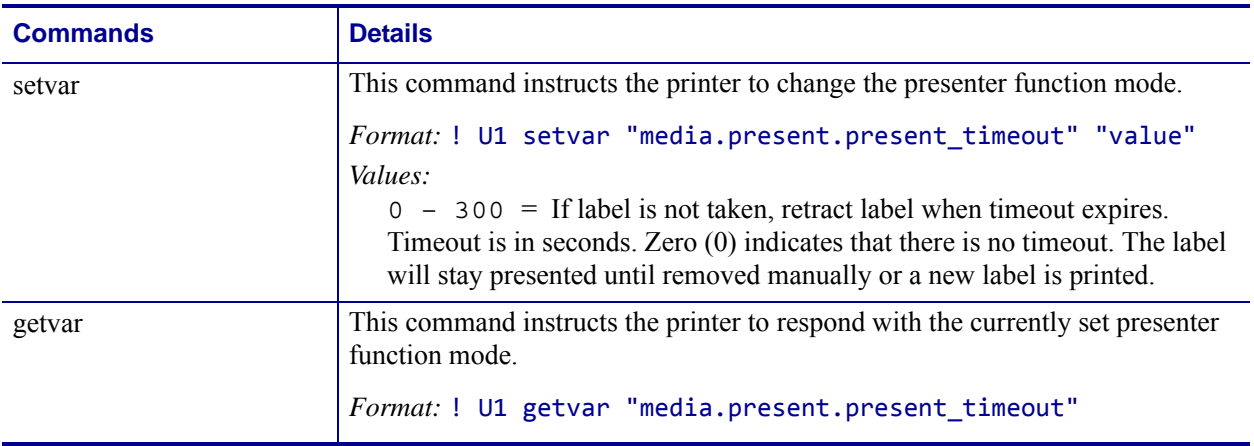

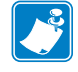

# **media.present.present\_type**

**Description** This printer setting determines the way that the printer performs a present command. See ^KV ZPL command. For printer support, see *[SGD Command Support](#page-1266-0)* [on page 1267.](#page-1266-0)

### **Supported Devices**

• KR403

**Type** setvar;getvar

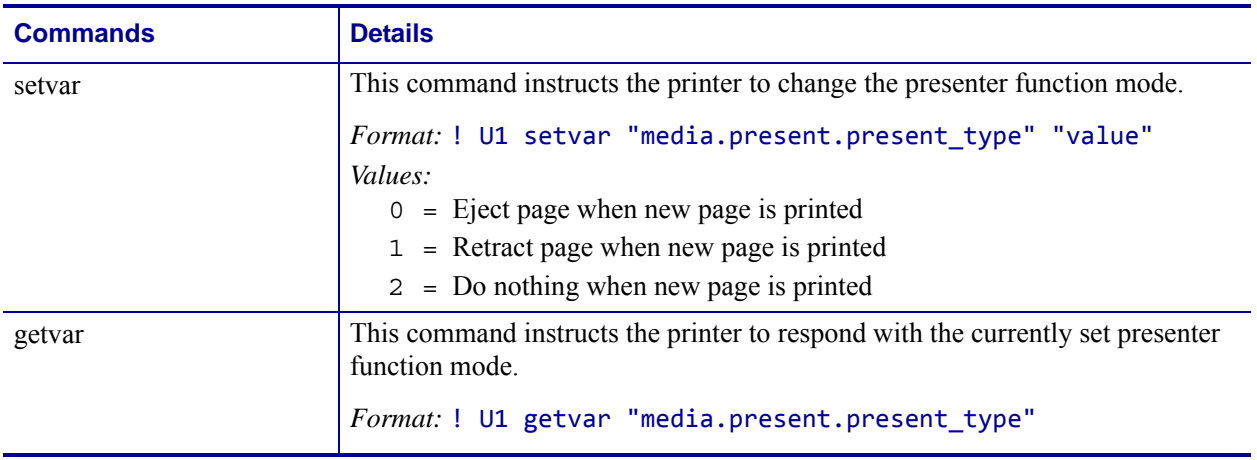

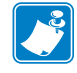

## **media.printmode**

**Description** This printer setting determines the action the printer takes after a label or group of labels has printed. For printer support, see *[SGD Command Support](#page-1266-0)* on page 1267. This command is equivalent to *^MM* [on page 303.](#page-302-0)

#### **Type** setvar;getvar

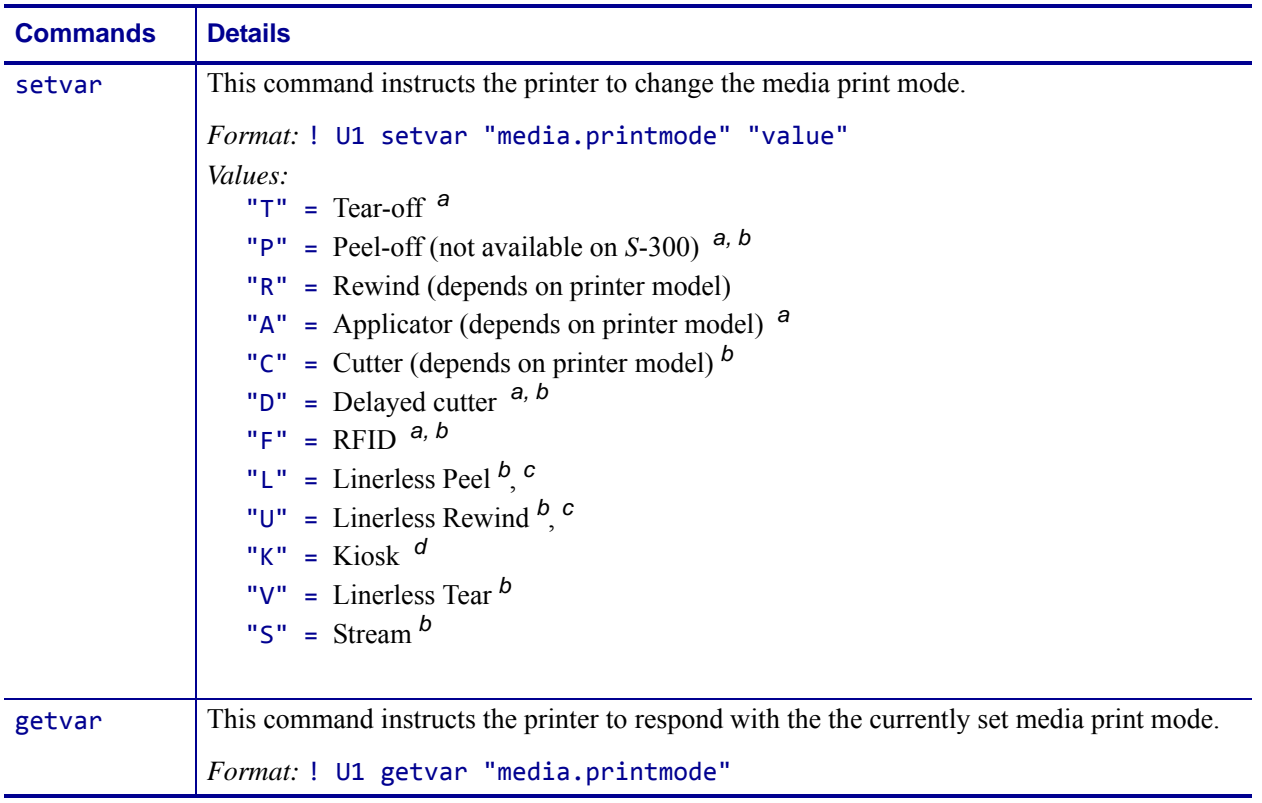

<span id="page-803-0"></span>**a.** This value is not supported on the KR403 printer.

- <span id="page-803-1"></span>**b.** This value is not supported on tthe ZE500 printer.
- <span id="page-803-2"></span>**c.** This value is supported only on the ZM400/ZM600 and RZ400/RZ600 printers.
- <span id="page-803-3"></span>**d.** This value is supported only on the KR403 printer.
- **e.** This value is supported only on the ZE500 printer.

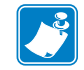

**Note •** For details on SGD command structure, see *[Command Structure](#page-634-0)* on page 635.

**Example •** This setvar example shows the value set to "T".

! U1 setvar "media.printmode" "T"

What the setvar value is set to is the getvar result. In this example, the getvar result is "tear off".

For more details on how each setvar value relates to the getvar responses, see [Table 25,](#page-804-0)  *[Setvar / Getvar Relation](#page-804-0)* on page 805.

<span id="page-804-0"></span>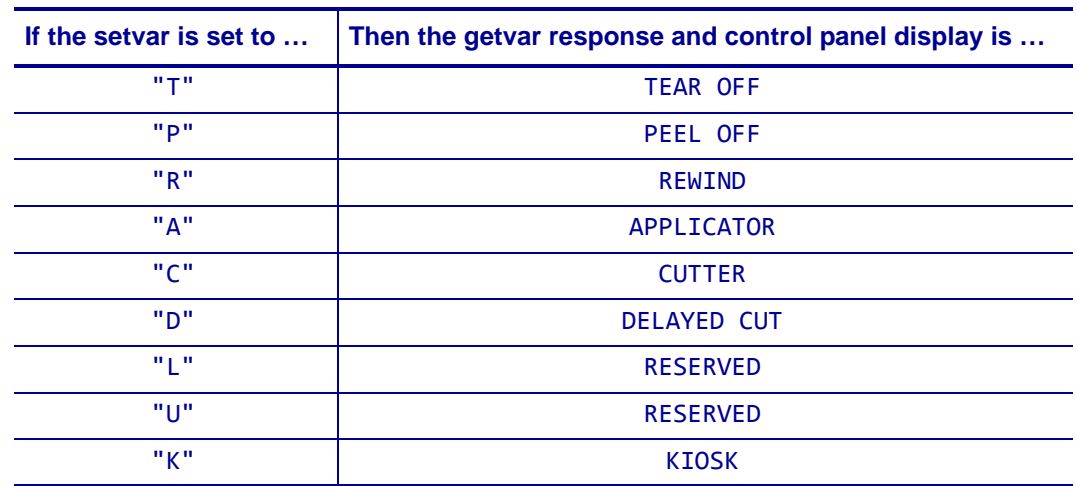

### **Table 25 • Setvar / Getvar Relation**

# **media.speed**

**Description** This command specifies media print speed in inches per second (ips). For printer support, see *[SGD Command Support](#page-1266-0)* on page 1267.

**Type** setvar;getvar

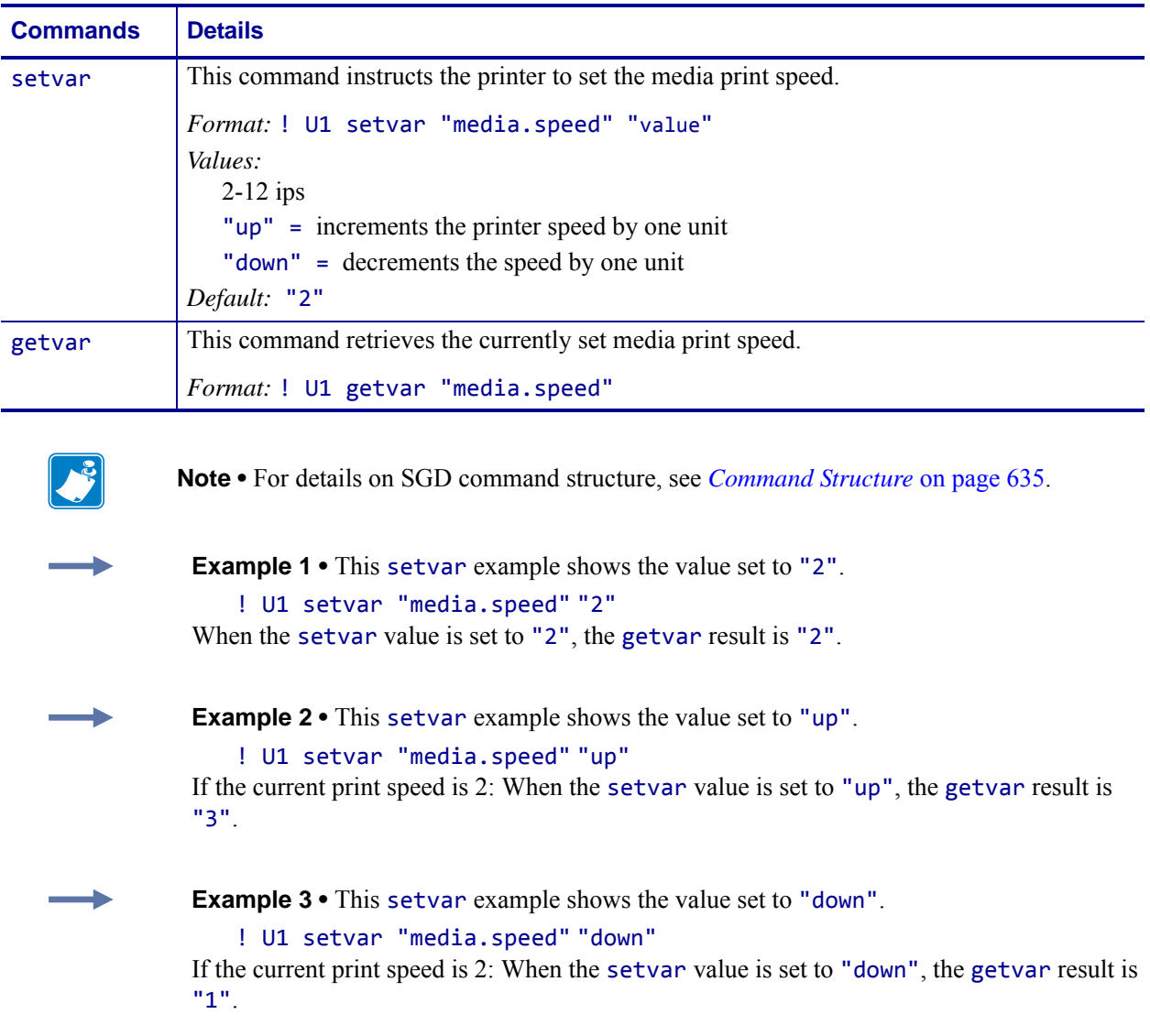

# **memory.flash\_free**

**Description** This parameter returns the amount of available Flash memory. For printer support, see *[SGD Command Support](#page-1266-0)* on page 1267.

### **Type** getvar

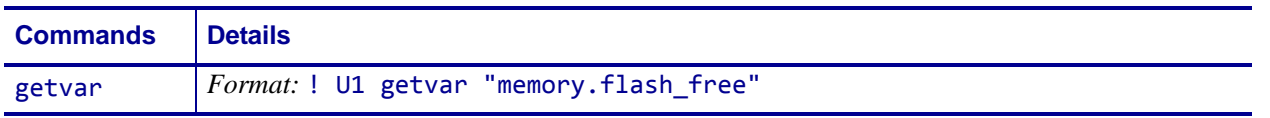

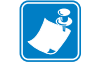

# **memory.flash\_size**

**Description** This parameter returns the total amount of Flash memory. For printer support, see *[SGD Command Support](#page-1266-0)* on page 1267.

#### **Type** getvar

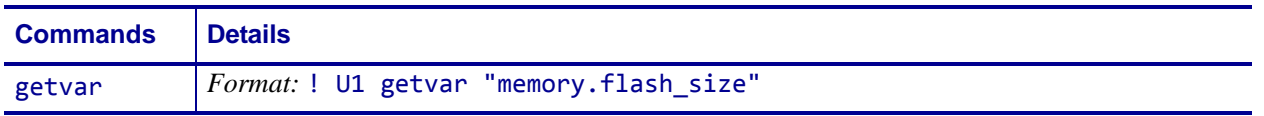

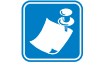

## **memory.ram\_free**

**Description** This parameter returns the amount availabale Random Access Memory (RAM). For printer support, see *[SGD Command Support](#page-1266-0)* on page 1267.

### **Type** getvar

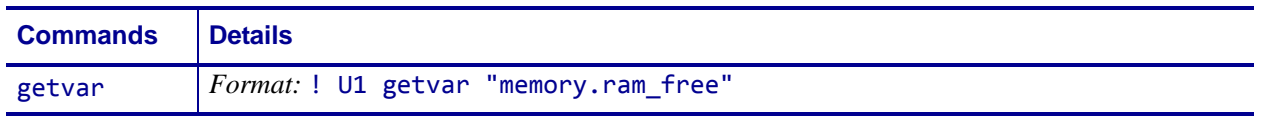

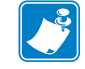

# **memory.ram\_size**

**Description** This parameter returns the total amount of Random Access Memory (RAM).

### **Type** getvar

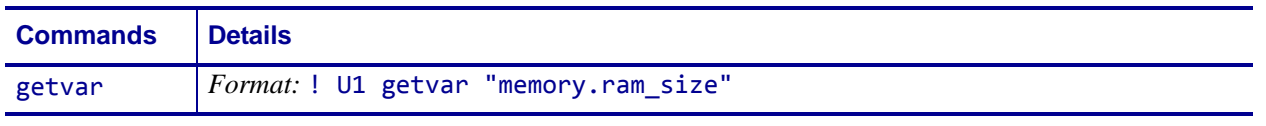

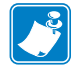

- **•** For printer support, see *[SGD Command Support](#page-1266-0)* on page 1267.
- **•** For details on SGD command structure, see *[Command Structure](#page-634-0)* on page 635.

## **netmanage.avalanche.agent\_addr**

**Description** This parameter obtains or changes the Network Management agent IP address.

**Supported Devices** ZT200 Series

**Type** setvar;getvar

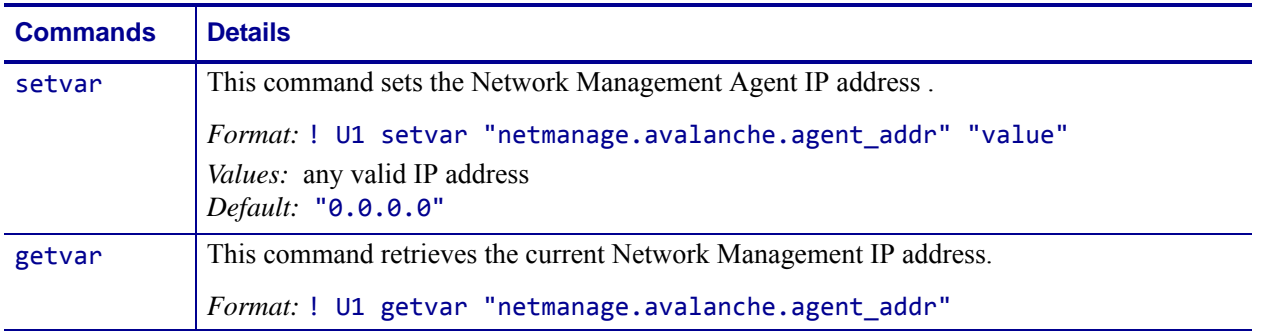

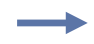

### **Example •**

! U1 setvar "netmanage.avalanche.agent\_addr" "10.14.2.200"

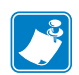

- **•** For printer support, see *[SGD Command Support](#page-1266-0)* on page 1267.
- **•** For details on SGD command structure, see *[Command Structure](#page-634-0)* on page 635.

## **netmanage.avalanche.available\_agent**

**Description** This command returns the current IP address of the remote agent found during the Agent Discovery Phase.

**Supported Devices** ZT200 Series

#### **Type** getvar

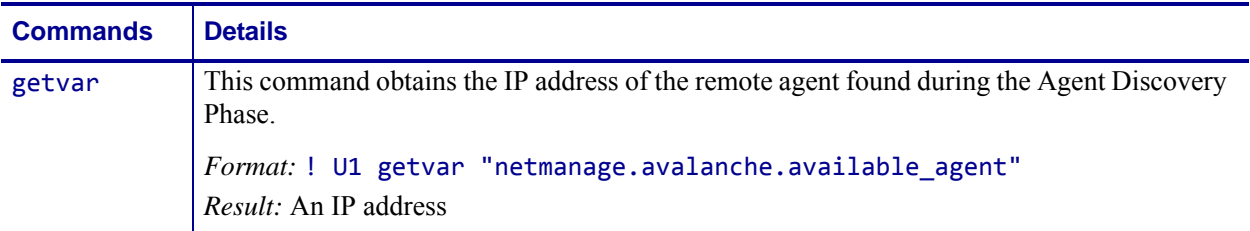

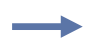

### **Example •**

! U1 getvar "netmanage.avalanche.available\_agent" *Result:* 

"10.3.4.128"

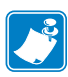

- **•** For printer support, see *[SGD Command Support](#page-1266-0)* on page 1267.
- **•** For details on SGD command structure, see *[Command Structure](#page-634-0)* on page 635.

## **netmanage.avalanche.available\_port**

**Description** This command returns the available port of the remote agent found during the Agent Discovery Phase.

**Supported Devices** ZT200 Series

**Type** setvar;getvar

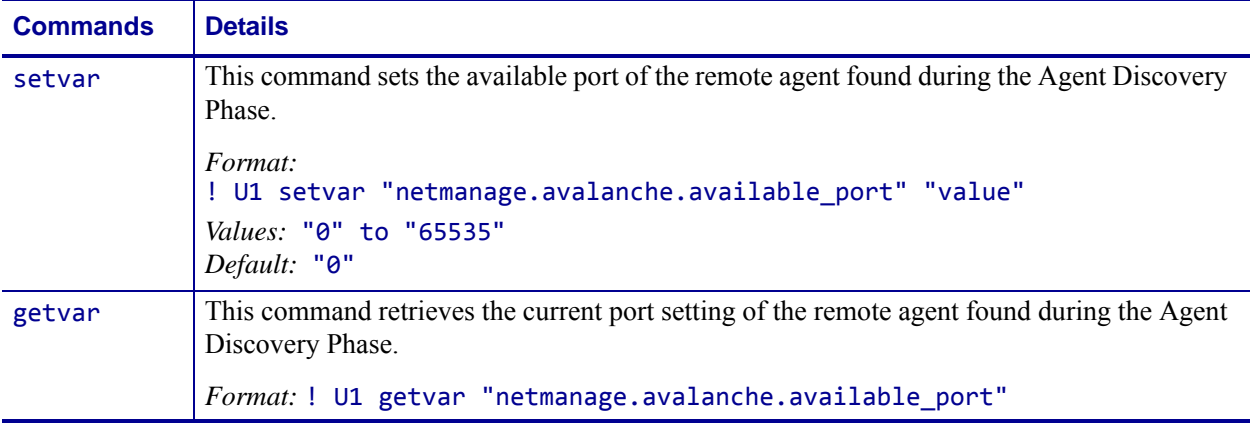

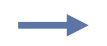

### **Example •**

U1 setvar "netmanage.avalanche.available\_port" "1800"

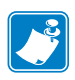

- **•** For printer support, see *[SGD Command Support](#page-1266-0)* on page 1267.
- **•** For details on SGD command structure, see *[Command Structure](#page-634-0)* on page 635.

# **netmanage.avalanche.encryption\_type**

**Description** This parameter sets and gets the Network Management Encryption type to be used.

**Supported Devices** ZT200 Series

**Type** setvar;getvar

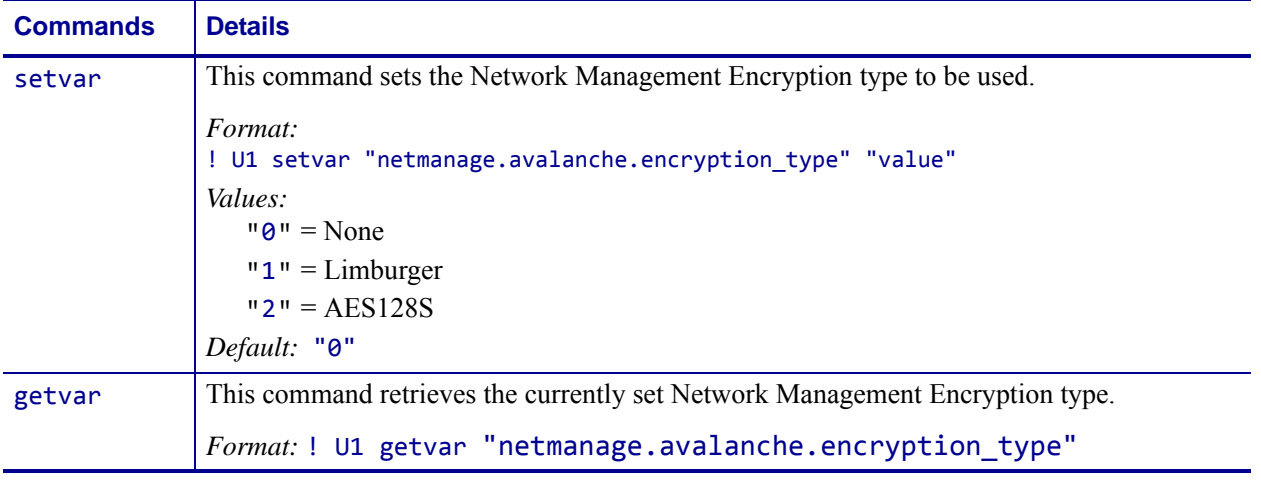

**Example •** This example sets the value to Limburger (1) encryption type.

! U1 getvar "netmanage.avalanche.encryption\_type" "1"

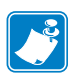

- **•** For printer support, see *[SGD Command Support](#page-1266-0)* on page 1267.
- **•** For details on SGD command structure, see *[Command Structure](#page-634-0)* on page 635.

# <span id="page-814-0"></span>**netmanage.avalanche.interval**

**Description** This parameter obtains or sets the Network Management Update Interval time stored in the printer. Time is measured in milliseconds (e.g., a setting of "2000" equals 2 seconds).

**Supported Devices** ZT200 Series

**Type** setvar;getvar

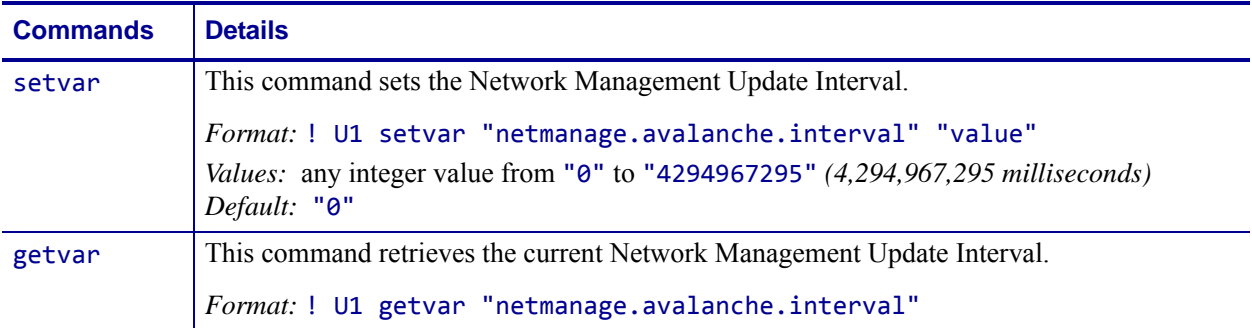

**Example •** This example sets the interval value to 3 seconds.

! U1 setvar "netmanage.avalanche.interval" "3000"

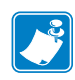

- **•** For printer support, see *[SGD Command Support](#page-1266-0)* on page 1267.
- **•** For details on SGD command structure, see *[Command Structure](#page-634-0)* on page 635.

# **netmanage.avalanche.interval\_update**

**Description** This parameter turns on or off the Network Management Update Interval. This command is related to *[netmanage.avalanche.interval](#page-814-0)* on page 815.

**Supported Devices** ZT200 Series

#### **Type** setvar;getvar

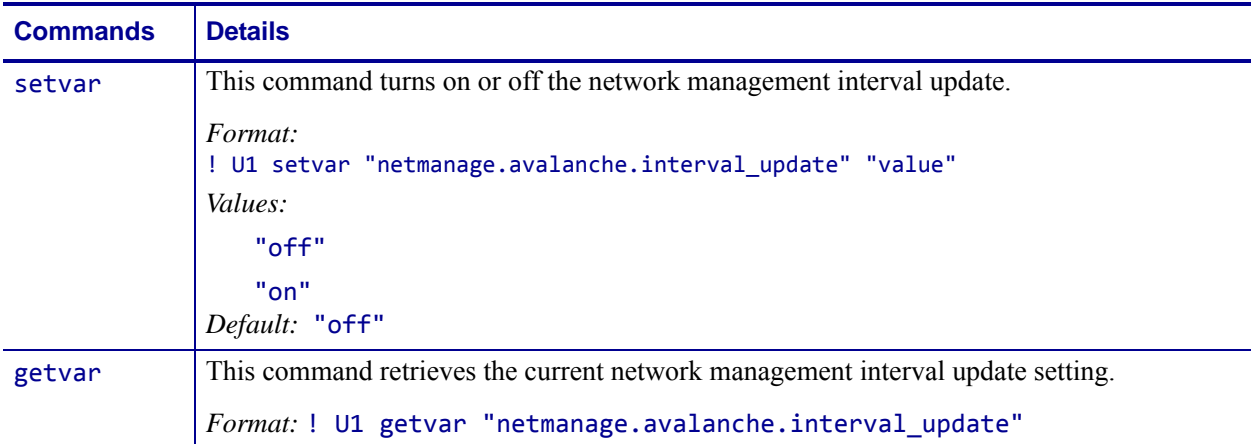

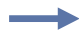

**Example •** This example sets the device's Network Management Interval Update setting to "on".

! U1 setvar "netmanage.avalanche.interval\_update" "on"

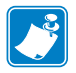

- **•** For printer support, see *[SGD Command Support](#page-1266-0)* on page 1267.
- **•** For details on SGD command structure, see *[Command Structure](#page-634-0)* on page 635.

## **netmanage.avalanche.model\_name**

**Description** This command obtains or sets the current Network Management Device Model Name stored in the printer.

**Supported Devices** ZT200 Series

**Type** setvar;getvar

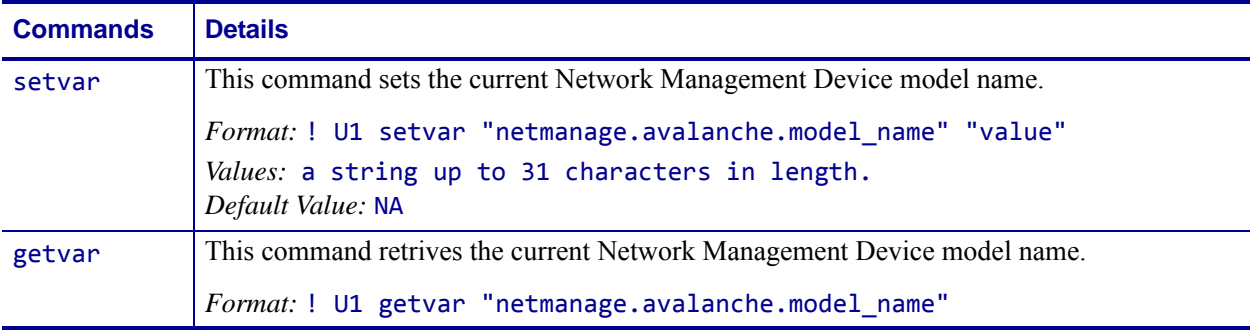

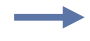

#### **Example •**

! U1 setvar "netmanage.avalanche.model name" "ZT230"

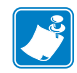

- **•** For printer support, see *[SGD Command Support](#page-1266-0)* on page 1267.
- **•** For details on SGD command structure, see *[Command Structure](#page-634-0)* on page 635.

## **netmanage.avalanche.set\_property**

**Description** This parameter sets Network Management Device Side Property (custom).

**Supported Devices** ZT200 Series

**Type** setvar;getvar;do

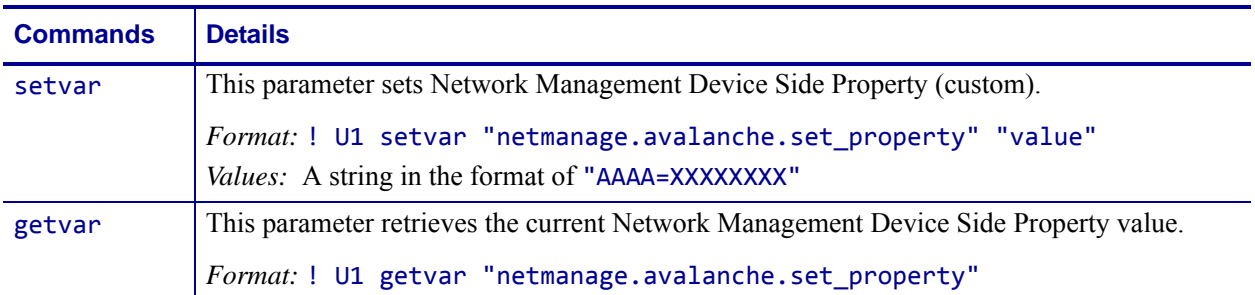

**Example 1** • This example will be viewed as a property under the general properety tree in avalanche console.

**! U1 setvar netmanage.avalanche.set\_property" "ZebraLocation=VH"**

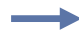

**Example 2** • This example will be viewed as a property under the Zebra tree in avalanche console.

**! U1 setvar netmanage.avalanche.set\_property" "Zebra.Location=VH"**

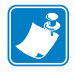

- **•** For printer support, see *[SGD Command Support](#page-1266-0)* on page 1267.
- **•** For details on SGD command structure, see *[Command Structure](#page-634-0)* on page 635.

## **netmanage.avalanche.startup\_update**

**Description** This parameter sets and retrieves the Network Management Start Up Update setting.

**Supported Devices** ZT200 Series

**Type** setvar;getvar

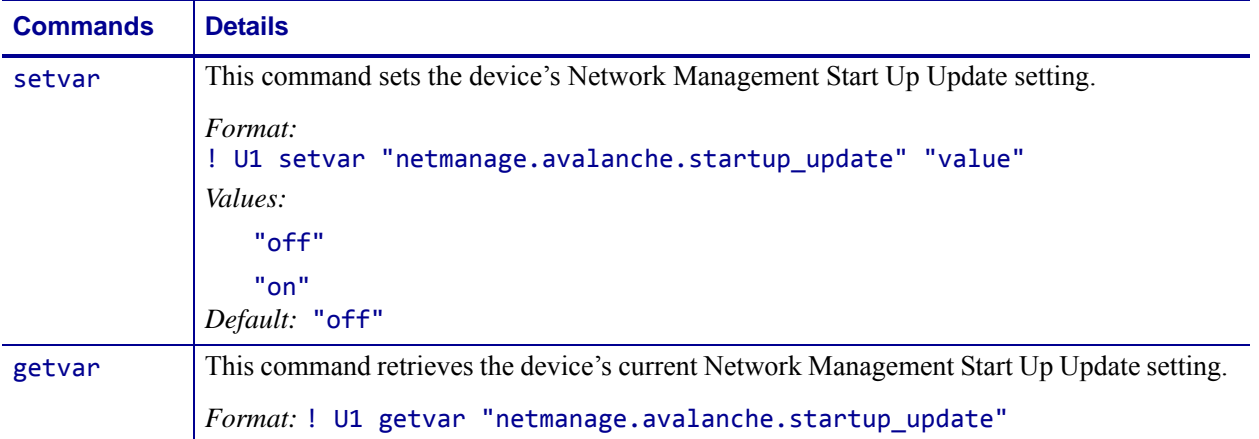

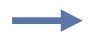

#### **Example •**

! U1 setvar "netmanage.avalanche.startup\_update" "on"

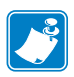

- **•** For printer support, see *[SGD Command Support](#page-1266-0)* on page 1267.
- **•** For details on SGD command structure, see *[Command Structure](#page-634-0)* on page 635.

## **netmanage.avalanche.tcp\_connection\_tim eout**

**Description** This command sets the Network Management Timeout used for establishing a TCP connection to an Agent. Time is set in milliseconds.

**Supported Devices** ZT200 Series

#### **Type** setvar;getvar

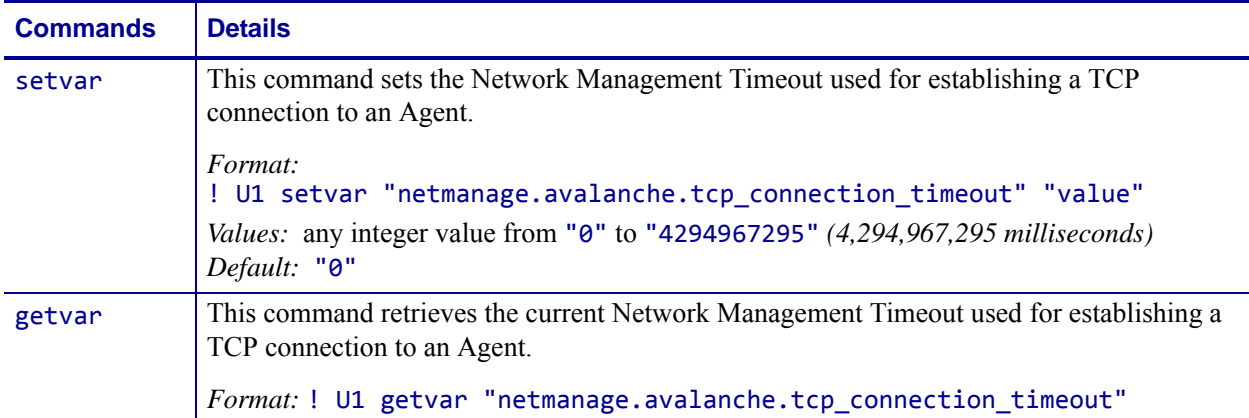

**Example •** This examples sets the connection timeout to 2000 milliseconds (2 seconds).

! U1 setvar "netmanage.avalanche.tcp\_connection\_timeout" "2000"

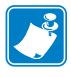

- **•** For printer support, see *[SGD Command Support](#page-1266-0)* on page 1267.
- **•** For details on SGD command structure, see *[Command Structure](#page-634-0)* on page 635.

## **netmanage.avalanche.text\_msg.beep**

**Description** This parameter sets and gets Network Management Text Message Beep enable setting.

**Supported Devices** ZT200 Series

**Type** setvar;getvar

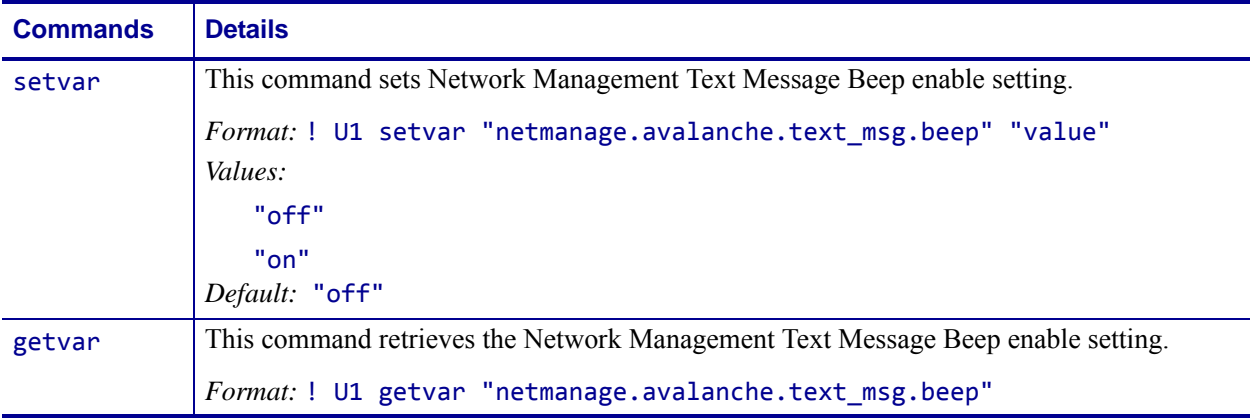

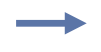

### **Example •**

! U1 setvar "netmanage.avalanche.text\_msg.beep" "on"

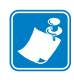

- **•** For printer support, see *[SGD Command Support](#page-1266-0)* on page 1267.
- **•** For details on SGD command structure, see *[Command Structure](#page-634-0)* on page 635.

## **netmanage.avalanche.text\_msg.display**

**Description** This command turns on and off the Network Management Text Message Display setting.

**Supported Devices** ZT200 Series

**Type** setvar;getvar

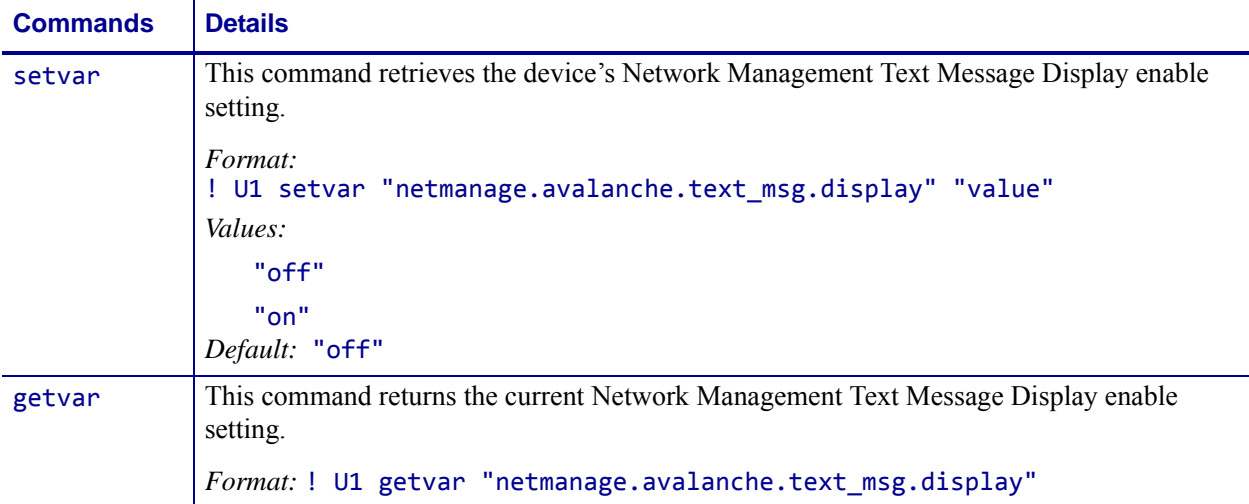

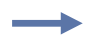

#### **Example •**

! U1 setvar "netmanage.avalanche.text\_msg.display" "on"

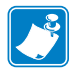

- **•** For printer support, see *[SGD Command Support](#page-1266-0)* on page 1267.
- **•** For details on SGD command structure, see *[Command Structure](#page-634-0)* on page 635.

## **netmanage.avalanche.text\_msg.print**

**Description** This command turns on and off the Network Management Text Message Print setting.

**Supported Devices** ZT200 Series

**Type** setvar;getvar

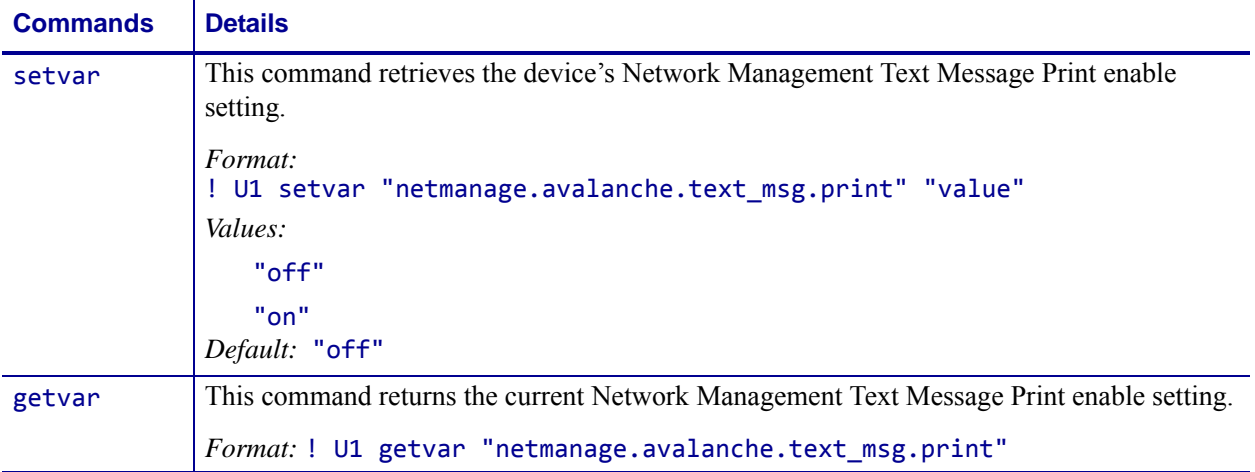

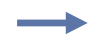

### **Example •**

! U1 setvar "netmanage.avalanche.text\_msg.print" "on"

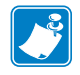

- **•** For printer support, see *[SGD Command Support](#page-1266-0)* on page 1267.
- **•** For details on SGD command structure, see *[Command Structure](#page-634-0)* on page 635.

## **netmanage.avalanche.udp\_timeout**

**Description** This command sets the device's Network Management UDP timeout. Time is set in milliseconds.

**Supported Devices** ZT200 Series

**Type** setvar;getvar

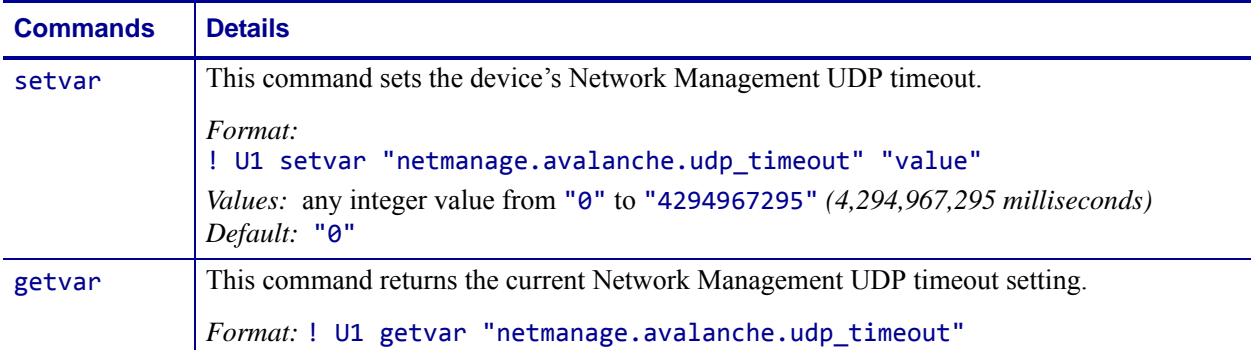

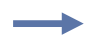

**Example •** This example sets the timeout value to .4 seconds (400 milliseconds). ! U1 setvar "netmanage.avalanche.udp\_timeout" "400"

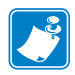

- **•** For printer support, see *[SGD Command Support](#page-1266-0)* on page 1267.
- **•** For details on SGD command structure, see *[Command Structure](#page-634-0)* on page 635.

## **odometer.headclean**

**Description** This printer setting refers to the head clean odometer count. This counter tracks how many inches and centimeters have passed through the printer since the head was last cleaned.

### **Type** setvar;getvar

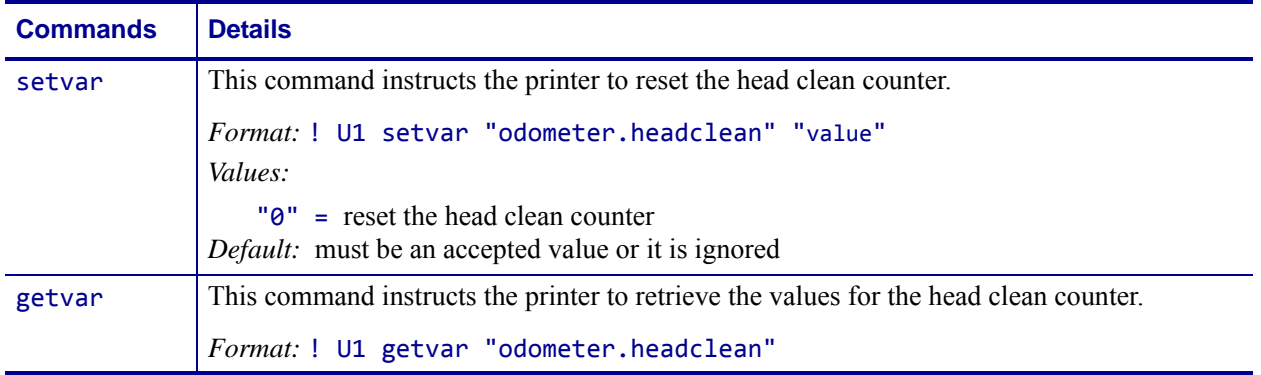

**Example •** This example shows how to get the odometer head clean, how to reset it, and how to confirm the settings changed.

**1.** To see the current settings, type:

! U1 getvar "odometer.headclean" Something similar to this is shown: "1489 INCHES, 3784 CENTIMETERS"

- **2.** To reset the these values to 0, type:
	- ! U1 setvar "odometer.headclean" "0"
- **3.** To confirm this settings were reset, type:

! U1 getvar "odometer.headclean" If the resetting was successful, this is shown: "0 INCHES, 0 CENTIMETERS"

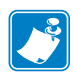

- **•** For printer support, see *[SGD Command Support](#page-1266-0)* on page 1267.
- **•** For details on SGD command structure, see *[Command Structure](#page-634-0)* on page 635.

## **odometer.headnew**

**Description** This printer setting refers to the head replaced odometer count. This counter tracks how many inches and centimeter passed through the printer since the head was last replaced.

#### **Type** setvar;getvar

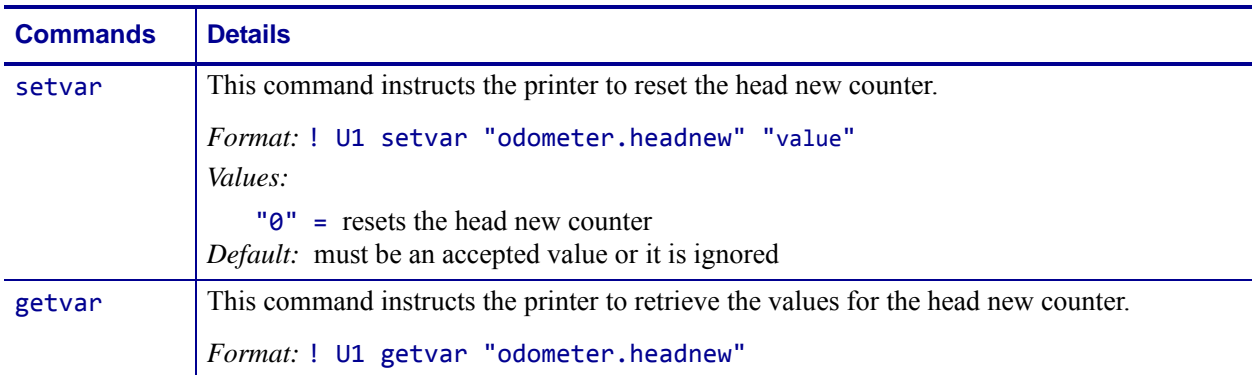

**Example •** This example shows how to get the odometer head new, how to reset it, and how to confirm the settings changed:

**1.** To see the current settings, type:

! U1 getvar "odometer.headnew" Something similar to this is shown: "1489 INCHES, 3784 CENTIMETERS"

**2.** To reset the these values to 0, type:

! U1 setvar "odometer.headnew" "0"

**3.** To confirm this settings were reset, type:

! U1 getvar "odometer.headnew"

If the resetting was successful, this is shown:

"0 INCHES, 0 CENTIMETERS

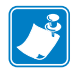

- **•** For printer support, see *[SGD Command Support](#page-1266-0)* on page 1267.
- **•** For details on SGD command structure, see *[Command Structure](#page-634-0)* on page 635.

# **odometer.label\_dot\_length**

**Description** This command returns the length of the last label printed or fed (in dots).

### **Type** getvar

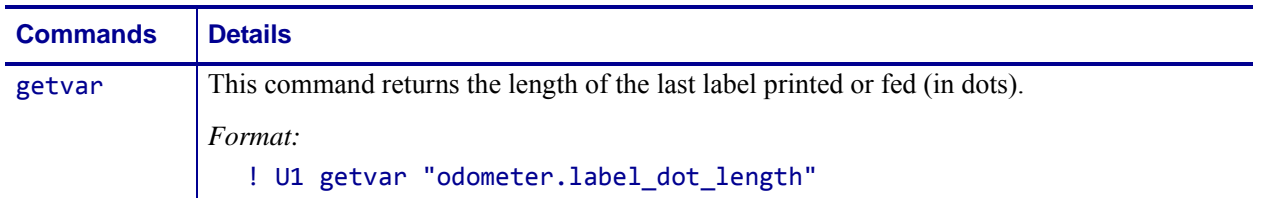

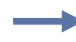

**Example •** This is an example of how to reset the length using the  $\Delta L$  command and how to use the getvar to confirm the change. For the ^LL command to work the printer must be in continuous mode.

**1.** To change the odometer label dot length, type:

^XA ^LL500 ^XZ

**2.** To get the current odometer label dot length, type: ! U1 getvar "odometer.label\_dot\_length" Something similar to this is shown: "500"

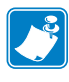

- **•** For printer support, see *[SGD Command Support](#page-1266-0)* on page 1267.
- **•** For details on SGD command structure, see *[Command Structure](#page-634-0)* on page 635.

## **odometer.media\_marker\_count1**

**Description** This printer setting refers to the value of the first (count1) user resettable counter. The user resettable counters track how much media has passed through the printer in both inches or centimeters.

#### **Type** setvar;getvar

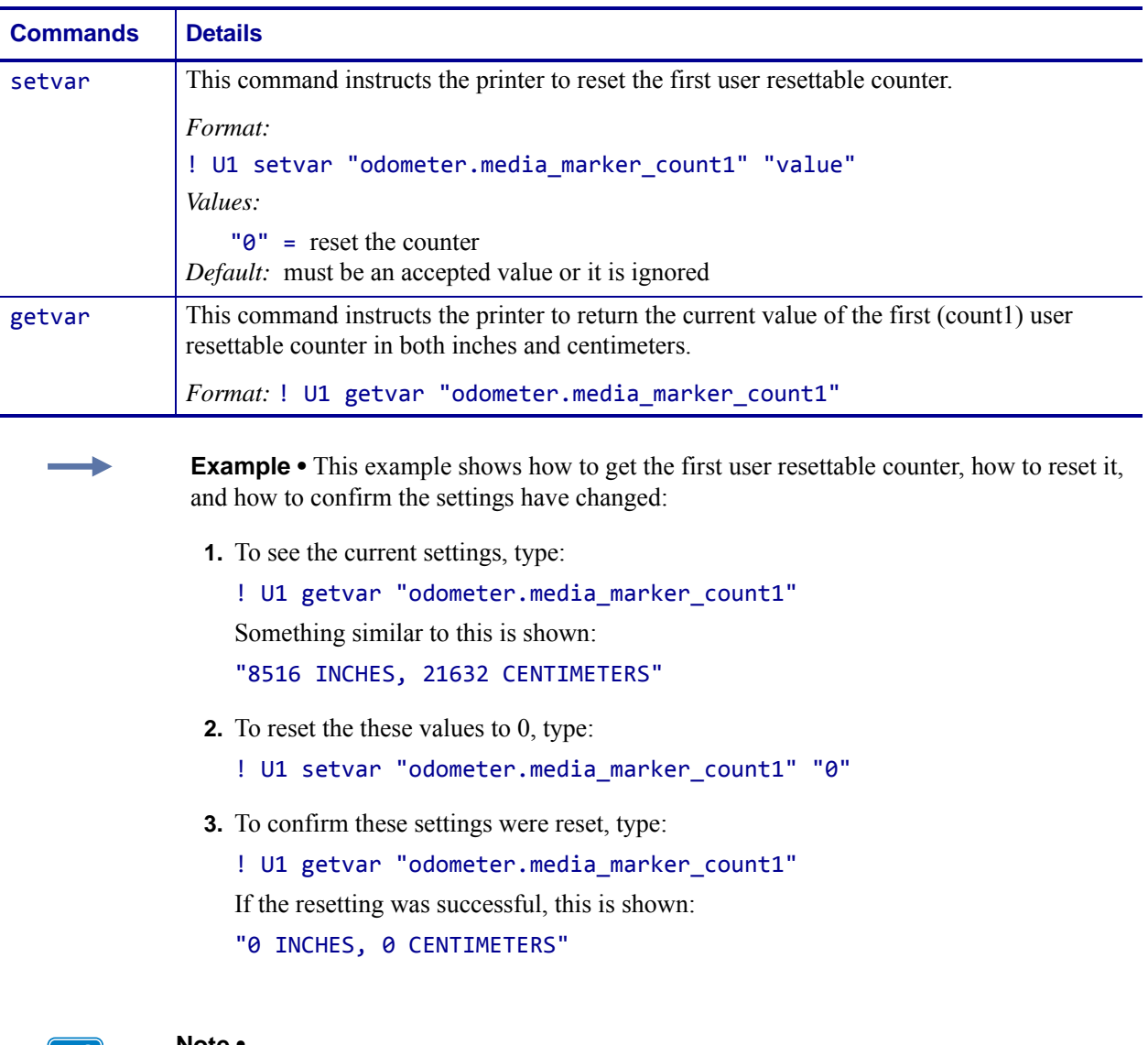

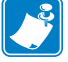

- **•** For printer support, see *[SGD Command Support](#page-1266-0)* on page 1267.
- **•** For details on SGD command structure, see *[Command Structure](#page-634-0)* on page 635.
### **odometer.media\_marker\_count2**

**Description** This printer setting refers to the value of the second (count2) user resettable counter. The user resettable counters track how much media has passed through the printer in both inches or centimeters.

### **Type** setvar;getvar

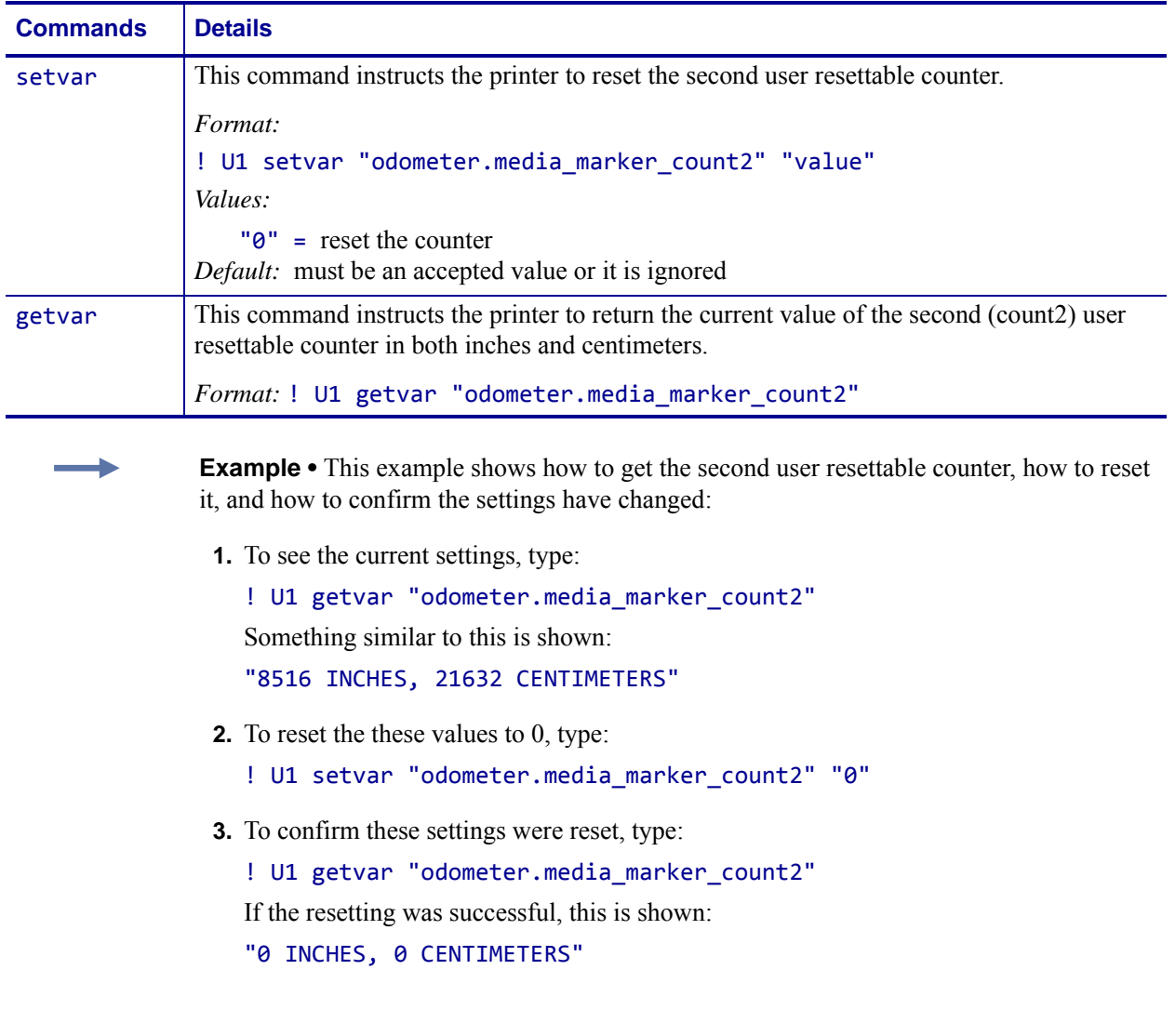

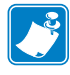

- **•** For printer support, see *[SGD Command Support](#page-1266-0)* on page 1267.
- **•** For details on SGD command structure, see *[Command Structure](#page-634-0)* on page 635.

### **odometer.retracts\_count**

**Description** This printer value records the number of times a label has been retracted since the last time the counter has been reset.

#### **Supported Devices**

• KR403

**Type** setvar;getvar

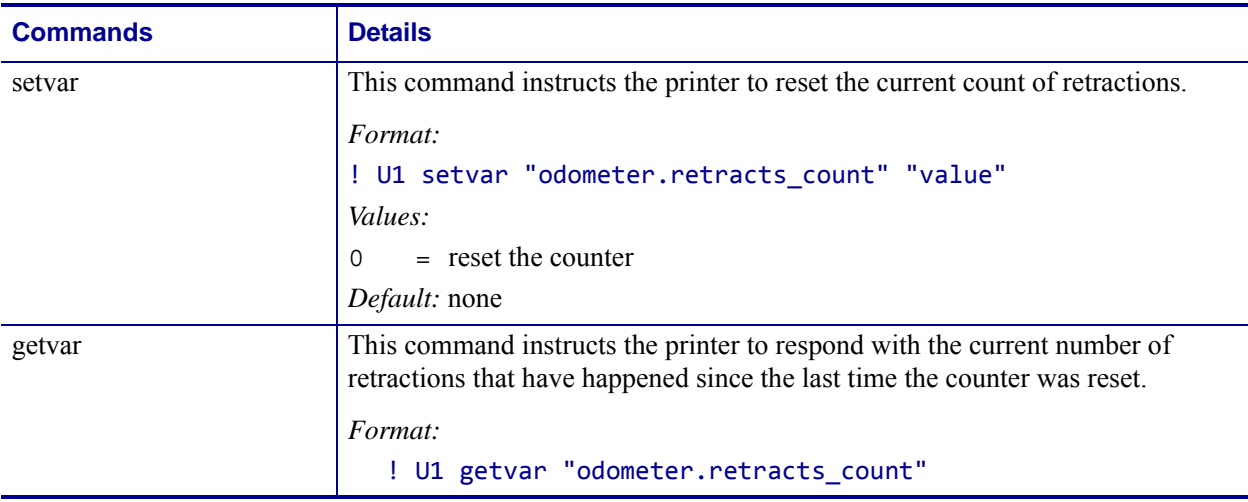

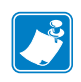

- **•** For printer support, see *[SGD Command Support](#page-1266-0)* on page 1267.
- **•** For details on SGD command structure, see *[Command Structure](#page-634-0)* on page 635.

# **odometer.total\_print\_length**

**Description** This command tracks the total length of media that printed over the life of the printer.

#### **Type** getvar

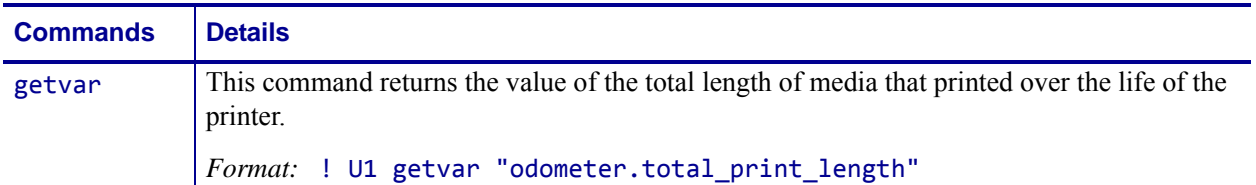

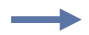

**Example •** This example shows how to get the total length of media that printed over the life of the printer.

**1.** To get the total length of media that has printed to date, type: ! U1 getvar "odometer.total\_print\_length"

Something similar to this is shown: "8560 INCHES, 21744 CENTIMETERS"

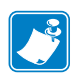

- **•** For printer support, see *[SGD Command Support](#page-1266-0)* on page 1267.
- **•** For details on SGD command structure, see *[Command Structure](#page-634-0)* on page 635.

# **odometer.rfid.valid\_resettable**

**Description** This command resets the RFID valid label counter to zero.

#### **Type** getvar; setvar

This table identifies the command for this format:

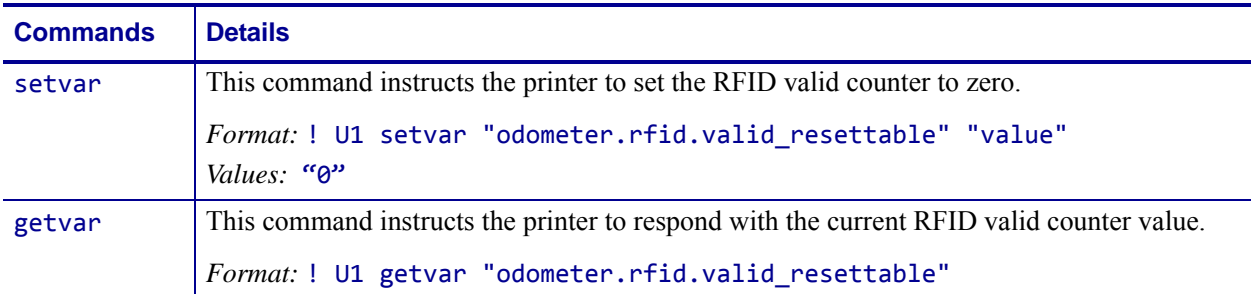

**Example •** This setvar example shows how the counter portion of the printer configuration labels looks when the RFID valid counter is reset by sending:

! U1 setvar "odometer.rfid.valid\_resettable" "0"

#### **Before**

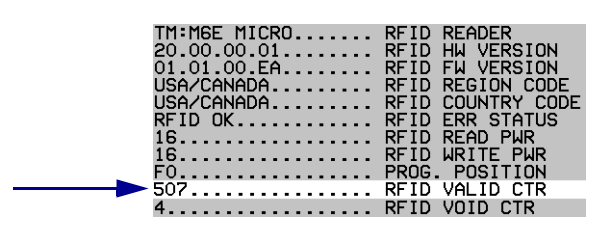

**After**

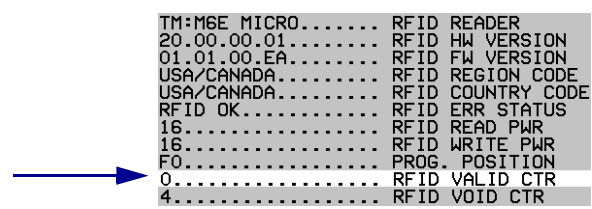

### **odometer.rfid.void\_resettable**

**Description** This command resets the RFID void label counter to zero.

#### **Type** setvar; getvar

This table identifies the command for this format:

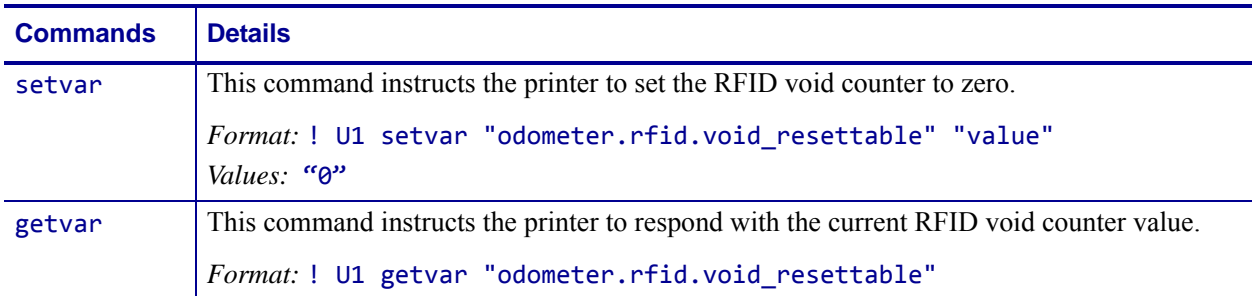

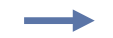

**Example •** This setvar example shows how the counter portion of the printer configuration labels looks when the RFID void counter is reset by sending:

! U1 setvar "odometer.rfid.valid\_resettable" "0"

#### **Before**

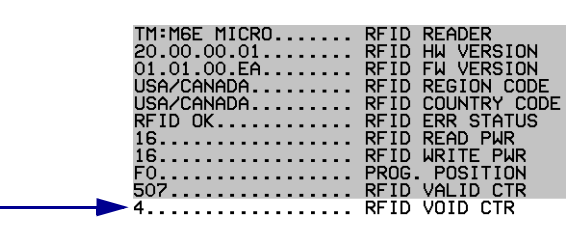

**After**

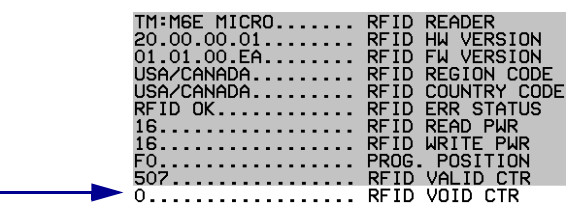

### **parallel\_port.mode**

**Description** This command sets the mode type for the parallel port.

**Supported Devices** ZT200 Series

**Type** setvar;getvar

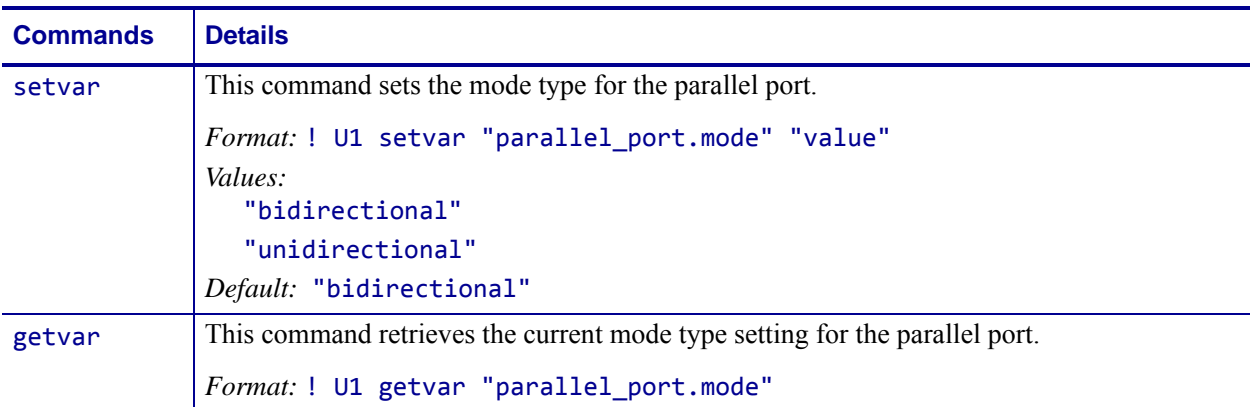

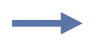

#### **Example •**

! U1 setvar "parallel\_port.mode" "bidirectional"

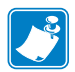

- **•** For printer support, see *[SGD Command Support](#page-1266-0)* on page 1267.
- **•** For details on SGD command structure, see *[Command Structure](#page-634-0)* on page 635.

# **parallel\_port.present**

**Description** This command reports if there is a parallel port in the printer.

**Supported Devices** ZT200 Series

**Type** getvar

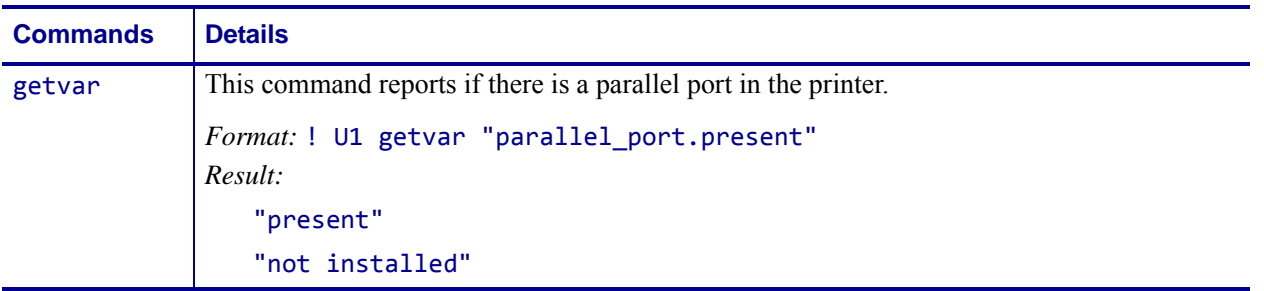

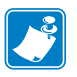

- **•** For printer support, see *[SGD Command Support](#page-1266-0)* on page 1267.
- **•** For details on SGD command structure, see *[Command Structure](#page-634-0)* on page 635.

### **power.dtr\_power\_off**

**Description** This command refers to the remote printer power control, and is used for power management. When Data Terminal Ready (DTR) is enabled the printer can be powered on and off via the Data Set Ready (DSR) signal. When DTR power off is enabled, a low to high transition will cause the printer to turn ON and a high to low transition will cause the printer to turn OFF.

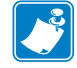

**Note •** The inactivity time-out is disabled while DSR is active.

#### **Supported Devices** ZT200 Series

**Type** setvar;getvar

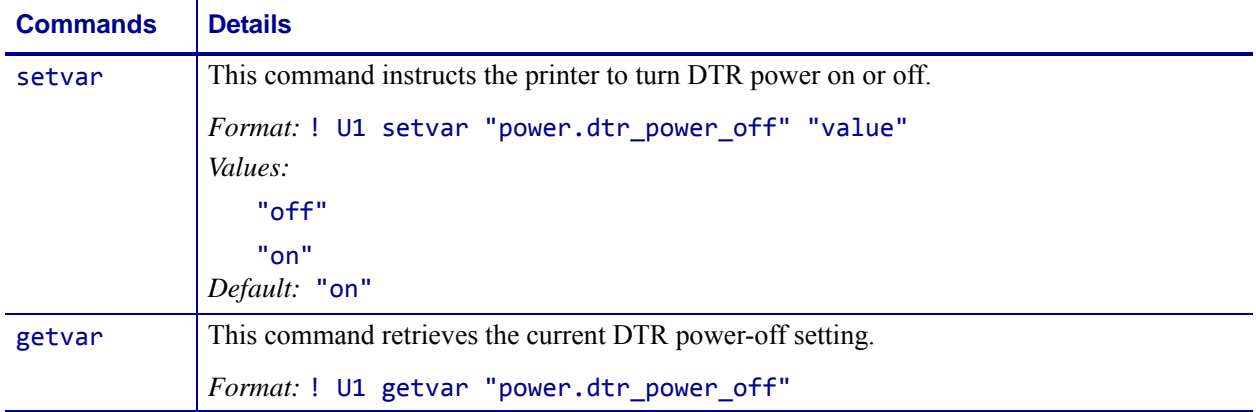

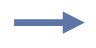

#### **Example •**

! U1 setvar "power.dtr\_power\_off" "off"

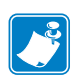

- **•** For printer support, see *[SGD Command Support](#page-1266-0)* on page 1267.
- **•** For details on SGD command structure, see *[Command Structure](#page-634-0)* on page 635.

## **print.tone**

**Description** This command specifies the printer darkness.

**Type** setvar;getvar

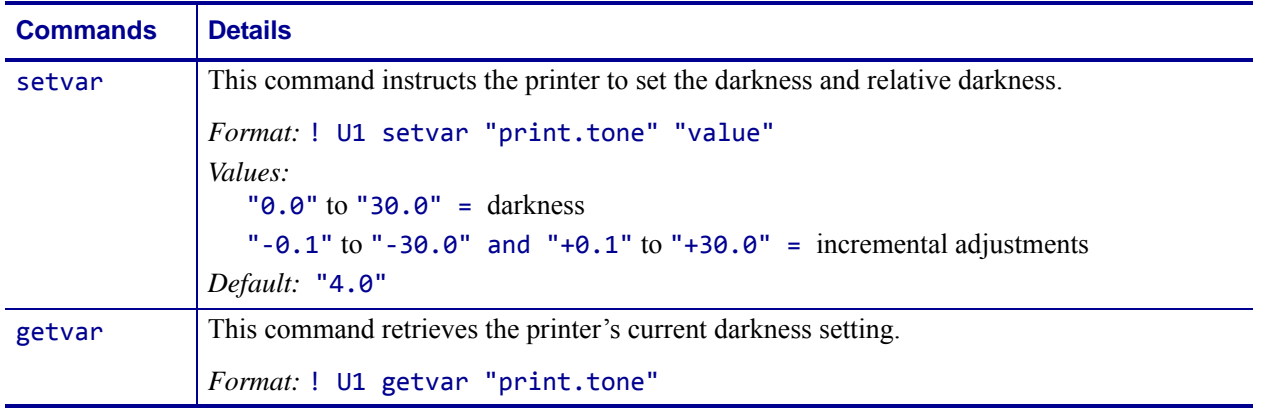

**Example •** This setvar example shows the value set to "4.0".

! U1 setvar "print.tone" "4.0" When the setvar value is set to "4.0", the getvar result is "4.0".

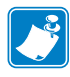

- **•** For printer support, see *[SGD Command Support](#page-1266-0)* on page 1267.
- **•** For details on SGD command structure, see *[Command Structure](#page-634-0)* on page 635.

# **rfid.adaptive\_antenna**

**Description** This command enables or disables adaptive antenna selection. For printer support, see *SGD Command Support* on page 1029.

If the printer cannot find RFID tags with the antenna element specified during the number of retries specified (if applicable), the printer may try neighboring antenna elements. If the printer is unsuccessful communicating with the RFID tag after trying the neighboring antenna elements, the printer voids the label.

#### **Type** setvar; getvar

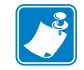

**Note •** For details on SGD command structure, see *Command Structure* on page 658.

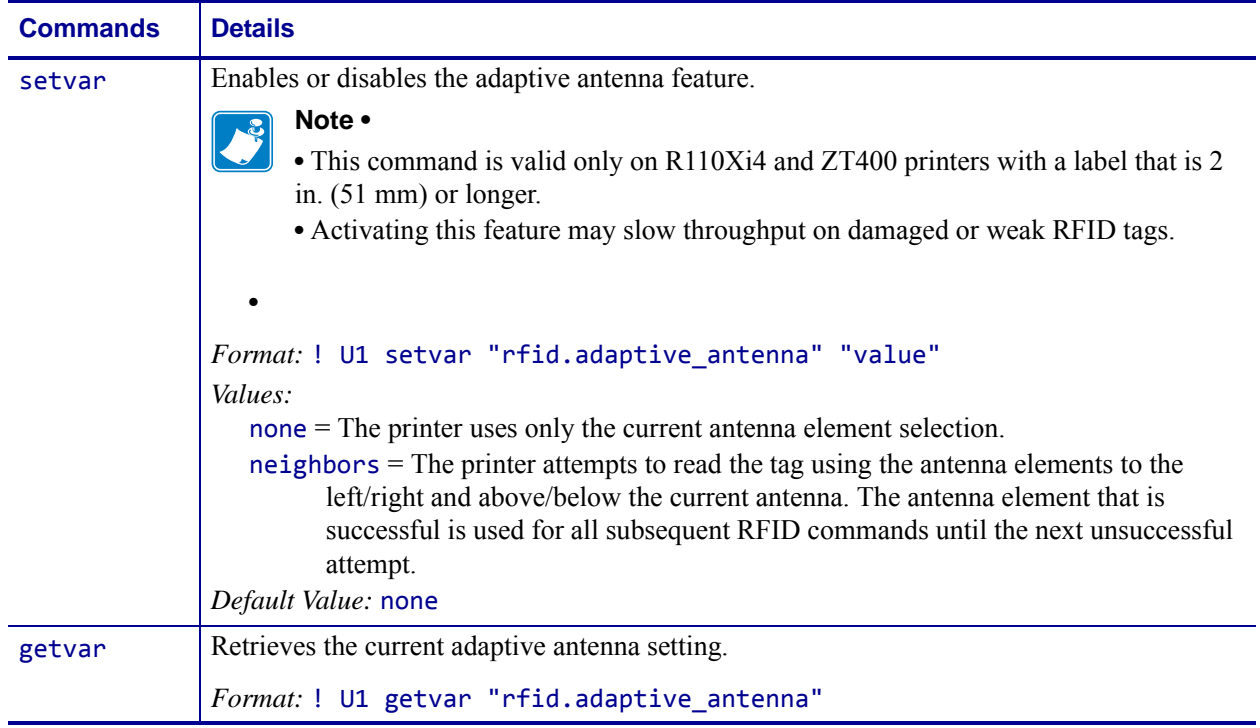

# **rfid.antenna\_sweep**

**Description** This command enables/disables the antenna sweep feature. For printer support, see *SGD Command Support* on page 1029.

If the RFID media loaded in the printer is known to be in range of an antenna at the F0 programming position, you can avoid RFID calibration by using the RFID antenna sweep feature. With this feature enabled, when the first RFID format is sent after a printer powerup or printhead close, the printer scans through the antennas to find the optimal antenna element.

#### **Type** setvar; getvar

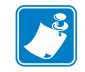

**Note •** For details on SGD command structure, see *Command Structure* on page 658.

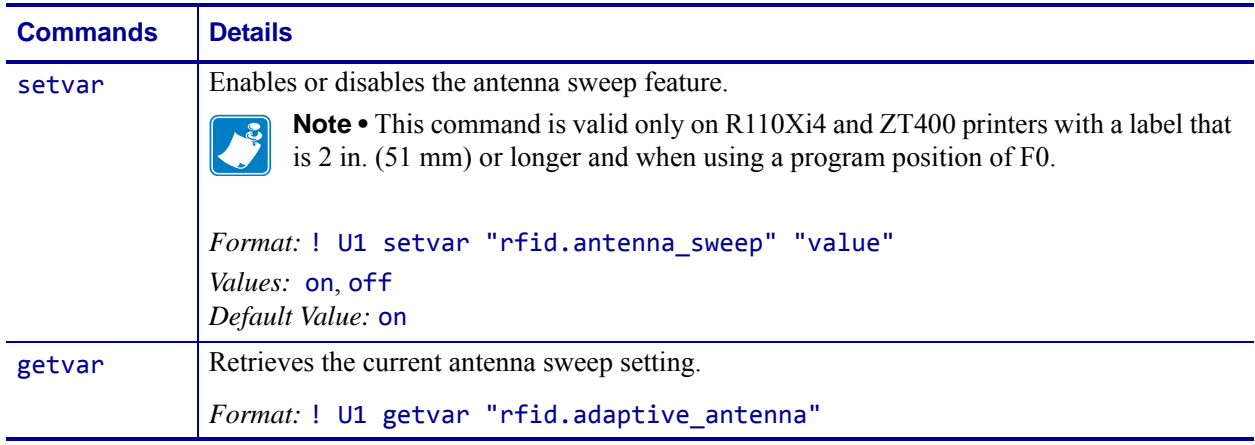

# **rfid.country\_code**

**Description** This command sets or returns the RFID reader country code. The country code is restricted based on the region code assigned to the reader and, in some instances, cannot be modified. You can check the countries available for your region through the control panel menu items on your printer.

#### **Type** setvar; getvar

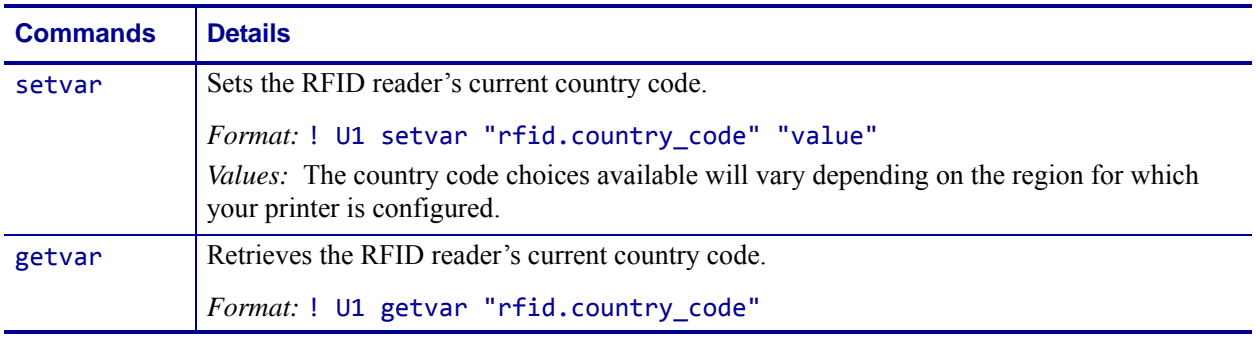

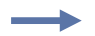

**Example •** In this example, the setvar sets the country code to USA/Canada.

! U1 setvar "rfid.country\_code" "usa/canada"

# **rfid.enable**

**Description** This command instructs an RFID printer to enable or disable RFID functionality. You must restart the printer for the command to take effect.

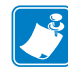

**Note •** When this function is set to "on," changes are made to normal printer functionality. Loading printer defaults does NOT:

- **•** Default the sensor select setting
- **•** Default media tracking sensor settings
- **•** Default label length
- **•** Perform an auto calibration

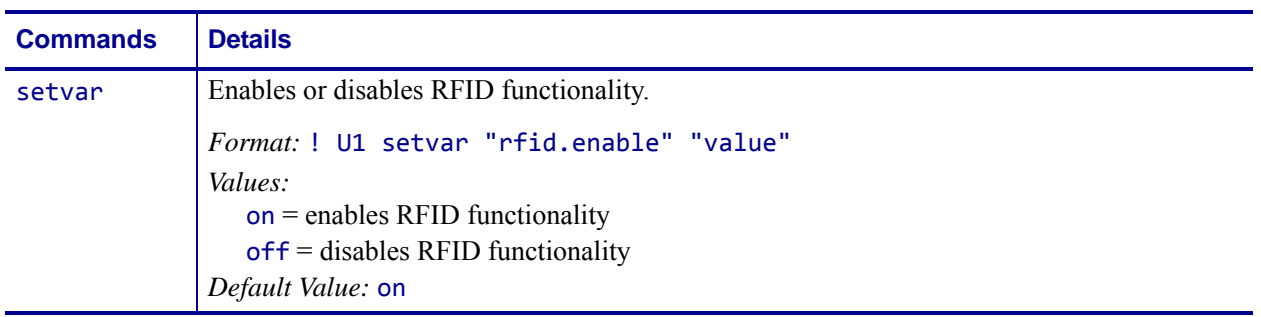

## **rfid.error.response**

**Description** This command can be used to retrieve the RFID status, including any error codes or messages. See *RFID Error Codes and Messages* on page 43 for more information.

#### **Type** getvar

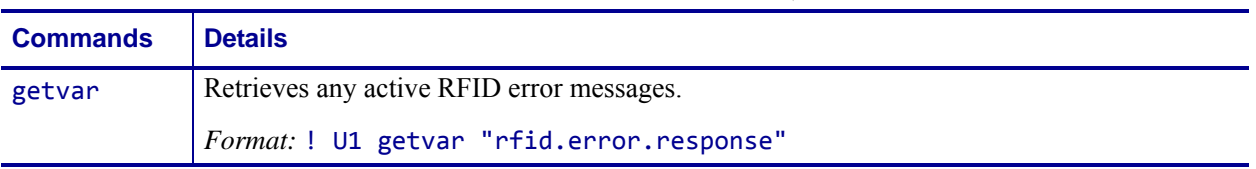

**Example •** This getvar example shows responses that you may get in different situations: ! U1 getvar "rfid.error.response"

If no RFID tag is present, you get the following response:

NO TAG FOUND

If an RFID tag is present and there are no errors, you get the following response: RFID OK

# **rfid.hop\_table\_version**

**Description** This command retrieves the RFID reader's hop table version. For printer support, see *SGD Command Support* on page 1029.

#### **Type** getvar

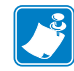

**Note •** For details on SGD command structure, see *Command Structure* on page 658.

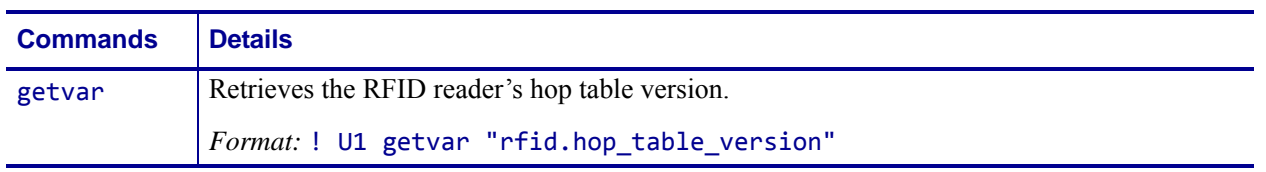

## **rfid.position.program**

**Description** This command sets the read/write position of the tag (programming position). For more information, see *Using the Correct RFID Settings* on page 18.

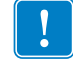

**Important •** If this command is used to specify a value for the programming position, this value will be used for the programming position for all labels until a new position is specified or until the tag calibration procedure is run.

#### **Type** setvar; getvar

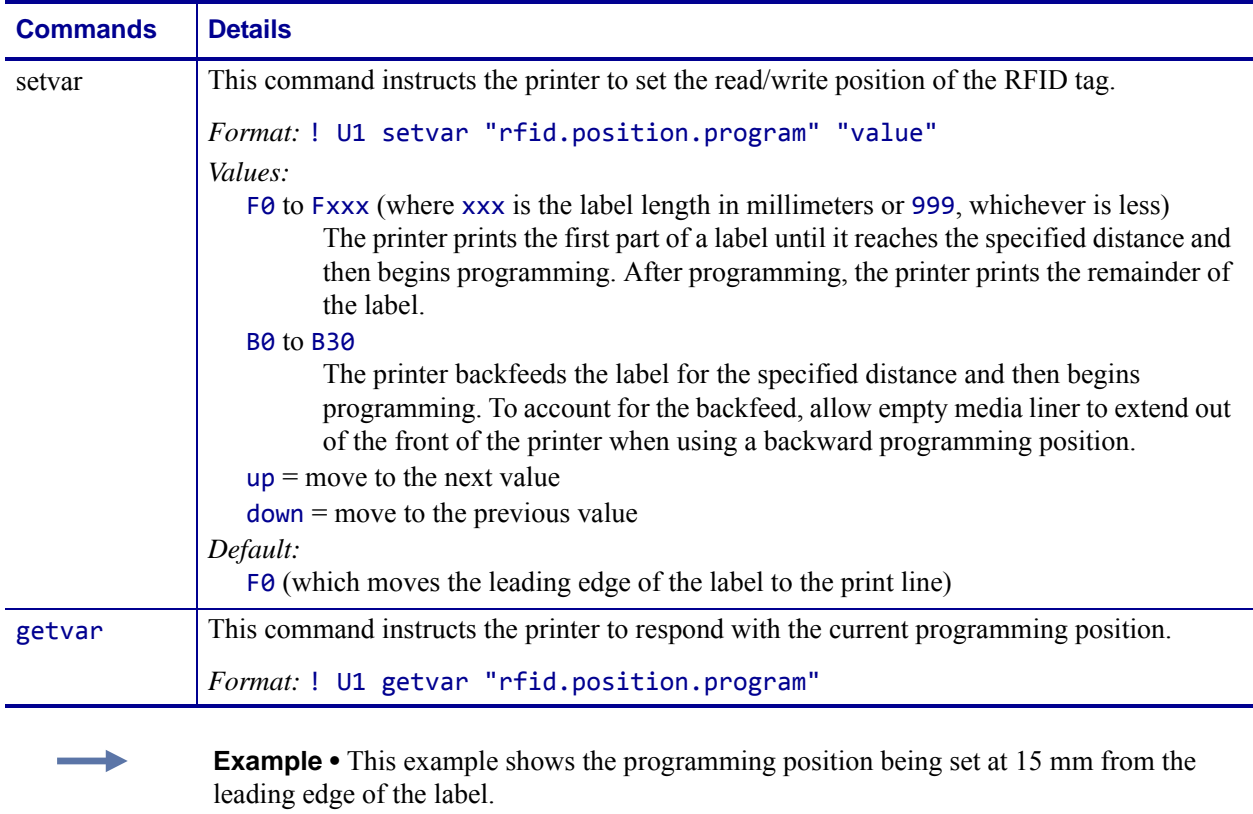

! U1 setvar "rfid.position.program" "F15"

When the setvar value is set to "F15", the getvar result is F15.

# **rfid.reader\_1.antenna\_port**

**Description** This command specifies the RFID antenna to be used for RFID operation.

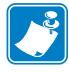

**Note •** Some printers automatically select the best antenna element and read/write power levels for the media during RFID transponder calibration. Ty may also set the levels during an adaptive antenna sweep. Use the ~HL command (see *^HL or ~HL* [on page 385\)](#page-384-0) to view the antenna element and power settings being used.

**Type** setvar; getvar

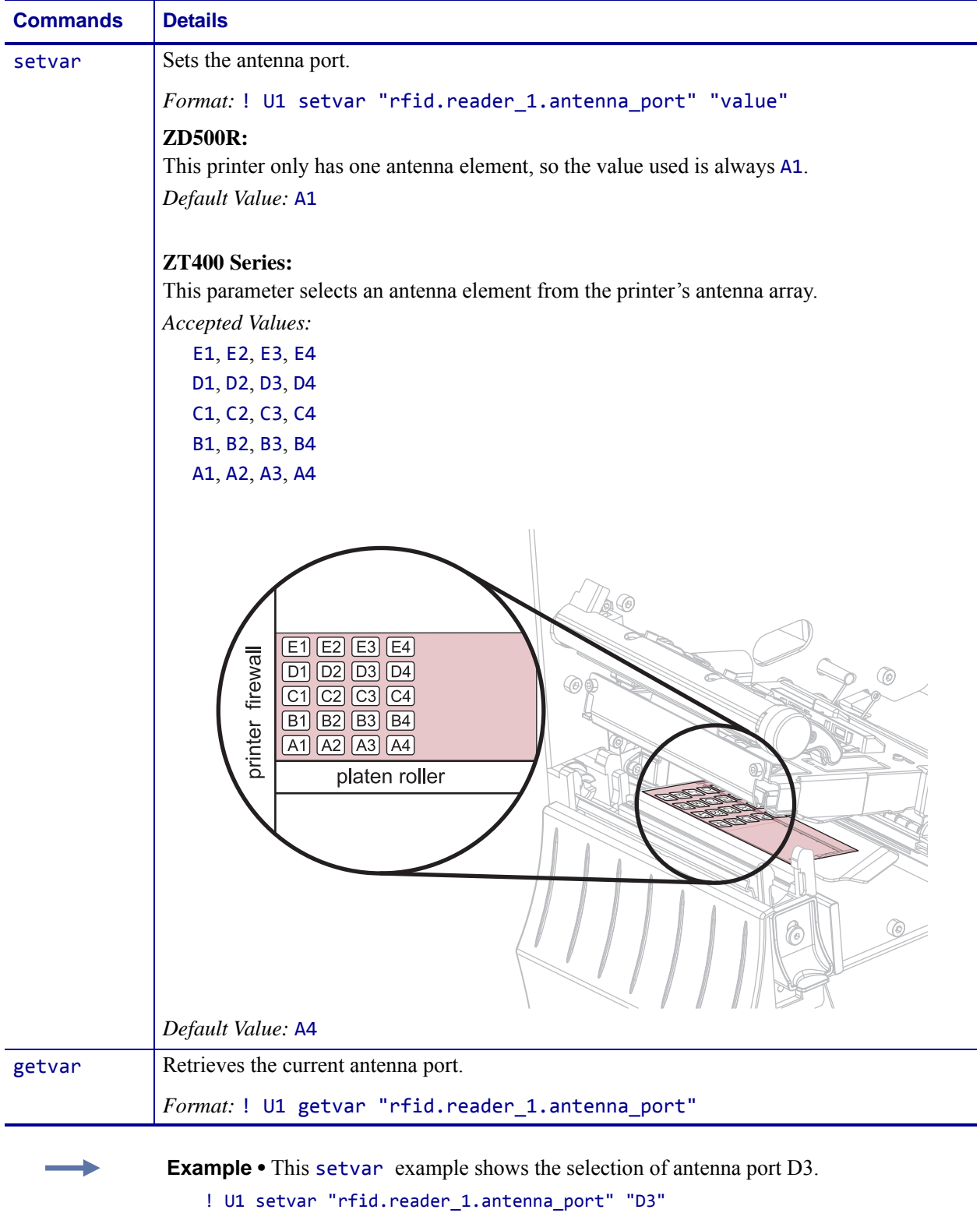

When the setvar value is set to "D3", the getvar result is "D3".

## **rfid.reader\_1.power.read**

**Description** This command sets the RFID reader power level for reading RFID tags.

#### **Type** setvar; getvar

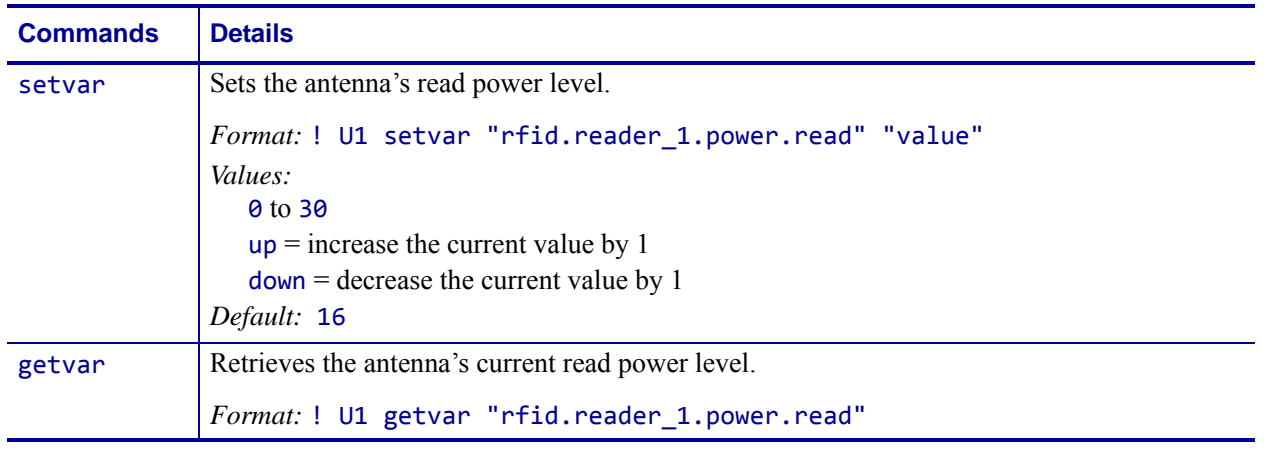

**Example •** This setvar example sets the antenna to power setting 16 for reading RFID tags. ! U1 setvar "rfid.reader\_1.power.read" "16"

When the setvar value is set to "16", the getvar result is 16.

# **rfid.reader\_1.power.write**

**Description** Use this command to set the RFID write power levels if the desired levels are not achieved through RFID tag calibration. If not enough power is applied, the tag may not have sufficient power for programming, and tag data will fail to encode. If too much power is applied, the extra power may cause data communication errors or may cause the wrong tag to be programmed.

#### **Type** setvar; getvar

This table identifies the command for this format:

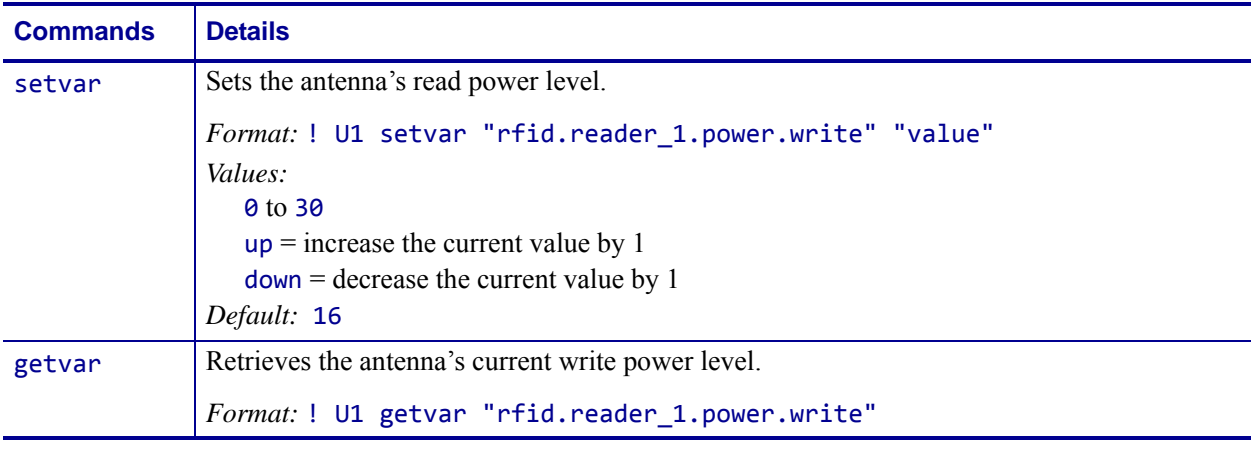

**Example •** This setvar example sets the antenna to power setting 16 for writing to RFID tags.

! U1 setvar "rfid.reader\_1.power.write" "16"

When the setvar value is set to "16", the getvar result is 16.

# **rfid.reader\_1.power.single\_power**

**Description** This command sets the RFID reader power level for reading and writing to RFID tags for readers with a single power level.

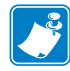

**Note •** This command applies only to the R110*Xi* HF printer, firmware version R65.*X*.

#### **Type** setvar;getvar

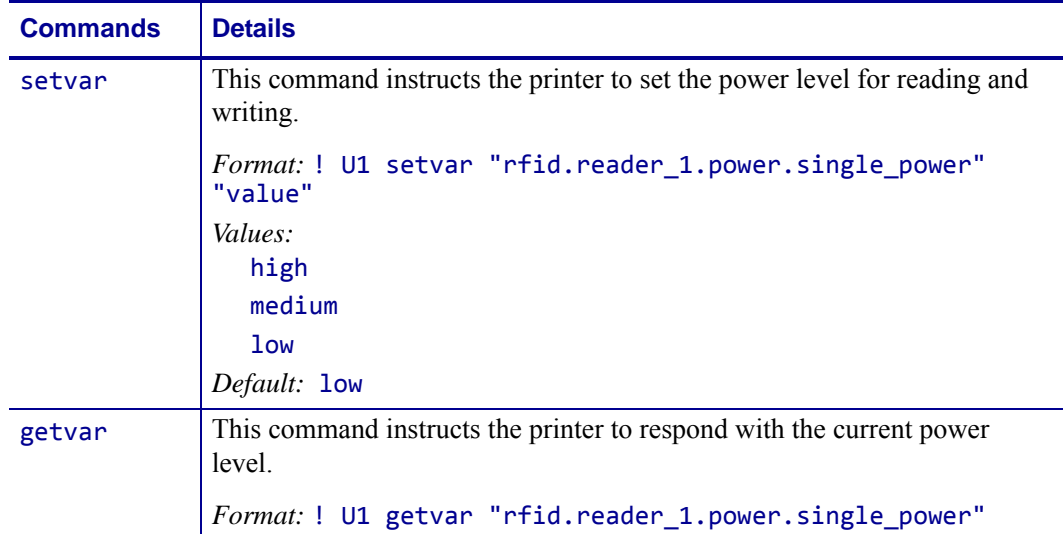

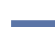

**Example •** This setvar example sets the antenna to high power for writing to RFID tags. ! U1 setvar "rfid.reader\_1.power.single\_power" "high"

When the setvar value is set to "high", the getvar result is "high".

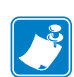

- **•** For printer support, see *[SGD Command Support](#page-1266-0)* on page 1267.
- **•** For details on SGD command structure, see *[Command Structure](#page-634-0)* on page 635.

# **rfid.reader\_1.firmware\_version**

**Description** This command returns the RFID reader firmware version.

#### **Type** getvar

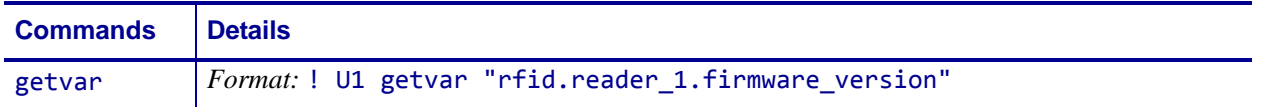

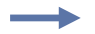

**Example •** This example shows responses that you get in different situations:

! U1 getvar "rfid.reader\_1.firmware\_version"

If an RFID reader is present and connected, you get the firmware version in the following format:

xx.xx.xx.xx

If there is no RFID reader or if the reader is not connected correctly, the response is blank.

# **rfid.reader\_1.hardware\_version**

**Description** This command returns the RFID reader hardware version.

#### **Type** getvar

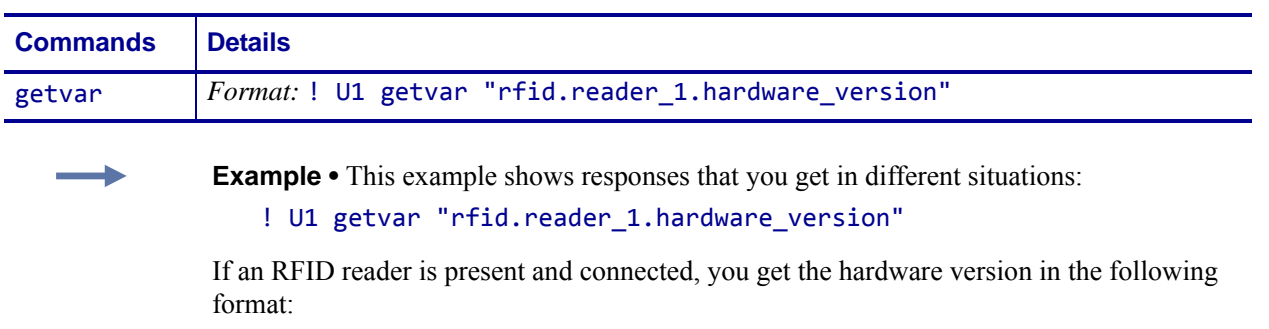

xx.xx.xx.xx

If there is no RFID reader or if the reader is not connected correctly, the response is blank.

# **rfid.reader\_1.model**

**Description** This command returns the printer's RFID reader model number. Possible values are as follows:

• M6E MICRO

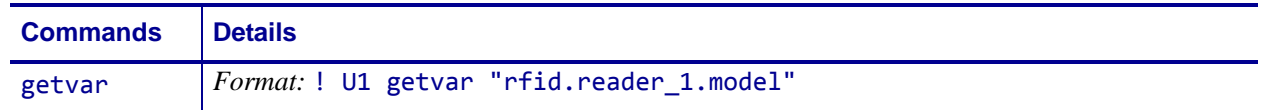

# **rfid.region\_code**

**Description** This command returns the region code assigned to the printer's RFID device. Possible values are as follows:

- not available
- usa/canada
- japan
- rest of world

#### **Type** getvar

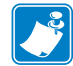

**Note •** For details on SGD command structure, see *Command Structure* on page 658.

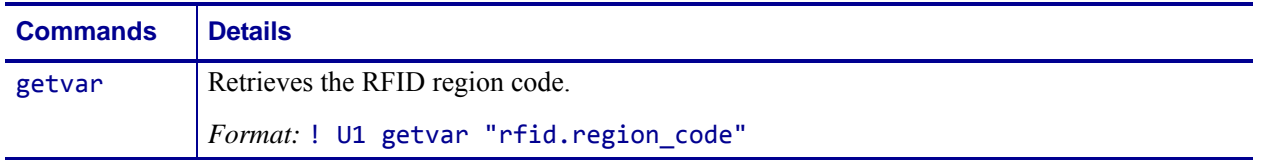

# **rfid.tag.calibrate**

**Description** Use this command to initiate tag calibration for RFID media. During the process, the printer moves the media, calibrates the RFID tag position, and determines the optimal settings for the RFID media being used. Depending on the printer, these settings include the programming position, the antenna element to use, and the read/write power level to use.

**Important •** Before running this command, load the printer with RFID media, calibrate your printer, close the printhead, and feed at least one label to make sure that tag calibration will begin from the correct position. For more information on media calibration, refer to the User Guide for your printer.

Leave all transponders before and after the tag that is being calibrated. This allows the printer to determine RFID settings which do not encode the adjacent tag. Allow a portion of media to extend out the front of the printer to allow for backfeed during the tag calibration procedure.

### **Type** setvar

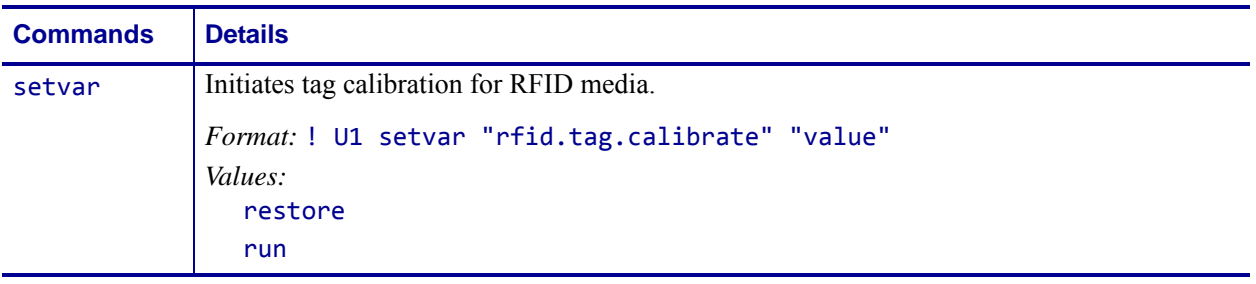

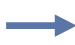

**Example 1** • This setvar example restores the programming position back to the printer's default value.

! U1 setvar "rfid.tag.calibrate" "restore"

**Example 2 •** This setvar example performs RFID tag calibration.

! U1 setvar "rfid.tag.calibrate" "run"

# **rfid.tag.data**

**Description** This command tells the RFID reader to attempt to read a tag over the RFID antenna, even if the printhead is open. Results are returned to the host.

Before running this command, position an RFID label over the printer's RFID antenna.

For more information about this option and for the location of the RFID antenna, refer to the *RFID Programming Guide* for your printer. A copy is available online at <http://www.zebra.com/manuals>.

#### **Type** getvar

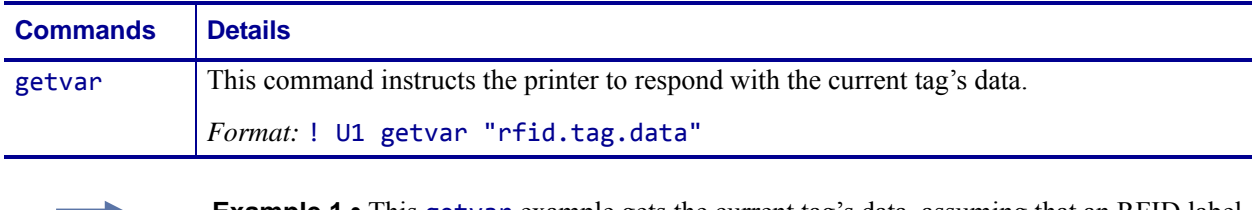

**Example 1 •** This getvar example gets the current tag's data, assuming that an RFID label with data "0123456789ABCDEF12345678" is in place over the antenna.

! U1 setvar "rfid.tag.data"

The printer responds with 0123456789ABCDEF12345678.

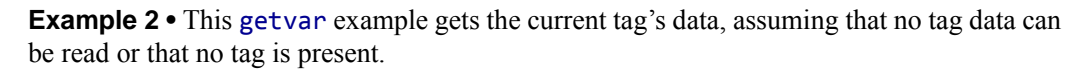

! U1 setvar "rfid.tag.data" The printer responds with NO DATA.

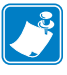

- **•** For printer support, see *[SGD Command Support](#page-1266-0)* on page 1267.
- **•** For details on SGD command structure, see *[Command Structure](#page-634-0)* on page 635.

# <span id="page-855-0"></span>**rfid.tag.read.content**

**Description** This command instructs the printer which data to read from the tag with the rfid.tag.read.execute command. (See *[rfid.tag.read.execute](#page-856-0)* on page 857.)

**Type** setvar, getvar

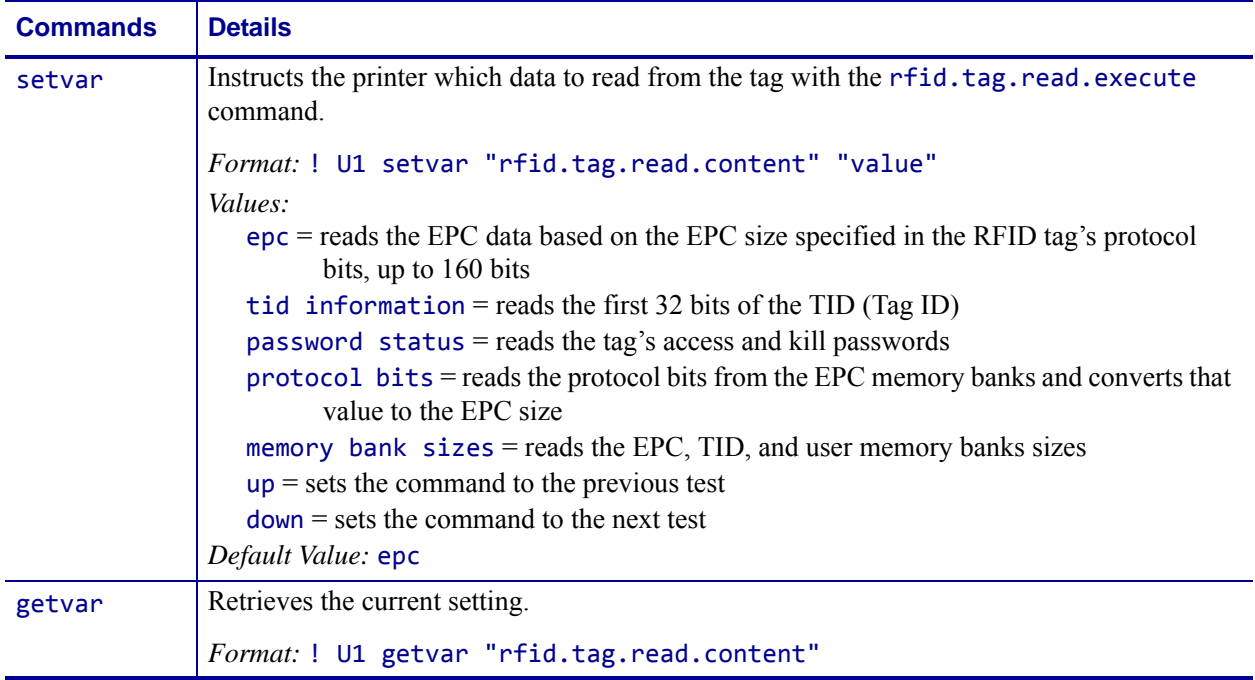

# <span id="page-856-0"></span>**rfid.tag.read.execute**

**Description** This command reads the data specified by the rfid.tag.read.content command. (See *[rfid.tag.read.content](#page-855-0)* on page 856.)

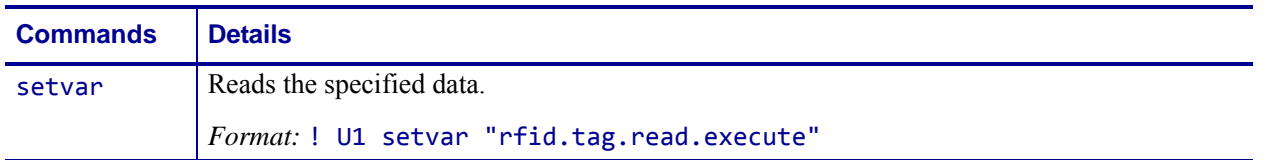

# **rfid.tag.read.result\_line1**

**Description** This command reports the results of the rfid.tag.read.execute command.

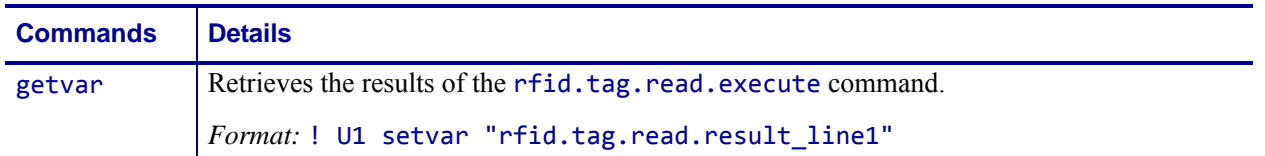

# **rfid.tag.read.result\_line2**

**Description** This command reports the results of the rfid.tag.read.execute command.

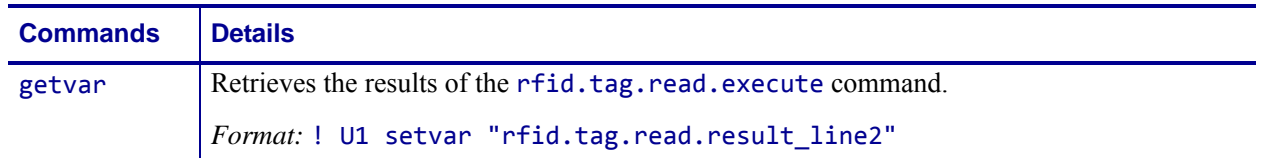

# **rfid.tag.read.result\_line1\_alternate**

**Description** This command reports the results of the rfid.tag.read.execute command.

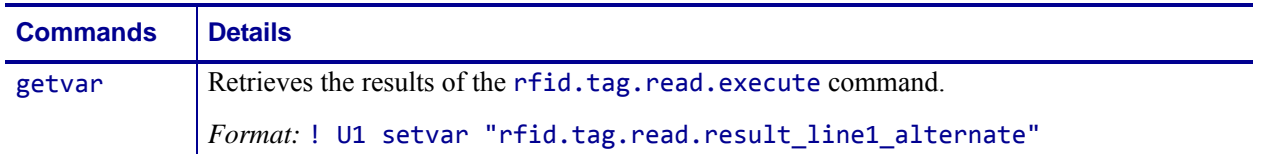

# **rfid.tag.read.result\_line2\_alternate**

**Description** This command reports the results of the rfid.tag.read.execute command.

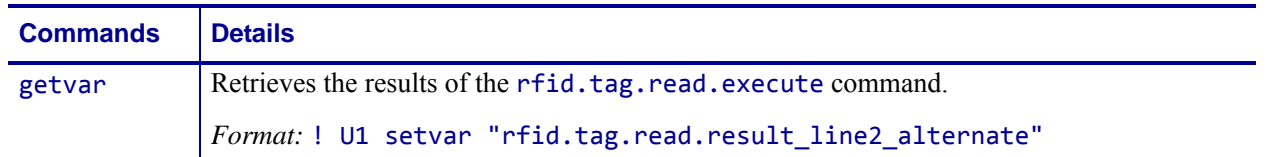

# **rfid.tag.test**

**Description** This command performs an RFID test. In the RFID test, the printer attempts to read and write to a transponder that you place over the RFID antenna. Results are displayed on the printer's control panel display. For more information about the RFID antenna location, refer to the *RFID Programming Guide* for your printer. A copy is available online at <http://www.zebra.com/manuals>.

In the slow version of the RFID test, the printer first displays the hardware version, the reader firmware version, and the program position.For printer support, see *[SGD Command Support](#page-1266-0)* [on page 1267.](#page-1266-0)

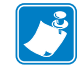

**Note •** This command is valid only on RP4T printers.

#### **Type** setvar

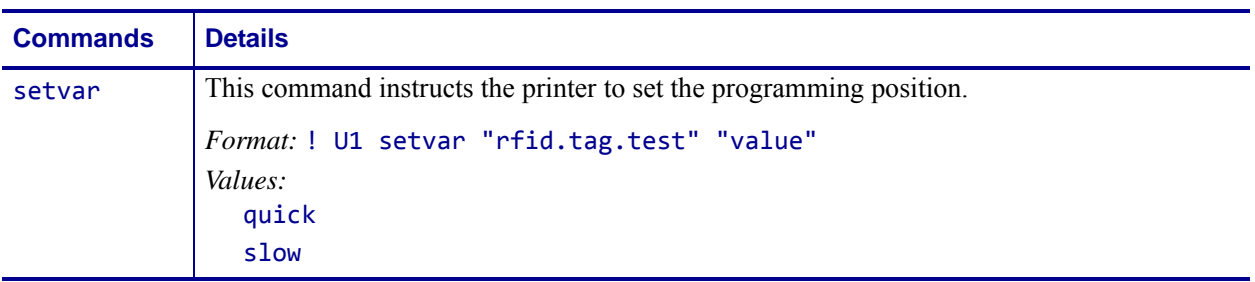

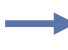

**Example 1 •** This setvar example performs a quick RFID test, which shows a pass or fail message.

```
! U1 setvar "rfid.tag.test" "quick"
```
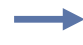

**Example 2 •** This setvar example performs a slow RFID test, which shows the success or failure of each read or write tag operation.

```
! U1 setvar "rfid.tag.test" "slow"
```
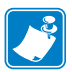

- **•** For printer support, see *[SGD Command Support](#page-1266-0)* on page 1267.
- **•** For details on SGD command structure, see *[Command Structure](#page-634-0)* on page 635.

# <span id="page-862-0"></span>**rfid.tag.test.content**

**Description** This command instructs the printer which test to perform on the tag with the rfid.tag.test.execute command. (See *[rfid.tag.test.execute](#page-863-0)* on page 864.)

#### **Type** setvar, getvar

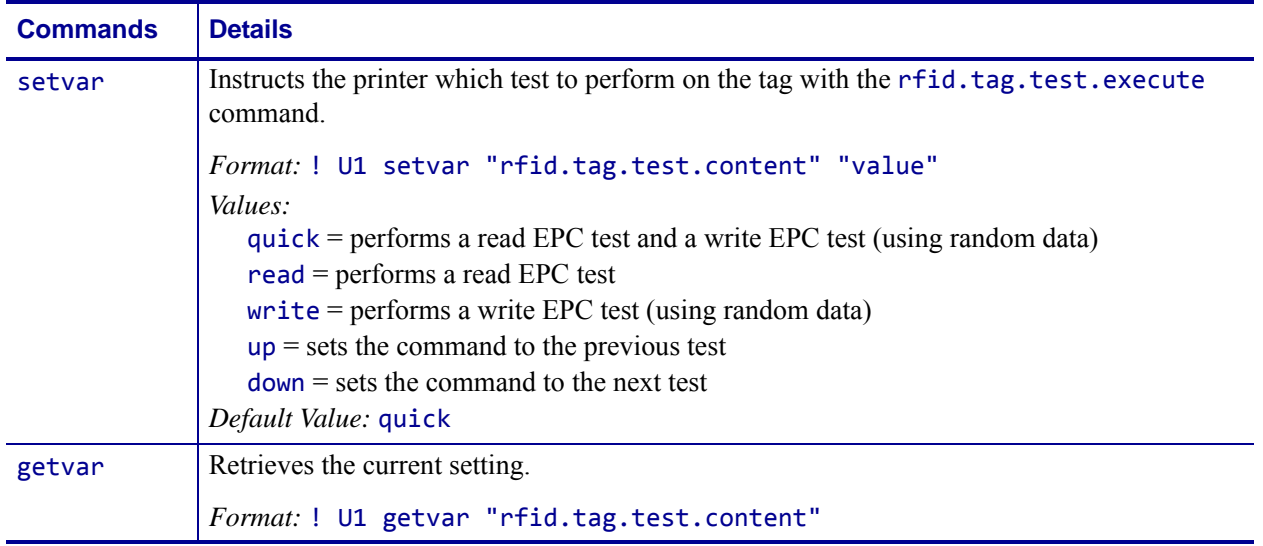

# <span id="page-863-0"></span>**rfid.tag.test.execute**

**Description** This command tests the data specified by the rfid.tag.test.content command. (See *[rfid.tag.test.content](#page-862-0)* on page 863.)

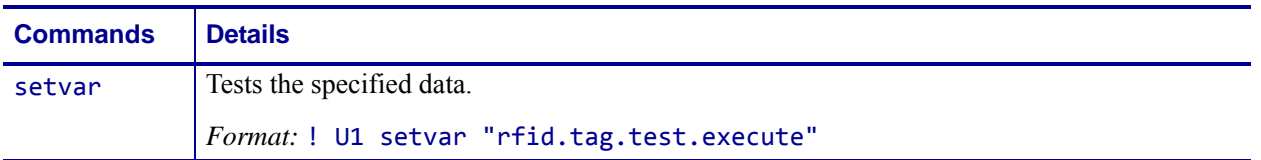
# **rfid.tag.test.result\_line1**

**Description** This command reports the results of the rfid.tag.test.execute command.

### **Type** getvar

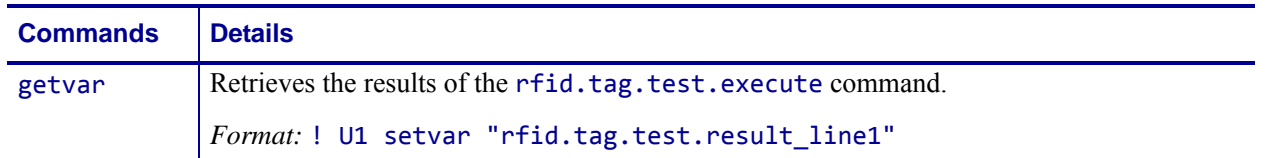

# **rfid.tag.test.result\_line2**

**Description** This command reports the results of the rfid.tag.test.execute command.

#### **Type** getvar

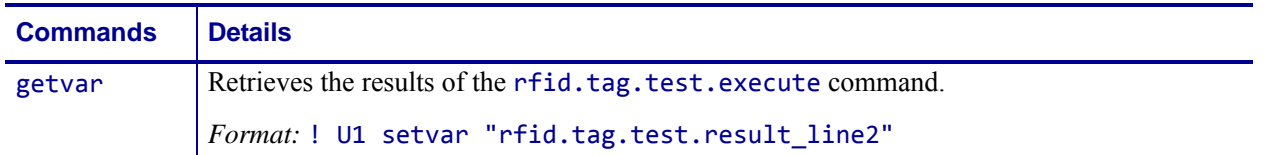

### **rfid.tag.type**

**Description** This command sets the reader's RFID tag type.

**Type** setvar;getvar

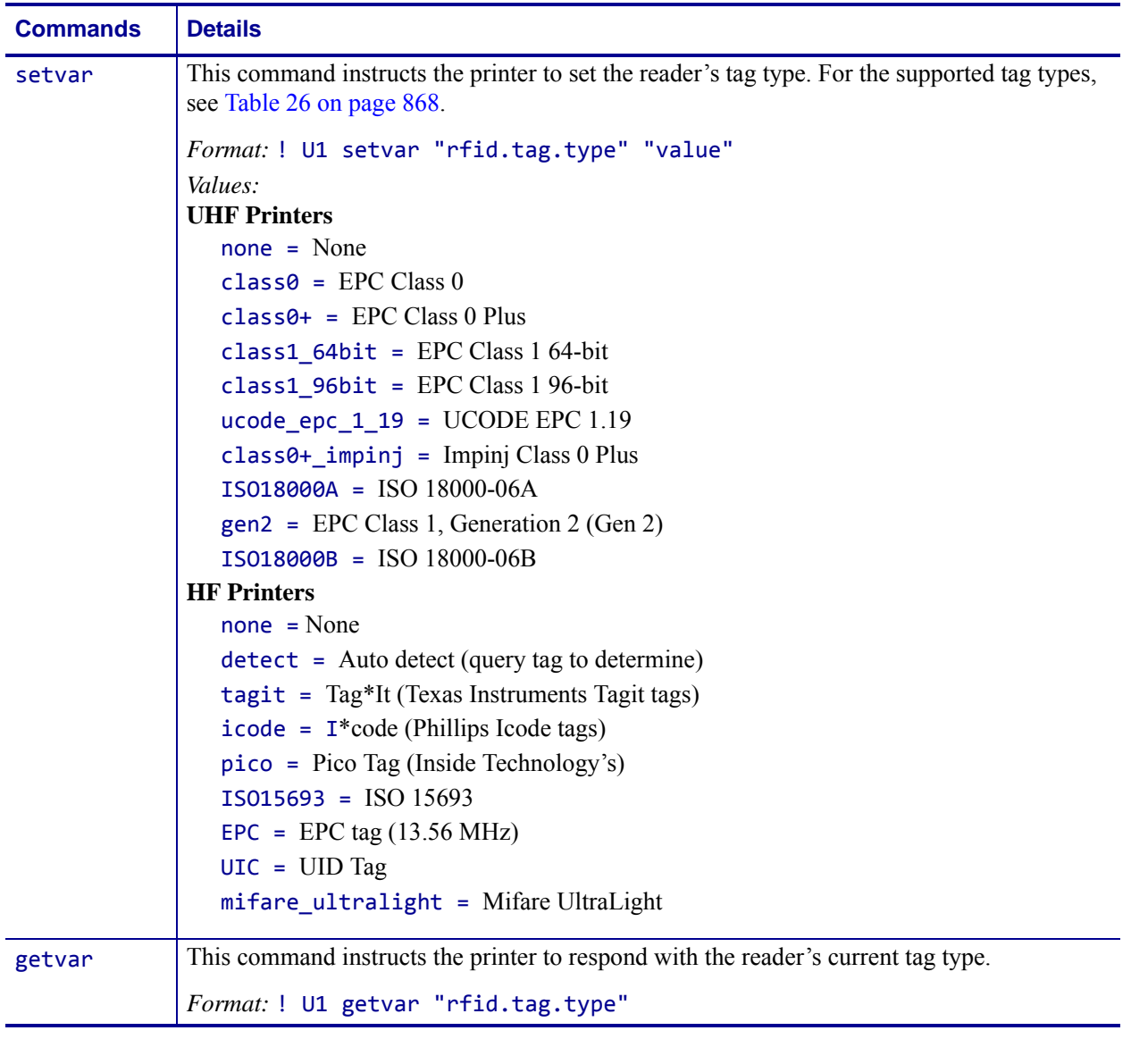

 $\overline{\phantom{a}}$ 

**Example •** This setvar example shows the reader's tag type being set to Gen 2.

! U1 setvar "rfid.tag.type" "gen2"

**Supported Tag Types** [Table 26](#page-867-0) shows the tag types supported by different RFID printers/print engines and firmware versions. Depending on your country or on the firmware version that you are using, your printer may not support all of the tag types listed. If you specify an unsupported tag type, the printer uses the default value. If a tag type is shown as supported but does not work with your printer, you may need to upgrade the printer's firmware (see <http://www.zebra.com/firmware>).

<span id="page-867-0"></span>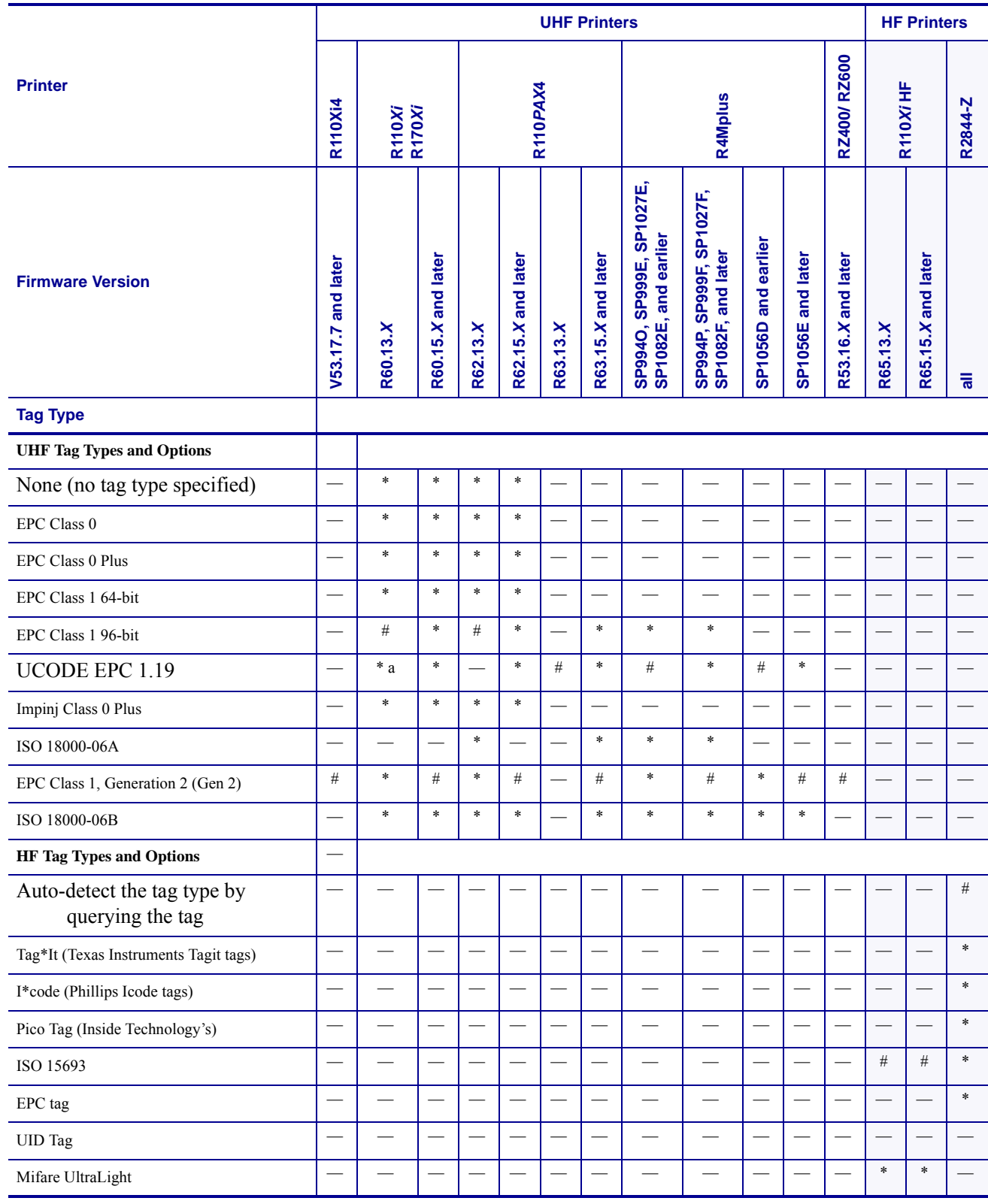

### **Table 26 • Supported Tag Types and Default Values**

 $#$  = Default value  $*$  = Accepted value  $-$  = Not supported

a. Requires R60.13.0.13ZD or later.

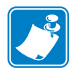

- **•** For printer support, see *[SGD Command Support](#page-1266-0)* on page 1267.
- **•** For details on SGD command structure, see *[Command Structure](#page-634-0)* on page 635.

### **sensor.cover\_open**

**Description** This printer setting determines if the printer media cover is open.

**Type** getvar

#### **Supported Devices** ZT400 series

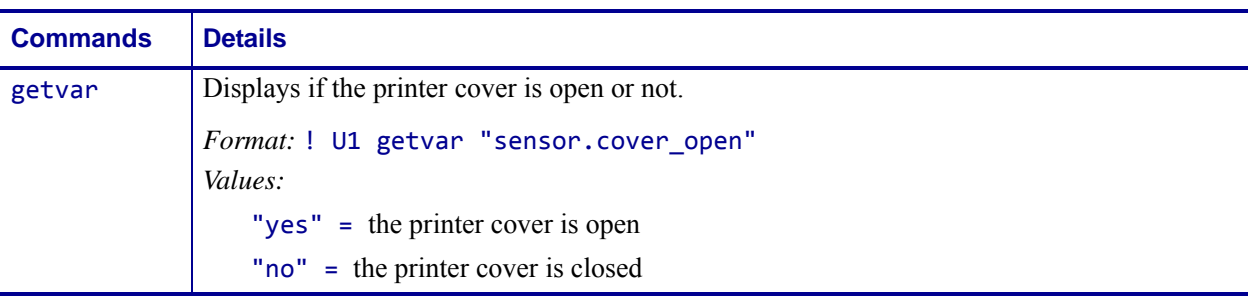

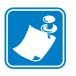

- **•** For printer support, see *[SGD Command Support](#page-1266-0)* on page 1267.
- **•** For details on SGD command structure, see *[Command Structure](#page-634-0)* on page 635.

# **usb.device.device\_id\_string**

**Description** This command retrieves the manufacturer assigned IEEE1284 Device Identification string for USB devices.

**Supported Devices** ZT200 Series

#### **Type** getvar

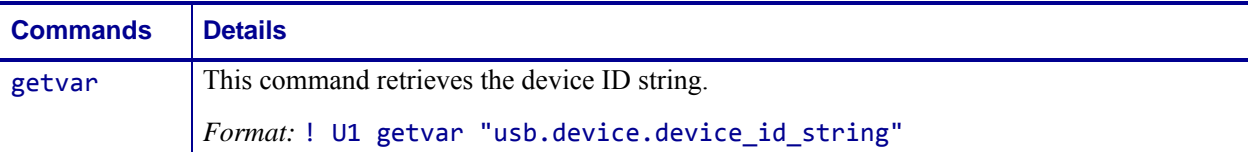

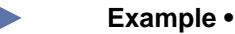

! U1 getvar "usb.device.device\_id\_string"

*Result:* 

"MANUFACTURER:Zebra Technologies ;COMMAND SET:ZPL;MODEL:ZTC ZT220- 200dpi ZPL;CLASS:PRINTER;OPTIONS:XML;"

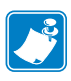

- **•** For printer support, see *[SGD Command Support](#page-1266-0)* on page 1267.
- **•** For details on SGD command structure, see *[Command Structure](#page-634-0)* on page 635.

# **usb.device.device\_unique\_id**

**Description** This command sets the USB Unique Device ID setting. The identifier that makes any printer unique is set by the "usb.device.serial\_string" command which is reported to the USB driver.

By default "usb.device.serial string" reports the printer's serial number. If "usb.device\_unique\_id" is set to "off" the printer will report the usb.device.serial\_string parameter as its product family (e.g. ZT230, etc).

When subsequent printers of the same model, with "usb.device\_unique\_id" parameter to "off", are connected via USB, the host computer will not treat them as a new Plug and Play events, nor require new driver installations.

**Supported Devices** ZT200 Series

**Type** setvar;getvar

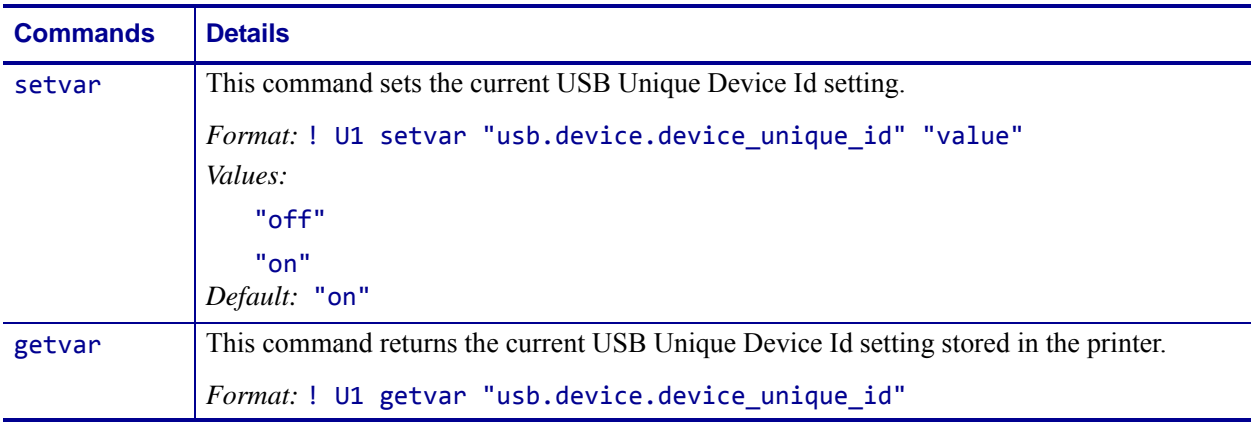

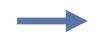

#### **Example •**

! U1 setvar "usb.device.device\_unique\_id" "off"

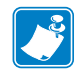

- **•** For printer support, see *[SGD Command Support](#page-1266-0)* on page 1267.
- **•** For details on SGD command structure, see *[Command Structure](#page-634-0)* on page 635.

# **usb.device.device\_version**

**Description** This command returns the version of the USB device being queried.

**Supported Devices** ZT200 Series

### **Type** getvar

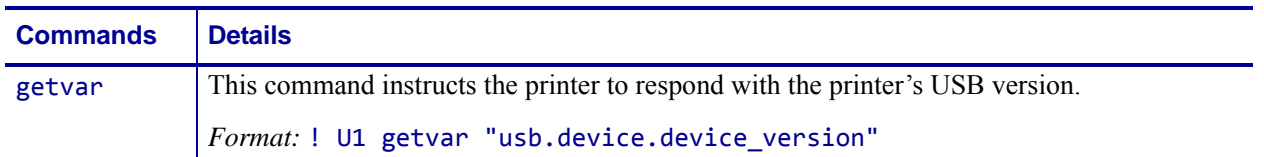

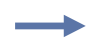

#### **Example •**

! U1 getvar "usb.device.device\_version"

*Result:* "1.1"

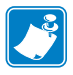

- **•** For printer support, see *[SGD Command Support](#page-1266-0)* on page 1267.
- **•** For details on SGD command structure, see *[Command Structure](#page-634-0)* on page 635.

### **usb.device.manufacturer\_string**

**Description** This command retrieves the USB device manufacturer's name.

**Supported Devices** ZT200 Series

#### **Type** getvar

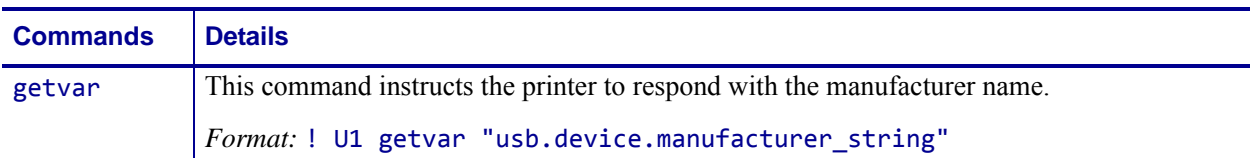

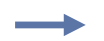

#### **Example •**

! U1 getvar "usb.device.manufacturer\_string"

*Result:* "Zebra Technologies"

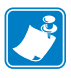

- **•** For printer support, see *[SGD Command Support](#page-1266-0)* on page 1267.
- **•** For details on SGD command structure, see *[Command Structure](#page-634-0)* on page 635.

# **usb.device.product\_id**

**Description** This command retrieves the Product Identification number that a manufacturer assigned to a particular product. This number, along with the Vendor ID, allows a USB host to distinguish between devices.

#### **Supported Devices** ZT200 Series

### **Type** getvar

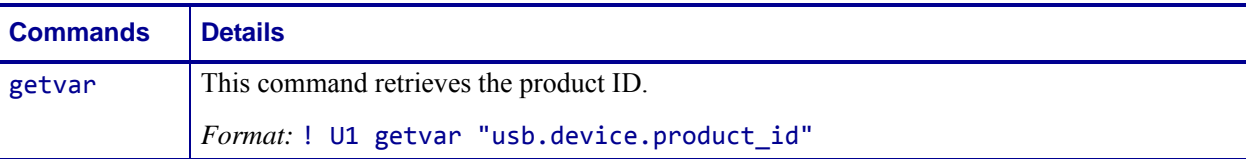

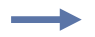

#### **Example •**

! U1 getvar "usb.device.product\_id"

*Result:* "003D"

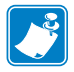

- **•** For printer support, see *[SGD Command Support](#page-1266-0)* on page 1267.
- **•** For details on SGD command structure, see *[Command Structure](#page-634-0)* on page 635.

### **usb.device.product\_string**

**Description** This command returns the manufacturer-assigned string describing a particular USB product.

#### **Supported Devices**

- ZT200 Series
- QLn Series

#### **Type** getvar

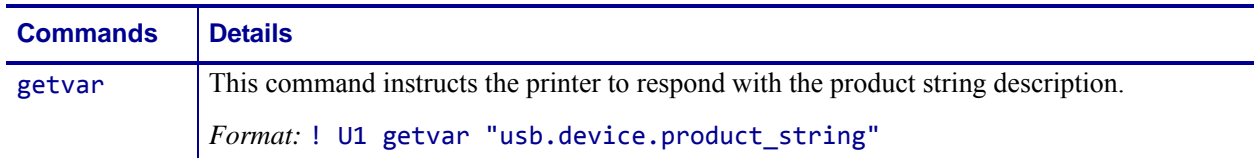

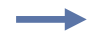

**Example •** Issuing the command on a ZT210 printer:

! U1 getvar "usb.device.product\_string" *Result:* "ZT210"

Issuing the command on a QLn320 printer:

! U1 getvar "usb.device.product string" *Result:* "ZTC QLn320-203dpi CPCL"

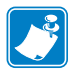

**Note •** For firmware V68.19.0 and V72.19.0, the return value was changed to the longer name, which is the same as the USB PID. The QLnXXX is replaced by the printer model and number for each printer.

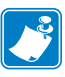

- **•** For printer support, see *[SGD Command Support](#page-1266-0)* on page 1267.
- **•** For details on SGD command structure, see *[Command Structure](#page-634-0)* on page 635.

# **usb.device.serial\_string**

**Description** This command returns the manufacturer-assigned serial number for a particular USB product.

**Supported Devices** ZT200 Series

### **Type** getvar

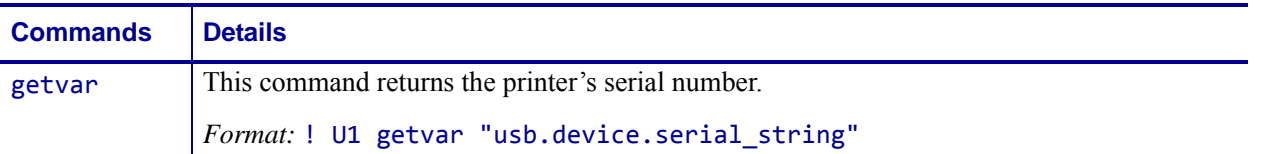

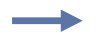

### **Example •**

! U1 getvar "usb.device.serial\_string"

*Result:* "ABC1234567890"

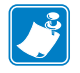

- **•** For printer support, see *[SGD Command Support](#page-1266-0)* on page 1267.
- **•** For details on SGD command structure, see *[Command Structure](#page-634-0)* on page 635.

# **usb.device.vendor\_id**

**Description** This command returns the Vendor Identification number that the USB-IF organization has assigned to a manufacturer. This number, along with the Product ID, allows a USB host to distinguish between devices.

#### **Supported Devices** ZT200 Series

#### **Type** getvar

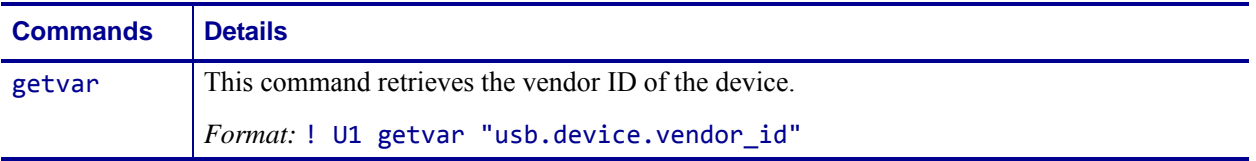

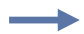

#### **Example •**

! U1 getvar "usb.device.vendor\_id"

*Result:* "0a5f"

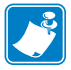

- **•** For printer support, see *[SGD Command Support](#page-1266-0)* on page 1267.
- **•** For details on SGD command structure, see *[Command Structure](#page-634-0)* on page 635.

### **usb.halt**

**Description** This command controls whether the printer allows communication over the USB port when the printer is in an error condition.

**Supported Devices** ZT200 Series

**Type** setvar;getvar

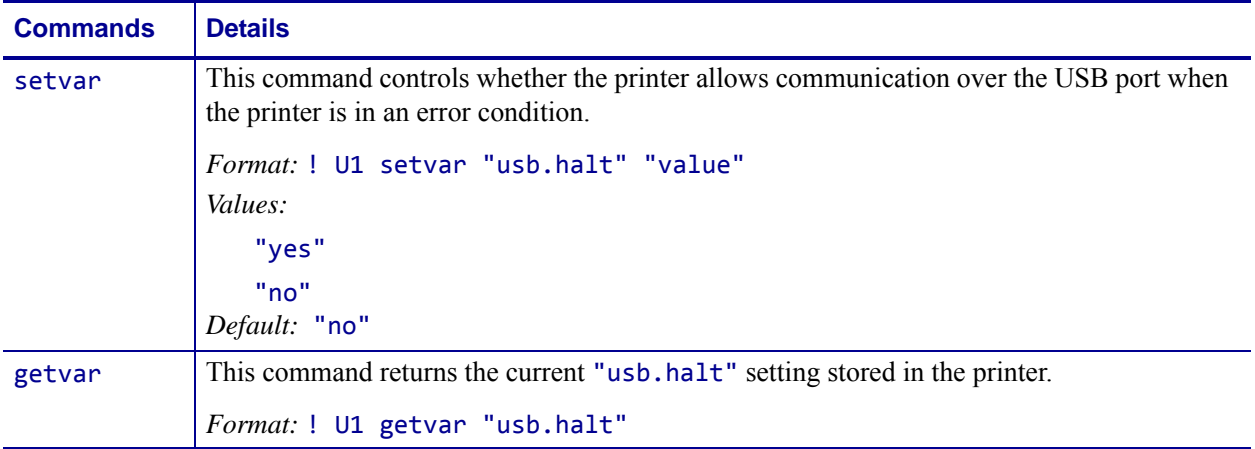

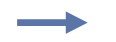

### **Example •**

! U1 setvar "usb.halt" "yes"

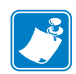

- **•** For printer support, see *[SGD Command Support](#page-1266-0)* on page 1267.
- **•** For details on SGD command structure, see *[Command Structure](#page-634-0)* on page 635.

# **zbi.control.add\_breakpoint**

**Description** This command instructs the printer to set a ZBI program break point. For printer support, see *[SGD Command Support](#page-1266-0)* on page 1267.

#### **Type** setvar

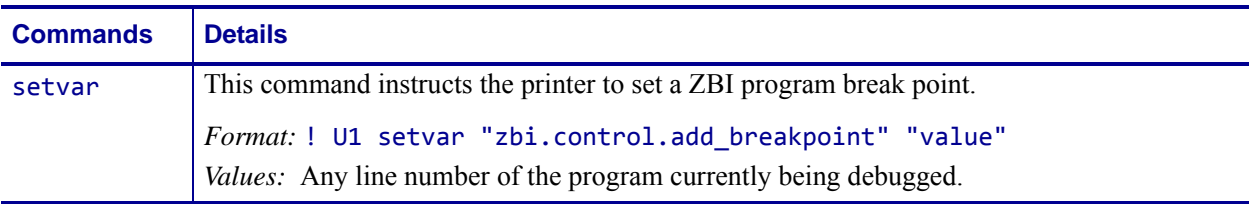

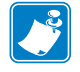

**Note •** For details on SGD command structure, see *[Command Structure](#page-634-0)* on page 635.

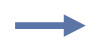

**Example •** This setvar example shows setting the breakpoint at line "30". ! U1 setvar "zbi.control.add\_breakpoint" "30"

# **zbi.control.break**

**Description** This command breaks the execution of the ZBI 2.0 program that is currently running. For printer support, see *[SGD Command Support](#page-1266-0)* on page 1267.

#### **Type** setvar

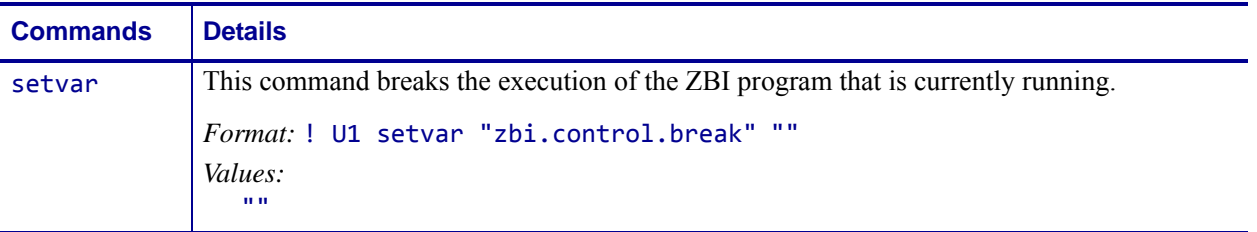

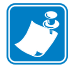

**Note •** For details on SGD command structure, see *[Command Structure](#page-634-0)* on page 635.

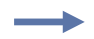

**Example •** This setvar example shows the value set to "".

! U1 setvar "zbi.control.break" ""

# **zbi.control.clear\_breakpoints**

**Description** This command deletes all breakpoints in the current ZBI 2.0 program. For printer support, see *[SGD Command Support](#page-1266-0)* on page 1267.

#### **Type** setvar

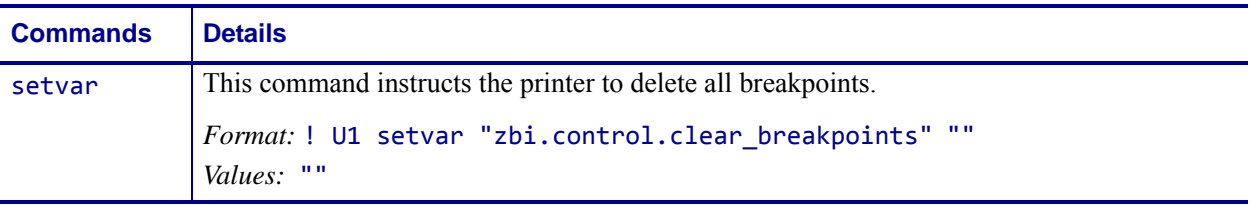

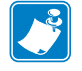

**Note •** For details on SGD command structure, see *[Command Structure](#page-634-0)* on page 635.

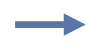

**Example •** This setvar example shows the value set to "".

! U1 setvar "zbi.control.clear\_breakpoints" ""

# **zbi.control.delete\_breakpoint**

**Description** This command deletes a breakpoint in the current ZBI 2.0 program. For printer support, see *[SGD Command Support](#page-1266-0)* on page 1267.

#### **Type** setvar

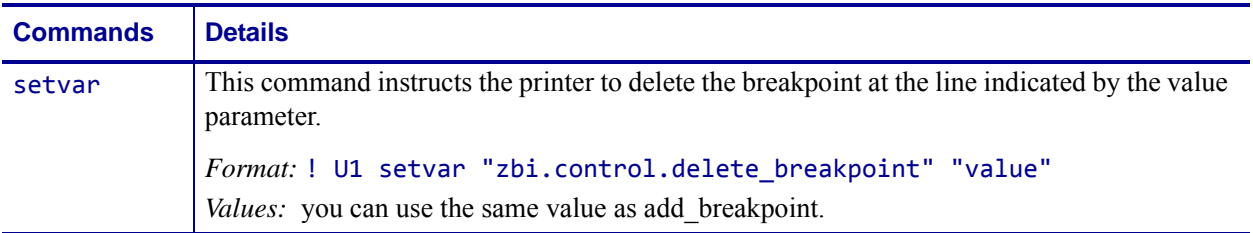

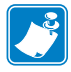

**Note •** For details on SGD command structure, see *[Command Structure](#page-634-0)* on page 635.

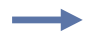

**Example •** This setvar example shows the breakpoint set to "30".

! U1 setvar "zbi.control.delete\_breakpoint" "30"

# **zbi.control.line\_number**

**Description** This command gives you control and information about which line of a stopped ZBI 2.0 program is being executed. For printer support, see *[SGD Command Support](#page-1266-0)* [on page 1267.](#page-1266-0)

#### **Type** setvar;getvar

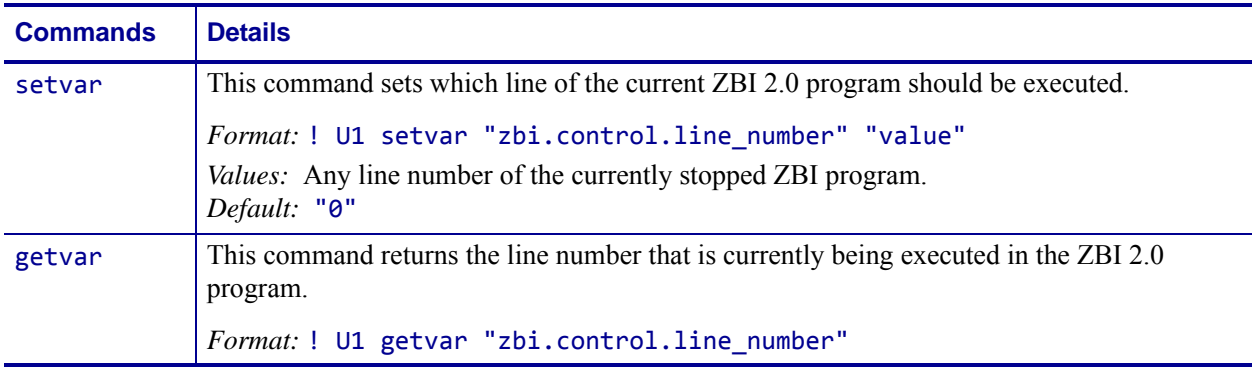

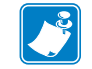

**Note •** For details on SGD command structure, see *[Command Structure](#page-634-0)* on page 635.

**Example •** This setvar example shows the value parameter set to "30". ! U1 setvar "zbi.control.line number" "30" When the setvar value is set to "30", the getvar result is "30".

### **zbi.control.restart**

**Description** This command restarts a ZBI 2.0 program that is currently stopped. For printer support, see *[SGD Command Support](#page-1266-0)* on page 1267.

#### **Type** setvar

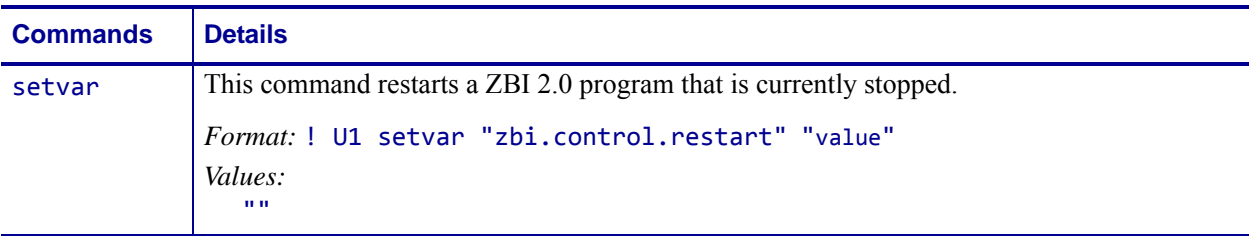

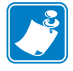

**Note •** For details on SGD command structure, see *[Command Structure](#page-634-0)* on page 635.

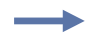

**Example •** This setvar example shows the value set to "".

! U1 setvar "zbi.control.restart" ""

### **zbi.control.run**

**Description** This command runs the current ZBI 2.0 program that is loaded in the interpreter. For printer support, see *[SGD Command Support](#page-1266-0)* on page 1267.

#### **Type** setvar

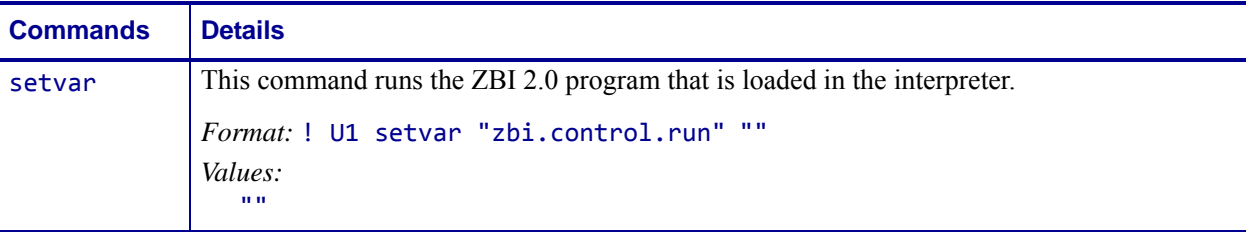

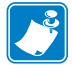

**Note •** For details on SGD command structure, see *[Command Structure](#page-634-0)* on page 635.

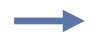

**Example •** This setvar example shows the value set to "".

! U1 setvar "zbi.control.run" ""

# **zbi.control.step**

**Description** This command restarts the execution of the currently stopped ZBI 2.0program for one line. For printer support, see *[SGD Command Support](#page-1266-0)* on page 1267.

#### **Type** setvar

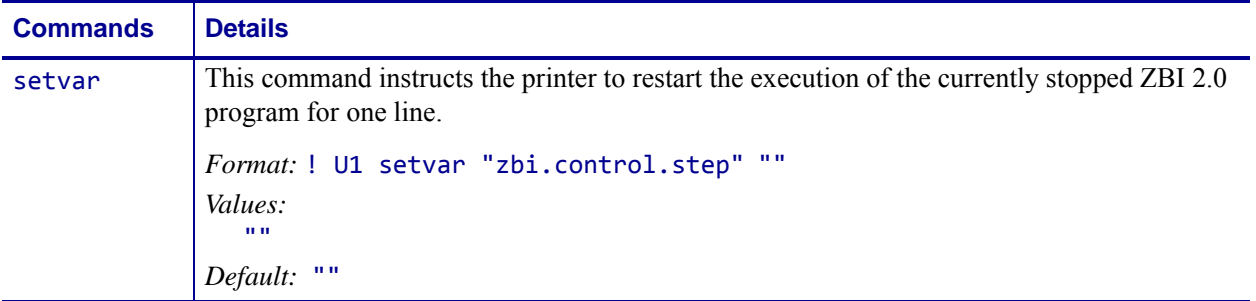

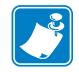

**Note •** For details on SGD command structure, see *[Command Structure](#page-634-0)* on page 635.

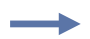

**Example •** This setvar example shows the value set to "".

```
! U1 setvar "zbi.control.step" ""
When the setvar value is set to "".
```
### **zbi.control.terminate**

**Description** This command instructs the ZBI 2.0 program to terminate and shuts down the interpreter. For printer support, see *[SGD Command Support](#page-1266-0)* on page 1267.

#### **Type** setvar

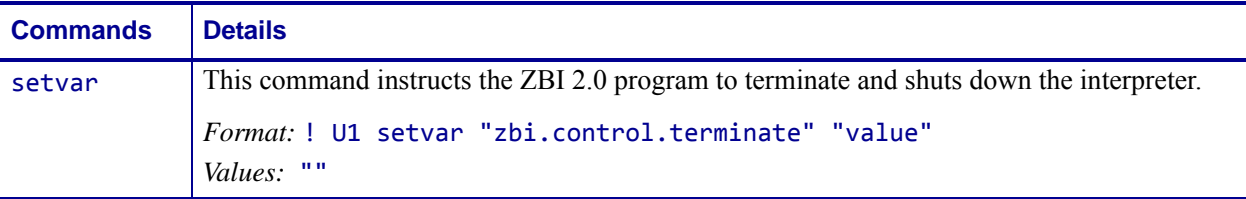

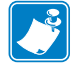

**Note •** For details on SGD command structure, see *[Command Structure](#page-634-0)* on page 635.

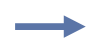

**Example •** This setvar example shows the value set to "".

! U1 setvar "zbi.control.terminate" ""

# **zbi.control.variable\_name**

**Description** This command sets the name of the variable that is to be read or modified through variable\_value. For printer support, see *[SGD Command Support](#page-1266-0)* on page 1267.

#### **Type** setvar;getvar

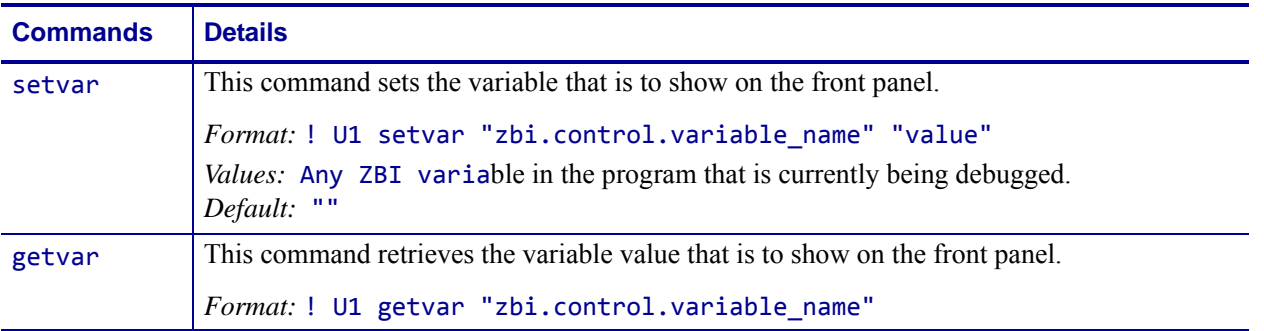

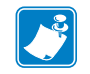

**Note •** For details on SGD command structure, see *[Command Structure](#page-634-0)* on page 635.

**Example •** This setvar example shows the value set to "MYVAR\$".

! U1 setvar "zbi.control.variable name" "MYVAR\$" When the setvar value is set to "MYVAR\$", the getvar result is "MYVAR\$".

# **zbi.control.variable\_value**

**Description** This command identifies the variable name. For printer support, see *[SGD](#page-1266-0)  [Command Support](#page-1266-0)* on page 1267.

**Type** setvar;getvar

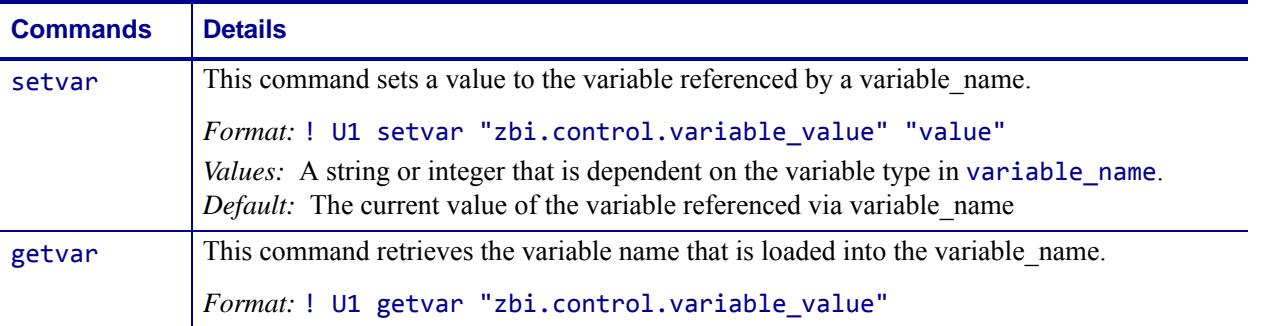

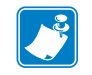

**Note •** For details on SGD command structure, see *[Command Structure](#page-634-0)* on page 635.

**Example •** This setvar example shows the value set to "Hello World".

! U1 setvar "zbi.control.variable\_value" "Hello World" When the setvar value is set to "Hello World", the getvar result is "Hello World".

# **zbi.key**

**Description** This command identifies if the ZBI 2.0 option is enabled or disabled on the printer. For printer support, see *[SGD Command Support](#page-1266-0)* on page 1267.

### **Type** getvar

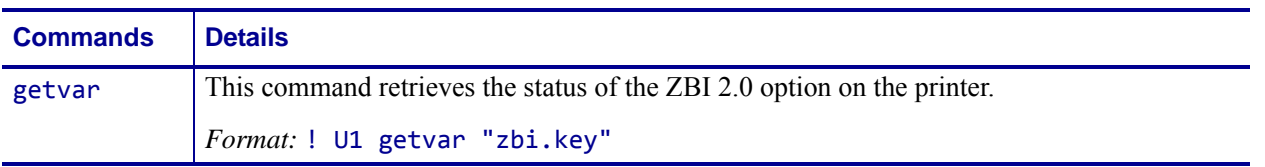

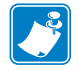

**Note •** For details on SGD command structure, see *[Command Structure](#page-634-0)* on page 635.

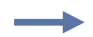

**Example •** In this example, the getvar shows the status of ZBI on the printer. ! U1 getvar "zbi.key" "ENABLED"

### **zbi.last\_error**

**Description** This command identifies the last error that the ZBI 2.0 interpreter encountered. For printer support, see *[SGD Command Support](#page-1266-0)* on page 1267.

#### **Type** getvar

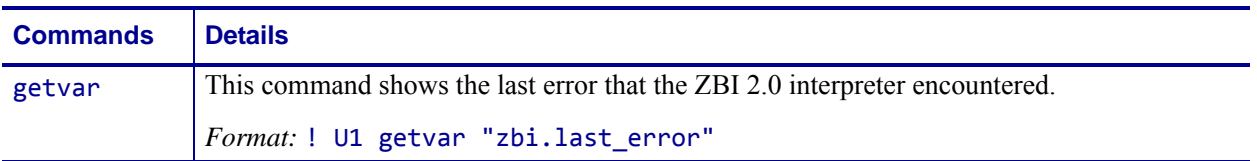

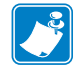

**Note •** For details on SGD command structure, see *[Command Structure](#page-634-0)* on page 635.

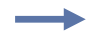

**Example •** This example demonstrates how to make the ZBI 2.0 interpreter return the last error it encountered.

! U1 getvar "zbi.last\_error"

# **zbi.reseller\_key**

**Description** This command allows programs that are encrypted with this key in ZBI-Developer to run. For printer support, see *[SGD Command Support](#page-1266-0)* on page 1267.

### **Type** setvar

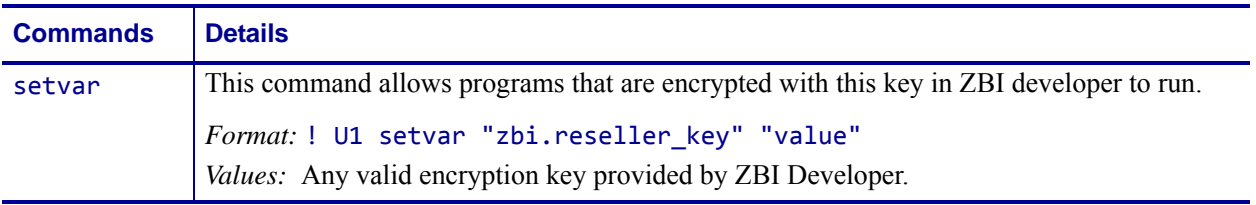

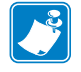

**Note •** For details on SGD command structure, see *[Command Structure](#page-634-0)* on page 635.

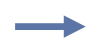

**Example •** This setvar example shows the value set to "abc123". ! U1 setvar "zbi.reseller\_key" "abc123".

# **zbi.revision**

**Description** This command identifies the current ZBI version. For printer support, see *[SGD](#page-1266-0)  [Command Support](#page-1266-0)* on page 1267.

#### **Type** getvar

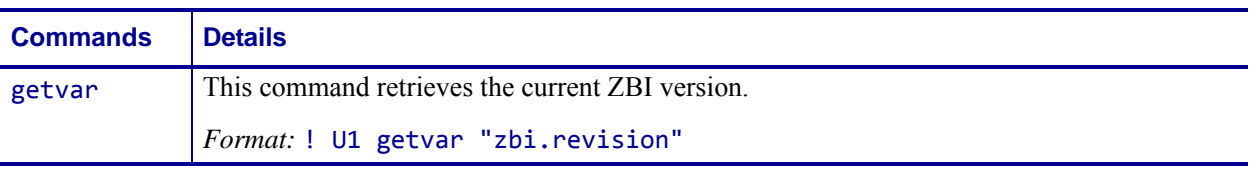

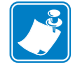

**Note •** For details on SGD command structure, see *[Command Structure](#page-634-0)* on page 635.

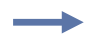

**Example •** In this example, the getvar shows the current ZBI version. ! U1 getvar "zbi.revision"

# **zbi.running\_program\_name**

**Description** This command identifies the name of the ZBI 2.0 program that is currently running. For printer support, see *[SGD Command Support](#page-1266-0)* on page 1267.

### **Type** getvar

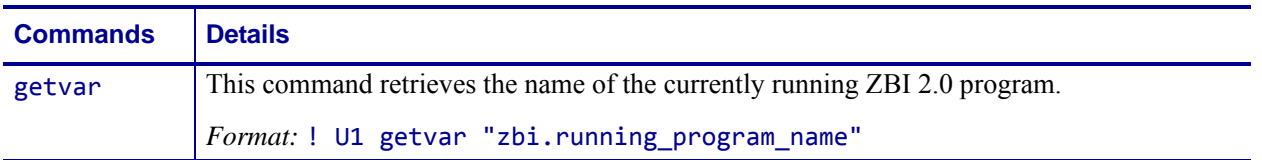

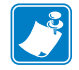

**Note •** For details on SGD command structure, see *[Command Structure](#page-634-0)* on page 635.

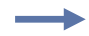

**Example •** In this example, the getvar command causes the printer to respond that the program choices.bas is currently running.

! U1 getvar "zbi.running\_program\_name" "CHOICES.BAS"

# **zbi.start\_info.execute**

**Description** This command instructs the ZBI 2.0 environment to execute the program listed in the file\_name. For printer support, see *[SGD Command Support](#page-1266-0)* on page 1267.

#### **Type** setvar

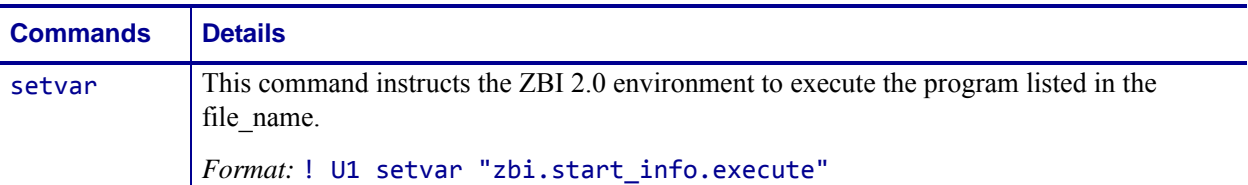

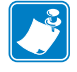

**Note •** For details on SGD command structure, see *[Command Structure](#page-634-0)* on page 635.

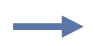

**Example •** This setvar example executes the "choices.bas" program. ! U1 setvar "zbi.start\_info.execute" "choices.bas"

# **zbi.start\_info.file\_name**

**Description** This command prepares a program to run when the zbi.start\_info.execute command is used. This command does not run the program. For printer support, see *[SGD Command Support](#page-1266-0)* on page 1267.

#### **Type** setvar;getvar

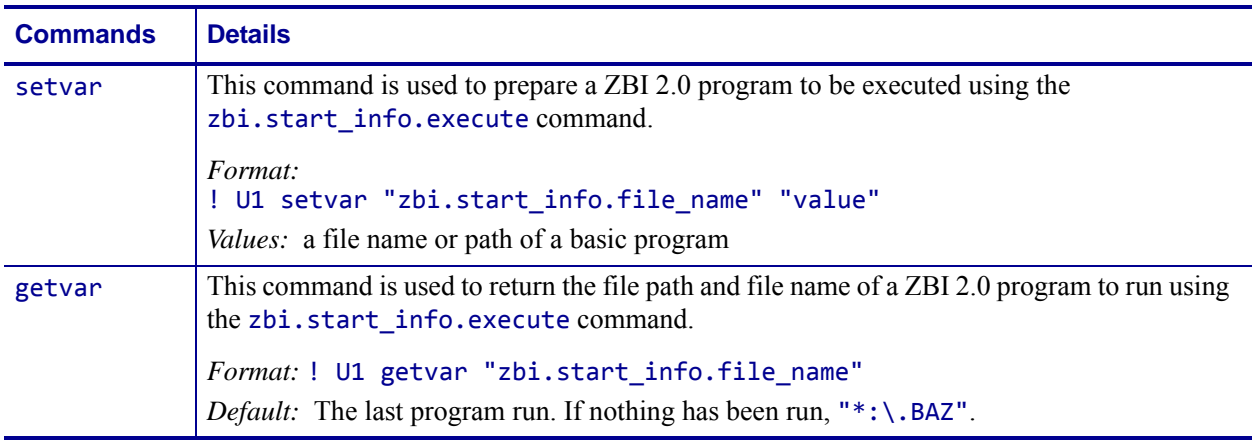

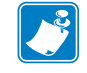

**Note •** For details on SGD command structure, see *[Command Structure](#page-634-0)* on page 635.

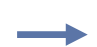

**Example •** This setvar example shows the value set to "E:PROGRAM1.BAS".

! U1 setvar "zbi.start\_info.file\_name" "E:PROGRAM1.BAS" When the setvar value is set to "E: PROGRAM1. BAS", the getvar result is "E:PROGRAM1.BAS".

# **zbi.start\_info.memory\_alloc**

**Description** This command identifies the amount of memory currently in use in a ZBI 2.0 program. For printer support, see *[SGD Command Support](#page-1266-0)* on page 1267.

#### **Type** getvar

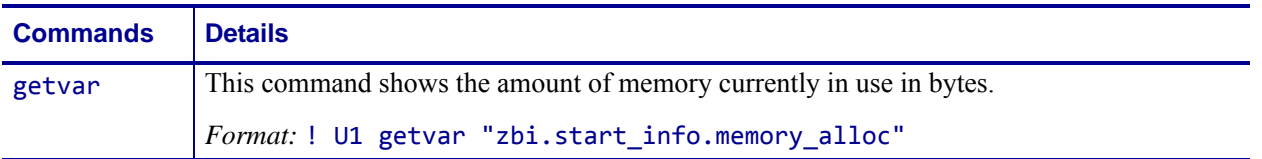

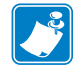

**Note •** For details on SGD command structure, see *[Command Structure](#page-634-0)* on page 635.

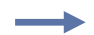

**Example •** In this example, the getvar shows the amount of memory currently in use. ! U1 getvar "zbi.start info.memory alloc" "17203"

### **zbi.state**

**Description** This command shows the current state of the ZBI 2.0 program. For printer support, see *[SGD Command Support](#page-1266-0)* on page 1267.

#### **Type** getvar

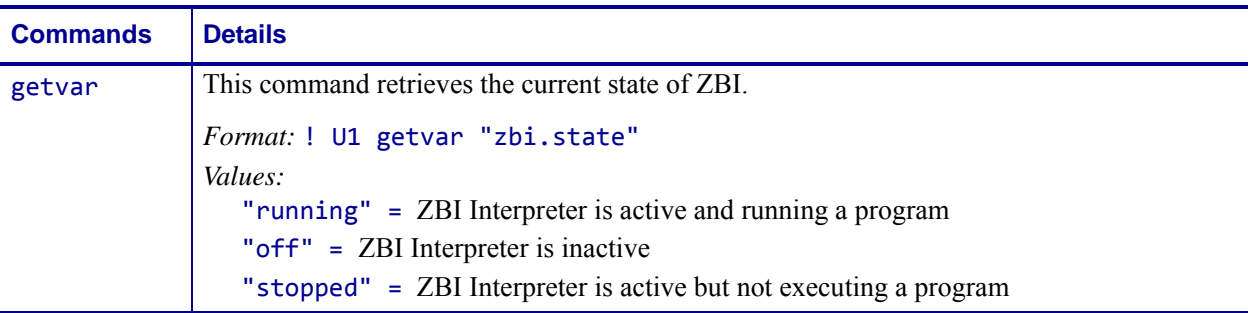

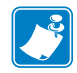

**Note •** For details on SGD command structure, see *[Command Structure](#page-634-0)* on page 635.

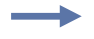

**Example •** In this example, the getvar shows that state of ZBI. ! U1 getvar "zbi.state" "running"

# **zpl.caret**

**Description** This command is used to change the format command prefix for ZPL commands. The default prefix is the caret  $(^{\wedge})$ 

This command is equivalent to the ~CC and ^CC ZPL commands.

**Supported Devices** ZT200 Series

**Type** setvar;getvar

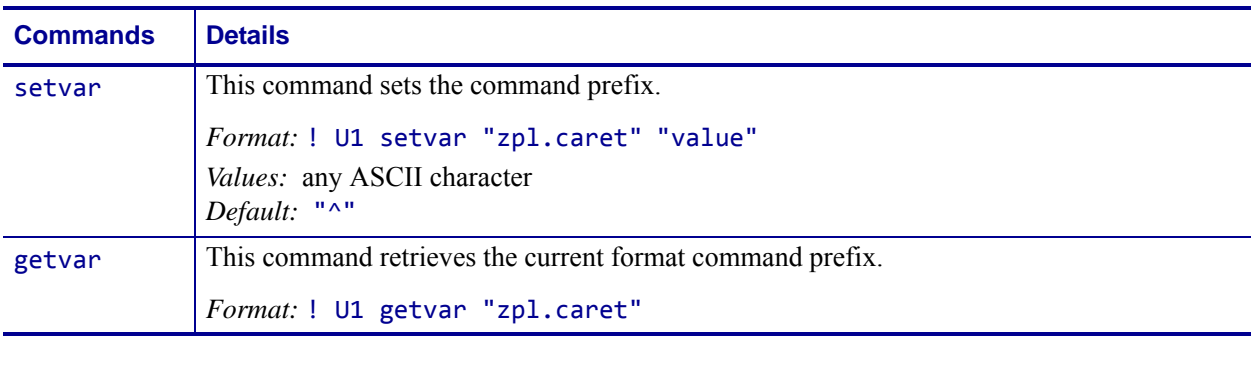

**Example •** This setvar example changes the format prefix to a forward slash "/" ! U1 setvar "zpl.caret" "/"

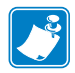

- **•** For printer support, see *[SGD Command Support](#page-1266-0)* on page 1267.
- **•** For details on SGD command structure, see *[Command Structure](#page-634-0)* on page 635.
## **zpl.control\_character**

**Description** This command is used to change the control command prefix. The default prefix is the tilde  $(\sim)$ .

This command is equivalent to the  $\text{'}CT$  and  $\text{'}CT$  commands.

**Supported Devices** ZT200 Series

**Type** setvar;getvar

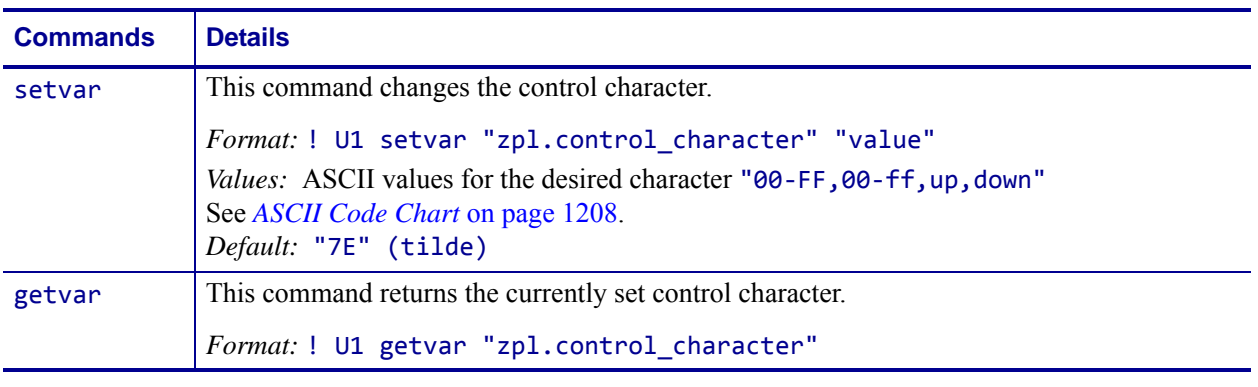

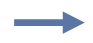

**Example •** This example sets the value set to "+".

! U1 setvar "zpl.control\_characater" "2b"

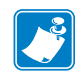

- **•** For printer support, see *[SGD Command Support](#page-1266-0)* on page 1267.
- **•** For details on SGD command structure, see *[Command Structure](#page-634-0)* on page 635.

### **zpl.delimiter**

**Description** This command is used to change the delimiter character for ZPL commands. The default delimiter character is the comma (,).

Related Commands: ^CD and ~CD commands.

**Supported Devices** ZT200 Series

**Type** setvar;getvar

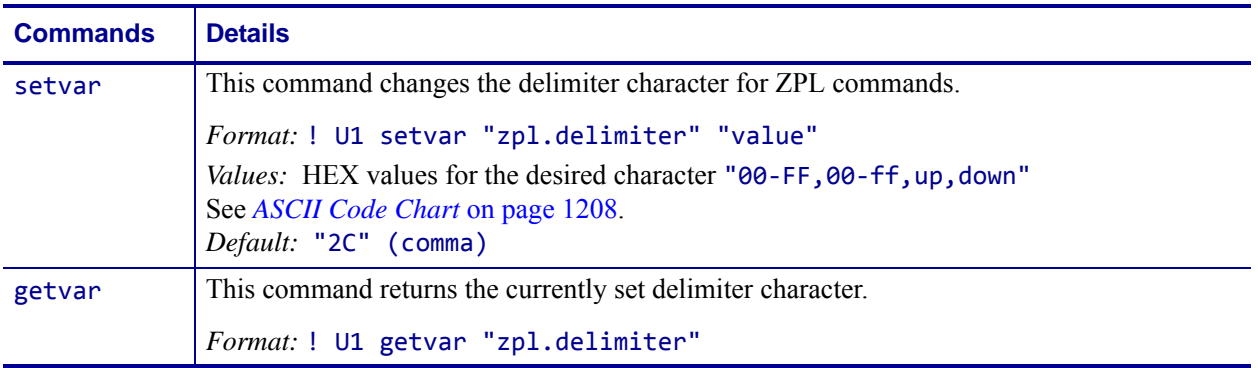

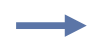

**Example •** This example changes the delimiter to a semi-colon (;). ! U1 setvar "zpl.delimiter" "3B"

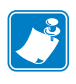

- **•** For printer support, see *[SGD Command Support](#page-1266-0)* on page 1267.
- **•** For details on SGD command structure, see *[Command Structure](#page-634-0)* on page 635.

## **zpl.label\_length**

**Description** This command defines the length of the label. This command is necessary when using continuous media (media that is not divided into separate labels by gaps, spaces, notches, slots, or holes).

This command is equivalent to the ^LL command.

**Supported Devices** ZT200 Series

**Type** setvar;getvar

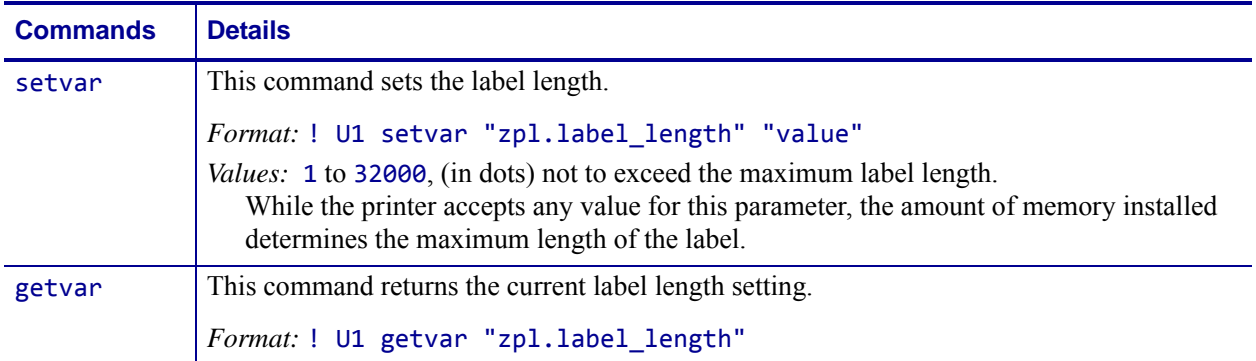

**Comments** These formulas can be used to determine the value of y:

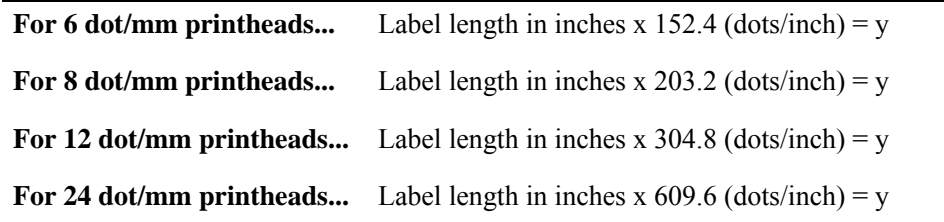

Values for y depend on the memory size. If the entered value for y exceeds the acceptable limits, the bottom of the label is cut off. The label also shifts down from top to bottom.

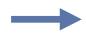

#### **Example •**

! U1 setvar zpl.label\_length" "1281"

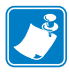

- **•** For printer support, see *[SGD Command Support](#page-1266-0)* on page 1267.
- **•** For details on SGD command structure, see *[Command Structure](#page-634-0)* on page 635.

## **zpl.left\_position**

**Description** This command sets the label's left margin offset in dots.

Related Command: ^LS

**Supported Devices** ZT200 Series

**Type** setvar;getvar

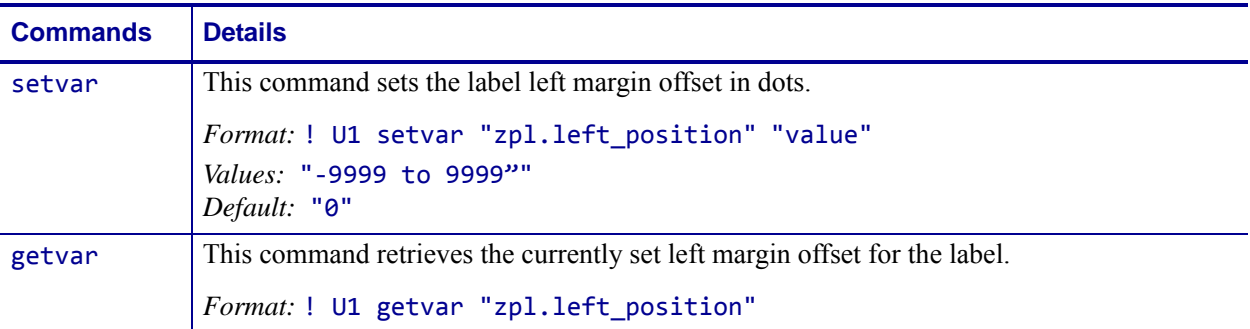

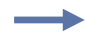

#### **Example •**

! U1 setvar "zpl.left\_position" "100"

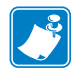

- **•** For printer support, see *[SGD Command Support](#page-1266-0)* on page 1267.
- **•** For details on SGD command structure, see *[Command Structure](#page-634-0)* on page 635.

### **zpl.system\_error**

**Description** This command returns the system error flags.

This command is equivalent to the error recording of ~HQES

**Supported Devices** ZT200 Series

#### **Type** getvar

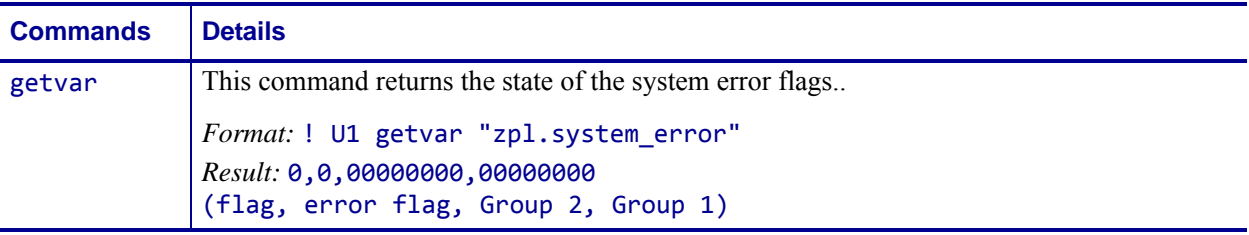

**Example 1 •** This example shows how to request the printer's status.

To request the printer's status, type ! U1 getvar "zpl.system\_error" The printer responds with data similar to this: "1, 1,00000000,000000004"

In this example, the Printer Status resolves to these conditions:

- The printer is in Pause (value = 1)
- The Error Flag is 0 if there are no errors (i.e. Group 2 and Group 1 are all 0s), and 1 if there are any errors.
- The cover/printhead is open (value = 4).

<span id="page-904-0"></span>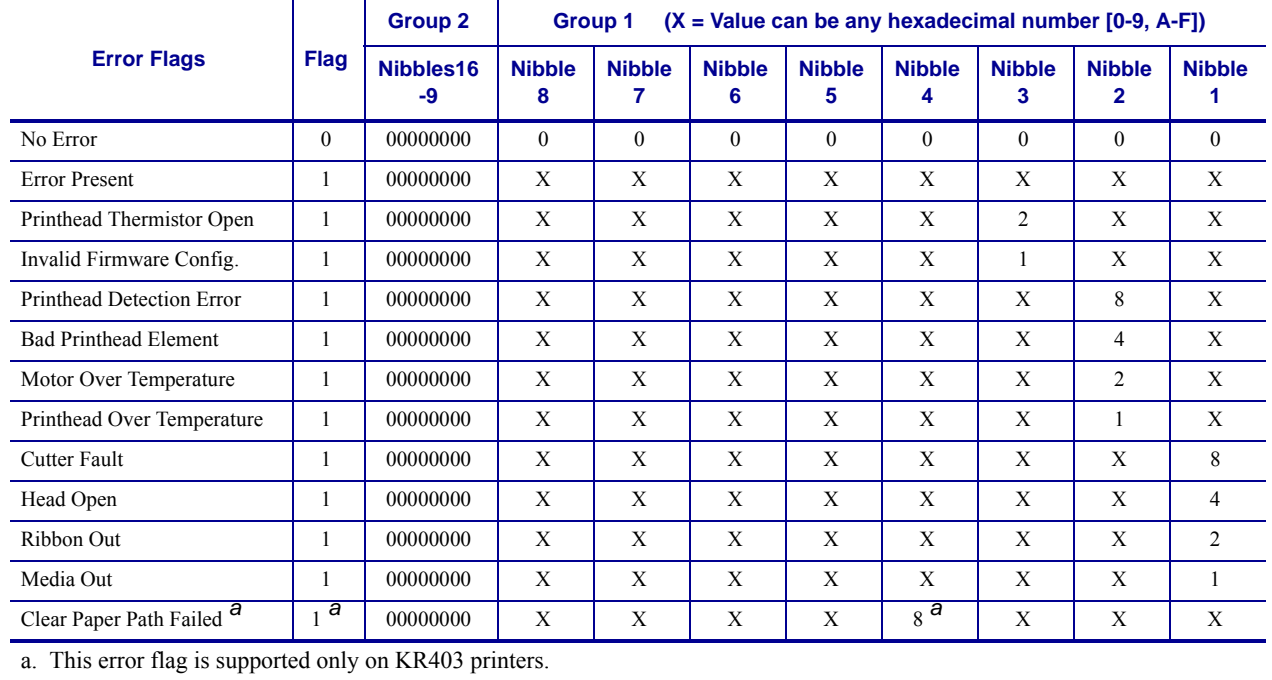

#### **Table 27 • Error Flags (~HQES)**

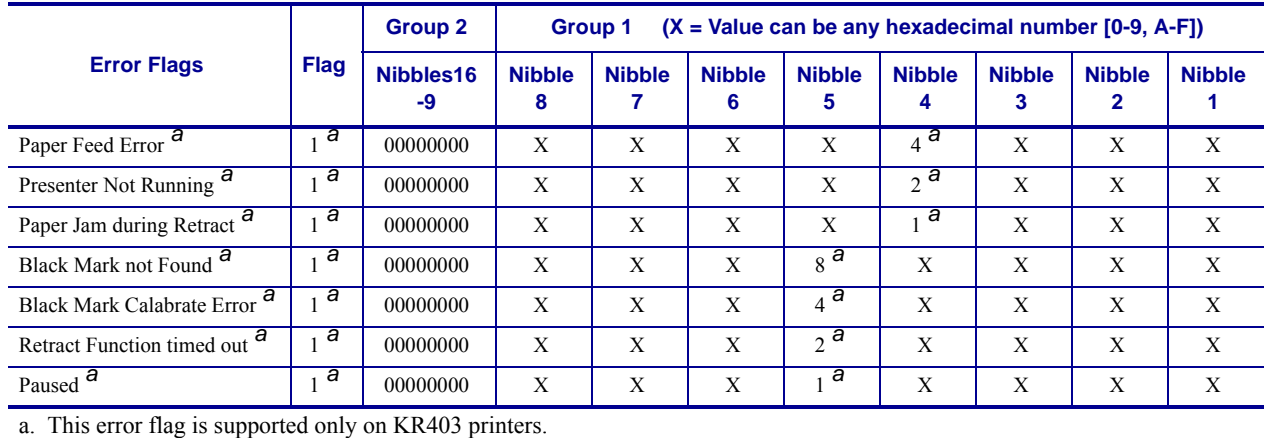

#### **Table 27 • Error Flags (~HQES)**

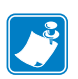

- **•** For printer support, see *[SGD Command Support](#page-1266-0)* on page 1267.
- **•** For details on SGD command structure, see *[Command Structure](#page-634-0)* on page 635.

### **zpl.system\_status**

**Description** This command returns the errors and warnings of the system.

This command is equivalent to all data reported by the ~HQES ZPL command.

**Supported Devices** ZT200 Series

#### **Type** getvar

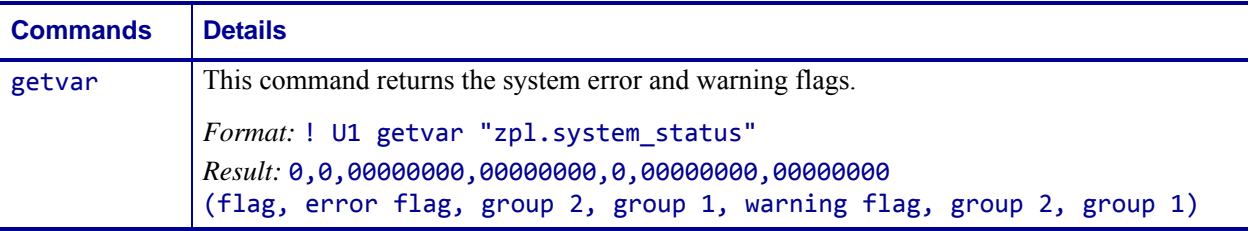

**Example 1 •** This example shows how to request the printer's status.

- **a.** To request the printer's status, type ! U1 getvar "zpl.system\_status" The printer responds with data similar to this:
	- "1,1,00000000,00000004,0,00000000,00000000"

In this example, the Printer Status resolves to these conditions:

- The printer is in Pause (value = 1)
- The Error Flag is 0 if there are no errors (i.e. Group 2 and Group 1 are all 0s), and 1 if there are any errors (non-zero).
- The cover/printhead is open (value = 4).
- The Warning Flag is 0 if there are no warnings (i.e. Group 2 and Group 1 are all 0s), and 1 if there are any errors (non-zero).

<span id="page-906-0"></span>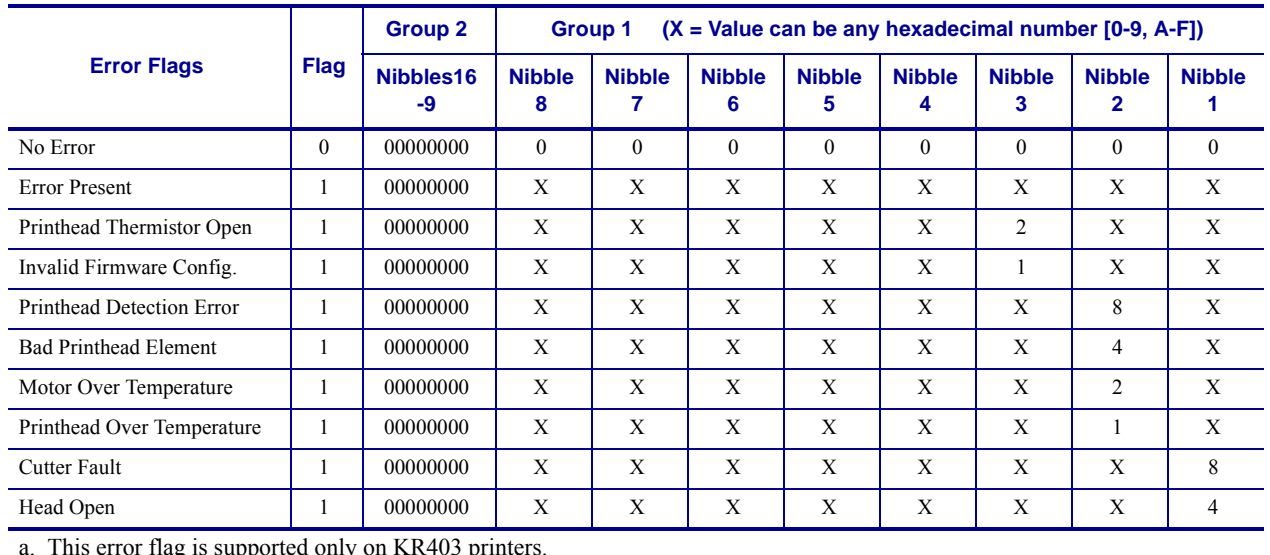

#### **Table 28 • Error Flags (~HQES)**

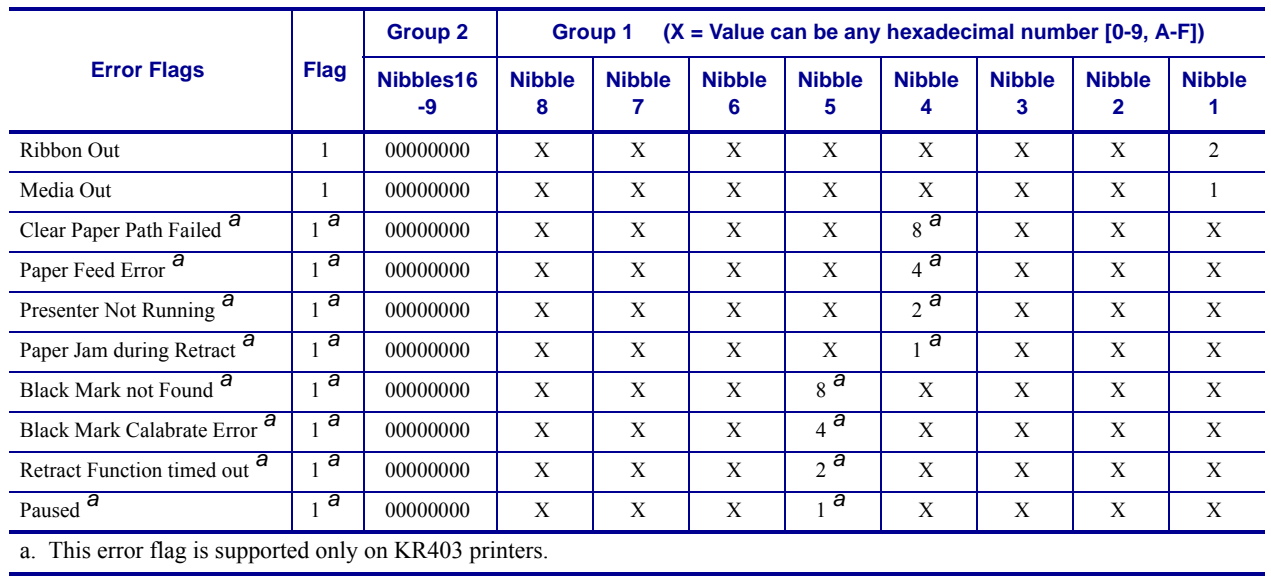

#### **Table 28 • Error Flags (~HQES)**

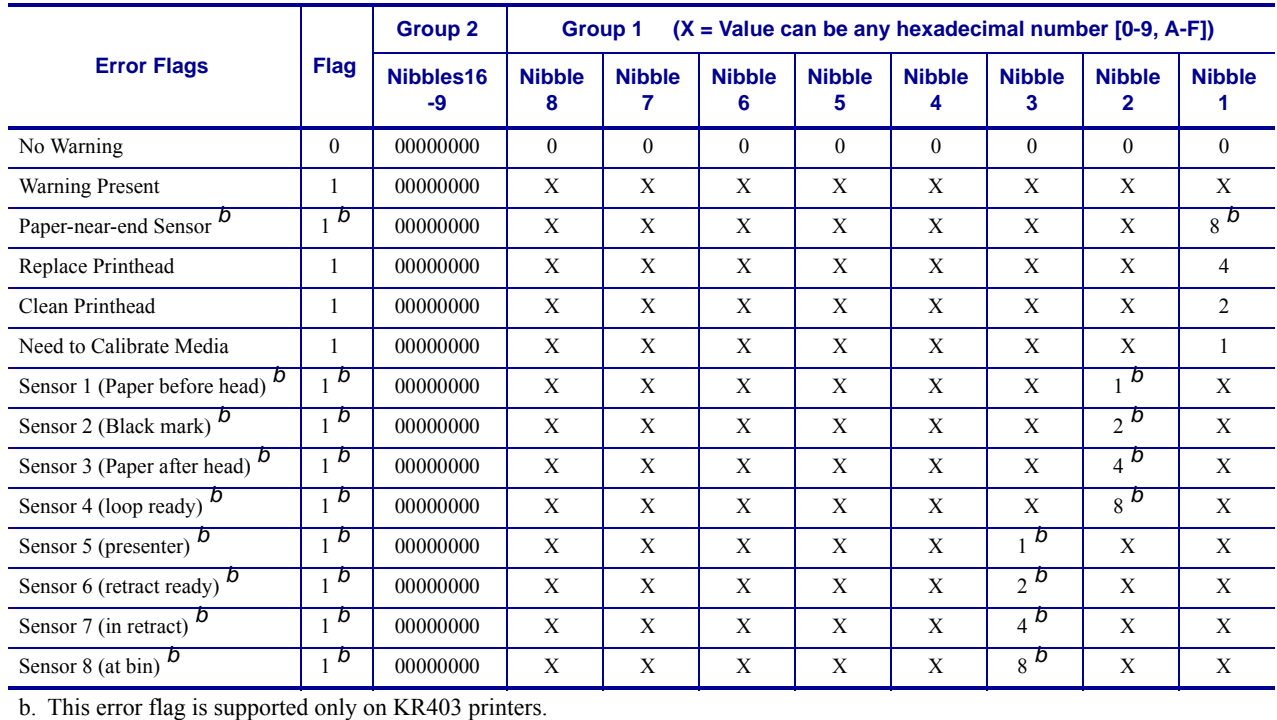

#### **Table 29 • Warning Flags (~HQES)**

- <span id="page-907-0"></span>**•** For printer support, see *[SGD Command Support](#page-1266-0)* on page 1267.
- **•** For details on SGD command structure, see *[Command Structure](#page-634-0)* on page 635.

### **zpl.zpl\_mode**

**Description** This command sets the ZPL mode to ZPL II or ZPL.

**Supported Devices** ZT200 Series

**Type** setvar;getvar

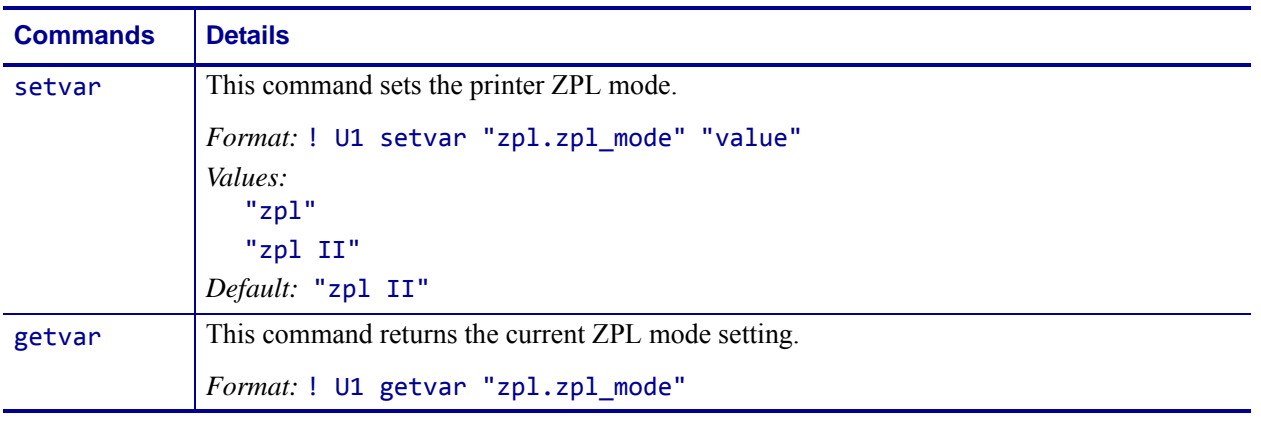

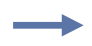

**Example •** This setvar example sets the ZPL mode to ZPL. ! U1 setvar "zpl.system\_status" "zpl"

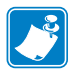

- **•** For printer support, see *[SGD Command Support](#page-1266-0)* on page 1267.
- **•** For details on SGD command structure, see *[Command Structure](#page-634-0)* on page 635.

### **zpl.zpl\_override**

**Description** Enable this menu item to prevent the following ZPL commands from changing the printer's current settings:

- ^MM (print mode)
- ^MT (Direct Thermal or Thermal Transfer print method)
- $\wedge$ MN (media type non-continuous or continuous)

When this menu item is disabled, these commands override the printer's settings.

**Supported Devices** ZT200 Series

**Type** setvar;getvar

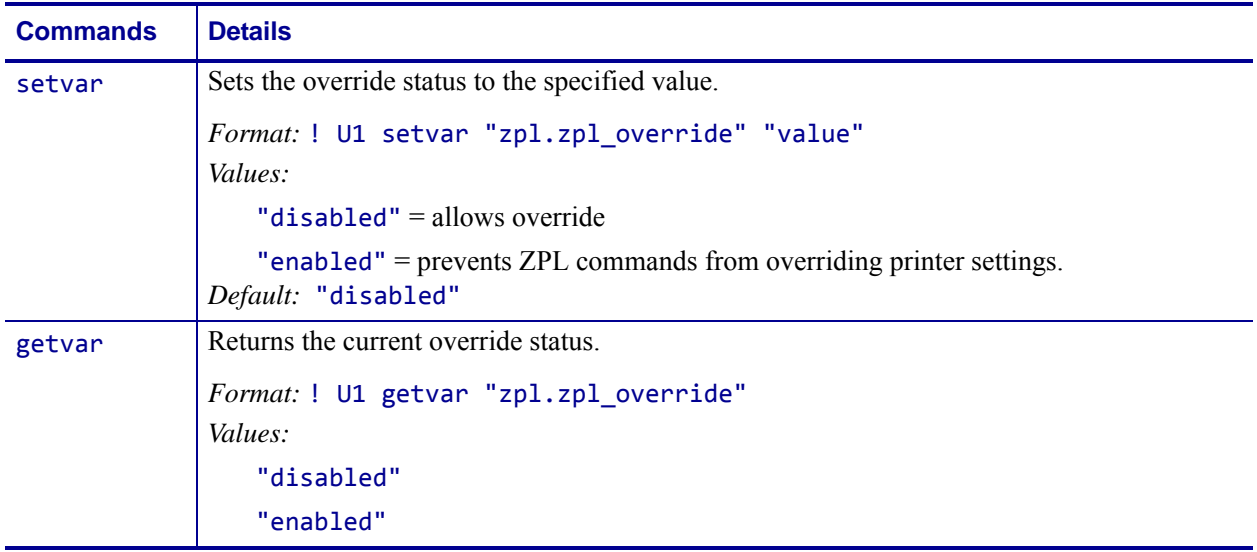

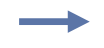

**Example •** This example enables zpl.zpl override, which prevents ^MM, ^MT, and ^MN from making changes to the current printer settings.

! U1 setvar "zpl.zpl\_override" "enabled"

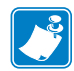

- **•** For printer support, see *[SGD Command Support](#page-1266-0)* on page 1267.
- **•** For details on SGD command structure, see *[Command Structure](#page-634-0)* on page 635.

# **SGD Wired Commands**

This chapter provides a high-level overview of the wired Set / Get / Do (SGD) commands. For printer support of these SGD commands, see *[SGD Command Support](#page-1266-0)* on page 1267.

SGD commands are available in printers with the following firmware versions or later:

- **•** V60.16.2Z or later
- **•** V60.15.xZ or later
- **•** V50.15.xZ or later
- **•** V61.15.xZ or later
- **•** V56.15.xZ or later
- **•** V53.16.x or later
- **•** V53.15.2Z or later
- **•** R53.16.3Z or later
- **•** R60.15.8Z or later
- **•** R62.15.8Z or later
- **•** R63.15.8Z or later
- **•** R65.15.8Z or later

**Important •** These are important points to note when using ZPL and SGD commands:

- **•** SGD commands are case-sensitive.
- **•** ZPL and SGD commands should be sent to the printer as separate files.
- **•** Certain settings can be controlled by both ZPL and SGD. Configuration changes made in ZPL can affect configuration changes made in SGD.
- **•** Changes made with one command type (ZPL or SGD) will affect the data returned to the host in response to both ZPL and getvar commands. The command type (ZPL or SGD) that was sent last determines the current setting.
- **•** Some RF cards do not support all of the SGD commands.
- 

**Important •** These are important points to note when using a Zebra G-Series printer:

- **•** You can send instructions to the printer using multiple programming languages: EPL, ZPL, or SGD. EPL and ZPL commands configure the printer, print labels, and get device status information. SGD commands set and get configuration details. These three languages can be used without the need to send the printer instructions to switch from one language to another.
- **•** EPL, ZPL, and SGD commands must be sent to the printer as separate files. They cannot be used together in one format, or set of commands. For example, if you send a series of SGD commands to the printer and they are followed by a printable format, this needs to be done using separate files.

 $.151$ 

### **Overview**

This section describes how and why to use the Set / Get / Do (SGD) commands. It also provides an example of a typical command structure.

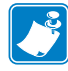

**Note •** SGD commands must be terminated by a carriage return or a space and line feed.

SGD commands are commands that allow you to configure all printers with firmware version V60.15.x, V50.15.x, V61.15.x, V56.15.x, V53.15.xZ, or later. The printer performs the specified function immediately after receiving the command. The commands are:

- **setvar**
- **getvar**
- **do**

### **setvar Command**

Setvar commands:

- are used to configure printer settings to specific values by setting them in the printer
- must be terminated by a space character or a  $CR/ LF (0x0D, 0x0A)$

**Important •** The setvar command and attributes must be specified in lower case.

### **getvar Command**

Getvar commands:

- are used to get the current value of the printer settings
- must be terminated by a space character or CR/LF (0x0D, 0x0A)

The printer responds with the printer setting of "?" if:

- the printer setting does not exist (usually due to incorrect spelling of the printer setting)
- it has not been configured yet

**Important •** The printer settings and attributes must be specified in lower case.

### **do Command**

Do commands:

- are used to instruct the printer to perform predefined actions
- must be terminated by a space character or a CR/LF (0x0D, 0x0A)

Some Do commands require additional settings which must be enclosed in double quotes.

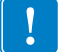

**Important •** The values must be specified in lower case.

### **Command Structure**

It is important to understand the structure of the command and its components. A command structure illustration is provided for each command in this guide.

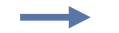

**Example •** This is an example of a command structure illustration:

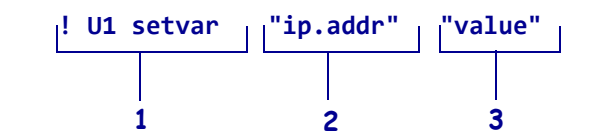

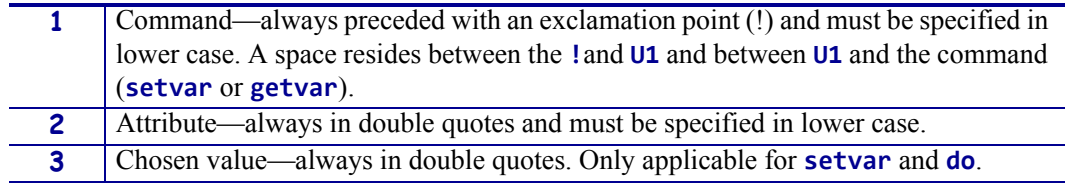

This command must be terminated by a space character or a CR/ LF (0x0D, 0x0A).

### **How to Send Multiple SGD Commands**

For any getvar, setvar, or do command, if you issue the syntax without the "1" and use the END command followed by a space, multiple SGD commands are sent simultaneously.

**Example •** This syntax shows how you can send multiple getvar commands:

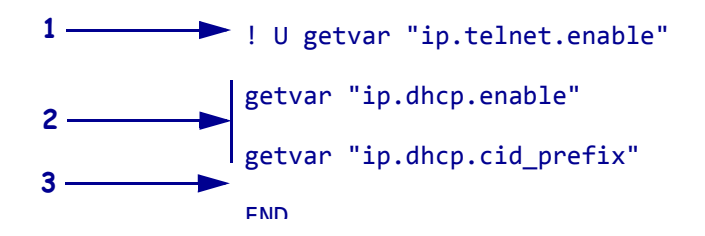

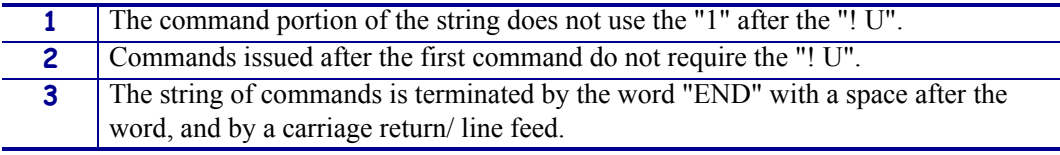

### **external\_wired.check**

**Description** This command controls whether to check for external print server during the network interface search.

#### **Type** setvar;getvar

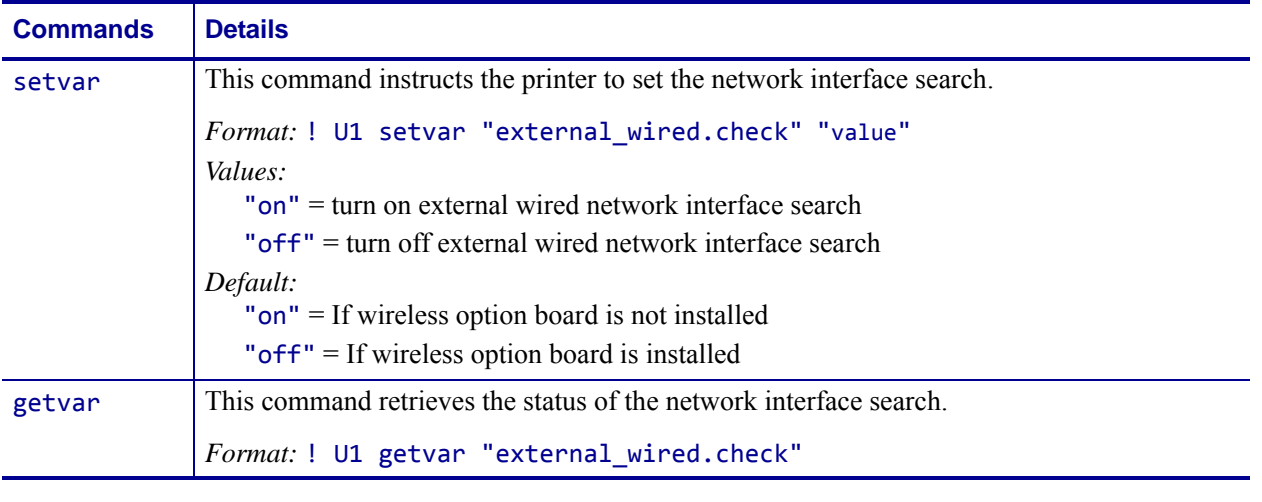

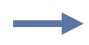

**Example •** This setvar example shows the value set to "off".

! U1 setvar "external\_wired.check" "off"

When the setvar value is set to "off", the getvar result is "off".

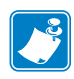

- **•** For printer support, see *[SGD Command Support](#page-1266-0)* on page 1267.
- **•** For details on SGD command structure, see *[Command Structure](#page-634-0)* on page 635.

### **external\_wired.ip.addr**

**Description** This command allows you to get or set the external wired print servers's IP address.

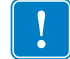

**Important •** For a set IP address to take affect, the IP protocol must be set to permanent and the print server must be reset.

#### **Type** setvar;getvar

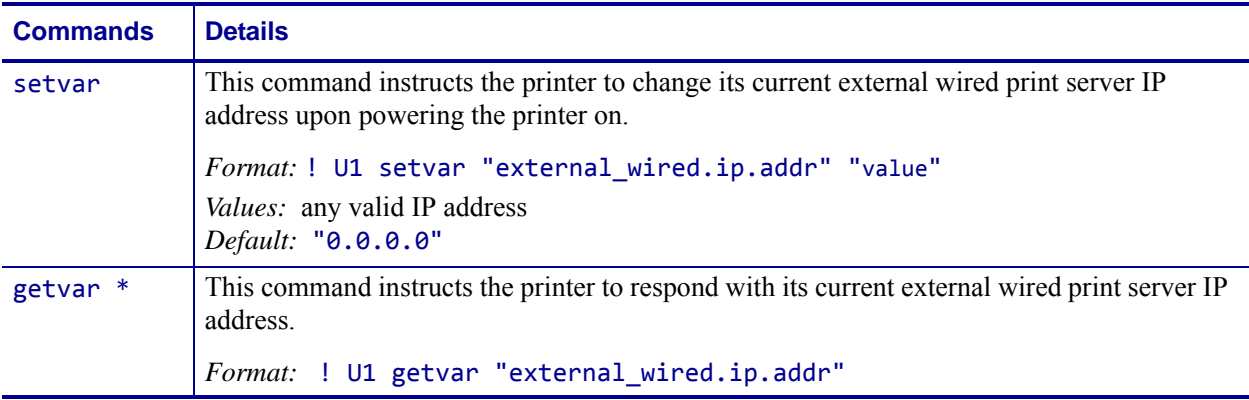

\* On SEH print server models PS102-Z or the PS105-Z, only the getvar command is supported.

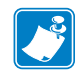

**Note •** The setvar value of this command can be affected by the external wired.ip.dhcp.enable command.

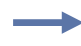

**Example •** This setvar example shows the value set to "10.14.4.235".

! U1 setvar "external\_wired.ip.addr" "10.14.4.235"

What the setvar value is set to is the getvar result. In this example, the getvar result is "10.14.4.235".

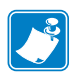

- **•** For printer support, see *[SGD Command Support](#page-1266-0)* on page 1267.
- **•** For details on SGD command structure, see *[Command Structure](#page-634-0)* on page 635.

### **external\_wired.ip.arp\_interval**

**Description** This print server setting allows you to specify the ARP (Address Resolution Protocol) interval or the ARP cache time out for the external wired print server.

#### **Type** setvar;getvar

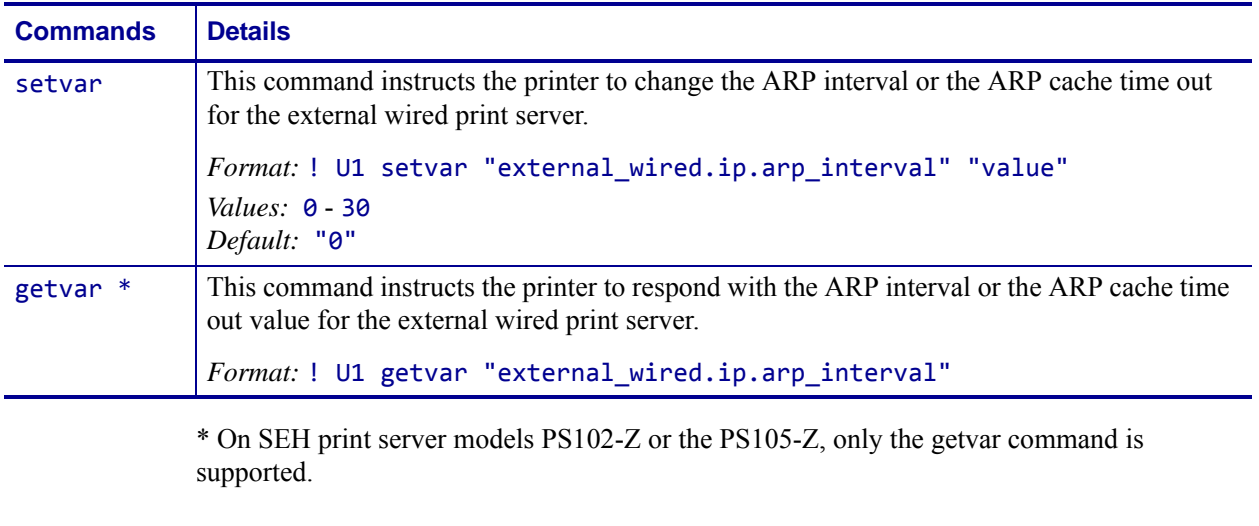

**Example •** This setvar example shows the value set to "0".

! U1 setvar "external\_wired.ip.arp\_interval" "0"

What the setvar value is set to is the getvar result. In this example, the getvar result is "0".

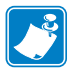

- **•** For printer support, see *[SGD Command Support](#page-1266-0)* on page 1267.
- **•** For details on SGD command structure, see *[Command Structure](#page-634-0)* on page 635.

## **external\_wired.ip.default\_addr\_enable**

**Description** This command allows you to default the external wired print server's IP address.

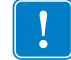

**Important •** For a set IP address to take affect, the IP protocol must be set to permanent and the print server must be reset.

#### **Type** setvar;getvar

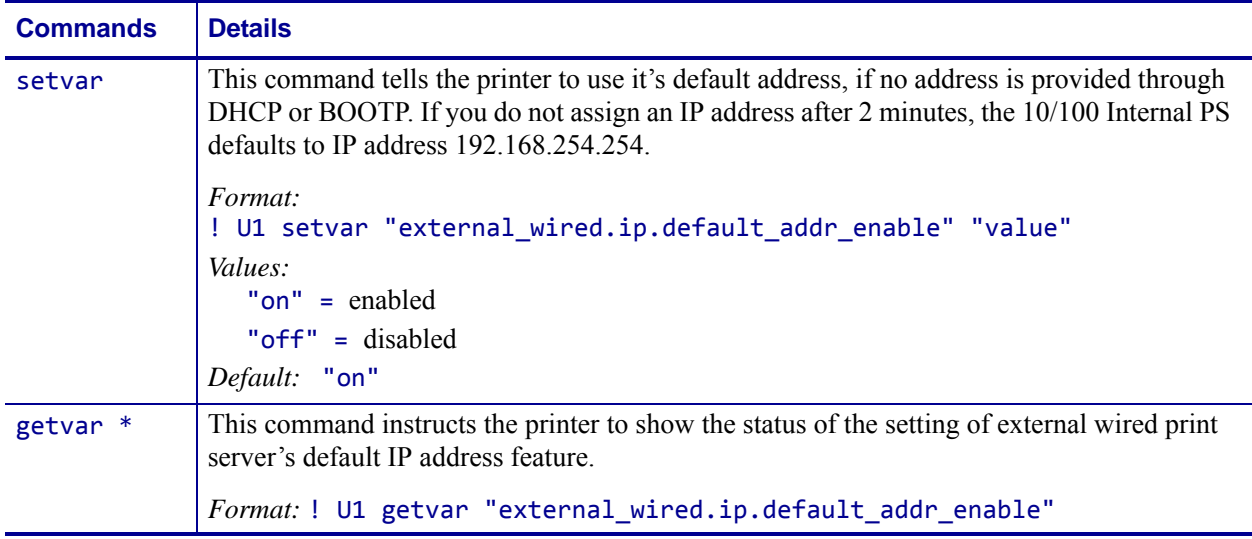

\* On SEH print server models PS102-Z or the PS105-Z, only the getvar command is supported.

**Example •** This setvar example shows the value set to "on".

! U1 setvar "external\_wired.ip.default\_addr\_enable" "on"

What the setvar value is set to is the getvar result. In this example, the getvar result is "on".

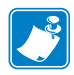

- **•** For printer support, see *[SGD Command Support](#page-1266-0)* on page 1267.
- **•** For details on SGD command structure, see *[Command Structure](#page-634-0)* on page 635.

## **external\_wired.ip.dhcp.cid\_all**

**Description** This printer setting defines the entire client identifier (DHCP option 61) if DHCP is enabled on the external print server and "external\_wired.ip.dhcp.cid\_type" is set to "0", or "2". The MAC address is used if the type is set to "1".

#### **Type** setvar;getvar

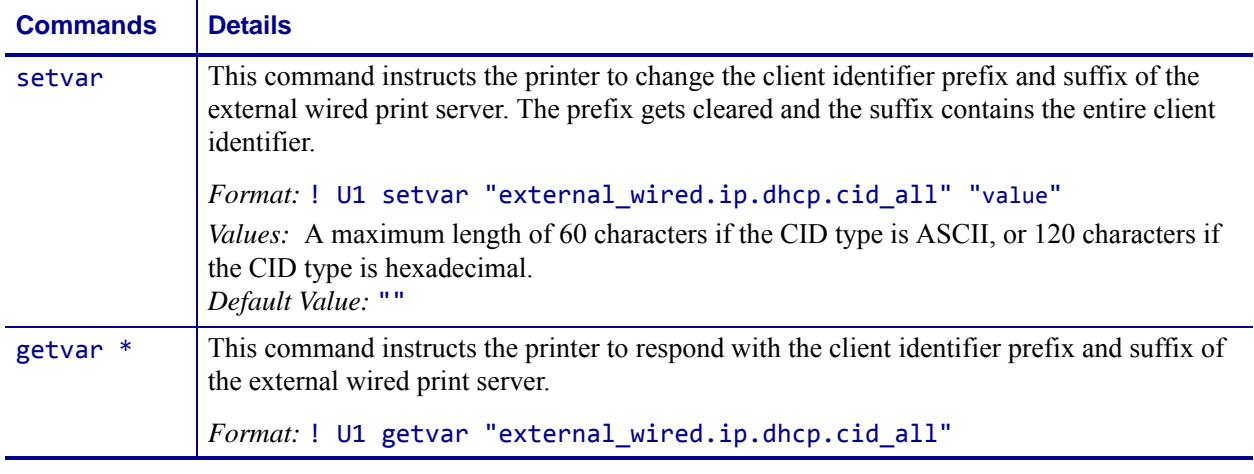

\* On SEH print server models PS102-Z or the PS105-Z, only the getvar command is supported.

**Example •** This setvar example shows the value set to "printer". ! U1 setvar "external\_wired.ip.dhcp.cid\_all" "printer"

What the setvar value is set to is the getvar result. In this example, the getvar result is "printer".

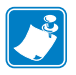

- **•** For printer support, see *[SGD Command Support](#page-1266-0)* on page 1267.
- **•** For details on SGD command structure, see *[Command Structure](#page-634-0)* on page 635.

## **external\_wired.ip.dhcp.cid\_enable**

**Description** This command determines if DHCP (option 61) on the external wired print server is turned on or off.

#### **Type** setvar;getvar

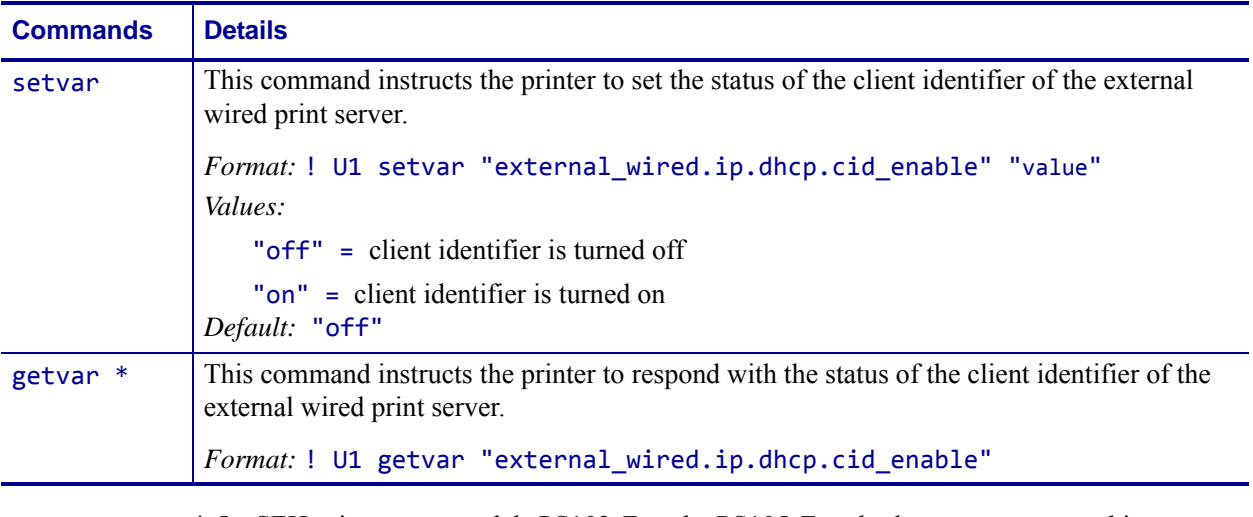

\* On SEH print server models PS102-Z or the PS105-Z, only the getvar command is supported.

**Example •** This setvar example shows the value set to "off". ! U1 setvar "external wired.ip.dhcp.cid enable" "off"

What the setvar value is set to is the getvar result. In this example, the getvar result is "off".

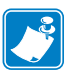

- **•** For printer support, see *[SGD Command Support](#page-1266-0)* on page 1267.
- **•** For details on SGD command structure, see *[Command Structure](#page-634-0)* on page 635.

### **external\_wired.ip.dhcp.cid\_prefix**

**Description** This printer setting defines the prefix to be prepended to the DHCP client identifier (option 61) when DHCP is enabled on the external wired print server and "external\_wired.ip.dhcp.cid\_type" is set to "0" or "2".

#### **Type** setvar;getvar

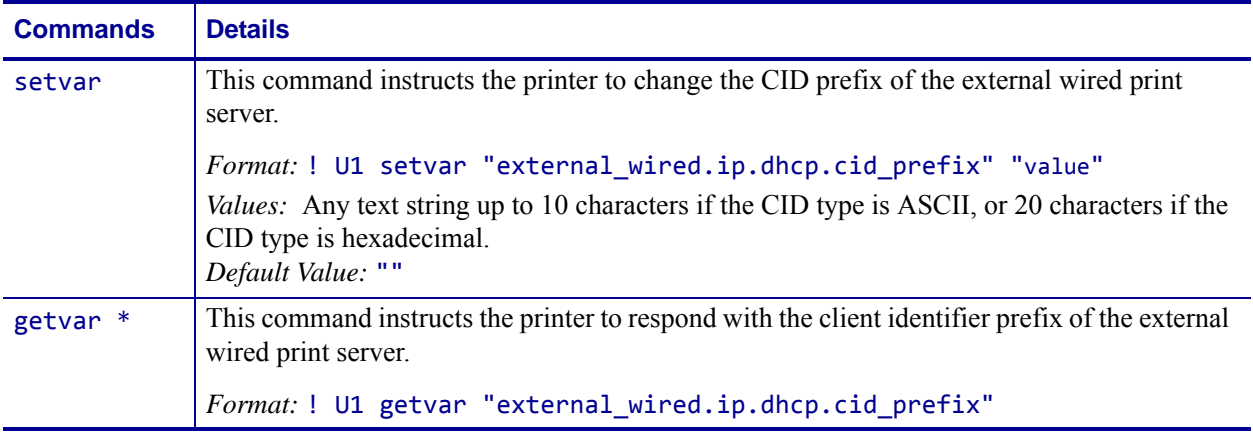

\* On SEH print server models PS102-Z or the PS105-Z, only the getvar command is supported.

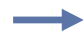

**Example •** This setvar example shows the value set to "PRT001".

! U1 setvar "external\_wired.ip.dhcp.cid\_prefix" "PRT001"

What the setvar value is set to is the getvar result. In this example, the getvar result is "PRT001".

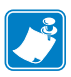

- **•** For printer support, see *[SGD Command Support](#page-1266-0)* on page 1267.
- **•** For details on SGD command structure, see *[Command Structure](#page-634-0)* on page 635.

## **external\_wired.ip.dhcp.cid\_suffix**

**Description** This printer setting defines the unique suffix to be used as the client identifier (DHCP option 61) if DHCP is enabled repeated on the external wired print server and *[external\\_wired.ip.dhcp.cid\\_type](#page-922-0)* on page 923 is set to "0" or "2", not "1".

#### **Type** setvar;getvar

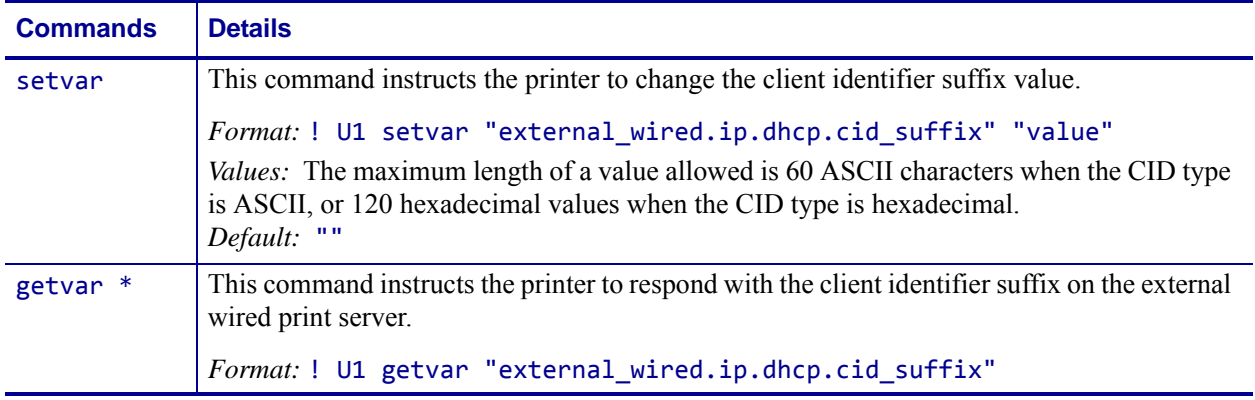

\* On SEH print server models PS102-Z or the PS105-Z, only the getvar command is supported.

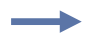

**Example •** This setvar example shows setting the suffix to "printer".

! U1 setvar "external\_wired.ip.dhcp.cid\_suffix" "printer"

What the setvar value is set to is the getvar result. In this example, the getvar result is "printer".

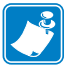

- **•** For printer support, see *[SGD Command Support](#page-1266-0)* on page 1267.
- **•** For details on SGD command structure, see *[Command Structure](#page-634-0)* on page 635.

### <span id="page-922-0"></span>**external\_wired.ip.dhcp.cid\_type**

**Description** This printer setting defines the type of client identifier (DHCP option 61) that will be sent if DHCP is enabled on the external wired print server. A value of "1" means the type of "Ethernet" and the printer's MAC address will be used. A value of "0" or "2" means the client identifier sent will be "external\_wired.ip.dhcp.cid\_prefix" concatenated with "external\_wired.ip.dhcp.cid\_suffix".

#### **Type** setvar;getvar

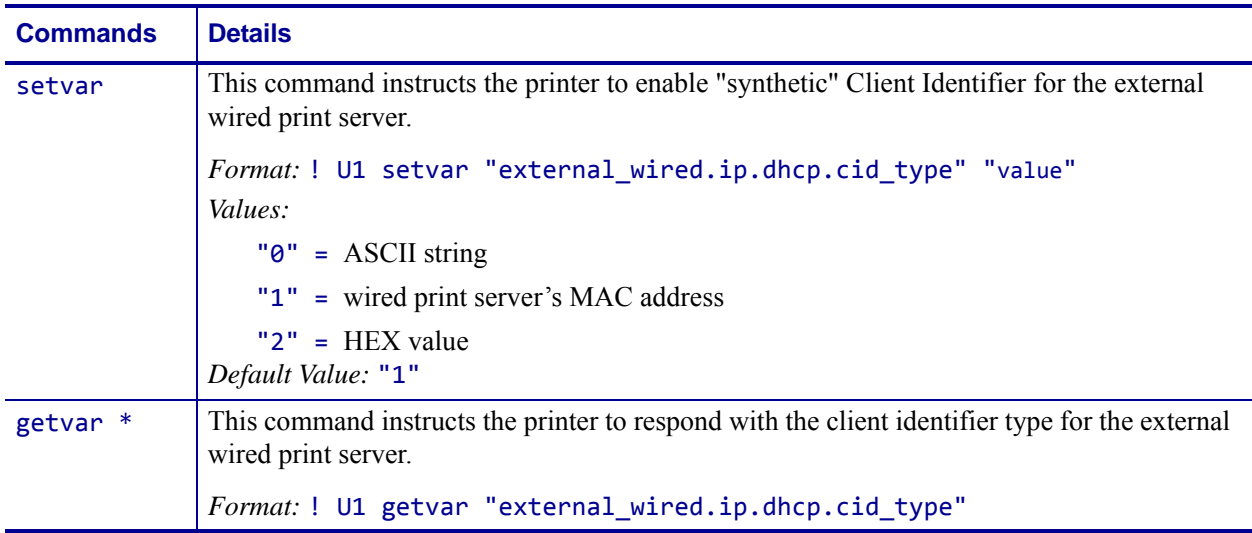

\* On SEH print server models PS102-Z or the PS105-Z, only the getvar command is supported.

**Example •** This setvar example shows the value set to "1".

! U1 setvar "external wired.ip.dhcp.cid type" "1"

When the setvar value is set to "1", the getvar result is "1".

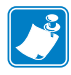

- **•** For printer support, see *[SGD Command Support](#page-1266-0)* on page 1267.
- **•** For details on SGD command structure, see *[Command Structure](#page-634-0)* on page 635.

### **external\_wired.ip.gateway**

**Description** This command instructs the printer to change the external wired print server's gateway address.

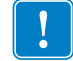

**Important •** This setting refers to the gateway address. A set value is ignored if the IP protocol is not set to permanent.

#### **Type** setvar;getvar

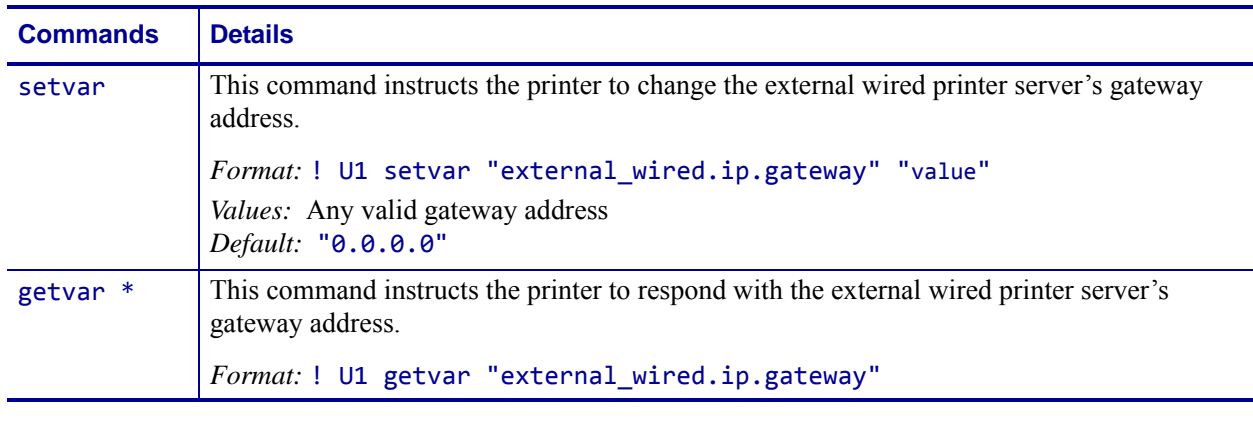

\* On SEH print server models PS102-Z or the PS105-Z, only the getvar command is supported.

**Example •** This setvar example shows the value set to "10.3.5.1".

! U1 setvar "external\_wired.ip.gateway" "10.3.5.1"

When the setvar value is set to "10.3.5.1", the getvar result is "10.3.5.1".

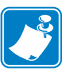

- **•** For printer support, see *[SGD Command Support](#page-1266-0)* on page 1267.
- **•** For details on SGD command structure, see *[Command Structure](#page-634-0)* on page 635.

### **external\_wired.ip.netmask**

**Description** This setting refers to the external wired print server's subnet mask address. This value is ignored if the IP protocol is not set to permanent.

#### **Type** setvar;getvar

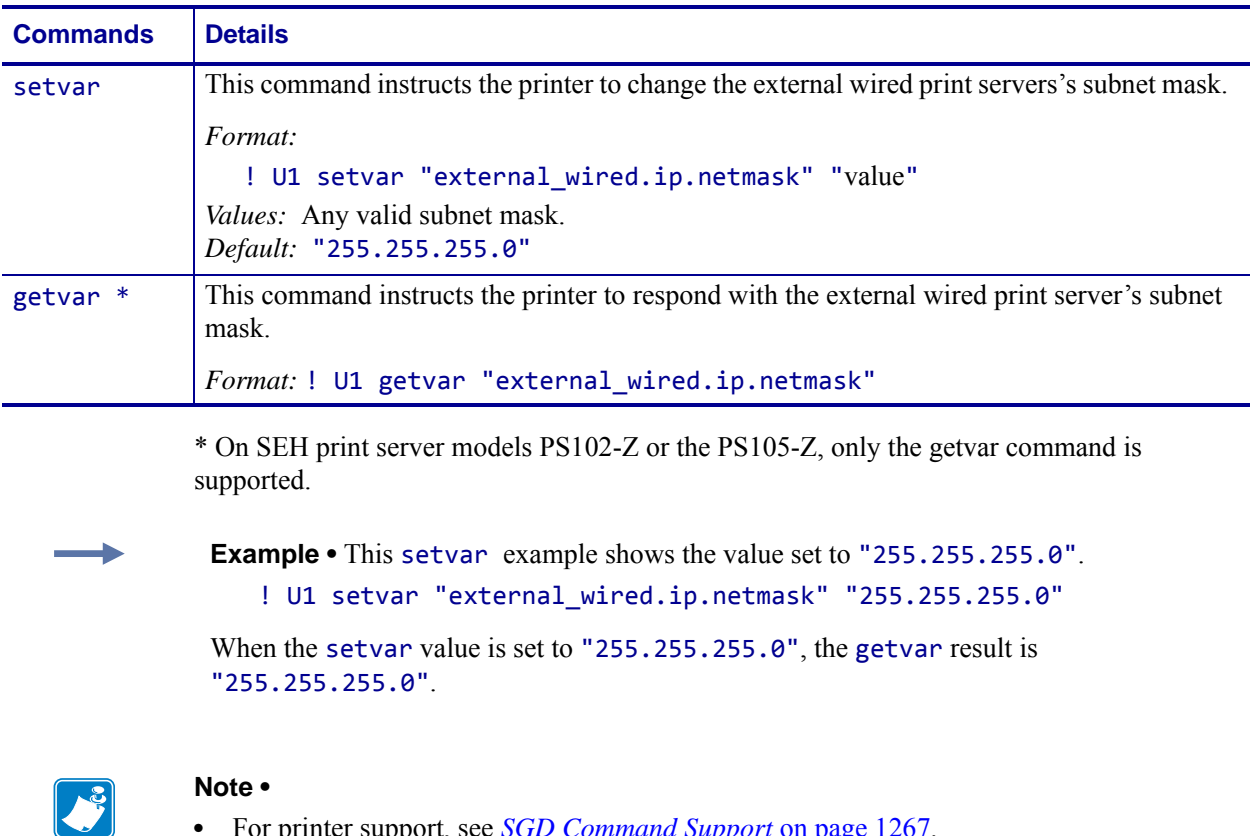

- **•** For printer support, see *[SGD Command Support](#page-1266-0)* on page 1267.
- **•** For details on SGD command structure, see *[Command Structure](#page-634-0)* on page 635.

### **external\_wired.ip.port**

**Description** This printer setting refers to the external wired print server's port number that the TCP print service is listening on. Normal TCP communications from the host should be directed to this port.

#### **Type** setvar;getvar

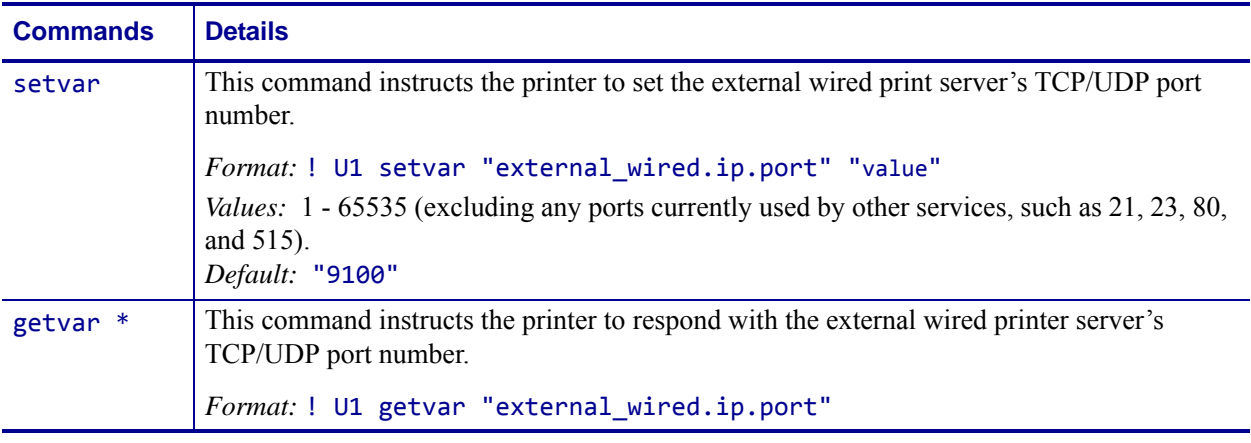

\* On SEH print server models PS102-Z or the PS105-Z, only the getvar command is supported.

**Example •** This setvar example shows the value set to "9100".

```
! U1 setvar "external_wired.ip.port" "9100"
```
When the setvar value is set to "9100", the getvar result is "9100".

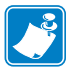

- **•** For printer support, see *[SGD Command Support](#page-1266-0)* on page 1267.
- **•** For details on SGD command structure, see *[Command Structure](#page-634-0)* on page 635.

### **external\_wired.ip.protocol**

**Description** This command configures the IP addressing method used by the external wired print server.

#### **Type** setvar;getvar

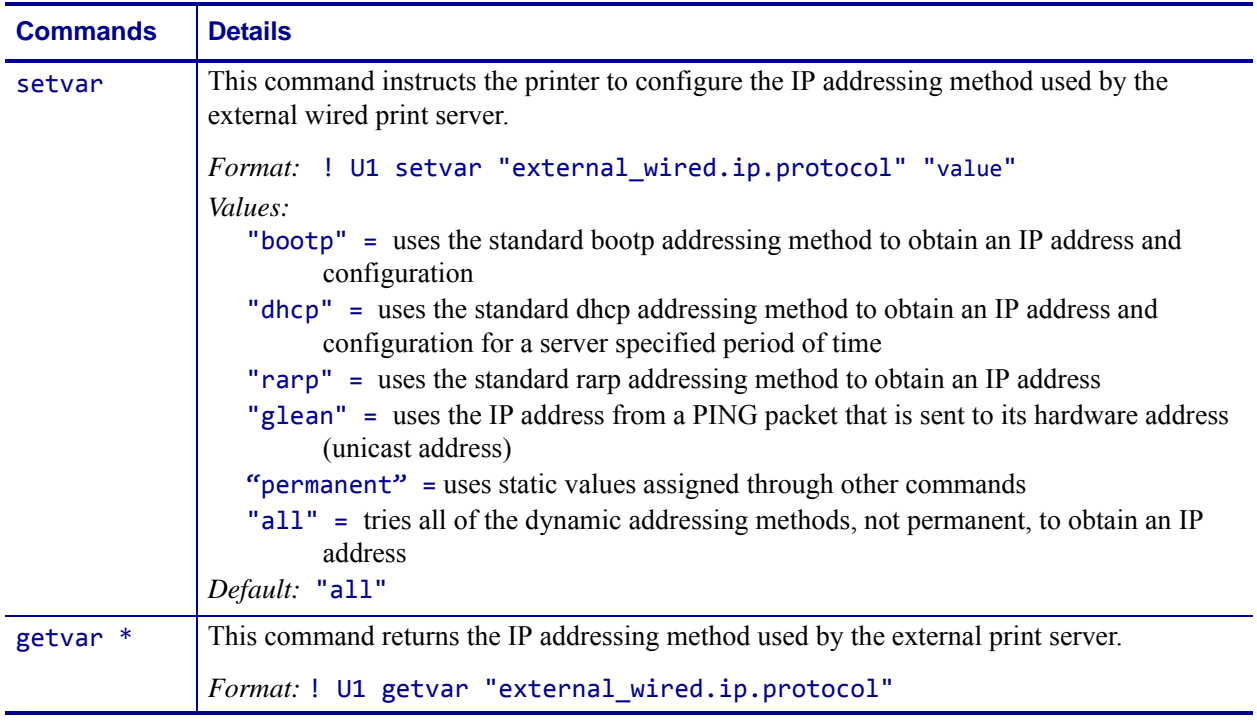

\* On SEH print server models PS102-Z or the PS105-Z, only the getvar command is supported.

**Example •** In this example, the setvar result is the current programming language that the printer is using.

! U1 setvar "external\_wired.ip.protocol" "bootp"

What the setvar value is set to is the getvar result. In this example, the getvar result is "bootp".

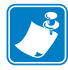

- **•** For printer support, see *[SGD Command Support](#page-1266-0)* on page 1267.
- **•** For details on SGD command structure, see *[Command Structure](#page-634-0)* on page 635.

### **external\_wired.ip.timeout.enable**

**Description** This network setting refers to enabling the connection timeout on the external wired 10/100 print server. For this to take effect, the print server must be reset.

#### **Type** setvar;getvar

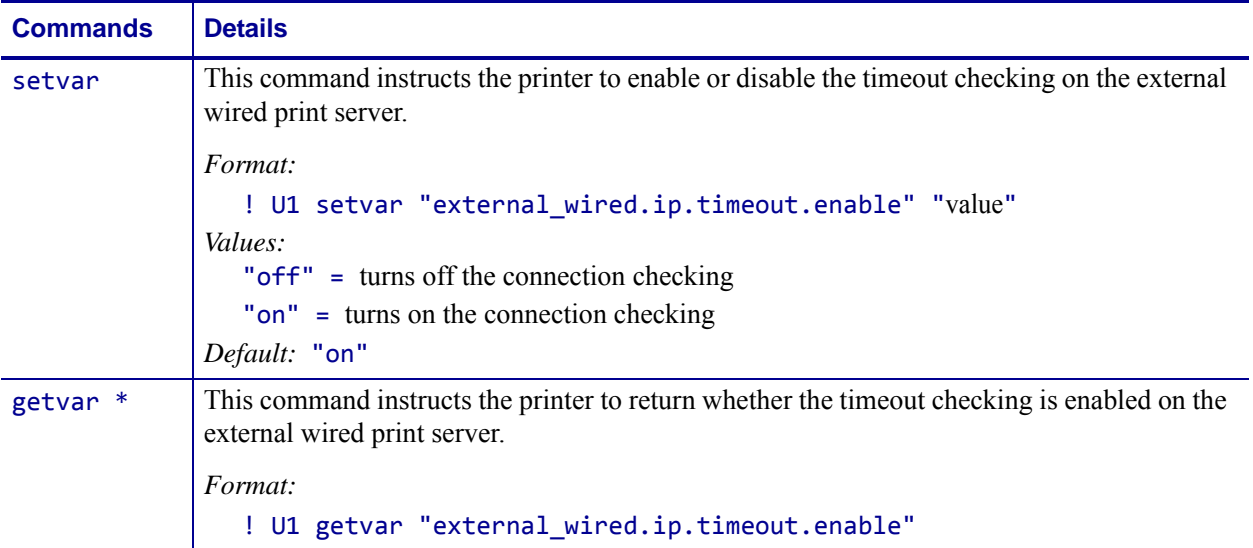

\* On SEH print server models PS102-Z or the PS105-Z, only the getvar command is supported.

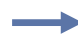

**Example •** This setvar example shows the value set to "on".

```
! U1 setvar "external_wired.ip.timeout.enable" "on"
```
When the setvar value is set to "on", the getvar result is "on".

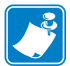

- **•** For printer support, see *[SGD Command Support](#page-1266-0)* on page 1267.
- **•** For details on SGD command structure, see *[Command Structure](#page-634-0)* on page 635.

### **external\_wired.ip.timeout.value**

**Description** This network setting refers to the number of seconds before the connection times out for the external wired print server.

#### **Type** setvar;getvar

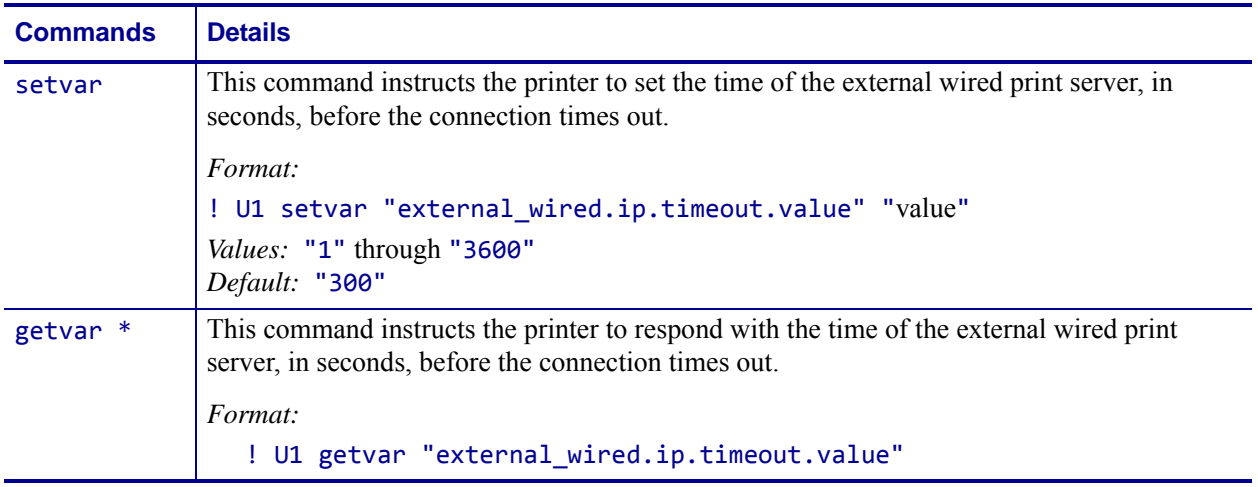

\* On SEH print server models PS102-Z or the PS105-Z, only the getvar command is supported.

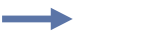

**Example •** This setvar example shows the value set to "300".

! U1 setvar "external\_wired.ip.timeout.value" "300"

When the setvar value is set to "300", the getvar result is "300".

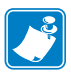

- **•** For printer support, see *[SGD Command Support](#page-1266-0)* on page 1267.
- **•** For details on SGD command structure, see *[Command Structure](#page-634-0)* on page 635.

### **external\_wired.ip.v6.addr**

**Description** This command retrieves the IPv6 address of the SEH wired print server. This command is only supported on SEH print server models PS105-Z and PS102-Z with firmware version V60.16.5Z or V53.16.5Z and later.

#### **Supported Devices**

- SEH print server model PS105-Z with firmware version V60.16.5Z or V53.16.5Z and later.
- SEH print server model PS102-Z with firmware version V60.16.5Z or V53.16.5Z and later.

#### **Type** getvar

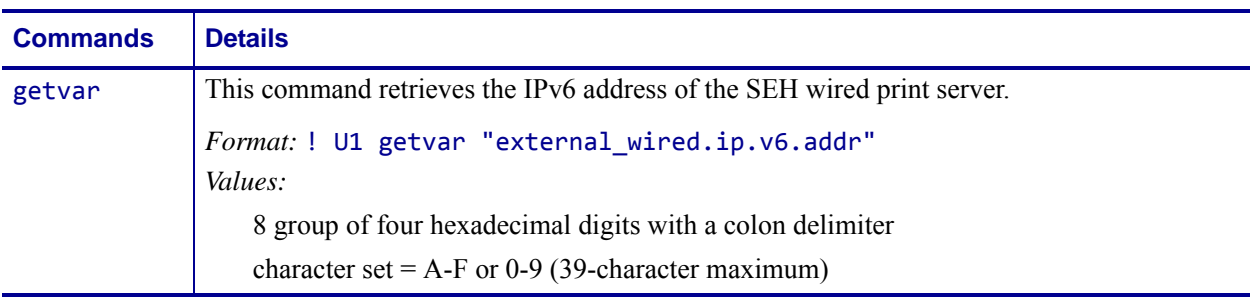

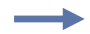

**Example •** In this example, the getvar returns the IPv6 address of the wired print server.

! U1 getvar "external\_wired.ip.v6.addr"

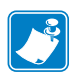

- **•** For printer support, see *[SGD Command Support](#page-1266-0)* on page 1267.
- **•** For details on SGD command structure, see *[Command Structure](#page-634-0)* on page 635.

### **external\_wired.ip.v6.gateway**

**Description** This command retrieves the IPv6 gateway of the SEH wired print server.

#### **Supported Devices**

- SEH print server model PS105-Z with firmware version V60.16.5Z or V53.16.5Z and later.
- SEH print server model PS102-Z with firmware version V60.16.5Z or V53.16.5Z and later.

#### **Type** getvar

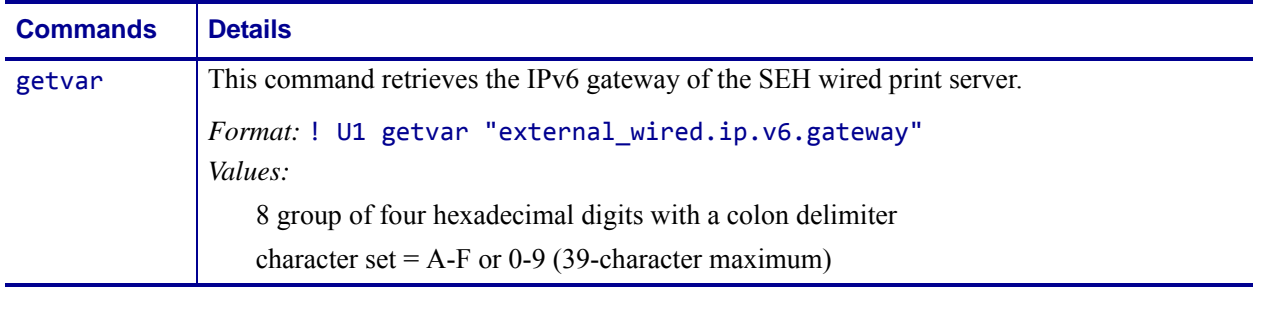

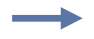

**Example •** In this example, the getvar returns the IPv6 gateway of the wired print server. ! U1 getvar "external wired.ip.v6.gateway"

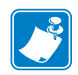

- **•** For printer support, see *[SGD Command Support](#page-1266-0)* on page 1267.
- **•** For details on SGD command structure, see *[Command Structure](#page-634-0)* on page 635.

## **external\_wired.ip.v6.prefix\_length**

**Description** This command retrieves the IPv6 address prefix length of the SEH wired print server.

#### **Supported Devices**

- SEH print server model PS105-Z with firmware version V60.16.5Z or V53.16.5Z and later.
- SEH print server model PS102-Z with firmware version V60.16.5Z or V53.16.5Z and later.

#### **Type** getvar

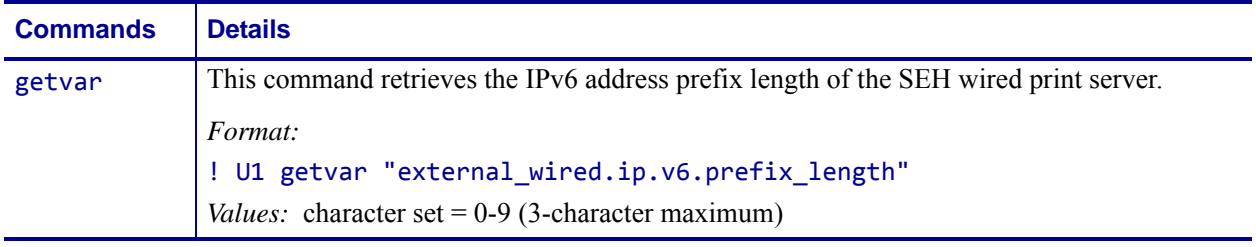

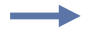

**Example •** In this example, the getvar returns the IPv6 address prefix length of the wired print server.

! U1 getvar "external wired.ip.v6.prefix length"

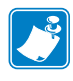

- **•** For printer support, see *[SGD Command Support](#page-1266-0)* on page 1267.
- **•** For details on SGD command structure, see *[Command Structure](#page-634-0)* on page 635.

### **external\_wired.mac\_addr**

**Description** This command retrieves the MAC address of the external wired print server.

#### **Type** getvar

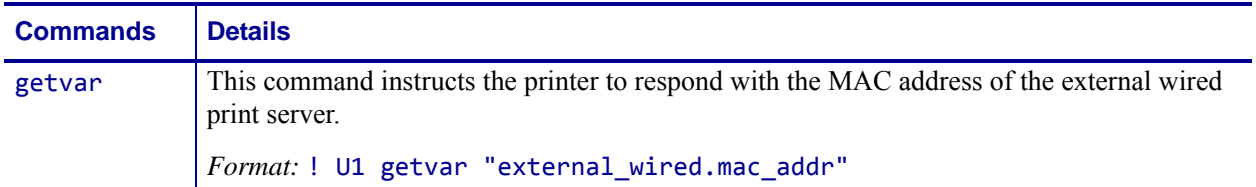

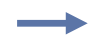

**Example •** In this example, the getvar result is the MAC address of the external wired print server.

! U1 getvar "external\_wired.mac\_addr"

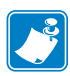

- **•** For printer support, see *[SGD Command Support](#page-1266-0)* on page 1267.
- **•** For details on SGD command structure, see *[Command Structure](#page-634-0)* on page 635.

### **external\_wired.mac\_raw**

**Description** This command specifies the RAW MAC address of the external print server. The raw mac address is the mac address without the colons (":").

#### **Type** getvar

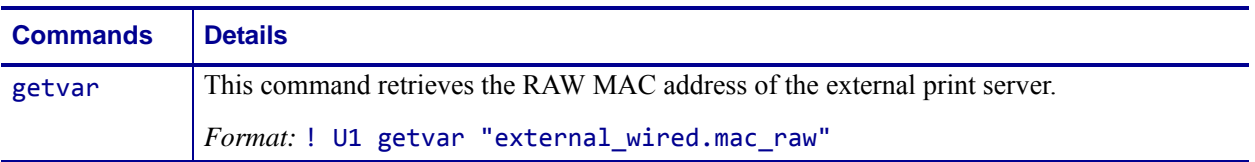

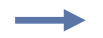

**Example •** In this example, the getvar retrieves the RAW MAC address of the external print server.

! U1 getvar "external\_wired.mac\_raw"

```
"00074d2408ff"
```
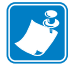

- **•** For printer support, see *[SGD Command Support](#page-1266-0)* on page 1267.
- **•** For details on SGD command structure, see *[Command Structure](#page-634-0)* on page 635.

### **internal\_wired.auto\_switchover**

**Description** This command instructs the printer to switch from wireless to the internal wired print server when an Ethernet cable is plugged into the printer and the printer detects an active data link.

#### **Supported Devices**

- ZM400/ZM600
- RZ400/RZ600

**Important •** For this command to work, be sure:

- you are using a ZM400/ZM600 or RZ400/RZ600 printer with both the internal 10/100 wired print server and wireless option board installed
- the value for this command is set to "on" (switchover enabled)
- the printer is currently communicating to the network through a wireless connection
- a Ethernet cable is plugged into the ZM400/ZM600 or RZ400/RZ600 printer and the printer recognizes a data link connection

When the above conditions exist and an active Ethernet cable is plugged into an internal wired print server, the printer will detect the wired data link and automatically switch to the wired interface. The printer will automatically switch back to the wireless interface when the Ethernet cable is disconnected.

#### **Type** setvar;getvar

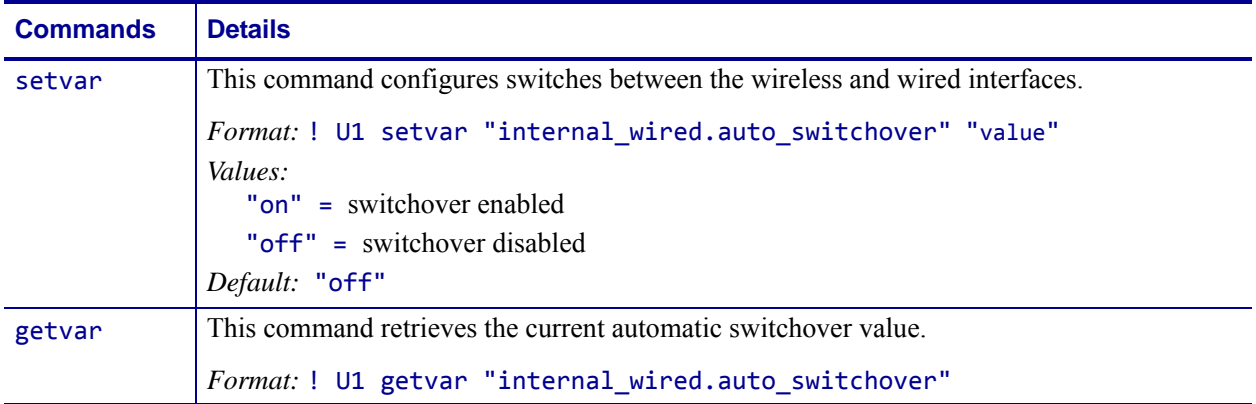

 $\overline{\phantom{a}}$ 

**Example •** This setvar example shows the value set to "off".

! U1 setvar "internal wired.auto switchover" "off" When the setvar value is set to "off", the getvar result is "off".

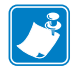

- **•** For printer support, see *[SGD Command Support](#page-1266-0)* on page 1267.
- **•** For details on SGD command structure, see *[Command Structure](#page-634-0)* on page 635.

## **internal\_wired.ip.addr**

**Description** This command allows you to get or set the internal wired print servers's IP address.

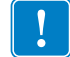

**Important •** For a set IP address to take affect, the IP protocol must be set to permanent and the print server must be reset.

#### **Type** setvar;getvar

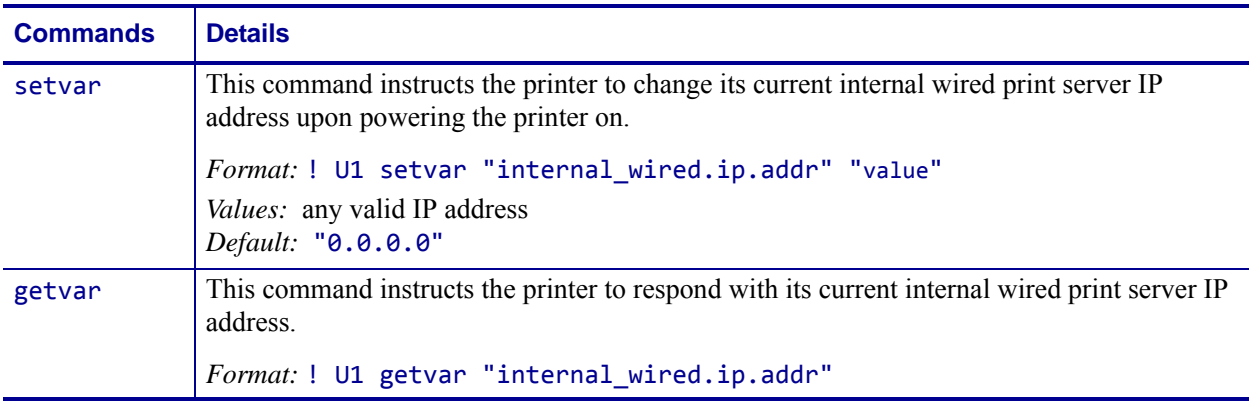

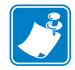

**Note •** The setvar value of this command can be affected by the internal\_wired.ip.dhcp.enable command.

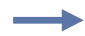

**Example •** This setvar example shows the value set to "10.14.4.235". ! U1 setvar "internal wired.ip.addr" "10.14.4.235"

What the setvar value is set to is the getvar result. In this example, the getvar result is "10.14.4.235".

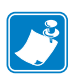

- **•** For printer support, see *[SGD Command Support](#page-1266-0)* on page 1267.
- **•** For details on SGD command structure, see *[Command Structure](#page-634-0)* on page 635.
# **internal\_wired.ip.arp\_interval**

**Description** This print server setting allows you to specify the ARP (Address Resolution Protocol) interval or the ARP cache time out for the internal wired print server.

#### **Type** setvar;getvar

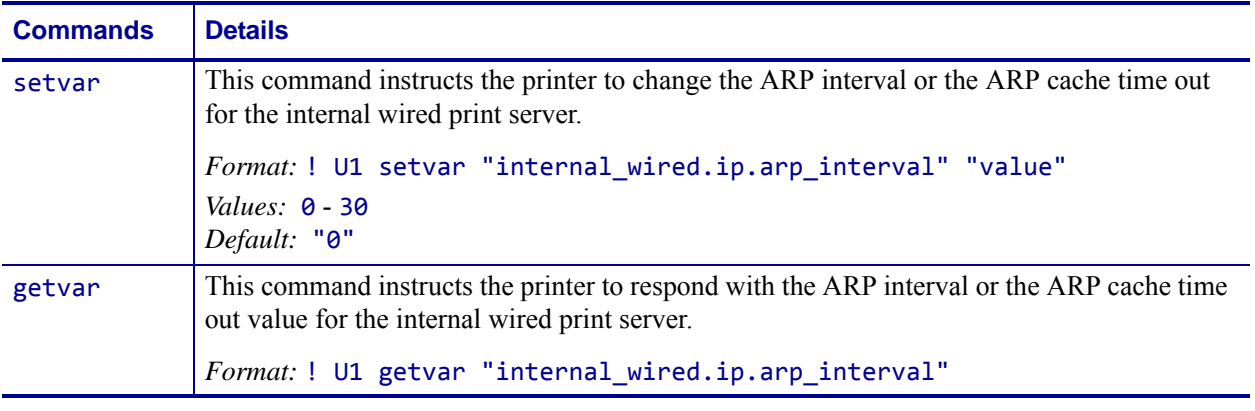

**Example •** This setvar example shows the value set to "0".

! U1 setvar "internal\_wired.ip.arp\_interval" "0"

What the setvar value is set to is the getvar result. In this example, the getvar result is "0".

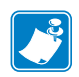

- **•** For printer support, see *[SGD Command Support](#page-1266-0)* on page 1267.
- **•** For details on SGD command structure, see *[Command Structure](#page-634-0)* on page 635.

# **internal\_wired.ip.default\_addr\_enable**

**Description** This command allows you to default the internal wired print server's IP address.

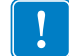

**Important •** For a set IP address to take affect, the IP protocol must be set to permanent and the print server must be reset.

#### **Type** setvar;getvar

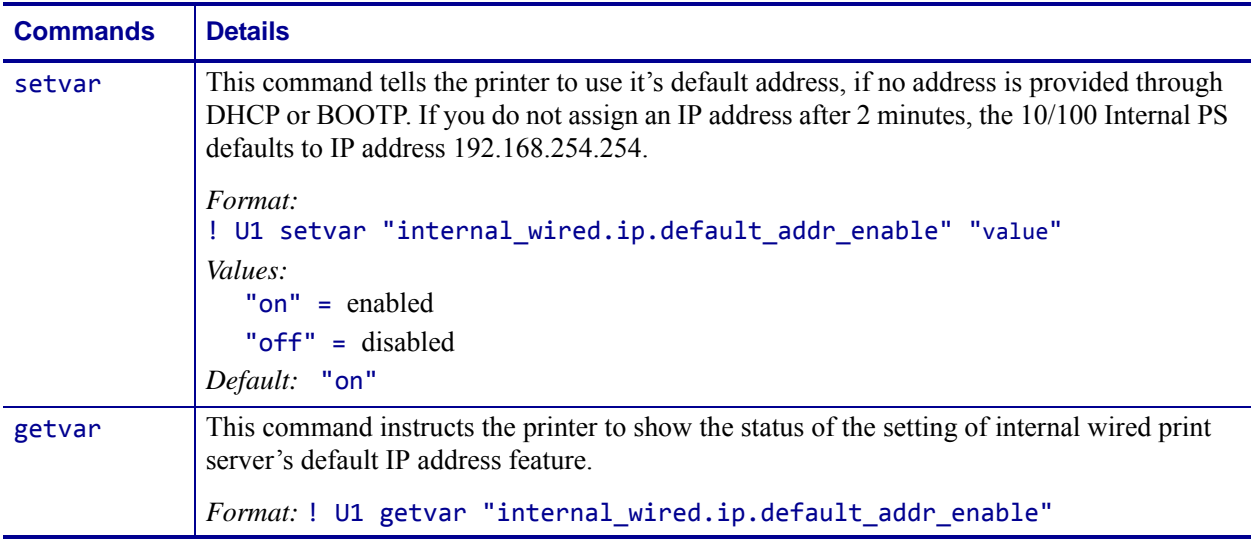

**Example •** This setvar example shows the value set to "on".

! U1 setvar "internal wired.ip.default addr enable" "on"

What the setvar value is set to is the getvar result. In this example, the getvar result is "on".

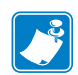

- **•** For printer support, see *[SGD Command Support](#page-1266-0)* on page 1267.
- **•** For details on SGD command structure, see *[Command Structure](#page-634-0)* on page 635.

### **internal\_wired.ip.dhcp.cache\_ip**

**Description** This command enables or disables the IP cache on the internal wired print server.

### **Supported Devices**

- ZM400/ZM600
- RZ400/RZ600

#### **Type** setvar;getvar

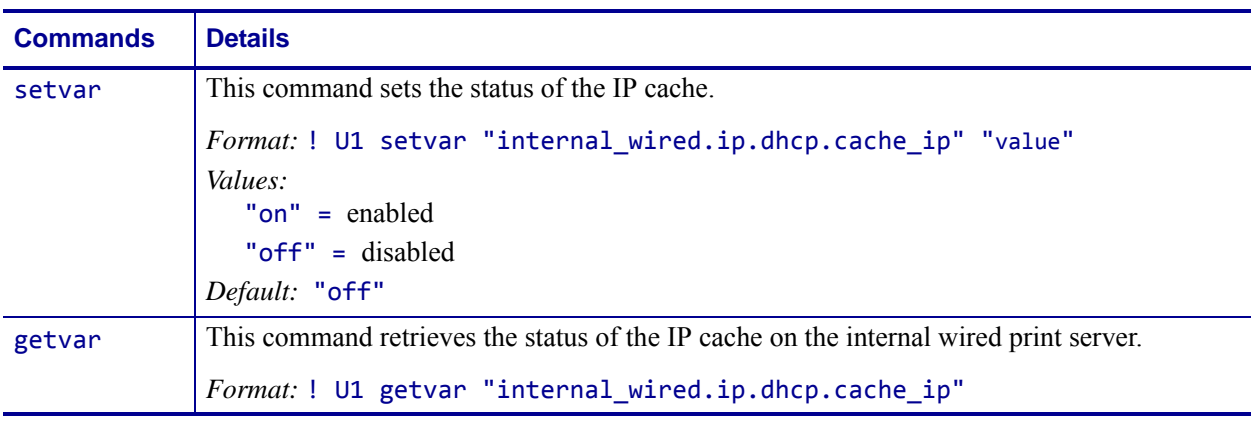

**Example •** This setvar example shows the value set to "off". ! U1 setvar "internal wired.ip.dhcp.cache ip" "off" When the setvar value is set to "off", the getvar result is "off".

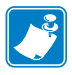

- **•** For printer support, see *[SGD Command Support](#page-1266-0)* on page 1267.
- **•** For details on SGD command structure, see *[Command Structure](#page-634-0)* on page 635.

# **internal\_wired.ip.dhcp.cid\_all**

**Description** This printer setting defines the entire client identifier (DHCP option 61) if DHCP is enabled on the internal print server and "internal\_wired.ip.dhcp.cid\_type" is set to "0", or "2". The MAC address is used if the type is set to "1".

#### **Type** setvar;getvar

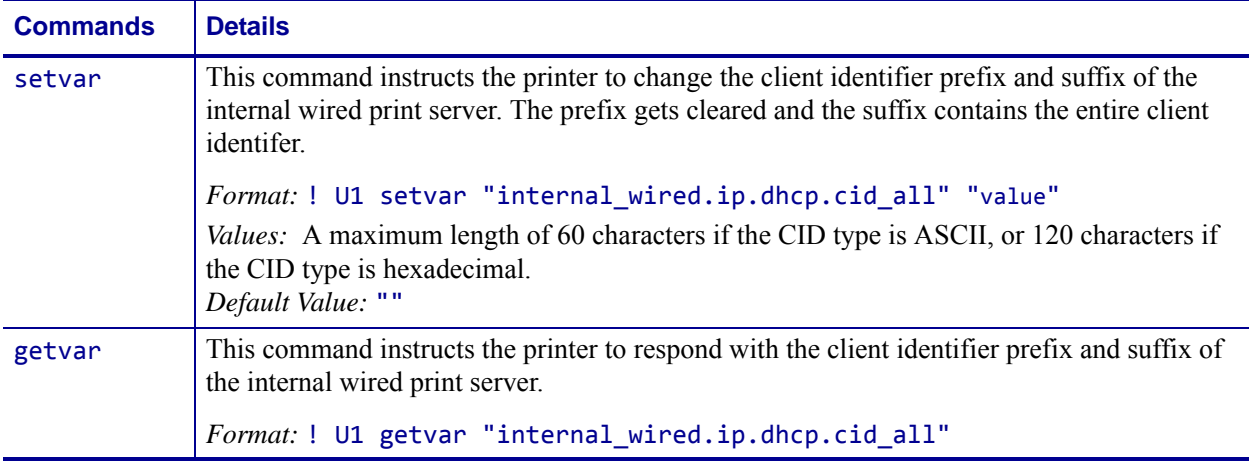

**Example •** This setvar example shows the value set to "printer".

! U1 setvar "internal\_wired.ip.dhcp.cid\_all" "printer"

What the setvar value is set to is the getvar result. In this example, the getvar result is "printer".

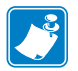

- **•** For printer support, see *[SGD Command Support](#page-1266-0)* on page 1267.
- **•** For details on SGD command structure, see *[Command Structure](#page-634-0)* on page 635.

### **internal\_wired.ip.dhcp.cid\_enable**

**Description** This command determines if DHCP (option 61) is turned on or off of the internal wired print server.

#### **Type** setvar;getvar

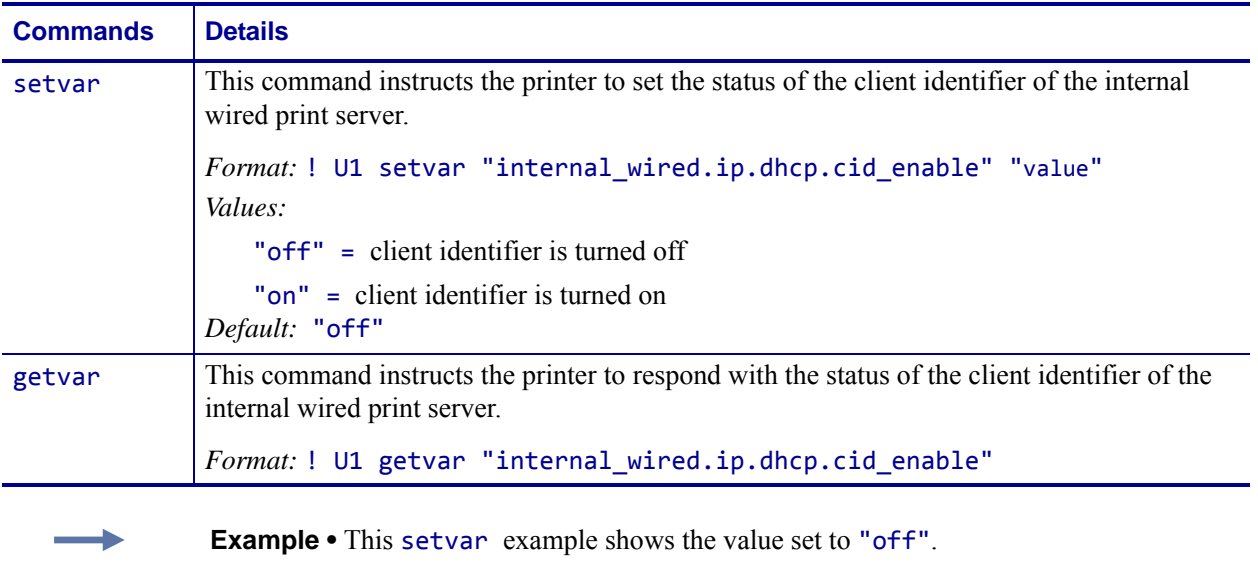

! U1 setvar "internal\_wired.ip.dhcp.cid\_enable" "off"

What the setvar value is set to is the getvar result. In this example, the getvar result is "off".

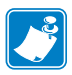

- **•** For printer support, see *[SGD Command Support](#page-1266-0)* on page 1267.
- **•** For details on SGD command structure, see *[Command Structure](#page-634-0)* on page 635.

# **internal\_wired.ip.dhcp.cid\_prefix**

**Description** This printer setting defines the prefix to be prepended to the DHCP client identifier (option 61) when DHCP is enabled on the internal wired print server and "internal\_wired.ip.dhcp.cid\_type" is set to "0" or "2".

#### **Type** setvar;getvar

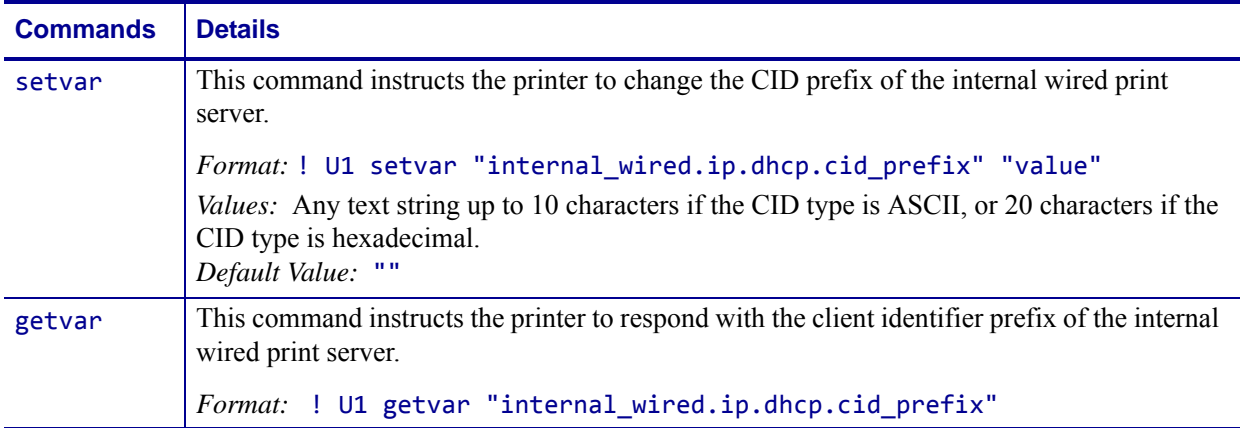

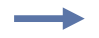

**Example •** This setvar example shows the value set to "PRT001".

! U1 setvar "internal\_wired.ip.dhcp.cid\_prefix" "PRT001"

What the setvar value is set to is the getvar result. In this example, the getvar result is "PRT001".

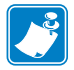

- **•** For printer support, see *[SGD Command Support](#page-1266-0)* on page 1267.
- **•** For details on SGD command structure, see *[Command Structure](#page-634-0)* on page 635.

### **internal\_wired.ip.dhcp.cid\_suffix**

**Description** This printer setting defines the unique suffix to be used as the client identifier (DHCP option 61) if DHCP is enabled on the internal wired 10/100 print server and "internal\_wired.ip.dhcp.cid\_type" is set to "0" or "2".

#### **Type** setvar;getvar

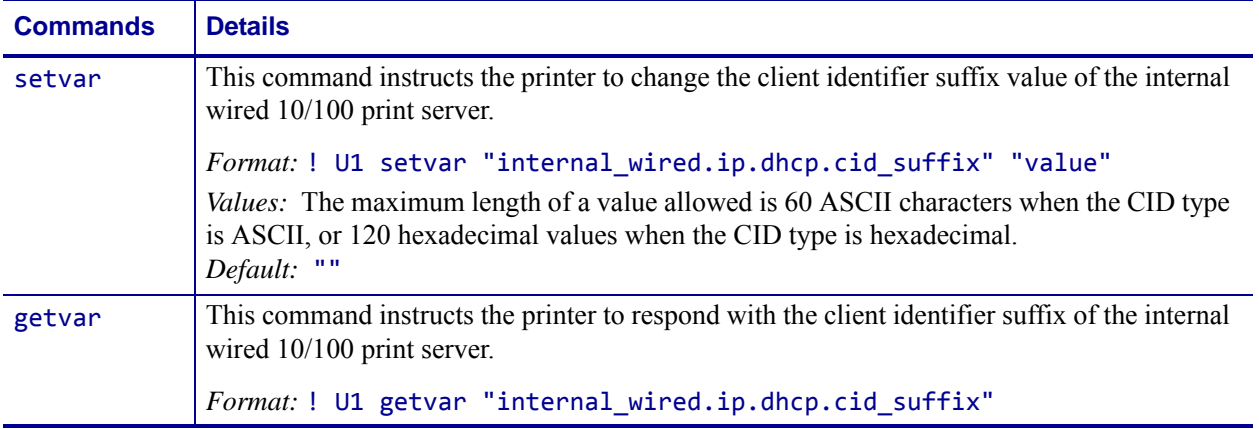

**Example •** This setvar example shows the value set to "printer".

! U1 setvar "internal wired.ip.dhcp.cid suffix" "printer"

What the setvar value is set to is the getvar result. In this example, the getvar result is "printer".

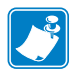

- **•** For printer support, see *[SGD Command Support](#page-1266-0)* on page 1267.
- **•** For details on SGD command structure, see *[Command Structure](#page-634-0)* on page 635.

# **internal\_wired.ip.dhcp.cid\_type**

**Description** This printer setting defines the type of client identifier (DHCP option 61) that will be sent if DHCP is enabled on the internal wired print server. A value of "1" means the type of "Ethernet" and the printer's MAC address will be used.A value of "0" or "2" means the client identifier sent will be "internal\_wired.ip.dhcp.cid\_prefix" concatenated with "internal\_wired.ip.dhcp.cid\_suffix".

#### **Type** setvar;getvar

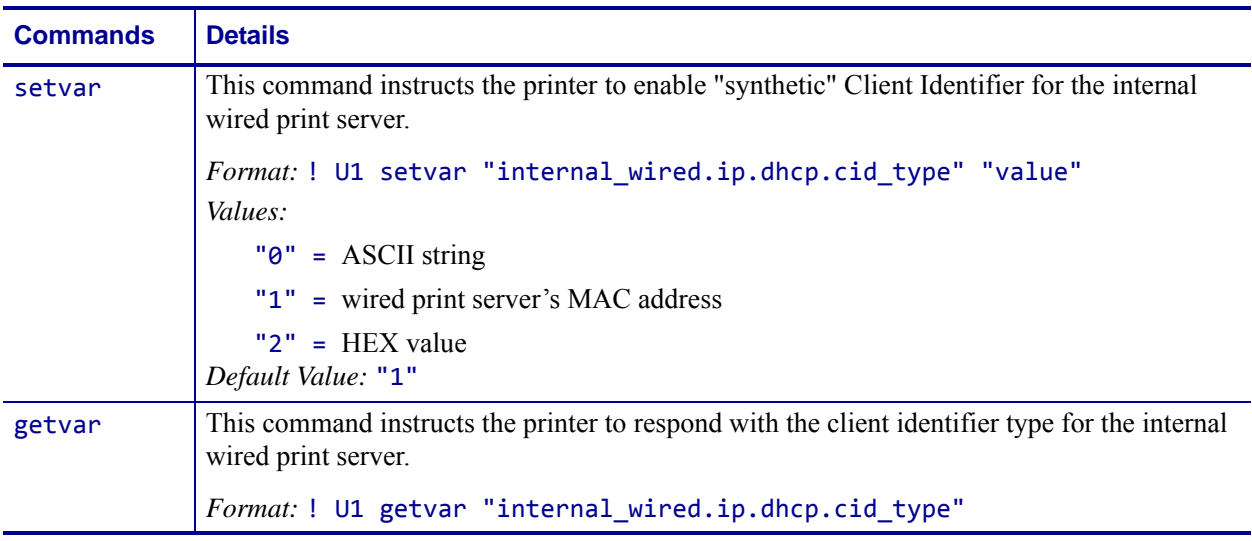

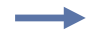

**Example •** This setvar example shows the value set to "1".

! U1 setvar "internal\_wired.ip.dhcp.cid\_type" "1"

When the setvar value is set to "1", the getvar result is "1".

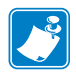

- **•** For printer support, see *[SGD Command Support](#page-1266-0)* on page 1267.
- **•** For details on SGD command structure, see *[Command Structure](#page-634-0)* on page 635.

### **internal\_wired.ip.dhcp.lease.last\_atte mpt**

**Description** This command retrieves the last time a DHCP request was sent from the internal wired print server.

#### **Supported Devices**

- ZM400/ZM600
- RZ400/RZ600

#### **Type** getvar

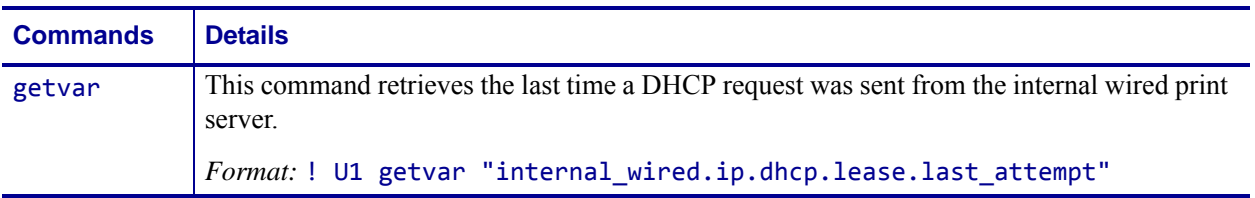

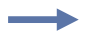

**Example •** In this example, the getvar retrieves the last time a DHCP request was sent to the internal wired print server.

! U1 getvar "internal\_wired.ip.dhcp.lease.last\_attempt"

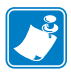

- **•** For printer support, see *[SGD Command Support](#page-1266-0)* on page 1267.
- **•** For details on SGD command structure, see *[Command Structure](#page-634-0)* on page 635.

# **internal\_wired.ip.dhcp.lease.length**

**Description** This command retrieves the original length (in seconds) of the DHCP lease on the internal wired print server.

#### **Supported Devices**

- ZM400/ZM600
- RZ400/RZ600

#### **Type** getvar

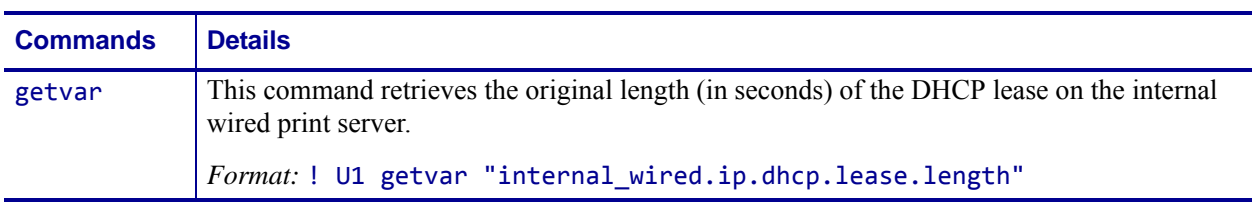

**Example •** In this example, the getvar returns the original length of the DHCP lease on the internal wired print server.

! U1 getvar "internal\_wired.ip.dhcp.lease.length"

"691200"

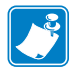

- **•** For printer support, see *[SGD Command Support](#page-1266-0)* on page 1267.
- **•** For details on SGD command structure, see *[Command Structure](#page-634-0)* on page 635.

### **internal\_wired.ip.dhcp.lease.server**

**Description** This command retrieves the address of the server that provided the DHCP lease on the internal wired print server.

#### **Supported Devices**

- ZM400/ZM600
- RZ400/RZ600

#### **Type** getvar

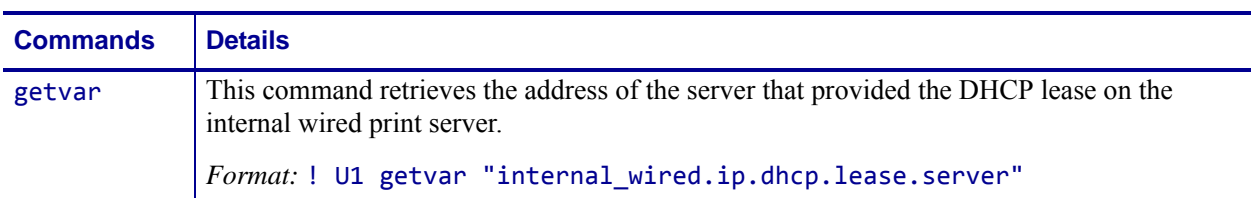

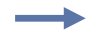

**Example •** In this example, the getvar retrieves the address of the server that provided the DHCP lease on the internal wired print server.

! U1 getvar "internal\_wired.ip.dhcp.lease.server"

"10.3.1.98"

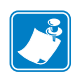

- **•** For printer support, see *[SGD Command Support](#page-1266-0)* on page 1267.
- **•** For details on SGD command structure, see *[Command Structure](#page-634-0)* on page 635.

# **internal\_wired.ip.dhcp.lease.time\_left**

**Description** This command retrieves the time (in seconds) left in the current DHCP lease on the internal wired print server.

#### **Supported Devices**

- ZM400/ZM600
- RZ400/RZ600

#### **Type** getvar

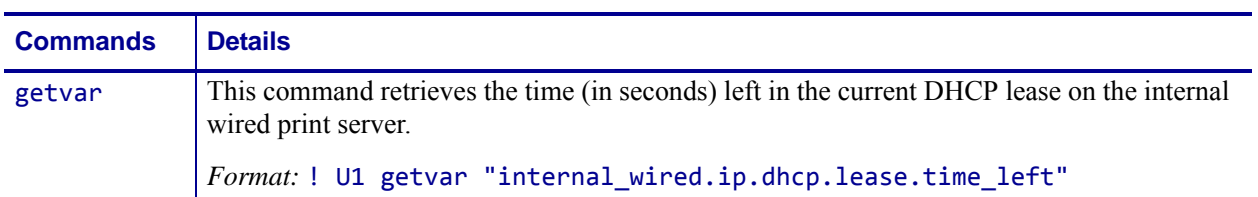

**Example •** In this example, the getvar retrieves the time left in the current DHCP lease on the wired internal print server.

! U1 getvar "internal\_wired.ip.dhcp.lease.time\_left"

"10.3.1.98"

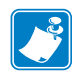

- **•** For printer support, see *[SGD Command Support](#page-1266-0)* on page 1267.
- **•** For details on SGD command structure, see *[Command Structure](#page-634-0)* on page 635.

### **internal\_wired.ip.dhcp.option12**

**Description** This command specifies if the DHCP option 12 (host name) is on or off in the discovery packet that is sent from the internal wired print server.

#### **Supported Devices**

- ZM400/ZM600
- RZ400/RZ600

#### **Type** setvar;getvar

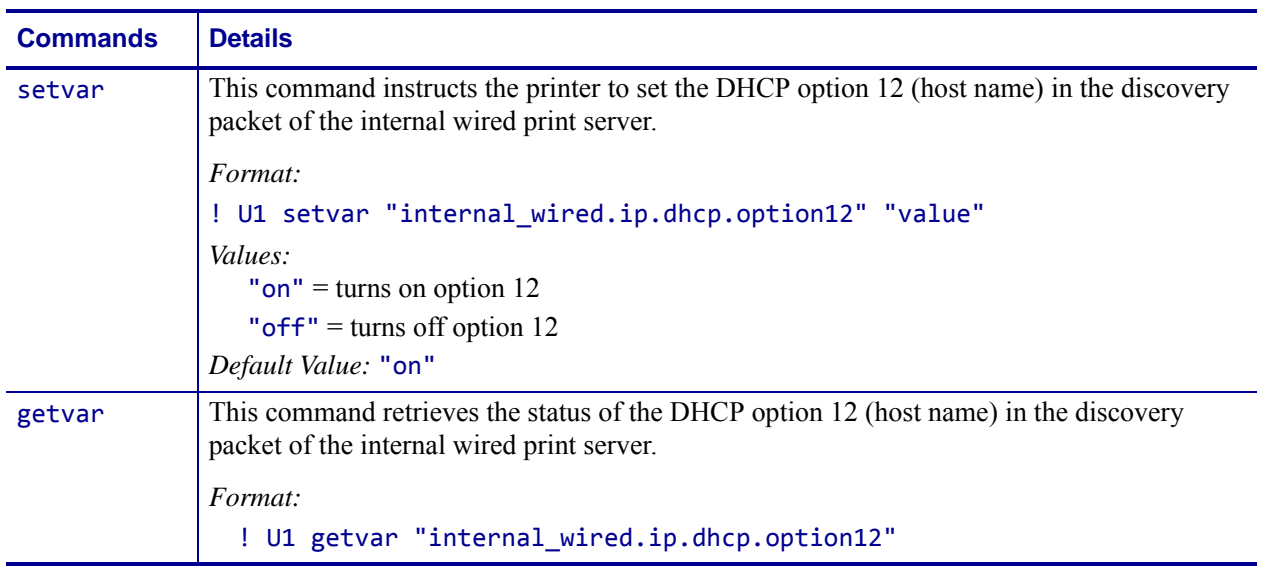

**Example •** This setvar example shows the value set to "on".

! U1 setvar "internal\_wired.ip.dhcp.option12" "on" When the setvar value is set to "on", the getvar result is "on".

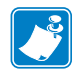

- **•** For printer support, see *[SGD Command Support](#page-1266-0)* on page 1267.
- **•** For details on SGD command structure, see *[Command Structure](#page-634-0)* on page 635.

### **internal\_wired.ip.dhcp.option12\_format**

**Description** This command specifies the value which will be used for option 12 (host name) to be used in the DHCP discovery packet of the internal wired print server.

#### **Supported Devices**

- ZM400/ZM600
- RZ400/RZ600

#### **Type** setvar;getvar

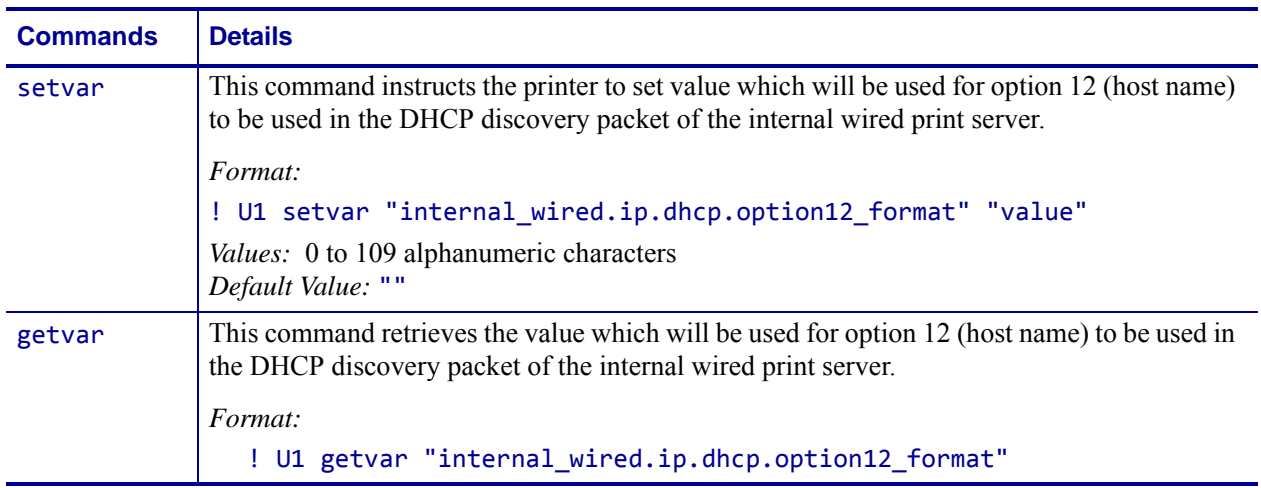

**Example •** This setvar example shows configuring the

internal wired.ip.dhcp.option12 format to the value contained in the device.friendly name.

It is necessary to surround the SGD entry to be used as source for the data with the < and > characters.

```
! U1 setvar "internal wired.ip.dhcp.option12 format"
"<device.friendly_name>"
```
To further explain, if the above command was issued and the value currently stored in the device.friendly\_name parameter was "ShipPrinter", then the response to following command would be "ShipPrinter":

#### ! U1 getvar "internal\_wired.ip.dhcp.option12\_value"

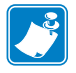

- **•** For printer support, see *[SGD Command Support](#page-1266-0)* on page 1267.
- **•** For details on SGD command structure, see *[Command Structure](#page-634-0)* on page 635.

### **internal\_wired.ip.dhcp.option12\_value**

**Description** This command retrieves the actual value which will be used in the discovery packet of the internal wired print server.

#### **Supported Devices**

- ZM400/ZM600
- RZ400/RZ600

#### **Type** getvar

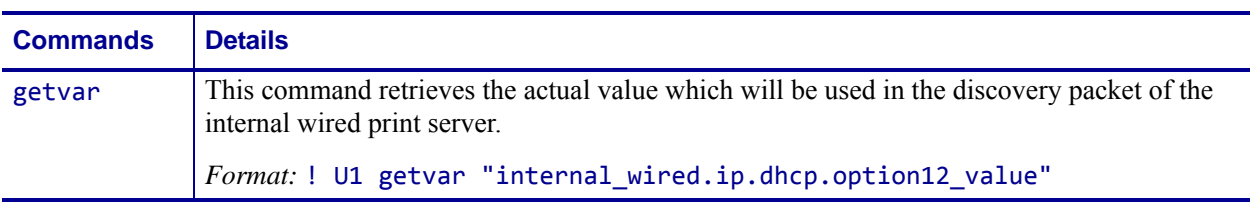

**Example •** This setvar example shows configuring the internal\_wired.ip.dhcp.option12\_format to the value contained in the device.friendly\_name.

It is necessary to surround the SGD entry to be used as source for the data with the < and > characters.

#### ! U1 setvar "internal wired.ip.dhcp.option12 format" "<device.friendly\_name>"

To further explain, if the above command was issued and the value currently stored in the device.friendly\_name parameter was "ShipPrinter", then the response to following command would be "ShipPrinter":

! U1 getvar "internal\_wired.ip.dhcp.option12\_value"

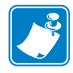

- **•** For printer support, see *[SGD Command Support](#page-1266-0)* on page 1267.
- **•** For details on SGD command structure, see *[Command Structure](#page-634-0)* on page 635.

### **internal\_wired.ip.dhcp.requests\_per\_session**

**Description** This command retrieves the maximum amount of DHCP discover requests for a single DHCP session on the internal wired print server.

#### **Supported Devices**

- ZM400/ZM600
- RZ400/RZ600

#### **Type** setvar;getvar

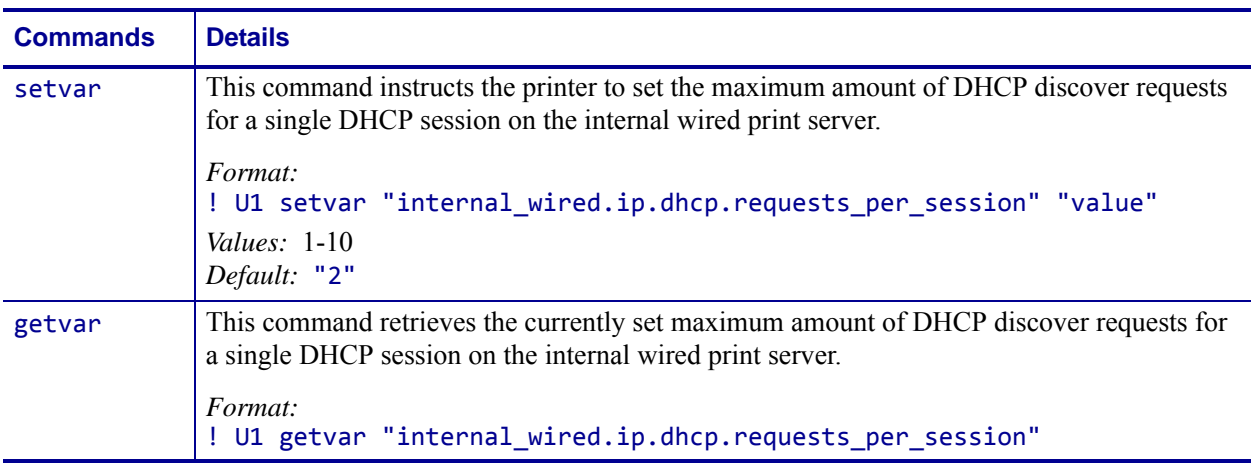

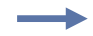

**Example •** This setvar example shows the value set to "2".

! U1 setvar "internal\_wired.ip.dhcp.requests\_per\_session" "2" When the setvar value is set to "2", the getvar result is "2".

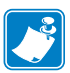

- **•** For printer support, see *[SGD Command Support](#page-1266-0)* on page 1267.
- **•** For details on SGD command structure, see *[Command Structure](#page-634-0)* on page 635.

# **internal\_wired.ip.dns.servers**

**Description** This command retrieves a space delimited list of the domain name servers from an internal wired print server.

#### **Type** getvar

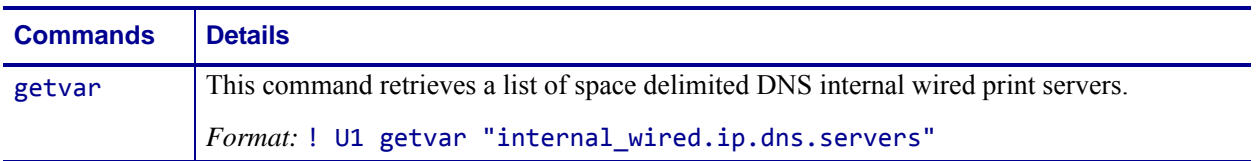

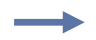

**Example •** In this example, the getvar retrieves a list of space delimited DNS wireless print servers.

! U1 getvar "internal\_wired.ip.dns.servers"

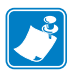

- **•** For printer support, see *[SGD Command Support](#page-1266-0)* on page 1267.
- **•** For details on SGD command structure, see *[Command Structure](#page-634-0)* on page 635.

### **internal\_wired.ip.gateway**

**Description** This command instructs the printer to change the internal wired print servers gateway address.

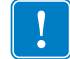

**Important •** This setting refers to the gateway address. A set value is ignored if the IP protocol is not set to permanent.

#### **Type** setvar;getvar

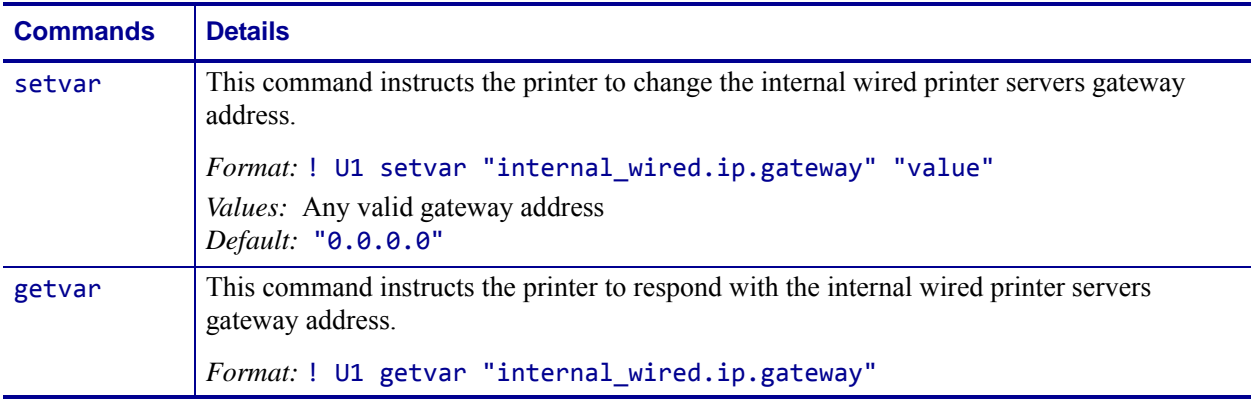

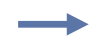

**Example •** This setvar example shows the value set to "10.3.5.1". ! U1 setvar "internal wired.ip.gateway" "10.3.5.1"

When the setvar value is set to "10.3.5.1", the getvar result is "10.3.5.1".

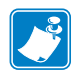

- **•** For printer support, see *[SGD Command Support](#page-1266-0)* on page 1267.
- **•** For details on SGD command structure, see *[Command Structure](#page-634-0)* on page 635.

### **internal\_wired.ip.netmask**

**Description** This setting refers to the internal wired print server's subnet mask address. This value is ignored if the IP protocol is not set to permanent.

#### **Type** setvar;getvar

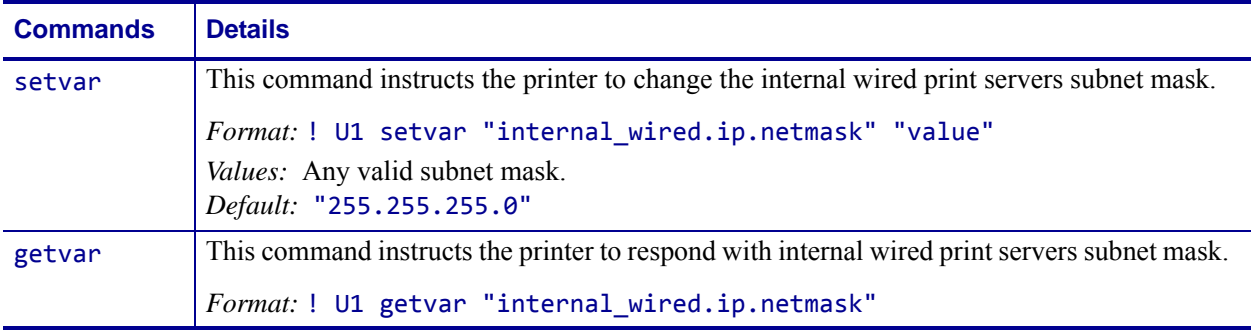

**Example •** This setvar example shows the value set to "255.255.255.0". ! U1 setvar "internal\_wired.ip.netmask" "255.255.255.0"

When the setvar value is set to "255.255.255.0", the getvar result is "255.255.255.0".

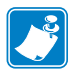

- **•** For printer support, see *[SGD Command Support](#page-1266-0)* on page 1267.
- **•** For details on SGD command structure, see *[Command Structure](#page-634-0)* on page 635.

# **internal\_wired.ip.port**

**Description** This printer setting refers to the internal wired print servers port number that the TCP print service is listening on. Normal TCP communications from the host should be directed to this port.

#### **Type** setvar;getvar

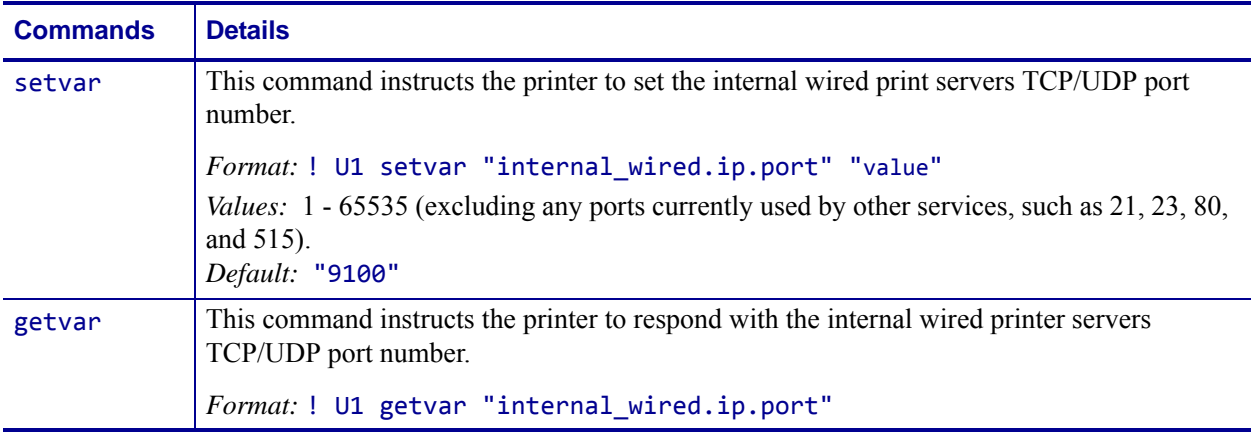

**Example •** This setvar example shows the value set to "9100".

! U1 setvar "internal\_wired.ip.port" "9100"

When the setvar value is set to "9100", the getvar result is "9100".

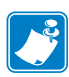

- **•** For printer support, see *[SGD Command Support](#page-1266-0)* on page 1267.
- **•** For details on SGD command structure, see *[Command Structure](#page-634-0)* on page 635.

# **internal\_wired.ip.port\_alternate**

**Description** This command sets the port number of the alternate port.

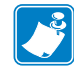

**Note •** Print servers supporting this command will monitor both the primary port and the alternate port for connections at the same time.

**Supported Devices** ZT200 Series

#### **Type** setvar;getvar

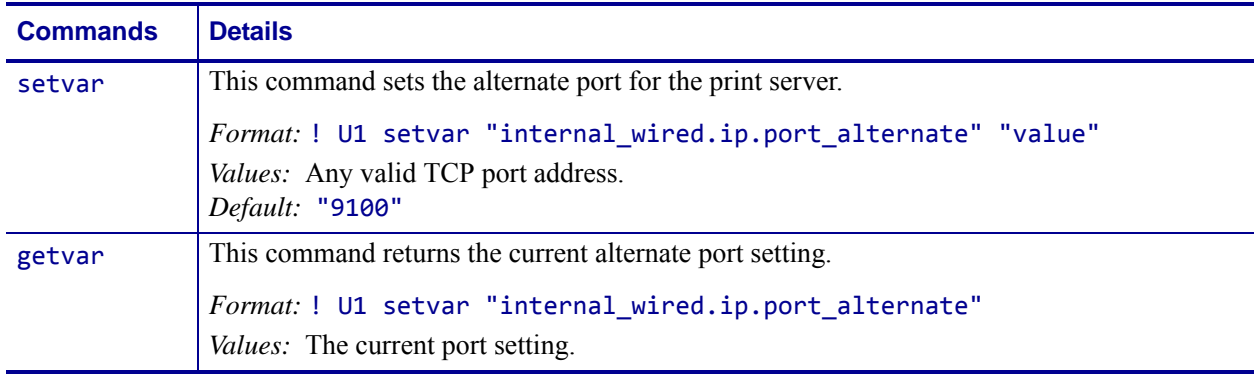

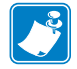

- **•** For printer support, see *[SGD Command Support](#page-1266-0)* on page 1267.
- **•** For details on SGD command structure, see *[Command Structure](#page-634-0)* on page 635.

# **internal\_wired.ip.port\_json\_config**

**Description** This command determines the TCP port number to listen on for JSON configuration packets.

#### **Supported Devices**

- iMZ 220TM, iMZ 320TM
- QLn220TM, QLn320TM, QLn420TM
- ZT210TM, ZT220TM, ZT230TM

#### **Type** setvar,getvar

### **Commands Details** setvar This command sets the TCP port number to listen on for JSON configuration packets. *Format:* ! U1 setvar "internal\_wired.ip.port\_json\_config" "value" *Values:*  •  $\theta$  = disable the port **•** 1-65535 = Port number to listen on. **Note •** Ports that are already is use or the standard netowrk ports are invalid values. *Default:* "9200" getvar This command retrieves the port number. *Format:* ! U1 getvar "internal\_wired.ip.port\_json\_config"

**Example •** This example sets the port value to listen on as 1234.

! U1 setvar "internal wired.ip.port json config" "1234"

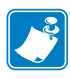

- **•** For printer support, see *[SGD Command Support](#page-1266-0)* on page 1267.
- **•** For details on SGD command structure, see *[Command Structure](#page-634-0)* on page 635.

### **internal\_wired.ip.protocol**

**Description** This command configures the IP addressing method used by the internal wired print server.

#### **Type** setvar;getvar

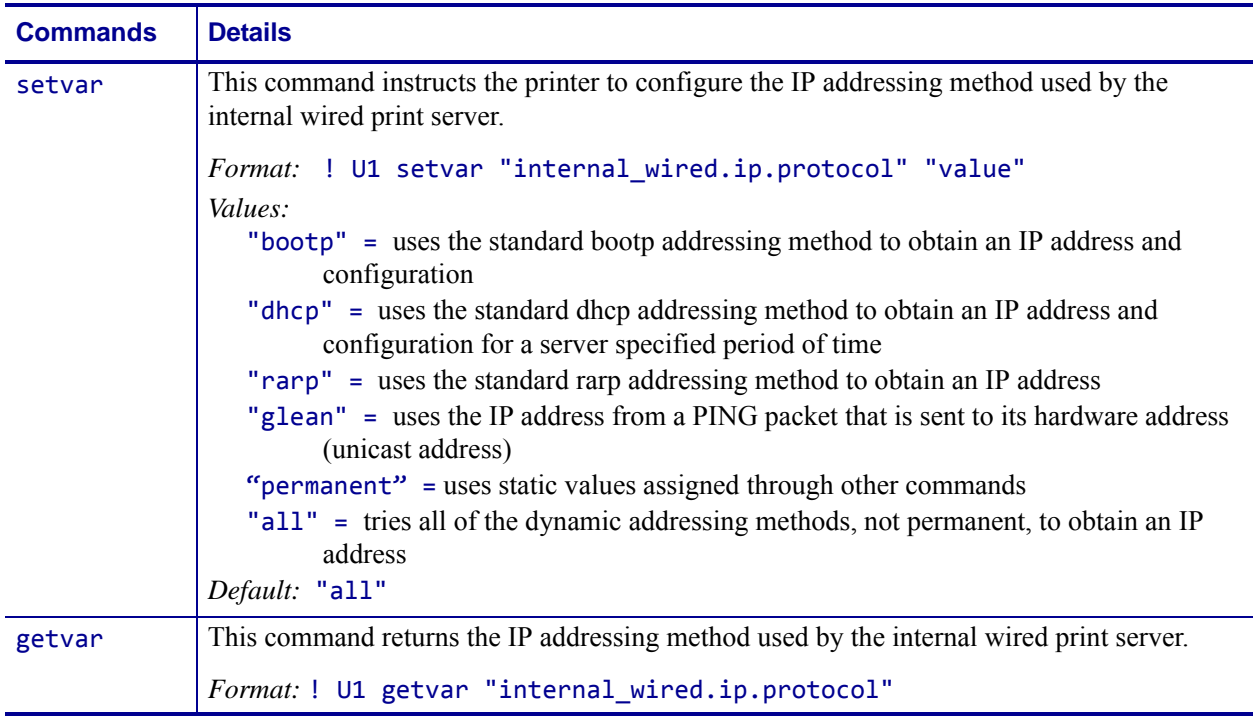

**Example •** In this example, the setvar result is the current programming language that the printer is using.

```
! U1 setvar "internal wired.ip.protocol" "bootp"
```
What the setvar value is set to is the getvar result. In this example, the getvar result is "bootp".

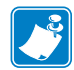

- **•** For printer support, see *[SGD Command Support](#page-1266-0)* on page 1267.
- **•** For details on SGD command structure, see *[Command Structure](#page-634-0)* on page 635.

### **internal\_wired.ip.timeout.enable**

**Description** This network setting refers to enabling the connection timeout on the internal wired print server. For this to take effect, the print server must be reset.

#### **Type** setvar;getvar

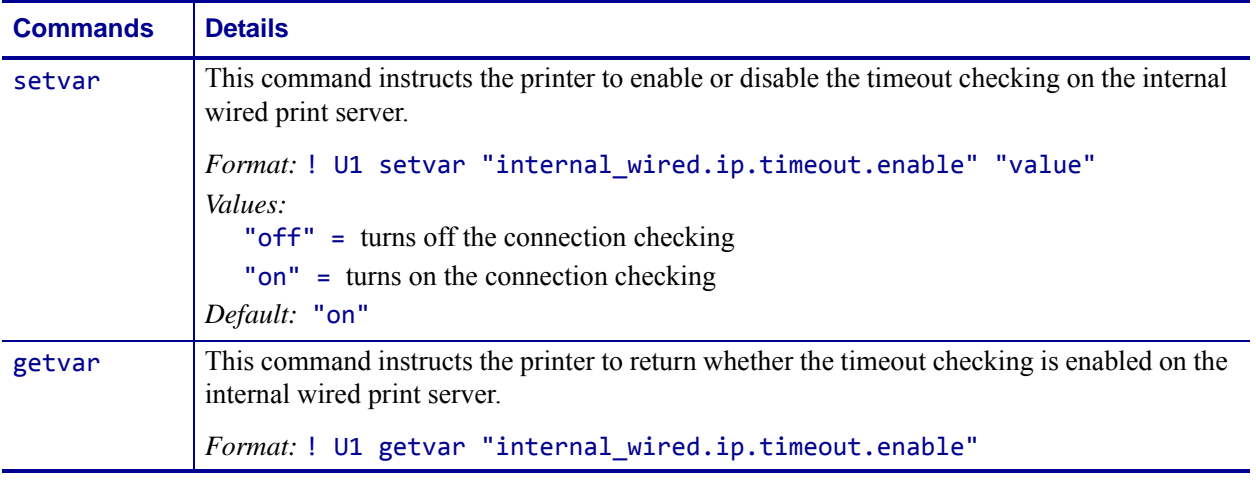

**Example •** This setvar example shows the value set to "on".

! U1 setvar "internal wired.ip.timeout.enable" "on"

When the setvar value is set to "on", the getvar result is "on".

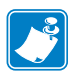

- **•** For printer support, see *[SGD Command Support](#page-1266-0)* on page 1267.
- **•** For details on SGD command structure, see *[Command Structure](#page-634-0)* on page 635.

# **internal\_wired.ip.timeout.value**

**Description** This network setting refers to the number of seconds before the connection times out for the internal wired print server. For this to take effect, the print server must be reset.

#### **Type** setvar;getvar

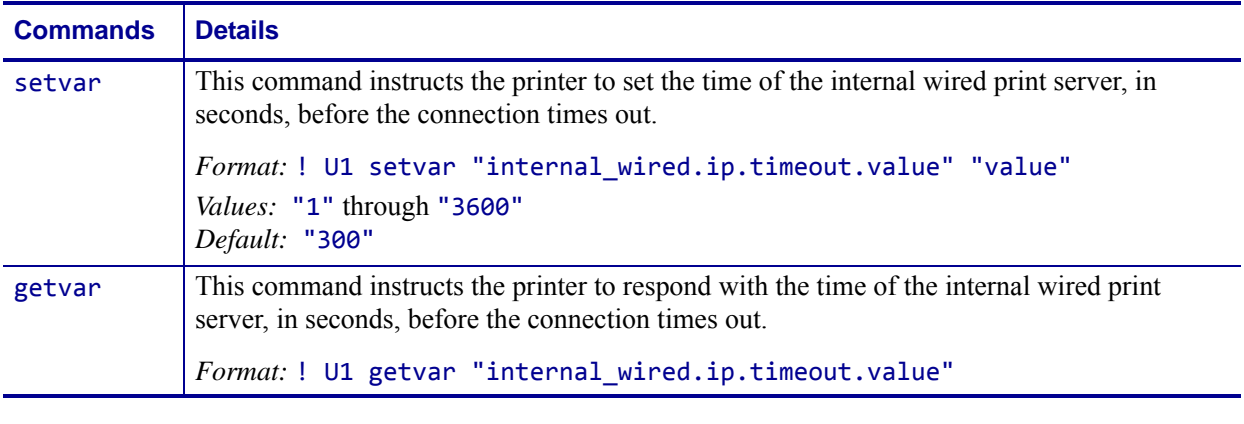

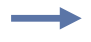

**Example •** This setvar example shows the value set to "300".

! U1 setvar "internal\_wired.ip.timeout.value" "300"

When the setvar value is set to "300", the getvar result is "300".

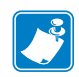

- **•** For printer support, see *[SGD Command Support](#page-1266-0)* on page 1267.
- **•** For details on SGD command structure, see *[Command Structure](#page-634-0)* on page 635.

### **internal\_wired.mac\_addr**

**Description** This command retrieves the MAC address of the internal wired print server.

#### **Type** getvar

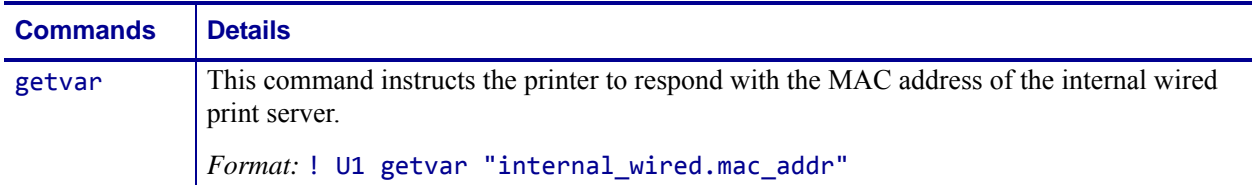

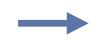

**Example •** In this example, the getvar result is the MAC address of the internal wired print server.

! U1 getvar "internal\_wired.mac\_addr"

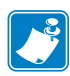

- **•** For printer support, see *[SGD Command Support](#page-1266-0)* on page 1267.
- **•** For details on SGD command structure, see *[Command Structure](#page-634-0)* on page 635.

### **internal\_wired.mac\_raw**

**Description** This command identifies the RAW MAC address of the internal wired print server. The raw mac address is the mac address without the colons (":").

### **Supported Devices**

- ZM400/ZM600
- RZ400/RZ600

#### **Type** getvar

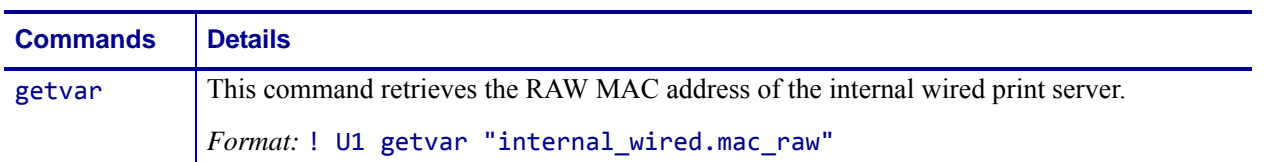

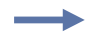

**Example •** In this example, the getvar retrieves the RAW MAC address of the internal wired print server.

! U1 getvar "internal wired.mac raw"

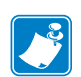

- **•** For printer support, see *[SGD Command Support](#page-1266-0)* on page 1267.
- **•** For details on SGD command structure, see *[Command Structure](#page-634-0)* on page 635.

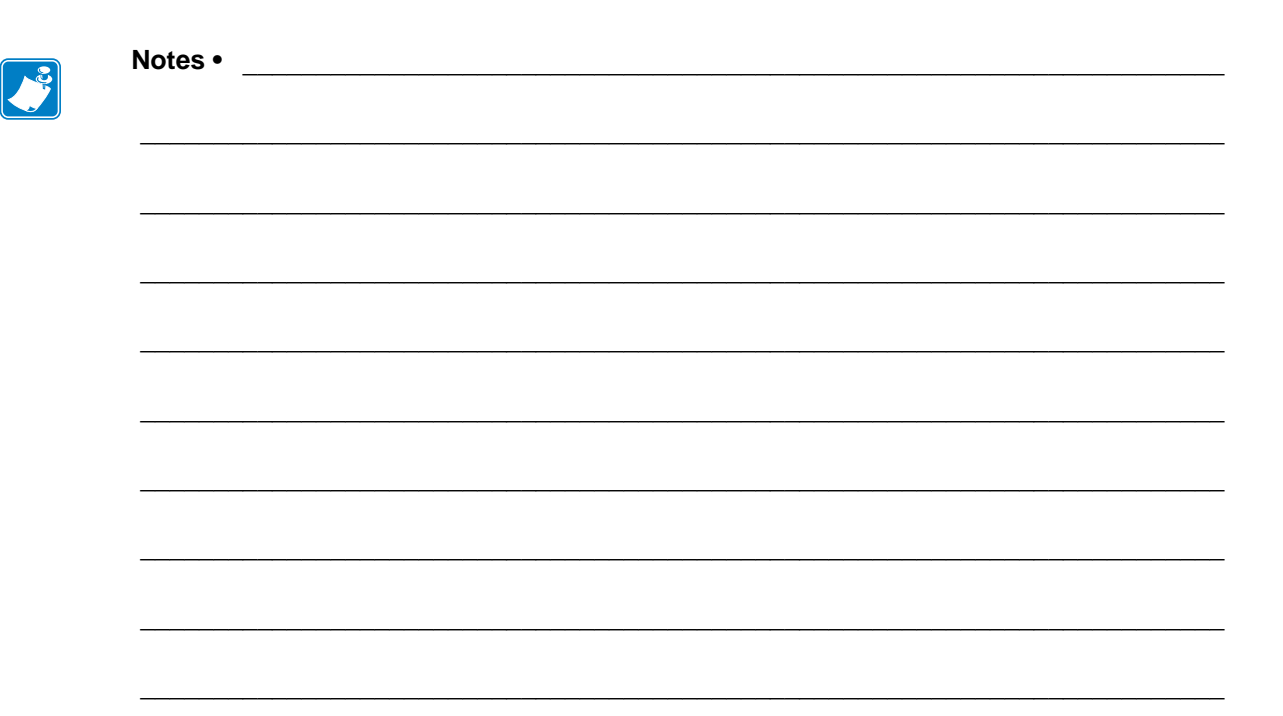

# **SGD Wireless Commands**

This chapter provides a high-level overview of the wireless Set / Get / Do (SGD) commands and details on each SGD command. For printer support of these SGD commands, see *[SGD](#page-1266-0)  [Command Support](#page-1266-0)* on page 1267.

SGD commands are available in printers with the following firmware versions or later:

- **•** V60.16.2Z or later
- **•** V60.15.xZ or later
- **•** V50.15.xZ or later
- **•** V61.15.xZ or later
- **•** V56.15.xZ or later
- **•** V53.16.x or later
- **•** V53.15.2Z or later
- **•** R53.16.3Z or later
- **•** R60.15.8Z or later
- **•** R62.15.8Z or later
- **•** R63.15.8Z or later
- **•** R65.15.8Z or later

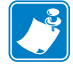

.151

**Note •** The commands listed in this chapter are for use with the Wireless Print Server and Wireless Plus Print Server, when used with firmware version V60.15.x, V50.15.x, or later.

**Important •** These are important points to note when using ZPL and SGD commands:

- **•** SGD commands are case-sensitive.
- **•** ZPL and SGD commands should be sent to the printer as separate files.
- **•** Certain settings can be controlled by both ZPL and SGD. Configuration changes made in ZPL can affect configuration changes made in SGD.
- **•** Changes made with one command type (ZPL or SGD) will affect the data returned to the host in response to both ZPL and getvar commands. The command type (ZPL or SGD) that was sent last determines the current setting.
- **•** Some RF cards do not support all of the SGD commands.

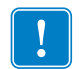

**Important •** These are important points to note when using a Zebra G-Series printer:

- **•** You can send instructions to the printer using multiple programming languages: EPL, ZPL, or SGD. EPL and ZPL commands configure the printer, print labels, and get device status information. SGD commands set and get configuration details. These three languages can be used without the need to send the printer instructions to switch from one language to another.
- **•** EPL, ZPL, and SGD commands must be sent to the printer as separate files. They cannot be used together in one format, or set of commands. For example, if you send a series of SGD commands to the printer and they are followed by a printable format, this needs to be done using separate files.

### **Overview**

This section describes how and why to use the Set / Get / Do (SGD) commands. It also provides an example of a typical command structure.

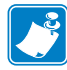

**Note •** SGD commands must be terminated by a carriage return or a space and line feed.

SGD commands are commands that allow you to configure all printers with firmware version V60.15.x, V50.15.x, V61.15.x, V56.15.x, V53.15.xZ, or later. The printer performs the specified function immediately after receiving the command. The commands are:

- **setvar**
- **getvar**
- **do**

### **setvar Command**

Setvar commands:

- are used to configure printer settings to specific values by setting them in the printer
- must be terminated by a space character or a CR/ LF (0x0D, 0x0A)

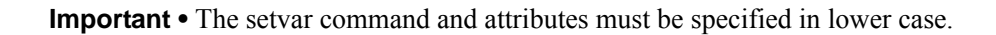

### **getvar Command**

Getvar commands:

- are used to get the current value of the printer settings
- must be terminated by a space character or CR/LF (0x0D, 0x0A)

The printer responds with the printer setting of "?" if:

- the printer setting does not exist (usually due to incorrect spelling of the printer setting)
- it has not been configured yet

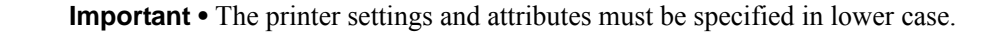

### **do Command**

Do commands:

- are used to instruct the printer to perform predefined actions
- must be terminated by a space character or a CR/LF (0x0D, 0x0A)

Some Do commands require additional settings which must be enclosed in double quotes.

**Important •** The values must be specified in lower case.

### **Command Structure**

It is important to understand the structure of the command and its components. A command structure illustration is provided for each command in this guide.

**Example •** This is an example of a command structure illustration:

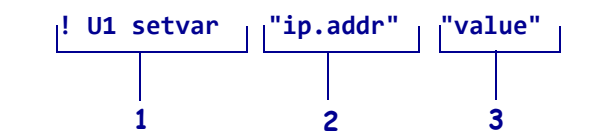

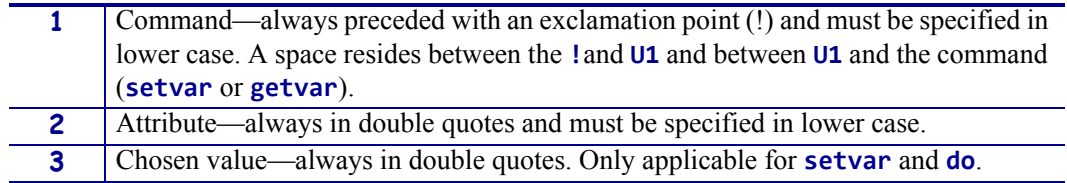

This command must be terminated by a space character or a CR/ LF (0x0D, 0x0A).

### **How to Send Multiple SGD Commands**

For any getvar, setvar, or do command, if you issue the syntax without the "1" and use the END command followed by a space, multiple SGD commands are sent simultaneously.

**Example •** This syntax shows how you can send multiple getvar commands:

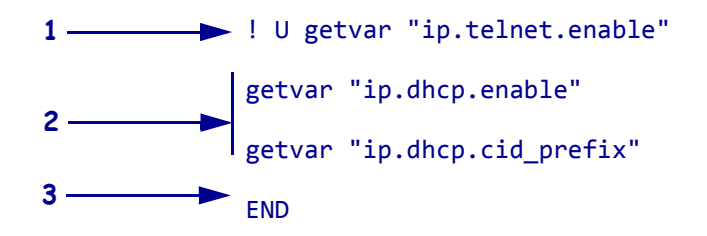

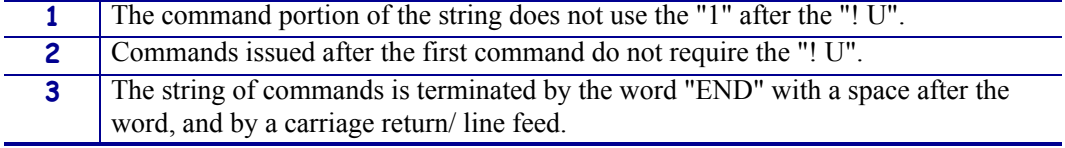

### **bluetooth.address**

**Description** This command returns the printer's Bluetooth device address.

#### **Type** getvar

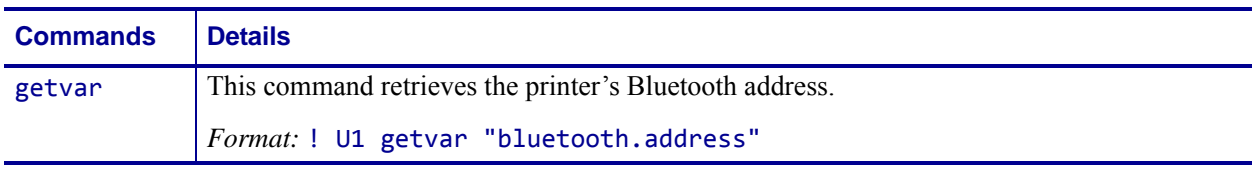

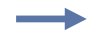

**Example •** In this example, the getvar command causes the printer to return the printer's Bluetooth address.

! U1 getvar "bluetooth.address"

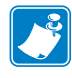

- **•** For printer support, see *[SGD Command Support](#page-1266-0)* on page 1267.
- **•** For details on SGD command structure, see *[Command Structure](#page-634-0)* on page 635.

### **bluetooth.afh\_map**

**Description** This command sets or retrieves the default AFH (adaptive frequency hopping) channel map (Bluetooth radios 1.2 and later); 20 bytes.

#### **Type** setvar;getvar

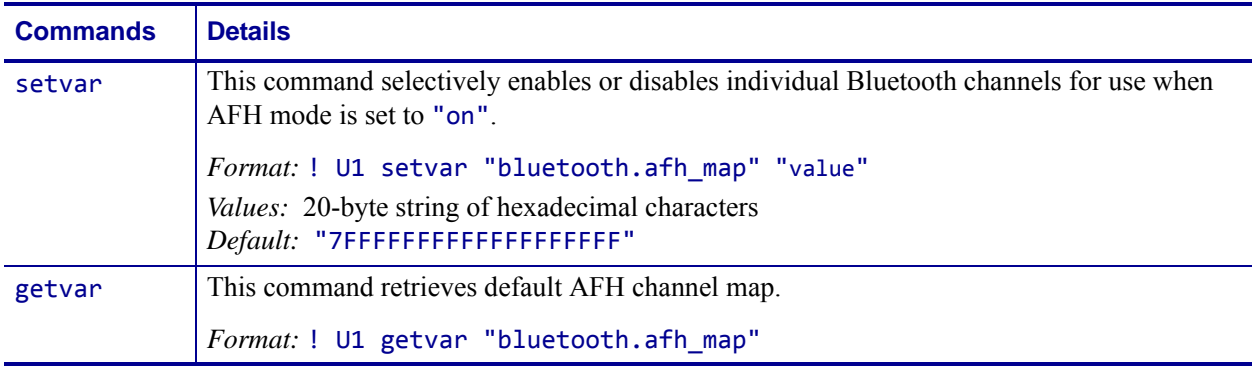

**Example •** This setvar example shows the value set to "7FFFFFFFFFFFFFFFFFFF". ! U1 setvar "bluetooth.afh\_map" "7FFFFFFFFFFFFFFFFFFFFF"

What the setvar value is set to is the getvar result. In this example, the getvar result is "7FFFFFFFFFFFFFFFFFFF".

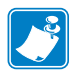

- **•** For printer support, see *[SGD Command Support](#page-1266-0)* on page 1267.
- **•** For details on SGD command structure, see *[Command Structure](#page-634-0)* on page 635.

### **bluetooth.afh\_map\_curr**

**Description** This command retrieves the current AFH (adaptive frequency hopping) channel map (Bluetooth radios 1.2 and later).

#### **Type** getvar

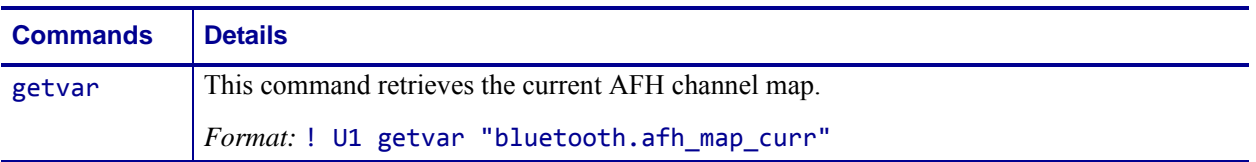

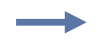

**Example •** In this example, the getvar command causes the printer to retrieve the current AFH channel map.

! U1 getvar "bluetooth.afh\_map\_curr"

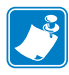

- **•** For printer support, see *[SGD Command Support](#page-1266-0)* on page 1267.
- **•** For details on SGD command structure, see *[Command Structure](#page-634-0)* on page 635.
# **bluetooth.afh\_mode**

**Description** This command sets or retrieves AFH (adaptive frequency hopping) mode setting (Bluetooth radios 1.2 and later).

#### **Type** setvar;getvar

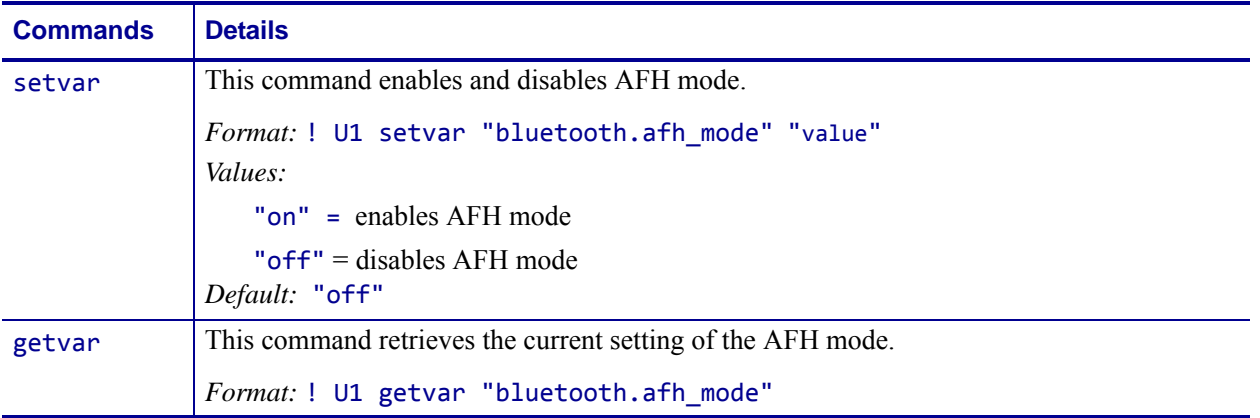

**Example •** This setvar example shows the value set to "on".

! U1 setvar "bluetooth.afh mode" "on"

What the setvar value is set to is the getvar result. In this example, the getvar result is "on".

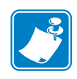

- **•** For printer support, see *[SGD Command Support](#page-1266-0)* on page 1267.
- **•** For details on SGD command structure, see *[Command Structure](#page-634-0)* on page 635.

# **bluetooth.authentication**

**Description** This command sets or retrieves Bluetooth authentication mode and works in combination with the bluetooth.bluetooth\_pin.

#### **Type** setvar;getvar

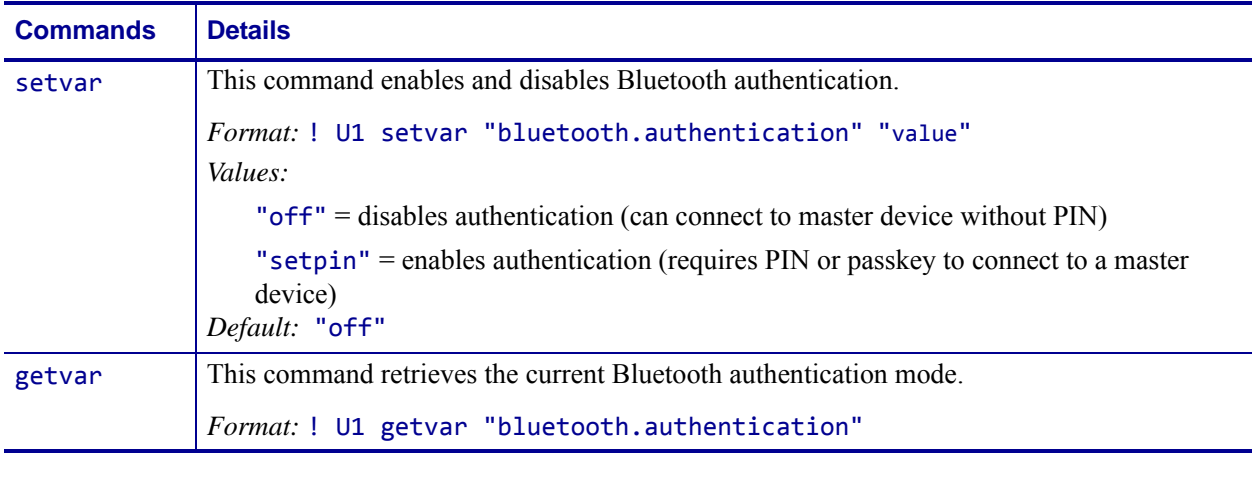

**Example •** This setvar example shows the value set to "setpin".

! U1 setvar "bluetooth.authentication" "setpin"

What the setvar value is set to is the getvar result. In this example, the getvar result is "setpin".

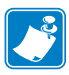

- **•** For printer support, see *[SGD Command Support](#page-1266-0)* on page 1267.
- **•** For details on SGD command structure, see *[Command Structure](#page-634-0)* on page 635.

# **bluetooth.bluetooth\_pin**

**Description** This command is used to connect to the printer only when the command bluetooth.authentication is set to "setpin".

#### **Type** setvar;getvar

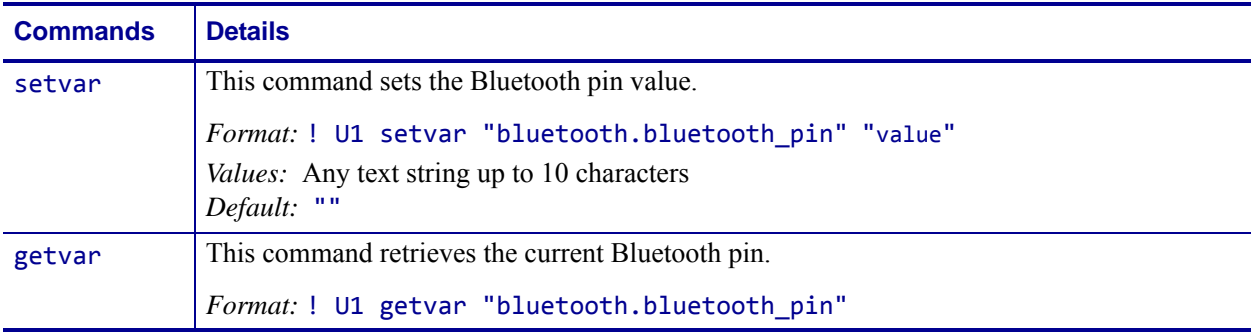

∸

**Example •** This setvar example shows the value set to "1234567890". ! U1 setvar "bluetooth.bluetooth\_pin" "1234567890"

What the setvar value is set to is the getvar result. In this example, the getvar result is "1234567890".

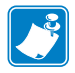

- **•** For printer support, see *[SGD Command Support](#page-1266-0)* on page 1267.
- **•** For details on SGD command structure, see *[Command Structure](#page-634-0)* on page 635.

# **bluetooth.date**

**Description** This command shows the release date of the Bluetooth module.

### **Type** getvar

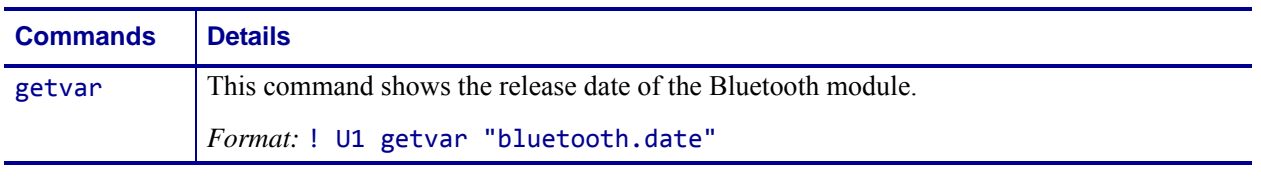

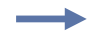

**Example •** In this example, the getvar command returns the release date of the Bluetooth module.

! U1 getvar "bluetooth.date"

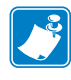

- **•** For printer support, see *[SGD Command Support](#page-1266-0)* on page 1267.
- **•** For details on SGD command structure, see *[Command Structure](#page-634-0)* on page 635.

# **bluetooth.discoverable**

**Description** This command enables or disables the Bluetooth discoverable mode.

### **Type** setvar;getvar

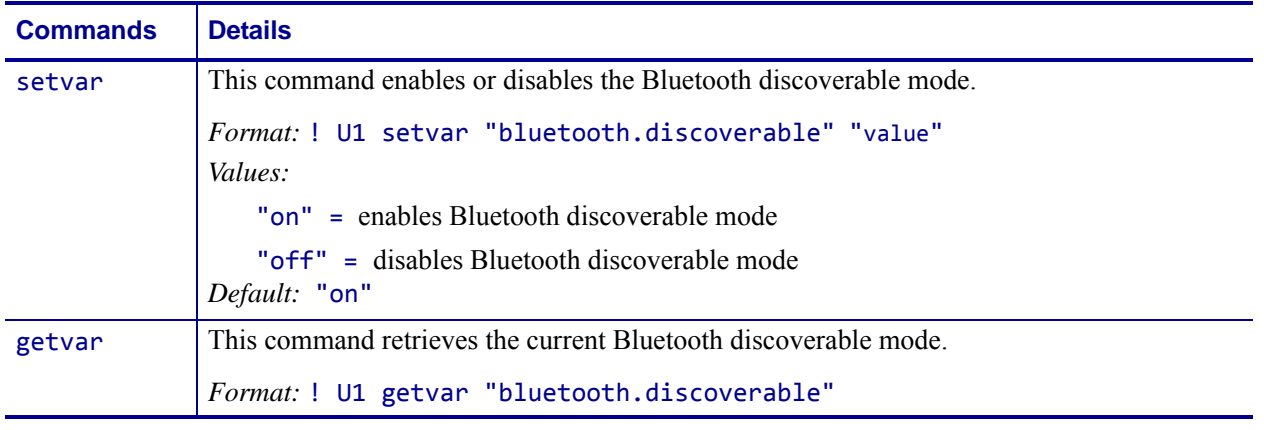

**Example •** This setvar example shows the value set to "on".

! U1 setvar "bluetooth.discoverable" "on"

What the setvar value is set to is the getvar result. In this example, the getvar result is "on".

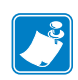

- **•** For printer support, see *[SGD Command Support](#page-1266-0)* on page 1267.
- **•** For details on SGD command structure, see *[Command Structure](#page-634-0)* on page 635.

# **bluetooth.enable**

**Description** This command enables or disables the Bluetooth radio.

**Type** setvar;getvar

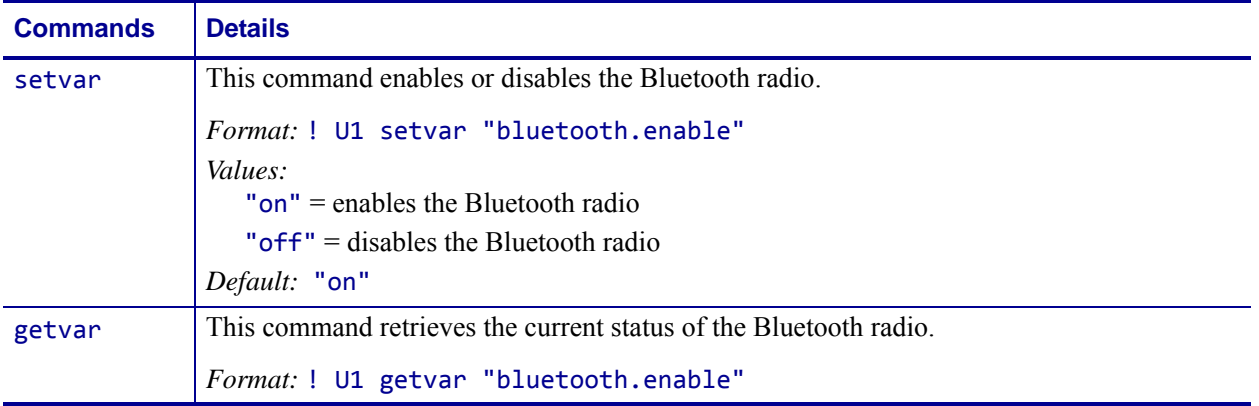

**Example •** This setvar example shows the value set to "on".

! U1 setvar "bluetooth.enable" "on"

What the setvar value is set to is the getvar result. In this example, the getvar result is "on".

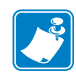

- **•** For printer support, see *[SGD Command Support](#page-1266-0)* on page 1267.
- **•** For details on SGD command structure, see *[Command Structure](#page-634-0)* on page 635.

# **bluetooth.friendly\_name**

**Description** This command sets the friendly name, which is used during service discovery. For changes to take effect, you must power cycle the printer or issue the device.reset command. If bluetooth.friendly\_name is not set by you, it will default to the printer serial number.

### **Type** setvar;getvar

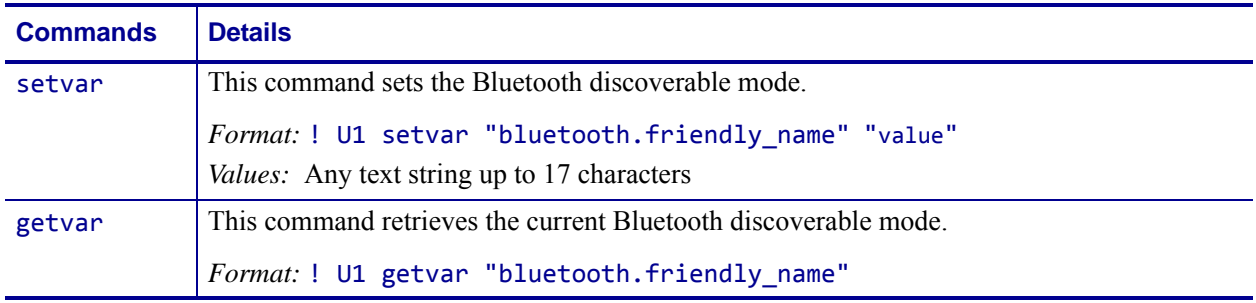

**Example •** This setvar example shows the value set to "1234567".

! U1 setvar "bluetooth.friendly\_name" "1234567"

What the setvar value is set to is the getvar result. In this example, the getvar result is "1234567".

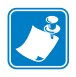

- **•** For printer support, see *[SGD Command Support](#page-1266-0)* on page 1267.
- **•** For details on SGD command structure, see *[Command Structure](#page-634-0)* on page 635.

# **bluetooth.local\_name**

**Description** This command retrieves the local name that is provided during service discovery.

#### **Type** getvar

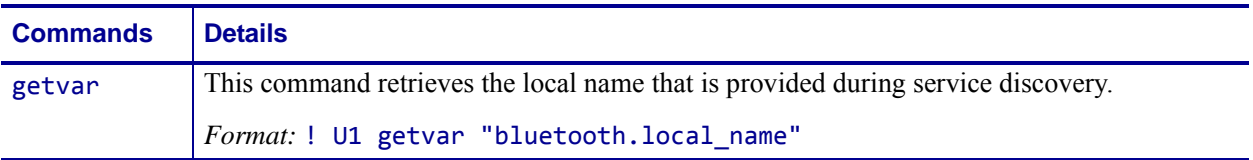

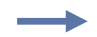

**Example •** In this example, the getvar command returns the local name that is provided during service discovery.

! U1 getvar "bluetooth.local\_name"

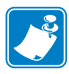

- **•** For printer support, see *[SGD Command Support](#page-1266-0)* on page 1267.
- **•** For details on SGD command structure, see *[Command Structure](#page-634-0)* on page 635.

# **bluetooth.minimum\_security\_mode**

**Description** This printer setting parameter sets the Bluetooth Minimum Security mode. Minimum Security Mode provides for three levels of security, depending on the printer radio version and printer firmware: "1", "2", and "3".

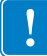

**Important •** This feature is available in printers with Bluetooth® radio version 2.0 or higher.

#### **Type** setvar;getvar

#### **Supported Devices**

- EZ320TM
- Link-OS printers with firmware Vxx.19.7Z and later.

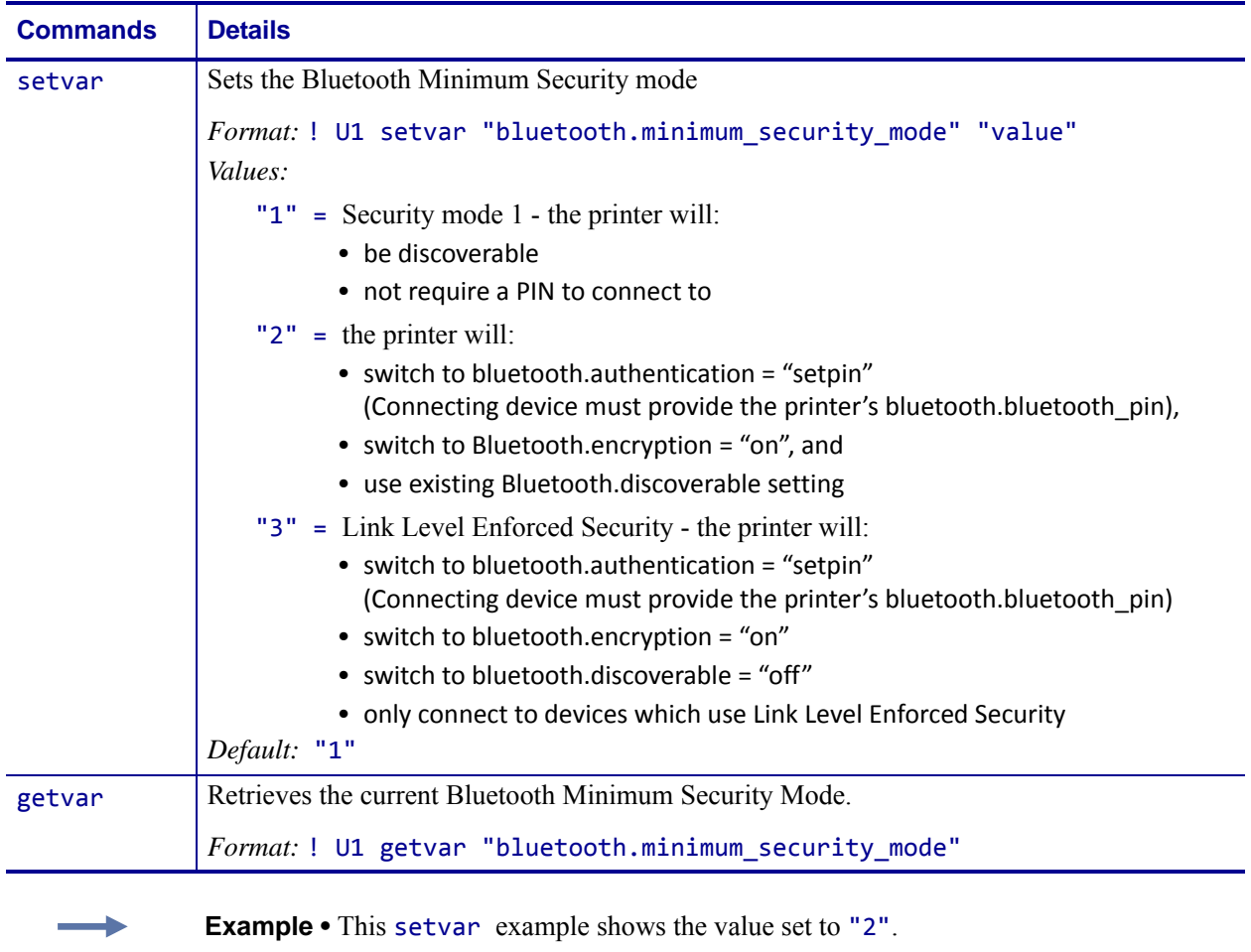

! U1 setvar "bluetooth.minimum\_security\_mode" "2"

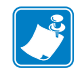

#### **Note •**

**•** For printer support, see *[SGD Command Support](#page-1266-0)* on page 1267.

**•** For details on SGD command structure, see *[Command Structure](#page-634-0)* on page 635.

# **bluetooth.radio\_auto\_baud**

**Description** This command retrieves the Bluetooth radio data rate.

## **Type** getvar

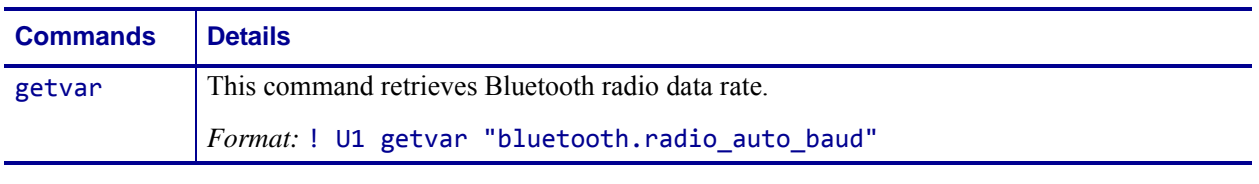

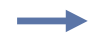

**Example •** In this example, the getvar retrieves the short Bluetooth address. ! U1 getvar "bluetooth.radio\_auto\_baud"

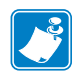

- **•** For printer support, see *[SGD Command Support](#page-1266-0)* on page 1267.
- **•** For details on SGD command structure, see *[Command Structure](#page-634-0)* on page 635.

# **bluetooth.radio\_version**

**Description** This command returns the version of the currently installed Bluetooth radio.

### **Type** getvar

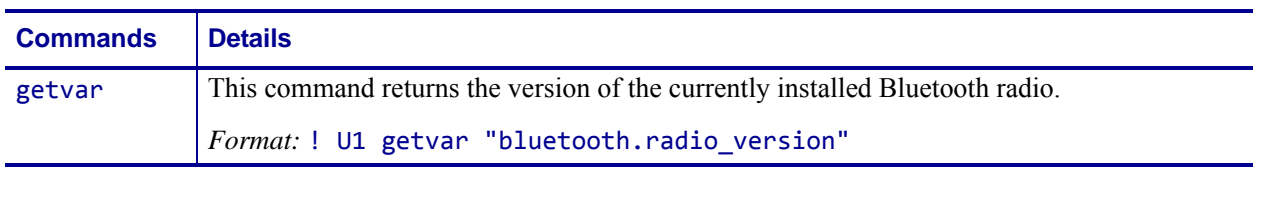

**Example •** In this example, the getvar command returns the currently installed Bluetooth radio.

! U1 getvar "bluetooth.radio\_version"

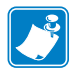

- **•** For printer support, see *[SGD Command Support](#page-1266-0)* on page 1267.
- **•** For details on SGD command structure, see *[Command Structure](#page-634-0)* on page 635.

# **bluetooth.short\_address**

**Description** This command shortens the Bluetooth address by removing the colons (":").

## **Type** getvar

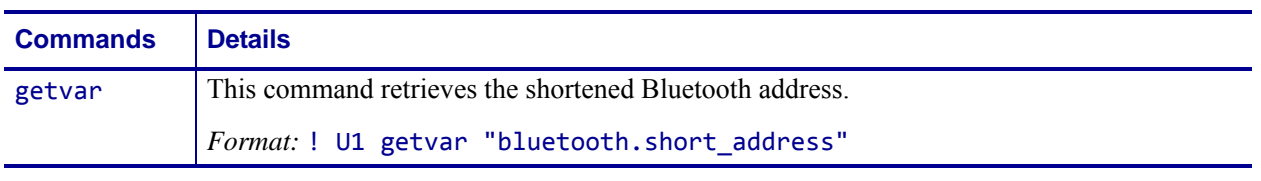

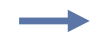

**Example •** In this example, the getvar retrieves the short Bluetooth address. ! U1 getvar "bluetooth.short\_address"

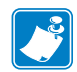

- **•** For printer support, see *[SGD Command Support](#page-1266-0)* on page 1267.
- **•** For details on SGD command structure, see *[Command Structure](#page-634-0)* on page 635.

# **bluetooth.version**

**Description** This command returns the Bluetooth library version number.

### **Type** getvar

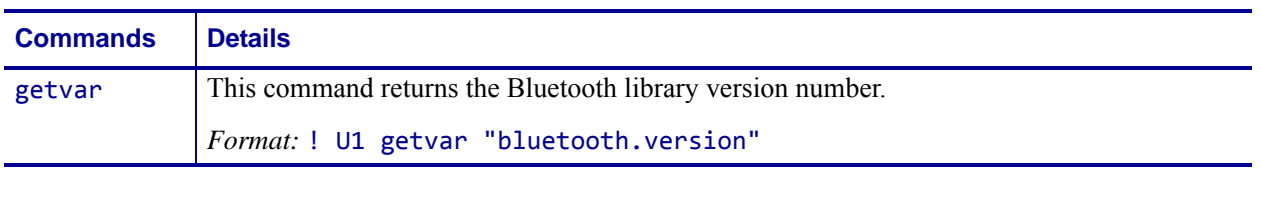

**Example •** In this example, the getvar command returns the Bluetooth library version number.

! U1 getvar "bluetooth.version"

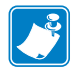

- **•** For printer support, see *[SGD Command Support](#page-1266-0)* on page 1267.
- **•** For details on SGD command structure, see *[Command Structure](#page-634-0)* on page 635.

# **card.mac\_addr**

**Description** This command retrieves the MAC address of the wireless radio card.

### **Type** getvar

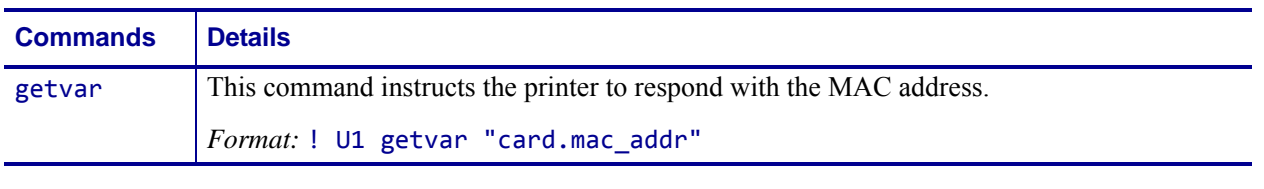

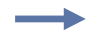

**Example •** In this example, the getvar result is the MAC address for the wireless radio card.

! U1 getvar "card.mac\_addr"

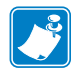

- **•** For printer support, see *[SGD Command Support](#page-1266-0)* on page 1267.
- **•** For details on SGD command structure, see *[Command Structure](#page-634-0)* on page 635.

# **card.inserted**

**Description** This command indicates whether the wireless radio card is or is not inserted.

**Type** getvar

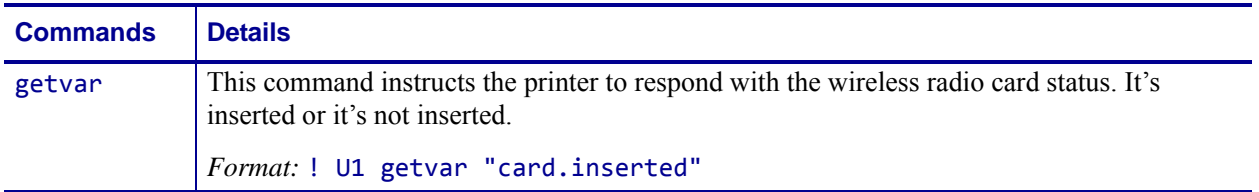

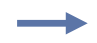

**Example •** In this example, the getvar result is "Inserted". ! U1 getvar "card.inserted"

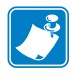

- **•** For printer support, see *[SGD Command Support](#page-1266-0)* on page 1267.
- **•** For details on SGD command structure, see *[Command Structure](#page-634-0)* on page 635.

# **ip.active\_network**

**Description** This command displays if the printer is actively connected to wireless, external wired, or internal wired.

#### **Type** getvar

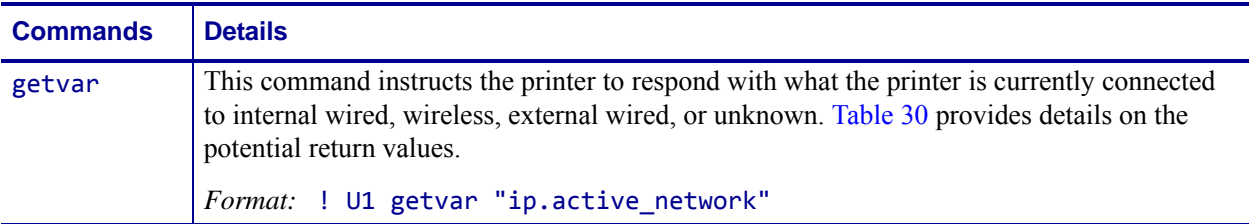

**Example •** In this example, the getvar will return the current active network the printer is connected to.

```
! U1 getvar "ip.active network"
```
<span id="page-987-0"></span>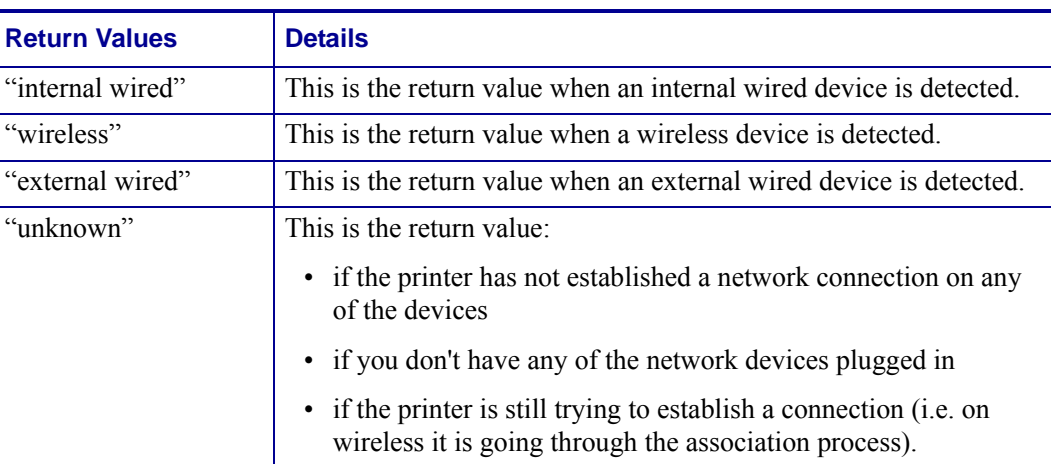

### **Table 30 • Printer Responses**

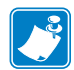

- **•** For printer support, see *[SGD Command Support](#page-1266-0)* on page 1267.
- **•** For details on SGD command structure, see *[Command Structure](#page-634-0)* on page 635.

# **ip.addr**

**Description** This command allows you to get or set the printer's IP address.

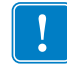

**Important •** For a set IP address to take affect, the IP protocol must be set to permanent and the print server must be reset.

### **Type** setvar;getvar

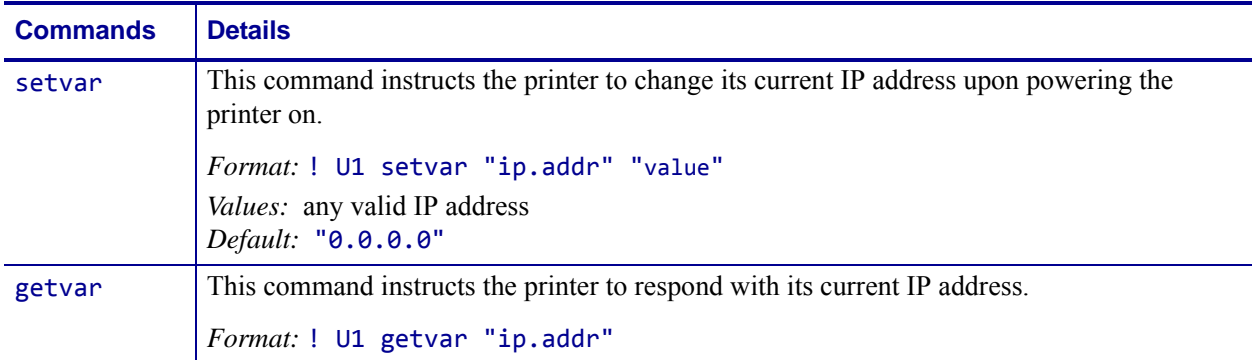

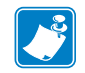

**Note •** The setvar value of this command can be affected by the ip.dhcp.enable command.

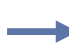

**Example •** This setvar example shows the value set to "10.14.4.235".

! U1 setvar "ip.addr" "10.14.4.235"

What the setvar value is set to is the getvar result. In this example, the getvar result is "10.14.4.235".

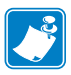

- **•** For printer support, see *[SGD Command Support](#page-1266-0)* on page 1267.
- **•** For details on SGD command structure, see *[Command Structure](#page-634-0)* on page 635.

# **ip.arp\_interval**

**Description** This printer setting allows you to specify the ARP (Address Resolution Protocol) interval or the ARP cache time out.

**Type** setvar;getvar

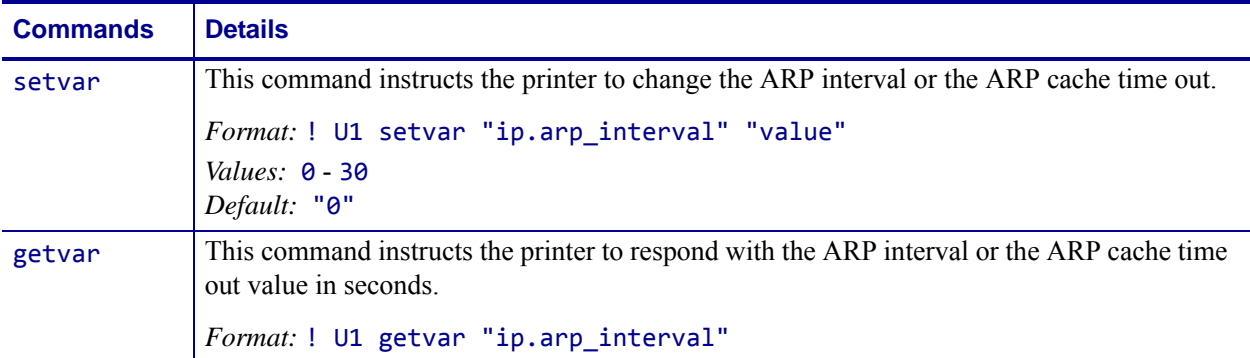

**Example •** This setvar example shows the value set to "0".

! U1 setvar "ip.arp\_interval" "0"

What the setvar value is set to is the getvar result. In this example, the getvar result is "0".

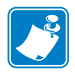

- **•** For printer support, see *[SGD Command Support](#page-1266-0)* on page 1267.
- **•** For details on SGD command structure, see *[Command Structure](#page-634-0)* on page 635.

# **ip.bootp.enable**

**Description** This printer setting turns BOOTP on or off. BOOTP is a method for acquiring an IP address, netmask, and gateway automatically on printer power-up. It requires a BOOTP server on the local network.

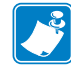

**Note •** If you are using static IP addressing, the IP protocol must be set to permanent.

## **Type** setvar;getvar

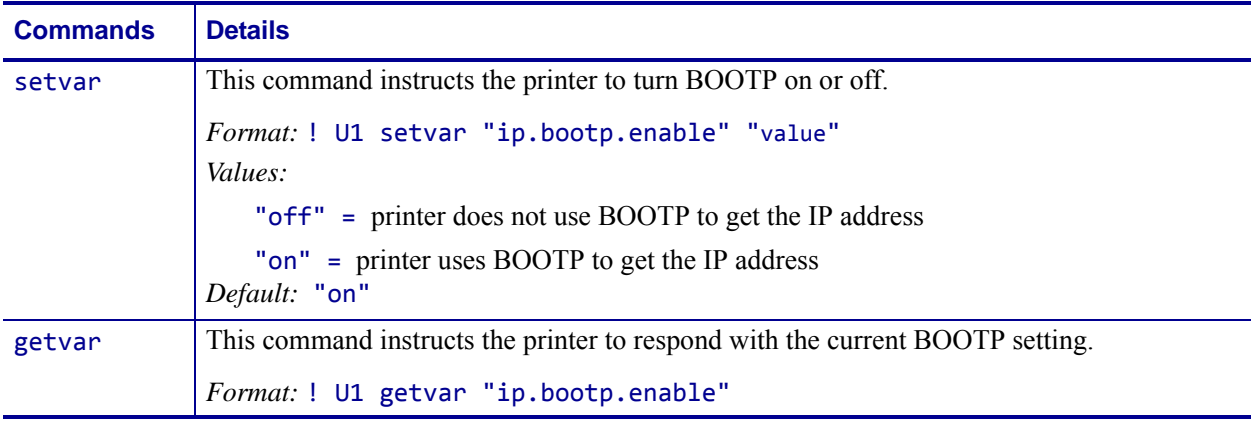

**Example •** This setvar example shows the value set to "on". ! U1 setvar "ip.bootp.enable" "on"

When the setvar value is set to "on", the getvar result is "on".

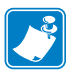

- **•** For printer support, see *[SGD Command Support](#page-1266-0)* on page 1267.
- **•** For details on SGD command structure, see *[Command Structure](#page-634-0)* on page 635.

# **ip.dhcp.arp\_verify**

**Description** This command configures the print server to send out an ARP request during the DHCP address negotiation. This is used to verify if the IP address received from the DHCP server is in use.

- If an ARP reply is received, a DHCP DECLINE message is sent to the DHCP server telling it that the received address cannot be used and then the normal DHCP procedure is restarted.
- If no ARP reply is received the DHCP address is used.

**Supported Devices** ZT200 Series

**Type** setvar;getvar;do

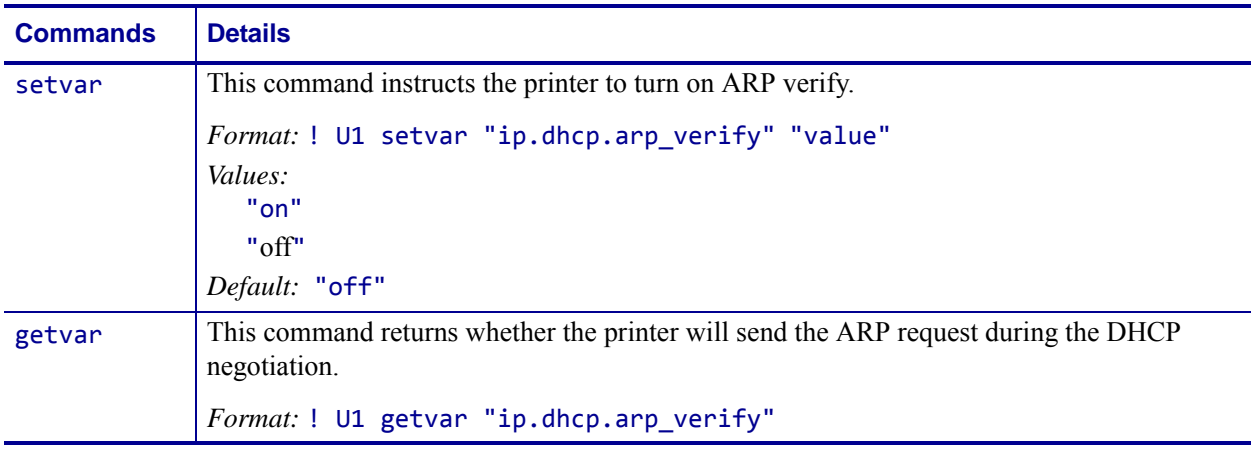

**Example •** This setvar example shows the value set to "on".

! U1 setvar "ip.dhcp.arp\_verify" "on"

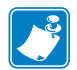

- **•** For printer support, see *[SGD Command Support](#page-1266-0)* on page 1267.
- **•** For details on SGD command structure, see *[Command Structure](#page-634-0)* on page 635.

# **ip.dhcp.auto\_provision\_enable**

**Description** This command prepares the printer to receive Weblink settings from the DHCP server. These settings are used to allow the printer to connect to on-premise or web-based servers.

If DHCP receives option 43 in the format of "10642  $\lt$  auto provision code>  $\lt$  auto provision settings>" and the Client is not already configured, the client will use the configuration to connect to the server.

Using this feature requires configuring your DHCP server to send option 43 information during address assignment. The feature allows the printer to obtain the settings used to control Cloud Connect weblink connections or Mirror events as part of receiving a DHCP assigned IP address. This requires that DHCP option 60 is not empty and that ip.dhcp.auto provision enable is set to "on".

The package of Cloud Connect/weblink information sent from the DHCP server in the Option 43 response can include the:

- Server address
- Authentication server name
- User name and password for proxy logins

The package of Mirror information sent from the DHCP server in the Option 43 packet can include the:

- Server address
- Mirror path
- Mirror feedback path
- Mirror appl path
- Mirror mode

#### **Type** setvar;getvar

#### **Supported Devices**

- iMZ<sup>TM</sup> series
- QLn™ series
- ZT200TM series
- ZT400™ series

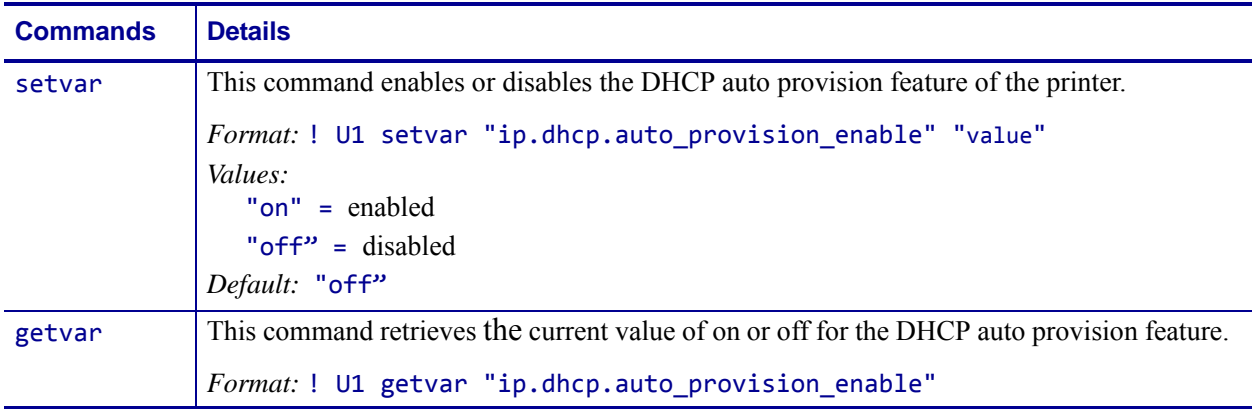

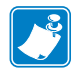

- **•** For printer support, see *[SGD Command Support](#page-1266-0)* on page 1267.
- **•** For details on SGD command structure, see *[Command Structure](#page-634-0)* on page 635.

# **ip.dhcp.cache\_ip**

**Description** This command enables or disables the IP caching.

## **Type** setvar;getvar

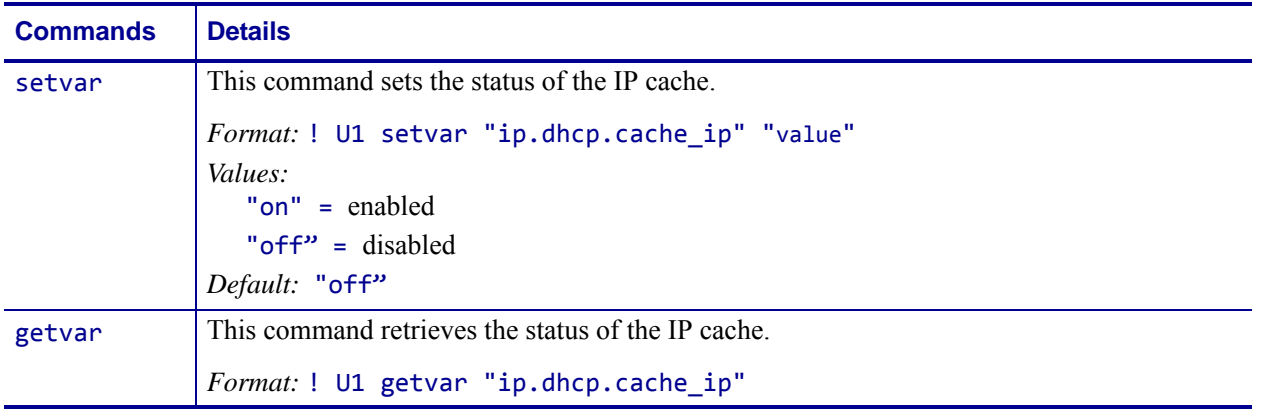

**Example •** This setvar example shows the value set to "off".

! U1 setvar "ip.dhcp.cache ip" "off"

When the setvar value is set to "off", the getvar result is "off".

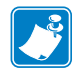

- **•** For printer support, see *[SGD Command Support](#page-1266-0)* on page 1267.
- **•** For details on SGD command structure, see *[Command Structure](#page-634-0)* on page 635.

# **ip.dhcp.cid\_all**

**Description** This printer setting defines the entire client identifier (DHCP option 61) if the DHCP is enabled and "ip.dhcp.cid\_type" is set to "0", or "2". The MAC address is used if the type is set to "1".

#### **Type** setvar;getvar

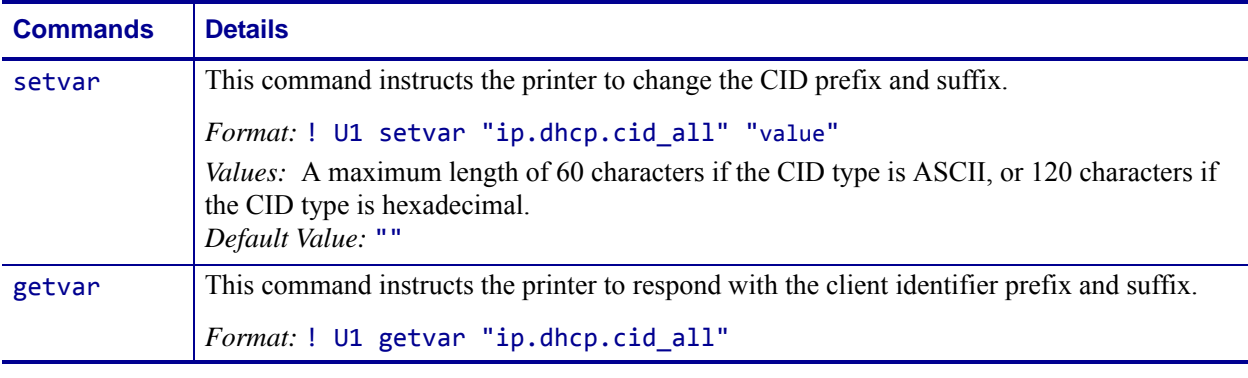

**Example •** This setvar example shows the value set to "printer".

! U1 setvar "ip.dhcp.cid\_all" "printer"

What the setvar value is set to is the getvar result. In this example, the getvar result is "printer".

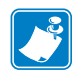

- **•** For printer support, see *[SGD Command Support](#page-1266-0)* on page 1267.
- **•** For details on SGD command structure, see *[Command Structure](#page-634-0)* on page 635.

# <span id="page-996-0"></span>**ip.dhcp.cid\_enable**

**Description** This command determines if DHCP (option 61) is turned on or off.

### **Type** setvar;getvar

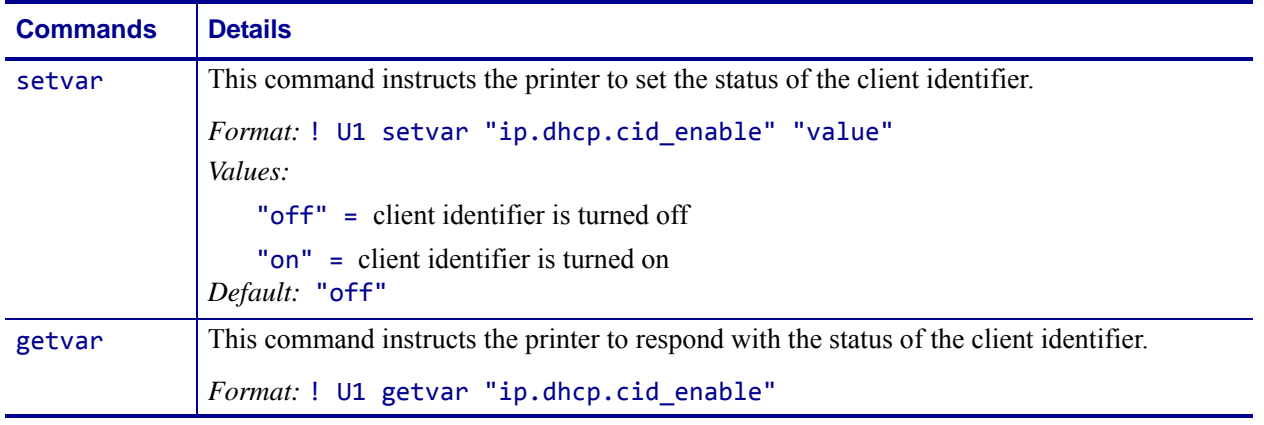

**Example •** This setvar example shows the value set to "off".

! U1 setvar "ip.dhcp.cid\_enable" "off"

What the setvar value is set to is the getvar result. In this example, the getvar result is "off".

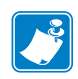

- **•** For printer support, see *[SGD Command Support](#page-1266-0)* on page 1267.
- **•** For details on SGD command structure, see *[Command Structure](#page-634-0)* on page 635.

# <span id="page-997-0"></span>**ip.dhcp.cid\_prefix**

**Description** This printer setting defines the prefix to be prepended to the DHCP client identifier (option 61) when DHCP is enabled and "ip.dhcp.cid\_type" is set to "0"or "2".

#### **Type** setvar;getvar

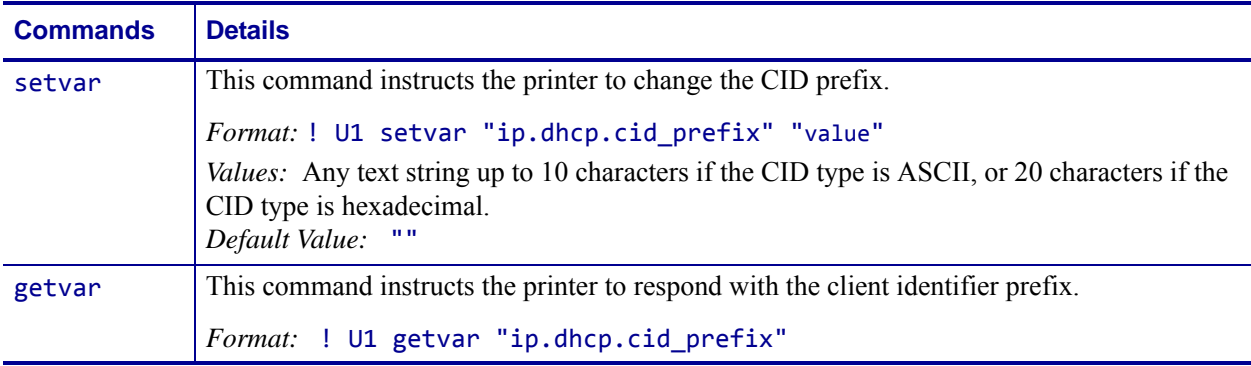

**Example •** This setvar example sets the value to "ZEB".

```
! U1 setvar "ip.dhcp.cid_prefix" "ZEB"
```
What the setvar value is set to is the getvar result. In this example, the getvar result is "ZEB".

The next time the printer sends a DHCP request, if ip.dhcp.cid type is "0", the client identifier sent will be prefixed with the string "ZEB". For example, if ip.dhcp.cid value is "PRT001", the actual client identifier sent will be "ZEBPRT001"

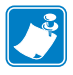

- **•** For printer support, see *[SGD Command Support](#page-1266-0)* on page 1267.
- **•** For details on SGD command structure, see *[Command Structure](#page-634-0)* on page 635.

# <span id="page-998-0"></span>**ip.dhcp.cid\_suffix**

**Description** This printer setting defines the unique suffix to be used as the client identifier (DHCP option 61) if DHCP is enabled and "ip.dhcp.cid\_type" is set to "0" or "2".

### **Type** setvar;getvar

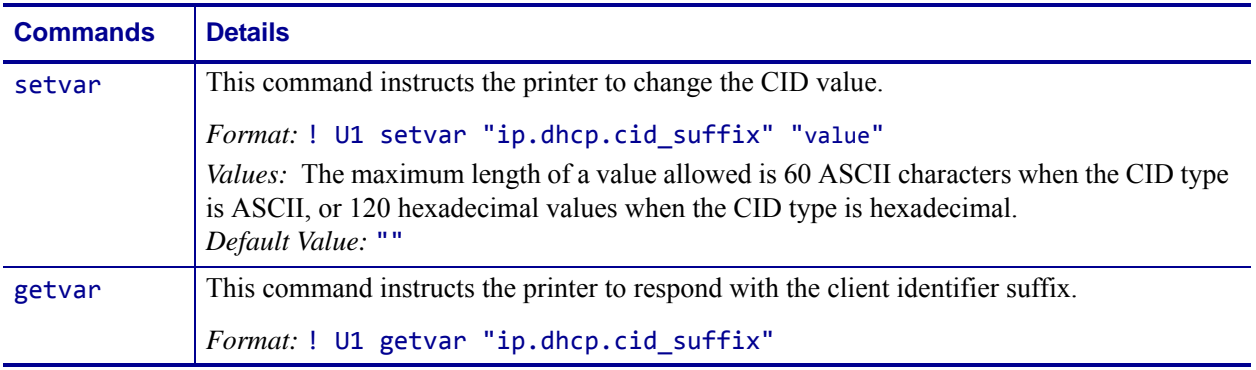

**Example •** This setvar example shows the value set to "printer".

! U1 setvar "ip.dhcp.cid\_suffix" "printer"

What the setvar value is set to is the getvar result. In this example, the getvar result is "printer".

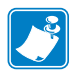

- **•** For printer support, see *[SGD Command Support](#page-1266-0)* on page 1267.
- **•** For details on SGD command structure, see *[Command Structure](#page-634-0)* on page 635.

# <span id="page-999-0"></span>**ip.dhcp.cid\_type**

**Description** This printer setting defines the type of client identifier (DHCP option 61) that will be sent if DHCP is enabled. A value of "1" means the type of "Ethernet" and the printer's MAC address will be used. A value of "0" or "2" means the client identifier sent will be "[ip.dhcp.cid\\_prefix](#page-997-0)" concatenated with "[ip.dhcp.cid\\_suffix](#page-998-0)".

#### **Type** setvar;getvar

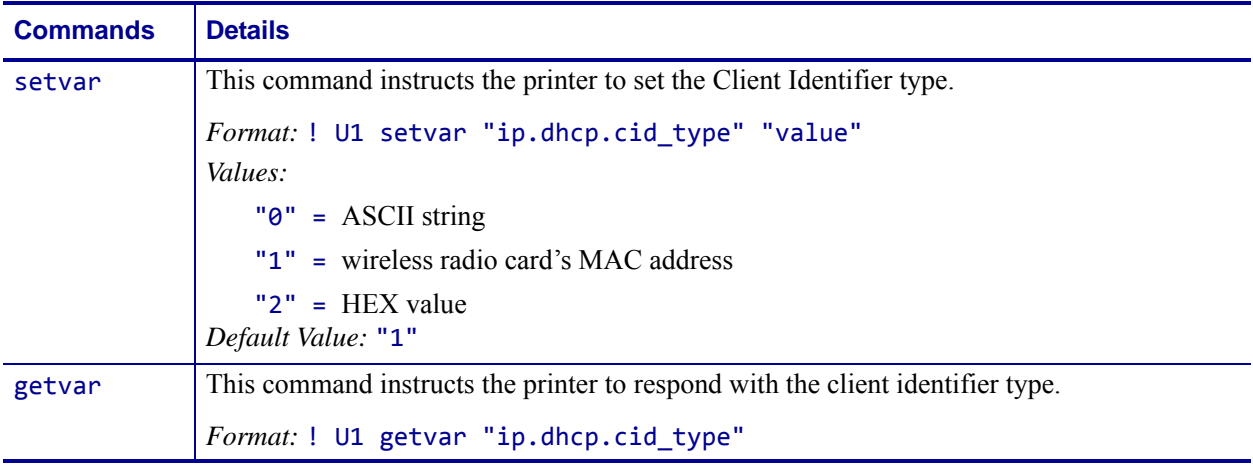

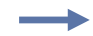

**Example •** This setvar example shows the value set to "1". ! U1 setvar "ip.dhcp.cid\_type" "1"

When the setvar value is set to "1", the getvar result is "1".

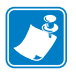

- **•** For printer support, see *[SGD Command Support](#page-1266-0)* on page 1267.
- **•** For details on SGD command structure, see *[Command Structure](#page-634-0)* on page 635.

# <span id="page-1000-0"></span>**ip.dhcp.cid\_value**

**Description** This parameter defines the unique value to be used as the client identifier (option 61) if DHCP is enabled and "ip.dhcp.cid\_type" is "1".

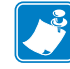

**Note** • This parameter is only applicable if [ip.dhcp.cid\\_enable](#page-996-0) is set to "on".

## **Type** setvar;getvar

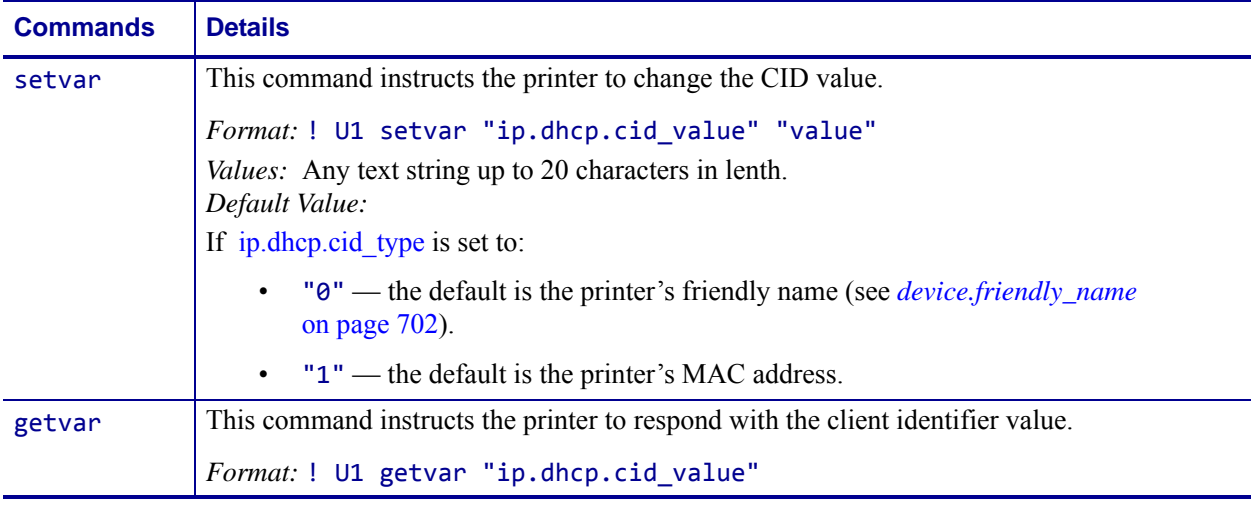

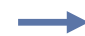

**Example •** This setvar example changes the cid value to "PRT001".

! U1 setvar "ip.dhcp.cid value" "PRT001"

The next time the printer sends a DHCP request, if [ip.dhcp.cid\\_type](#page-999-0) is "0", the client identifier sent will be [ip.dhcp.cid\\_prefix](#page-997-0) plus "PRT001". For example, if [ip.dhcp.cid\\_prefix](#page-997-0) is "ZEB", the actual client identifier sent will be"ZEBPRT001"

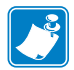

- **•** For printer support, see *[SGD Command Support](#page-1266-0)* on page 1267.
- **•** For details on SGD command structure, see *[Command Structure](#page-634-0)* on page 635.

# **ip.dhcp.enable**

**Definition** This printer setting turns DHCP on or off. DHCP is a method for acquiring an IP address, netmask, and gateway automatically on printer power-up. It requires a DHCP server on the local network.

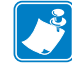

**Note •** If you are using static IP addressing, the IP protocol must be set to permanent.

#### **Type** setvar;getvar

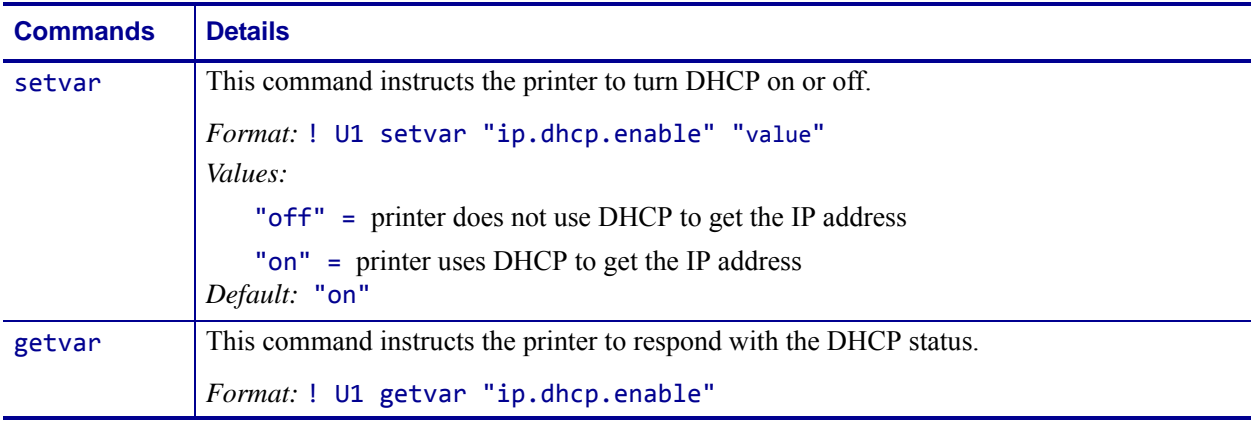

**Example •** This setvar example shows the value set to "on". ! U1 setvar "ip.dhcp.enable" "on"

When the setvar value is set to "on", the getvar result is "on".

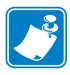

- **•** For printer support, see *[SGD Command Support](#page-1266-0)* on page 1267.
- **•** For details on SGD command structure, see *[Command Structure](#page-634-0)* on page 635.

# **ip.dhcp.lease.last\_attempt**

**Description** This command retrieves the time from the DHCP server of when the last DHCP request was sent.

### **Type** getvar

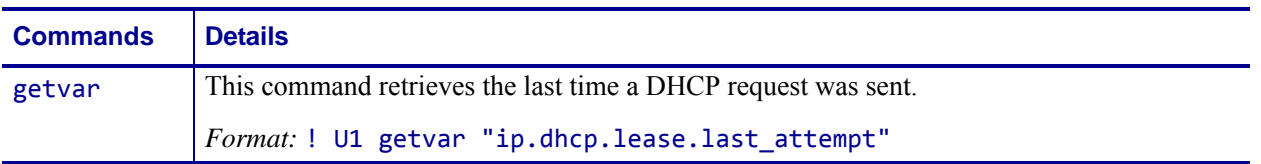

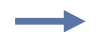

**Example •** In this example, the getvar retrieves the last time a DHCP request was sent to the wireless print server.

! U1 getvar "ip.dhcp.lease.last\_attempt"

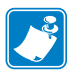

- **•** For printer support, see *[SGD Command Support](#page-1266-0)* on page 1267.
- **•** For details on SGD command structure, see *[Command Structure](#page-634-0)* on page 635.

# **ip.dhcp.lease.server**

**Description** This command retrieves the address of the server that provided the DHCP lease on the wireless print server.

#### **Type** getvar

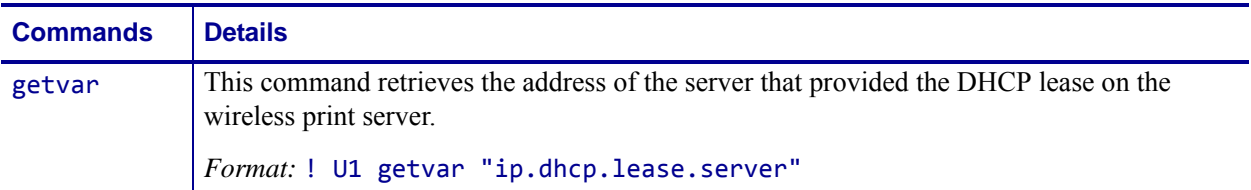

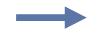

**Example •** In this example, the getvar retrieves the server that provided the DHCP lease on the wireless print server.

! U1 getvar "ip.dhcp.lease.server"

"10.3.5.1"

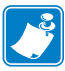

- **•** For printer support, see *[SGD Command Support](#page-1266-0)* on page 1267.
- **•** For details on SGD command structure, see *[Command Structure](#page-634-0)* on page 635.

# **ip.dhcp.lease.time\_left**

**Description** This command retrieves the time left in the current DHCP lease on the wireless print server.

#### **Type** getvar

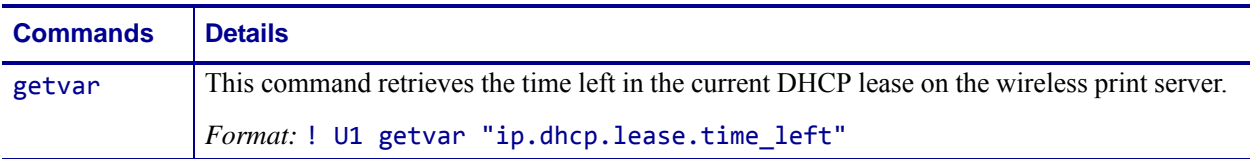

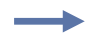

**Example •** In this example, the getvar retrieves the time left in the current DHCP lease on the wireless print server.

! U1 getvar "ip.dhcp.lease.time\_left"

"1192518"

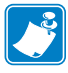

- **•** For printer support, see *[SGD Command Support](#page-1266-0)* on page 1267.
- **•** For details on SGD command structure, see *[Command Structure](#page-634-0)* on page 635.

# **ip.dhcp.option12**

**Description** This command specifies if the DHCP option 12 (host name) is on or off in the discovery packet that is sent from the wireless print server.

#### **Type** setvar;getvar

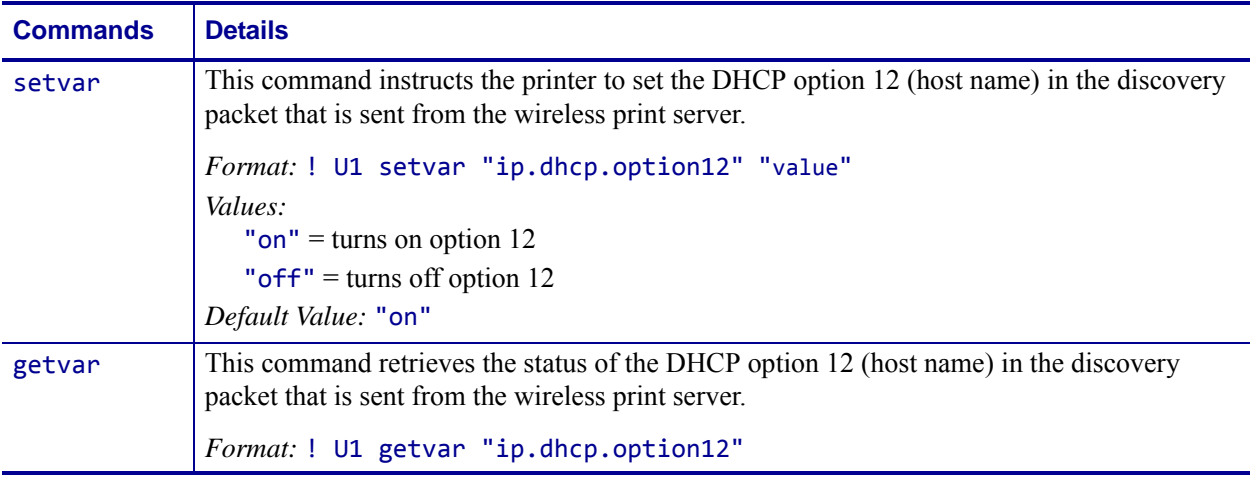

**Example •** This setvar example shows the value set to "on".

! U1 setvar "ip.dhcp.option12" "on"

When the setvar value is set to "on", the getvar result is "on".

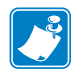

- **•** For printer support, see *[SGD Command Support](#page-1266-0)* on page 1267.
- **•** For details on SGD command structure, see *[Command Structure](#page-634-0)* on page 635.

# **ip.dhcp.option12\_format**

**Description** This command specifies the value which will be used for option 12 (host name) to be used in the DHCP discovery packet of the wireless print server.

#### **Type** setvar;getvar

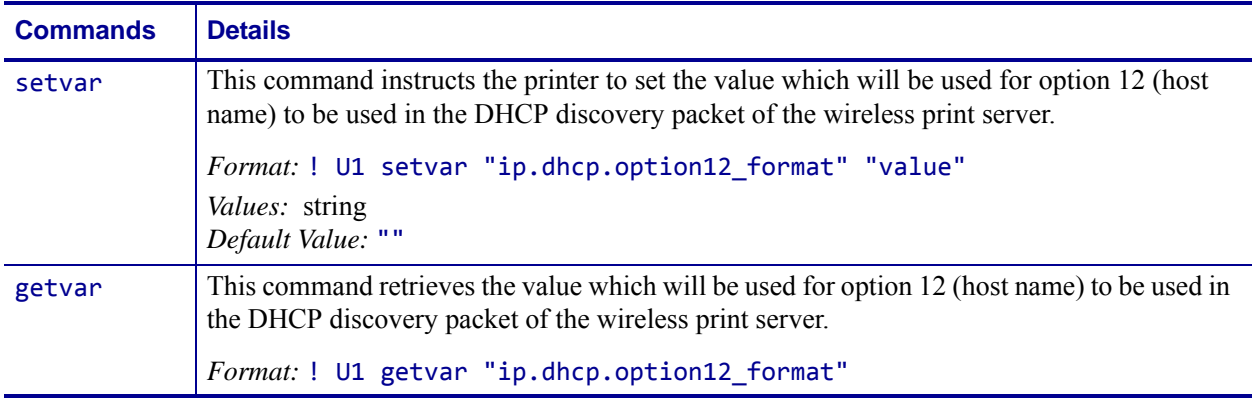

**Example •** This setvar example shows configuring the ip.dhcp.option12 format to the value contained in the device.friendly\_name.

It is necessary to surround the SGD entry to be used as source for the data with the < and > characters.

```
! U1 setvar "ip.dhcp.option12_format" "<device.friendly_name>"
```
To further explain, if the above command was issued and the value currently stored in the device.friendly name parameter was "ShipPrinter", then the response to following command would be "ShipPrinter":

! U1 getvar "ip.dhcp.option12 value"

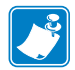

- **•** For printer support, see *[SGD Command Support](#page-1266-0)* on page 1267.
- **•** For details on SGD command structure, see *[Command Structure](#page-634-0)* on page 635.

# **ip.dhcp.option12\_value**

**Description** This command retrieves the actual value which will be used in the discovery packet of the wireless print server.

#### **Type** getvar

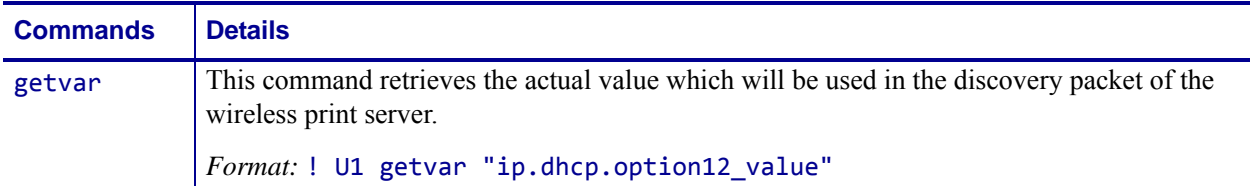

**Example •** This setvar example shows configuring the ip.dhcp.option12 format to the value contained in the device.friendly name.

It is necessary to surround the SGD entry to be used as source for the data with the < and > characters.

! U1 setvar "ip.dhcp.option12\_format" "<device.friendly\_name>"

To further explain, if the above command was issued and the value currently stored in the device.friendly\_name parameter was "ShipPrinter", then the response to following command would be "ShipPrinter":

! U1 getvar "ip.dhcp.option12\_value"

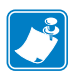

 $\rightarrow$ 

- **•** For printer support, see *[SGD Command Support](#page-1266-0)* on page 1267.
- **•** For details on SGD command structure, see *[Command Structure](#page-634-0)* on page 635.
# **ip.dhcp.request\_timeout**

**Description** This command retrieves the maximum amount of time (in seconds) for a DHCP discovery requests on the wireless print server.

#### **Type** setvar;getvar

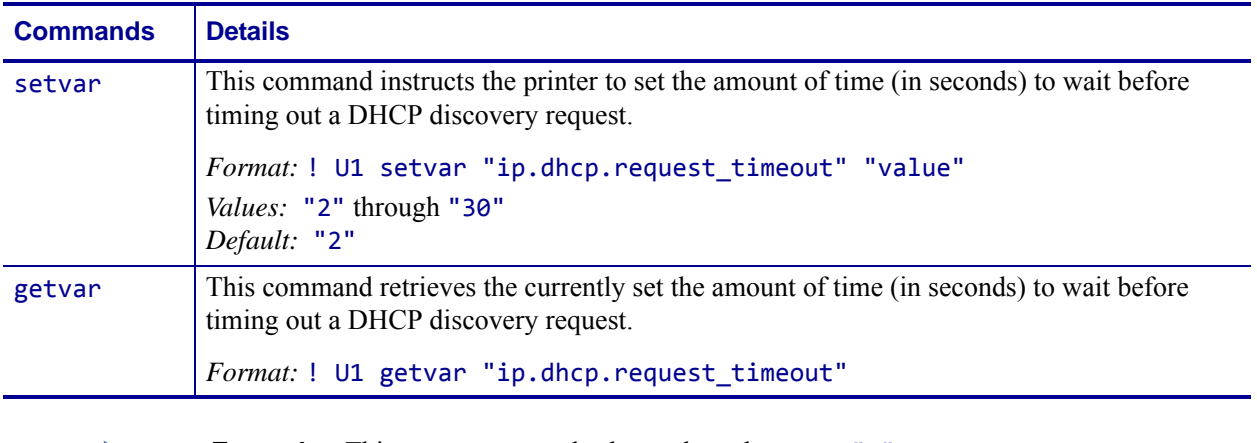

**Example •** This setvar example shows the value set to "2".

! U1 setvar "ip.dhcp.request\_timeout" "2" When the setvar value is set to "2", the getvar result is "2".

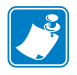

- **•** For printer support, see *[SGD Command Support](#page-1266-0)* on page 1267.
- **•** For details on SGD command structure, see *[Command Structure](#page-634-0)* on page 635.

### **ip.dhcp.requests\_per\_session**

**Description** This command retrieves the maximum amount of DHCP discovery requests for a single DHCP session on the wireless print server.

#### **Type** setvar;getvar

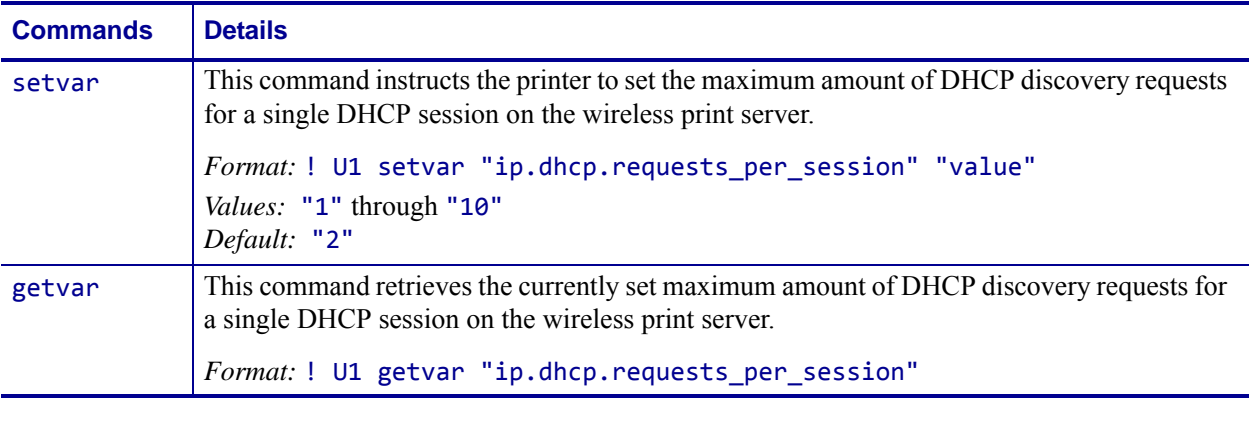

**Example •** This setvar example shows the value set to "2".

! U1 setvar "ip.dhcp.requests\_per\_session" "2" When the setvar value is set to "2", the getvar result is "2".

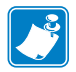

- **•** For printer support, see *[SGD Command Support](#page-1266-0)* on page 1267.
- **•** For details on SGD command structure, see *[Command Structure](#page-634-0)* on page 635.

# **ip.dhcp.session\_interval**

**Description** This command configures the time interval (in seconds) before a new DHCP session is started on the wireless print server.

#### **Type** setvar;getvar

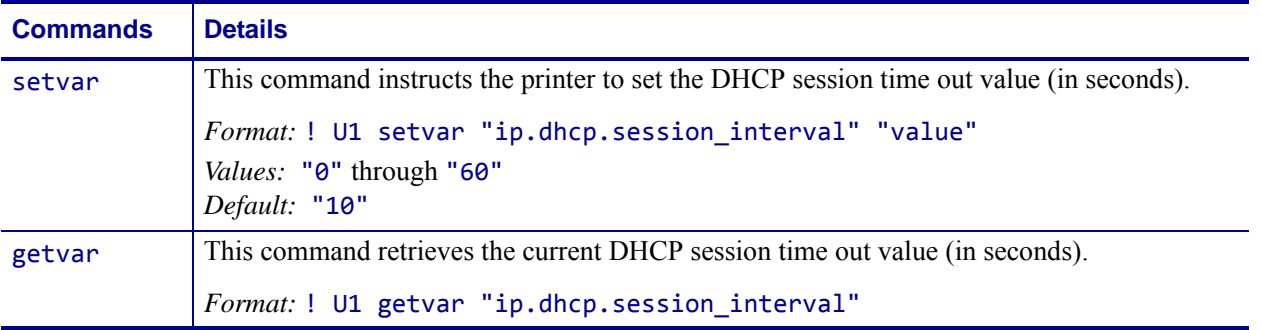

**Example •** This setvar example shows the value set to "10".

! U1 setvar "ip.dhcp.session interval" "10"

When the setvar value is set to "10", the getvar result is "10".

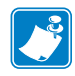

- **•** For printer support, see *[SGD Command Support](#page-1266-0)* on page 1267.
- **•** For details on SGD command structure, see *[Command Structure](#page-634-0)* on page 635.

# **ip.dhcp.vendor\_class\_id**

**Description** This command configures the DHCP vendor class ID setting.

#### **Type** setvar;getvar

#### **Supported Devices**

- iMz<sup>TM</sup> series
- QLn™ series
- ZT200TM series
- ZD500R™ series

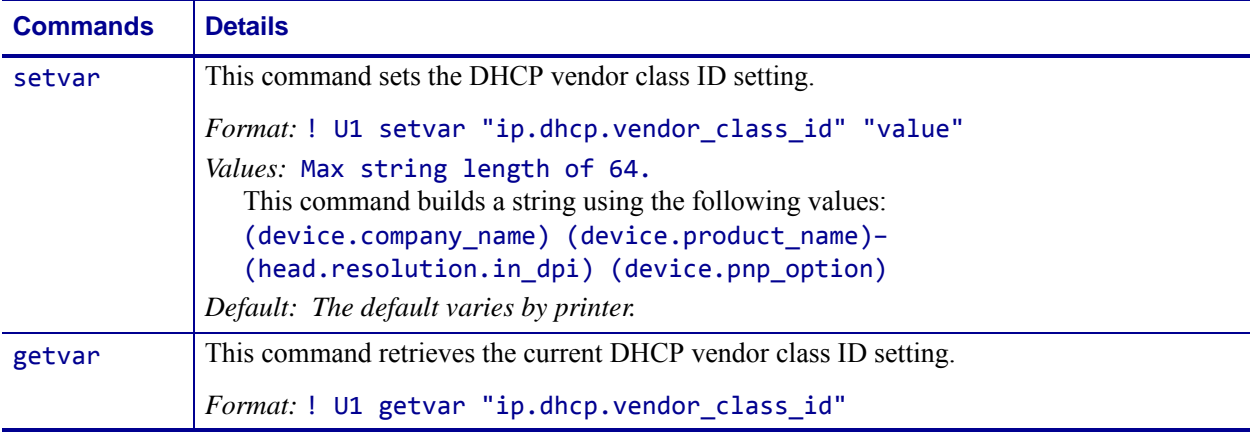

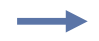

**Example •** For a Zebra ZT230 printer set at 203dpi, the result would be: Zebra Technologies ZTC ZT230-2003dpi ZPL

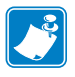

- **•** For printer support, see *[SGD Command Support](#page-1266-0)* on page 1267.
- **•** For details on SGD command structure, see *[Command Structure](#page-634-0)* on page 635.

# **ip.dns.domain**

**Description** This command identifies the network domain of the wireless print server.

#### **Type** getvar

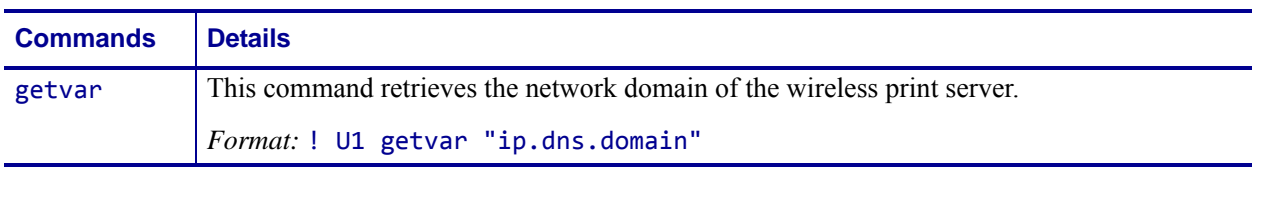

**Example •** In this example, the getvar retrieves the network domain of the wireless print server.

! U1 getvar "ip.dns.domain"

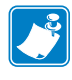

- **•** For printer support, see *[SGD Command Support](#page-1266-0)* on page 1267.
- **•** For details on SGD command structure, see *[Command Structure](#page-634-0)* on page 635.

### **ip.dns.servers**

**Description** This command retrieves a space delimited list of the domain name servers from a wireless print server.

#### **Type** getvar

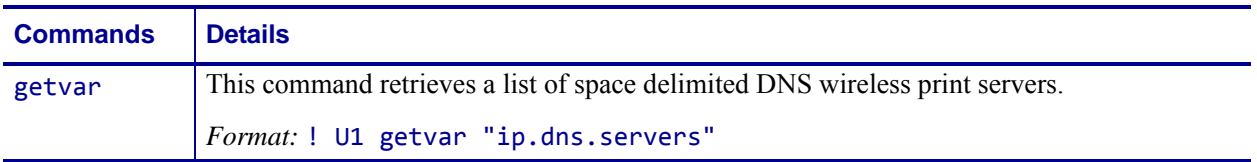

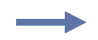

**Example •** In this example, the getvar retrieves a list of space delimited DNS wireless print servers.

! U1 getvar "ip.dns.servers"

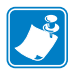

- **•** For printer support, see *[SGD Command Support](#page-1266-0)* on page 1267.
- **•** For details on SGD command structure, see *[Command Structure](#page-634-0)* on page 635.

# **ip.ftp.enable**

**Description** This printer setting refers to the FTP protocol setting. This command tells the printer to turn FTP on or off.

**Type** setvar;getvar

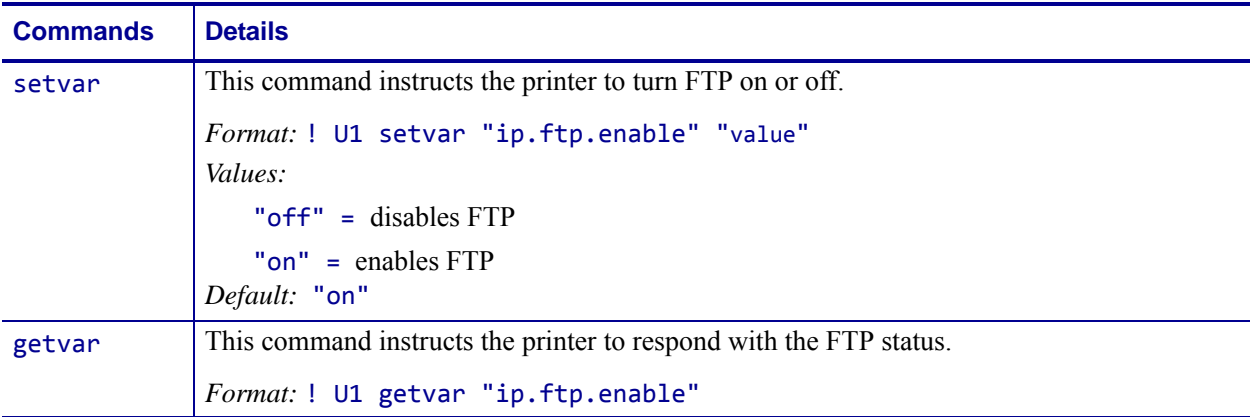

**Example •** This setvar example shows the FTP status set to "on".

! U1 setvar "ip.ftp.enable" "on"

When the setvar value is set to "on", the getvar result is that the FTP status is "on".

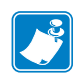

- **•** For printer support, see *[SGD Command Support](#page-1266-0)* on page 1267.
- **•** For details on SGD command structure, see *[Command Structure](#page-634-0)* on page 635.

# **ip.ftp.execute\_file**

**Description** This command setting controls the printers' ability to process or not process commands received via the FTP protocol using the printers ZPL engine.

#### **Type** setvar;getvar

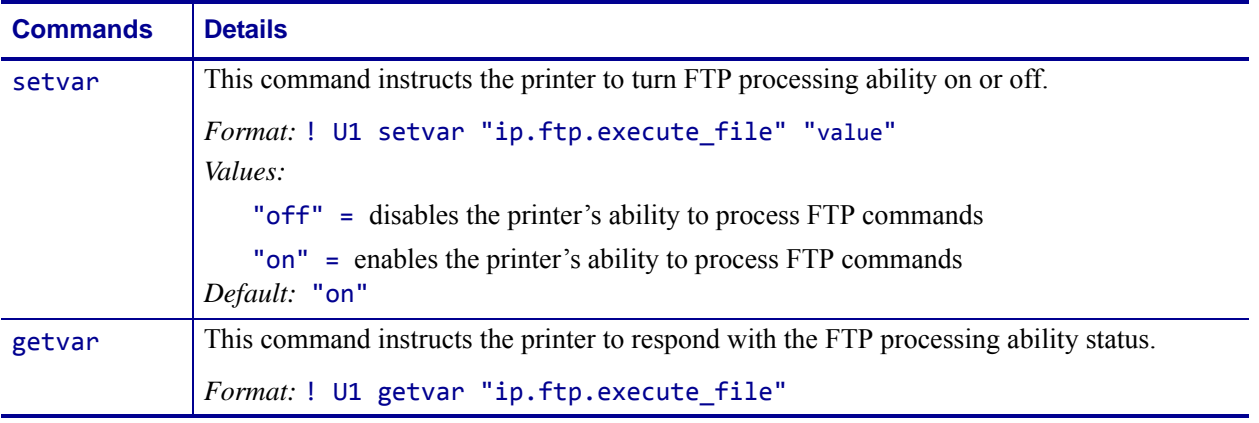

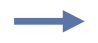

**Example •** This setvar example shows the FTP processing ability set to "on". ! U1 setvar "ip.ftp.execute\_file" "on"

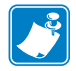

- **•** For printer support, see *[SGD Command Support](#page-1266-0)* on page 1267.
- **•** For details on SGD command structure, see *[Command Structure](#page-634-0)* on page 635.

### **ip.ftp.request\_password**

**Description** This command controls whether the ftp client will prompt the user to enter a password at the beginning of an ftp session.

**Supported Devices** ZT200 Series

#### **Type** setvar;getvar

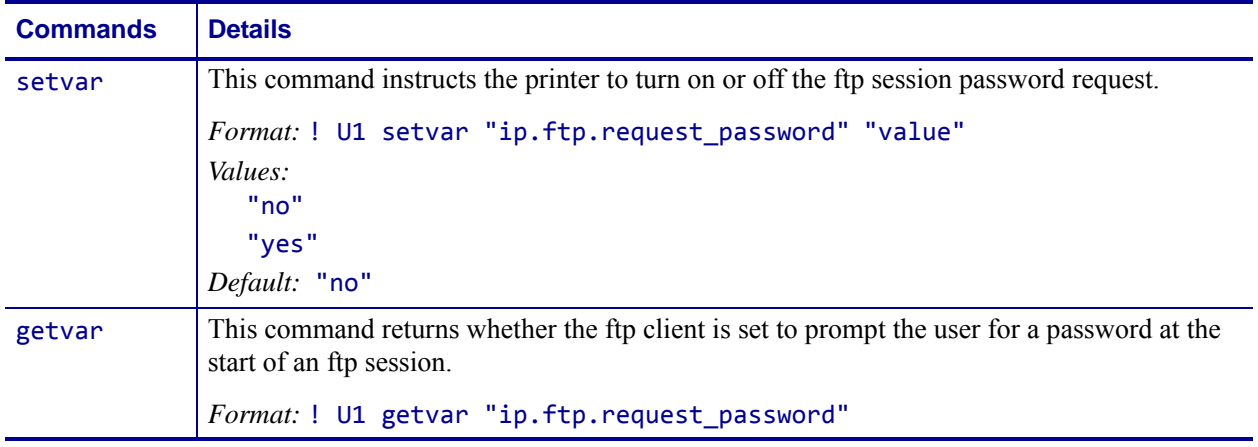

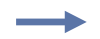

**Example •** This setvar example shows the value set to "yes".

! U1 setvar "ip.ftp.request\_password" "yes"

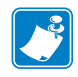

- **•** For printer support, see *[SGD Command Support](#page-1266-0)* on page 1267.
- **•** For details on SGD command structure, see *[Command Structure](#page-634-0)* on page 635.

# **ip.gateway**

**Description** This command instructs the printer to change the gateway address.

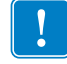

**Important •** This setting refers to the gateway address. A set value is ignored if the IP protocol is not set to permanent.

#### **Type** setvar;getvar

| <b>Commands</b> | <b>Details</b>                                                                                              |
|-----------------|----------------------------------------------------------------------------------------------------|
| setvar          | This command instructs the printer to change the gateway address.                                           |
|                 | Format: ! U1 setvar "ip.gateway" "value"<br>Values: Any valid gateway address<br>Default: "0.0.0.0"         |
| getvar          | This command instructs the printer to respond with the gateway address.<br>Format: ! U1 getvar "ip.gateway" |

**Example •** This setvar example shows the value set to "10.3.5.1". ! U1 setvar "ip.gateway" "10.3.5.1"

When the setvar value is set to "10.3.5.1", the getvar result is "10.3.5.1".

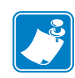

- **•** For printer support, see *[SGD Command Support](#page-1266-0)* on page 1267.
- **•** For details on SGD command structure, see *[Command Structure](#page-634-0)* on page 635.

### **ip.http.admin\_name**

**Description** This command sets the name to be used for authentication on the print server web pages.

**Supported Devices** ZT200 Series

**Type** setvar;getvar

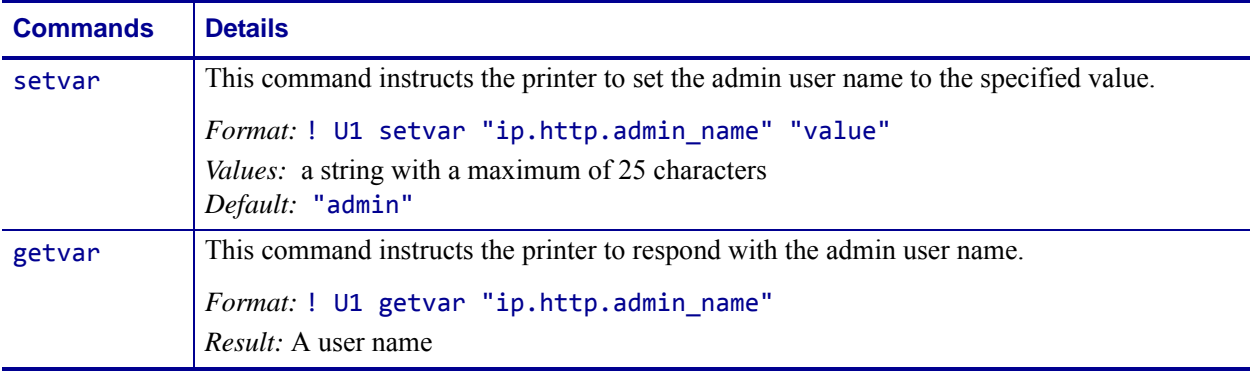

**Example •** This setvar example shows the value set to "useradmin101".

! U1 setvar "ip.http.admin\_name" "useradmin101"

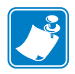

- **•** For printer support, see *[SGD Command Support](#page-1266-0)* on page 1267.
- **•** For details on SGD command structure, see *[Command Structure](#page-634-0)* on page 635.

### **ip.http.admin\_password**

**Description** This command sets the password to be used for authentication on the print server web pages.

**Supported Devices** ZT200 Series

**Type** setvar;getvar

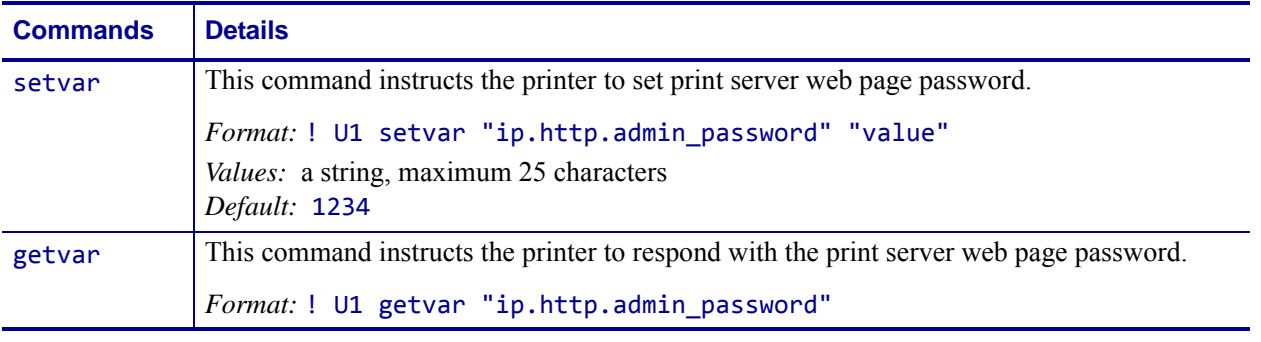

**Example •** This setvar example shows the value set to "P@ssword101". ! U1 setvar "ip.http.admin\_password" "P@ssword101"

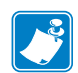

- **•** For printer support, see *[SGD Command Support](#page-1266-0)* on page 1267.
- **•** For details on SGD command structure, see *[Command Structure](#page-634-0)* on page 635.

### <span id="page-1020-0"></span>**ip.http.custom\_link\_name**

**Description** This command creates a custom link below the FAQ link on the print server settings page. Use *[ip.http.custom\\_link\\_url](#page-1021-0)* on page 1022 to define the URL for your link name.

**Supported Devices** ZT200 Series

#### **Type** setvar;getvar

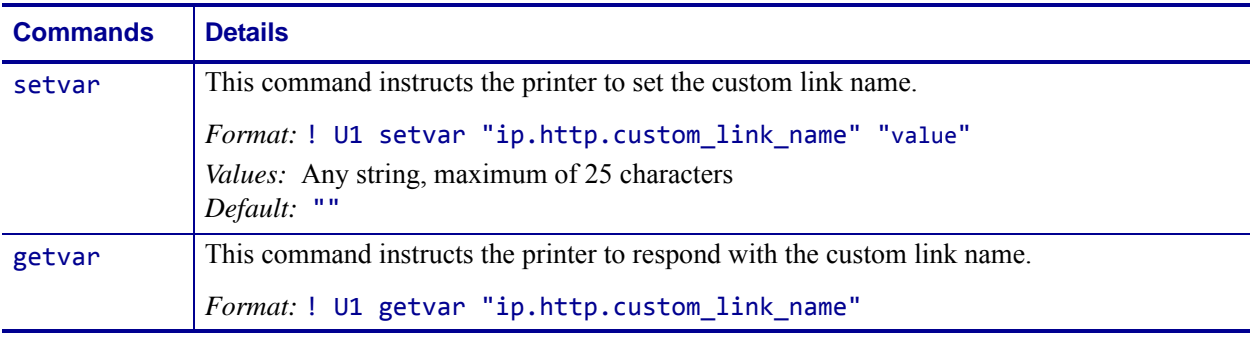

**Example •** This setvar example shows the value set to "Click Here for Info". ! U1 setvar "ip.http.custom\_link\_name" "Click Here for Info"

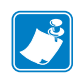

- **•** For printer support, see *[SGD Command Support](#page-1266-0)* on page 1267.
- **•** For details on SGD command structure, see *[Command Structure](#page-634-0)* on page 635.

# <span id="page-1021-0"></span>**ip.http.custom\_link\_url**

**Description** This command creates a custom link on the printer web page for the printer's URL. Use *[ip.http.custom\\_link\\_name](#page-1020-0)* on page 1021 to define the text that will display for your link.

**Supported Devices** ZT200 Series

**Type** setvar;getvar

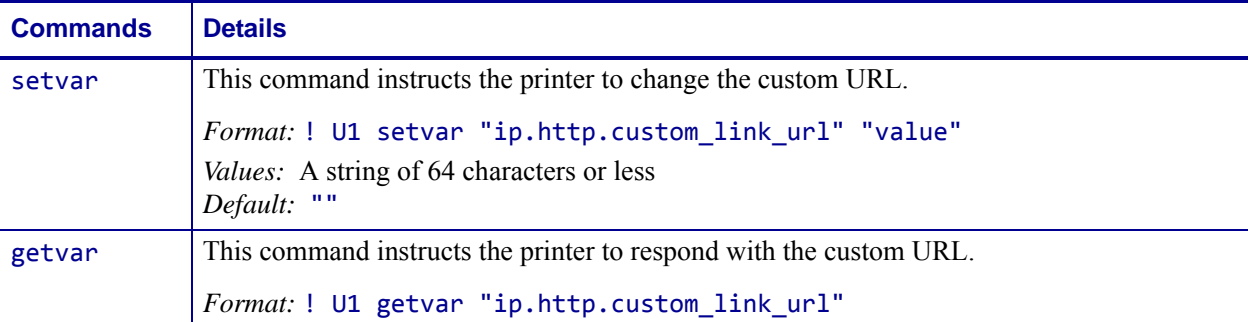

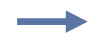

#### **Example •**

! U1 setvar "ip.http.custom\_link\_url" "http://www.zebra.com/sdk"

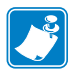

- **•** For printer support, see *[SGD Command Support](#page-1266-0)* on page 1267.
- **•** For details on SGD command structure, see *[Command Structure](#page-634-0)* on page 635.

# **ip.http.enable**

**Description** This printer setting refers to the HTTP protocol/web server setting.

**Type** setvar;getvar

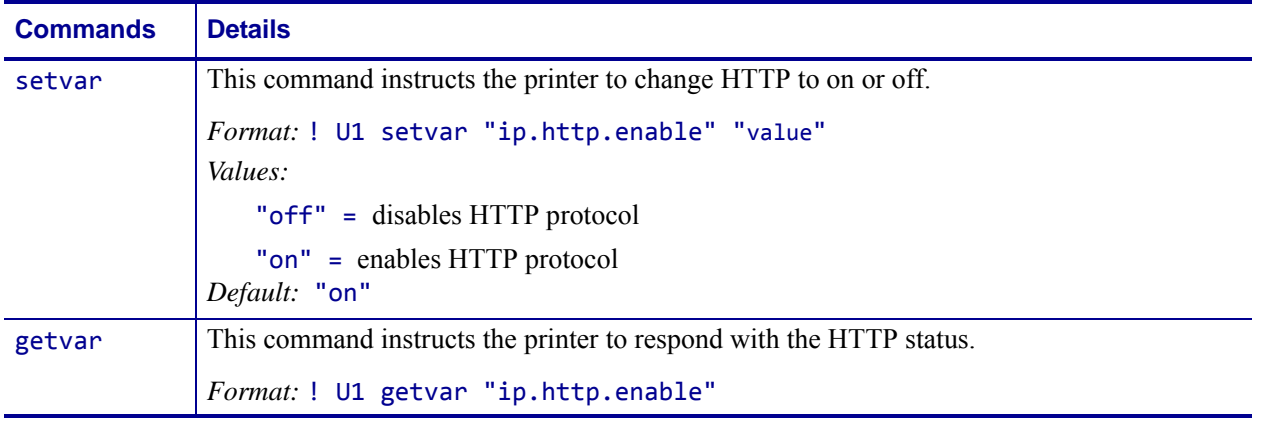

**Example •** This setvar example shows the value set to "on".

! U1 setvar "ip.http.enable" "on"

When the setvar value is set to "on", the getvar result is "on".

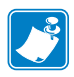

- **•** For printer support, see *[SGD Command Support](#page-1266-0)* on page 1267.
- **•** For details on SGD command structure, see *[Command Structure](#page-634-0)* on page 635.

# **ip.http.faq\_url**

**Description** This command sets the FAQ URL displayed on the printer web pages.

**Supported Devices** ZT200 Series

**Type** setvar;getvar

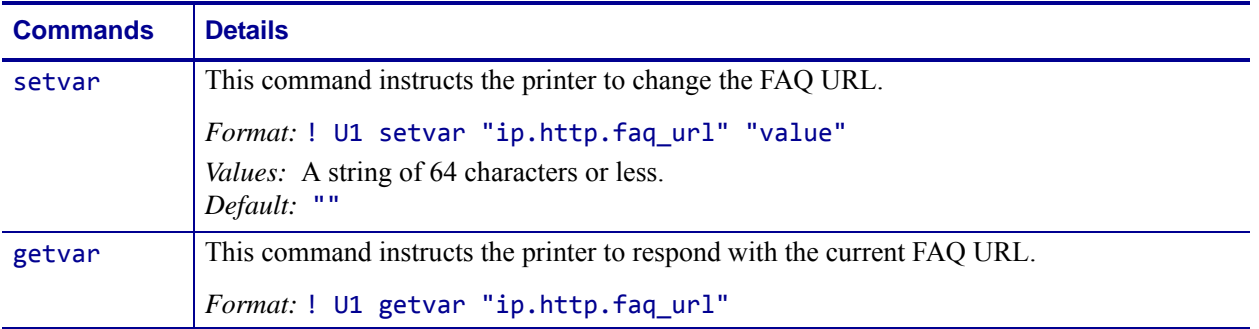

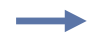

#### **Example •**

! U1 setvar "ip.http.faq\_url" "http://www.yoursite.com/faq"

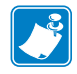

- **•** For printer support, see *[SGD Command Support](#page-1266-0)* on page 1267.
- **•** For details on SGD command structure, see *[Command Structure](#page-634-0)* on page 635.

# **ip.http.port**

**Description** This command sets the port number at which the printer web pages will be served.

**Supported Devices** ZT200 Series

**Type** setvar;getvar

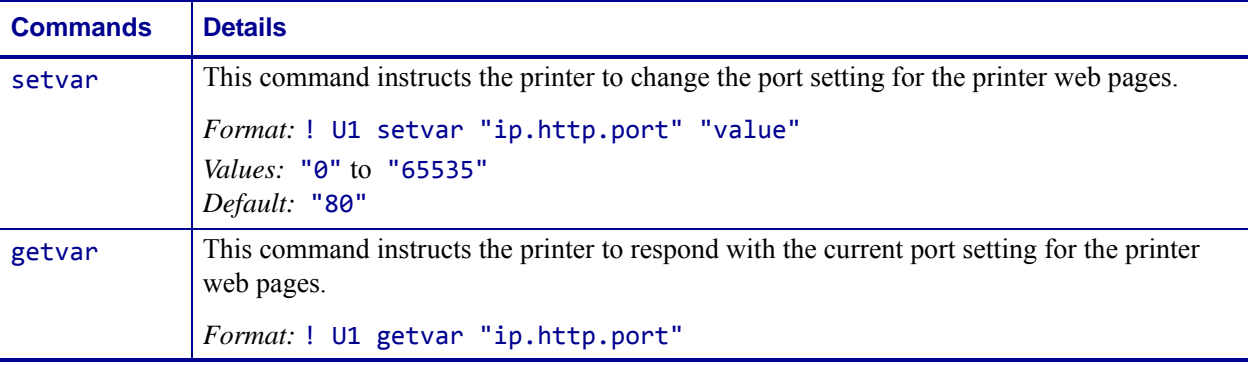

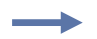

**Example •** This setvar example shows the value set to "8080".

! U1 setvar "ip.http.enable" "8080"

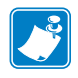

- **•** For printer support, see *[SGD Command Support](#page-1266-0)* on page 1267.
- **•** For details on SGD command structure, see *[Command Structure](#page-634-0)* on page 635.

# **ip.lpd.enable**

**Description** This printer setting refers to the LPD (Line Printer Daemon) protocol setting.

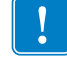

**Important •** LPD communications from the host should be directed to port 515.

### **Type** setvar;getvar

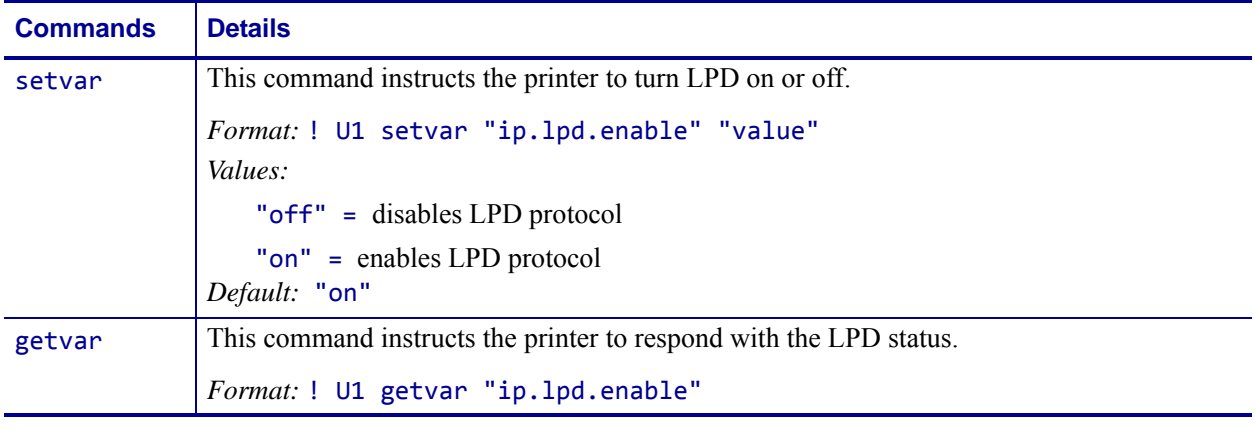

**Example •** This setvar example shows the value set to "on". ! U1 setvar "ip.lpd.enable" "on"

When the setvar value is set to "on", the getvar result is "on".

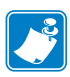

- **•** For printer support, see *[SGD Command Support](#page-1266-0)* on page 1267.
- **•** For details on SGD command structure, see *[Command Structure](#page-634-0)* on page 635.

## **ip.mac\_raw**

**Description** This command specifies the RAW MAC address of the wireless print server. The raw mac address is the mac address without the colons (":").

#### **Type** getvar

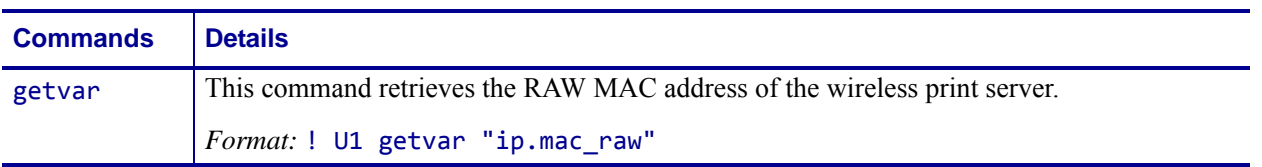

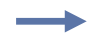

**Example •** In this example, the getvar retrieves the RAW MAC address of the wireless print server.

! U1 getvar "ip.mac\_raw"

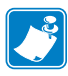

- **•** For printer support, see *[SGD Command Support](#page-1266-0)* on page 1267.
- **•** For details on SGD command structure, see *[Command Structure](#page-634-0)* on page 635.

# **ip.mirror.appl\_path**

### $.171$

**Description** This command overrides the default location of the mirror application path ("appl" in "ip.mirror.path"). If the SGD is empty, the default path is used. If an error occurs retrieving application from path (i.e. path not found or application not there), the default path is NOT used. This path must be fully defined in relation to the mirror server root and is not relative to [ip.mirror.path.](#page-1041-0)

#### **Type** setvar;getvar

#### **Supported Devices**

- iMz<sup>TM</sup> series
- QLn™ series
- ZT200TM series
- ZD500R™ series

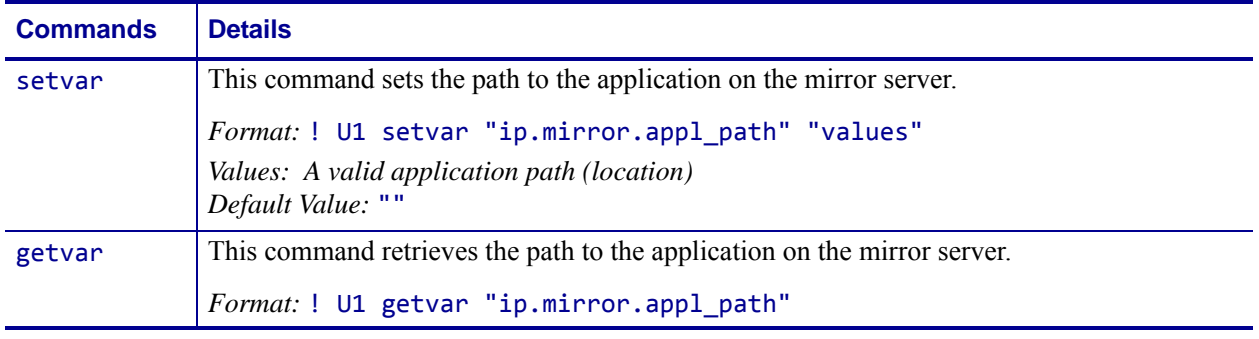

**Example •** If the default value is used, the application would be copied from "ip.mirror.path"\appl

If you send ! U1 setvar "ip.mirror.appl\_path" "program\current" and "ip.mirror.path" has the value "c:\mirror", then the application would be copied from c:\mirror\program\current.

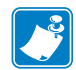

- **•** For printer support, see *[SGD Command Support](#page-1266-0)* on page 1267.
- **•** For details on SGD command structure, see *[Command Structure](#page-634-0)* on page 635.

# **ip.mirror.auto**

**Description** This command enables the ability to automatically perform a mirror update (fetch) command on power up.

### **Type** setvar;getvar

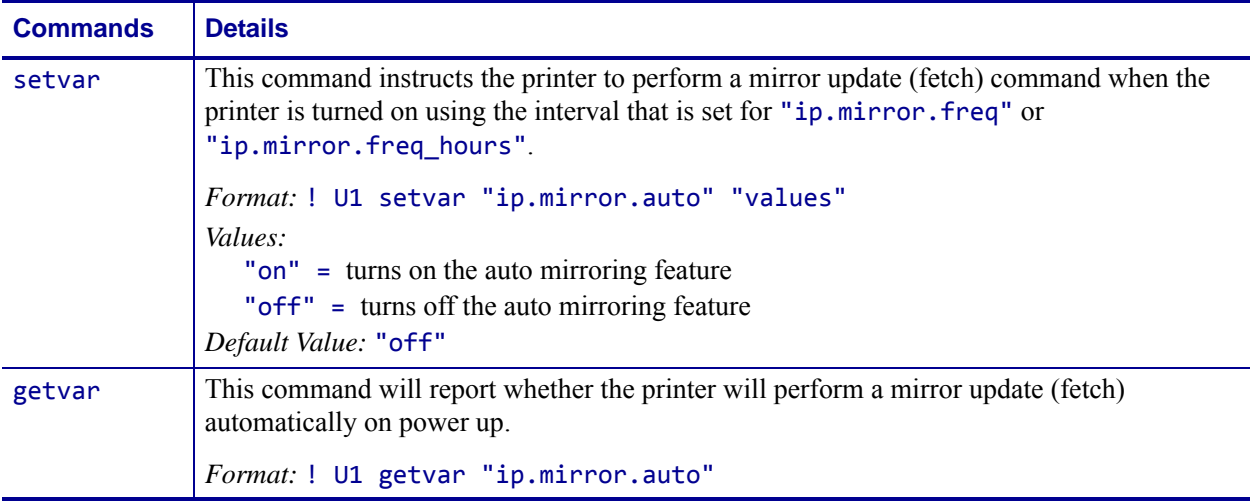

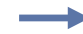

**Example •** This setvar example shows the value set to "off".

```
! U1 setvar "ip.mirror.auto" "off"
When the setvar value is set to "off", the getvar result is "off".
```
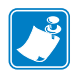

- **•** For printer support, see *[SGD Command Support](#page-1266-0)* on page 1267.
- **•** For details on SGD command structure, see *[Command Structure](#page-634-0)* on page 635.

 $.171$ 

### **ip.mirror.error\_retry**

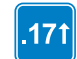

**Description** This command identifies how many times mirroring is retried when an error occurs.

**Type** setvar;getvar

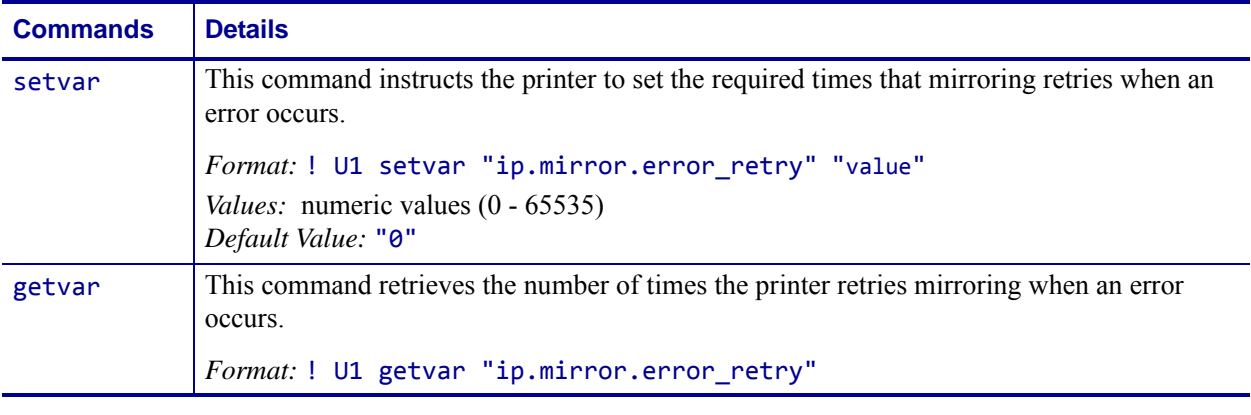

**Example •** This setvar example shows the value set to "0".

! U1 setvar "ip.mirror.error\_retry" "0" When the setvar value is set to "0", the getvar result is "0".

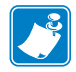

- **•** For printer support, see *[SGD Command Support](#page-1266-0)* on page 1267.
- **•** For details on SGD command structure, see *[Command Structure](#page-634-0)* on page 635.

# **ip.mirror.feedback.auto**

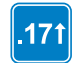

**Description** This command identifies if a feedback file is pushed to the mirroring server by the printer when a mirroring update (fetch) is complete.

#### **Type** setvar;getvar

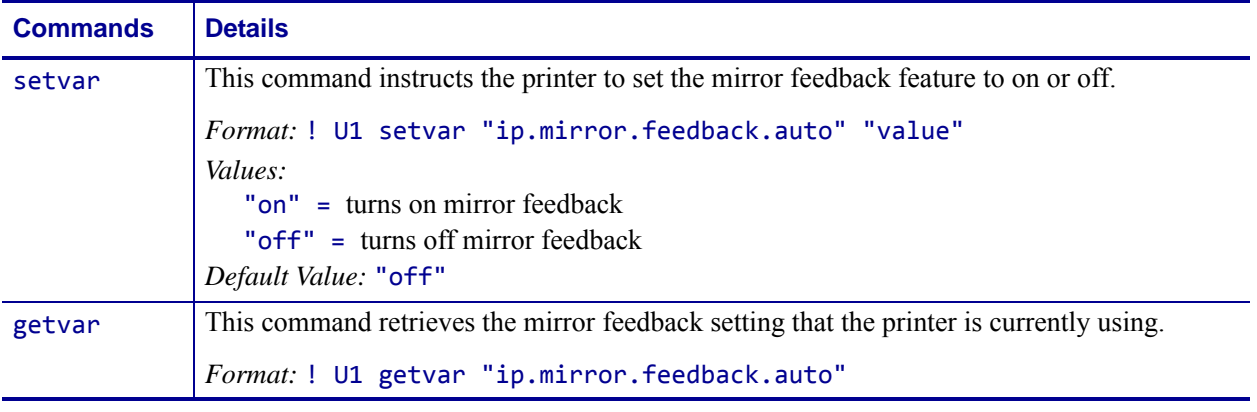

**Example •** This setvar example shows the value set to "off".

! U1 setvar "ip.mirror.feedback.auto" "off"

When the setvar value is set to "off", the getvar result is "off".

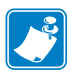

- **•** For printer support, see *[SGD Command Support](#page-1266-0)* on page 1267.
- **•** For details on SGD command structure, see *[Command Structure](#page-634-0)* on page 635.

# **ip.mirror.feedback.freq**

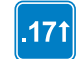

**Description** This command specifies the time interval (in minutes) between performing feedback file uploads.

**Type** setvar;getvar

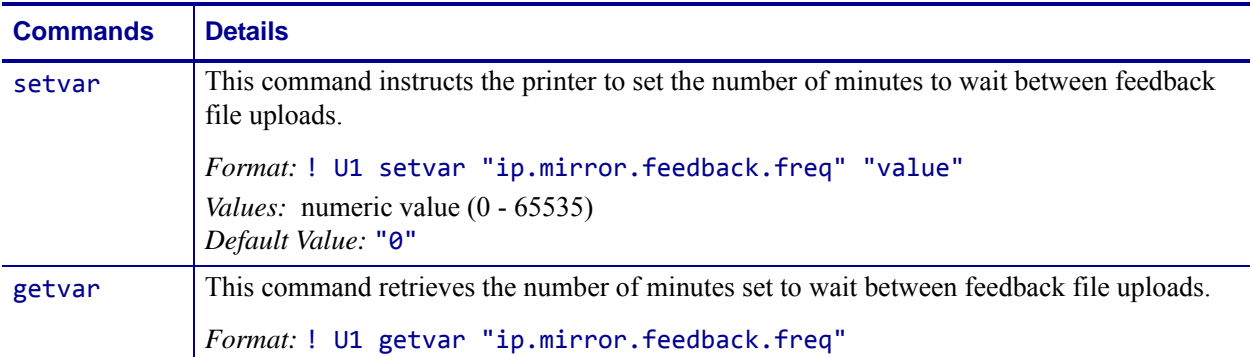

**Example •** This setvar example shows the value set to "0".

! U1 setvar "ip.mirror.feedback.freq" "0" When the setvar value is set to "0", the getvar result is "0".

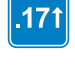

- **•** For printer support, see *[SGD Command Support](#page-1266-0)* on page 1267.
- **•** For details on SGD command structure, see *[Command Structure](#page-634-0)* on page 635.

# **ip.mirror.feedback.odometer**

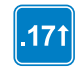

**Description** This command instructs the printer to set the mirror feedback odometer.

**Type** setvar;getvar

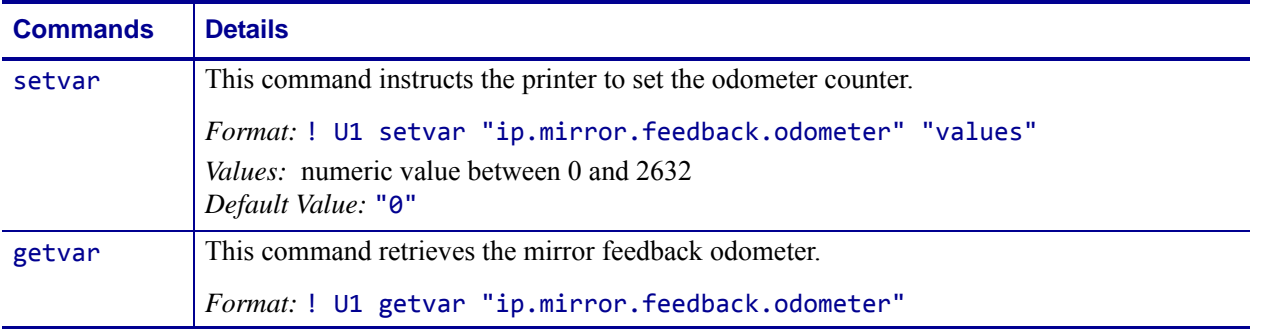

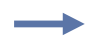

**Example •** This setvar example shows the value set to "0". ! U1 setvar "ip.mirror.feedback.odometer" "0" When the setvar value is set to "0", the getvar result is "0".

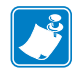

- **•** For printer support, see *[SGD Command Support](#page-1266-0)* on page 1267.
- **•** For details on SGD command structure, see *[Command Structure](#page-634-0)* on page 635.

# **ip.mirror.feedback.path**

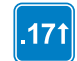

**Description** This command identifies where the feedback file is stored on the mirroring server.

**Type** setvar;getvar

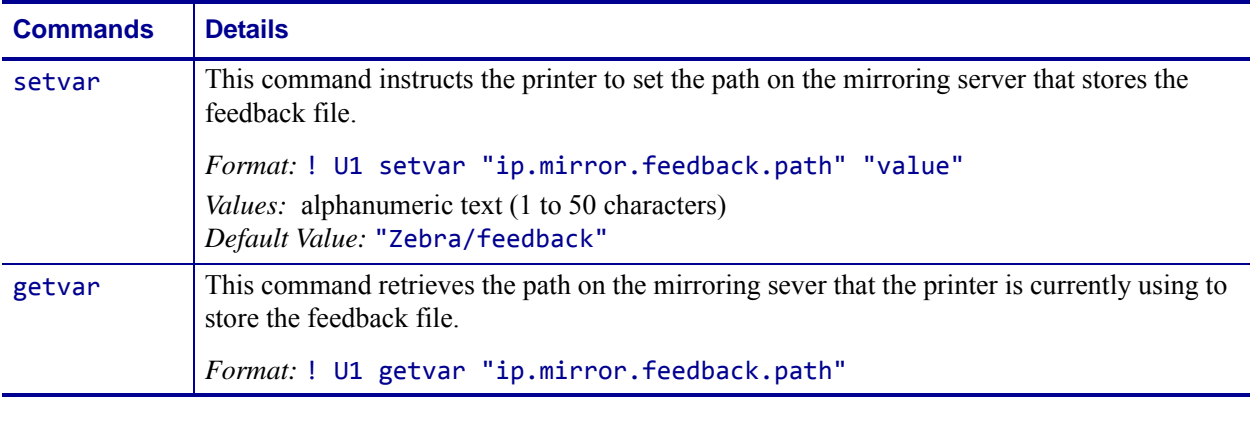

**Example •** This setvar example shows the value set to "Zebra/feedback".

! U1 setvar "ip.mirror.feedback.path" "Zebra/feedback" When the setvar value is set to "Zebra/feedback", the getvar result is "Zebra/feedback".

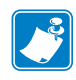

- **•** For printer support, see *[SGD Command Support](#page-1266-0)* on page 1267.
- **•** For details on SGD command structure, see *[Command Structure](#page-634-0)* on page 635.

# **ip.mirror.fetch**

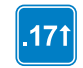

**Description** This command forces a mirroring update sequence.

**Type** setvar;do

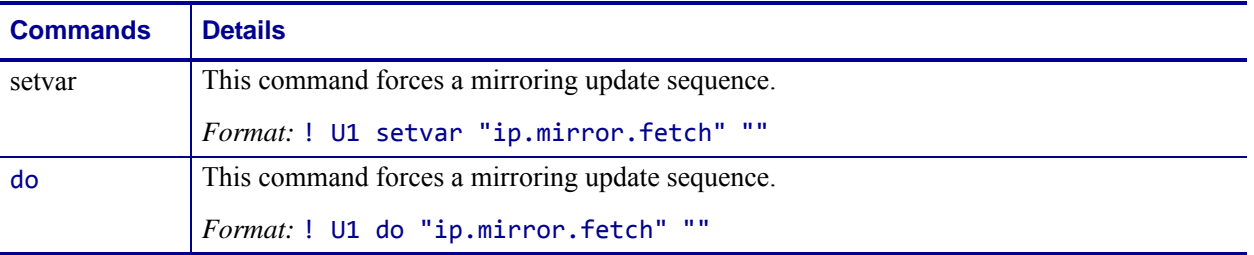

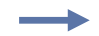

**Example •** This setvar example forces a mirroring update sequence. ! U1 setvar "ip.mirror.fetch" ""

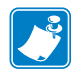

- **•** For printer support, see *[SGD Command Support](#page-1266-0)* on page 1267.
- **•** For details on SGD command structure, see *[Command Structure](#page-634-0)* on page 635.

# **ip.mirror.freq**

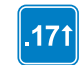

**Description** This command defines the frequency of mirroring updates (in minutes).

**Type** setvar;getvar

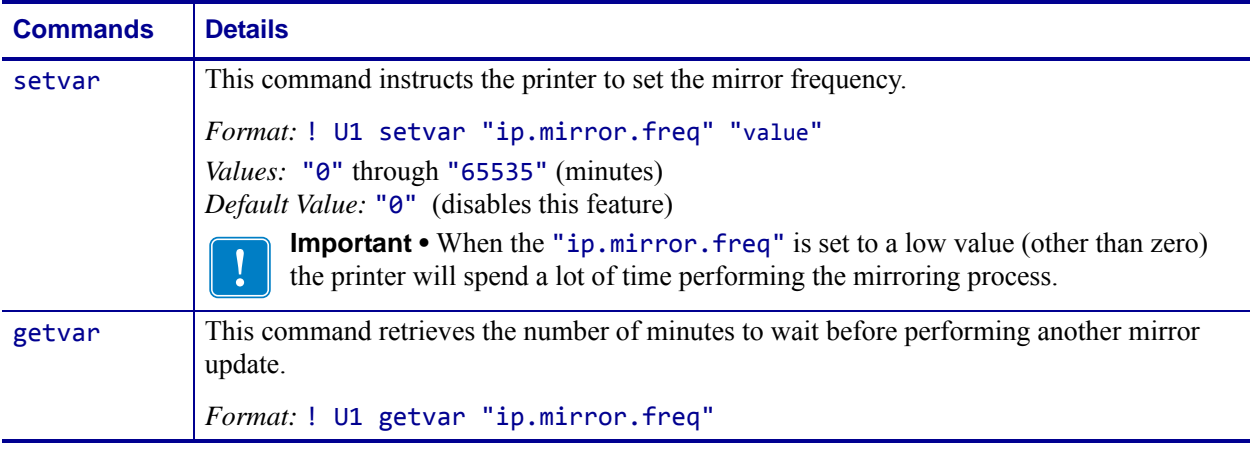

**Example •** This setvar example shows the value set to "1000".

```
! U1 setvar "ip.mirror.freq" "1000"
```
When the setvar value is set to "1000", the getvar result is "1000" and mirroring will be attempted every 1000 minutes.

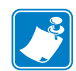

- **•** For printer support, see *[SGD Command Support](#page-1266-0)* on page 1267.
- **•** For details on SGD command structure, see *[Command Structure](#page-634-0)* on page 635.

# **ip.mirror.freq\_hours**

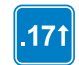

**Description** This command defines the frequency of mirroring updates (in hours).

**Type** setvar;getvar

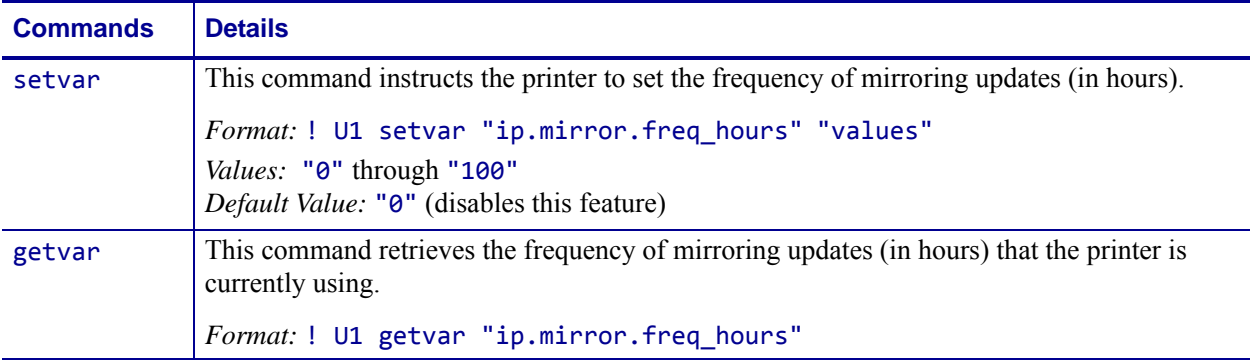

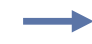

**Example •** This setvar example shows the value set to "8".

! U1 setvar "ip.mirror.freq\_hours" "8"

When the setvar value is set to "8", the getvar result is "8" and mirroring will be attempted every 8 hours.

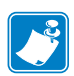

- **•** For printer support, see *[SGD Command Support](#page-1266-0)* on page 1267.
- **•** For details on SGD command structure, see *[Command Structure](#page-634-0)* on page 635.

### **ip.mirror.last\_error**

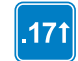

**Description** This command retrieves the last error encountered during a mirroring operation.

#### **Type** getvar

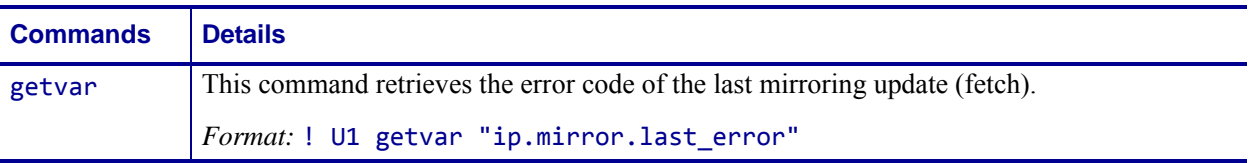

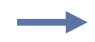

**Example •** In this example, the getvar retrieves the error code of the last mirroring update. ! U1 getvar "ip.mirror.last\_error"

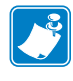

- **•** For printer support, see *[SGD Command Support](#page-1266-0)* on page 1267.
- **•** For details on SGD command structure, see *[Command Structure](#page-634-0)* on page 635.

# **ip.mirror.last\_time**

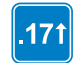

**Description** This command retrieves the timestamp, in seconds, of the last time the system attempted a mirror update (fetch).

#### **Type** getvar

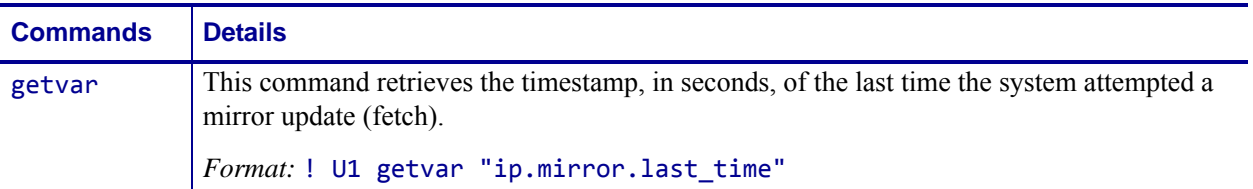

**Example •** In this example, the getvar retrieves the timestamp, in seconds, of the last time the system attempted a mirror update.

! U1 getvar "ip.mirror.last\_time"

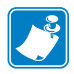

 $\rightarrow$ 

- **•** For printer support, see *[SGD Command Support](#page-1266-0)* on page 1267.
- **•** For details on SGD command structure, see *[Command Structure](#page-634-0)* on page 635.

### **ip.mirror.mode**

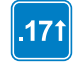

**Description** This command sets the protocol used to perform mirror tasks.

#### **Type** setvar;getvar

#### **Supported Devices**

- iMz<sup>TM</sup> series
- QLn™ series

•

- ZT200™ series
- ZD500R™ series

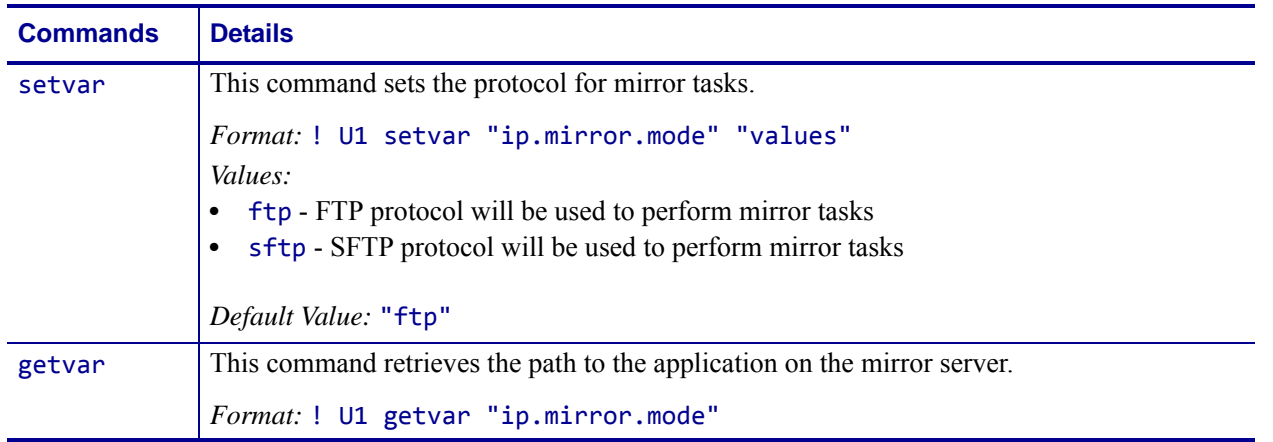

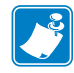

- **•** For printer support, see *[SGD Command Support](#page-1266-0)* on page 1267.
- **•** For details on SGD command structure, see *[Command Structure](#page-634-0)* on page 635.

# **ip.mirror.password**

 $.171$ 

**Description** This command specifies the user password on the mirroring server assigned for mirroring updates (fetch).

#### **Type** setvar;getvar

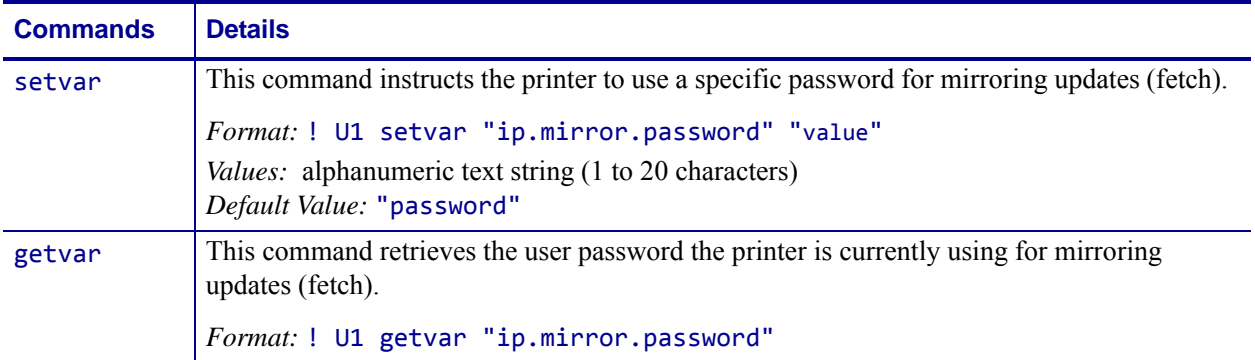

**Example •** This setvar example shows the value set to "password".

! U1 setvar "ip.mirror.password" "password"

When the setvar value is set to "password", the getvar result is "\*". For security purposes, the printer does not return password information.

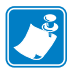

- **•** For printer support, see *[SGD Command Support](#page-1266-0)* on page 1267.
- **•** For details on SGD command structure, see *[Command Structure](#page-634-0)* on page 635.

# <span id="page-1041-0"></span>**ip.mirror.path**

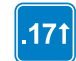

**Description** This command identifies the base path on the FTP server where the mirror directory resides.

**Type** setvar;getvar

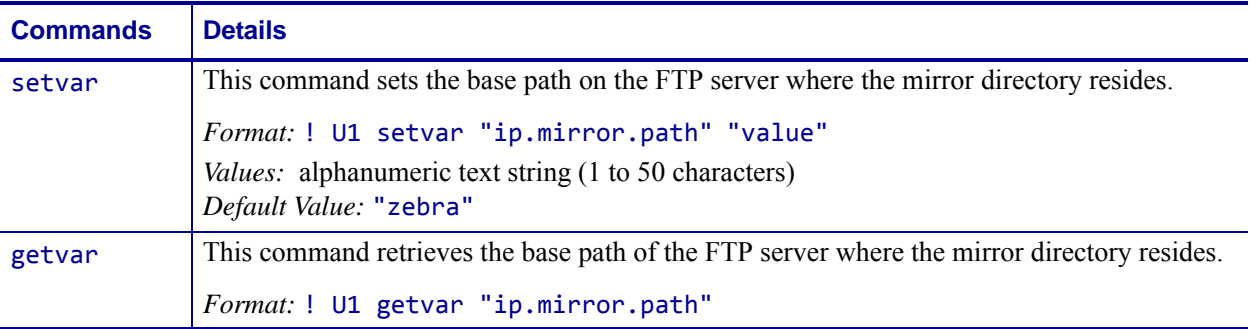

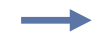

**Example •** This setvar example shows the value set to "zebra".

! U1 setvar "ip.mirror.path" "zebra"

When the setvar value is set to "zebra", the getvar result is "zebra".

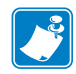

- **•** For printer support, see *[SGD Command Support](#page-1266-0)* on page 1267.
- **•** For details on SGD command structure, see *[Command Structure](#page-634-0)* on page 635.

# **ip.mirror.reset\_delay**

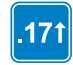

**Description** This command specifies the number of seconds between when the printer receives the last byte of the last file from the /commands directory and when the printer resets during a mirror event.

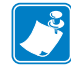

**Note •** This command is available in V53.17.5Z, V56.17.4Z, V60.17.5Z, V61.17.4Z and later versions.

### **Type** setvar;getvar

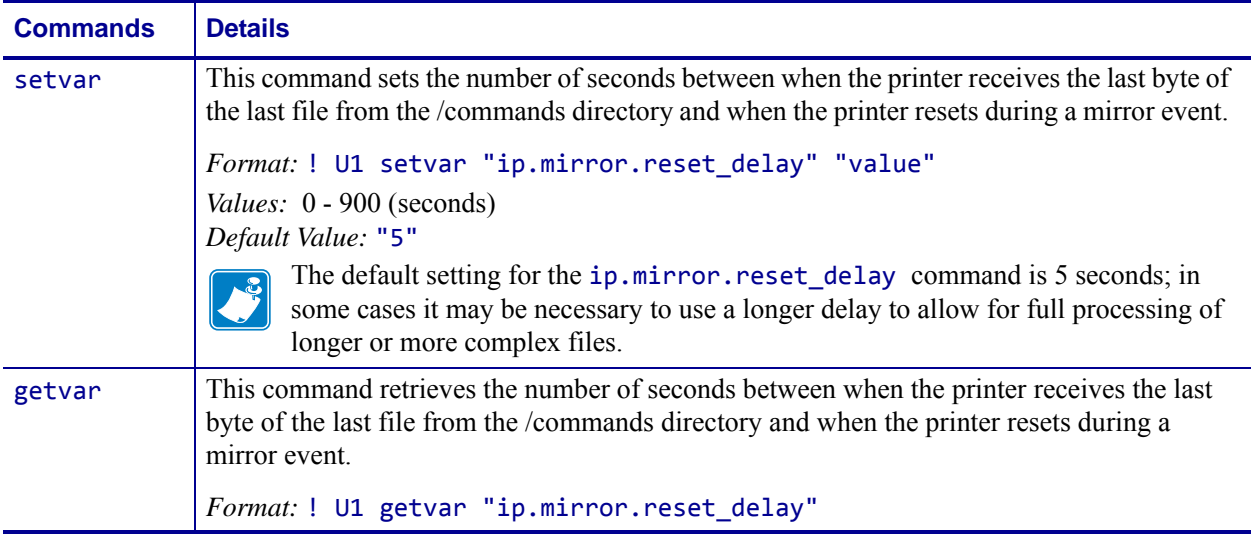

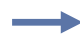

**Example •** This setvar example shows the value set to "10".

! U1 setvar "ip.mirror.reset\_delay" "10" When the setvar value is set to "10", the getvar result is "10".

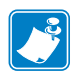

- **•** For printer support, see *[SGD Command Support](#page-1266-0)* on page 1267.
- **•** For details on SGD command structure, see *[Command Structure](#page-634-0)* on page 635.

### **ip.mirror.server**

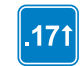

**Description** This command identifies the IP address of the mirroring server.

**Type** setvar;getvar

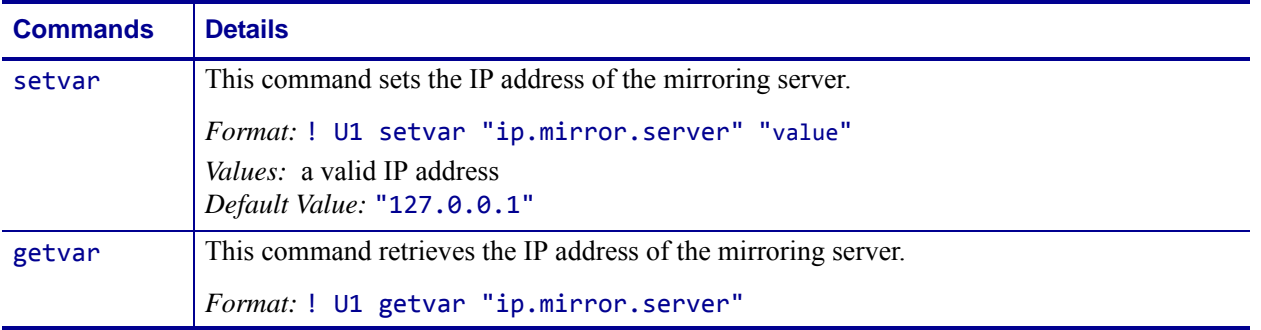

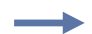

**Example •** This setvar example shows the value set to "10.3.1.1".

! U1 setvar "ip.mirror.server" "10.3.1.1" When the setvar value is set to "10.3.1.1", the getvar result is "10.3.1.1".

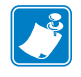

- **•** For printer support, see *[SGD Command Support](#page-1266-0)* on page 1267.
- **•** For details on SGD command structure, see *[Command Structure](#page-634-0)* on page 635.
# **ip.mirror.success**

 $.171$ 

**Description** This command reports the success or failure of the last mirroring update (fetch).

#### **Type** getvar

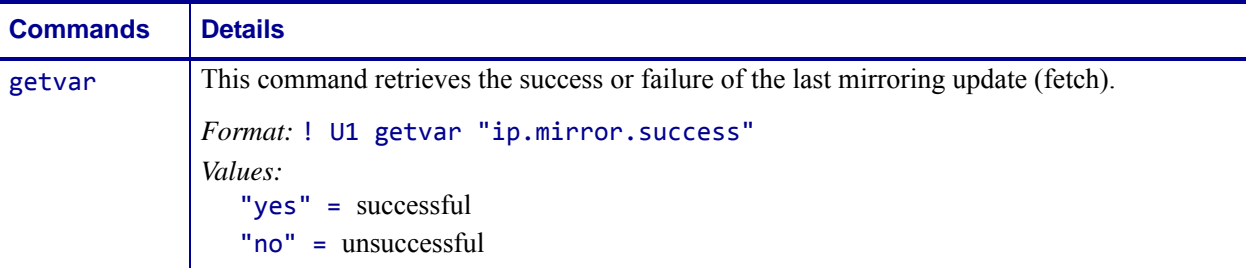

**Example •** In this example, the getvar retrieves the success or failure of the last mirroring update (fetch).

! U1 getvar "ip.mirror.success"

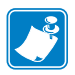

- **•** For printer support, see *[SGD Command Support](#page-1266-0)* on page 1267.
- **•** For details on SGD command structure, see *[Command Structure](#page-634-0)* on page 635.

# **ip.mirror.success\_time**

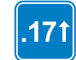

**Description** This command provides the timestamp, in seconds, of the last time the system successfully completed a mirror update (fetch).

#### **Type** getvar

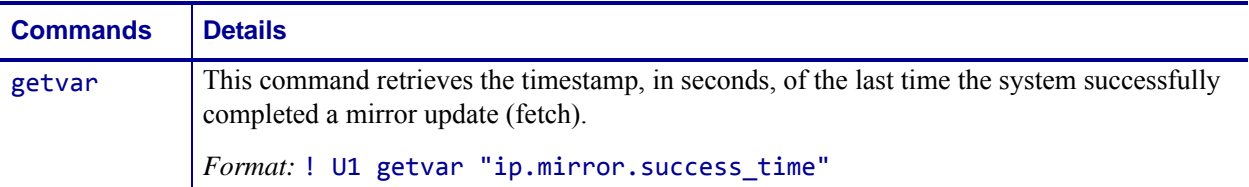

**Example •** In this example, the getvar retrieves the timestamp of the last time the system successfully completed a mirror update.

! U1 getvar "ip.mirror.success\_time"

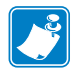

- **•** For printer support, see *[SGD Command Support](#page-1266-0)* on page 1267.
- **•** For details on SGD command structure, see *[Command Structure](#page-634-0)* on page 635.

### **ip.mirror.username**

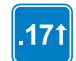

**Description** This command specifies the user name on the mirroring server assigned for mirroring updates (fetch).

#### **Type** setvar;getvar

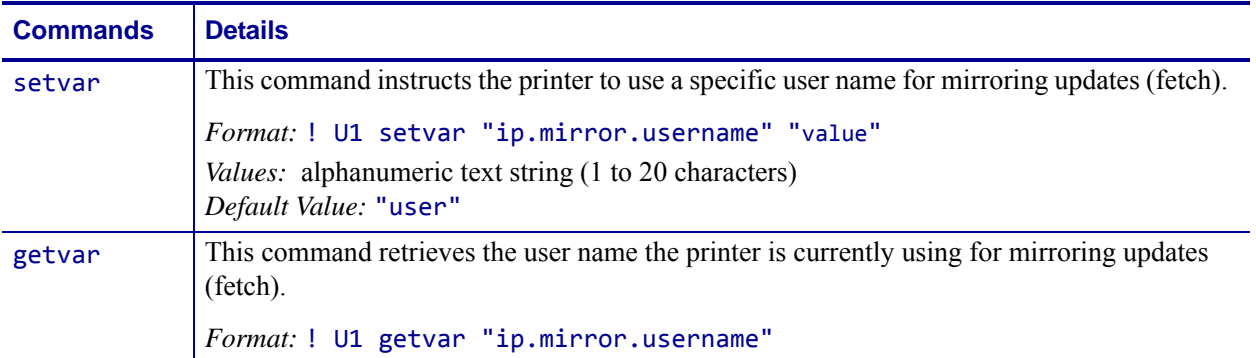

**Example •** This setvar example shows the value set to "user".

! U1 setvar "ip.mirror.username" "user" When the setvar value is set to "user", the getvar result is "user".

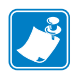

- **•** For printer support, see *[SGD Command Support](#page-1266-0)* on page 1267.
- **•** For details on SGD command structure, see *[Command Structure](#page-634-0)* on page 635.

## **ip.mirror.version**

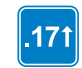

**Description** This command retrieves the mirror code build date.

**Type** getvar

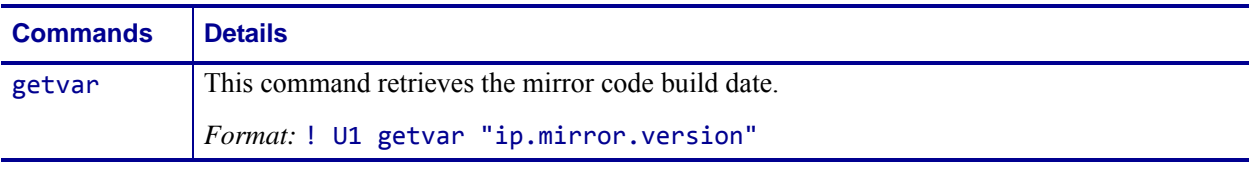

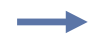

**Example •** In this example, the getvar retrieves the mirror code build date.

! U1 getvar "ip.mirror.version"

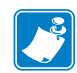

- **•** For printer support, see *[SGD Command Support](#page-1266-0)* on page 1267.
- **•** For details on SGD command structure, see *[Command Structure](#page-634-0)* on page 635.

### **ip.netmask**

**Description** This setting refers to the subnet mask address. This value is ignored if the IP protocol is not set to permanent.

**Type** setvar;getvar

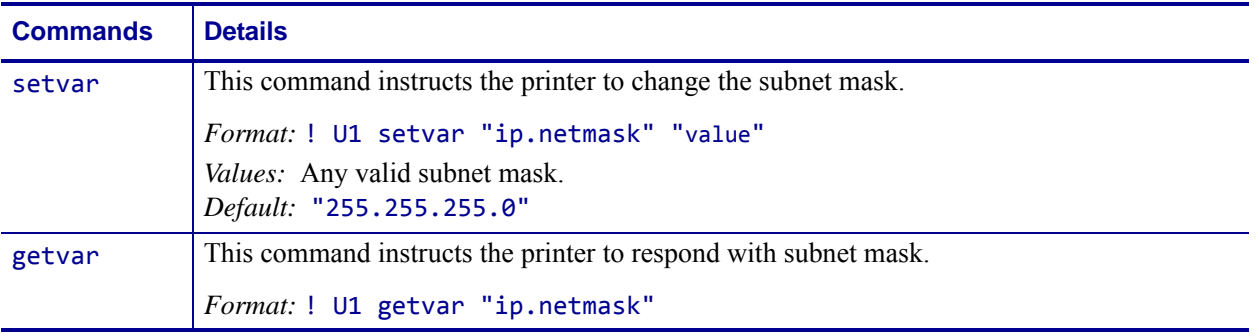

∸

**Example •** This setvar example shows the value set to "255.255.255.0". ! U1 setvar "ip.netmask" "255.255.255.0"

When the setvar value is set to "255.255.255.0", the getvar result is "255.255.255.0".

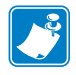

- **•** For printer support, see *[SGD Command Support](#page-1266-0)* on page 1267.
- **•** For details on SGD command structure, see *[Command Structure](#page-634-0)* on page 635.

### **ip.pop3.enable**

**Description** This printer setting determines if the printer queries a POP3 mailbox for mail.

**Type** setvar;getvar

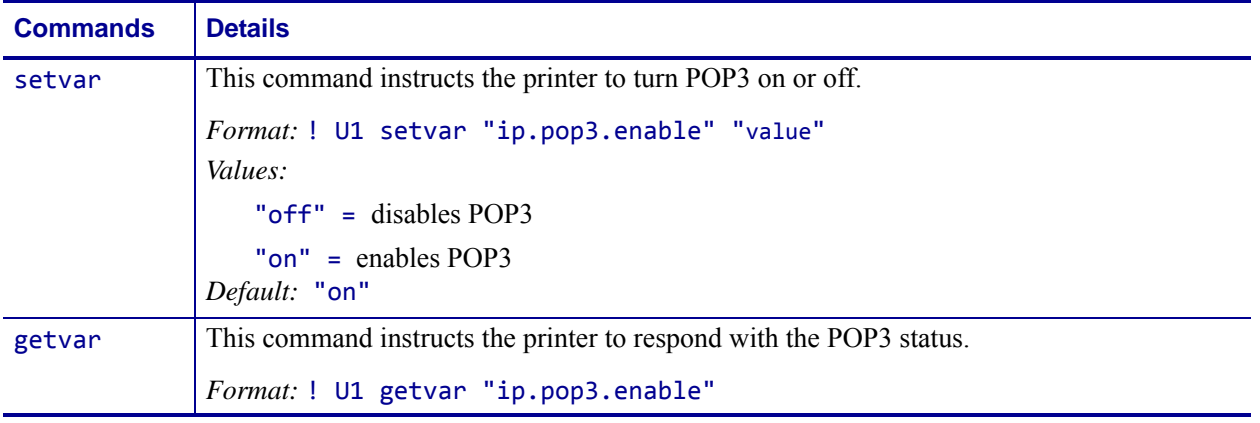

**Example •** This setvar example shows the value set to "on".

! U1 setvar "ip.pop3.enable" "on"

When the setvar value is set to "on", the getvar result is "on".

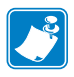

- **•** For printer support, see *[SGD Command Support](#page-1266-0)* on page 1267.
- **•** For details on SGD command structure, see *[Command Structure](#page-634-0)* on page 635.

### **ip.pop3.password**

**Description** This printer setting refers to the POP3 mailbox password. This only applies if "ip.pop3.enable" is set to on.

**Type** setvar;getvar

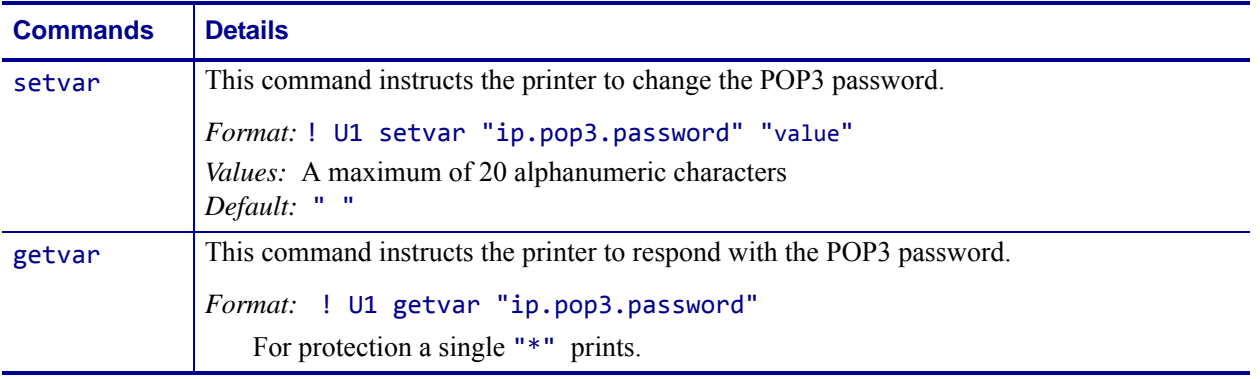

**Example •** This setvar example shows the value set to "password".

! U1 setvar "ip.pop3.password" "password"

When the setvar value is set to "password", the getvar result is "\*".

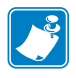

- **•** For printer support, see *[SGD Command Support](#page-1266-0)* on page 1267.
- **•** For details on SGD command structure, see *[Command Structure](#page-634-0)* on page 635.

# **ip.pop3.poll**

**Description** This printer setting refers to how frequent (in seconds) the printer queries a POP3 mailbox for new mail. This only applies if the "ip.pop3.enable" is set to on.

**Type** setvar;getvar

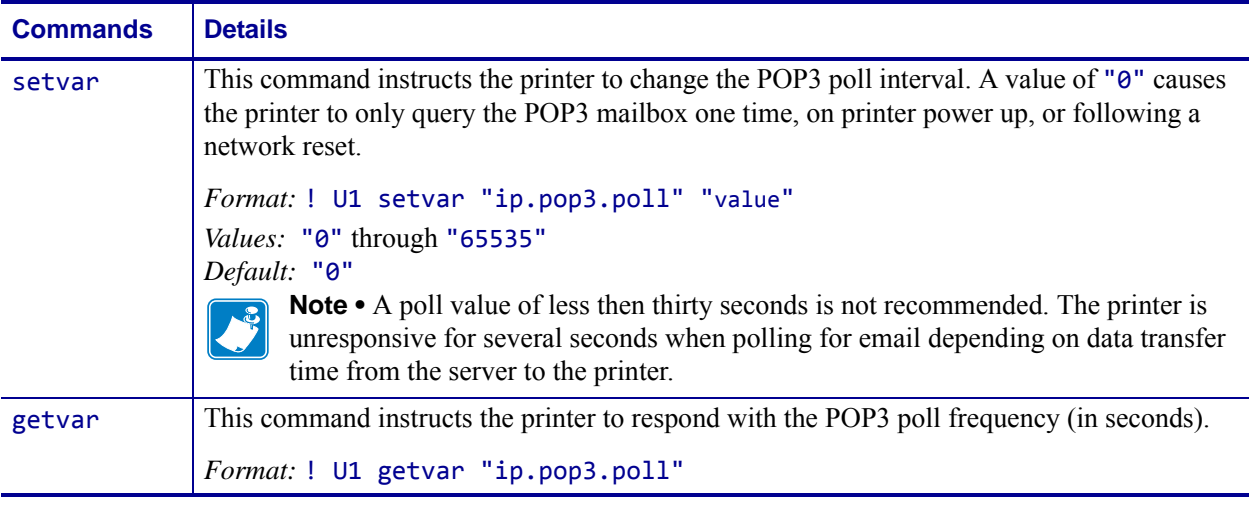

**Example •** This setvar example shows the value set to "0". ! U1 setvar "ip.pop3.poll" "0"

When the setvar value is set to "0", the getvar result is "0".

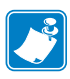

- **•** For printer support, see *[SGD Command Support](#page-1266-0)* on page 1267.
- **•** For details on SGD command structure, see *[Command Structure](#page-634-0)* on page 635.

# **ip.pop3.server\_addr**

**Description** This printer setting refers to the POP3 server IP address that the printer contacts when checking for new mail. This only applies if "ip.pop3.enable" is set to on.

#### **Type** setvar;getvar

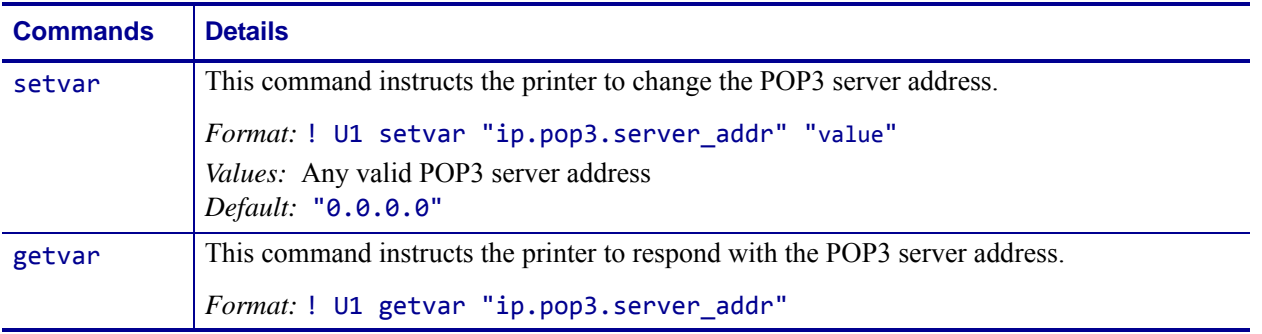

**Example •** This setvar example shows the value set to "10.3.5.10". ! U1 setvar "ip.pop3.server\_addr" "10.3.5.10"

When the setvar value is set to "10.3.5.10", the getvar result is "10.3.5.10".

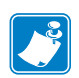

- **•** For printer support, see *[SGD Command Support](#page-1266-0)* on page 1267.
- **•** For details on SGD command structure, see *[Command Structure](#page-634-0)* on page 635.

### **ip.pop3.username**

**Description** This printer setting refers to the POP3 user name. This only applies if the "ip.pop3.enable" is set to on.

**Type** setvar;getvar

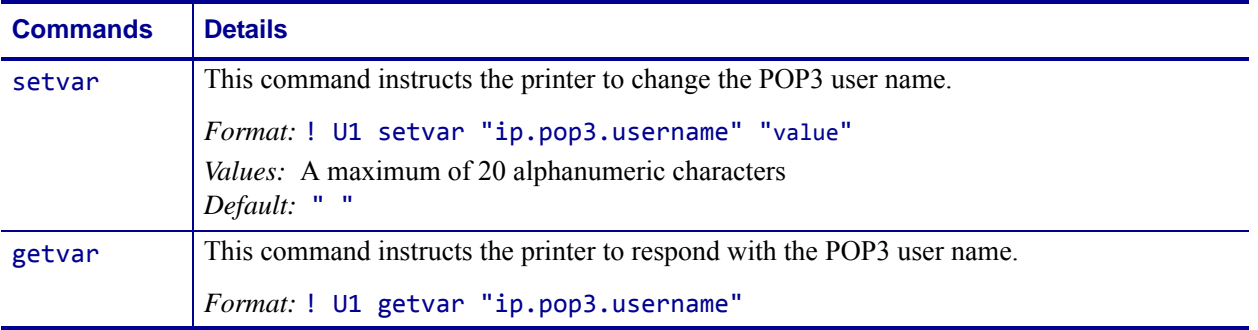

÷

**Example •** This setvar example shows the value set to "user".

! U1 setvar "ip.pop3.username" "user"

When the setvar value is set to "user", the getvar result is "user".

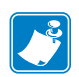

- **•** For printer support, see *[SGD Command Support](#page-1266-0)* on page 1267.
- **•** For details on SGD command structure, see *[Command Structure](#page-634-0)* on page 635.

# **ip.port**

**Description** This printer setting refers to the port number that the TCP print service is listening on. Normal TCP communications from the host should be directed to this port.

#### **Type** setvar;getvar

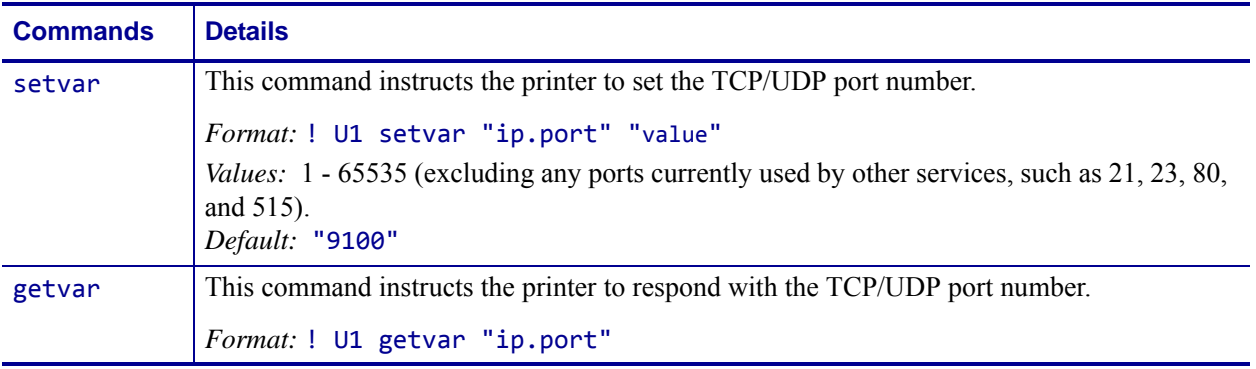

**Example •** This setvar example shows the value set to "9100".

! U1 setvar "ip.port" "9100"

When the setvar value is set to "9100", the getvar result is "9100".

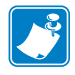

- **•** For printer support, see *[SGD Command Support](#page-1266-0)* on page 1267.
- **•** For details on SGD command structure, see *[Command Structure](#page-634-0)* on page 635.

### **ip.port\_alternate**

**Description** This command sets the port number of the alternate port.

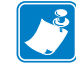

**Note •** Print servers supporting this command will monitor both the primary port and the alternate port for connections at the same time.

**Supported Devices** ZT200 Series

#### **Type** setvar;getvar

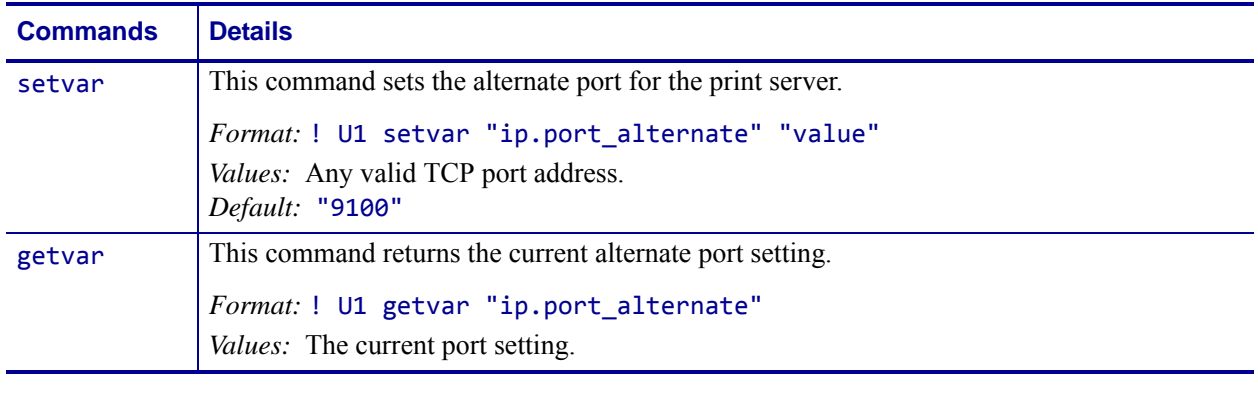

**Example •** This setvar example shows the value set to "6101". U1 setvar "ip.port\_alternate" "6101"

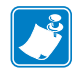

- **•** For printer support, see *[SGD Command Support](#page-1266-0)* on page 1267.
- **•** For details on SGD command structure, see *[Command Structure](#page-634-0)* on page 635.

# **ip.port\_json\_config**

**Description** This command determines the TCP port number to listen on for JSON configuration packets.

#### **Supported Devices**

- iMZ 220TM, iMZ 320TM
- QLn220™, QLn320™, QLn420™
- ZT210TM, ZT220TM, ZT230TM

#### **Type** setvar,getvar

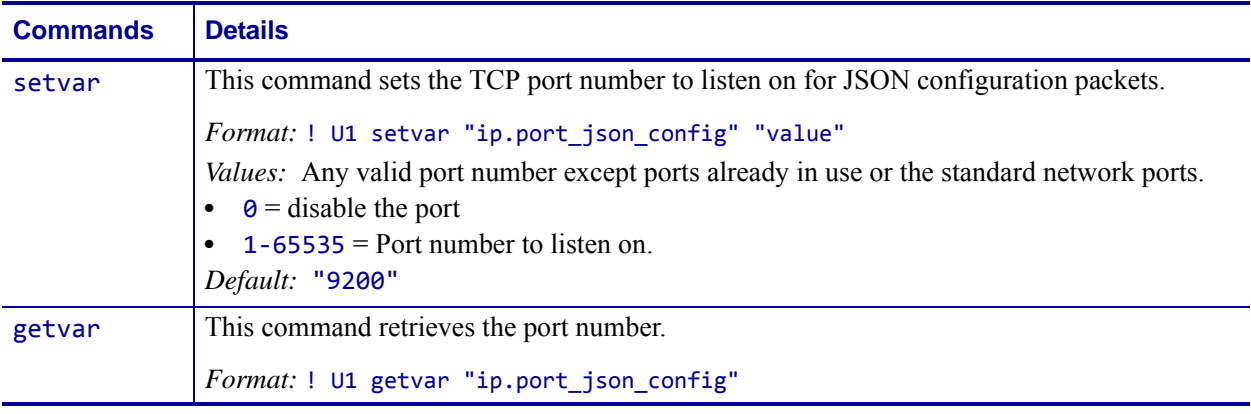

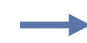

**Example •** This example sets the port value to listen on as 12444.

! U1 setvar "ip.port\_json\_config" "12444"

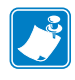

- **•** For printer support, see *[SGD Command Support](#page-1266-0)* on page 1267.
- **•** For details on SGD command structure, see *[Command Structure](#page-634-0)* on page 635.

# **ip.port\_json\_config**

**Description** This printer setting refers to the port number that the TCP print service is listening on for JSON configuration packets. JSON TCP communications from the host should be directed to this port.

**Supported Devices** Link-OS printers with firmware Vxx.19.7Z and later.

#### **Type** setvar;getvar

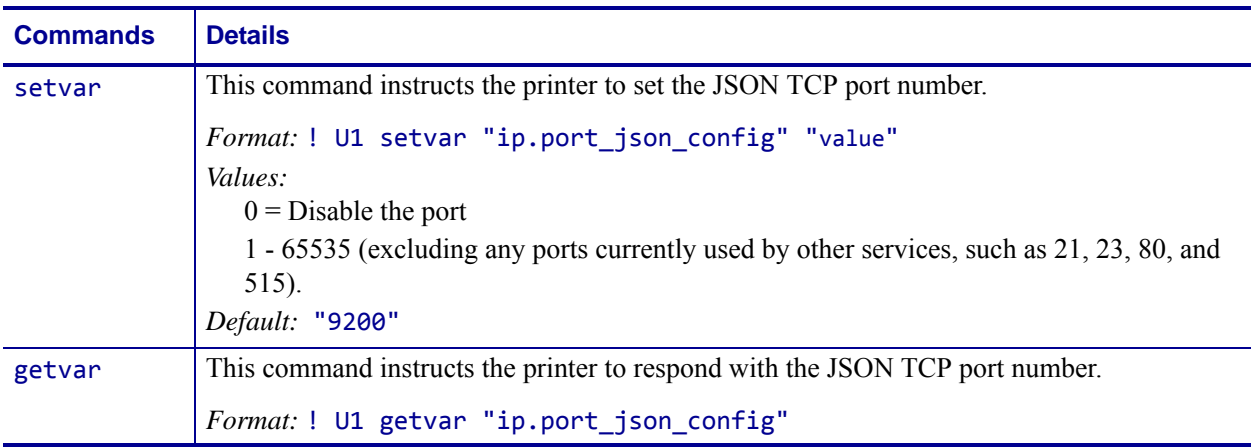

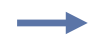

**Example •** This setvar example shows the value set to "9200".

! U1 setvar "ip.port\_json\_config" "9200"

When the setvar value is set to "9200", the getvar result is "9200".

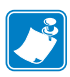

- **•** For printer support, see *[SGD Command Support](#page-1266-0)* on page 1267.
- **•** For details on SGD command structure, see *[Command Structure](#page-634-0)* on page 635.

# **ip.primary\_network**

**Description** This command allows you to set the primary network to either wired or wireless.

#### **Type** setvar;getvar

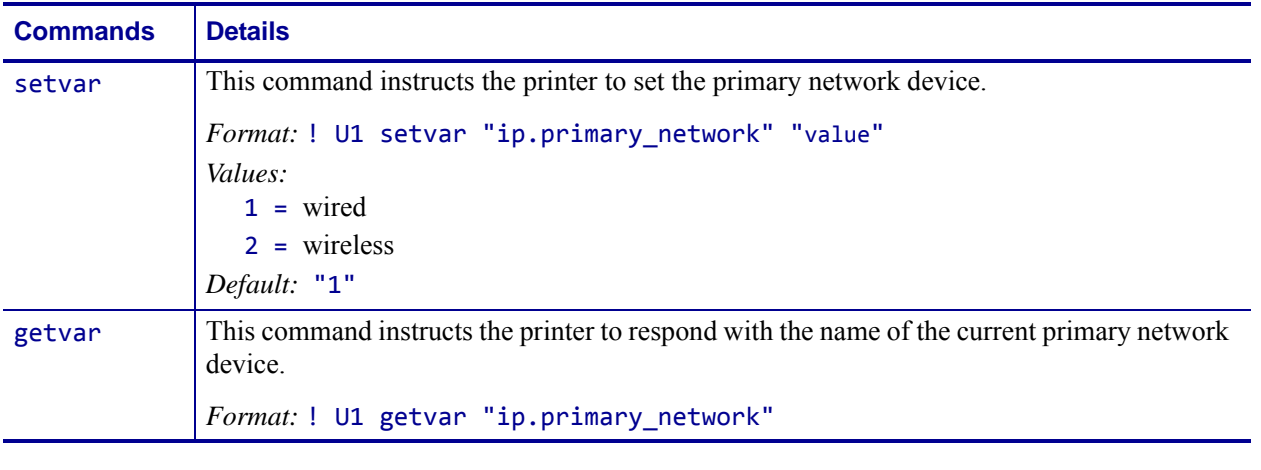

**Example •** This setvar example shows the value set to "1".

! U1 setvar "ip.primary\_network" "1"

What the setvar value is set to is the getvar result. In this example, the getvar result is "1".

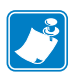

- **•** For printer support, see *[SGD Command Support](#page-1266-0)* on page 1267.
- **•** For details on SGD command structure, see *[Command Structure](#page-634-0)* on page 635.

### **ip.smtp.domain**

**Description** This printer setting refers to the domain name used by the printer in sending email with respect to the SMTP server.

**Type** setvar;getvar

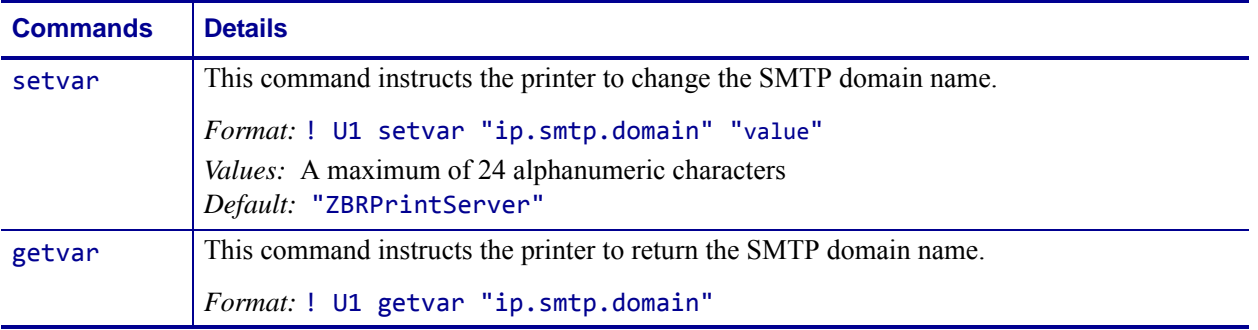

∸

**Example •** This setvar example shows the value set to "ZBRPrintServer.com". ! U1 setvar "ip.smtp.domain" "ZBRPrintServer.com"

When the setvar value is set to "ZBRPrintServer.com", the getvar result is "ZBRPrintServer.com".

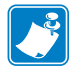

- **•** For printer support, see *[SGD Command Support](#page-1266-0)* on page 1267.
- **•** For details on SGD command structure, see *[Command Structure](#page-634-0)* on page 635.

### **ip.smtp.enable**

**Description** This printer setting refers to the SMTP protocol.

**Type** setvar;getvar

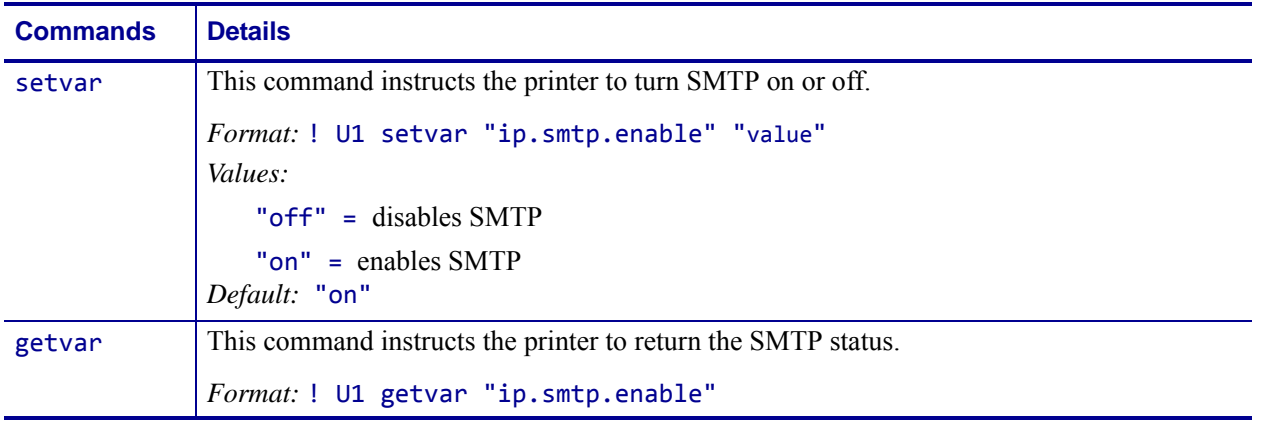

**Example •** This setvar example shows the value set to "on".

! U1 setvar "ip.smtp.enable" "on"

When the setvar value is set to "on", the getvar result is "on".

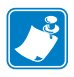

- **•** For printer support, see *[SGD Command Support](#page-1266-0)* on page 1267.
- **•** For details on SGD command structure, see *[Command Structure](#page-634-0)* on page 635.

### **ip.smtp.server\_addr**

**Description** This printer setting refers to the IP address of the SMTP server used for sending email.

**Type** setvar;getvar

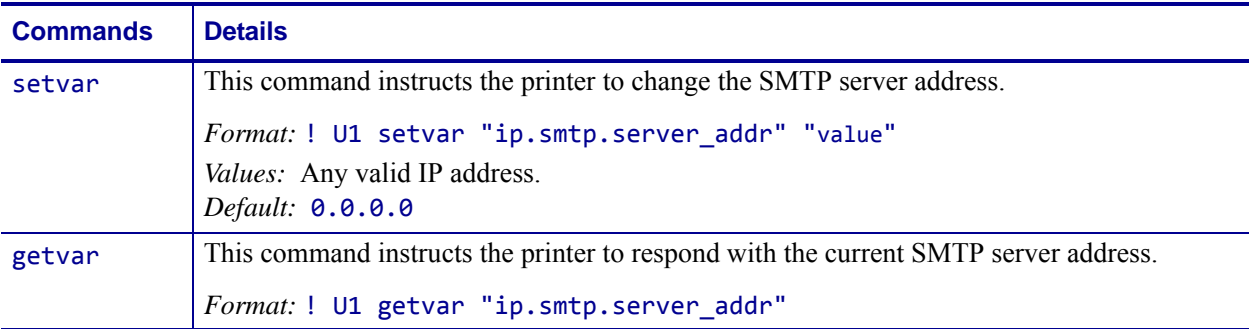

 $\overline{\phantom{a}}$ 

**Example •** This setvar example shows the value set to 10.10.10.10. ! U1 setvar "ip.smtp.server\_addr" "10.10.10.10"

When the setvar value is set to "10.10.10.10", the getvar result is "10.10.10.10".

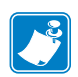

- **•** For printer support, see *[SGD Command Support](#page-1266-0)* on page 1267.
- **•** For details on SGD command structure, see *[Command Structure](#page-634-0)* on page 635.

# **ip.snmp.get\_community\_name**

**Description** This printer setting is used when making SNMP queries. The SNMP client must supply the get community name that matches the printer's get community name in order to query any SNMP data.

#### **Type** setvar;getvar

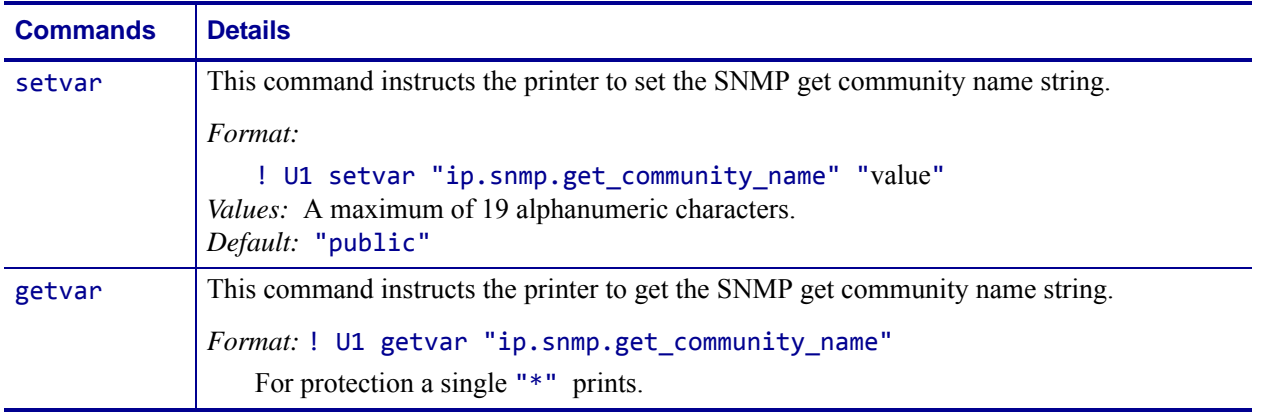

**Example •** This setvar example shows the value set to "public".

! U1 setvar "ip.snmp.get\_community\_name" "public"

When the setvar value is set to "public", the getvar result is "\*".

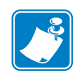

- **•** For printer support, see *[SGD Command Support](#page-1266-0)* on page 1267.
- **•** For details on SGD command structure, see *[Command Structure](#page-634-0)* on page 635.

# **ip.snmp.set\_community\_name**

**Description** This printer setting is used when changing SNMP data remotely. To alter any SNMP data, the SNMP client must supply the set community name that matches the printer's set community name.

#### **Type** setvar;getvar

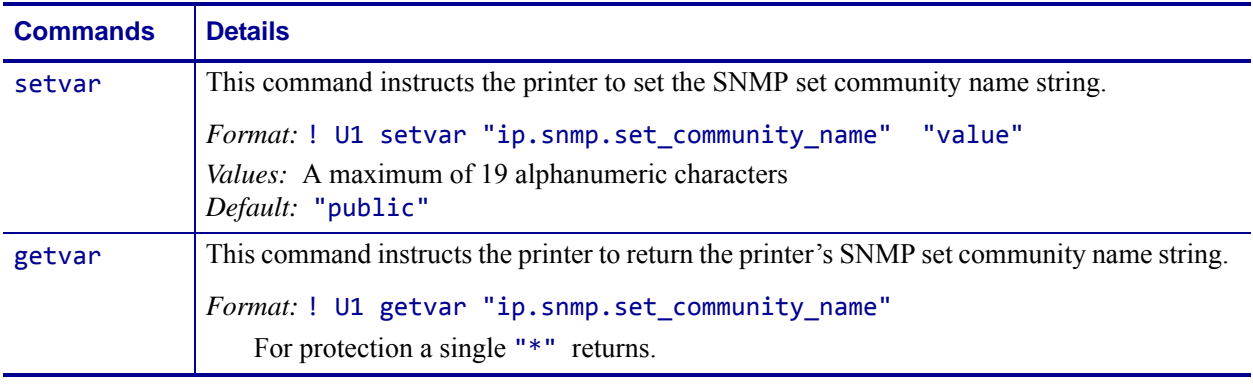

**Example •** This setvar example shows the value set to "public".

! U1 setvar "ip.snmp.set\_community\_name" "public"

When the setvar value is set to "public", the getvar result is "\*".

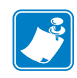

- **•** For printer support, see *[SGD Command Support](#page-1266-0)* on page 1267.
- **•** For details on SGD command structure, see *[Command Structure](#page-634-0)* on page 635.

### **ip.snmp.trap\_community\_name**

**Description** This command sets the SNMP Trap Community name of the print server.

**Supported Devices** ZT200 Series

**Type** setvar;getvar

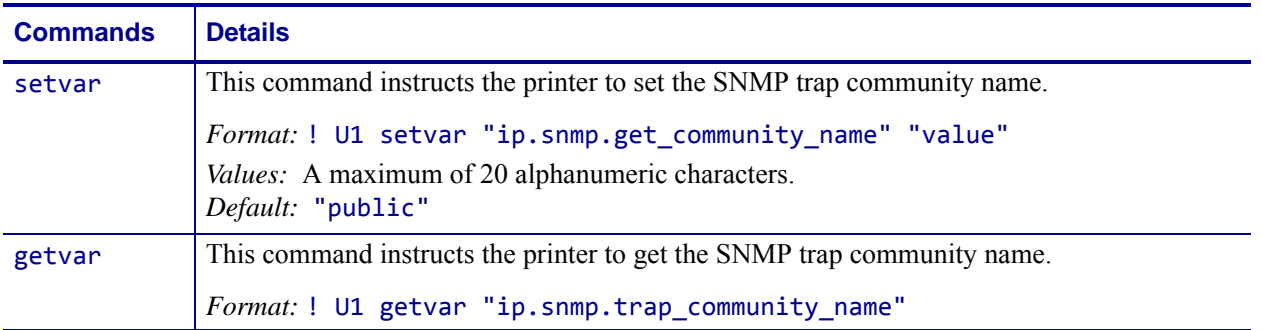

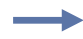

#### **Example •**

! U1 setvar "ip.snmp.trap\_community\_name" "public"

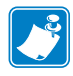

- **•** For printer support, see *[SGD Command Support](#page-1266-0)* on page 1267.
- **•** For details on SGD command structure, see *[Command Structure](#page-634-0)* on page 635.

### **ip.snmp.enable**

**Description** This printer setting refers to the SNMP protocol.

**Type** setvar;getvar

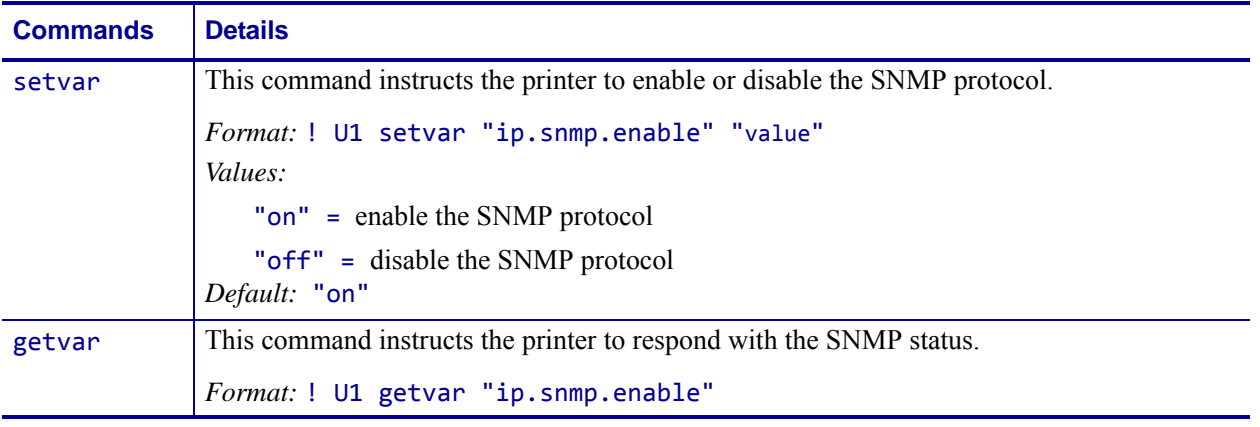

**Example •** This setvar example shows the value set to "on".

! U1 setvar "ip.snmp.enable" "on"

When the setvar value is set to "on", the getvar result is "on".

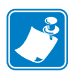

- **•** For printer support, see *[SGD Command Support](#page-1266-0)* on page 1267.
- **•** For details on SGD command structure, see *[Command Structure](#page-634-0)* on page 635.

# **ip.telnet.enable**

**Description** This printer setting refers to the TELNET (port 23) protocol.

#### **Type** setvar;getvar

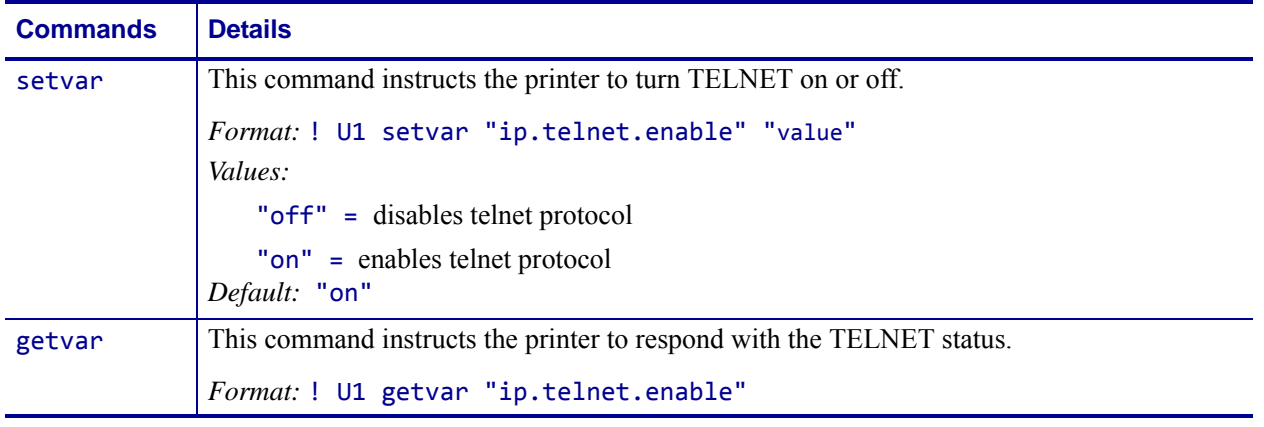

**Example •** This setvar example shows the value set to "on".

! U1 setvar "ip.telnet.enable" "on"

When the setvar value is set to "on", the getvar result is "on".

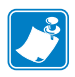

- **•** For printer support, see *[SGD Command Support](#page-1266-0)* on page 1267.
- **•** For details on SGD command structure, see *[Command Structure](#page-634-0)* on page 635.

# **ip.tcp.enable**

**Description** This printer setting refers to the TCP socket protocol.

**Type** setvar;getvar

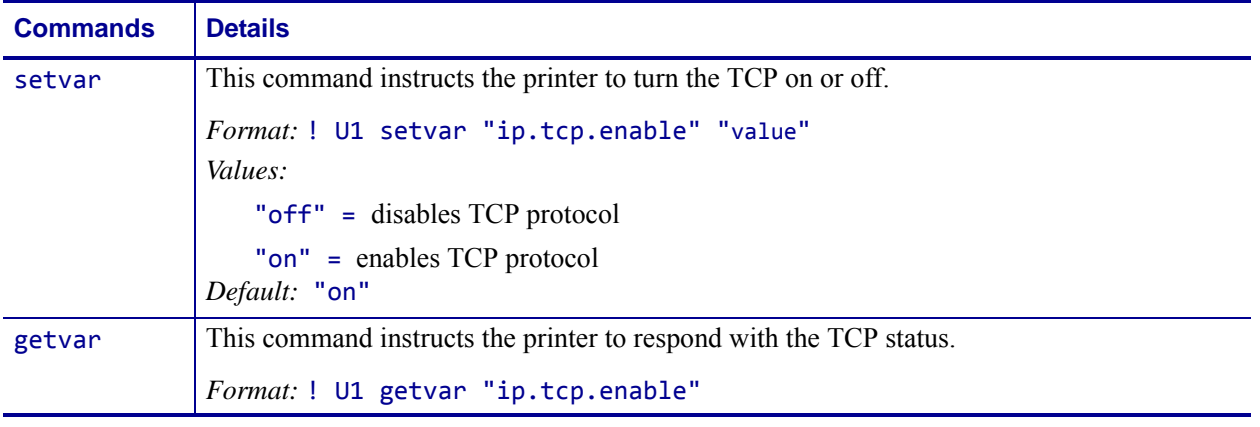

**Example •** This setvar example shows the value set to "on".

! U1 setvar "ip.tcp.enable" "on"

When the setvar value is set to "on", the getvar result is "on".

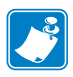

- **•** For printer support, see *[SGD Command Support](#page-1266-0)* on page 1267.
- **•** For details on SGD command structure, see *[Command Structure](#page-634-0)* on page 635.

# **ip.udp.enable**

**Description** This printer setting refers to the UDP socket protocol.

**Type** setvar;getvar

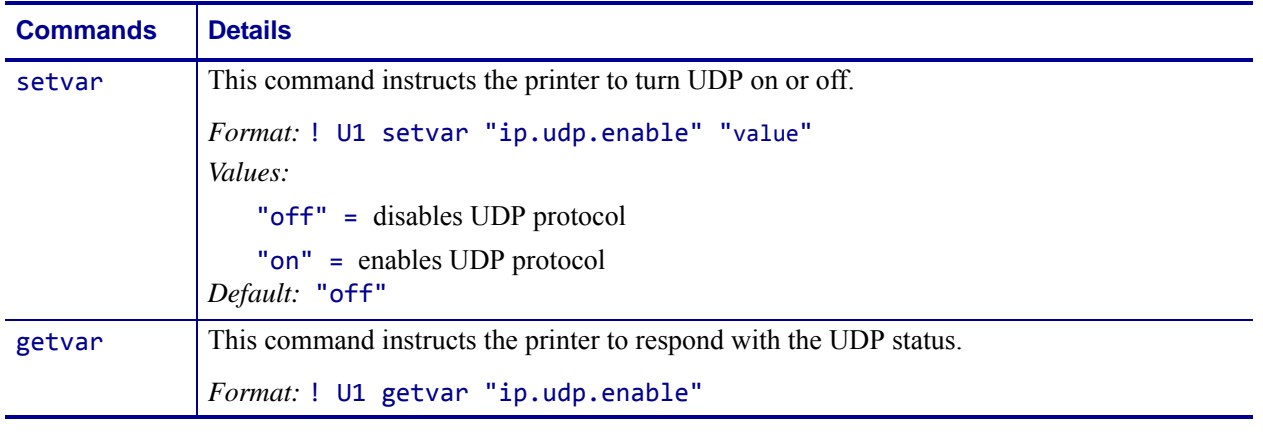

**Example •** This setvar example shows the value set to "on".

! U1 setvar "ip.udp.enable" "on"

When the setvar value is set to "on", the getvar result is "on".

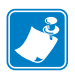

- **•** For printer support, see *[SGD Command Support](#page-1266-0)* on page 1267.
- **•** For details on SGD command structure, see *[Command Structure](#page-634-0)* on page 635.

### <span id="page-1069-0"></span>**weblink.enable**

**Description** This command indicates if one or more of the weblink connections are active.

If there is more than one connection under the weblink branch (for example, weblink.ip.conn1) and if any of the .location values are set, then this SGD will be set to "on". If all connections are disabled (all connection .location values set to ""), then this value will be set to "off".

^JUF, ^JUS, ^JUN, ^JUA, and device.restore\_defaults do not have any affect on this setting.

- iMZ 220TM, iMZ 320TM
- QLn220TM, QLn320TM, QLn420TM
- ZT210™, ZT220™, ZT230™

#### **Type** getvar

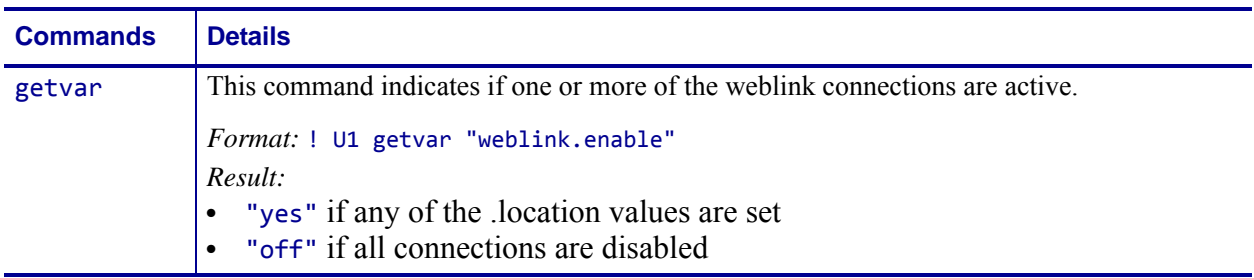

### **weblink.ip.conn[1|2].authentication.ad d**

**Description** This command allows the user to add a single server/username/password triplet into the list of authentication entries.

When the printer attempts to connect to the server (url specified in weblink.ip.conn[1|2].location) the server may require HTTP authentication (e.g. digest, basic, DNS, etc.). There may be multiple authentication requests along the route to the destination (e.g. a local server first requires HTTP authentication as well as on the remote server).

For each HTTP authentication request received while attempting to connect, the printer will enumerate the authentication entries and attempt to satisfy the request with the username/password pair provided for the respective server. The server name in the entry is what determines which username/password pair should be used for which authentication request. Both DNS names and IP addresses are acceptable. The server, username, and password are separated by a single space (not a tab or other white space character). The server name is the only required field. If no username is supplied, but a password is, there must be two spaces between the server and the password fields. If there is a username but no password, or simply just the servername, no space is required at the end of the entry.

If the command is changed when the connection is enabled ([weblink.enable](#page-1069-0) is set to "on"), it will not take effect until the connection is disabled and then re-enabled.

**Important •** This setting only be changed when [weblink.enable](#page-1069-0) is set to "off".

^JUF, ^JUS, ^JUN, ^JUA, and device.restore\_defaults do not have any affect on this setting.

#### **Supported Devices**

- iMZ 220TM, iMZ 320TM
- QLn220™, QLn320™, QLn420™
- ZT210TM, ZT220TM, ZT230TM

#### **Type** setvar

weblink.ip.conn[1|2].authentication.addweblink.ip.conn[1|2].authentication.add

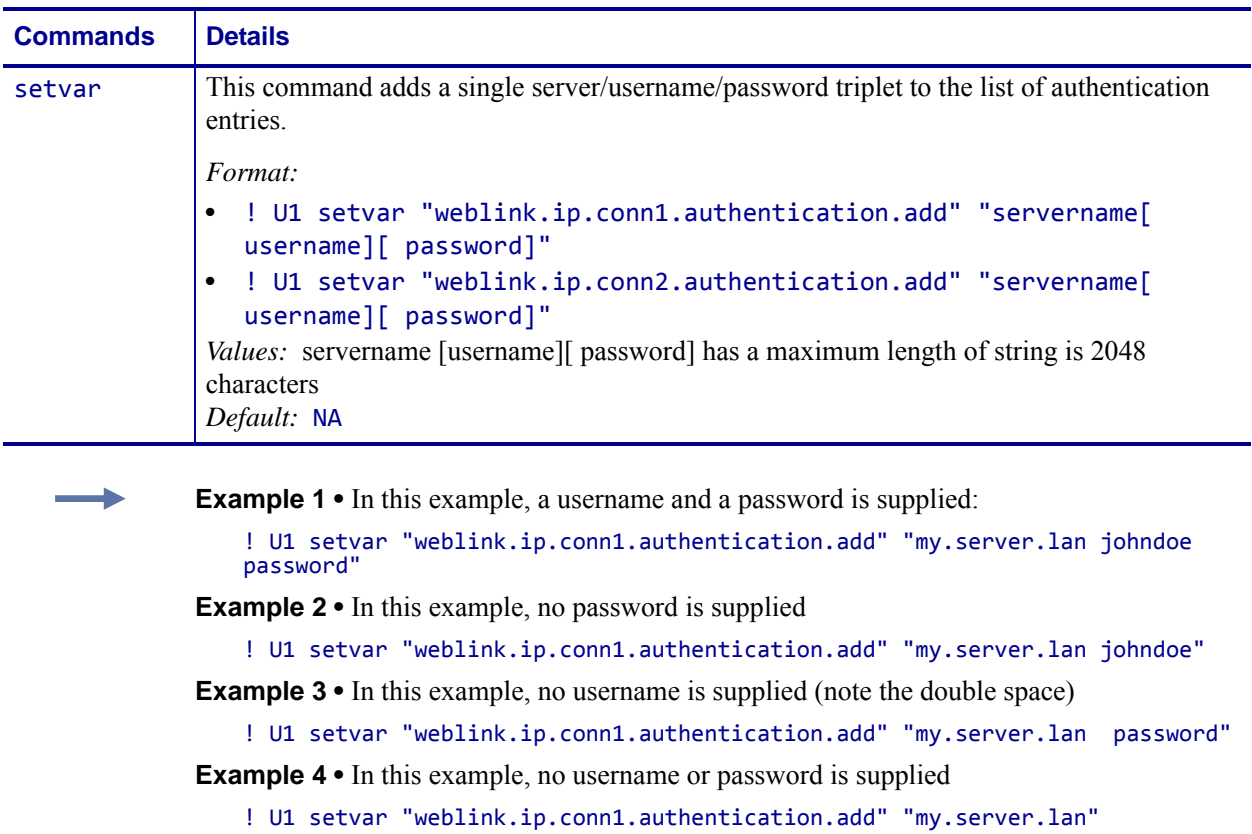

### **weblink.ip.conn[1|2].authentication.entries**

**Description** This command lists the server names added to the authentication entries list.

Only the server names will be shown. The username and passwords will not be shown.The server names are separated by a  $\n \n \cdot \n \cdot$  so that each shows up on its own line.

^JUF, ^JUS, ^JUN, ^JUA, and device.restore\_defaults do not have any affect on this setting.

#### **Supported Devices**

- iMZ 220TM, iMZ 320TM
- QLn220TM, QLn320TM, QLn420TM
- ZT210TM, ZT220TM, ZT230TM

#### **Type** getvar

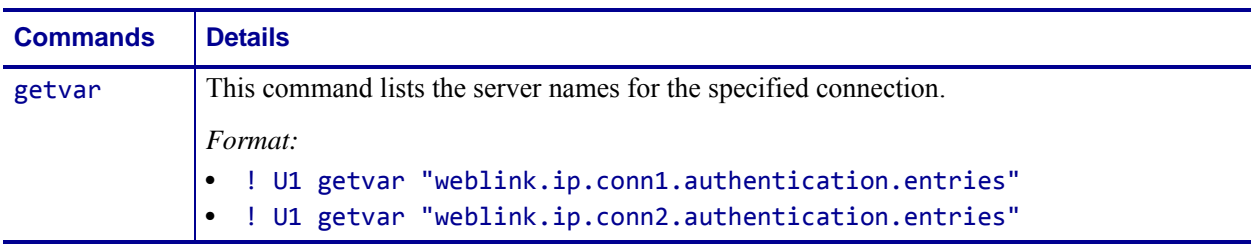

### **weblink.ip.conn[1|2].authentication.remove**

**Description** This command allows the user to remove a single server/username/password triplet from the list of authentication entries.

To remove an entry only the server name is supplied. If an invalid entry is supplied no action is taken. If the SGD is changed when the connection is enabled  $(weblink.jp.com[1|2].enable)$ , it will not take effect until the connection is disabled and then re-enabled. It is therefore recommended that this setting only be changed when

weblink.ip.conn[1|2].enable is set to "off".

^JUF, ^JUS, ^JUN, ^JUA, and device.restore\_defaults do not have any affect on this setting.

#### **Supported Devices**

- iMZ 220TM, iMZ 320TM
- QLn220TM, QLn320TM, QLn420TM
- ZT210TM, ZT220TM, ZT230TM

#### **Type** setvar

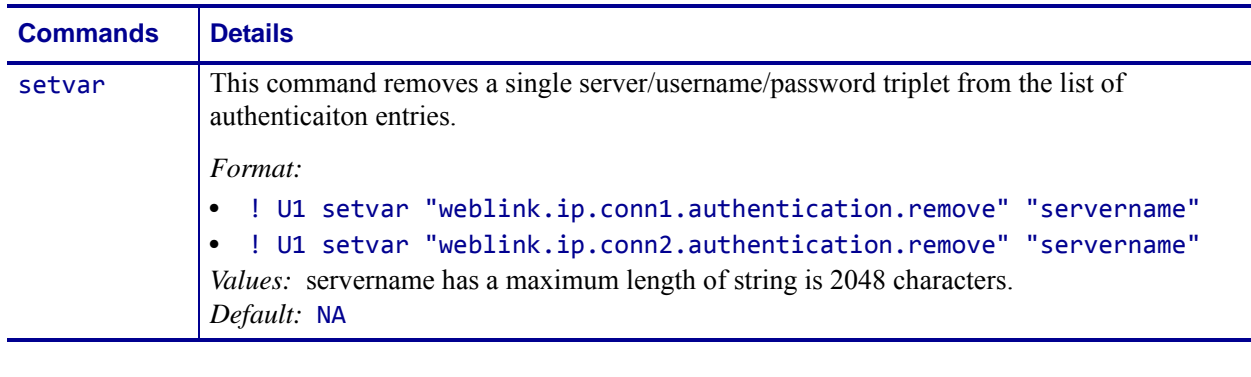

**Example •** In this example, a username and a password is supplied

! U1 setvar "weblink.ip.conn1.authentication.remove" "my.server.lan"

# **weblink.ip.conn[1|2].location**

**Description** This command assigns the URL of the server for this connection. The URL must follow the URL rules for the HTTP[S] protocol outlined in RFC2396 (http://www.ietf.org/rfc/rfc2396.txt).

The setting will not take effect until the printer is reset. Changing this setting will set weblink.printer\_reset\_required to "yes".

^JUF, ^JUS, ^JUN, ^JUA, and device.restore\_defaults do not have any affect on this setting.

#### **Supported Devices**

- iMz<sup>TM</sup> series
- QLn™ series
- ZT200TM series
- ZD500R™ series

#### **Type** setvar, getvar

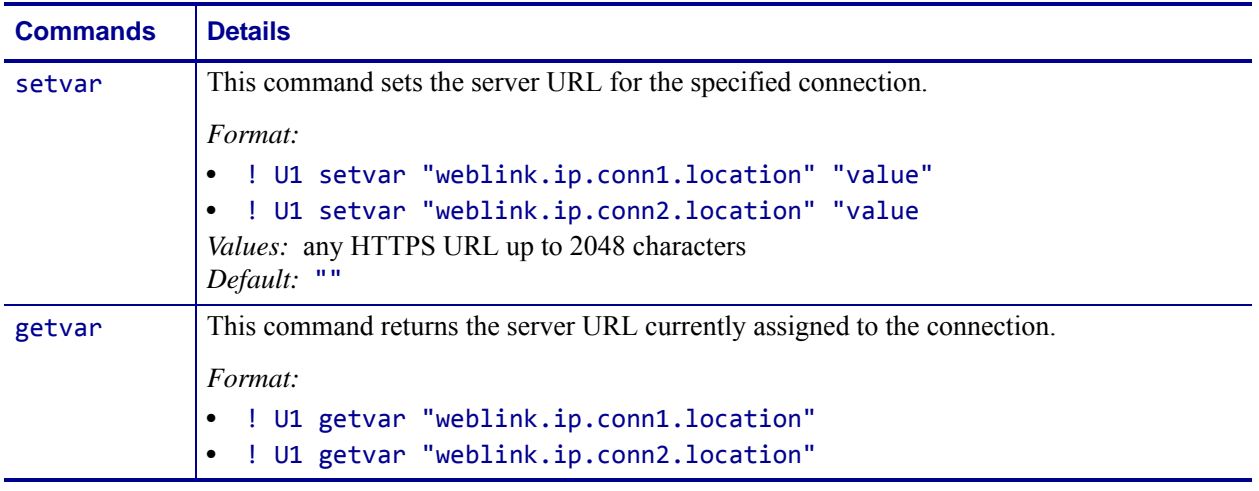

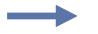

**Example •** 

! U1 setvar "weblink.ip.conn2.location" "https://my.linkos.server.com:8080/link/os"

### **weblink.ip.conn[1|2].maximum\_simultaneous\_ connections**

**Description** This command indicates the maximum number of simultaneous connections that can be initiated by the printer.

Via the main connection (the original connection initiated by the printer to the remote server), the remote server can request that additional connetions from the printer be initated (e.g. a connection that supports only JSON SGDs, one that behaves similar to the RAW TCP port.

The server is free to request as many as it thinks it needs, but the printer will prevent more than N number of connections, where N is the value of this command.

^JUF, ^JUS, ^JUN, ^JUA, and device.restore\_defaults do not have any affect on this setting.

#### **Supported Devices**

- iMZ 220TM, iMZ 320TM
- QLn220TM, QLn320TM, QLn420TM
- ZT210TM, ZT220TM, ZT230TM

**Type** setvar, getvar

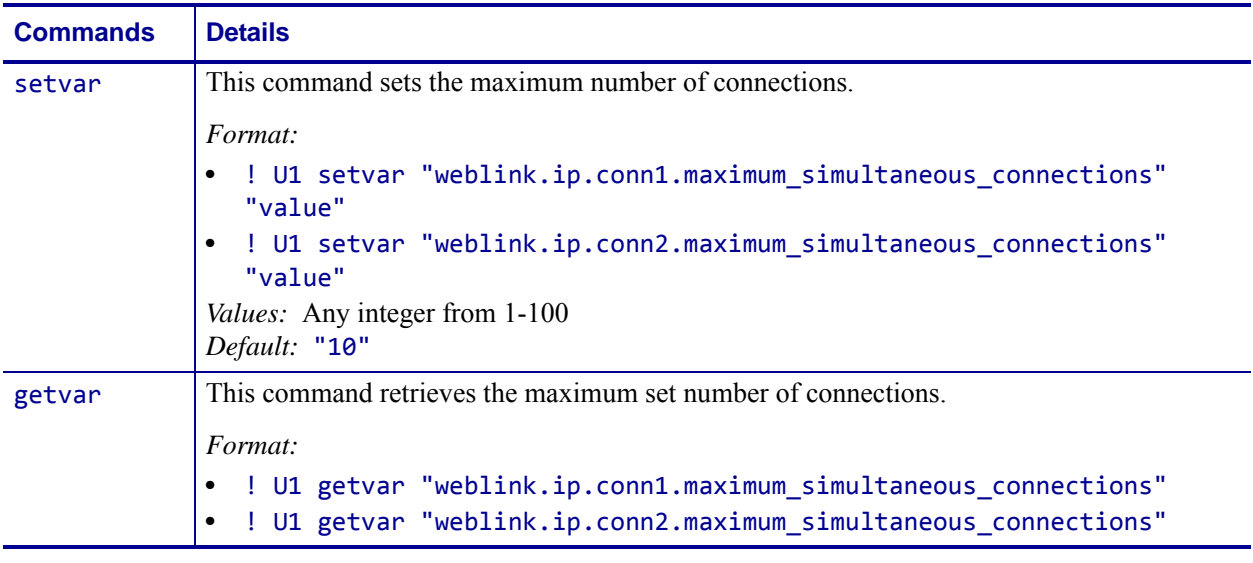

**Example •** This example sets the conn1 maximum connections to 3.

! U1 setvar "weblink.ip.conn1.maximum\_simultaneous\_connections" "3"

# **weblink.ip.conn[1|2].num\_connections**

**Description** This command reports the number of established connections on conn1 and conn2. Once the connection is established, this number will be incremented. When a channel is closed or the connection times out, the number is decremented..

#### **Supported Devices**

- iMz<sup>TM</sup> series
- QLn™ series
- ZT200TM series
- ZD500R™ series

#### **Type** getvar

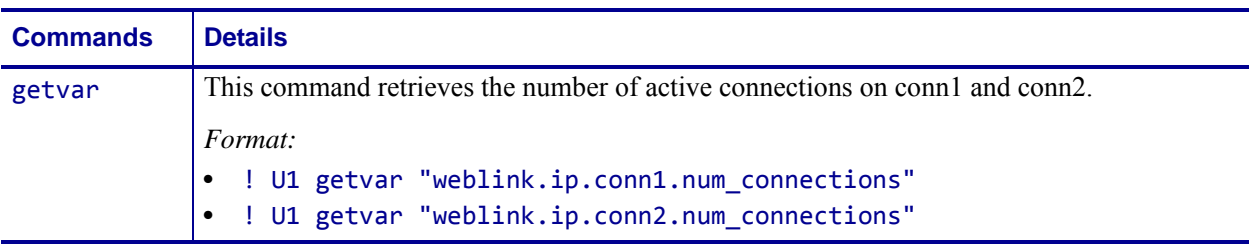

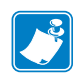

- **•** For printer support, see *[SGD Command Support](#page-1266-0)* on page 1267.
- **•** For details on SGD command structure, see *[Command Structure](#page-634-0)* on page 635.

# **weblink.ip.conn[1|2].proxy**

**Description** This command assigns the URL of the proxy for the connection.

The proxy server protocol, port, domain, username, and password are all encoded into the URL via the format outlined in RFC2396 (http://www.ietf.org/rfc/rfc2396.txt).

The username and password must avoid the invalid characters listed in RFC2396 (e.g. ':', '@', '/', etc). If an invalid character must be used it needs to be escaped using '%' as described in RFC2396.

^JUF, ^JUS, ^JUN, ^JUA, and device.restore\_defaults do not have any affect on this setting.

#### **Supported Devices**

- iMZ 220TM, iMZ 320TM
- QLn220TM, QLn320TM, QLn420TM
- ZT210TM, ZT220TM, ZT230TM

**Type** setvar, getvar, do

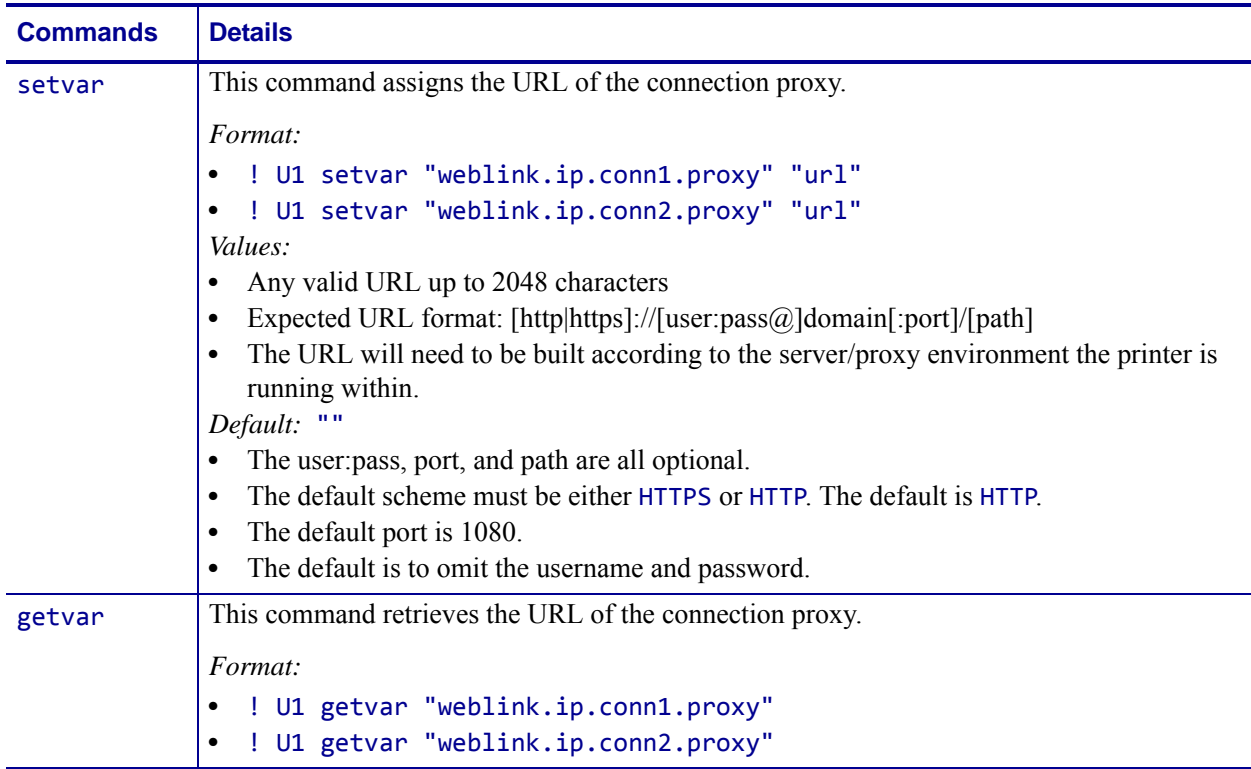

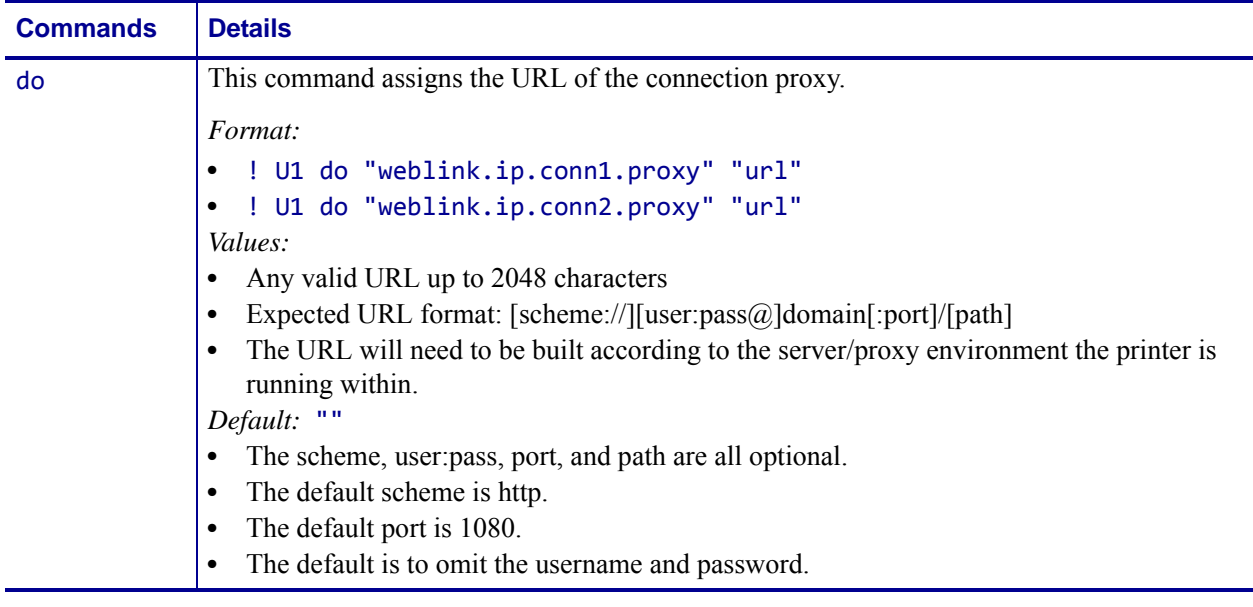

**Example •** Examples of how to connect to various proxy servers:

http://username:password@mydomain.com:3128/ http://mydomain.com/

 $\rightarrow$ 

# **weblink.ip.conn[1|2].retry\_interval**

**Description** This command sets the number of seconds between attempts to connect to the server URL provided in weblink.ip.conn1.location. If an attempt is unsuccessful or the connection is lost, the printer will wait 'retry\_interval' seconds before attempting to connect again.

^JUF, ^JUS, ^JUN, ^JUA, and device.restore\_defaults do not have any affect on this setting.

#### **Supported Devices**

- iMZ 220TM, iMZ 320TM
- QLn220TM, QLn320TM, QLn420TM
- ZT210TM, ZT220TM, ZT230TM

#### **Type** setvar, getvar, do

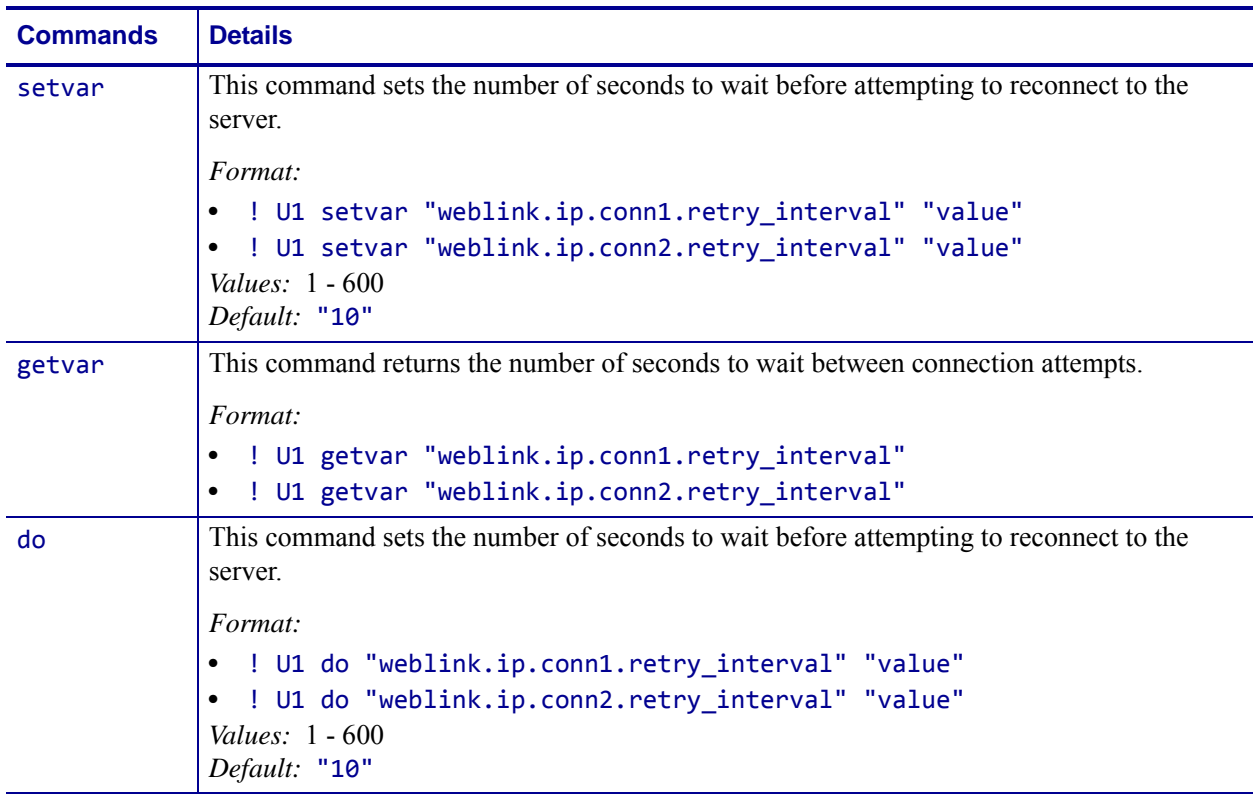
# **weblink.ip.conn[1|2].test.location**

**Description** This command holds the URL for testing a connection to the internet. This is meant to assist users in debugging their printer's connection to remote servers when there are issues with the main weblink connection (conn1 or conn2).

The URL must follow the URL rules for the HTTP[S] protocol outlined in RFC2396 (http://www.ietf.org/rfc/rfc2396.txt).

^JUF, ^JUS, ^JUN, ^JUA, and device.restore\_defaults do not have any affect on this setting.

#### **Supported Devices**

- iMZ 220TM, iMZ 320TM
- QLn220TM, QLn320TM, QLn420TM
- ZT210TM, ZT220TM, ZT230TM

**Type** setvar, getvar, do

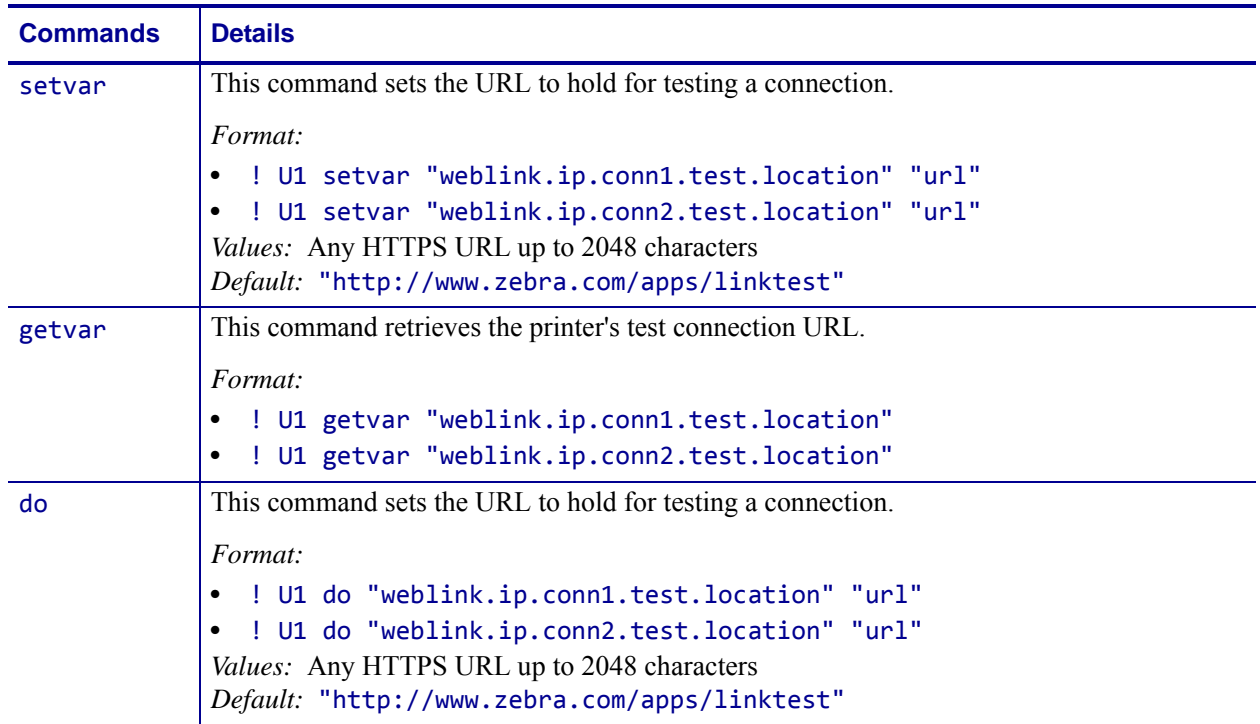

**Example •** The test connection can assist the user in several ways/scenarios:

- **1.** If the test.test\_on value is set to "failure", any time the main weblink (conn[1|2].location) connection fails to connect then the test.location URL will be used. In this situation, an attempt will be made to contact the remote URL in test.location, using authentication and proxy configuration that is specified by the main connection.
- **2.** If the test.test\_on value is set to "interval" an attempt will be made to contact the remote URL in test.location every test.retry\_interval seconds, using authentication and proxy configuration that is specified by the main connection.
- **3.** If the test.test\_on value is set to "both", then scenario 1 and 2 will both occur. This is useful for users who will use an HTTP connection to move through their firewall - and thereafter frequently refresh the connection to indicate to their firewall that there is still activity for the purpose of keeping the connection alive.

# **weblink.ip.conn[1|2].test.retry\_interv al**

**Description** This command determines how often, in seconds, a connection to the test.location URL should be attempted. This setting is only applicable when the test.test\_on SGD is set to "interval" or "both".

^JUF, ^JUS, ^JUN, ^JUA, and device.restore\_defaults do not have any affect on this setting.

### **Supported Devices**

- iMZ 220TM, iMZ 320TM
- QLn220™, QLn320™, QLn420™
- ZT210TM, ZT220TM, ZT230TM

### **Type** setevar, getvar, do

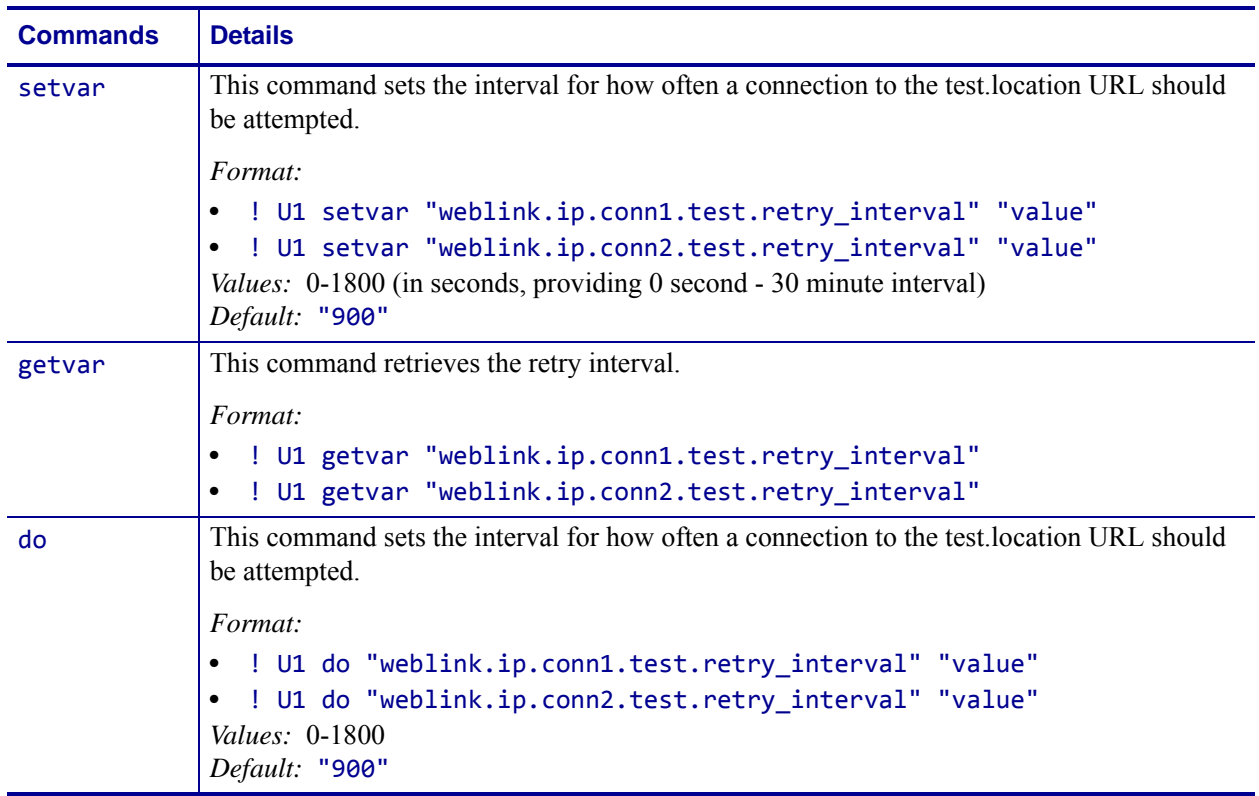

# **weblink.ip.conn[1|2].test.test\_on**

**Description** This command determines when the test connection should be attempted. This assists in debugging the printer's connection to remote servers when there are issues with the main weblink connection (conn1 or conn2).

^JUF, ^JUS, ^JUN, ^JUA, and device.restore\_defaults do not have any affect on this setting.

#### **Supported Devices**

- iMZ 220TM, iMZ 320TM
- QLn220TM, QLn320TM, QLn420TM
- ZT210™, ZT220™, ZT230™

### **Type** setvar, getvar, do

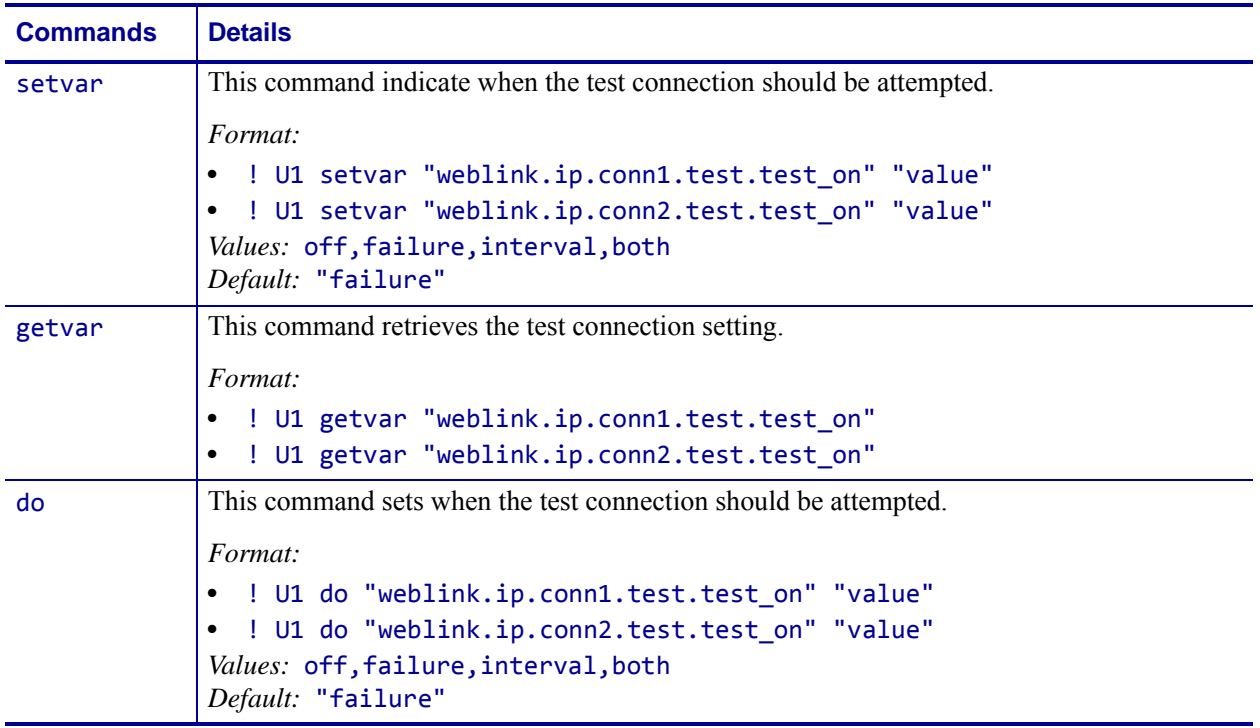

**Example •** The test connection can assist the user is several ways/scenarios:

- **1.** If the test.test\_on value is set to "failure", any time the main weblink (conn[1|2].location) connection fails to connect then the test.location URL will be used. An attempt will be made to contact the remote URL in test.location, using authentication and proxy configuration that is specified by the main connection.
- **2.** If the test.test on value is set to "interval" an attempt will be made to contact the remote URL in test. location every test.retry\_interval seconds, using authentication and proxy configuration that is specified by the main connection.
- **3.** If the test.test\_on value is set to "both", then scenario 1 and 2 will both occur. This is useful for users who will use an HTTP connection to move through their firewall - and thereafter frequently refresh the connection to indicate to their firewall that there is still activity for the purpose of keeping the connection alive.

# **weblink.logging.clear**

**Description** This command clears the weblink log. Setting this value to anything will clear it, including an empty string.

^JUF, ^JUS, ^JUN, ^JUA, and device.restore\_defaults do not have any affect on this setting.

### **Supported Devices**

- iMZ 220TM, iMZ 320TM
- QLn220TM, QLn320TM, QLn420TM
- ZT210TM, ZT220TM, ZT230TM

### **Type** setvar, do

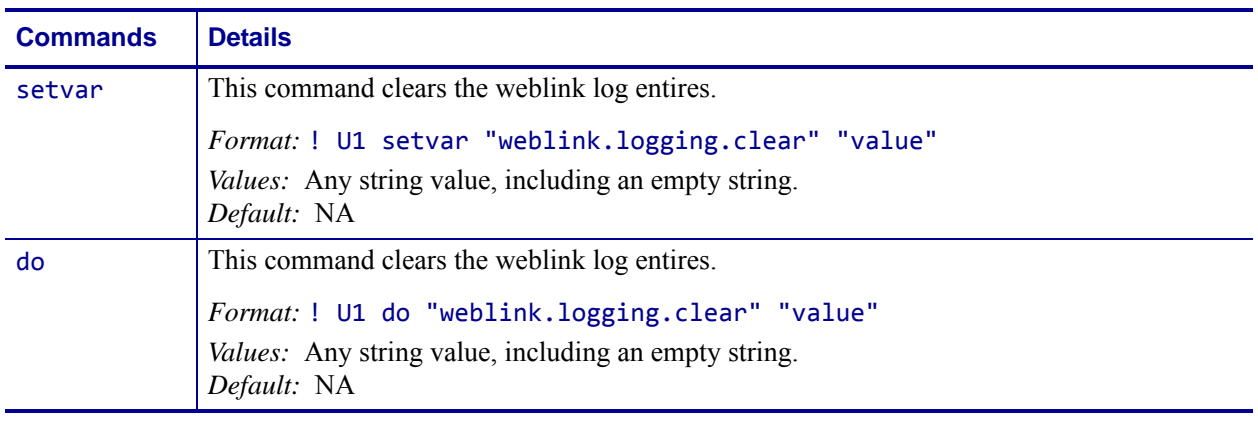

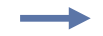

**Example •** This example clears the weblink log entries with an empty string value.

! U1 setvar "weblink.logging.clear" ""

# **weblink.logging.entries**

**Description** This command returns the N number of entries in the weblink log, where N has a maximum value that is set by weblink.logging.max\_entries.

The weblink log is a collection of events related to connecting to a remote Link-OS™ server. The log entries range anywhere from general status to errors that prevented a successful connection. The log contains entries from all connections and are labeled so that it is clear which log entries are for which connection. Each log entry also contains a timestamp for when it was logged by the system. The newest events will appear at the bottom of the list.

^JUF, ^JUS, ^JUN, ^JUA, and device.restore\_defaults do not have any affect on this setting.

### **Supported Devices**

- iMZ 220TM, iMZ 320TM
- QLn220TM, QLn320TM, QLn420TM
- ZT210TM, ZT220TM, ZT230TM

#### **Type** getvar

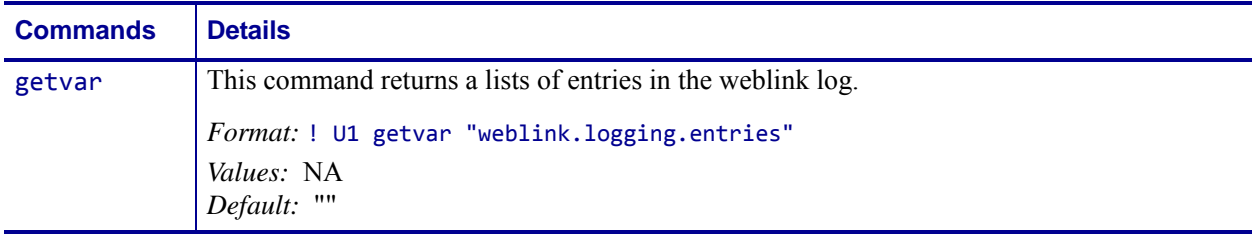

**Example •** This example shows the result from weblink.logging.entries:

[01-04-2013 08:40:45.655] [conn1.1] HTTP/1.1 404 Not Found [01-04-2013 08:40:45.659] [conn1.1] Received HTTP code 404 from proxy after CONNECT [01-04-2013 08:40:45.660] [conn1.1] Closing connection  $[01-04-2013 08:40:45.662]$   $[conn1.1]$  Failed to connect (SP = 0, CU = 0, UW  $= 0$ , AC = 0, PC = 0)

# **weblink.logging.max\_entries**

**Description** This command specifies the maximum number of individual log entries that will be stored in the weblink.logging.entries command.

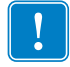

**Important •** Changes to this command are immediate and may result in some log entries being lost. If there are N log entries currently in the log, the user sets the max entires to M, where M is less than N, the oldest (N-M) log entries will be removed.

^JUF, ^JUS, ^JUN, ^JUA, and device.restore\_defaults do not have any affect on this setting.

#### **Supported Devices**

- iMZ 220TM, iMZ 320TM
- QLn220TM, QLn320TM, QLn420TM
- ZT210TM, ZT220TM, ZT230TM

### **Type** setvar, getvar, do

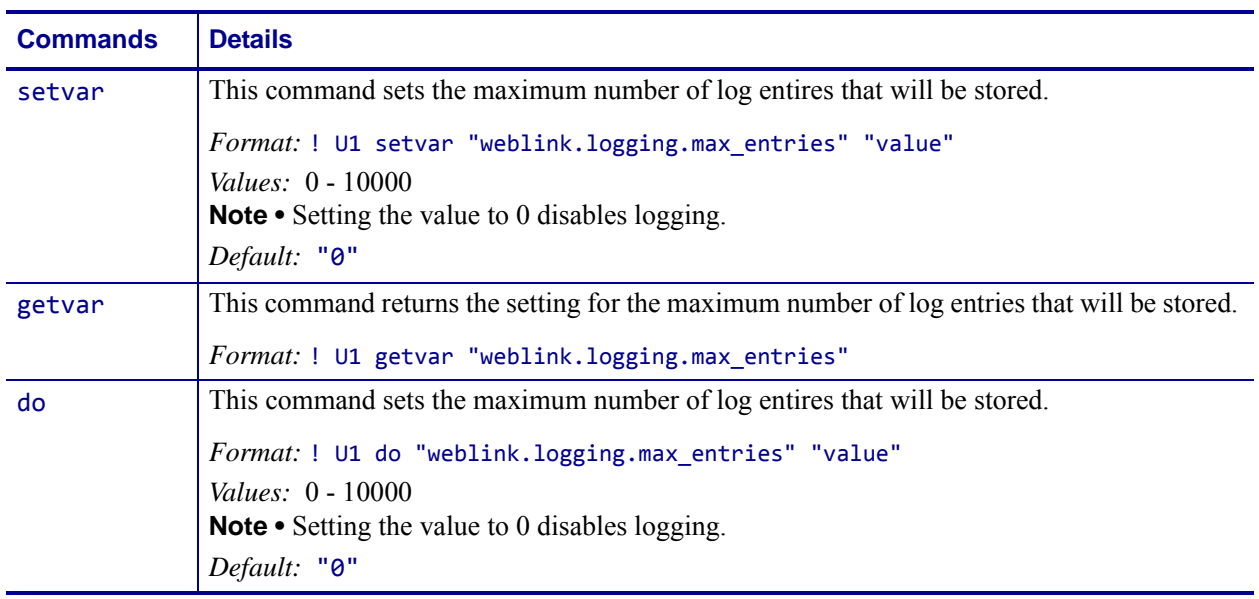

**Example 1 •** In this example, weblink.logging.max\_entries is set to 3: [01-04-2013 08:40:45.659] [conn1.1] Received HTTP code 404 from proxy after CONNECT [01-04-2013 08:40:45.660] [conn1.1] Closing connection  $[01-04-2013 08:40:45.662]$  [conn1.1] Failed to connect (SP = 0, CU = 0, UW  $= 0$ , AC = 0, PC = 0)

**Example 2 •** In this example, weblink.logging.max\_entries is set to 2: weblink.logging.entries becomes:

```
[01-04-2013 08:40:45.660] [conn1.1] Closing connection
[01-04-2013 08:40:45.662] [conn1.1] Failed to connect (SP = 0, CU = 0, UW
= 0, AC = 0, PC = 0)
```
# **weblink.printer\_reset\_required**

**Description** This command retrives a "yes" or "no" value indicating whether any of the weblink settings have been modified.

^JUF, ^JUS, ^JUN, ^JUA, and device.restore\_defaults do not have any affect on this setting.

### **Supported Devices**

- iMZ 220TM, iMZ 320TM
- QLn220TM, QLn320TM, QLn420TM
- ZT210TM, ZT220TM, ZT230TM

### **Type** getvar

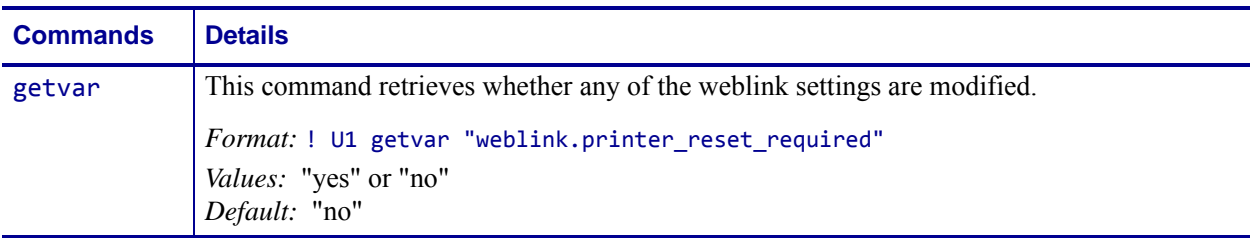

# **weblink.restore\_defaults**

**Description** This command defaults, and saves, the weblink branch settings. Any value, including an empty string, will default the weblink branch settings.

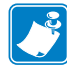

**Note** • The entire weblink branch of settings will be defaulted and the settings are saved; however, the weblink connections will not use the new settings until the printer is restarted (e.g. the weblink.printer\_reset\_required SGD will be "yes" after a default).

^JUF, ^JUS, ^JUN, ^JUA, and device.restore\_defaults do not have any affect on this setting.

### **Supported Devices**

- iMZ 220TM, iMZ 320TM
- QLn220TM, QLn320TM, QLn420TM
- ZT210TM, ZT220TM, ZT230TM

### **Type** setvar, do

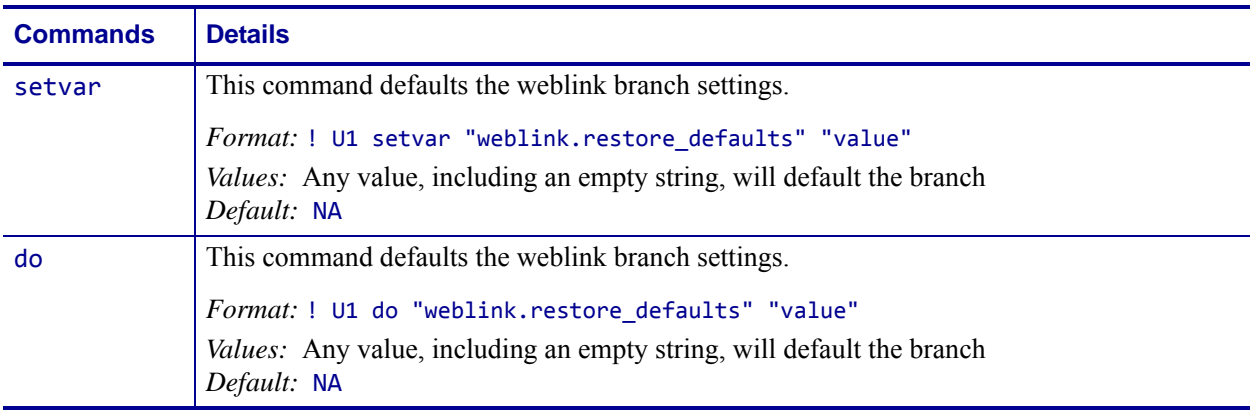

**Example •** These all default the branch:

! U1 setvar "weblink.restore\_defaults" "" ! U1 setvar "weblink.restore\_defaults" "foo" ! U1 do "weblink.restore\_defaults" "" ! U1 do "weblink.restore\_defaults" "foo"

 $\rightarrow$ 

# **wlan.11n.20mhz\_only**

**Description** This command forces 20 MHz operation only in printers with 802.11n radios.

**Supported Devices** ZT200 Series

**Type** setvar;getvar

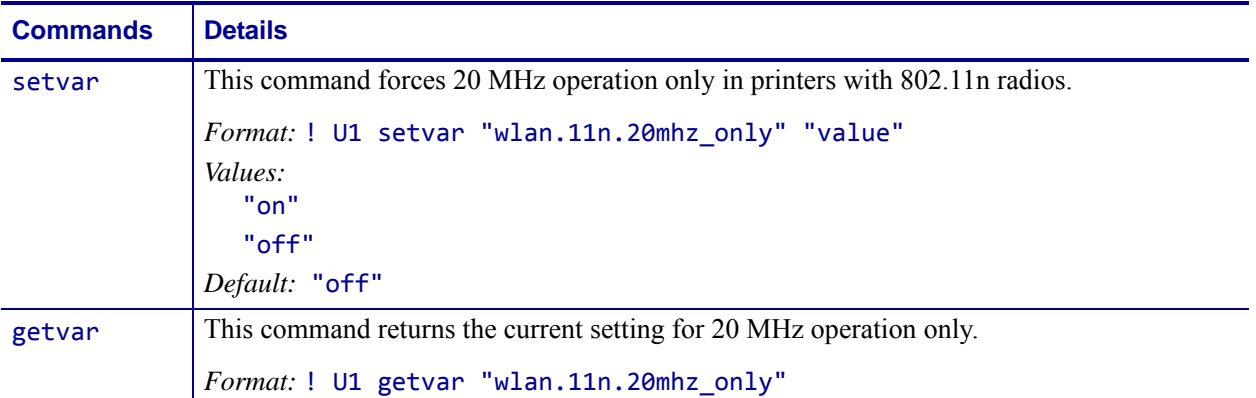

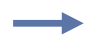

### **Example •**

U1 setvar "wlan.11n.20mhz\_only" "on"

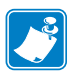

- **•** For printer support, see *[SGD Command Support](#page-1266-0)* on page 1267.
- **•** For details on SGD command structure, see *[Command Structure](#page-634-0)* on page 635.

# **wlan.11n.aggregation**

**Description** This command enable or disables Aggregation MAC Service Data Unit (A-MSDU) in 802.11n radio communications.

**Supported Devices** ZT200 Series

### **Type** setvar;getvar

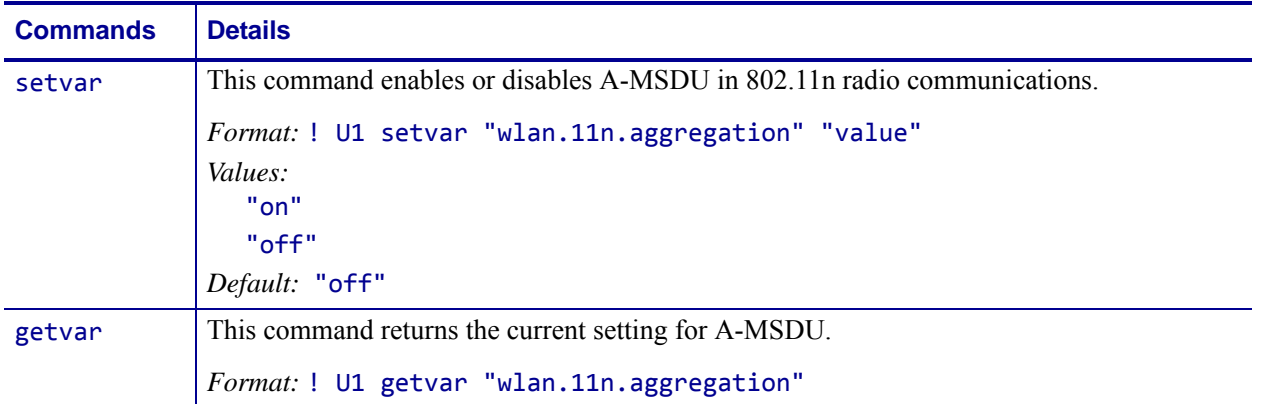

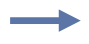

## **Example •**

U1 setvar "wlan.11n.aggregation" "on"

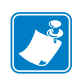

- **•** For printer support, see *[SGD Command Support](#page-1266-0)* on page 1267.
- **•** For details on SGD command structure, see *[Command Structure](#page-634-0)* on page 635.

# **wlan.11n.greenfield**

**Description** This command will enable or disable greenfield mode in 802.11n radio communications.

**Supported Devices** ZT200 Series

**Type** setvar;getvar

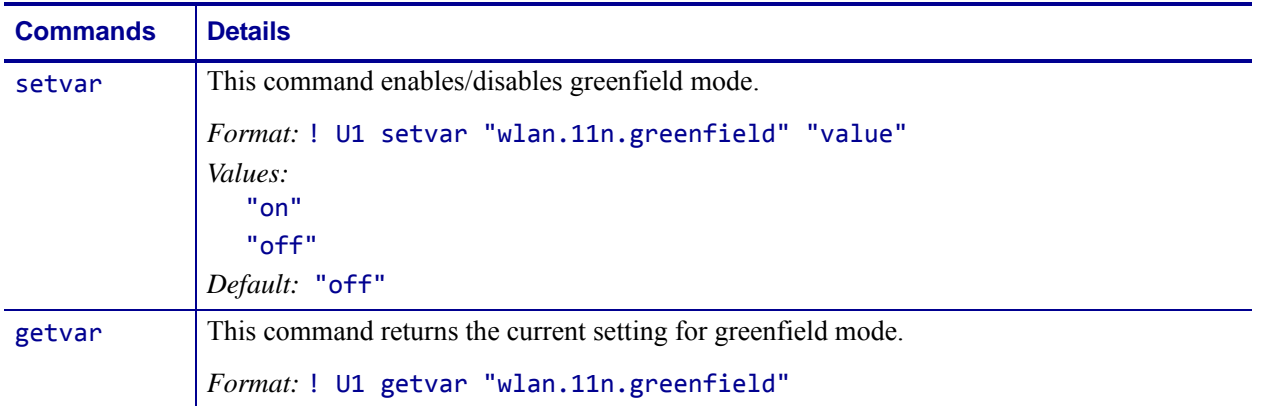

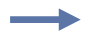

### **Example •**

U1 setvar "wlan.11n.greenfield" "on"

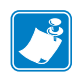

- **•** For printer support, see *[SGD Command Support](#page-1266-0)* on page 1267.
- **•** For details on SGD command structure, see *[Command Structure](#page-634-0)* on page 635.

# **wlan.11n.rifs**

**Description** This command enable/disables Reduced Interframe Space (RIFS) in 802.11n radio communications.

**Supported Devices** ZT200 Series

**Type** setvar;getvar

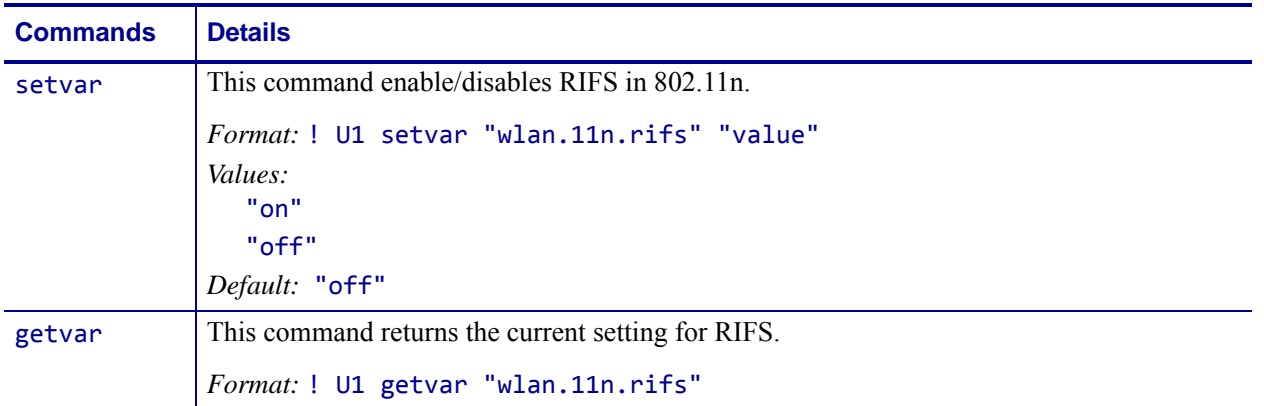

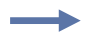

## **Example •**

U1 setvar "wlan.11n.rifs" "on"

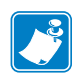

- **•** For printer support, see *[SGD Command Support](#page-1266-0)* on page 1267.
- **•** For details on SGD command structure, see *[Command Structure](#page-634-0)* on page 635.

# **wlan.11n.short\_gi\_40mhz**

**Description** This command enables/disables short Guard Interval in 40 mhz mode.

**Supported Devices** ZT200 Series

**Type** setvar;getvar

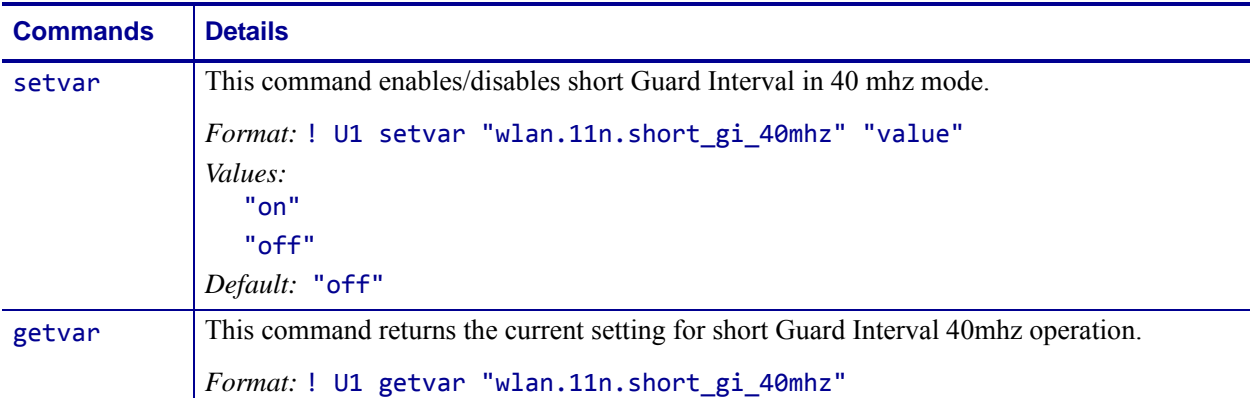

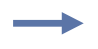

## **Example •**

U1 setvar "wlan.11n.short\_gi\_40mhz" "on"

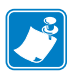

- **•** For printer support, see *[SGD Command Support](#page-1266-0)* on page 1267.
- **•** For details on SGD command structure, see *[Command Structure](#page-634-0)* on page 635.

# **wlan.11n.short\_gi\_20mhz**

**Description** This command enables/disables short Guard Interval (GI) in 20 mhz mode.

**Supported Devices** ZT200 Series

**Type** setvar;getvar

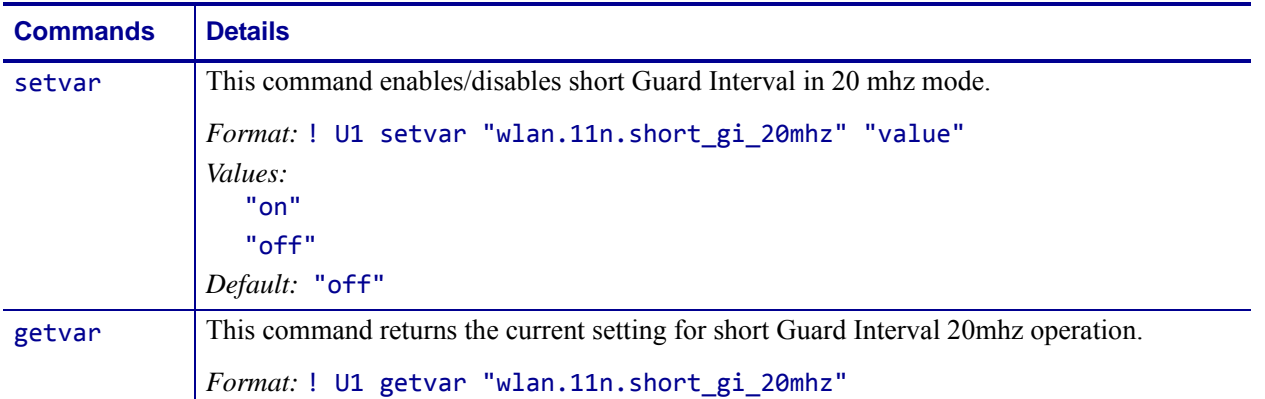

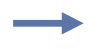

## **Example •**

U1 setvar "wlan.11n.short\_gi\_20mhz" "on"

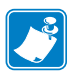

- **•** For printer support, see *[SGD Command Support](#page-1266-0)* on page 1267.
- **•** For details on SGD command structure, see *[Command Structure](#page-634-0)* on page 635.

# **wlan.8021x.validate\_peap\_server\_certif icate**

**Description** This command determines if the printer will validate the PEAP server certificate.

**Type** setvar;getvar

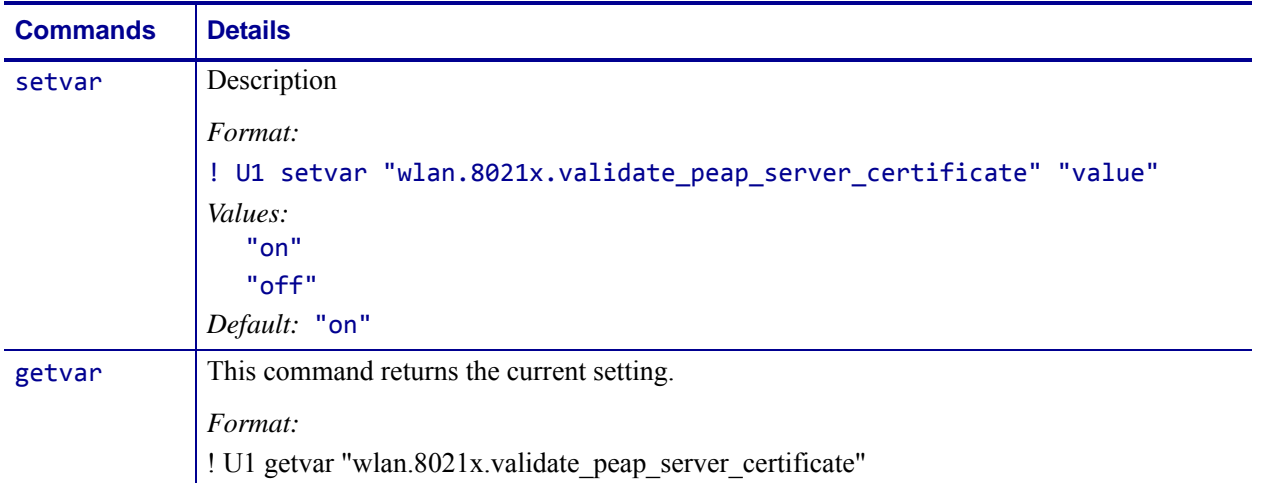

#### **Example •**

! U1 setvar "wlan.8021x.validate\_peap\_server\_certificate"

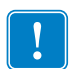

**Important •** When using certificate files, the time on the printer must be set correctly for the websocket connection to succeed, as the time is used in the certificate validation.

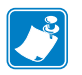

- **•** For printer support, see *[SGD Command Support](#page-1266-0)* on page 1267.
- **•** For details on SGD command structure, see *[Command Structure](#page-634-0)* on page 635.

# <span id="page-1098-0"></span>**wlan.active\_channels**

**Description** This command returns list of current active channels defined by *[wlan.allowed\\_band](#page-1099-0)* on page 1100 and *[wlan.user\\_channel\\_list](#page-1179-0)* on page 1180.

**Supported Devices** ZT200 Series

## **Type** getvar

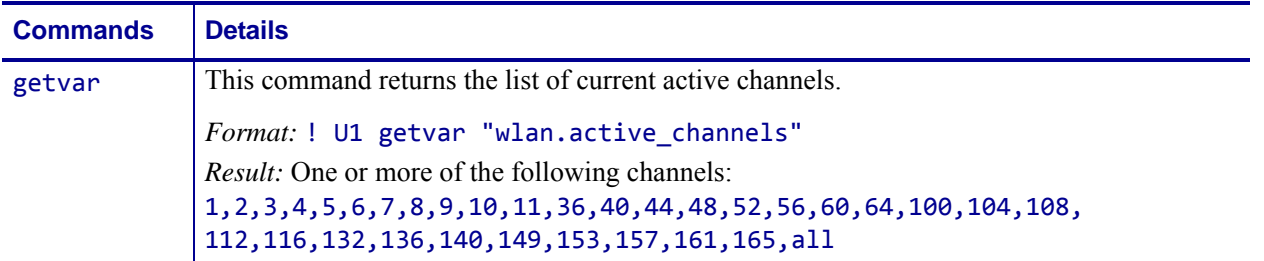

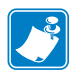

- **•** For printer support, see *[SGD Command Support](#page-1266-0)* on page 1267.
- **•** For details on SGD command structure, see *[Command Structure](#page-634-0)* on page 635.

# <span id="page-1099-0"></span>**wlan.allowed\_band**

**Description** This command provides a method to restrict the 802.11n radio to either the 2.4 GHz or 5 GHz band.

Use this option when it is beneficial to have the radio use only one frequency band. Setting the 802.11n radio to one band will reduce roaming and radio association times since the radio will not scan as many channels.

Related Commands:

- *[wlan.active\\_channels](#page-1098-0)* on page 1099
- *[wlan.user\\_channel\\_list](#page-1179-0)* on page 1180

**Supported Devices** ZT200 Series

**Type** setvar;getvar

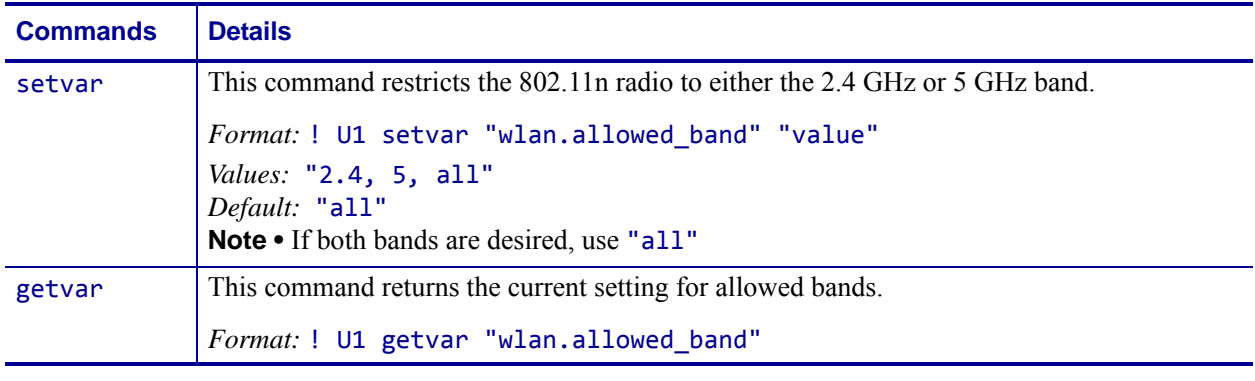

**Example •** This example sets the allowed band to only the 2.4 GHz band.

U1 setvar "wlan.allowed\_band" "2.4"

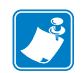

- **•** For printer support, see *[SGD Command Support](#page-1266-0)* on page 1267.
- **•** For details on SGD command structure, see *[Command Structure](#page-634-0)* on page 635.

# **wlan.adhocautomode**

**Description** This printer setting refers to enabling or disabling the adhoc auto mode.

### **Type** setvar;getvar

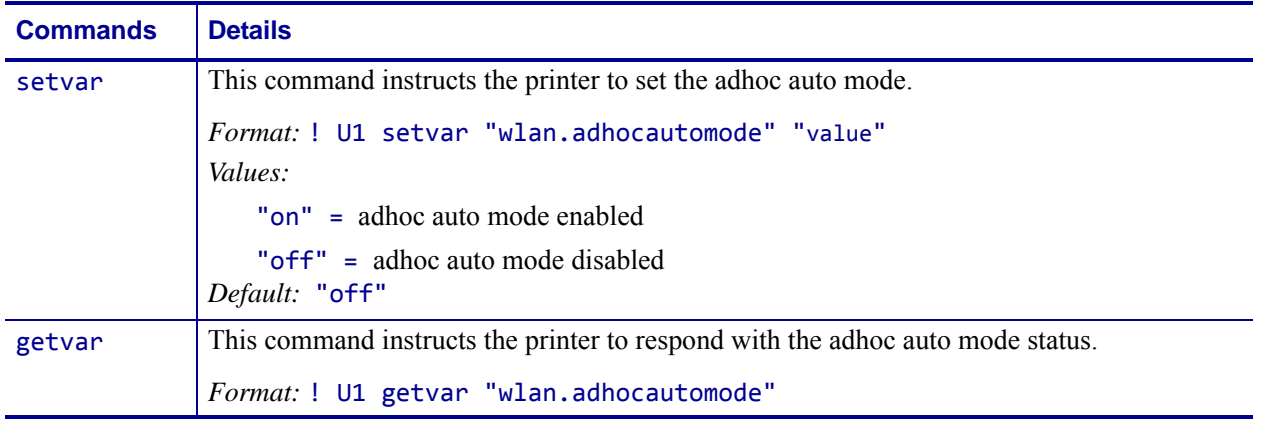

**Example •** This setvar example shows the value set to "on".

! U1 setvar "wlan.adhocautomode" "on"

When the setvar value is set to "on", the getvar result is "on".

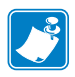

- **•** For printer support, see *[SGD Command Support](#page-1266-0)* on page 1267.
- **•** For details on SGD command structure, see *[Command Structure](#page-634-0)* on page 635.

# **wlan.adhocchannel**

**Description** This printer setting refers to specifying the wireless channel for adhoc channel.

### **Type** setvar;getvar

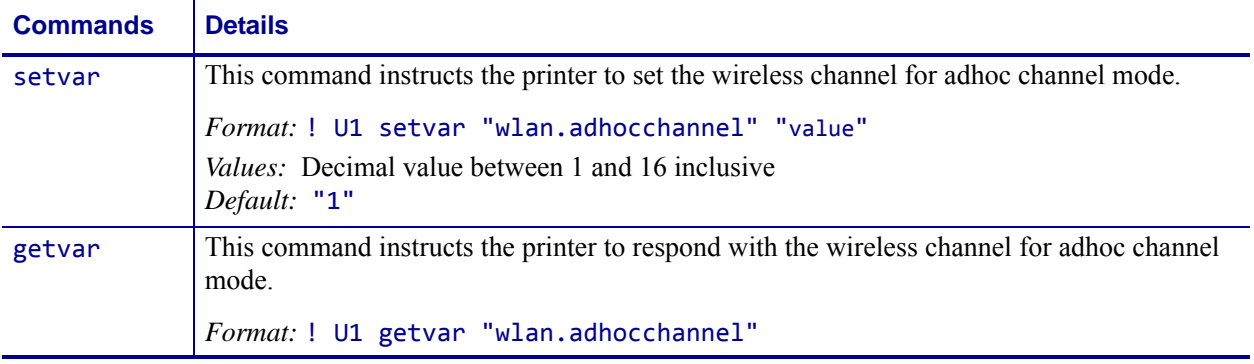

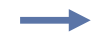

**Example •** This setvar example shows the value set to "1".

! U1 setvar "wlan.adhocchannel" "1"

When the setvar value is set to "1", the getvar result is "1".

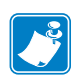

- **•** For printer support, see *[SGD Command Support](#page-1266-0)* on page 1267.
- **•** For details on SGD command structure, see *[Command Structure](#page-634-0)* on page 635.

# **wlan.associated**

**Description** This command refers to if the printer is or is not associated with an access point (AP).

### **Type** getvar

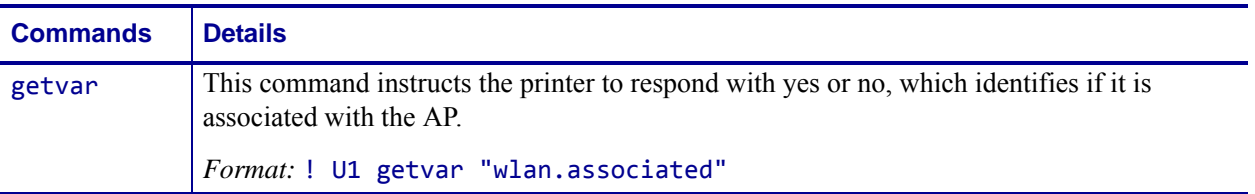

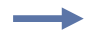

**Example •** In this example, the getvar result is "yes".

! U1 getvar "wlan.associated"

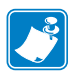

- **•** For printer support, see *[SGD Command Support](#page-1266-0)* on page 1267.
- **•** For details on SGD command structure, see *[Command Structure](#page-634-0)* on page 635.

# **wlan.auth\_type**

**Description** This This parameter selects the authentication service to be used between the printer and the Access Point. Open System and Shared Key are the two types of authentication services.

### **Type** setvar;getvar

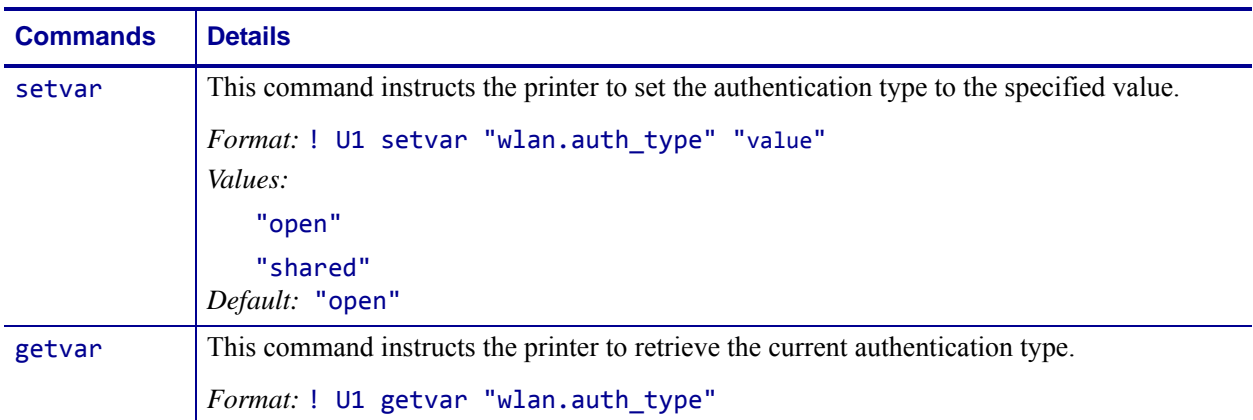

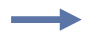

**Example 1** • This example instructs the printer to set the authentication type to Shared Key. ! U1 setvar "wlan.auth\_type" "shared"

The authentication type will ble set to Shared Key after power cycle.

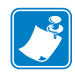

- **•** For printer support, see *[SGD Command Support](#page-1266-0)* on page 1267.
- **•** For details on SGD command structure, see *[Command Structure](#page-634-0)* on page 635.

# **wlan.bssid**

**Description** This command returns the MAC address of the access point (AP) with which the printer is associated.

## **Type** getvar

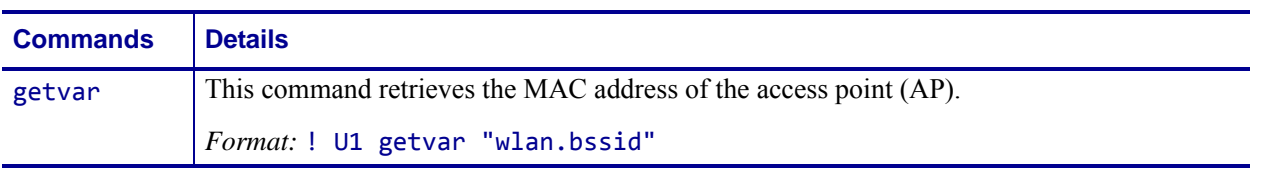

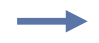

**Example •** In this example, the getvar result is the MAC address of the access point. ! U1 getvar "wlan.bssid"

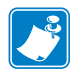

- **•** For printer support, see *[SGD Command Support](#page-1266-0)* on page 1267.
- **•** For details on SGD command structure, see *[Command Structure](#page-634-0)* on page 635.

# **wlan.channel**

**Description** This command retrieves the current WI-FI channel the printer is using.

### **Type** getvar

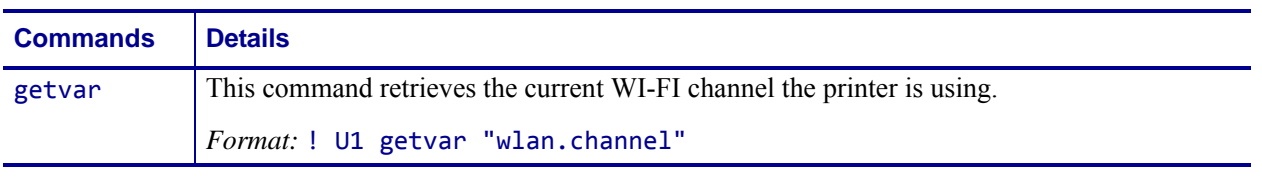

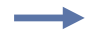

**Example •** In this example, the getvar retrieves the current WI-FI channel the printer is using.

! U1 getvar "wlan.channel"

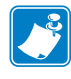

- **•** For printer support, see *[SGD Command Support](#page-1266-0)* on page 1267.
- **•** For details on SGD command structure, see *[Command Structure](#page-634-0)* on page 635.

# **wlan.channel\_mask**

**Description** This command specifies the wireless channel masks for enabling and disabling various channels. This controls which b/g radio channels can be used by the radio for network connections.

The value for this command is a bit field where a 0 disables a channel and a 1 enables the channel. Starting from the right, bit 0 is for channel 1, bit 1 for channel 2, etc. This can be used to limit the channels scanned for networks, which may slightly improve connection and roaming speed. It also used to ensure compliance with the regulatory domains of your location.

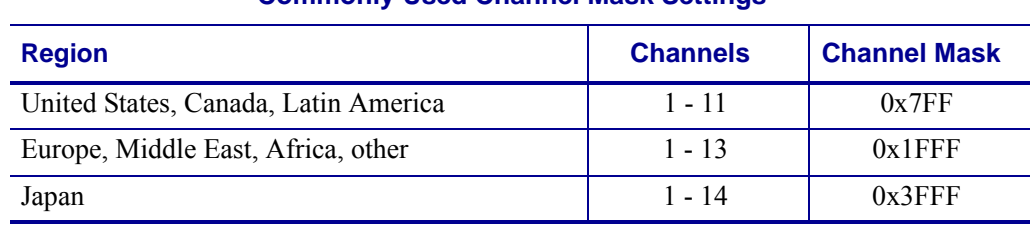

#### **Commonly Used Channel Mask Settings**

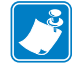

**Note •** This command is not supported by all radios. Ensure the channel masks are set in accordance with the regulatory domains of your country.

### **Type** setvar;getvar

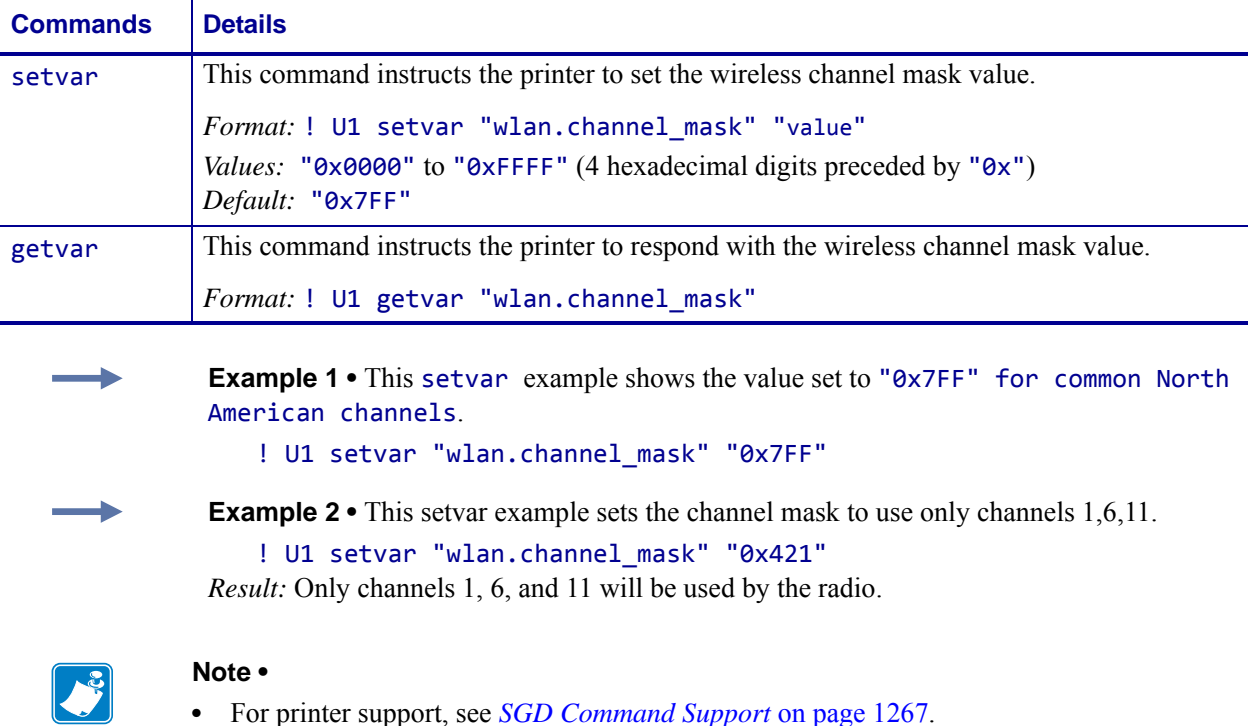

**•** For details on SGD command structure, see *[Command Structure](#page-634-0)* on page 635.

# **wlan.country\_code**

**Description** This command defines the regulatory country for which the radio is currently configured.

#### **Supported Devices**

• QLn™ series

#### **Type** setvar;getvar

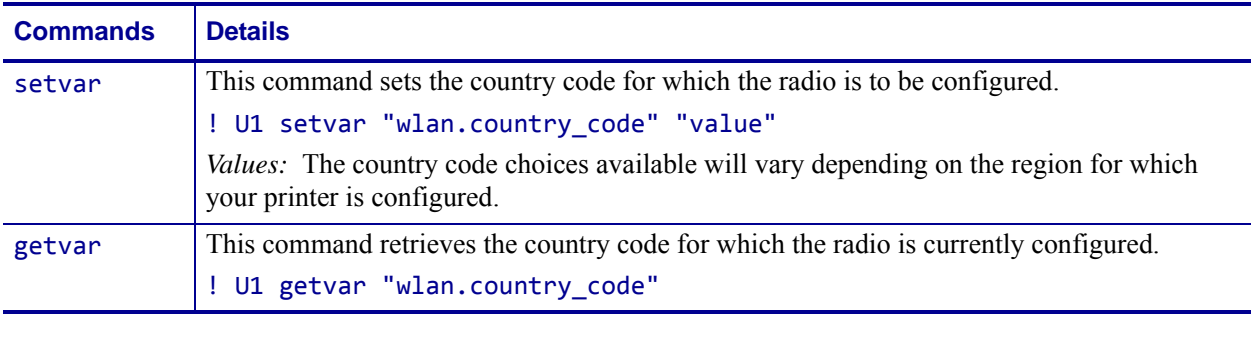

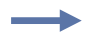

**Example •** In this example, the setvar sets the country code to USA/Canada.

! U1 setvar "wlan.country\_code" "usa/canada"

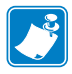

- **•** For printer support, see *[SGD Command Support](#page-1266-0)* on page 1267.
- **•** For details on SGD command structure, see *[Command Structure](#page-634-0)* on page 635.

# **wlan.current\_tx\_rate**

**Description** This command retrieves the transmission rate of the wireless print server.

### **Type** getvar

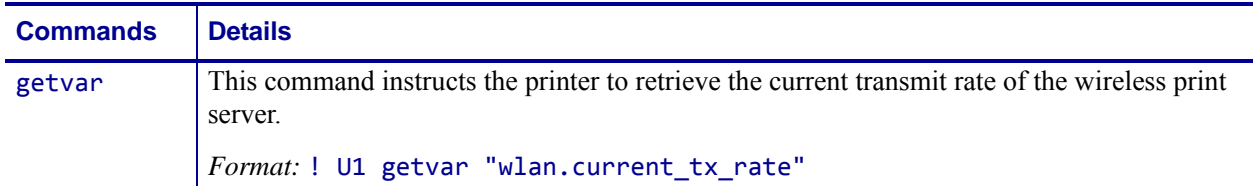

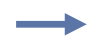

**Example •** In this example, the getvar retrieves the transmission rate of the wireless print server.

! U1 getvar "wlan.current\_tx\_rate"

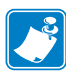

- **•** For printer support, see *[SGD Command Support](#page-1266-0)* on page 1267.
- **•** For details on SGD command structure, see *[Command Structure](#page-634-0)* on page 635.

# **wlan.encryption\_index**

**Description** This parameter refers to the WEP (Wired Equivalent Privacy) encryption key index. It determines which one of the four encryption keys is to be used by the client (printer).

#### **Type** setvar;getvar

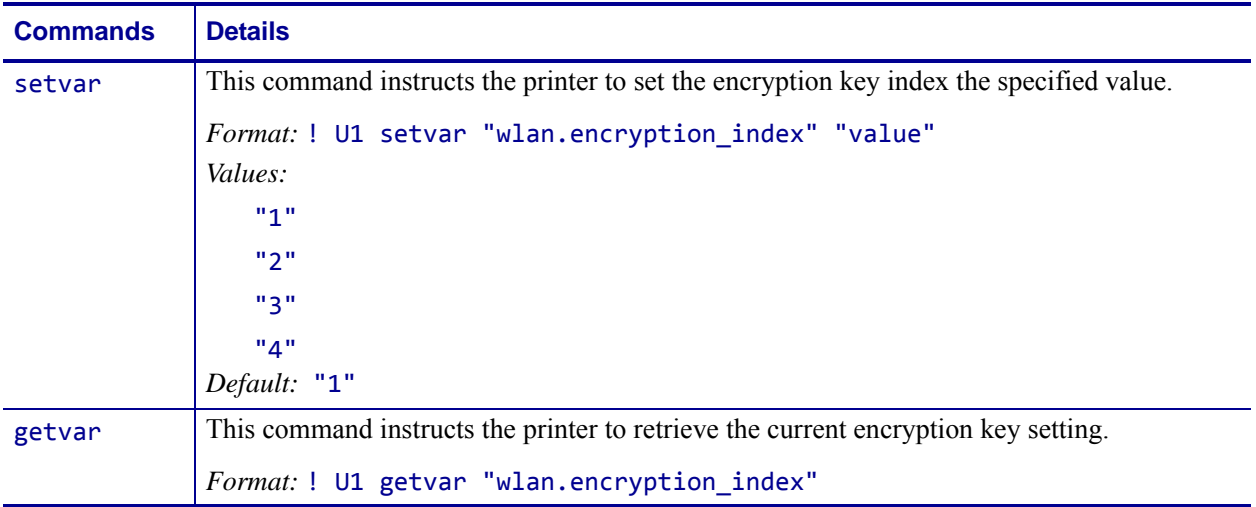

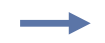

**Example •** In this example, the setvar command instructs the printer to set the encryption key index to 1.

! U1 setvar "encryption\_index" "1"

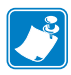

- **•** For printer support, see *[SGD Command Support](#page-1266-0)* on page 1267.
- **•** For details on SGD command structure, see *[Command Structure](#page-634-0)* on page 635.

# **wlan.encryption\_key[1|2|3|4]1**

**Description** These parameters refer to the first, second, third, and fourth indexed WEP encryption keys. The WEP encryption keys are hexadecimal strings that are either 10 or 26 characters long depending on the encryption method (40-bit or 128 bit). The keys should match the wireless network WEP encryption keys.

### **Type** setvar;getvar

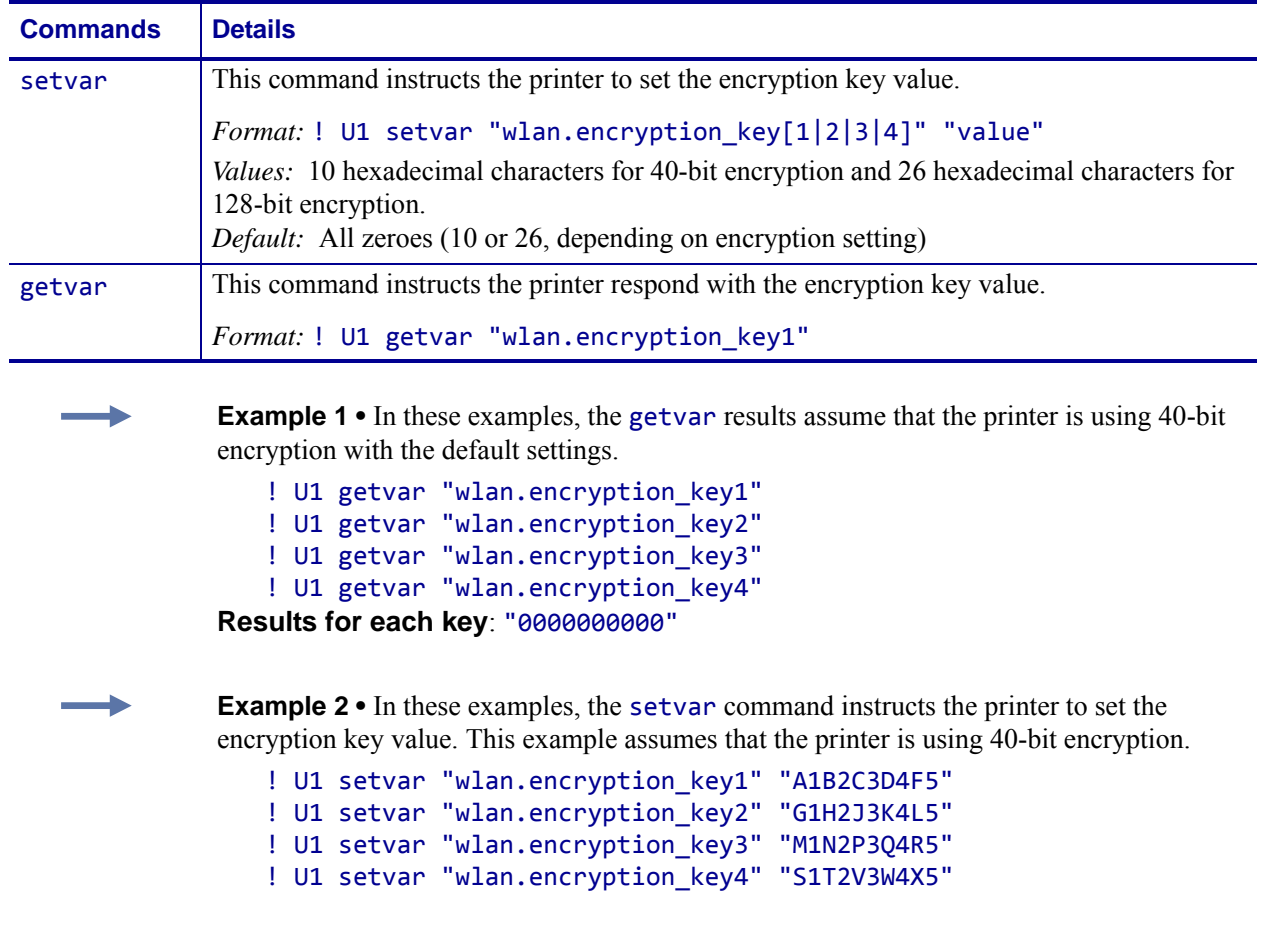

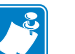

- **•** For printer support, see *[SGD Command Support](#page-1266-0)* on page 1267.
- **•** For details on SGD command structure, see *[Command Structure](#page-634-0)* on page 635.

# **wlan.encryption\_mode**

**Description** This parameter refers to WEP (Wired Equivalent Privacy) encryption. This parameter enables and disables the printer's WEP encryption. When using WEP encryption make sure that the encryption key matches the wireless network WEP encryption key.

#### **Type** setvar;getvar

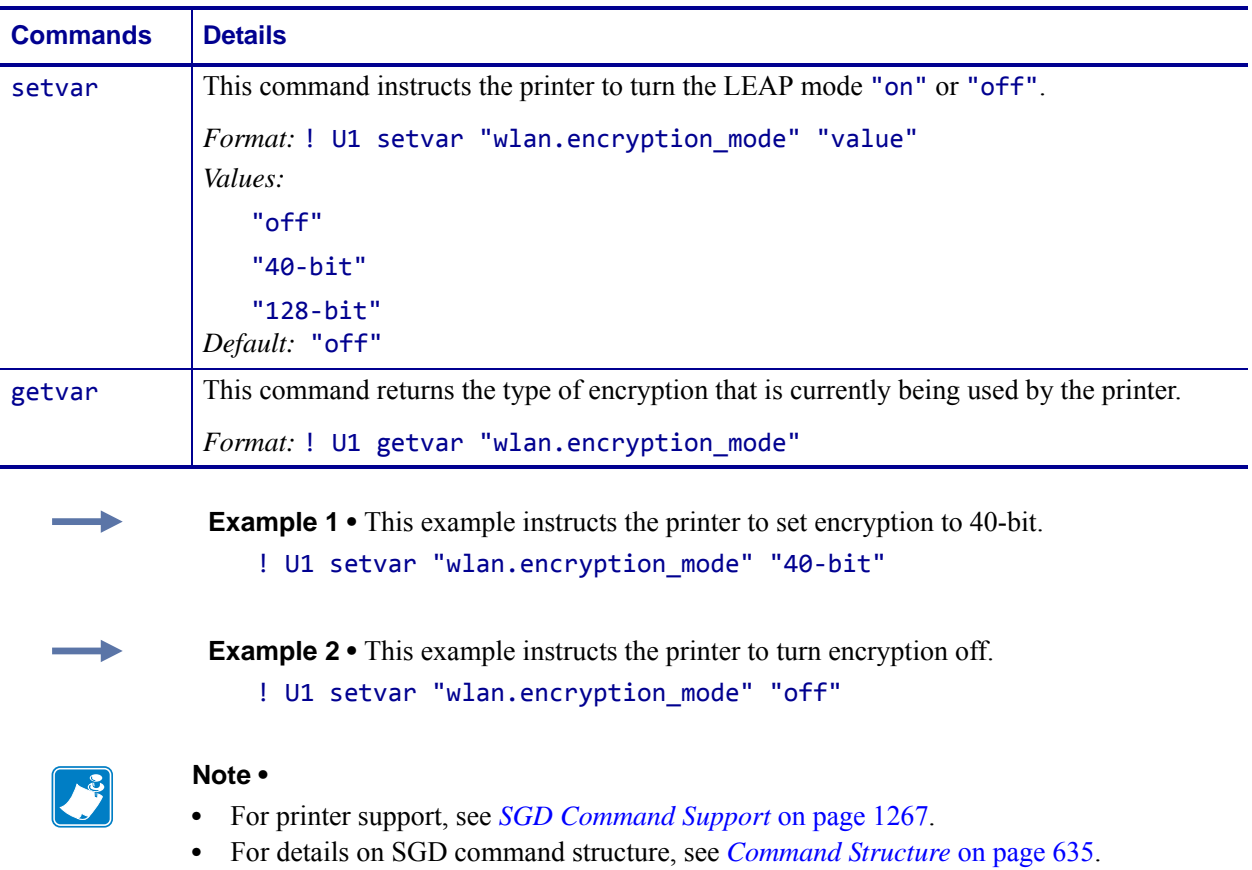

# **wlan.essid**

**Description** This printer setting refers to the printer's stored ESSID. Setting the ESSID to "" will set the printer in a "broadcast" mode.

**Type** setvar;getvar

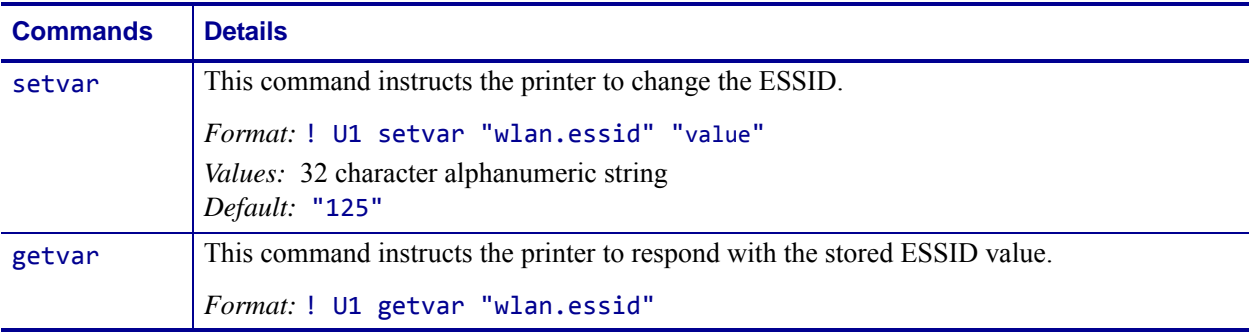

 $\overline{\phantom{a}}$ 

**Example •** This setvar example shows the value set to "125".

! U1 setvar "wlan.essid" "125"

When the setvar value is set to "125", the getvar result is "125".

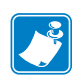

- **•** For printer support, see *[SGD Command Support](#page-1266-0)* on page 1267.
- **•** For details on SGD command structure, see *[Command Structure](#page-634-0)* on page 635.

# **wlan.firmware\_version**

**Description** This command refers to the firmware version of the wireless radio card.

### **Type** getvar

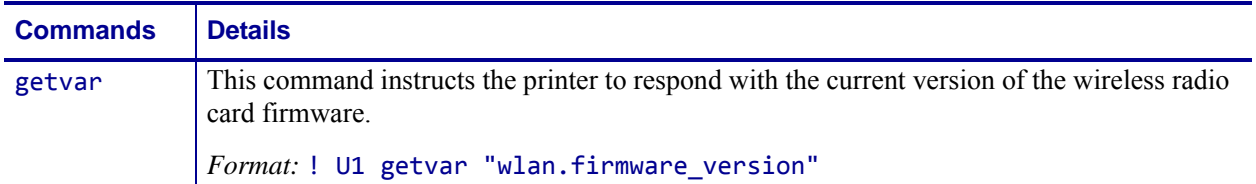

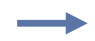

**Example •** In this example, the getvar result is the version of Symbol 4137 card (for example, "F3.91-69").

! U1 getvar "wlan.firmware\_version"

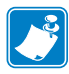

- **•** For printer support, see *[SGD Command Support](#page-1266-0)* on page 1267.
- **•** For details on SGD command structure, see *[Command Structure](#page-634-0)* on page 635.

# **wlan.ip.addr**

**Description** This command allows you to get or set the wireless print servers's IP address.

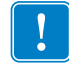

**Important •** For a set IP address to take affect, the IP protocol must be set to permanent and the print server must be reset.

## **Type** setvar;getvar

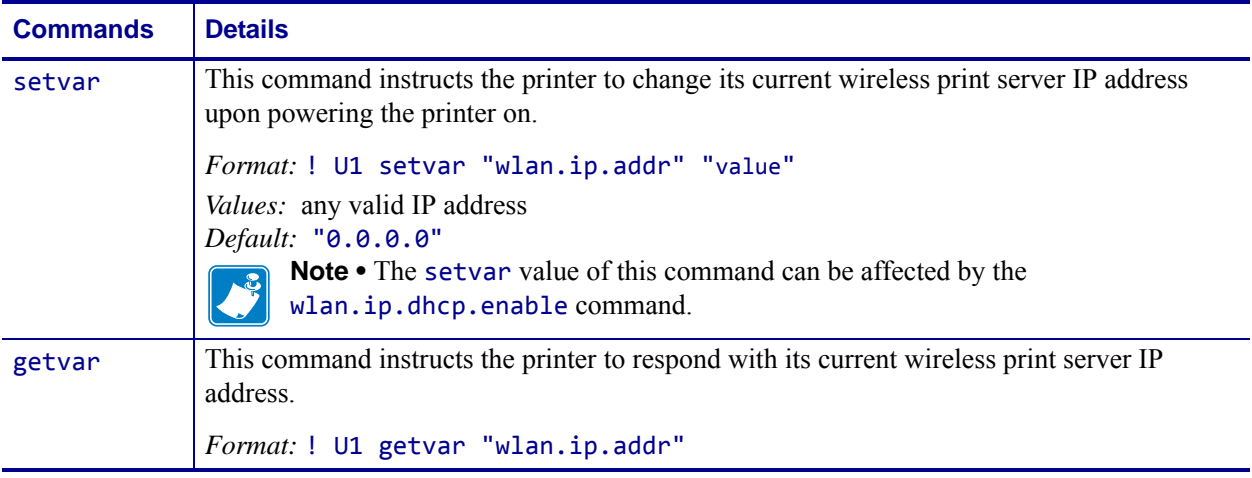

**Example •** This setvar example shows the value set to "10.14.4.235".

! U1 setvar "wlan.ip.addr" "10.14.4.235"

What the setvar value is set to is the getvar result. In this example, the getvar result is "10.14.4.235".

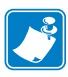

- **•** For printer support, see *[SGD Command Support](#page-1266-0)* on page 1267.
- **•** For details on SGD command structure, see *[Command Structure](#page-634-0)* on page 635.

# **wlan.ip.arp\_interval**

**Description** This print server setting allows you to specify the ARP (Address Resolution Protocol) interval or the ARP cache time out for the wireless print server.

#### **Type** setvar;getvar

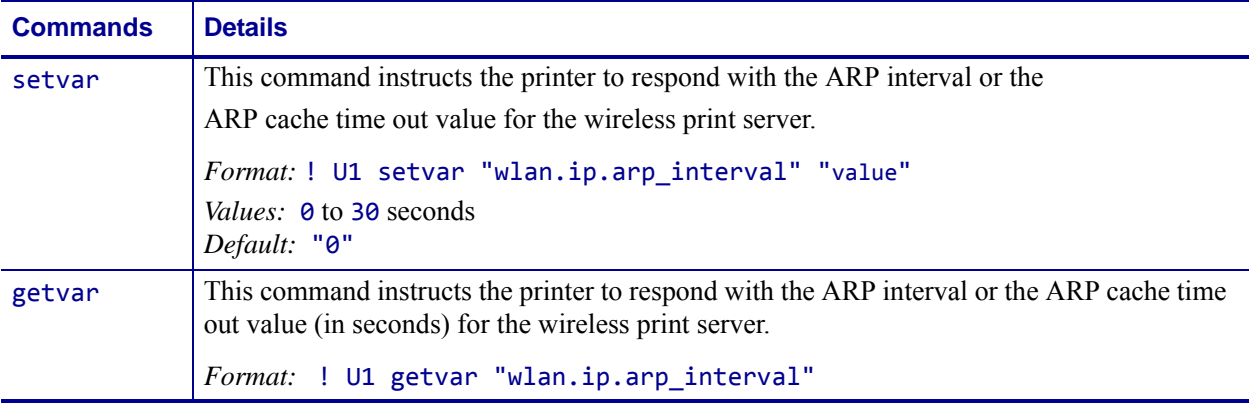

**Example •** This setvar example shows the value set to "0".

! U1 setvar "wlan.ip.arp\_interval" "0"

What the setvar value is set to is the getvar result. In this example, the getvar result is "0".

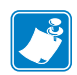

- **•** For printer support, see *[SGD Command Support](#page-1266-0)* on page 1267.
- **•** For details on SGD command structure, see *[Command Structure](#page-634-0)* on page 635.
## **wlan.ip.default\_addr\_enable**

**Description** This command allows you to default the wireless print server's IP address.

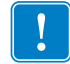

**Important •** For a set IP address to take affect, the IP protocol must be set to permanent and the print server must be reset.

## **Type** setvar;getvar

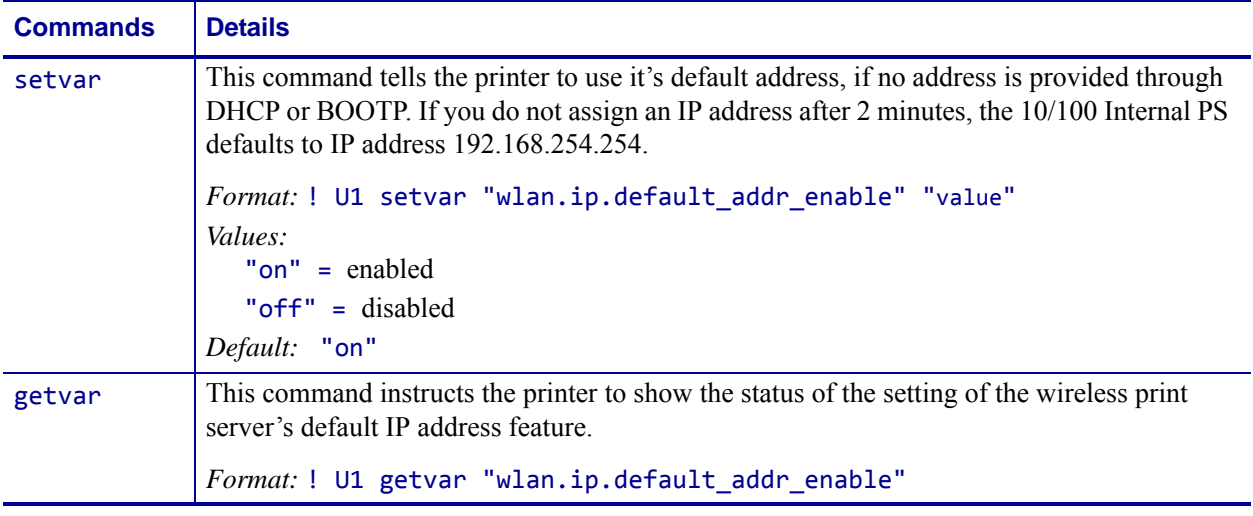

**Example •** This setvar example shows the value set to "on".

! U1 setvar "wlan.ip.default\_addr\_enable" "on"

What the setvar value is set to is the getvar result. In this example, the getvar result is "on".

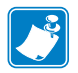

- **•** For printer support, see *[SGD Command Support](#page-1266-0)* on page 1267.
- **•** For details on SGD command structure, see *[Command Structure](#page-634-0)* on page 635.

## **wlan.ip.dhcp.cache\_ip**

**Description** This command enables or disables the IP cache of the wireless print server.

#### **Type** setvar;getvar

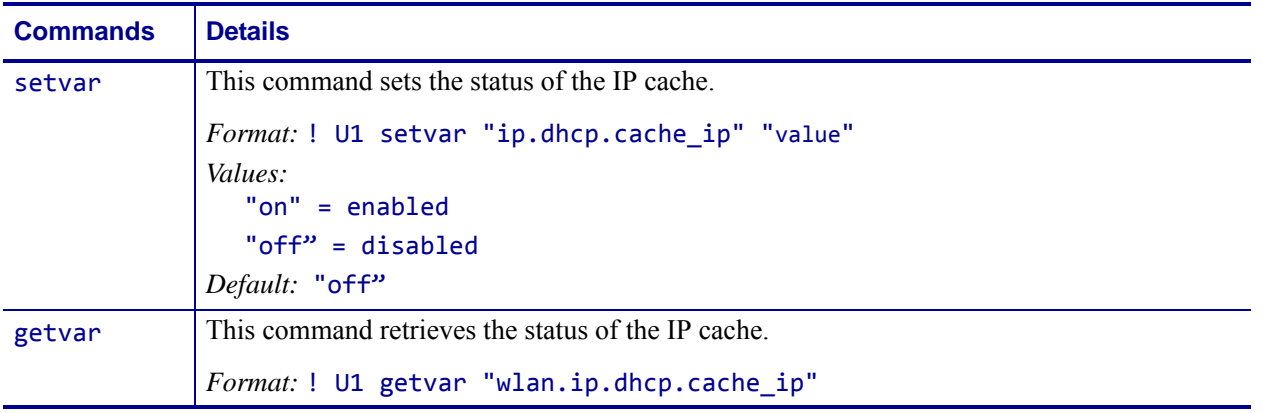

**Example •** This setvar example shows the value set to "off".

! U1 setvar "wlan.ip.dhcp.cache ip" "off"

When the setvar value is set to "off", the getvar result is "off".

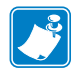

- **•** For printer support, see *[SGD Command Support](#page-1266-0)* on page 1267.
- **•** For details on SGD command structure, see *[Command Structure](#page-634-0)* on page 635.

# **wlan.ip.dhcp.cid\_all**

**Description** This printer setting defines the entire client identifier (DHCP option 61) if DHCP is enabled on the wireless print server and "wlan.ip.dhcp.cid\_type" is set to "0", or "2". The MAC address is used if the type is set to "1".

## **Type** setvar;getvar

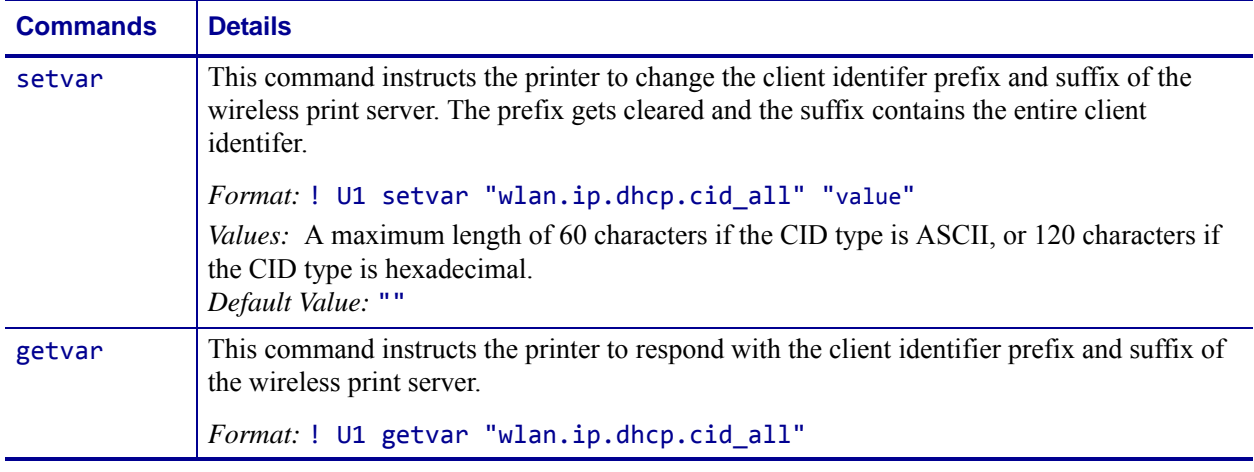

**Example •** This setvar example shows the value set to "printer".

! U1 setvar "wlan.ip.dhcp.cid\_all" "printer"

What the setvar value is set to is the getvar result. In this example, the getvar result is "printer".

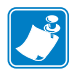

- **•** For printer support, see *[SGD Command Support](#page-1266-0)* on page 1267.
- **•** For details on SGD command structure, see *[Command Structure](#page-634-0)* on page 635.

## **wlan.ip.dhcp.cid\_enable**

**Description** This command determines if DHCP (option 61) is turned on or off of the wireless print server.

#### **Type** setvar;getvar

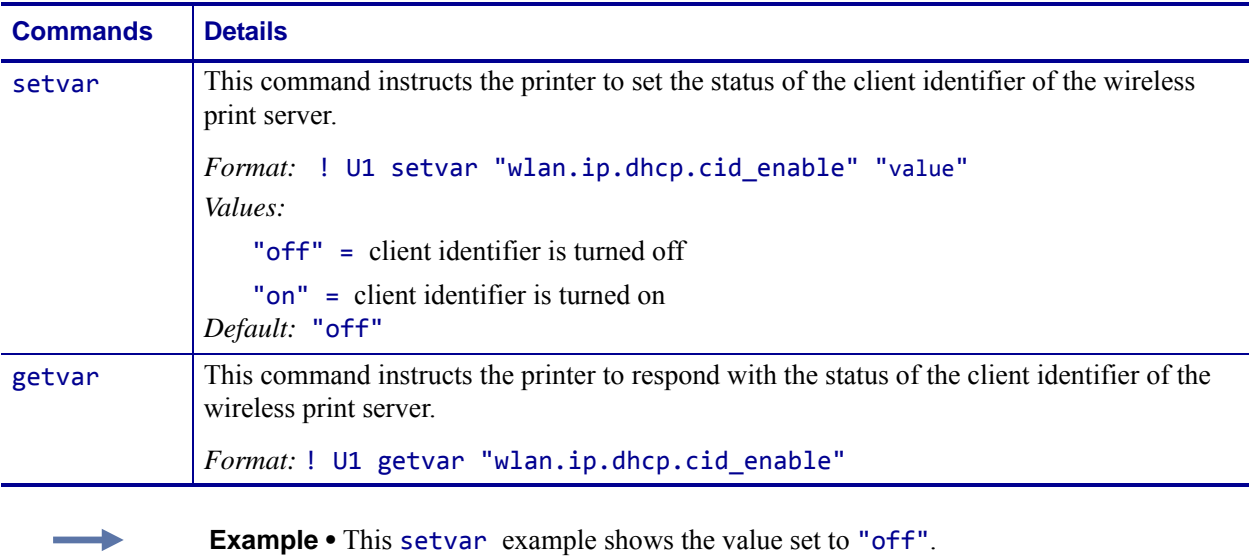

! U1 setvar "wlan.ip.dhcp.cid\_enable" "off"

What the setvar value is set to is the getvar result. In this example, the getvar result is "off".

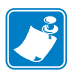

- **•** For printer support, see *[SGD Command Support](#page-1266-0)* on page 1267.
- **•** For details on SGD command structure, see *[Command Structure](#page-634-0)* on page 635.

# **wlan.ip.dhcp.cid\_prefix**

**Description** This printer setting defines the prefix to be prepended to the DHCP client identifier (option 61) when DHCP is enabled on the wireless print server and "wlan.ip.dhcp.cid\_type" is set to "0" or "2".

### **Type** setvar;getvar

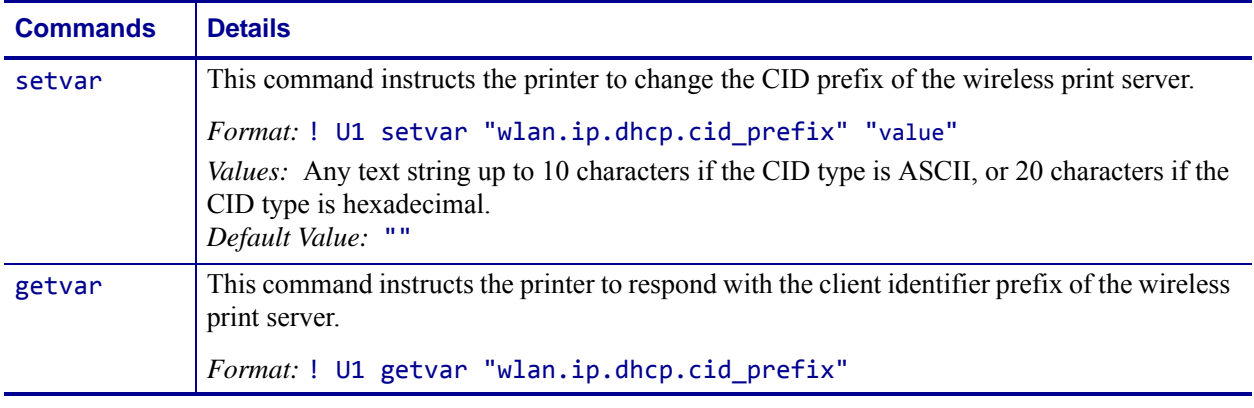

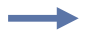

**Example •** This setvar example shows the value set to "PRT001".

! U1 setvar "wlan.ip.dhcp.cid prefix" "PRT001"

What the setvar value is set to is the getvar result. In this example, the getvar result is "PRT001".

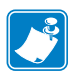

- **•** For printer support, see *[SGD Command Support](#page-1266-0)* on page 1267.
- **•** For details on SGD command structure, see *[Command Structure](#page-634-0)* on page 635.

# **wlan.ip.dhcp.cid\_suffix**

**Description** This printer setting defines the unique suffix to be used as the client identifier (DHCP option 61) if DHCP is enabled on the wireless print server and "wlan.ip.dhcp.cid\_type" is set to "0" or "2".

#### **Type** setvar;getvar

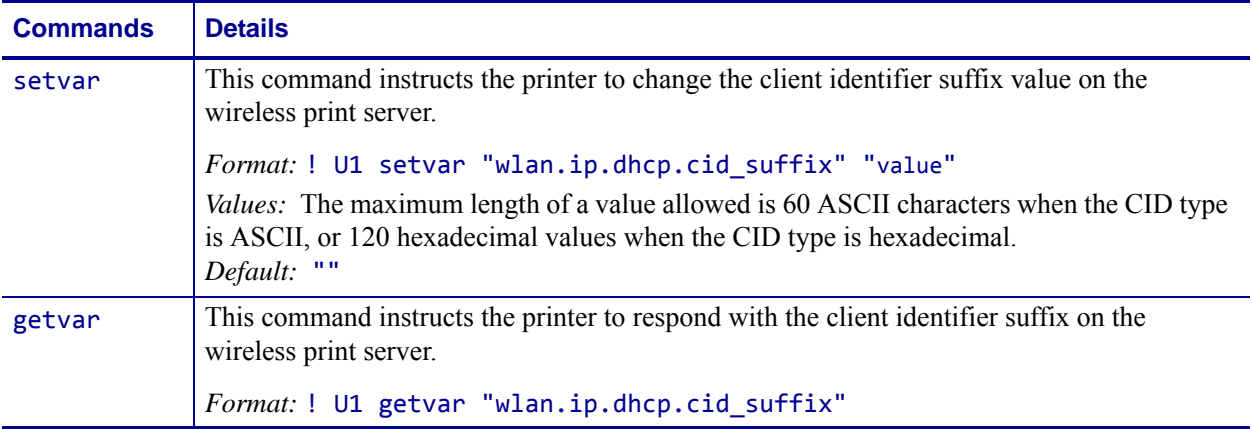

**Example •** This setvar example shows the value set to "printer".

! U1 setvar "wlan.ip.dhcp.cid\_suffix" "printer"

What the setvar value is set to is the getvar result. In this example, the getvar result is "printer".

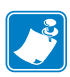

- **•** For printer support, see *[SGD Command Support](#page-1266-0)* on page 1267.
- **•** For details on SGD command structure, see *[Command Structure](#page-634-0)* on page 635.

# **wlan.ip.dhcp.cid\_type**

**Description** This printer setting defines the type of client identifier (DHCP option 61) that will be sent if DHCP is enabled on the wireless print server. A value of "1" means the type of "Ethernet" and the printer's MAC address will be used. A value of "0" or "2" means the client identifier sent will be "wlan.ip.dhcp.cid\_prefix" concatenated with "wlan.ip.dhcp.cid\_suffix".

## **Type** setvar;getvar

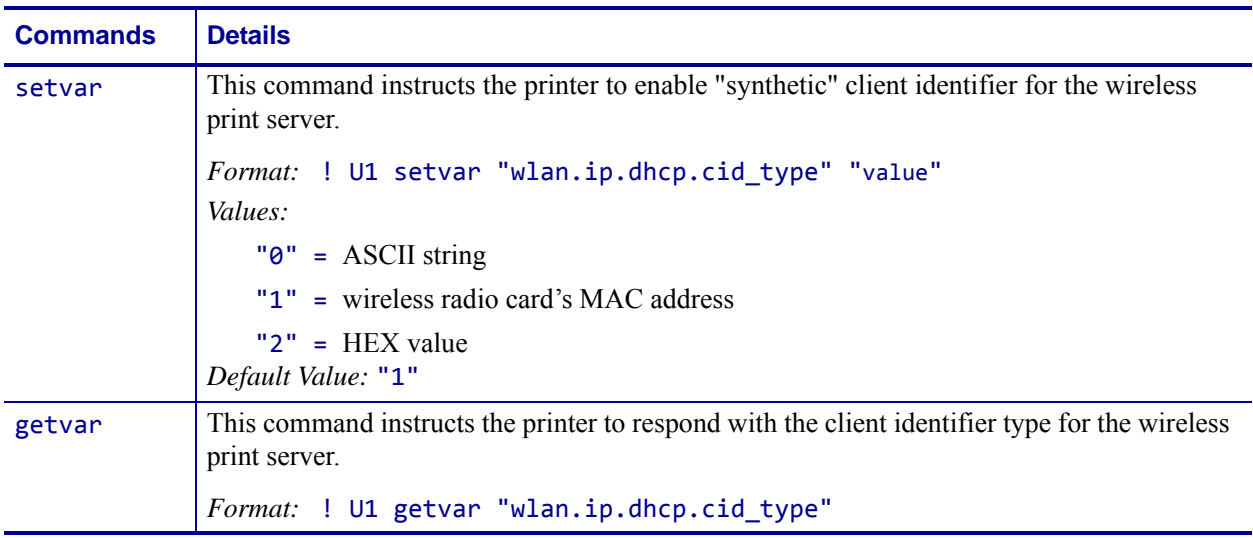

**Example •** This setvar example shows the value set to "1".

```
! U1 setvar "wlan.ip.dhcp.cid_type" "1"
```
What the setvar value is set to is the getvar result. In this example, the getvar result is "1".

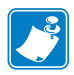

- **•** For printer support, see *[SGD Command Support](#page-1266-0)* on page 1267.
- **•** For details on SGD command structure, see *[Command Structure](#page-634-0)* on page 635.

# **wlan.ip.dhcp.lease.last\_attempt**

**Description** This command retrieves the last time a DHCP request was sent from the wireless print server.

#### **Type** getvar

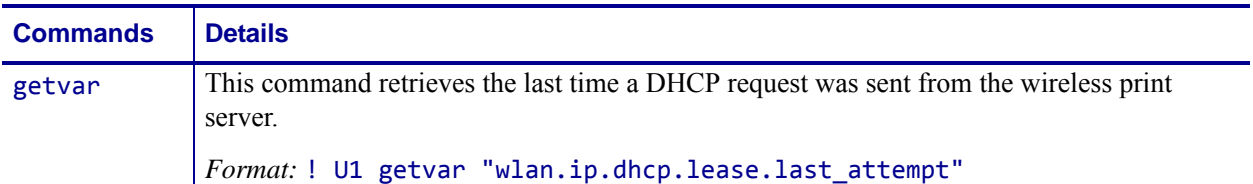

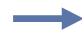

**Example •** In this example, the getvar retrieves the last time a DHCP request was sent from the wireless print server.

! U1 getvar "wlan.ip.dhcp.lease.last\_attempt"

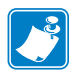

- **•** For printer support, see *[SGD Command Support](#page-1266-0)* on page 1267.
- **•** For details on SGD command structure, see *[Command Structure](#page-634-0)* on page 635.

# **wlan.ip.dhcp.lease.length**

**Description** This command retrieves the original length (in seconds) of the DHCP lease on the wireless print server.

## **Type** getvar

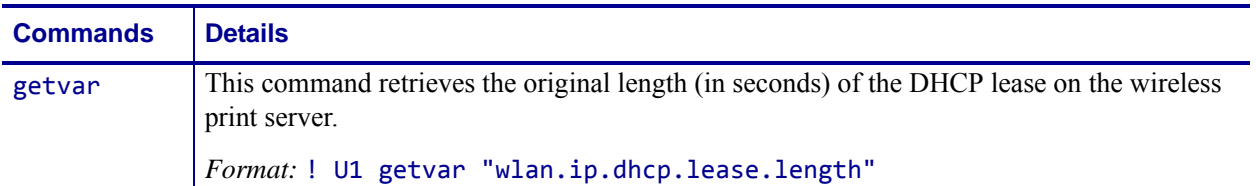

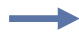

**Example •** This command retrieves the original length of the DHCP lease on the wireless print server.

! U1 getvar "wlan.ip.dhcp.lease.length"

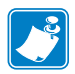

- **•** For printer support, see *[SGD Command Support](#page-1266-0)* on page 1267.
- **•** For details on SGD command structure, see *[Command Structure](#page-634-0)* on page 635.

## **wlan.ip.dhcp.lease.server**

**Description** This command retrieves the address of the print server that provided the DHCP lease on the wireless print server.

#### **Type** getvar

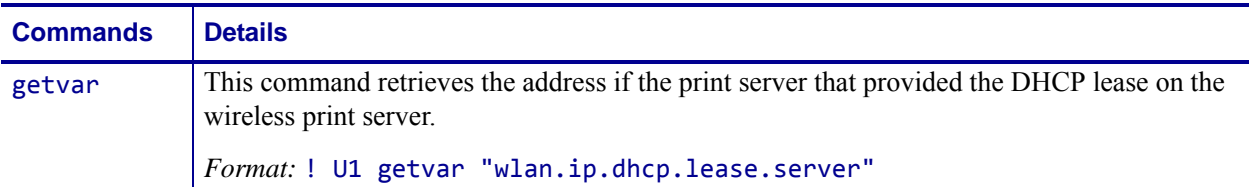

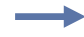

**Example •** In this example, the getvar retrieves the server that provided the DHCP lease on the wireless print server.

! U1 getvar "wlan.ip.dhcp.lease.server"

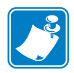

- **•** For printer support, see *[SGD Command Support](#page-1266-0)* on page 1267.
- **•** For details on SGD command structure, see *[Command Structure](#page-634-0)* on page 635.

# **wlan.ip.dhcp.lease.time\_left**

**Description** This command retrieves the time (in seconds) left in the current DHCP lease on the wireless print server.

## **Type** getvar

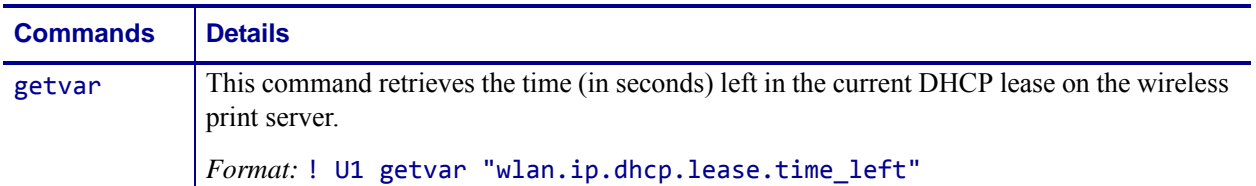

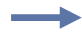

**Example •** In this example, the getvar retrieves the time left in the current DHCP lease on the wireless print server.

! U1 getvar "wlan.ip.dhcp.lease.time\_left"

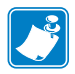

- **•** For printer support, see *[SGD Command Support](#page-1266-0)* on page 1267.
- **•** For details on SGD command structure, see *[Command Structure](#page-634-0)* on page 635.

## **wlan.ip.dhcp.option12**

**Description** This command specifies if the DHCP option 12 (host name) is on or off in the discovery packet that is sent from the wireless print server.

#### **Type** setvar;getvar

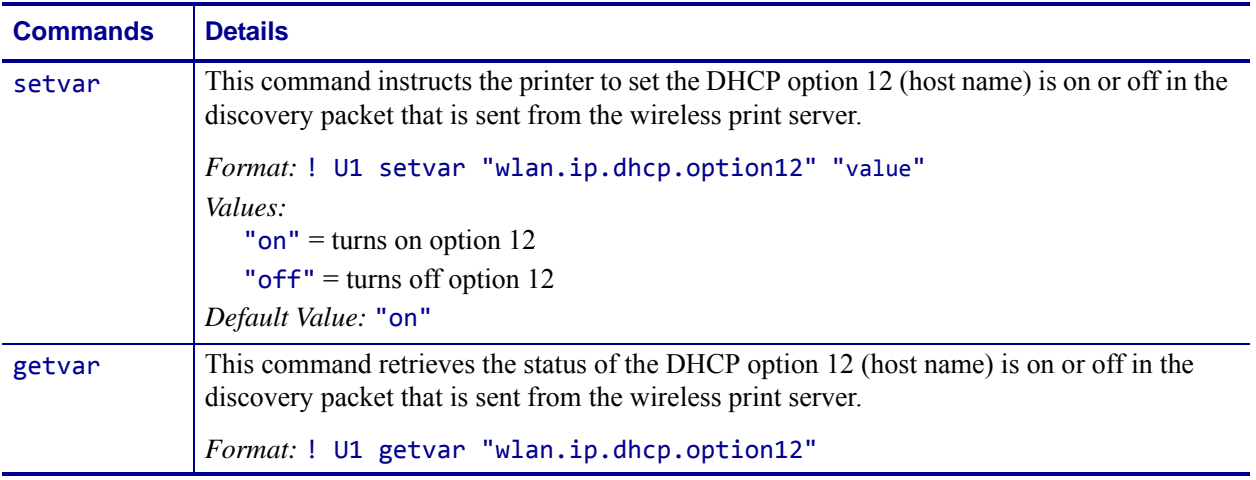

**Example •** This setvar example shows the value set to "on".

! U1 setvar "wlan.ip.dhcp.option12" "on"

When the setvar value is set to "on", the getvar result is "on".

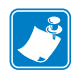

- **•** For printer support, see *[SGD Command Support](#page-1266-0)* on page 1267.
- **•** For details on SGD command structure, see *[Command Structure](#page-634-0)* on page 635.

## **wlan.ip.dhcp.option12\_format**

**Description** This command specifies the format of the option 12 value to be used in the discovery packet of the wireless print server.

#### **Type** setvar;getvar

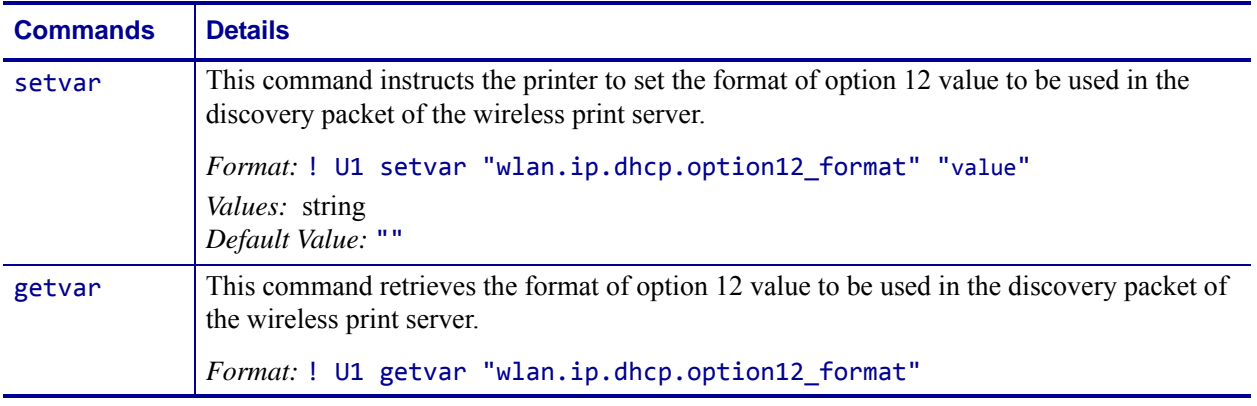

**Example •** This setvar example shows configuring the wlan.ip.dhcp.option12 format to the value contained in the device.friendly\_name.

It is necessary to surround the SGD entry to be used as source for the data with the < and > characters.

```
! U1 setvar "wlan.ip.dhcp.option12_format" "<device.friendly_name>"
```
To further explain, if the above command was issued and the value currently stored in the device.friendly name parameter was "ShipPrinter", then the response to following command would be "ShipPrinter":

! U1 getvar "wlan.ip.dhcp.option12 value"

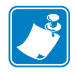

- **•** For printer support, see *[SGD Command Support](#page-1266-0)* on page 1267.
- **•** For details on SGD command structure, see *[Command Structure](#page-634-0)* on page 635.

## **wlan.ip.dhcp.option12\_value**

**Description** This command retrieves the actual value which will be used in the discovery packet of the wireless print server.

#### **Type** getvar

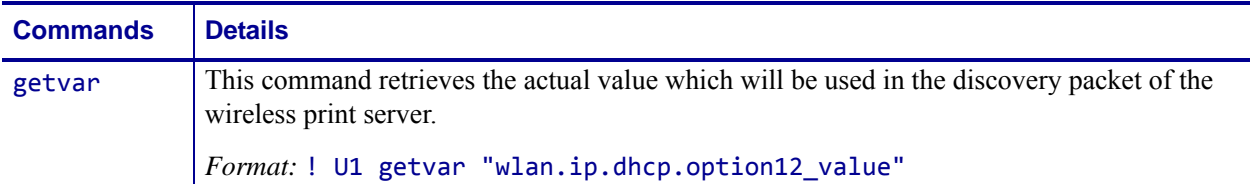

**Example •** This setvar example shows configuring the wlan.ip.dhcp.option12 format to the value contained in the device.friendly name.

It is necessary to surround the SGD entry to be used as source for the data with the < and > characters.

! U1 setvar "wlan.ip.dhcp.option12\_format" "<device.friendly\_name>"

To further explain, if the above command was issued and the value currently stored in the device.friendly\_name parameter was "ShipPrinter", then the response to following command would be "ShipPrinter":

! U1 getvar "wlan.ip.dhcp.option12\_value"

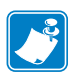

- **•** For printer support, see *[SGD Command Support](#page-1266-0)* on page 1267.
- **•** For details on SGD command structure, see *[Command Structure](#page-634-0)* on page 635.

## **wlan.ip.dhcp.request\_timeout**

**Description** This command sets the maximum time (in seconds) to wait for a response to a DHCP discovery request on the wireless print server.

#### **Type** setvar;getvar

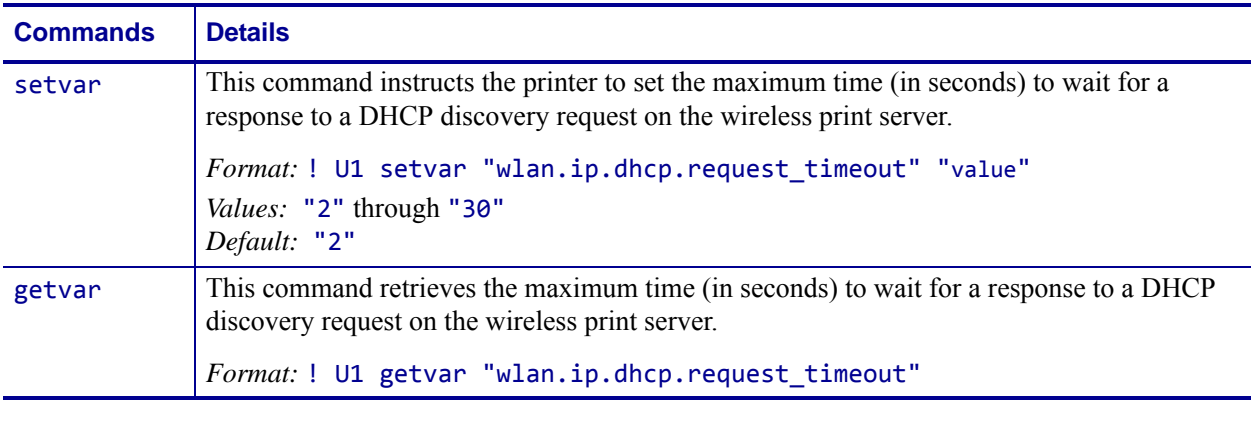

**Example •** This setvar example shows the value set to "2".

! U1 setvar "wlan.ip.dhcp.request\_timeout" "2" When the setvar value is set to "2", the getvar result is "2".

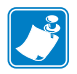

- **•** For printer support, see *[SGD Command Support](#page-1266-0)* on page 1267.
- **•** For details on SGD command structure, see *[Command Structure](#page-634-0)* on page 635.

# **wlan.ip.dhcp.requests\_per\_session**

**Description** This command retrieves the maximum amount of DHCP discover requests for a single DHCP session on the wireless print server.

#### **Type** setvar;getvar

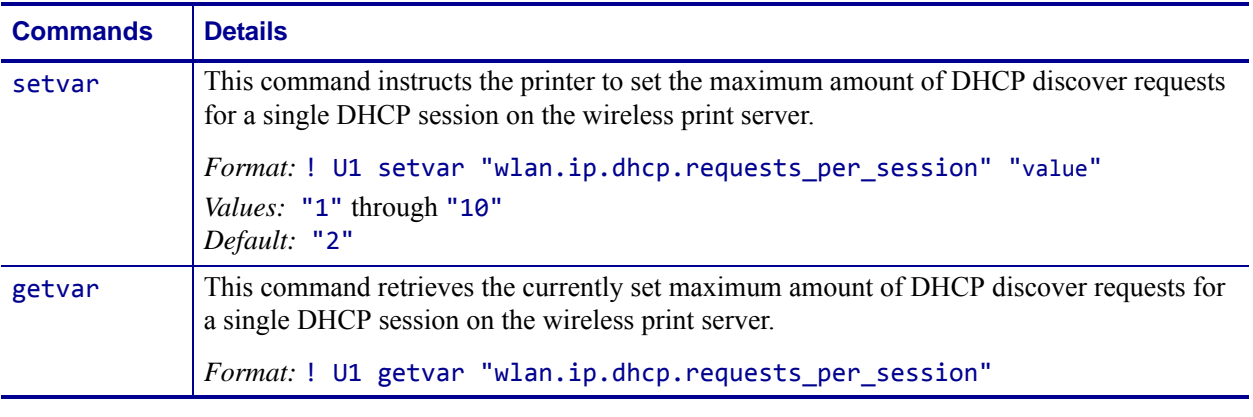

**Example •** This setvar example shows the value set to "2".

! U1 setvar "wlan.ip.dhcp.requests\_per\_session" "2" When the setvar value is set to "2", the getvar result is "2".

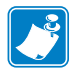

- **•** For printer support, see *[SGD Command Support](#page-1266-0)* on page 1267.
- **•** For details on SGD command structure, see *[Command Structure](#page-634-0)* on page 635.

# **wlan.ip.dhcp.session\_interval**

**Description** This command retrieves how long it will take for a DHCP session to time out before a new DHCP session begins on the wireless print server.

### **Type** setvar;getvar

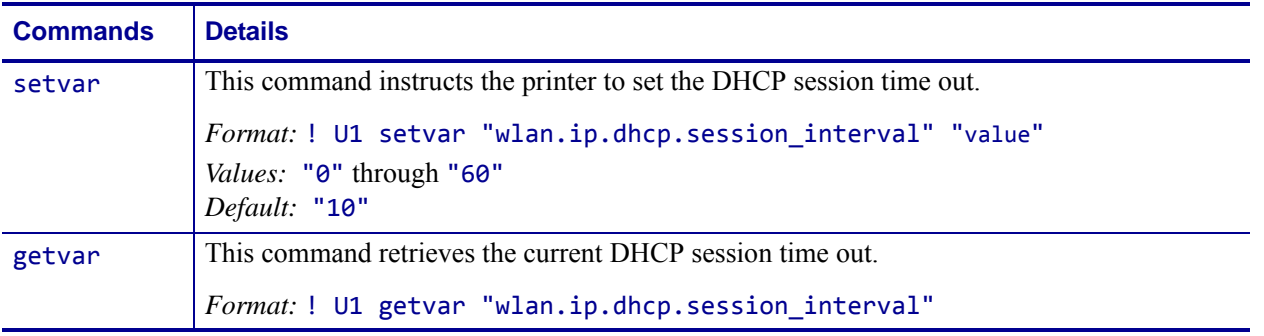

**Example •** This setvar example shows the value set to "10".

! U1 setvar "wlan.ip.dhcp.session\_interval" "10" When the setvar value is set to "10", the getvar result is "10".

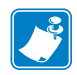

- **•** For printer support, see *[SGD Command Support](#page-1266-0)* on page 1267.
- **•** For details on SGD command structure, see *[Command Structure](#page-634-0)* on page 635.

## **wlan.ip.dns.servers**

**Description** This command retrieves a space delimited list of the domain name servers from a wlan print server.

### **Type** getvar

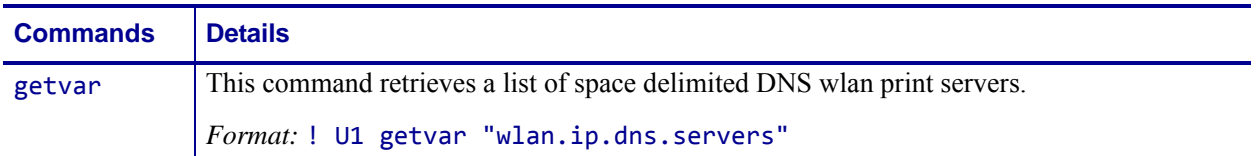

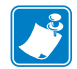

- **•** For printer support, see *[SGD Command Support](#page-1266-0)* on page 1267.
- **•** For details on SGD command structure, see *[Command Structure](#page-634-0)* on page 635.

## **wlan.ip.gateway**

**Description** This command instructs the printer to change the wireless print server's gateway address.

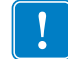

**Note •** This setting refers to the gateway address. A set value is ignored if the IP protocol is not set to permanent.

### **Type** setvar;getvar

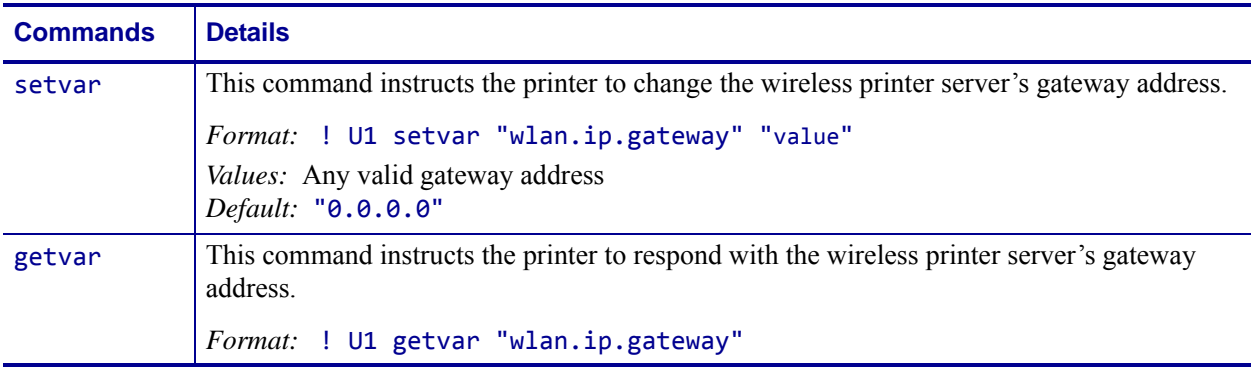

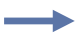

**Example •** This setvar example shows the value set to "10.3.5.1".

! U1 setvar "wlan.ip.gateway" "10.3.5.1"

When the setvar value is set to "10.3.5.1", the getvar result is "10.3.5.1".

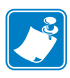

- **•** For printer support, see *[SGD Command Support](#page-1266-0)* on page 1267.
- **•** For details on SGD command structure, see *[Command Structure](#page-634-0)* on page 635.

## **wlan.ip.netmask**

**Description** This setting refers to the wireless print server's subnet mask address. This value is ignored if the IP protocol is not set to permanent.

#### **Type** setvar;getvar

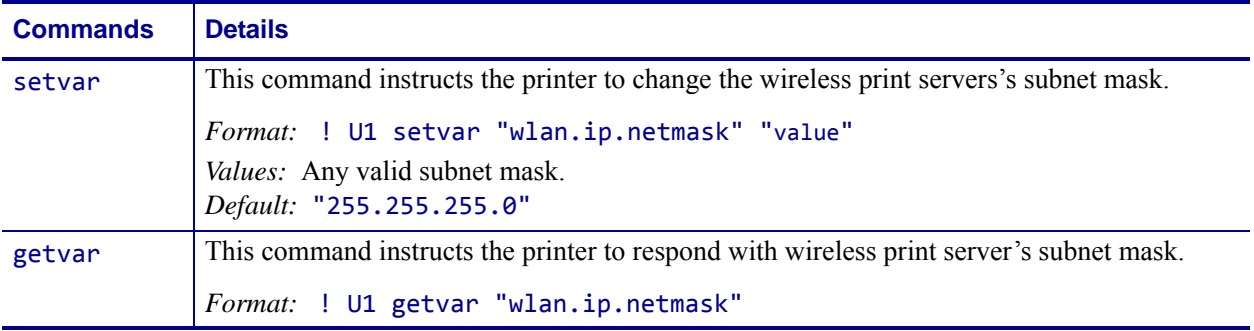

∸

**Example •** This setvar example shows the value set to "255.255.255.0". ! U1 setvar "wlan.ip.netmask" "255.255.255.0"

When the setvar value is set to "255.255.255.0", the getvar result is "255.255.255.0".

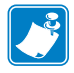

- **•** For printer support, see *[SGD Command Support](#page-1266-0)* on page 1267.
- **•** For details on SGD command structure, see *[Command Structure](#page-634-0)* on page 635.

# **wlan.ip.port**

**Description** This printer setting refers to the wireless print server's port number that the TCP print service is listening on. Normal TCP communications from the host should be directed to this port.

## **Type** setvar;getvar

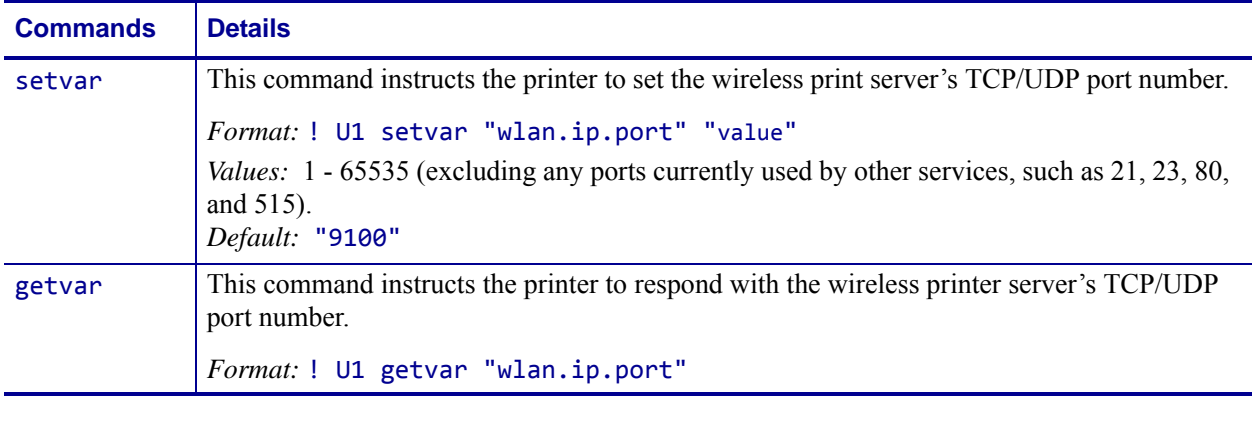

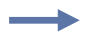

**Example •** This setvar example shows the value set to "9100".

! U1 setvar "wlan.ip.port" "9100"

When the setvar value is set to "9100", the getvar result is "9100".

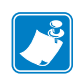

- **•** For printer support, see *[SGD Command Support](#page-1266-0)* on page 1267.
- **•** For details on SGD command structure, see *[Command Structure](#page-634-0)* on page 635.

## **wlan.ip.port\_alternate**

**Description** This command sets the port number of the alternate wlan port.

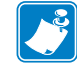

**Note •** Print servers supporting this command will monitor both the primary port and the alternate port for connections at the same time.

**Supported Devices** ZT200 Series

#### **Type** setvar;getvar

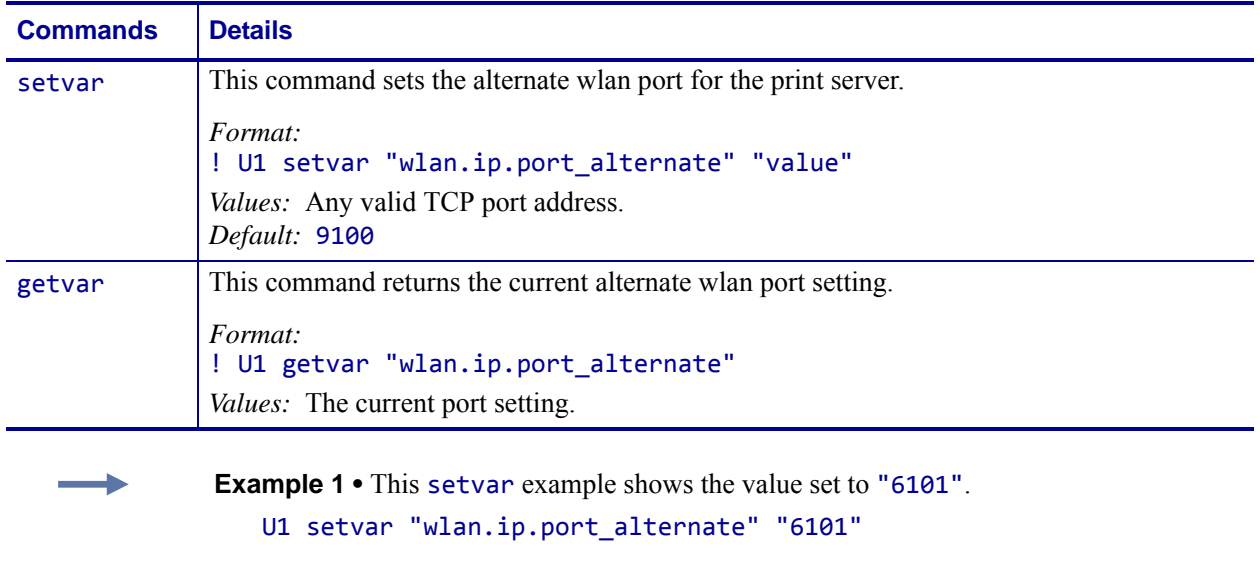

**Example 2** • This setvar example sets the channel mask to use only channels 1,6,11. ! U1 setvar "wlan.channel\_mask" "0x421" *Result:* Only channels 1, 6, and 11 will be used by the radio.

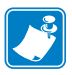

- **•** For printer support, see *[SGD Command Support](#page-1266-0)* on page 1267.
- **•** For details on SGD command structure, see *[Command Structure](#page-634-0)* on page 635.

# **wlan.ip.port\_json\_config**

**Description** This command determines the TCP port number to listen on for JSON configuration packets.

### **Supported Devices**

- iMZ 220TM, iMZ 320TM
- QLn220TM, QLn320TM, QLn420TM
- ZT210TM, ZT220TM, ZT230TM

### **Type** setvar; getvar

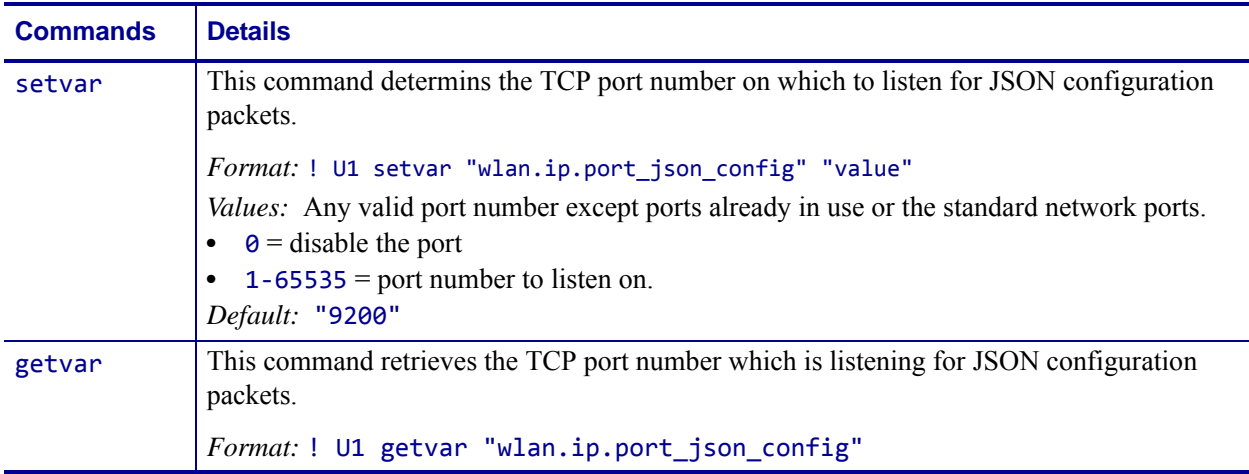

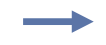

**Example •** In this example, the getvar command causes the printer to get the TCP port number which is listening for JSON configuration packets.

! U1 getvar "wlan.ip.port\_json\_config"

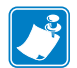

- **•** For printer support, see *[SGD Command Support](#page-1266-0)* on page 1267.
- **•** For details on SGD command structure, see *[Command Structure](#page-634-0)* on page 635.

## **wlan.ip.protocol**

**Description** This command configures the IP addressing method used by the wireless print server.

**Type** setvar;getvar

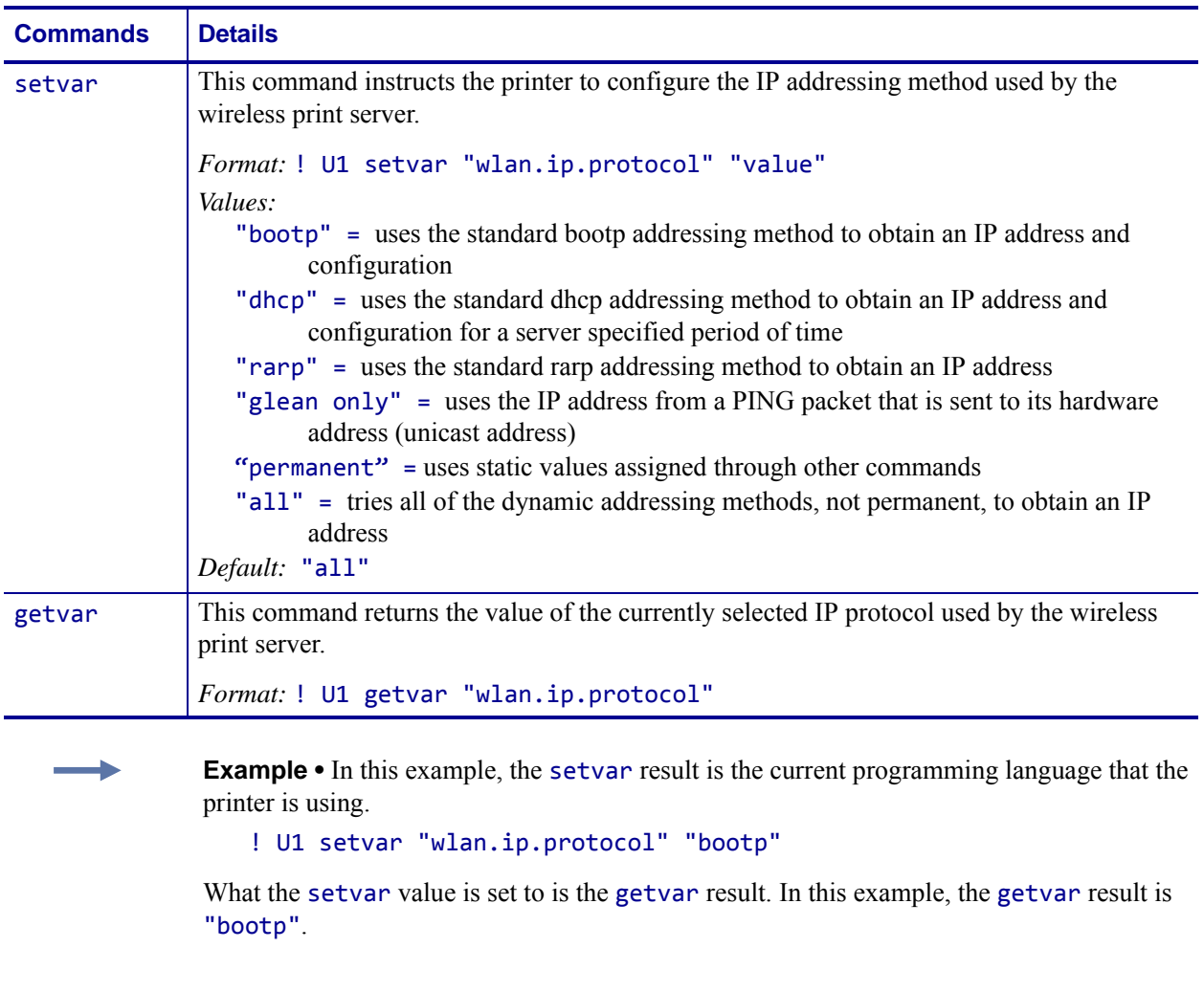

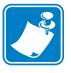

- **•** For printer support, see *[SGD Command Support](#page-1266-0)* on page 1267.
- **•** For details on SGD command structure, see *[Command Structure](#page-634-0)* on page 635.

## **wlan.ip.timeout.enable**

**Description** This network setting refers to enabling the connection timeout on the wireless print server. For this to take effect, the print server must be reset.

### **Type** setvar;getvar

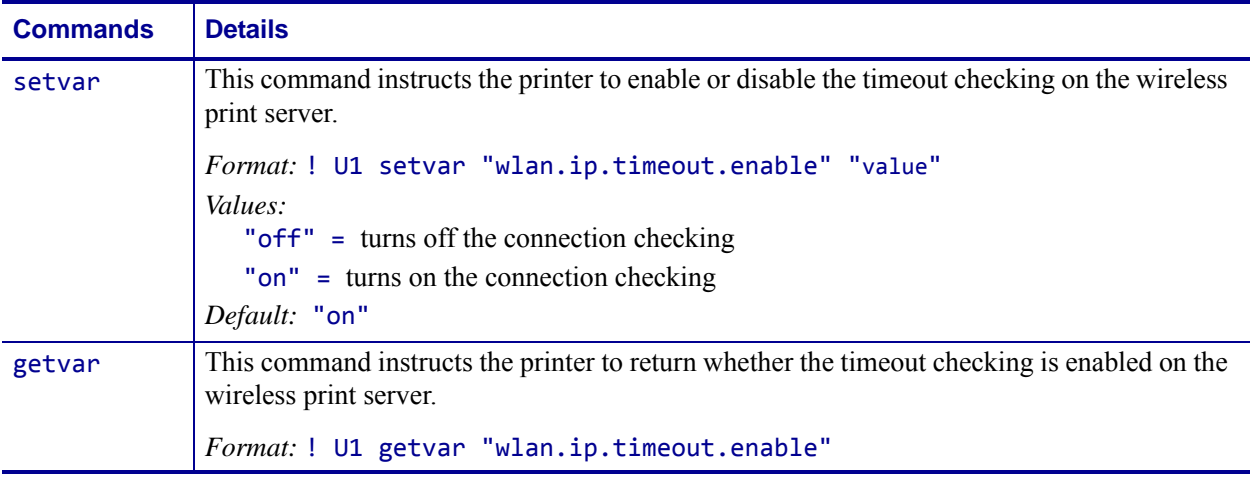

**Example •** This setvar example shows the value set to "on".

! U1 setvar "wlan.ip.timeout.enable" "on"

When the setvar value is set to "on", the getvar result is "on".

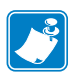

- **•** For printer support, see *[SGD Command Support](#page-1266-0)* on page 1267.
- **•** For details on SGD command structure, see *[Command Structure](#page-634-0)* on page 635.

## **wlan.ip.timeout.value**

**Description** This network setting refers to the number of seconds before the connection times out for the wireless print server. For this to take effect, the print server must be reset.

#### **Type** setvar;getvar

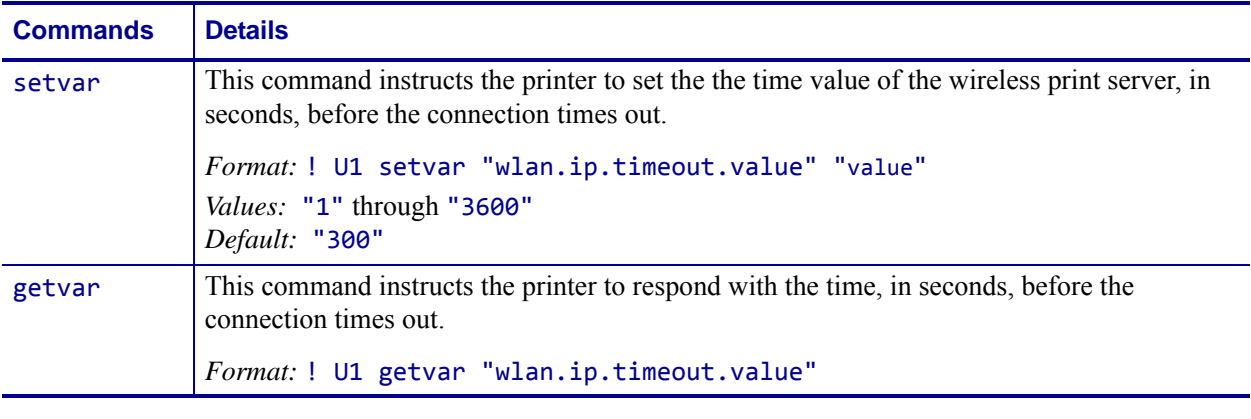

**Example •** This setvar example shows the value set to "300".

! U1 setvar "wlan.ip.timeout.value" "300"

When the setvar value is set to "300", the getvar result is "300".

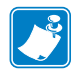

- **•** For printer support, see *[SGD Command Support](#page-1266-0)* on page 1267.
- **•** For details on SGD command structure, see *[Command Structure](#page-634-0)* on page 635.

# **wlan.keep\_alive.enable**

**Description** This setting controls the printers ability to send a LSAP (link service access point) packet to the access point on an user controllable interval. This feature is included to accommodate access points that require a regular confirmation that wireless clients are still active.

### **Type** setvar;getvar

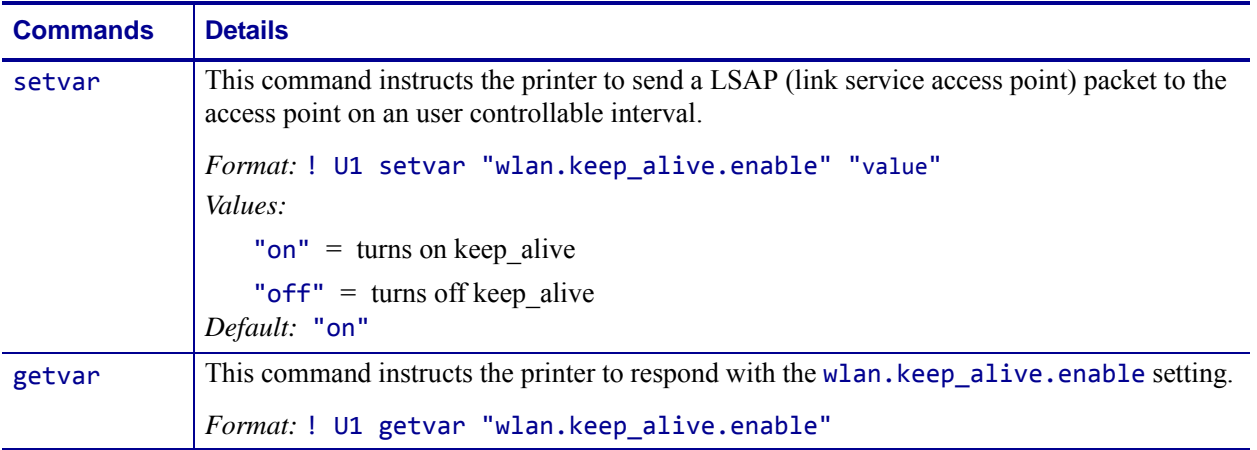

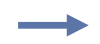

**Example •** This setvar example shows the value set to "on". ! U1 setvar "wlan.keep\_alive.enable" "on"

When the setvar value is set to "on", the getvar result is "on".

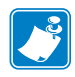

- **•** For printer support, see *[SGD Command Support](#page-1266-0)* on page 1267.
- **•** For details on SGD command structure, see *[Command Structure](#page-634-0)* on page 635.

## **wlan.keep\_alive.timeout**

**Description** This printer setting manages the interval at which the LSAP (link service access point) packet is sent.

#### **Type** setvar;getvar

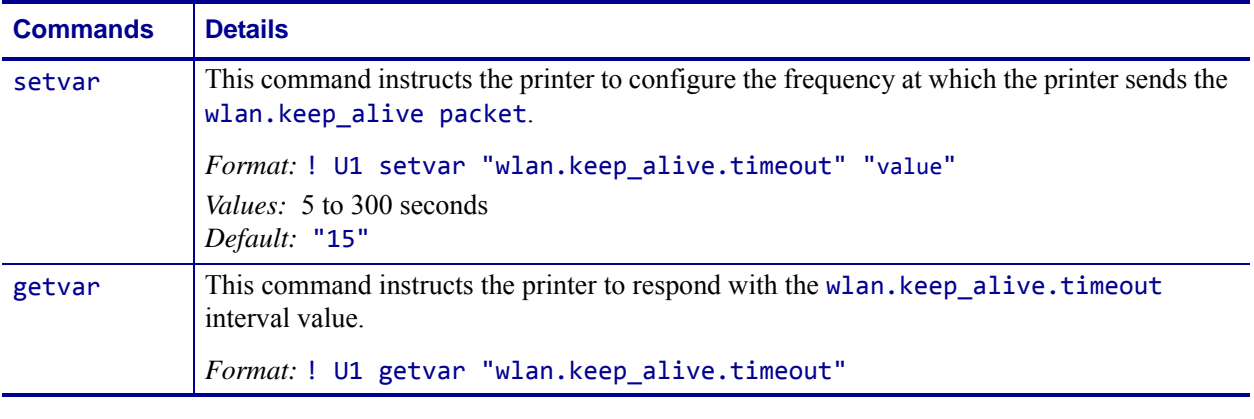

**Example •** This setvar example shows the value set to "15".

! U1 setvar "wlan.keep\_alive.timeout" "15"

When the setvar value is set to "15", the getvar result is "15".

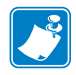

- **•** For printer support, see *[SGD Command Support](#page-1266-0)* on page 1267.
- **•** For details on SGD command structure, see *[Command Structure](#page-634-0)* on page 635.

## **wlan.kerberos.kdc**

**Description** This printer setting refers to the Kerberos Key Distribution Center (KDC). The KDC is a trusted server which maintains a database with account information for all security principals (users) for a particular site or administrative domain (realm).

### **Type** setvar;getvar

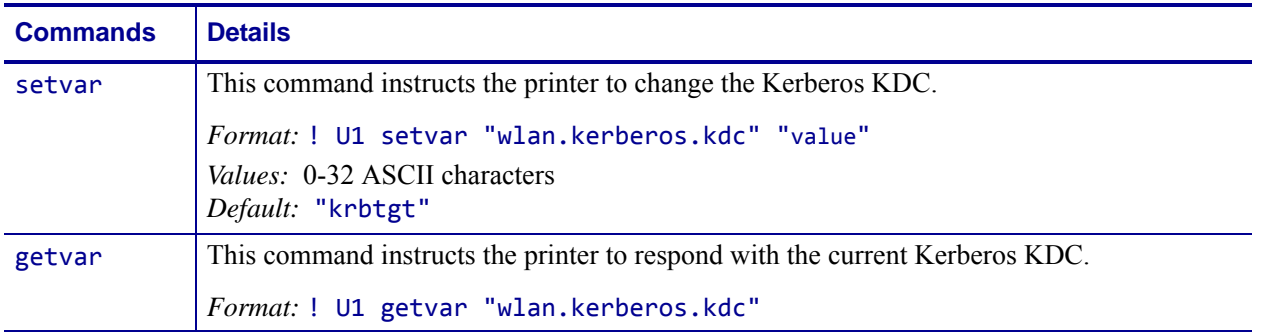

**Example •** This setvar example shows the value set to "krbtgt".

! U1 setvar "wlan.kerberos.kdc" "krbtgt"

When the setvar value is set to "krbtgt", the getvar result is "krbtgt".

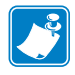

- **•** For printer support, see *[SGD Command Support](#page-1266-0)* on page 1267.
- **•** For details on SGD command structure, see *[Command Structure](#page-634-0)* on page 635.

## **wlan.kerberos.mode**

**Description** This printer setting refers to the Kerberos network authentication protocol. Kerberos provides secure mutual authentication for a wireless client through a Symbol Access Point, based on user information stored on a Kerberos KDC (Key Distribution Center) server.

#### **Type** setvar;getvar

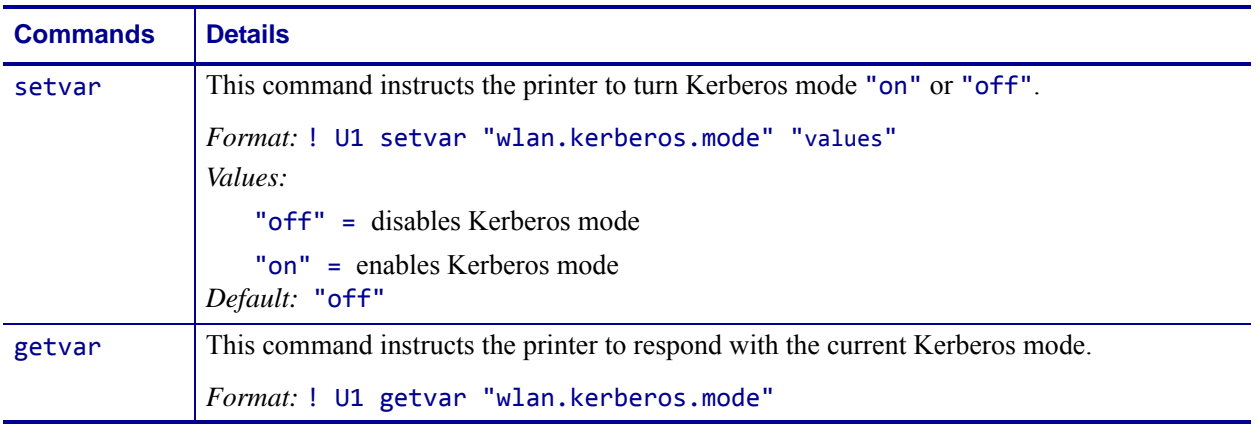

**Example •** This setvar example shows the value set to "on".

! U1 setvar "wlan.kerberos.mode" "on"

When the setvar value is set to "on", the getvar result is "on".

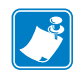

- **•** For printer support, see *[SGD Command Support](#page-1266-0)* on page 1267.
- **•** For details on SGD command structure, see *[Command Structure](#page-634-0)* on page 635.

## **wlan.kerberos.password**

**Description** This printer setting refers to the Kerberos password. The password must correspond to a user profile established on the Kerberos KDC server in use.

#### **Type** setvar;getvar

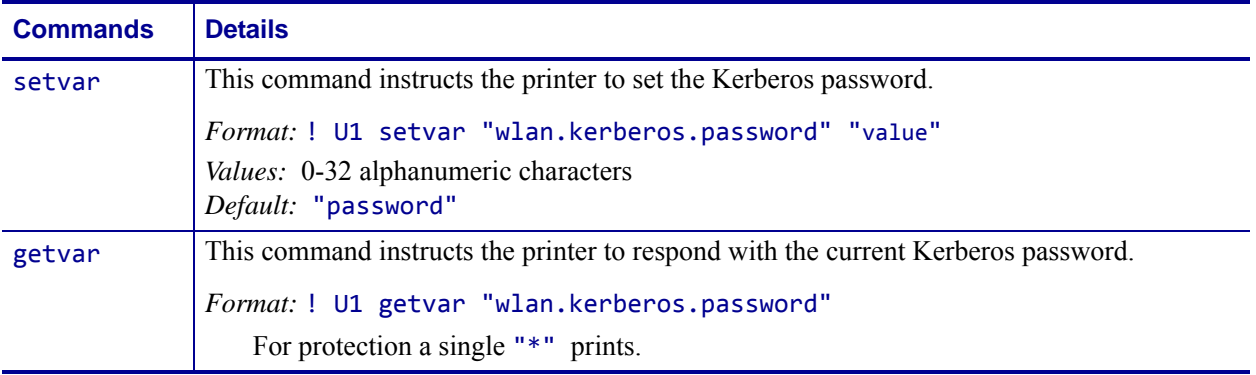

**Example •** This setvar example shows the value set to "password".

! U1 setvar "wlan.kerberos.password" "password"

When the setvar value is set to "password", the getvar result is "\*".

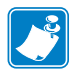

- **•** For printer support, see *[SGD Command Support](#page-1266-0)* on page 1267.
- **•** For details on SGD command structure, see *[Command Structure](#page-634-0)* on page 635.

## **wlan.kerberos.realm**

**Description** This printer setting refers to the Kerberos realm, an administrative domain with its own Kerberos server (KDC).

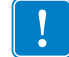

**Important •** If you are using a Windows 2000 Server the realm must be all upper-case. For details, see [Example 2](#page-1147-0) below.

### **Type** setvar;getvar

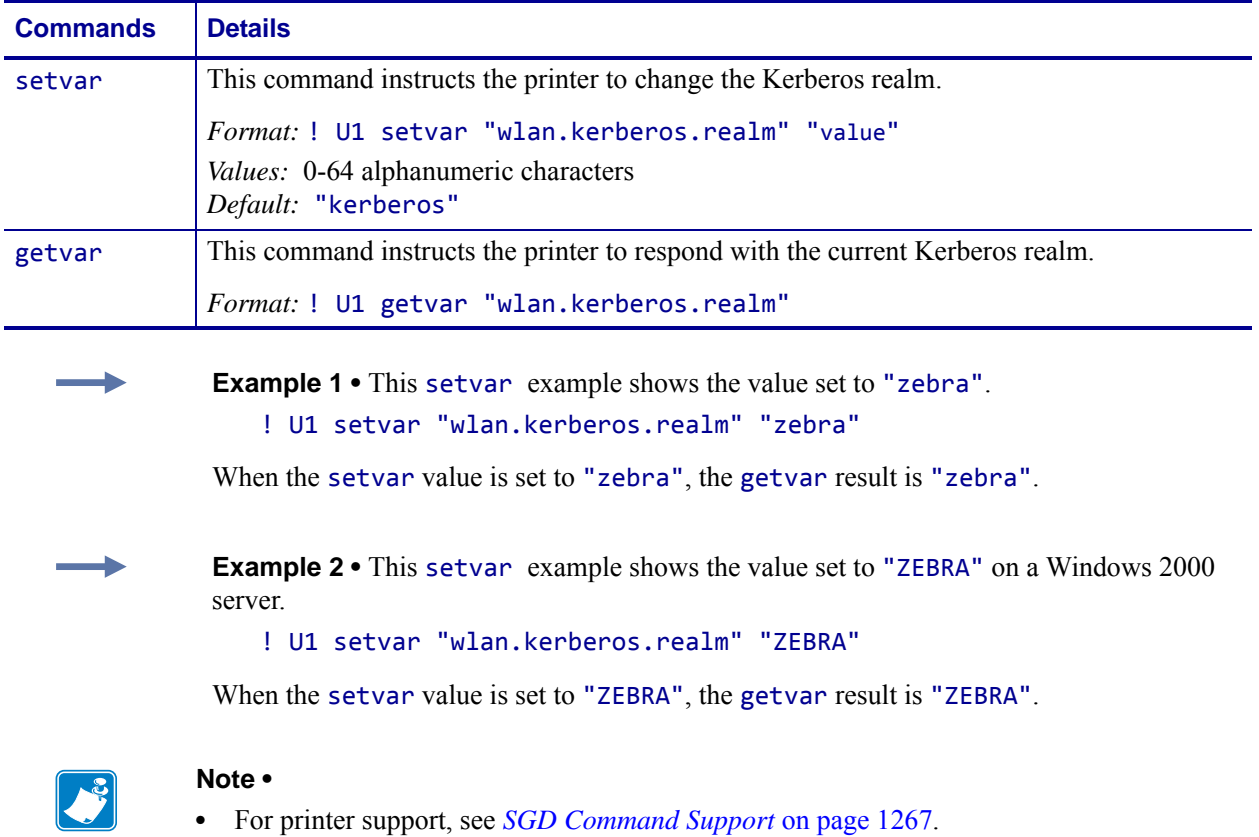

<span id="page-1147-0"></span>**•** For details on SGD command structure, see *[Command Structure](#page-634-0)* on page 635.

## **wlan.kerberos.username**

**Description** This printer setting refers to the Kerberos user name. The user name must correspond to a user profile established on the Kerberos KDC server in use.

### **Type** setvar;getvar

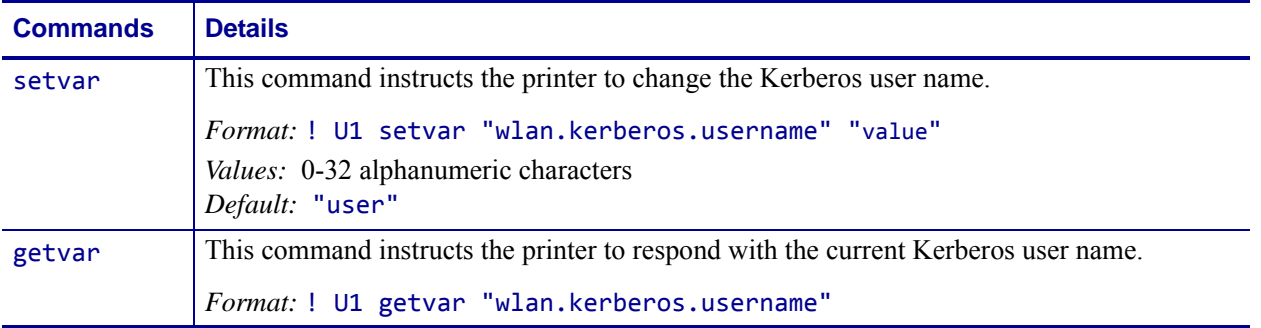

**Example •** This setvar example shows the value set to "user".

! U1 setvar "wlan.kerberos.username" "user"

When the setvar value is set to "user", the getvar result is "user".

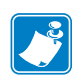

 $\overline{\phantom{a}}$ 

- **•** For printer support, see *[SGD Command Support](#page-1266-0)* on page 1267.
- **•** For details on SGD command structure, see *[Command Structure](#page-634-0)* on page 635.

## **wlan.leap\_mode**

**Description** This printer setting refers to Cisco LEAP (Lightweight Extensible Authentication Protocol). LEAP provides secure mutual authentication for a wireless client through a Cisco Aironet Access Point, based on user information stored on a backend RADIUS (Remote Authentication in Dial-Up User Service) /AAA (Authentication, Authorization, and Accounting) server.

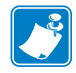

### **Note •**

- **1.** This command is only supported on printers using firmware Vxx.18.xx or earlier.
- **2.** This command is not supported on units with a Frequency Hopping Spread Spectrum (FHSS) radio.

#### **Type** setvar;getvar

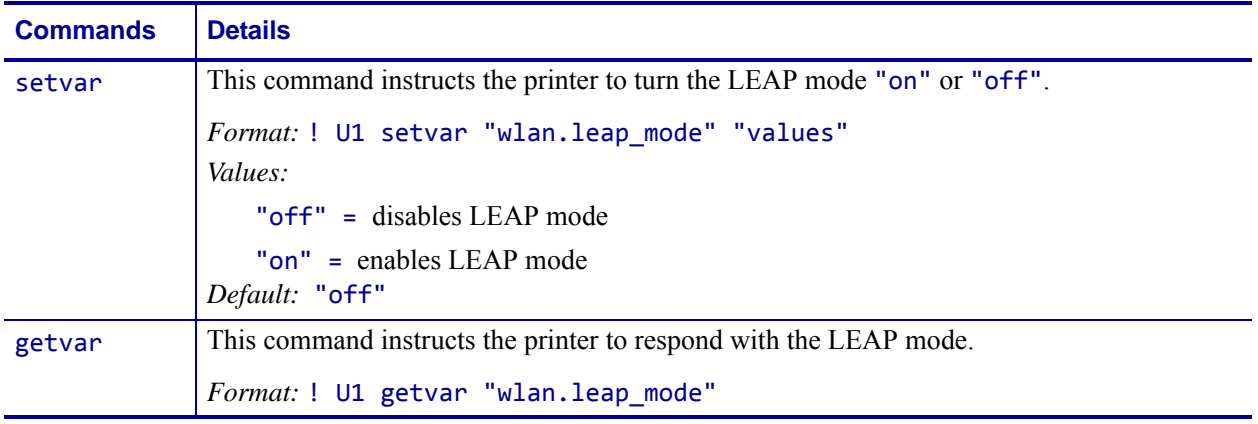

**Example •** This setvar example shows the value set to "on".

! U1 setvar "wlan.leap\_mode" "on"

When the setvar value is set to "on", the getvar result is "on".

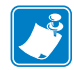

- **•** For printer support, see *[SGD Command Support](#page-1266-0)* on page 1267.
- **•** For details on SGD command structure, see *[Command Structure](#page-634-0)* on page 635.

## **wlan.leap\_password**

**Description** This printer setting refers to the LEAP password. The password must correspond to a user profile established on the RADIUS/AAA server in use.

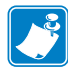

**Note •** This parameter is not supported on units with a Frequency Hopping Spread Spectrum (FHSS) radio.

## **Type** setvar;getvar

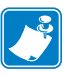

- **•** For printer support, see *[SGD Command Support](#page-1266-0)* on page 1267.
- **•** For details on SGD command structure, see *[Command Structure](#page-634-0)* on page 635.

## **wlan.leap\_username**

**Description** This printer setting refers to the LEAP user name. The user name must correspond to a user profile established on the RADIUS/AAA server in use.

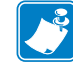

**Note •** This parameter is not supported on units with a Frequency Hopping Spread Spectrum (FHSS) radio.

### **Type** setvar;getvar

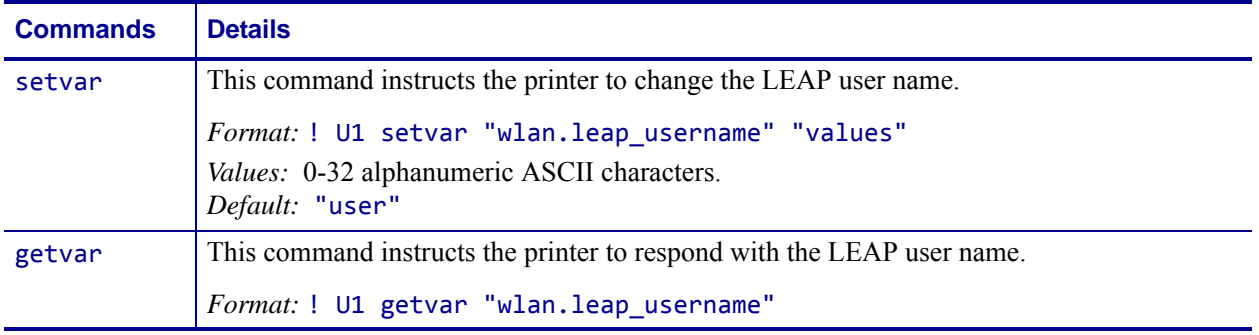

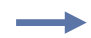

**Example •** This setvar example shows the value set to "user".

! U1 setvar "wlan.leap\_username" "user"

When the setvar value is set to "user", the getvar result is "user".

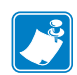

- **•** For printer support, see *[SGD Command Support](#page-1266-0)* on page 1267.
- **•** For details on SGD command structure, see *[Command Structure](#page-634-0)* on page 635.
# **wlan.mac\_addr**

**Description** This command retrieves the MAC address of the wireless print server.

### **Type** getvar

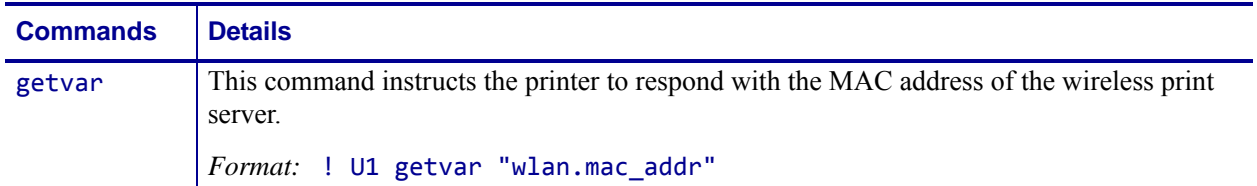

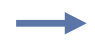

**Example •** In this example, the getvar result is the MAC address for the wireless print server.

! U1 getvar "wlan.mac\_addr"

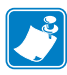

- **•** For printer support, see *[SGD Command Support](#page-1266-0)* on page 1267.
- **•** For details on SGD command structure, see *[Command Structure](#page-634-0)* on page 635.

# **wlan.mac\_raw**

**Description** This command specifies the RAW MAC address of the wireless print server. The raw mac address is the mac address without the colons (":").

#### **Type** getvar

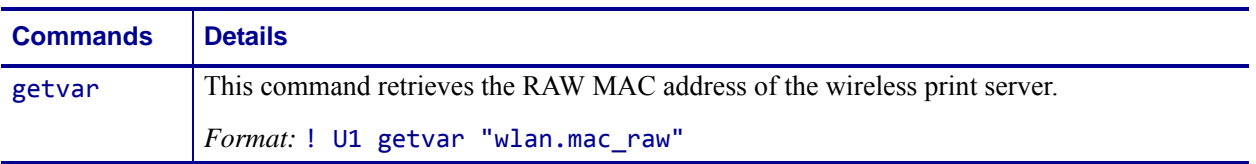

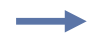

**Example •** In this example, the getvar retrieves the RAW MAC address of the wireless print server.

! U1 getvar "wlan.mac raw"

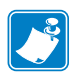

- **•** For printer support, see *[SGD Command Support](#page-1266-0)* on page 1267.
- **•** For details on SGD command structure, see *[Command Structure](#page-634-0)* on page 635.

# **wlan.operating\_mode**

**Description** This printer setting refers to the network operating mode. Infrastructure mode means that the printer will try to associate with an access point. Ad hoc mode means that the printer will try to associate with a device other than an access point and join a standalone network.

To use "ad hoc" mode configure the printer as follows:

- Set the ESSID to the new network's ESSID.
- Turn off the DHCP and assign an IP Address to the printer.
- Set the subnet mask on the printer to the new network's subnet mask.
- Change the operating mode on the printer to "ad hoc".

#### **Type** setvar;getvar

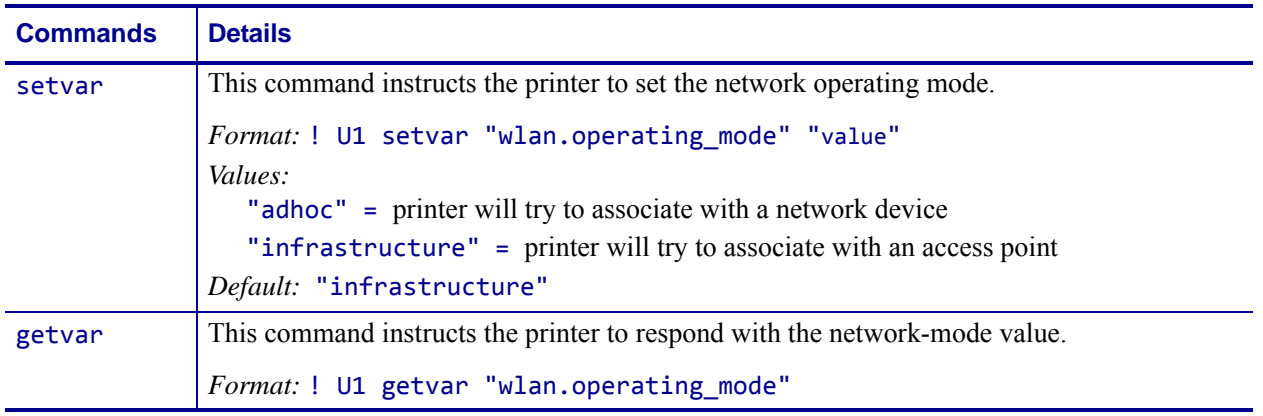

**Example •** This setvar example shows the value set to "infrastructure".

! U1 setvar "wlan.operating\_mode" "infrastructure"

When the setvar value is set to "infrastructure", the getvar result is "infrastructure".

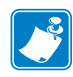

- **•** For printer support, see *[SGD Command Support](#page-1266-0)* on page 1267.
- **•** For details on SGD command structure, see *[Command Structure](#page-634-0)* on page 635.

# <span id="page-1155-0"></span>**wlan.password**

**Description** This printer setting refers to the generic password that is used by the wireless securities that need a password.

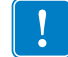

**Important •** Kerberos has its own password field

#### **Type** setvar;getvar

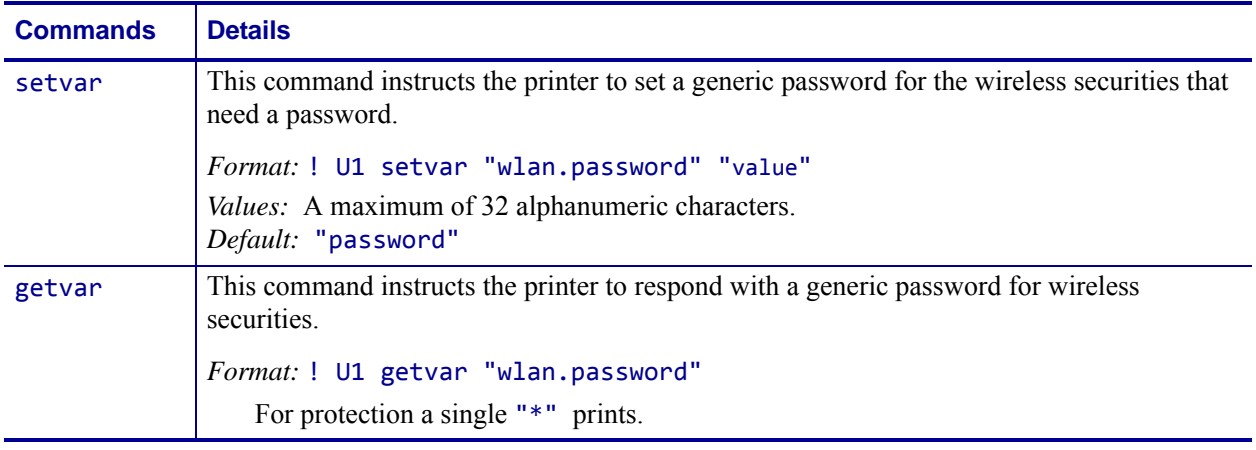

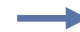

**Example •** This setvar example shows the value set to "password".

# ! U1 setvar "wlan.password" "password"

When the setvar value is set to "password", the getvar result is "\*".

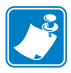

- **•** For printer support, see *[SGD Command Support](#page-1266-0)* on page 1267.
- **•** For details on SGD command structure, see *[Command Structure](#page-634-0)* on page 635.

# <span id="page-1156-0"></span>**wlan.permitted\_channels**

**Description** This command returns the list of permitted channels.

Related Commands:

- *[wlan.active\\_channels](#page-1098-0)* on page 1099
- *[wlan.allowed\\_band](#page-1099-0)* on page 1100

#### **Supported Devices** ZT200 Series

#### **Type** getvar

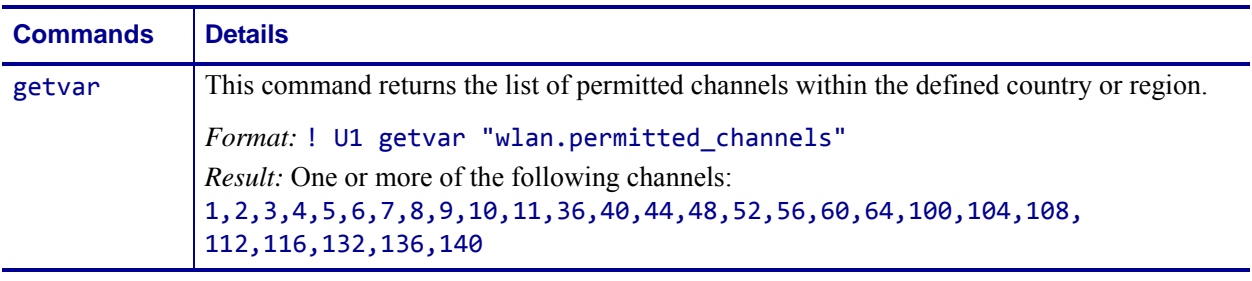

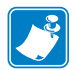

- **•** For printer support, see *[SGD Command Support](#page-1266-0)* on page 1267.
- **•** For details on SGD command structure, see *[Command Structure](#page-634-0)* on page 635.

# **wlan.preamble**

**Description** This printer setting selects the radio preamble length to be used.

**Type** setvar;getvar

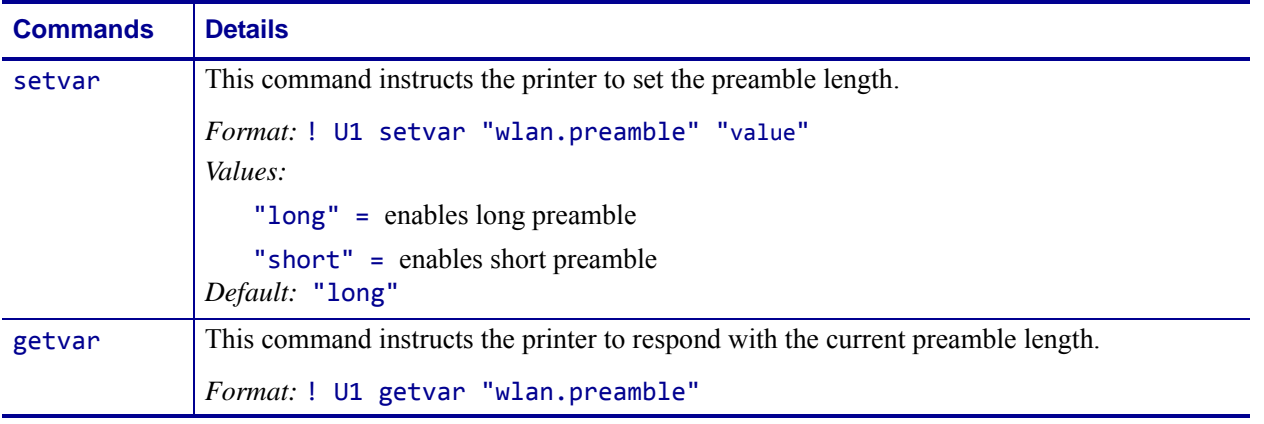

**Example •** This setvar example shows the value set to "long".

! U1 setvar "wlan.preamble" "long"

When the setvar value is set to "long", the getvar result is "long".

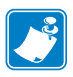

- **•** For printer support, see *[SGD Command Support](#page-1266-0)* on page 1267.
- **•** For details on SGD command structure, see *[Command Structure](#page-634-0)* on page 635.

# <span id="page-1158-0"></span>**wlan.private\_key\_password**

**Description** This printer setting allows the setting of the optional private key password.

### **Type** setvar;getvar

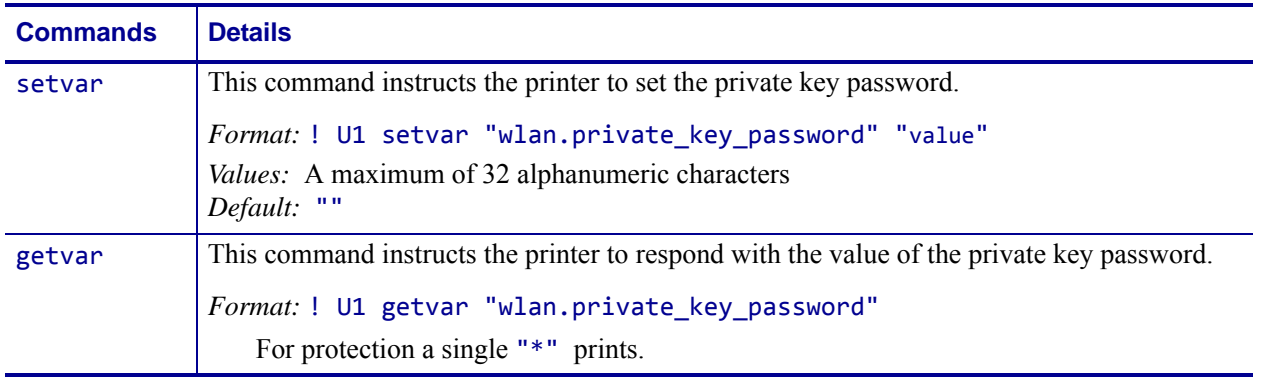

**Example •** This setvar example shows the value set to "password".

! U1 setvar "wlan.private\_key\_password" "password"

When the setvar value is set to "password", the getvar result is "\*".

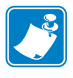

- **•** For printer support, see *[SGD Command Support](#page-1266-0)* on page 1267.
- **•** For details on SGD command structure, see *[Command Structure](#page-634-0)* on page 635.

# **wlan.region\_code**

**Description** This command defines the regulatory country for which the radio is currently configured.

### **Supported Devices**

### **Type** setvar;getvar

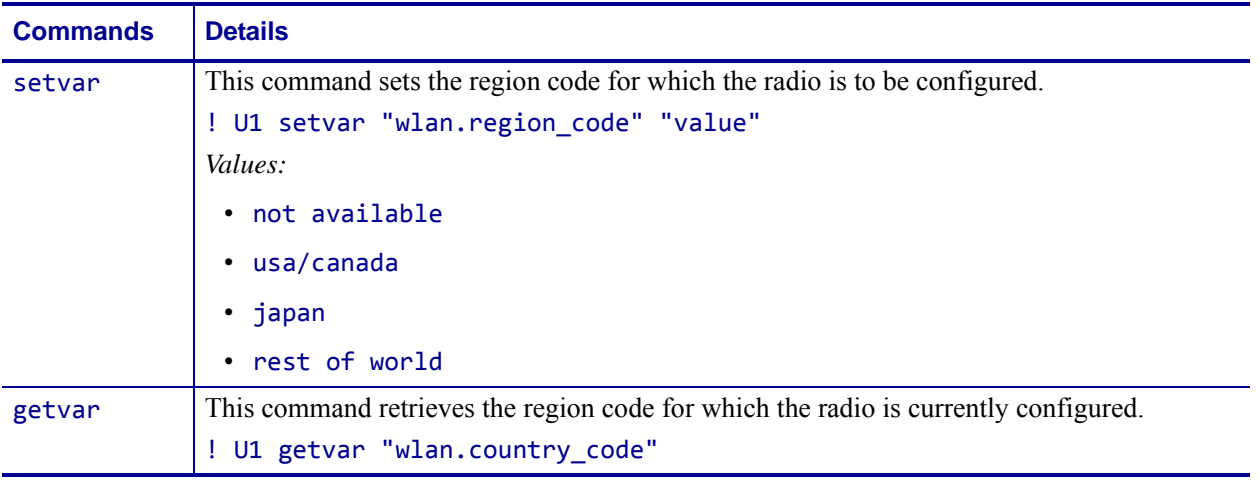

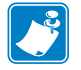

- **•** For printer support, see *[SGD Command Support](#page-1266-0)* on page 1267.
- **•** For details on SGD command structure, see *[Command Structure](#page-634-0)* on page 635.

# **wlan.roam.interchannel\_delay**

**Description** This command sets how long of a delay before scanning the next channel when roaming.

#### **Type** setvar;getvar

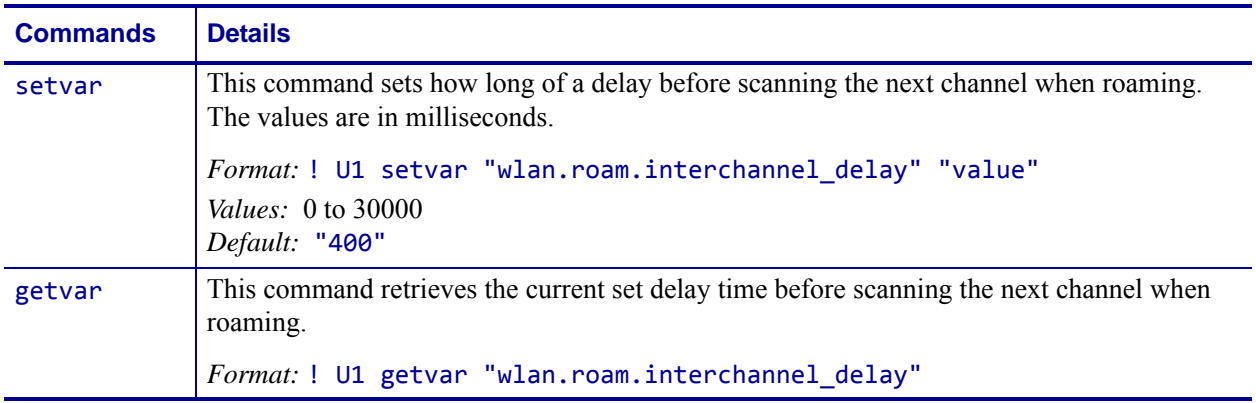

**Example •** This setvar example shows the value set to "400".

! U1 setvar "wlan.roam.interchannel\_delay" "400"

The getvar result returns the current setvar value. In this example, the getvar result is "400".

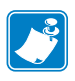

- **•** For printer support, see *[SGD Command Support](#page-1266-0)* on page 1267.
- **•** For details on SGD command structure, see *[Command Structure](#page-634-0)* on page 635.

# **wlan.roam.interval**

**Description** This printer setting refers to specifying the wireless roam interval.

### **Type** setvar;getvar

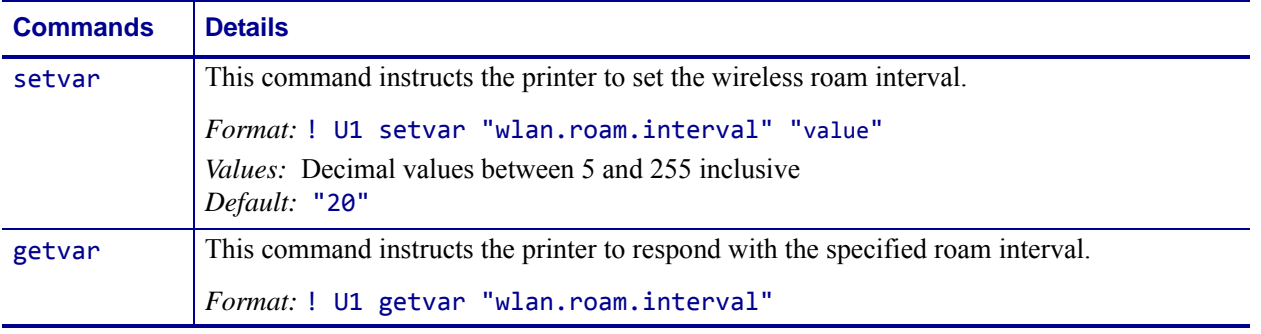

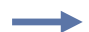

**Example •** This setvar example shows the value set to "20".

! U1 setvar "wlan.roam.interval" "20"

When the setvar value is set to "20", the getvar result is "20".

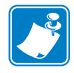

- **•** For printer support, see *[SGD Command Support](#page-1266-0)* on page 1267.
- **•** For details on SGD command structure, see *[Command Structure](#page-634-0)* on page 635.

# **wlan.roam.max\_chan\_scan\_time**

**Description** This command sets how long the radio waits on a channel looking for probe responses.

#### **Type** setvar;getvar

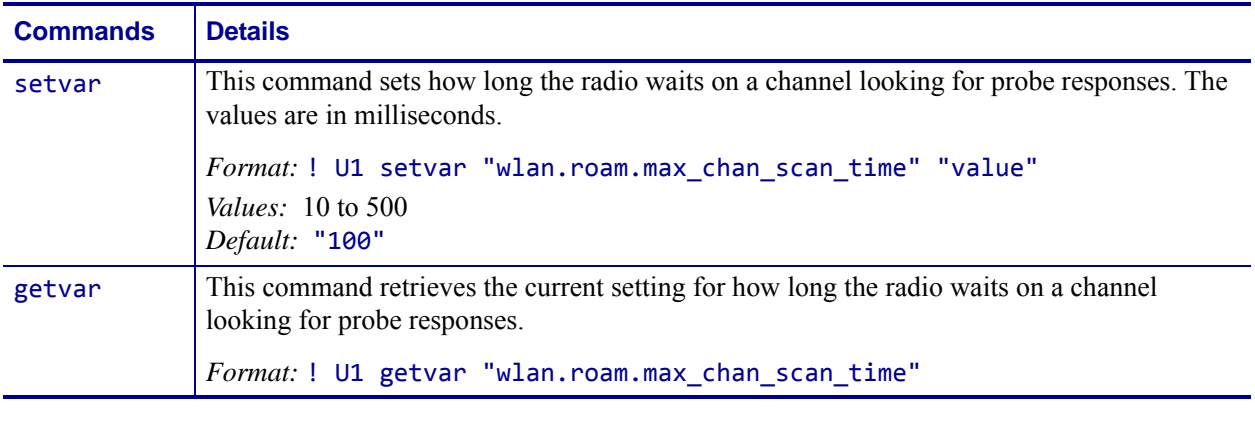

**Example •** This setvar example shows the value set to "100".

! U1 setvar "wlan.roam.max\_chan\_scan\_time" "100"

The getvar result returns the current setvar value. In this example, the getvar result is "100".

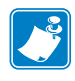

- **•** For printer support, see *[SGD Command Support](#page-1266-0)* on page 1267.
- **•** For details on SGD command structure, see *[Command Structure](#page-634-0)* on page 635.

# **wlan.roam.max\_fail**

**Description** This command determines teh number of consecutive tx packet failures, at which point th radio should start its roaming algorithm.

#### **Type** setvar;getvar

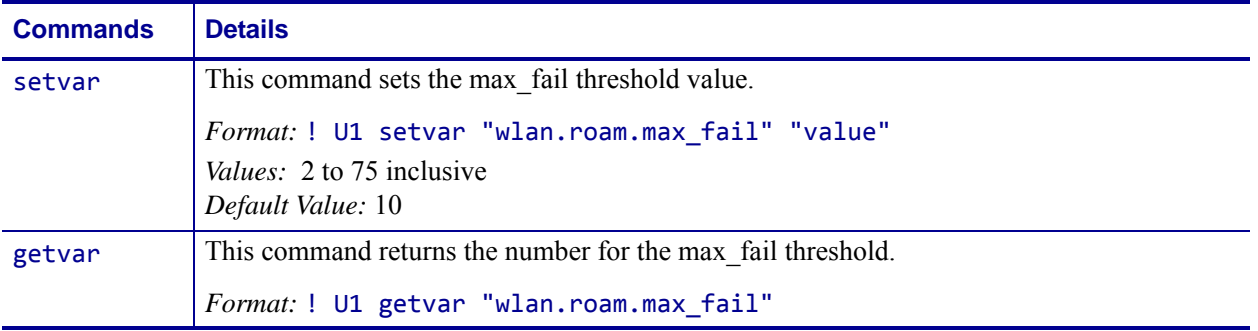

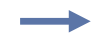

**Example •** In this example, the setvar sets the max\_fail threshold value to 30 packets. ! U1 setvar "wlan.roam.max\_fail" "30"

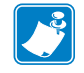

- **•** For printer support, see *[SGD Command Support](#page-1266-0)* on page 1267.
- **•** For details on SGD command structure, see *[Command Structure](#page-634-0)* on page 635.

# **wlan.roam.rssi**

**Description** This command allows you to specify the absolute value of the negative dBm for the RSSI threshold, which is the oint at which the radio will start the roaming algorithm.

#### **Type** setvar;getvar

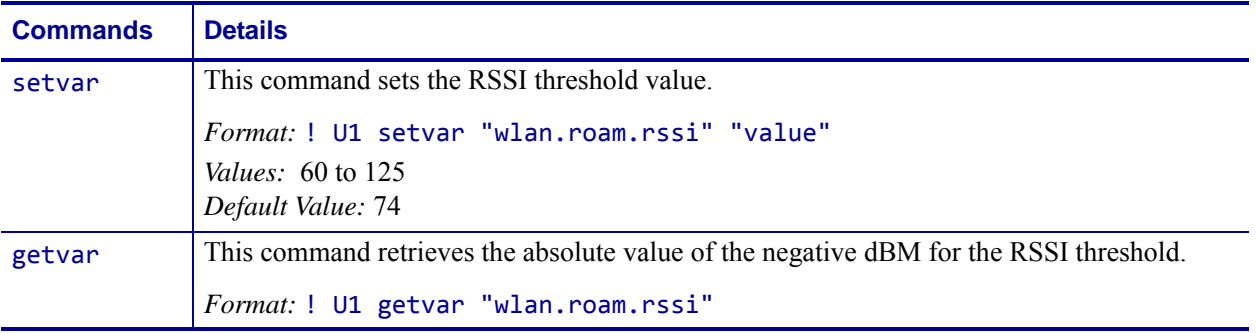

 $\overline{\phantom{a}}$ 

**Example •** In this example, the setvar sets the RSSI threshold value to -80 dBm. ! U1 setvar "wlan.roam.rssid" "80"

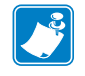

- **•** For printer support, see *[SGD Command Support](#page-1266-0)* on page 1267.
- **•** For details on SGD command structure, see *[Command Structure](#page-634-0)* on page 635.

# **wlan.roam.signal**

**Description** This printer setting refers to specifying the wireless roam signal.

#### **Type** setvar;getvar

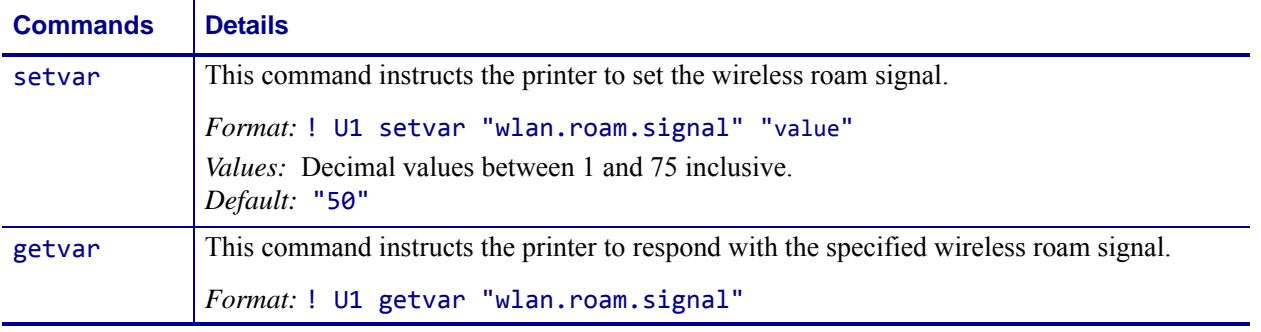

**Example •** This setvar example shows the value set to "50".

! U1 setvar "wlan.roam.signal" "50"

When the setvar value is set to "50", the getvar result is "50".

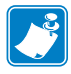

- **•** For printer support, see *[SGD Command Support](#page-1266-0)* on page 1267.
- **•** For details on SGD command structure, see *[Command Structure](#page-634-0)* on page 635.

# **wlan.security**

**Description** This printer setting allows you to specify both the wireless encryption type and authentication type in one command.

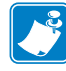

**Note** • The supporting parameters that are required vary based on the security type that you select. See *[Supporting SGD Commands for Different Security Types](#page-1167-0)* on page 1168 for instructions for each security type.

When using certificate files, Zebra printers support:

- using Privacy Enhanced Mail (PEM) formatted certificate files.
- using the client certificate and private key as two files, each downloaded separately.
- using exportable PAC files for EAP-FAST.

These certificate files can only be sent using ZPL, not SGD. The ZPL command to use when sending these certificate files is the ~DY command.

Configuring the printer for WPA also allows the printer to be used in WPA2 environments.

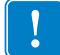

**Important •** When using certificate files, the time on the printer must be set correctly for the websocket connection to succeed, as the time is used in the certificate validation.

**Type** setvar;getvar

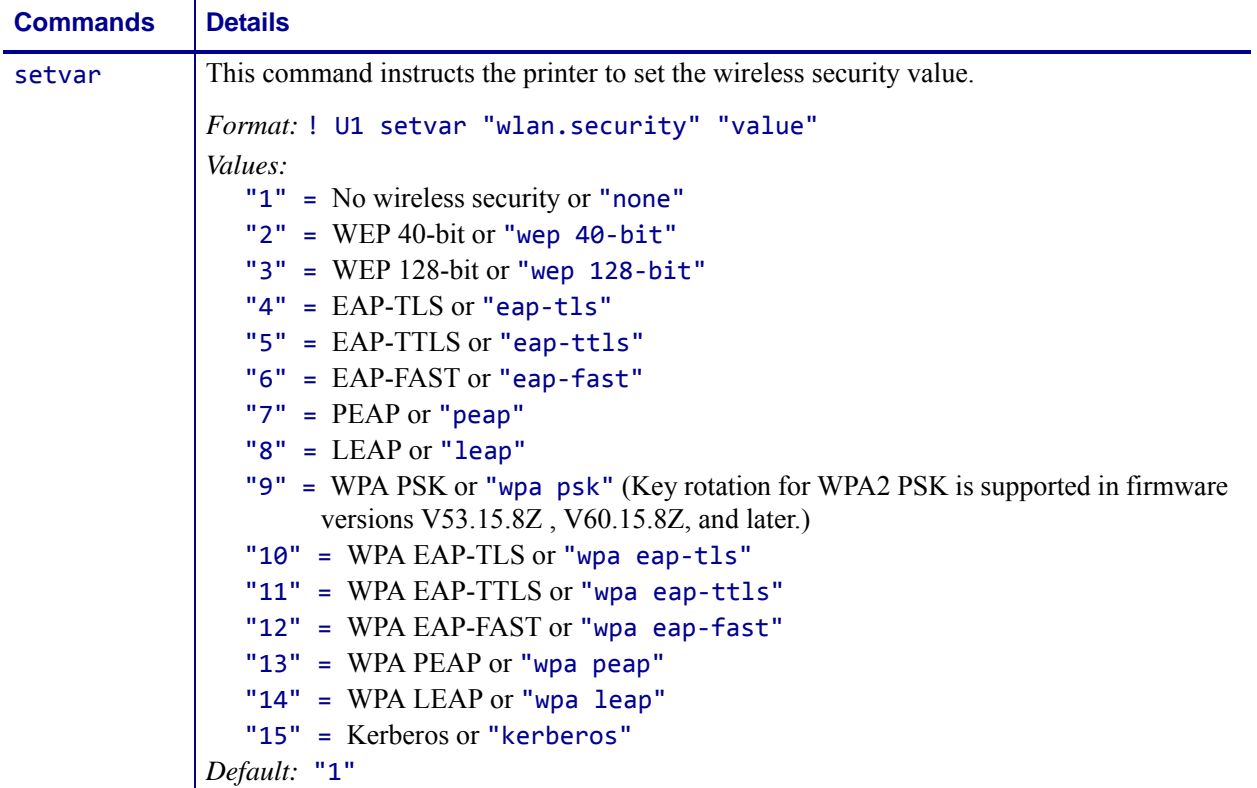

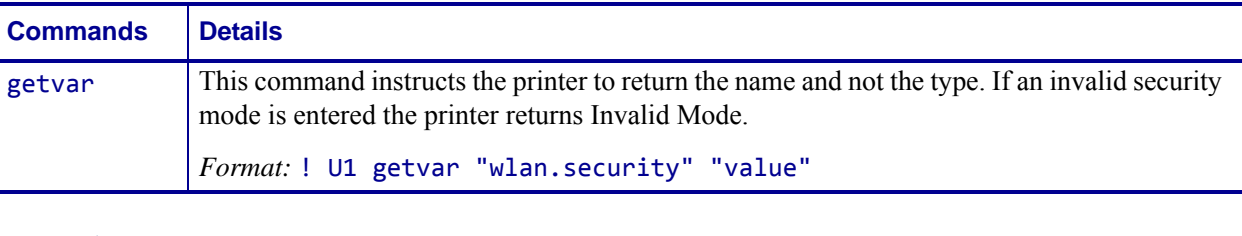

**Example •** This setvar example shows the value set to "1".

```
! U1 setvar "wlan.security" "1"
```
When the setvar value is set to "1", the getvar result is "none".

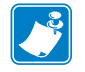

### **Note •**

- **•** For printer support, see *[SGD Command Support](#page-1266-0)* on page 1267.
- **•** For details on SGD command structure, see *[Command Structure](#page-634-0)* on page 635.

# <span id="page-1167-0"></span>**Supporting SGD Commands for Different Security Types**

The supporting SGD commands required for wlan. security vary based on the security type that you select. You must send the additional commands for your printer to be able to work on your wireless network. Follow the example and format for your specific security type in this section, substituting your own wireless network data.

# **Security Type 1: No Wireless Security Active**

Additional parameters that need to be set: none

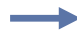

**Example •** This example turns off all wireless securities controlled under this command, but it does not reset the printer's wireless settings to their defaults.

```
! U1 setvar "wlan.security" "1"
```
# **Security Type 2: WEP 40-Bit**

Additional parameters that need to be set and the SGD commands to use:

- WEP encryption index (see *[wlan.wep.index](#page-1184-0)* on page 1185)
- WEP authentication type (see *[wlan.wep.auth\\_type](#page-1183-0)* on page 1184)
- WEP key type (see *[wlan.wep.key\\_format](#page-1190-0)* on page 1191)
- the actual values of any WEP encryption keys to be used (see *[wlan.wep.key1](#page-1185-0)* [on page 1186](#page-1185-0), *[wlan.wep.key2](#page-1186-0)* on page 1187, *[wlan.wep.key3](#page-1187-0)* on page 1188, or *[wlan.wep.key4](#page-1188-0)* on page 1189)

**Example •** This example configures the printer for WEP 40-bit encryption using index key 1, open authentication, and a hexadecimal WEP key with a value of "A1B2C3D4F5."

```
! U1 setvar "wlan.security" "2"
! U1 setvar "wlan.wep.index" "1"
! U1 setvar "wlan.wep.auth type" "open"
! U1 setvar "wlan.wep.key_format" "hex"
! U1 setvar "wlan.wep.key1" "A1B2C3D4F5"
```
# **Security Type 3: WEP 128-Bit**

Additional parameters that need to be set and the SGD commands to use:

- WEP encryption index (see *[wlan.wep.index](#page-1184-0)* on page 1185)
- WEP authentication type (see *[wlan.wep.auth\\_type](#page-1183-0)* on page 1184)
- WEP key type (see *[wlan.wep.key\\_format](#page-1190-0)* on page 1191)
- the actual values of any WEP encryption keys to be used (see *[wlan.wep.key1](#page-1185-0)* [on page 1186](#page-1185-0), *[wlan.wep.key2](#page-1186-0)* on page 1187, *[wlan.wep.key3](#page-1187-0)* on page 1188, or *[wlan.wep.key4](#page-1188-0)* on page 1189)

**Example •** This example configures the printer for WEP 128-bit encryption using index key 2, open authentication, and four hexadecimal WEP keys.

```
! U1 setvar "wlan.security" "3"
! U1 setvar "wlan.wep.index" "2"
! U1 setvar "wlan.wep.auth type" "open"
! U1 setvar "wlan.wep.key_format" "hex"
! U1 setvar "wlan.wep.key1" "001122334455667788"
! U1 setvar "wlan.wep.key2" "112233445566778899"
! U1 setvar "wlan.wep.key3" "223344556677889900"
! U1 setvar "wlan.wep.key4" "334455667788990011"
```
### **Security Type 4: EAP-TLS**

Additional parameters that need to be set and the SGD commands to use:

• optional private key password (see *[wlan.private\\_key\\_password](#page-1158-0)* on page 1159)

**Example •** This example configures the printer for EAP-TLS authentication with an optional private key password with a value of "private."

```
! U1 setvar "wlan.security" "4"
! U1 setvar "wlan.private_key_password" "private"
```
### **Security Type 5: EAP-TTLS**

Additional parameters that need to be set and the SGD commands to use:

- user ID (see *[wlan.username](#page-1180-0)* on page 1181)
- password (see *[wlan.password](#page-1155-0)* on page 1156)

**Example •** This example configures the printer for EAP-TTLS authentication, including a user ID with a value of "user" and a password with a value of "password."

! U1 setvar "wlan.security" "5" ! U1 setvar "wlan.username" "user" ! U1 setvar "wlan.password" "password"

# **Security Type 6: EAP-FAST**

Additional parameters that need to be set and the SGD commands to use:

- user ID (see *[wlan.username](#page-1180-0)* on page 1181)
- password (see *[wlan.password](#page-1155-0)* on page 1156)
- optional private key password (see *[wlan.private\\_key\\_password](#page-1158-0)* on page 1159)

**Example •** This example configures the printer for EAP-FAST authentication, including a user ID of "user," a password of "password," and an optional private key of "private."

- ! U1 setvar "wlan.security" "6" ! U1 setvar "wlan.username" "user"
- ! U1 setvar "wlan.password" "password"
- ! U1 setvar "wlan.private\_key\_password" "private"

# **Security Type 7: PEAP**

Additional parameters that need to be set and the SGD commands to use:

- user ID (see *[wlan.username](#page-1180-0)* on page 1181)
- password (see *[wlan.password](#page-1155-0)* on page 1156)

**Example •** This example configures the printer for PEAP authentication, including a user ID with a value of "user" and a password with a value of "password."

! U1 setvar "wlan.security" "7" ! U1 setvar "wlan.username" "user" ! U1 setvar "wlan.password" "password"

# **Security Type 8: LEAP**

Additional parameters that need to be set and the SGD commands to use:

- user ID (see *[wlan.username](#page-1180-0)* on page 1181)
- password (see *[wlan.password](#page-1155-0)* on page 1156)

**Example •** This example configures the printer for LEAP authentication, including a user ID with a value of "user" and a password with a value of "password."

! U1 setvar "wlan.security" "8" ! U1 setvar "wlan.username" "user" ! U1 setvar "wlan.password" "password"

### **Security Type 9: WPA PSK**

**Note •** Configuring the printer for WPA also allows the printer to be used in WPA2 environments. Key rotation for WPA2 PSK is supported in firmware version 60.15.8Z and later and in firmware version 53.15.8Z and later.

Additional parameters that need to be set and the SGD commands to use:

• Pre-Shared Key (PSK) value (see *wlan.wpa.psk* [on page 1190](#page-1189-0))

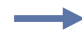

**Example •** This example configures the printer for WPA PSK authentication with a PSK value of all zeroes (64 hexadecimal digits).

! U1 setvar "wlan.security" "9" ! U1 setvar "wlan.wpa.psk" "00000000..."

**Security Type 10: WPA EAP-TLS**

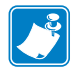

**Note •** Configuring the printer for WPA also allows the printer to be used in WPA2 environments.

Additional parameters that need to be set and the SGD commands to use:

• optional private key password (see *[wlan.private\\_key\\_password](#page-1158-0)* on page 1159)

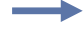

**Example •** This example configures the printer for WPA EAP-TLS authentication with an optional private key password with a value of "private."

```
! U1 setvar "wlan.security" "10"
! U1 setvar "wlan.private_key_password" "private"
```
# **Security Type 11: WPA EAP-TTLS**

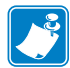

**Note •** Configuring the printer for WPA also allows the printer to be used in WPA2 environments.

Additional parameters that need to be set and the SGD commands to use:

- user ID (see *[wlan.username](#page-1180-0)* on page 1181)
- password (see *[wlan.password](#page-1155-0)* on page 1156)

**Example •** This example configures the printer for WPA EAP-TTLS authentication, including a user ID with a value of "user" and a password with a value of "password."

```
! U1 setvar "wlan.security" "11"
! U1 setvar "wlan.username" "user"
! U1 setvar "wlan.password" "password"
```
# **Security Type 12: WPA EAP-FAST**

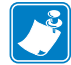

**Note •** Configuring the printer for WPA also allows the printer to be used in WPA2 environments.

Additional parameters that need to be set and the SGD commands to use:

- user ID (see *[wlan.username](#page-1180-0)* on page 1181)
- password (see *[wlan.password](#page-1155-0)* on page 1156)
- optional private key password (see *[wlan.private\\_key\\_password](#page-1158-0)* on page 1159)

**Example •** This example configures the printer for WPA EAP-FAST authentication, including a user ID of "user," a password of "password," and an optional private key of "private."

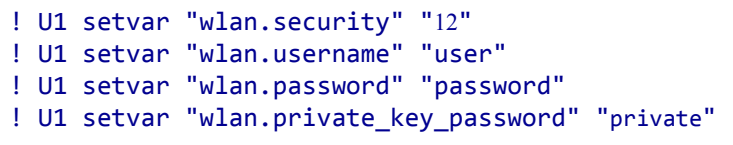

### **Security Type 13: WPA PEAP**

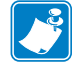

**Note •** Configuring the printer for WPA also allows the printer to be used in WPA2 environments.

Additional parameters that need to be set and the SGD commands to use:

• user ID (see *[wlan.username](#page-1180-0)* on page 1181)

• password (see *[wlan.password](#page-1155-0)* on page 1156)

**Example •** This example configures the printer for WPA PEAP authentication, including a user ID with a value of "user" and a password with a value of "password."

```
! U1 setvar "wlan.security" "13"
! U1 setvar "wlan.username" "user"
! U1 setvar "wlan.password" "password"
```
### **Security Type 14: WPA LEAP**

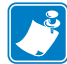

**Note •** Configuring the printer for WPA also allows the printer to be used in WPA2 environments.

Additional parameters that need to be set and the SGD commands to use:

- user ID (see *[wlan.username](#page-1180-0)* on page 1181)
- password (see *[wlan.password](#page-1155-0)* on page 1156)

**Example •** This example configures the printer for WPA LEAP authentication, including a user ID with a value of "user" and a password with a value of "password."

! U1 setvar "wlan.security" "14" ! U1 setvar "wlan.username" "user" ! U1 setvar "wlan.password" "password"

# **Security Type 15: Kerberos**

Additional parameters that need to be set and the SGD commands to use:

- Kerberos user ID (see *[wlan.kerberos.username](#page-1148-0)* on page 1149)
- Kerberos password (see *[wlan.kerberos.password](#page-1146-0)* on page 1147)
- realm (see *[wlan.kerberos.realm](#page-1147-0)* on page 1148)
- Key Distribution Center (KDC) (see *[wlan.kerberos.kdc](#page-1144-0)* on page 1145)

**Example •** This example configures the printer for Kerberos encryption, including a Kerberos user ID with a value of "user," a Kerberos password with a value of "password," a realm of "zebra," and a KDC of "krbtgt."

- ! U1 setvar "wlan.security" "15"
- ! U1 setvar "wlan.kerberos.username" "user"
- ! U1 setvar "wlan.kerberos.password" "password"
- ! U1 setvar "wlan.kerberos.realm" "zebra"
- ! U1 setvar "wlan.kerberos.kdc" "krbtgt"

# **wlan.signal\_noise**

**Description** This command returns the signal noise on the wireless network. Values above 40% represent a very significant noise, and radio communication is not reliable.

#### **Type** getvar

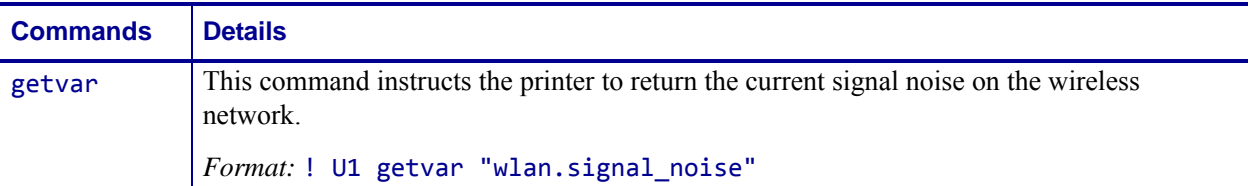

**Example •** In this example, the getvar result is the current signal noise value.

! U1 getvar "wlan.signal\_noise"

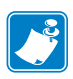

 $\rightarrow$ 

- **•** For printer support, see *[SGD Command Support](#page-1266-0)* on page 1267.
- **•** For details on SGD command structure, see *[Command Structure](#page-634-0)* on page 635.

# **wlan.signal\_quality**

**Description** This command instructs the printer to return the current signal quality of the wireless network. Values below 40% represent a very poor signal quality, and radio communication is not reliable.

# **Type** getvar

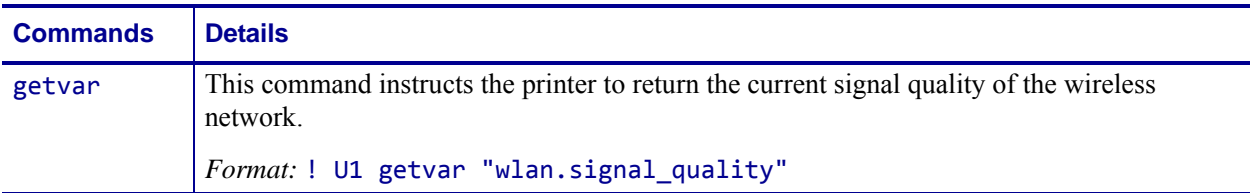

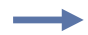

**Example •** In this example, the getvar result is the current signal\_quality value. ! U1 getvar "wlan.signal\_quality"

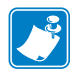

- **•** For printer support, see *[SGD Command Support](#page-1266-0)* on page 1267.
- **•** For details on SGD command structure, see *[Command Structure](#page-634-0)* on page 635.

# **wlan.signal\_strength**

**Description** This command returns the signal strength of the connection to the access point as a percentage value between zero (not connected) and 100 (strongest signal). Values below 40% represent a very poor signal and radio communication is not reliable.

### **Type** getvar

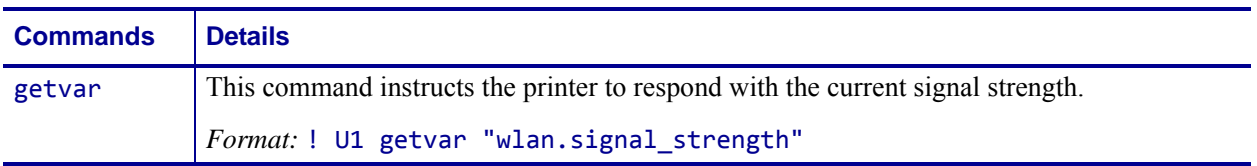

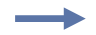

**Example •** In this example, the getvar result is "93".

! U1 getvar "wlan.signal\_strength"

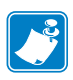

- **•** For printer support, see *[SGD Command Support](#page-1266-0)* on page 1267.
- **•** For details on SGD command structure, see *[Command Structure](#page-634-0)* on page 635.

# **wlan.station\_name**

**Description** This printer setting refers to the station name.

### **Type** setvar;getvar

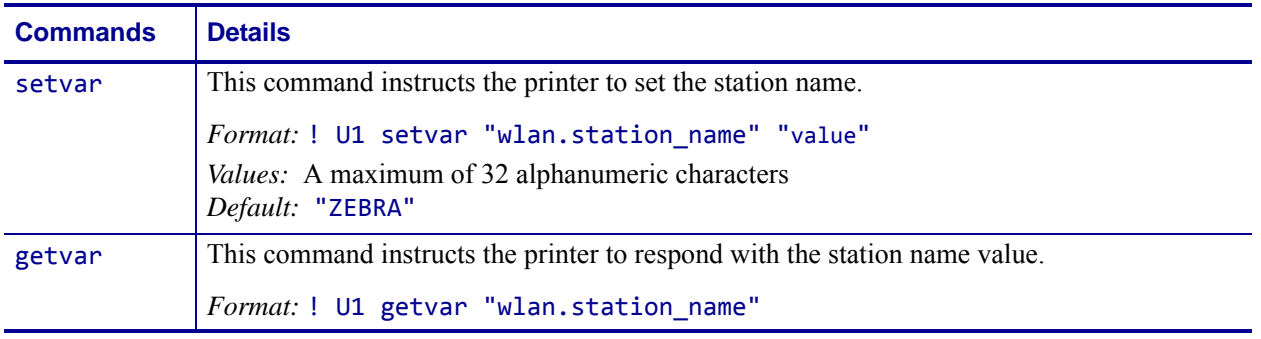

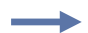

**Example •** This setvar example shows the value set to "ZEBRA".

! U1 setvar "wlan.station\_name" "ZEBRA"

When the setvar value is set to "ZEBRA", the getvar result is "ZEBRA".

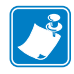

- **•** For printer support, see *[SGD Command Support](#page-1266-0)* on page 1267.
- **•** For details on SGD command structure, see *[Command Structure](#page-634-0)* on page 635.

# **wlan.tx\_power**

**Description** This printer setting refers to specifying the wireless transmit power.

#### **Type** setvar;getvar

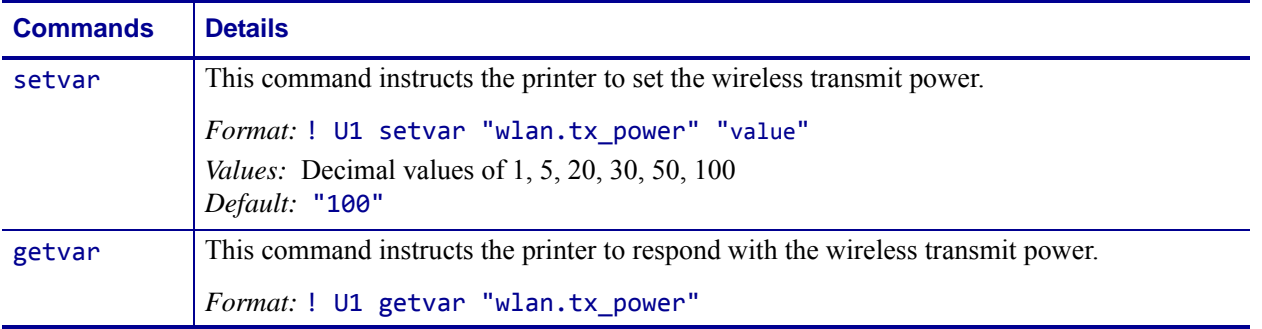

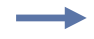

**Example •** This setvar example shows the value set to "100".

! U1 setvar "wlan.tx\_power" "100"

When the setvar value is set to "100", the getvar result is "100".

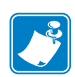

- **•** For printer support, see *[SGD Command Support](#page-1266-0)* on page 1267.
- **•** For details on SGD command structure, see *[Command Structure](#page-634-0)* on page 635.

# **wlan.tx\_rate**

**Description** This printer setting refers to specifying the wireless transmit rate.

### **Type** setvar;getvar

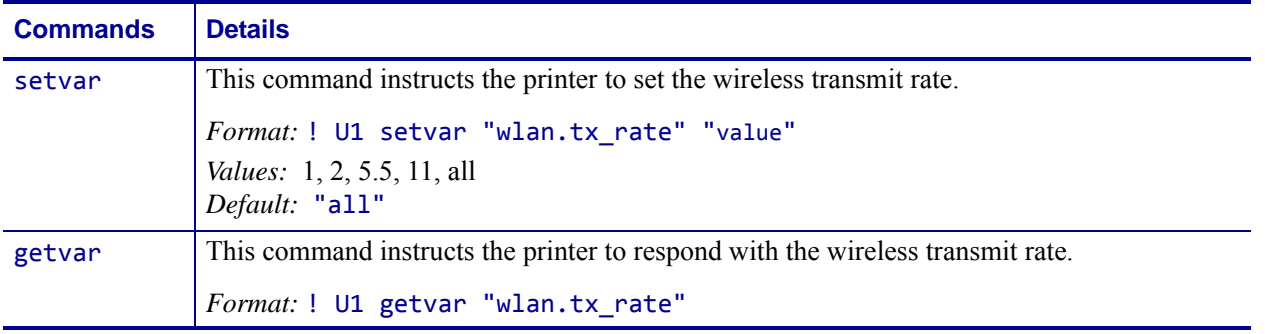

**Example •** This setvar example shows the value set to "all".

! U1 setvar "wlan.tx\_rate" "all"

When the setvar value is set to "all", the getvar result is "all".

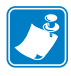

- **•** For printer support, see *[SGD Command Support](#page-1266-0)* on page 1267.
- **•** For details on SGD command structure, see *[Command Structure](#page-634-0)* on page 635.

# **wlan.user\_channel\_list**

**Description** This command sets the list of available channels.

Related Commands:

- *[wlan.active\\_channels](#page-1098-0)* on page 1099
- *[wlan.allowed\\_band](#page-1099-0)* on page 1100
- *[wlan.permitted\\_channels](#page-1156-0)* on page 1157

#### **Supported Devices** ZT200 Series

**Type** setvar;getvar

# **Commands Details** setvar This command sets the list of available channels. *Format:* ! U1 setvar "wlan.user\_channel\_list" "value" *Values:* One or more of the following: 1,2,3,4,5,6,7,8,9,10,11,36,40,44,48,52,56,60,64,100,104,108, 112,116,132,136,140,149,153,157,161,165,all *Default:* "all" getvar This command retrieves the currently set list of available channels. *Format:* ! U1 getvar wlan.user\_channel\_list"

**Example •** This example sets the available channel list to channels 1-9. ! U1 setvar "wlan.user\_channel\_list" "1,2,3,4,5,6,7,8,9"

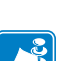

- **•** For printer support, see *[SGD Command Support](#page-1266-0)* on page 1267.
- **•** For details on SGD command structure, see *[Command Structure](#page-634-0)* on page 635.

# <span id="page-1180-0"></span>**wlan.username**

**Description** This printer setting refers to the generic user name that is used by the wireless securities that need a user name.

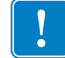

**Important •** Kerberos has its own user name field.

# **Type** setvar;getvar

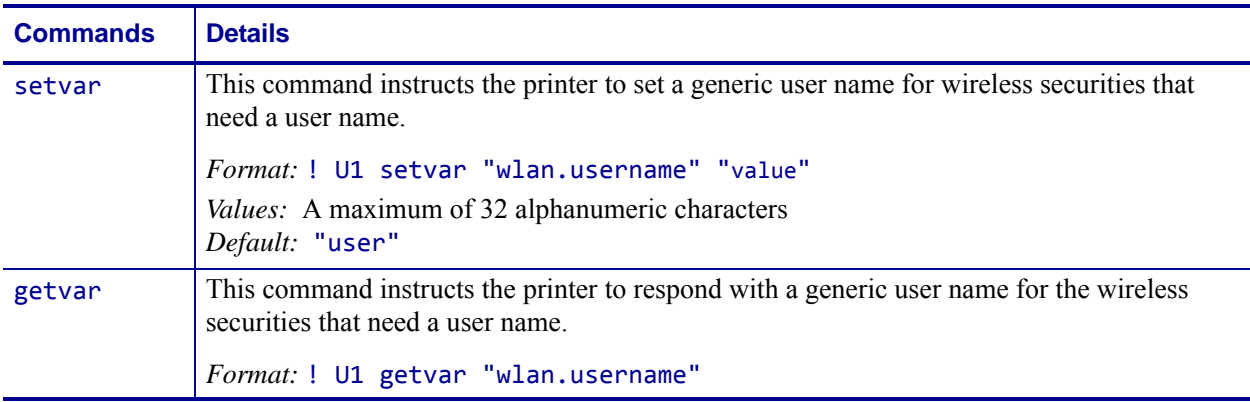

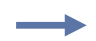

**Example •** This setvar example shows the value set to "user". ! U1 setvar "wlan.username" "user"

When the setvar value is set to "user", the getvar result is "user".

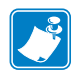

- **•** For printer support, see *[SGD Command Support](#page-1266-0)* on page 1267.
- **•** For details on SGD command structure, see *[Command Structure](#page-634-0)* on page 635.

# **wlan.waveagent.enable**

**Description** This command enables/disables the internal agent for support of Veriwave's WaveDeploy system. WaveDeploy is a software product used for performing network site surveys.

**Supported Devices** ZT200 Series

**Type** setvar;getvar

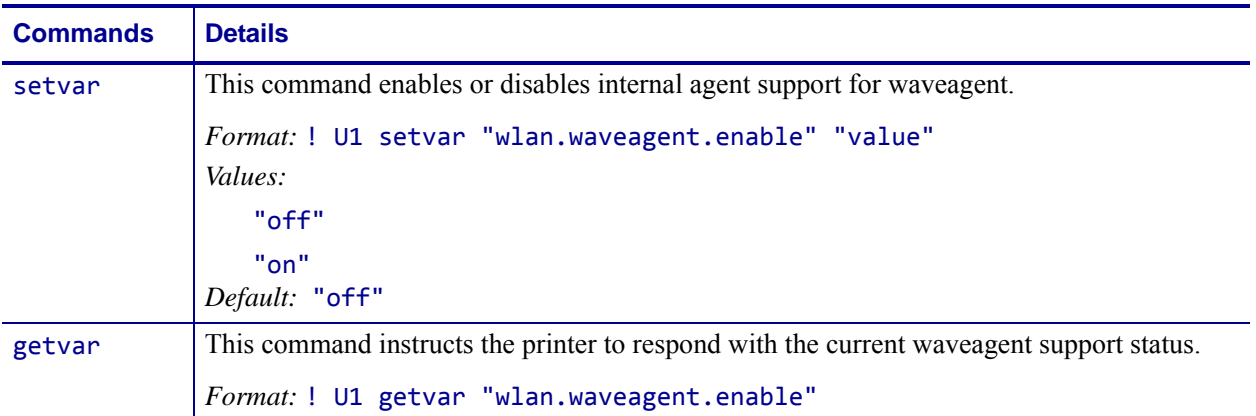

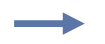

### **Example •**

! U1 setvar "wlan.waveagent.enable" "on"

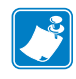

- **•** For printer support, see *[SGD Command Support](#page-1266-0)* on page 1267.
- **•** For details on SGD command structure, see *[Command Structure](#page-634-0)* on page 635.

# **wlan.waveagent.udp\_port**

**Description** This command specifies the UDP port number used by WaveAgent.

**Supported Devices** ZT200 Series

**Type** setvar;getvar

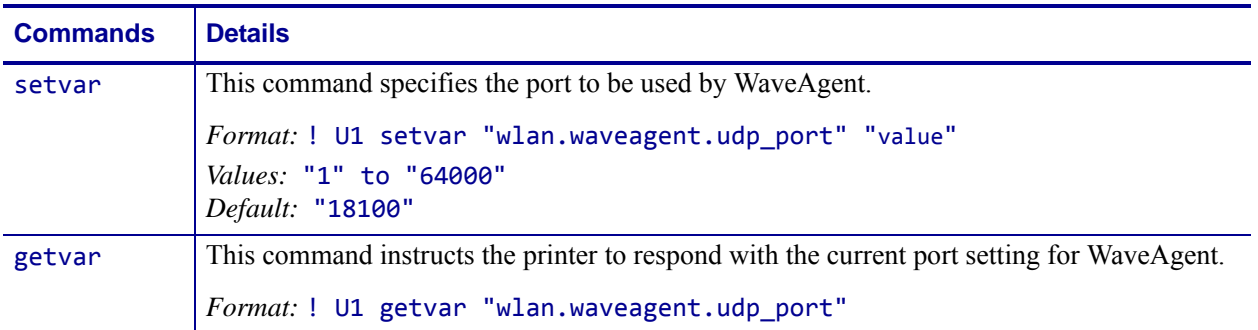

**Example •** This setvar example shows the value set to "on".

! U1 setvar "wlan.waveagent.udp\_port" "21000"

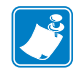

- **•** For printer support, see *[SGD Command Support](#page-1266-0)* on page 1267.
- **•** For details on SGD command structure, see *[Command Structure](#page-634-0)* on page 635.

# <span id="page-1183-0"></span>**wlan.wep.auth\_type**

**Description** For the WEP security type, this printer setting selects the authentication type to be used between the printer and the access point. The authentication types are open system and shared key.

#### **Type** setvar;getvar

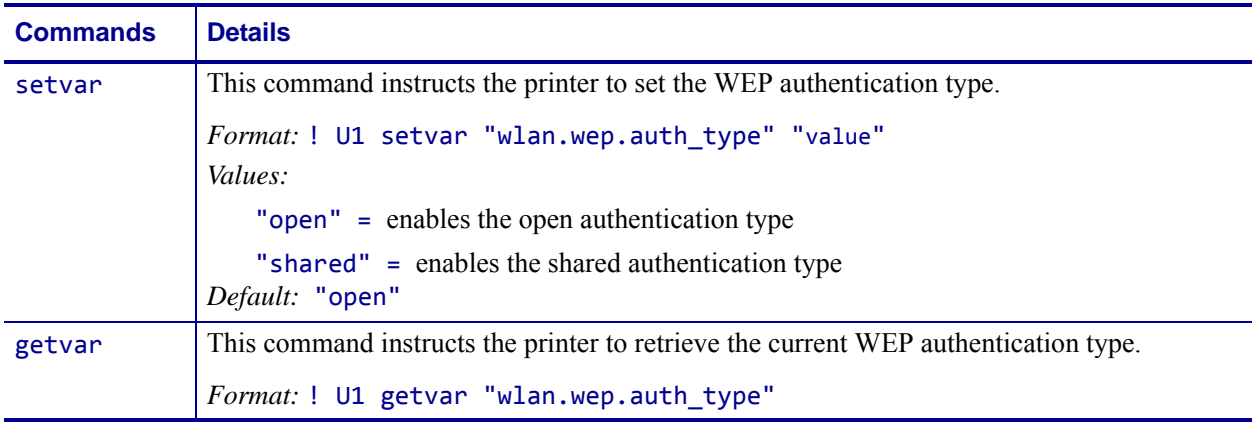

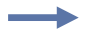

**Example •** This setvar example shows the value set to "open".

! U1 setvar "wlan.wep.auth\_type" "open"

When the setvar value is set to "open", the getvar result is "open".

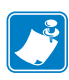

- **•** For printer support, see *[SGD Command Support](#page-1266-0)* on page 1267.
- **•** For details on SGD command structure, see *[Command Structure](#page-634-0)* on page 635.

# <span id="page-1184-0"></span>**wlan.wep.index**

**Description** This printer setting refers to the WEP (Wired Equivalent Privacy) encryption key index. This printer setting determines which one of the four encryption keys is to be used by the client (printer).

### **Type** setvar;getvar

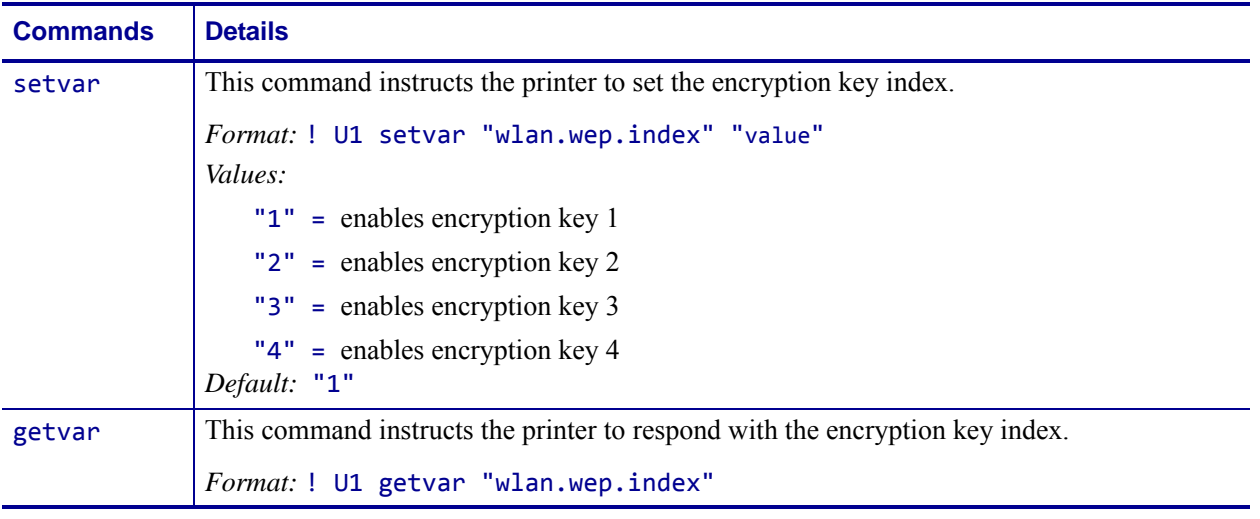

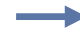

**Example •** This setvar example shows the value set to "1".

! U1 setvar "wlan.wep.index" "1"

When the setvar value is set to "1", the getvar result is "1".

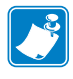

- **•** For printer support, see *[SGD Command Support](#page-1266-0)* on page 1267.
- **•** For details on SGD command structure, see *[Command Structure](#page-634-0)* on page 635.

# <span id="page-1185-0"></span>**wlan.wep.key1**

**Description** This printer setting refers to the first indexed WEP encryption key. The WEP encryption key is a hexadecimal or string value. This key should match the wireless network WEP encryption key 1.

#### **Type** setvar;getvar

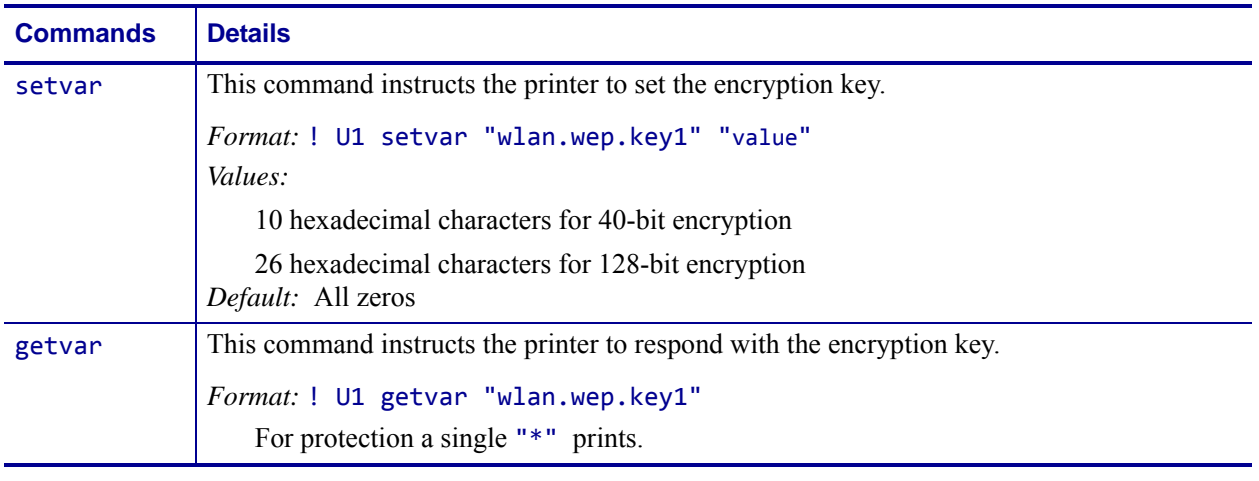

**Example •** This setvar example shows the value set to "A1B2C3D4F5".

! U1 setvar "wlan.wep.key1" "A1B2C3D4F5"

When the setvar value is set to "A1B2C3D4F5", the getvar result is "\*".

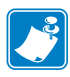

- **•** For printer support, see *[SGD Command Support](#page-1266-0)* on page 1267.
- **•** For details on SGD command structure, see *[Command Structure](#page-634-0)* on page 635.

# <span id="page-1186-0"></span>**wlan.wep.key2**

**Description** This printer setting refers to the second indexed WEP encryption key. The WEP encryption key is a hexadecimal string value. This key should match the wireless network WEP encryption key 2.

### **Type** setvar;getvar

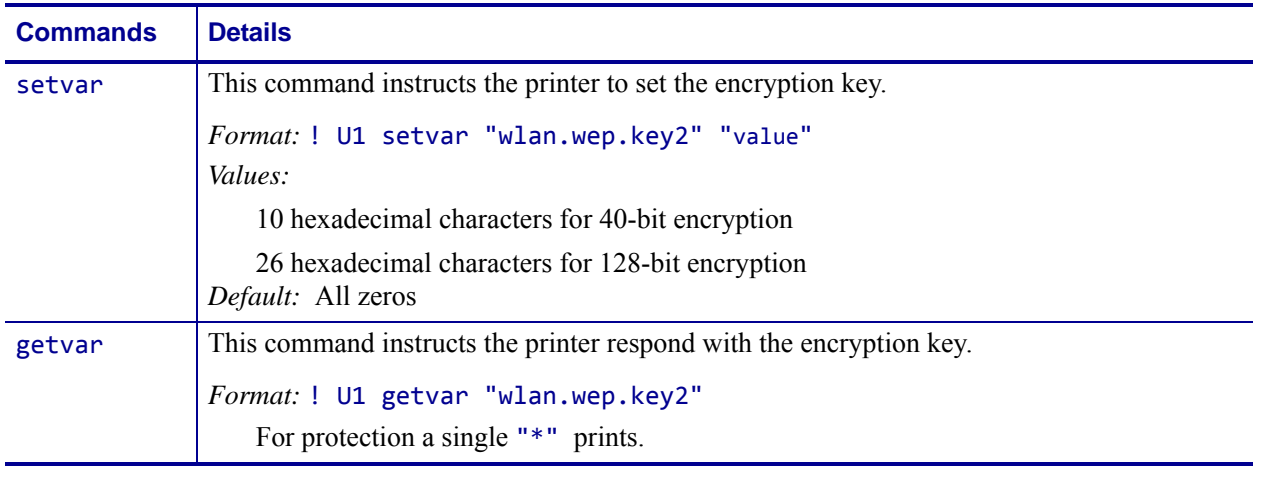

**Example •** This setvar example shows the value set to "A1B2C3D4F5".

! U1 setvar "wlan.wep.key2" "A1B2C3D4F5"

When the setvar value is set to "A1B2C3D4F5", the getvar result is "\*".

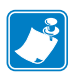

- **•** For printer support, see *[SGD Command Support](#page-1266-0)* on page 1267.
- **•** For details on SGD command structure, see *[Command Structure](#page-634-0)* on page 635.

# <span id="page-1187-0"></span>**wlan.wep.key3**

**Description** This printer setting refers to the third indexed WEP encryption key. The WEP encryption key is a hexadecimal string value. This key should match the wireless network WEP encryption key 3.

#### **Type** setvar;getvar

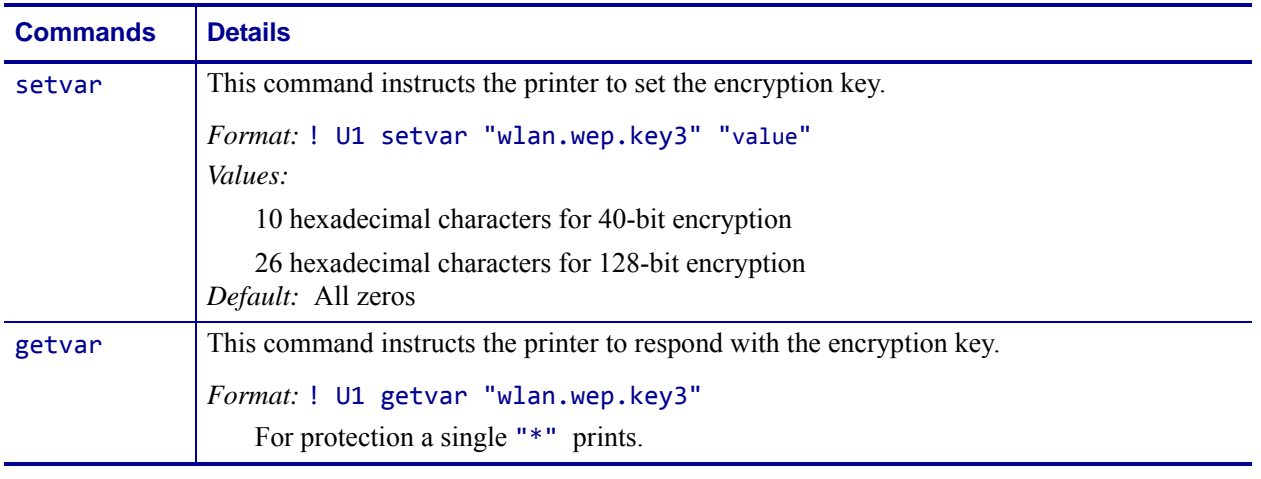

**Example •** This setvar example shows the value set to "A1B2C3D4F5".

! U1 setvar "wlan.wep.key3" "A1B2C3D4F5"

When the setvar value is set to "A1B2C3D4F5", the getvar result is "\*".

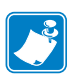

- **•** For printer support, see *[SGD Command Support](#page-1266-0)* on page 1267.
- **•** For details on SGD command structure, see *[Command Structure](#page-634-0)* on page 635.
# **wlan.wep.key4**

**Description** This printer setting refers to the fourth indexed WEP encryption key. The WEP encryption key is a hexadecimal string value. This key should match the wireless network WEP encryption key 4.

#### **Type** setvar;getvar

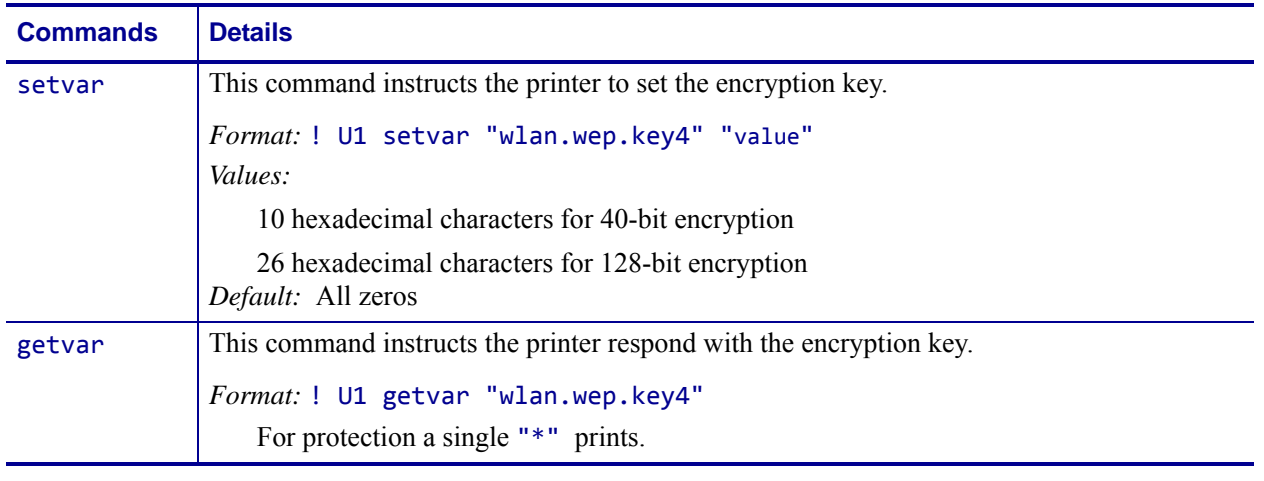

**Example •** This setvar example shows the value set to "A1B2C3D4F5".

! U1 setvar "wlan.wep.key4" "A1B2C3D4F5"

When the setvar value is set to "A1B2C3D4F5", the getvar result is "\*".

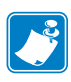

### **Note •**

- **•** For printer support, see *[SGD Command Support](#page-1266-0)* on page 1267.
- **•** For details on SGD command structure, see *[Command Structure](#page-634-0)* on page 635.

# **wlan.wpa.psk**

**Description** This printer setting specifies the pre-shared key (PSK) value to use when the WPA authentication is set to PSK.

**Type** setvar;getvar

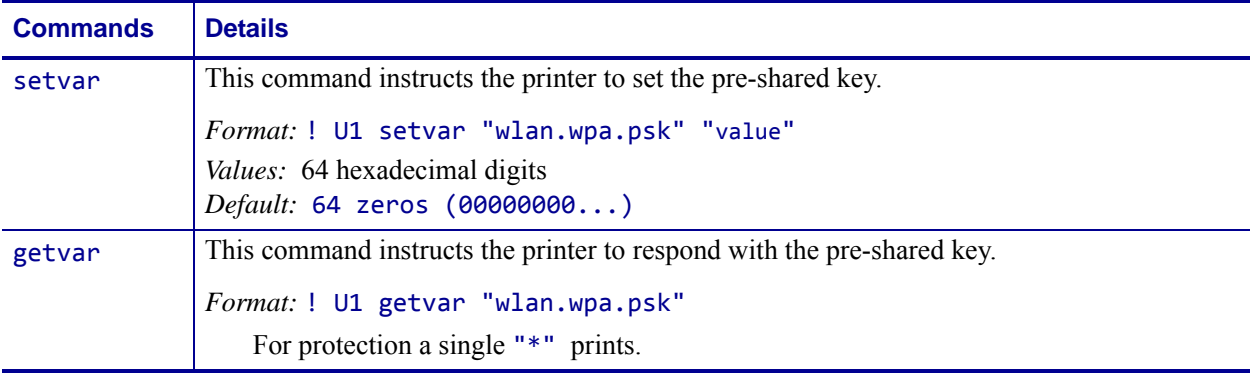

**Example •** This setvar example shows the value set to "00000000...".

! U1 setvar "wlan.wpa.psk" "00000000..."

When the setvar value is set to "00000000...", the getvar result is "\*".

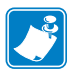

#### **Note •**

- **•** For printer support, see *[SGD Command Support](#page-1266-0)* on page 1267.
- **•** For details on SGD command structure, see *[Command Structure](#page-634-0)* on page 635.

# **wlan.wep.key\_format**

**Description** This printer setting specifies the format for the WEP key.

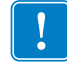

**Important •** This printer setting should proceed any of the wep.key settings if you select a non-default value.

### **Type** setvar;getvar

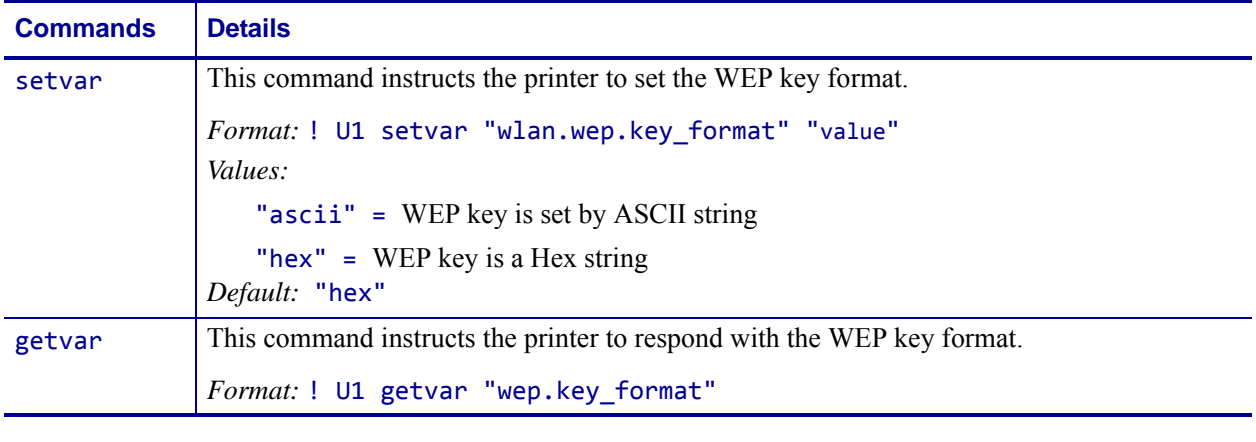

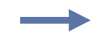

**Example •** This setvar example shows the value set to "ascii". ! U1 setvar "wlan.wep.key\_format" "ascii"

When the setvar value is set to "ascii", the getvar result is "ascii".

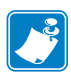

### **Note •**

- **•** For printer support, see *[SGD Command Support](#page-1266-0)* on page 1267.
- **•** For details on SGD command structure, see *[Command Structure](#page-634-0)* on page 635.

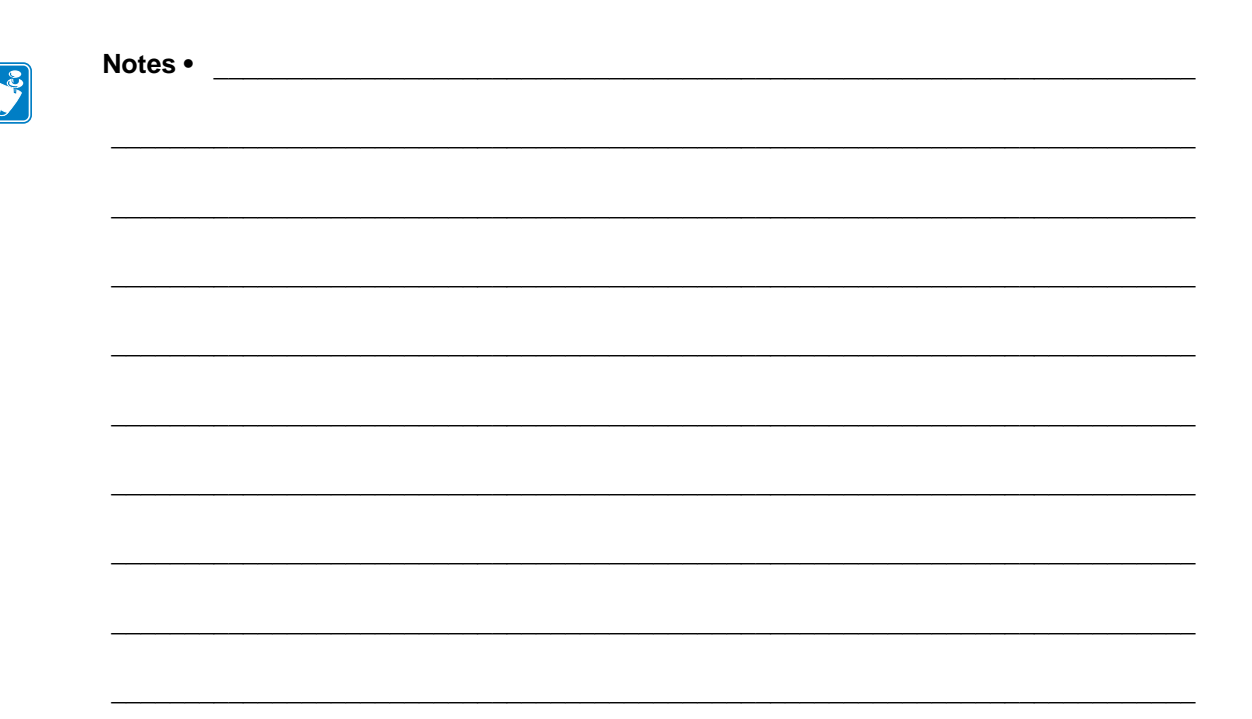

# **Zebra Code Pages**

This section provides you with a visual of the different Zebra Code pages.

# **Zebra Code Page 850 — Latin Character Set**

This is the Zebra Code Page 850:

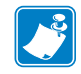

**Note •** For hex 5C, a cent sign prints for all printer resident fonts. A backslash prints for downloaded fonts.

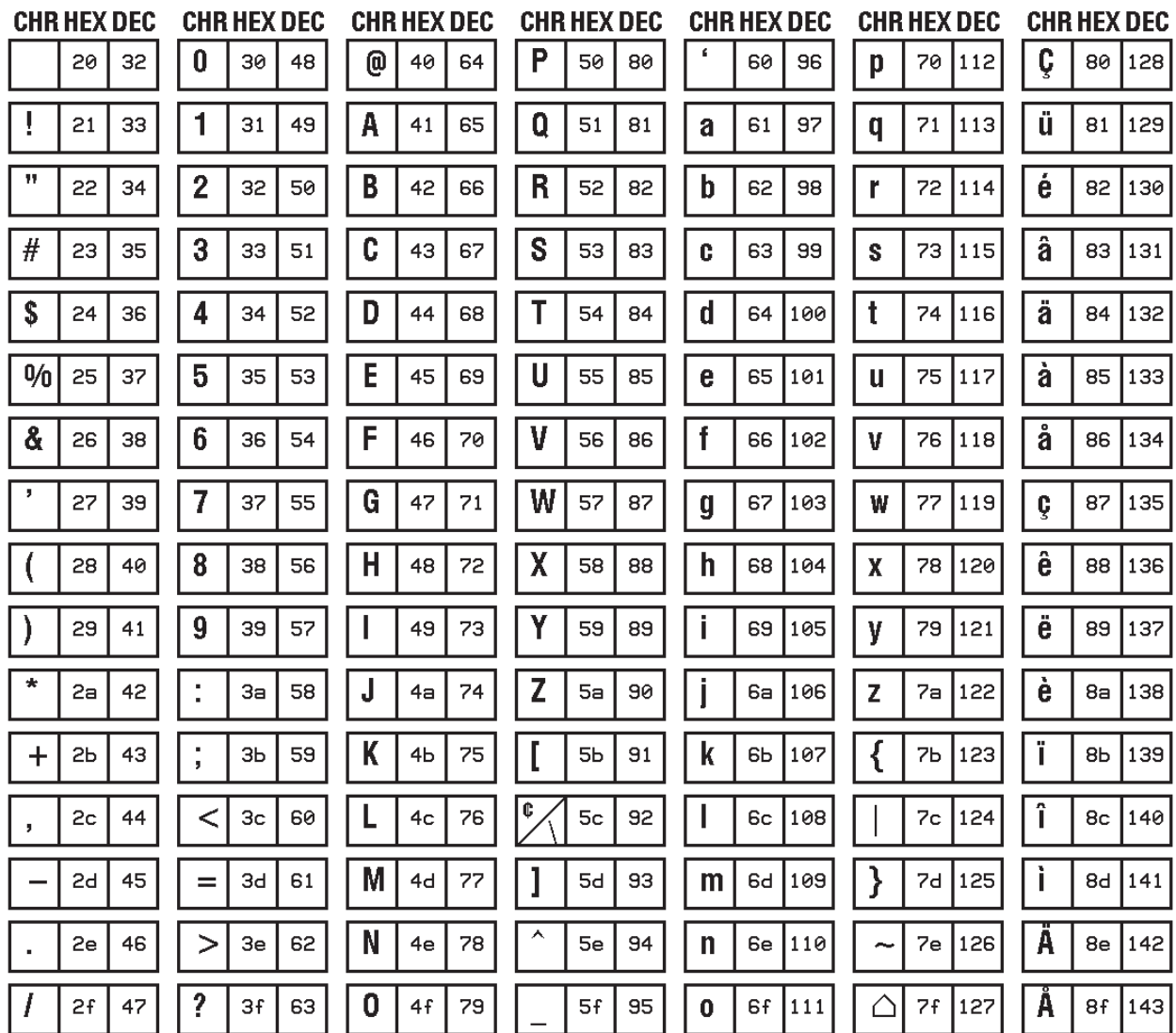

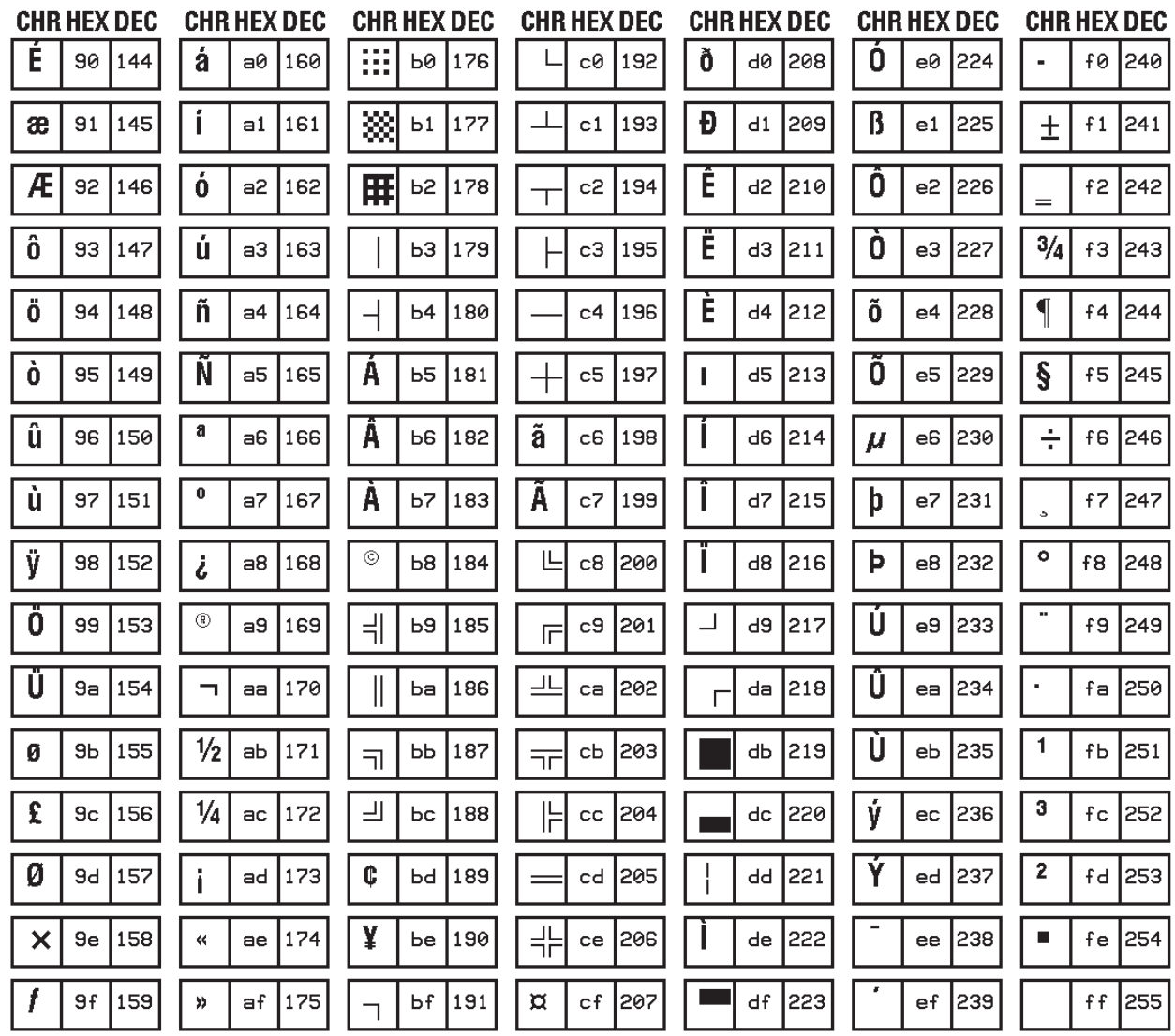

## **Zebra Code Page 1250 (Scalable/Downloaded TTF) — Central and Eastern European Latin Character Set**

This is the Zebra Code Page 1250 that supports scalable/downloaded TTF fonts:

Note • Font 0 (zero) was used to display this chart.

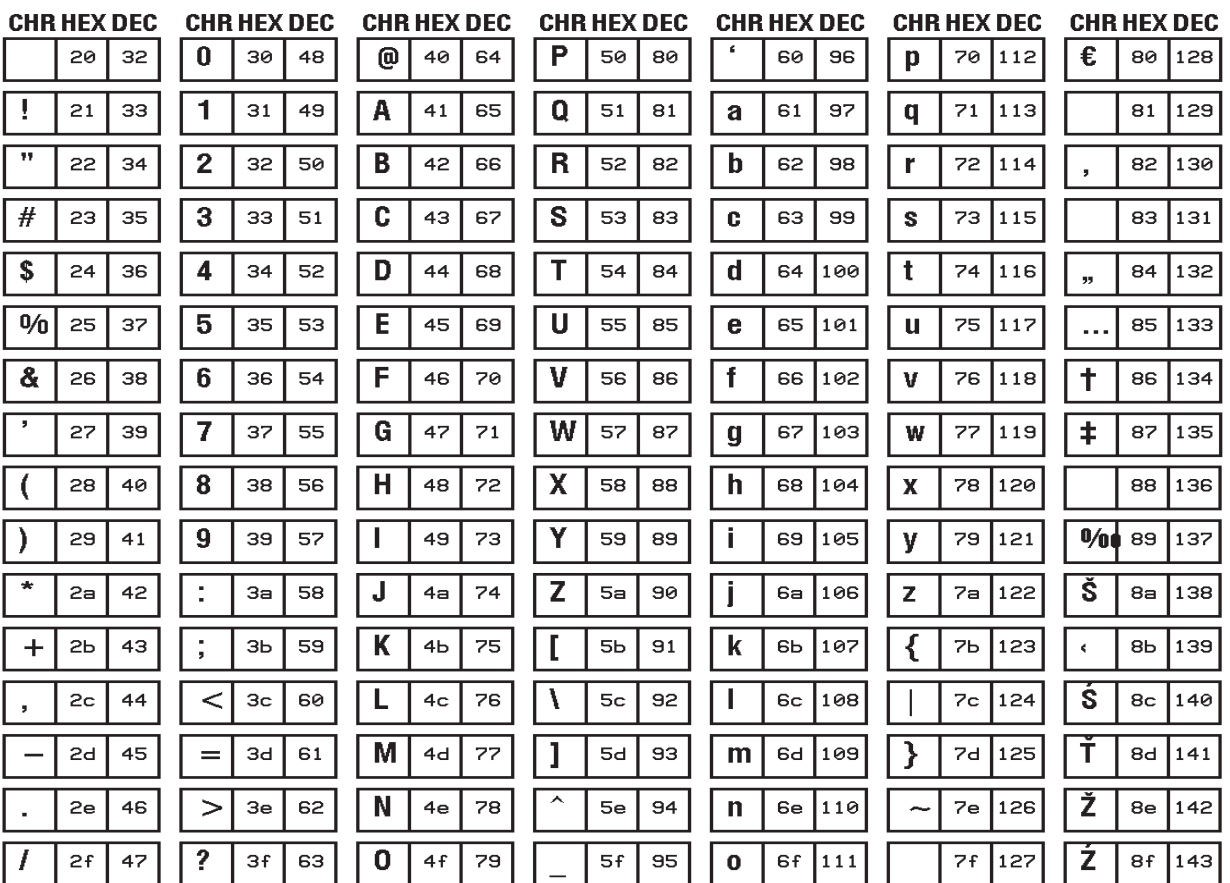

Zebra Code Page 1250 (Scalable/Downloaded TTF) —Central and Eastern European Latin Character Set

| <b>CHR HEX DEC</b> |           | CHR HEX DEC                 | <b>CHR HEX DEC</b>              | CHR HEX DEC           | CHR HEX DEC                | CHR HEX DEC           | CHR HEX DEC |            |
|--------------------|-----------|-----------------------------|---------------------------------|-----------------------|----------------------------|-----------------------|-------------|------------|
|                    | 90<br>144 | $a\theta$<br>160            | ۰<br>Pб<br>176                  | R<br>сØ<br>192        | Đ<br><b>d0</b><br>208      | ŕ<br>224<br>e0        | đ           | t0<br>240  |
|                    | 145<br>91 | 161<br>a1                   | 土<br>177<br>Ь1                  | A<br>193<br>c1        | N<br>209<br>d1             | å<br>225<br>e1        | ń           | 241<br>f1  |
|                    | 92<br>146 | a <sup>2</sup><br>162       | 178<br>Ь2<br>$\hat{\mathbf{c}}$ | A<br>c2<br>194        | N<br>d <sub>2</sub><br>210 | â<br>e2<br>226        | ň           | 242<br>f2  |
| 66                 | 147<br>93 | Ł<br>a3<br>163              | ł<br>179<br>ЬЗ                  | A<br>cЗ<br>195        | 0<br>dЗ<br>211             | ă<br>227<br>eЗ        | Ò           | 243<br>fЗ  |
| 11                 | 148<br>94 | $\alpha$<br>a4<br>164       | 180<br>Ь4                       | A<br>c4<br>196        | 0<br>212<br>d4             | a<br>e4<br>228        | ô           | 244<br>f4  |
|                    | 149<br>95 | Ą<br>a <sub>5</sub><br>165  | Ь5<br>181<br>μ                  | c <sub>5</sub><br>197 | 0<br>d5<br>213             | e <sub>5</sub><br>229 | ő           | 245<br>f5  |
|                    | 96<br>150 | a6<br>166                   | 182<br>Ь6                       | C<br>c6<br>198        | 0<br>d6<br>214             | ć<br>e6<br>1230       | Ő           | f6<br>246  |
|                    | 97<br>151 | ş<br>a7<br>167              | Ь7<br>183<br>٠                  | Ç<br>c7<br>199        | d7<br>215<br>X             | e7<br>231<br>Ç        | ÷           | 247<br>f7  |
|                    | 152<br>98 | ш<br>168<br>a8              | Ь8<br>184<br>Ś.                 | C<br>1200<br>c8       | R<br>216<br>d8             | Č<br>232<br>e8        | ř           | f8<br>248  |
| TM                 | 99<br>153 | ⊙<br>169<br>a9              | ą<br>b9<br>185                  | Е<br>201<br>c9        | U<br>d9<br>217             | é<br>e9<br>233        | ů           | f9<br>249  |
| Š                  | 154<br>9а | Ş<br>170<br>aa              | ş<br>186<br>Ьа                  | Ę<br>1202<br>ca       | U<br>1218<br>da            | 234<br>ę<br>ea        | ú           | 1250<br>fa |
| $\rightarrow$      | 155<br>ЭЬ | 171<br>«<br>аЬ              | 187<br>ЬЬ<br>X)                 | Е<br>203<br>сЬ        | U<br>219<br>dЬ             | ë<br>235<br>eЬ        | ű           | 251<br>fЬ  |
| ś                  | 156<br>9c | 172<br>┑<br>ac              | 188<br>Ьc                       | E<br>204<br>cc.       | U<br>1220<br>dc            | ě<br>236<br>ec.       | ü           | 1252<br>fc |
| ť                  | P6<br>157 | 173<br>ad<br>$\blacksquare$ | 33<br>189<br>Ьd                 | 205<br>cd             | Ÿ<br>221<br>dd             | 237<br>ed<br>Ш        | ý           | 253<br>fd  |
| Ž                  | 158<br>9e | ⊕<br>174<br>ae              | 190<br>Ьe                       | 206<br>ce             | Ţ<br> 222<br>de            | î<br>238<br>ee        | ţ           | 254<br>fe  |
| Ź                  | 9f<br>159 | Z<br>af<br>175              | ż<br>Ьf<br>191                  | D<br>207<br>cf        | ß<br>df<br>223             | d<br>239<br>ef        |             | 255<br>ff  |

# **Zebra Code Page 1252— Latin Character Set**

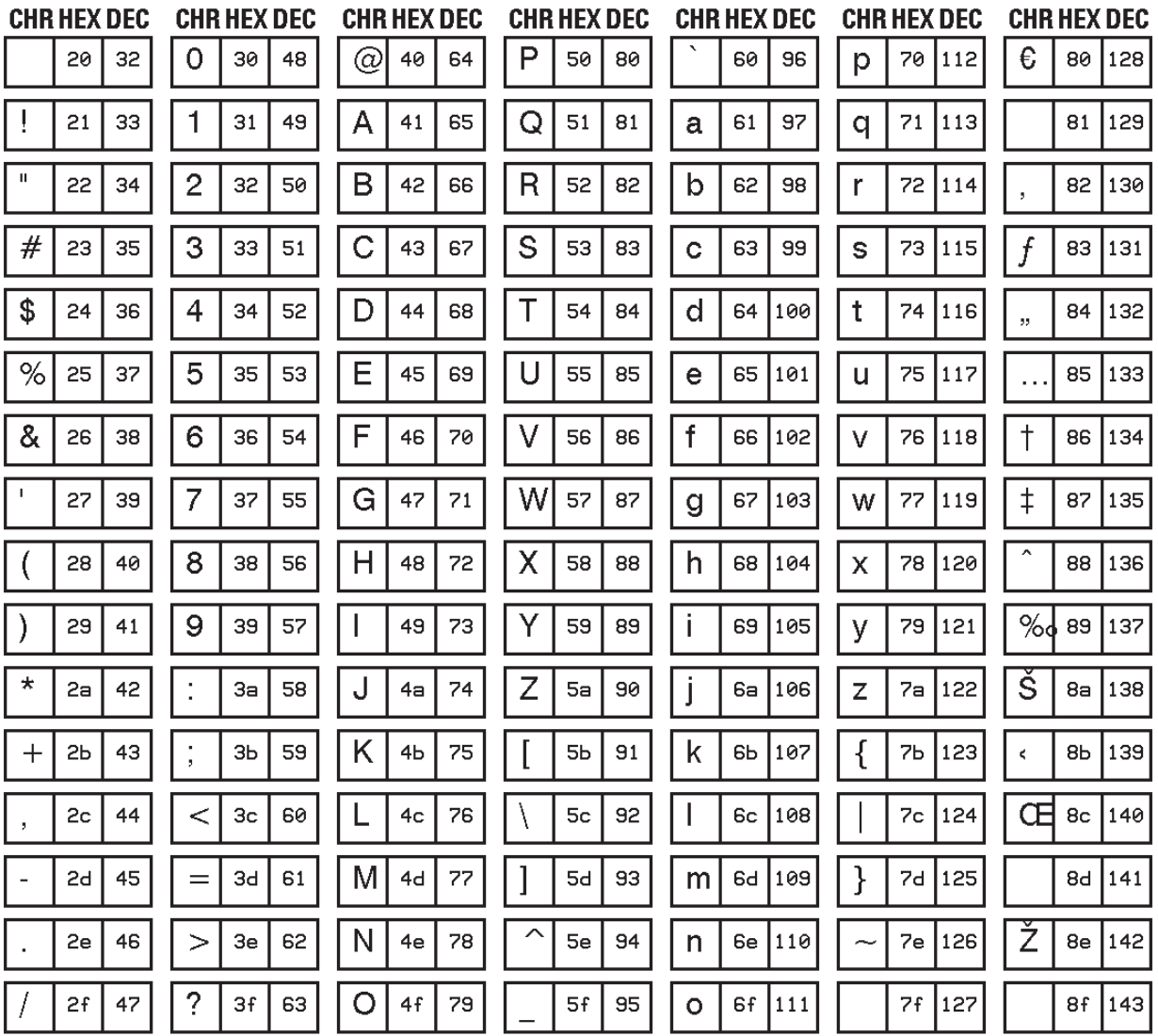

This is the Zebra Code Page 1252:

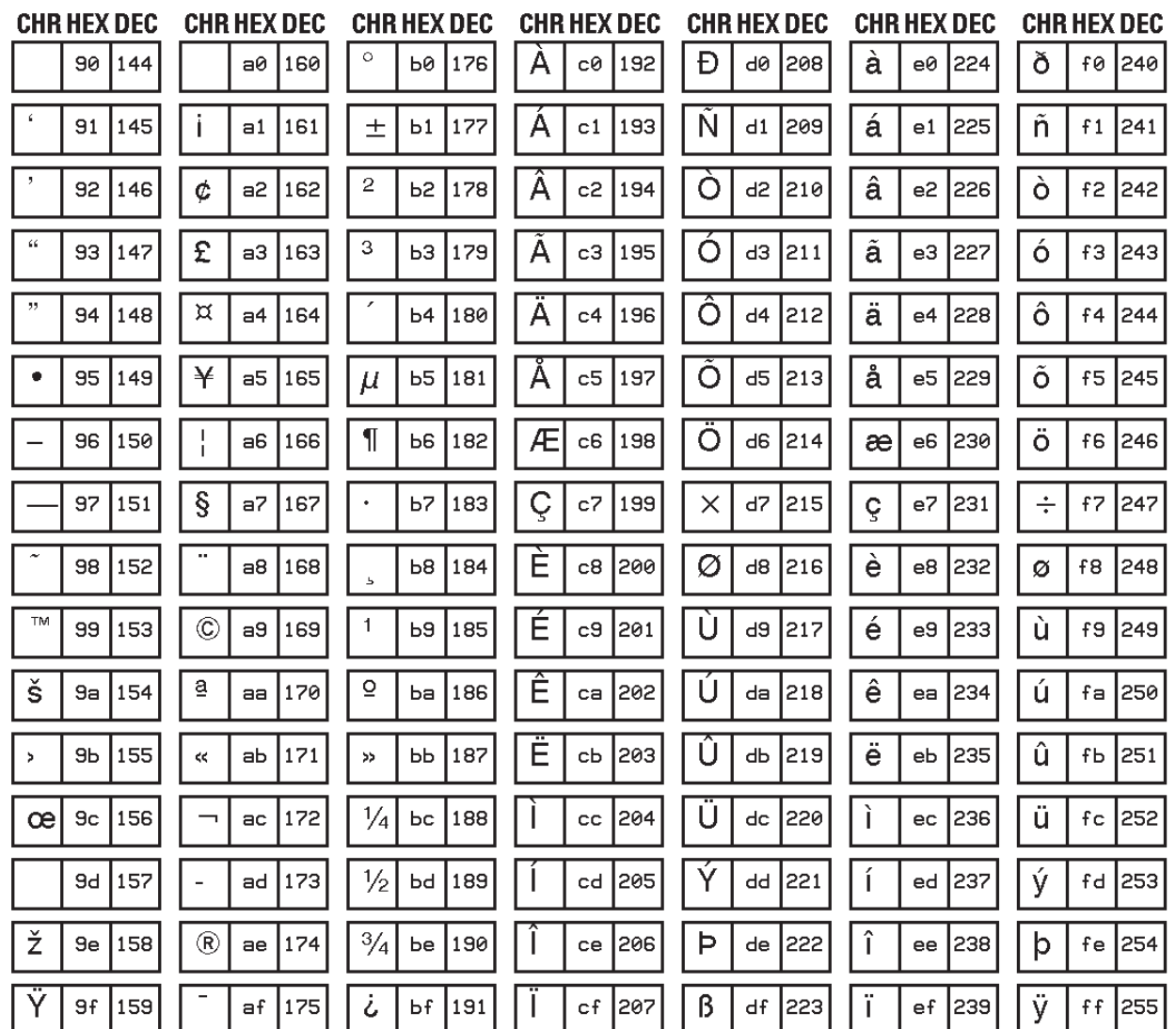

# **Zebra Code Page 1253 — Modern Greek Character Set**

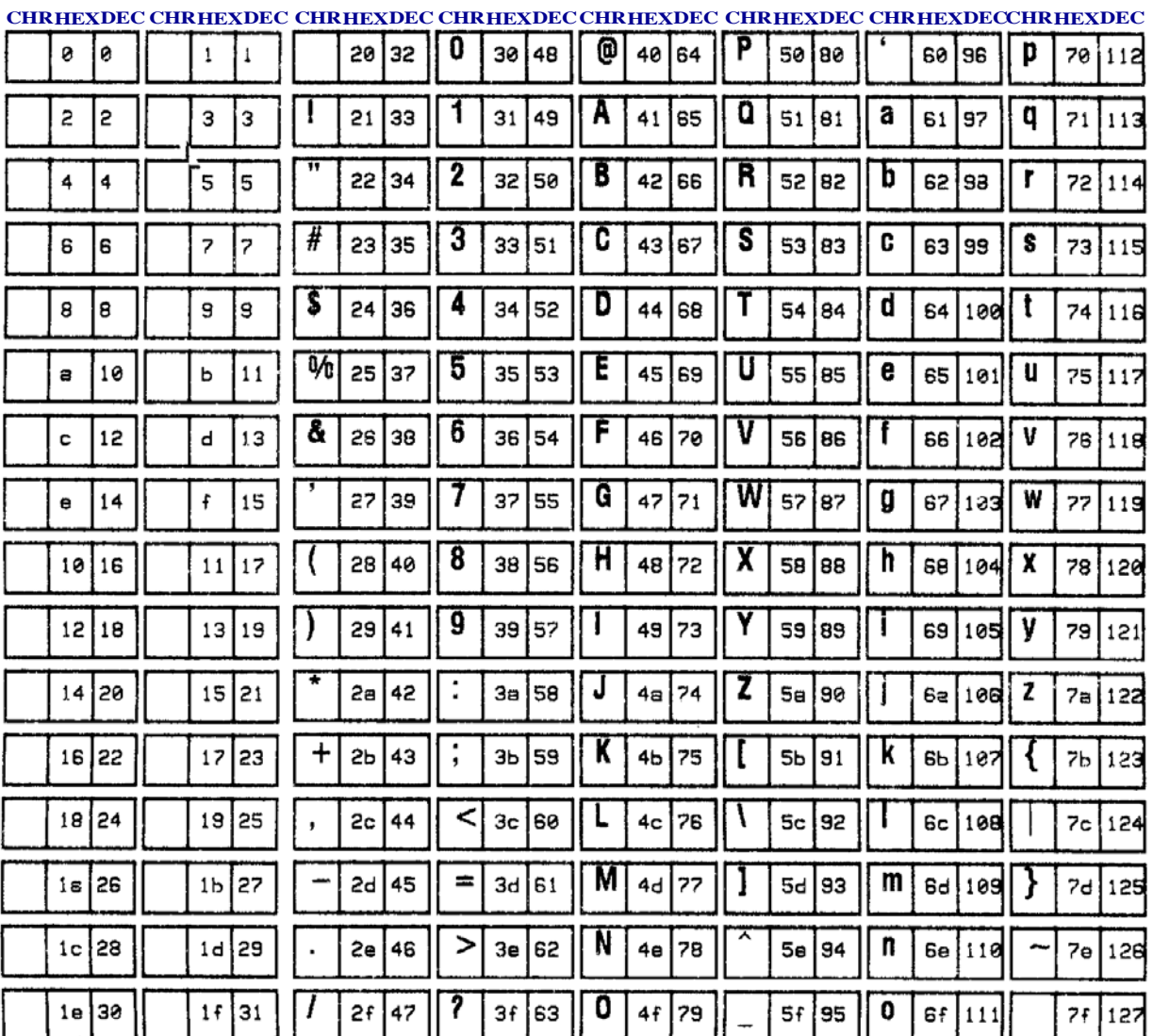

This is the Zebra Code Page 1253:

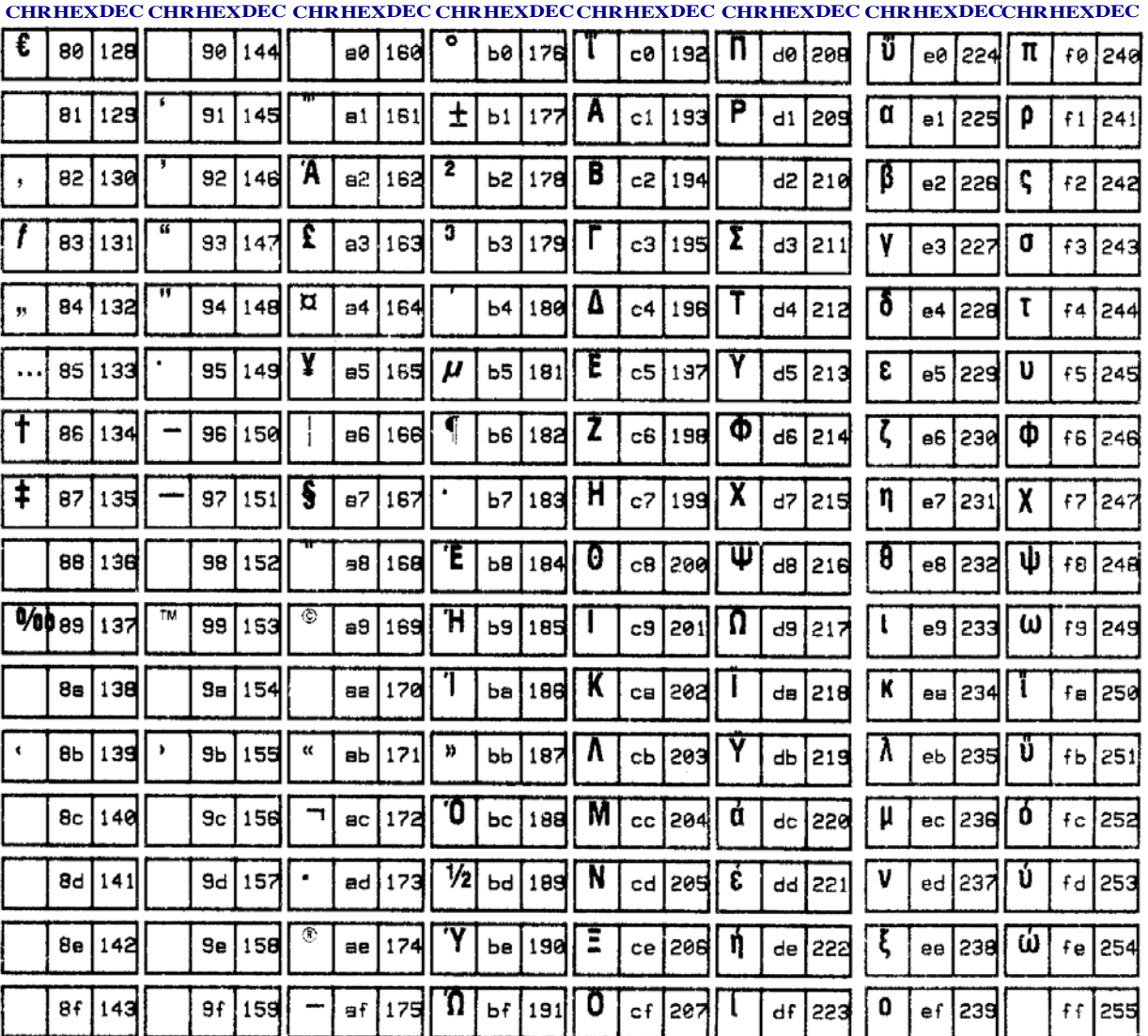

# **Zebra Code Page 1254 — Turkish Character Set**

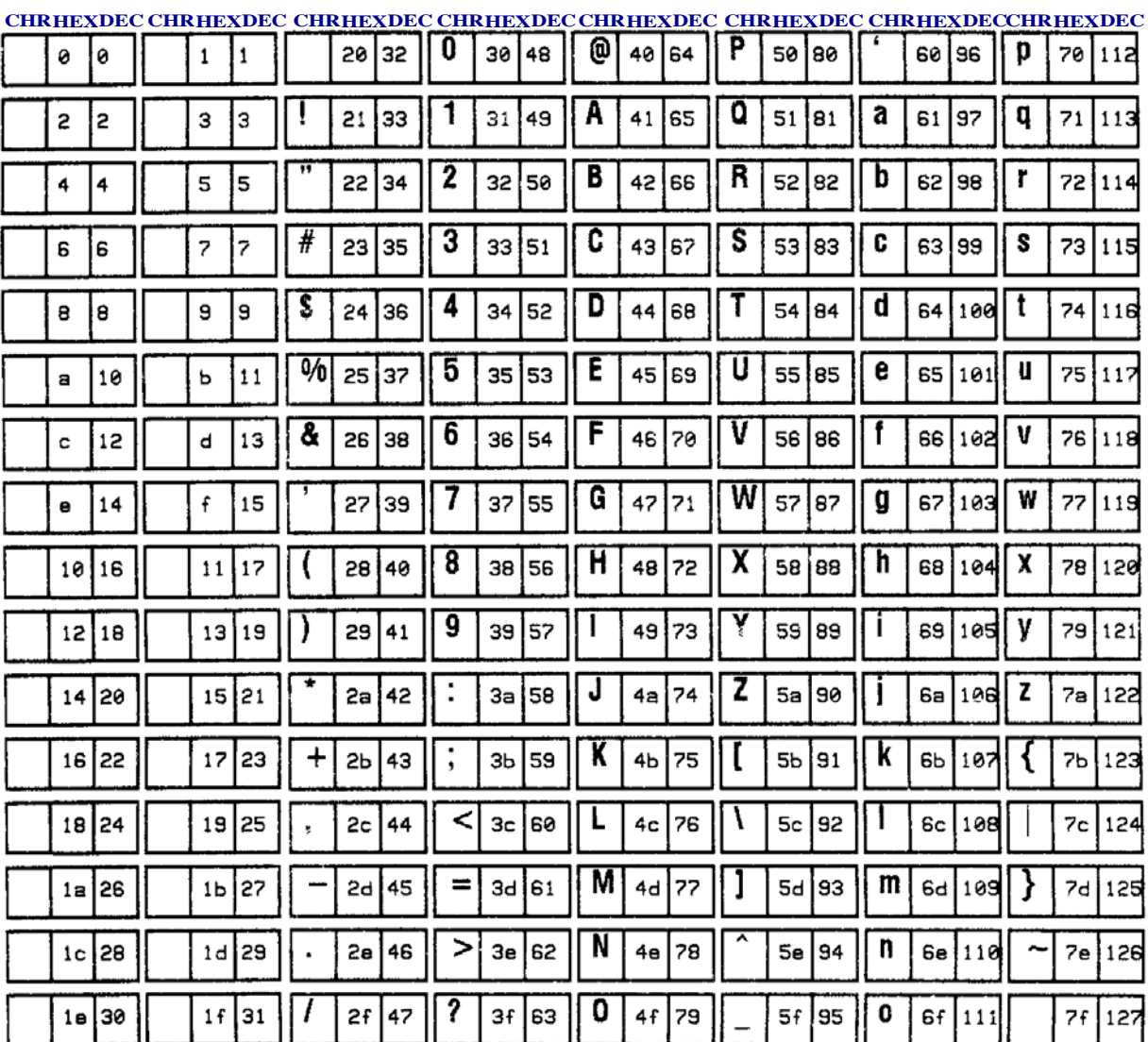

This is the Zebra Code Page 1254:

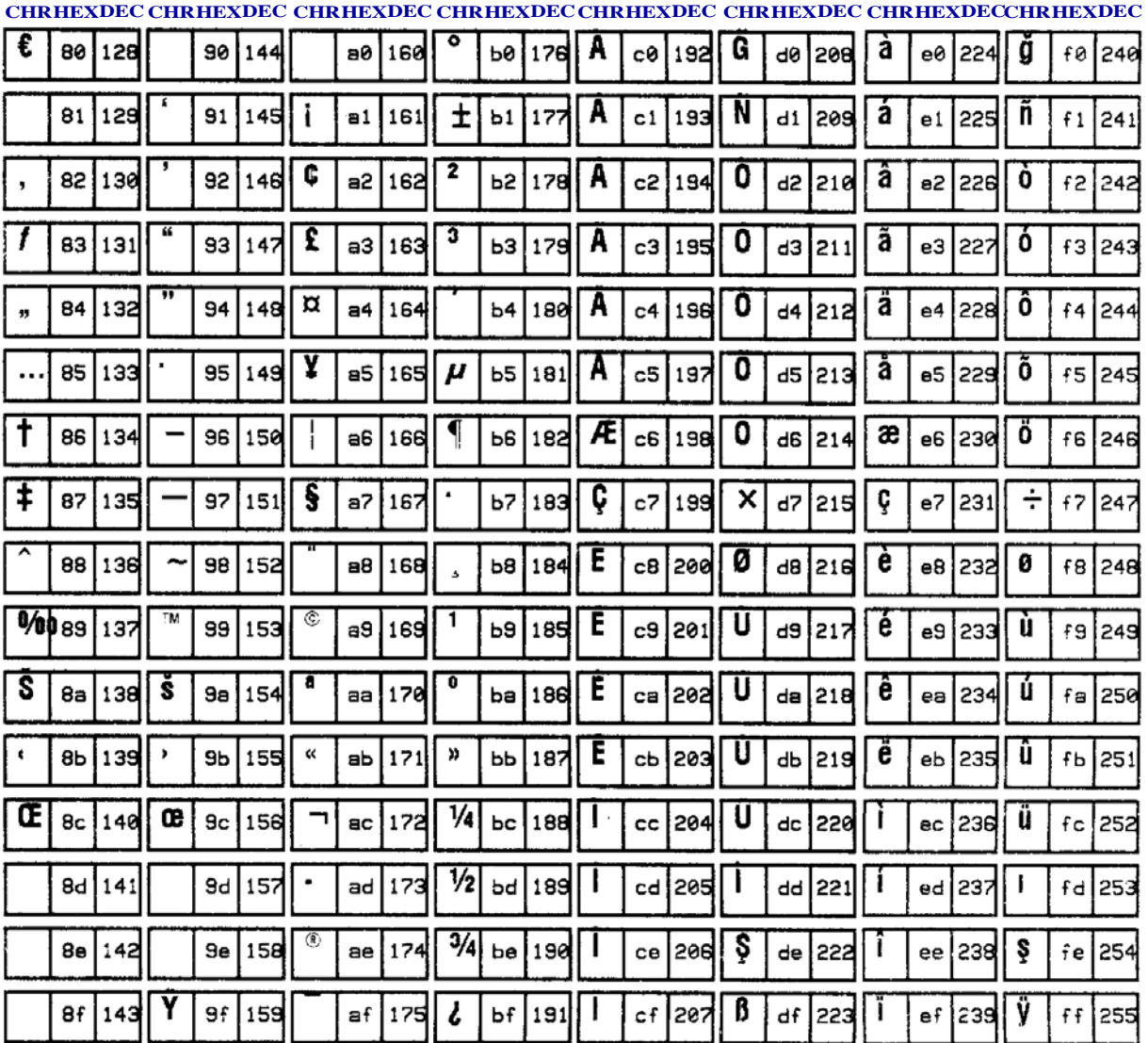

# **Zebra Code Page 1255 — Hebrew Character Set**

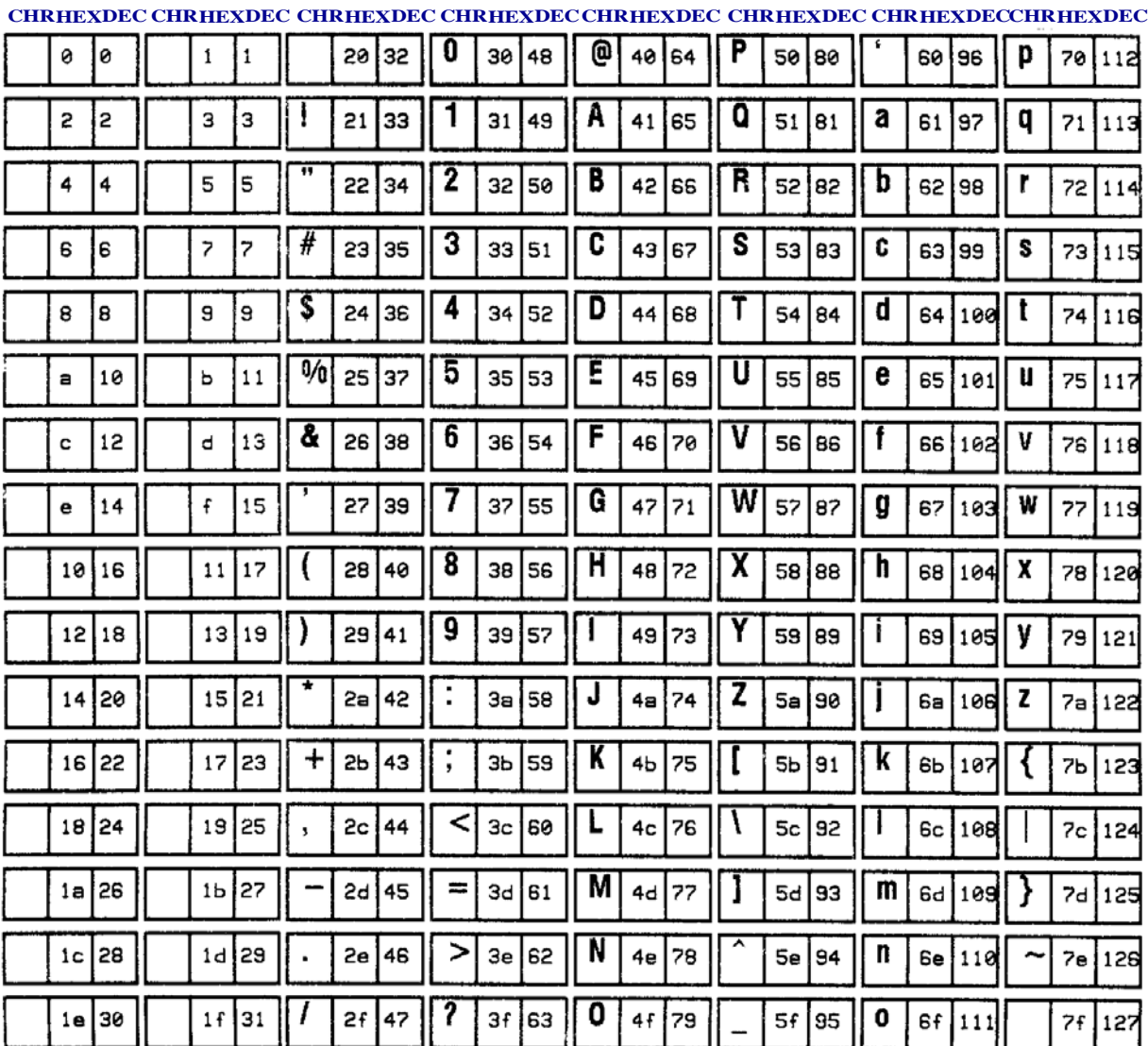

This is the Zebra Code Page 1255:

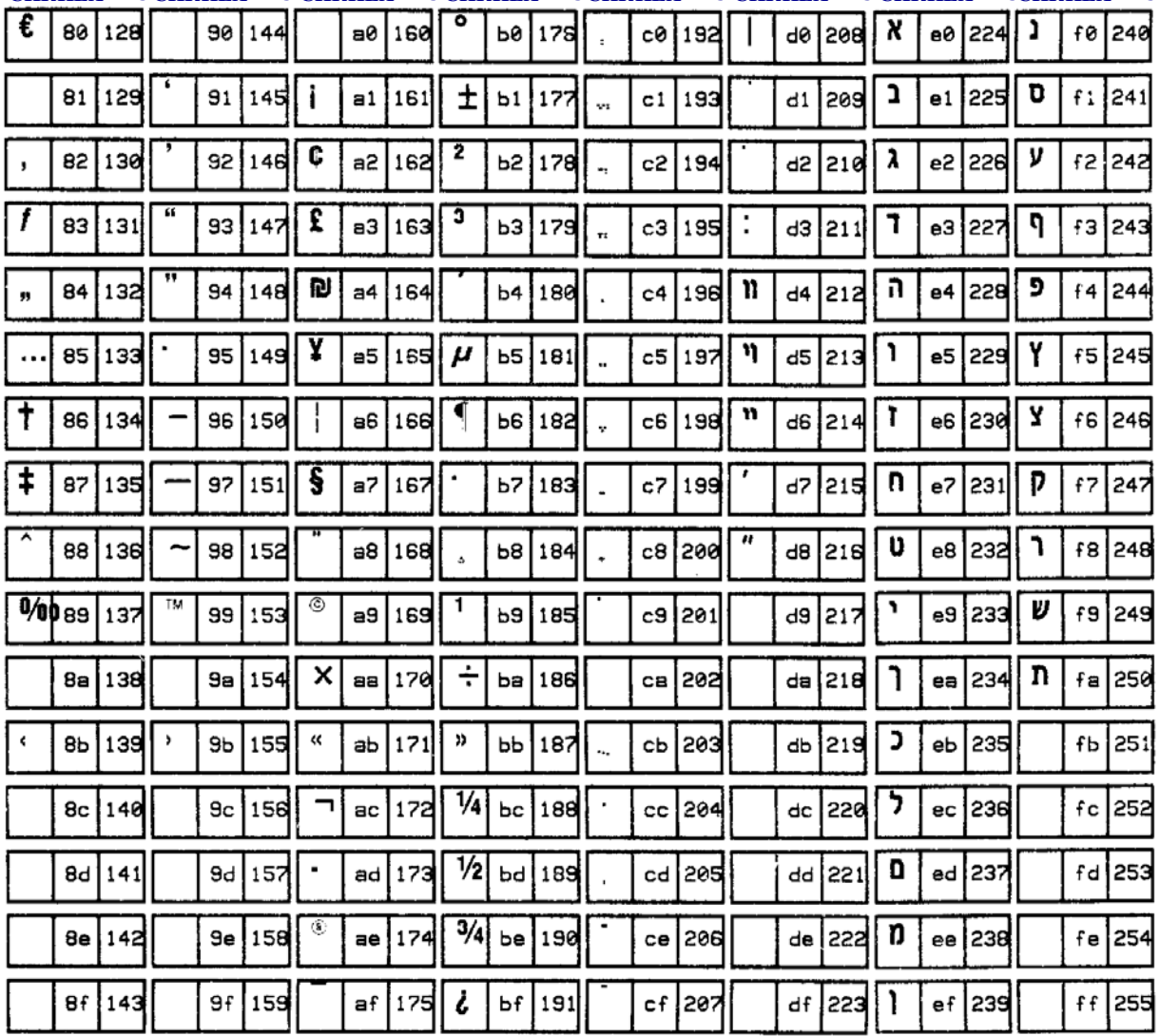

## **CHRHEXDEC CHRHEXDEC CHRHEXDEC CHRHEXDECCHRHEXDEC CHRHEXDEC CHRHEXDECCHRHEXDEC**

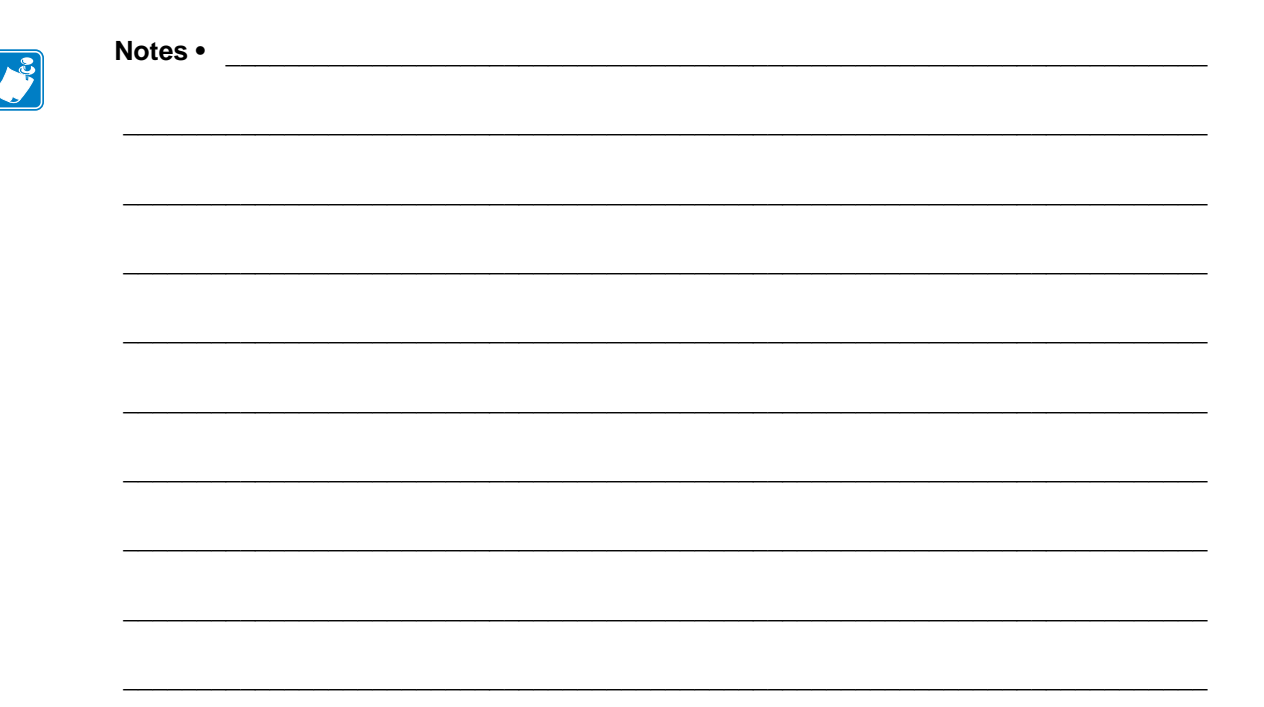

# **ASCII**

This section shows the American Standard Code for Information Interchange (ASCII) code used by Zebra printers.

# **ASCII Code Chart**

Shaded areas in [Table 31](#page-1207-0) indicate characters not recommended for command prefix, format prefix, or delimiter characters.

<span id="page-1207-0"></span>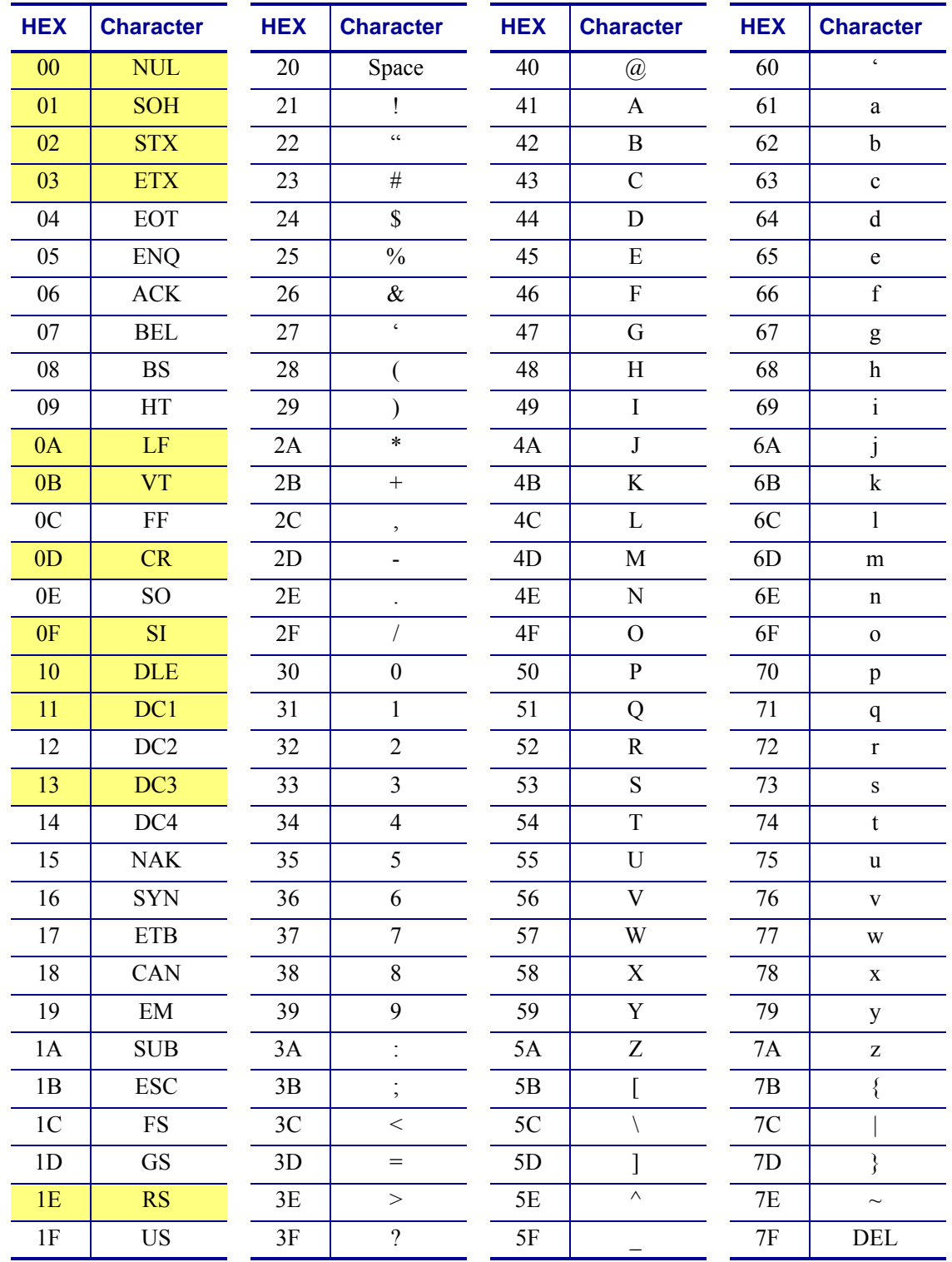

**Table 31 • Zebra Used ASCII Code**

# **Fonts and Bar Codes**

This section provides information about different fonts (type faces) and bar codes that can be used with the printer.

### **Contents**

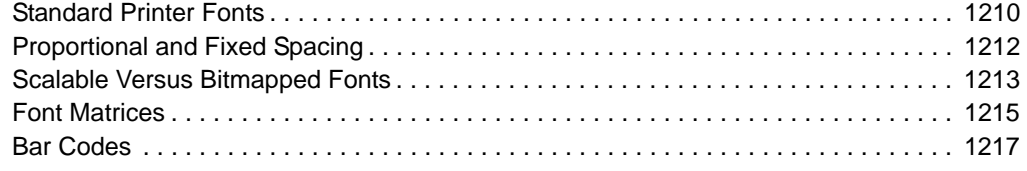

# <span id="page-1209-0"></span>**Standard Printer Fonts**

Most Zebra printers come standard with 15 bitmapped fonts and one scalable font, see [Figure 4](#page-1209-1). Additional downloadable bitmapped and scalable fonts are also available. Character size and density (how dark it appears) depend on the density of the printhead and the media used.

**Figure 4 • Examples of the Standard Printer Fonts**

<span id="page-1209-1"></span>

|      |                             | FONT V -- ABCDWXVZ 12345                                           |
|------|-----------------------------|--------------------------------------------------------------------|
|      |                             | FONT $U = -$ ABCDWXVZ 12345                                        |
|      |                             | FONT $T = -$ ABCDwxyz 12345                                        |
|      |                             | FONT $S$ - ABCDwxyz 12345                                          |
|      |                             | FONT $R$ - ABCDwxyz 12345                                          |
|      | FONT $Q$ - ABCDwxyz 12345   |                                                                    |
|      | FONT $P - -$ ABCDwxyz 12345 |                                                                    |
|      |                             | FONT GS $-$ - ® © <sup>TM</sup> (b) Accessed with the ^GS command. |
| zero |                             | FONT $0 - -$ (Scaleable) ABCDwxyz 12345                            |
|      |                             | FONTH-- ( OCR-A) UPPER CASE ONLY                                   |
|      |                             | FONT G $ -$ AByz 12                                                |
|      |                             | FONT $F - -$ ABCDwxyz 12345                                        |
|      |                             | FONTE $--$ (OCR-B)ABCD $wxyz$ 12345                                |
|      |                             | FONT $D - -$ ABCDwxyz 12345                                        |
|      |                             | $FONT B - -$ ABCDWXYZ 12345 UPPER CASE ONLY                        |
|      | FONT $A - -$                |                                                                    |

To use one of these fonts, you must either use the change alphanumeric default font command  $(\wedge$ CF) or specify an alphanumeric field command  $(\wedge$ A).

The standard Zebra character set is Code 850 for character values greater than 20 HEX. There are six HEX character values below 20 HEX that are also recognized. [Figure 5](#page-1210-0) shows how these character values are printed.

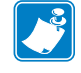

**Note •** Unidentified characters should default to a space.

## **Figure 5 • Recognized HEX Values below 20 HEX**

<span id="page-1210-0"></span>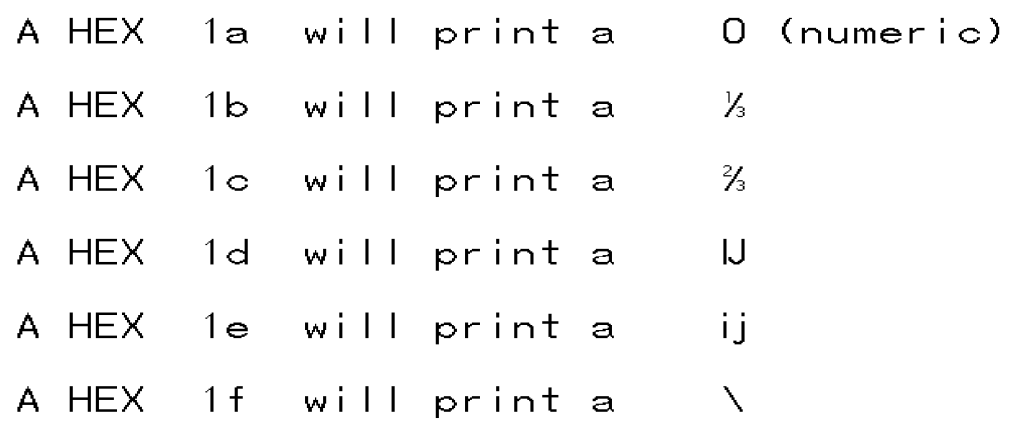

# <span id="page-1211-0"></span>**Proportional and Fixed Spacing**

Proportional spacing is different than fixed spacing. In [Table 32](#page-1211-1), the intercharacter gap (ICG), the space between characters, is constant for fonts A through H, which means that the spacing between all characters is the same. For example, the spacing between the letters MW is the same as between the letters IE.

<span id="page-1211-2"></span>[Figure 6](#page-1211-2) is an example of fixed space fonts:

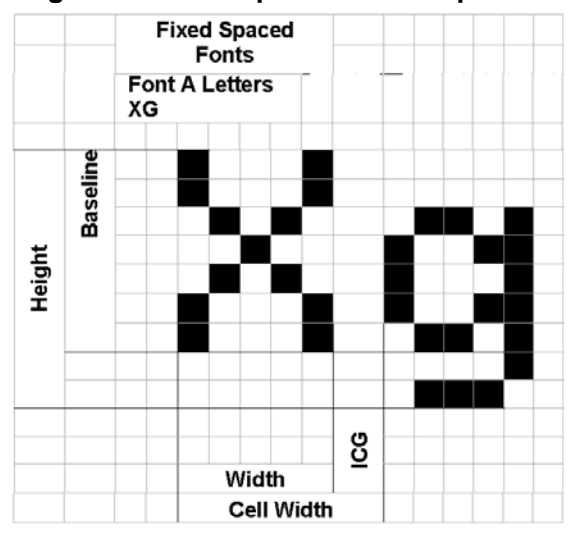

**Figure 6 • Fixed Space Fonts Proportion**

The baseline is the imaginary line on which the bottom (base) of all characters (except any descenders) rest. The area between the baseline and the bottom of the matrix is used for any character "descenders." Baseline numbers define where the baseline is located in relationship to the top of the matrix. For example, the baseline for font "E" is 23 dots down from the top of the matrix.

<span id="page-1211-1"></span>

| <b>Font</b>  | H x W (in dots)         | <b>Type</b>   | <b>Intercharacter Gap</b><br>(in dots) | <b>Baseline</b><br>(in dots) |
|--------------|-------------------------|---------------|----------------------------------------|------------------------------|
| $\mathsf{A}$ | $9 \times 5$            | $U-L-D$       |                                        |                              |
| B            | $11 \times 7$           | U             | $\overline{2}$                         | 11                           |
| C,D          | $18 \times 10$          | $U-L-D$       | $\overline{2}$                         | 14                           |
| E            | $28 \times 15$          | OCR-B         | 5                                      | 23                           |
| F            | $26 \times 13$          | $U-L-D$       | 3                                      | 21                           |
| G            | $60 \times 40$          | $U-L-D$       | 8                                      | 48                           |
| H            | $21 \times 13$          | OCR-A         | 6                                      | 21                           |
| <b>GS</b>    | $24 \times 24$          | <b>SYMBOL</b> | <b>PROPORTIONAL</b>                    | 3 x HEIGHT/4                 |
| $\Omega$     | DEFAULT: $15 \times 12$ |               | <b>PROPORTIONAL</b>                    | 3 x HEIGHT/4                 |

**Table 32 • Intercharacter Gap and Baseline Parameters**

# <span id="page-1212-0"></span>**Scalable Versus Bitmapped Fonts**

For scalable fonts, setting the height and width equally produces characters that appear the most balanced. Balanced characters are pleasing to the eye because actual height and width are approximately equal to each other. This is achieved through the use of a smooth-scaling algorithm in the printer.

For bitmapped fonts, this balancing is built into the font. In actuality, the height of a bitmap font is slightly larger than the width. Bitmap fonts are always at the maximum size of the character's cell.

## **Scalable Fonts**

All dot parameters used in the commands to create scalable fonts are translated into a point size because scalable fonts are measured in point sizes, not dots. To determine how many dots to enter to obtain a particular point size, use the following formula. The actual point size will be an approximate value.

$$
Dots = \frac{(Point size) \times (Dots per inch of Printer)}{72}
$$

- For printers using a 6 dot/mm printhead the "dots per inch of printer" value is 152.4
- For printers using a 8 dot/mm printhead the "dots per inch of printer" value is 203.2
- For printers using a 12 dot/mm printhead the "dots per inch of printer" value is 304.8
- For printers using a 24 dot/mm printhead the "dots per inch of printer" value is 609.6

The actual height and width of the character in dots will vary, depending on the font style and the particular character. Therefore, some characters will be smaller and some will be larger than the actual dot size requested. The baselines for all scalable fonts are calculated against the dot size of the cell. The baseline is 3/4 down from the top of the cell. For example, if the size of the cell is 80 dots, the baseline will be 60 dots (3/4) down from the top of the cell.

For more information concerning fonts and related commands, see *[~DB on page 168](#page-167-0)* and *[~DS](#page-176-0) [on page 177](#page-176-0)*.

## **Bitmapped Fonts**

Internal bitmapped fonts can be magnified from 1 to 10 times their normal (default) size. The magnification factor is in whole numbers. Therefore, if the normal size of a bitmapped font is 9 dots high and 5 dots wide, a magnification factor of 3 would produce a character of 27 dots high and 15 dots wide. Height and width can be magnified independently.

## **Magnification Factor**

The font commands contain parameters for entering the height and width of printed characters. The values are always entered in dots. When entering these values for bitmapped fonts, use the following formula:

Base Height x Magnification Factor = Height Parameter Value

The same principle applies when calculating width.

Example:

Base height  $= 9$  dots

Base width  $= 5$  dots

To magnify a bitmapped character with the above specifics 3 times its size:

Height parameter =  $27 [9 \times 3]$ 

Width parameter  $= 15$  [5 x 3]

#### **Changing Bitmapped Font Size**

Alphanumeric field command  $(\wedge$ A) parameters h and w control the magnification and, therefore, the ultimate size of the font. The parameter is specified in dots, but ZPL II actually uses an integer multiplier times the original height/width of the font. For example, if you specify

 $^{\wedge}$ AD,54

you get characters three times their normal size (54 dots high), but if you specify

 $^{\wedge}$ AD,52

you receive the same result, not characters 52 dots high.

Defining only the height or width of a bitmapped font forces the magnification to be proportional to the parameter defined. If neither is defined, the  $\sim$ CF height and width are used. For example, if the height is twice the standard height, the width will be twice the standard width.

**Example •** If a  $\sim$ cF command, with height and width parameters defined, is used to set the first font, any ^A commands (to select a different font) that follow must have the height and width parameter filled in.

If this is not done, the newly selected font will be magnified using values for the  $\sim$ CF height and width parameters. This is an example of what happens:.

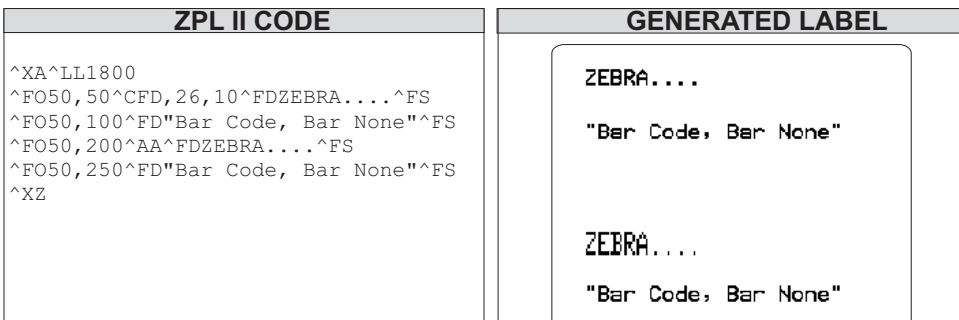

# <span id="page-1214-0"></span>**Font Matrices**

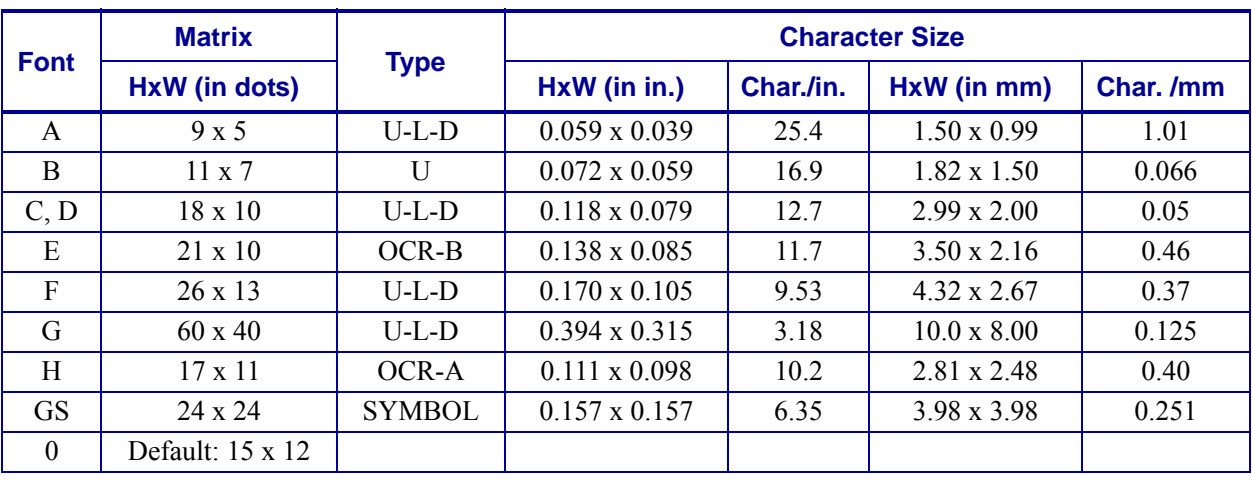

#### **Table 33 • 6 dot/mm Printhead**

**Type Key**  $U = \text{Uppercase}, L = \text{Lowercase}, D = \text{Descenders}$ 

## **Table 34 • 8 dot/mm (203 dpi) Printhead**

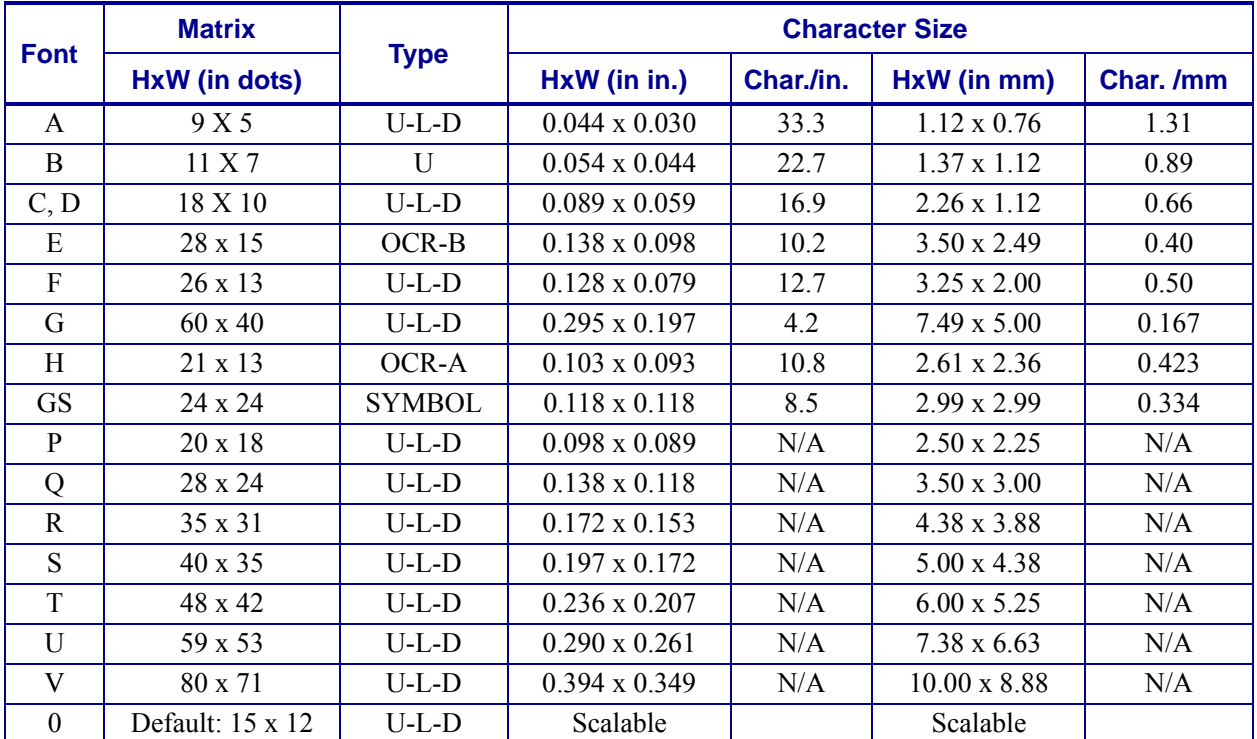

|              | <b>Matrix</b>     |               | <b>Character Size</b>     |       |                    |           |  |
|--------------|-------------------|---------------|---------------------------|-------|--------------------|-----------|--|
| <b>Font</b>  | HxW (in dots)     | <b>Type</b>   | HxW (in in.)<br>Char./in. |       | HxW (in mm)        | Char. /mm |  |
| $\mathsf{A}$ | 9 X 5             | $U-L-D$       | $0.030 \times 0.020$      | 50.8  | $0.75 \times 0.50$ | 2.02      |  |
| B            | 11 <sub>X</sub> 7 | $\mathbf{U}$  | $0.036 \times 0.030$      | 33.8  | $0.91 \times 0.75$ | 1.32      |  |
| C, D         | 18 X 10           | $U-L-D$       | $0.059 \times 0.040$      | 25.4  | $1.50 \times 1.00$ | 1.00      |  |
| E            | 42 x 20           | OCR-B         | $0.138 \times 0.085$      | 23.4  | $1.75 \times 1.08$ | 0.92      |  |
| $\mathbf{F}$ | $26 \times 13$    | $U-L-D$       | $0.085 \times 0.053$      | 19.06 | $2.16 \times 1.34$ | 0.74      |  |
| G            | 60 x 40           | $U-L-D$       | $0.197 \times 0.158$      | 6.36  | $5.00 \times 4.00$ | 0.25      |  |
| H            | 34 x 22           | OCR-A         | $0.111 \times 0.098$      | 10.20 | $2.81 \times 2.48$ | 0.40      |  |
| <b>GS</b>    | 24 x 24           | <b>SYMBOL</b> | $0.079 \times 0.079$      | 12.70 | $1.99 \times 1.99$ | 0.52      |  |
| P            | $20 \times 18$    | $U-L-D$       | $0.067 \times 0.060$      | N/A   | $1.69 \times 1.52$ | N/A       |  |
| Q            | 28 x 24           | $U-L-D$       | $0.093 \times 0.080$      | N/A   | $2.37 \times 2.03$ | N/A       |  |
| R            | $35 \times 31$    | $U-L-D$       | $0.117 \times 0.103$      | N/A   | $2.96 \times 2.62$ | N/A       |  |
| S            | 40 x 35           | $U-L-D$       | $0.133 \times 0.177$      | N/A   | $3.39 \times 2.96$ | N/A       |  |
| T            | 48 x 42           | $U-L-D$       | $0.160 \times 0.140$      | N/A   | $4.06 \times 3.56$ | N/A       |  |
| U            | 59 x 53           | $U-L-D$       | $0.197 \times 0.177$      | N/A   | $5.00 \times 4.49$ | N/A       |  |
| V            | 80 x 71           | $U-L-D$       | $0.267 \times 0.237$      | N/A   | $6.77 \times 6.01$ | N/A       |  |
| $\theta$     | Default: 15 x 12  | $U-L-D$       | Scalable                  |       | Scalable           |           |  |

**Table 35 • 12 dot/mm (300 dpi) Printhead**

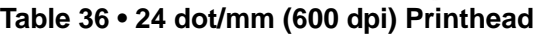

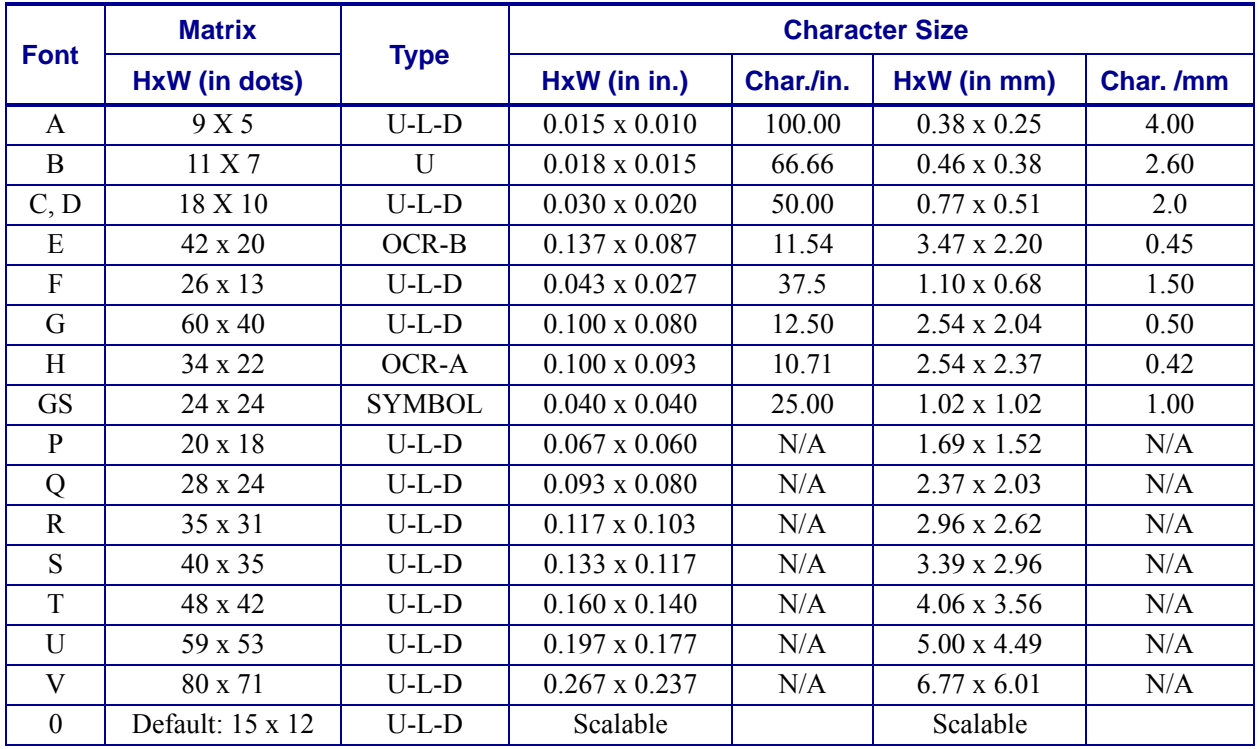

# <span id="page-1216-0"></span>**Bar Codes**

Every bar code contains data made up of a sequence of light spaces and dark bars that represent letters, numbers, or other graphic characters. The usable characters differ among the various kinds of bar codes. Each bar code section in the *[ZPL Commands on page 47](#page-46-0)* provides a table of applicable characters. Start and stop characters and check digits are used by many, but not all, bar codes. These will be indicated in the specific bar code explanations.

Zebra printers can print the following kinds of bar codes:

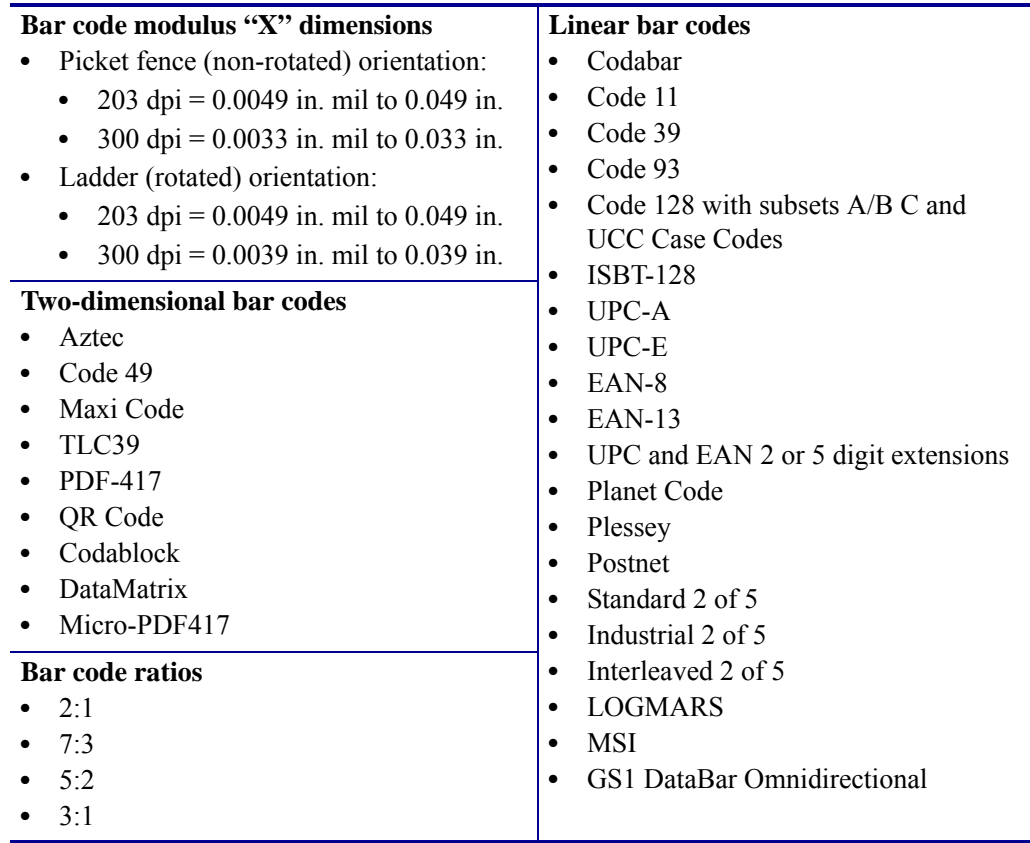

## **Basic Format for Bar Codes**

The basic format for bar codes is quiet zone, start character, data, check digit, stop character, and quiet zone. Not all bar codes require each of these elements.

Every bar code requires a quiet zone. A quiet zone (sometimes called a "clear area") is an area adjacent to the machine-readable symbols that ensure proper reading (decoding) of the symbols. No printing is permissible within this area. Preprinted characters, borders, and background color are acceptable if they are invisible to the reading device; these are used in some applications but restrict the type of reading device that can be used. The size of the quiet zone depends on the size of bar widths (usually 10 times the width of the narrow bar).

#### **Figure 7 • Quiet Zone in a Bar Code**

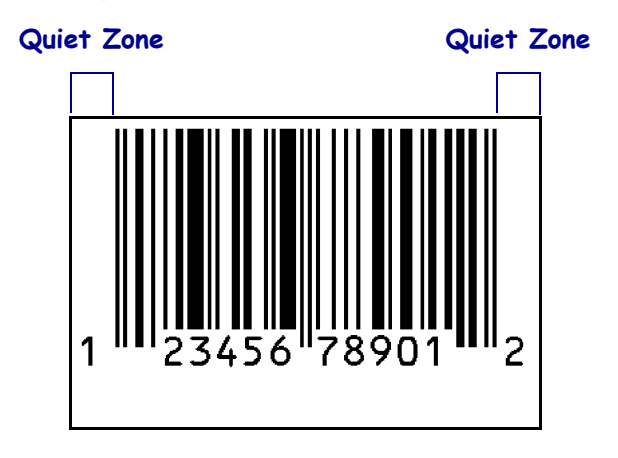

## **Bar Code Field Instructions**

To create a bar code, a bar code field command must be contained in the label format. [Table 37](#page-1217-0) shows the bar code field commands. The number in brackets denotes the print ratio. Each command produces a unique bar code.

**Important •** (\*) for Fixed Printing Ratio means that the ratio between the width of the bars in the code is a fixed standard and cannot be changed.

As another reference to the bar code field commands ratio, see [Table 11 on page 147](#page-146-0).

<span id="page-1217-0"></span>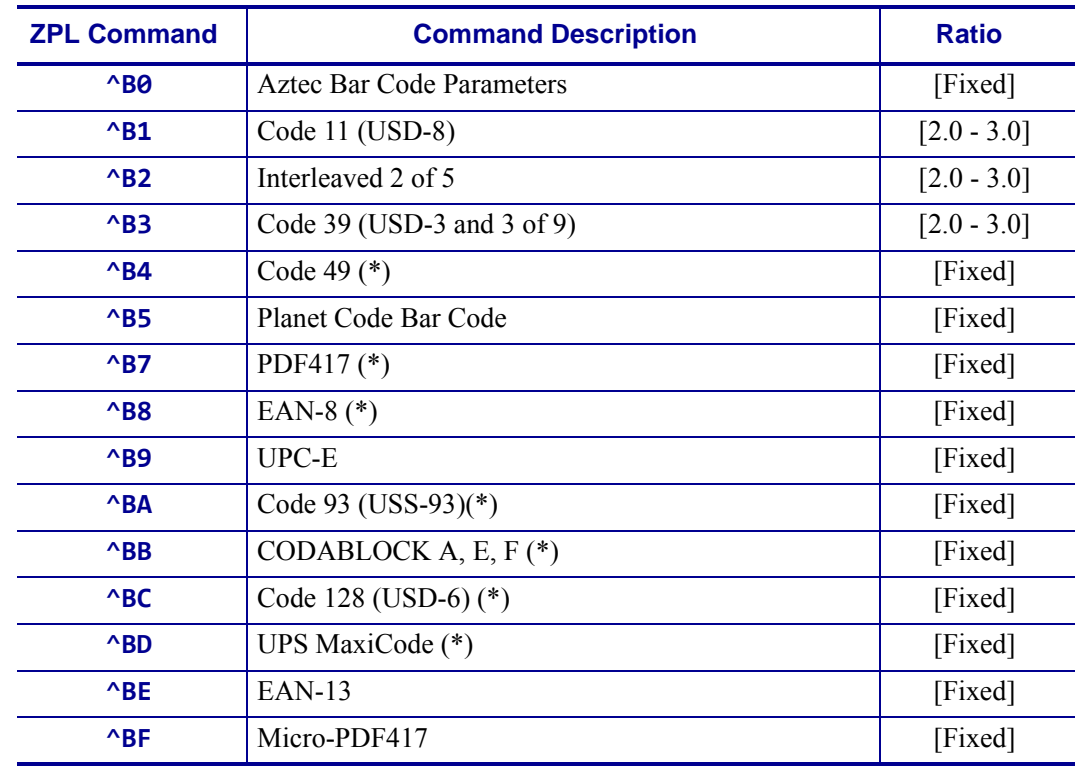

#### **Table 37 • Bar Code Field Commands**

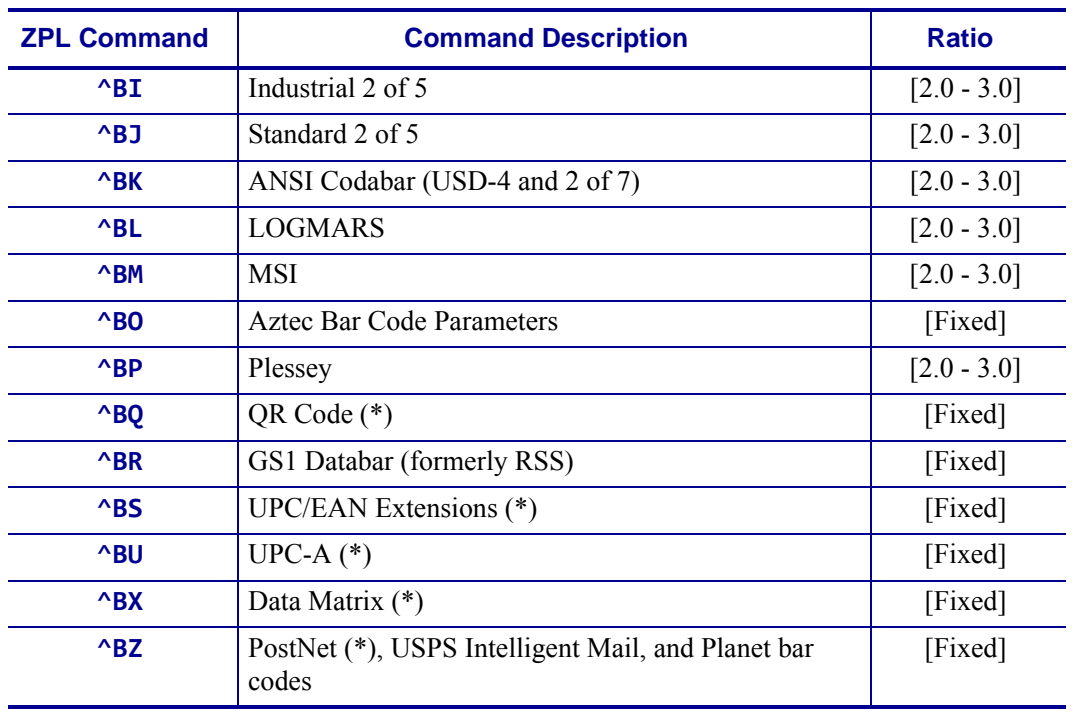

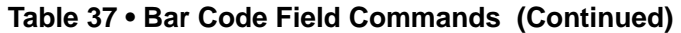

Additionally, each bar code field command can be issued with a definition parameter string. The parameter string defines field rotation, height, and interpretation line status for all bar codes. For some bar codes, the parameter string also sets a check digit, start character, and/or stop character. Use the definition parameter string to command the printer to print bar codes of appropriate heights and densities that conform to the specifications of the application.

The use of the parameter string is optional because all parameters have default values. If the default values for all of the bar code parameters suit the application, then only the bar code command needs to be entered.

Parameters in bar code field commands are "position specific." If a value (other than the default value) is manually entered for one parameter the ZPL II delimiter character (a comma) must be used to mark the position of the preceding parameters in the string.

To change just the third parameter, enter two commas and then the value for the third parameter. The default values will be automatically used for the first and second parameters.

## **Bar Code Command Groups**

Bar code commands are organized into four groups. Each group represents a type of bar code. [Table 38](#page-1219-0) through [Table 41](#page-1220-0) identify the groups and the bar codes they contain:

<span id="page-1219-0"></span>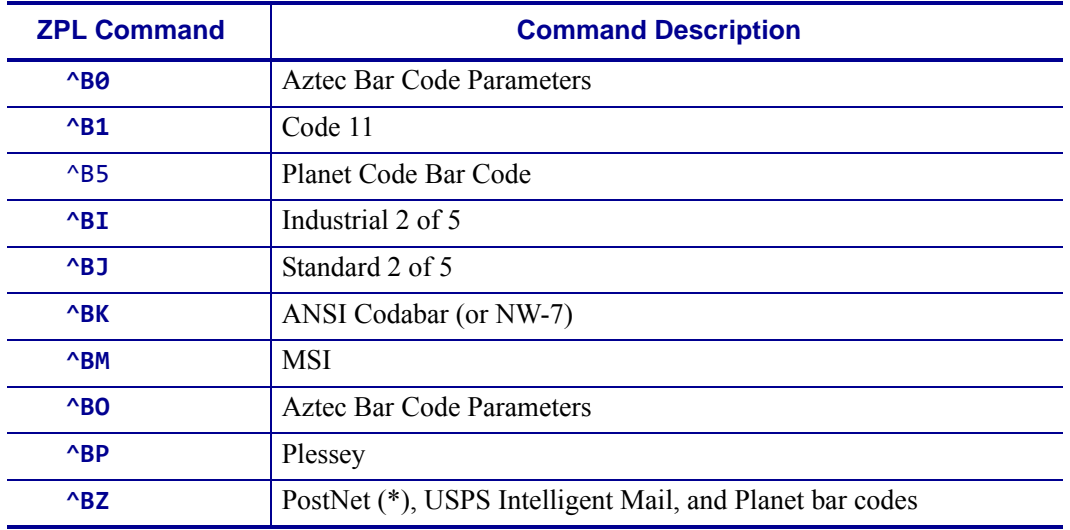

### **Table 38 • Numeric Only Bar Codes**

### **Table 39 • Retail Labeling Bar Codes**

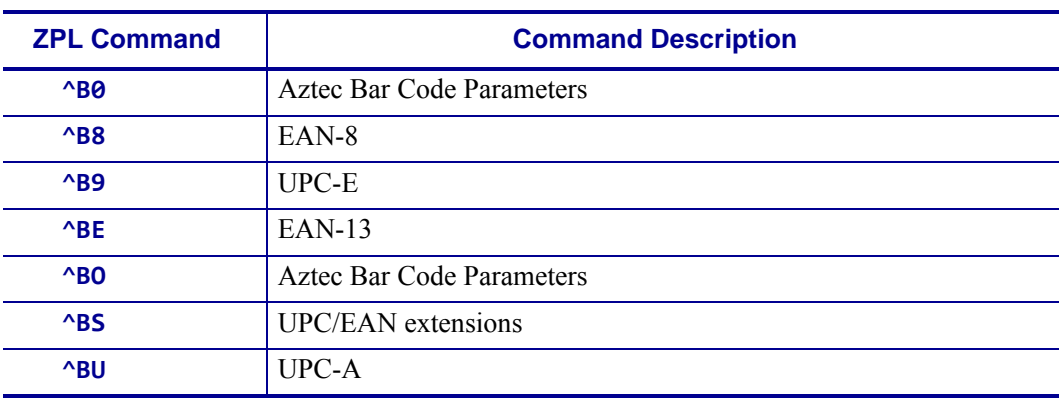

#### **Table 40 • Alphanumeric Bar Codes**

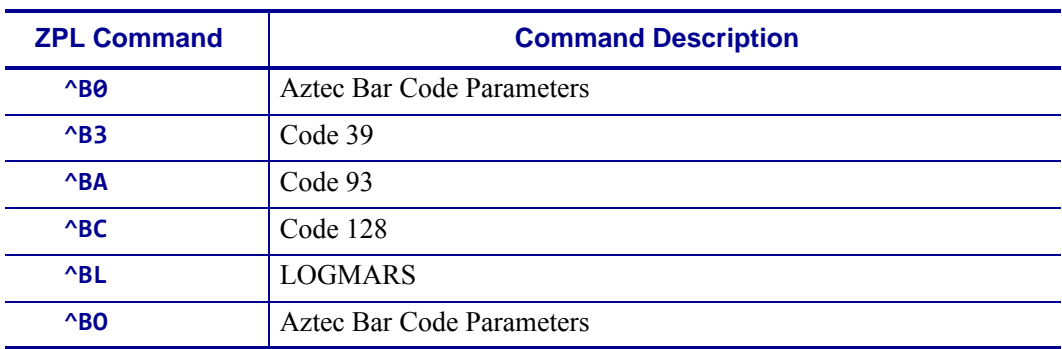

<span id="page-1220-0"></span>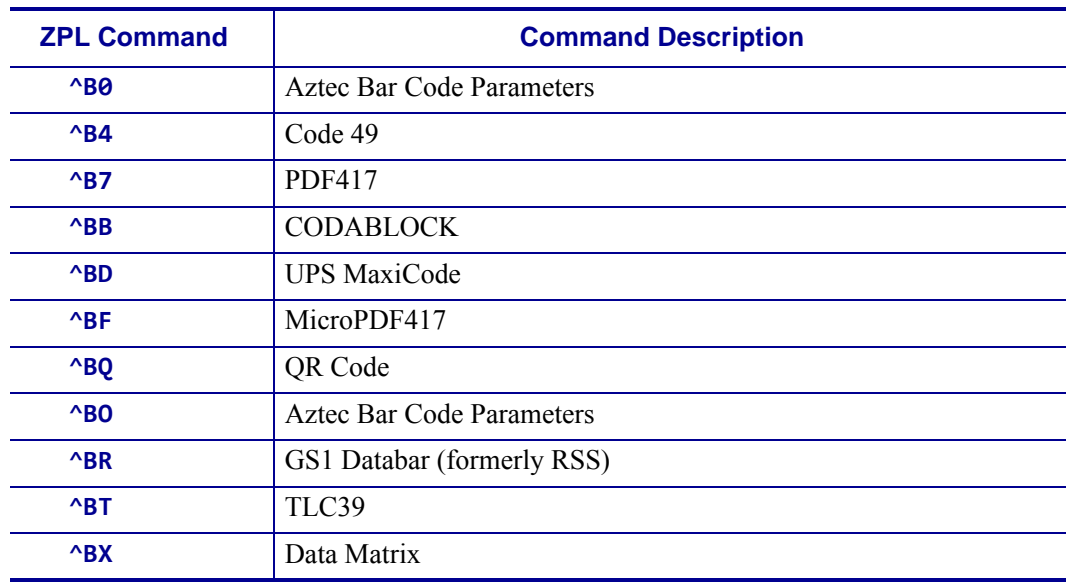

## **Table 41 • Two-Dimensional Bar Codes**

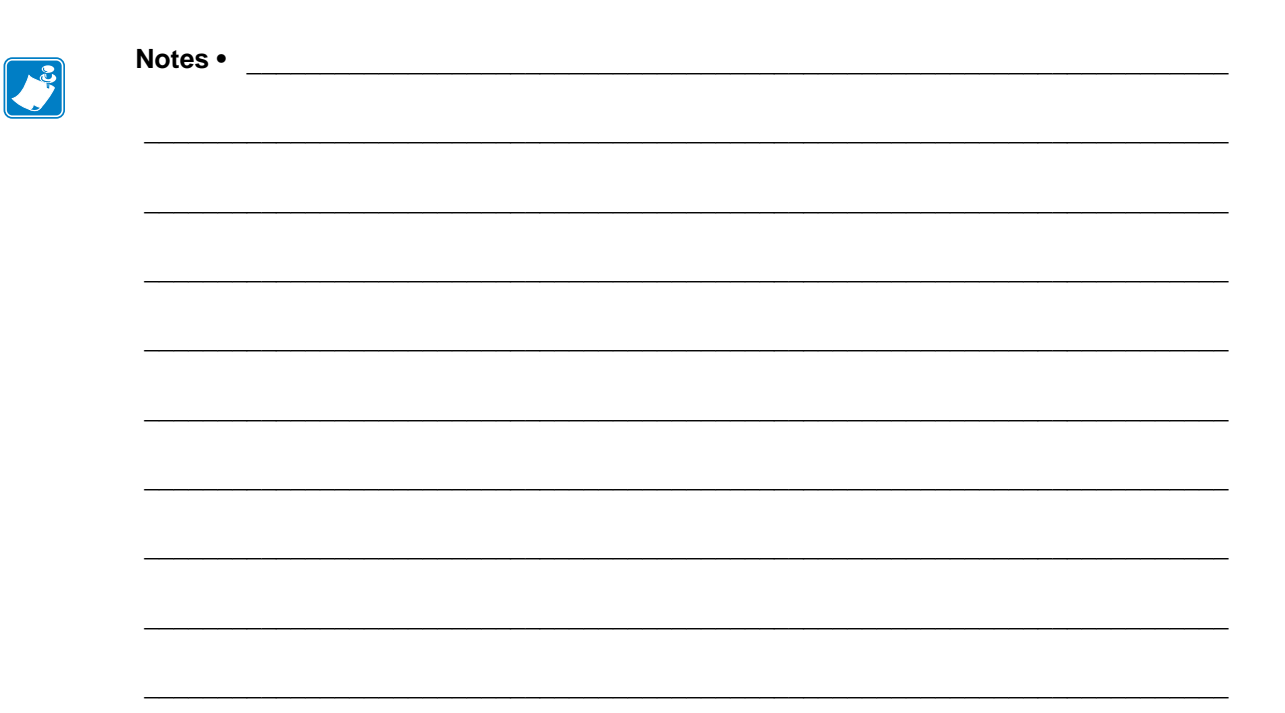

# **Mod 10 and Mod 43 Check Digits**

This section provides information about Mod 10 and Mod 43 check digits.

#### **Contents**

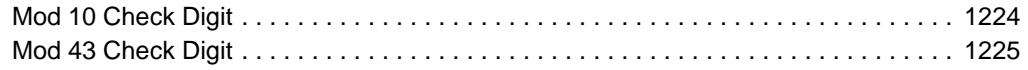

# <span id="page-1223-0"></span>**Mod 10 Check Digit**

The calculations for determining the Mod 10 Check Digit character are as follows:

- **1.** Start at the first position and add the value of every other position together.  $0 + 2 + 4 + 6 + 8 + 0 = 20$
- **2.** The result of Step 1 is multiplied by 3.  $20 \times 3 = 60$
- **3.** Start at the second position and add the value of every other position together.  $1 + 3 + 5 + 7 + 9 = 25$
- **4.** The results of steps 2 and 3 are added together.  $60 + 25 = 85$
- **5.** The check character (12th character) is the smallest number which, when added to the result in step 4, produces a multiple of 10.

 $85 + X = 90$  (next higher multiple of 10)

 $X = 5$  Check Character

This bar code illustrates the above example. The digit on the right (5) is the check digit.

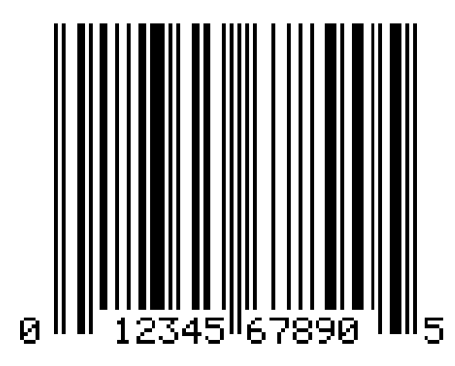
## **Mod 43 Check Digit**

The calculations for determining the Mod 43 check Digit character are as follows:

Each character in the Code 39 character set has a specific value, as follows:

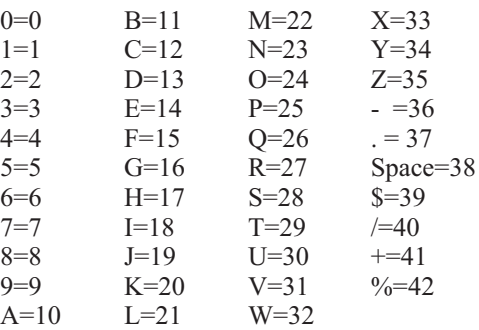

#### **Example •** Data string 2345ABCDE/

**1.** Add the sum of all the character values in the data string. Using the chart above, the sum of the character values is as follows:

 $1 + 2 + 3 + 4 + 5 + 10 + 11 + 12 + 13 + 14 + 40 = 115$ 

**2.** Divide the total by 43. Keep track of the remainder.

 $115/43 = 2$  Remainder is 29

**3.** The "check digit" is the character that corresponds to the value of the remainder.

Remainder = 29

29 is the value for the letter T.

T is the check digit.

Below is a bar code that illustrates the example. The character on the right, T, is the check digit.

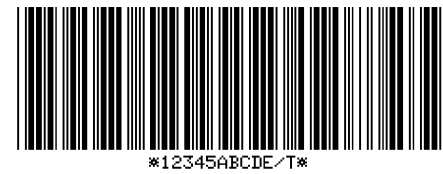

^F0125, 100^B3N, Y, 150, Y, N^FD12345ABCDE/^FS

 $\mathcal{L}$ 

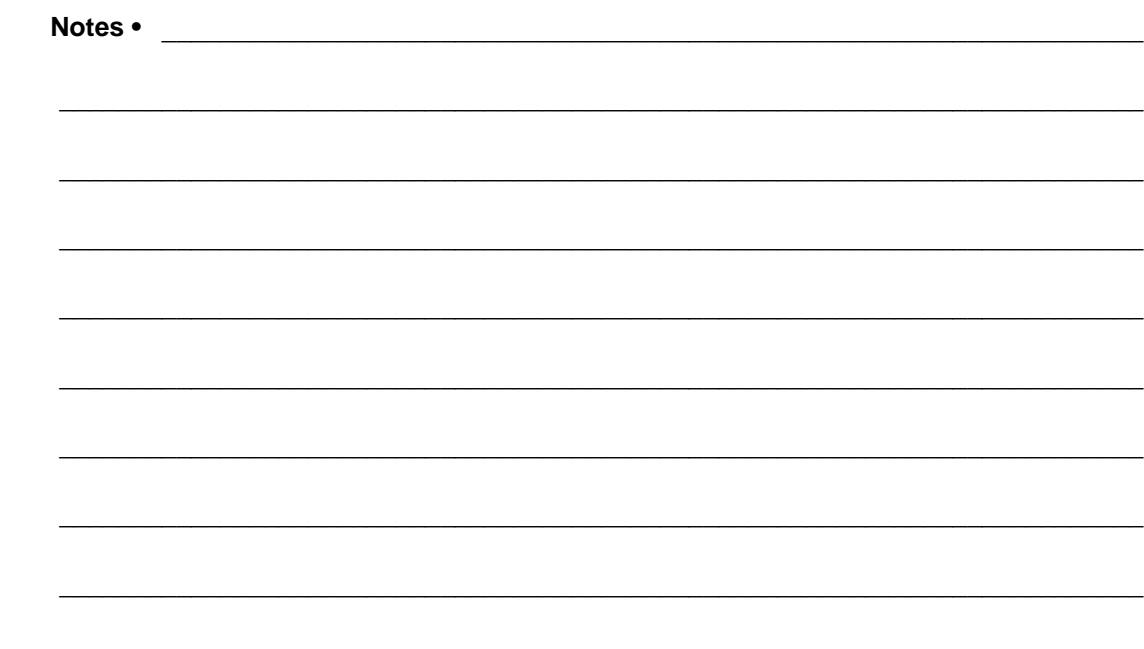

## **Error Detection Protocol**

This section explains the Zebra protocol that has been supplanted in TCP/IP based applications because of the error detection compatibility inherent in the TCP/IP protocol.

#### **Contents**

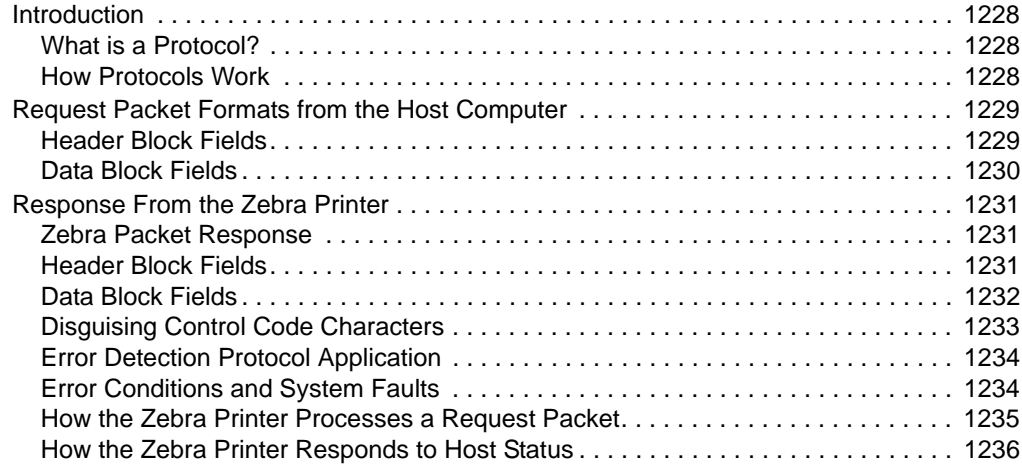

## <span id="page-1227-0"></span>**Introduction**

There are many instances when it is vitally important that the information sent to the Zebra printer is received completely Error-Free. ZPL II supports an error detection protocol called Zebra Packet Response Protocol to meet this need.

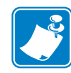

**Note •** This protocol only works when using serial interface. It does not function when using parallel interface.

#### <span id="page-1227-1"></span>**What is a Protocol?**

A protocol is a precisely defined set of rules. In the case of data communications, a Protocol defines how data is transmitted, received, and acknowledged between two devices.

The sole purpose of the Packet Response Protocol is to ensure that the information sent from a Host computer to the Zebra printer is received accurately. Remember, the protocol cannot insure the accuracy of the data that is actually sent from the Host computer. The commands and data needed to make a label (ZPL II Format) are encapsulated within the information sent from the Host computer.

#### <span id="page-1227-2"></span>**How Protocols Work**

The basic unit of data transfer in the Packet Response Protocol is called a "Transaction." A Transaction is a two-way communication procedure that consists of information being sent from the Host computer to the Zebra printer, and the printer sending back a response to the Host computer. This response is an indication that the Zebra printer has either accepted or rejected the information sent from the Host computer.

Information is sent in the form of "Packets." Packets sent from the Host computer are called Request Packets.

When a Request Packet is received, the Zebra printer analyzes the information in the Packet. If the Request Packet is accepted, the Zebra printer will send a positive response back to the Host computer. The Host computer can then send the next Request Packet. If the information is rejected, the Zebra printer will send a negative response back to the Host computer. The Host computer then sends the same Request Packet again.

The Zebra Packet Response Protocol can be used in both single-printer applications, where there is only one Zebra printer connected to the Host computer, and multi-drop systems in which several Zebra printers are connected to the same Host computer.

## <span id="page-1228-0"></span>**Request Packet Formats from the Host Computer**

The first part of each data transfer Transaction is the sending of a Request Packet by the Host computer. The Request Packet contains a fixed length "Header" block and a variable length "Data" block. Each Packet sent from the Host computer to the Zebra printer must always use the following format.

The Request Packet Header Block is comprised of five fixed-length fields. The Request Packet Data Block is comprised of four fixed-length fields and one variable-length field. These fields are defined as follows.

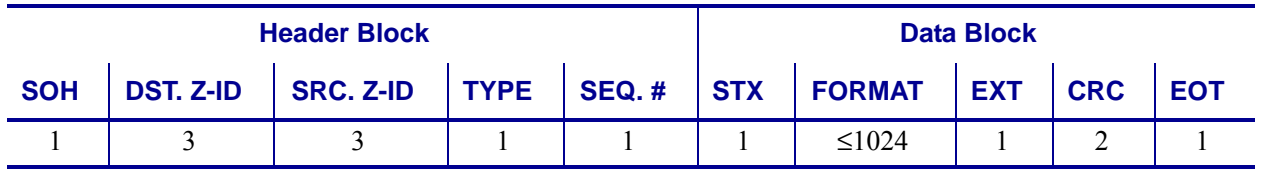

#### <span id="page-1228-1"></span>**Header Block Fields**

• **SOH** (start of header character)

The Zebra printer interprets this character as the beginning of a new Request Packet. The ASCII Control Code character SOH (01H) is used as the Start of Header Character.

• **DST. Z-ID** (destination Zebra-ID)

This is the three-digit ASCII I.D. number used to identify which Zebra printer is to receive the Request Packet. The Zebra printer compares this number to the Network ID number assigned to it during Printer Configuration. The Zebra printer will act on the Request Packet only if these numbers match.

• **SRC. Z-ID** (source Zebra-ID)

This is a three-digit ASCII number used to identify the Host computer. This number is determined by the user.

• **TYPE** (packet type)

This field is used to define the type of Request Packet being sent by the Host. Only two characters are valid in this field:

- 'P' indicates a Print Request Packet
- 'I' indicates an Initialize Request Packet

Most of the Packets sent by the Host to the Zebra printer will be of the 'P' variety, requesting a label to be printed.

The 'I' character tells the Zebra printer to initialize the packet sequence numbering. It is required in the first packet of a new printing session, after starting up the Host computer or the Zebra printer.

• **SEQ. #** (the sequence number of the request packet)

This block contains a single digit number used to denote the current Transaction Number. The Host computer must increment this number by "1" for each new Request/Response Transaction pair, i.e. 0, 1, 2,..., 9. The numbers repeat after every 10 Transactions.

### <span id="page-1229-0"></span>**Data Block Fields**

• **STX** (Start of Text)

The Zebra printer interprets this character as the beginning of the variable-length Data Format portion of the Request Packet. The ASCII Control Code character STX (02H) is used as the Start of Text Character.

• **DATA FORMAT** (Label Information)

A variable-length portion of the Request Packet that contains the complete or partial ZPL II label format, or partial data string (such as a downloaded graphic).

This field can contain from 0 to 1024 characters. If the Format of a label is longer than 1024 characters, the Data Format fields from consecutive packets will be concatenated together in the printer's Receive Data Buffer as if they were sent as one long direct transmission.

Special consideration has been given to the possible requirement to include ASCII Control Characters (values less than 20H) in the Data Format portion of a Request Packet. Characters such as EOT (04H), STX (02H), SOH (01H), and ETX (03H), are part of the Error Detection Protocol and could interrupt normal communication procedures if received at the wrong time.

• **ETX** (End of Text)

The Zebra printer interprets this character as the end of the variable length Data Format portion of the Request Packet. The ASCII Control Code character ETX (03H) is used as the End of Text Character.

• **CRC** (Cyclic Redundancy Check)

The CRC is a 2 character field. A Cyclic Redundancy Check is a type of error checking used to maintain the validity and integrity of the information transmitted between the Host computer and the Zebra printer. This Protocol uses the 16-bit CCITT method of producing a CRC.

The CRC is a two-byte value derived from the contents of the packet between, but not including, the SOH character and the CRC code itself. The Zebra printer will calculate a CRC of the Request Packet received and compare the value with the CRC Value in this field. The CRC of the Request Packet must match the CRC calculated by the Zebra printer in order for the Request Packet to be valid.

• **EOT** (End of Transmission)

The Zebra printer interprets this character as the end of the Request Packet. The ASCII Control Code character EOT (04H) is used as the End of Transmission Character.

### <span id="page-1230-0"></span>**Response From the Zebra Printer**

When the Zebra printer receives the EOT character, it will begin acting on the Request Packet received. The printer will compare certain characters and numeric values within the received Request Packet and send a response back to the Host computer.

#### <span id="page-1230-1"></span>**Zebra Packet Response**

The Packet Response protocol provides the highest degree of error checking and is well suited to the Host-Multiple Printer application. The Response Packet from the Zebra printer will always use the following format.

The Request Packet Header Block is comprised of five fixed-length fields. The Request Packet Data Block is comprised of four fixed-length fields and one variable-length field. These fields are defined as follows.

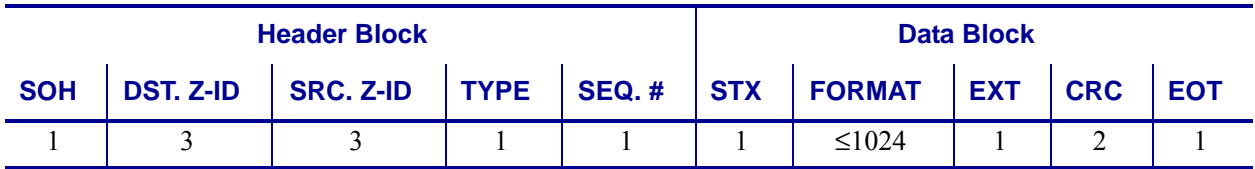

#### <span id="page-1230-2"></span>**Header Block Fields**

• **SOH** (Start of Header Character)

The Zebra printer sends this character as the beginning of a new Response Packet. The ASCII Control Code character SOH (01H) is used as the Start of Header Character.

• **DST. Z-ID** (Destination Zebra-ID)

This is the same three-digit ASCII number used to identify the Host Computer that was contained in the SRC. Z-ID field of the Request Packet that initiated this Response Packet. The Host compares this number to its known value to insure it is the proper destination.

• **SRC. Z-ID** (Source Zebra-ID)

This is the three character ASCII Network I.D. of the Zebra printer that is sending the Response Packet.

• **TYPE** (Packet Type)

This block is used to define the type of Response Packet being sent to the Host. Only three characters are valid in this field.

- 'A' This is a Positive Acknowledgment to the Host computer. It indicates that the Request Packet was received without a CRC error. The Host computer may send the next Request Packet.
- 'N' This is the Negative Acknowledgment to the Host computer. It indicates that an error was detected in the packet sent from the Host computer. The Host computer must retransmit the same Request Packet again.
- 'S' This character indicates that the Response Packet contains the Zebra Printer Status requested by a ~HS (Host Status) command received from the Host.

• **SEQ. #** (Used to denote the current message sequence number)

This number is identical to the message sequence number in the Request Packet. It denotes the message sequence number to which the Response Packet is replying.

#### <span id="page-1231-0"></span>**Data Block Fields**

• **STX** (Start of Text)

The Zebra printer sends this character as the beginning of the variable length Data Format portion of the Response Packet. The ASCII Control Code character STX (02H) is used as the Start of Text Character.

• **DATA FORMAT** (Label Information)

The 'variable length' portion of the Response Packet. If the Packet Type field in the Response Header contains an 'A' or an 'N', no data will appear in this field. If the Packet Type field contains an 'S', this field will contain the Printer Status Message.

• **ETX** (End of Text)

The Zebra printer sends this character as the end of the variable length Data Format portion of the Request Packet. The ASCII Control Code character ETX (03H) is used as the End of Text Character.

• **CRC** (Cyclic Redundancy Check)

This is the CRC of the Response Packet as calculated by the Zebra printer. This Cyclic Redundancy Check maintains the validity and integrity of the information transmitted between the Zebra printer and the Host computer.

This CRC is a two Byte value derived from the contents of the packet between, but not including, the SOH character and the CRC code itself. The Host computer will calculate a CRC of the received Response Packet and compare it to the CRC value in this field. The CRC of the Response Packet must match the CRC calculated by the Host computer in order for the Response Packet to be valid.

• **EOT** (End of Transmission)

The Zebra printer sends this character as the end of the Response Packet. The ASCII Control Code character EOT (04H) is used as the End of Transmission Character.

#### <span id="page-1232-0"></span>**Disguising Control Code Characters**

There may be occasions when ASCII Control Codes (00H - 19H) must be included as part of the Data Format block of a Request Packet. To eliminate any problems, these characters must be disguised so that the communication protocol does not act on them.

#### **This procedure must be used to disguise each Control Code.**

- A SUB (1AH) character must precede each Control Code placed in the Data Format block.
- The value of 40H must be added to the Hex value of the Control Code.
- The ASCII Character corresponding to the total value produced in step 2 must be entered in the Data Format right after the SUB character.

The Zebra printer automatically converts the modified control character back to its correct value by discarding the SUB (1AH) character and subtracting 40H from the next character.

**Example •** To include a DLE (10H) character in the Data Format block:

- **1.** Enter a SUB (1AH) character into the Data Format.
- **2.** Add 40H to the DLE value of 10H for a resulting value of 50H.
- **3.** Enter the ASCII character "P" (50H) in the Data Format after the SUB character.

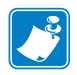

**Note •** This technique is counted as two characters of the 1024 allowed in the Data Format block.

#### **Rules for Transactions**

- Every Transaction is independent of every other Transaction and can only be initiated by the Host computer.
- A valid Response Packet must be received by the Host computer to complete a Transaction before the next Request Packet is sent.
- If an error is encountered during a Transaction, the entire Transaction (i.e., Request Packet and Response Packet) must be repeated.
- The Zebra printer does not provide for system time-outs and has no responsibility for insuring that its Response Packets are received by the Host computer.
- The Host computer must provide time-outs for all of the Transactions and insure that communication continues.
- If any part of a Transaction is lost or received incorrectly, it is the responsibility of the Host computer to retry the whole Transaction.

#### <span id="page-1233-0"></span>**Error Detection Protocol Application**

The following are the basic requirements for setting up the Zebra printer to use the Error Detection Protocol.

**Activating the Protocol** Protocol is a front panel selection, or can be done with the ZPL command ^SC.

**Setting Up Communications** Insure that the Host computer and the Zebra printer are characterized with the same communication parameters; i.e., Parity, Baud Rate, etc. The communications must be set up for 8 data bits.

**Setting the Printer ID Number** The Protocol uses the printer's Network ID number to insure communication with the proper unit. The Network ID is programmed into the printer by sending the printer a  $\gamma$ <sup>NI</sup> (Network ID Number) command or done through the front panel.

If there is only one printer connected to the Host computer, the Network ID number should be set to all zeros (default).

If there is more than one printer, such as in a broadcast or multi-drop environment, each printer should be assigned its own unique ID number. Printers in this environment, with an ID of all zeros, will receive ALL label formats regardless of the actual printer ID number in the DST. Z-ID block of the Request Packet.

#### <span id="page-1233-1"></span>**Error Conditions and System Faults**

**Restarting a Transmission** If a break in communication occurs, the Host must restart the transmission of the current label format with an Initialization Request Packet. The Zebra printer will not respond to Request Packets sent out of sequence. However, the Zebra printer will respond to an Initialization Request Packet and restart its internal counting with the sequence number of the Request Packet.

**CRC Error Conditions and Responses** A CRC error condition can be detected when the printer receives a Request Packet or when the Host computer receives a Response Packet. The following list defines these errors and how the Host computer should respond to them.

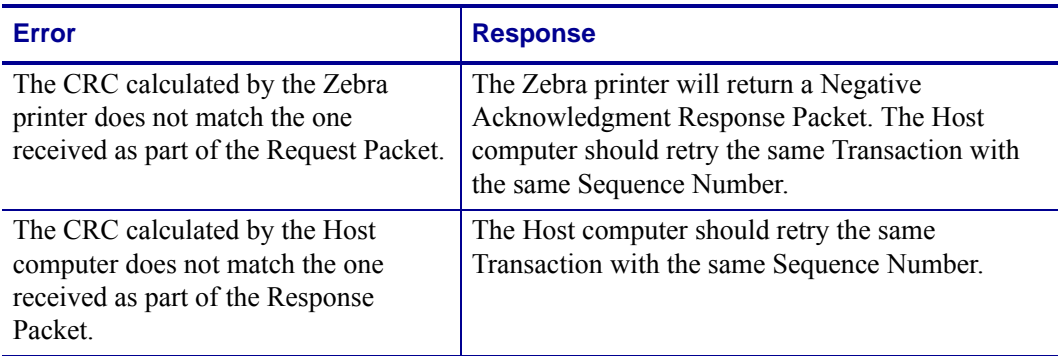

#### **Time-Out Error Conditions and Responses**

There are certain conditions at the Zebra printer that might cause the Host computer to timeout while processing a Transaction. The following list illustrates these conditions and how the Host computer should respond to them.

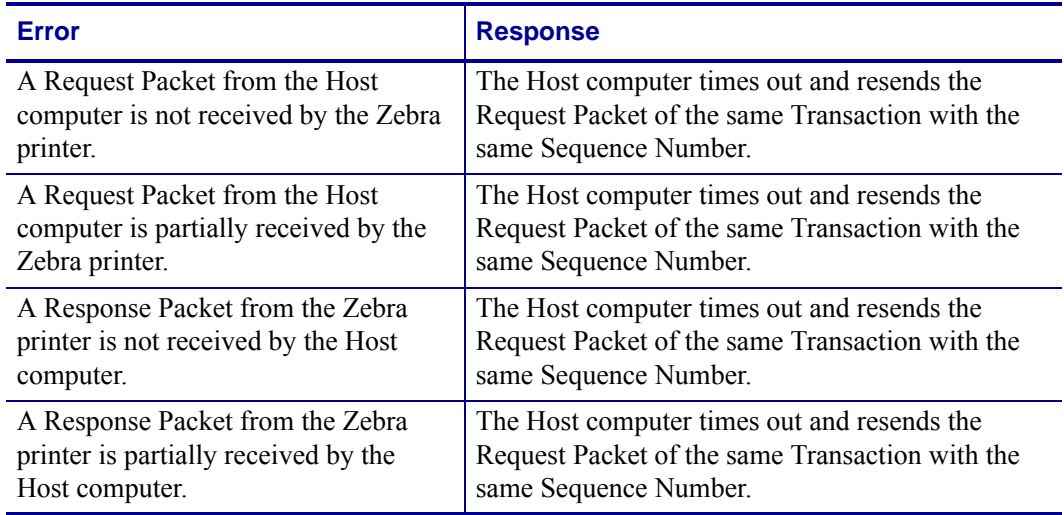

#### <span id="page-1234-0"></span>**How the Zebra Printer Processes a Request Packet**

The following describes the steps taken at the Zebra printer to process a Request Packet.

**1.** The Zebra printer looks for a SOH (Start of Header) character. As soon as it finds one, it places the SOH and all the data after it into its Receive Data Buffer. This process continues until the printer receives an EOT (End of Transmission) character.

**Note •** If a second SOH is received before an EOT is detected, the contents of the Receive Buffer will be discarded. All of the data after the second SOH will be placed in the Receive Data Buffer.

- **2.** After detecting the EOT, the printer checks for the following:
	- \* The DST. Z-ID matches the printer's Network I.D.

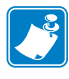

**Note •** If the Network ID at the printer is all zeros, the printer will accept all Request Packets regardless of the DST. Z-ID received. If a Request Packet is received with the DST. Z-ID all zeros, it is accepted by all printers regardless of their Network ID setting.

\*The Data Format begins with STX and ends with ETX.

\*The Sequence Number has not been used before.

If the check is satisfactory, proceed to Step 3 on the following page.

If any part of the check is unsatisfactory, the printer discards the data in its Receive Data Buffer and waits for another SOH. No response is sent to the computer.

#### **Exceptions**

It is possible that the printer will send a response to the host that the host does not receive. Therefore, the host will send the same request packet to the printer again. If this happens, the printer will not use the data if it already used it before. However, the printer will send a response back to the host.

The printer calculates the CRC and compares it with the one received in the Request Packet. If the CRC is valid, the printer sends a Positive Response Packet to the Host computer. It then transfers the 'Variable Length' data from the Receive Buffer to its memory for processing. If the CRC does not match, and the printer is set up to return a Negative Response Packet, the following will take place:

- **1.** The printer assumes that the DST. Z-ID, SRC. Z-ID, and Sequence Number are correct and that the error was in the variable data.
- **2.** The same DST. Z-ID, printers SRC. Z-ID, and Sequence Number will be returned back to the host in the Negative Response Packet.
- **3.** If the assumption in (a) is incorrect, the Host computer can time-out and retransmit the original Request Packet.

#### <span id="page-1235-0"></span>**How the Zebra Printer Responds to Host Status**

If a ~HS (Host Status) command is received by the Zebra printer, the printer will send back an acknowledgment for the receipt of the packet. It then sends an additional packet that includes the Host Status information in the Variable Length portion of the packet.

## **ZB64 Encoding and Compression**

This section describes the Base 64 MIME (ZB64) encoding and compression. This is the same type of MIME encoding that is used in e-mail.

For more information on ZB64 Encoding and Compression, please contact your Reseller or Zebra Representative.

#### **Contents**

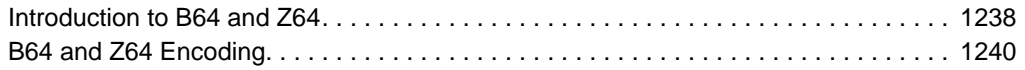

#### <span id="page-1237-0"></span>**Introduction to B64 and Z64**

The first encoding, known as B64, encodes the data using the MIME Base64 scheme. Base64 is used to encode e-mail attachments and is specifically designed to address communications path limitations, such as control characters and 7-bit data links. It encodes the data using only the printable ASCII characters:

#### ABCDEFGHIJKLMNOPORSTUVWXYZ abcdefghljklmnopqrstuvwxyz 0123456789  $+ 1 =$

With the use of ZPL, this has the added benefit of avoiding the caret ( $\land$ ) and tilde ( $\sim$ ) characters. Base64 encodes six bits to the byte, for an expansion of 33 percent over the unenclosed data. This is much better than the 100 percent expansion given by the existing ASCII hexadecimal encoding.

The second encoding, known as Z64, first compresses the data using the LZ77 algorithm to reduce its size. (This algorithm is used by the PKWARE*®* compression program PKZIP™ and is integral to the PNG graphics format.) The compressed data is then encoded using the MIME Base64 scheme as described above.

A CRC is calculated across the Base64-encoded data. If the CRC-check fails or the download is aborted, the object can be invalidated by the printer.

The robust encodings can be piggybacked on the existing download commands with full backward compatibility. This is done by prefacing the new encodings with a header that uniquely identifies them. The download routines in the printer firmware can key-off the header to determine whether the data is in the old ASCII hexadecimal encoding or one of the new encodings. This allows existing downloadable objects to be used in their present format, while new objects can be created using the same download commands with the new encodings for increased integrity and reduced download times.

For easy reference, B64 and Z64 are referred to as ZB64. In any reference to the ZB64 encoding, assume that both Base64-only (B64) and LZ77/Base64 (Z64) encodings are accepted.

**Example •** The following is an example of an existing download command using the new encoding:

~DTARIAL,59494,:Z64:H4sICMB8+DMAC0FSSUFMLlRURgDsmnd8VEW7x5+ZOedsyibZNNJhlyWhbE JIwYSwJDGNkmwghJIgJYEEEhQIPSggKAjEAiIiVaSoIJYNBAkIGgGxUBVUUCGU0JQSC0WFnPvbE+SF 18+9H+8f973X+3Jm93umzzNznvnNSSFGRJ6ARAVZvXK7XDaXLyTiR5B7ontuZPQ824I5RKIa6ew+ab a8+pU1rVDZiciv

[multiple lines deleted]

/O6DU5wZ7ie2+g4xzDPwCpwm3nqW2GAPcdclxF4fIP66jHjncmKvKzh/ZUNCxl9/QQx2HXHYB4m/Pk QcdCdx2G7OYt+mszkMh4iZxoifvkh89BFipo87kwD/Bf/dOcycAAEA:a1b2

The parameters are identical to the existing ~ $DT$  command:

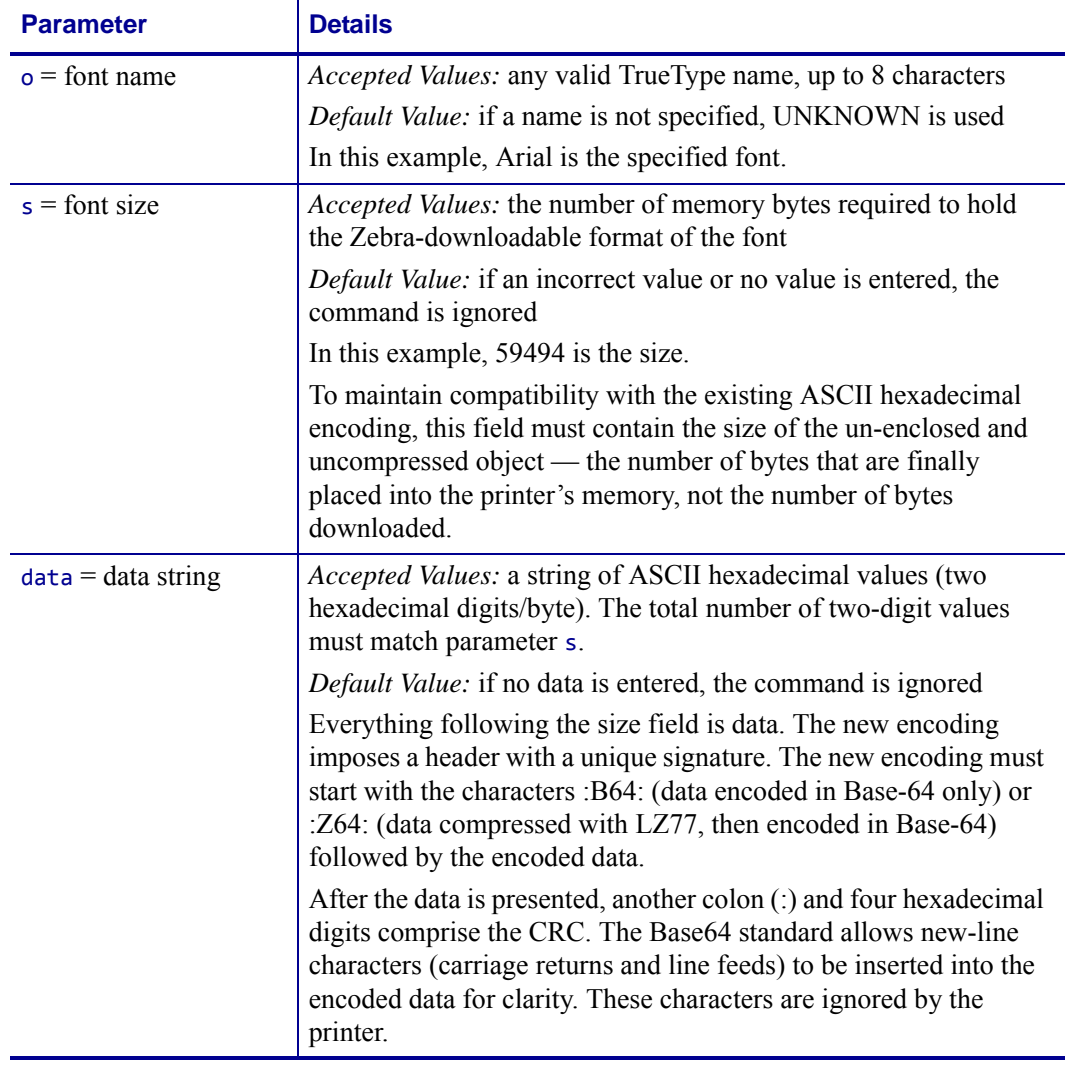

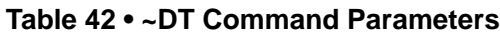

When downloading graphics, the colon is used in the current ASCII hexadecimal encoding indicate "repeat the previous dot row." Since this shorthand is invalid for the first character of data (no previous dot row has been downloaded), it is safe for the printer to detect the leading colon character as the lead-in for the new encodings.

## <span id="page-1239-0"></span>**B64 and Z64 Encoding**

These download encodings, B64 and Z64, are created as drop-in replacements for the existing ASCII hexadecimal encoding.

B64 encoding do the following:

- Encode the compressed data using the MIME Base64 algorithm.
- Calculate a CRC across the encoded data.
- Add a unique header to differentiate the new format from the existing ASCII hex encoding.

Z64 encoding do the following:

- Compress the data using the LZ77 algorithm.
- Encode the compressed data using the MIME Base64 algorithm.
- Calculate a CRC across the encoded data.
- Add a unique header to differentiate the new format from the existing ASCII hexadecimal encoding.

The data field have this format:

```
:id:encoded_data:crc
```
This table identifies the parameters for this format:

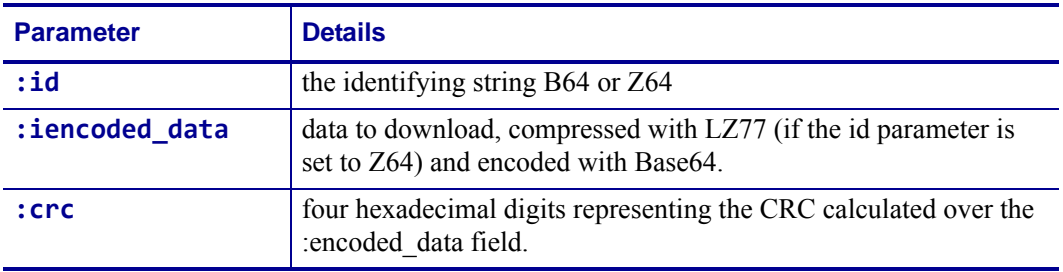

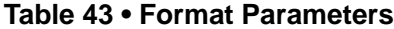

The printer calculates a CRC across the received data bytes and compare this to the CRC in the header. A CRC mismatch is treated as an aborted download.

The B64 and Z64 encodings can be used in place of the ASCII hexadecimal encoding in any download command. The commands are:

- **~DB** Download Bitmap Font
- **~DE** Download Encoding
- **~DG** Download Graphic
- **~DL** Download Unicode Bitmap Font
- **~DS** Download Scalable Font
- **~DT** Download TrueType Font
- **~DU** Download Unbounded TrueType Font
- **^GF** Graphic Field (with compression type set to "ASCII hex")

The ~DB (Download Bitmap Font) command can use the new encodings in place of the ASCII hexadecimal encoding in data sub-fields. Each character is encoded individually. However, for small amounts of data, the identifying B64 or Z64 header and trailing CRC may negate any gains made by using the new format.

For backward compatibility, the ^HG (Host Graphic) command uses the ASCII hexadecimal encoding. It does not use the new encodings.

# Field Interactions

This section provides you with examples that show how commands interact with various justification parameters. The examples are in charts for these orientations:

- Normal
- Rotated
- Bottom-up
- Inverted

These charts are designed so that you can identify the location of the field origin and interactions between the rotation, formatting and justification commands.

## **Normal Orientation**

[Table 44](#page-1243-0) shows you the various normal orientation outputs:

<span id="page-1243-0"></span>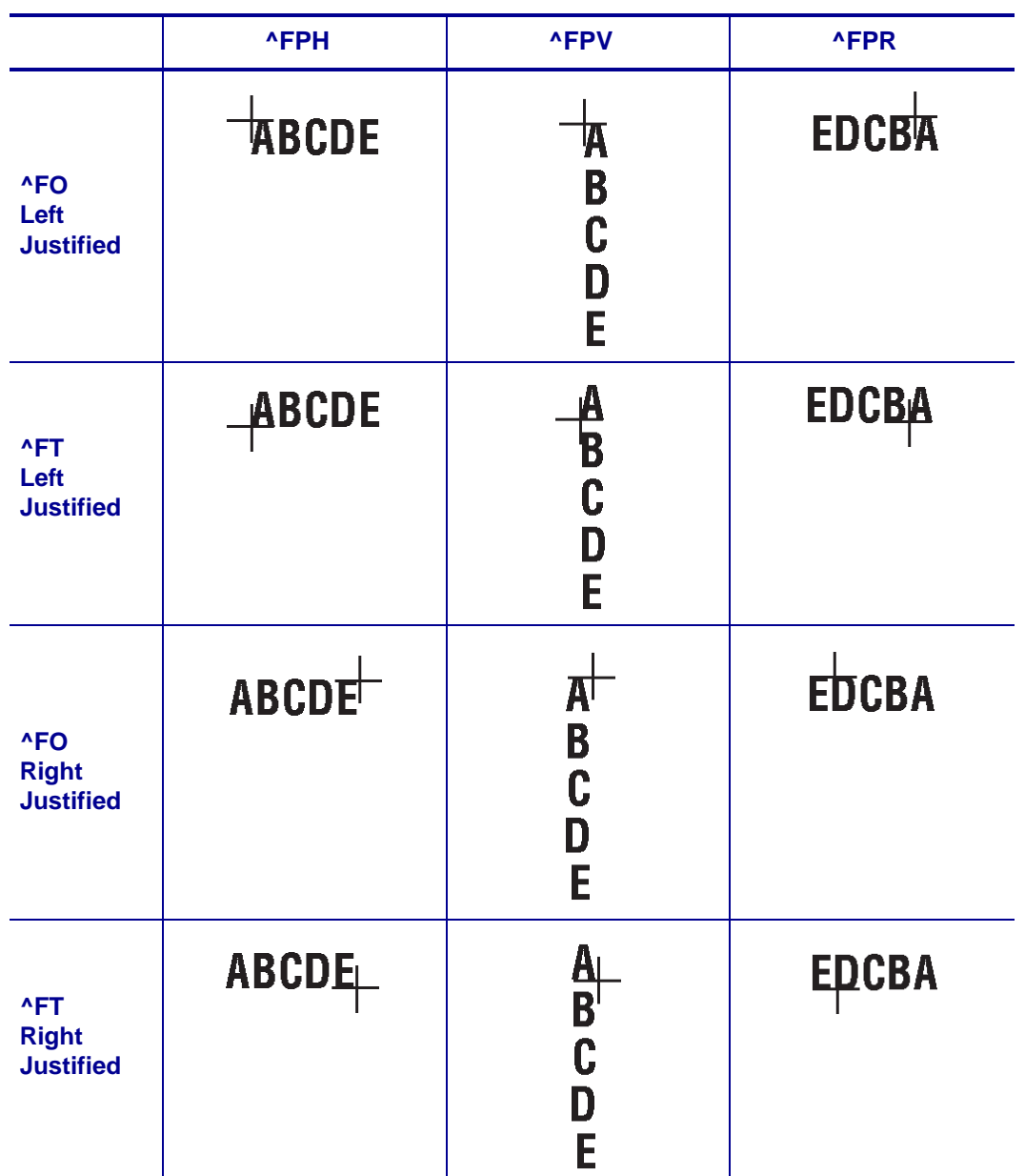

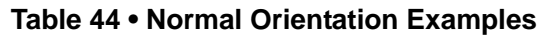

## **Rotated Orientation**

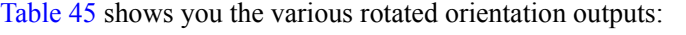

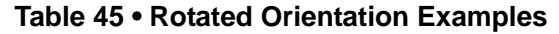

<span id="page-1244-0"></span>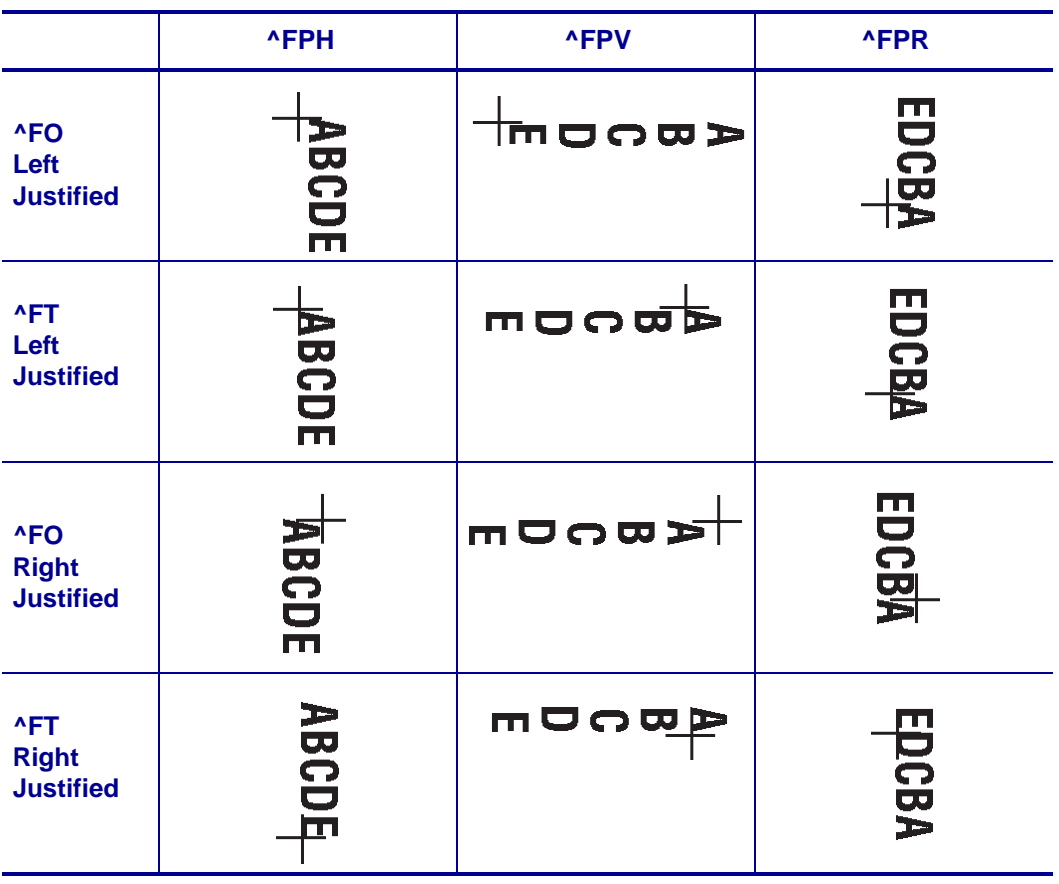

## **Bottom Up Orientation**

[Table 46](#page-1245-0) shows you the various bottom up orientation outputs:

<span id="page-1245-0"></span>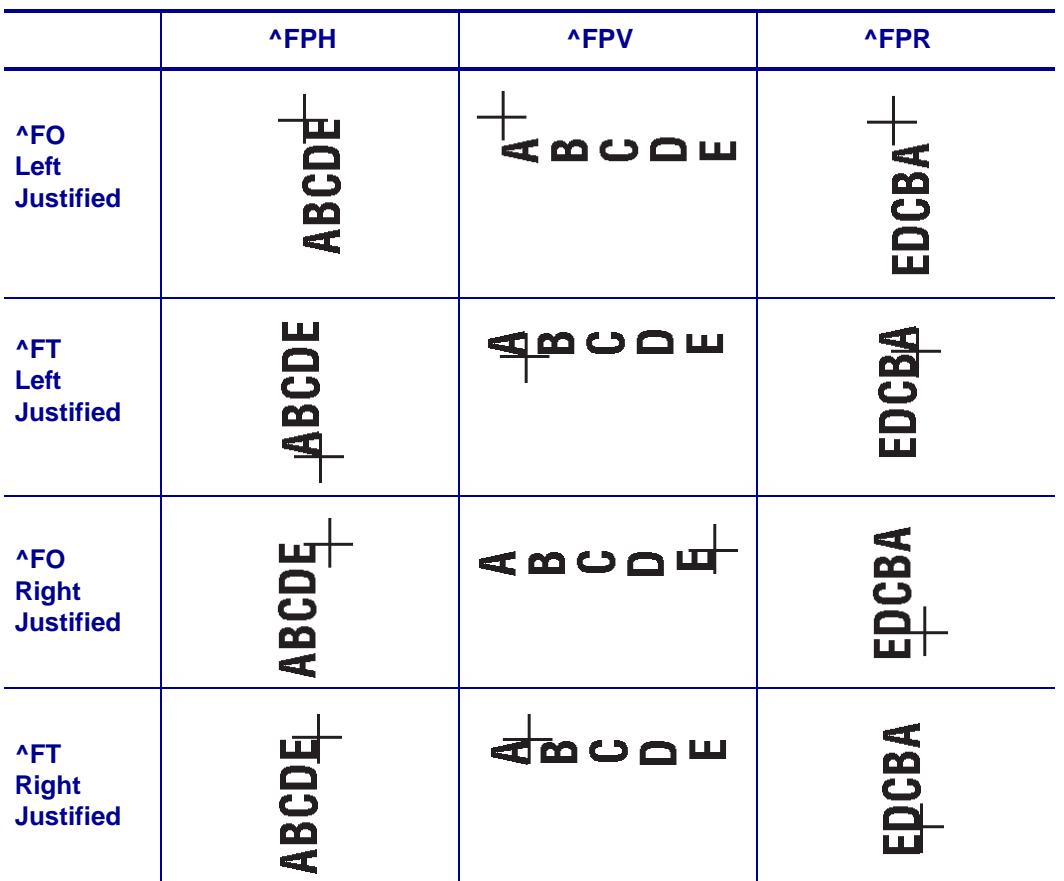

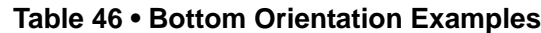

## **Inverted Orientation**

<span id="page-1246-0"></span>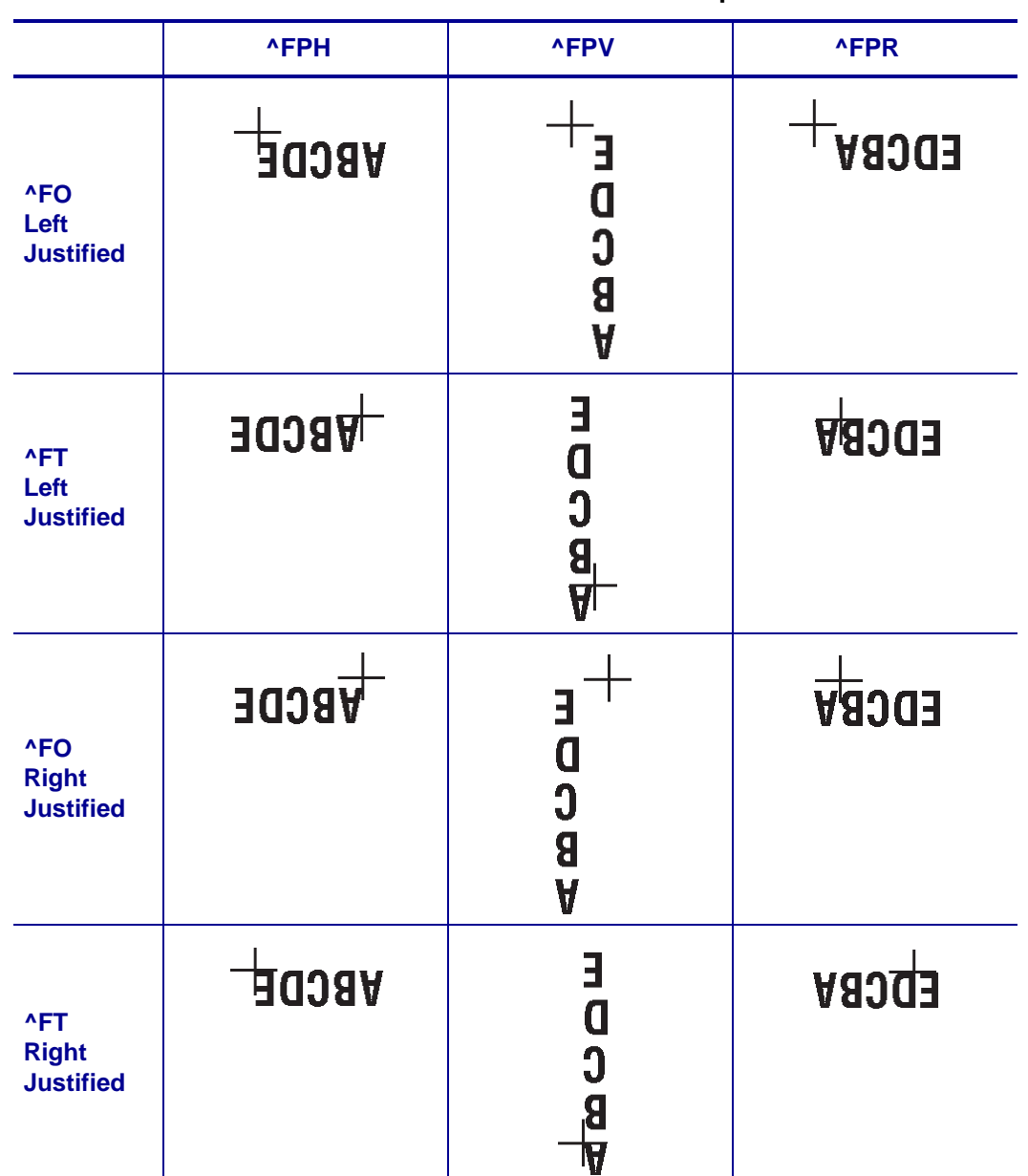

## **Table 47 • Inverted Orientation Examples**

[Table 47](#page-1246-0) shows you the various inverted orientation outputs:

 $\mathcal{L}$ 

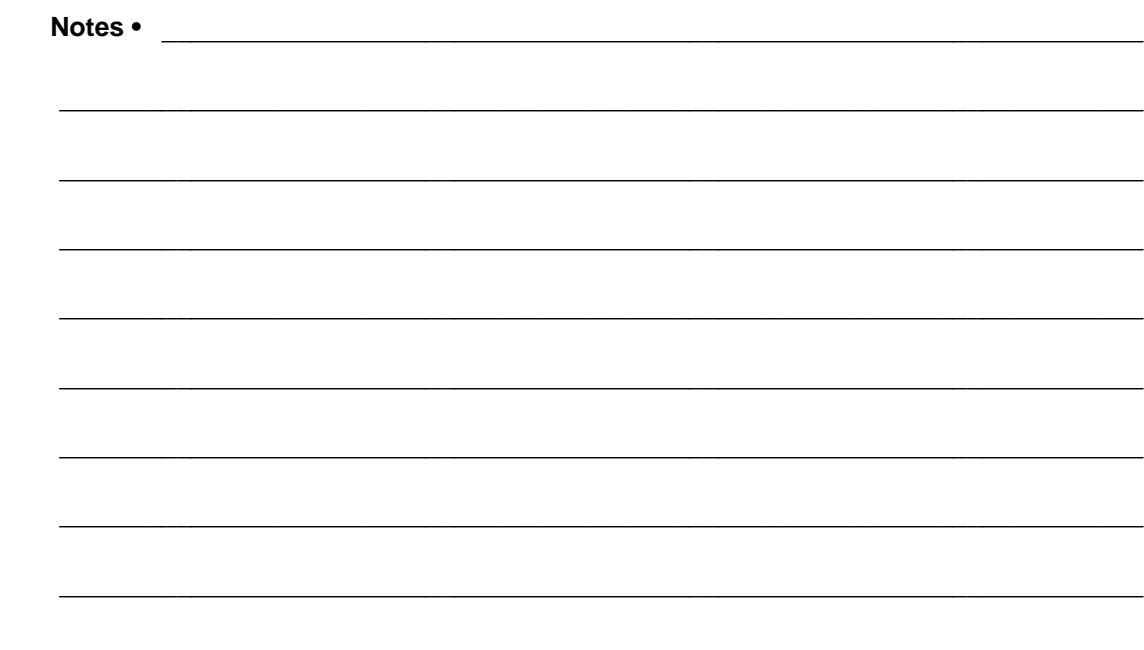

# **Real Time Clock**

This appendix contains the information needed to install, program, and operate the Real Time Clock (RTC) option.

### **Overview**

This hardware option is available as either a factory-installed or field-installable option in specific printer products manufactured and sold by Zebra Technologies Corporation.

The Real Time Clock option is currently available for following printers, and requires that the firmware version shown is installed on that printer.

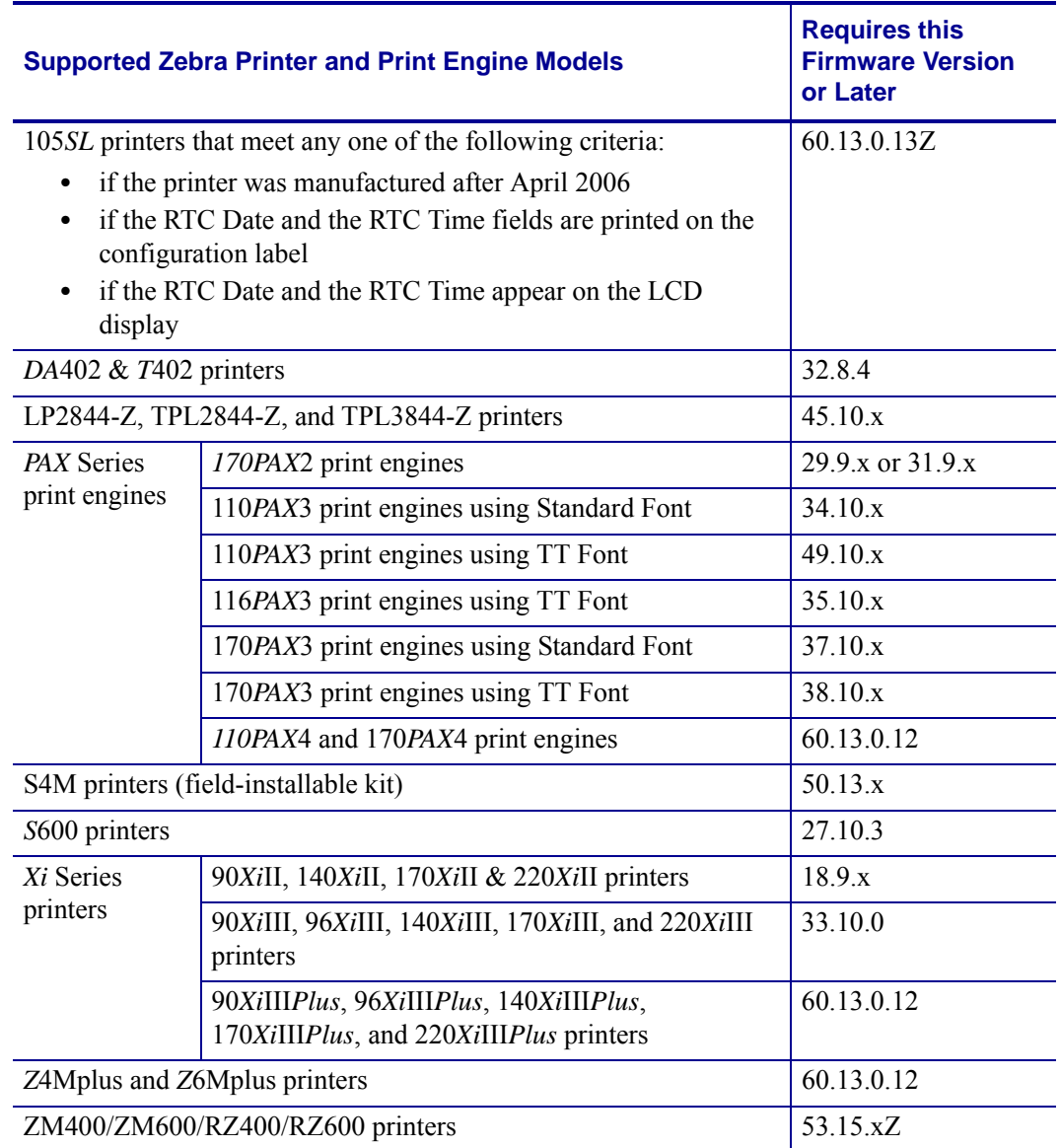

## **Control Panel Programming**

New parameters for the Real Time Clock have been added to the Control Panel Configuration. These parameters are located immediately following the **FORMAT CONVERT** prompt. Refer to the printer/print engine *User Guide* for complete configuration information.

- X.9.x firmware added the parameters to *Xi*II printers and 170*PAX*/170*PAX*2 print engines.
- X.10.x firmware added the parameters to *Xi*III printers and *PAX*3 print engines.
- X.13.x firmware added the parameters to *Xi*III*Plus* printers, *PAX*4 print engines.
- X.13.0.13Z firmware added the parameters to 105*SL* printers.

#### **Real Time Clock Parameters**

The parameters listed on the following pages are added to the Control Panel Configuration prompts only when both the Real Time Clock hardware option and the appropriate version of firmware are installed:

- X.9.x or later firmware installed in the *Xi*II series printers or the 170*PAX*/170*PAX*2 series print engines.
- X.10.x or later firmware installed in the *Xi*III series printers or the *PAX*3 series print engines.
- X.13.0.13Z or later firmware installed in the 105*SL* printers
- X.13.x or later firmware installed in the *Xi*III*Plus* series printers, the *PAX*4 series print engines, or the S4M printers.

The RTC ZPL II commands apply to all printers/print engines with the Real Time Clock hardware option and proper firmware.

#### **Idle Display**

Selects the printer/print engine Idle Display format and the method of displaying the time/date information. This parameter also affects the Configuration Label printout and the **RTC DATE**  and **RTC TIME** formats.

#### **Selections**

- FW VERSION
- MM/DD/YY 24HR
- MM/DD/YY 12HR
- DD/MM/YY 24HR
- DD/MM/YY 12HR

If FW VERSION is selected, the format on the Configuration Label and on the RTC DATE and RTC TIME parameters is MM/DD/YY 24HR.

### **RTC Date**

Allows entry of the RTC date in the format selected by the IDLE DISPLAY parameter.

 $\left| \cdot \right|$ 

**Note •** The RTC parameters are password-protected. Refer to your printer's user guide for specific instructions on accessing and modifying printer parameters.

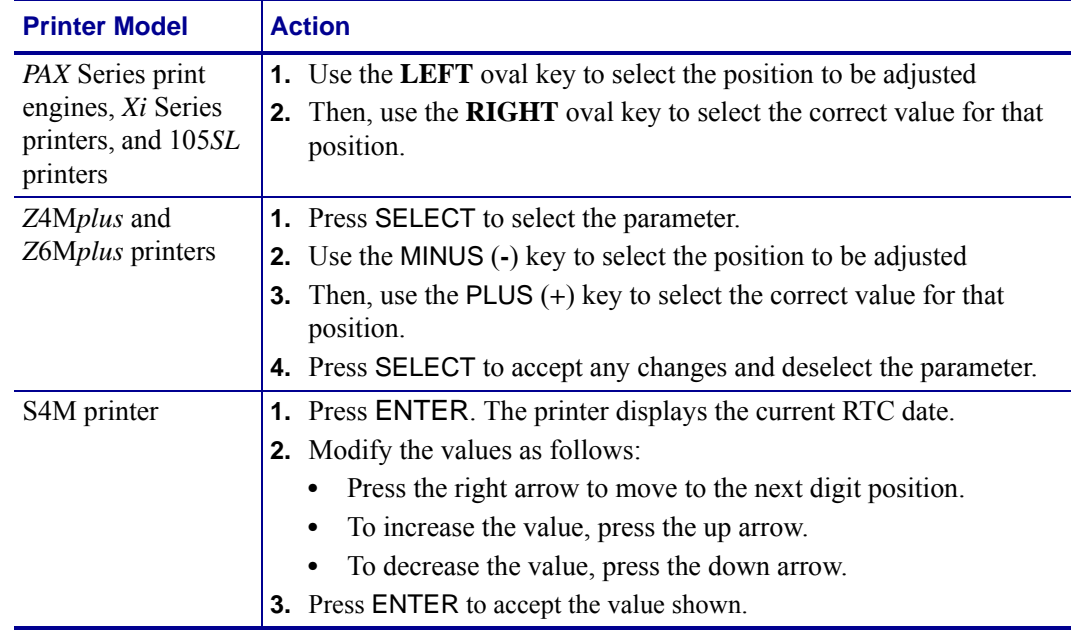

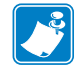

**Note •** Invalid dates, such as 2/29/1999, may be entered, but will not be saved.

#### **RTC Time**

Allows entry of the RTC time in the format selected by the IDLE DISPLAY parameter.

 $\left| \cdot \right|$ 

**Note •** The RTC parameters are password-protected. Refer to your printer's user guide for specific instructions on accessing and modifying printer parameters.

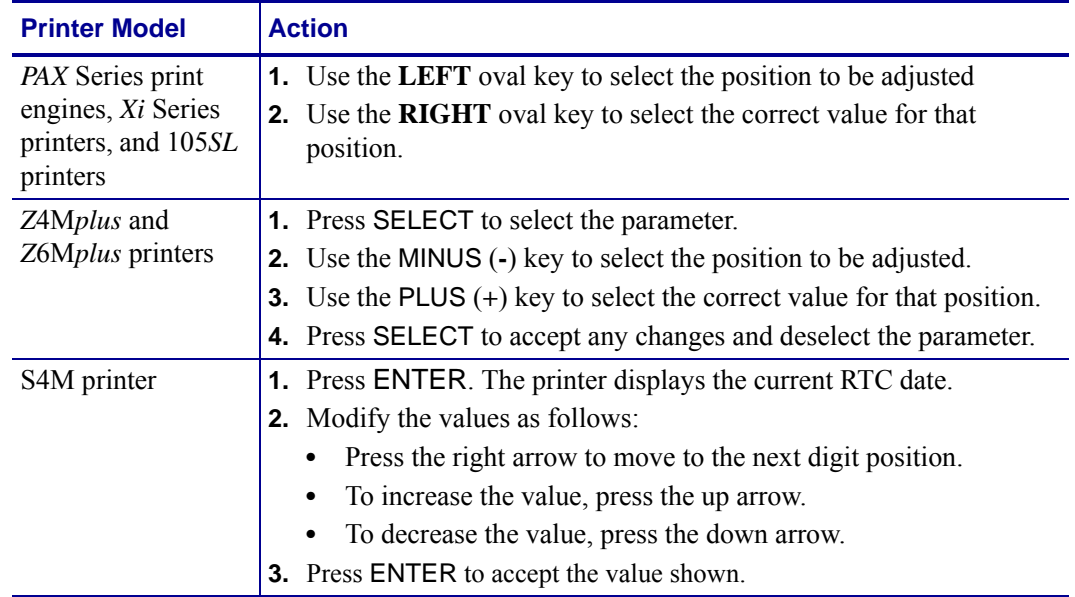

## **RTC General Information**

The Real Time Clock commands are only applicable if the Real Time Clock option is installed in the printer. For those printers with an LCD control panel display, additional control panel configuration parameters are also included.

The ZPL II Field Clock **^FC** command is used to specify the clock-indicator character for the primary, secondary, and third clocks. This command must be included within each label field command string whenever the date or time clock values are required within the field. No date or time clock information can be printed in a label field unless this command is included. The **^FC** command can now be combined with the **^SN** command in V60.13.0.10 and later.

A clock-indicator can be any printable character except the ZPL II Format Prefix, Control Prefix, or Delimiter characters. The default value for the primary clock-indicator is the percent sign **%**. The secondary and third clock-indicators have no defaults and must be specified in order for that clock to be used.

The Field Data **^FD** command has been expanded to recognize the clock-indicators and associated command characters, and to replace them during the printing process with the corresponding time or date parameter. For example, if the primary clock-indicator is the percent sign **%**, then during printing, the character sequence **%H** in the **^FD** statement would be replaced by the 2-digit current hour.

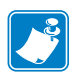

**Note •** If the Real Time Clock is not installed, or the **^FC** command has not preceded the **^FD** statement, no replacement would occur. In this case, the characters **%H** would print as text on the label.

The name of the day of the week, the name of the month, and the AM or PM designation can also be inserted in place of a specific clock-indicator/command character sequence. See [Table 48](#page-1254-0) for the list of command characters and their functions.

<span id="page-1254-0"></span>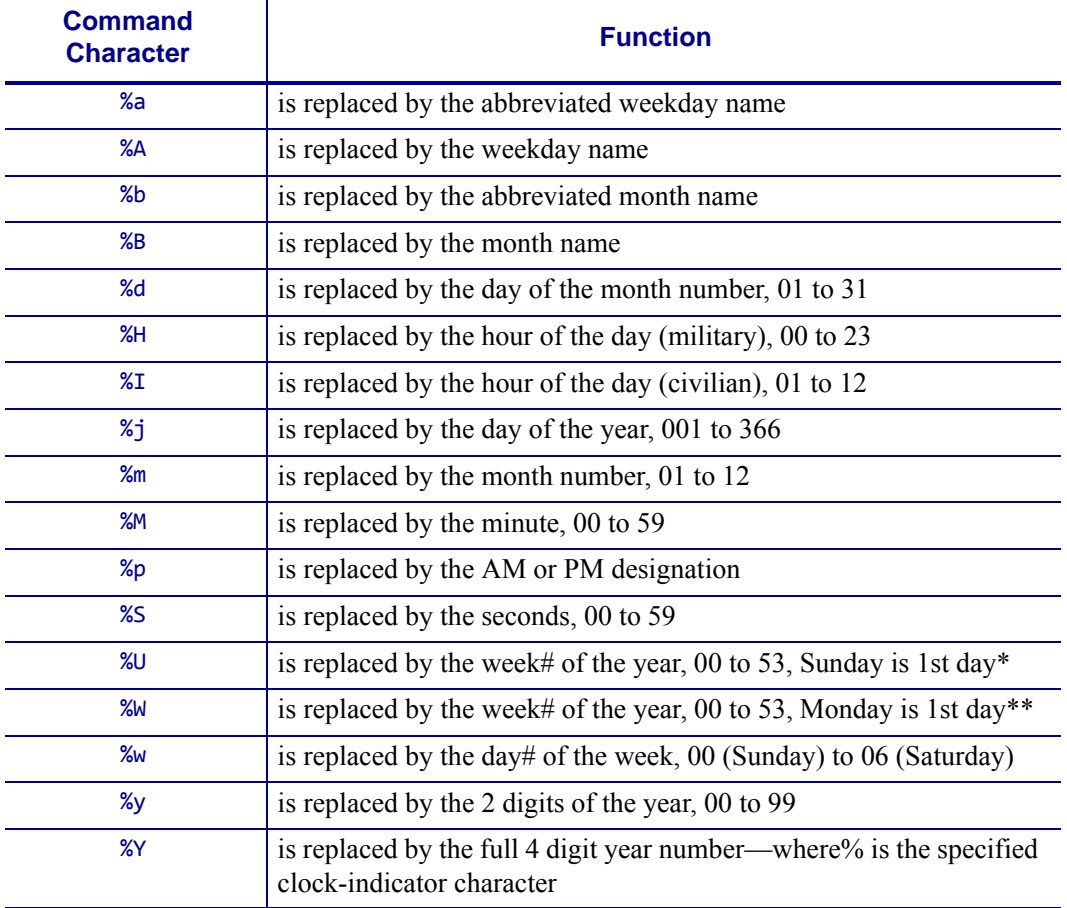

#### **Table 48 • Command Characters**

\*. %U establishes Sunday as the first day of the year.

\*\*.%W establishes Monday as the first day of the year.

The Set Offset **^S0** command permits the printing of specific times and dates relative to the primary clock. The secondary (or third) clock is enabled when secondary (or third) offsets are entered using this command. The secondary (or third) clock time and date are determined by adding the offsets to the current clock reading.

One **^SO** command is required to set the secondary offset; an additional **^SO** command is required for a third offset. The offsets remain until changed or until the printer is either powered down or reset.

**Note •** Only dates from January 1, 1998 to December 31, 2097 are supported. Setting the offsets to values that result in dates outside this range is not recommended and may have unexpected results.

The Set Mode/Language (see *^SL* [on page 343](#page-342-0)) command is used to select the language the days of the week and the months are printed in. This command also sets the printing mode, which can be **S** for START TIME, **T** for TIME NOW, or a Numeric Value for the time accuracy. In START TIME mode, the time printed on the label is the time that is read from the Real Time Clock when the label formatting begins (when the **^XA** command is received by the printer). In TIME NOW mode, the time printed on the label is the time that is read from the Real Time Clock when the label is placed in the queue to be printed. In Numeric Value mode, a time accuracy tolerance can be specified.

#### **First Day of the Week Affects Calendar Week**

The **%U** and **%W** commands set the first day of the week. The week numbering starts at the beginning of the year with Week 01 representing the **first full week** of the year. Any day(s) before that established first day of the week are part of the Week 00. The following examples show how setting different days as the first day of the week affect the calendar week.

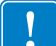

**Important •** The **%U** and **%W** commands determine the numbering for all weeks in the year.

#### **Example • January, 2005 with Week 00**

Set Sunday as the first day of the week using the **%U** command. In this example, notice that Saturday, January 1st is Week 00 and Sunday, January 2nd begins Week 01.

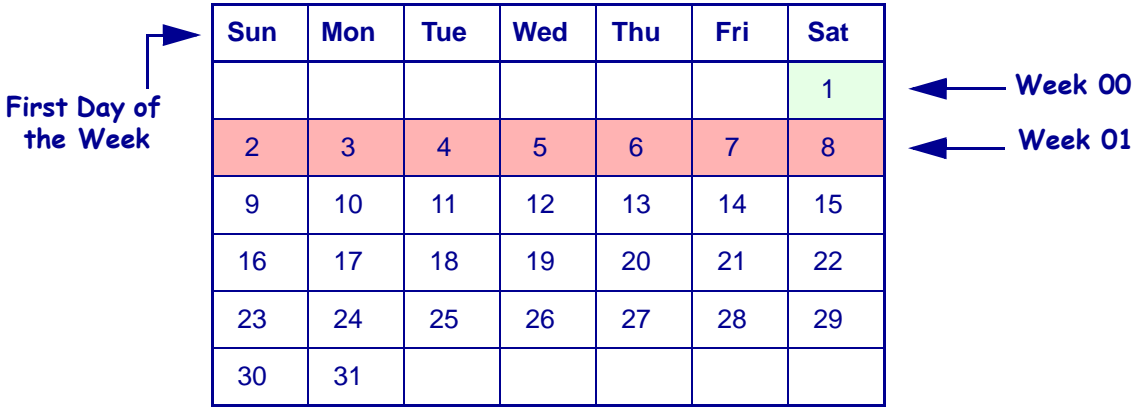

#### **Example • January, 2005 with Week 00**

Set Monday as the first day of the week using the **%W** command. In this example, notice that Saturday, January 1st **and** Sunday, January 2nd are Week 00 and Monday, January 3rd begins Week 01.

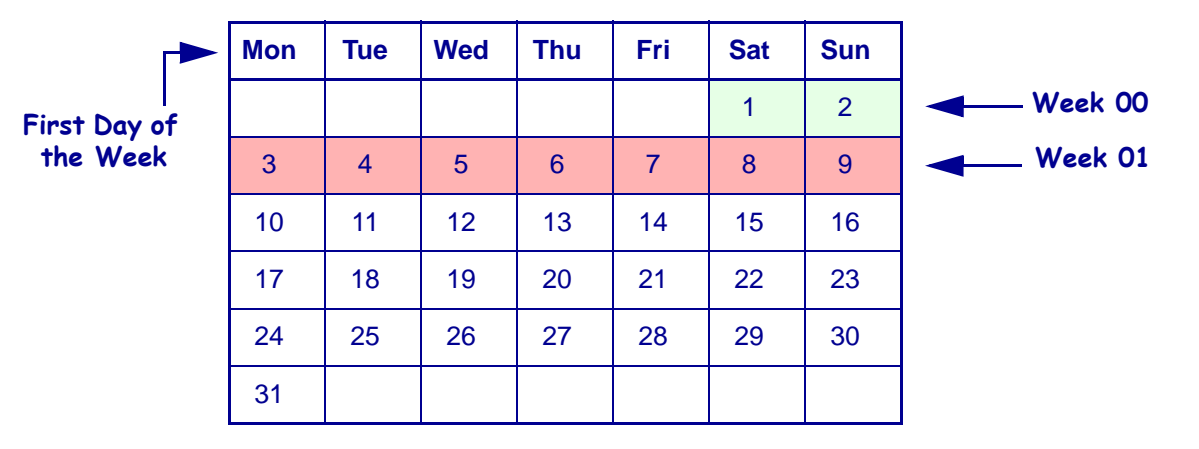

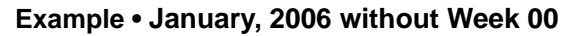

Set Sunday as the first day of the week using the **%U** command. Since 2006 begins on a Sunday, there is no Week 00 in this example.

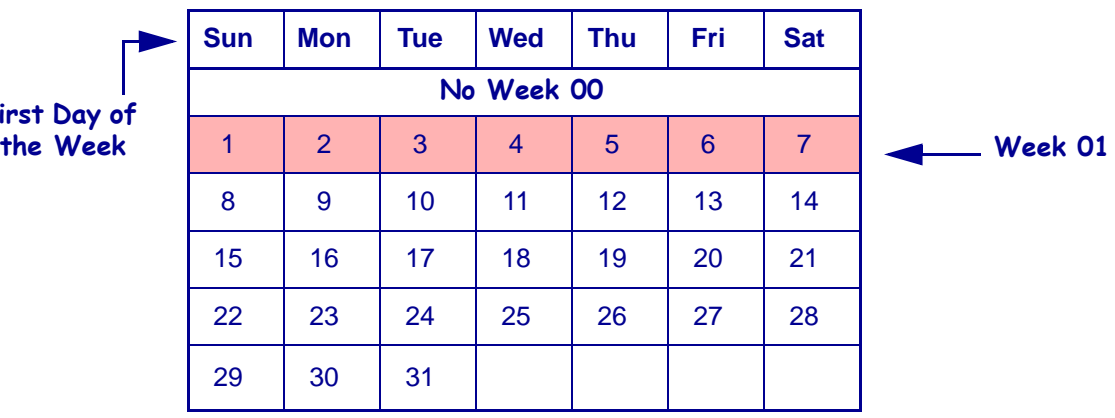

**First**<br>the

**Example • January, 2006 with Week 00**

Set Monday as the first day of the week using the **%W** command. In this example, Saturday, January 1st is Week 00 and Sunday, January 2nd begins Week 01.

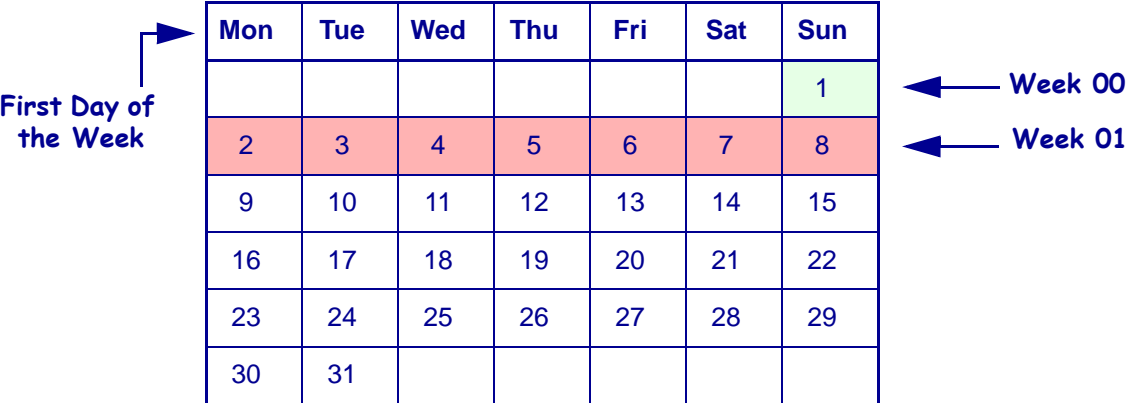

#### **Time and Date Precision**

As of V60.13.0.1 firmware, the **^CO** command is now ignored. While the S4M printer has a lower firmware version number (V50.x), its firmware was recently released and follows the rule to ignore the **^CO** command.

The time and date placed in a label field is determined at the time the label bitmap is created by the printer (start time mode). If a batch of labels is formatted, the date and time will be the same for all labels in the batch. If the printer is paused during the printing process and remains in that state for a period of time, when printing resumes, the time and date will still be the same as when the batch was first started.

If more precise time and date stamps are required on versions prior to V60, follow the process below. For versions after V60, use the Numeric Value mode as shown in *^SL* [on page 343.](#page-342-0)

Cycle the printer/print engine power Off (**O**) and On (**l**) to clear the memory before performing the steps below.

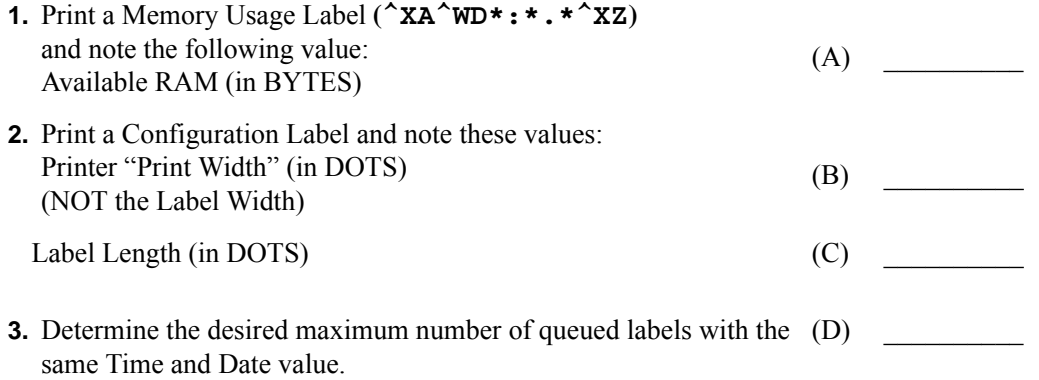

**Note •** Increasing the number of queued labels will improve throughput performance, but Real Time Clock values will be less accurate. Two is usually a good compromise.

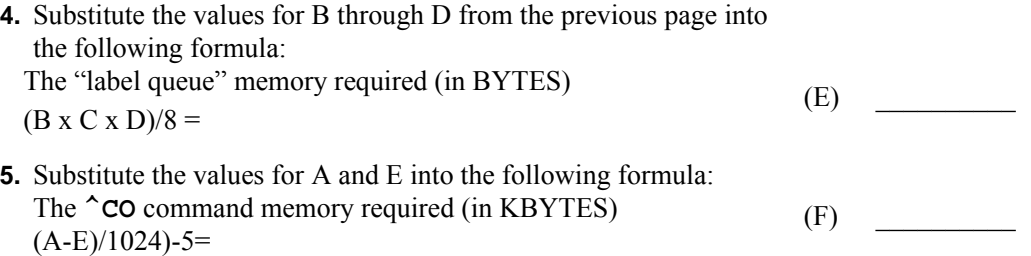

**Note •** If the value of (F) is less than zero, then no **^CO** command is needed. If the value of (F) is greater than zero, use the integer portion in the **^CO** command.

#### **Example •**

Available RAM  $(A)$  = 71478 BYTES Print Width  $(B)$  = 832 DOTS Label Length  $(C)$  = 1000 DOTS Max Labels Queued  $(D) = 2$ Then — The label queue memory required  $(E)$  =  $(B \times C \times D)/8 = 208000$  BYTES And — The  $\textdegree$ CO command memory required (F) = (71478-208000)/1024)-5=489.87 KBYTES Therefore, the correct **^CO** command string to add to the label format would be: **^XA^COY,489^XZ**

This command string will cause 489 KBYTES to be set aside as Font Memory and make it unavailable as label format memory. The memory remaining will only allow two labels to be formatted at one time, and the time and date will be more precise for those two labels.

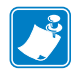

**Note •** For the 170*PAX*2 print engine, you must disable the Reprint Function for the Time Now Mode to function properly.

## **ZPL II Samples**

The ZPL II scripts shown on this page establish the initial settings for the date and time clock. The script below then references these settings to provide the output shown in [Figure 8](#page-1260-0)  [on page 1261.](#page-1260-0)

Setting the date and time for the Real Time Clock only needs to be done once. The date and time are maintained by an on-board battery when the printer is reset or the printer is turned Off (**O**).

To set the date and time to April 23, 2005 at 2:30pm, the following command string should be sent to the printer:

```
^XA
   ^ST04,23,2005,02,30,0,P^FS
^XZ
```
To initialize the Real Time Clock and set up two offset values (offset #2 set to 3 months and 1 hour in the future, offset #3 set to 1 year in the past), the following command sequence should be sent to the printer:

```
^XA
   ^SL
   ^SO2,3,0,0,1,0,0^FS
   ^SO3,0,0,-1,0,0,0^FS
^XZ
```
The above ZPL II scripts initialize the RTC date and time and must be sent to a printer to provide proper date and time parameters for the ZPL II script below.

The following ZPL II script illustrates the various methods of printing the date and time initialized in the script above within separate fields on continuous media. [Figure 8](#page-1260-0)  [on page 1261](#page-1260-0) illustrates the printout of this script on a label.

For the below example, the **^FC** command delimiters are:

- % Primary clock indicator
- { Secondary clock indicator
- # Third clock indicator

```
\wedgeXA
```

```
^LL175
   ^FO10,025^AD^FC%,{,#^FD1: Mil: %H:%M:%S Civ: %I:%M:%S %p^FS
   ^FO10,050^AD^FC%,{,#^FD2: Mil: {H:{M:{S Civ: {I:{M:{S {p^FS
   ^FO10,075^AD^FC%,{,#^FD3: Mil: #H:#M:#S Civ: #I:#M:#S #p^FS
   ^FO10,100^AD^FC%,{,#^FD1: On %A, %B %d
   , %Y (%a, %m/%d/%y, %d %b %Y).^FS
   ^FO10,125^AD^FC%,{,#^FD2: On {A, {B {d, {Y (
     {a, {m/{d/{y, {d {b {Y).^FS
   ^FO10,150^AD^FC%,{,#^FD3: On #A, #B #d, #Y (
   #a, #m/#d/#y, #d #b #Y).^FS
^XZ
```
#### **Figure 8 • Printed Result of the Above ZPL II Script**

- 1: Mil: 14:30:00 Civ: 02:30:00 PM
- 2: Mil: 15:30:00 Civ: 03:30:00 PM
- 3: Mil: 14:30:00 Civ: 02:30:00 PM
- 1: On Wed, April 23, 2005 (Fri, 04/23/05, 23 Apr 2005)
- 2: On Saturday, July 23, 2005 (Sat, 07/23/05, 23 Jul 2005)
- 3: On Friday, April 23, 2004 (Fri, 04/23/04, 23 Apr 2004)

The following are examples of the time stamp using the **^SL1** and **^SL5** at 2 ips and 10 ips for the Enhanced Real Time Clock (V60.13.0.10 and later).

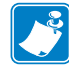

**Note •** They show the variation of time due to print speed and label complexity.

#### ^XA ^SL1^FS

```
^FO187,184^A0N,101,121^FC%^FD%H:%M:%S^FS
   ^PQ10
^XZ
```
#### **Figure 9 • Example of ^SL1, 2 ips and 10 ips**

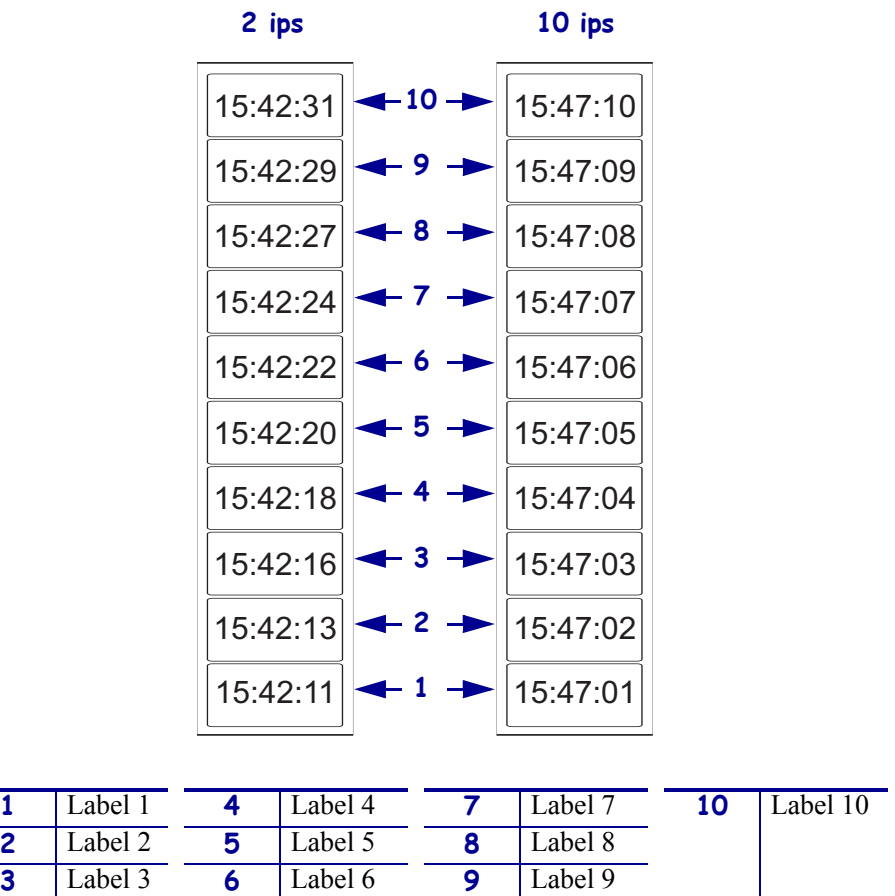

```
^XA
   ^SL5^FS
   ^FO187,184^A0N,101,121^FC%^FD%H:%M:%S^FS
   ^{\wedge}PQ10^XZ
```
15:43:42

15:43:42

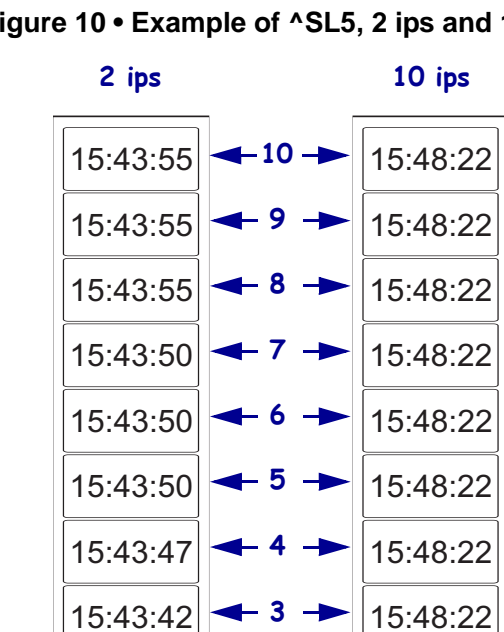

**Figure 10 • Example of ^SL5, 2 ips and 10 ips**

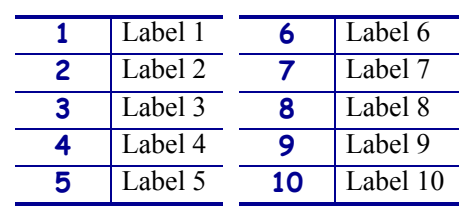

**2**

**1**

15:48:22

15:48:22

# **ZBI Character Set**

This section provides you with the set of characters that are supported on the front panel of the following Zebra printers with ZBI 2.0: *Xi*III*Plus*, 105*SL*, Z4M/Z6M, ZM400/ZM600, RZ400/RZ600, PAX*4* and S4M when V60.16.0Z or V53.16.0Z, or later firmware are loaded. These characters can be used in ZBI programs to display content on the LCD.

# **Character Set**

These are the supported characters for these Zebra printers:

- *Xi*III*Plus*
- 105*SL*
- Z4M/Z6M
- PAX*4*
- S4M:

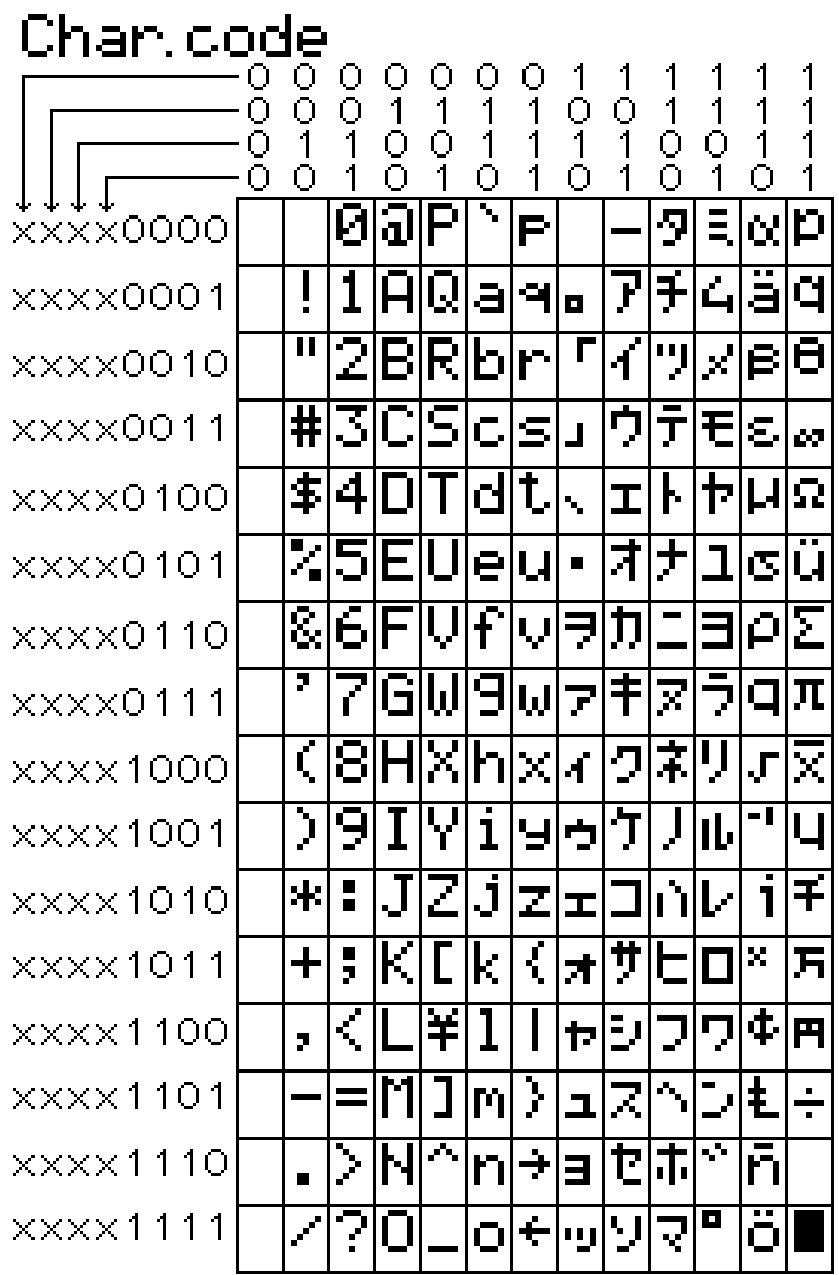

These are the supported characters for these Zebra printers:

- ZM400/ZM600
- RZ400/RZ600
- Xi4
- RXi4

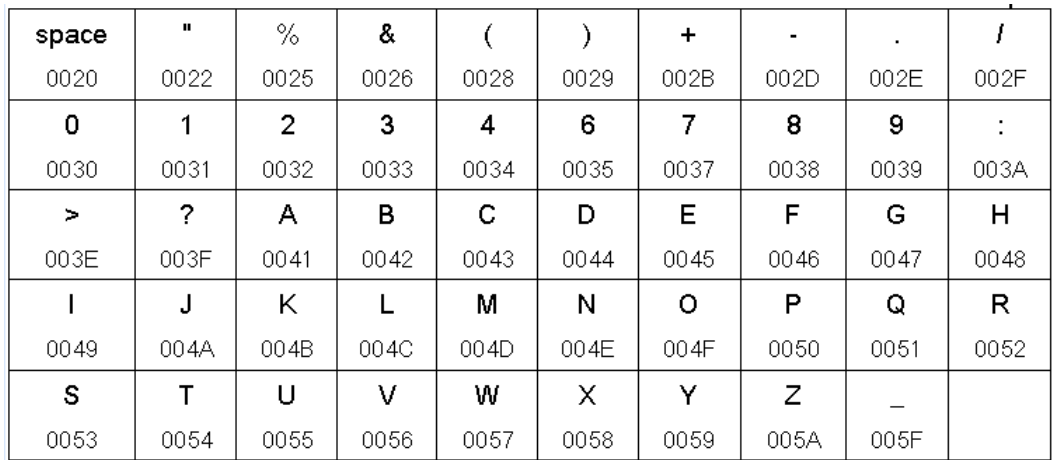

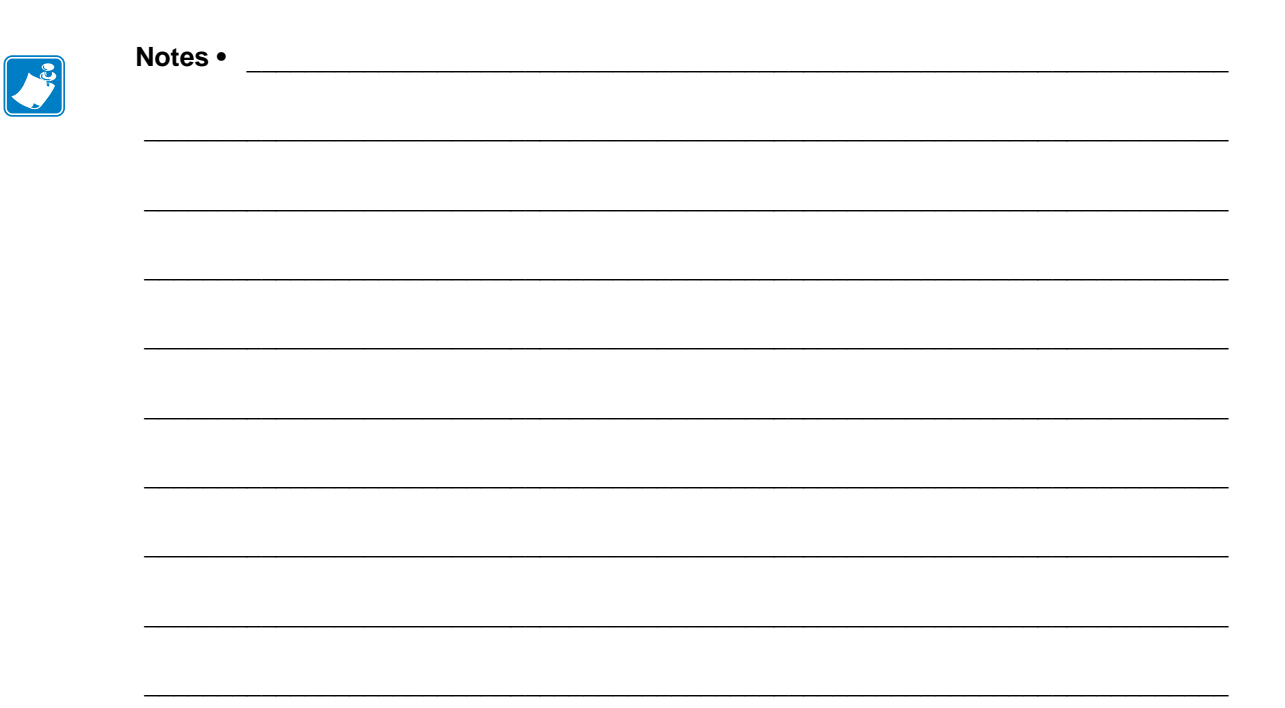

# **SGD Command Support**

This appendix provides you with details identifying which SGD commands can be used with different printers and firmware versions.

# **Printer and Firmware Compatibility**

This section provides supported printer models and minumum firmware versions for all SGD commands. In order to set and get configurations, the SGD commands can be used through the Ethernet, serial, parallel, and USB interfaces.

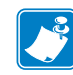

**Note •** The printer responds with the printer setting of "?" if the printer setting:

- **•** does not exist
- **•** has not been configured yet

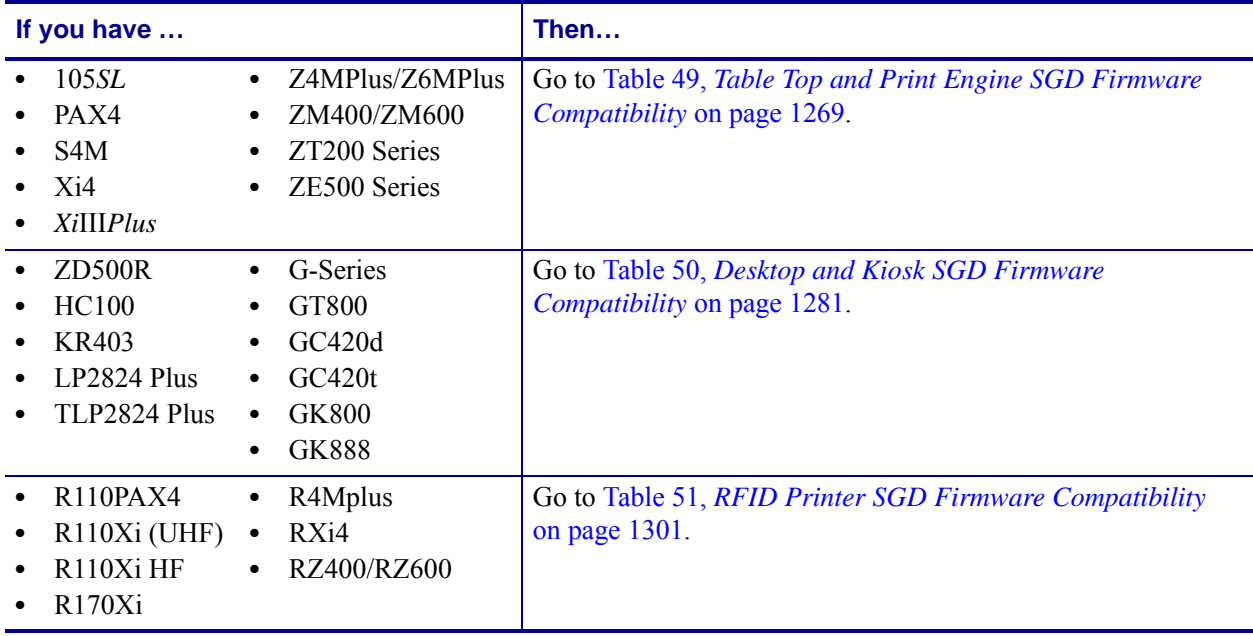

#### **Standard Table Top Printers and Print Engines**

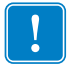

**Important •** All the firmware versions noted in [Table 49](#page-1268-0) refer to the minimum firmware version required. For Desktop and Kiosk printers see [Table 50](#page-1280-0). For RFID printer support, see [Table 51](#page-1300-0).

<span id="page-1268-0"></span>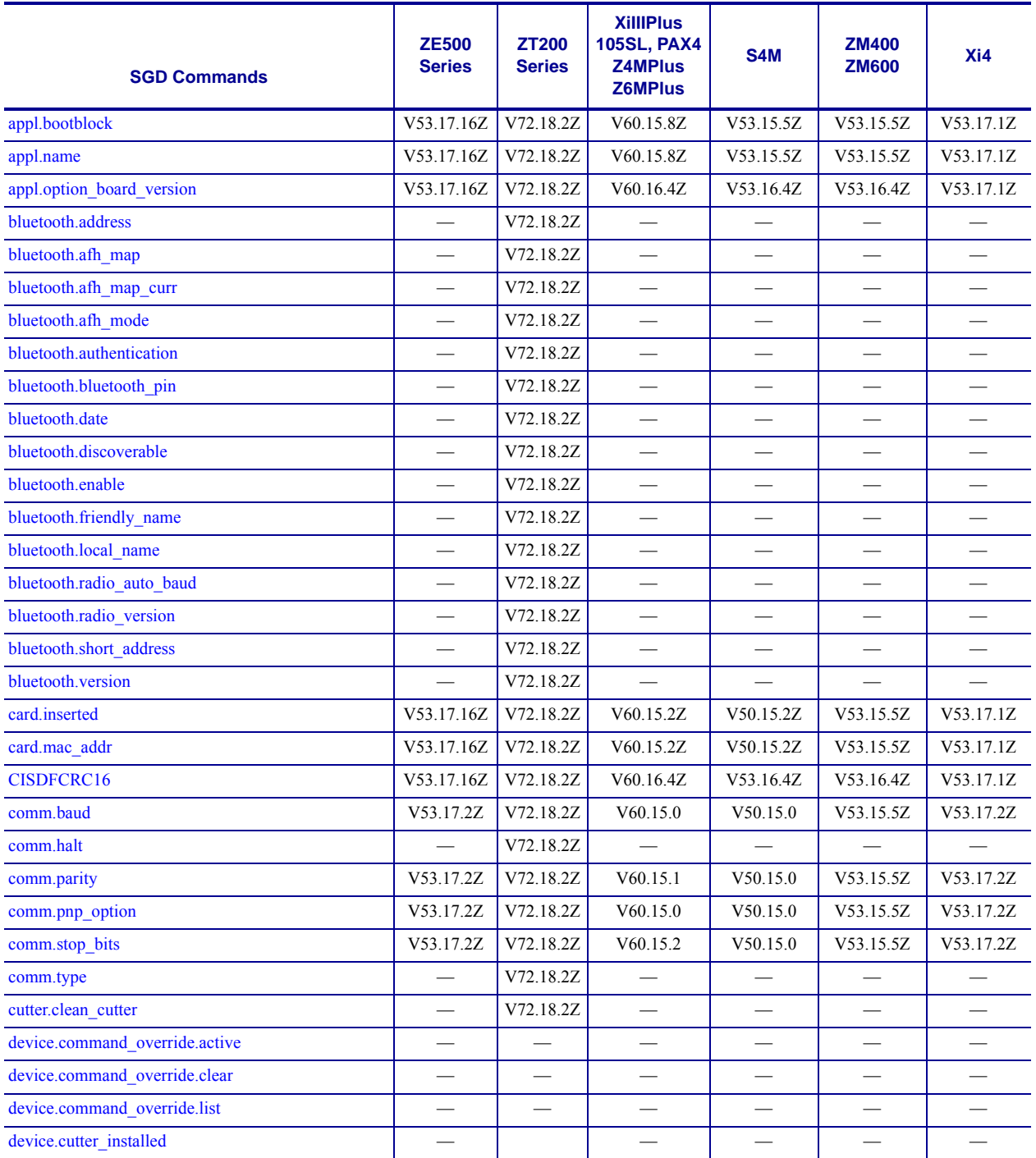

#### **Table 49 • Table Top and Print Engine SGD Firmware Compatibility**

**\* On these printers with ZebraNet™ 10/100 Internal Print Server.**

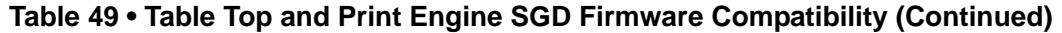

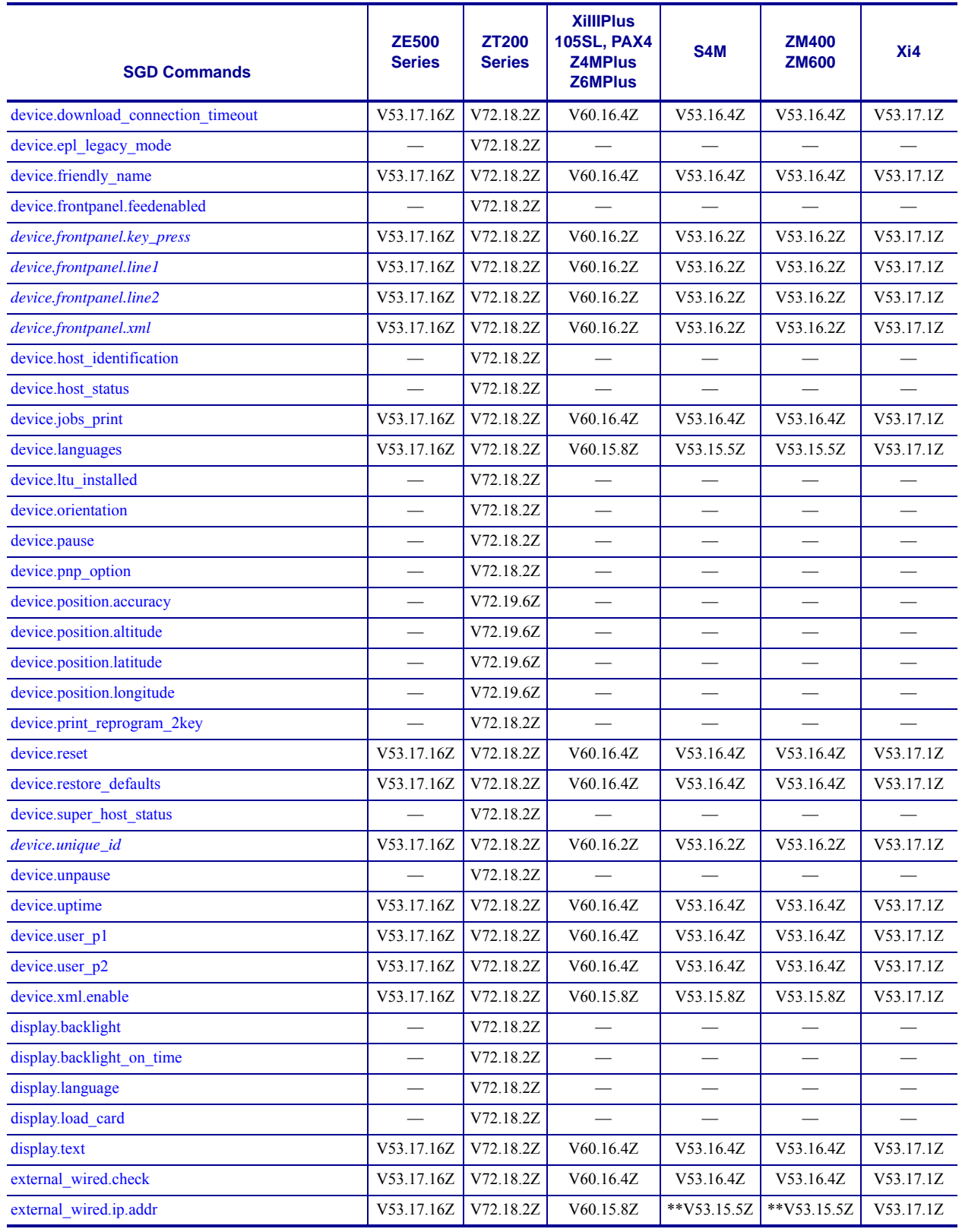

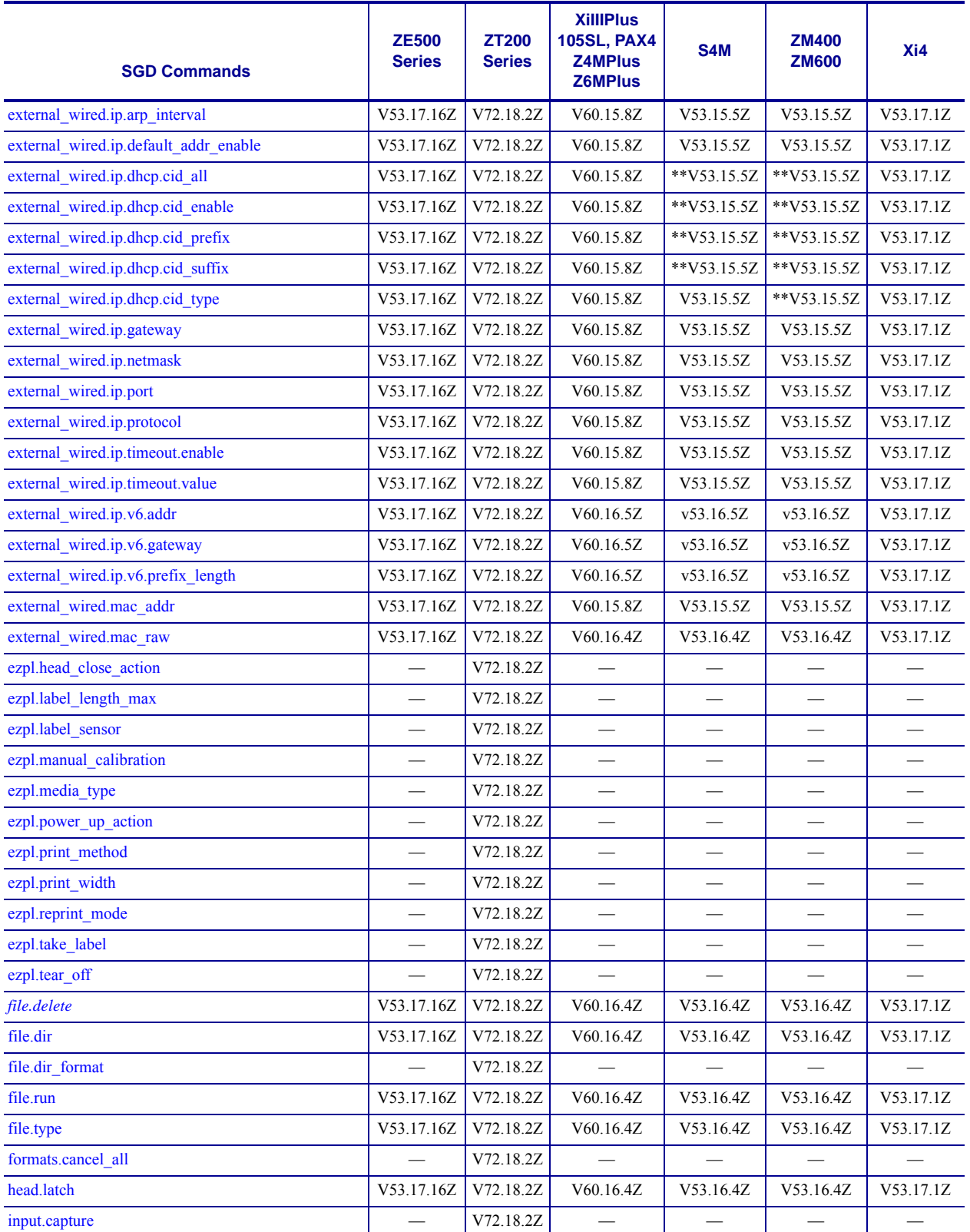

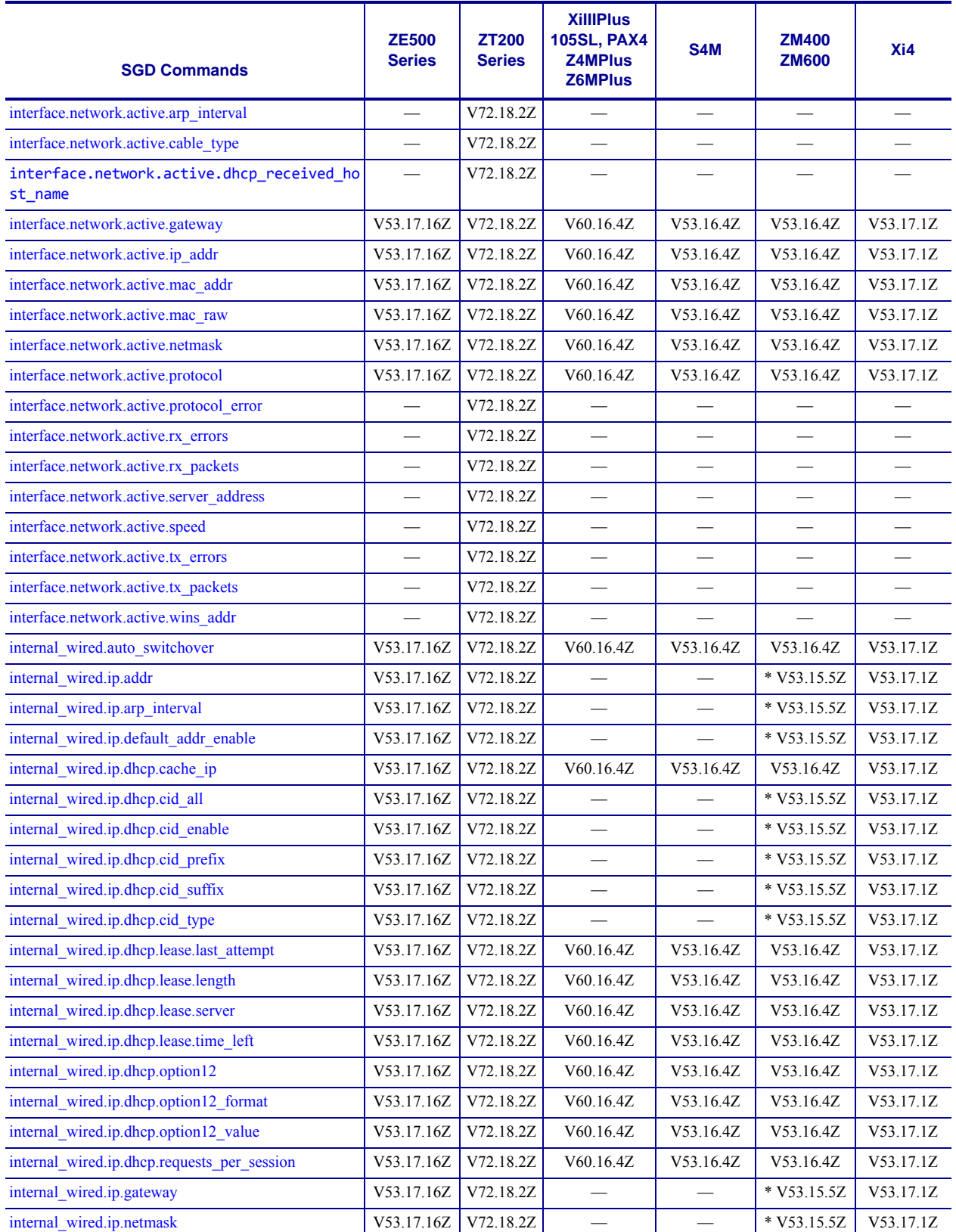

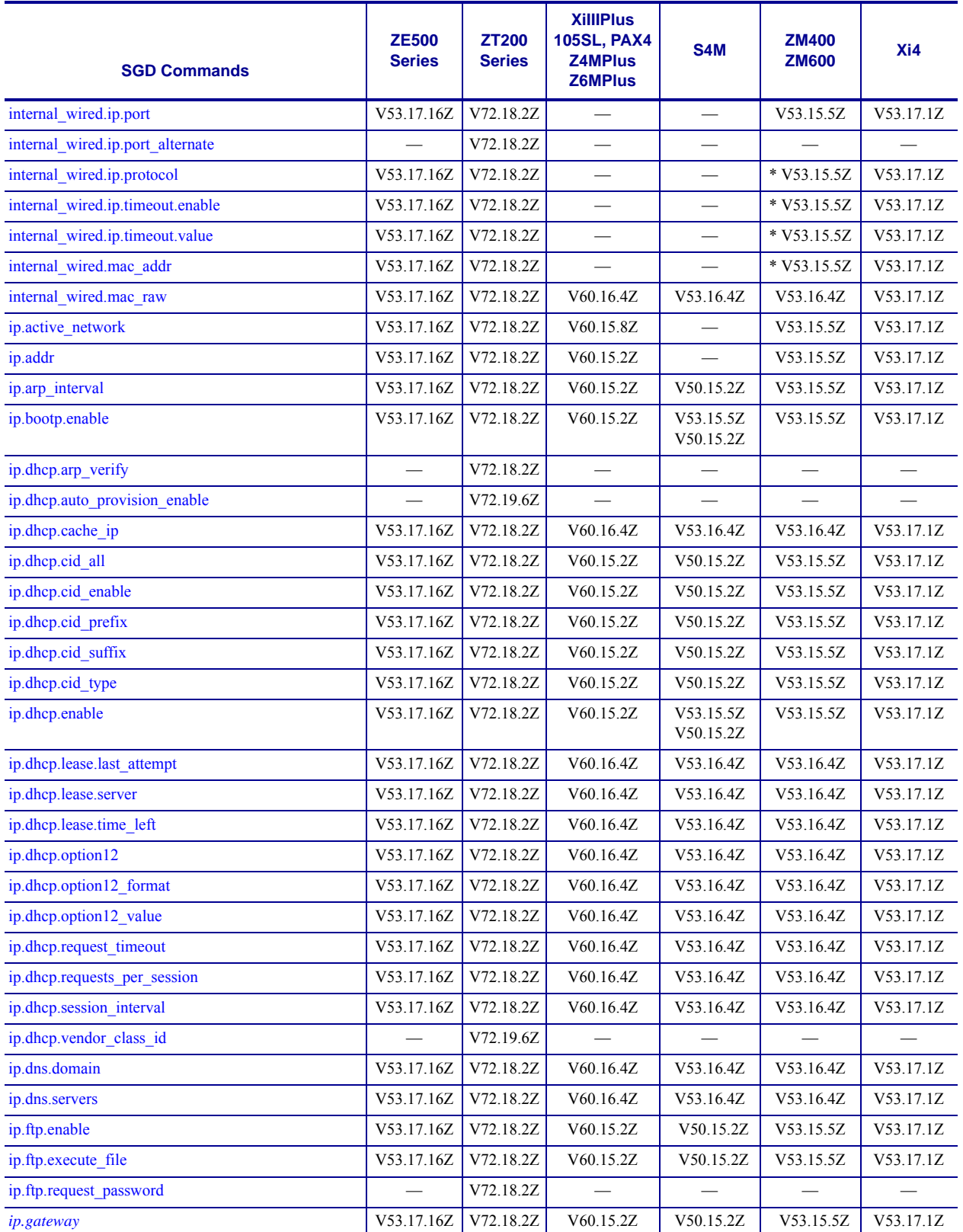

**\* On these printers with ZebraNet™ 10/100 Internal Print Server.**

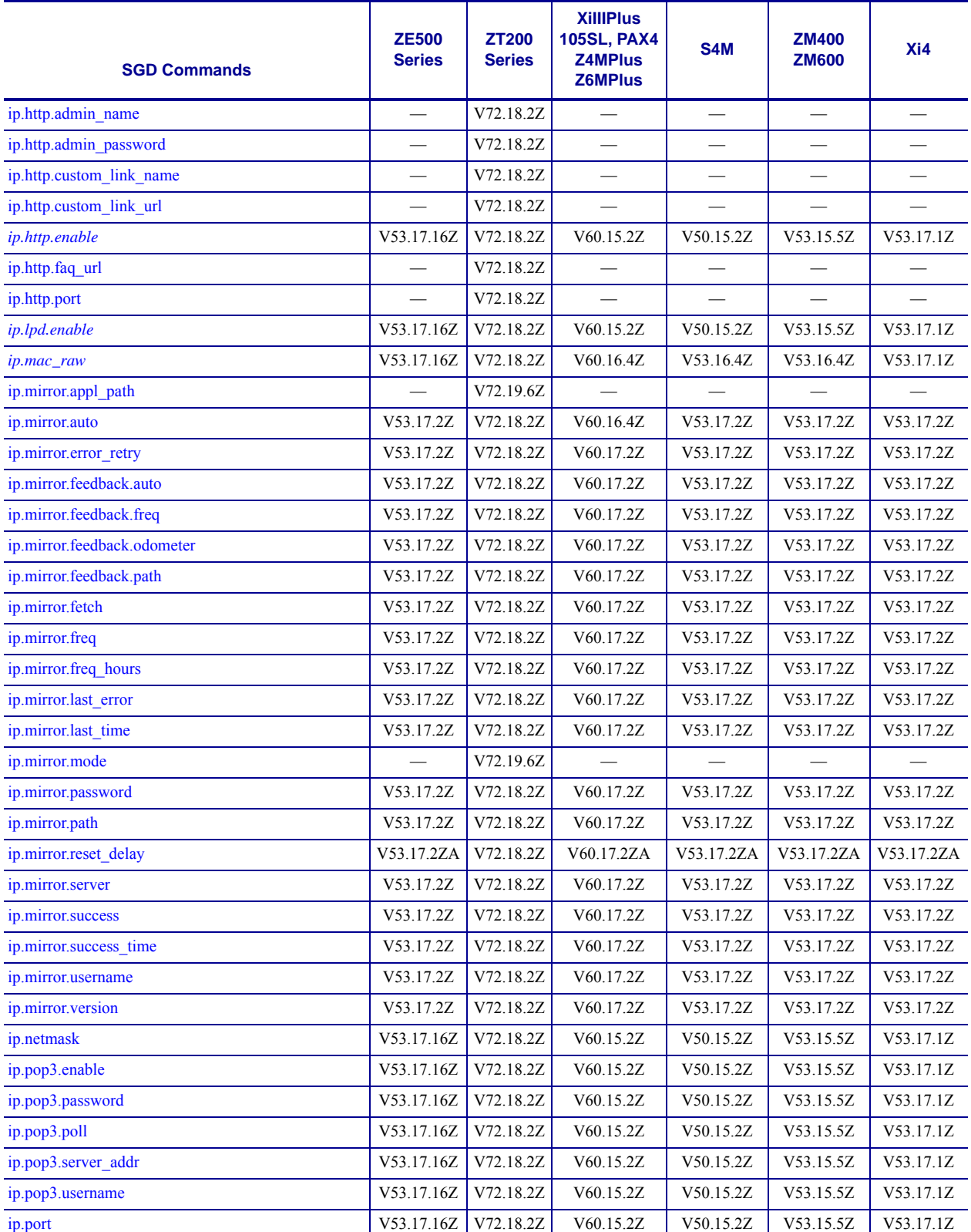

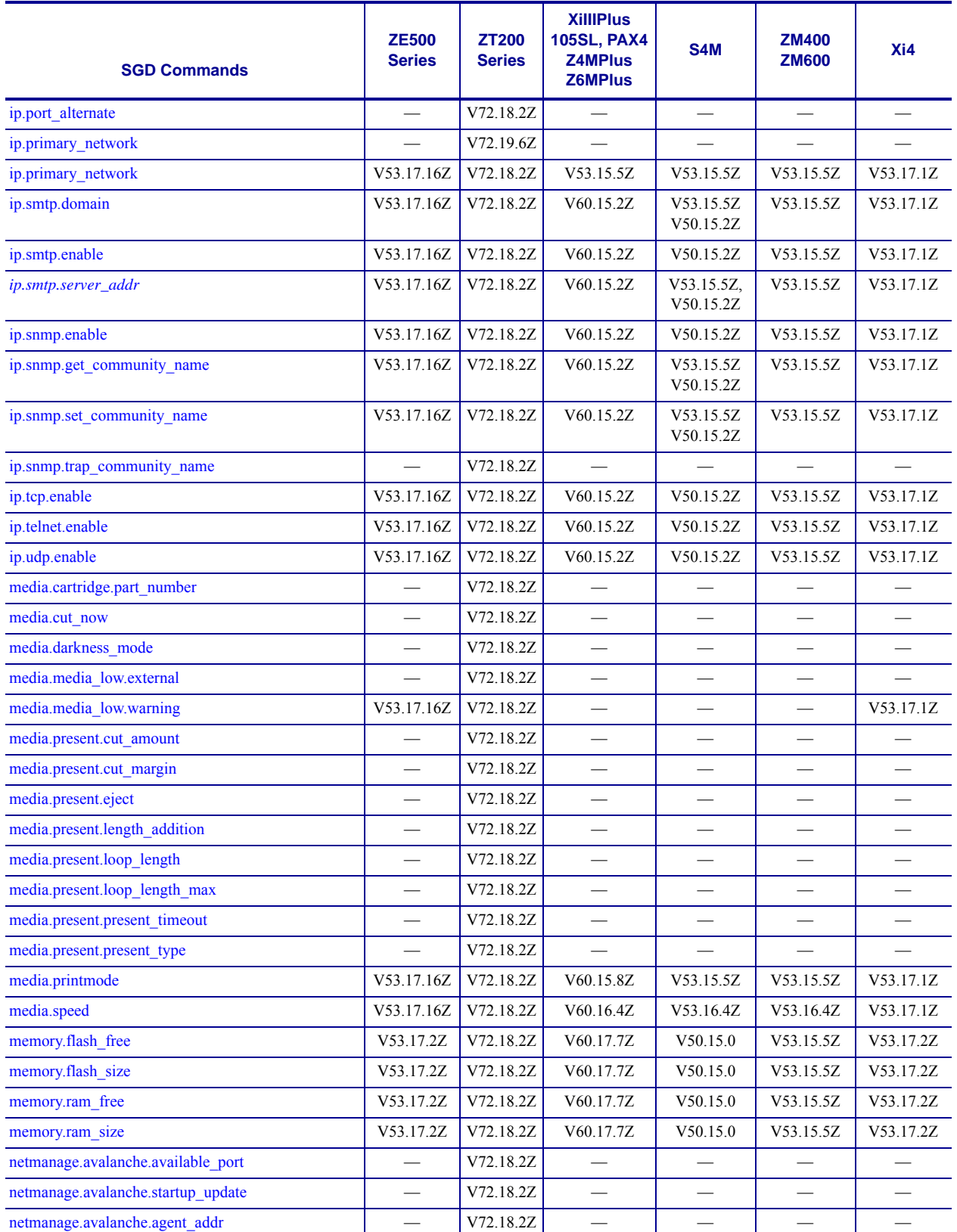

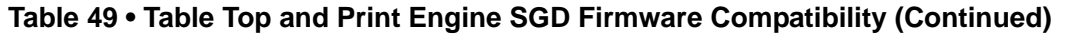

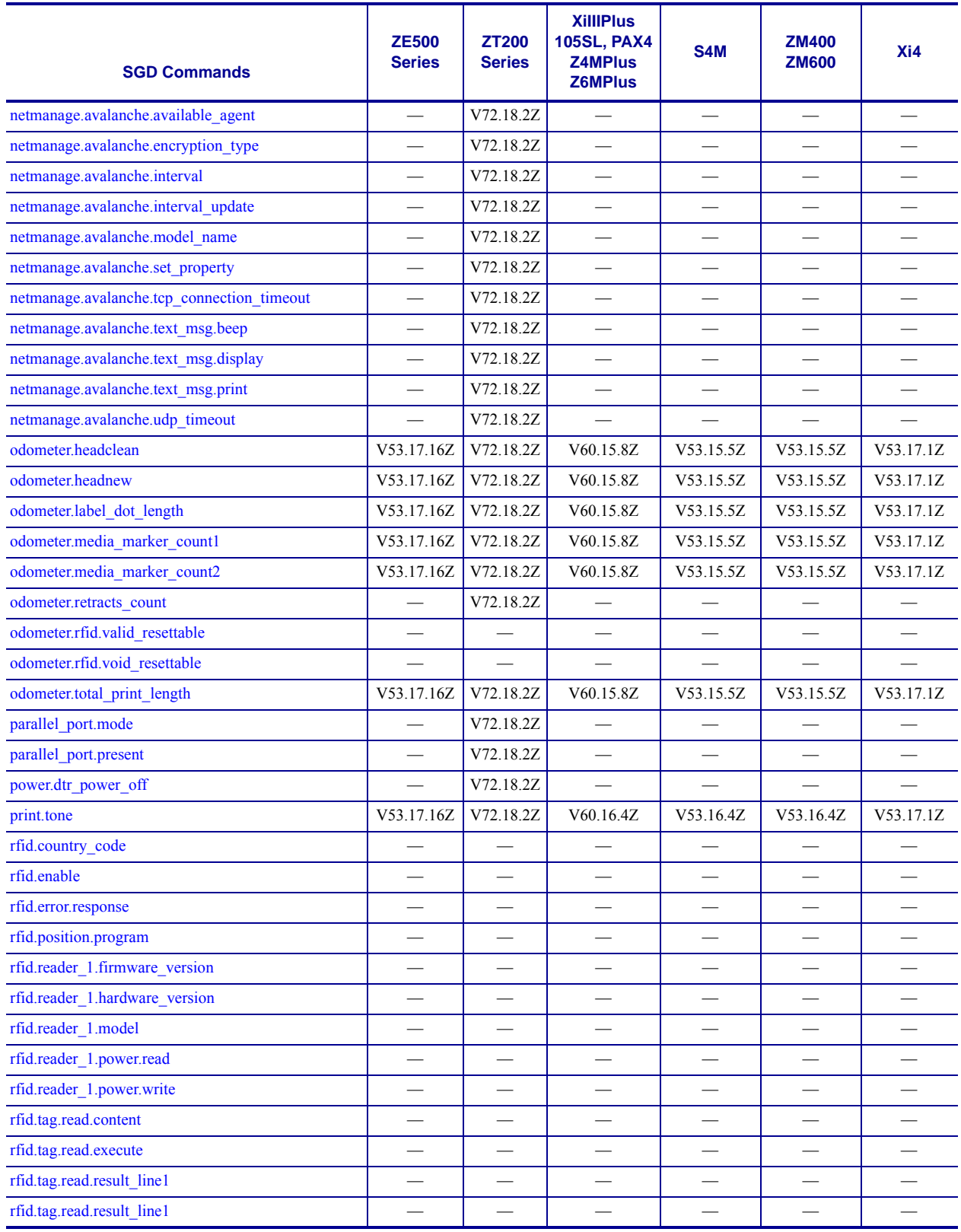

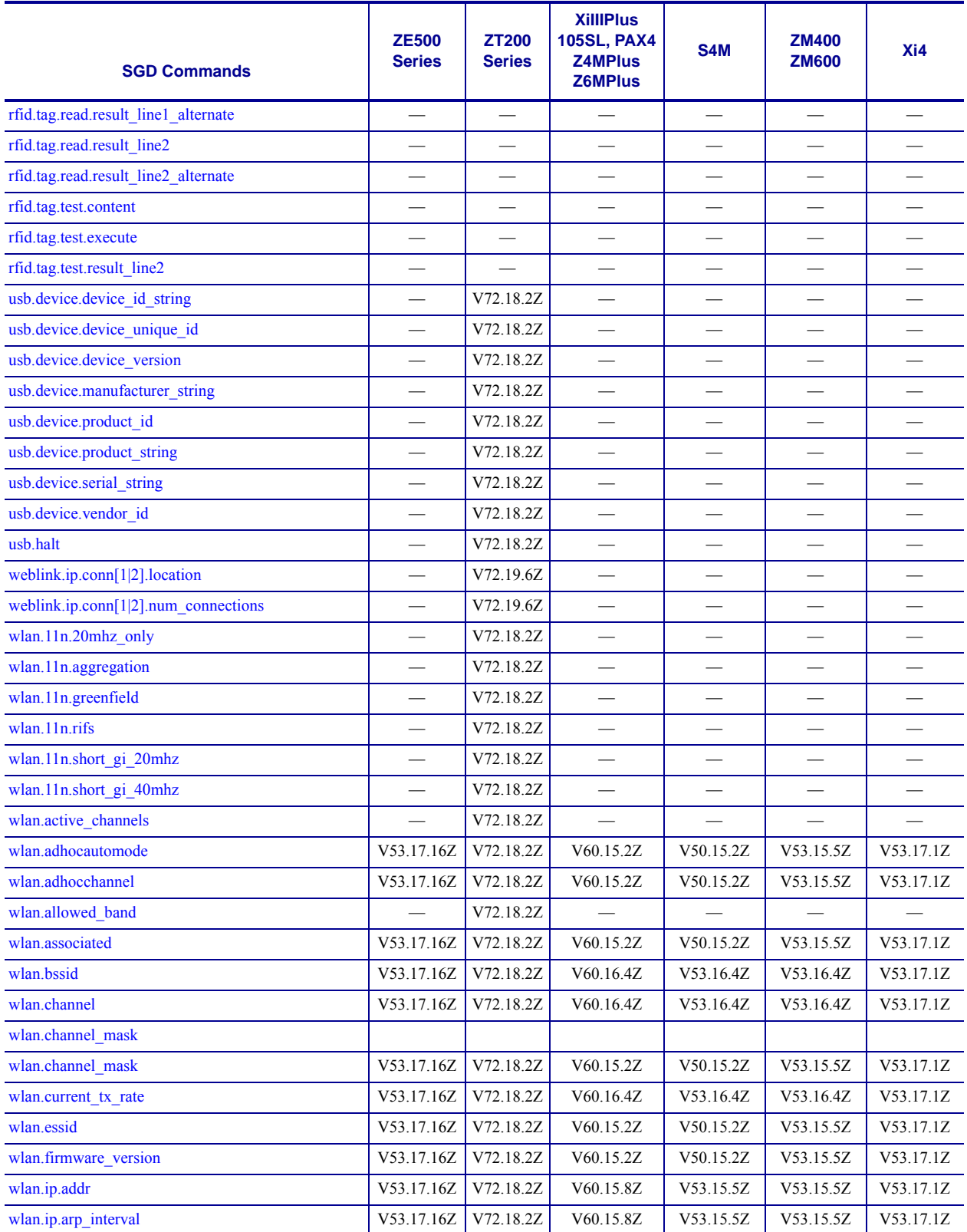

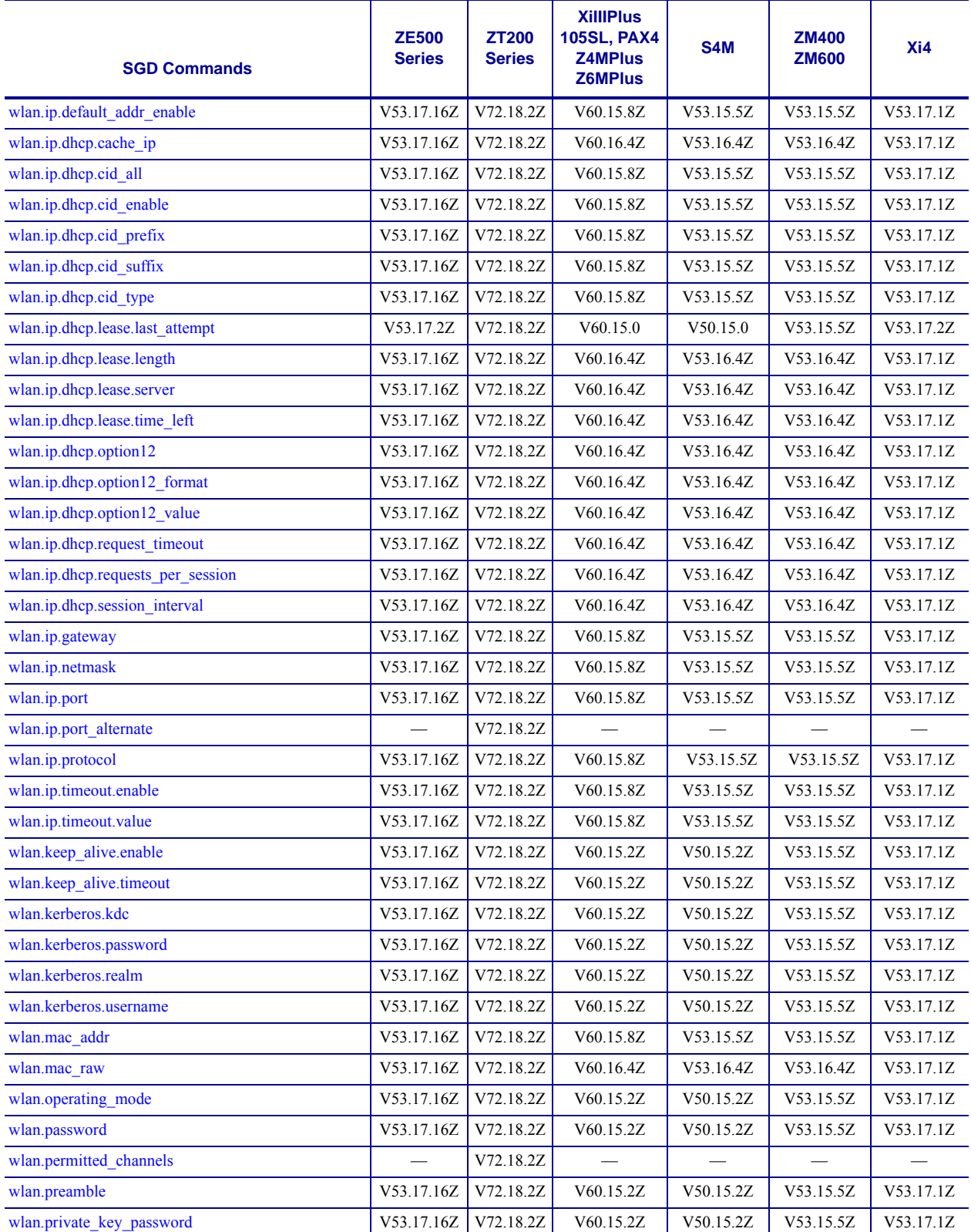

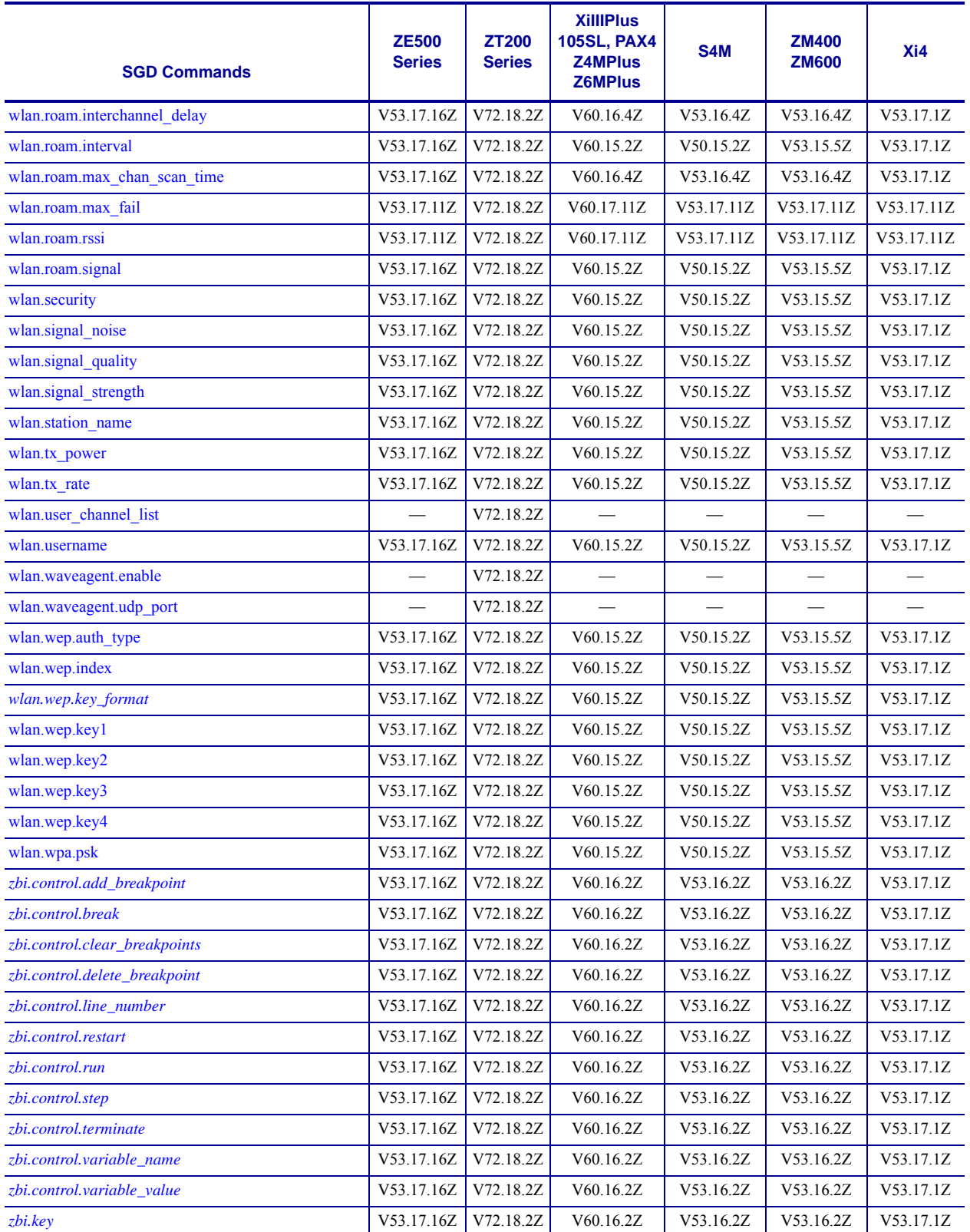

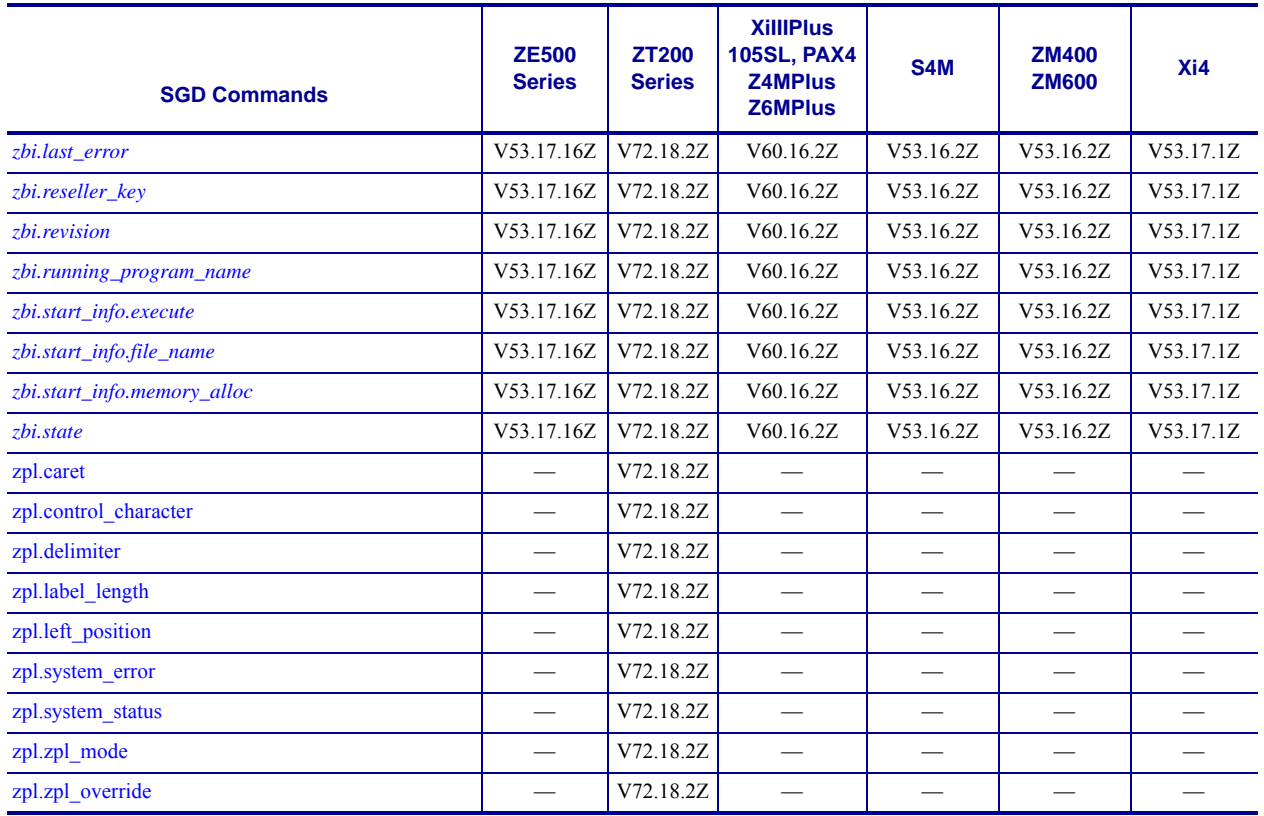

#### **Desktop and Kiosk Printers**

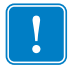

**Important •** All the firmware versions noted in [Table 50](#page-1280-0) refer to the minimum firmware version required. For .RFID printer support, see [Table 51.](#page-1300-0) For Table Top and Print Engines, see [Table 49](#page-1268-0).

<span id="page-1280-0"></span>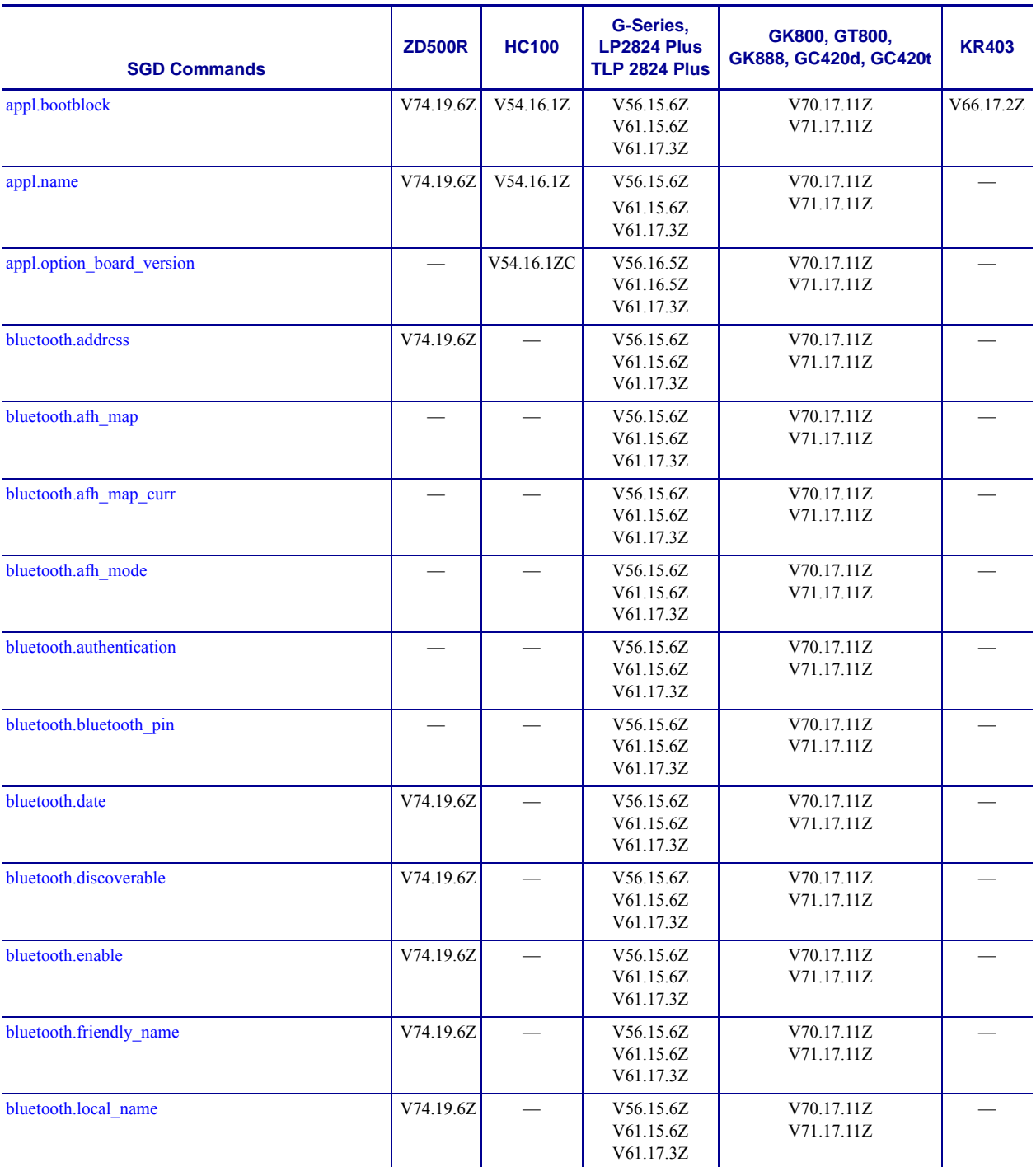

#### **Table 50 • Desktop and Kiosk SGD Firmware Compatibility**

**\* On these printers with ZebraNet™ 10/100 Internal Print Server.**

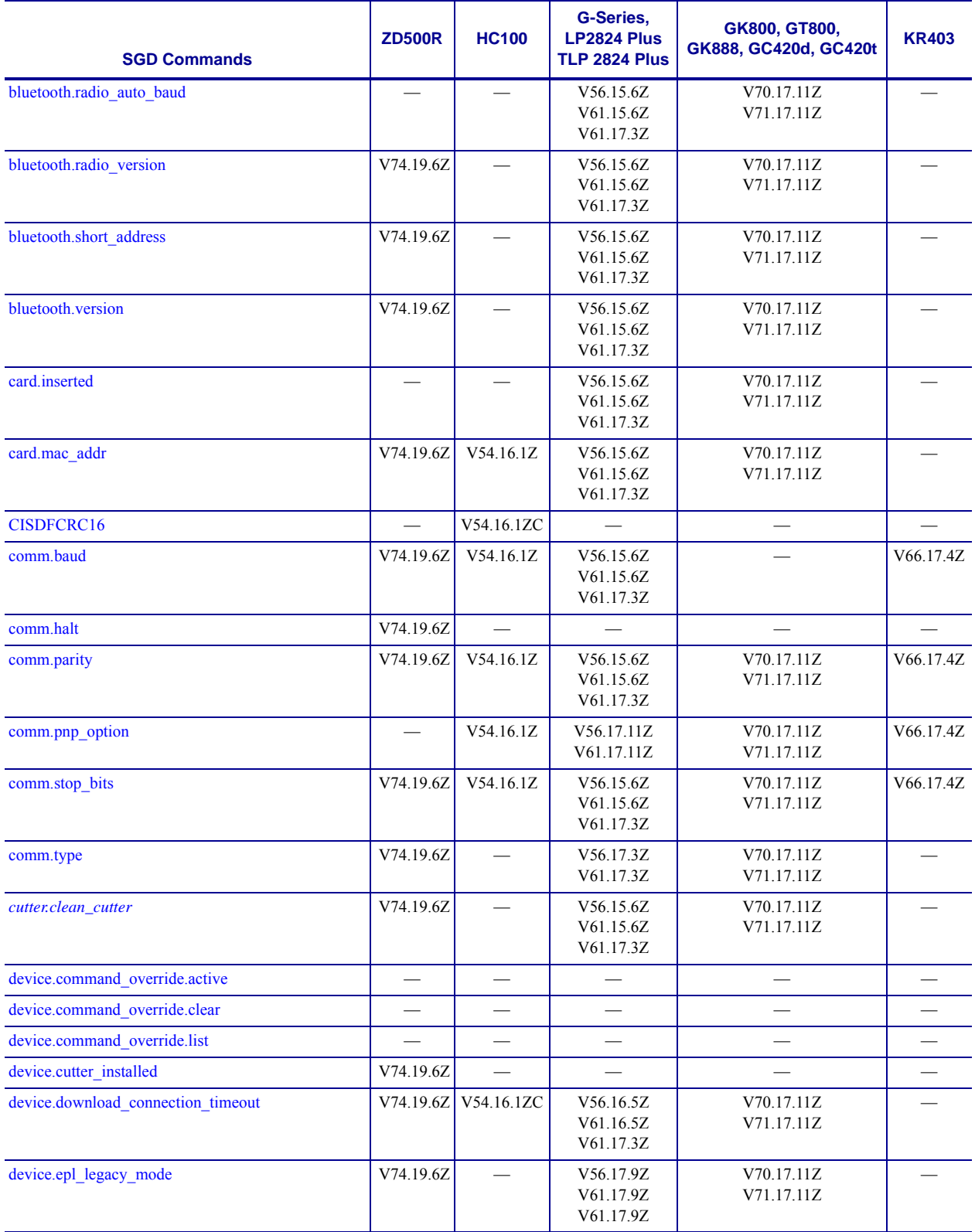

**\* On these printers with ZebraNet™ 10/100 Internal Print Server. \*\* On these printers with ZebraNet™ 10/100 External Print Server, firmware version 1.1.5**

J.

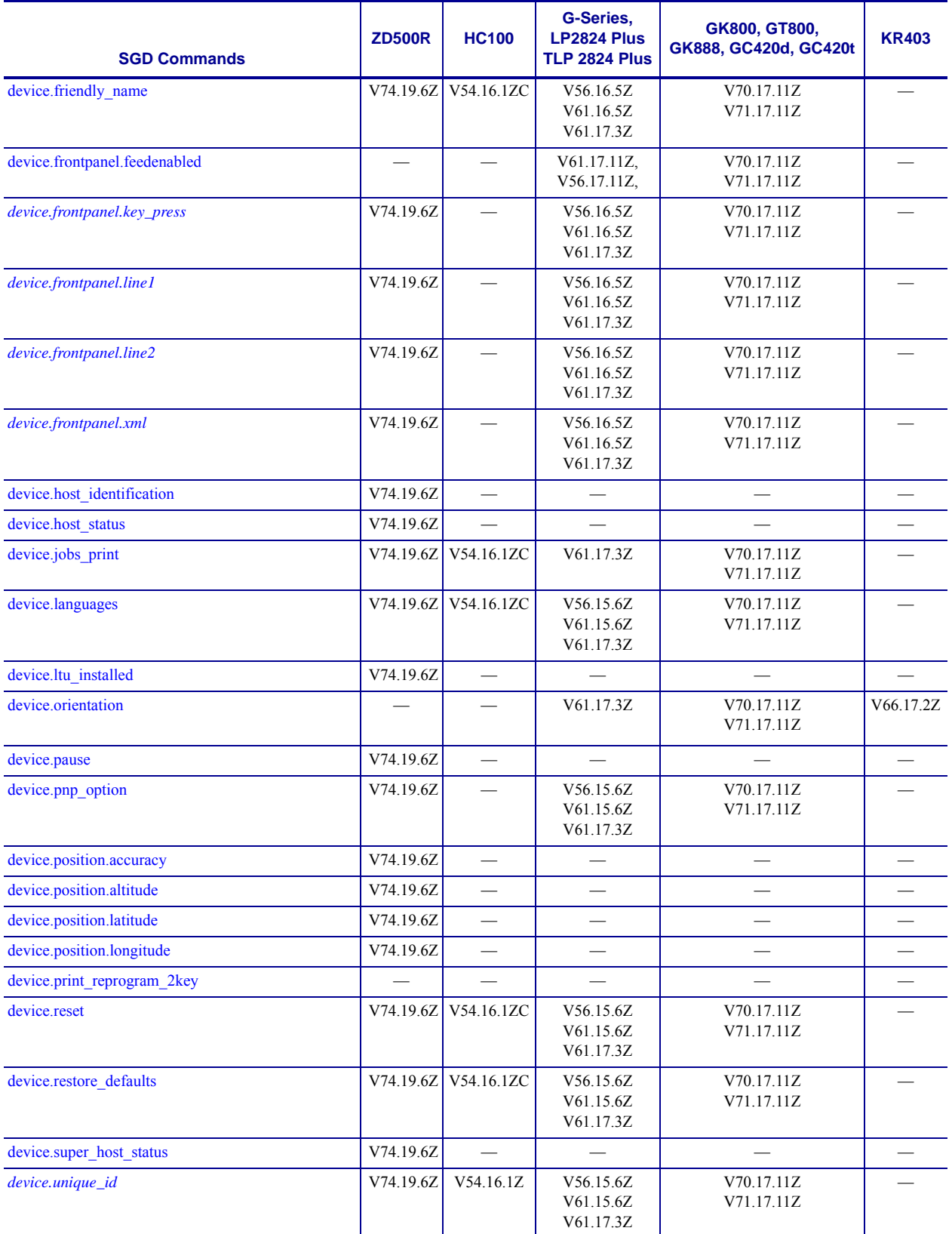

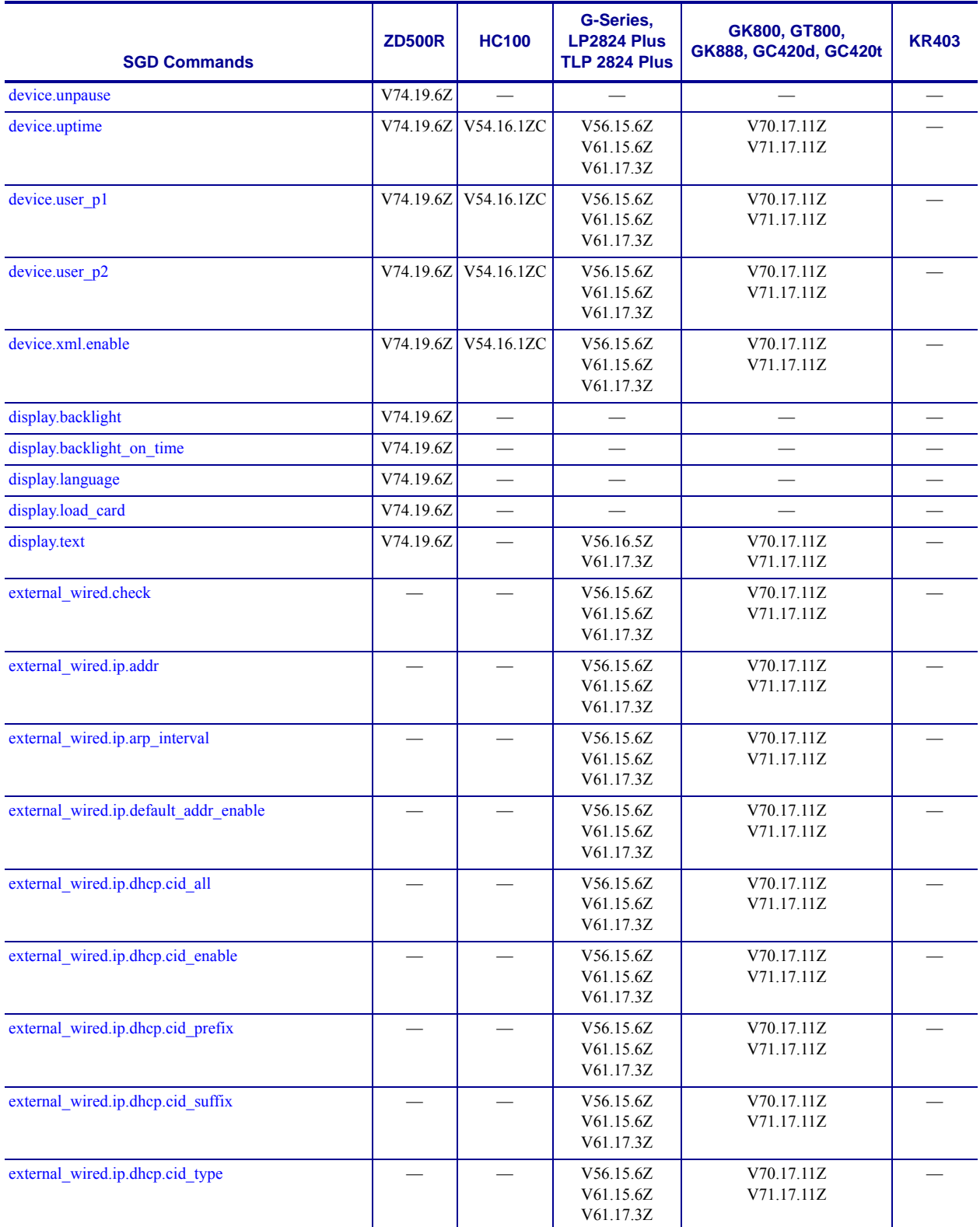

**\* On these printers with ZebraNet™ 10/100 Internal Print Server.**

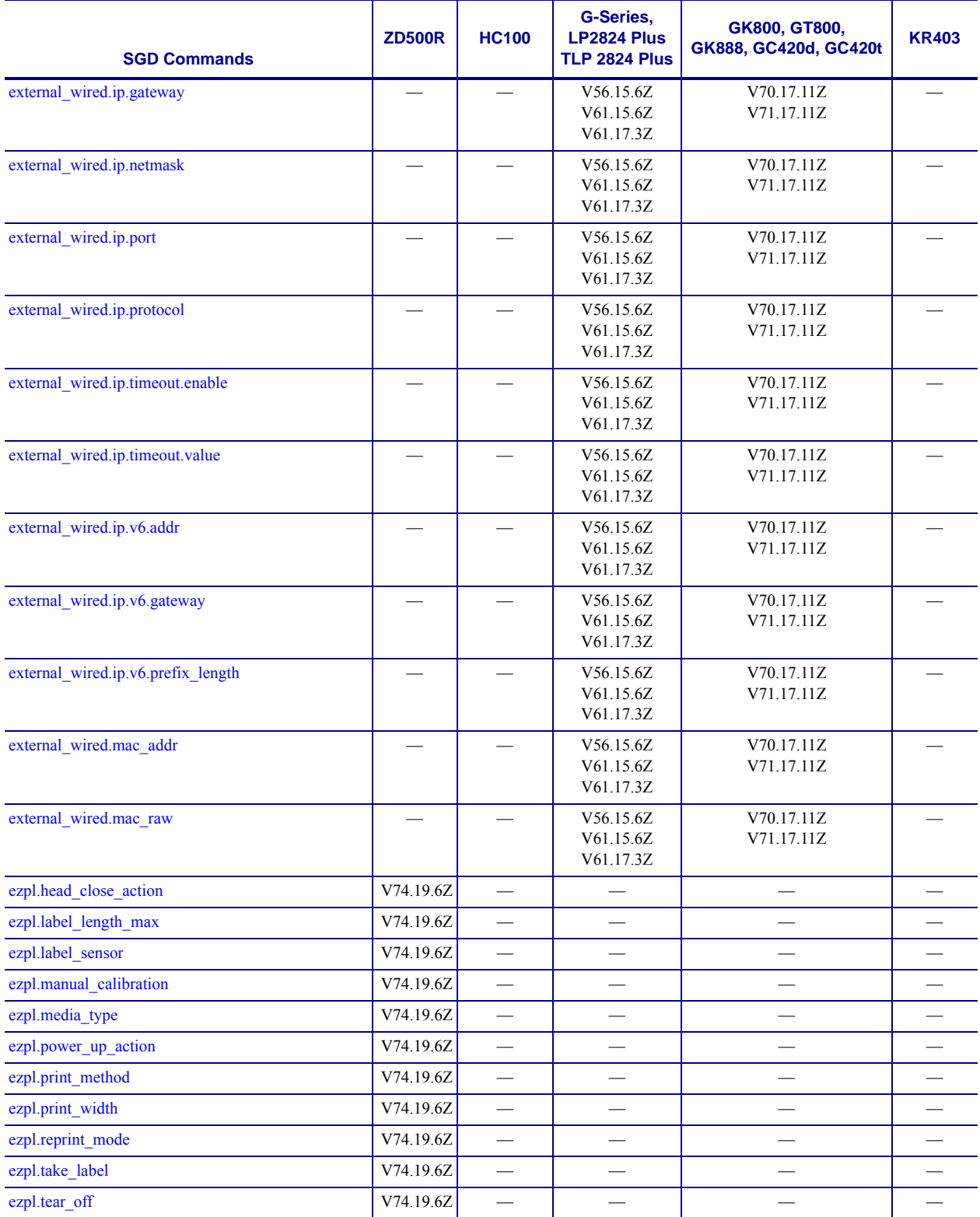

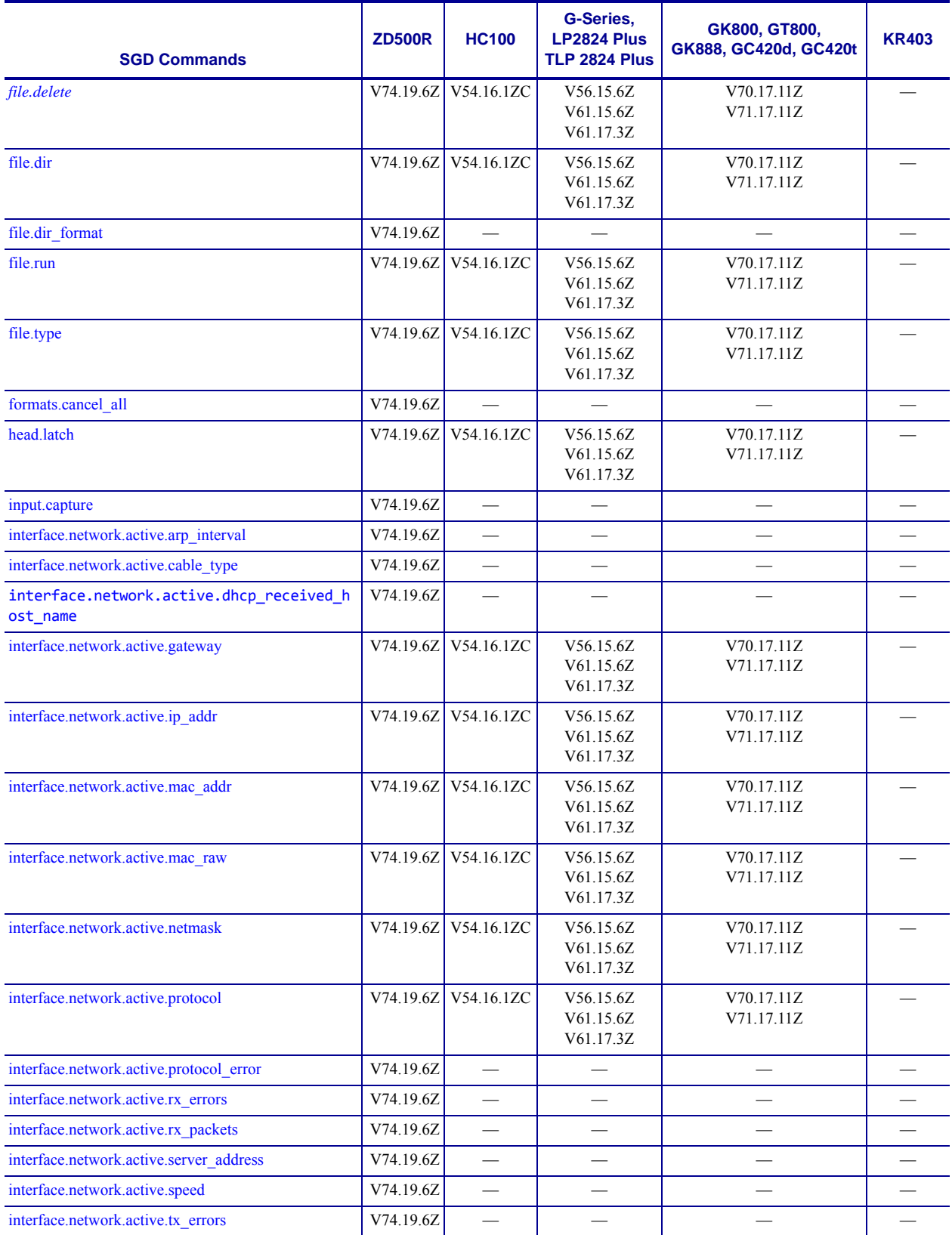

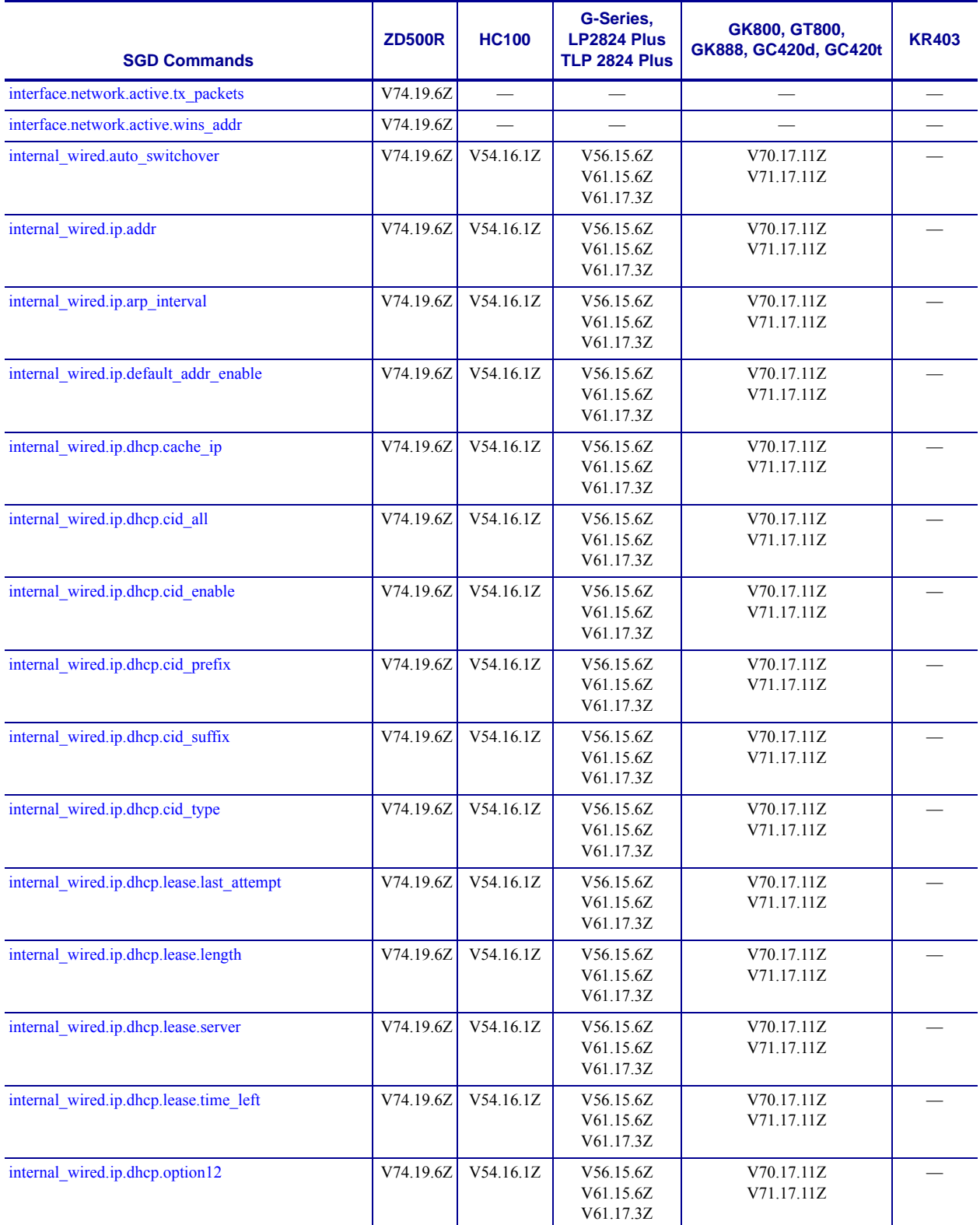

**\* On these printers with ZebraNet™ 10/100 Internal Print Server.**

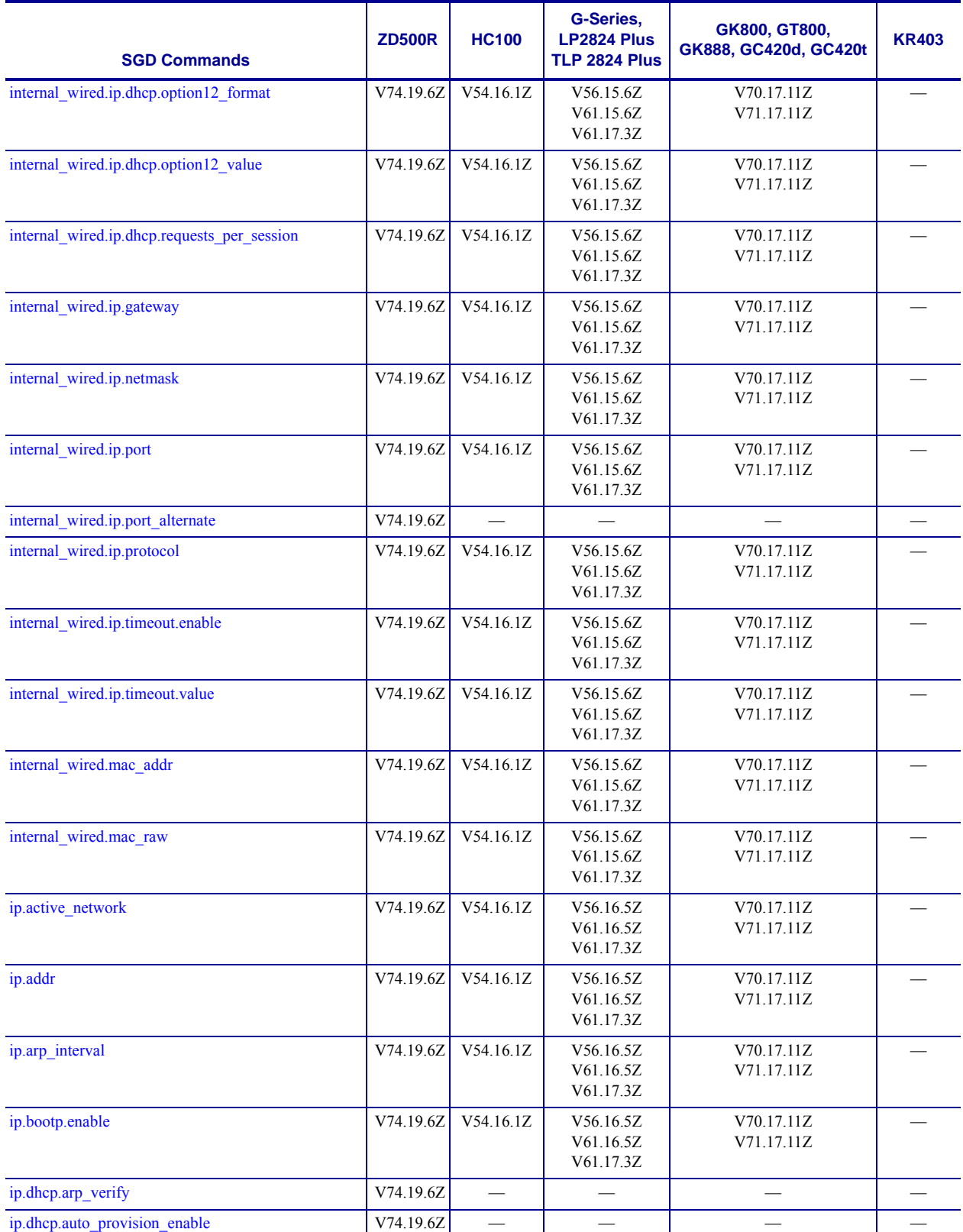

**\* On these printers with ZebraNet™ 10/100 Internal Print Server.**

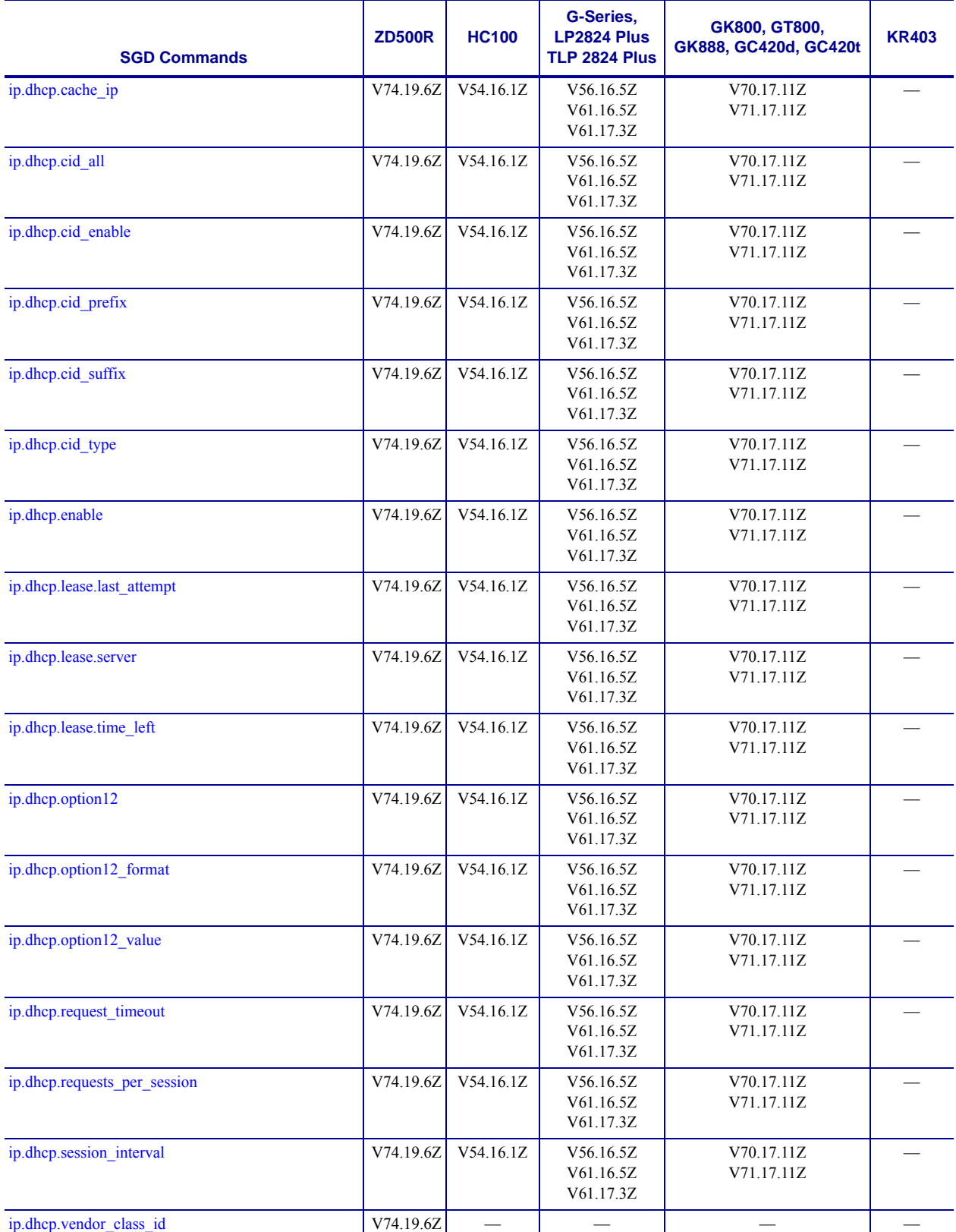

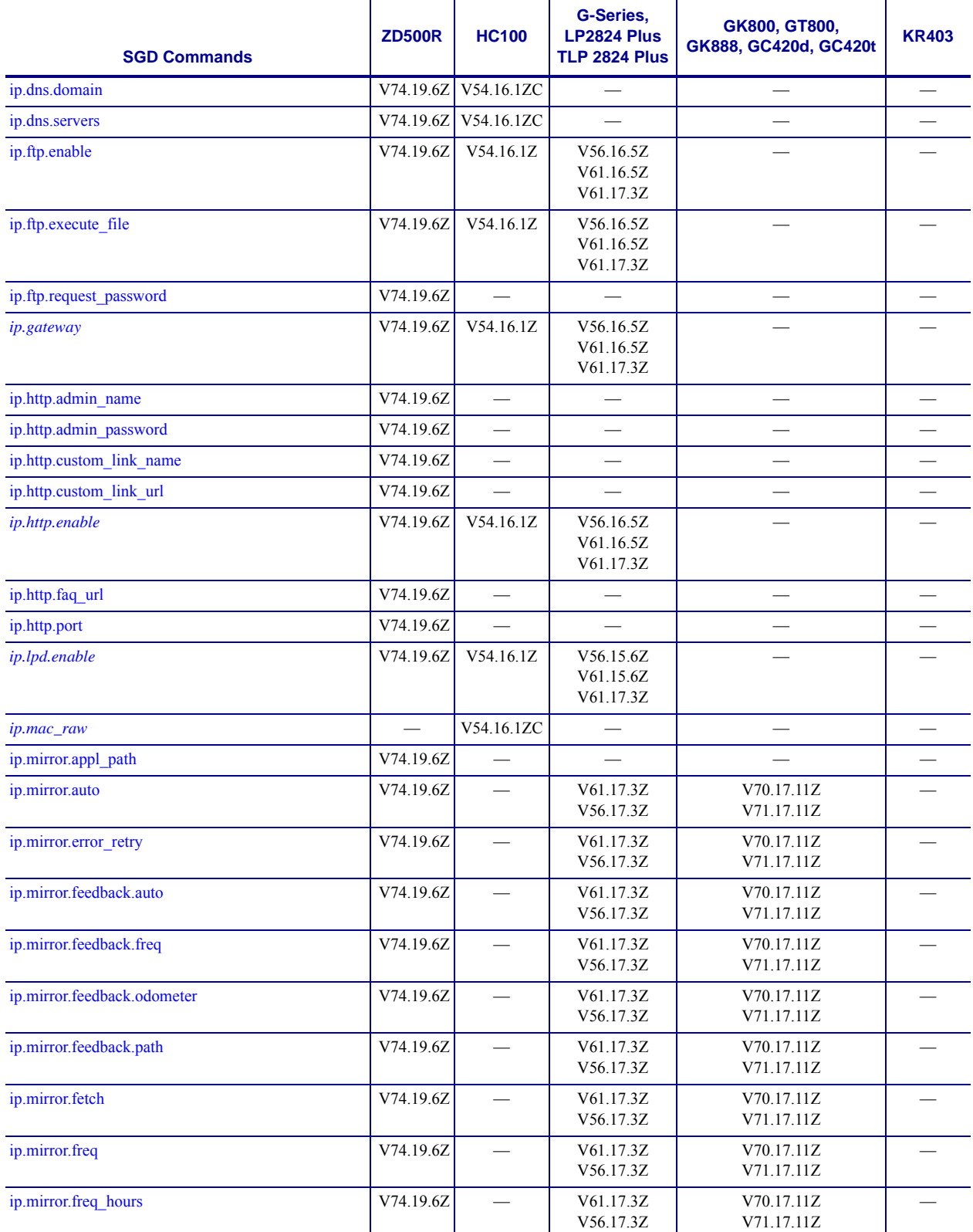

J.

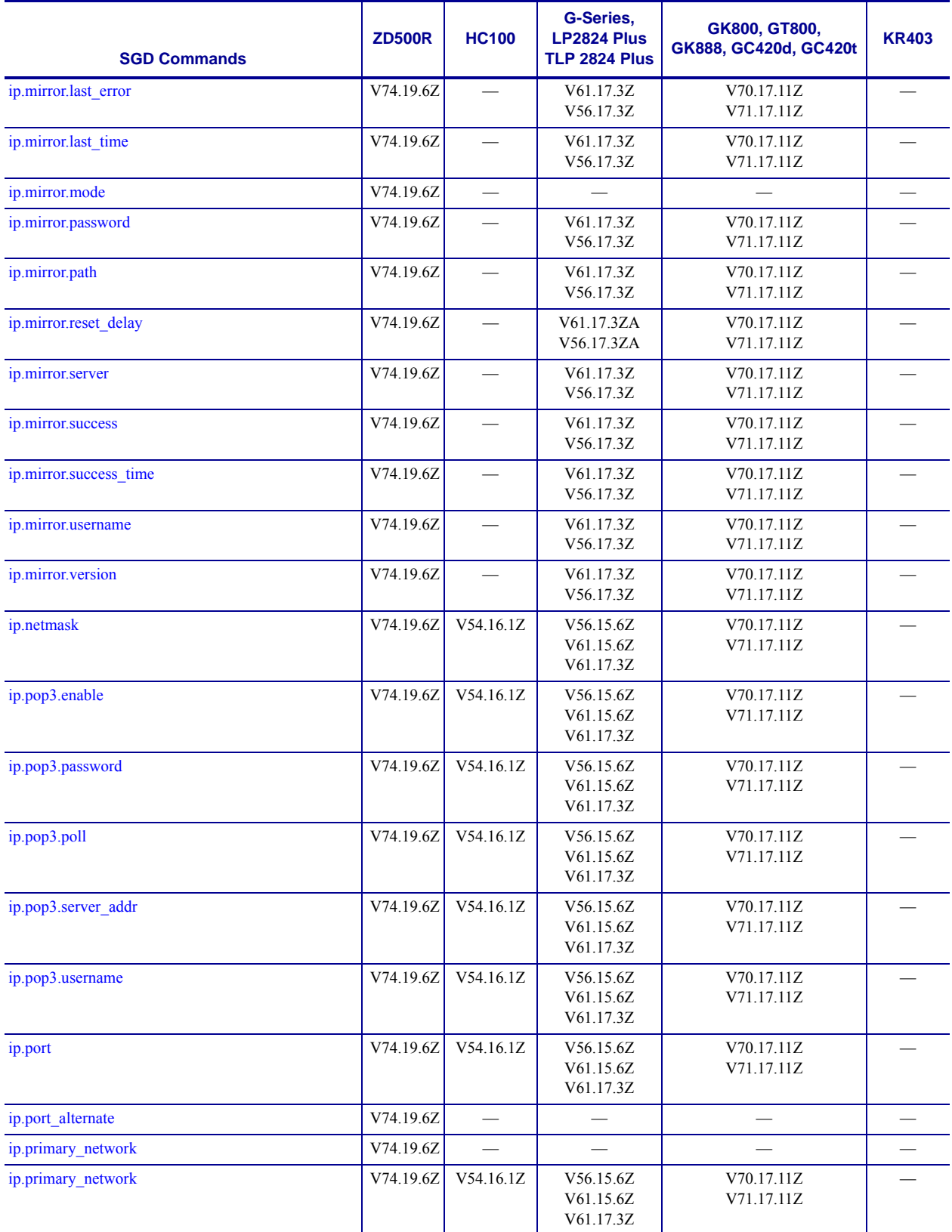

# **Table 50 • Desktop and Kiosk SGD Firmware Compatibility (Continued)**

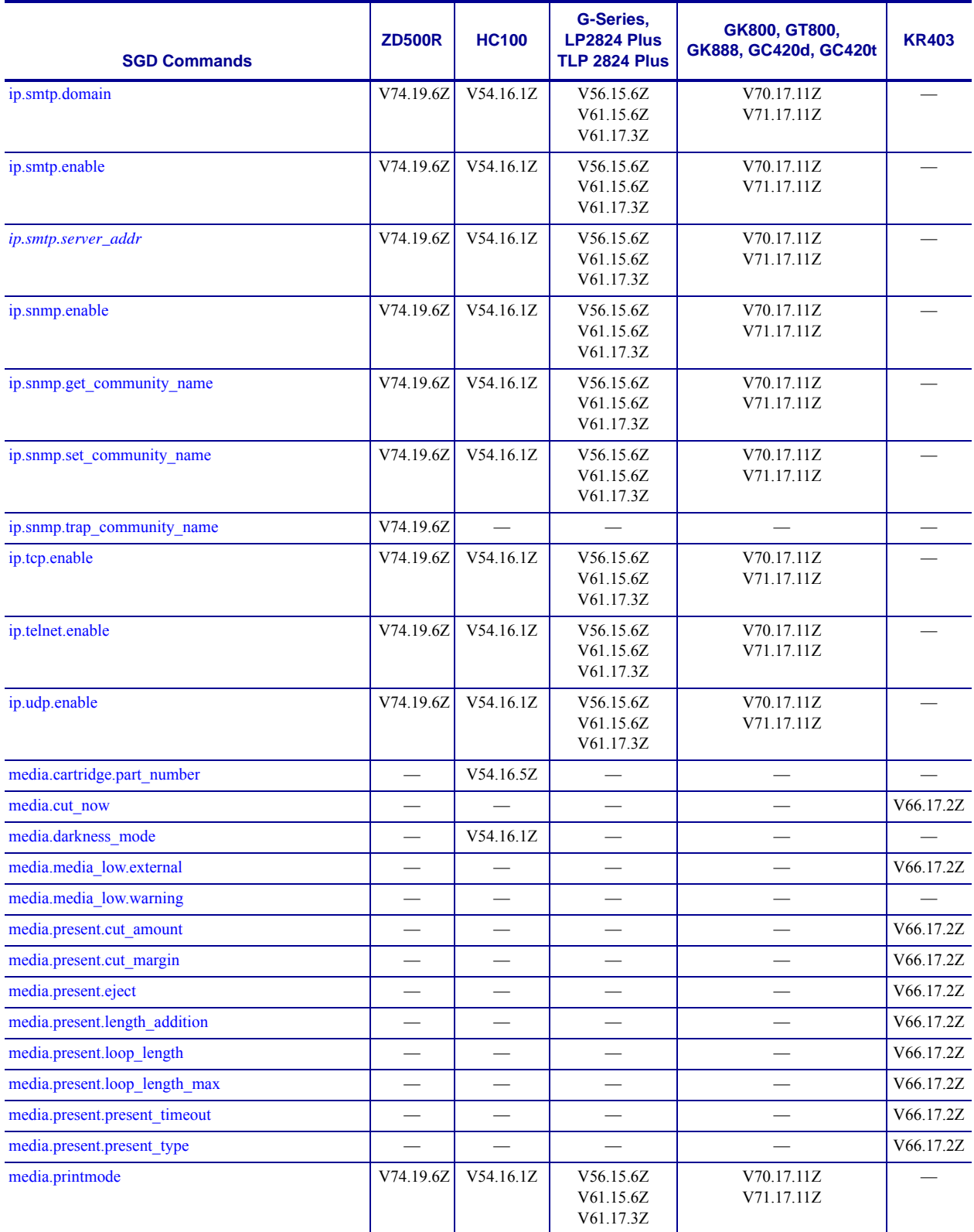

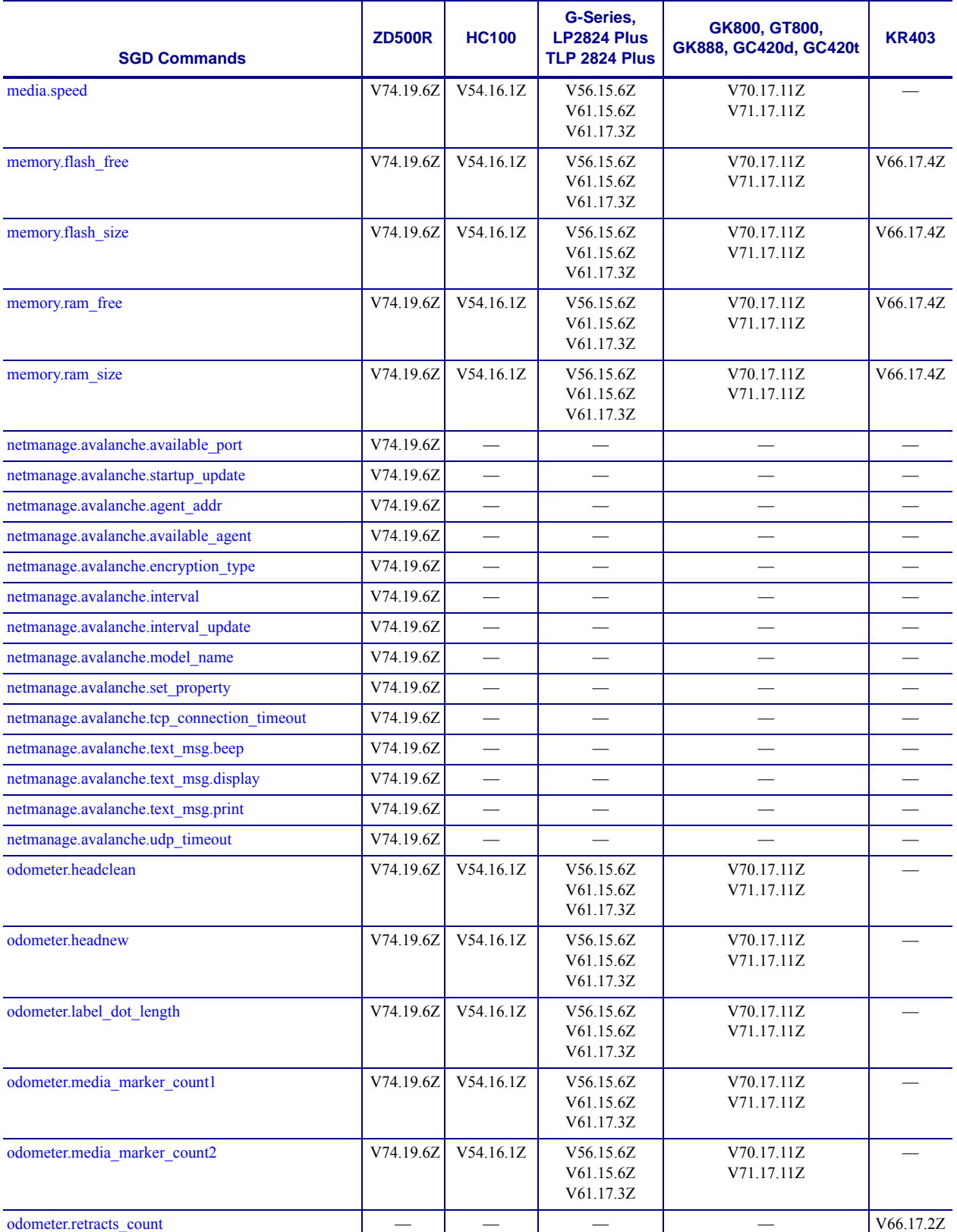

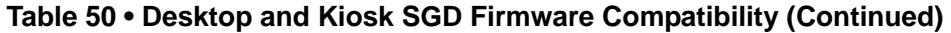

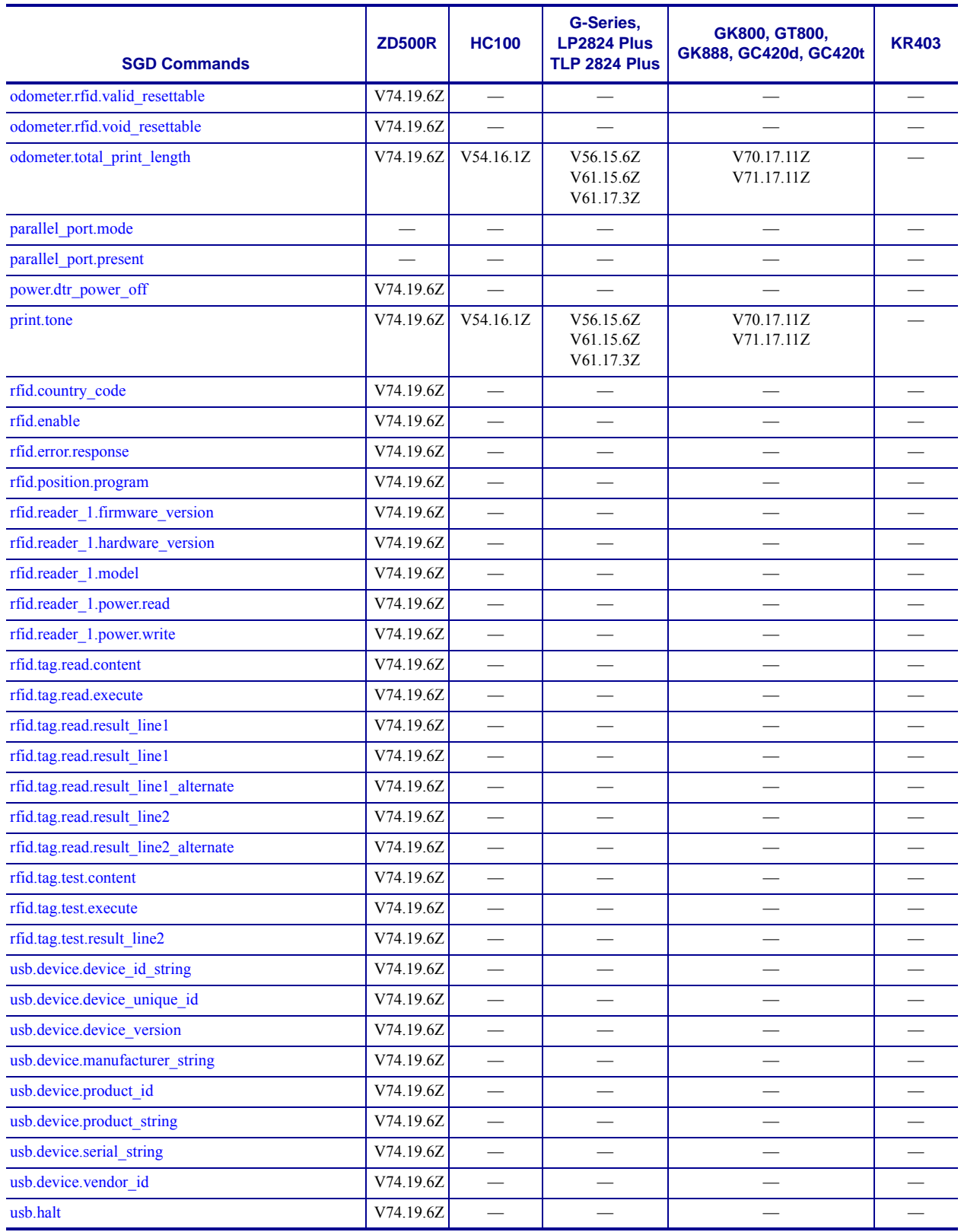

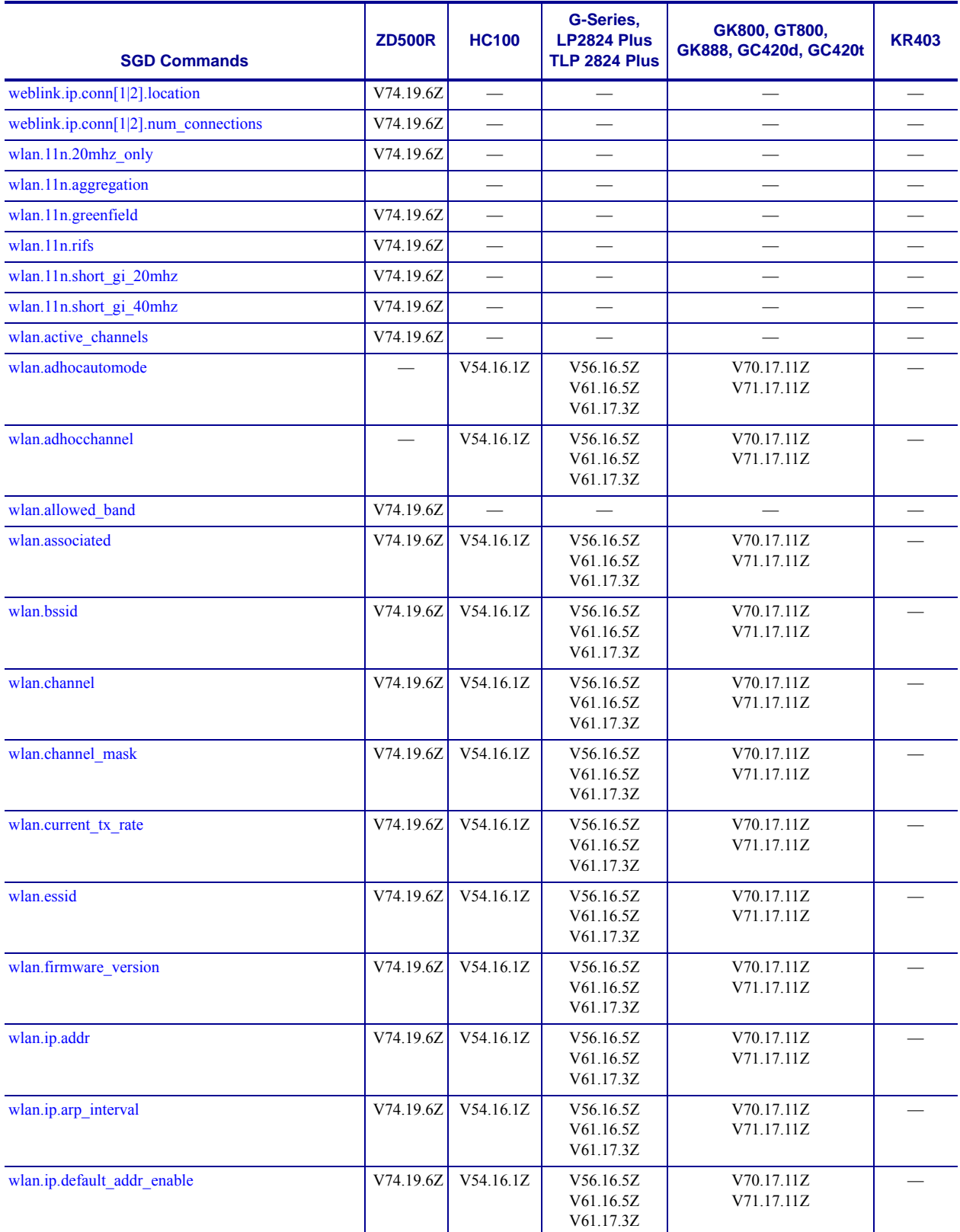

**\* On these printers with ZebraNet™ 10/100 Internal Print Server.**

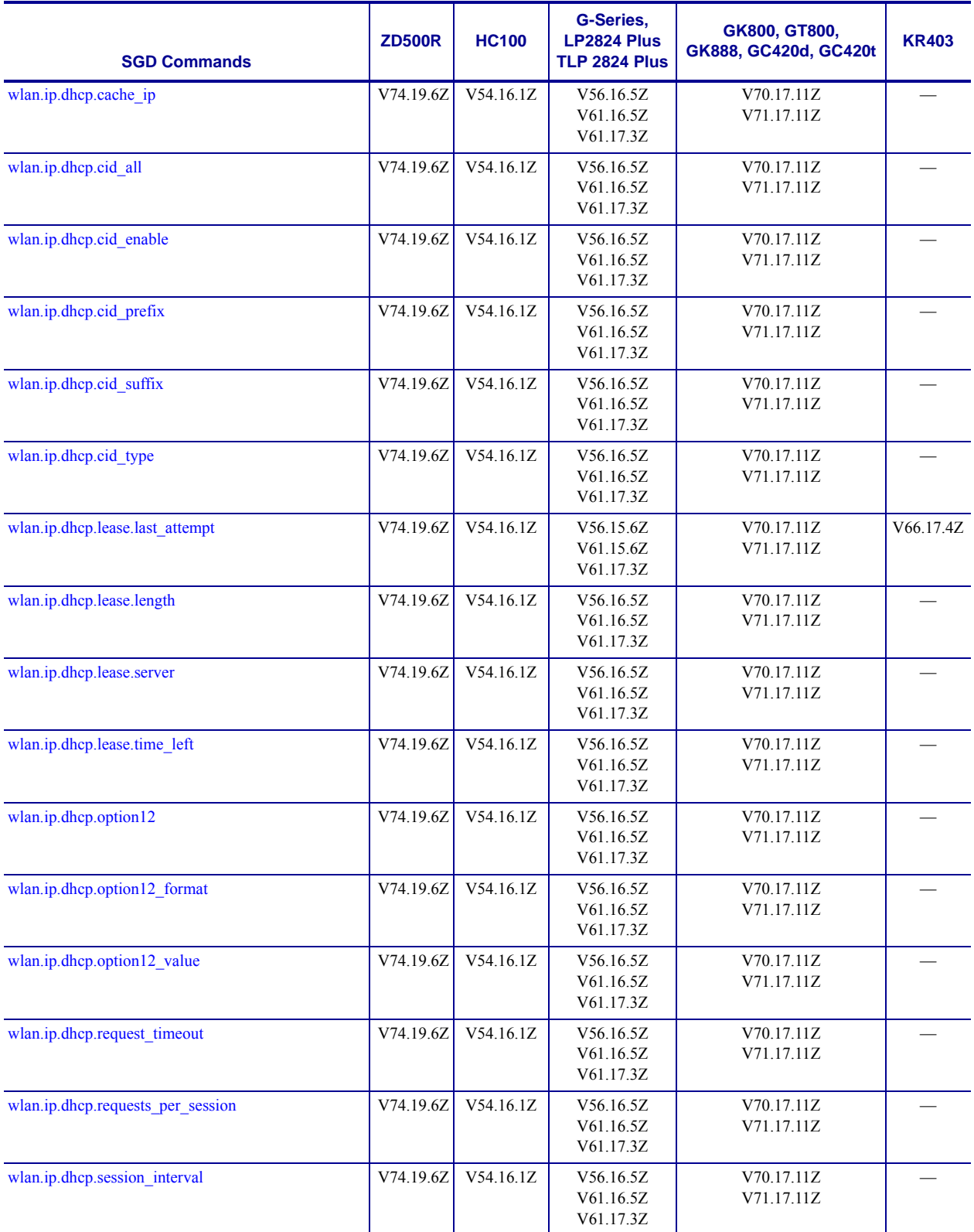
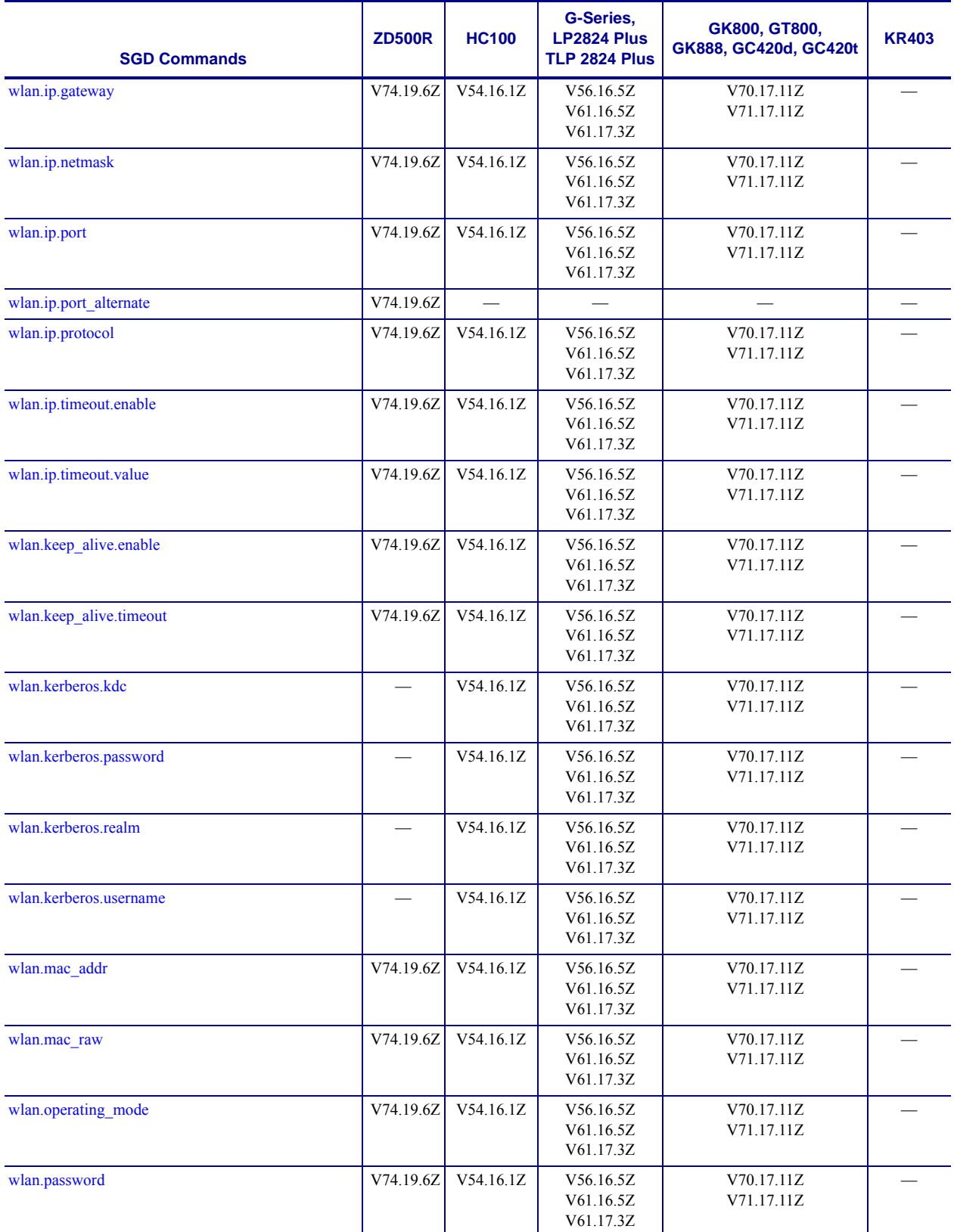

**\* On these printers with ZebraNet™ 10/100 Internal Print Server. \*\* On these printers with ZebraNet™ 10/100 External Print Server, firmware version 1.1.5**

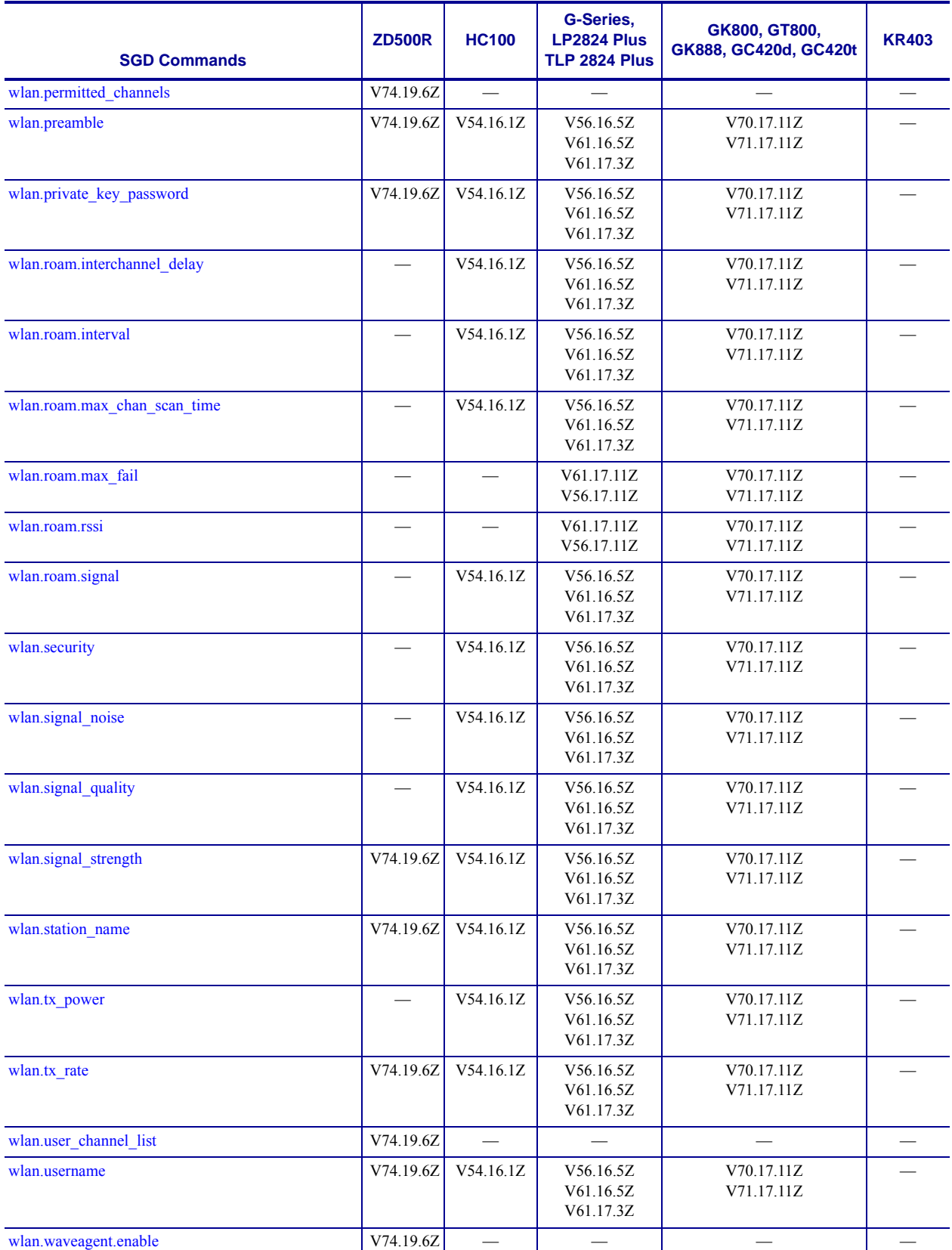

**\* On these printers with ZebraNet™ 10/100 Internal Print Server.**

**\*\* On these printers with ZebraNet™ 10/100 External Print Server, firmware version 1.1.5**

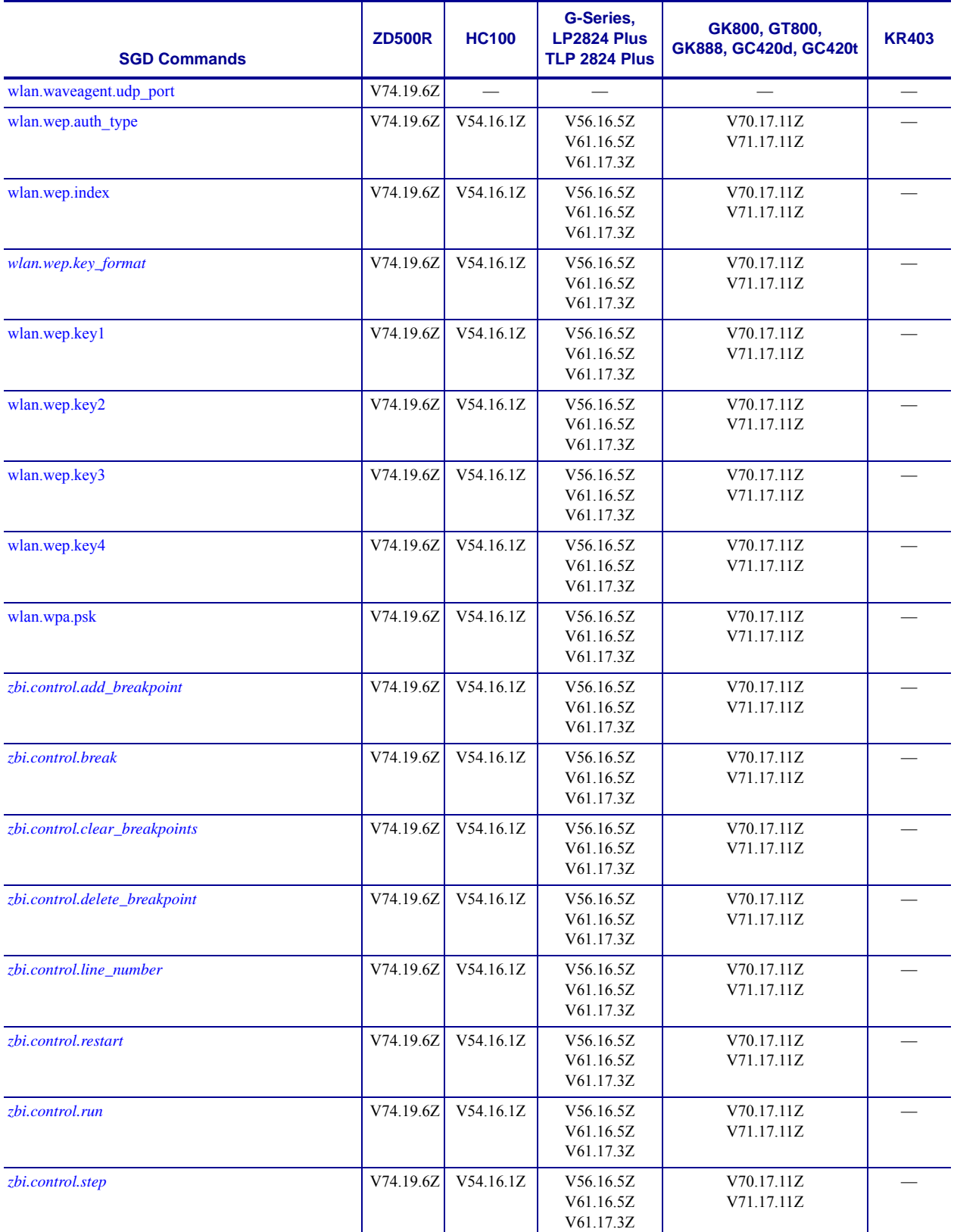

**\* On these printers with ZebraNet™ 10/100 Internal Print Server. \*\* On these printers with ZebraNet™ 10/100 External Print Server, firmware version 1.1.5**

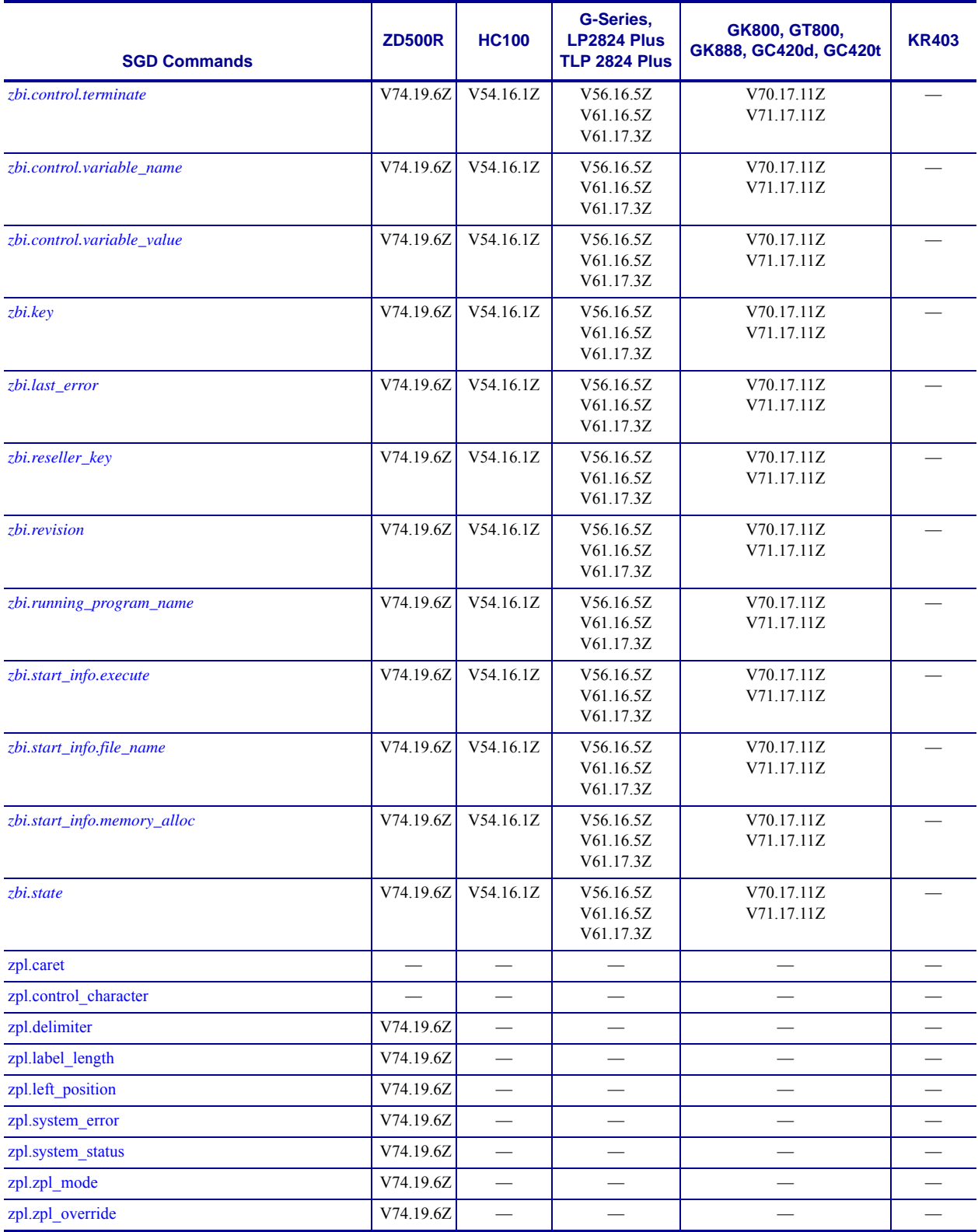

**\* On these printers with ZebraNet™ 10/100 Internal Print Server.**

**\*\* On these printers with ZebraNet™ 10/100 External Print Server, firmware version 1.1.5**

#### **RFID Printers**

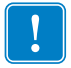

**Important •** All the firmware versions noted in [Table 51](#page-1300-0), refer to minimum firmware version required. For non-RFID Table Top printers and Print Engines, see [Table 49.](#page-1268-0) For non-RFID Desktop printers, see [Table 50](#page-1280-0).

Once an RFID Ready printer has been reconfigured as a RFID Printer, [Table 51](#page-1300-0) should be used.

For commands not listed in [Table 51,](#page-1300-0) refer to [Table 49](#page-1268-0) and [Table 50](#page-1280-0) and compare your firmware version to the Vxx.xx.xx firmware to which it most closely corresponds.

<span id="page-1300-0"></span>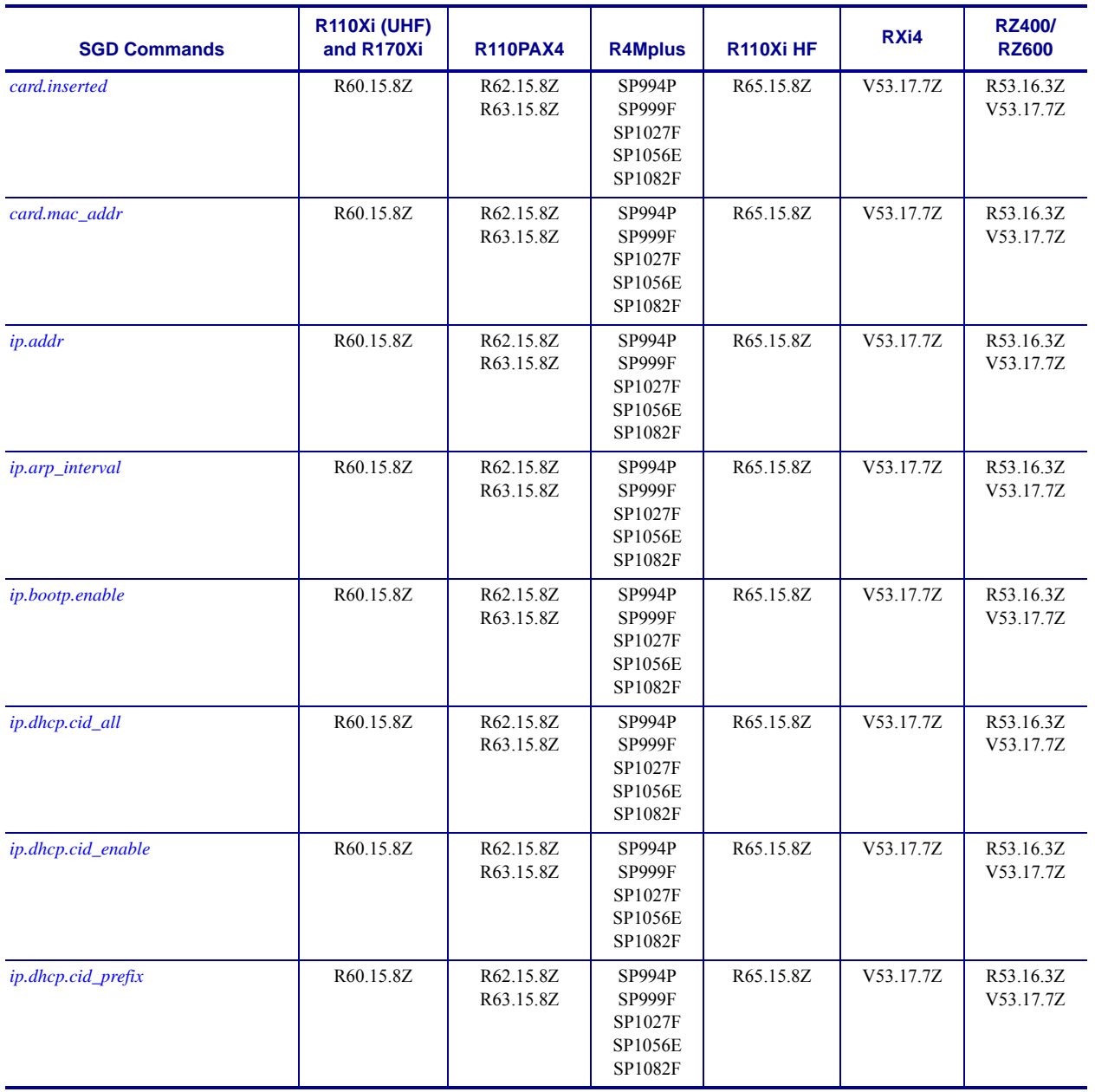

#### **Table 51 • RFID Printer SGD Firmware Compatibility**

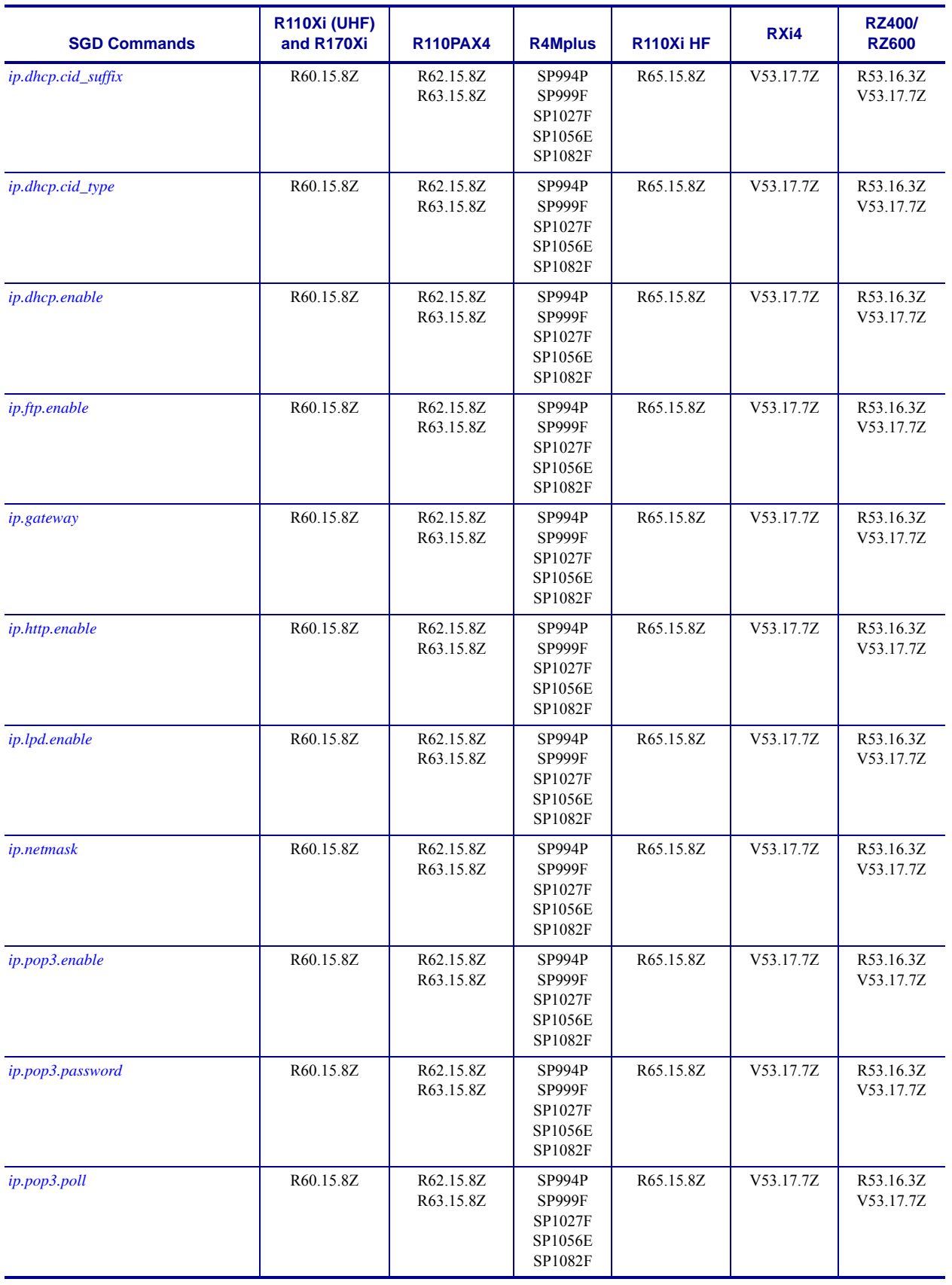

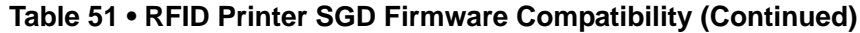

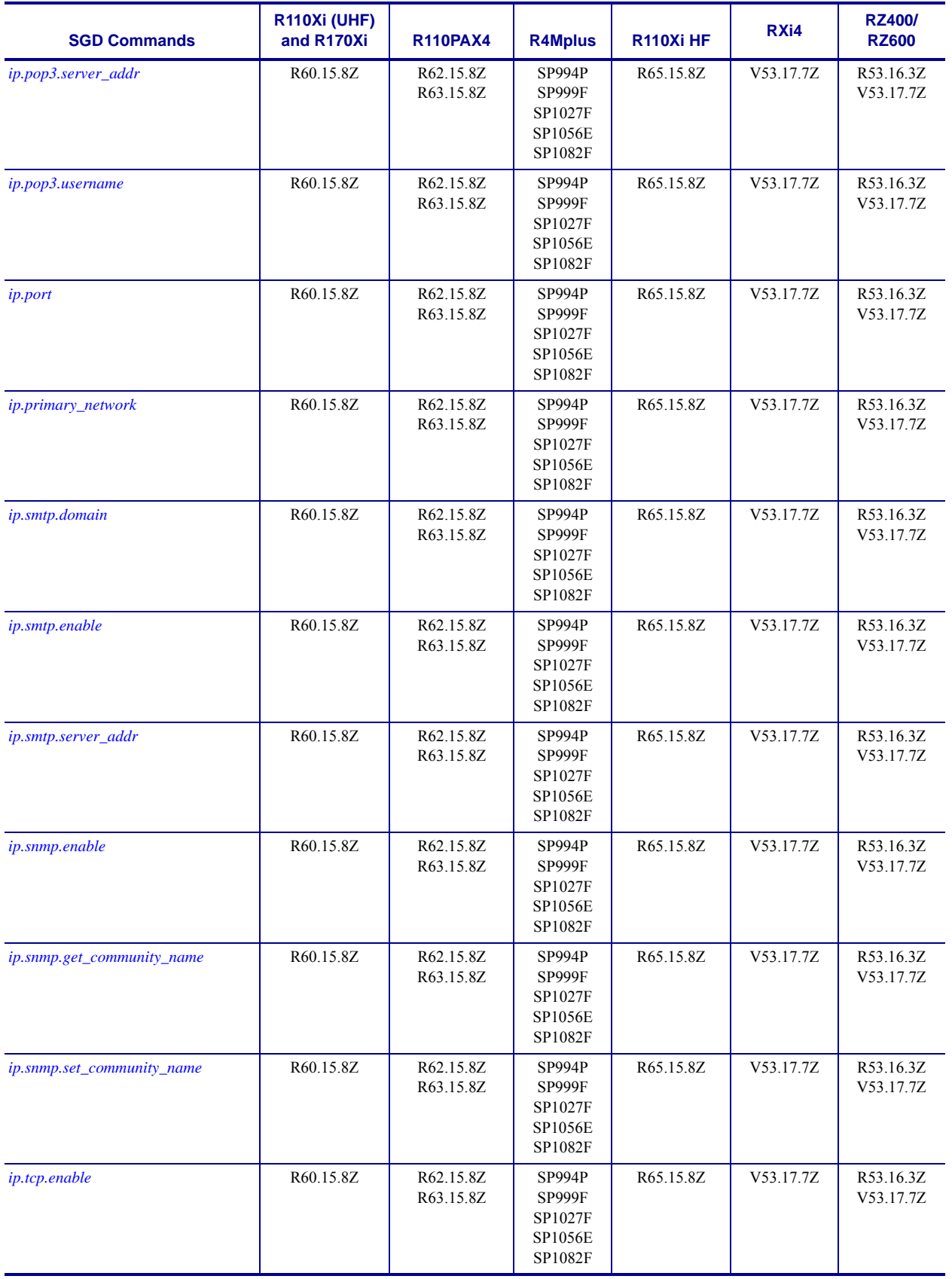

#### **Table 51 • RFID Printer SGD Firmware Compatibility (Continued)**

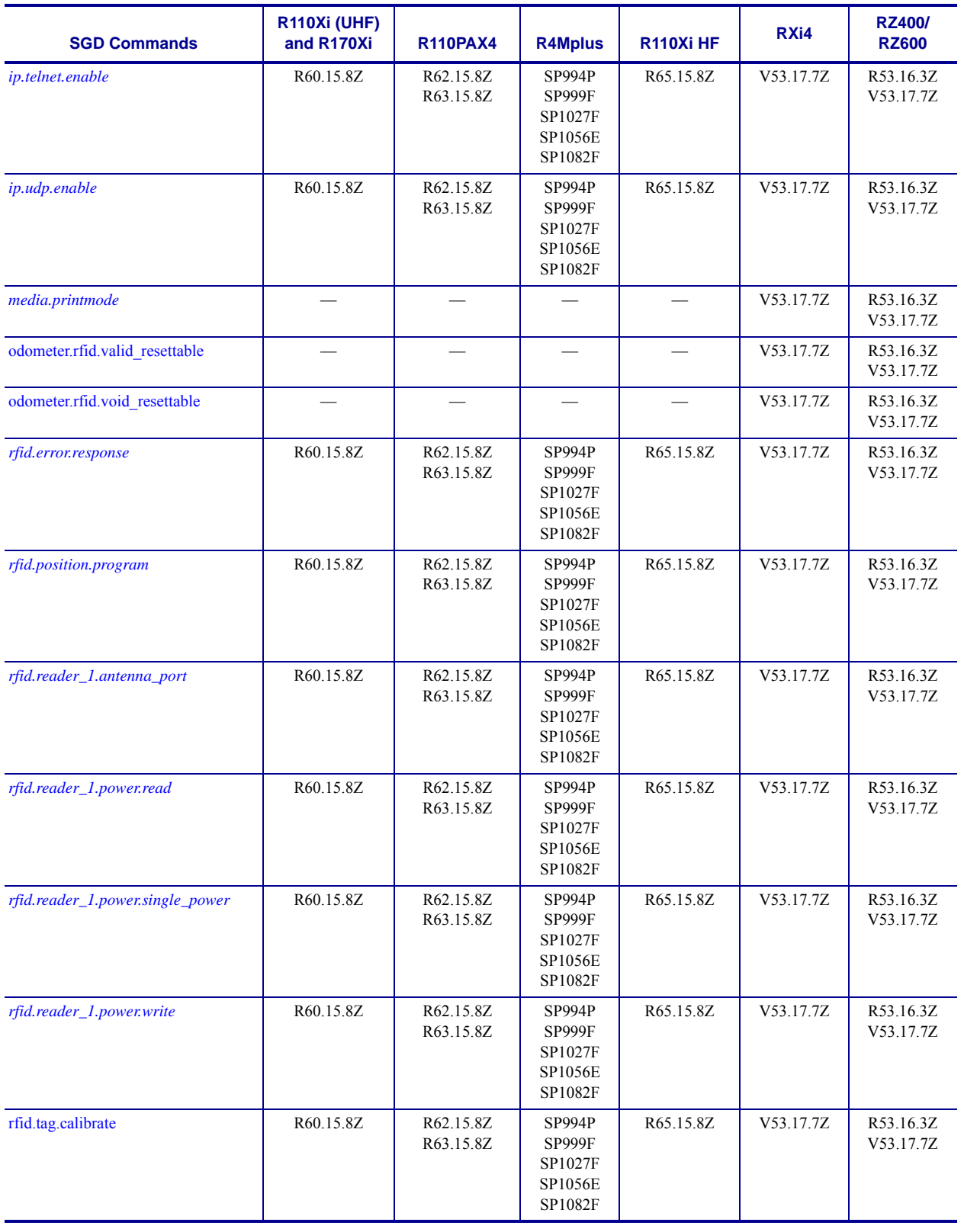

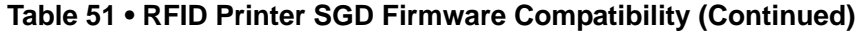

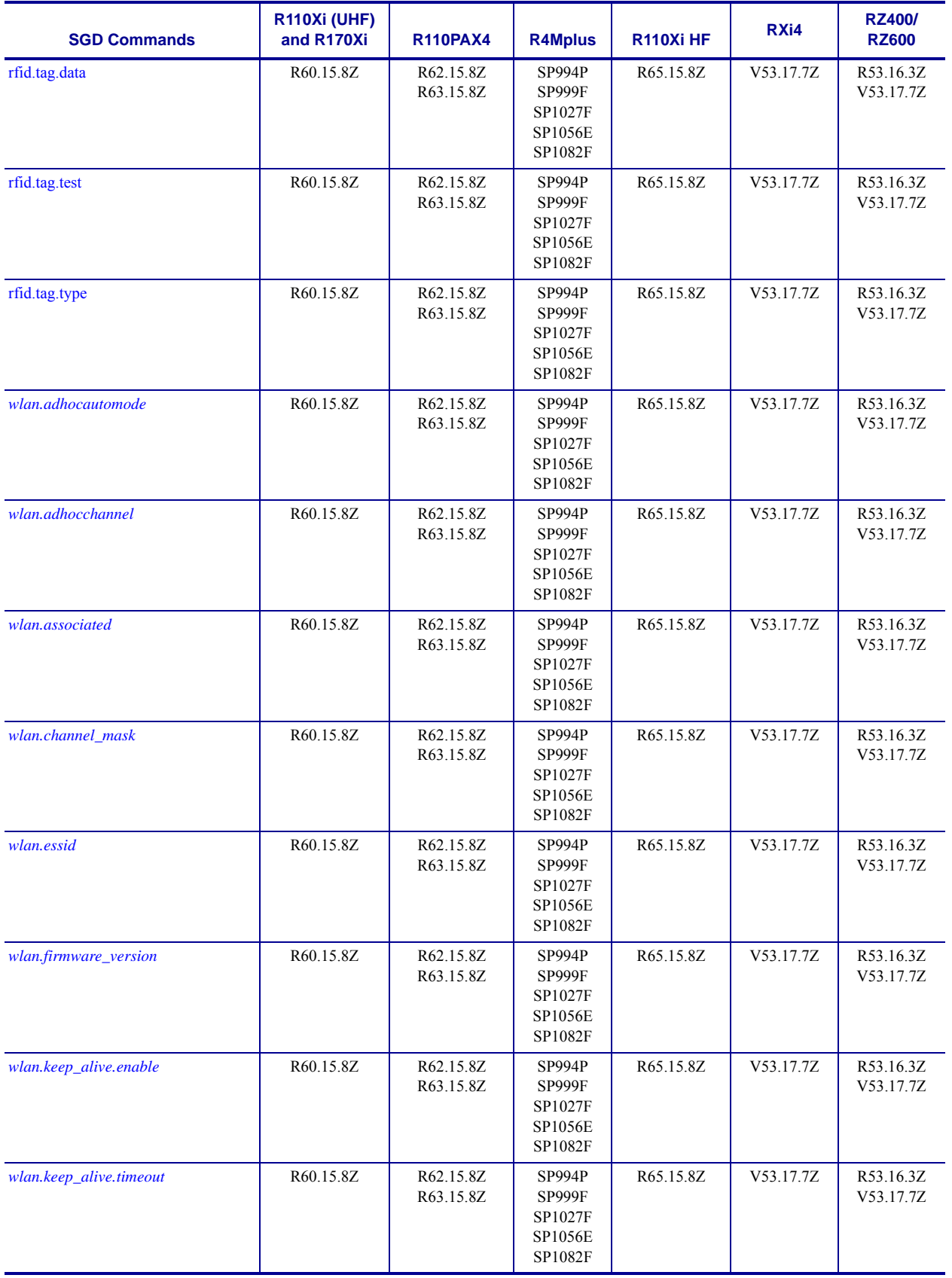

#### **Table 51 • RFID Printer SGD Firmware Compatibility (Continued)**

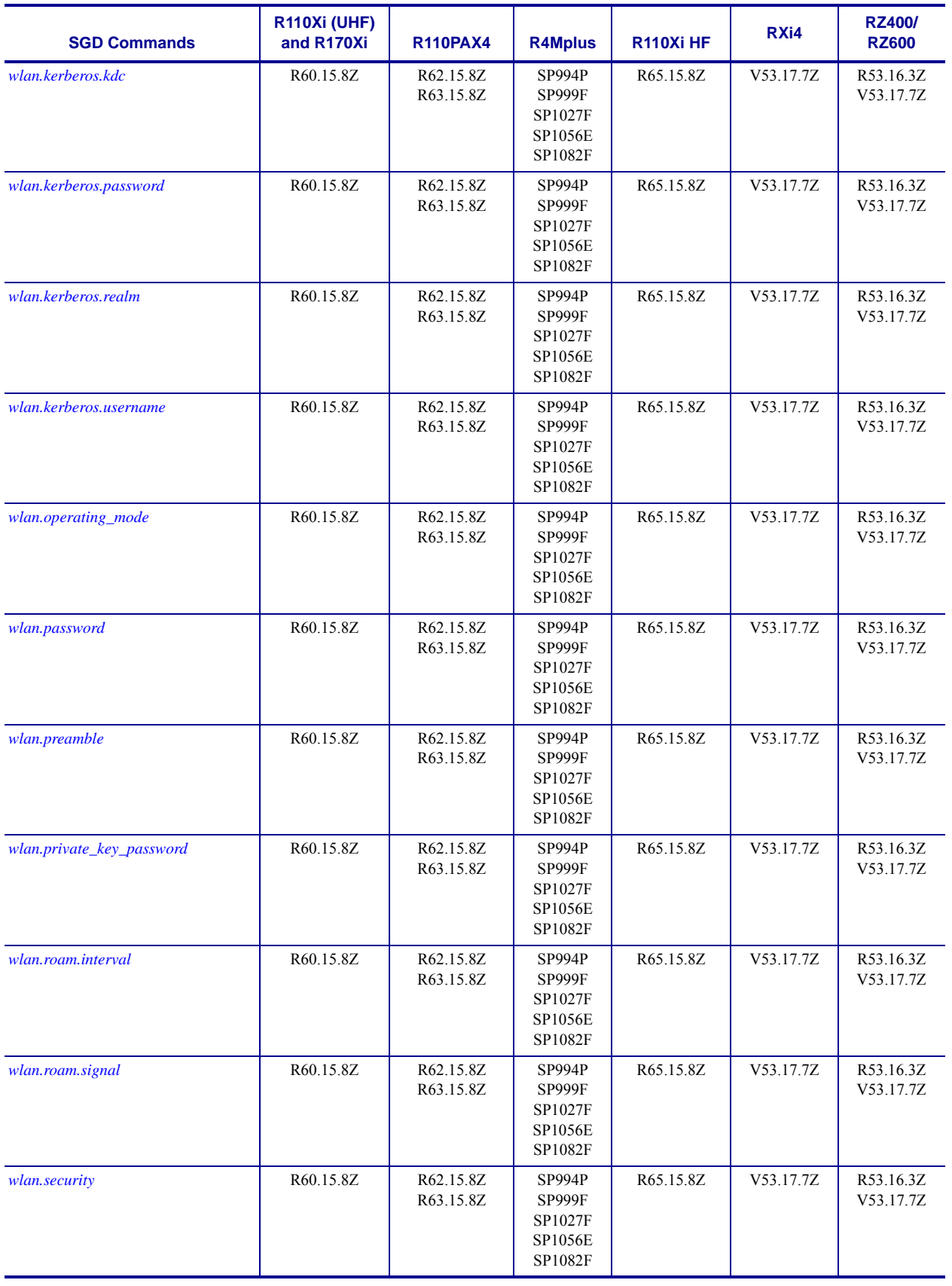

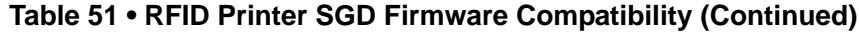

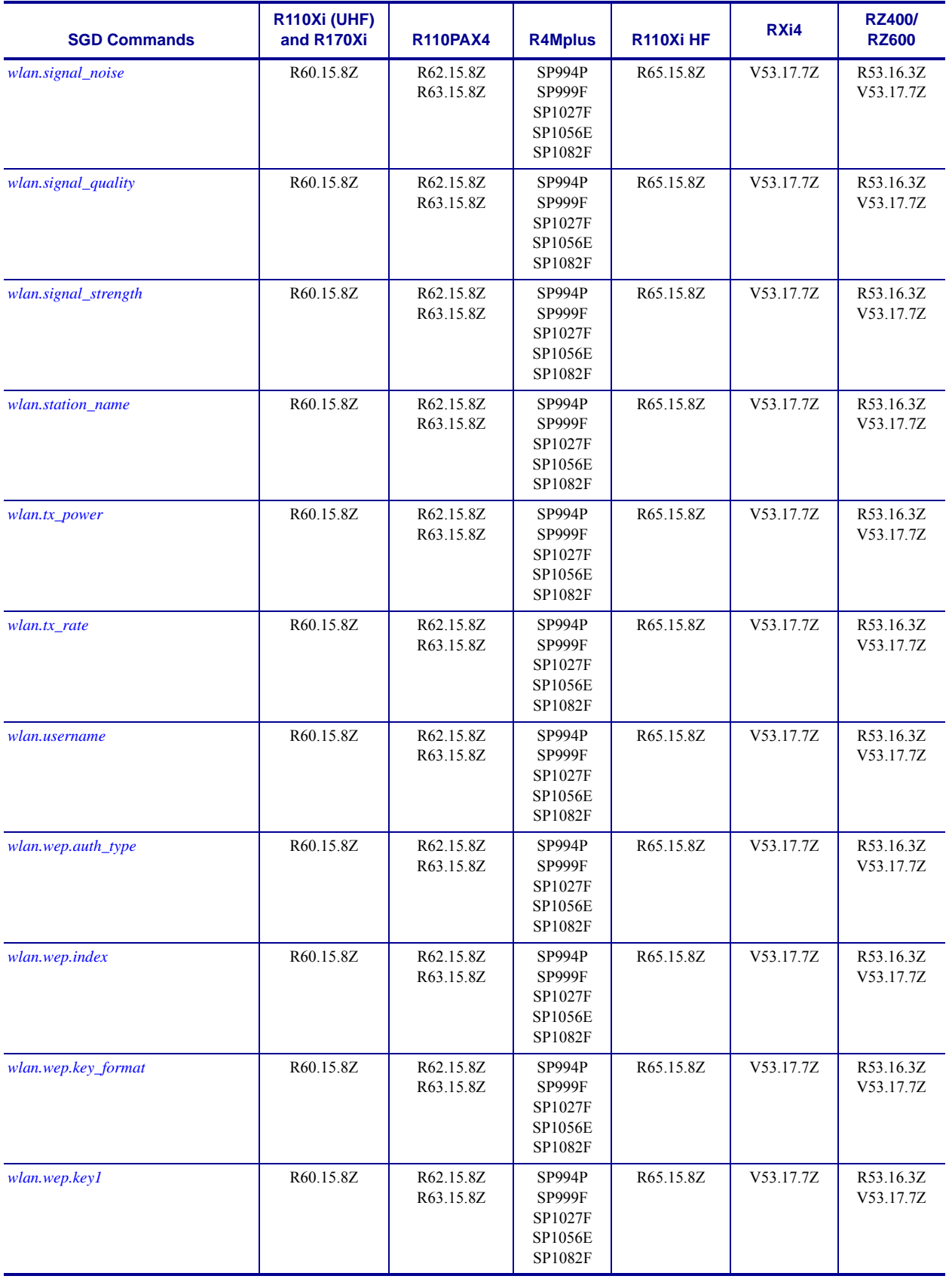

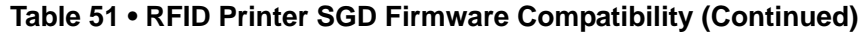

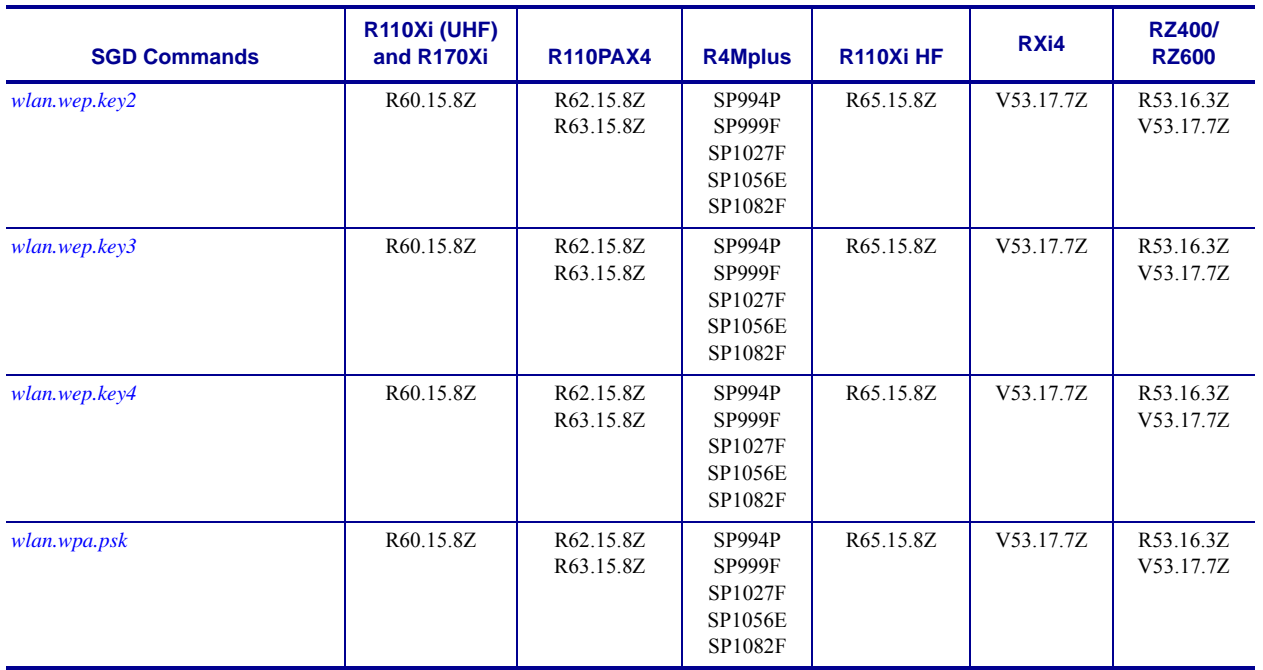

#### **Table 51 • RFID Printer SGD Firmware Compatibility (Continued)**

# **Firmware Features**

This appendix covers features added to major firmware releases.

# **Firmware x.17**

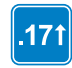

Identifies features that are available in printers with firmware version Vx.17.x or later.

The following is an overview of the new and enhanced features available in firmware version V53.17.x, V56.17.xZ, V60.17.x, V61.17.xZ, and later.

## **Mirror**

Mirror is a feature that gives you the ability to:

- **•** Centrally manage and monitor the deployment of your Zebra printers
- **•** Centrally configure and maintain your Zebra printers through remote updates
- Remotely monitor printer updates via the "Feedback" feature
- There are several Set/Get/Do (SGD) commands that can initiate Mirror. For details see *[Mirror Printer Configuration on page 1330](#page-1329-0)*.

#### **Benefits**

- When using Mirror, updating the configuration and firmware on the printer is remotely managed from a centralized FTP server. Configurations can be uniformly deployed to individual printers or to groups of printers. Unique configurations can also be targeted to printers as needed. Through the "Feedback" feature, Administrators can easily log and monitor configuration updates on a printer-by-printer basis. Typical uses of Mirror include:
- **•** Configuring printers as they are first received.
- **•** Performing scheduled maintenance updates, sending firmware, fonts, graphics and other objects to the printer as needed.
- Changing printer configurations in order to move printers from one role to another.
- **•** Supported printers and print servers:

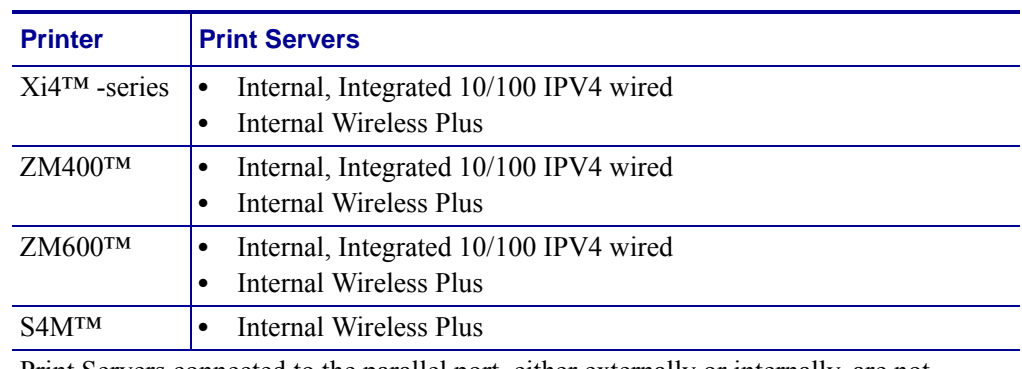

Print Servers connected to the parallel port, either externally or internally, are not supported for Mirror use.

# **Wireless Markup Language (WML)**

WML offers a text-based method of designing customized menus on the LCD front panel of selected printers. By leveraging Set-Get-Do (SGD) and Zebra Programming Language (ZPL) commands, menus that feature both display and command features can be created. The WML "card" structure makes it possible to link from one menu screen to another, creating menus that are as many levels "deep" as desired or reduced to only those options needed by the printer operator.

# **Firmware x.16**

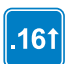

Identifies features that are available in printers with firmware version V60.16.x, V53.16.x, or later.

The following is an overview of the new and enhanced features available in firmware version V53.16.x and V60.16.x, and later; it is ZBI 2.0-Ready. These include:

- • [ZBI 2.0 can be enabled by placing a ZBI 2.0 key on the printer via the ZBI Key Manager](www.zebrasoftware.com)  & Downloader utility. Printers can be ordered from the factory with the ZBI 2.0 option [enabled. Printers can be ZBI-Enabled in the field by purchasing and using a ZBI Key Kit.](www.zebrasoftware.com)  [Printers can be ZBI-Enabled in the field by purchasing a key at w](www.zebrasoftware.com)ww.zebrasoftware.com.
- Printers which have been ZBI-Enabled will not display a "Z" at the end of the firmware version string. For example, a printer which has been ZBI-Enabled will display the firmware version as "V53.16.1", while a printer which has not been ZBI-Enabled will display the firmware version as "V53.16.1Z"
- The printer configuration label will display the ZBI status for the printer:
	- ZBI-Enabled

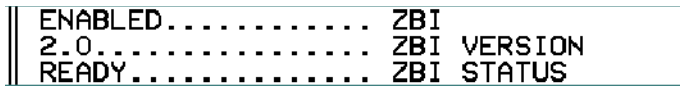

• Not ZBI-Enabled

DISABLED........... ZBI<br>2.0............... ZBI VERSION

• The printer configuration label will list which ZBI program is running.

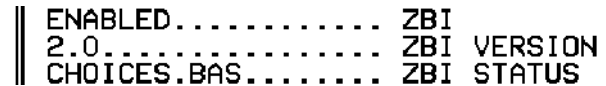

- ZBI 2.0 is backwards compatible with previous versions of ZBI. Any code which was specifically written to handle a maximum string length of 255 characters will need to be reviewed to ensure it works with unlimited string lengths.
- Other ZBI 2.0 Features:
	- List ZBI programs from the front panel
	- Start/Stop ZBI programs from the front panel
- Button presses on front panel can be registered as events in ZBI programs.
- Applicator port control
- Support for longer strings, the length of the string dependent on available memory.
- Support for NULL values in Strings and String operations
- SNMP & Set/Get/Do (SGD) Control of ZBI
- On-printer Debugging (via ZBI-Developer)
- ZBI 2.0 Program Encryption
- ZBI 2.0 programs can be made hidden and/or persistent
- New ZBI 2.0 Commands:

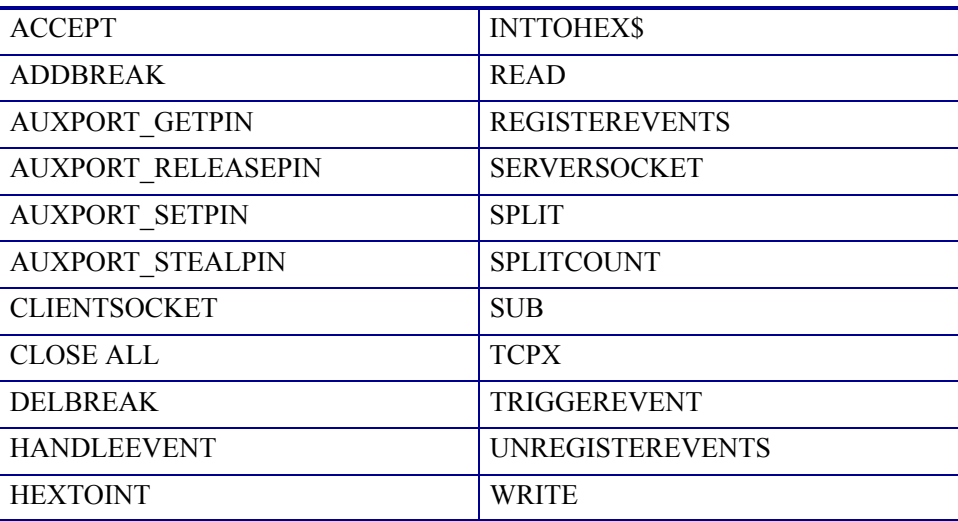

# **Firmware x.15**

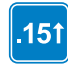

Identifies features that are available in printers with firmware version V60.15.x, V50.15.x, or later.

The following is an overview of the new and enhanced features available in firmware version V60.15.x, V50.15.x, or later. These include:

- Additional wireless securities
- New and updated ZPL commands (including wireless commands)
- Extended SNMP features, providing SNMP based control over commonly-needed printer settings.
- Support for Set / Get / Do (SGD) commands

## **Wireless Securities**

Firmware V60.15.x and V50.15.x offer support for a wider range of wireless securities. These are the supported wireless securities:

- WEP-40-BIT
- WEP-128-BIT
- EAP-TLS
- EAP-TTLS
- EAP-FAST
- PEAP
- LEAP
- WPA-PSK
- WPA EAP-TLS
- WPA EAP-TTLS
- WPA EAP-FAST
- WPA PEAP
- WPA LEAP
- KERBEROS\*
- \* Use of any given wireless security is dependent on the RF card being used.

# **ZPL and SGD Commands**

[Table 52](#page-1313-0) identifies the new commands and updates to existing commands in firmware version V60.15.x, V50.15.x, or later. The bolded items are either new commands or new enhancements to existing commands.

<span id="page-1313-0"></span>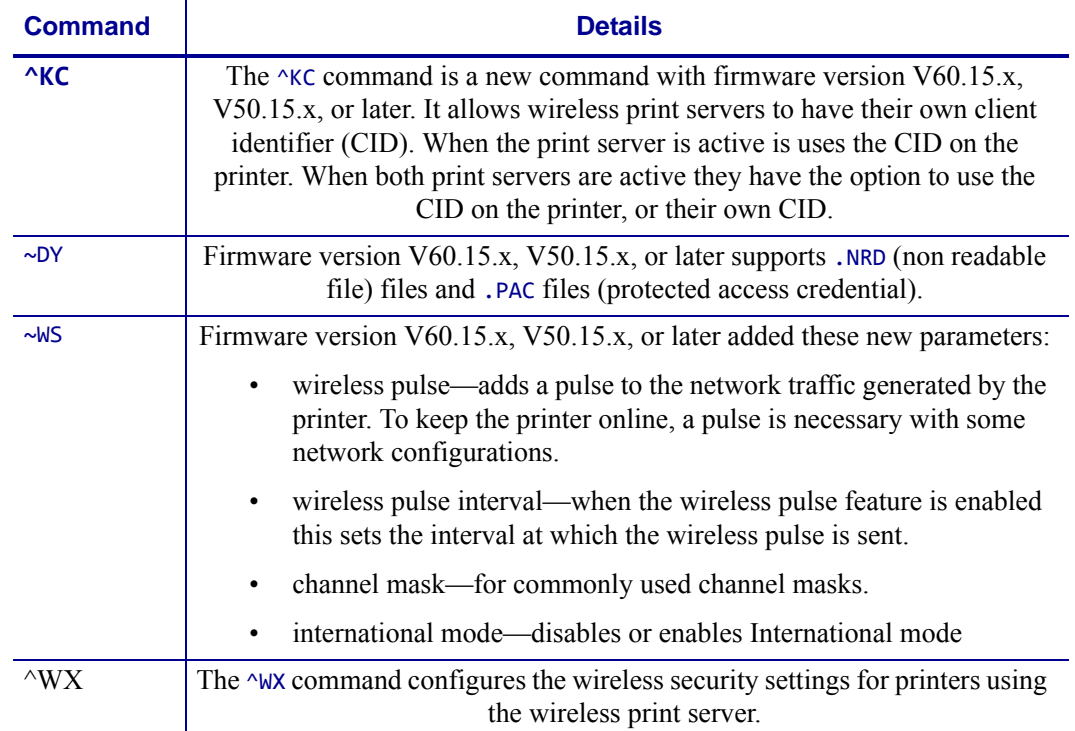

#### **Table 52 • x.15 Features in Detail**

## **SNMP**

Firmware V60.15.x, V50.15.x, or later feature support for an extended Management Information Base (MIB) file. The extended support now covers many of the printer settings, such as darkness, media type, and other printer specific settings. The MIB file can be downloaded from [www.zebra.com](http://www.zebra.com) for use with SNMP management systems.

# **Set / Get / Do Support**

Printers with firmware V60.15.x and V50.15.x support a new set of commands known as Set / Get / Do (SGD) commands. These commands allow you to configure and get status on the wireless settings in the printer. For details on the supported commands, see *[SGD Printer](#page-630-0)  [Commands on page 631](#page-630-0)*.

# **XML-Enabled Printing**

Printers with firmware V60.15.8Z, V53.15.8Z, or later support XML-Enabled printing. For details, go to <http://www.zebra.com/xml>. This new feature does not alter the ZPL capabilities of the printer.

# **Firmware x.14**

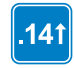

Identifies features that are available in printers with firmware version V60.14.x, V50.14.x, or later.

[Table 53](#page-1314-0) identifies the new commands and enhancements to existing commands in firmware V60.14.x, V50.14.x, or later. The bolded items are either new commands or new enhancements to existing commands.

<span id="page-1314-0"></span>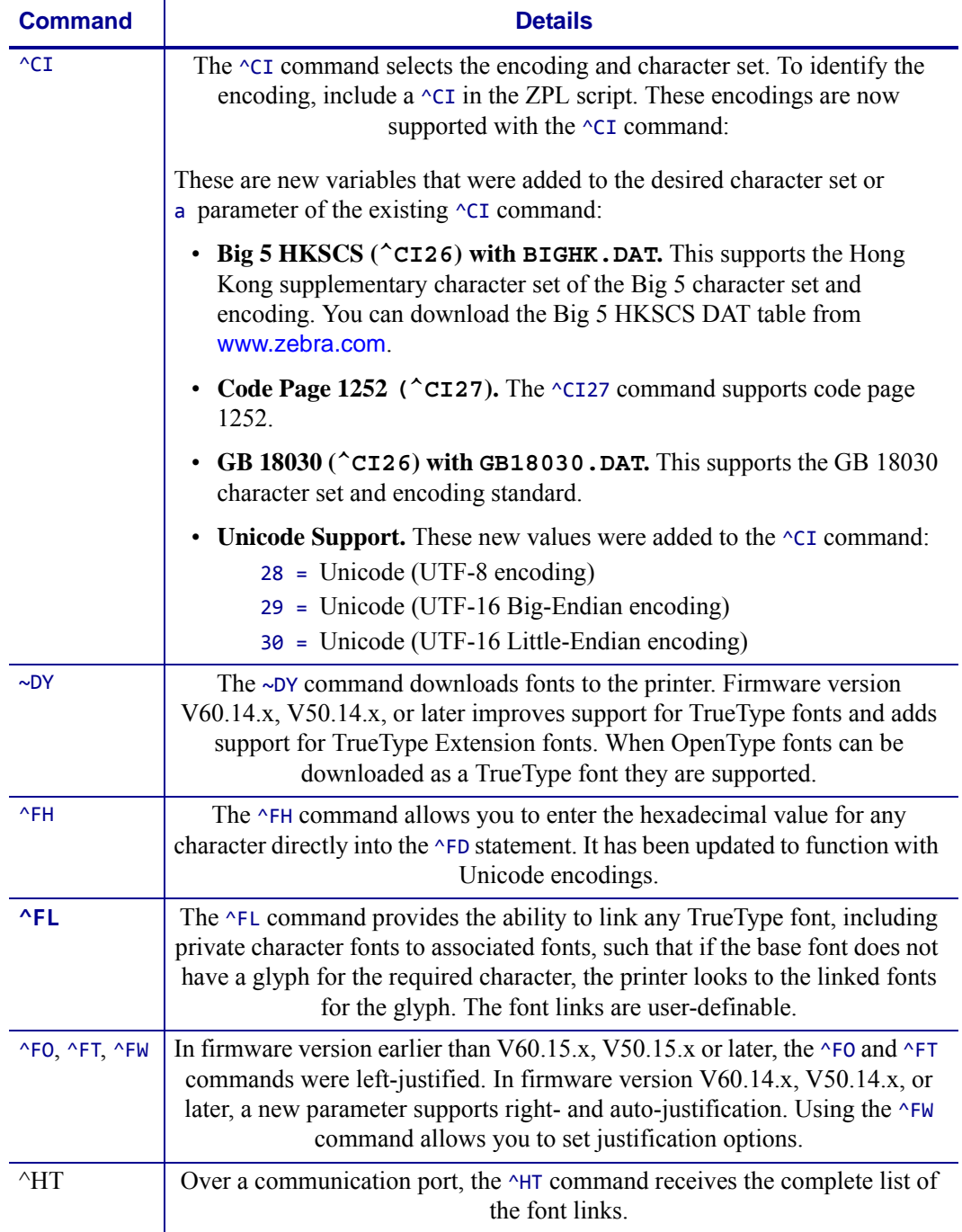

#### **Table 53 • x.14 Features in Detail**

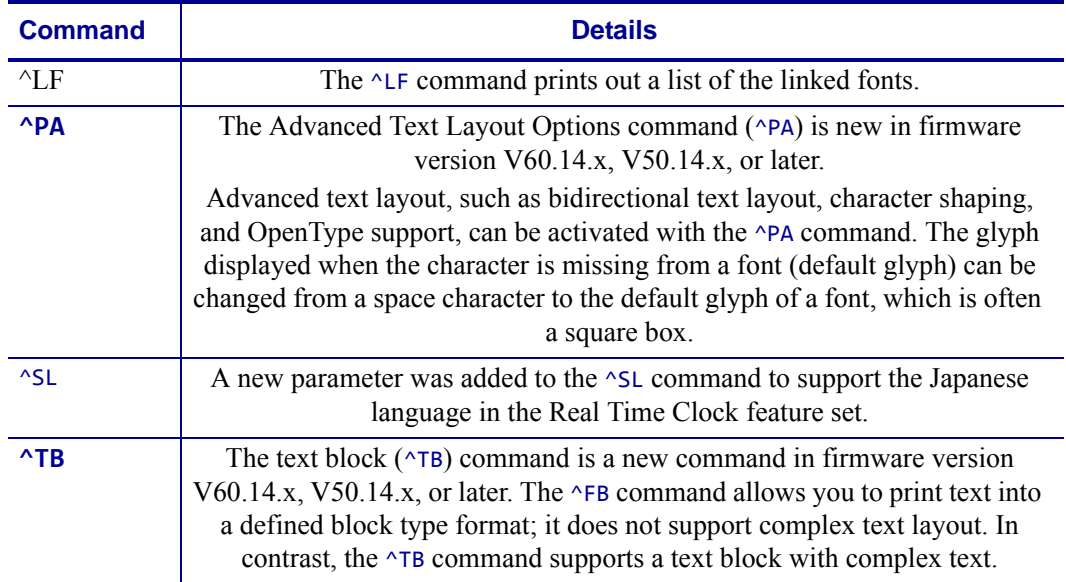

#### **Table 53 • x.14 Features in Detail**

# **Global Printing Solution**

The Global Printing solution greatly simplifies international character label printing by supporting Unicode compatible fonts and encoding (UTF-8, UTF-16BE and UTF-16LE) directly in its printers.

These are new and enhanced features available in firmware version V60.14.x, v50,14.x, or later:

- Advanced text layout options
- Big 5 HKSCS
- GB 18030
- Unicode support (UTF-8 and UTF-16)
- Code Page 1252
- Field hexadecimal
- Field origin justification
- Font linking
- Improved font support
- Real-time clock Japanese support
- Text block

For details on these new features, see [Table 52 on page 1314.](#page-1313-0)

Zebra firware V60.14.x, V50.14.x, or later continues to support locale-specific encoding formats. These formats include:

- Code Page 850
- Shift JIS
- GB
- Unified Hangul Code
- $\cdot$  Big 5

#### **What Is Unicode?**

Unicode is a universal code page (which converts numeric codes into characters) that can be used with many computer platforms and software applications. While ASCII and other traditional code page encoding systems support 256 characters or less, Unicode can support almost 100,000 characters for all major languages. The languages include complex non-Western languages that can be difficult to print.

Unicode encoding and supporting fonts allow the printer to seamlessly output in any language. As a result, you do not have to select the language, font, code page, or configure or adjust the printer. Zebra's printer-resident capabilities provide fast label output and seamless multilanguage printing.

You can create private libraries of logos and special characters and include them in labels. The ability to create custom characters is valuable for creating shipping labels for Asia, as many Asian fonts don't support characters for names, street names, and other proper nouns. Firmware V60.14.x, V50.14.x, or later offers features that support bidirectional printing or complex text layout, including:

- Arabic
- Hindi
- Thai
- Vietnamese
- Other languages

 $\mathcal{L}$ 

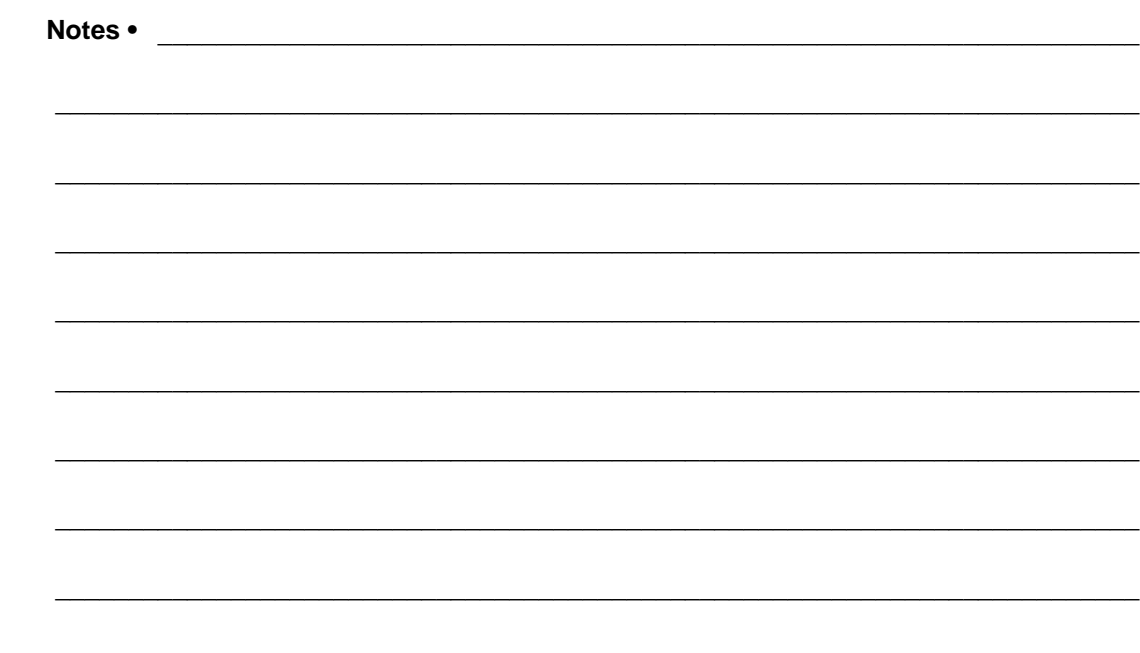

# Mirror

This section provides an overview of Mirror, details on how to use it, and configuration examples.

#### **Contents**

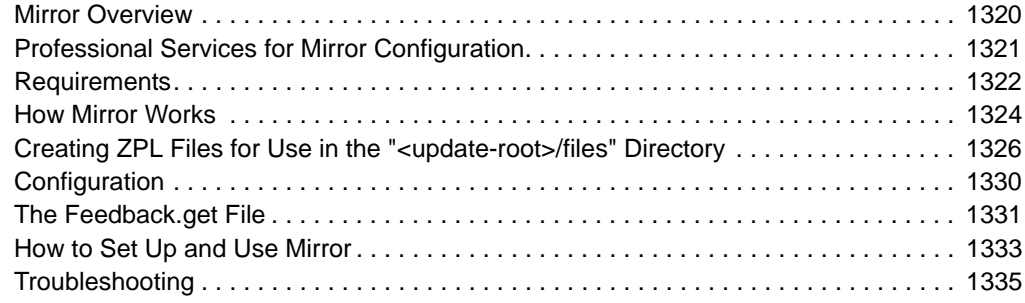

# <span id="page-1319-0"></span>**Mirror Overview**

Mirror is a feature that gives you the ability to:

- Centrally manage and monitor the deployment of your Zebra printers
- Centrally configure and maintain your Zebra printers through remote updates
- Remotely monitor printer updates via the "Feedback" feature

There are several Set/Get/Do (SGD) commands that are used to configure and initiate Mirror. For details see, *[Mirror Printer Configuration](#page-1329-2)* on page 1330.

## **Benefits**

When using Mirror, updating the configuration and firmware on the printer is remotely managed from a centralized FTP server. Configurations can be uniformly deployed to individual printers or to groups of printers. Unique Configurations can also be targeted to printers as needed.

Through the "Feedback" feature, Administrators can easily log and monitor configuration updates on a printer-by-printer basis.

Typical uses of Mirror include:

- configuring printers as they are first received
- performing scheduled maintenance updates, sending firmware, fonts, graphics and other objects to the printer as needed
- changing printer Configurations in order to move printers from one role to another

[Figure 11](#page-1320-1) provides an illustration of Mirroring.

<span id="page-1320-1"></span>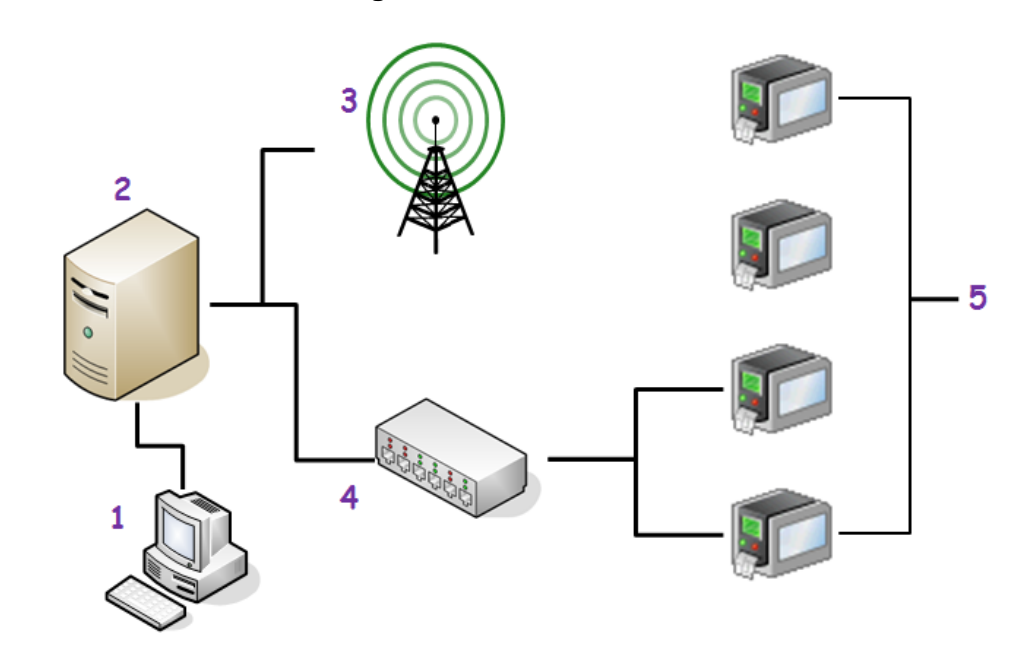

#### **Figure 11 • Mirror Illustration**

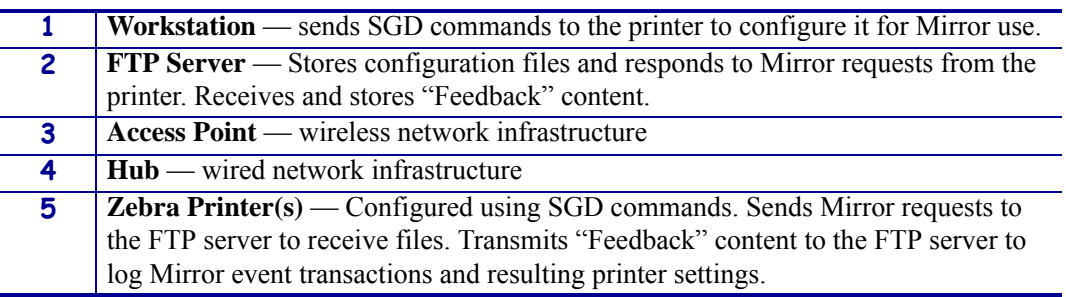

# <span id="page-1320-0"></span>**Professional Services for Mirror Configuration**

Zebra offers a Professional Services group that can help with the configuring the Mirror feature. To inquire about Zebra's Professional Services, please contact your Zebra account representative.

# <span id="page-1321-0"></span>**Requirements**

These are the requirements for Mirror:

- Zebra printer loaded with Mirror capable firmware and Print Server. For details, see Table 54, *[Printers and Print Servers that Support Mirror](#page-1322-0)* on page 1323.
- FTP server (with UNIX-style directory listings), configured with the following directories:
	- "<update-root>"/appl This directory is used for printer firmware updates. During an update operation, the printer will first check the "<update-root>/app1" directory for new printer firmware
	- "<update-root>"/files This directory is used for printer-resident files. Files in this directory will be stored locally on the printer's file system. Files are not processed by the printer; they are only stored.
	- "<update-root>"/commands This directory is used for a limited number of printer executable commands. The contents of files in this directory will be sent to the printer's command interpreter for execution.
	- "<feedback-root>" This optional directory is used to receive Mirror feedback content from the printer. The content sent to this directory is defined by the "feedback.get" template file stored on the printer.
- A client account (user name and password) on the FTP server for the printer to use.
- A Terminal Emulation program, used to send SGD commands to the printer to configure **Mirror**

## **Supported Printers and Print Server Types**

These are the Zebra printers, firmware versions, and Zebra print servers that support Mirror.

<span id="page-1322-0"></span>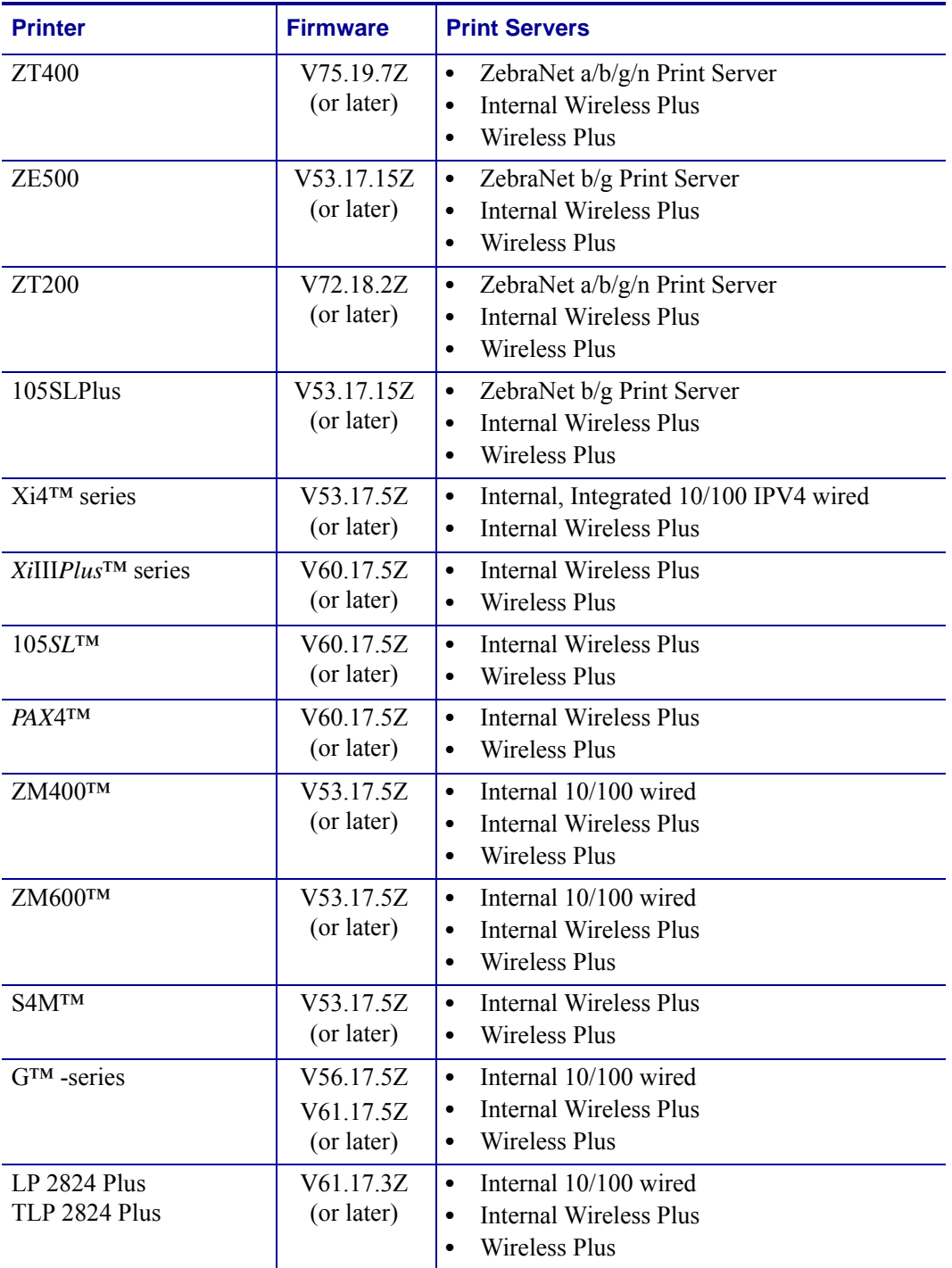

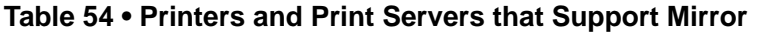

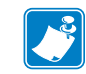

**Note •** Print Servers connected to the parallel port, either externally or internally, are not supported for Mirror use.

# <span id="page-1323-0"></span>**How Mirror Works**

Mirror utilizes a network connection and FTP communications to perform remote updates and feedback operations. At printer startup and/or at regular intervals, the printer will establish a FTP connection back to a central FTP server and check for updates. During an update operation, the printer will check for updated files in specific directories at the FTP server.

These are the specific FTP server directories that will be checked:

- "supdate-root>"/appl This directory is used for printer firmware updates. During an update operation, the printer will first check the " $\leq$ update-root $\geq$ /appl" directory for new printer firmware
- "<update-root>"/files This directory is used for printer-resident files. Files in this directory will be stored locally on the printer's file system. Files are not processed by the printer; they are only stored.
- "<update-root>"/commands This directory is used for a limited number of printer executable commands. The contents of files in this directory will be sent to the printer's command interpreter for execution.
- "<feedback-root>" This optional directory is used to receive Mirror feedback content from the printer. The content sent to this directory is defined by the "feedback.get" template file stored on the printer.

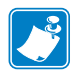

**Note** • "<update-root>" refers to the value of the "ip.mirror.path" configuration parameter.

Files in the <update-root>/files directory should not have download headers in them. They should be in the exact format they will be in when stored on the printer's file system. Examples of download headers are: ~DY, ~DG, ! CISDFCRC16 or ~DF.

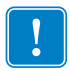

**Important •** When the printer is in the Mirror process:

- **•** It is unavailable for other tasks.
- **•** The LCD will indicate that it is performing a Mirror function, showing when the printer is downloading firmware and the names of the object files as they are transferred to the printer.

## **Mirror Process Summary**

The Mirror process follows a specific series of steps:

- **1.** After power-up, the printer will first check the  $\langle \text{update-root}\rangle$  appl directory on the FTP server for new printer firmware and update the printer if necessary
- **2.** If the printer did not find new firmware to download, it will then check in the  $\alpha$  updateroot>\files and <update-root>/commands directories for updated files - and download them as needed.
- **3.** As a final Mirror step, the printer can perform an optional Feedback operation, transmitting a file of user-defined printer configuration information to <feedback-root> directory on the FTP server.
- **4.** Finally, if any files or commands were downloaded during **Step 2:,** the printer will automatically reset itself.

# **Mirror Process Details**

The following items are important to be aware of when configuring the FTP server to support Firmware updated via Mirror.

• Firmware files must be named using the following format:

<firmware version>.zpl, where <firmware version> is the exact Firmware revision contained in the file. For example, for Firmware version "V53.17.5Z", the filename stored on the FTP server must be "V53.17.5Z.ZPL". If the file name and Firmware version do not match, the update will not succeed.

- The firmware filename stored on the FTP server is not case sensitive. This means that "V53.17.5Z.ZPL" and "v53.17.5Z.zpl" will be processed in the exact same way.
- The /appl directory can contain only one (1) file at a time. If there is more than 1 file in this directory, the printer will not download anything and will skip the firmware update.

During a Mirror event, the printer will use <firmware version> part of the filename contained in the /appl directory on the FTP server to check if the Firmware stored on the FTP server is different than the firmware the printer is currently using. If the  $\langle$  firmware version  $\rangle$  part of the Firmware file name in the /app1 directory on the FTP server <u>does not</u> exactly match the printer's Firmware version, the file on the FTP server will be downloaded and used to update the printer. Once the printer is updated with the new Firmware, the printer will reset and being using the new Firmware.

**Note •** Performing the Firmware update first is important because it is possible that the files or commands to be downloaded via Mirror will be dependent on the new firmware.

After the printer has completed the Firmware portion of an update operation, it will check the ''<update-root>/files'' directory and ''<update-root>/commands'' directory (in that order) for updated files that need to be retrieved. If a file exists on the FTP server and the server timestamp for the file does not match the printer's archived timestamp for the file, the printer will re-download the file and update its timestamp info. Files that are on the Mirror FTP server but not currently present on the printer will be sent to the printer. The supported file types are the standard files supported on ZPL printers.

If any files are downloaded during this portion of an update operation, the printer will reboot after the file downloads have completed. At this point, the update operation is complete.

#### **Important •**

- Files in the  $\langle \text{update-root}\rangle/\text{files}$  directory should not have download headers in them. They should be in the exact format they will be in when stored on the printer's file system. Examples of download headers are: ~DY, ~DG, ! CISDFCRC16 or ~DF.
- **•** ZPL files in the <update-root>/files directory must use the printers internal characters for the Format Command Prefix (^), Delimiter Character (,) and Control Command Character ( $\sim$ ). This means that the caret ( $\sim$ ) should be replaced with a HEX 1E, the comma (,) should be replaced with a HEX 1F and the tilde  $(\sim)$  should be replaced with a HEX 10.

After an update operation is complete, a printer will perform a feedback operation, if configured to do so. During a feedback operation, the printer will open its feedback template file (named feedback.get), populate it based on its contents, and upload the resulting contents file to the FTP server, in the ''<feedback-root>'' directory.

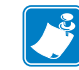

Note • "<feedback-root>" refers to the value of the "ip.mirror.feedback.path" configuration parameter

# <span id="page-1325-0"></span>**Creating ZPL Files for Use in the "<update-root>/files" Directory**

When creating ZPL formats that will be stored in the "<update-root>/files" directory it is necessary to edit the files using the following guidelines:

- **1.** Files must contain only one format. This means that if a file contains multiple  $\alpha$ XA and  $\alpha$ XZ commands, those sections of the file must be split into separate formats, or combined as one format.
- **2.** The characters used for the Format Command Prefix ( $\hat{\ }$ ), Delimiter Character (,) and Control Command Characters (~) must be substituted for their Hexadecimal equivalents.
- **3.** The  $^{\wedge}$ XA and  $^{\wedge}$ XZ commands must be removed from the formats.
- **4.** The ^DF command should be removed.

## **One Format per File**

Files must contain only one format. This means that if a file contains multiple  $\alpha$ XA and  $\alpha$ XZ commands, those sections of the file must be split into separate formats, or combined as one format. For example, if a ZPL file contains both an initialization string and a format, the two sections must be either split into two files, or combined into one format.

For example, given the following formats:

```
^XA
^LT0^MNW^MTT^PON^PMN^LH0,0^JMA^PR2,2^LRN^CI0
^XZ
^XA
^FO20,100^IME:ZEBRA.BMP^FS
^A@N,75,75,TT0003M_.TTF
^FO20,400^FDZebra Technologies^FS
^XZ
```
The following file should be created, which includes all of the command in one file:

```
^XA
^LT0^MNW^MTT^PON^PMN^LH0,0^JMA^PR2,2^LRN^CI0
^FO20,100^IME:ZEBRA.BMP^FS
^A@N,75,75,TT0003M_.TTF
^FO20,400^FDZebra Technologies^FS
\lambdaXZ
```
# **Character Substitution**

The characters used for the Format Command Prefix (^), Delimiter Character (,) and Control Command Characters  $(\sim)$  must be substituted for their Hexadecimal equivalents. During normal operation, this is how the printer works with ZPL formats. For example, when a ZPL format is sent to the printer via a telnet, RS-232 or Ethernet connection and stored for later use, it automatically processes the file and makes these character substitutions.

When ZPL formats are sent to the printer from the "<update-root>/files" directory they are stored on the printers memory, but not processed. For this reason, it is necessary to preprocess the files so that they are ready for use.

The following character substitutions must be made to files sent from the "<update-root>/files" directory:

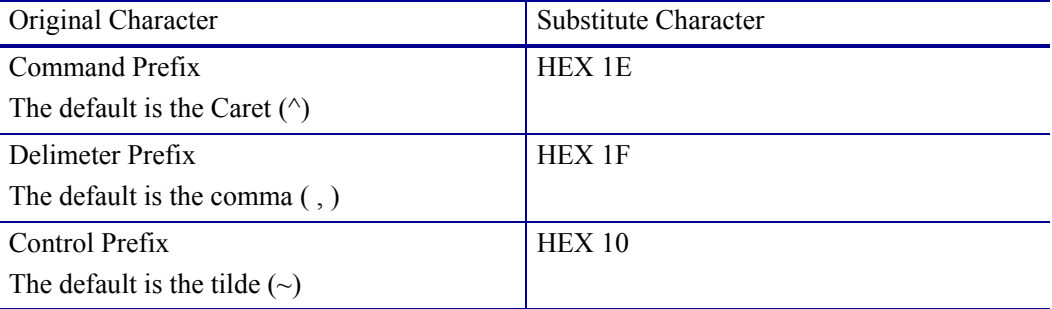

For example, given the following format:

```
^XA
^FO20,100^IME:ZEBRA.BMP^FS
^A@N,75,75,TT0003M_.TTF
^FO20,400^FDZebra Technologies^FS
\lambdaXZ
```
It would be necessary to replace the  $\land$  characters with a HEX 1E and the , characters with a HEX 1F. This can be done using a Text Editor. See *[Example Files](#page-1328-0)* on page 1329 for more information.

# **Removing the ^XA and ^XZ commands**

Additionally, the ^XA and ^XZ commands should be removed from the format. The printer will automatically add these commands back in to process the file. See *[Example Files](#page-1328-0)* [on page 1329](#page-1328-0) for more information.

# **Removing the ^DF command**

In some cases, you might have been using files that contain the  $\triangle$ DF command. The purpose of the ^DF command is to instruct the printer to store everything that comes after it in a ZPL file. For example, you might have a file that contains the following:

```
^XA
^DFE:STOREFMT.ZPL^FS
^FO25,25^AD,36,20^FN1^FS
^FO165,25^AD,36,20^FN2^FS
^FO25,75^AB,22,14^FDBUILT BY^FS
^FO25,125^AE,28,15^FN1
^XZ
```
The purpose of the above format - when sent to a printer - would be to store a file called "STOREFMT" to the E memory location on the printer. In production, the goal would be to recall and print the "STOREFMT" file using the following ZPL commands:

```
\wedgeXA
^XFE:STOREFMT.ZPL^FS
^FN1^FDZEBRA^FS
^FN2^FDPRINTER^FS
^XZ
```
When this is done using Mirror, the format being sent to the printer must be altered. The line with the  $\Delta$ DF command must be removed - this is because the Mirror process is taking care of storing the format to the E memory location. In this scenario, the original format would be edited to look like this:

```
^FO25,25^AD,36,20^FN1^FS
^FO165,25^AD,36,20^FN2^FS
^FO25,75^AB,22,14^FDBUILT BY^FS
^FO25,125^AE,28,15^FN1
```
The character substitution described above must also be done on the file before it is stored in the ''<update-root>/files'' directory.

The "recall" format - using the  $\gamma$ XFE: STOREFMT. ZPL command - does not need to be altered or edited. It can be used as it was previously.

# <span id="page-1328-0"></span>**Example Files**

Example of files that have already been altered in the manner described above are available as "Mirror File Examples" at www.zebra.com.

To see an example file, right-click the paper-clip icon and select Open File or Save Embedded File to Disk $\equiv$ 

# **File Naming Recommendations**

- Files in the "<update-root>/files" directory and "<update-root>/commands" directory should not have the same name.
- Files in the "<update-root>/files" should not contain multiple label formats. If you need to Mirror multiple formats, the recommended method is to split the formats into separate files.

## **Command Use Recommendations**

- Files in the "<update-root>/commands" directory should use only SGD commands or the following ZPL commands:
	- $~\sim$ CC
	- $\sim$ CD
	- $\sim$ CT
	- $\sim$ JA
	- ~JL
	- $~15$
	- $\bullet \quad \sim$  JX
	- $\bullet \quad \sim \text{RO}$
- Do not add a device.reset SGD command to the end of a file in the "<update-root>/commands" directory. Mirror will reset itself automatically after performing an update, so there is no need for this command.

# <span id="page-1329-1"></span>**Configuration**

This section provides detail on the configuring the printer and FTP server for Mirror.

## **Mirror FTP Server Configuration**

For a Zebra printer to successfully use Mirror, the Mirror FTP server must have the following:

- A client account (user name and password) for the printer to use
- A root (base) directory for Mirror updates. This root directory must have the following subdirectories:
	- /appl /files /commands
- A Mirror feedback folder (optional)

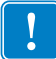

**Important •** The printer's FTP user account must have the necessary permissions to read/write files in the update and feedback root directories. The /appl, /files, and /commands subdirectories are read only; the Mirror feedback folder is read/write. If these permissions are not properly set, the Mirror update and feedback processes will be unsuccessful.

## <span id="page-1329-2"></span><span id="page-1329-0"></span>**Mirror Printer Configuration**

The following SGD commands are used to configure Mirror on the printer:

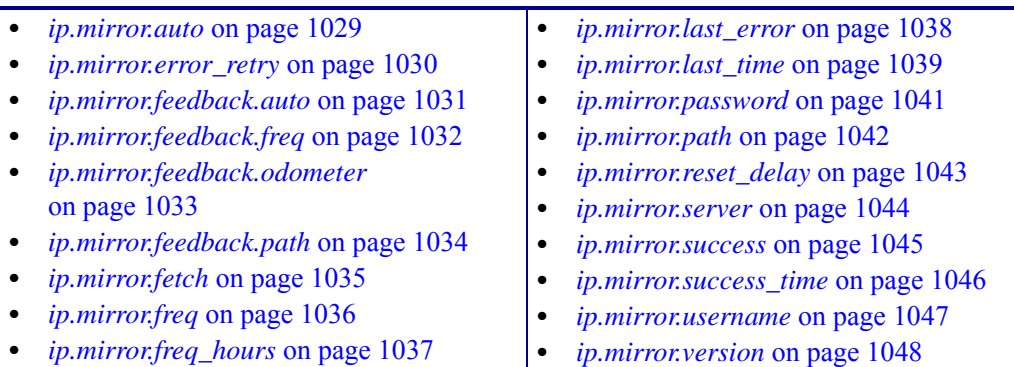

# <span id="page-1330-0"></span>**The Feedback.get File**

The Feedback feature is one of the key benefits of the Mirror process. During a Mirror operation, the printer can upload a file to the FTP Server that contains information about the configuration of the printer. This information can then be leveraged by the Administrator to monitor the printer's setup. Using the Feedback feature is optional.

The "feedback.get" file is a template file stored on the printer. It controls what content is uploaded to the"<feedback-root>"directory on the FTP server. The directory on the FTP server where the printer will send Feedback content to is controlled by the "ip.mirror.feedback.path" command.

Within the feedback.get file it is possible to leverage SGD commands to insert current printer status and configuration strings into the file. This feature can help make the Feedback file on the FTP server more unique and useful to the Administrator.

Additionally, the first line of the feedback.get file is used to control the name of the file that will be uploaded and stored on the FTP server.

For example, if first line of the "feedback.get" file was:

"zebra.<wlan.mac\_raw>.<ip.mirror.feedback.odometer>"

That line would be evaluated by the printer and used as the Feedback destination file name to create on the FTP server.

Using the example above, if the MAC address of the wireless print server was "00a0f8ae56d7"and the Feedback odometer was currently at "33", the Feedback file created the FTP server would be named:

"zebra.00a0f8ae56d7.33.txt"

The "feedback.get" file can be sent to the printer using the !CISDFCRC16 command. For additional information, see *[CISDFCRC16](#page-671-0)* on page 672.

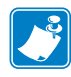

**Note •** The first line of the feedback.get file is not included when the Feedback data is written to FTP server.

## **Example Feedback.get file**

```
Here is an example of a "feedback.get" file and its resulting uploaded file:
   zebra.<wlan.mac_raw>.<ip.mirror.feedback.odometer>
   Application Name = <appl.name>
   Serial Number = <device.friendly_name>
   Mirror Success = <ip.mirror.success>
   Mirror Auto = <ip.mirror.auto>
   Mirror Path = <ip.mirror.path>
   Mirror Last Update = <ip.mirror.success_time>
   Bootp Enable = \langle ip.bootp, enable \rangleD HCP Enable = \langle ip.dhep.enable>
   Data Port = \langle ip.port \rangleAssociated AP = <wlan.bssid>
   RF ESSID = <wlan.essid>
   RF Firmware = <wlan.firmware_version>
   RF Signal Strength = <wlan.signal_strength>
   RF Channel Mask = <wlan.channel_mask>
   Label Length = <odometer.total print length>
   Print Length = <odometer.label_dot_length>
```
When this file is processed by the printer and uploaded to the FTP server, the resulting upload file on the FTP server would contain data similar to this:

```
Application Name = V53.17.2Z
Serial Number = ZBR123456
Mirror Success = Yes
Mirror Auto = on
Mirror Path = /update-root/ZM400/
Mirror Last Update = 12345678
Bootp Enable = on
DHCP Enable = on
Data Port = 9100Associated AP = 124
RF ESSID = MyEssid
RF Firmware = 5.2.1
RF Signal Strength = 98
RF Channel Mask = FF
Label Length = 100
Print Length = 200
```
## **How to Set Up and Use Mirror**

This section provides multiple scenarios which include specific examples that demonstrate how to set up and use Mirror.

## **Scenario One**

In this scenario, the printer is configured to perform a Mirror update operation ("ip.mirror.auto = on") and feedback operation ("ip.mirror.feedback.auto = on") every time the printer restarts. On startup, after a network connection has been established, the printer will attempt to make a FTP connection to the server address 10.14.5.133, using the "user name" and "password" of the printer.

If the connection is successful, the printer will attempt to perform an update operation using the root directory "/all\_printers/s4m/role1". After the update operation is complete, the printer will attempt a Feedback operation, uploading the resulting Feedback file to the "/all\_feedback" directory on the server.

Using the command set in the example below, the printer will not attempt any *periodic* Mirror Update or Feedback operations. It will only perform Mirror operations on startup or when explicitly instructed to using the "ip.mirror.fetch" command.

**Note •** If a file starts with "/" it signifies the base directory of that file system. If a file is contained in the user's account, they do not start with a "/".

**Example •** This example shows a Mirror configuration command set. Each line item of the command set is identified with a number. For details on each line item, see the table below.

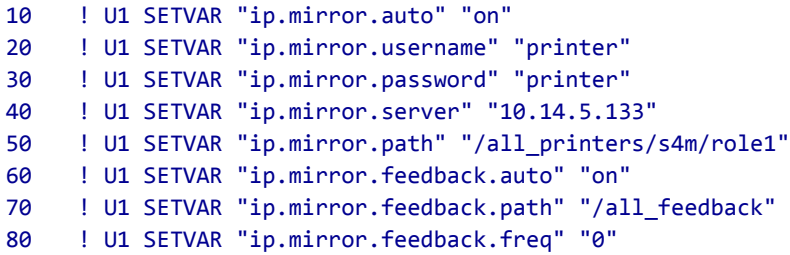

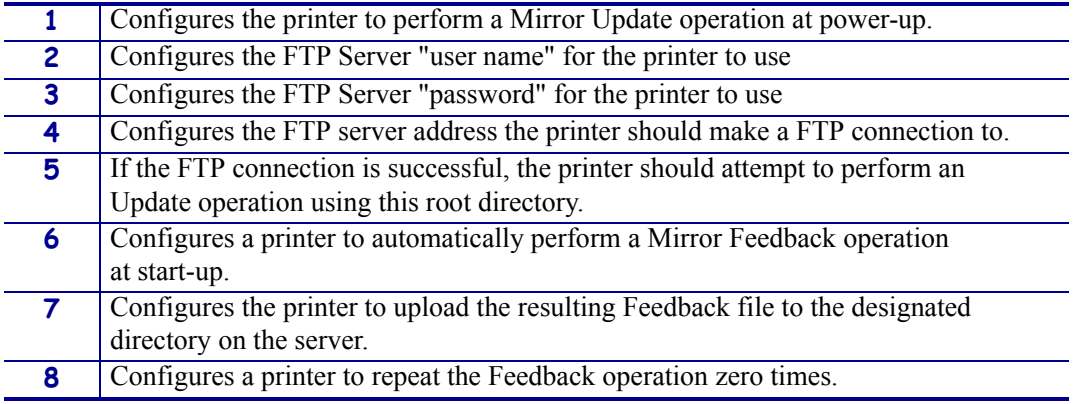

## **Scenario Two**

In this scenario, the printer is configured to not perform a Mirror Update function at start-up. It is configured to perform a Mirror Feedback operation at start-up and thereafter at every 60 minutes.

When the 60 minutes elapses, the printer will attempt to make a FTP connection to the server address 10.14.5.133. If the FTP connection is successful, the printer will attempt a Feedback operation, uploading the resulting Feedback file to the "/all\_feedback" directory on the server. After the initial Feedback operation, subsequent Feedback operations will occur at an interval of 60 minutes.

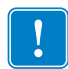

**Important •** Using the command set in the example below, for the printer to attempt any Mirror Update operation unless the "ip.mirror.fetch" command is sent to the printer.

**Example •** This example shows a Mirror configuration command set. Each line item of the command set is identified with a number. For details on each line item, see the table below.

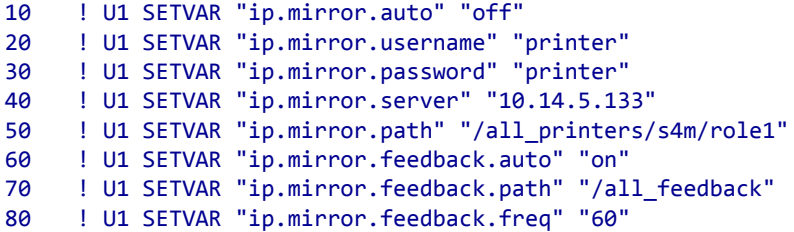

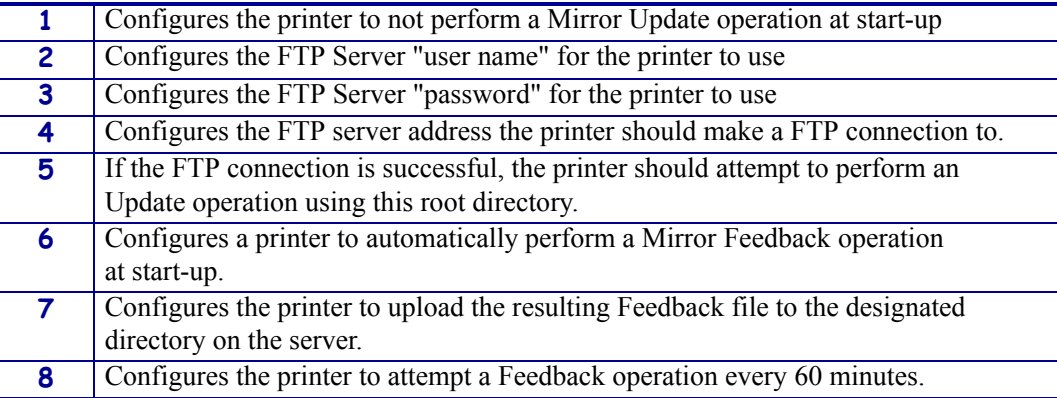

## **Troubleshooting**

If a Mirror process completes unsuccessfully, troubleshooting information can be retrieved by sending this command to the printer:

! U1 GETVAR "ip.mirror.last\_error"

[Table 55](#page-1334-0) lists possible printer responses, an explanation of each, and resolutions. [Table 56](#page-1336-0) provides problem scenarios and solutions.

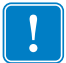

**Important •** A mirror path can have up to 50 characters.

<span id="page-1334-0"></span>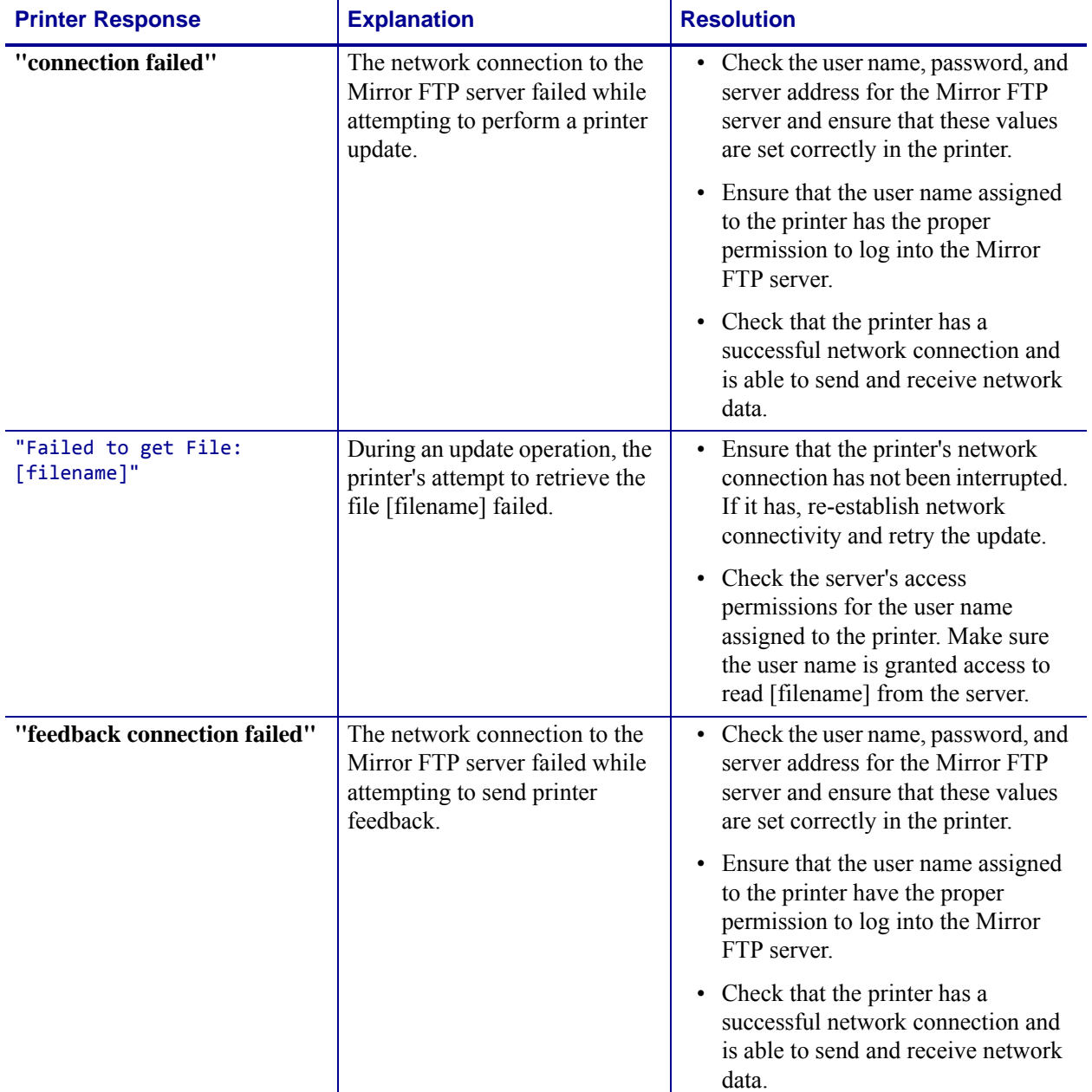

#### **Table 55 • Printer Response Troubleshooting**

| <b>Printer Response</b>                                                                                          | <b>Explanation</b>                                                                                                    | <b>Resolution</b>                                                                                                    |
|----------------------------------------------------------------------------------------------------|----------------------------------------------------------------------------------------------------|----------------------------------------------------------------------------------------------------|
| "Failed getting file to<br>parser : [filename]"                                                                  | During an update operation, the<br>printer's attempt to retrieve a<br>file [filename] in the<br><mirror_path>/appl directory<br/>failed.</mirror_path> | Ensure that the printer's network<br>$\bullet$<br>connection has not been interrupted.<br>If it has, re-establish network<br>connectivity and retry the update.<br>Check the server's access<br>permissions for the user name<br>assigned to the printer. Make sure<br>the user name is granted access to<br>read [filename] from the server.                                                                                                    |
| "Failed to send feedback<br>file:<br><feedback_path>/<feedback_f<br>ilename&gt;"</feedback_f<br></feedback_path> | During a feedback operation,<br>the printer's attempt to store the<br>feedback file in the<br><feedback_path> directory<br/>failed.</feedback_path>    | • Ensure that the printer's network<br>connection has not been interrupted.<br>If it has, re-establish network<br>connectivity and retry the update.<br>Check the server's access<br>$\bullet$<br>permissions for the user name<br>assigned to the printer. Make sure<br>the user name is granted access to<br>write to the <feedback path=""><br/>directory.<br/>• Ensure that the <feedback_path><br/>directory exists on the remote<br/>server.</feedback_path></feedback> |
| "Too many files in the<br>firmware download<br>directory"                                                        | The Mirror FTP server has<br>more than one file in the<br><mirror_path>/appl directory.</mirror_path>                                                  | Ensure that there is only one (1)<br>firmware file in the<br><mirror_path>/appl directory.</mirror_path>                                                                                                    |

**Table 55 • Printer Response Troubleshooting (Continued)**

<span id="page-1336-0"></span>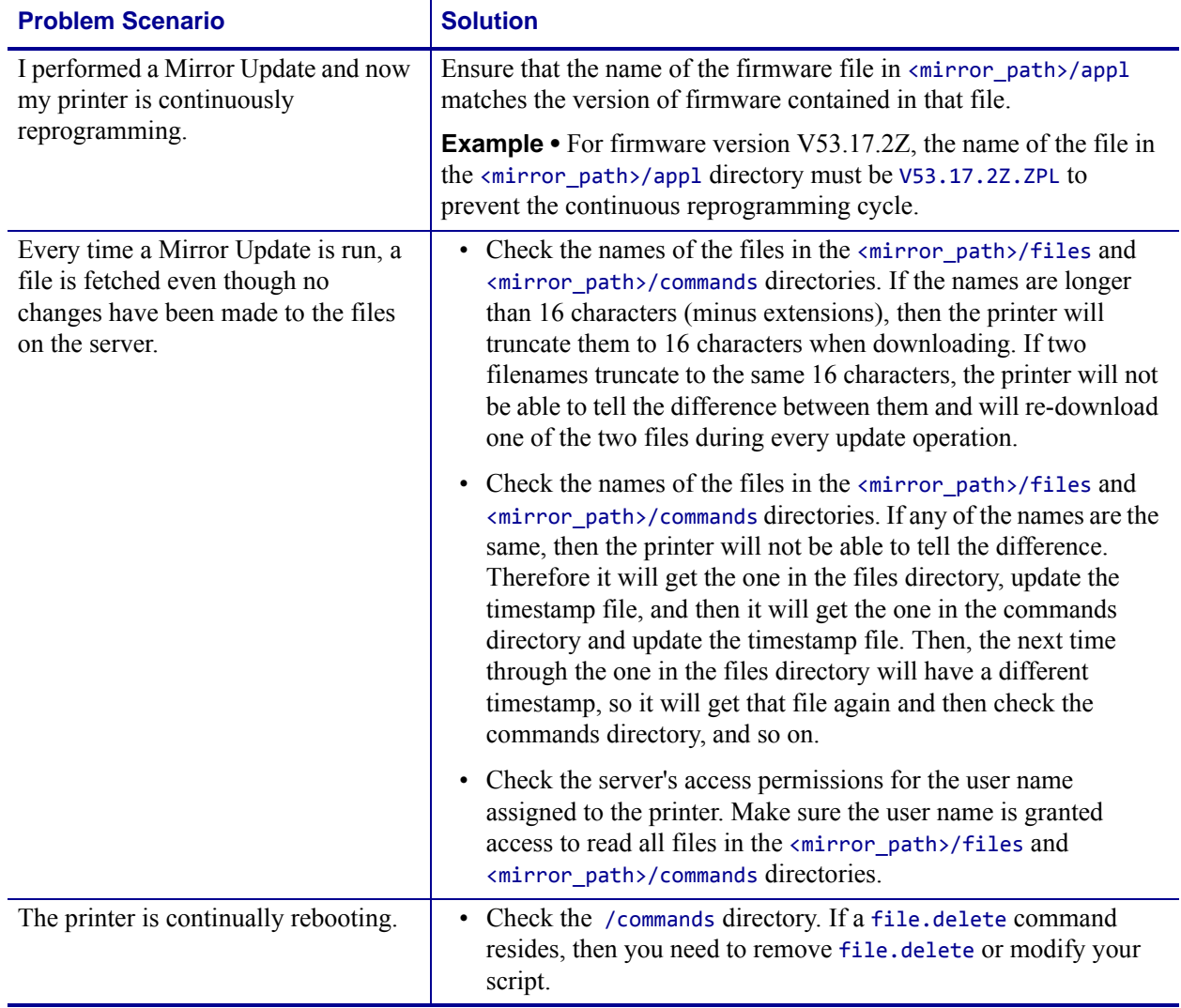

#### **Table 56 • Problem Scenario Troubleshooting**

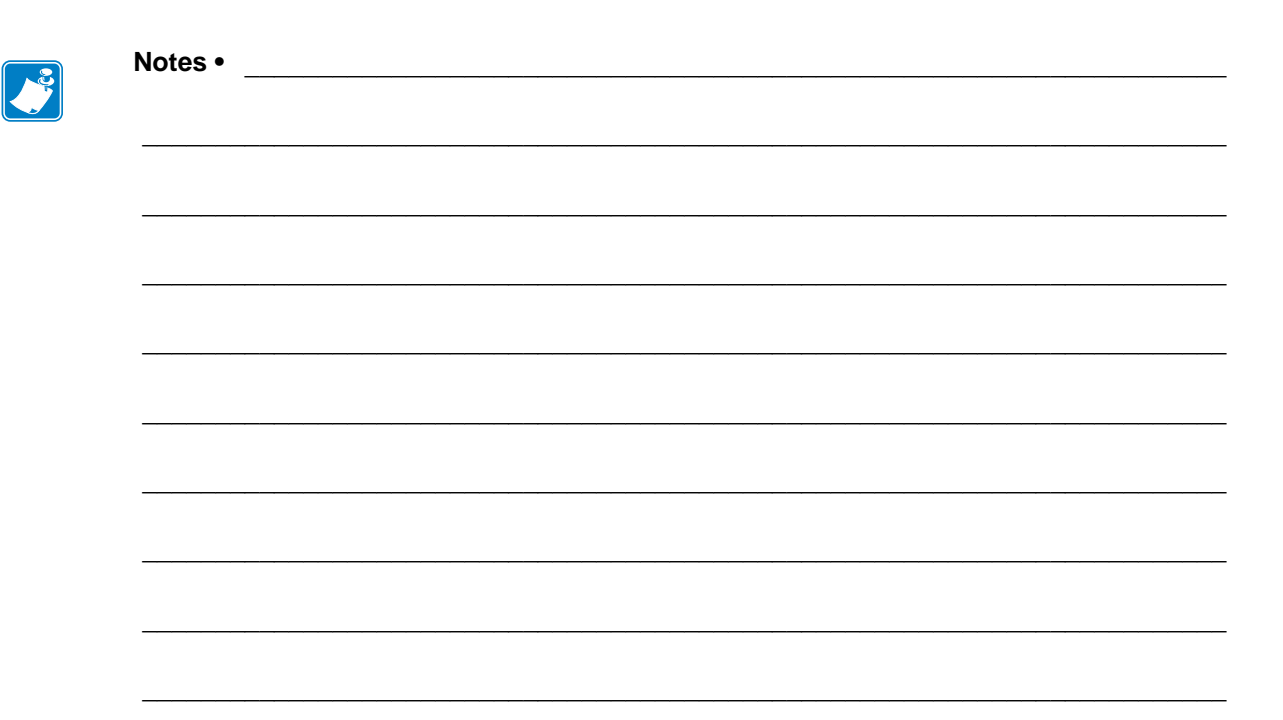

# **Wireless Markup Language (WML)**

Wireless Markup Language (WML) offers a text-based method of designing a menu structure for the display screen of selected printers. By leveraging Set/Get/Do (SGD) and files containing Zebra Programming Language (ZPL) commands, customized menus can be created.

#### **Contents**

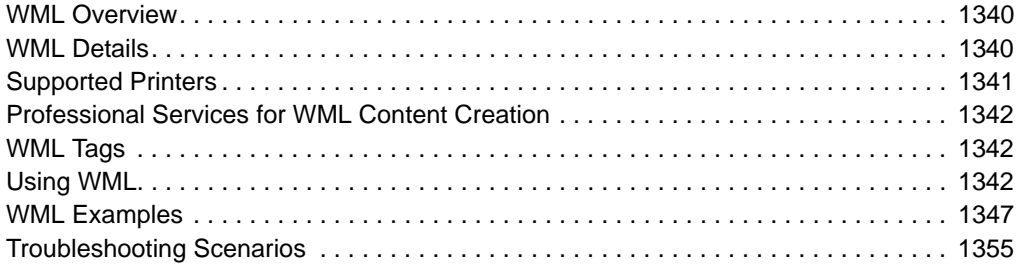

## <span id="page-1339-0"></span>**WML Overview**

Wireless Markup Language (WML) offers a text-based method of designing customized menus on the LCD front panel of selected printers. By leveraging Set-Get-Do (SGD) and Zebra Programming Language (ZPL) commands, menus that feature both display and command features can be created. The WML "card" structure makes it possible to link from one menu screen to another, creating menus that are as many levels "deep" as desired or reduced to only those options needed by the printer operator.

For details on SGD commands, see *[SGD Printer Commands](#page-630-0)* on page 631. For details on ZPL commands, see *[ZPL Commands](#page-46-0)* on page 47.

## <span id="page-1339-1"></span>**WML Details**

A WML file is made up of tags, which are similar to HTML tags. For a list of the supported WML tags, see *WML Tags* [on page 1342](#page-1341-1).

Using WML on the printer is dependent on the presence of a single index.wml file, stored in the printer's E: memory. The index.wml file can contain one or more "cards", with each card defining the content of a single menu. Everything within the card tag ( $\langle \text{card} \rangle$ ) constitutes one complete front panel menu. Cards can also contain hyperlinks to other menus. If the index.wml has three cards, with links between the cards, that means there are three front panel menus. It is also possible to create multiple .wml files, with links between them and the index.wml file. In cases where multiple .wml files are used, it is recommended that each file should be structured to provide a link back to the main menu as described in the index.wml card.

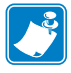

**Note** • Only one index, wml file can reside on a printer at any time

WML defined menus can use Set-Get-Do (SGD) commands to retrieve or set printer settings. For example, a menu might display the printer's current baud rate, while also offering other potential baud rate settings for the printer selection. In more advanced uses, WML defined menus can cause ZPL command files, stored in the printer E: memory, to be injected into the printers command engine – where they will be read in and acted upon. In this use, the ZPL command file files are known as .nrd files.

For example, a WML defined menu could call an .nrd file that contains a customized set of printer configuration commands. In this way, different profiles can be created for the printer making it possible for the printer operator to select the appropriate configuration profile needed for the task the printer is being used in.

An important concept to consider is that the WML menu completely defines what is displayed on the printers screen. If an item is not included in the WML menu definition it will not be displayed to the user.

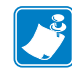

**Note •** The index.wml file must reside on the printer's E: drive for the WML menu to display. If the index.wm1 file is on a drive other than  $E:$ , then the standard front panel menus display.

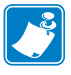

**Note** • When a WML menu is resident on the printer, the standard menu system can be easily be accessed by holding down the Cancel and Setup/Exit buttons (on the ZM400) or the Cancel and Setup/Exit buttons (on Xi4) or the Select button (on GX) on the front panel while the printer powers up. Hold the buttons down until the PRINT READY message displays on the front panel. To return to the WML defined menu, reset the printer again.

## <span id="page-1340-0"></span>**Supported Printers**

WML is supported on the following printers, using the indicated firmware. The buttons on the printers' front panel that are used for Navigating WML defined menus are noted.

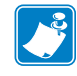

**Note •** When a WML defined menu is in use, the stripes pattern found at the top of selected printers is not displayed.

| <b>Printer</b>        | <b>Firmware</b>             | <b>Number</b><br>of "lines"<br>available | <b>Menu</b><br><b>Navigation</b><br><b>Buttons</b> | <b>Keys to Access</b><br><b>Standard Menu System</b> |
|-----------------------|-----------------------------|------------------------------------------|----------------------------------------------------|------------------------------------------------------|
| 105SLPlus             | V53.17.15<br>$Z$ (or later) |                                          |                                                    |                                                      |
| $Xi4^{TM}$ series     | V53.17.5Z<br>(or later)     | 5                                        | Select<br>$+$ (PLUS)<br>$-MINUS$ )                 | Hold down CANCEL &<br>SETUP/EXIT during power-up     |
| $ZM400$ TM            | V53.17.5Z<br>(or later)     | 5                                        | Select<br>$+$ (PLUS)<br>$-MINUS$ )                 | Hold down CANCEL $\&$<br>SETUP/EXIT during power-up  |
| $ZM600$ <sup>TM</sup> | V53.17.5Z<br>(or later)     | 5                                        | NEXT/SAVE<br>$+$ (PLUS)<br>$-MINUS$ )              | Hold down<br>CANCEL & SETUP/EXIT<br>during power-up  |
| $GTM$ -series         | V56.17.5Z<br>(or later)     | 4                                        | <b>SELECT</b><br><b>SCROLL</b>                     | Hold down SELECT<br>during power-up                  |

**Table 57 • WML-Supported Printers**

## <span id="page-1341-0"></span>**Professional Services for WML Content Creation**

Zebra offers a Professional Services group that can help with the creation of WML content. To inquire about Zebra's Professional Services, please contact your Zebra account representative.

## <span id="page-1341-1"></span>**WML Tags**

Table 1 shows the WML tags and tag parameters that can be used to create a menu system. As with other tag-based languages, such as HTML and XML, ending tags should be used to indicate the end of a structure. An example of an ending tag would be  $\lt$ /wml>, which indicates the end of a WML script.

## <span id="page-1341-2"></span>**Using WML**

**Important •** Using end tags is required to create well formed and functional WML scripts.

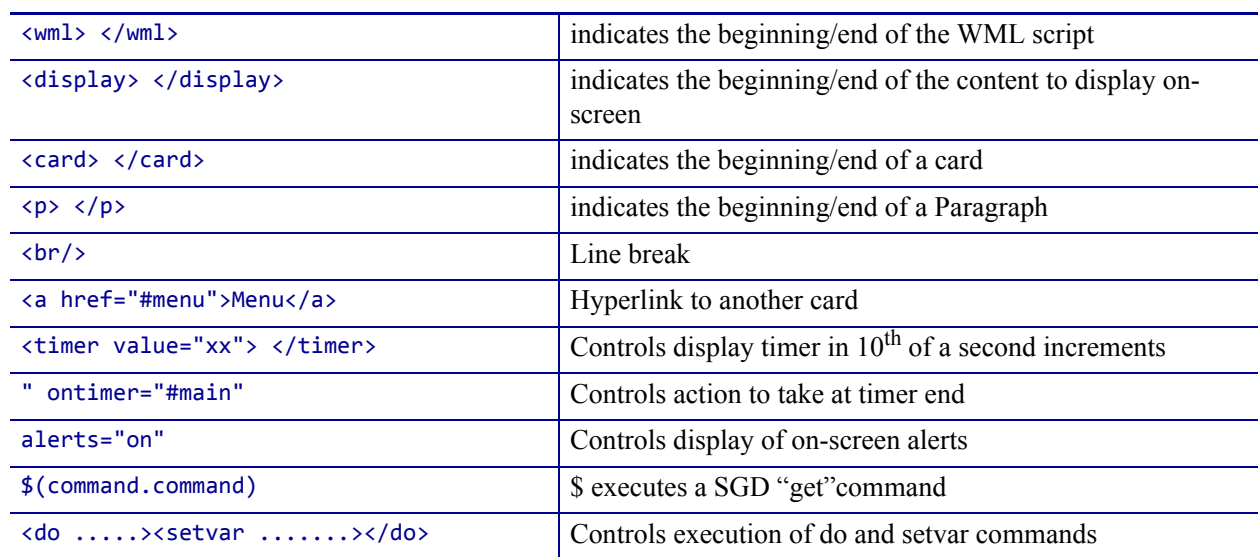

#### **Table 58 • WML Tag Descriptions**

This section provides you with the necessary steps to prepare and transmit WML content to the printer. There are two methods to send WML content to the printer - via the FTP protocol or using the "CISDFCRC16" command. Both methods are detailed below.

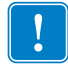

**Important •** The & (ampersand) character should not be used within the body of any Paragraph tag  $\langle$  <p>). If an ampersand is present within the body of a Paragraph tag, a WML-based menu may not function as expected.

### **Create a Sample index.wml File:**

- **1.** Open a text editor.
- **2.** Type (or copy/paste) the following text:

```
<wml>
<display>
   <card>
   <p>Hello World!!</p>
   </card>
</display>
</wml>
```
**3.** Save this file with this name: index.wml.

#### **Prepare the Printer to Receive WML Content via FTP:**

WML files – and any .nrd files used by a WML menu structure – must be stored in the printers E: memory location. While the files are first being transmitted to the printer, they should not be processed by the printers ZPL formatting engine. This can be done by configuring the SGD settings "ip.ftp.enable" and "ip.ftp.execute\_file".

The "ip.ftp.enable" setting allows the printer to receive content via the FTP protocol. The "ip.ftp.execute file" setting controls the printers' ability to process or not process commands received via the FTP protocol using the printers ZPL engine. By default, both settings are enabled.

**1.** Set "ip.ftp.enable" to "on" and the "ip.ftp.execute\_file" to "off".

#### **To do this, send these commands to the printer:**

```
! U1 setvar "ip.ftp.enable" "on"
! U1 setvar "ip.ftp.execute_file" "off"
```
**2.** To confirm these commands are correctly set, send the getvar command to check the settings. To do this, send these commands to the printer:

```
! U1 getvar "ip.ftp.enable"
! U1 getvar "ip.ftp.execute_file"
```
If a terminal emulation program is being used, the following response should be returned from the printer.

"on""off"

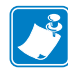

**Note •** Only printers using the Internal 10/100 wired or Internal Wireless Plus & Wireless Plus print server can use the ! U1 setvar "ip.ftp.execute file" "off" command. For other print servers, use the "CISDFCRC16" command method detailed below.

## **Send WML Content to the Printer via FTP**

- **1.** Go to a command prompt.
- 2. At the command line prompt, type "ftp xxx.xxx.xxx.xxx", where xxx.xxx.xxx.xxx is the IP Address of the printer. For example, if the IP Address of the printer is 10.3.5.34, the command would be: ftp 10.3.5.34
- **3.** Press Enter to connect to the printer.
- **4.** Press Enter to log in to the printer.
- **5.** At the FTP prompt, type "put index.wml" and press Enter. The index.wml file will be transferred to the printer's  $E:$  memory.
- **6.** Type "quit" to disconnect from the printer and exit FTP.
- **7.** Power cycle the printer.

Once the printer completes the power cycle the display should look similar to this:

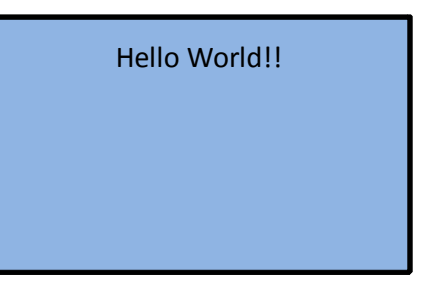

For additional index.wml examples, see *[WML Examples](#page-1346-0)* on page 1347.

**Note** • When a WML menu is resident on the printer, the standard menu system can be easily be accessed by holding down the Cancel and Setup/Exit buttons (on the ZM400) or the Cancel and Setup/Exit buttons (on Xi4) or the Select button (on GX) on the front panel while the printer powers up. Hold the buttons down until the PRINT READY message displays on the front panel. To return to the WML defined menu, reset the printer again.

**Important •** When using the "ip.ftp.execute file" command, be sure to reset the command back to "on" for use in production processes. If the setting is left in the "off" configuration, when label formats or firmware are sent to the printer via FTP they will not be processed as intended – and the E: memory location can quickly become full.

### **Resetting the "ip.ftp.execute\_file setting**

**1.** To reset the "ip.ftp.execute file" setting to the default state, send the following command to the printer.

```
! U1 setvar "ip.ftp.execute file" "on"
```
## **Sending WML Content to the Printer via the CISDFCRC16 Command:**

WML files – and any .nrd files used by a WML menu structure – must be stored in the printers E: memory location. While the files are first being transmitted to the printer, they should not be processed by the printers ZPL formatting engine. This can be done by using the CISDFCRC16 command. This command allows content to be written directly to the E: memory location, without being processed by the printers ZPL formatting engine. By using the CISDFCRC16 command, WML content can be transmitted to the printer via the Serial, USB or Parallel ports.

For additional information on the CISDFCRC16 command, see page XX.

**1.** To send the sample index.wml shown earlier, send the following commands to the printer:

```
! CISDFCRC16
0000
INDEX.WML
0000004E
0000
<wml>
<display>
   <card>
   <p>Hello World!!</p>
   </card>
</display>
</wml>
```
**2.** Power cycle the printer.

Once the printer completes the power cycle the display should look similar to this:

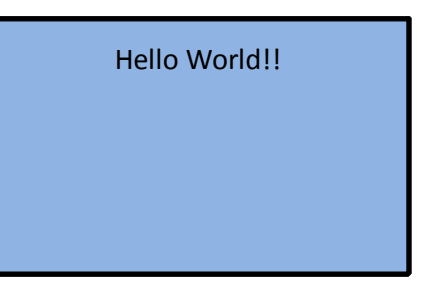

For additional index.wml examples, see *[WML Examples](#page-1346-0)* on page 1347.

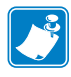

**Note** • When a WML menu is resident on the printer, the standard menu system can be easily be accessed by holding down the Cancel and Setup/Exit buttons (on the ZM400) or Cancel and Setup/Exit buttons (on Xi4) on the front panel while the printer powers up. Hold the buttons down until the PRINT READY message displays on the front panel. To return to the WML defined menu, reset the printer again.

## **Retrieving WML Content from the Printer using the file.type Command:**

It is possible to retrieve .wml file content from the printer using the "file.type" SGD command. To do this, open a terminal emulation connection to the printer and issue the command. For example, to retrieve the contents of the INDEX.WML file, use the following command:

! U1 setvar "file.type" "E:INDEX.WML"

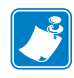

**Note** • The file.type command is case sensitive – if the file is stored on the printer as INDEX.WML, the command must use that same case. Additionally, please note that .nrd files are treated as confidential – they cannot be retrieved from the printer.

#### **Using .nrd Files from WML Menus**

It is possible to have a WML menu send the contents of a ZPL or SGD file to the printer to be processed. In this way, the WML menu can leverage complex command scripts in response to the user pressing a single button on the printer. One possible use for this capability would be to create a series of "profile" files that contain all the settings necessary to reconfigure the printer for different uses.

The command files are known as ".nrd" files and are stored directly on the printers E: memory location. The .nrd files can be created using a standard text editor and sent to the printer via FTP or using the CISDFCRC16 command. Files should have an ".nrd" extension.

## **Removing WML or .nrd Files from the Printer using the file.delete Command:**

It is possible to remove .wml files from the printer using the file.delete SGD command. To do this, open a terminal emulation connection to the printer and issue the command. For example, to remove the INDEX.WML file, use the following command:

! U1 do "file.delete" "E:INDEX.WML"

## <span id="page-1346-0"></span>**WML Examples**

The examples shown below "build" from a simple, display-only, WML menu to a more complex interactive example that uses .nrd files containing ZPL commands. In the initial examples, all lines are explained in detail, in the later examples only the new concepts are covered in detail.

Indenting is used in the examples below to improve readability, it is not necessary in actual use.

## **Example 1**

This example shows a basic WML menu structure that uses only fixed text. The content below shows the WML script plus numbered callouts and a table that identify the function of each of the WML tags.

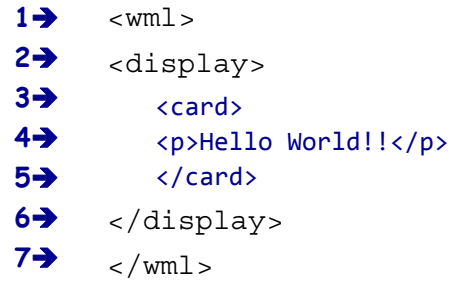

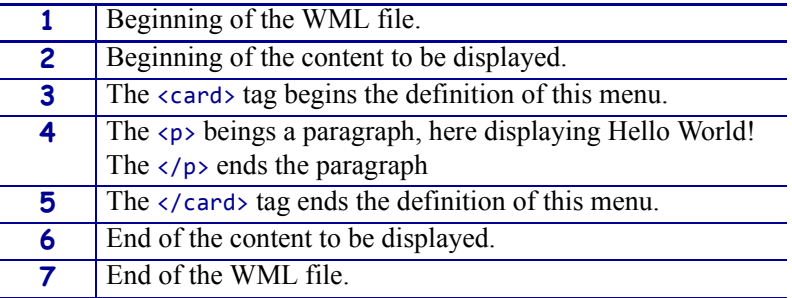

In use, this WML menu looks similar to this:

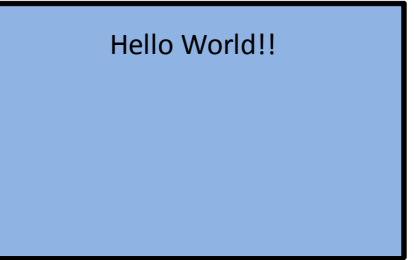

## **Example 2**

This example demonstrates a WML menu structure that uses fixed text, plus two SGD commands to display the current printer settings for the Baud rate and ESSID settings on the printer.

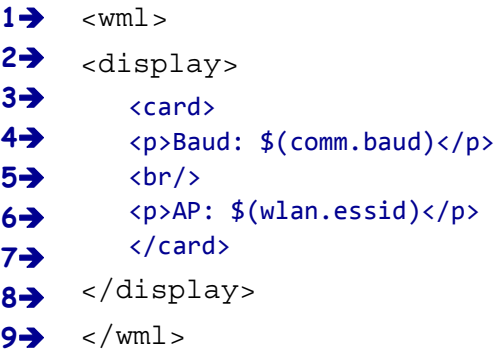

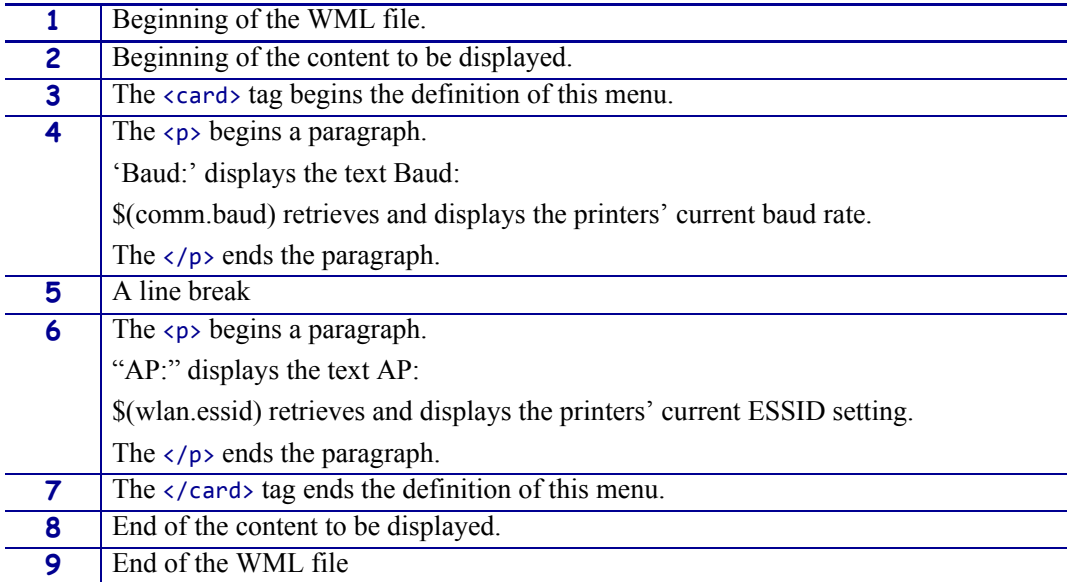

In use, this WML menu looks similar to this:

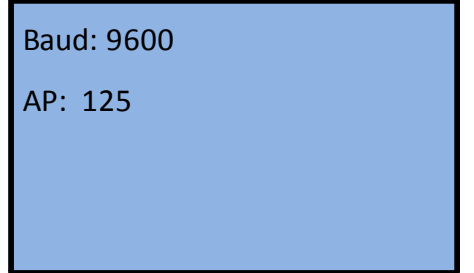

## **Example 3**

This example demonstrates a WML menu structure with two menus. Fixed text and SGD commands are used to display the current printer settings for the Baud rate and ESSID settings on menu one and the Firmware version and ZBI State on menu two. Through use of the 'timer' setting, the menu will automatically return to a defined WML card if no buttons are pressed after a set time period. The menu is configured to allow printer alerts (such as HEAD OPEN) to be displayed.

```
1→
2
3
4
5
6
7
8
9
10→
11→
12<sup>→</sup>
13→
14<sup>→</sup>
15\rightarrow16\rightarrow17<sup>→</sup>
18<sup>→</sup>
19→
20
21
         <wml><display>
             <card id="main" title="" ontimer="#main" alerts="on">
                 <timer value="50"></timer>
                 <p>Baud: $(comm.baud)</p>
                 \frac{1}{2}<p>AP: $(wlan.essid)</p>
                 \langle p \rangle \langle p \rangle \langle p \rangle\langle p \rangle \langle p \rangle \langle p \rangle<p> <a href="#system">Firmware</a></p>
             </card>
             <card id="system" title="" ontimer="#main" alerts="on">
                 <timer value="50"></timer>
                 <p>Firmware:</p><br/>
                 <p>$(appl.name)</p><br/>
                 <p>ZBI State:</p><br/>
                 <p>$(zbi.key)</p><br/>
                <p> <a href="#main">Main</a></p>
             </card>
         </display>
         \langle/wml\rangle
```
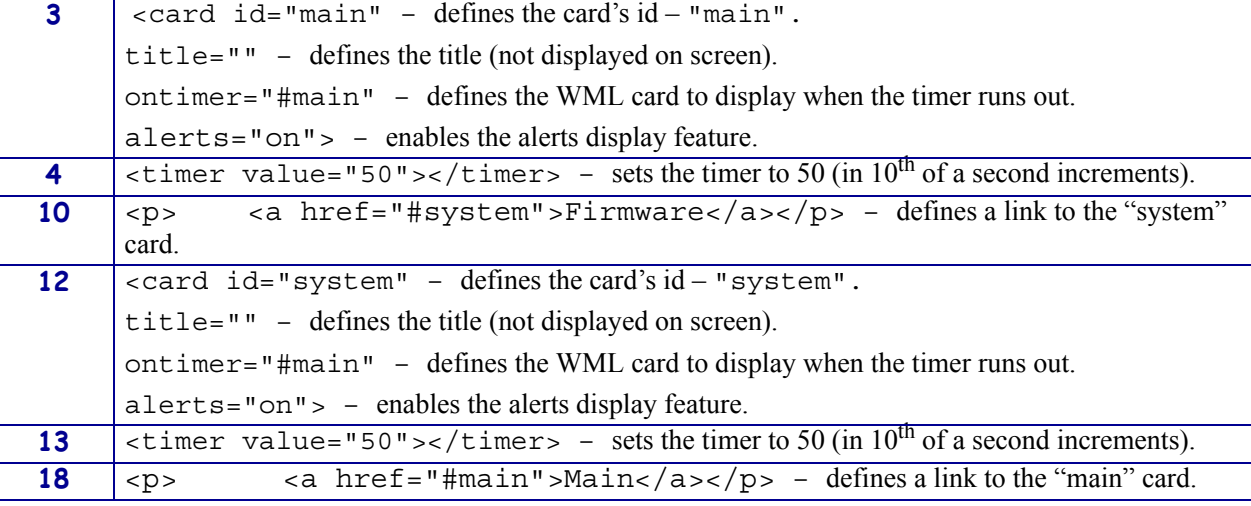

In use, these two WML menus look similar to this:

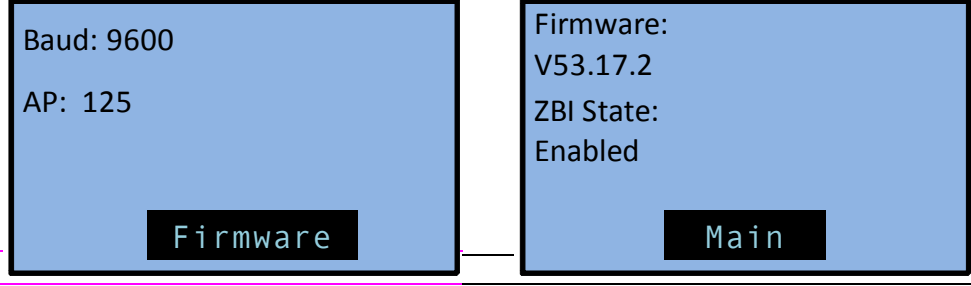

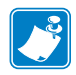

**Note •** GX series printers can display four lines of text. If you are using a GX series printer, remove one line of text from each "card" to use this example.

## **Example 4**

This example demonstrates a WML menu structure that creates two menu screens and a link to a command file – "config.nrd" – that contains a ZPL command that will cause the unit to print a configuration label.

```
1–1
2
3
4
5
6
7
8
9
10→
11→
12→
13→
14→
15→
16→
17<sup>→</sup>
18→
19\rightarrow20
21
22
23
24
25
26
27
28
29
        <wml><display>
            <card id="main" title="" ontimer="#main" alerts="on">
                <timer value="50"></timer>
                <p>Baud: $(comm.baud)</p>
                \frac{1}{2}<p>AP: $(wlan.essid)</p>
                \langle p \rangle \langle p \rangle \langle p \rangle\langle p \rangle \langle p \rangle \langle p \rangle<p> <a href="#system">Firmware</a></p>
            </card>
            <card id="system" title="" ontimer="#main" alerts="on">
                <timer value="50"></timer>
                <p>Firmware:</p><br/>
                \langle p\rangle$(appl.name)\langle p\rangle /p\langle p\rangle<p>ZBI State:</p><br/>
                <p>$(zbi.key)</p><br/>
                <p><a href="#main">Main</a> 
                <a href="#config">Config</a></p>
            </card>
            <card id="config" title="" ontimer="#main" alerts="on">
                <timer value="50"></timer>
                <p>Printing </p><br/>
                <p> Config Label...</p><br/>
                \langle p \rangle \langle p \rangle \langle b r / \rangle<p>Please wait...</p><br/>
                <setvar name="file.run" value="e:config.nrd"/>
            </card>
        </display>
        \langle/wml\rangle
```
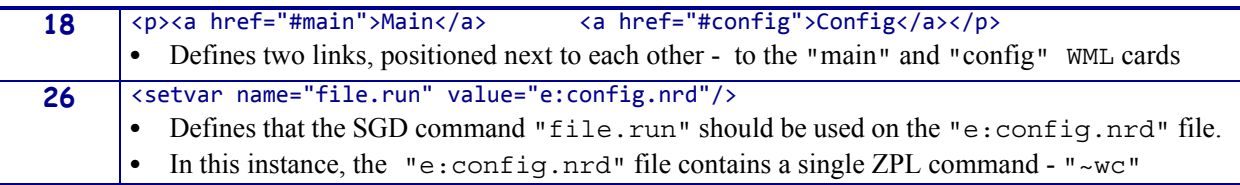

In use, these WML menus look similar to this:

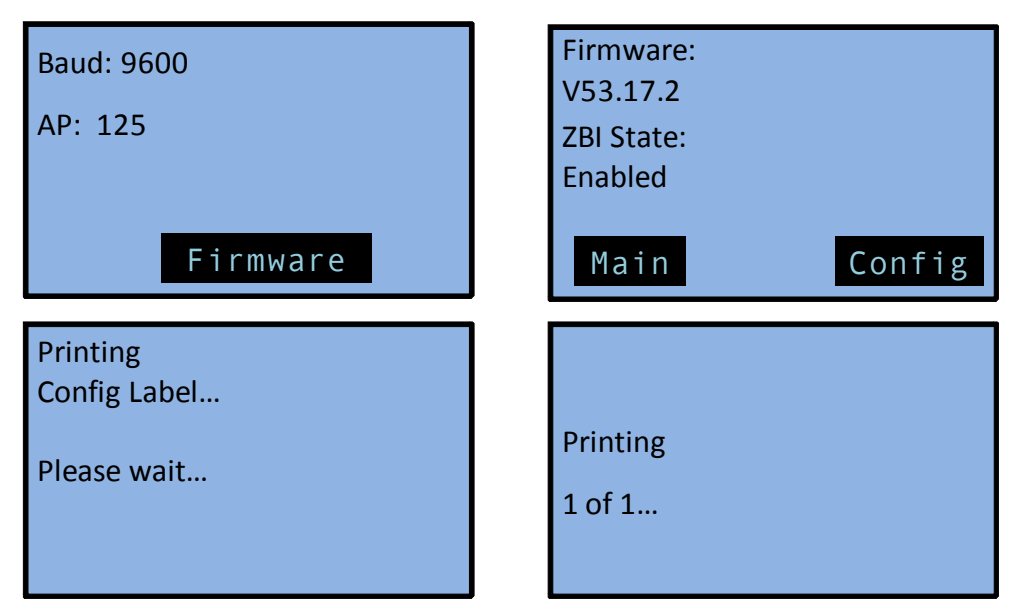

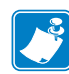

**Note •** GX series printers can display four lines of text. If you are using a GX series printer, remove one line of text from each "card" to use this example.

## **Example 5**

This example demonstrates a WML menu structure with three cards. The "darkness" card leverages WML and the SGD "print.tone" command to allow the user to both view and configure a setting.

```
1<sup>→</sup>
2
3
4
5
6
7
8
9
10\rightarrow11→
12<sup>→</sup>
13<sup>→</sup>
14<sup>→</sup>
15\rightarrow16\rightarrow17<sup>→</sup>
18→
19→
20
21 \rightarrow22
23
24
25
26
27
28
29
30
31
32
33
34
35
36
       <wml><display>
           <card id="main" title="" ontimer="#main" alerts="on">
               <timer value="50"></timer>
               <p>Baud: $(comm.baud)</p>
               \langle br / \rangle<p>AP: $(wlan.essid)</p>
               \langle p \rangle \langle p \rangle \langle pr / \rangle\langle p \rangle \langle p \rangle \langle p \rangle<p> <a href="#system">Firmware</a></p>
           </card>
            <card id="system" title="" ontimer="#main" alerts="on">
               <timer value="50"></timer>
               <p>Firmware:</p><br/>
               <p>$(appl.name)</p><br/>
               <p>ZBI State:</p><br/>
               <p>$(zbi.key)</p><br/>
               <p><a href="#main">Main</a> <a href="#darkness">Darkness</a></p>
           </card>
            <card id="darkness" title="" ontimer="#main" alerts="on">
               <timer value="50"></timer>
               <p>Current: $(print.tone)</p><br/>
               <p>Change: </p><do type="accept" label="Up"><setvar name="print.tone" 
               value="+1.0"/>\langle/do>\langlebr/>
               <p>Change: </p><do type="accept" label="Down"><setvar 
               name="print.tone" value="-1.0"/></do><br/> \,
               \langle p \rangle \langle p \rangle \langle p \rangle<p><a href="#main">Main</a> <a href="#config">Config</a></p>
            <card id="config" title="" ontimer="#main" alerts="on">
               <timer value="50"></timer>
               <p>Printing </p><br/>
               <p> Config Label...</p><br/>
               \langle p \rangle \langle p \rangle \langle b r / \rangle<p>Please wait...</p><br/>
               <setvar name="file.run" value="e:config.nrd"/>
           </card>
       </display>
       \langle/wml\rangle
```
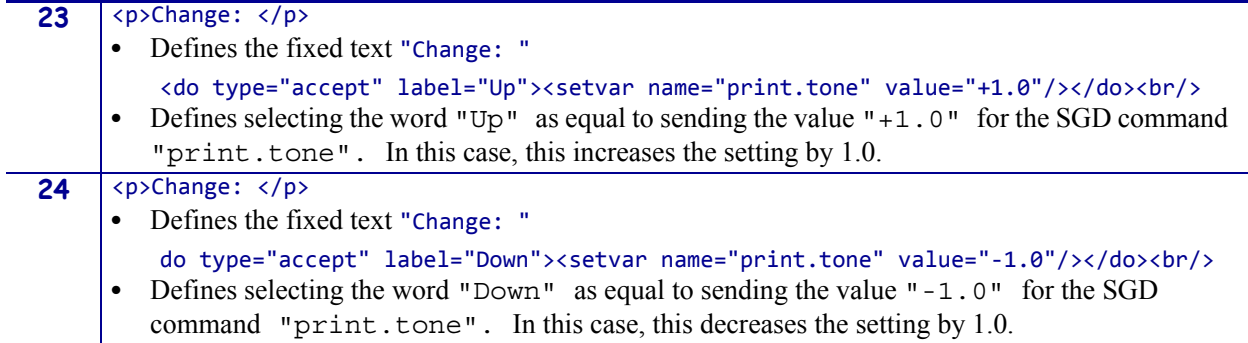

In use, these WML menus look similar to this:

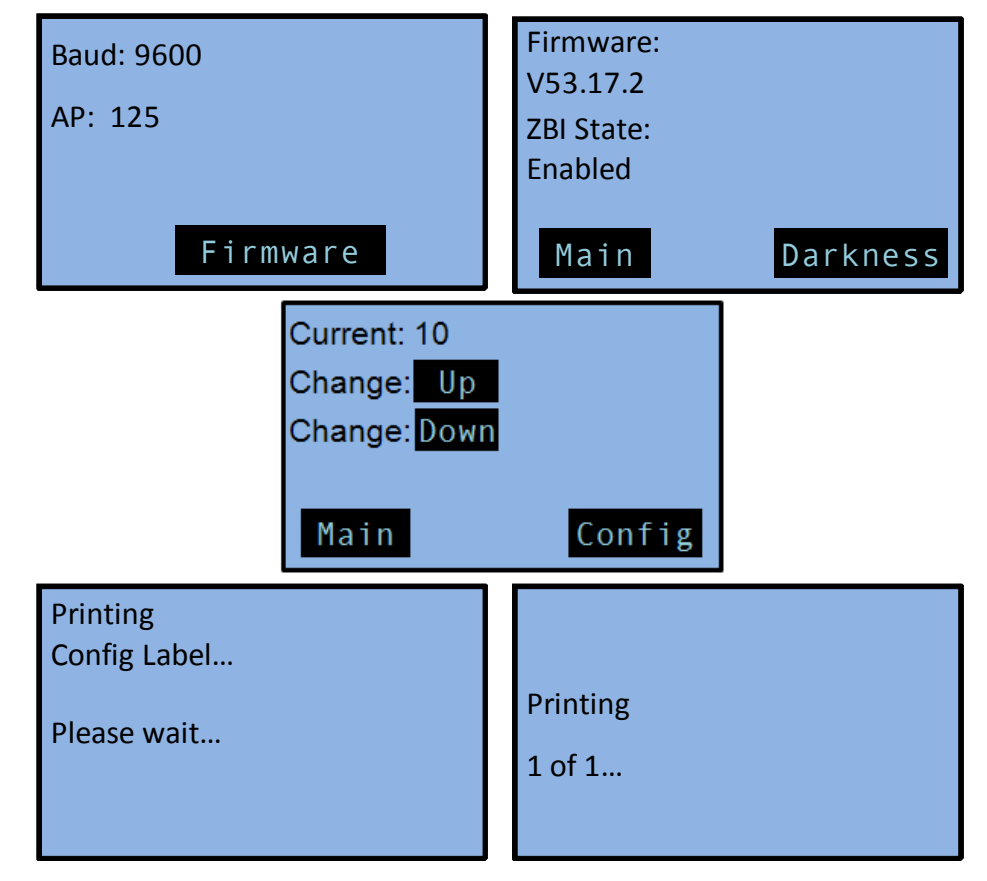

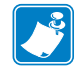

**Note •** GX series printers can display four lines of text. If you are using a GX series printer, remove one line of text from each "card" to use this example.

# <span id="page-1354-0"></span>**Troubleshooting Scenarios**

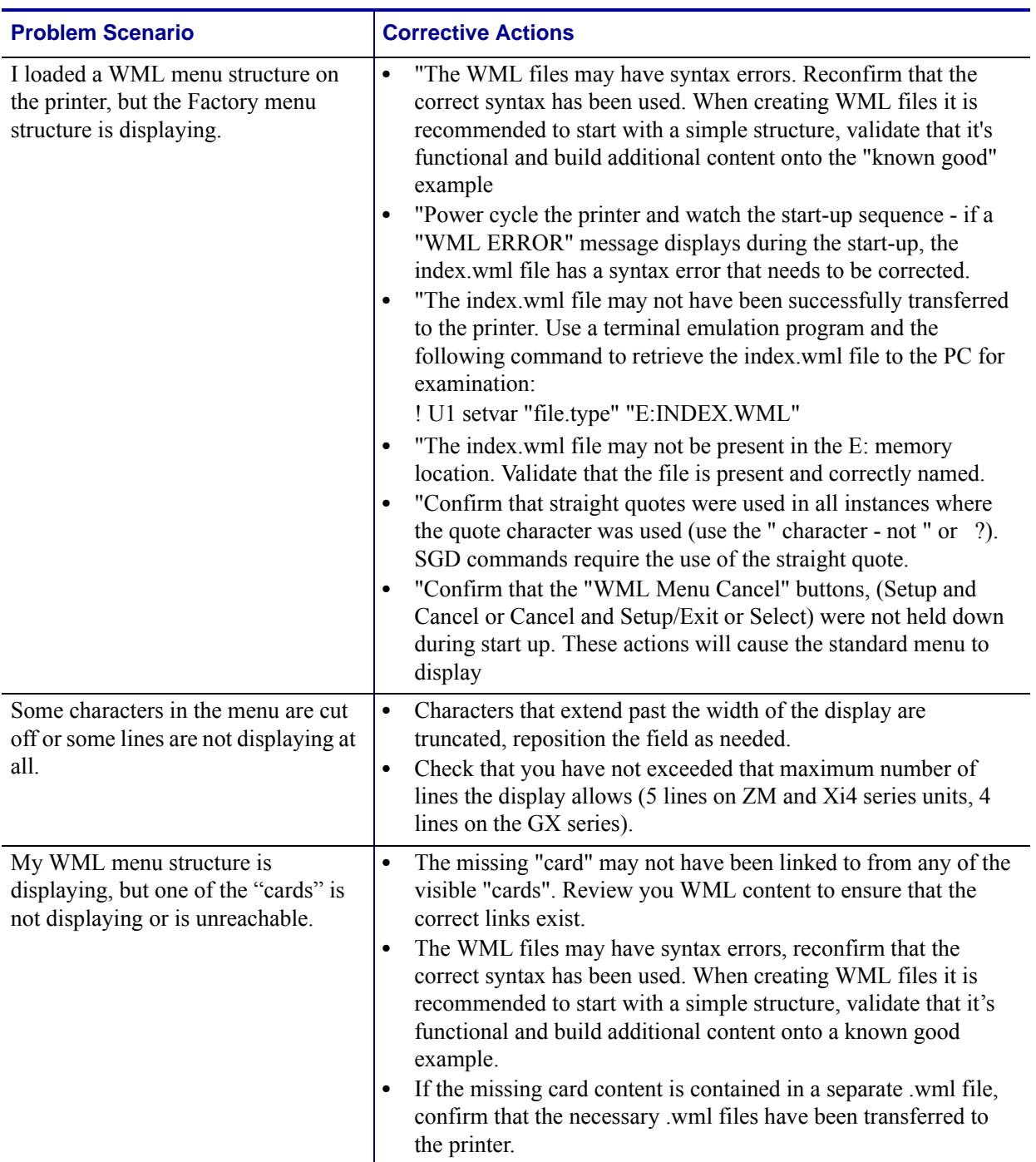

Troubleshooting Scenarios

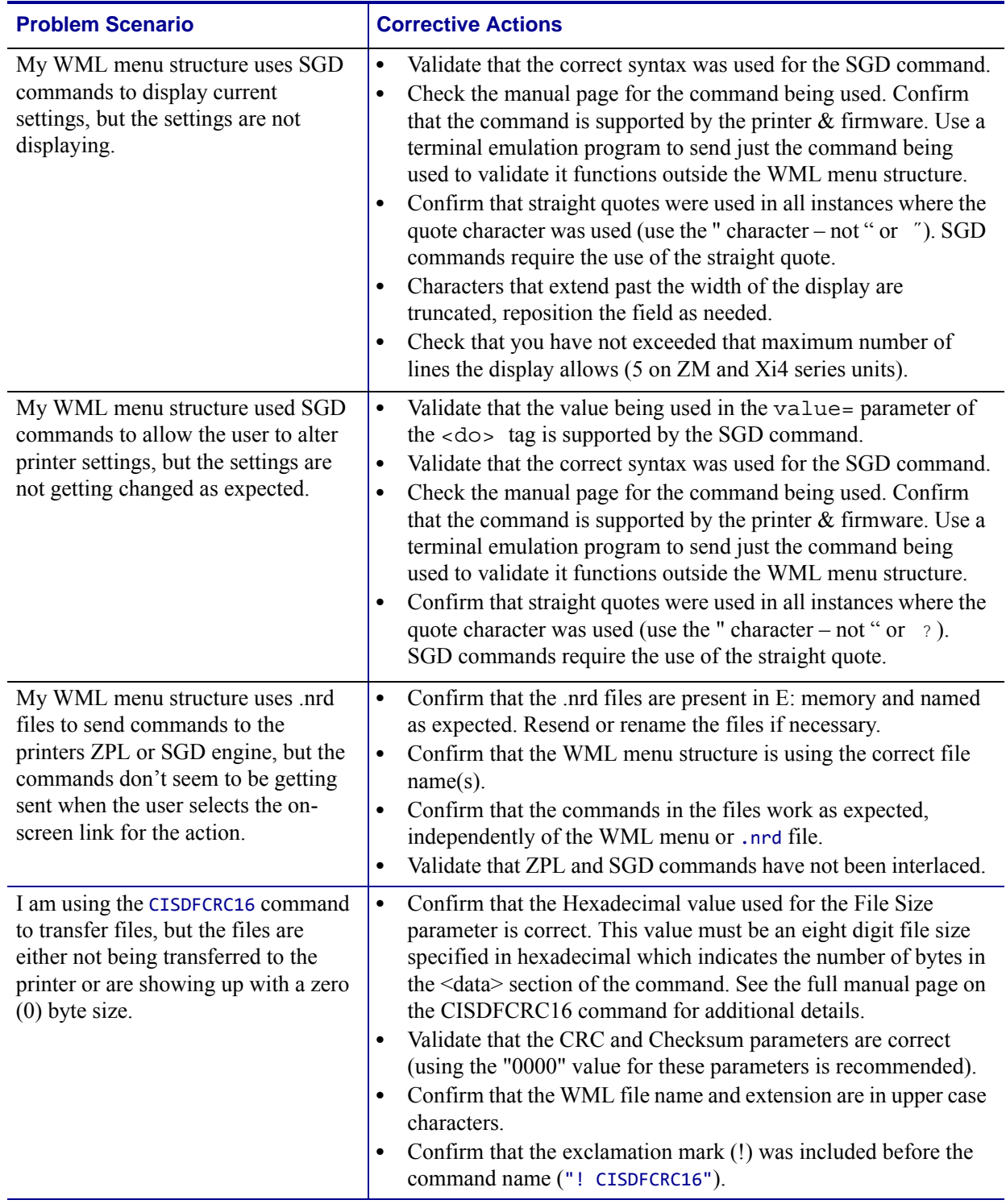

# **Using Weblink**

## **What is Weblink and when should it be used?**

Weblink is a feature of Zebra Link-OS™ printers. Using a secure connection, the Weblink feature allows the printer to directly connect to an internet based server, for the purpose of either sending information to the server or receiving from the server. Weblink can transport data securely through a firewall.

Weblink can transport any information related to device management, transactional data and information to be processed at a later time. It can be used as part of an overall cost reduction solution that leverages web technologies.

Typically, an application called a 'servlet' is created and run on the internet based server, waiting for printers to connect and interact with the servlet. These servlet applications can provide a variety of functions – from sending operating system updates to the printer, to receiving data from the printer and, in turn, using that data to trigger events in other systems.

For example, a solution could be created that would feature the printer consuming data from a Bluetooth® scanner connected to the printer – with that scanned data then being sent from the printer to the internet-based servlet. The servlet would then seek out additional details related to the scanned data, format a document, and then send it to the printer for printing.

## **Configuring Weblink**

When any WebLink setting (with the exception of the logging settings) is adjusted either via SNMP, SGD, or JSON it is required that the printer be reset before the new value takes effect. The weblink.printer reset required setting will be set to "yes" if there are any settings that have been modified that require a printer reset.

## **Basic Configuration**

To determine how much configuration is necessary the following questions should be considered:

- **1.** Is the remote server the printer is attempting to connect to outside the corporate firewall?
- **2.** Does the firewall require a username and password to access the remote server?
- **3.** Does the printer require a proxy server to access the remote server?
- **4.** Does the firewall permit HTTPS connections initially or does the printer need to connect via HTTP first?

If the answer to any of these questions is 'yes', then more than the basic configuration may be necessary. Depending upon the network environment that the printer is in, accessing the remote server may only require that a few settings be set.

The minimum requirement is that the URL for the remote server be set. For simplicity, assume that only conn1 is being used (this is the typical scenario). See also *[Difference](#page-1359-0)  [Between Conn1 and Conn2](#page-1359-0)* on page 1360.

To configure the printer to connect to the remote server:

**a.** Set weblink.ip.conn1.location to the URL of the remote server.

[The URL must conform to the standards described in RFC3986](http://www.ietf.org/rfc/rfc3986.txt)  [\(http://www.ietf.org/rfc/rfc3986.txt\). For example, if the remote servlet's full URL is](http://www.ietf.org/rfc/rfc3986.txt) 

https://www.examplecorpinc.com/zebra/weblink/

Configure the location setting as follows:

! U1 setvar "weblink.ip.conn1.location" "https://www.examplecorpinc.com/zebra/weblink/"

**b.** Reset the printer.

When the printer has an IP address, it will attempt to connect to the remote server. In the event that the remote server does not indicate that the printer has connected, logging may need to be enabled in order to determine the failure.

#### **When a Proxy Server is Part of the Network Configuration**

If a proxy server must be used to access the remote server, the printer's proxy setting must be set to connect to the server. There are typically four properties associated with a proxy server:

- The proxy server scheme: HTTP or HTTPS
- The proxy server address
- The proxy server port (optional)
- The username and password for the proxy (optional)

To supply the address of the proxy server (assuming a default port and no username/password), configure the proxy setting as follows:

! U1 setvar "weblink.ip.conn1.proxy" "https://my.internal.proxy/"

In this scenario the proxy address is my. internal. proxy and the scheme is HTTPS. The default port (1080) will be used. No username or password will be used to authenticate with the proxy.

To specify an alternate port configure the proxy as follows:

! U1 setvar "weblink.ip.conn1.proxy" "https://my.internal.proxy:3128/"

To specify a username and password configure the proxy as follows:

! U1 setvar "weblink.ip.conn1.proxy" "https://user:pass@my.internal.proxy/"

The proxy username, password, and the rest of the URL must follow the rules specified in RFC3986 ([http://www.ietf.org/rfc/rfc3986.txt\)](http://www.ietf.org/rfc/rfc3986.txt).

#### **When HTTP Authentication is Necessary**

Use this configuration when, for example, a firewall requires a username and/or password.

It may be necessary to specify a username and password to various routers and servers along the path to the remote server. Typically when using a browser to access the server the authentication request will be presented in the form of a dialog window that asks for the username and password.

Since the printer's connection to the remote server is headless and non-interactive, the Weblink configuration allows a user to enter in a server name/username/password triplet. The triplet will be used in the event that the printer is presented with an authentication request (for example, this typically is requested via the HTTP/1.1 401 Unauthorized request).

To specify authentication credentials, issue the following:

! U1 setvar "weblink.ip.conn1.authentication.add" "servername.com username password"

In this scenario the server requesting authentication is servername.com. The username and password to be supplied are 'username' and 'password'. The server name can be either a DNS name or an IP address. The username and password cannot be retrieved from SGD, SNMP, or JSON once added. Only the server name will be returned.

More than one set of authentication triplets can be added. The printer will only use the credentials as they are needed. In other words, the printer will only use the credentials for servername.com if it receives a HTTP/1.1 401 Unauthorized request from servername.com.

To see what authentication triplets are specified issue:

! U1 getvar "weblink.ip.conn1.authentication.entries"

To remove authentication credentials issue the following:

! U1 setvar "weblink.ip.conn1.authentication.remove" "servername.com"

## **Additional Firewall Configuration**

Some firewalls do not allow the first connection attempt for a device to be HTTPS or require new connections periodically to keep the initial connections intact. The weblink test branch was provided to address issues that typically arise because the printer is an unattended device.

To configure the printer to attempt an HTTP connection anytime the HTTPS connection drops :

```
! U1 setvar "weblink.ip.conn1.test.location" 
"http://www.zebra.com/apps/linktest"
! U1 setvar "weblink.ip.conn1.test.test_on" "failure"
```
The weblink.ip.conn1.test.location can be any valid HTTP address. The default uses a link provided by Zebra that exists for no other purpose than to help developers test their connections to the internet. Setting weblink.ip.conn1.test.test\_on to interval or both will force the printer to attempt a connection to the URL in location every weblink.ip.conn1.test.retry\_interval seconds (default is 900 seconds/15 minutes).

To configure the printer to try an HTTP connection periodically, independent of the HTTPS success:

```
! U1 setvar "weblink.ip.conn1.test.location" 
"http://www.zebra.com/apps/linktest"
! U1 setvar "weblink.ip.conn1.test.test_on" "interval"
! U1 setvar "weblink.ip.conn1.test.retry_interval" "900"
```
#### <span id="page-1359-0"></span>**Difference Between Conn1 and Conn2**

The printer has the ability to connect to two different servers. Connection 1 (conn1) and Connection 2 (conn2) are identical in every way in terms of their configuration. It is expected that conn2 will typically be left unmodified unless a user has an alternate server that they wish to use to configure the printer.

A typical scenario in which both connections would be used is if a user wishes to have the printer connect to both a configuration server and a data source.

#### **Enable Logging**

If your printer has trouble connecting, you may wish to enable logging. By default logging is not enabled in order to reduce the amount of memory consumed when the Weblink feature is enabled. It is recommended that once the Weblink feature is configured properly and is performing as expected that the logging be disabled or that a very small (less than 100) number of logging entries be permitted.

To enable logging, weblink.logging.max\_entries needs to be modified. By default it is set to 0, which indicates that no messages are logged. When attempting to troubleshoot connection issues it is recommended that max entries be set to at least 100 entries. Setting max entries to 100 means that the 100 newest logging entries will be present in weblink.logging.entries as older entries are discarded once the maximum number of entries is reached.

! U1 setvar "weblink.logging.max\_entries" "100"

The logging settings are atypical to the Weblink settings as they do not require the printer to be reset before taking effect. This does not mean that previous logging message that would have been logged will appear when the max\_entries setting is changed from 0 to a greater value. It means that any new logging messages will be logged from that point forward.

Issue the following command to clear any log entries currently in the weblink.logging.entries buffer.

! U1 do "weblink.logging.clear" ""

### **Navigating the Log Output**

The log will contain useful information, even in the scenario where the printer successfully connects to the remote server. This section explains how to read the log and highlights some of the key entries that will help to determine if the connection was successful.

A typical log entry looks as follows:

```
[12-04-2012 14:57:10.625] [conn1.1] Attempting connection to 
https://www.examplecorpinc.com/zebra/weblink/
```
The first column is the date and time that the event occurred. The format of the date and time matches the format of rtc.date and rtc.time. The time, however, also includes the milliseconds to aid in troubleshooting network latency concerns.

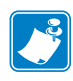

**Note •** For printers that do not have a battery to store the Real Time Clock (RTC) value, the date will be restored to the default value upon a power cycle. The default value depends upon how the rtc.date SGD is managed. If it has never been set then it will default to the firmware build date (the value in appl.date). Otherwise, the value in rtc.date will default to the value that it was last set to. This does not mean the value of the rtc.date when it was power cycled. It means that when a user sets rtc.date that becomes the new default value. If the printer has a battery then the rtc.date is never default and continues to track the date as expected.

The second column indicates the connection name and channel that the entries are associated with. The connection name will match the weblink branch that was configured with the respective URL (for example, conn1 or conn2). The channel number indicates which channel on the respective connection the entries corresponds to.

**Note •** Channels are additional connections that are requested by the server when the server needs to perform a specific operation that cannot be done on the channel(s) currently open. Typically only the RAW channel is open which operates similar to the RAW TCP port. It is typical to see two channels opened, the main channel and the RAW channel.

The third column is the actual message that contains information about what occurred in the printer at the corresponding time in column one. In the above example the printer was initiating the connection to the URL specified in weblink.ip.conn1.location.

Review the section titled *[SSL/TLS Certificate Errors](#page-1361-0)* on page 1362 to understand what it means when certain logging messages/errors appear in the log.

## <span id="page-1361-0"></span>**SSL/TLS Certificate Errors**

Secure connections to the remote server present the opportunity for several errors when attempting to connect. The errors typically involve the certificates used when connecting via SSL or TLS. This section highlights some of the most common issues involving the certificates.

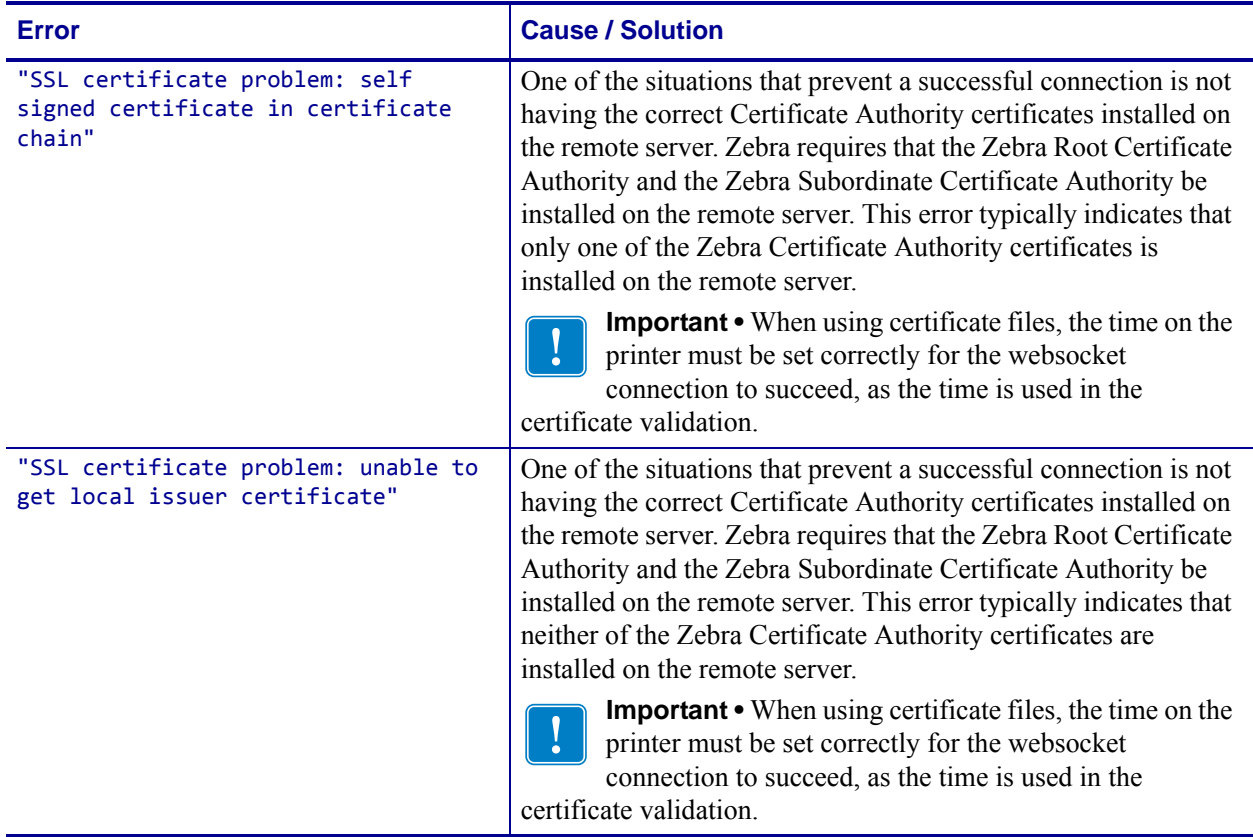

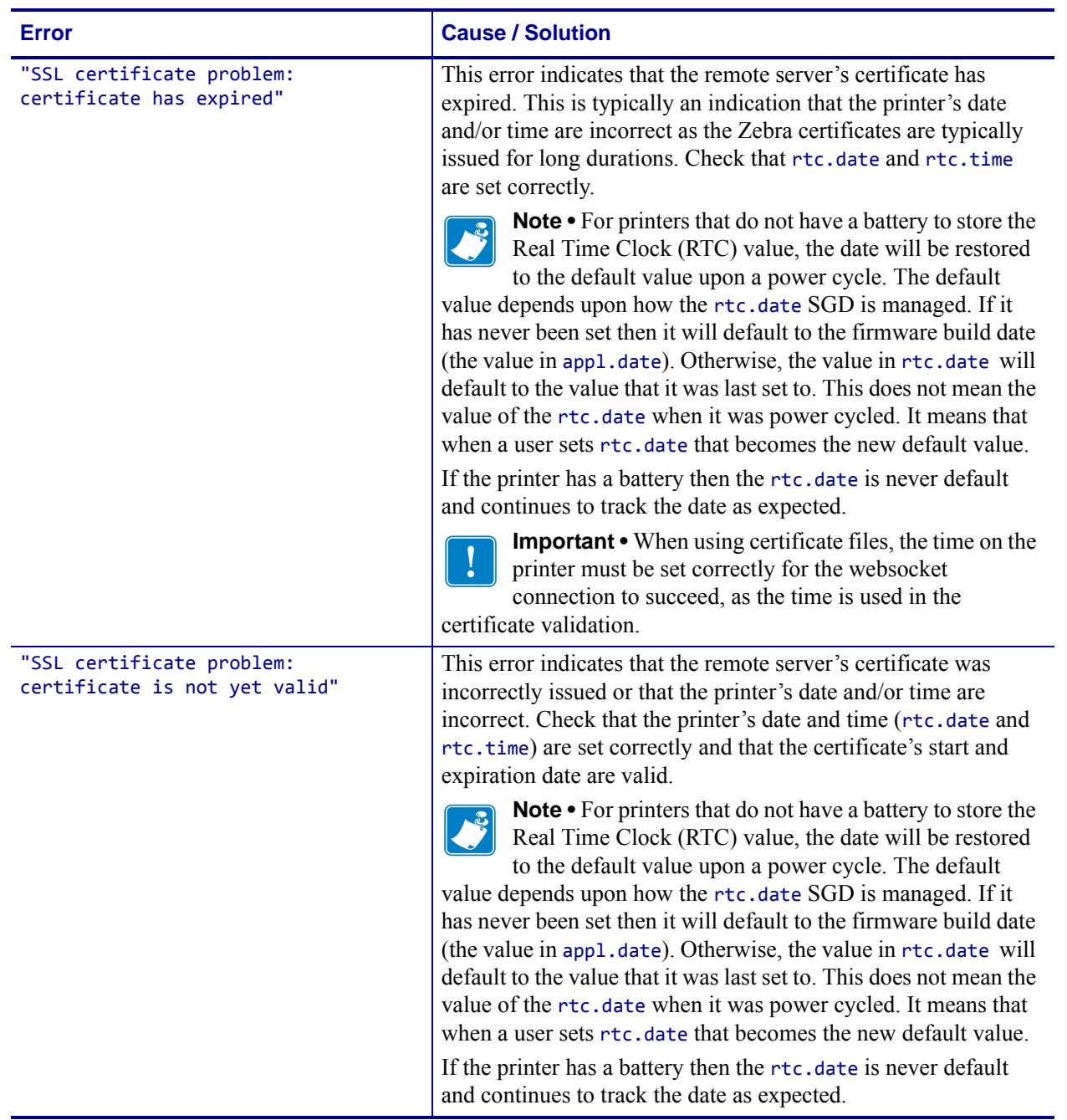

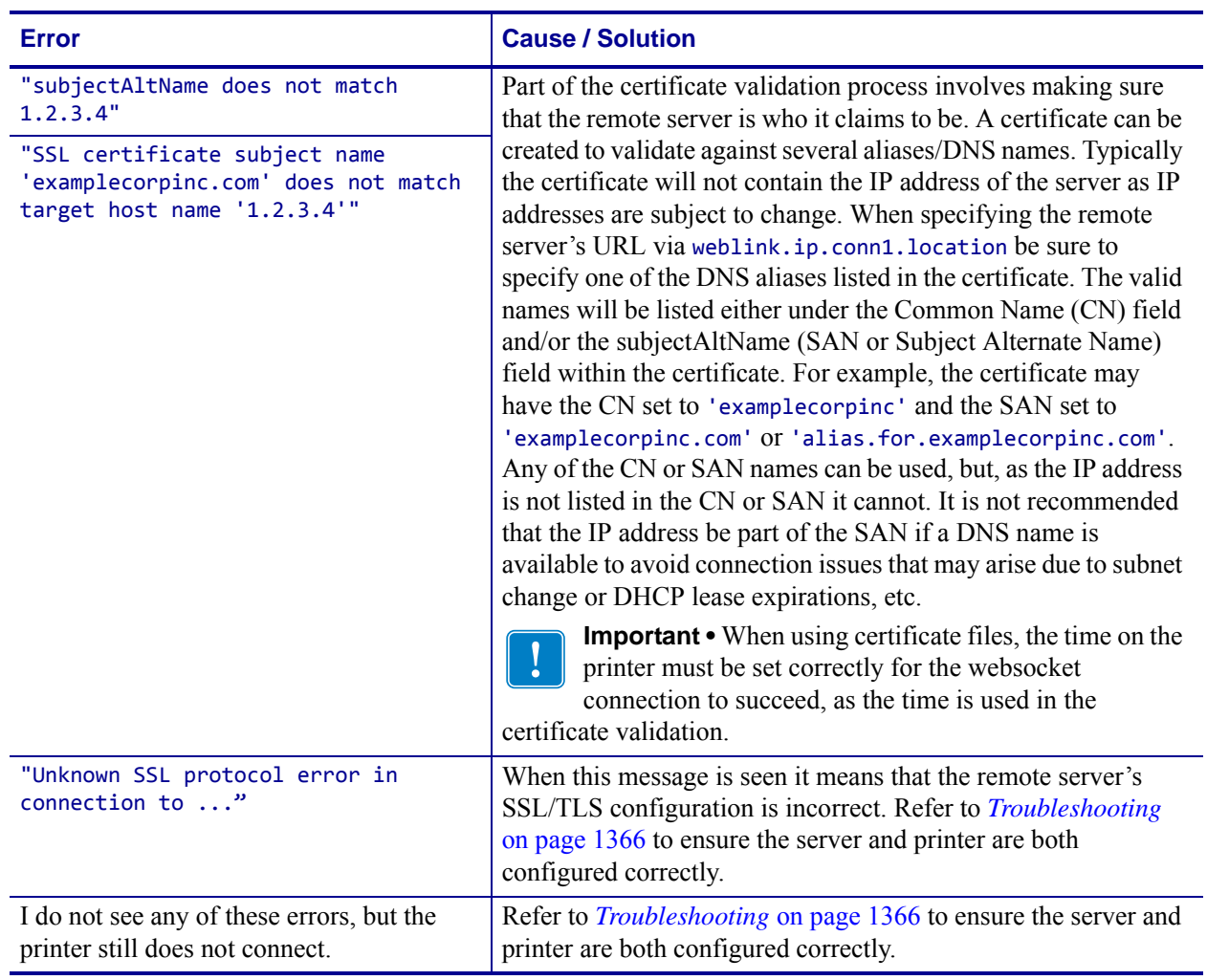

# **Other Typical Errors**

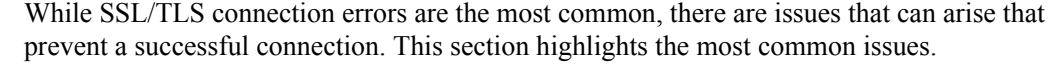

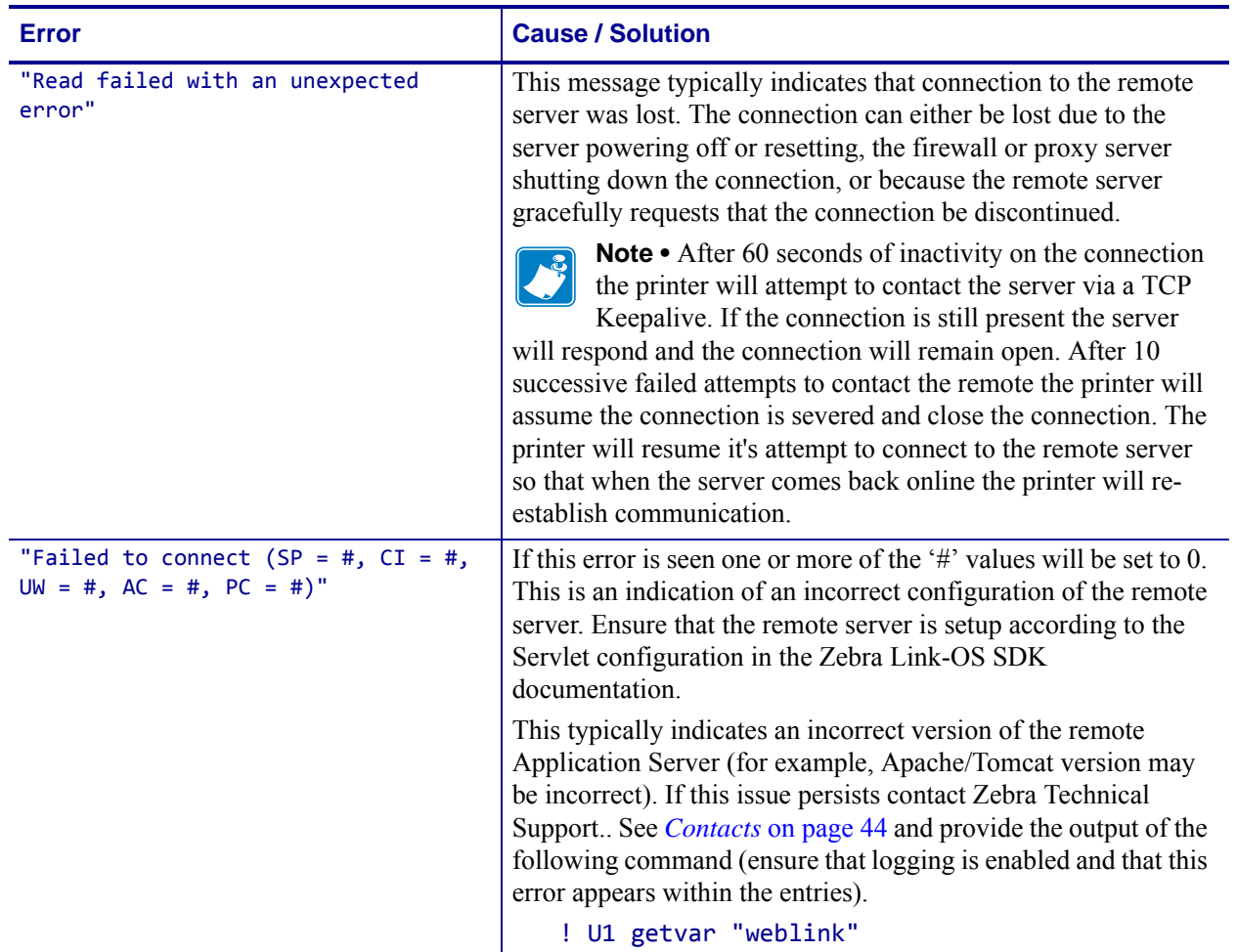

## <span id="page-1365-0"></span>**Troubleshooting**

Whenever troubleshooting a connection issue, the following questions should be answered to ensure the configuration is correct.

- **1.** Is the printer connected correctly via Wireless or Ethernet?
- **2.** Does the printer have a valid IP address?
- **3.** Can I ping the printer's IP address from a device on the same network as the printer?
- **4.** Is the remote server URL in weblink.ip.conn1.location correct and does it point to the remote server that is configured for weblink functionality?
- **5.** Can you connect to the location defined in the weblink.ip.conn1.location setting via a browser?
- **6.** Is the remote server I am attempting to connect to outside the corporate firewall?
- **7.** Can the URL specified in weblink.ip.conn1.test.location be accessed?

If this is the case, talk with your administrator about altering restrictions for accessing HTTPS connections.

- **8.** Does the firewall require a username and password to access the remote server?
- **9.** Do I require a proxy server to access the remote server?
- **10.** Is the proxy server port the default (1080) or another port (for example, 3128 for the Linux Squid proxy)?

**Note •** If using the Linux Proxy Server Squid, and you are having trouble connecting, note that it may be configured to:

- **a.** disallow POST messages
- **b.** only operate in HTTP/1.0 mode 3
- **c.** disallow SSL connections.

Refer to your Linux Squid documentation for complete details.

- **11.** Does the firewall permit HTTPS connections initially or do I need to connect via HTTP first?
- **12.** Is the remote server configured to use SSL v3.0 or TLS 1.0?

TLS1.0 is recommended, but SSL v3.0 is also supported. Versions prior to SSL v3.0 and later than TLS v1.0 are not currently supported.

- **13.** Are the Zebra Certificate Authority Certificates correctly installed on the remote server?
- **14.** Was the server's certificate issued by Zebra and is it signed by the Zebra Certificate Authority?
- **15.** Has the server's certificate expired?
- **16.** Is the printer's date and time within the issue and expired period of the server's certificate?

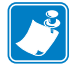

- 17. Does the value in weblink.ip.conn1.location match either the Common Name or one of the names listed in the Subject Alternate Name of the remote server's certificate?
- **18.** Is the proxy server configured correctly and does the respective proxy server allow HTTPS connections via the HTTP CONNECT method?
- **19.** Are there any HTTP authentication attempts when trying to connect that fail?
- **20.** Are there any HTTP/1.1 4xx messages in the log?

If your connection issues persist and the solutions in this document do not help, contact Zebra Tech Support and provide the output of the following command. Ensure that logging is enabled and that the error(s) appear within the entries)

! U1 getvar "weblink"

# **HTTP Messages**

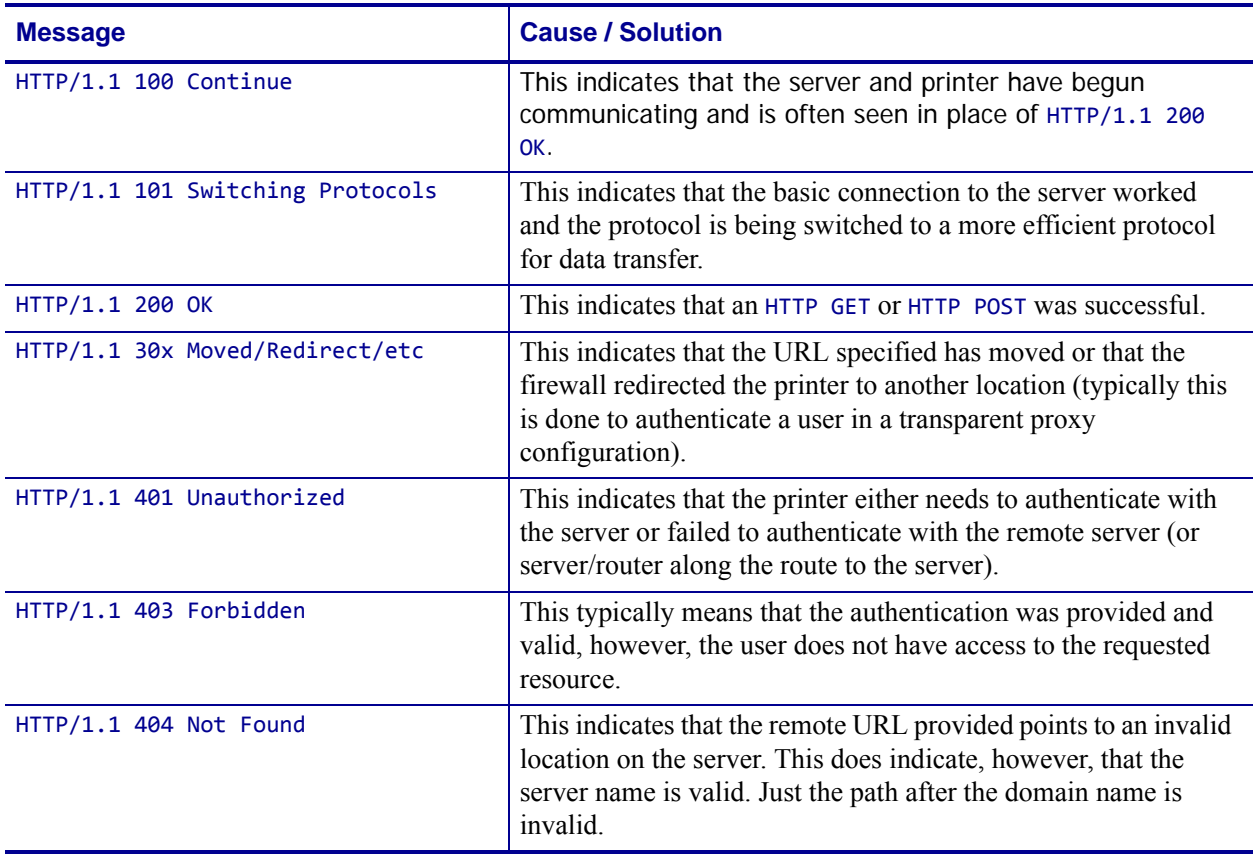
# **HTTP POST Alerts**

Link-OS printers can issue alerts to a web server that is listening for HTTP POST requests. The advantage of an HTTP POST alert over the other destinations available (for example, TCP, UDP, SNMP) is that HTTP is firewall friendly.

#### **Configuring Alerts Where the Alert Destination is HTTP POST**

Any setting in the alerts.http branch that is set will take effect for any HTTP POST alerts that occur from that point forward. A printer reset is not required for the settings to take effect.

If the server is configured to accept and process HTTP POST messages either via a CGI script or a server-side script such as PHP or ASP then the alert can be forwarded to that server from the printer. The printer will send the alert using the multipart/form-data Content-Type. This allows any type of data, including binary data, to be sent via the POST.

The POST will support two variables within the body of the POST:

- alertMsg This is the alert details and the content follows the format of a standard alert when it is issued over one of the other alert destinations (for example, serial, USB, TCP, etc.).
- uniqueId The unique id of the printer. This matches the value in device, unique  $id$ . The HTTP POST request will look as follows (sent when the printer was paused)

```
POST /http post/alert.php HTTP/1.1
Host: 10.3.4.58
Accept: */*
Connection: close
Content-Length: 281
Expect: 100-continue
Content-Type: multipart/form-data; boundary=---------------------
-------350c75835f46
------------------------------350c75835f46
Content-Disposition: form-data; name="alertMsg"
ALERT%3A%20PRINTER%20PAUSED
------------------------------350c75835f46
Content-Disposition: form-data; name="uniqueId"
XXQLJ120900310
```
**Important •** The message is using HTTP/1.1 and therefore HTTP/1.1 header fields. This is important because some older proxy servers do not handle these fields gracefully and may block the POST message.

It is important to note that the message is using HTTP/1.1 and therefore HTTP/1.1 header fields. This is important because some older proxy servers do not handle these fields gracefully and may block the POST message.

------------------------------350c75835f46--

#### **How to Parse via PHP**

The following example shows how to parse the POST message. It does not, however, show how to use this information on other pages, store the results in a database, report this to another device on the domain, etc. The response in this example will be sent back to the printer, but it will be ignored by the printer. If you wish to see the response you can use a packet sniffing tool such as Wireshark.

<?php

```
$alertMsg = urldecode($_POST["alertMsg"]);
if (preg_match("/(\w+(\s+\w+)?):\s+(((SGD SET)\s+([\w\d\.\_]+)\s+\-
>\s+\left(.+\right))|([\w|\s]+))/", $alertMsg, $matches)== 1) {
$alertType = $matches[1];if ($matches[5] === "SGD SET") {
$alertCondition = $matches[5];
$alertSgdName = htmlspecialchars($matches[6]);
$alertSgdData = htmlspecialchars($matches[7]);
} else {
$alertCondition = $matches[3];
}
}
echo "<H1>Alert Received</H1><br/><br/>>h/>\r\n";
echo "<h2>Original Message = $alertMsg</math>(h2×br/>)<br/>r\n";echo "<h2>Alert Type = $alertType</h2><br/><br/>\r\n";
echo "<h2>Alert Condition = $alertCondition</h2><br/><br/>>\r\n";
echo "<h2>SGD Name = $alertSgdName</h2><br/><br/>\r\n";
echo"<h2>SGD Value = $alertSgdData</h2><br/><br/>\r\n";
?>
```
## **Basic Configuration**

#### **To determine how much configuration is necessary, consider the following questions:**

- Is the remote server that the printer is attempting to connect to outside of the corporate firewall?
- Does the firewall require a username and password to access the remote server?
- Does the printer require a proxy server to access the remote server?

If the answer to any of these questions is 'yes', then more than the basic configuration may be necessary. Depending upon the network environment that the printer is in access the remote server may only require that a few settings be set.

#### **To configure an alert to be sent via HTTP POST to a remote server , issue the following command:**

```
! U1 setvar "alerts.add" "PRINTER PAUSED,HTTP-
POST,Y,Y,http://www.examplecorpinc.com/alerts.php,0,N,"
```
The above command will issue an HTTP POST alert to the remote server (http://www.examplecorpinc.com/alerts.php) when the printer is paused or un-paused.

• The first parameter indicates the condition to monitor. A list of available alert conditions can be viewed by issuing:

```
! U1 getvar "alerts.conditions"
```
• The second parameter indicates the alert destination. For the purposes of this section HTTP-POST is the preferred destination. A list of available alert destinations can be viewed by issuing:

```
! U1 getvar "alerts.destinations"
```
- The third and fourth parameters are 'Send on Set' and 'Send on Clear', respectively. They can be either "Y" for monitor the alert or "N" for don't monitor the alert. If both are set to "N" then the alert will not be added or it will be deleted if the alert already existed. To view which alerts already exist issue:
	- ! U1 getvar "alerts.configured"
- The fifth parameter holds the URL for the server that will be sent the HTTP POST. It holds a maximum of 255 characters for the URL and it must conform to the URI standards described in RFC3986 (<http://www.ietf.org/rfc/rfc3986.txt>).
- The sixth parameter should be set to 0 for HTTP POST alerts.
- The seventh parameter and eighth parameter will not be covered in this section and should be set as indicated in the description above. See the SGD documentation for details on these two parameters.

#### **When a Proxy Server is Part of the Network Configuration**

If a proxy server must be used to access the remote server the printer's proxy setting must be set to point to the server. There are typically four properties associated with a proxy server.

- The proxy server scheme: HTTP is the only supported scheme
- The proxy server address
- The proxy server port (optional)
- The username and password for the proxy (optional)

#### **To supply the address of the proxy server, assuming a default port and no username/password, configure the proxy setting as follows:**

! U1 setvar "alerts.http.proxy" "http://my.internal.proxy/"

In this scenario, the proxy address is my.internal.proxy and the scheme is HTTP. The default port (1080) will be used. No username or password will be used to authenticate with the proxy.

#### **To specify an alternate port, configure the proxy as follows**

```
! U1 setvar "alerts.http.proxy" "http://my.internal.proxy:3128/"
```
**To specify a username and password, configure the proxy as follows:**

```
! U1 setvar "alerts.http.proxy" "http://user:pass@my.internal.proxy/"
```
The proxy username, password, and the rest of the URL must follow the rules specified in RFC3986 ([http://www.ietf.org/rfc/rfc3986.txt\)](http://www.ietf.org/rfc/rfc3986.txt).

#### **When HTTP Authentication is Necessary**

Use this configuration when, for example, a firewall requires a username and/or password.

It may be necessary to specify a username and password to various routers and servers along the path to the remote server. Typically when using a browser to access the server the authentication request will be presented in the form of a dialog window that asks for the username and password.

Because the printer's connection to the remote server is headless and non-interactive, the alert http configuration allows a user to enter in a server name, username, password triplet. The triplet will be used in the event that the printer is presented with an authentication request (for example, this typically is requested via the HTTP/1.1 401 Unauthorized request).

To specify authentication credentials issue the following:

! U1 setvar "alerts.http.authentication.add" "servername.com username password"

In this scenario the server requesting authentication is servername.com. The username and password to be supplied are 'username' and 'password'. The server name can be either a DNS name or an IP address. The username and password cannot be retrieved from SGD, SNMP, or JSON once added. Only the server name will be returned.

More than one set of authentication triplets can be added. The printer will only use the credentials as they are needed. In other words, the printer will only use the credentials for servername.com if it receives a HTTP/1.1 401 Unauthorized request from servername.com.

To see what authentication triplets are specified issue:

```
! U1 getvar "alerts.http.authentication.entries"
```
To remove authentication credentials issue the following:

```
! U1 setvar "alerts.http.authentication.remove" "servername.com"
```
## **Enabling Logging**

If your printer has trouble connecting, you may wish to enable logging. By default, logging is not enabled in order to reduce the amount of memory consumed when the HTTP alert feature is enabled. It is recommended that once the alert HTTP feature is configured properly and is performing as expected that the logging be disabled or that a very small (less than 100) number of logging entries be permitted.

To enable logging, alerts.http.logging.max\_entries needs to be modified. By default it is set to 0, which indicates that no messages are logged. When attempting to troubleshoot connection issues it is recommended that max\_entries be set to at least 100 entries. Setting max entries to 100 means that the 100 newest logging entries will be present in alerts.http.logging.entries as older entries are discarded once the maximum number of entries is reached.

```
! U1 setvar "alerts.http.logging.max_entries" "100"
```
The logging settings do not require the printer to be reset before taking effect. This does not mean that previous logging message that would have been logged will appear when the max entries setting is changed from 0 to a greater value. It means that any new logging messages will be logged from that point forward.

Issue the following command to clear any log entries currently in the alerts.http.logging.entries buffer.

```
! U1 do "alerts.http.logging.clear" ""
```
#### **Navigating the Log Output**

The log can contain much information, even in the scenario where the printer successfully connects to the remote server. This section explains how to read the log and highlights some of the key entries that will help to determine if the connection was successful.

A typical log entry looks as follows:

```
[12-04-2012 14:57:10.625] [http] Attempting connection to 
http://www.examplecorpinc.com/alerts.php
```
The first column is the date and time that the event occurred. The format of the date and time matches the format of rtc.date and rtc.time. The time, however, also includes the milliseconds to aid in troubleshooting network latency concerns.

The second column indicates the connection name, which is currently always set to 'http'.

The third column is the actual message that contains information about what occurred in the printer at the corresponding time in column one. In the above example the printer was attempting to POST the alert to the connection to the URL specified in the configured alert.

Review *[Understanding Errors in the Alerts HTTP Log](#page-1375-0)* on page 1376 to understand what it means when certain logging messages/errors appear in the log.

## <span id="page-1375-0"></span>**Understanding Errors in the Alerts HTTP Log**

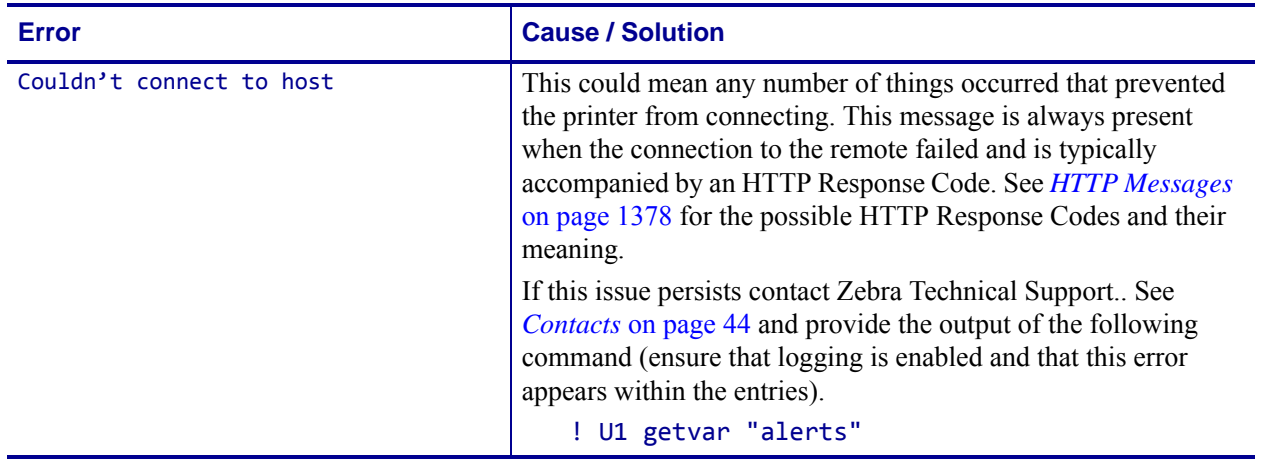

### **Troubleshooting**

Whenever troubleshooting a connection issue, the following questions should be answered to ensure the configuration is correct.

- **1.** Is the printer connected correctly via Wireless or Ethernet?
- **2.** Does the printer have a valid IP address?
- **3.** Can I ping the printer's IP address from a device on the same network as the printer?
- **4.** Is the remote server URL listed in the output of the alerts.configured SGD or ~HU command output correct, and is the URL of a server iserver that is configured to accept HTTP POST requests?
- **5.** Can you connect to the URL via a browser?
- **6.** Is the remote server I am attempting to connect to outside the corporate firewall?
- **7.** Does the firewall require a username and password to access the remote server?
- **8.** Does the printer require a proxy server to access the remote server?
- **9.** Is the proxy server port the default (1080) or another portt?
- **10.** Is the proxy server configured to allow HTTP POST messages?
- **11.** Is the proxy server HTTP 1.1 compliant and does it allow HTTP 100 Continue messages?

For example, the Squid Proxy Server versions before v3.2 do not fully support HTTP 1.1 requests and may block any HTTP POST attempts from the printer.

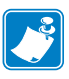

**Note •** If using the Linux Proxy Server Squid, and you are having trouble connecting, note that it may be configured to:

- **a.** disallow POST messages
- **b.** only operate in HTTP/1.0 mode 3
- **c.** disallow SSL connections.

Refer to your Linux Squid documentation for complete details.

**12.** Are there any HTTP authentication attempts when trying to connect that fail?

Are there any HTTP/1.1 4xx messages in the log?

If your connection issues persist and the solutions in this document do not help, contact Zebra Technical Support.. See *Contacts* [on page 44](#page-43-0) and provide the output of the following command (ensure that logging is enabled and that this error appears within the entries).

! U1 getvar "alerts"

## <span id="page-1377-0"></span>**HTTP Messages**

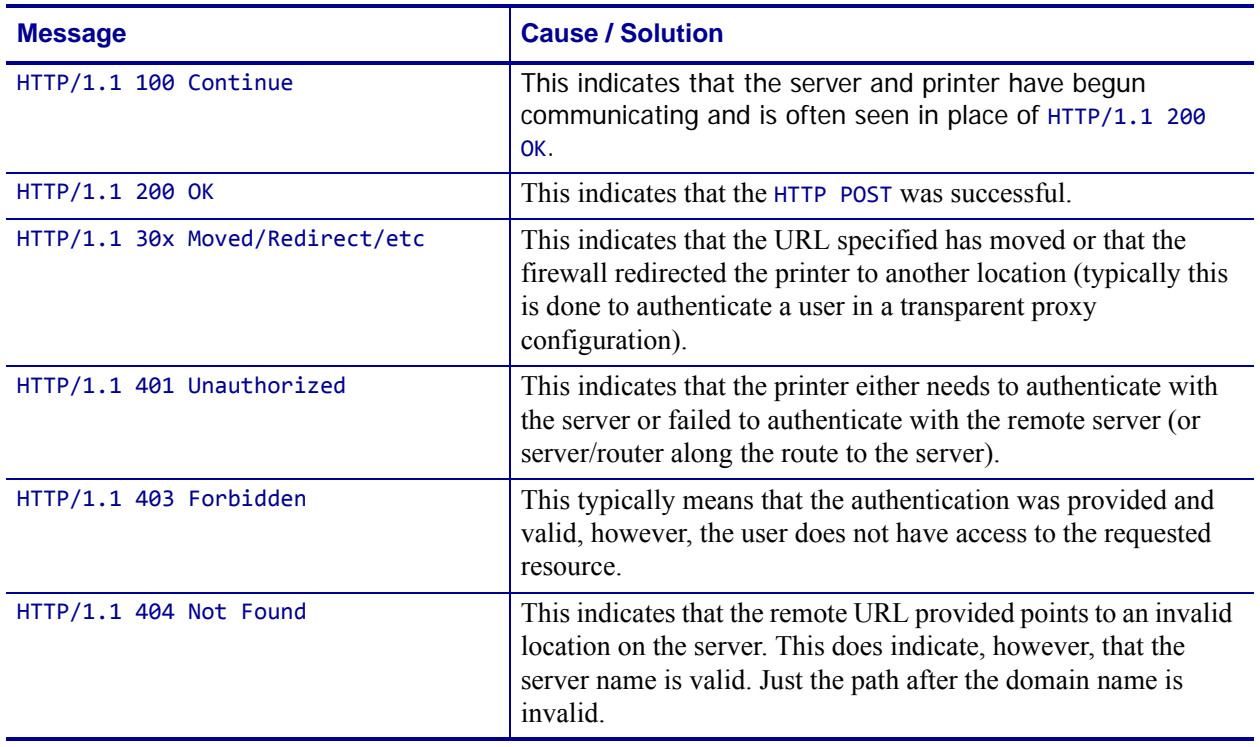

## **Glossary**

**ASCII** American Standard Code for Information Interchange. A 7-bit character set that includes Latin characters, as well as control and punctuation characters.

**bidirectional text layout** The arrangement of characters with mixed directionality on a single line. For example, English and Arabic.

**big-endian** In the encoding, the most significant byte is stored first.

**byte order mark** BOM; indicates big-endian (BE) or little-endian (LE).

**character** The smallest component of a writing system that has understanding, refers to the abstract meaning not the specific shape.

**character code** Another term for code point.

**character set** A collection of characters.

**character shaping** Characters assume different glyphic forms depending on the context.They can be used with a script-based language.

**code point** An integral reference number assigned to a character.

**coded character set** An ordered collection of characters that are assigned an integral reference number.

**combining semantic cluster** Consists of an atomic character, a combining character sequence consisting of a base character plus one or more nonspacing marks, enclosing marks, combining word joiner, such as an Indic virama, or a sequence of Hangul jamos equivalent to a Hangual syllable.

**diacritic** A mark that is added to a letter or other character to change its value or meaning.

**encoding** The mapping of a characters code points to a sequence of bytes used to represent the data.

font An electronic collection of glyphs used for the visual representation of characters.

**GB18030** A standard required by the People's Republic of China for operating systems of non-handheld computers.

**GB 2312** A Chinese character set and encoding.

**glyph** The visual representation of a character, such as a shape or image. A default glyph character is typically used when the requested glyph is not available in the font.

**grapheme cluster** Consists of an atomic character, a combining character sequence consisting of a base character plus one or more nonspacing marks or enclosing marks, or a sequence of Hangul jamos equivalent to a Hangul syllable.

**ISO 10646** An international standard that defines the Universal Character Set (UCS) and a character encoding. The UCS matches Unicode.

**ISO 8859-1** An encoding standard for representing Western European languages using the Latin Alphabet.

**language** A system of sounds and scripts used to represent and communicate concepts, ideas, meanings, and thoughts.

**ligature** A glyph representing a combination of two or more characters.

**little-endian** In the encoding, the least significant byte is stored first.

**open type** A file format for scalable font files that extends the existing TrueType font file format used by Microsoft Windows and Apple Macintosh operating systems.OpenType tables support advanced layout features.

**presentation form** A pre-combined character, ligature or variant glyph that has a separate code point; used for compatibility.

**script** A collection of symbols used to represent textual information in one or more writing systems.

**Shift-JIS** A shifted encoding of the Japanese character encoding standard, JIS X 0208, heavily deployed in PCs.

**True type** An outline font format that is scalable without quality loss.

**Unicode** The universal character set and encoding maintained by the Unicode Consortium.

**UTF-8** The Unicode encoding that assigns each character code point to a sequence of one to four bytes.

**UTF-16** A Unicode encoding form that represents Unicode code point values in the BMP with 16-bit code units and Unicode code point values in the supplementary planes with pairs of 16-bit code units.

**UTF-16BE** A Unicode encoding scheme based on UTF-16 that serializes the bytes in each code unit in big-endian order.

**UTF-16LE** A Unicode encoding scheme based on UTF-16 that serializes the bytes in each code unit in little-endian order.

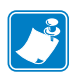

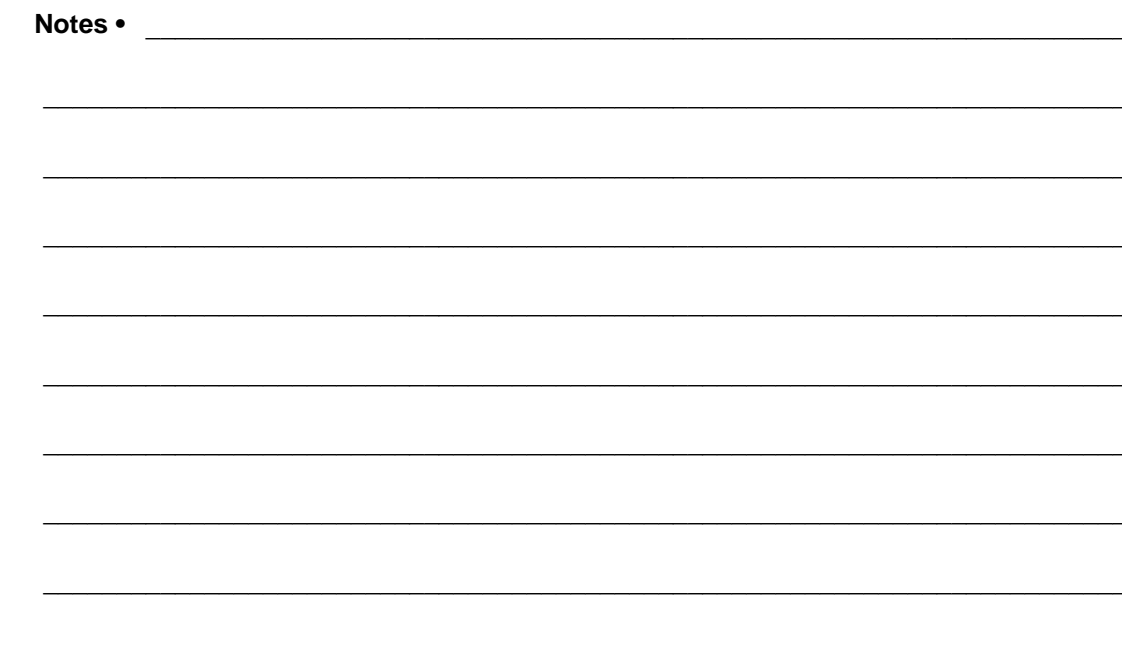

## **Index**

#### **Symbols**

^KC, set client identifier (CID), [434](#page-433-0) ^MW, [311](#page-310-0) ^NB, network boot, [435](#page-434-0) ^NN, set SNMP parameters, [436](#page-435-0) ^NP, set primary/secondary device, [437](#page-436-0) ^NT, set SMTP, [438](#page-437-0) ^NW, set web authentication timeout value, [439](#page-438-0)  $\gamma$ WA, set antenna parameters, [440](#page-439-0)  $\sqrt{WE}$ , set wireless encryption values, [441](#page-440-0) ^WI, change wireless network settings, [443](#page-442-0) ^WL, set LEAP parameters, [445](#page-444-0) ^WP, set wireless password, [447](#page-446-0) ^WR, set transmit rate, [448](#page-447-0)  $\gamma$ WS, set wireless radio card values, [450](#page-449-0) ! (EXCLAMATION MARK) ZBI command, [471](#page-470-0) ~WR, reset wireless radio card and print server, [449](#page-448-0)

## **A**

abort download graphic, [176](#page-175-0) absolute mode for RFID, [413](#page-412-0) ACCEPT ZBI command, [518](#page-517-0) access password set via ^RQ, [407](#page-406-0) set via ^RZ, [427](#page-426-0) access point associated, [1103](#page-1102-0) MAC address, [1105](#page-1104-0), [1164](#page-1163-0) ADDBREAK ZBI command, [485](#page-484-0) adhoc auto mode, [1101](#page-1100-0) adhoc channel, [1102](#page-1101-0) advanced counter reset, [335](#page-334-0) AFI byte read command (^RA), [394](#page-393-0) write command (^WF), [429](#page-428-0)

alphanumeric default font change, [152](#page-151-0) antenna parameter setting via ZPL, [440](#page-439-0) antenna port select using ZPL, [425](#page-424-0), [426](#page-425-0) appl.bootblock, [662](#page-661-0) appl.date, [663](#page-662-0) appl.name, [664](#page-663-0) applicator functions (ZBI) AUXPORT\_GETPIN, [567](#page-566-0) AUXPORT\_RELEASEPIN, [568](#page-567-0) AUXPORT\_SETPIN, [566](#page-565-0) AUXPORT\_STEALPIN, [565](#page-564-0) description, [564](#page-563-0) applicator reprint, [330](#page-329-0) ARP setting using external wired.ip.arp interval, [917](#page-916-0) setting using internal wired.ip.arp interval, [937](#page-936-0) ARP interval or cache time out, [917](#page-916-1), [937](#page-936-1), [990](#page-989-0), [1116](#page-1115-0) array functions description, [594](#page-593-0) array functions (ZBI) COLUMNSIZE, [599](#page-598-0) DELROW, [597](#page-596-0) FIND, [600](#page-599-0) INSERTROW, [596](#page-595-0) REDIM, [595](#page-594-0) ROWSIZE, [598](#page-597-0) authentication timeout for printer home page, [439](#page-438-0) AUTONUM ZBI command, [473](#page-472-0) auxiliary port set, [261](#page-260-0), [264](#page-263-0) AUXPORT\_GETPIN ZBI command, [567](#page-566-0) AUXPORT\_RELEASEPIN ZBI command, [568](#page-567-0) AUXPORT\_SETPIN ZBI command, [566](#page-565-0)

AUXPORT\_STEALPIN ZBI command, [565](#page-564-0)

#### **B**

backfeed sequence change, [273](#page-272-0), [274](#page-273-0), [342](#page-341-0) bar code field default, [147](#page-146-0) base types & expressions (ZBI) LET, [494](#page-493-0) base types and expressions variable names, [490](#page-489-0) base types and expressions (ZBI), [489](#page-488-0) arrays, [491](#page-490-0) assignment, [493](#page-492-0) boolean expressions, [499](#page-498-0) combined boolean expressions, [501](#page-500-0) constants, [491](#page-490-1) numeric expressions, [495](#page-494-0) string concatenation, [497](#page-496-0) sub-strings, [497](#page-496-1) variable declarations, [491](#page-490-2) variable names, [491](#page-490-3) battery set condition, [256](#page-255-0) battery status, [217](#page-216-0) bitmap font download, [168](#page-167-0) bitmapped fonts, [1210](#page-1209-0) bluetooth.address, [640](#page-639-0), [643](#page-642-0), [644](#page-643-0), [645](#page-644-0), [647](#page-646-0), [648](#page-647-0), [649](#page-648-0), [650](#page-649-0), [651](#page-650-0), [652](#page-651-0), [654](#page-653-0), [655](#page-654-0), [656](#page-655-0), [657](#page-656-0), [658](#page-657-0), [660](#page-659-0), [665](#page-664-0), [666](#page-665-0), [667](#page-666-0), [668](#page-667-0), [669](#page-668-0), [670](#page-669-0), [744](#page-743-0), [746](#page-745-0), [958](#page-957-0), [970](#page-969-0), [1057](#page-1056-0), [1075](#page-1074-0), [1077](#page-1076-0), [1139](#page-1138-0) bluetooth.afh\_map, [971](#page-970-0) bluetooth.afh\_map\_curr, [972](#page-971-0) bluetooth.afh\_mode, [973](#page-972-0) bluetooth.authentication, [974](#page-973-0) bluetooth.bluetooth\_pin, [975](#page-974-0) bluetooth.date, [976](#page-975-0) bluetooth.discoverable, [977](#page-976-0) bluetooth.enable, [978](#page-977-0) bluetooth.friendly\_name, [979](#page-978-0) bluetooth.local\_name, [980](#page-979-0) bluetooth.radio\_auto\_baud, [982](#page-981-0) bluetooth.radio\_version, [983](#page-982-0) bluetooth.short\_address, [984](#page-983-0) bluetooth.version, [985](#page-984-0) bootp enable or disable, [991](#page-990-0) box, [209](#page-208-0) BREAK ZBI command, [484](#page-483-0)

#### **C**

cache on, [160](#page-159-0) calibration

using SGD, [854](#page-853-0) using ZPL (^HR), [387](#page-386-0) calibration, setting dynamic media, [376](#page-375-0) cancel all, [250](#page-249-0) cancel format, [270](#page-269-0) card.inserted, [987](#page-986-0) card.mac\_addr, [986](#page-985-0), [1153](#page-1152-0) caret change, [148](#page-147-0) change alphanumeric default font, [152](#page-151-1) change backfeed sequence, [273](#page-272-0), [274](#page-273-1), [342](#page-341-0) change caret, [148](#page-147-0) change delimiter, [151](#page-150-0) change international font, [153](#page-152-0) change memory letter designation, [157](#page-156-0) change tilde, [163](#page-162-0) channel mask setting via ^WS, [450](#page-449-0) chip serialization, [420](#page-419-0) CHR\$ ZBI command, [571](#page-570-0) circle, [211](#page-210-0) Cisco LEAP, [1150](#page-1149-0) CISDFCRC16 download files, [672](#page-671-0) client identifier, [923](#page-922-0), [944](#page-943-0), [1000](#page-999-0), [1123](#page-1122-0) client identifier (CID), [434](#page-433-0) CLIENTSOCKET ZBI command, [517](#page-516-0) CLOSE ZBI command, [513](#page-512-0) CLRERR ZBI command, [562](#page-561-0) CODABLOCK, [89](#page-88-0) considerations for ^FD character set, [92](#page-91-0) considerations for the ^BY, [91](#page-90-0) code 11, [64](#page-63-0) code 128 subsets, [95](#page-94-0) subsets A and C, [98](#page-97-0) subsets a, b, and c, [93](#page-92-0) code 39, [68](#page-67-0) code 49, [72](#page-71-0) automatic mode, [75](#page-74-0) field data character set, [75](#page-74-0) code 93, [85](#page-84-0) full ASCII mode, [87](#page-86-0) code validation, [164](#page-163-0) COLUMNSIZE ZBI command, [599](#page-598-0) comm.baud, [674](#page-673-0) comm.halt, [675](#page-674-0) comm.parity, [678](#page-677-0) comm.pnp\_option, [676](#page-675-0) comm.stop\_bits, [679](#page-678-0) comm.type, [677](#page-676-0) comma separated values (CSV) ZBI commands CSVLOAD, [541](#page-540-0)

CSVSTORE, [543](#page-542-0)

description, [540](#page-539-0) TXTLOAD, [544](#page-543-0) TXTSTORE, [545](#page-544-0) command structure, [635](#page-634-0), [914](#page-913-0), [969](#page-968-0) Command/Function NAME, [462](#page-461-0) comment, [208](#page-207-0) communications diagnostics, [254](#page-253-0) enable, [254](#page-253-1) concantination, [203](#page-202-0) configuation update, [277](#page-276-0) configuration using ZPL commands, [433](#page-432-0), [1193](#page-1192-0), [1243](#page-1242-0) configuration label print, [363](#page-362-0) contacts, [44](#page-43-1) control and flow commands (ZBI) description, [502](#page-501-0) DO loops, [504](#page-503-0) END, [509](#page-508-0) EXIT, [508](#page-507-0) FOR loops, [505](#page-504-0) GOTO/GOSUB, [506](#page-505-0) IF statements, [503](#page-502-0) SUB, [507](#page-506-0) counter reset by ZPL (~RO), [335](#page-334-0) SGD for RFID valid label counter, [832](#page-831-0) SGD for RFID void label counter, [833](#page-832-0) country code, [840](#page-839-0) CSVLOAD ZBI command, [541](#page-540-0), [545](#page-544-0) CSVSTORE ZBI command, [543](#page-542-0) CTRL-C ZBI command, [479](#page-478-0) current partially input format cancel, [279](#page-278-0) currently connected printer set transparent, [320](#page-319-0) customer service, [44](#page-43-1) cutter.clean\_cutter, [680](#page-679-0)

## **D**

darkness set, [337](#page-336-0) data log for RFID, [385](#page-384-0) data matrix, [143](#page-142-0) DATAREADY ZBI command, [514](#page-513-0) date for real time clock set, [355](#page-354-0) DATE ZBI command, [605](#page-604-0) DATE\$ ZBI command, [603](#page-602-0) DEBUG ZBI command, [482](#page-481-0) define EPC data structure (^RB), [395](#page-394-0) define kiosk values, [286](#page-285-0) define language, [283](#page-282-0)

define password, [285](#page-284-0) define printer name, [284](#page-283-0) DELBREAK ZBI command, [486](#page-485-0) delete object, [244](#page-243-0) delimiter change, [151](#page-150-1) DELROW ZBI command, [597](#page-596-0) description information display, [242](#page-241-0) detect multiple RFID tags (^RN), [406](#page-405-0) device.command\_override, [693](#page-692-0) device.download\_connection\_timeout, [699](#page-698-0) device.epl\_legacy\_mode, [700](#page-699-0) device.friendly\_name, [702](#page-701-0) device.frontpanel.feedenabled, [703](#page-702-0) device.frontpanel.key\_press, [704](#page-703-0) device.frontpanel.line1, [705](#page-704-0) device.frontpanel.line2, [706](#page-705-0) device.frontpanel.xml, [707](#page-706-0) device.host\_identification, [708](#page-707-0) device.host\_status, [709](#page-708-0) device.jobs\_print, [714](#page-713-0) device.languages, [713](#page-712-0), [715](#page-714-0) device.orientation, [719](#page-718-0) device.pnp\_option, [721](#page-720-0) device.reset, [727](#page-726-0) device.restore\_defaults, [728](#page-727-0) device.unique id, [739](#page-738-0) device.uptime, [741](#page-740-0) device.user\_p1, [742](#page-741-0) device.user\_p2, [743](#page-742-0) device.xml.enable, [747](#page-746-0) DHCP CID prefix, [921](#page-920-0), [942](#page-941-0) enable, [920](#page-919-0), [941](#page-940-0) diagnostics disable, [255](#page-254-0) diagonal line, [212](#page-211-0) directory label print, [364](#page-363-0) disable diagnostics, [255](#page-254-1) discharge mode battery, [281](#page-280-0) display description information, [242](#page-241-1) display results of certain commands rfid.tag.read.result\_line1, [858](#page-857-0) rfid.tag.read.result\_line1\_alternate, [860](#page-859-0) rfid.tag.read.result\_line2, [859](#page-858-0) rfid.tag.read.result\_line2\_alternate, [861](#page-860-0) rfid.tag.test.result\_line1, [865](#page-864-0) rfid.tag.test.result\_line2, [866](#page-865-0) display RFID tag data SGD, [855](#page-854-0) display.text, [751](#page-750-0), [752](#page-751-0)

do

device.restore\_defaults, [728](#page-727-0) file.dir, [765](#page-764-0), [766](#page-765-0), [771](#page-770-0) media.cut\_now, [791](#page-790-0) media.present.eject, [797](#page-796-0) do command, [634](#page-633-0), [913](#page-912-0), [968](#page-967-0) DO loops ZBI command, [504](#page-503-0) double signal mode setting, [414](#page-413-0) download bitmap font, [168](#page-167-1) download encoding, [170](#page-169-0) download files, [672](#page-671-0) download format, [172](#page-171-0) download graphic abort, [176](#page-175-1) download graphics, [173](#page-172-0), [180](#page-179-0) download Intellifont, [177](#page-176-0) download true type font, [178](#page-177-0) download unbounded true type font, [179](#page-178-0) dynamic media calibration, setting, [376](#page-375-0)

#### **E**

E.A.S. bit enable/disable command (^RE), [397](#page-396-0) EAN-13, [108](#page-107-0) EAN-8, [81](#page-80-0) ECHO ZBI command, [475](#page-474-0) editing commands (ZBI) ! (EXCLAMATION MARK), [471](#page-470-0) AUTONUM ZBI command, [473](#page-472-0) description, [468](#page-467-0) ECHO ZBI command, [475](#page-474-0) LIST ZBI command, [472](#page-471-0) NEW, [469](#page-468-0) REM, [470](#page-469-0) RENUM ZBI command, [474](#page-473-0) Electronic Product Code (EPC) define EPC data structure (^RB), [395](#page-394-0) write EPC data via ^RQ, [407](#page-406-0) write EPC data via ^RZ, [427](#page-426-0) ellipse, [213](#page-212-0) enable RFID motion (^RM), [405](#page-404-0) encoding download, [170](#page-169-1) select, [338](#page-337-0) encoding results, [422](#page-421-0) encryption set LEAP parameters, [445](#page-444-0) set values via ZPL, [441](#page-440-0) encryption key, [1111](#page-1110-0) end format, [377](#page-376-0) END ZBI command, [509](#page-508-0) erase download graphics, [184](#page-183-0) ESSID printer, [1113](#page-1112-0)

setting via ^WS, [450](#page-449-0) events (ZBI) available events, [547](#page-546-0) description, [546](#page-545-0) HANDLEEVENT, [554](#page-553-0) REGISTEREVENT, [551](#page-550-0) TRIGGEREVENT, [556](#page-555-0) UNREGISTEREVENT, [553](#page-552-0) ZBI Key Names, [549](#page-548-0) EXIT ZBI command, [508](#page-507-0) external wired gateway address change, [924](#page-923-0) external wired subnet mask address enable or disable, [925](#page-924-0) external\_wired.check, [915](#page-914-0) external\_wired.ip.addr, [916](#page-915-0) external\_wired.ip.arp\_interval, [917](#page-916-0) external\_wired.ip.default\_addr.enable, [918](#page-917-0) external\_wired.ip.dhcp.cid\_all, [919](#page-918-0), [940](#page-939-0) external\_wired.ip.dhcp.cid\_enable, [920](#page-919-0) external\_wired.ip.dhcp.cid\_prefix, [921](#page-920-0) external\_wired.ip.dhcp.cid\_suffix, [922](#page-921-0) external\_wired.ip.dhcp.cid\_type, [923](#page-922-1) external\_wired.ip.gateway, [924](#page-923-0) external\_wired.ip.netmask, [925](#page-924-1) external\_wired.ip.port, [926](#page-925-0) external\_wired.ip.timeout value, [929](#page-928-0), [961](#page-960-0) external\_wired.ip.timeout.value, [929](#page-928-0), [961](#page-960-0) external\_wired.ip.v6.addr, [930](#page-929-0) external\_wired.ip.v6.gateway, [931](#page-930-0) external\_wired.ip.v6.prefix\_length, [932](#page-931-0) external\_wired.mac\_addr, [933](#page-932-0) external\_wired.mac\_raw, [934](#page-933-0) EXTRACT\$ ZBI command, [580](#page-579-0)

#### **F**

feedback suppress, [373](#page-372-0) field field reverse, [201](#page-200-0) orientation, [206](#page-205-0) parameter, [200](#page-199-0) separator, [202](#page-201-0) typeset, [203](#page-202-1) variable, [205](#page-204-0) field block, [184](#page-183-0), [185](#page-184-0) field data, [189](#page-188-0) field hexadecimal indicator, [190](#page-189-0) field number, [198](#page-197-0) field orientation, [206](#page-205-1) field origin, [199](#page-198-0) field parameter, [200](#page-199-1) field reverse print, [201](#page-200-1) field separator, [202](#page-201-1)

field typeset, [203](#page-202-2) field variable, [205](#page-204-1) file system commands (ZBI) DELETE ZBI command, [539](#page-538-0) descripiton, [533](#page-532-0) DIR ZBI command, [538](#page-537-0) LOAD ZBI command, [537](#page-536-0) STORE ZBI command, [536](#page-535-0) file.delete, [764](#page-763-0) file.dir, [765](#page-764-0), [766](#page-765-0), [771](#page-770-0) file.run, [768](#page-767-0) file.type, [767](#page-766-0) files download, [672](#page-671-0) FIND ZBI command, [600](#page-599-0) firmware supported RFID tag types for each version, [415](#page-414-0), [867](#page-866-0) ZPL command compatibility, [380](#page-379-0) firmware version of RFID reader, [850](#page-849-0) flash memory initialize, [251](#page-250-0) font identifier, [166](#page-165-0) font linking, [192](#page-191-0) font name to call font, [60](#page-59-0) fonts font matrices, [1215](#page-1214-0) standard printer fonts, [1210](#page-1209-0) FOR loops ZBI command, [505](#page-504-0) format cancel, [270](#page-269-1) download, [172](#page-171-1) end, [377](#page-376-1) pause, [270](#page-269-2) recall, [374](#page-373-0) set, [372](#page-371-0) FTP protocol setting, [1015](#page-1014-0)

#### **G**

function rules, [463](#page-462-0)

gateway address change, [1018](#page-1017-0) Gen 2 printers and firmware that support Gen 2, [415](#page-414-1), [868](#page-867-0) setting password or locking tag, [427](#page-426-1) write EPC data to tag via ^RQ, [407](#page-406-0) write EPC data to tag via ^RZ, [427](#page-426-0) getvar appl.bootblock, [662](#page-661-0) appl.date, [663](#page-662-0) appl.name, [664](#page-663-0)

arp\_interval, [990](#page-989-0) bluetooth.address, [640](#page-639-0), [643](#page-642-0), [644](#page-643-0), [645](#page-644-0), [647](#page-646-0), [648](#page-647-0), [649](#page-648-0), [650](#page-649-0), [651](#page-650-0), [652](#page-651-0), [654](#page-653-0), [655](#page-654-0), [656](#page-655-0), [657](#page-656-0), [658](#page-657-0), [660](#page-659-0), [665](#page-664-0), [666](#page-665-0), [667](#page-666-0), [668](#page-667-0), [669](#page-668-0), [670](#page-669-0), [744](#page-743-0), [746](#page-745-0), [958](#page-957-0), [970](#page-969-0), [1057](#page-1056-0), [1075](#page-1074-0), [1077](#page-1076-0), [1139](#page-1138-0) bluetooth.afh\_map, [971](#page-970-0) bluetooth.afh\_map\_curr, [972](#page-971-0) bluetooth.afh\_mode, [973](#page-972-0) bluetooth.authentication, [974](#page-973-0) bluetooth.bluetooth\_pin, [975](#page-974-0) bluetooth.date, [976](#page-975-0) bluetooth.discoverable, [977](#page-976-0) bluetooth.enable, [978](#page-977-0) bluetooth.friendly\_name, [979](#page-978-0) bluetooth.local\_name, [980](#page-979-0) bluetooth.radio\_auto\_baud, [982](#page-981-0) bluetooth.radio\_version, [983](#page-982-0) bluetooth.short\_address, [984](#page-983-0) bluetooth.version, [985](#page-984-0) card.inserted, [987](#page-986-0) card.mac\_addr, [986](#page-985-0), [1153](#page-1152-0) comm.baud, [674](#page-673-0) comm.halt, [675](#page-674-0) comm.parity, [678](#page-677-0) comm.pnp\_option, [676](#page-675-0) comm.stop\_bits, [679](#page-678-0) comm.type, [677](#page-676-0) cutter.clean\_cutter, [680](#page-679-0) device.download\_connection\_timeout, [699](#page-698-0) device.epl\_legacy\_mode, [700](#page-699-0) device.friendly\_name, [702](#page-701-0) device.host\_identification, [708](#page-707-0) device.host\_status, [709](#page-708-0) device.jobs\_print, [714](#page-713-0) device.languages, [713](#page-712-0), [715](#page-714-0) device.orientation, [719](#page-718-0) device.pnp\_option, [721](#page-720-0) device.uptime, [741](#page-740-0) device.user\_p1, [742](#page-741-0) device.user\_p2, [743](#page-742-0) device.xml.enable, [747](#page-746-0) display.text, [751](#page-750-0), [752](#page-751-0) external\_wired..ip.arp\_interval, [917](#page-916-1) external\_wired.check, [915](#page-914-0) external\_wired.ip.addr, [916](#page-915-0) external\_wired.ip.default\_addr.enable address printer, [918](#page-917-0) external\_wired.ip.dhcp.cid\_all, [919](#page-918-0), [940](#page-939-0) external\_wired.ip.dhcp.cid\_enable, [920](#page-919-1) external\_wired.ip.dhcp.cid\_prefix, [921](#page-920-1) external\_wired.ip.dhcp.cid\_suffix, [922](#page-921-0) external\_wired.ip.dhcp.cid\_type, [923](#page-922-0) external\_wired.ip.gateway, [924](#page-923-0) external\_wired.ip.netmask, [925](#page-924-0)

external\_wired.ip.port, [926](#page-925-1) external\_wired.ip.timeout.value, [929](#page-928-0), [961](#page-960-0) external\_wired.ip.v6.addr, [930](#page-929-0) external\_wired.ip.v6.gateway, [931](#page-930-0) external\_wired.ip.v6.prefix\_length, [932](#page-931-0) external\_wired.mac\_addr, [933](#page-932-1) external\_wired.mac\_raw, [934](#page-933-0) file.dir, [765](#page-764-0), [766](#page-765-0), [771](#page-770-0) file.type, [767](#page-766-0) head.latch, [770](#page-769-0) iip.dhcp.lease.last\_attempt, [1003](#page-1002-0) interface.network.active.gateway, [772](#page-771-0), [775](#page-774-0), [812](#page-811-0) interface.network.active.ip\_addr, [776](#page-775-0), [789](#page-788-0) interface.network.active.mac\_addr, [777](#page-776-0) interface.network.active.mac\_raw, [778](#page-777-0) interface.network.active.netmask, [779](#page-778-0) interface.network.active.protocol, [780](#page-779-0) internal\_wired..ip.arp\_interval, [937](#page-936-1) internal\_wired.auto\_switchover, [935](#page-934-0) internal\_wired.ip.addr, [936](#page-935-0) internal\_wired.ip.default\_addr.enable address printer, [938](#page-937-0) internal\_wired.ip.dhcp.cache\_ip, [939](#page-938-0) internal\_wired.ip.dhcp.cid\_enable, [941](#page-940-1) internal\_wired.ip.dhcp.cid\_prefix, [942](#page-941-1) internal\_wired.ip.dhcp.cid\_suffix, [943](#page-942-0) internal\_wired.ip.dhcp.cid\_type, [944](#page-943-0) internal\_wired.ip.dhcp.lease.last\_attempt, [945](#page-944-0) internal\_wired.ip.dhcp.lease.length, [946](#page-945-0) internal\_wired.ip.dhcp.lease.server, [947](#page-946-0) internal\_wired.ip.dhcp.lease.time\_left, [948](#page-947-0) internal\_wired.ip.dhcp.option12, [949](#page-948-0) internal\_wired.ip.dhcp.option12\_format, [950](#page-949-0) internal\_wired.ip.dhcp.option12\_value, [951](#page-950-0) internal\_wired.ip.dhcp.requests\_per\_session, [952](#page-951-0) internal wired.ip.dns.servers, [953](#page-952-0) internal\_wired.ip.gateway, [954](#page-953-0) internal\_wired.ip.netmask, [955](#page-954-0) internal\_wired.ip.port, [956](#page-955-0), [1137](#page-1136-0) internal\_wired.ip.protocol, [959](#page-958-0) internal\_wired.ip.timeout.enable, [928](#page-927-0), [960](#page-959-0) internal\_wired.mac\_addr, [962](#page-961-0) internal wired.mac raw, [963](#page-962-0) ip.active\_network, [988](#page-987-0) ip.addr, [989](#page-988-0) ip.bootp.enable, [991](#page-990-0) ip.dhcp.cache\_ip, [993](#page-992-0), [995](#page-994-0) ip.dhcp.cid\_all, [996](#page-995-0) ip.dhcp.cid\_enable, [997](#page-996-0) ip.dhcp.cid\_prefix, [998](#page-997-0) ip.dhcp.cid\_suffix, [999](#page-998-0) ip.dhcp.cid\_type, [1000](#page-999-0) ip.dhcp.cid\_value, [1001](#page-1000-0)

ip.dhcp.enable, [1002](#page-1001-0) ip.dhcp.lease.last\_attempt, [1124](#page-1123-0) ip.dhcp.lease.server, [1004](#page-1003-0) ip.dhcp.lease.time\_left, [1005](#page-1004-0) ip.dhcp.option12, [1006](#page-1005-0) ip.dhcp.option12\_format, [1007](#page-1006-0) ip.dhcp.option12\_value, [1008](#page-1007-0) ip.dhcp.request\_timeout, [1009](#page-1008-0) ip.dhcp.requests\_per\_session, [1010](#page-1009-0) ip.dhcp.session\_interval, [1011](#page-1010-0), [1012](#page-1011-0) ip.dns.domain, [1013](#page-1012-0) ip.dns.servers, [1014](#page-1013-0) ip.ftp.enable, [1015](#page-1014-0) ip.ftp.execute\_file, [1016](#page-1015-0) ip.gateway, [1018](#page-1017-0) ip.http.enable, [811](#page-810-0), [813](#page-812-0), [814](#page-813-0), [815](#page-814-0), [816](#page-815-0), [817](#page-816-0), [820](#page-819-0), [821](#page-820-0), [822](#page-821-0), [823](#page-822-0), [824](#page-823-0), [836](#page-835-0), [871](#page-870-0), [872](#page-871-0), [873](#page-872-0), [874](#page-873-0), [875](#page-874-0), [876](#page-875-0), [877](#page-876-0), [878](#page-877-0), [879](#page-878-0), [1019](#page-1018-0), [1020](#page-1019-0), [1021](#page-1020-0), [1023](#page-1022-0), [1099](#page-1098-0), [1157](#page-1156-0), [1182](#page-1181-0), [1183](#page-1182-0) ip.lpd.enable, [1026](#page-1025-0) ip.mac\_raw, [1027](#page-1026-0) ip.mirror.auto, [1029](#page-1028-0) ip.mirror.error\_retry, [1030](#page-1029-0) ip.mirror.feedback.auto, [1031](#page-1030-0) ip.mirror.feedback.freq, [1032](#page-1031-0) ip.mirror.feedback.odometer, [1033](#page-1032-0) ip.mirror.feedback.path, [1034](#page-1033-0) ip.mirror.fetch, [1035](#page-1034-0) ip.mirror.freq, [1036](#page-1035-0) ip.mirror.freq\_hours, [1037](#page-1036-0) ip.mirror.last\_error, [1038](#page-1037-0) ip.mirror.last\_time, [1039](#page-1038-0) ip.mirror.password, [1041](#page-1040-0) ip.mirror.reset\_delay, [1043](#page-1042-0) ip.mirror.server, [1044](#page-1043-0) ip.mirror.success, [1045](#page-1044-0) ip.mirror.success\_time, [1046](#page-1045-0) ip.mirror.username, [1047](#page-1046-0) ip.mirror.version, [1048](#page-1047-0) ip.netmask, [1049](#page-1048-0) ip.pop3.enable, [1050](#page-1049-0) ip.pop3.password, [1051](#page-1050-0) ip.pop3.poll, [1052](#page-1051-0) ip.pop3.server\_addr, [1053](#page-1052-0) ip.pop3.username, [1054](#page-1053-0) ip.port, [1055](#page-1054-0), [1058](#page-1057-0) ip.primary\_network, [1059](#page-1058-0) ip.smtp.domain, [1060](#page-1059-0) ip.smtp.enable, [1061](#page-1060-0) ip.smtp.server\_addr, [1062](#page-1061-0) ip.snmp.enable, [1066](#page-1065-0) ip.snmp.get\_community\_name, [1063](#page-1062-0), [1065](#page-1064-0) ip.snmp.set\_community\_name, [1064](#page-1063-0) ip.tcp.enable, [825](#page-824-0), [1068](#page-1067-0)

ip.telnet.enable, [1067](#page-1066-0) ip.udp.enable, [1069](#page-1068-0) media.cartridge.part\_number, [790](#page-789-0) media.media\_low.external, [794](#page-793-0) media.media\_low.warning, [795](#page-794-0) media.present.cut\_amount, [796](#page-795-0) media.present.cut\_margin, [801](#page-800-0) media.present.length\_addition, [798](#page-797-0) media.present.loop\_length, [799](#page-798-0) media.present.loop\_length\_max, [800](#page-799-0) media.present.present\_timeout, [802](#page-801-0) media.present.present\_type, [803](#page-802-0) media.printmode, [804](#page-803-0) media.speed, [806](#page-805-0) memory.flash\_free, [807](#page-806-0) memory.flaxh\_size, [808](#page-807-0) memory.ram\_free, [809](#page-808-0) memory.ram\_size, [810](#page-809-0) odometer.headclean, [825](#page-824-1) odometer.headnew, [826](#page-825-0) odometer.media\_marker\_count, [828](#page-827-0) odometer.media\_marker\_count1, [828](#page-827-1) odometer.media\_marker\_count2, [829](#page-828-0) odometer.retracts\_count, [830](#page-829-0) odometer.total\_print\_length, [831](#page-830-0) print.tone, [837](#page-836-0) wlan.adhocautomode, [1101](#page-1100-0) wlan.adhocchannel, [1102](#page-1101-0) wlan.associated, [1103](#page-1102-0) wlan.auth type, [1104](#page-1103-0) wlan.bssid, [1104](#page-1103-0), [1105](#page-1104-1), [1165](#page-1164-0) wlan.channel, [1106](#page-1105-0) wlan.channel\_mask, [1107](#page-1106-0) wlan.current\_tx.rate, [1109](#page-1108-0) wlan.encryption\_index, [1110](#page-1109-0) wlan.encryption\_key1, [1111](#page-1110-0) wlan.encryption\_key2, [1111](#page-1110-0) wlan.encryption\_key3, [1111](#page-1110-0) wlan.encryption\_key4, [1111](#page-1110-0) wlan.encryption\_mode, [1112](#page-1111-0) wlan.essid, [1113](#page-1112-0) wlan.firmware\_version, [1114](#page-1113-0) wlan.ip.addr, [1115](#page-1114-0) wlan.ip.arp\_interval, [1116](#page-1115-0) wlan.ip.default\_addr.enable address printer, [1117](#page-1116-0) wlan.ip.dhcp.cache\_ip, [1118](#page-1117-0) wlan.ip.dhcp.cid\_all, [1119](#page-1118-0) wlan.ip.dhcp.cid\_enable, [1120](#page-1119-0) wlan.ip.dhcp.cid\_prefix, [1121](#page-1120-0) wlan.ip.dhcp.cid\_suffix, [1122](#page-1121-0) wlan.ip.dhcp.cid\_type, [1123](#page-1122-0) wlan.ip.dhcp.lease.length, [1125](#page-1124-0) wlan.ip.dhcp.lease.server, [1126](#page-1125-0)

wlan.ip.dhcp.lease.time\_left, [1127](#page-1126-0) wlan.ip.dhcp.option12, [1128](#page-1127-0) wlan.ip.dhcp.option12\_format, [1129](#page-1128-0) wlan.ip.dhcp.option12\_value, [1130](#page-1129-0) wlan.ip.dhcp.request\_timeout, [1131](#page-1130-0) wlan.ip.dhcp.requests\_per\_session, [1132](#page-1131-0) wlan.ip.dhcp.session\_interval, [1133](#page-1132-0) wlan.ip.dns.servers, [1134](#page-1133-0) wlan.ip.gateway, [1135](#page-1134-0) wlan.ip.netmask, [1136](#page-1135-0) wlan.ip.protocol, [1140](#page-1139-0) wlan.ip.timeout.enable, [1141](#page-1140-0) wlan.ip.timeout.value, [1142](#page-1141-0) wlan.keep\_alive.enable, [1143](#page-1142-0) wlan.keep\_alive.timeout, [1144](#page-1143-0) wlan.kerberos.kdc, [1145](#page-1144-0) wlan.kerberos.mode, [1146](#page-1145-0) wlan.kerberos.password, [1147](#page-1146-0) wlan.kerberos.realm, [1148](#page-1147-0) wlan.kerberos.username, [1149](#page-1148-0) wlan.leap\_mode, [1150](#page-1149-0) wlan.leap\_password, [1151](#page-1150-0) wlan.leap\_username, [1152](#page-1151-0) wlan.mac\_raw, [1154](#page-1153-0) wlan.operating\_mode, [1155](#page-1154-0) wlan.password, [1156](#page-1155-0) wlan.preamble, [1158](#page-1157-0) wlan.private key password, [1159](#page-1158-0) wlan.roam.interchannel\_delay, [1161](#page-1160-0) wlan.roam.interval, [1162](#page-1161-0) wlan.roam.max\_fail, [1164](#page-1163-0) wlan.roam.rssid, [1165](#page-1164-0) wlan.roam.signal, [1166](#page-1165-0) wlan.security, [1167](#page-1166-0) wlan.signal\_noise, [1174](#page-1173-0) wlan.signal\_quality, [1175](#page-1174-0) wlan.signal\_strength, [1176](#page-1175-0) wlan.station\_name, [1177](#page-1176-0) wlan.tx\_power, [1178](#page-1177-0) wlan.tx\_rate, [1179](#page-1178-0) wlan.username, [1181](#page-1180-0) wlan.wep.auth\_type, [1184](#page-1183-0) wlan.wep.index, [1185](#page-1184-0) wlan.wep.key\_format, [1191](#page-1190-0) wlan.wep.key1, [1186](#page-1185-0) wlan.wep.key2, [1187](#page-1186-0) wlan.wep.key3, [1188](#page-1187-0) wlan.wep.key4, [1189](#page-1188-0) wlan.wpa.psk, [1190](#page-1189-0) wlanroam.max chan scan time, [1163](#page-1162-0) xxx, [659](#page-658-0), [696](#page-695-0), [716](#page-715-0), [717](#page-716-0), [729](#page-728-0), [730](#page-729-0), [732](#page-731-0), [733](#page-732-0), [735](#page-734-0), [736](#page-735-0), [737](#page-736-0), [738](#page-737-0), [870](#page-869-0), [981](#page-980-0) XXXXX.XXXXX, [698](#page-697-0), [718](#page-717-0), [720](#page-719-0), [726](#page-725-0), [731](#page-730-0), [740](#page-739-0), [748](#page-747-0), [749](#page-748-0), [750](#page-749-0), [753](#page-752-0), [754](#page-753-0), [755](#page-754-0), [756](#page-755-0), [757](#page-756-0), [758](#page-757-0),

[759](#page-758-0), [760](#page-759-0), [761](#page-760-0), [762](#page-761-0), [763](#page-762-0), [769](#page-768-0), [773](#page-772-0), [774](#page-773-0), [781](#page-780-0), [782](#page-781-0), [783](#page-782-0), [784](#page-783-0), [785](#page-784-0), [786](#page-785-0), [787](#page-786-0), [788](#page-787-0), [818](#page-817-0), [834](#page-833-0), [835](#page-834-0), [900](#page-899-0), [901](#page-900-0), [902](#page-901-0), [903](#page-902-0), [904](#page-903-0), [905](#page-904-0), [907](#page-906-0), [910](#page-909-0), [957](#page-956-0), [992](#page-991-0), [1017](#page-1016-0), [1056](#page-1055-0), [1092](#page-1091-0), [1093](#page-1092-0), [1094](#page-1093-0), [1095](#page-1094-0), [1096](#page-1095-0), [1097](#page-1096-0), [1100](#page-1099-0), [1138](#page-1137-0), [1180](#page-1179-0) getvar command, [634](#page-633-1), [912](#page-911-0), [968](#page-967-1) GETVAR ZBI command, [609](#page-608-0) GOTO/GOSUB ZBI command, [506](#page-505-0) graphic box, [209](#page-208-1) circle, [211](#page-210-1) diagonal line, [212](#page-211-1) ellipse, [213](#page-212-1) field, [214](#page-213-0) recall, [375](#page-374-0) symbol, [216](#page-215-0) graphic field, [214](#page-213-1) graphics download, [173](#page-172-1), [180](#page-179-0) erase download, [184](#page-183-1) upload, [241](#page-240-0) graphing sensor calibration, [257](#page-256-0)

#### **H**

HANDLEEVENT ZBI command, [554](#page-553-0) hardware version of RFID reader, [851](#page-850-0) head test fatal, [268](#page-267-0) interval, [276](#page-275-0) non-fatal, [269](#page-268-0) head test fatal, [268](#page-267-1) head test interval, [276](#page-275-1) head test non-fatal, [269](#page-268-1) head.latch, [770](#page-769-0) HEXTOINT ZBI command, [593](#page-592-0) host directory list, [239](#page-238-0) graphic, [220](#page-219-0) identification, [222](#page-221-0) RAM status, [223](#page-222-0) status return, [232](#page-231-0) host directory list, [239](#page-238-1) host graphic, [220](#page-219-1) host identification, [222](#page-221-1) host linked font list, [236](#page-235-0) host query, [224](#page-223-0), [365](#page-364-0) host RAM status, [223](#page-222-1) host status return, [232](#page-231-1) host verification command (^HV), [238](#page-237-0) ~HQ Host Query, [365](#page-364-0) HTTP protocol, [811](#page-810-0), [813](#page-812-0), [814](#page-813-0), [815](#page-814-0), [816](#page-815-0), [817](#page-816-0), [820](#page-819-0), [821](#page-820-0), [822](#page-821-0), [823](#page-822-0), [824](#page-823-0), [836](#page-835-0), [871](#page-870-0), [872](#page-871-0), [873](#page-872-0), [874](#page-873-0), [875](#page-874-0), [876](#page-875-0), [877](#page-876-0), [878](#page-877-0), [879](#page-878-0), [1019](#page-1018-0), [1020](#page-1019-0), [1021](#page-1020-0), [1023](#page-1022-0), [1099](#page-1098-0), [1157](#page-1156-0), [1182](#page-1181-0), [1183](#page-1182-0)

#### **I**

IF statements (ZBI), [503](#page-502-0) image load, [246](#page-245-0) move, [247](#page-246-0) save, [248](#page-247-0) image load, [246](#page-245-1) image move, [247](#page-246-1) image save, [248](#page-247-1) INBYTE ZBI command, [523](#page-522-0) industrial 2 of 5, [112](#page-111-0) initialize Flash memory, [251](#page-250-1) input and output commands (ZBI) ACCEPT, [518](#page-517-0) CLIENTSOCKET, [517](#page-516-0) CLOSE, [513](#page-512-0) DATAREADY, [514](#page-513-0) description, [510](#page-509-0) INBYTE, [523](#page-522-0) INPUT, [520](#page-519-0) OPEN, [512](#page-511-0) OUTBYTE, [522](#page-521-0) PRINT, [521](#page-520-0) READ, [524](#page-523-0) SEARCHTO\$, [526](#page-525-0) SERVERCLOSE, [516](#page-515-0) SERVERSOCKET, [515](#page-514-0) WRITE, [525](#page-524-0) INPUT ZBI command, [520](#page-519-0) INSERTROW ZBI command, [596](#page-595-0) interface.network.active.gateway, [772](#page-771-0), [775](#page-774-0), [812](#page-811-0) interface.network.active.ip\_addr, [776](#page-775-0), [789](#page-788-0) interface.network.active.mac\_addr, [777](#page-776-0) interface.network.active.mac\_raw, [778](#page-777-0) interface.network.active.netmask, [779](#page-778-0) interface.network.active.protocol, [780](#page-779-0) interleaved 2 of 5, [66](#page-65-0) internal wired gateway address change, [954](#page-953-0) internal wired subnet mask address enable or disable, [955](#page-954-0) internal wired timeout enable, [928](#page-927-0), [960](#page-959-0) internal wired.ip.timeout enable, [928](#page-927-0), [960](#page-959-0) internal\_wired.auto\_switchover, [935](#page-934-0) internal\_wired.ip.addr, [936](#page-935-0) internal\_wired.ip.arp\_interval, [937](#page-936-0) internal\_wired.ip.default\_addr.enable, [938](#page-937-0) internal\_wired.ip.dhcp.cache\_ip, [939](#page-938-0) internal\_wired.ip.dhcp.cid\_enable, [941](#page-940-0) internal\_wired.ip.dhcp.cid\_prefix, [942](#page-941-0) internal\_wired.ip.dhcp.cid\_suffix, [943](#page-942-1) internal\_wired.ip.dhcp.cid\_type, [944](#page-943-1) internal\_wired.ip.dhcp.lease.last\_attempt, [945](#page-944-0)

internal\_wired.ip.dhcp.lease.length, [946](#page-945-0) internal\_wired.ip.dhcp.lease.server, [947](#page-946-0) internal\_wired.ip.dhcp.lease.time\_left, [948](#page-947-0) internal\_wired.ip.dhcp.option12, [949](#page-948-0) internal\_wired.ip.dhcp.option12\_format, [950](#page-949-0) internal\_wired.ip.dhcp.option12\_value, [951](#page-950-0) internal\_wired.ip.dhcp.requests\_per\_session, [952](#page-951-0) internal wired.ip.dns.servers, [953](#page-952-0) internal\_wired.ip.gateway, [954](#page-953-1) internal\_wired.ip.netmask, [955](#page-954-1) internal\_wired.ip.port, [956](#page-955-1) internal\_wired.ip.protocol, [959](#page-958-0) internal\_wired.ip.timeout.enable, [928](#page-927-0), [960](#page-959-0) internal\_wired.mac\_addr, [962](#page-961-0) internal wired.mac raw, [963](#page-962-0) internal.wired.mac\_addr, [962](#page-961-1) international font change, [153](#page-152-0) international mode setting via ^WS, [450](#page-449-0) Introduction to Zebra Basic Interpreter (ZBI), [464](#page-463-0) INTTOHEX\$ ZBI command, [592](#page-591-0) IP address printer, [916](#page-915-0), [936](#page-935-0), [989](#page-988-0), [1115](#page-1114-0) setting via ip.addr, [1059](#page-1058-1) ip.active\_network, [988](#page-987-0) ip.addr, [989](#page-988-0) ip.arp\_interval, [990](#page-989-0) ip.bootp.enable, [991](#page-990-0) ip.dhcp.cache\_ip, [993](#page-992-0), [995](#page-994-0) ip.dhcp.cid\_all, [919](#page-918-1), [940](#page-939-1), [996](#page-995-0) ip.dhcp.cid\_enable, [997](#page-996-0) ip.dhcp.cid\_prefix, [998](#page-997-0) ip.dhcp.cid\_suffix, [999](#page-998-0) ip.dhcp.cid\_type, [1000](#page-999-0) ip.dhcp.cid\_value, [1001](#page-1000-0) ip.dhcp.enable, [1002](#page-1001-0) ip.dhcp.lease.last\_attempt, [1003](#page-1002-0), [1124](#page-1123-0) ip.dhcp.lease.server, [1004](#page-1003-0) ip.dhcp.lease.time\_left, [1005](#page-1004-0) ip.dhcp.option12, [1006](#page-1005-0) ip.dhcp.option12\_format, [1007](#page-1006-0) ip.dhcp.option12\_value, [1008](#page-1007-0) ip.dhcp.request\_timeout, [1009](#page-1008-0) ip.dhcp.requests\_per\_session, [1010](#page-1009-0) ip.dhcp.session\_interval, [1011](#page-1010-0), [1012](#page-1011-0) ip.dns.domain, [1013](#page-1012-0) ip.dns.servers, [1014](#page-1013-0) ip.ftp.enable, [1015](#page-1014-0) ip.ftp.execute\_file, [1016](#page-1015-0) ip.gateway, [924](#page-923-1), [1018](#page-1017-0) ip.http.enable, [811](#page-810-0), [813](#page-812-0), [814](#page-813-0), [815](#page-814-0), [816](#page-815-0), [817](#page-816-0), [820](#page-819-0), [821](#page-820-0), [822](#page-821-0), [823](#page-822-0), [824](#page-823-0), [836](#page-835-0), [871](#page-870-0), [872](#page-871-0), [873](#page-872-0), [874](#page-873-0), [875](#page-874-0), [876](#page-875-0), [877](#page-876-0), [878](#page-877-0), [879](#page-878-0), [1019](#page-1018-0), [1020](#page-1019-0), [1021](#page-1020-0),

[1023](#page-1022-0), [1099](#page-1098-0), [1157](#page-1156-0), [1182](#page-1181-0), [1183](#page-1182-0) ip.lpd.enable, [1026](#page-1025-0) ip.mac\_raw, [1027](#page-1026-0) ip.mirror.auto, [1029](#page-1028-0) ip.mirror.error\_retry, [1030](#page-1029-0) ip.mirror.feedback.auto, [1031](#page-1030-0) ip.mirror.feedback.freq, [1032](#page-1031-0) ip.mirror.feedback.odometer, [1033](#page-1032-0) ip.mirror.feedback.path, [1034](#page-1033-0) ip.mirror.fetch, [1035](#page-1034-0) ip.mirror.freq, [1036](#page-1035-0) ip.mirror.freq\_hours, [1037](#page-1036-0) ip.mirror.last\_error, [1038](#page-1037-0) ip.mirror.last\_time, [1039](#page-1038-0) ip.mirror.password, [1041](#page-1040-0) ip.mirror.reset\_delay, [1043](#page-1042-0) ip.mirror.server, [1044](#page-1043-0) ip.mirror.success, [1045](#page-1044-0) ip.mirror.success\_time, [1046](#page-1045-0) ip.mirror.username, [1047](#page-1046-0) ip.mirror.version, [1048](#page-1047-0) ip.netmask, [1049](#page-1048-0) ip.pop3.enable, [1050](#page-1049-0) ip.pop3.password, [1051](#page-1050-0) ip.pop3.poll, [1052](#page-1051-0) ip.pop3.server\_addr, [1053](#page-1052-0) ip.pop3.username, [1054](#page-1053-0) ip.port, [926](#page-925-1), [956](#page-955-0), [1055](#page-1054-0), [1058](#page-1057-0), [1137](#page-1136-0) ip.primary\_network, [1059](#page-1058-0) ip.smtp.domain, [1060](#page-1059-0) ip.smtp.enable, [1061](#page-1060-0) ip.smtp.server\_addr, [1062](#page-1061-0) ip.snmp.get\_community\_name, [1063](#page-1062-0), [1065](#page-1064-0) ip.snmp.server\_addr, [1066](#page-1065-0) ip.snmp.set\_community\_name, [1063](#page-1062-0), [1064](#page-1063-0), [1065](#page-1064-0) ip.tcp.enable, [1068](#page-1067-0) ip.telnet.enable, [1067](#page-1066-0) ip.udp.enable, [1069](#page-1068-0) ISERRORd ZBI command, [558](#page-557-0)

#### **K**

Kerberos password, [1147](#page-1146-0) realm, [1148](#page-1147-0) username, [1149](#page-1148-0) Kerberos network authentication protocol, [1146](#page-1145-0) key distribution center (KDC), [1145](#page-1144-0) key rotation firmware version required, [457](#page-456-0), [1171](#page-1170-0) kill battery, [281](#page-280-1) kill password set via ^RQ, [407](#page-406-0) set via ^RZ, [427](#page-426-0) kiosk values, [286](#page-285-0)

#### **L**

label maximum length, [302](#page-301-0) reverse print, [293](#page-292-0) shift, [294](#page-293-0) top, [295](#page-294-0) label home, [290](#page-289-0), [291](#page-290-0) label length, [292](#page-291-0) set, [266](#page-265-0) language define, [283](#page-282-1) LCASE\$ ZBI command, [570](#page-569-0) LEAP mode set password via wlan.leap\_password, [1151](#page-1150-0) set user name via wlan.leap\_username'setvar wlan.leap\_username, [1152](#page-1151-0) setting using ZPL, [445](#page-444-0) setting via wlan.leap\_mode, [1150](#page-1149-1) LEAP password, [1151](#page-1150-1) LEAP user name, [1152](#page-1151-1) LEN ZBI command, [584](#page-583-0) LET ZBI command, [494](#page-493-0) Liability, [2](#page-1-0) linked font host list, [236](#page-235-0) LIST ZBI command, [472](#page-471-0) lock RFID tag Gen 2, [427](#page-426-1) lock RFID tag (not Gen 2 tags), [398](#page-397-0) lock RFID tag memory or passwords, [403](#page-402-0) log file for RFID, [385](#page-384-0) LOGMARS, [118](#page-117-0) LPD protocol setting, [1026](#page-1025-0) LTRIM\$ ZBI command, [572](#page-571-0)

#### **M**

^MA Set Maintenance Alerts, [296](#page-295-0) MAC address access point, [1104](#page-1103-0), [1105](#page-1104-1), [1165](#page-1164-0) retrieve via external\_wired.mac\_addr, [933](#page-932-0) retrieve via internal\_wired.mac\_addr, [962](#page-961-1) maintenance alerts, setting, [296](#page-295-0) map clear, [298](#page-297-0) math functions description, [585](#page-584-0) math functions (ZBI) HEXTOINT, [593](#page-592-0) INTTOHEX\$, [592](#page-591-0) MAX, [587](#page-586-0) MAXNUM, [589](#page-588-0) MIN, [588](#page-587-0) MOD, [590](#page-589-0)

STR\$, [586](#page-585-0) VAL, [591](#page-590-0) MAX ZBI command, [587](#page-586-0) maximum label length, [302](#page-301-1) MAXNUM ZBI command, [589](#page-588-0) media darkness, [299](#page-298-0) feed, [300](#page-299-0) ordering, [44](#page-43-1) tracking, [305](#page-304-0) type, [308](#page-307-0) media calibration, setting dynamic, [376](#page-375-0) media darkness, [299](#page-298-1) media sensor set, [353](#page-352-0) media sensor calibration, [253](#page-252-0) set, [253](#page-252-1) media tracking, [305](#page-304-0) media type, [308](#page-307-1) media.cartridge.part\_number, [790](#page-789-0) media.cut\_now, [791](#page-790-0) media.darkness\_mode, [792](#page-791-0) media.media\_low.external, [794](#page-793-0) media.media\_low.warning, [795](#page-794-0) media.present.cut\_amount, [796](#page-795-0) media.present.cut\_margin, [801](#page-800-0) media.present.eject, [797](#page-796-0) media.present.length\_addition, [798](#page-797-0) media.present.loop\_length, [799](#page-798-0) media.present.loop\_length\_max, [800](#page-799-0) media.present.present\_timeout, [802](#page-801-0) media.present.present\_type, [803](#page-802-0) media.printmode, [804](#page-803-0) media.speed, [806](#page-805-0) memory bank locking (RFID), [403](#page-402-0) memory letter designation change, [157](#page-156-1) memory.flash\_free, [807](#page-806-0) memory.flash\_size, [808](#page-807-0) memory.ram\_free, [809](#page-808-0) memory.ram\_size, [810](#page-809-0) ^MI Set Maintenance Information Message, [301](#page-300-0) MIN ZBI command, [588](#page-587-0) mirror image printing, [325](#page-324-0) MOD ZBI command, [590](#page-589-0) mode set ZPL mode, [358](#page-357-0) mode protection, [306](#page-305-0) model number of RFID reader, [852](#page-851-0) modify head warning, [311](#page-310-0) motion in RFID label, [405](#page-404-0) MSI, [120](#page-119-0) multiple field origin locations, [195](#page-194-0)

#### **N**

network connect, [313](#page-312-0) ID number, [316](#page-315-0) network boot command, [435](#page-434-0) network configuration label print, [446](#page-445-0) network connect, [313](#page-312-1) network ID number, [316](#page-315-1) network operating mode, [1155](#page-1154-0) network printers set all transparent, [317](#page-316-0) network settings setting via ZPL, [443](#page-442-0) NEW ZBI command, [469](#page-468-0) number of retries for block (^RR), [409](#page-408-0)

## **O**

object delete, [244](#page-243-1) odometer  $-WQ, 365$  $-WQ, 365$ odometer related commands ^JH, [258](#page-257-0) ^MA, [296](#page-295-1) ^MI, [301](#page-300-1) ~HQ, [224](#page-223-1) odometer.headclean, [825](#page-824-2) odometer.headnew, [826](#page-825-1) odometer.label\_dot\_length, [827](#page-826-0) odometer.media\_marker\_count1, [828](#page-827-2) odometer.media\_marker\_count2, [829](#page-828-1) odometer.total\_print\_length, [831](#page-830-1) odometer.headclean, [825](#page-824-1) odometer.headnew, [826](#page-825-0) odometer.label\_dot\_length, [827](#page-826-1) odometer.media\_marker\_count, [828](#page-827-0), [829](#page-828-2) odometer.media\_marker\_count1, [828](#page-827-0) odometer.media\_marker\_count2, [829](#page-828-2) odometer.retracts\_count, [830](#page-829-0) odometer.total\_print\_length, [831](#page-830-0) offset for real time clock set, [348](#page-347-0) ON ERROR ZBI command, [563](#page-562-0) OPEN ZBI command, [512](#page-511-0) option 61, [923](#page-922-0), [944](#page-943-0), [1000](#page-999-0), [1123](#page-1122-0) CID prefix, [921](#page-920-0), [942](#page-941-0) enable, [920](#page-919-0), [941](#page-940-0) external\_wired.ip.dhcp.cid\_enable, [920](#page-919-1) internal\_wired.ip.dhcp.cid\_enable, [941](#page-940-1) ip.dhcp.cid\_enable, [997](#page-996-0) ip.dhcp.cid\_prefix, [921](#page-920-1), [942](#page-941-1), [998](#page-997-0), [1121](#page-1120-0) wlan.ip.dhcp.cid\_enable, [1120](#page-1119-0) optional memory

reset, [252](#page-251-0) ordering ribbon and media, [44](#page-43-1) OUTBYTE ZBI command, [522](#page-521-0)

#### **P**

password define, [285](#page-284-1) set wireless password via ^WP, [447](#page-446-0) password for RFID tag, [427](#page-426-1) password locking (RFID), [403](#page-402-0) pause programmable, [328](#page-327-0) pause format, [270](#page-269-3) PDF417, [77](#page-76-0) consideration for ^FD, [80](#page-79-0) permalock RFID tag memory or passwords, [403](#page-402-0) permanently lock Gen 2 tag data, [427](#page-426-1) POP3 mailbox, [1050](#page-1049-0) mailbox password, [1051](#page-1050-0) poll interval, [1052](#page-1051-0) username, [1054](#page-1053-0) POP3 server IP address, [1053](#page-1052-0) POS ZBI command, [583](#page-582-0) POSTNET, [149](#page-148-0) power on reset, [272](#page-271-0) preamble length radio, [1158](#page-1157-0) pre-shared key value, [1190](#page-1189-0) primary network device selection by  $\text{NC}$ , [312](#page-311-0) primary/secondary device setting via ZPL, [437](#page-436-0) print start, [333](#page-332-0) width, [334](#page-333-0) print mode, [303](#page-302-0) selection via ZPL, [303](#page-302-1) print orientation, [327](#page-326-0) print quantity, [329](#page-328-0) print rate, [331](#page-330-0) print start, [333](#page-332-1) print width, [334](#page-333-1) PRINT ZBI command, [521](#page-520-0) print.tone, [837](#page-836-0) printer sleep, [378](#page-377-0) printer IP address, [916](#page-915-0), [936](#page-935-0), [989](#page-988-0), [1115](#page-1114-0) printer name define, [284](#page-283-1) printer sleep, [378](#page-377-1) Printers, ZBI Keys, & ZBI Versions, [465](#page-464-0)

printhead resistance set, [352](#page-351-0) printing mirror image of label, [325](#page-324-1) private key password, [1159](#page-1158-0) programmable pause, [328](#page-327-1) programming position set manually using SGD, [844](#page-843-0)

#### **Q**

QR code normal mode, [129](#page-128-0) quantity print, [329](#page-328-1)

#### **R**

read power change using SGD, [847](#page-846-0) read RFID data read or write RFID format (^RF), [398](#page-397-0) SGD to read data, [857](#page-856-0) SGD to set data to read, [856](#page-855-0) read RFID tag read RFID tag (^RT), [418](#page-417-0) read unique RFID chip serialization, [420](#page-419-0) READ ZBI command, [524](#page-523-0) real time clock set language, [343](#page-342-0) set mode, [343](#page-342-1) real time clock date format select, [282](#page-281-0) real time clock time format select, [282](#page-281-1) recall format, [374](#page-373-1) recall graphic, [375](#page-374-1) REDIM ZBI command, [595](#page-594-0) region code, [853](#page-852-0) REGISTEREVENT ZBI command, [551](#page-550-0) relative mode for RFID, [413](#page-412-0) REM ZBI command, [470](#page-469-0) RENUM ZBI command, [474](#page-473-0) REPEAT\$ ZBI command, [573](#page-572-0) report RFID encoding results, [422](#page-421-0) reprint after error, [280](#page-279-0) applicator, [330](#page-329-1) reset power on, [272](#page-271-1) reset advanced counter, [335](#page-334-0) reset optional memory, [252](#page-251-1) reset wireless radio card and print server, [449](#page-448-0) RESTART ZBI command, [480](#page-479-0) return data to host computer (^HV), [238](#page-237-0) return RFID data log to host, [385](#page-384-0)

RFID adaptive antenna element selection, [838](#page-837-0) adaptive antenna selection enable using ZPL, [409](#page-408-0) antenna sweep, [839](#page-838-0) change read power using ZPL (^RW), [423](#page-422-0) detect multiple tags (^RN), [406](#page-405-0) display tag data SGD, [855](#page-854-0) enable motion (^RM), [405](#page-404-0) hop table version, [843](#page-842-0) number of retries for block (^RR), [409](#page-408-0) RFID test SGD command, [862](#page-861-0) verify write operation (^WV), [432](#page-431-0) RFID counters reset valid label counter by SGD, [832](#page-831-0) reset void counter by SGD, [833](#page-832-0) resetting by ZPL, [335](#page-334-0) RFID mode selection via ZPL, [303](#page-302-1) RFID password locking, [403](#page-402-0) RFID programming position setting via ZPL, [413](#page-412-0) RFID reader country code, [840](#page-839-0) firmware version, [850](#page-849-0) hardware version, [851](#page-850-0) model number, [852](#page-851-0) region code, [853](#page-852-0) RFID setup command (^RS), [411](#page-410-0) RFID tag ID command (^RI), [402](#page-401-0) RFID tag types, [415](#page-414-0), [867](#page-866-0) RFID test SGD to set data to read, [863](#page-862-0) SGD to set data to test, [864](#page-863-0) ribbon ordering, [44](#page-43-1) ribbon tension set, [278](#page-277-0) ROWSIZE ZBI command, [598](#page-597-0) RTRIM\$ ZBI command, [574](#page-573-0) RUN ZBI command, [478](#page-477-0) running and debugging commands (ZBI) ADDBREAK ZBI command, [485](#page-484-0) BREAK ZBI command, [484](#page-483-0) CTRL-C ZBI command, [479](#page-478-0) DEBUG ZBI command, [482](#page-481-0) DELBREAK ZBI command, [486](#page-485-0) description, [476](#page-475-0) RESTART ZBI command, [480](#page-479-0) RUN ZBI command, [478](#page-477-0) STEP ZBI command, [481](#page-480-0) TRACE ZBI command, [483](#page-482-0)

ZPL ZBI command, [488](#page-487-0)

#### **S**

sales, [44](#page-43-1) scalable font, [58](#page-57-0), [1210](#page-1209-0) download Intellifont, [177](#page-176-0) SEARCHTO\$ ZBI command, [526](#page-525-0) select encoding, [338](#page-337-0) sensor calibration graphing, [257](#page-256-1) serial communications set, [336](#page-335-0) serialization, [420](#page-419-0) serialization data, [345](#page-344-0) serialization field standard ^FD string, [339](#page-338-0) SERVERCLOSE ZBI command, [516](#page-515-0) SERVERSOCKET ZBI command, [515](#page-514-0) set all network printers transparent, [317](#page-316-1) set auxiliary port, [264](#page-263-1) set battery condition, [256](#page-255-1) set darkness, [337](#page-336-1) set dots millimeter, [267](#page-266-0) set dots per millimeter, [267](#page-266-1) set dynamic media calibration, [376](#page-375-0) set label length, [266](#page-265-1) set maintenance alerts, [296](#page-295-0) set maintenance information message, [301](#page-300-0) set RFID tag or kill password (^RZ), [427](#page-426-1) set serial communications, [336](#page-335-1) set units of measurements, [309](#page-308-0) set up RFID information (^RS), [411](#page-410-0) set ZPL mode, [358](#page-357-0) Set/Get/Do interactions description, [607](#page-606-0) Set/Get/Do interactions (ZBI) GETVAR, [609](#page-608-0) SETVAR, [608](#page-607-0) SETERR ZBI command, [561](#page-560-0) setvar bluetooth.afh\_map, [971](#page-970-0) bluetooth.afh\_mode, [973](#page-972-0) bluetooth.authentication, [974](#page-973-0) bluetooth.bluetooth\_pin, [975](#page-974-0) bluetooth.discoverable, [977](#page-976-0) bluetooth.enable, [978](#page-977-0) bluetooth.friendly\_name, [979](#page-978-0) bluetooth.radio\_auto\_baud, [982](#page-981-0) comm.baud, [674](#page-673-0) comm.halt, [675](#page-674-0) comm.parity, [678](#page-677-0) comm.pnp\_option, [676](#page-675-0) comm.stop\_bits, [679](#page-678-0)

comm.type, [677](#page-676-0) cutter.clean\_cutter, [680](#page-679-0) device.command\_override, [693](#page-692-0) device.download\_connection\_timeout, [699](#page-698-0) device.epl\_legacy\_mode, [700](#page-699-0) device.friendly\_name, [702](#page-701-0) device.languages, [713](#page-712-0), [715](#page-714-0) device.orientation, [719](#page-718-0) device.pnp\_option, [721](#page-720-0) device.reset, [727](#page-726-0) device.uptime, [741](#page-740-0) device.user\_p1, [742](#page-741-0) device.user\_p2, [743](#page-742-0) device.xml.enable, [747](#page-746-0) external\_wired.check, [915](#page-914-0) external\_wired.ip.addr, [916](#page-915-0), [918](#page-917-0) external\_wired.ip.arp\_interval, [917](#page-916-1) external\_wired.ip.dhcp.cid\_all, [919](#page-918-0), [940](#page-939-0) external\_wired.ip.dhcp.cid\_enable, [920](#page-919-1) external\_wired.ip.dhcp.cid\_prefix, [921](#page-920-1) external\_wired.ip.dhcp.cid\_suffix, [922](#page-921-0) external\_wired.ip.dhcp.cid\_type, [923](#page-922-0) external\_wired.ip.gateway, [924](#page-923-0) external\_wired.ip.netmask, [925](#page-924-0) external\_wired.ip.port, [926](#page-925-1) external\_wired.ip.timeout value, [929](#page-928-0), [961](#page-960-0) file.dir, [765](#page-764-0), [766](#page-765-0), [771](#page-770-0) file.run, [768](#page-767-0) file.type, [767](#page-766-0) head.latch, [770](#page-769-0) internal\_wired.auto\_switchover, [935](#page-934-0) internal\_wired.ip.addr, [936](#page-935-0), [938](#page-937-0) internal wired.ip.arp interval, [937](#page-936-1) internal\_wired.ip.dhcp.cid\_enable, [941](#page-940-1) internal\_wired.ip.dhcp.cid\_prefix, [942](#page-941-1) internal\_wired.ip.dhcp.cid\_suffix, [943](#page-942-0) internal\_wired.ip.dhcp.cid\_type, [944](#page-943-0) internal\_wired.ip.dhcp.option12, [949](#page-948-0) internal\_wired.ip.dhcp.option12\_format, [950](#page-949-0) internal\_wired.ip.dhcp.option12\_value, [951](#page-950-0) internal wired.ip.dhcp.requests per session, [952](#page-951-0) internal\_wired.ip.gateway, [954](#page-953-0) internal wired.ip.netmask, [955](#page-954-0) internal\_wired.ip.port, [956](#page-955-0), [1137](#page-1136-0) internal\_wired.ip.protocol, [959](#page-958-0) internal\_wired.ip.timeout enable, [928](#page-927-0), [960](#page-959-0) ip.active\_network, [988](#page-987-0) ip.addr, [989](#page-988-0) ip.arp\_interval, [990](#page-989-0) ip.bootp.enable, [991](#page-990-0) ip.dhcp.cid\_all, [996](#page-995-0) ip.dhcp.cid\_enable, [997](#page-996-0) ip.dhcp.cid\_prefix, [998](#page-997-0)

ip.dhcp.cid\_suffix, [999](#page-998-0) ip.dhcp.cid\_type, [1000](#page-999-0) ip.dhcp.cid\_value, [1001](#page-1000-0) ip.dhcp.enable, [1002](#page-1001-0) ip.dhcp.option12, [1006](#page-1005-0) ip.dhcp.option12\_format, [1007](#page-1006-0) ip.dhcp.option12\_value, [1008](#page-1007-0) ip.dhcp.request\_timeout, [1009](#page-1008-0) ip.dhcp.requests\_per\_session, [1010](#page-1009-0) ip.dhcp.session\_interval, [1011](#page-1010-0), [1012](#page-1011-0) ip.dns.domain, [1013](#page-1012-0) ip.ftp.enable, [1015](#page-1014-0) ip.ftp.execute\_file, [1016](#page-1015-0) ip.gateway, [1018](#page-1017-0) ip.http.enable, [811](#page-810-0), [813](#page-812-0), [814](#page-813-0), [815](#page-814-0), [816](#page-815-0), [817](#page-816-0), [820](#page-819-0), [821](#page-820-0), [822](#page-821-0), [823](#page-822-0), [824](#page-823-0), [836](#page-835-0), [871](#page-870-0), [872](#page-871-0), [873](#page-872-0), [874](#page-873-0), [875](#page-874-0), [876](#page-875-0), [877](#page-876-0), [878](#page-877-0), [879](#page-878-0), [1019](#page-1018-0), [1020](#page-1019-0), [1021](#page-1020-0), [1023](#page-1022-0), [1099](#page-1098-0), [1157](#page-1156-0), [1182](#page-1181-0), [1183](#page-1182-0) ip.lpd.enable, [1026](#page-1025-0) ip.mirror.auto, [1029](#page-1028-0) ip.mirror.error\_retry, [1030](#page-1029-0) ip.mirror.feedback.auto, [1031](#page-1030-0) ip.mirror.feedback.freq, [1032](#page-1031-0) ip.mirror.feedback.odometer, [1033](#page-1032-0) ip.mirror.feedback.path, [1034](#page-1033-0) ip.mirror.fetch, [1035](#page-1034-0) ip.mirror.freq, [1036](#page-1035-0) ip.mirror.freq\_hours, [1037](#page-1036-0) ip.mirror.password, [1041](#page-1040-0) ip.mirror.reset\_delay, [1043](#page-1042-0) ip.mirror.server, [1044](#page-1043-0) ip.mirror.success, [1045](#page-1044-0) ip.mirror.success\_time, [1046](#page-1045-0) ip.mirror.username, [1047](#page-1046-0) ip.netmask, [1049](#page-1048-0) ip.pop3.enable, [1050](#page-1049-0) ip.pop3.password, [1051](#page-1050-0) ip.pop3.poll, [1052](#page-1051-0) ip.pop3.server\_addr, [1053](#page-1052-0) ip.pop3.username, [1054](#page-1053-0) ip.port, [1055](#page-1054-0), [1058](#page-1057-0) ip.primary\_network, [1059](#page-1058-0) ip.smtp.domain, [1060](#page-1059-0) ip.smtp.enable, [1061](#page-1060-0) ip.smtp.server\_addr, [1062](#page-1061-0) ip.snmp.enable, [1066](#page-1065-0) ip.snmp.get\_community\_name, [1063](#page-1062-0), [1065](#page-1064-0) ip.snmp.set\_community\_name, [1064](#page-1063-0) ip.tcp.enable, [1068](#page-1067-0) ip.telnet.enable, [1067](#page-1066-0) ip.udp.enable, [1069](#page-1068-0) media.cut\_now, [791](#page-790-0) media.darkness\_mode, [792](#page-791-0) media.media\_low.warning, [795](#page-794-0)

media.present.cut\_amount, [796](#page-795-0) media.present.cut\_margin, [801](#page-800-0) media.present.eject, [797](#page-796-0) media.present.length\_addition, [798](#page-797-0) media.present.loop\_length, [799](#page-798-0) media.present.loop\_length\_max, [800](#page-799-0) media.present.present\_timeout, [802](#page-801-0) media.present.present\_type, [803](#page-802-0) media.printmode, [804](#page-803-0) media.speed, [806](#page-805-0) odometer.headclean, [825](#page-824-1) odometer.headnew, [826](#page-825-0) odometer.media\_marker\_count, [828](#page-827-0) odometer.media\_marker\_count1, [828](#page-827-1) odometer.media\_marker\_count2, [829](#page-828-0) odometer.retracts\_count, [830](#page-829-0) print.tone, [837](#page-836-0) wlan.adhocautomode, [1101](#page-1100-0) wlan.adhocchannel, [1102](#page-1101-0) wlan.auth type, [1104](#page-1103-0) wlan.channel\_mask, [1107](#page-1106-0) wlan.encryption\_index, [1110](#page-1109-0) wlan.encryption\_key1, [1111](#page-1110-0) wlan.encryption\_key2, [1111](#page-1110-0) wlan.encryption\_key3, [1111](#page-1110-0) wlan.encryption\_key4, [1111](#page-1110-0) wlan.encryption\_mode, [1112](#page-1111-0) wlan.essid, [1113](#page-1112-0) wlan.ip.addr, [1115](#page-1114-0), [1117](#page-1116-0) wlan.ip.arp\_interval, [1116](#page-1115-0) wlan.ip.dhcp.cid\_all, [1119](#page-1118-0) wlan.ip.dhcp.cid\_enable, [1120](#page-1119-0) wlan.ip.dhcp.cid\_prefix, [1121](#page-1120-0) wlan.ip.dhcp.cid\_suffix, [1122](#page-1121-0) wlan.ip.dhcp.cid\_type, [1123](#page-1122-0) wlan.ip.dhcp.option12, [1128](#page-1127-0) wlan.ip.dhcp.option12\_format, [1129](#page-1128-0) wlan.ip.dhcp.option12\_value, [1130](#page-1129-0) wlan.ip.dhcp.request\_timeout, [1131](#page-1130-0) wlan.ip.dhcp.requests\_per\_session, [1132](#page-1131-0) wlan.ip.dhcp.session\_interval, [1133](#page-1132-0) wlan.ip.gateway, [1135](#page-1134-0) wlan.ip.netmask, [1136](#page-1135-0) wlan.ip.protocol, [1140](#page-1139-0) wlan.ip.timeout enable, [1141](#page-1140-0) wlan.ip.timeout value, [1142](#page-1141-0) wlan.keep\_alive.enable, [1143](#page-1142-0) wlan.keep\_alive.timeout, [1144](#page-1143-0) wlan.kerberos.kdc, [1145](#page-1144-0) wlan.kerberos.mode, [1146](#page-1145-0) wlan.kerberos.password, [1147](#page-1146-0) wlan.kerberos.realm, [1148](#page-1147-0) wlan.kerberos.username, [1149](#page-1148-0) wlan.leap\_mode, [1150](#page-1149-0)

wlan.leap\_password, [1151](#page-1150-0) wlan.operating\_mode, [1155](#page-1154-0) wlan.password, [1156](#page-1155-0) wlan.preamble, [1158](#page-1157-0) wlan.private\_key\_password, [1159](#page-1158-0) wlan.roam.interchannel\_delay, [1161](#page-1160-0) wlan.roam.interval, [1162](#page-1161-0) wlan.roam.max chan scan time, [1163](#page-1162-0) wlan.roam.max\_fail, [1164](#page-1163-0) wlan.roam.rssid, [1165](#page-1164-0) wlan.roam.signal, [1166](#page-1165-0) wlan.security, [1167](#page-1166-0) wlan.station\_name, [1177](#page-1176-0) wlan.tx\_power, [1178](#page-1177-0) wlan.tx rate, [1179](#page-1178-0) wlan.username, [1181](#page-1180-0) wlan.wep.auth\_type, [1184](#page-1183-0) wlan.wep.index, [1185](#page-1184-0) wlan.wep.key\_format, [1191](#page-1190-0) wlan.wep.key1, [1186](#page-1185-0) wlan.wep.key2, [1187](#page-1186-0) wlan.wep.key3, [1188](#page-1187-0) wlan.wep.key4, [1189](#page-1188-0) wlan.wpa.psk, [1190](#page-1189-0) xxx, [659](#page-658-0), [696](#page-695-0), [716](#page-715-0), [717](#page-716-0), [729](#page-728-0), [730](#page-729-0), [732](#page-731-0), [733](#page-732-0), [735](#page-734-0), [736](#page-735-0), [737](#page-736-0), [738](#page-737-0), [870](#page-869-0), [981](#page-980-0) XXXXX.XXXXX, [698](#page-697-0), [718](#page-717-0), [720](#page-719-0), [726](#page-725-0), [731](#page-730-0), [740](#page-739-0), [748](#page-747-0), [749](#page-748-0), [750](#page-749-0), [753](#page-752-0), [754](#page-753-0), [755](#page-754-0), [756](#page-755-0), [757](#page-756-0), [758](#page-757-0), [759](#page-758-0), [760](#page-759-0), [761](#page-760-0), [762](#page-761-0), [763](#page-762-0), [769](#page-768-0), [773](#page-772-0), [774](#page-773-0), [781](#page-780-0), [782](#page-781-0), [783](#page-782-0), [784](#page-783-0), [785](#page-784-0), [786](#page-785-0), [787](#page-786-0), [788](#page-787-0), [818](#page-817-0), [834](#page-833-0), [835](#page-834-0), [900](#page-899-0), [901](#page-900-0), [902](#page-901-0), [903](#page-902-0), [904](#page-903-0), [905](#page-904-0), [907](#page-906-0), [910](#page-909-0), [957](#page-956-0), [992](#page-991-0), [1017](#page-1016-0), [1056](#page-1055-0), [1092](#page-1091-0), [1093](#page-1092-0), [1094](#page-1093-0), [1095](#page-1094-0), [1096](#page-1095-0), [1097](#page-1096-0), [1100](#page-1099-0), [1138](#page-1137-0), [1180](#page-1179-0) setvar command, [633](#page-632-0), [912](#page-911-1), [967](#page-966-0) SETVAR ZBI command, [608](#page-607-0) SGD command structure, [635](#page-634-0), [914](#page-913-0), [969](#page-968-0) SGTIN-96 standard chip serialization, [420](#page-419-1) programming example, [396](#page-395-0) single signal mode setting, [414](#page-413-0) SLEEP ZBI command, [560](#page-559-0) slew home position, [323](#page-322-0) slew given number dot rows, [322](#page-321-0) slew to home position, [323](#page-322-1) SMTP IP address, [1062](#page-1061-0) SMTP parameters setting via ZPL, [438](#page-437-0) SMTP protocol, [1060](#page-1059-0), [1061](#page-1060-0) SNMP get community, [1063](#page-1062-0), [1065](#page-1064-0) set community, [1064](#page-1063-0)

SNMP parameters setting via ZPL, [436](#page-435-0) SNMP protocol, [1066](#page-1065-0) SNMP query, [1063](#page-1062-0), [1065](#page-1064-0) specify number of retries for block ( $AR$ ), [409](#page-408-0) SPLIT ZBI command, [575](#page-574-0) SPLITCOUNT ZBI command, [578](#page-577-0) standard printer fonts, [1210](#page-1209-0) start print, [349](#page-348-0) start ZBI, [261](#page-260-1) STEP ZBI command, [481](#page-480-0) STR\$ ZBI command, [586](#page-585-0) string functions (ZBI) CHR\$, [571](#page-570-0) description, [569](#page-568-0) EXTRACT\$, [580](#page-579-0) LCASE\$, [570](#page-569-0) LEN, [584](#page-583-0) LTRIM\$, [572](#page-571-0) POS, [583](#page-582-0) REPEAT\$, [573](#page-572-0) RTRIM\$, [574](#page-573-0) SPLIT, [575](#page-574-0) SPLITCOUNT, [578](#page-577-0) UCASE\$, [579](#page-578-0) SUB ZBI command, [507](#page-506-0) subnet mask change, [925](#page-924-1), [955](#page-954-1) subnet mask address enable or disable, [1049](#page-1048-0) supported printers, [465](#page-464-1) symbol, [216](#page-215-1), [219](#page-218-0) systems (ZBI) CLRERR, [562](#page-561-0) description, [557](#page-556-0) ISERRORd, [558](#page-557-0) ON ERROR, [563](#page-562-0) SETERR, [561](#page-560-0) SLEEP, [560](#page-559-0) TRIGGEREVENT, [559](#page-558-0)

#### **T**

tag calibration using SGD, [854](#page-853-0) using ZPL (^HR), [387](#page-386-0) tag type specify using SGD, [867](#page-866-1) specify using ZPL, [412](#page-411-0) TCP communication, [926](#page-925-0), [956](#page-955-1), [1055](#page-1054-0), [1058](#page-1057-0), [1137](#page-1136-0) TCP socket protocol, [1068](#page-1067-0) tear-off adjust position, [359](#page-358-0) technical support, [44](#page-43-1) TELNET protocol, [1067](#page-1066-0)

terminate ZBI, [271](#page-270-0) text blocks, [360](#page-359-0) text properties advanced, [321](#page-320-0) tilde change, [163](#page-162-1) time and date functions description, [602](#page-601-0) time and date functions (ZBI) DATE, [605](#page-604-0) DATE\$, [603](#page-602-0) TIME, [606](#page-605-0) TIME\$, [604](#page-603-0) time for real time clock set, [355](#page-354-1) TIME ZBI command, [606](#page-605-0) TIME\$ ZBI command, [604](#page-603-0) timeout value, [929](#page-928-0), [961](#page-960-0) timeout value for printer home page, [439](#page-438-0) TRACE ZBI command, [483](#page-482-0) transfer object, [361](#page-360-0) transmit rate setting via <sup>^</sup>WR, [448](#page-447-0) TRIGGEREVENT ZBI command, [556](#page-555-0), [559](#page-558-0) troubleshooting RFID test SGD command, [862](#page-861-0) true type font download, [178](#page-177-1) TXTLOAD ZBI command, [544](#page-543-0)

#### **U**

UCASE\$ ZBI command, [579](#page-578-0) UDP communication, [926](#page-925-1), [956](#page-955-0), [1055](#page-1054-0), [1058](#page-1057-0), [1137](#page-1136-0) UDP socket protocol, [1069](#page-1068-0) unbounded true type font download, [179](#page-178-1) unique RFID chip serialization, [420](#page-419-0) units of measurement set, [309](#page-308-1) UNREGISTEREVENT ZBI command, [553](#page-552-0) UPC/EAN extensions, [136](#page-135-0) UPC-A, [141](#page-140-0) UPC-E, [83](#page-82-0) update configuration, [277](#page-276-1) upload graphics, [241](#page-240-1) UPS maxicode, [105](#page-104-0) considerations for ^FD, [106](#page-105-0) use font name to call font, [60](#page-59-1)

#### **V**

V61, [1283](#page-1282-0) V72, [1270](#page-1269-0), [1273](#page-1272-0), [1274](#page-1273-0), [1275](#page-1274-0), [1277](#page-1276-0) VAL ZBI command, [591](#page-590-0) valid RFID label counter reset by SGD, [832](#page-831-0) reset by ZPL, [335](#page-334-0) verify RFID write operation (^WV), [432](#page-431-0) void RFID label counter reset by SGD, [833](#page-832-0) reset by ZPL, [335](#page-334-0)

#### **W**

web authentication timeout value, [439](#page-438-0) web pages set timeout value, [439](#page-438-0) web server setting, [811](#page-810-0), [813](#page-812-0), [814](#page-813-0), [815](#page-814-0), [816](#page-815-0), [817](#page-816-0), [820](#page-819-0), [821](#page-820-0), [822](#page-821-0), [823](#page-822-0), [824](#page-823-0), [836](#page-835-0), [871](#page-870-0), [872](#page-871-0), [873](#page-872-0), [874](#page-873-0), [875](#page-874-0), [876](#page-875-0), [877](#page-876-0), [878](#page-877-0), [879](#page-878-0), [1019](#page-1018-0), [1020](#page-1019-0), [1021](#page-1020-0), [1023](#page-1022-0), [1099](#page-1098-0), [1157](#page-1156-0), [1182](#page-1181-0), [1183](#page-1182-0) WEP key format, [1191](#page-1190-0) WEP mode setting encryption index via ^WX, [453](#page-452-0) width print, [334](#page-333-2) wired equivalent privacy, [1185](#page-1184-0) wired print server ^NB to set check for, [435](#page-434-0) wireless password setting via <sup>N</sup>WP, [447](#page-446-0) Wireless Print Server ZPL commands, [1193](#page-1192-0), [1243](#page-1242-0) wireless print server change network settings, [443](#page-442-0) wireless pulse and interval setting via ^WS, [450](#page-449-0) wireless radio card reset via ZPL, [449](#page-448-0) setting values via ^WS, [450](#page-449-0) wireless timeout enable, [1141](#page-1140-0) wlan gateway address change, [1135](#page-1134-0) wlan subnet mask address enable or disable, [1136](#page-1135-0) wlan.adhocautomode, [1101](#page-1100-0) wlan.adhocchannel, [1102](#page-1101-0) wlan.associated, [1103](#page-1102-0) wlan.auth type, [1104](#page-1103-0) wlan.bssid, [1105](#page-1104-0), [1164](#page-1163-0) wlan.channel, [1106](#page-1105-0) wlan.channel\_mask, [1107](#page-1106-0) wlan.current\_tx\_rate, [1109](#page-1108-0) wlan.encryption\_index, [1110](#page-1109-0) wlan.encryption\_key1, [1111](#page-1110-0) wlan.encryption\_key2, [1111](#page-1110-0) wlan.encryption\_key3, [1111](#page-1110-0) wlan.encryption\_key4, [1111](#page-1110-0)

wlan.encryption\_mode, [1112](#page-1111-0) wlan.essid, [1113](#page-1112-0) wlan.firmware\_version, [1114](#page-1113-0) wlan.ip.addr, [1115](#page-1114-0) wlan.ip.arp\_interval, [1116](#page-1115-0) wlan.ip.default\_addr.enable, [1117](#page-1116-0) wlan.ip.dhcp.cache\_ip, [1118](#page-1117-0) wlan.ip.dhcp.cid\_all, [1119](#page-1118-0) wlan.ip.dhcp.cid\_enable, [1120](#page-1119-0) wlan.ip.dhcp.cid\_prefix, [1121](#page-1120-0) wlan.ip.dhcp.cid\_suffix, [1122](#page-1121-0) wlan.ip.dhcp.cid\_type, [1123](#page-1122-0) wlan.ip.dhcp.lease.length, [1125](#page-1124-0) wlan.ip.dhcp.lease.server, [1126](#page-1125-0) wlan.ip.dhcp.lease.time\_left, [1127](#page-1126-0) wlan.ip.dhcp.option12, [1128](#page-1127-0) wlan.ip.dhcp.option12\_format, [1129](#page-1128-0) wlan.ip.dhcp.option12\_value, [1130](#page-1129-0) wlan.ip.dhcp.request\_timeout, [1131](#page-1130-0) wlan.ip.dhcp.requests\_per\_session, [1132](#page-1131-0) wlan.ip.dhcp.session\_interval, [1133](#page-1132-0) wlan.ip.dns.servers, [1134](#page-1133-0) wlan.ip.gateway, [1135](#page-1134-0) wlan.ip.netmask, [1136](#page-1135-0) wlan.ip.protocol, [1140](#page-1139-0) wlan.ip.timeout enable, [1141](#page-1140-0) wlan.ip.timeout value, [1142](#page-1141-0) wlan.ip.timeout.enable, [1141](#page-1140-0) wlan.keep\_alive.enable, [1143](#page-1142-0) wlan.keep\_alive.timeout, [1144](#page-1143-0) wlan.kerberos.kdc, [1145](#page-1144-0) wlan.kerberos.mode, [1146](#page-1145-1) wlan.kerberos.password, [1147](#page-1146-0) wlan.kerberos.realm, [1148](#page-1147-0) wlan.kerberos.username, [1149](#page-1148-0) wlan.leap\_mode, [1150](#page-1149-1) wlan.leap\_password, [1151](#page-1150-0) wlan.leap\_username, [1152](#page-1151-0) wlan.leap.password, [1151](#page-1150-1) wlan.leap.username, [1152](#page-1151-1) wlan.mac\_raw, [1154](#page-1153-0) wlan.operating\_mode, [1155](#page-1154-0) wlan.password, [1156](#page-1155-0) wlan.preamble, [1158](#page-1157-0) wlan.private\_key\_password, [1159](#page-1158-0) wlan.roam.interchannel\_delay, [1161](#page-1160-0) wlan.roam.interval, [1162](#page-1161-0) wlan.roam.max chan scan time, [1163](#page-1162-0) wlan.roam.max\_fail, [1164](#page-1163-0) wlan.roam.rssid, [1165](#page-1164-0) wlan.roam.signal, [1166](#page-1165-0) wlan.security, [1167](#page-1166-0) wlan.signal\_noise, [1174](#page-1173-0) wlan.signal\_quality, [1175](#page-1174-0)

wlan.signal\_strength, [1176](#page-1175-0) wlan.station\_name, [1177](#page-1176-0) wlan.tx\_power, [1178](#page-1177-0) wlan.tx rate, [1179](#page-1178-0) wlan.username, [1181](#page-1180-0) wlan.wep.auth\_type, [1184](#page-1183-0) wlan.wep.index, [1185](#page-1184-0) wlan.wep.key\_format, [1191](#page-1190-0) wlan.wep.key1, [1186](#page-1185-0) wlan.wep.key2, [1187](#page-1186-0) wlan.wep.key3, [1188](#page-1187-0) wlan.wep.key4, [1189](#page-1188-0) wlan.wpa.psk, [1190](#page-1189-0) write AFI byte command (^WF), [429](#page-428-0) write data to tag via ^RQ, [407](#page-406-0) via ^RZ, [427](#page-426-0) write power change using SGD, [848](#page-847-0) write RFID format (^RF), [398](#page-397-0) write RFID tag ( $\text{W}$ T), [430](#page-429-0) WRITE ZBI command, [525](#page-524-0) Writing ZBI Programs, [467](#page-466-0)

## **X**

^XS Set Dynamic Calibration Defaults, [376](#page-375-0) xxxcommandname, [659](#page-658-0), [696](#page-695-0), [716](#page-715-0), [717](#page-716-0), [729](#page-728-0), [730](#page-729-0), , [733](#page-732-0), [735](#page-734-0), [736](#page-735-0), [737](#page-736-0), [738](#page-737-0), [870](#page-869-0), [981](#page-980-0) XXXXX.XXXXX, [698](#page-697-0), [718](#page-717-0), [720](#page-719-0), [726](#page-725-0), [731](#page-730-0), [740](#page-739-0), [748](#page-747-0), , [750](#page-749-0), [753](#page-752-0), [754](#page-753-0), [755](#page-754-0), [756](#page-755-0), [757](#page-756-0), [758](#page-757-0), [759](#page-758-0), , [761](#page-760-0), [762](#page-761-0), [763](#page-762-0), [769](#page-768-0), [773](#page-772-0), [774](#page-773-0), [781](#page-780-0), [782](#page-781-0), , [784](#page-783-0), [785](#page-784-0), [786](#page-785-0), [787](#page-786-0), [788](#page-787-0), [818](#page-817-0), [834](#page-833-0), [835](#page-834-0), , [901](#page-900-0), [902](#page-901-0), [903](#page-902-0), [904](#page-903-0), [905](#page-904-0), [907](#page-906-0), [910](#page-909-0), [957](#page-956-0), , [1017](#page-1016-0), [1056](#page-1055-0), [1092](#page-1091-0), [1093](#page-1092-0), [1094](#page-1093-0), [1095](#page-1094-0), , [1097](#page-1096-0), [1100](#page-1099-0), [1138](#page-1137-0), [1180](#page-1179-0)

### **Z**

ZBI Command/Function Name description, [462](#page-461-0) function rules, [463](#page-462-0) start, [261](#page-260-0) terminate, [271](#page-270-1) ZBI character set, [1263](#page-1262-0) ZBI commands ! (EXCLAMATION MARK), [471](#page-470-0) ACCEPT, [518](#page-517-0) ADDBREAK, [485](#page-484-0) AUTONUM, [473](#page-472-0) AUXPORT\_GETPIN, [567](#page-566-0) AUXPORT\_RELEASEPIN, [568](#page-567-0) AUXPORT\_SETPIN, [566](#page-565-0) AUXPORT\_STEALPIN, [565](#page-564-0) BREAK, [484](#page-483-0)

CHR\$, [571](#page-570-0) CLIENTSOCKET, [517](#page-516-0) CLOSE, [513](#page-512-0) CLRERR, [562](#page-561-0) COLUMNSIZE, [599](#page-598-0) CSVLOAD, [541](#page-540-0) CSVSTORE, [543](#page-542-0) CTRL-C, [479](#page-478-0) DATAREADY, [514](#page-513-0) DATE, [605](#page-604-0) DATE\$, [603](#page-602-0) DEBUG, [482](#page-481-0) DELBREAK, [486](#page-485-0) DELETE, [539](#page-538-0) DELROW, [597](#page-596-0) DIR, [538](#page-537-0) DO loops, [504](#page-503-0) ECHO, [475](#page-474-0) END, [509](#page-508-0) EXIT, [508](#page-507-0) EXTRACT\$, [580](#page-579-0) FIND, [600](#page-599-0) FOR loops, [505](#page-504-0) GETVAR, [609](#page-608-0) GOTO/GOSUB, [506](#page-505-0) HANDLEEVENT, [554](#page-553-0) HEXTOINT, [593](#page-592-0) IF statements, [503](#page-502-0) INBYTE, [523](#page-522-0) INPUT, [520](#page-519-0) INSERTROW, [596](#page-595-0) INTTOHEX\$, [592](#page-591-0) ISERRORd, [558](#page-557-0) LCASE\$, [570](#page-569-0) LEN, [584](#page-583-0) LET, [494](#page-493-0) LIST, [472](#page-471-0) LOAD, [537](#page-536-0) LTRIM\$, [572](#page-571-0) MAX, [587](#page-586-0) MAXNUM, [589](#page-588-0) MIN, [588](#page-587-0) MOD, [590](#page-589-0) NEW, [469](#page-468-0) ON ERROR, [563](#page-562-0) OPEN, [512](#page-511-0) OUTBYTE, [522](#page-521-0) POS, [583](#page-582-0) PRINT, [521](#page-520-0) READ, [524](#page-523-0) REDIM, [595](#page-594-0) REGISTEREVENT, [551](#page-550-0) REM, [470](#page-469-0) RENUM, [474](#page-473-0)

REPEAT\$, [573](#page-572-0) RESTART, [480](#page-479-0) ROWSIZE, [598](#page-597-0) RTRIM\$, [574](#page-573-0) RUN, [478](#page-477-0) SEARCHTO\$, [526](#page-525-0) SERVERCLOSE, [516](#page-515-0) SERVERSOCKET, [515](#page-514-0) SETERR, [561](#page-560-0) SETVAR, [608](#page-607-0) SLEEP, [560](#page-559-0) SPLIT, [575](#page-574-0) SPLITCOUNT, [578](#page-577-0) STEP, [481](#page-480-0) STORE, [536](#page-535-0) STR\$, [586](#page-585-0) SUB, [507](#page-506-0) TIME, [606](#page-605-0) TIME\$, [604](#page-603-0) TRACE, [483](#page-482-0) TRIGGEREVENT, [556](#page-555-0), [559](#page-558-0) TXTLOAD, [544](#page-543-0) TXTSTORE, [545](#page-544-0) UCASE\$, [579](#page-578-0) UNREGISTEREVENT, [553](#page-552-0) VAL, [591](#page-590-0) WRITE, [525](#page-524-0) ZBI Key Names, [549](#page-548-0) ZPL, [488](#page-487-0) ZBI keys, [465](#page-464-1) ZBI printers, [465](#page-464-1) ZBI versions, [465](#page-464-1) 1.0 through 1.5, [465](#page-464-2) 2.0 and higher, [465](#page-464-3) zbi.control.add\_breakpoint, [880](#page-879-0) zbi.control.break, [881](#page-880-0) zbi.control.clear\_breakpoints, [882](#page-881-0) zbi.control.delete\_breakpoint, [883](#page-882-0) zbi.control.line\_number, [884](#page-883-0) zbi.control.restart, [885](#page-884-0) zbi.control.run, [886](#page-885-0) zbi.control.step, [887](#page-886-0) zbi.control.terminate, [888](#page-887-0) zbi.control.variable\_name, [889](#page-888-0) zbi.control.variable\_value, [890](#page-889-0) zbi.key, [891](#page-890-0) zbi.last\_error, [892](#page-891-0) zbi.reseller\_key, [893](#page-892-0) zbi.revision, [894](#page-893-0) zbi.running\_program\_name, [895](#page-894-0) zbi.start\_info.execute, [896](#page-895-0) zbi.start\_info.file\_name, [897](#page-896-0) zbi.start\_info.memory\_alloc, [898](#page-897-0) zbi.state, [899](#page-898-0)

Zebra Programming Language (ZPL II) ^HL or ~HL, Return RFID Data Log to Host, [385](#page-384-0) ^HR, Calibrate RFID Tag Position, [387](#page-386-0) ^RA, Read AFI Byte, [394](#page-393-0) ^RB, Define EPC Data Structure, [395](#page-394-0) ^RE, Enable/Disable E.A.S. Bit, [397](#page-396-0) ^RI, Get RFID Tag ID, [402](#page-401-0) ^RM, Enable RFID Motion, [405](#page-404-0) ^RN, Detect Multiple RFID Tags, [406](#page-405-0) ^RQ, Quick Write EPC Data and Passwords, [407](#page-406-0) ^RR, Specify RFID Retries for a Block, [409](#page-408-0) ^RS, RFID Setup, [411](#page-410-0) ^RT, Read RFID Tag, [418](#page-417-0) ^RU, read unique RFID chip serialization, [420](#page-419-0) ^RZ, Set RFID Tag Password and Lock Tag, [427](#page-426-1) ^WF, Write AFI Byte, [429](#page-428-0) ^WT, Write Tag, [430](#page-429-0) ^WV, Verify RFID Write Operation, [432](#page-431-0) ~RV, Report RFID Encoding Results, [422](#page-421-0) command compatibility with printers and firmware, [380](#page-379-0) ZebraNet Alert halt, [351](#page-350-0) set, [356](#page-355-0) ZPL set mode, [358](#page-357-0) ZPL commands, [433](#page-432-0) ^B7, [77](#page-76-1) ~HQ, [258](#page-257-1), [365](#page-364-2) ^MA, [296](#page-295-0) ^MI, [301](#page-300-0) Wireless Print Server commands, [1193](#page-1192-0), [1243](#page-1242-0) ^XS, [376](#page-375-0) ZPL ZBI command, [488](#page-487-0)

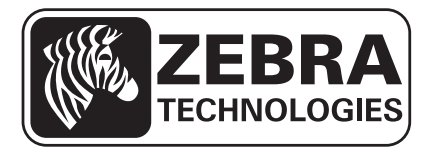

#### **Zebra Technologies Corporation**

Zebra Technologies Corporation 475 Half Day Road, Suite 500 Lincolnshire, IL 60069 USA T: +1 847 634 6700 Toll-free +1 866 230 9494 F: +1 847 913 8766

#### **Zebra Technologies Europe Limited**

Dukes Meadow Millboard Road Bourne End Buckinghamshire, SL8 5XF, UK

T: +44 (0)1628 556000 F: +44 (0)1628 556001

#### **Zebra Technologies Asia Pacific, LLC**

120 Robinson Road #06-01 Parakou Building Singapore 068913 T: +65 6858 0722 F: +65 6885 0838

[http://www.zebra.com](www.zebra.com)

© 2014 ZIH Corp.